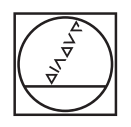

# **HEIDENHAIN**

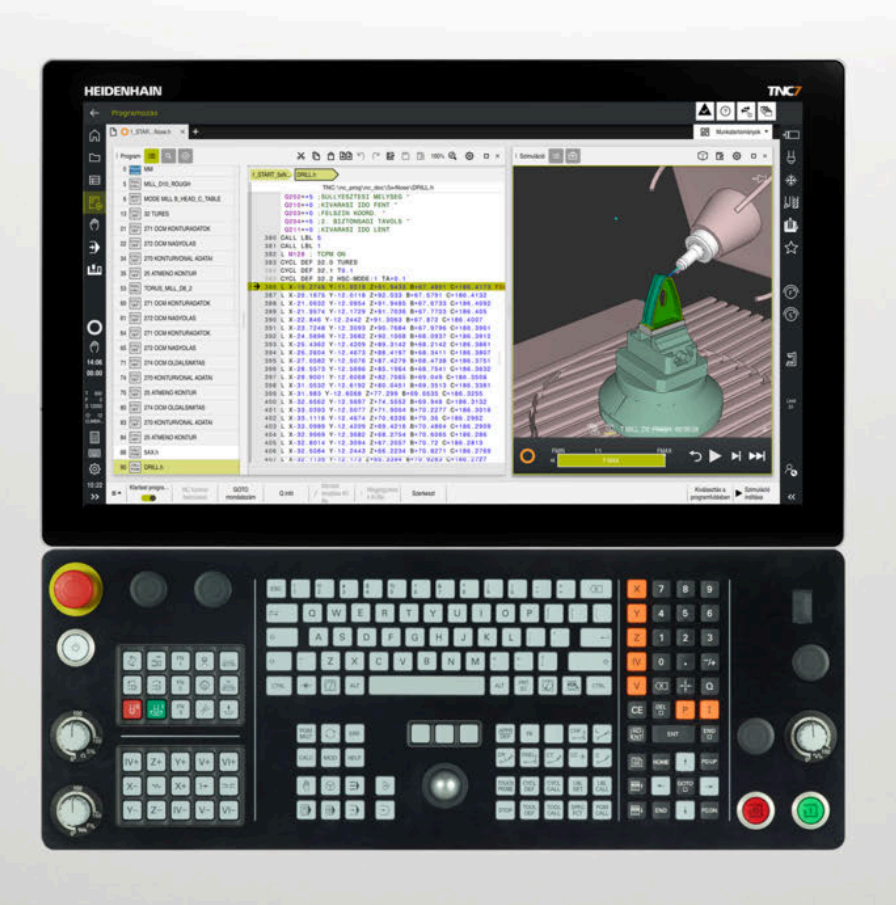

# **TNC7**

Felhasználói kézikönyv Megmunkálási ciklusok

**NC szoftver 81762x-17**

**Magyar (hu) 10/2022**

**Tartalomjegyzék**

## **Tartalomjegyzék**

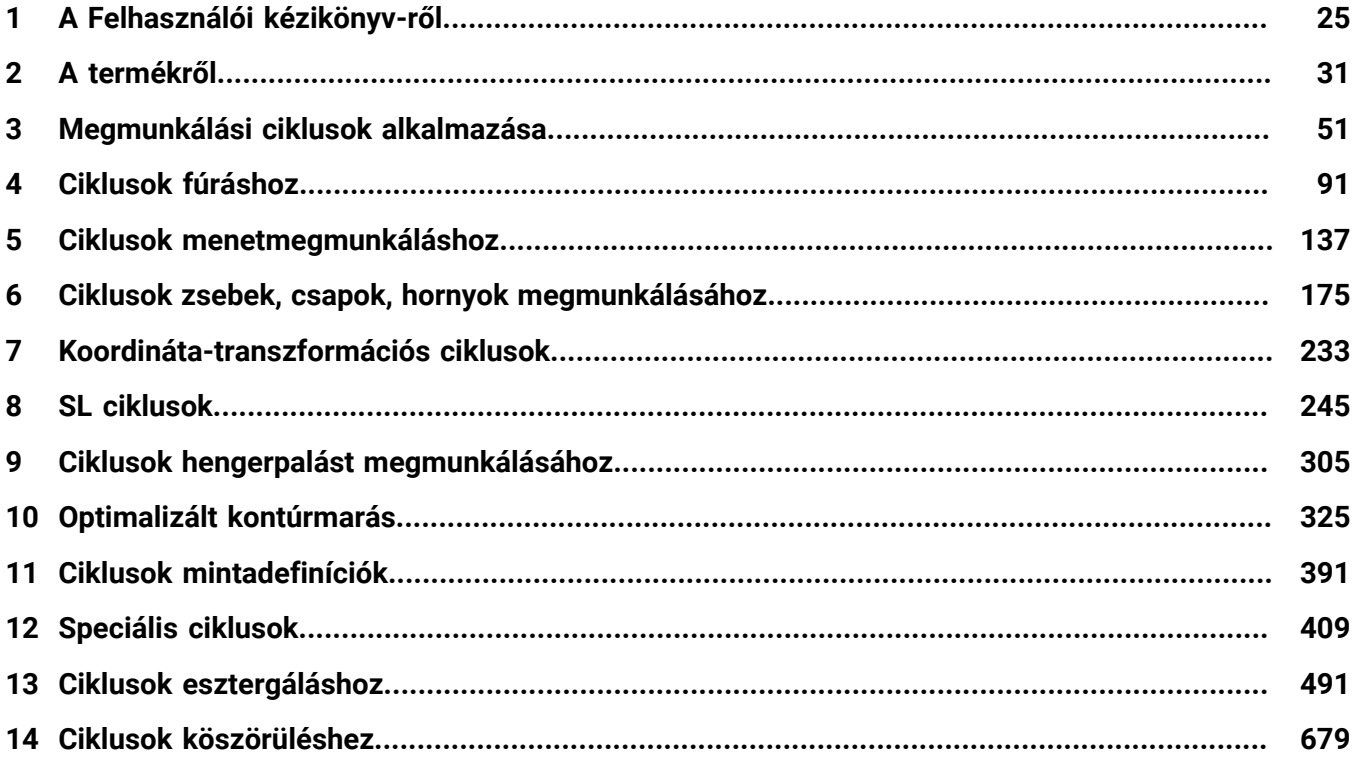

**Tartalomjegyzék**

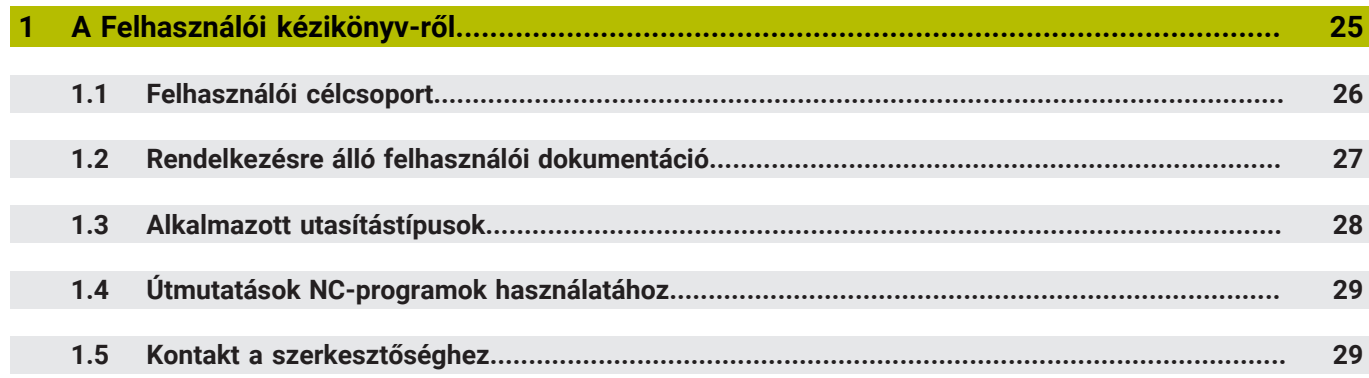

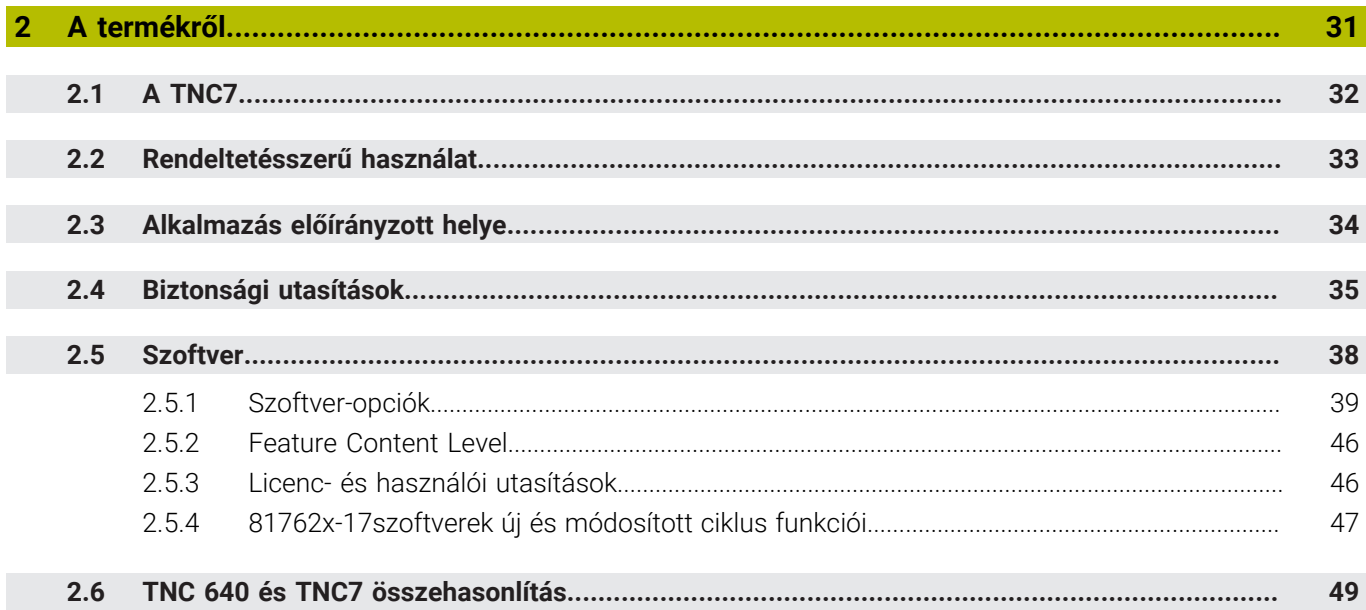

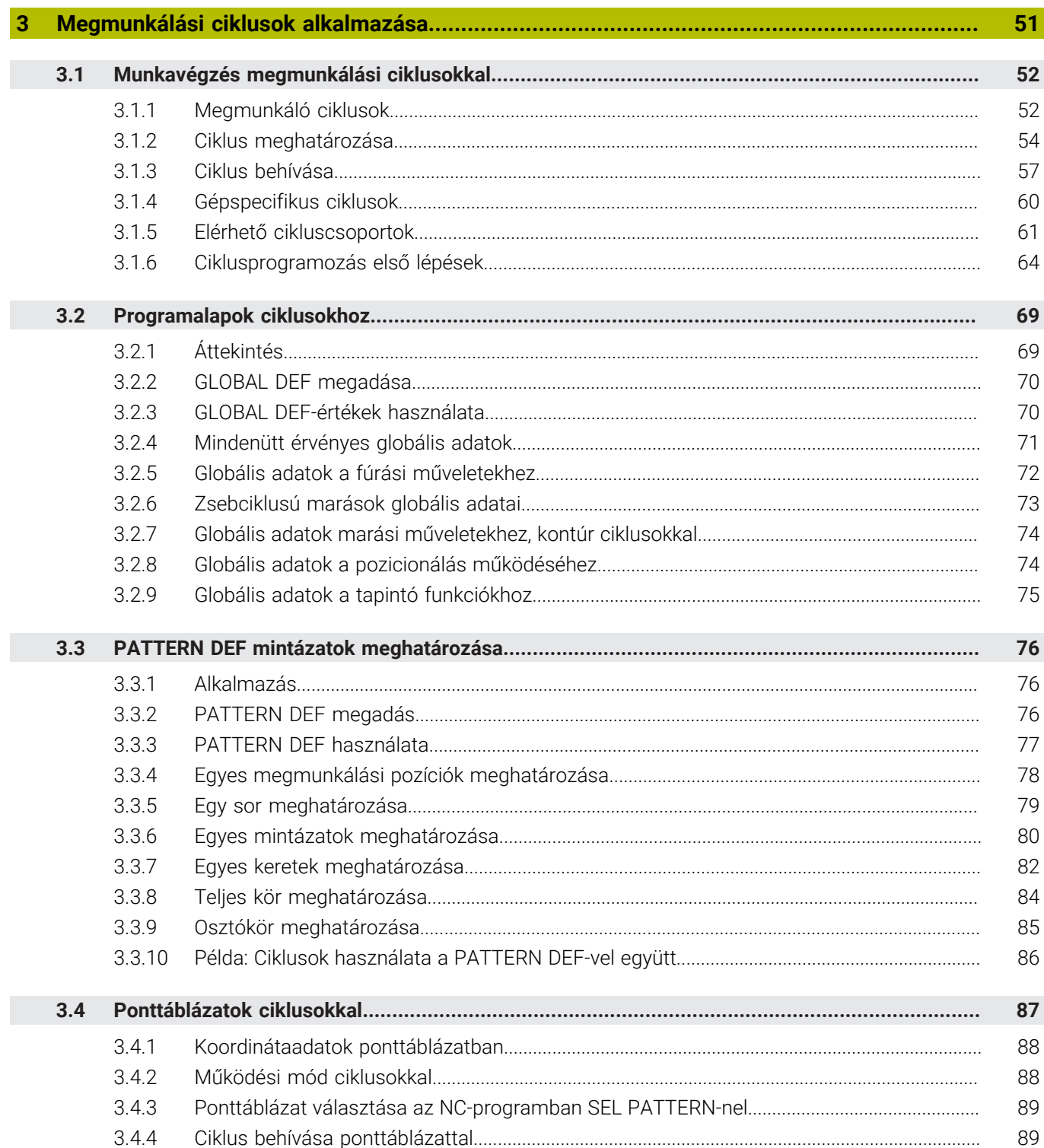

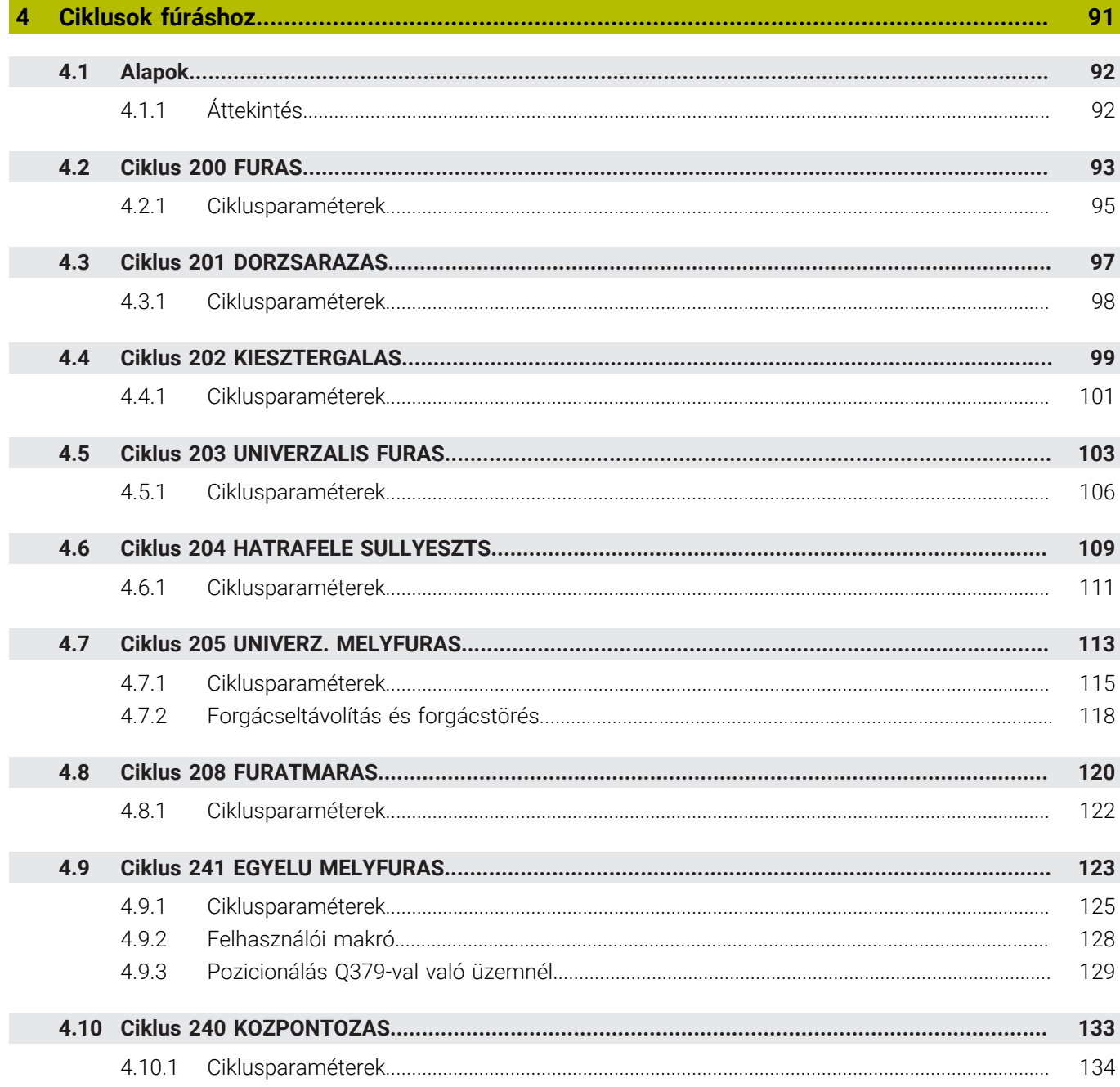

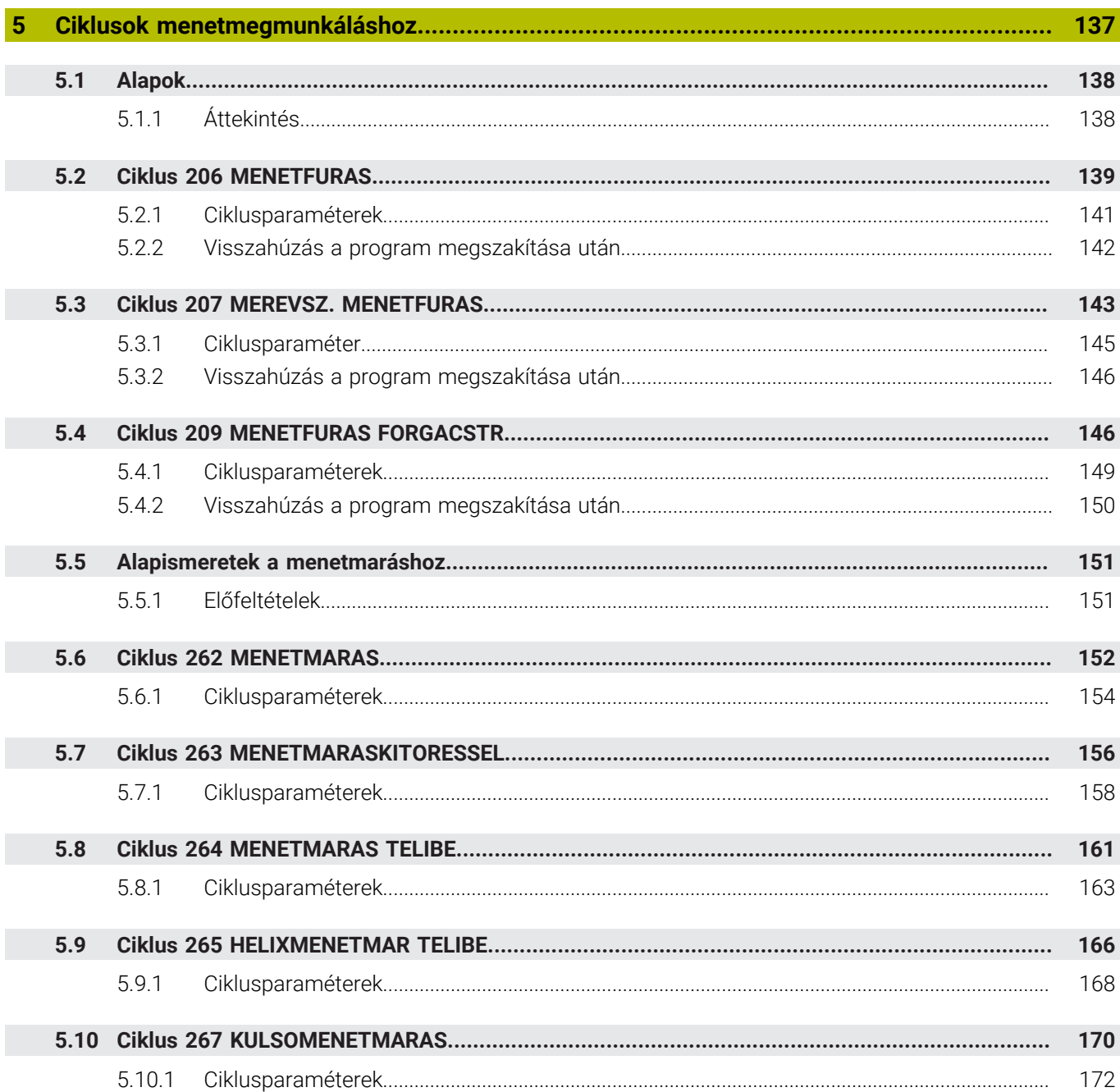

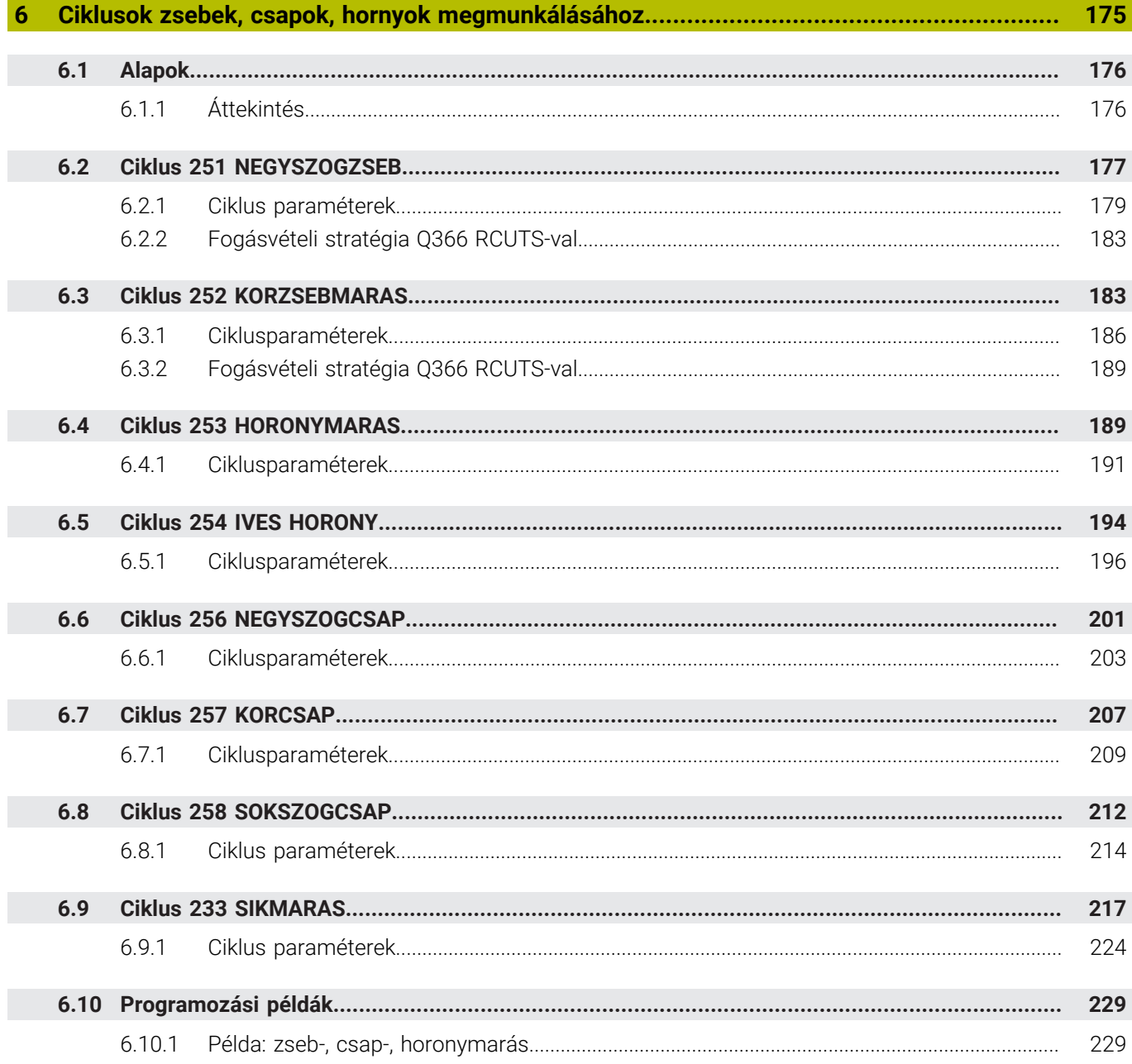

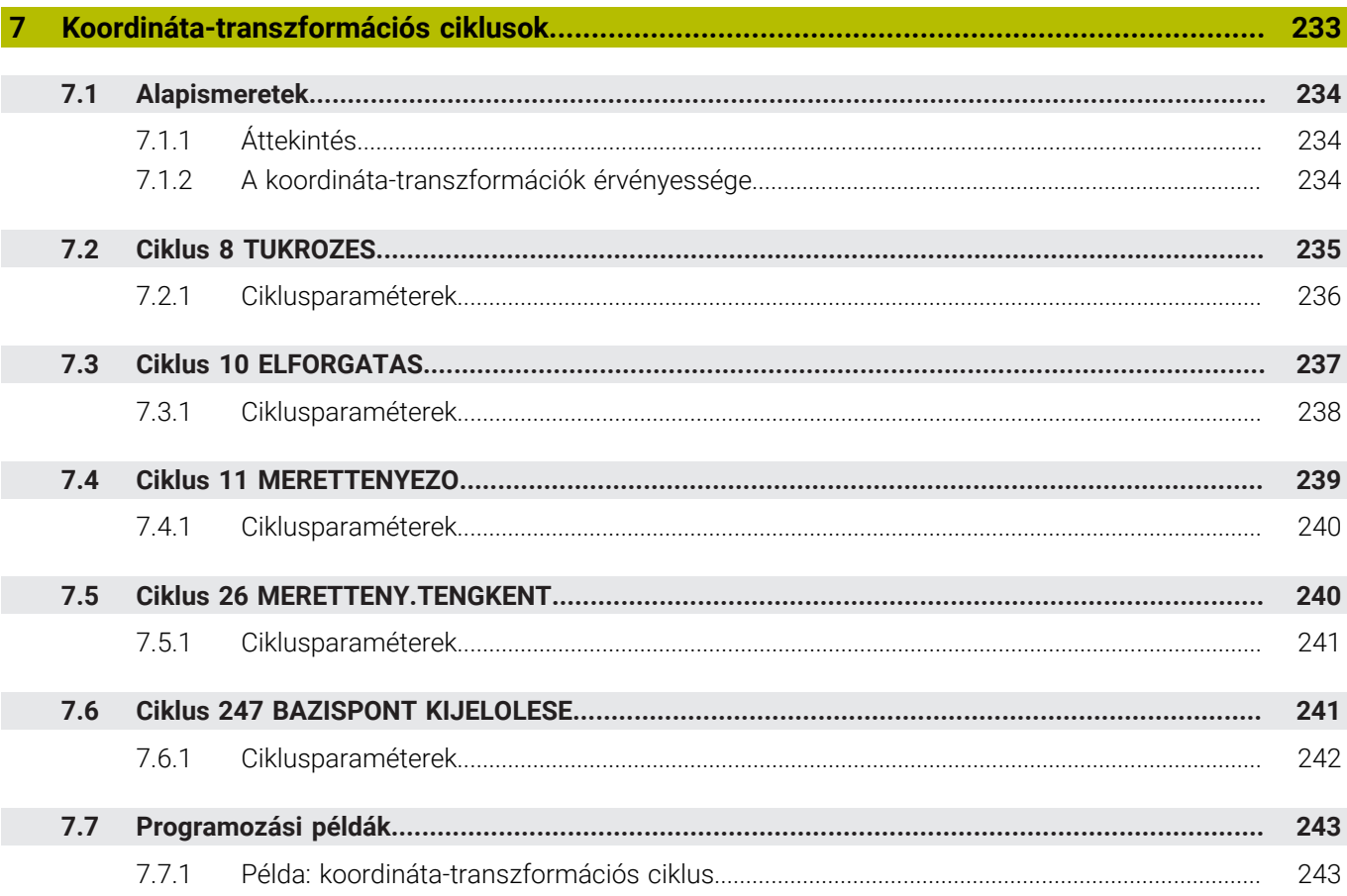

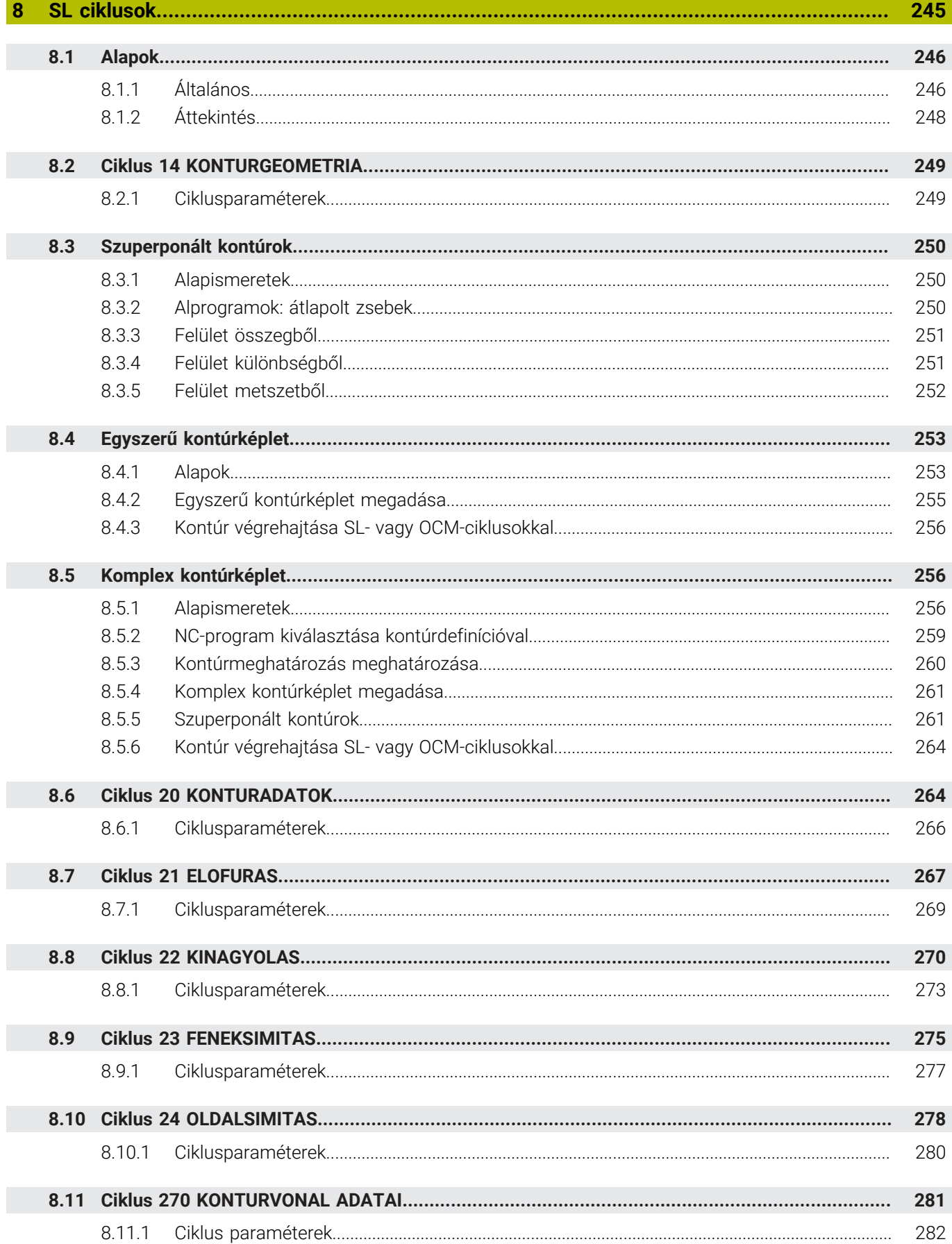

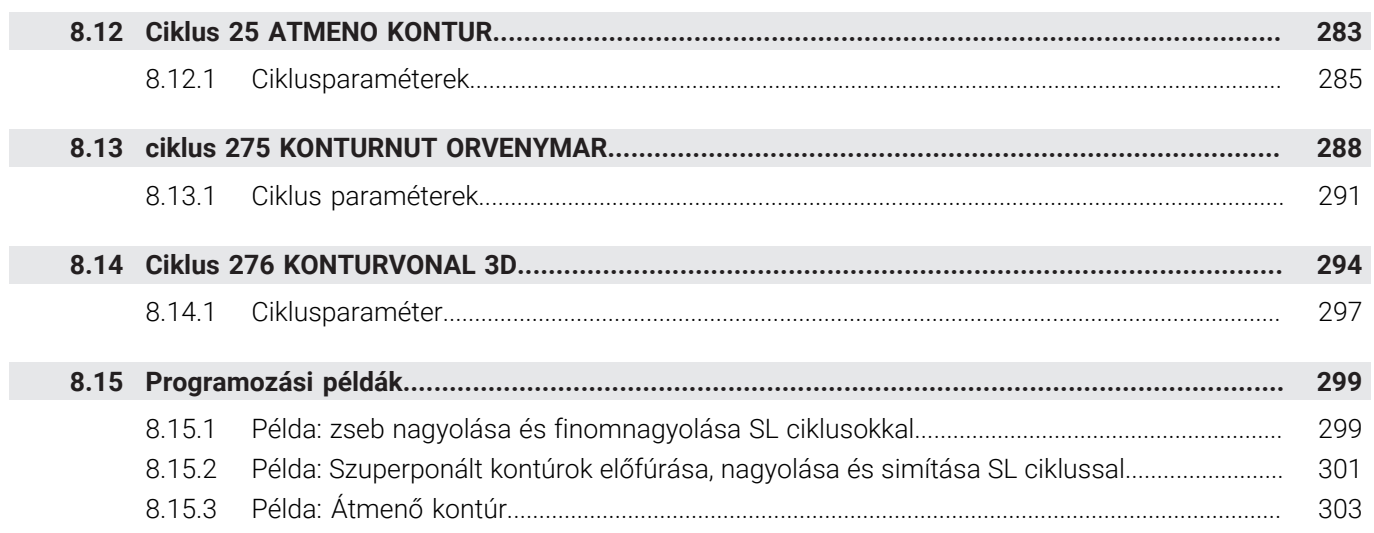

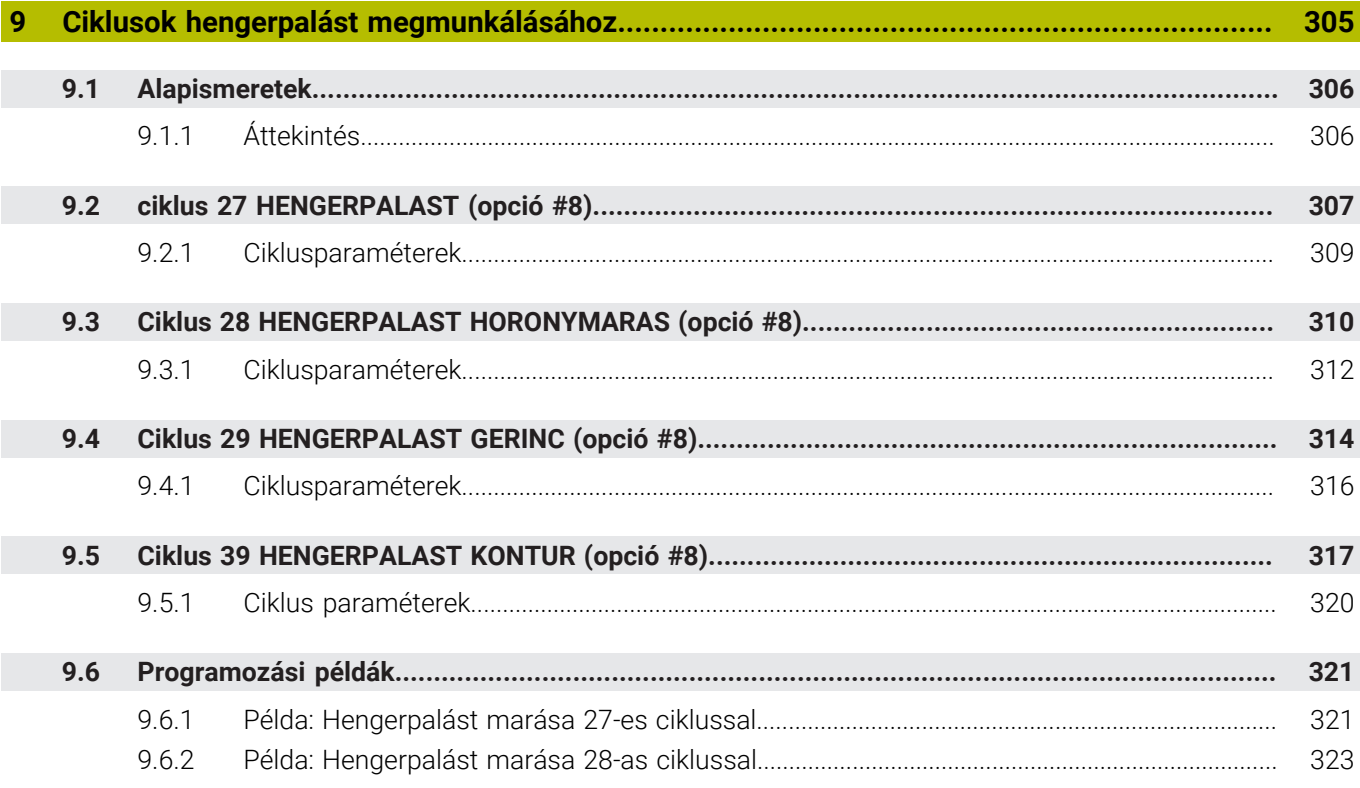

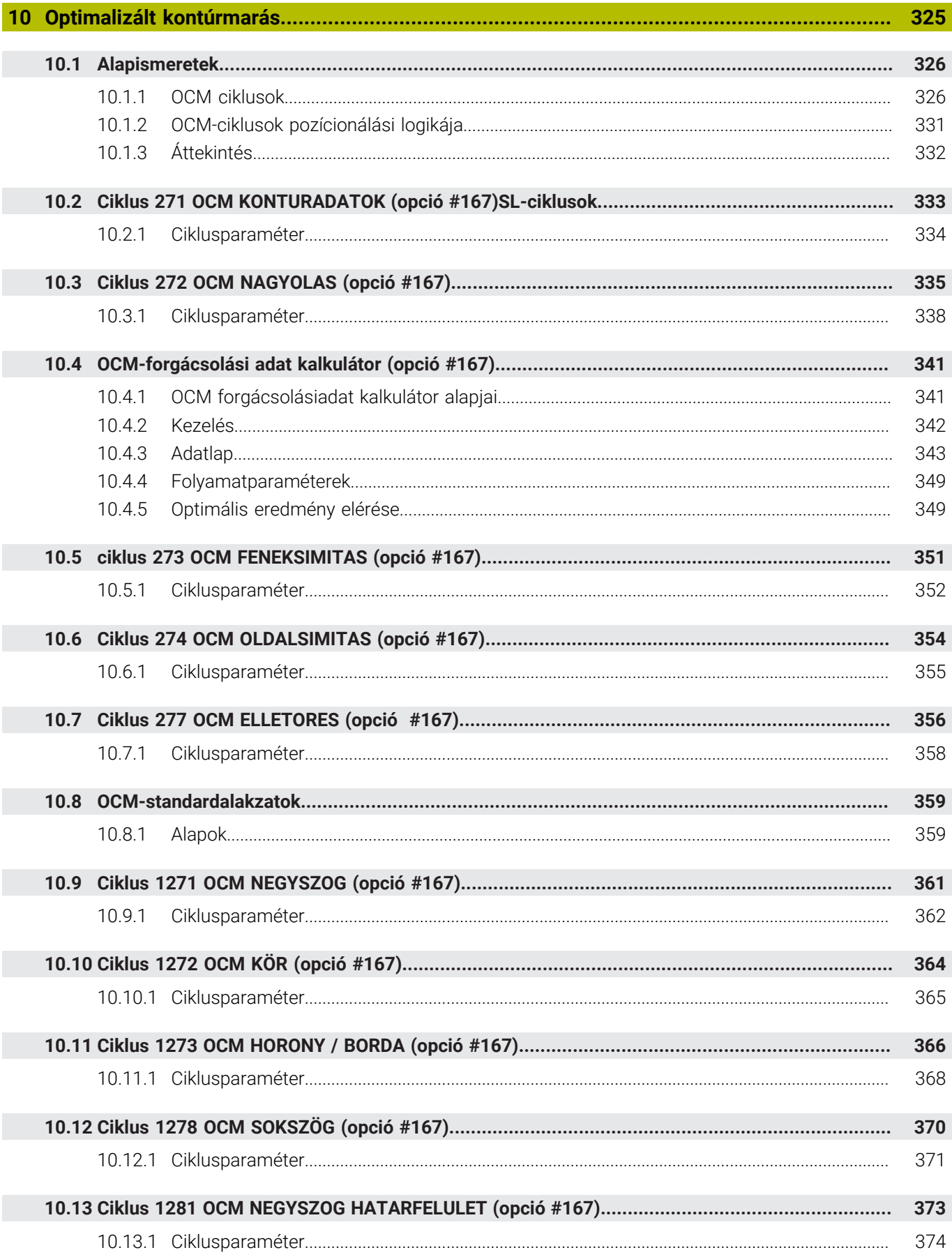

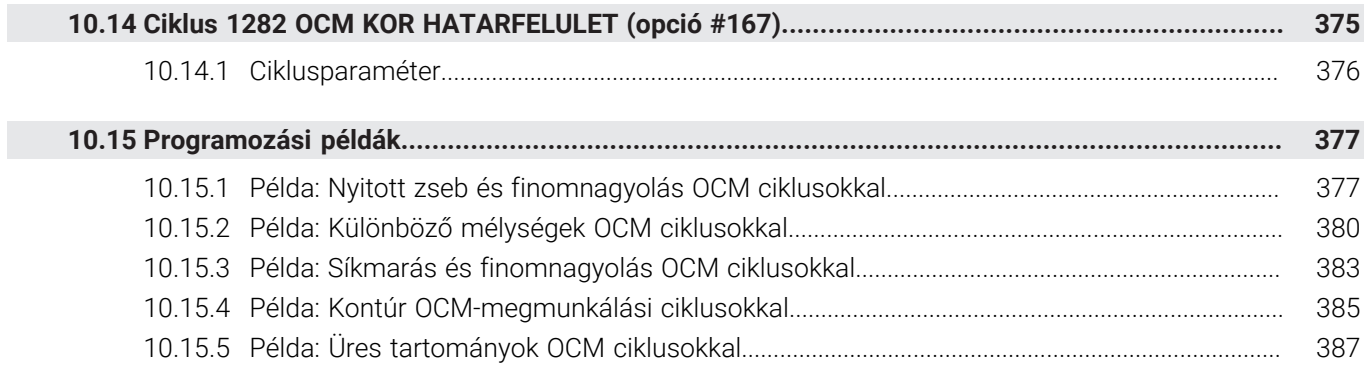

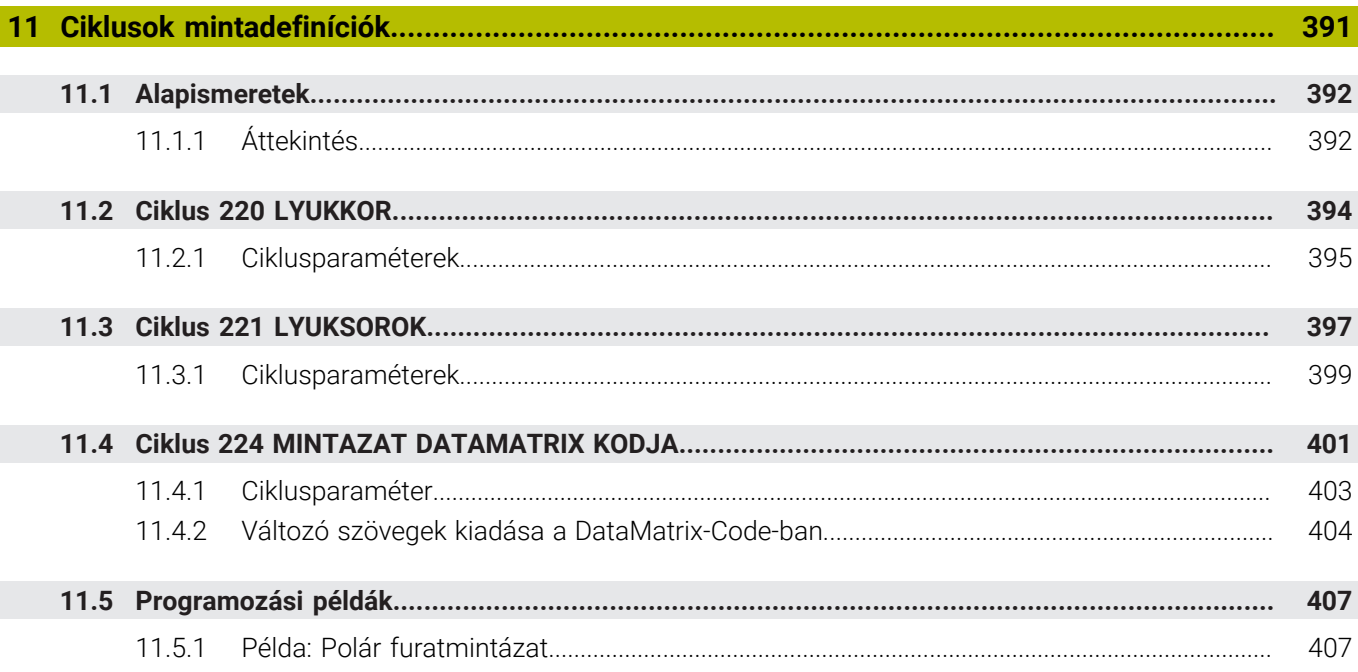

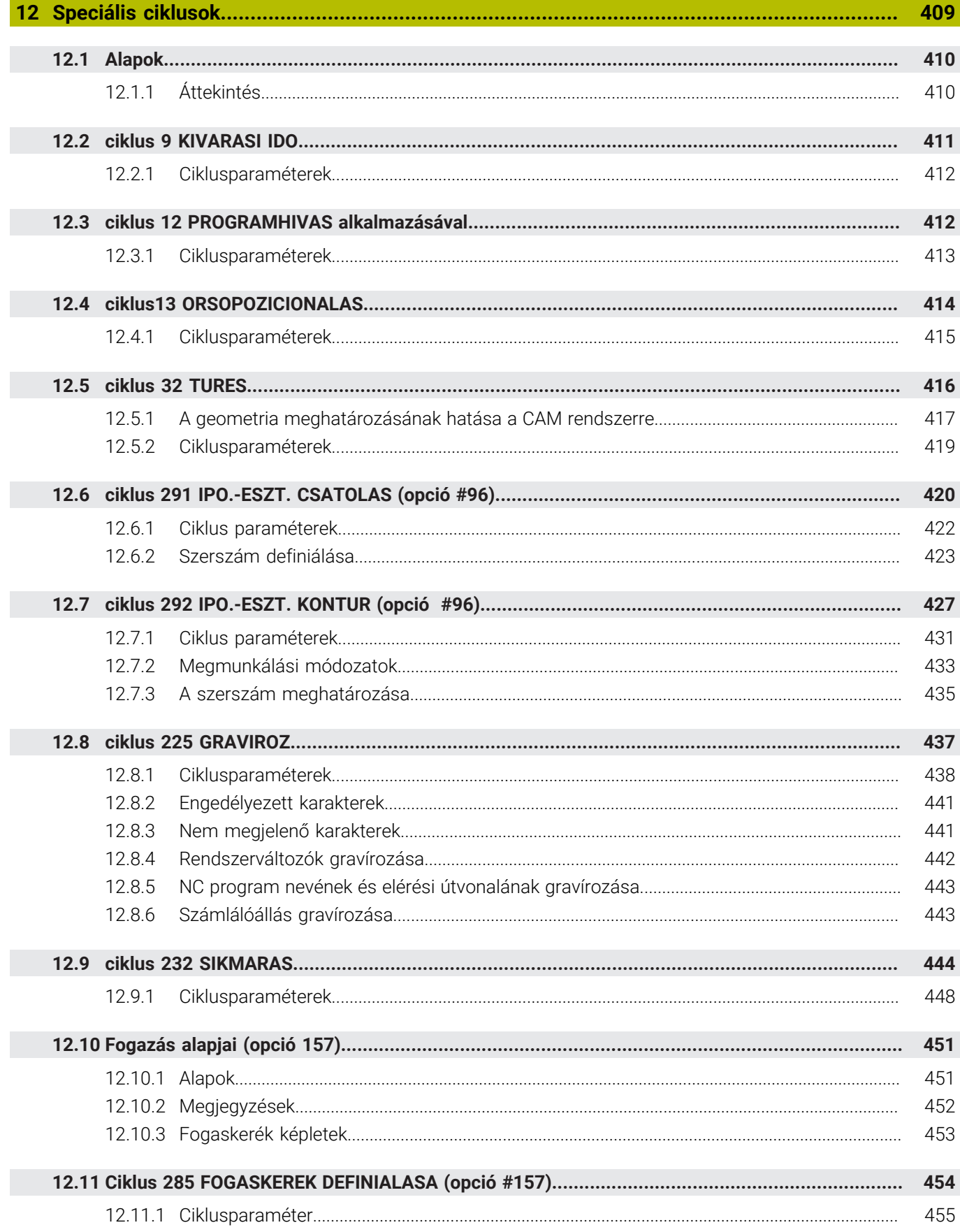

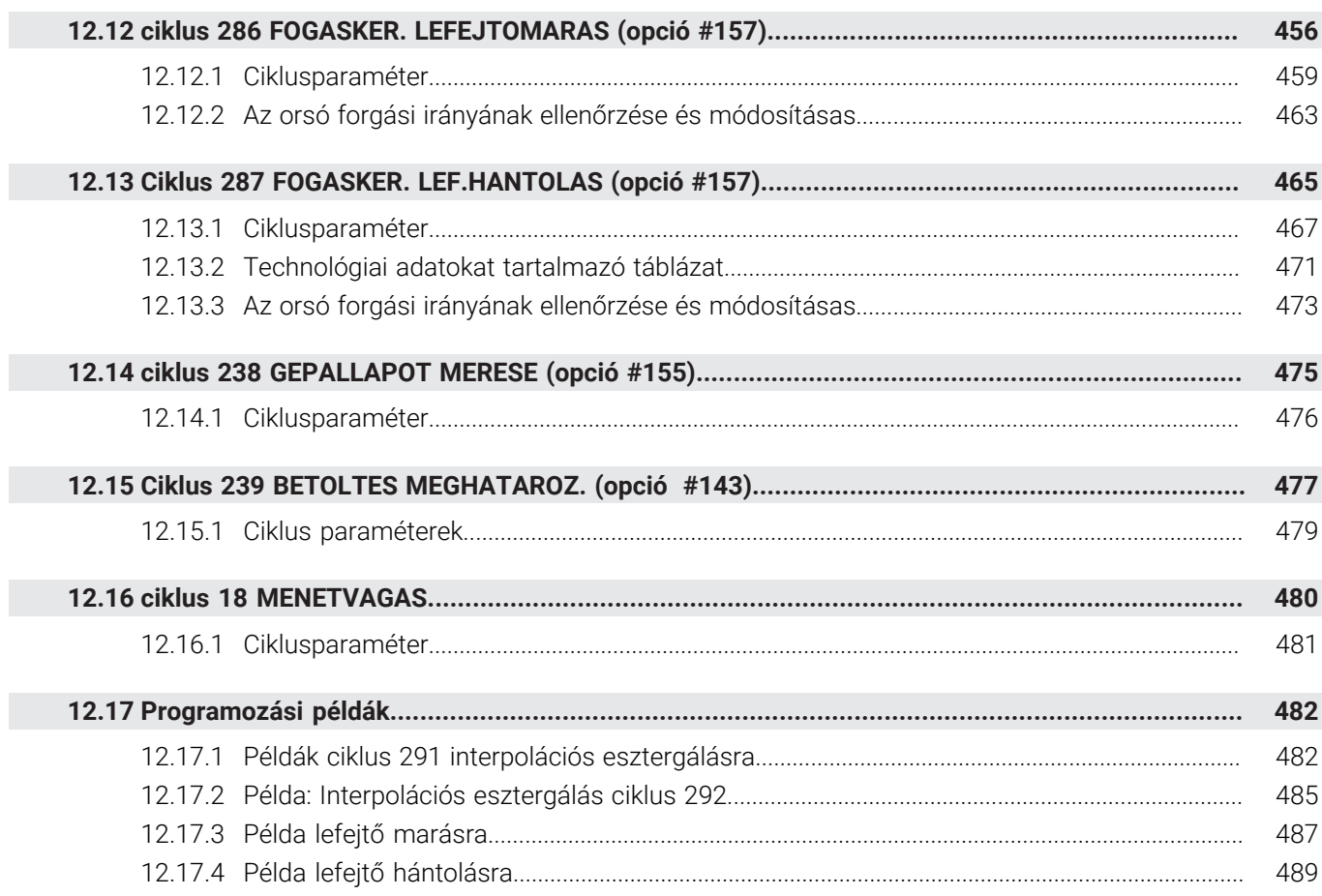

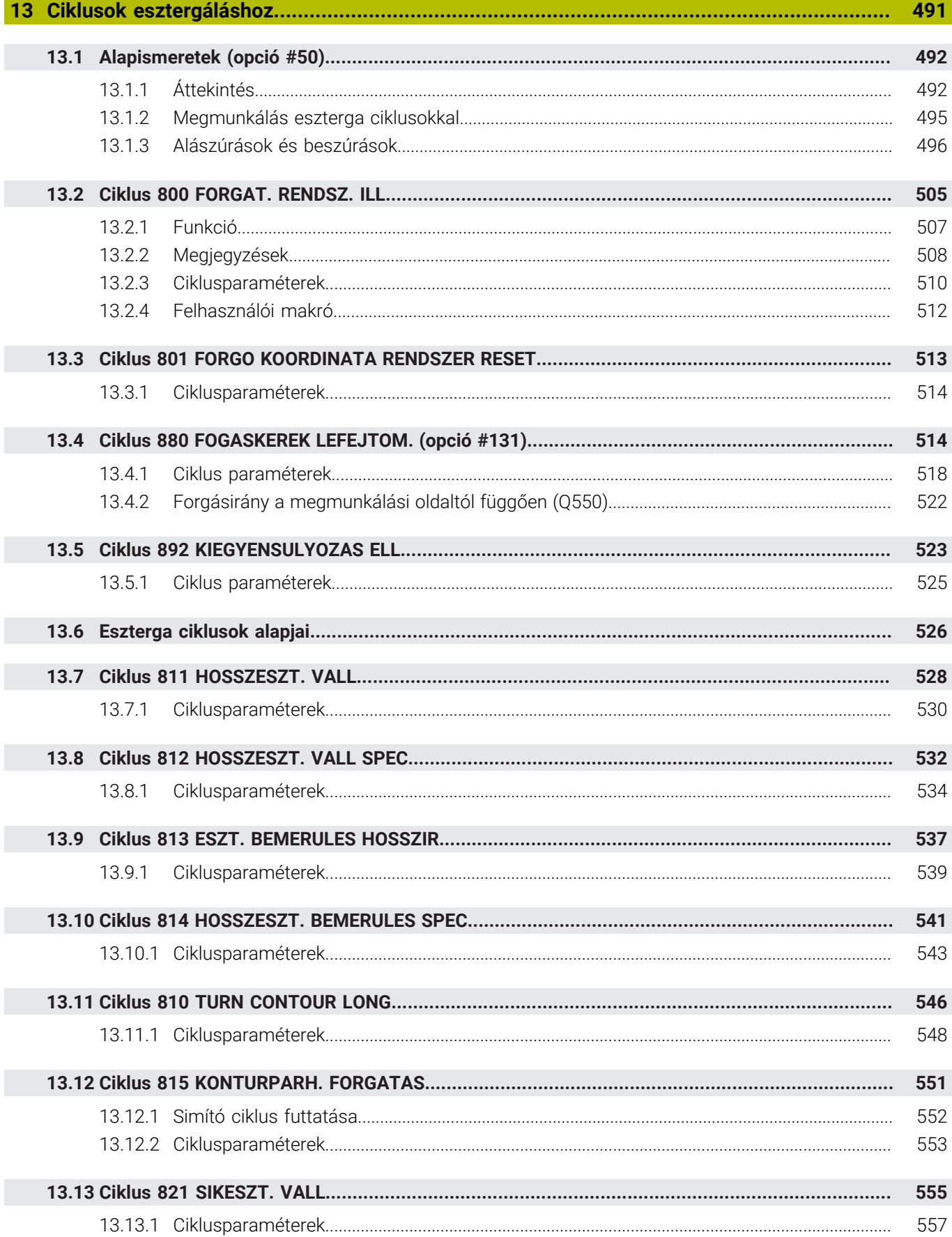

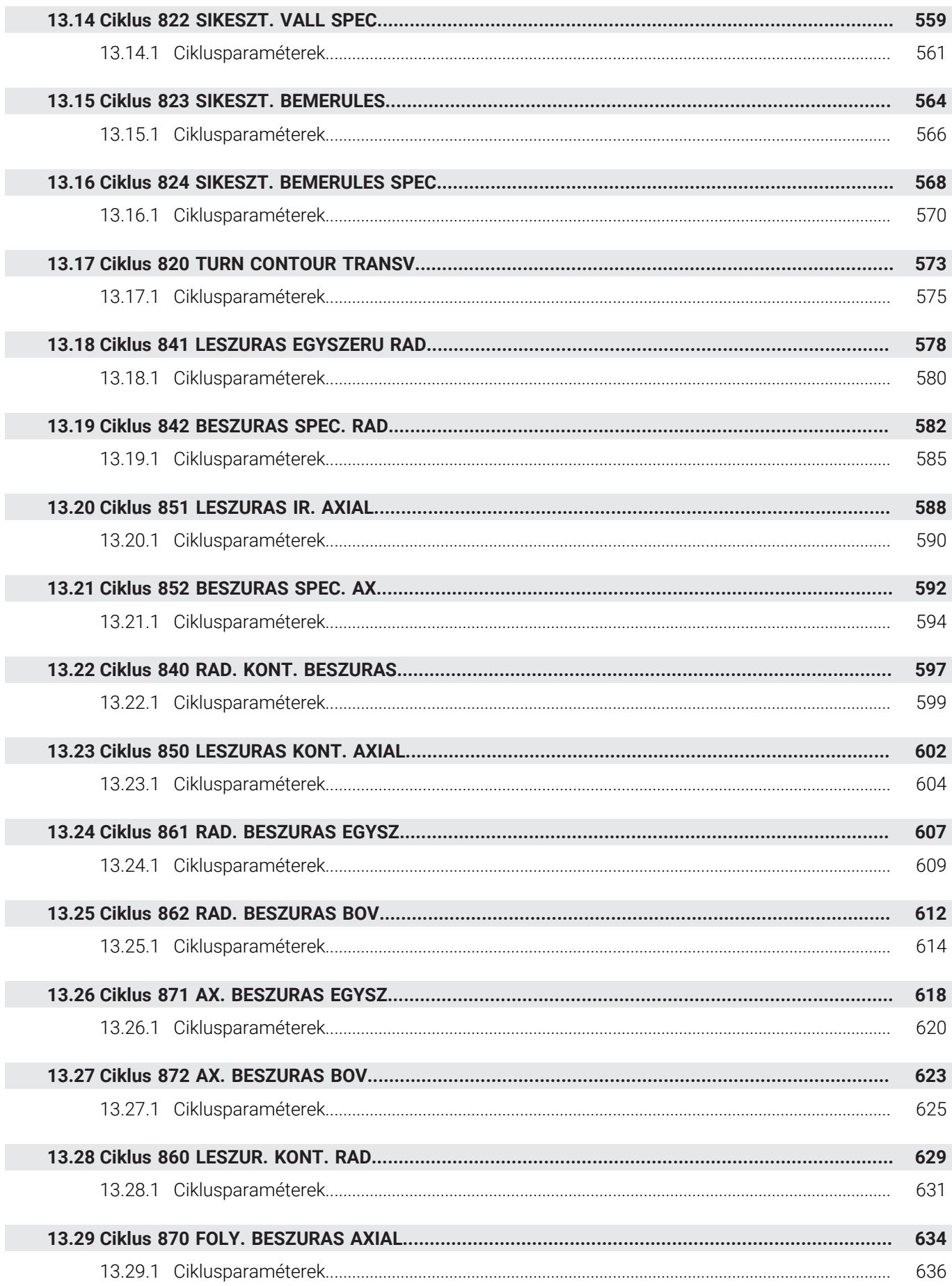

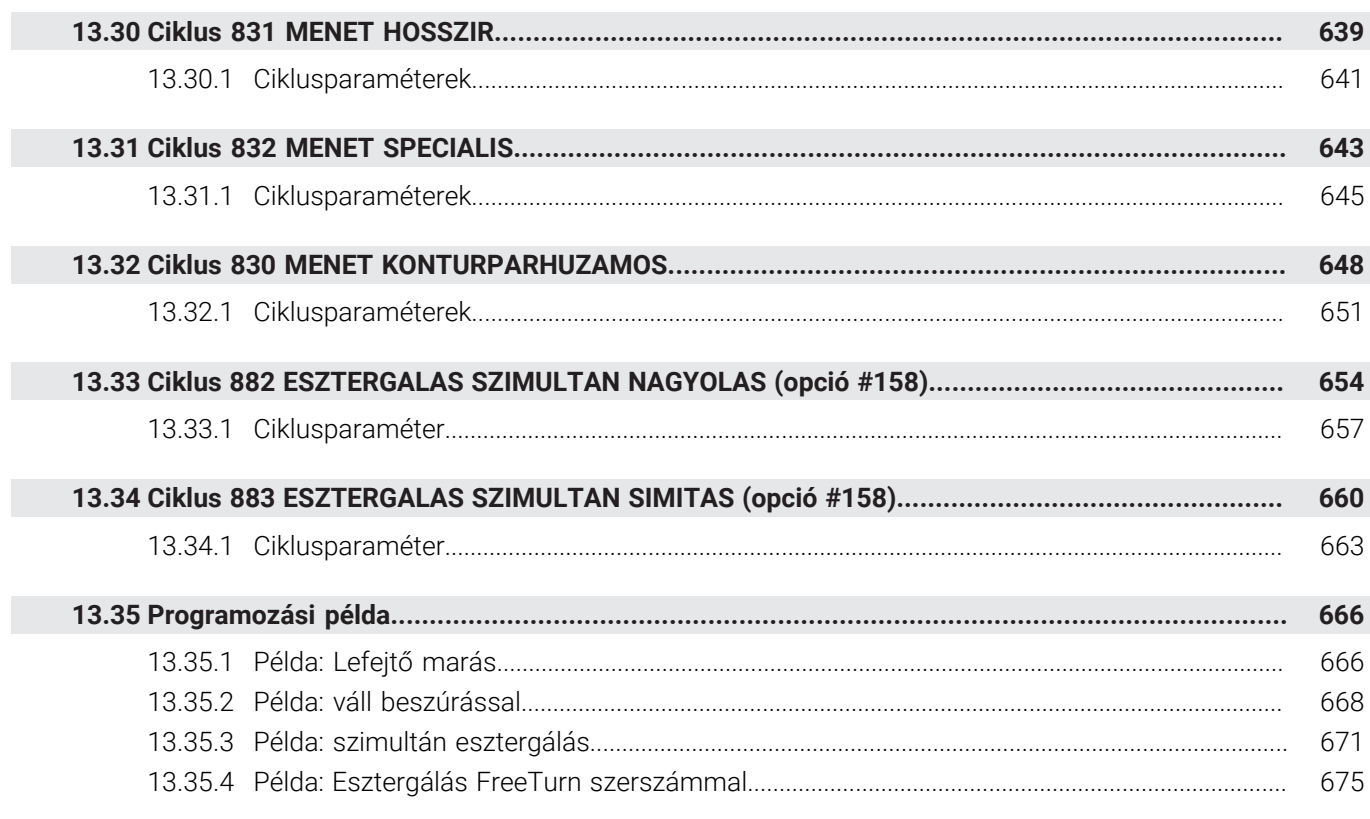

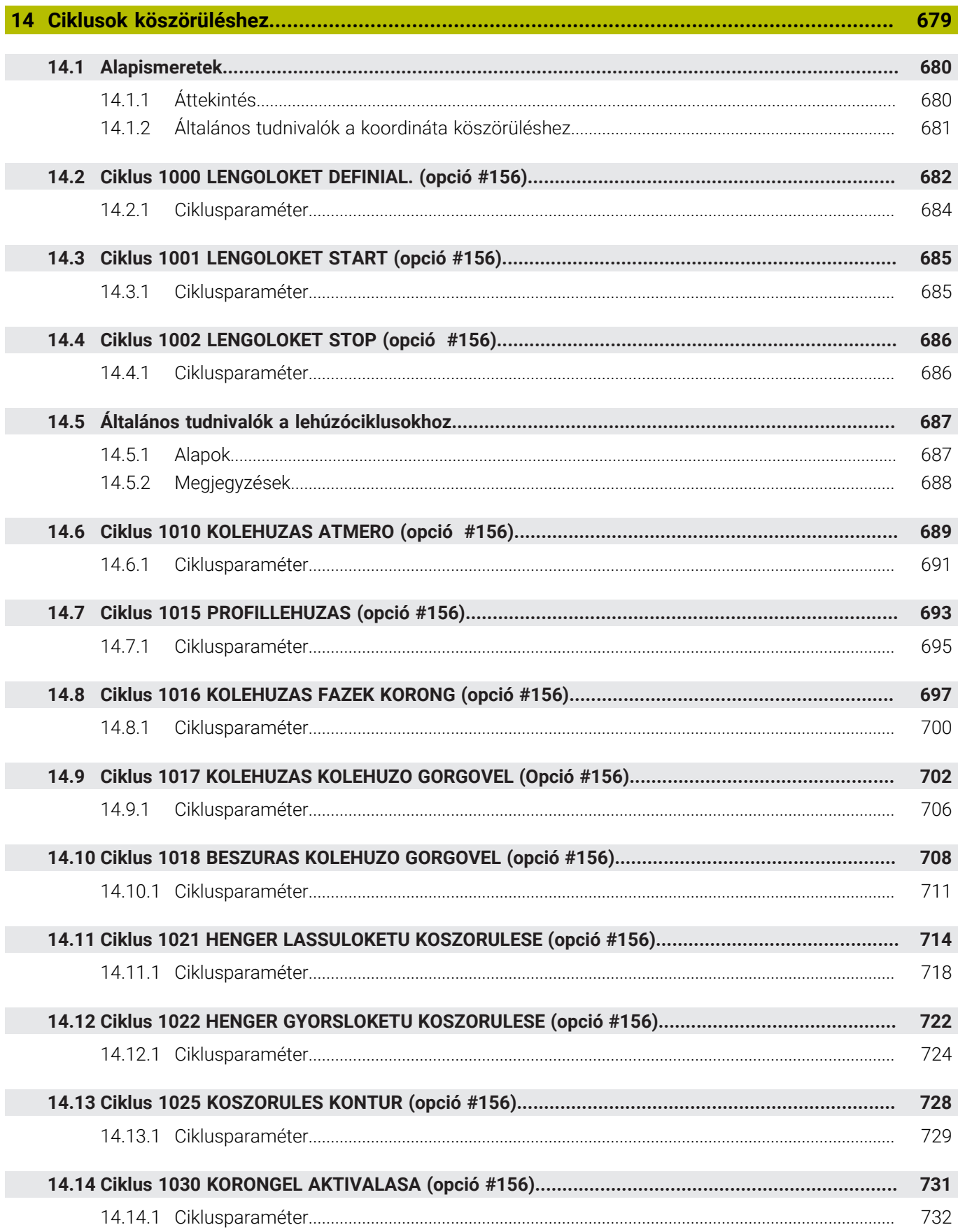

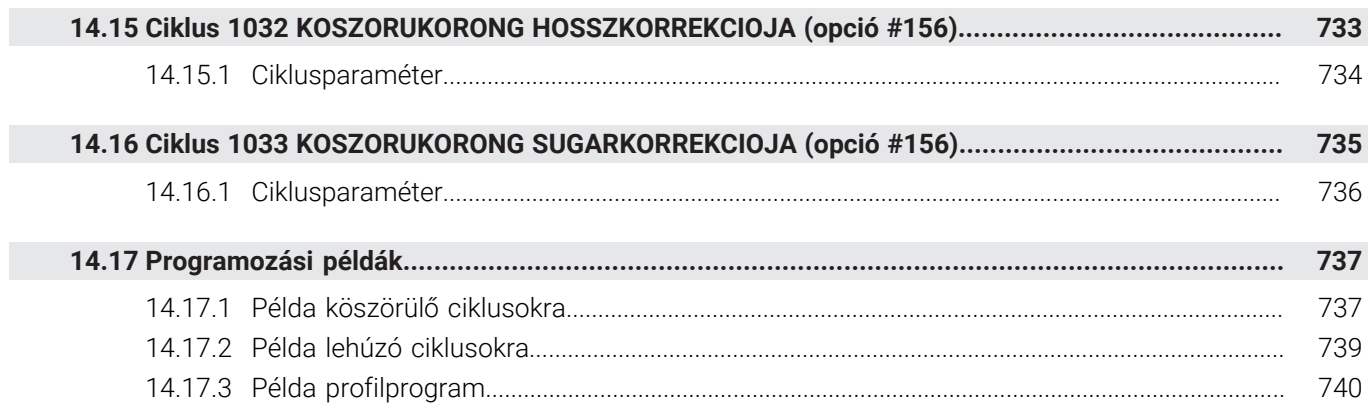

<span id="page-24-0"></span>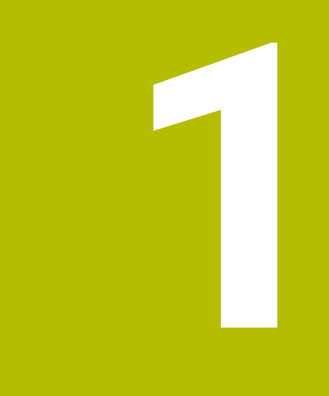

# **A Felhasználói kézikönyv-ről**

## <span id="page-25-0"></span>**1.1 Felhasználói célcsoport**

Felhasználó a vezérlő valamennyi használója, aki az alábbi főfeladatok egyikét végzi:

- Gép kezelése
	- Szerszámok beállítása
	- Munkadarab beállítása
	- Munkadarab megmunkálása
	- A programfutás alatti esetleges hibák megszüntetése
- NC-program-ok létrehozása és tesztelése
	- NC-program-ok létrehozása a vezérlőben, vagy kívülről, CAM-rendszer segítségével
	- NC program-ok tesztelése a szimuláció segítségével
	- A programteszt alatti esetleges hibák megszüntetése

A felhasználói kézikönyv az információk komplexitásán keresztül az alábbi képzettségi feltételeket támasztja a felhasználóval szemben:

- Műszaki alapismeretek, pl. műszaki rajzok olvasása és térben látás képessége
- Forgácsolási alapismeretek, pl.anyagokra vonatkozó műszaki adatok jelentősége
- Biztonsági ismeretek, pl. lehetséges veszélyek és azok elkerülése
- Gépismeret, pl. tengelyirányok és a gép konfigurációja

A HEIDENHAIN különböző információs termékeket kínál a további célcsoportoknak:

- Prospektusokat és a vásárolható elemek listáját a leendő vevőknek
- Javítási kézikönyvet a szervíztechnikusoknak
- Műszaki kézikönyvet a gépgyártóknak

A HEIDENHAIN továbbá az oktatások széles kínálatát nyújtja a felhasználóknak és a programot váltóknak az NC-programozás területén. **[HEIDENHAIN-Schulungsportal](https://www.klartext-portal.de/de_DE/schulung/)**

A célcsoport miatt ez a felhasználói kézikönyv csak a vezérlés üzemeltetéséről és kezeléséről tartalmaz információkat. A további célcsoportok számára szóló információs termékek a termék további életciklusához tartalmaznak információkat.

## <span id="page-26-0"></span>**1.2 Rendelkezésre álló felhasználói dokumentáció**

### **Felhasználói kézikönyv**

Ezt az információs forrást a HEIDENHAIN a kiadási vagy szállítási formátumtól függetlenül felhasználói kézikönyvnek nevezi. Az ismert, azonos értelmű megnevezések pl.: használati útmutatás, kezelői útmutatás, üzemeltetési útmutatás A vezérlő felhasználói kézikönyve az alábbi változatokban áll rendelkezésre:

- Valamennyi kinyomtatott kiadás az alábbi modulokra van felosztva:
	- A **Beállítás és futtatás** felhasználói kézikönyv a gép beállításához, valamint az NC-Programok ledolgozásához tartozó összes információt tartalmazza. ID: 1358774-xx
	- A **Programozás és tesztelés** felhasználói kézikönyv az NC-Programok létrehozásához és tesztjéhez tartozó összes információt tartalmazza. Nem tartalmazza a tapintórendszer- és megmunkálási ciklusokat. Klartext programozás ID-ja: 1358773-xx
	- A **Megmunkálási ciklusok** felhasználói kézikönyv tartalmazza a megmunkálási ciklusok valamennyi funkcióját. ID: 1358775-xx
	- A **Munkadarab és szerszám mérési ciklusai** felhasználói kézikönyv tartalmazza a tapintórendszer ciklusok valamennyi funkcióját. ID: 1358777-xx
- PDF fájlként a nyomtatott változat szerinti a felosztás, vagy mint a felhasználói kézikönyv **teljes kiadása**, az összes modul összefoglalása ID: 1369999-xx

### **[TNCguide](https://content.heidenhain.de/doku/tnc_guide/html/en/)**

HTML-fájlként, a **TNCguide** integrált súgó használatához közvetlenül a vezérlésben

### **[TNCguide](https://content.heidenhain.de/doku/tnc_guide/html/en/)**

A felhasználói kézikönyv segíti Önt a vezérlő biztonságos és rendeltetésszerű használatában.

**További információ:** ["Rendeltetésszerű használat", oldal 33](#page-32-0)

### **További információs kiadványok felhasználok részére**

Önnek felhasználóként további információs kiadványok állnak rendelkezésre:

- Az **Új és megváltozott szoftver-funkciók áttekintése** az egyes szoftver-verziók újdonságairól tájékoztatja Önt. **[TNCguide](https://content.heidenhain.de/doku/tnc_guide/html/en/)**
- A **HEIDENHAIN-prospektusok** a HEIDENHAIN termékeiről és szolgáltatásairól tajékoztatják, pl. A vezérlő szoftver-opciói. **[HEIDENHAIN-Prospekte](https://www.heidenhain.de/de_DE/dokumentation/prospekte/)**
- Az **NC-megoldások** adatbank a gyakran előforduló feladatokhoz nyújt megoldásokat. **[HEIDENHAIN-NC-Solutions](https://www.klartext-portal.de/de_DE/tipps/nc-solutions/)**

### <span id="page-27-0"></span>**1.3 Alkalmazott utasítástípusok**

### **Biztonsági tudnivalók**

Vegye figyelembe a jelen dokumentációban, valamint a berendezésgyártó dokumentációjában szereplő biztonsági útmutatásokat!

A biztonsági útmutatások a szoftver és berendezések kezelése kapcsán fellépő veszélyekre figyelmeztetnek, rámutatva az ilyen veszélyek elkerülésének módjára is. A veszélyek súlyosságuk szerint különböző csoportokba sorolhatók:

### **VESZÉLY**

**Veszély** személyekre vonatkozó veszélyhelyzetet jelez. Amennyiben a veszélyek elkerülésére vonatkozó útmutatásokat nem tartja be, úgy a veszélyhelyzet **biztosan halálhoz vagy súlyos testi sérüléshez vezet**.

## **FIGYELMEZTETÉS**

**Figyelmeztetés** személyekre vonatkozó veszélyhelyzetet jelez. Amennyiben a veszélyek elkerülésére vonatkozó útmutatásokat nem tartja be, úgy a veszélyhelyzet **előreláthatóan halálhoz vagy súlyos testi sérüléshez vezet**.

## **FIGYELEM**

**Figyelem** személyekre vonatkozó veszélyhelyzetet jelez. Amennyiben a veszélyek elkerülésére vonatkozó útmutatásokat nem tartja be, úgy a veszélyhelyzet **előreláthatóan könnyű testi sérüléshez vezet**.

## *MEGJEGYZÉS*

**Útmutatás** tárgyakra vagy adatokra vonatkozó veszélyhelyzetet jelez. Amennyiben a veszélyek elkerülésére vonatkozó útmutatásokat nem tartja be, úgy a veszélyhelyzet **előreláthatóan tárgyi károkhoz vezet**.

### **Biztonsági útmutatásokon belüli információk sorrendje**

A biztonsági útmutatások alábbi négy részből állnak:

- A figyelmeztető szó a veszély súlyosságát jelzi
- A veszély jellege és forrása
- A veszély figyelmen kívül hagyásának következményei, pl. "Alábbi megmunkálások esetén ütközésveszély áll fenn"
- Elhárítás intézkedések a veszély elkerülésére

#### **Tájékoztató tudnivalók**

A jelen útmutatóban lévő biztonsági útmutatások betartásával a szoftver hibáktól mentes és hatékony használatát biztosítja.

A jelen útmutató alábbi biztonsági útmutatásokat tartalmazza:

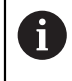

6

Az információ szimbólum egy **tippre** utal.

A tipp fontos további vagy kiegészítő információkat ad.

Ez a szimbólum arra szólítja fel, hogy tartsa be az eredeti berendezésgyártó biztonsági útmutatóját. Ez a szimbólum a gépfüggő funkciókra hívja fel a figyelmet. A kezelőre és a berendezésre vonatkozó lehetséges veszélyeket a gépkönyv írja le.

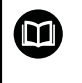

#### A könyv ikon **kereszthivatkozást** jelez.

A kereszthivatkozás külső dokumentációkhoz vezet, pl. a gépgyártó vagy más gyártó további dokumentációjához.

## <span id="page-28-0"></span>**1.4 Útmutatások NC-programok használatához**

A felhasználói kézikönyvben található NC-programok megoldási javaslatok. Mielőtt az NC-programokat vagy az egyes NC-mondatokat alkalmazná a gépén, ezeket meg kell változtatni.

Az alábbi tartalmakat változtassa meg:

- Szerszámok
- Forgácsolási értékek
- Előtolások
- Biztonsági magasság vagy biztonsági pozíciók
- Gépspecifikus pozíciók, pl az **M91gel összefüggésben**
- Programbehívások útvonalai

Néhány NC-program függ a gép kinematikájától Állítsa hozzá ezeket az NC-programokat gépének kinematikájához a külső tesztelés előtt.

Tesztelje az NC-programokat a tulajdonképpeni programfuttatás előtt a szimuláció segítségével.

Programteszttel megbizonyosodik arról, hogy az NC-program alkalmazható a rendelkezésre álló szoftver-opciók, az aktív gépi kinematika valamint az aktuális gépi konfiguráció mellett.

### <span id="page-28-1"></span>**1.5 Kontakt a szerkesztőséghez**

#### **Módosításokat javasolna vagy hibát fedezett fel?**

Dokumentumainkat folyamatosan igyekszünk az Ön érdekében javítani. Kérjük, segítsen minket ebben és ossza meg változtatási javaslatait alábbi email címre írt levélben:

#### **[tnc-userdoc@heidenhain.de](mailto:tnc-userdoc@heidenhain.de)**

<span id="page-30-0"></span>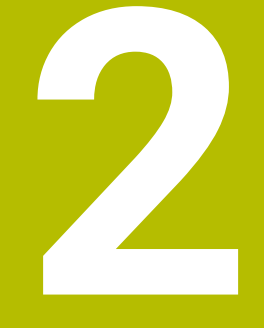

# **A termékről**

## <span id="page-31-0"></span>**2.1 A TNC7**

Valamennyi HEIDENHAIN-vezérlés párbeszédes programozással és részlethű szimulációval támogatja Önt. A TNC7-vel továbbá űrlap alapon és grafikusan programozhat és nagyon gyorsan és biztosan jut a kívánt eredményre.

A szoftver-opciók valamint az opcionális hardver-bővítmények lehetővé teszik a funkciók és a felhasználói kényelem rugalmas bővítését.

A funkciók bővítése lehetővé teszi pl. a maró- és fúróműveletek mellett az esztergáló és köszörülő megmunkálásokat is.

**További információk:** Programozás és tesztelés felhasználói kézikönyv A felhasználói kényelem pl. a tapintórendszerek, kézikerekek vagy 3D-egér használatával növekszik.

**További információk:** Beállítás és végrehajtás felhasználói kézikönyv

### **Definíciók**

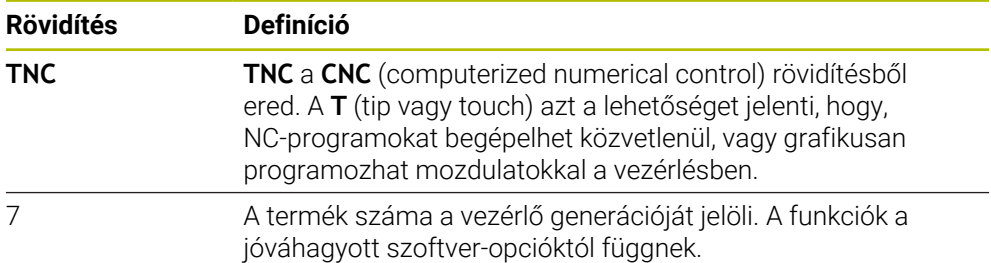

### <span id="page-32-0"></span>**2.2 Rendeltetésszerű használat**

A rendeltetésszerű használattal kapcsolatos információk Önt, mint felhasználót segítik egy termék, pl. egy szerszámgép biztonságos használatában.

A vezérlő a gép egyik eleme, és nem a teljes gép. Ez a felhasználói kézikönyv a vezérlő használatát írja le. Tájékozódjon a gép használata előtt a fontos biztonsági szempontokról, a szükséges biztonsági felszerelésről, valamint a képzett személyzetre vonatkozó követelményekről a gép gyártójának dokumentációja segítségével.

A HEIDENHAIN maró- és esztergagépekhez, valamint legfeljebb 24 tengelyes megmunkáló központokhoz értékesít vezérlőket. Ha Ön felhasználóként eltérő helyzettel találkozik, azonnal fel kell vennie a kapcsolatot az üzemeltetővel.

A HEIDENHAIN hozzájárul az Ön biztonságának növeléséhez, valamint az Ön termékeinek védelméhez, amihez többek között figyelembe veszi az ügyfelek visszajelzéseit. Ebből erednek pl. a vezérlők működésének finomításai és az információs kiadványokban megjelenő biztonsági utasítások.

Ŧ

 $\mathbf{i}$ 

Járuljon hozzá aktívan a biztonság növeléséhez úgy, hogy jelentse a hiányzó vagy félreérthető információkat.

**További információ:** ["Kontakt a szerkesztőséghez", oldal 29](#page-28-1)

## <span id="page-33-0"></span>**2.3 Alkalmazás előírányzott helye**

Az elektromágneses összeférhetőségről (EMV) szóló DIN EN 50370-1 szabványnak megfelelően a vezérlő használata engedélyezett ipari környezetben.

### **Definíciók**

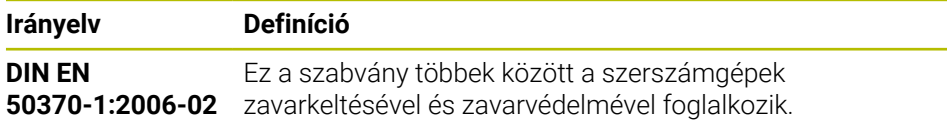

## <span id="page-34-0"></span>**2.4 Biztonsági utasítások**

Vegye figyelembe a jelen dokumentációban, valamint a berendezésgyártó dokumentációjában szereplő biztonsági útmutatásokat!

Az alábbi biztonsági utasítások kizárólag a vezérlésre, mint egy elemre vonatkoznak, és nem az adott teljes termékre, tehát nem a szerszámgépre.

Vegye figyelembe a Gépkönyv előírásait.

Tájékozódjon a gép használata előtt a fontos biztonsági szempontokról, a szükséges biztonsági felszerelésről, valamint a képzett személyzetre vonatkozó követelményekről a gép gyártójának dokumentációja segítségével.

Az alábbi áttekintés kizárólag az általános érvényű biztonsági utasításokat tartalmazza. Vegye figyelembe az alábbi fejezetekben található további, részben a konfigurációtól függő biztonsági utasításokat.

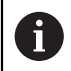

 $\bullet$ 

A lehető legnagyobb biztonság érdekében az összes biztonsági utasítást megismételjük a fejezeten belül a vonatkozó pontoknál.

## **VESZÉLY**

### **Vigyázat, veszély a felhasználóra!**

Nem biztosított csatlakozó aljzatok, meghibásodott kábelek és a szakszerűtlen használat esetén elektromos veszélyhelyzetek lépnek fel. A veszélyhelyzet már a gép bekapcsolásával megkezdődik!

- Készülékeket kizárólag felhatalmazott szerviz munkatársak csatlakoztathatnak vagy távolíthatnak el
- A gépek kizárólag csatlakoztatott kézikerékkel vagy biztosított csatlakozó aljazattal kapcsolja be

## **VESZÉLY**

### **Vigyázat, veszély a felhasználóra!**

A gépek és azok alkatrészei mindig mechanikus veszélyeket rejtenek. Az elektromos, mágneses vagy elektromágneses mezők különösen szívritmus szabályozóval vagy implantátumokkal élő személyek számára veszélyesek. A veszélyhelyzet már a gép bekapcsolásával megkezdődik!

- Vegye figyelembe és tartsa is be a gépkönyvet
- Vegye figyelembe és tartsa is be a biztonsági útmutatásokat és biztonsági szimbólumokat
- Használjon biztonsági berendezéseket

## **FIGYELMEZTETÉS**

### **Vigyázat, veszély a felhasználóra!**

Veszélyes szoftverek (vírusok, trójaiak, malware-ek vagy férgek) megváltoztathatják a fájlokat vagy szoftvereket. Manipulált fájlok valamint szoftverek a gép előreláthatatlan viselkedéséhez vezethetnek.

- Ellenőrizze használat előtt a hordozható adathordozókat, hogy nem tartalmaznak veszélyes szoftvereket
- Belső web-böngészőt kizárólag Sandbox-ban indítson.

## *MEGJEGYZÉS*

### **Ütközésveszély!**

A vezérlő nem hajtja végre a szerszám és a munkadarab ütközésének automatikus ellenőrzését. Nem megfelelő előpozicionálás vagy az egyes elemek közötti elégtelen távolság esetén a tengelyek referenciafelvétele alatt ütközésveszély áll fenn!

- Vegye figyelembe a képernyőn megjelenő útmutatásokat
- Szükség esetén a tengelyek referenciafelvétele előtt álljon be egy biztonságos pozícióba
- Ügyeljen az esetleges ütközésekre

## *MEGJEGYZÉS*

### **Ütközésveszély!**

A vezérlő a szerszámhossz korrekciójához a szerszámtáblázatban definiált szerszámhosszt használja. Hibás szerszámhosszok téves szerszámhossz korrekciót is okoznak. A vezérlő a **0** hosszúságú szerszámoknál és a **TOOL CALL 0** után nem hajt végre hosszkorrekciót és ütközésellenőrzést sem. Az ezt követő szerszám pozicionálások során ütközésveszély áll fenn!

- A szerszámokat ezért mindig a tényleges szerszámhosszal határozza meg (ne csak különbséggel)
- A **TOOL CALL 0** kizárólag az orsó ürítéséhez használandó

## *MEGJEGYZÉS*

### **Ütközésveszély!**

A régebbi vezérlőkön készített NC programok az aktuális vezérlőn eltérő tengelymozgásokat vagy hibaüzeneteket válthatnak ki! A megmunkálás során ütközésveszély áll fenn!

- Grafikai szimulációval ellenőrizze az NC programot vagy programrészt
- Óvatosan tesztelje az NC programot vagy a programszakaszt a **Mondatonkénti programfutás** üzemmódban
# *MEGJEGYZÉS*

### **Vigyázat: Az adat elveszhet!**

Ha a csatlakoztatott USB-eszközöket adatátvitel közben nem szabályszerűen távolítja el, adatok sérülhetnek vagy akár törlődhetnek is!

- Az USB portot kizárólag az átvitelhez és mentéshez használja, ne pedig NC programok szerkesztéséhez és végrehajtásához
- Az adatátvitelt követen távolítsa el az USB készüléket a funkciógombbal

# *MEGJEGYZÉS*

### **Vigyázat: Az adat elveszhet!**

A vezérlőt ki kell kapcsolni, hogy a futó folyamatok lezáruljanak és a rendszer mentse az adatokat. A vezérlő azonnal, főkapcsolóval történő kikapcsolása minden vezérlőállapot esetén adatvesztéshez vezethet!

- Mindig kapcsolja ki a vezérlőt
- A főkapcsolót a képernyőn megjelenő üzenetet követően kapcsolja csak ki

# *MEGJEGYZÉS*

### **Vigyázat, ütközésveszély!**

Ha programfutás közben a **GOTO** funkció segítségével kiválaszt egy NC mondatot és utána végrehajtja az NC programot, a vezérlő figyelmen kívül hagy minden korábban programozott NC funkciót, pl. transzformációkat. Emiatt a következő pozicionáló mozgások közben ütközésveszély áll fenn!

- ▶ A GOTO funkciót csak NC programok programozásakor és tesztelésekor használja
- NC programok végrehajtásakor kizárólag a **Mondatkeres** műveletet használja

# **2.5 Szoftver**

Ez a felhasználói kézikönyv a gép beállításához, valamint NC-programok programozásához és ledolgozásához tartozó funkciókat írja le, amiket a vezérlés teljes funkcionalitás esetén nyújt.

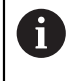

 $\mathbf i$ 

A tényleges funkciók többek között a jóváhagyott szoftver-opcióktól függnek. **További információ:** ["Szoftver-opciók", oldal 39](#page-38-0)

A táblázat az ebben a felhasználói kézikönyvben leírt NC-szoftverek számait mutatja.

A HEINHAIN a 16-os NC szoftverváltozattól kezdve egyszerűsítette a verziójelölési sablonját.

- A kiadási időszak határozza meg a verziószámot.
- Egy kiadási időszak összes vezérlőtípusa ugyanazt a verziószámot kapja.
- A programozó állomások verziószáma megfelel az NC szoftver verziószámának.

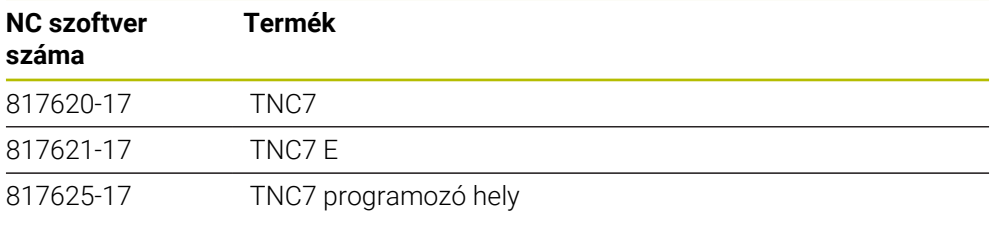

Vegye figyelembe a Gépkönyv előírásait. 6 Ez a felhasználói kézikönyv a vezérlő alapfunkcióit írja le. A gépgyártó a vezérlő funkcióit hozzá tudja igazítani a géphez, ki tudja azokat bővíteni vagy korlátozhatja azokat.

A gépkönyv segítségével ellenőrizze, hogy a vezérlő funkcióit megváltoztatta-e a gép gyártója.

### **Definíció**

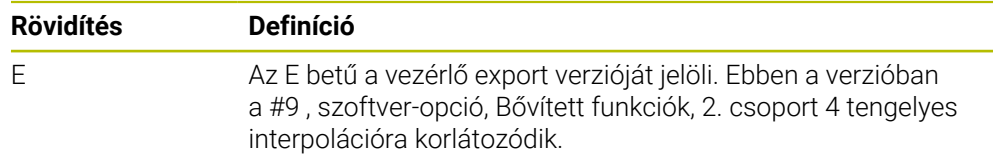

# <span id="page-38-0"></span>**2.5.1 Szoftver-opciók**

i

 $\mathbf i$ 

A szoftver-opciók meghatározzák a vezérlő funkcióinak terjedelmét. Az opcionális funkciók gép- vagy alkalmazásfüggőek. A szoftver-opciók annak lehetőségét kínálják Önnek, hogy a vezérlőt hozzáállítsa az Ön egyéni igényeihez.

Megnézheti, mely szoftver-opciók vannak engedélyezve a gépén.

**További információk:** Beállítás és végrehajtás felhasználói kézikönyv

### **Áttekintés és meghatározások**

A **TNC7** különböző szoftver-opcióval rendelkezik, amiket gépének gyártója külön vagy akár utólag is engedélyezhet. Az alábbi áttekintés kizárólag olyan szoftveropciókat tartalmaz, amik az Ön számára, mint felhasználó fontosak.

A felhasználói kézikönyvben az opciószámok megadásával tudja meg, hogy a standardfunkciók nem tartalmazzák valamelyik funkciót. További, a gép gyártója szempontjából fontos szoftver-opciókról a műszaki kézikönyv tájékoztat.

Ügyeljen arra, hogy bizonyos szoftver-opciók hardver-bővítést igényelnek. **További információk:** Beállítás és végrehajtás felhasználói kézikönyv

<span id="page-38-1"></span>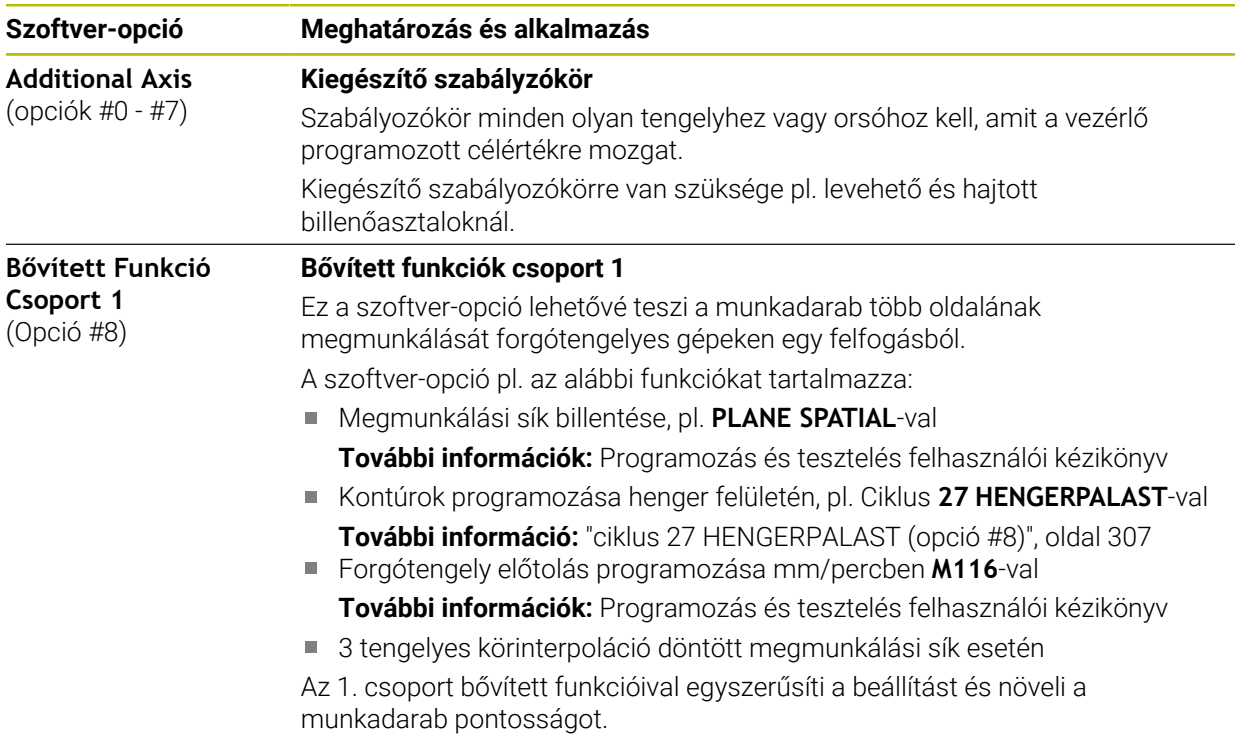

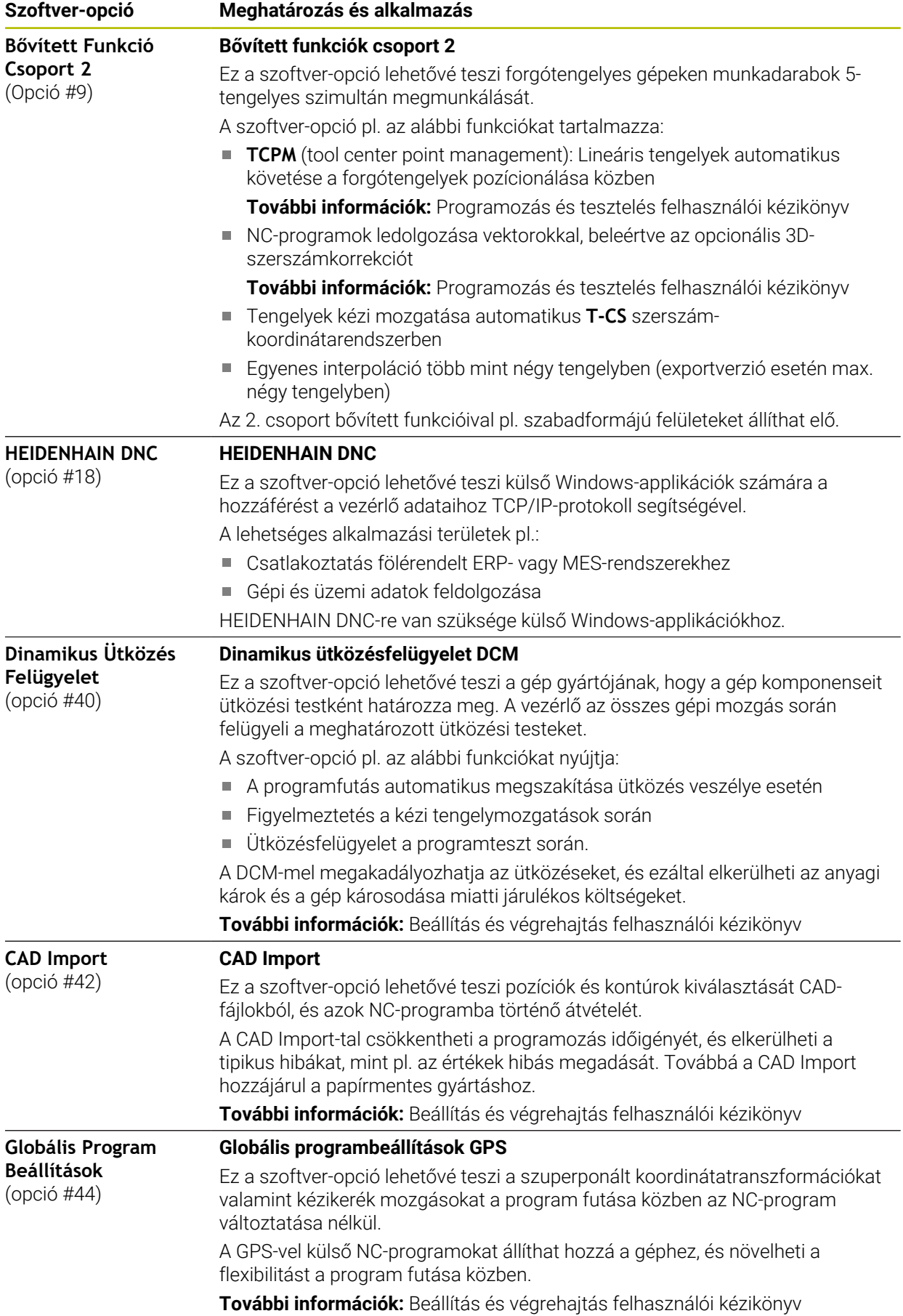

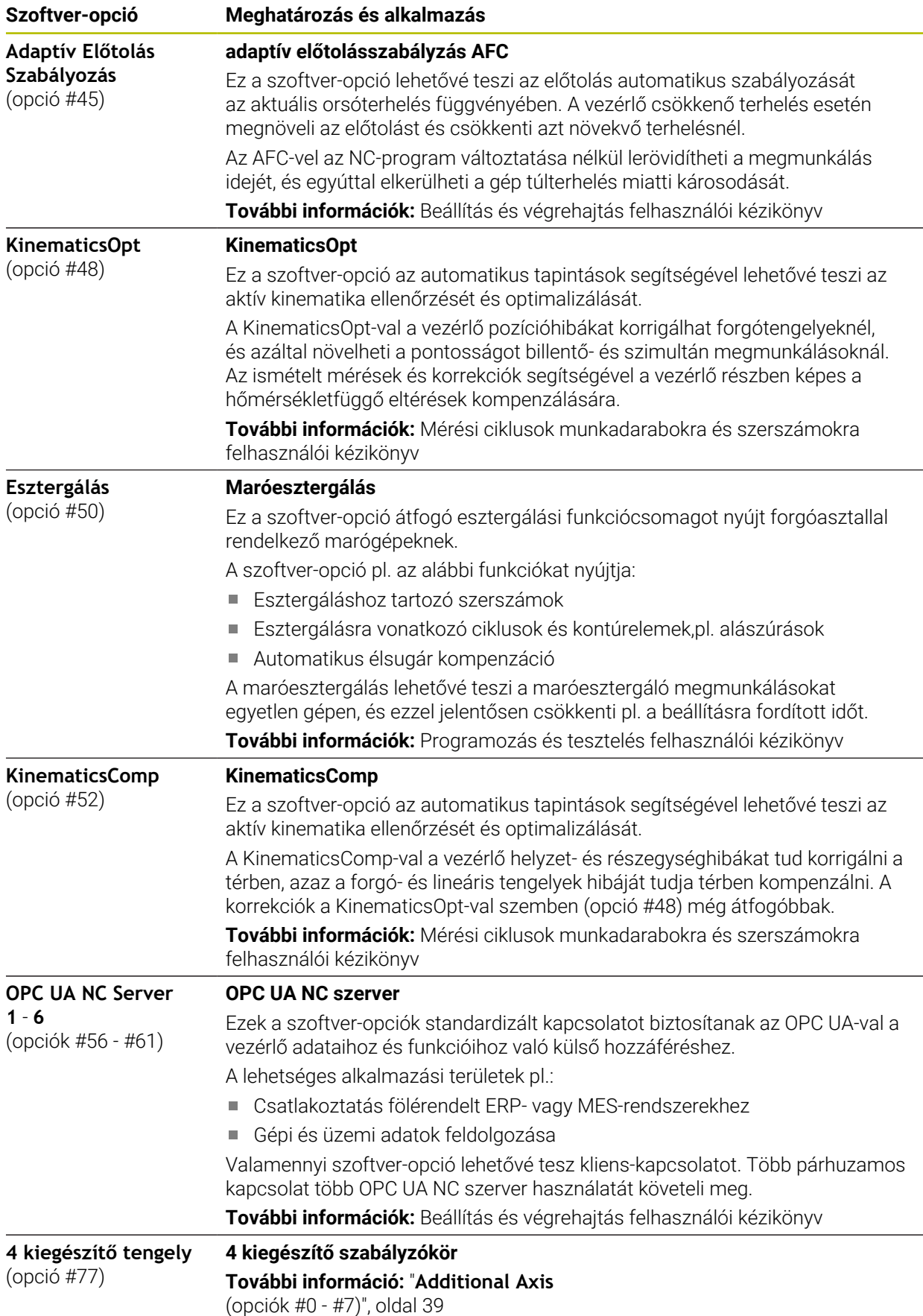

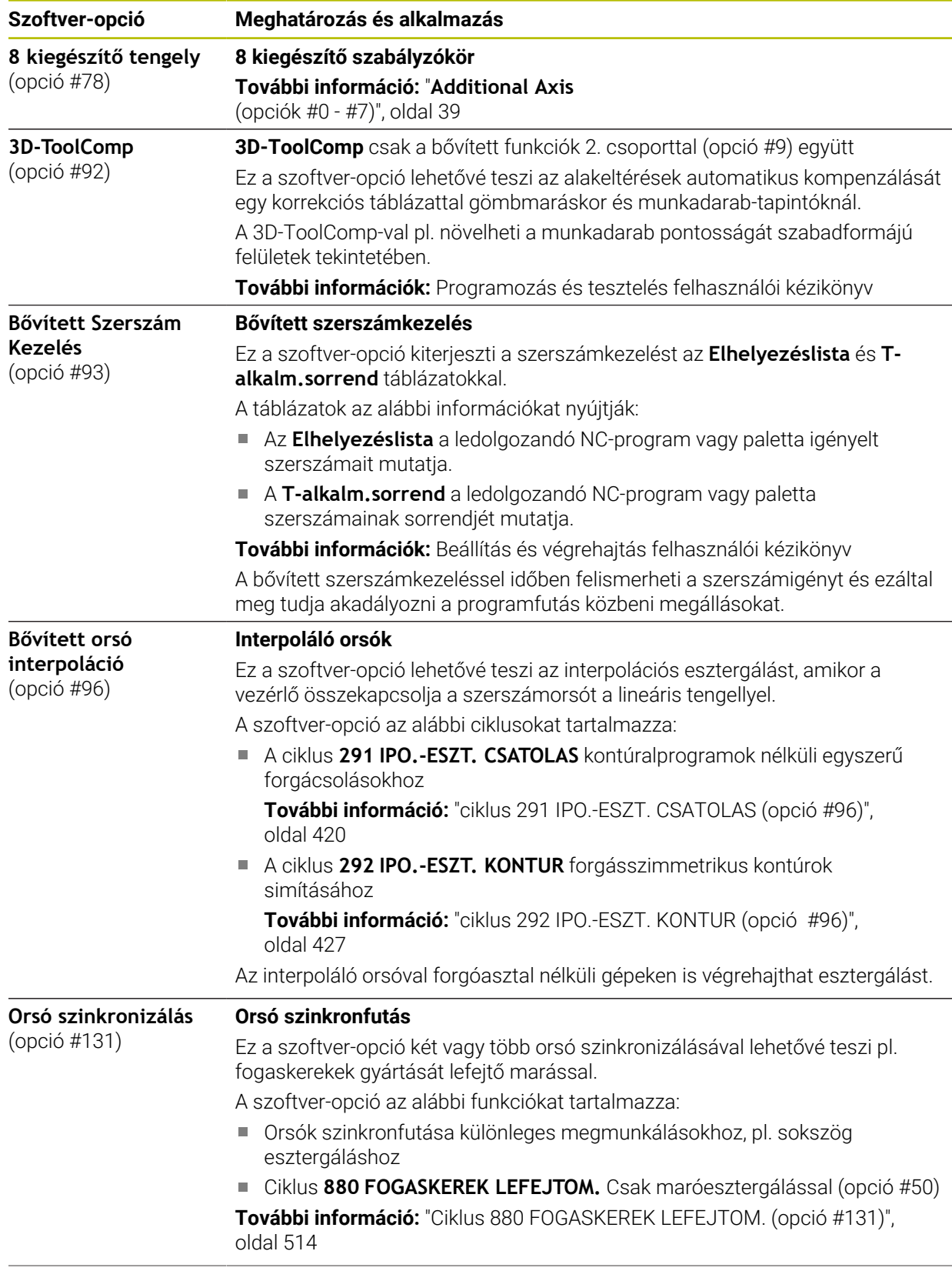

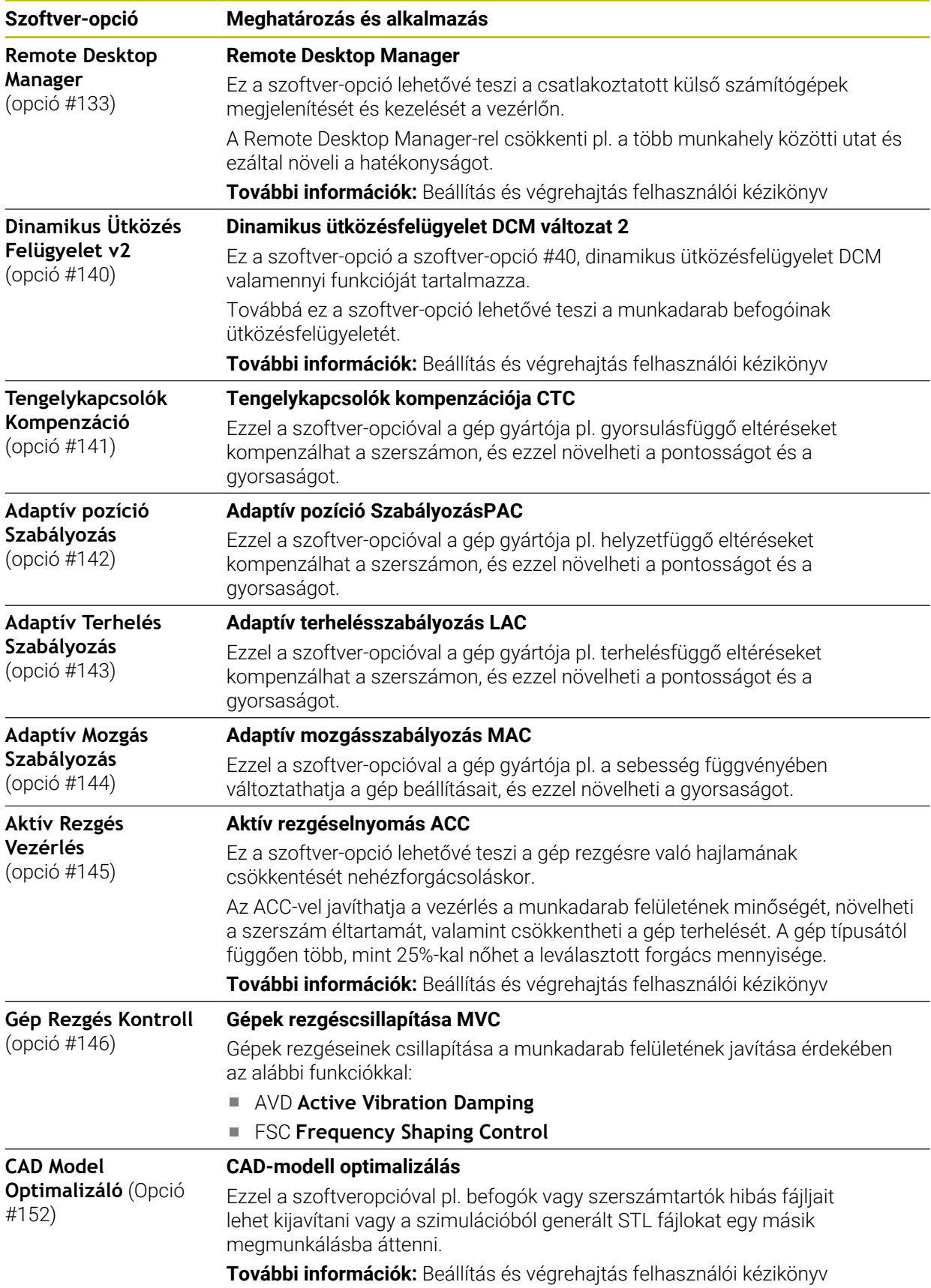

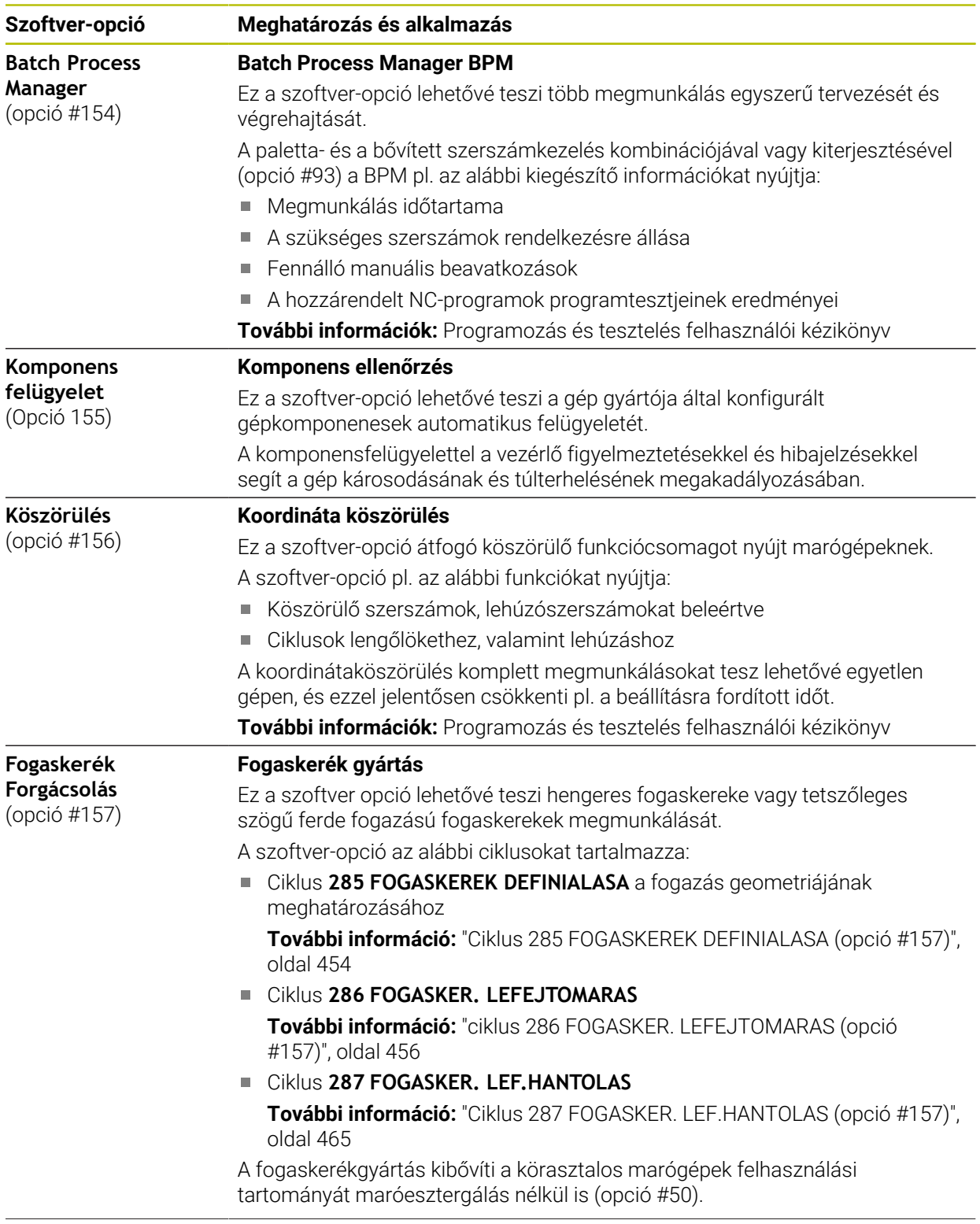

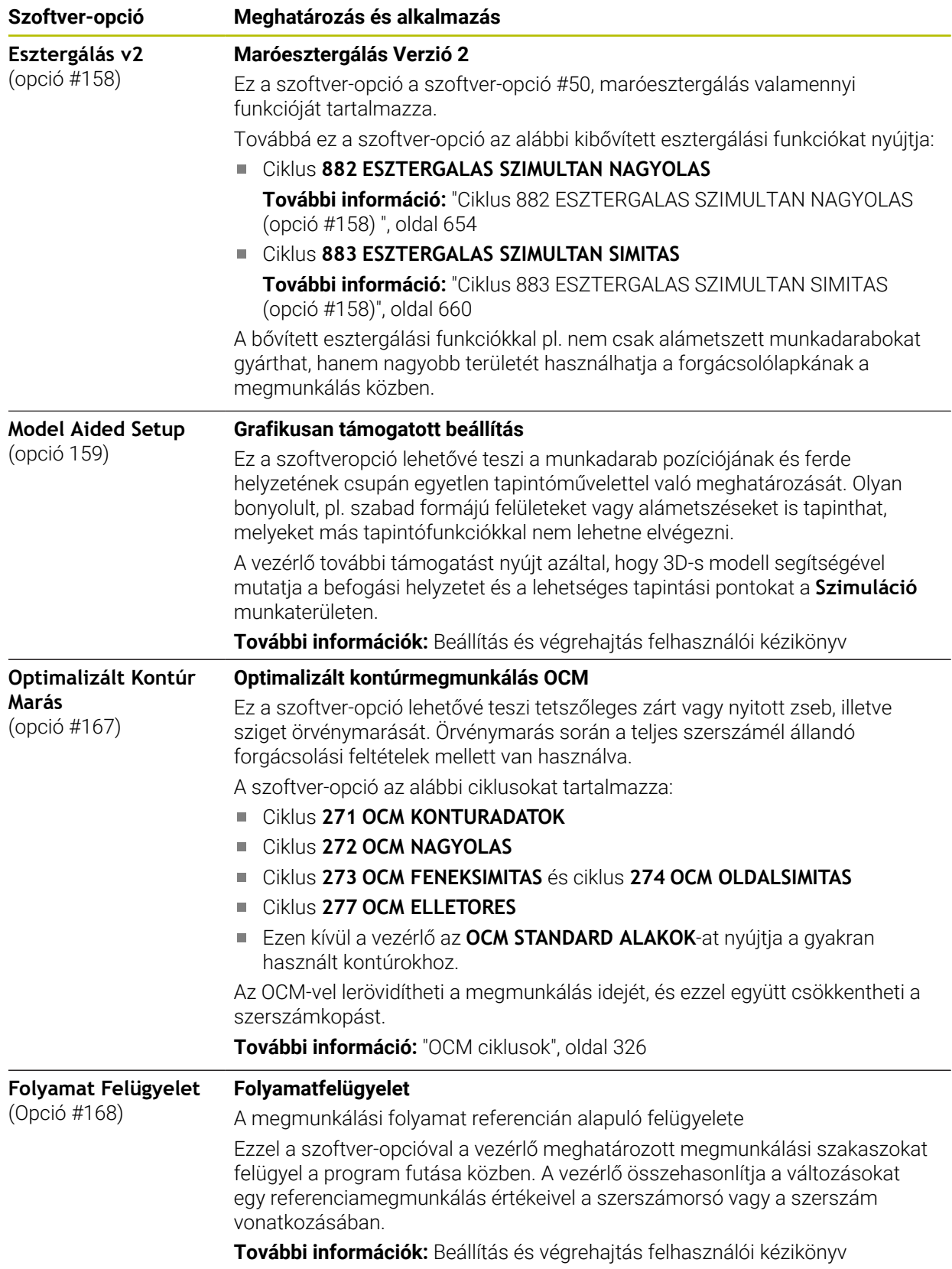

# **2.5.2 Feature Content Level**

A vezérlőszoftver új funkciói vagy funkciókiterjesztései vagy szoftver-opciókkal vagy a Feature Content Levels segítségével védettek.

Ha Ön új vezérlést szerez be, az **FCL** a telepített szoftver-verzió által lehetséges legmagasabb verzióját kapja. Egy későbbi szoftver-frissítés pl. szervizelés közben nem emeli automatikusan az **FCL** verzióját.

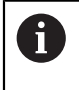

Jelenleg nincsenek a Feature Content Level által védett funkciók. Ha a jövőben le lesznek védve funkciók, a felhasználói kézikönyvben az **FCL n** jelölést fogja találni. Az **n** az **FCL** megkövetelt verziószámát mutatja.

# **2.5.3 Licenc- és használói utasítások**

### **Nyílt forráskódú szoftver**

A vezérlő-szoftver olyan nyílt forráskódú szoftvert tartalmaz, melynek használata kifejezetten licencfeltételekhez kötött. Ezek a felhasználási feltételek elsőbbséget élveznek.

A licencfeltételeket az alábbiak alapján találja meg a vezérlőn:

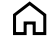

- Válassza a **Start** üzemmódot
- Válassza a **Beállítások** alkalmazást
- Válassza az **Operációs rendszer** fület

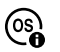

- Tapintson kétszer vagy kattintson a **HEROS-on**
- A vezérlő megnyitja a **HEROS Licence Viewer** ablakot.

### **OPC UA**

A vezérlő-szoftver bináris könyvtárakat tartalmaz, amelyekre pótlólag és elsődlegesen a HEIDENHAIN és a Softing Industrial Automation GmbH közötti felhasználási feltételek érvényesek.

Az OPC UA NC Server (opciók #56 - #61) valamint a HEIDENHAIN DNC (opció #18) segítségével befolyásolható a vezérlő viselkedése. Ezeknek a kapcsolatoknak az üzemszerű használata előtt rendszerteszteket kell végrehajtani, amelyik kizárják a hibás funkciókat vagy a vezérlő teljesítménycsökkenését. Ezeknek a teszteknek a végrehajtásáért annak a szoftver-terméknek gyártója felel, ami ezeket a kommunikációs kapcsolatokat használja.

**További információk:** Beállítás és végrehajtás felhasználói kézikönyv

# <span id="page-46-0"></span>**2.5.4 81762x-17szoftverek új és módosított ciklus funkciói**

#### **Az új és a módosított szoftver-funkciók áttekintése** M

A korábbi szoftver-verziók további információi a **Új és módosított szoftverfunkciók áttekintése** kiegészítő dokumentációban vannak ismertetve. Ha szüksége van erre a dokumentációra, forduljon a HEIDENHAIN képviselethez.

ID: 1373081-xx

# **A 81762x-17 új ciklusfunkciói**

# Ciklus **1416 METSZÉSPONT TAPINTÁSA** (ISO: **G1416**)

Ezzel a ciklussal két él metszéspontját határozza meg. A ciklus összesen négy érintési pontot igényel, mindegyik élen két pozíciót. A ciklust a három, **XY**, **XZ** és **YZ** tárgysíkban használhatja.

- Ciklus **1404 HORONY/BORDA TAPINTÁSA** (ISO: **G1404**) Ezzel a ciklussal egy horony vagy egy borda közepét és szélességét határozza meg. A vezérlő két egymással szembeni tapintási pontot tapint meg. A horonyhoz és a bordához elfordítást is definiálhat.
- Ciklus **1430 ALÁMETSZÉS POZÍCIÓJA TAPINTÁSA** (ISO: **G1430**) Ezzel a ciklussal egyetlen pozíciót határozhat meg egy L-alakú tapintószárral. A tapintószár alakja miatt a vezérlő alámetszéseket is megtapinthat.
- Ciklus **1434 HORONY/BORDA ALÁMETSZ. TAPINTÁSA** (ISO: **G1434**) Ezzel a ciklussal egy horony vagy egy borda közepét és szélességét határozza meg egy L-alakú tapintószárral. A tapintószár alakja miatt a vezérlő alámetszéseket is megtapinthat. A vezérlő két egymással szembeni tapintási pontot tapint meg.

**További információk:** Mérési ciklusok munkadarabokra és szerszámokra felhasználói kézikönyv

## **A 81762x-17 módosított ciklusfunkciói**

- A **19 MEGMUNKALASI SIK** (ISO: **G80**, opció 8) ciklust szerkesztheti és végrehajthatja, de nem illesztheti be újra egy NC programba.
- A ciklus **277 OCM ELLETORES** (ISO: **G277**, opció 167) figyeli a a szerszámcsúcs általi kontúrsérüléseket. Ez a szerszámcsúcs az **R** sugárból, a szerszámcsúcsnál lévő **R\_TIP** sugárból és a **T-ANGLE** csúcsszögből tevődik össze.

**További információ:** ["Ciklus 277 OCM ELLETORES \(opció #167\) ", oldal 356](#page-355-0)

A ciklus **292 IPO.-ESZT. KONTUR** (ISO: **G292**, opció 96) kibővült a **Q592 TYPE OF DIMENSION** paraméterrel. Ebben a paraméterben definiálja, hogy a kontúr sugárméretekkel vagy átmérőméretekkel legyen programozva.

**További információ:** ["ciklus 292 IPO.-ESZT. KONTUR \(opció #96\)", oldal 427](#page-426-0)

- A következő ciklusok figyelembe veszik az **M109** és **M110** mellékfunkciókat:
	- Ciklus **22 KINAGYOLAS** (ISO: G122)
	- Ciklus **23 FENEKSIMITAS** (ISO: G123)
	- Ciklus **24 OLDALSIMITAS** (ISO: G124)
	- Ciklus **25 ATMENO KONTUR** (ISO: G125)
	- Ciklus **275 KONTURNUT ORVENYMAR.** (ISO: G275)
	- Ciklus **276 KONTURVONAL 3D** (ISO: G276)
	- Ciklus **274 OCM OLDALSIMITAS** (ISO: G274, opció 167)
	- Ciklus **277 OCM ELLETORES** (ISO: G277, opció 167)
	- Ciklus **1025 KOSZORULES KONTUR** (ISO: G1025, opció 156)

**További információ:** ["SL ciklusok", oldal 245](#page-244-0)

**További információ:** ["Optimalizált kontúrmarás", oldal 325](#page-324-0)

**További információ:** ["Ciklus 1025 KOSZORULES KONTUR \(opció #156\)",](#page-727-0) [oldal 728](#page-727-0)

- A ciklus 451 KINEMATIKA MERESE (ISO: G451, opció 48) jegyzőkönyve aktív 52-es KinematicsComp szoftveropció esetén megmutatja a szöghelyzethiba hatásos kompenzációit (**locErrA**/**locErrB**/**locErrC**).
- A **451 KINEMATIKA MERESE** (ISO: **G451**) és a **452 PRESET-KOMPENZACIO** (ISO: **G452**, opció 48) ciklusok jegyzőkönyve diagramokat tartalmaz az egyes mérési pozíciók mért és optimalizált hibáival.
- A **453 KINEMATIKAI RACS** (ISO: **G453**, opció 48) ciklusban a **Q406=0** módot az 52-es KinematicsComp szoftveropció nélkül is használhatja.
- A ciklus **460 TS KALIBRALASA GOEMBOEN** (ISO: **G460**) meghatározza az L alakú tapintószár sugarát, szükség esetén hosszát, excentricitását és orsószögét.
- A **444 TAPINTAS 3D** (ISO: **G444**) és a **14xx** ciklusok támogatják az L alakú tapintószárral való tapintást.

# **2.6 TNC 640 és TNC7 összehasonlítás**

Az alábbi táblázatok a fő különbségeket tartalmazzák a TNC 640 és a TNC7 között.

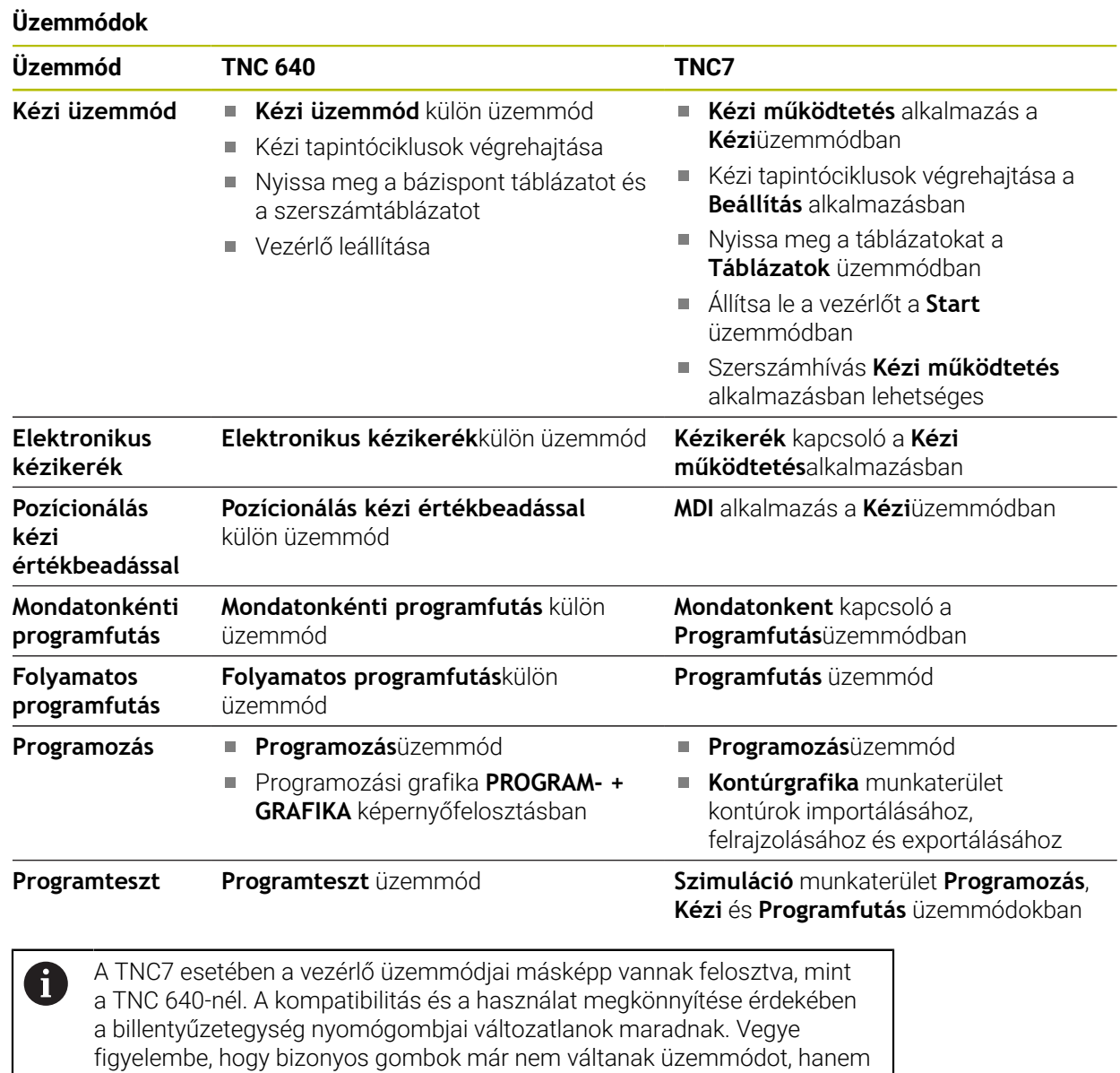

**További információk:** Programozás és tesztelés felhasználói kézikönyv **További információk:** Beállítás és végrehajtás felhasználói kézikönyv

például egy kapcsolót aktiválnak.

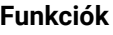

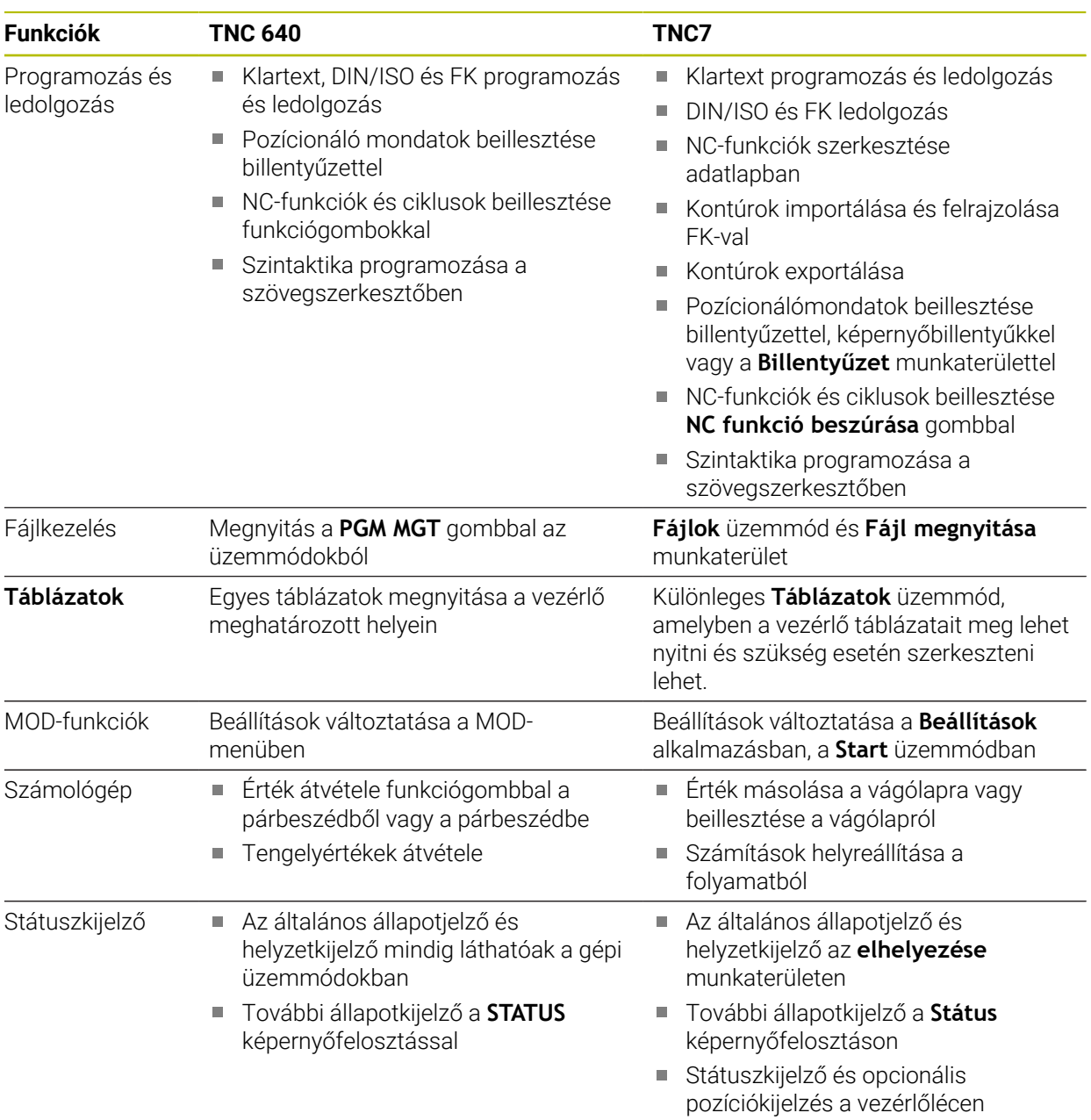

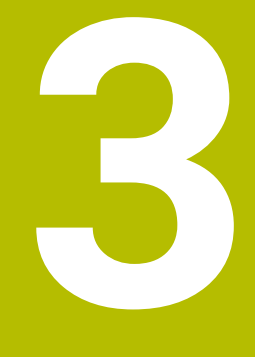

**Megmunkálási ciklusok alkalmazása**

# **3.1 Munkavégzés megmunkálási ciklusokkal**

# **3.1.1 Megmunkáló ciklusok**

A vezérlőfunkciók teljes választéka kizárólag a **Z** szerszámtengely 6 használata esetén áll rendelkezésre, pl. a **PATTERN DEF** mintázat definiálás. Korlátozásokkal, és csak ha a gépgyártó előkészítette és konfigurálta,

használhatók az **X** és az **Y** tengelyek is szerszámtengelyként.

**Általános**

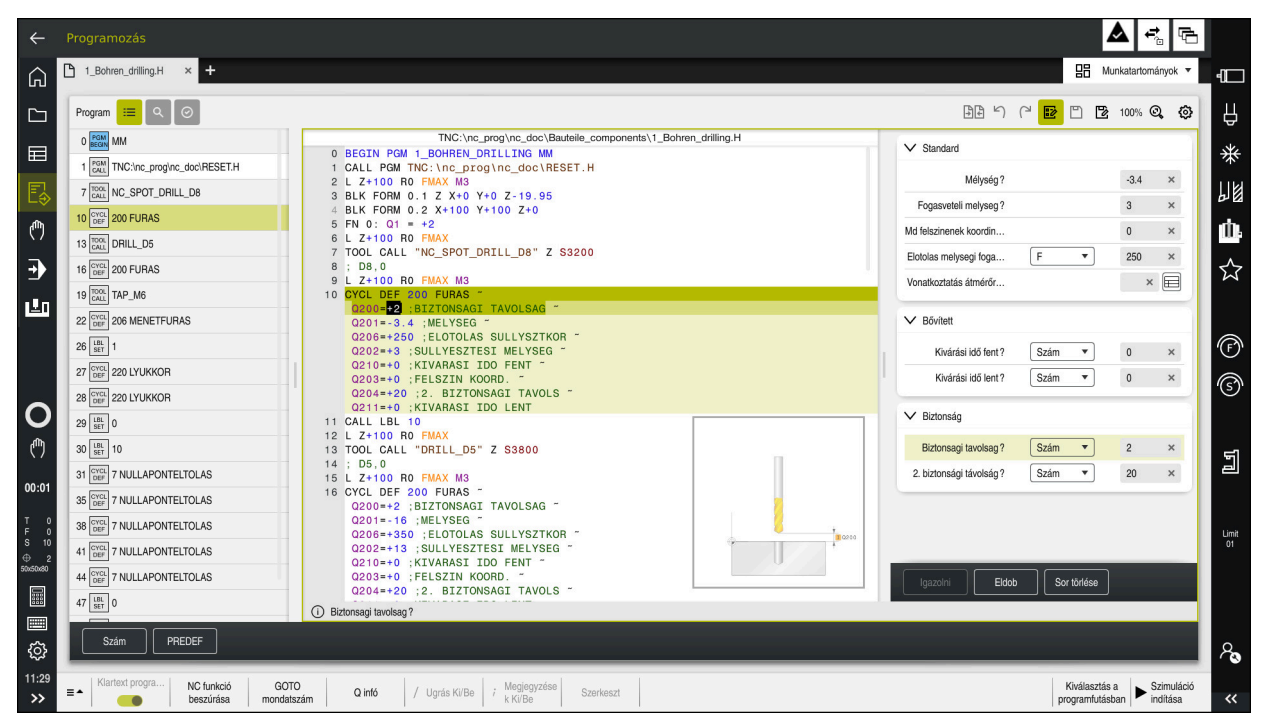

A ciklusok alprogramként vannak a vezérlőben elmentve. A ciklusokkal különböző megmunkálásokat hajthat végre. Ezáltal óriási mértékben egyszerűsödik a programok létrehozása. A gyakran ismétlődő, több megmunkálási lépést magukba foglaló megmunkálásoknál is hasznosak a ciklusok. A legtöbb ciklus Q paramétereket használ átviteli paraméterként. A vezérlő az alábbi technológiai ciklusokat nyújtja Önnek:

- Fúrások
- Menetmegmunkálások  $\mathbf{u}$
- Marómegmunkálások pl. zsebek, csapok vagy kontúrok is п
- $\blacksquare$ Koordináta-transzformációs ciklusok
- Speciális ciklusok  $\blacksquare$
- Esztergálások
- Köszörülések

# *MEGJEGYZÉS*

# **Vigyázat, ütközésveszély!**

A ciklusok átfogó megmunkálásokat végeznek el. Ütközésveszély!

A Szimuláció végrehajtása előtt végezzen

# *MEGJEGYZÉS*

### **Vigyázat, ütközésveszély**

HEIDENHAIN-ciklusokban programozhat változókat beadási értékként. Ha a változók alkalmazásakor nem kizárólag a ciklus javasolt beviteli tartományát használja, az ütközéshez vezethet.

- Kizárólag a HEIDENHAIN által javasolt beviteli tartományt használja
- Vegye figyelembe a HEIDENHAIN dokumentációját
- Ellenőrizze szimulációval a végrehajtást

### **Opcionális paraméterek**

A HEIDENHAIN folyamatosan bővíti átfogó cikluscsomagját, ezért egy új szoftver új Q paraméterekkel is rendelkezhet a ciklusokhoz. Ezek az új Q paraméterek opcionális paraméterek, melyek nem mindegyike volt elérhető a régebbi szoftververziókban. Egy cikluson belül ezek a paraméterek mindig a ciklus végén találhatóak. Azt, hogy az adott szoftver mely új opcionális Q paraméterekkel rendelkezik, az áttekintésben találja ["81762x-17szoftverek új és módosított](#page-46-0) [ciklus funkciói"](#page-46-0). Ön döntheti el, hogy meg kívánja-e határozni az opcionális Q paramétereket, vagy azokat a **NO ENT** gombbal törölni kívánja. Az alapértelmezett értékeket is átveheti. Ha véletlenül törölt egy opcionális Q paramétert, vagy bővíteni szeretné a ciklusokat a már meglévő NC programokban, akkor az opcionális Q paramétereket utólag is beszúrhatja a ciklusokba. Ehhez alábbiak szerint kell eljárnia.

Ehhez alábbiak szerint járjon el:

- Ciklusmeghatározás meghívása
- Válassza ki a jobboldali nyíl gombot, míg az új Q paraméter meg nem jelenik
- Megadott standard érték átvétele

vagy

- Érték megadása
- Amennyiben az új Q paramétert szeretné átvenni, úgy lépjen ki a menüből a jobboldali nyíl gomb ismételt kiválasztásával, vagy az **END** billentyű segítségével
- ► Ha pedig nem szeretné átvenni az új Q paramétert, nyomja meg a **NO ENT** gombot

#### **Kompatibilitás**

A régebbi HEIDENHAIN vezérlőkön (TNC 150 B-től kezdve) létrehozott NC programokat a TNC7 új szoftververziója túlnyomó többségben végre tudja hajtani. Még ha új, opcionális paramétereket is adott meglévő ciklusaihoz, az NC programokat továbbra is végre tudja hajtani a szokásos módon. Ezt az elmentett alapértelmezett érték biztosítja. Azonban ha fordítva, egy újabb szoftver verzióval programozott NC programot szeretne egy régebbi vezérlőn végrehajtani, úgy az adott opcionális Q paramétert törölnie kell a **NO ENT** gombbal a ciklus meghatározásából. Így egy, a régebbi verziókkal is kompatibilis NC programot kap. Ha az NC mondatok érvénytelen elemeket tartalmaznak, akkor a vezérlő azokat a megnyitáskor ERROR mondatként jelöli meg.

# **3.1.2 Ciklus meghatározása**

Több lehetősége van ciklusok definiálására. **NC-funkció beszúrásával:**

- NC funkció<br>heszúrása
- **NC funkciót beszúr** választása
- A vezérlő megnyitja az **NC funkciót beszúr** ablakot.
- Válassza ki a kívánt ciklust
- A vezérlő megnyitja a ciklushoz tartozó párbeszédablakot és bekéri a szükséges adatokat.

### **Illessze be a CYCL DEF gombbal:**

- CYCL<br>DEF
- Válassza a **CYCL DEF** gombot
- A vezérlő megnyitja az **NC funkciót beszúr** ablakot.
- Válassza ki a kívánt ciklust
- A vezérlő megnyitja a ciklushoz tartozó párbeszédablakot és bekéri a szükséges adatokat.

#### **Navigáció a ciklusban**

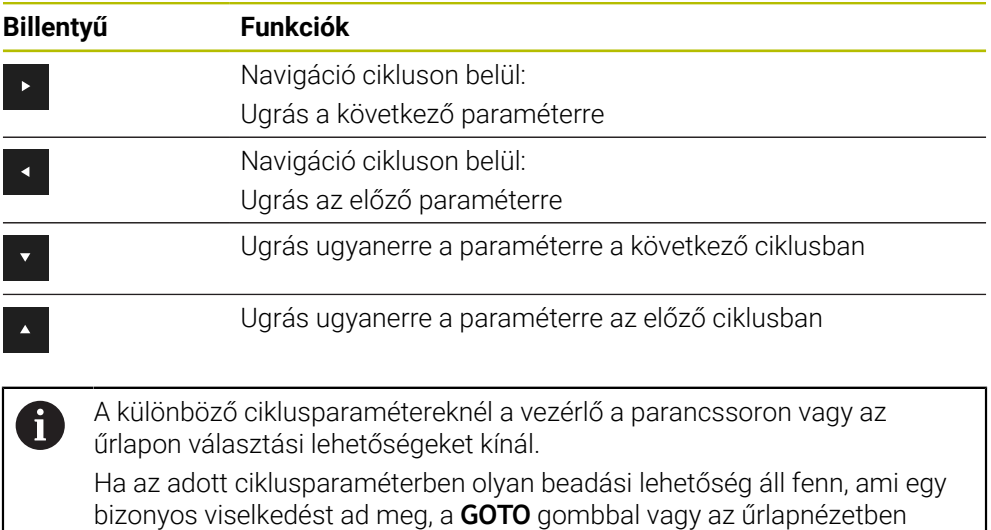

megnyithat egy kiválasztási listát. Pl. a **200 FURAS** ciklusban, a **Q395 VONATKOZT. MELYSEG** paraméterben az alábbi választási lehetőségei vannak:

- 0 | Szerszámcsúcs
- $\blacksquare$  1 | Az él sarka

#### **Ciklusmegadás űrlap**

A vezérlő a különböző funkciókhoz és ciklusokhoz egy **ŰRLAP**-ot bocsát rendelkezésre: Ez az **ŰRLAP** lehetőséget ad arra, hogy a különböző szintaktikai elemeket vagy akár ciklusparamétereket adjunk meg strukturáltan.

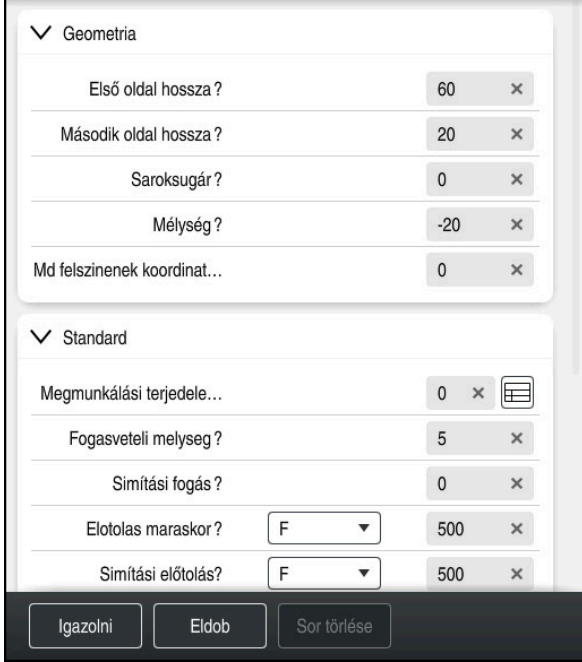

A vezérlő funkciójuk szerint csoportosítja az **ŰRLAP**-on a ciklusparamétereket, pl. geometria, standard, bővített, biztonság. A különböző ciklusparamétereknél a vezérlő választási lehetőségeket kínál pl. kapcsolókon keresztül. A vezérlő az épp módosított ciklusparamétert színesen jeleníti meg.

Ha meghatározta az összes szükséges ciklusparamétert, nyugtázhatja a bevitelt és lezárhatja a ciklust.

Űrlap megnyitása:

- Nyissa meg a **Programozás** üzemmódot
- Nyissa meg a **Program**munkaterületet Válassza ki az **ŰRLAP**-ot a címsorral

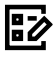

 $\mathbf i$ 

Ha a megadás érvénytelen, a vezérlő egy felhívó jelet tesz a szintaktikai elem elé. Ha kiválasztja a felhívó jelet, a vezérlő a hibára vonatkozó információkat mutat.

**További információk:** Beállítás és végrehajtás felhasználói kézikönyv

### **Segédábrák**

Ha szerkeszt egy ciklust, a vezérlő segédábrát jelenít meg az aktuális Qparaméterekhez. A segédábra mérete a **Program** munkaterület méretétől függ.

A vezérlő a munkaterület jobb szélén jeleníti meg a segédábrát, az alsó vagy a felső szegélyen. A segédábra a kurzorhoz képest a másik térfélen helyezkedik el. Ha a segédábrára nyom vagy rákattint, a vezérlő a legnagyobb méretben jeleníti meg azt.

Ha a **Help** munkaterület aktív, a vezérlő abban mutatja a segédábrát a **Program** munkaterülete helyett.

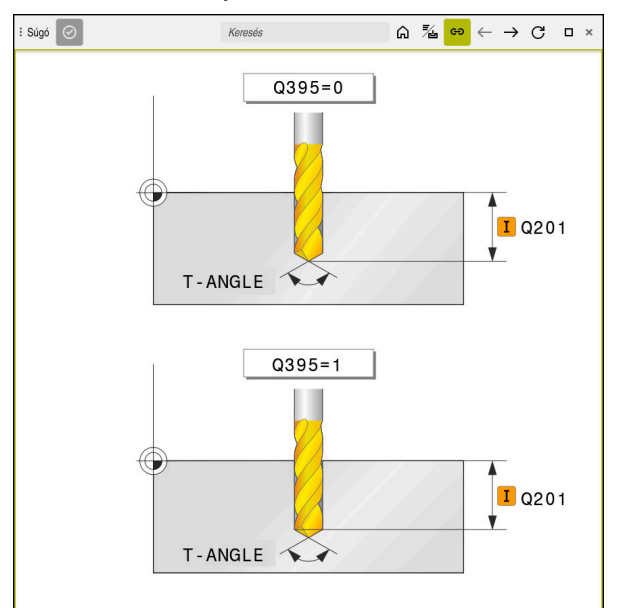

**Help** munkaterület egy ciklusparaméterhez tartozó segédábrával

# <span id="page-56-2"></span>**3.1.3 Ciklus behívása**

i

Az anyagleválasztó ciklusokat nemcsak meghatároznia kell az NC programban, hanem meg is kell hívnia. A meghívás mindig csak az NC programban utoljára meghatározott megmunkáló ciklusra vonatkozik.

### **Követelmények**

Egy ciklushívást megelőzően a következő adatokat meg kell adni:

- **BLK FORM** a grafikai ábrázoláshoz (csak a szimulációhoz szükséges)
- Szerszámhívás
- Orsó forgásiránya (**M3**/**M4** mellékfunkciók)
- Ciklus meghatározás (**CYCL DEF**)

Figyeljen a további feltételekre, amelyek az alábbi ciklusleírásokban és áttekintő táblázatokban vannak megadva

A ciklusbehívásra alábbi lehetőségek állnak rendelkezésére.

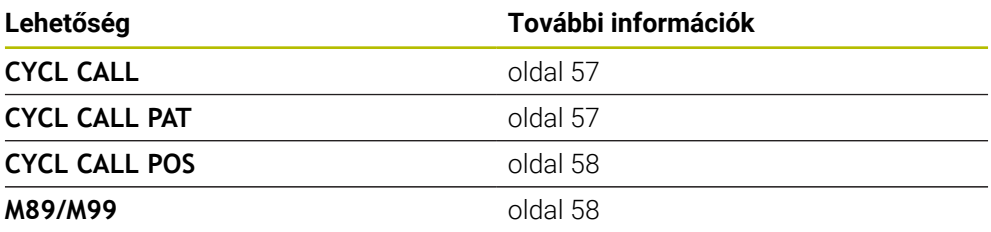

#### <span id="page-56-0"></span>**Ciklus meghívása CYCL CALL segítségével**

A **CYCL CALL** funkció az utoljára definiált megmunkálási ciklust hívja meg egyszer. A ciklus kezdőpontja a **CYCL CALL**-mondat előtt legutoljára programozott pozíció.

NC funkció beszúrása

**NC funkciót beszúr** választása

vagy

- CYCL<br>CALL
- Válassza a **CYCL CALL** gombot

- A vezérlő megnyitja az **NC funkciót beszúr** ablakot.
- Válassza a **CYCL CALL M**-ot
- ▶ Határozza meg a **CYCL CALL M-**ot, és szükség esetén fűzzön hozzá M-funkciót

#### <span id="page-56-1"></span>**Ciklus meghívása CYCL CALL PAT segítségével**

A **CYCL CALL PAT** funkció a legutoljára meghatározott megmunkálási ciklust minden olyan pozíciónál meghívja, amit a **PATTERN DEF** mintázat meghatározásban vagy a ponttáblázatban megadott

**További információ:** [" PATTERN DEF mintázatok meghatározása", oldal 76](#page-75-0) **További információk:** Programozás és tesztelés felhasználói kézikönyv

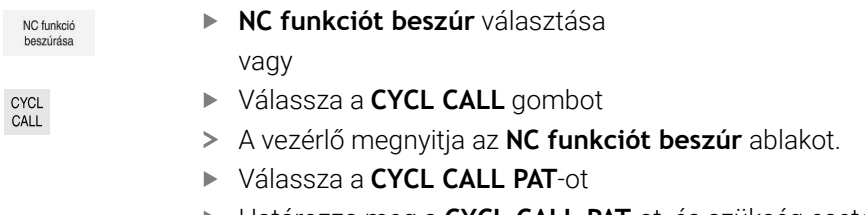

Határozza meg a **CYCL CALL PAT**-ot, és szükség esetén fűzzön hozzá M-funkciót

## <span id="page-57-0"></span>**Ciklus meghívása CYCL CALL POS segítségével**

A **CYCL CALL POS** funkció az utoljára definiált megmunkálási ciklust hívja meg egyszer. A ciklus kezdőpontja a **CYCL CALL POS**-mondatban meghatározott pozíció.

NC funkció

**NC funkciót beszúr** választása vagy

CYCL<br>CALL

- Válassza a **CYCL CALL** gombot
- - A vezérlő megnyitja az **NC funkciót beszúr** ablakot. Válassza a **CYCL CALL POS**-ot
	- Határozza meg a **CYCL CALL POS**-ot, és szükség esetén fűzzön hozzá M-funkciót

A vezérlő a pozicionáló logikával mozog a **CYCL CALL POS**-mondatban megadott pozícióra:

- Ha az aktuális pozíció a szerszámtengelyen a munkadarab felső felülete felett van (**Q203**), akkor a vezérlő először a megmunkálási síkban mozgatja a szerszámot a programozott pozícióba, majd azt követően a szerszámtengelyen
- Ha az aktuális szerszámpozíció a szerszámtengelyen a munkadarab felső felülete alatt van (**Q203**), akkor a vezérlő először a szerszámtengelyen mozgatja a szerszámot a biztonsági magasságra, majd a megmunkálási síkban a programozott pozícióba

Programozási és kezelési utasítások

- A **CYCL CALL POS**-mondatban mindhárom koordinátatengelyt programozni kell. A szerszámtengely koordinátáival egyszerűen megváltoztatható a kezdő pozíció. Ez további nullaponteltolásként szolgál.
- A **CYCL CALL POS**-mondatban meghatározott előtolás csak az adott mondatban programozott kezdőpozícióra állásra vonatkozik.
- A vezérlő általában sugárkorrekció nélkül (R0) mozog a **CYCL CALL POS**--mondatban megadott pozícióra.
- Ha a **CYCL CALL POS** funkcióval olyan ciklust hív meg, amelyikben egy kezdőpozíció van megadva (például **212**-es ciklus), akkor a ciklusokban megadott pozíció egy további eltolásként szolgál a **CYCL CALL POS**-mondatban meghatározott pozícióhoz. Ezért a kezdőpozíciót a ciklusban mindig nullaként kell megadni.

### <span id="page-57-1"></span>**Ciklus meghívása az M99/89 funkcióval**

Az **M99** funkció, amelyik csak abban a mondatban érvényes, amelyikben programozta, az utoljára definiált megmunkálási ciklust hívja meg egyszer. Az **M99** funkciót a pozicionáló mondat végén kell programoznia, a vezérlő ekkor a megadott pozícióra mozog, majd meghívja az utoljára meghatározott megmunkálási ciklust.

Ha a ciklust minden egyes pozicionáló mondat végén automatikusan végre akarja hajtani, akkor az első ciklusmeghívást az **M89** funkcióval kell programoznia.

Az **M89** érvényességének megszüntetéséhez alábbiak szerint járjon el:

- **M99** programozása a pozícionáló mondatban
- A vezérlő rááll az utolsó kezdőpontra. vagy
- Új megmunkálási ciklus meghatározása **CYCL DEF** segítségével

#### **NC-program meghatározása és behívása ciklusként**

A **SEL CYCLE** funkcióval tetszőleges NC-programot tud meghatározni megmunkálási ciklusként.

NC-program meghatározása ciklusként:

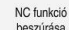

- **NC funkciót beszúr** választása
- A vezérlő megnyitja az **NC funkciót beszúr** ablakot.
- **SEL CYCLE** kiválasztása
- Válasszon fájlnevet, szövegparamétert vagy fájlt

NC-program behívása ciklusként:

CYCL<br>CALL

- Válassza a **CYCL CALL** gombot
- A vezérlő megnyitja az **NC funkciót beszúr** ablakot. vagy
- **M99** programozása
- Ha a meghívott fájl ugyanabban a könyvtárban van, mint a meghívó fájl, A akkor elég, ha a fájlnevet útvonal nélkül adja meg.
	- **CYCL CALL PAT** és **CYCL CALL POS** egy pozícionálási logikát használnak a ciklus végrehajtása előtt. A pozícionálási logika tekintetében a **SEL CYCLE** és a ciklus **12 PROGRAMHIVAS** hasonlóan működnek: Pontmintánál a megközelítendő biztonsági magasság kiszámítása az alábbiak alapján történik:
		- a minta indításakor a Z pozíciók maximumával
		- A pontminta összes Z-pozíciójával
	- A **CYCL CALL POS** esetén nem történő előpozicionálás a szerszámtengely irányában. A meghívott fájlon belüli előpozicionálást Önnek kell programoznia.

# **3.1.4 Gépspecifikus ciklusok**

 $\boldsymbol{\Theta}$ 

Ehhez vegye figyelembe az adott funkció leírását a gépkönyvben.

Sok gépnél állnak ciklusok rendelkezésre. A HEIDENHAIN ciklusok mellett a legtöbb szerszámgépgyártó saját ciklusokat is tárol a vezérlőben. Ezek a ciklusok egy külön ciklusszámtartományból érhetők el:

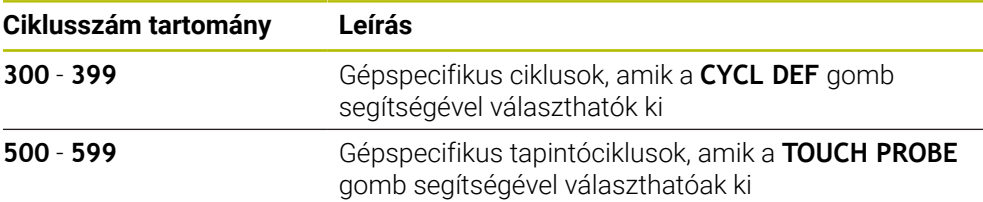

# *MEGJEGYZÉS*

### **Ütközésveszély!**

A HEIDENHAIN ciklusok, a gépgyártó ciklusai és a harmadik fél funkciói változókat használnak. Ráadásul az NC programokban is programozhat változókat. Ha eltér az ajánlott változótartományoktól, átfedés és emiatt nem kívánt viselkedés következhet be. A megmunkálás során ütközésveszély áll fenn!

- Kizárólag a HEIDENHAIN által javasolt változótartományokat használja
- Ne használjon előre megadott változót
- Vegye figyelembe a HEIDENHAIN, a gép gyártójának illetve harmadik fél dokumentációját
- Ellenőrizze a szimulációval a végrehajtást

**További információ:** ["Ciklus behívása", oldal 57](#page-56-2)

**További információk:** Programozás és tesztelés felhasználói kézikönyv

# **3.1.5 Elérhető cikluscsoportok**

# **Megmunkáló ciklusok**

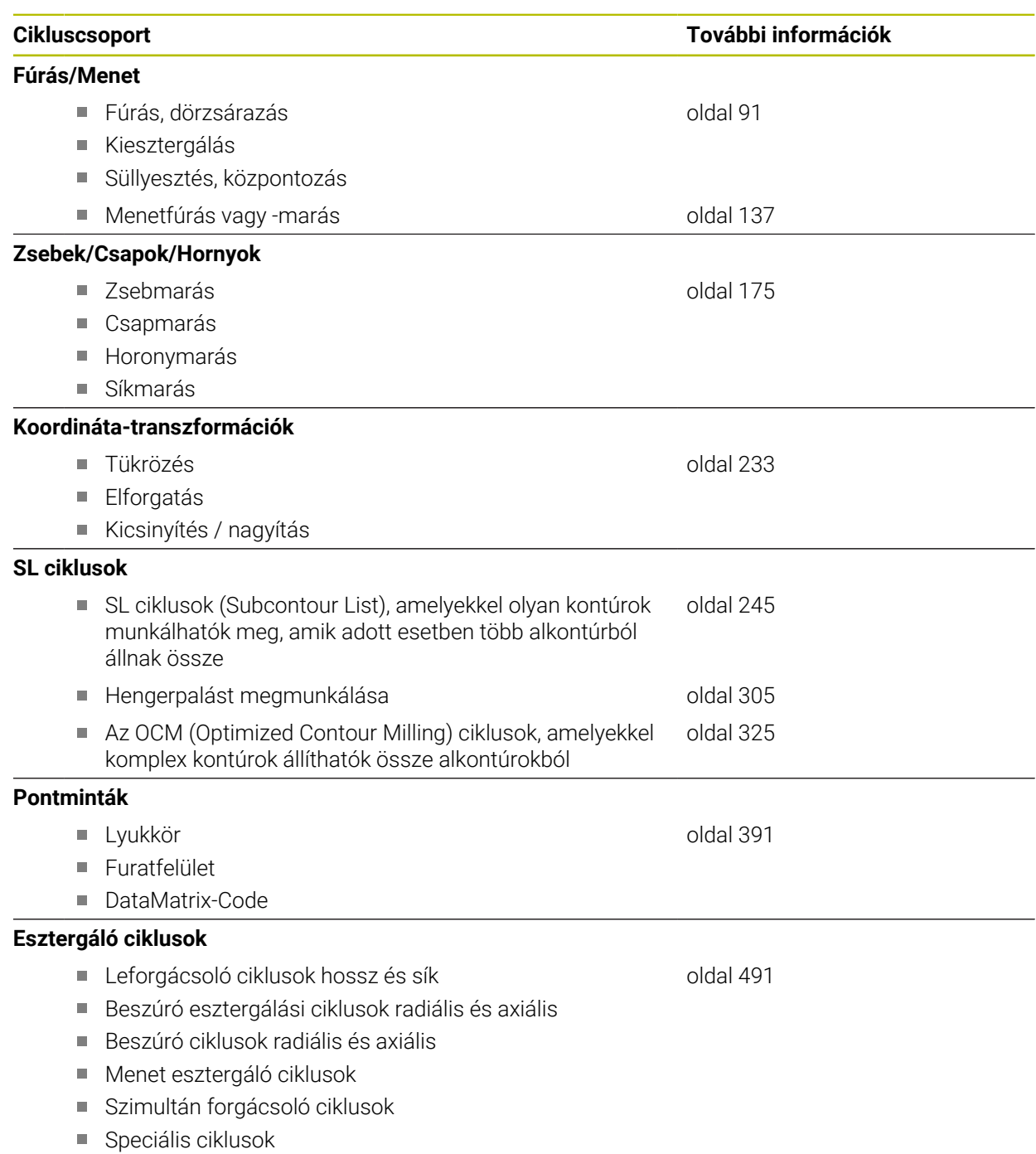

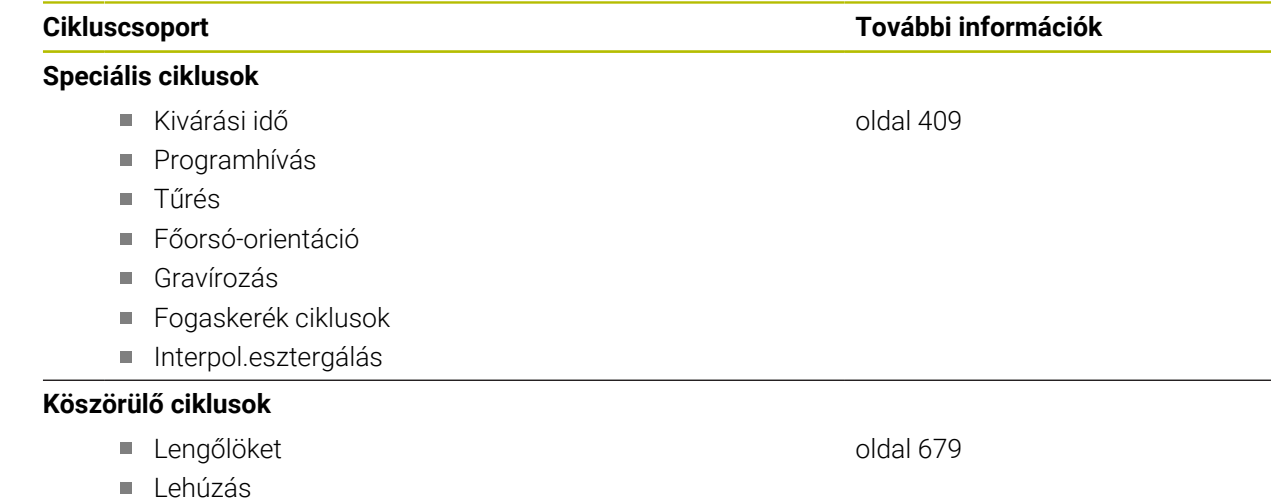

Korrekciós ciklusok

#### **Mérő ciklusok**

### **Elforgatás**

- Tapintás síkon, élen, két körön ferde élen
- Alapelforg.
- Két furat vagy csap
- Forgótengelyen
- C-tengelyen

### **Bázispont/Pozíció**

- Négyszög belül vagy kívül
- Kör belül vagy kívül
- Sarok belül vagy kívül
- Furatkör, horony vagy gerinc közepe
- Tapintó tengely vagy egyedi tengely
- Négy furat

#### **Mérés**

- Szög
- Kör belül vagy kívül
- Négyszög belül vagy kívül
- Horony vagy gerinc
- **Lyukkör**
- Sík vagy koordináta

#### **Speciális ciklusok**

- Mérés vagy 3D mérés
- 3D tapintás
- Gyors tapintás

### **Tapintórendszer kalibrálása**

- Hossz kalibrálása
- Kalibrálás gyűrűben
- Kalibrálás csapon
- Kalibrálás gömbön

#### **Kinematika mérése**

- Kinematika mentése
- Kinematika mérése
- Preset kompenzáció
- Kinematika rács
- **Szerszám megmérése (TT)**
	- TT kalibrálás
	- Szerszámhossz, -sugár vagy komplett bemérés
	- IR-TT kalibrálás
	- **Esztergaszerszám bemérés**

#### **Cikluscsoport További információk**

**További információk:** Mérési ciklusok munkadarabokra és szerszámokra felhasználói kézikönyv

**További információk:** Mérési ciklusok munkadarabokra és szerszámokra felhasználói kézikönyv

**További információk:** Mérési ciklusok munkadarabokra és szerszámokra felhasználói kézikönyv

**További információk:** Mérési ciklusok munkadarabokra és szerszámokra felhasználói kézikönyv

**További információk:** Mérési ciklusok munkadarabokra és szerszámokra felhasználói kézikönyv

### **További információk:** Mérési

ciklusok munkadarabokra és szerszámokra felhasználói kézikönyv

# **További információk:** Mérési

ciklusok munkadarabokra és szerszámokra felhasználói kézikönyv

# **3.1.6 Ciklusprogramozás első lépések**

Az alábbi információk azt mutatják, hogyan marja az ábrázolt kerek hornyot 5 mm mélységre,

Miután beillesztett egy ciklust, meghatározhatja a hozzá tartozó értékeket a ciklusparaméterekben. A ciklust közvetlenül programozhatja az űrlapban.

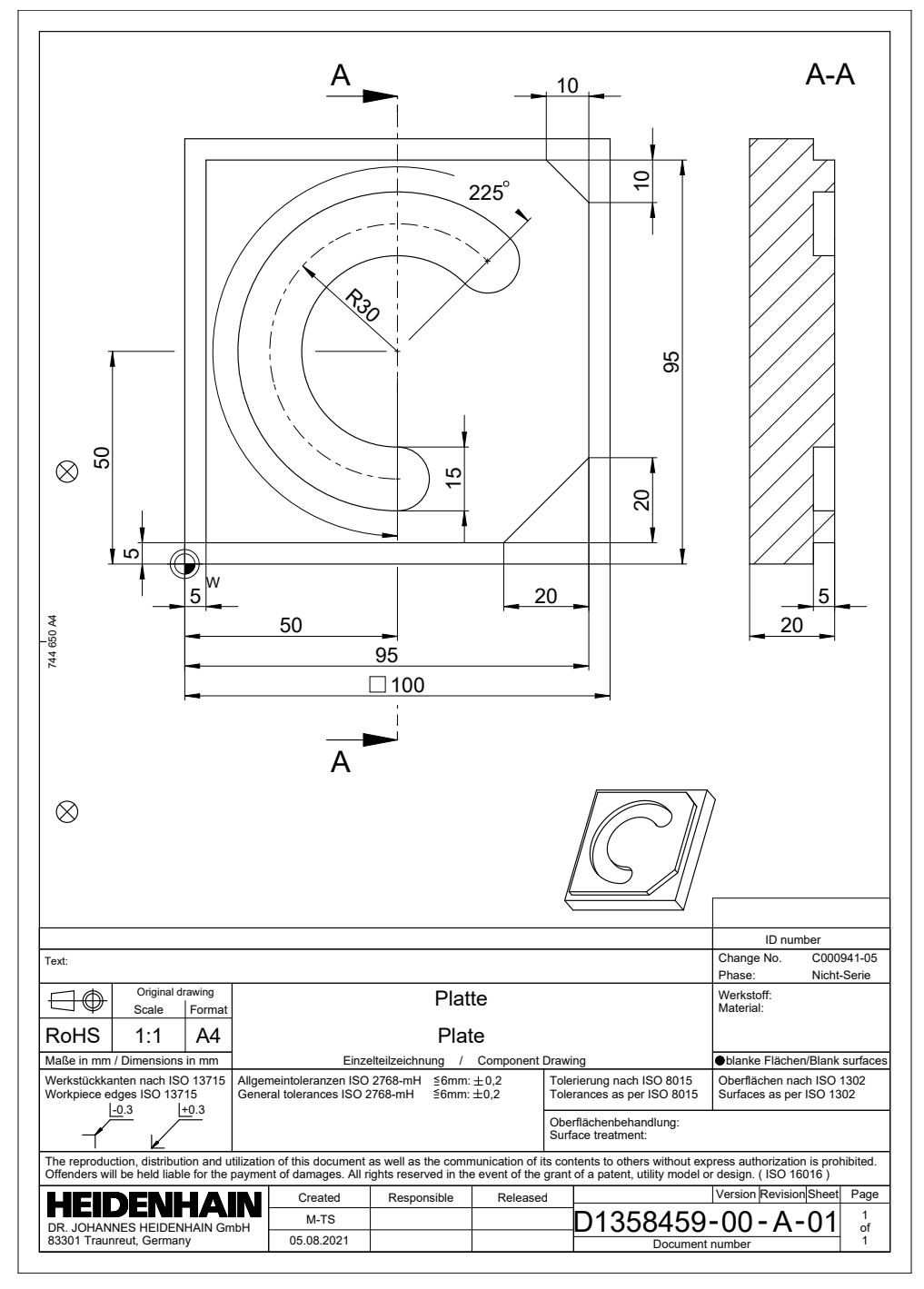

#### **Szerszám meghívása**

Szerszámot az alábbiak szerint hív be:

- Válassza a **TOOL CALL**-t
- Adja meg az űrlapon a **Szám**-ot
- Adja meg a szerszám számát, pl. **6**
- Válassza a **Z** szerszámtengelyt
- Válassza az **S** orsófordulatszámot
- Adja meg az orsó fordulatszámát, pl. **6500**

Igazolni

TOOL<br>CALL

Válassza a **Jóváhagy** műveletet A vezérlő befejezi az NC-mondatot.

#### **16 TOOL CALL 6 Z S6500**

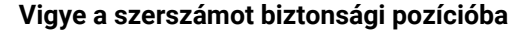

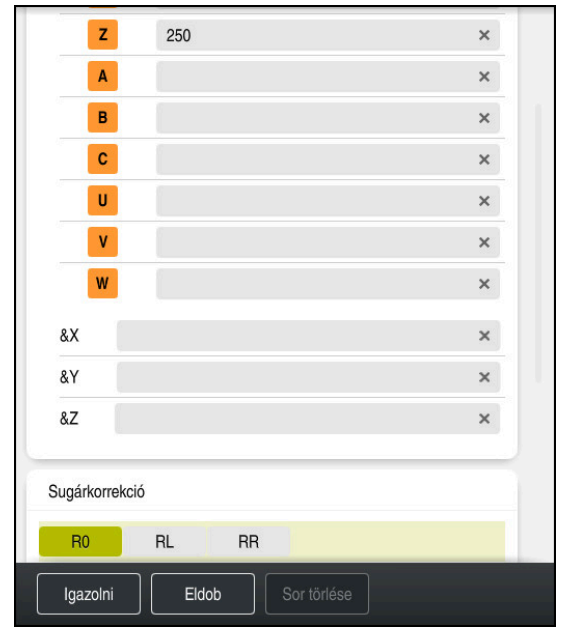

**Adatlap** oszlop egyenes szintaktikai elemeivel

Pozícionálja a szerszámot az alábbiak szerint biztonságos helyzetbe:

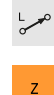

Válassza az **L** pályafunkciót

Válassza a **Z**-t

- Adja meg az értéket, pl. **250**
- Válassza az **R0** szerszámsugár korrekciót
- A vezérlő átveszi az **R0**-t, nincs szerszámsugár korrekció.
- Válassza az **FMAX** előtolást
- A vezérlő átveszi az **FMAX** gyorsmenetet.
- Szükség esetén adjon meg **M** kiegészítő funkciót, pl. **M3**, orsó bekapcsolása

Igazolni

- Válassza a **Jóváhagy** műveletet
- > A vezérlő befejezi az NC-mondatot.

### **17 L Z+250 R0 FMAX M3**

**3**

### **Előpozícionálás a megmunkálási síkban**

Pozícionáljon a megmunkálási síkban az alábbiak szerint:

- Válassza az **L** pályafunkciót
- $\mathbf{x}$

 $\bar{\mathbf{Y}}$ 

 $\overline{\phantom{a}}^{\circ}$ 

- Válassza az **X**-et
- Adja meg az értéket, pl. **+50**
- Válassza az **Y**-t
- Adja meg az értéket, pl. **+50**
- Válassza az **FMAX** előtolást
- Igazolni
- Válassza a **Jóváhagy** műveletet
- A vezérlő befejezi az NC-mondatot.

**18 L X+50 Y+50 FMAX**

### **Ciklus meghatározása**

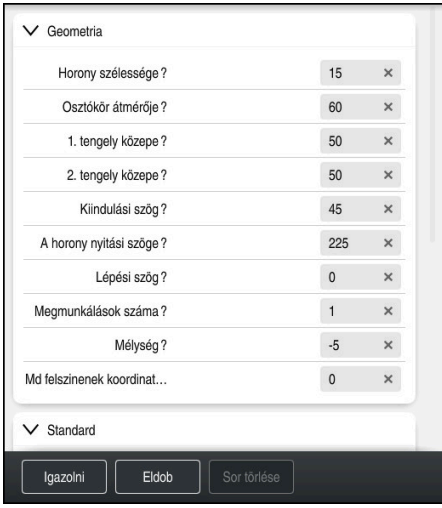

**Adatlap** oszlop a ciklus megadási lehetőségeivel

A körhornyot az alábbiak szerint határozza meg:

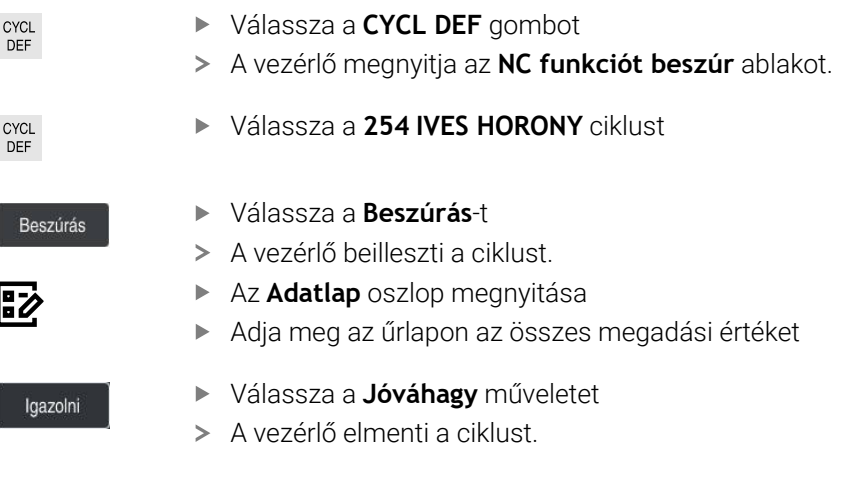

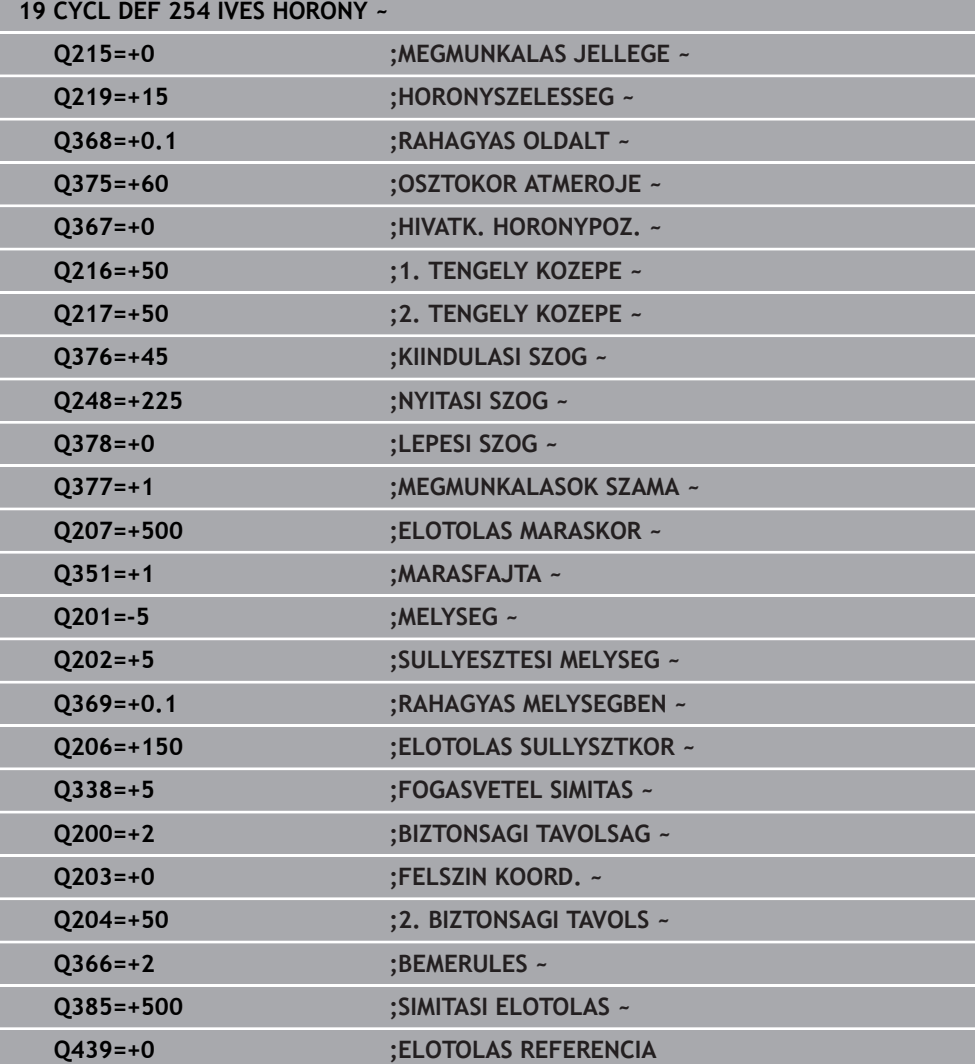

### **Ciklus meghívása**

A ciklus behívása az alábbiak szerint történik:

CYCL<br>CALL **CYCL CALL** kiválasztása

#### **20 CYCL CALL**

#### **Vigye a szerszámot biztonsági pozícióba, és fejezze be az NC-programot**

Pozícionálja a szerszámot az alábbiak szerint biztonságos helyzetbe:

- 
- Válassza az **L** pályafunkciót
- $\bar{z}$
- Válassza a **Z**-t
- 
- Adja meg az értéket, pl. **250**
- Válassza az **R0** szerszámsugár korrekciót
- Válassza az **FMAX** előtolást
- Adjon meg **M** kiegészítő funkciót, pl. **M30**, program vége

Igazolni

- Válassza a **Jóváhagy** műveletet
- A vezérlő befejezi az NC-mondatot és az NC-programot.

**21 L Z+250 R0 FMAX M30**

# **3.2 Programalapok ciklusokhoz**

# **3.2.1 Áttekintés**

Néhány ciklus mindig azonos ciklusparamétereket használ, mint pl.a **Q200** biztonsági távolságot, amelyet minden ciklusmeghatározásban meg kell adnia. A **GLOBAL DEF** funkcióval határozhatja meg a program elején ezen ciklusparamétereket, így ezek az NC programban használt összes ciklusra globálisan érvényesek. A megfelelő ciklusban a **PREDEF**-vel hivatkozik arra az értékre, amit a program kezdetén határozott meg.

Az alábbi **GLOBAL DEF** funkciók állnak az Ön rendelkezésére

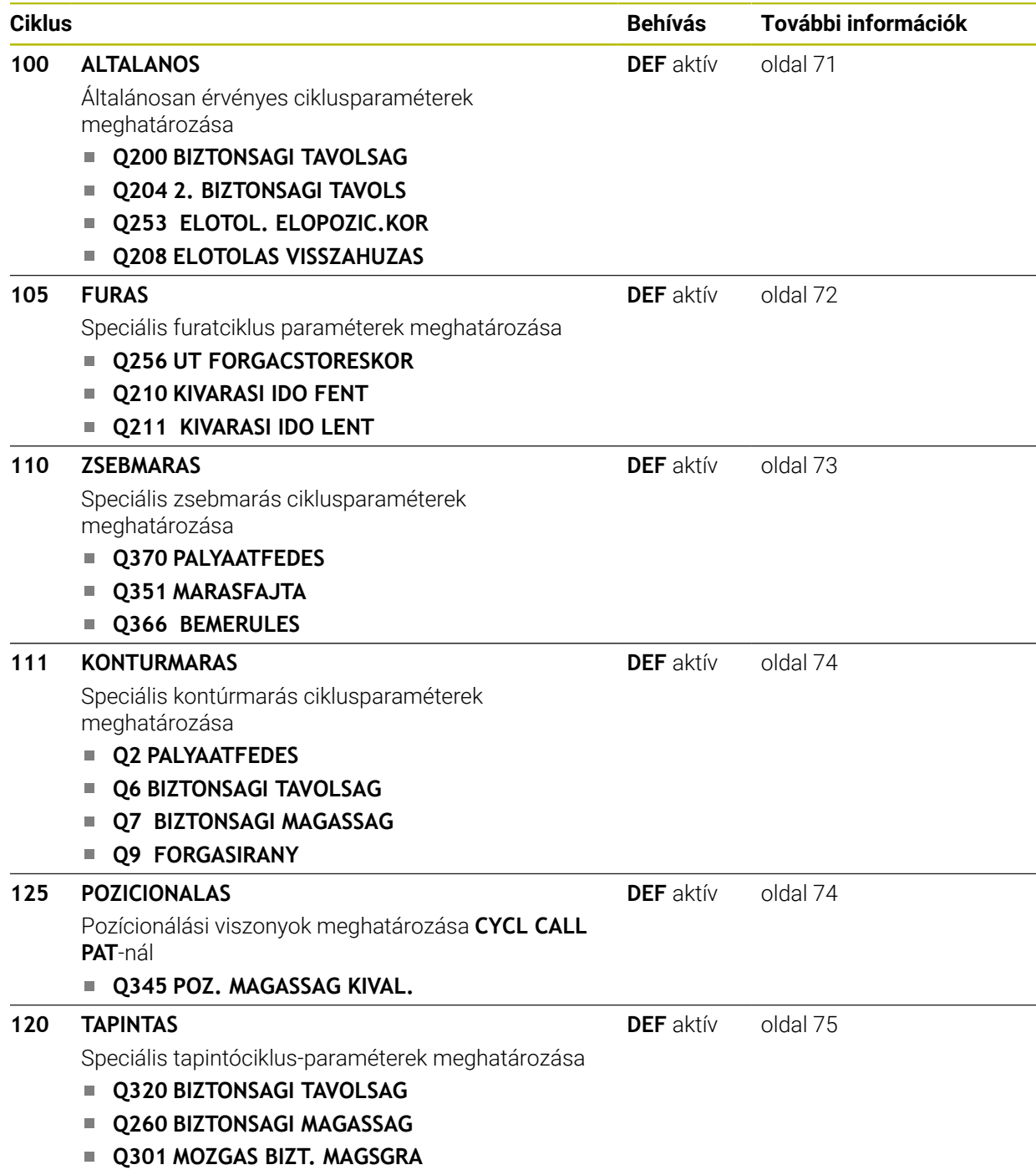

# **3.2.2 GLOBAL DEF megadása**

NC funkció hoezúrága

- **NC funkciót beszúr** választása
- A vezérlő megnyitja az **NC funkciót beszúr** ablakot.
- **GLOBAL DEF** kiválasztása
- $\mathbf{b}$ Válassza ki a megfelelő **GLOBAL DEF** funkciót pl. **100 ALTALANOS**
- Adja meg a szükséges meghatározásokat

# **3.2.3 GLOBAL DEF-értékek használata**

Amennyiben a program kezdetekor megadta a megfelelő **GLOBAL DEF** -et, úgy egy tetszőleges ciklus meghatározásánál ezen globálisan érvényes értékeket referenciaként használhatja.

Ehhez az alábbiak szerint járjon el:

NC funkció

- **NC funkciót beszúr** választása
- A vezérlő megnyitja az **NC funkciót beszúr** ablakot.
- Válassza és határozza meg a **GLOBAL DEF**-et
- Válassza ki újra az **NC funkciót beszúr**-t
- Válassza ki a kívánt ciklust pl. **200 FURAS**
- Ha a ciklus globális ciklusparaméterrel rendelkezik, a vezérlő bekapcsolja a **PREDEF** kiválasztási lehetőséget a parancslécen vagy az űrlapban kiválasztási menüként.

PREDEF

- **PREDEF** választása
- A vezérlő beírja a **PREDEF** szót a ciklusmeghatározásba. Így már létre is hozott egy hozzárendelést a megfelelő **GLOBAL DEF**-hez, amelyet a program elején meghatározott.

# *MEGJEGYZÉS*

### **Vigyázat, ütközésveszély!**

Amennyiben utólag módosítja a programbeállításokat a **GLOBAL DEF** használatával, úgy a módosítások a teljes NC programot érintik. Ezáltal jelentősen megváltozhat a megmunkálási eljárás. Ütközésveszély áll fenn!

- A **GLOBAL DEF** funkciót tudatosan használja. A Szimuláció végrehajtása előtt végezzen
- A ciklusokba fix értéket írjon be, így a **GLOBAL DEF** nem változtatja meg az értékeket

# <span id="page-70-0"></span>**3.2.4 Mindenütt érvényes globális adatok**

A paraméterek valamennyi **2xx** megmunkáló ciklusra valamint a **880, 1017**, **1018**, **1021**, **1022**, **1025** ciklusokra és **451**, **452**, **453**tapintóciklusokra érvényesek

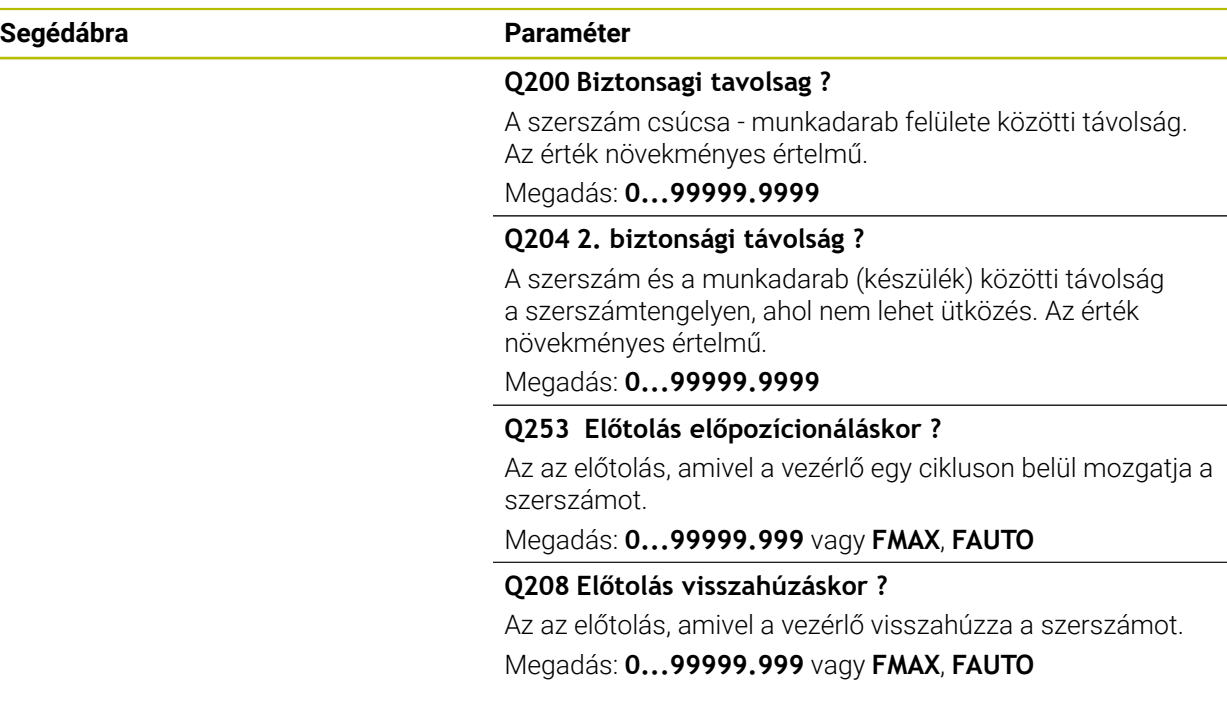

#### **Példa**

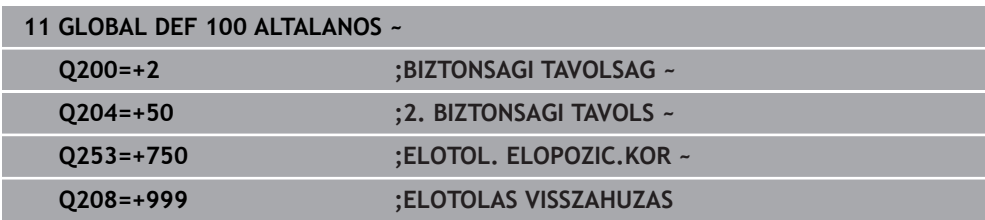

# <span id="page-71-0"></span>**3.2.5 Globális adatok a fúrási műveletekhez**

A paraméterek **200209** közötti, **240**, **241** és **262267** közöttifúró-, menetfúró- és menetmaróciklusokra érvényesek.

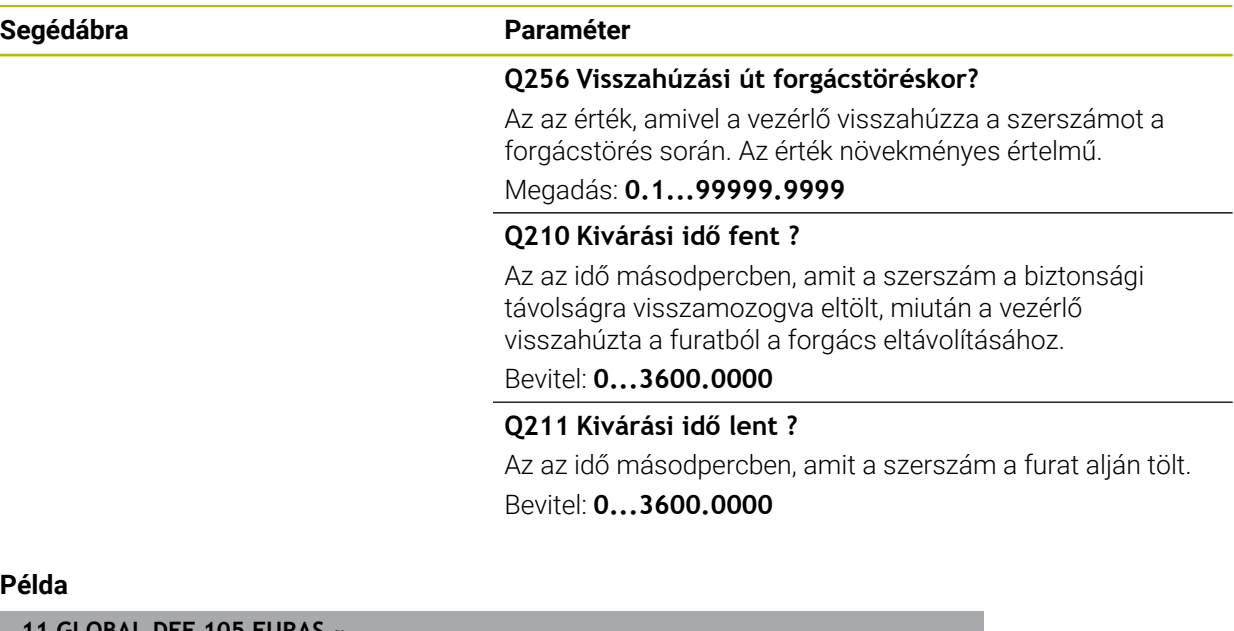

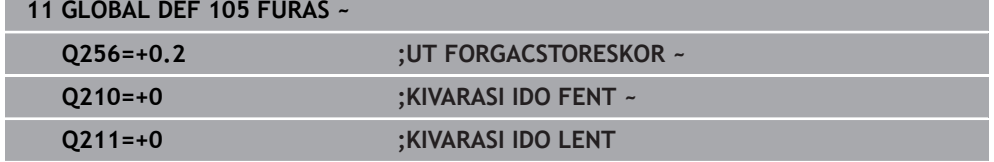
## **3.2.6 Zsebciklusú marások globális adatai**

A paraméterek a **208**, **232**, **233**, **251** és **258** közötti, **262** és **264** közötti, **267**, **272**, **273**, **275**, **277** ciklusokra érvényesek

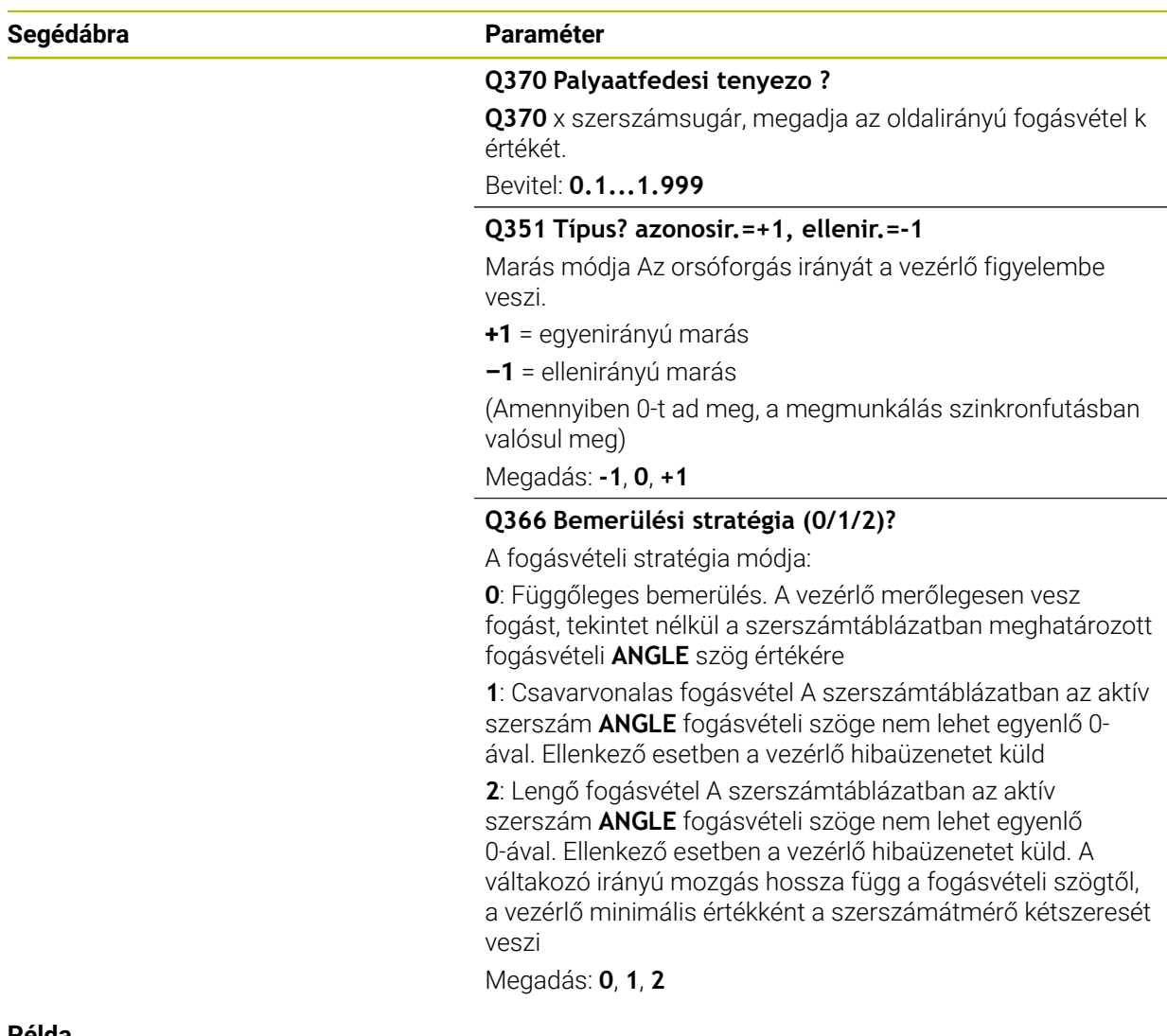

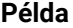

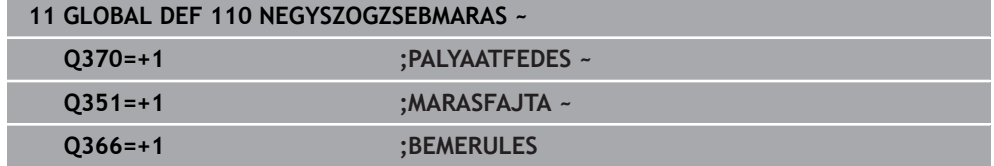

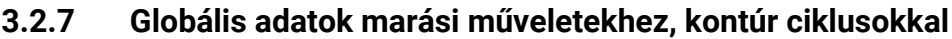

A paraméterek a **20**, **24**, **25**, **27** és **29** közötti, **39**, **276** ciklusokra érvényesek

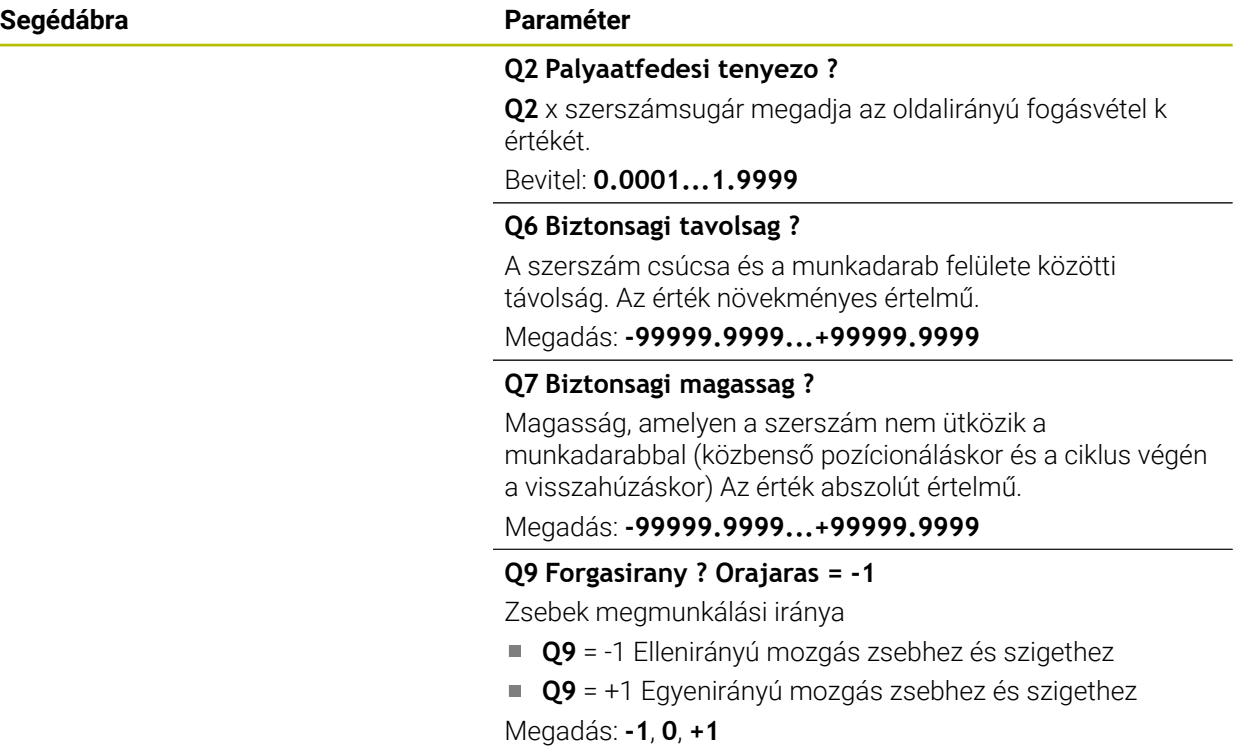

## **Példa**

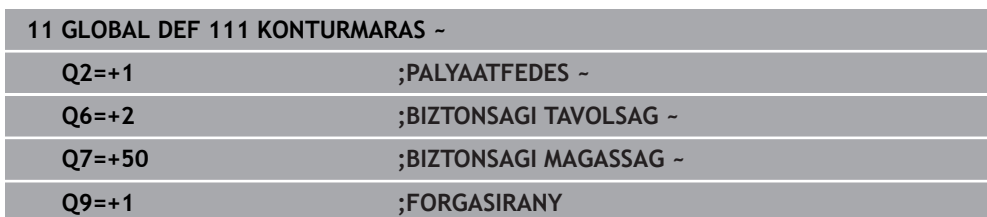

## **3.2.8 Globális adatok a pozicionálás működéséhez**

A paramétereket azok a fix ciklusok alkalmazzák, amelyeket a **CYCL CALL PAT** funkcióval hívnak meg.

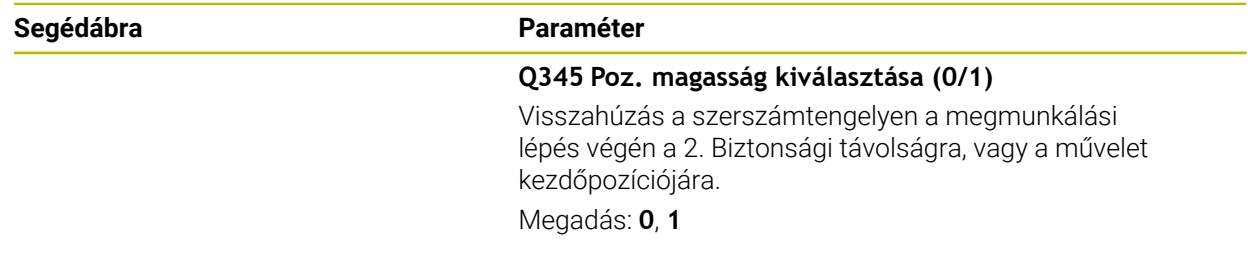

## **Példa**

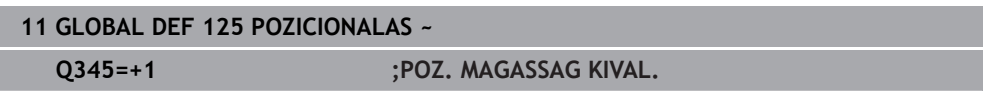

## **3.2.9 Globális adatok a tapintó funkciókhoz**

A paraméterek valamennyi **4xx** und **14xx** tapintóciklusra, valamint a **271**, **286**, **287**, **880**, **1021**, **1022**, **1025**, **1271**, **1272**, **1273**, **1278**ciklusokra érvényesek

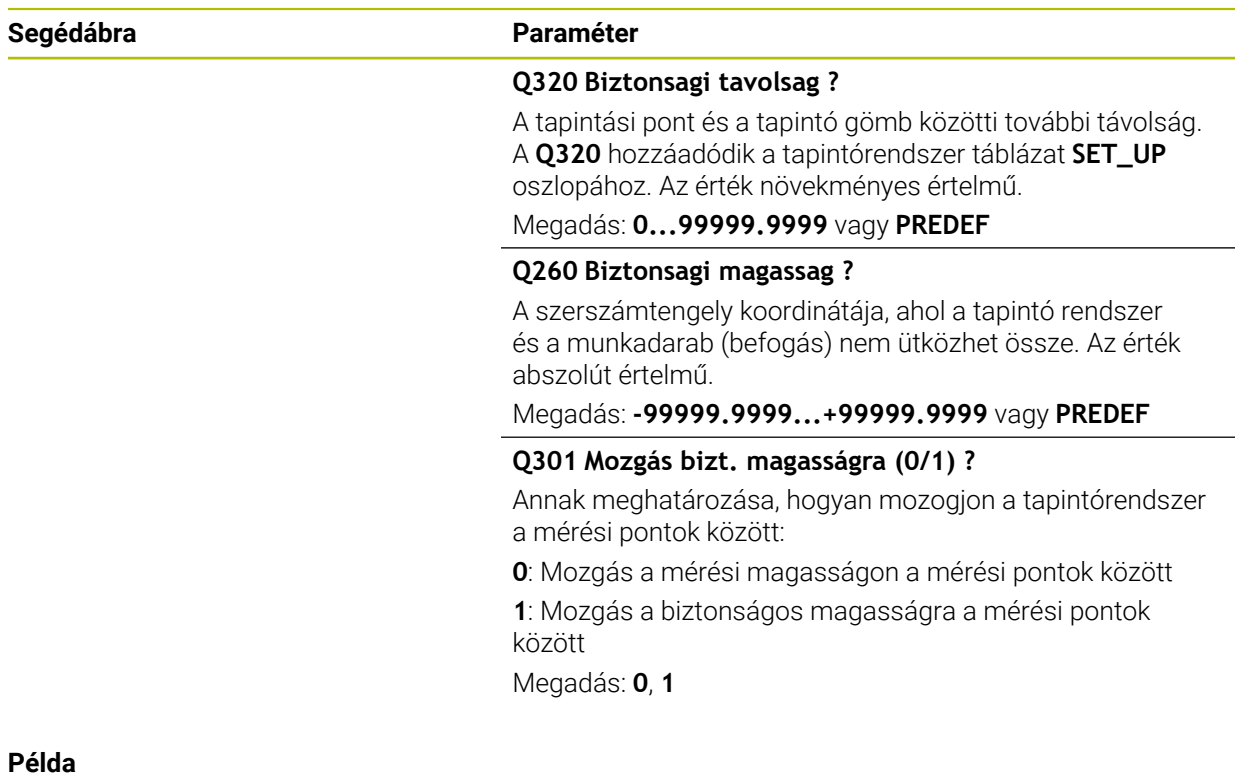

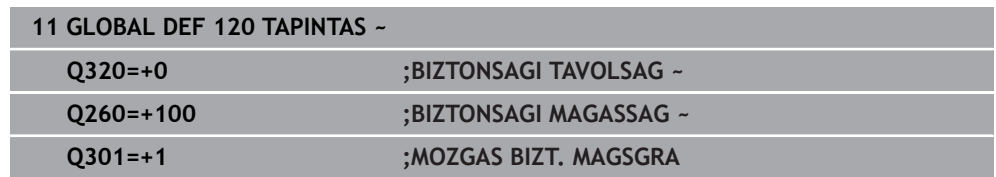

## **3.3 PATTERN DEF mintázatok meghatározása**

## **3.3.1 Alkalmazás**

A **PATTERN DEF** funkcióval rendszeres megmunkálási mintázatokat tud könnyen meghatározni, melyeket a **CYCL CALL PAT** funkció segítségével hívhat meg. A ciklusmeghatározásokhoz hasonlóan mintázatok meghatározásánál is rendelkezésre állnak segédábrák, amelyek a vonatkozó beviteli paramétereket illusztrálják.

## *MEGJEGYZÉS*

## **Ütközésveszély!**

A **MINTÁZAT DEF** funkció az **X** és **Y** tengelyeken számítja ki a megmunkálási koordinátákat. **Z**-n kívül minden szerszámtengelynél ütközésveszély áll fenn a megmunkálásnál!

**A MINTÁZAT DEF** funkciót kizárólag a **Z** szerszámtengellyel használja

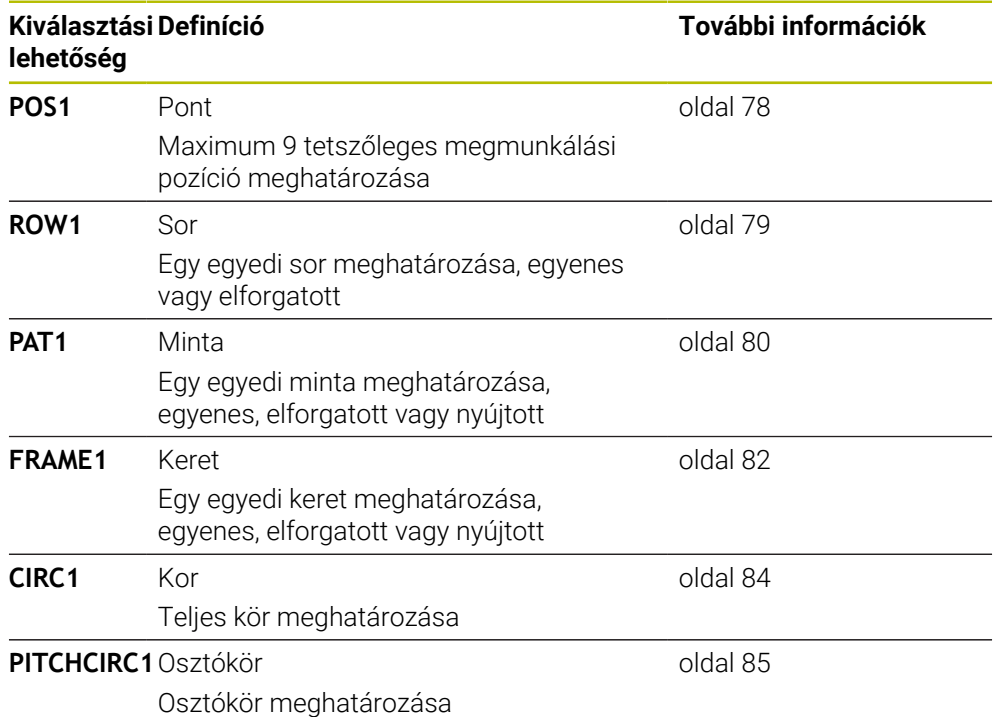

## **3.3.2 PATTERN DEF megadás**

Ehhez alábbiak szerint járjon el:

NC funkció beszúrása

- **NC funkciót beszúr** választása
- A vezérlő megnyitja az **NC funkciót beszúr** ablakot.
- **PATTERN DEF** kiválasztása
- A vezérlő elindítja a beadást a **PATTERN DEF**-hez.
- Válassza ki a kívánt megmunkálási mintázatot, pl. **CIRC1**-et teljes körhöz.
- Adja meg a szükséges meghatározásokat
- Határozza meg a megmunkálási ciklust, pl. ciklus **200 FURAS**
- Ciklus meghívása **CYCL CALL PAT** segítségével

## **3.3.3 PATTERN DEF használata**

Miután megadott egy mintameghatározást, ezt meghívhatja a **CYCL CALL PAT** funkcióval.

**További információ:** ["Ciklus behívása", oldal 57](#page-56-0)

A vezérlő ezután az utoljára meghatározott megmunkálási ciklust hajtja végre az Ön által meghatározott megmunkálási mintázaton.

#### **Séma: Futtatás PATTERN DEF-vel**

## **0 BEGIN SL 2 MM**

**11 PATTERN DEF POS1 (X+25 Y+33.5 Z+0) POS2 (X+15 IY+6.5 Z+0) 12 CYCL DEF 200 FURAS**

...

...

**13 CYCL CALL PAT**

## **Megjegyzések**

## **Programozási útmutatás**

A **CYCL CALL PAT** előtt a **GLOBAL DEF 125** funkciót **Q345=1**-vel tudja alkalmazni. Ezután a vezérlő a furatok között mindig arra a 2. biztonsági távolságra pozícionálja a szerszámot, ami a ciklusban meg lett határozva.

#### **Kezelési útmutatások:**

A megmunkálási minta mindaddig érvényben marad, míg újat meg nem határoz, vagy pedig a **SEL PATTERN** funkción keresztül ki nem választ egy ponttáblázatot.

**További információk:** Programozás és tesztelés felhasználói kézikönyv

- A vezérlő visszahúzza a szerszámot a biztonsági magasságra a kezdőpontok között. A vezérlő biztonsági magasságként a szerszámtengely ciklushívásban megadott helyzetét, vagy a **Q204**-es ciklusparaméter értékét alkalmazza, attól függően, hogy melyik a nagyobb.
- Ha a **PATTERN DEF** koordinátafelülete nagyobb a ciklusénál, úgy a vezérlő a biztonsági távolságot és a 2. biztonsági távolságot hozzászámítja a **PATTERN DEF** koordinátafelületéhez.
- A mondatra ugrással tetszőleges pontot választhat ki, ahonnan kezdeni vagy folytatni kívánja a megmunkálást.

**További információk:** Beállítás és végrehajtás felhasználói kézikönyv

## <span id="page-77-0"></span>**3.3.4 Egyes megmunkálási pozíciók meghatározása**

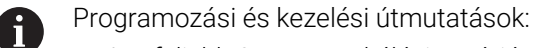

- Legfeljebb 9 megmunkálási pozíciót adhat meg. Nyugtázza egyenként  $\mathbf{r}$ az adatbevitelt az **ENT** gombbal.
- **POS1**-et abszolút koordinátákkal kell programozni. **POS2** és **POS9** között abszolút vagy növekményes értékekkel lehet programozni.
- Ha a **Munkadarab Z irányú felülete** értékét 0-tól eltérő értékben határozza meg, akkor ez az érték a megmunkálási ciklusban meghatározott munkadarab felület **Q203** paramétere mellett kiegészítőleg hat.

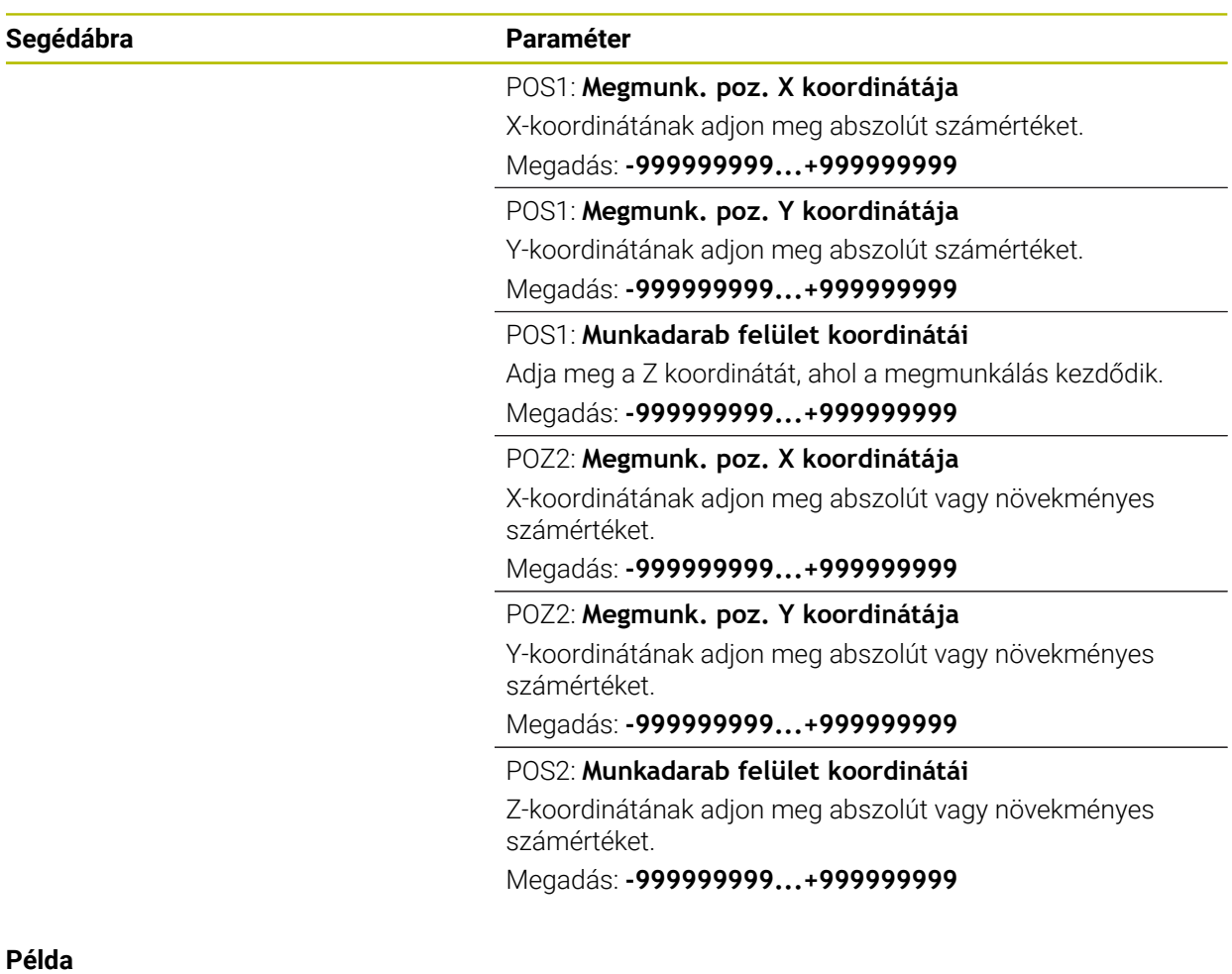

## **11 PATTERN DEF ~ POS1( X+25 Y+33.5 Z+0 ) ~ POS2( X+15 IY+6.5 Z+0 )**

## <span id="page-78-0"></span>**3.3.5 Egy sor meghatározása**

 $\mathbf i$ 

- Programozási és kezelési útmutatás
- Ha a **Munkadarab Z irányú felülete** értékét 0-tól eltérő értékben határozza meg, akkor ez az érték a megmunkálási ciklusban meghatározott munkadarab felület **Q203** paramétere mellett kiegészítőleg hat.

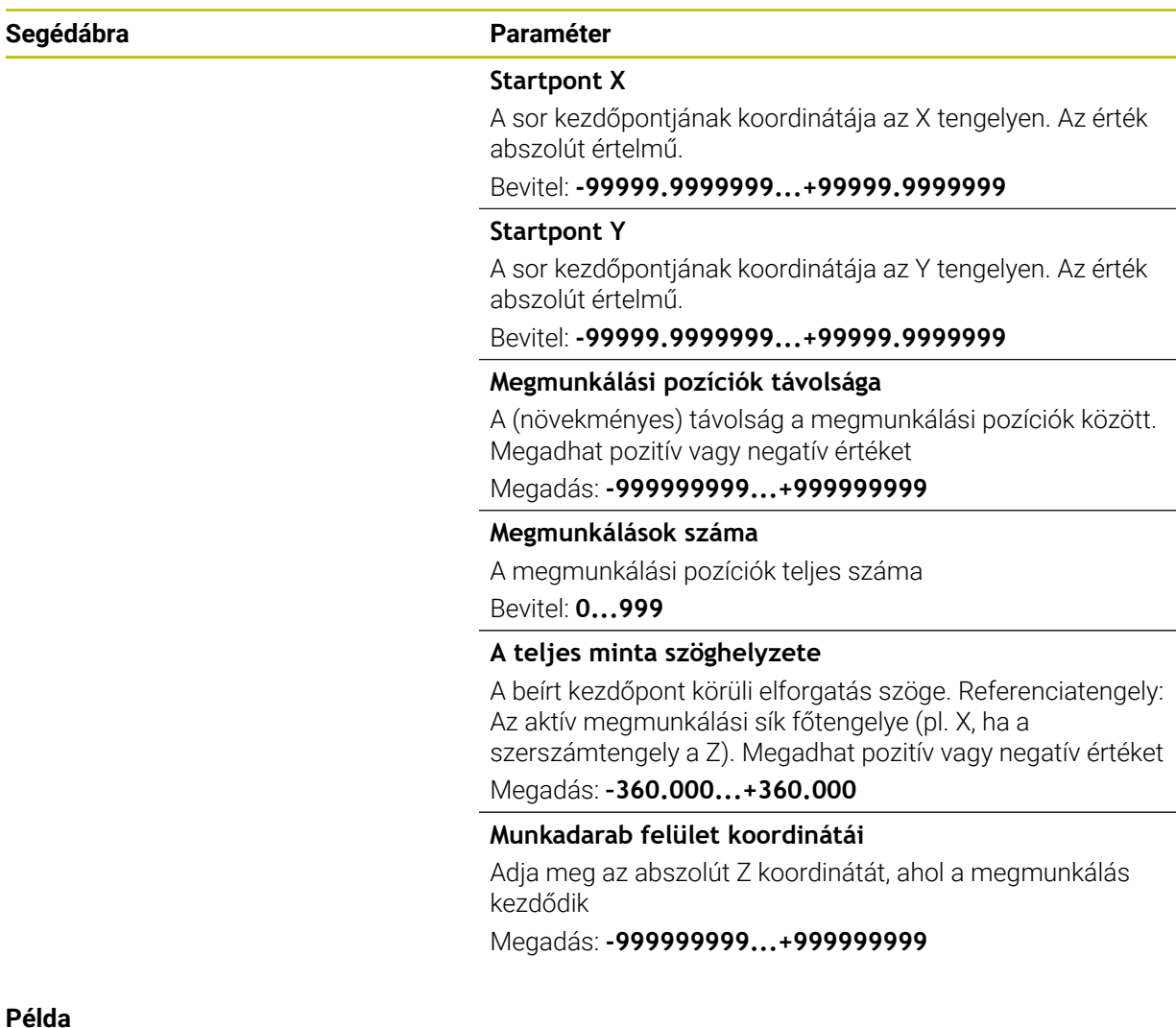

#### **Példa**

**11 PATTERN DEF ~**

**ROW1( X+25 Y+33.5 D+8 NUM5 ROT+0 Z+0 )**

#### **Felhasznált témák**

Ciklus **221 LYUKSOROK** (DIN/ISO **G221**) **További információ:** ["Ciklus 221 LYUKSOROK ", oldal 397](#page-396-0)

## <span id="page-79-0"></span>**3.3.6 Egyes mintázatok meghatározása**

A

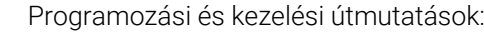

- A vezérlő a **Főtengely szöghelyzete** und **Melléktengely szöghelyzete** paramétereket hozzáadja a teljes mintázat korábban végrehajtott **A teljes minta szöghelyzete** értékhez.
- Ha a **Munkadarab Z irányú felülete** értékét 0-tól eltérő értékben határozza meg, akkor ez az érték a megmunkálási ciklusban meghatározott munkadarab felület **Q203** paramétere mellett kiegészítőleg hat.

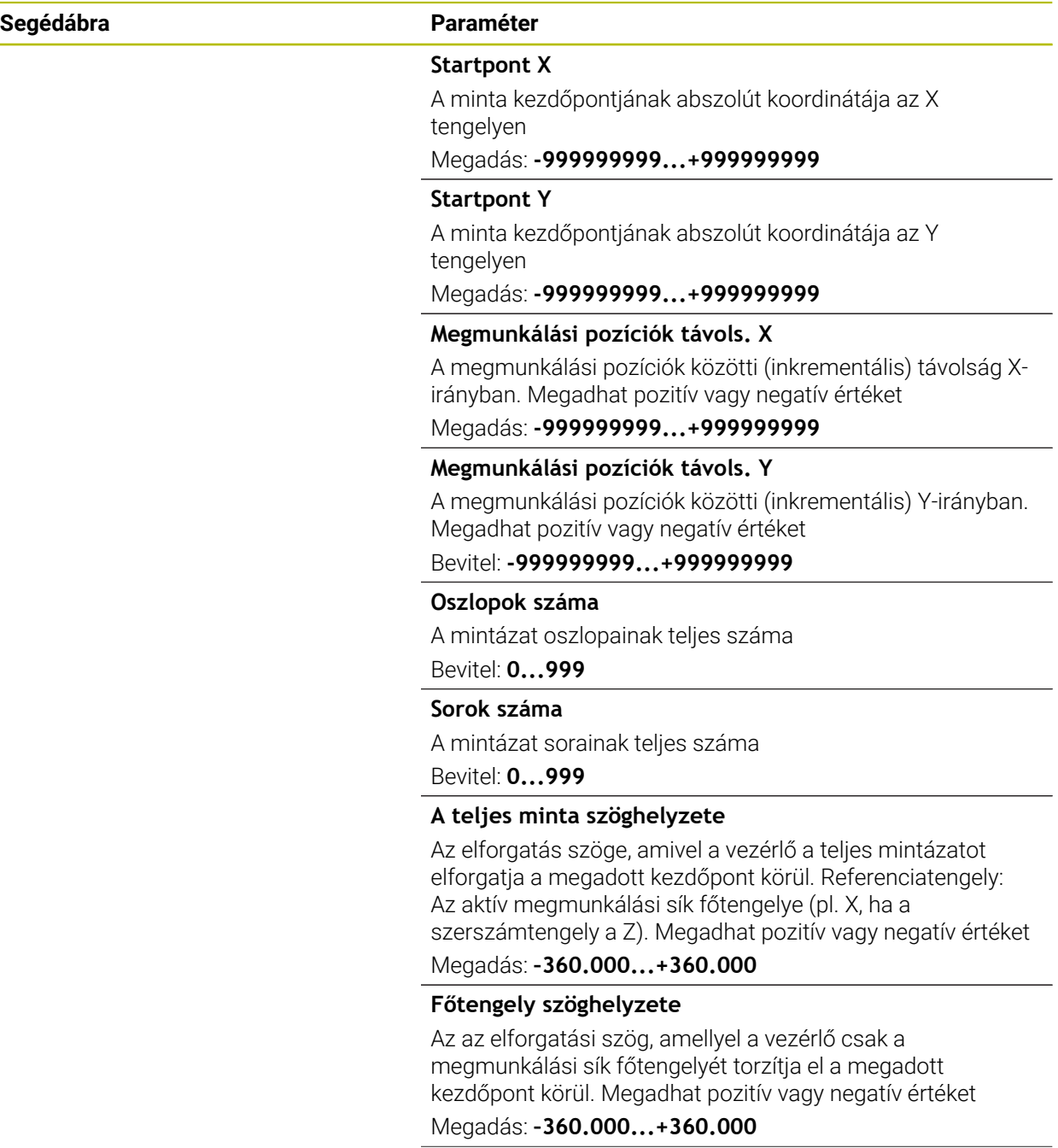

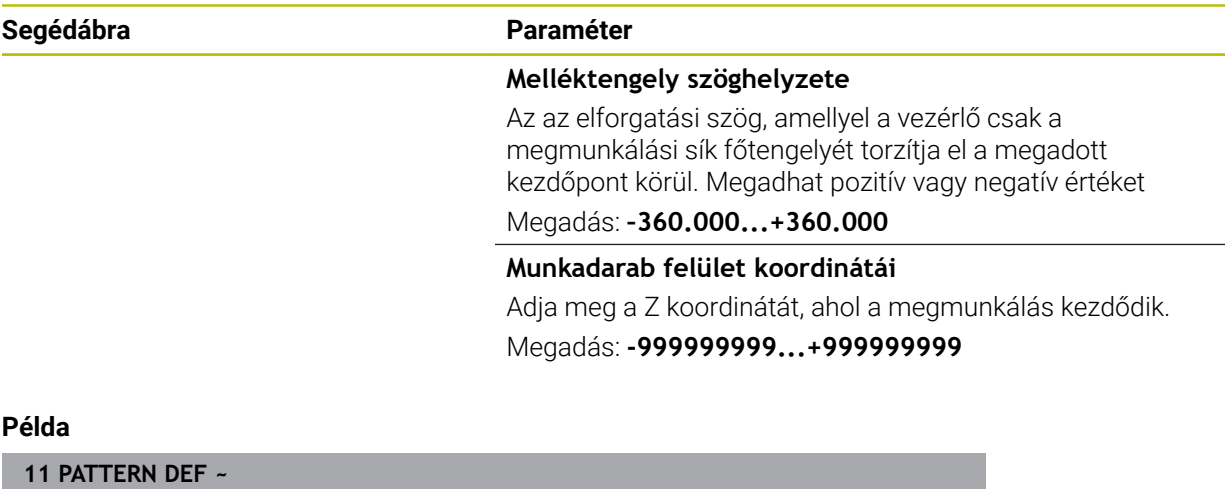

## **PAT1( X+25 Y+33.5 DX+8 DY+10 NUMX5 NUMY4 ROT+0 ROTX+0 ROTY+0 Z+0 )**

## **Felhasznált témák**

Ciklus **221 LYUKSOROK** (DIN/ISO **G221**) **További információ:** ["Ciklus 221 LYUKSOROK ", oldal 397](#page-396-0)

## <span id="page-81-0"></span>**3.3.7 Egyes keretek meghatározása**

A

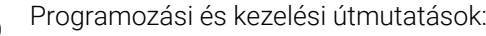

- A vezérlő a **Főtengely szöghelyzete** und **Melléktengely szöghelyzete** paramétereket hozzáadja a teljes mintázat korábban végrehajtott **A teljes minta szöghelyzete** értékhez.
- Ha a **Munkadarab Z irányú felülete** értékét 0-tól eltérő értékben határozza meg, akkor ez az érték a megmunkálási ciklusban meghatározott munkadarab felület **Q203** paramétere mellett kiegészítőleg hat.

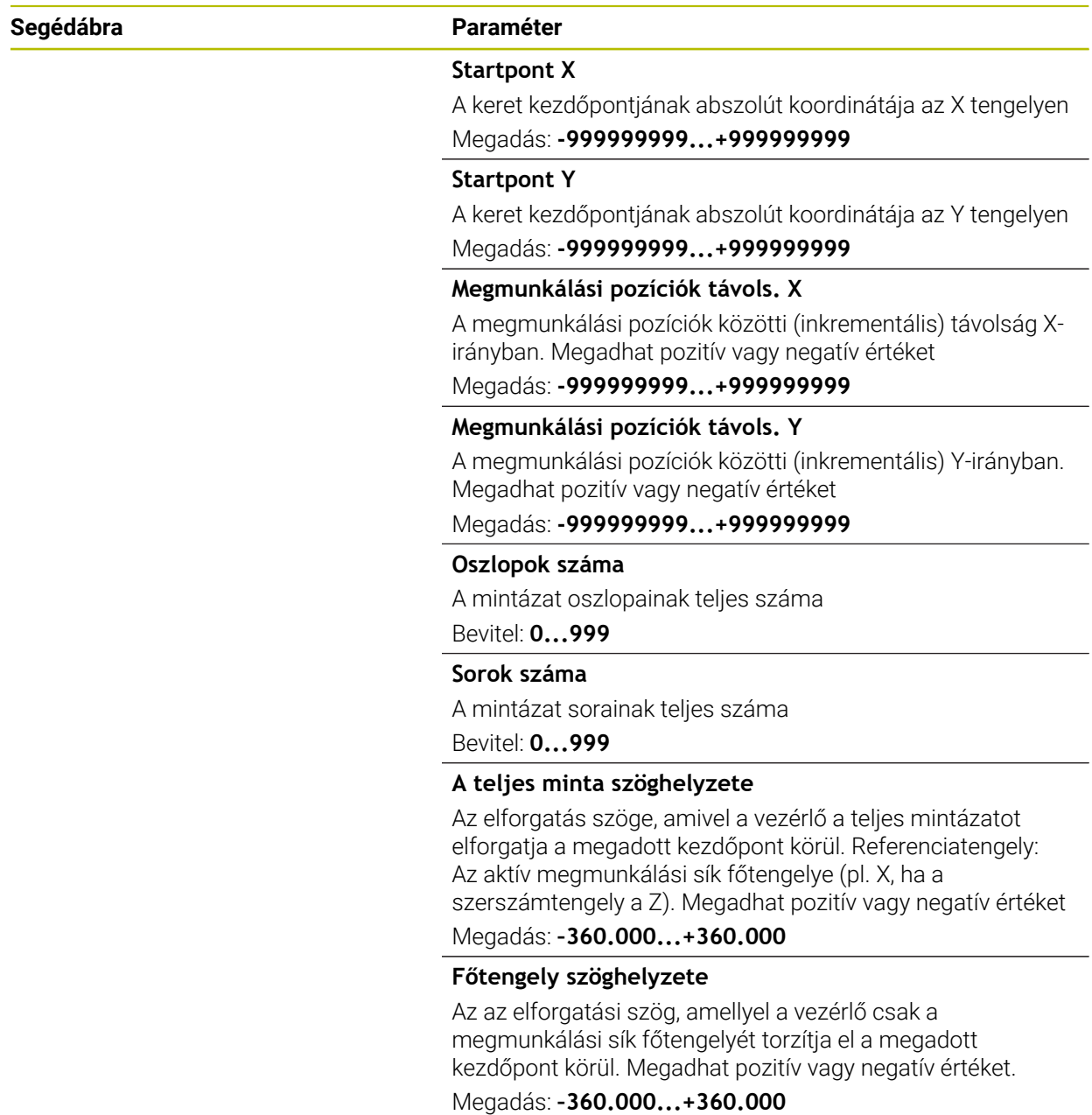

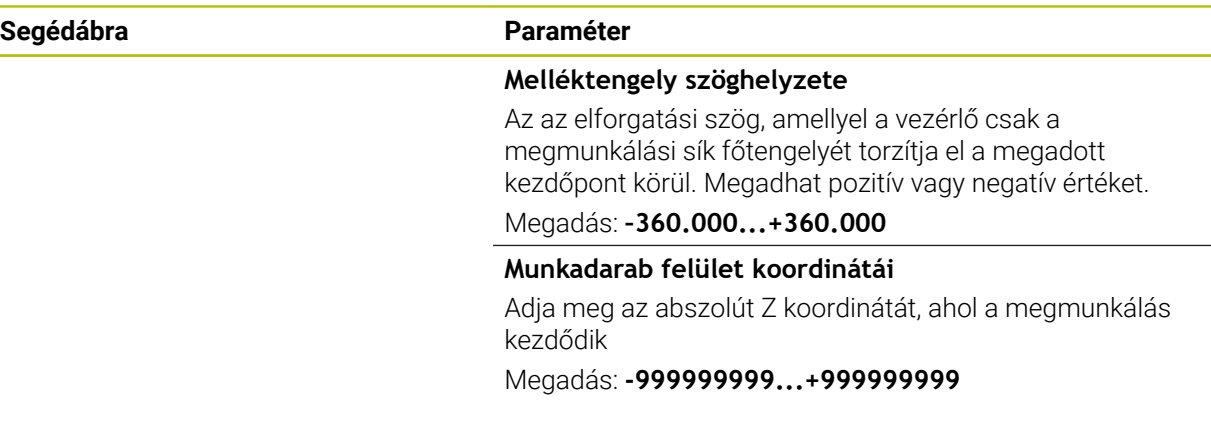

#### **Példa**

**11 PATTERN DEF ~**

**FRAME1( X+25 Y+33.5 DX+8 DY+10 NUMX5 NUMY4 ROT+0 ROTX+0 ROTY+0 Z+0 )**

a.

## <span id="page-83-0"></span>**3.3.8 Teljes kör meghatározása**

i

- Programozási és kezelési útmutatások:
- Ha a **Munkadarab Z irányú felülete** értékét 0-tól eltérő értékben határozza meg, akkor ez az érték a megmunkálási ciklusban meghatározott munkadarab felület **Q203** paramétere mellett kiegészítőleg hat.

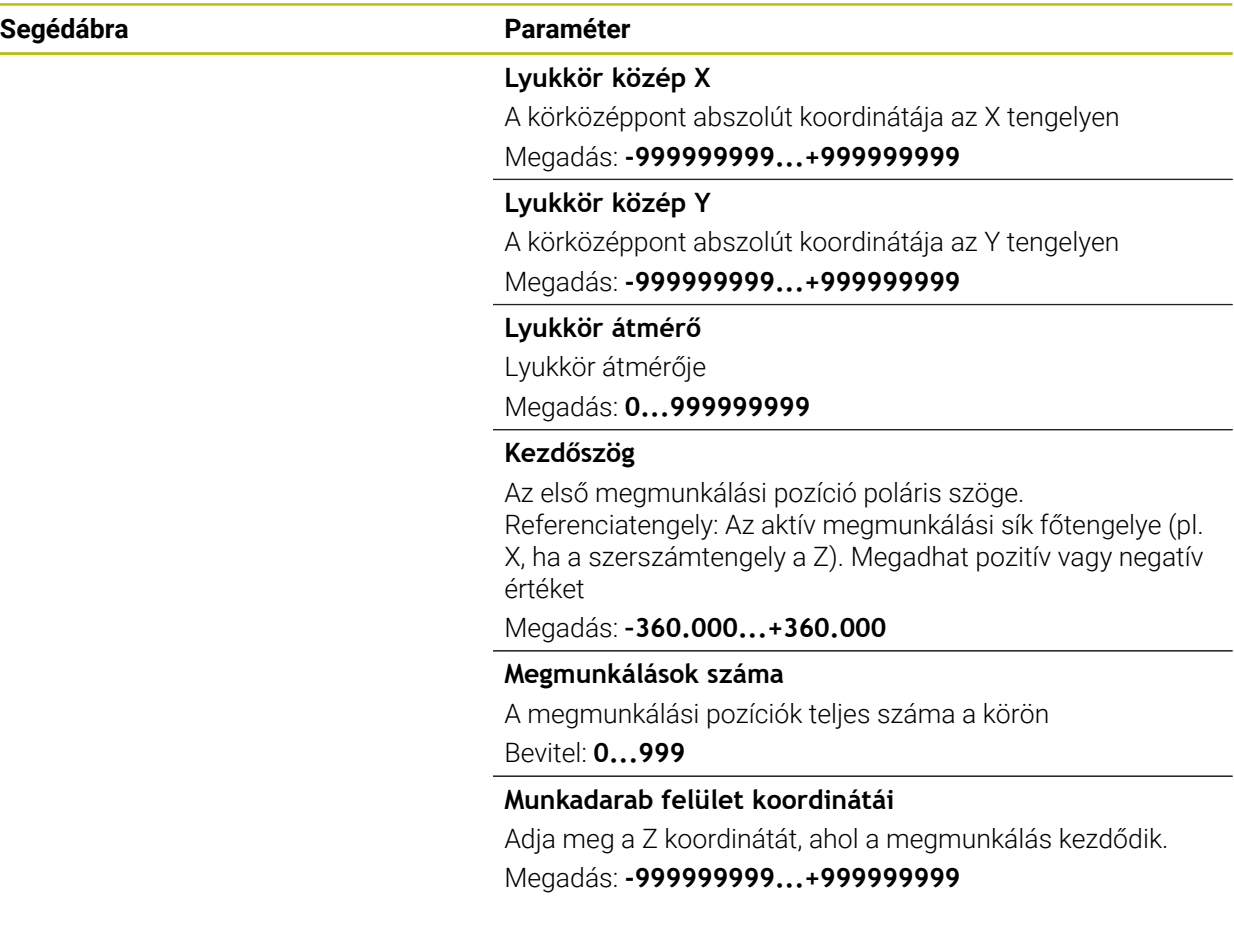

## **Példa**

**11 PATTERN DEF ~ CIRC1( X+25 Y+33 D80 START+45 NUM8 Z+0 )**

## **Felhasznált témák**

Ciklus **220 LYUKKOR** (DIN/ISO **G220**) **További információ:** ["Ciklus 220 LYUKKOR ", oldal 394](#page-393-0)

## <span id="page-84-0"></span>**3.3.9 Osztókör meghatározása**

 $\mathbf i$ 

- Programozási és kezelési útmutatások:
- Ha a **Munkadarab Z irányú felülete** értékét 0-tól eltérő értékben határozza meg, akkor ez az érték a megmunkálási ciklusban meghatározott munkadarab felület **Q203** paramétere mellett kiegészítőleg hat.

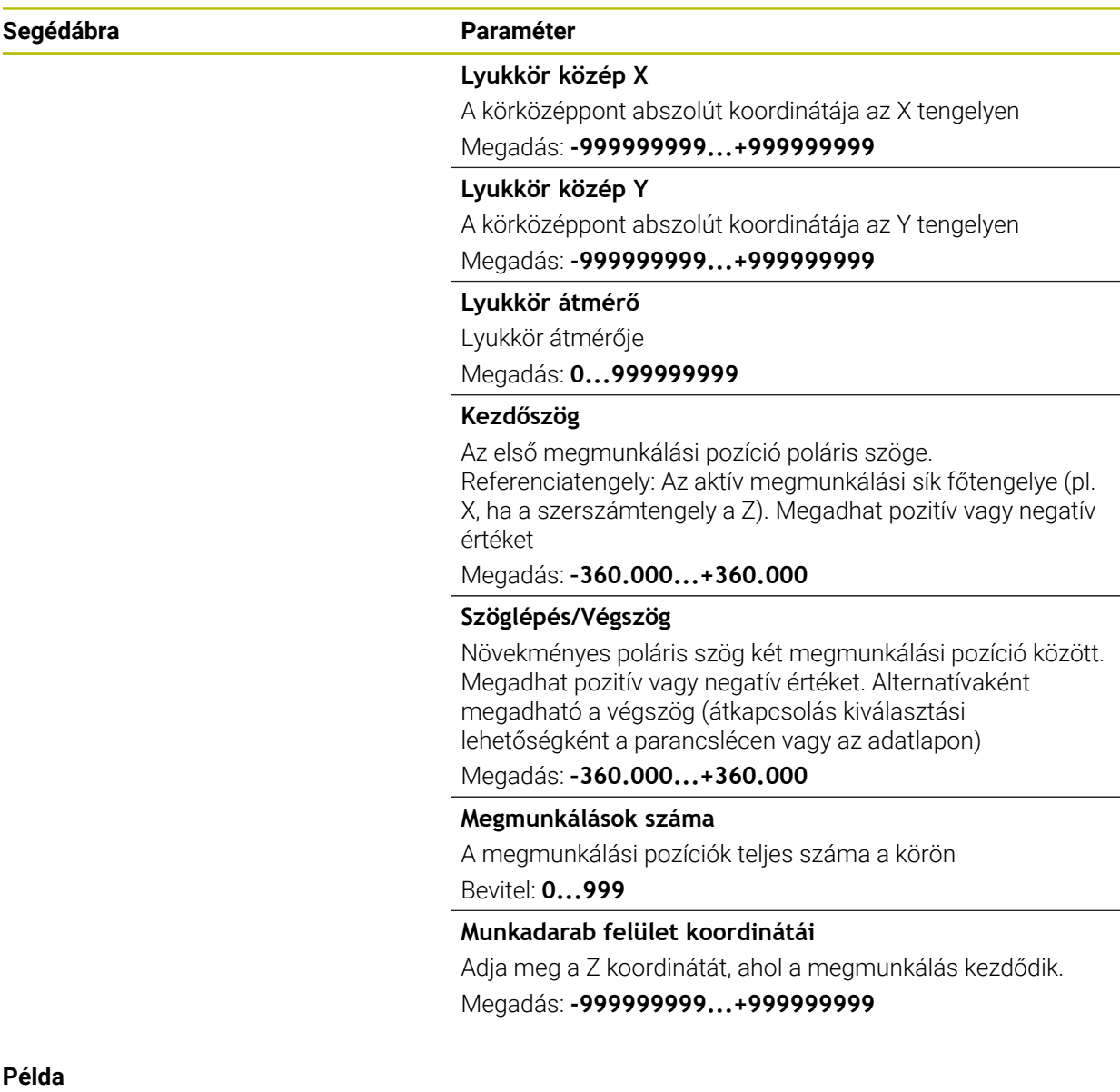

**11 PATTERN DEF ~**

**PITCHCIRC1( X+25 Y+33 D80 START+45 STEP+30 NUM8 Z+0 )**

#### **Felhasznált témák**

Ciklus **220 LYUKKOR** (DIN/ISO **G220**) **További információ:** ["Ciklus 220 LYUKKOR ", oldal 394](#page-393-0)

## **3.3.10 Példa: Ciklusok használata a PATTERN DEF-vel együtt**

A furat koordinátáit a PATTERN DEF POS mintázat meghatározás tárolja. A furat koordinátáit a vezérlő a CYCL CALL PAT utasítással hívja be.

A szerszámrádiuszok úgy vannak kiválasztva, hogy minden egyes megmunkálási lépés a grafikus teszten is látható.

## **Programozási sorrend**

- Központozás (szerszámsugár 4)
- **GLOBAL DEF 125 POZICIONALAS**: Ezzel a funkcióval áll a vezérlő, NC vezérlő, számjegyvezérlő CYCL CALL PAT esetén az egyes pontok között a 2. biztonsági távolságra. A funkció az M30-ig marad érvényben.
- Fúrás (szerszámsugár 2,4)
- Menetfúrás (szerszámsugár 3)

**További információ:** ["Ciklusok fúráshoz", oldal 91](#page-90-0) és ["Ciklusok](#page-136-0) [menetmegmunkáláshoz"](#page-136-0)

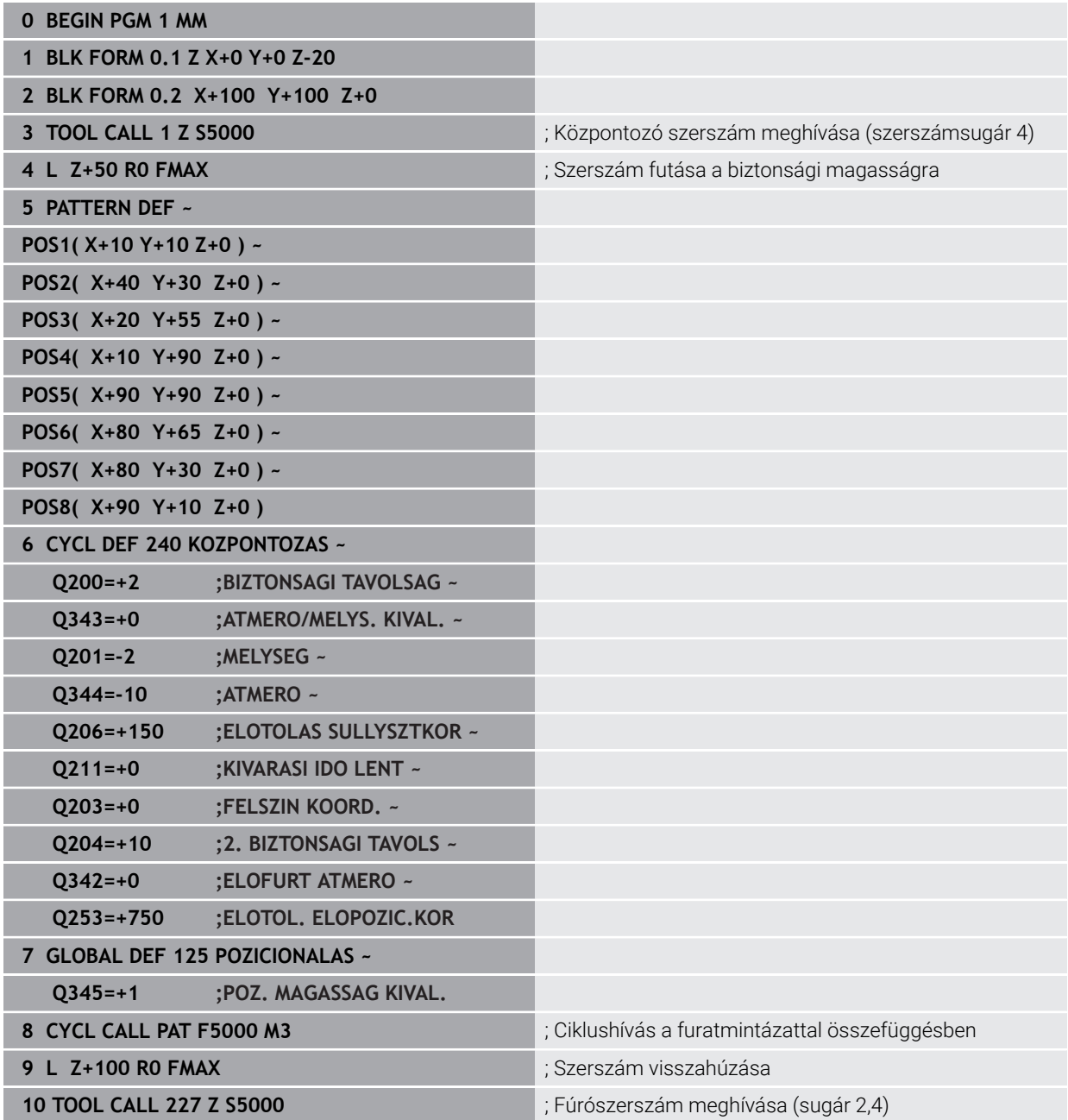

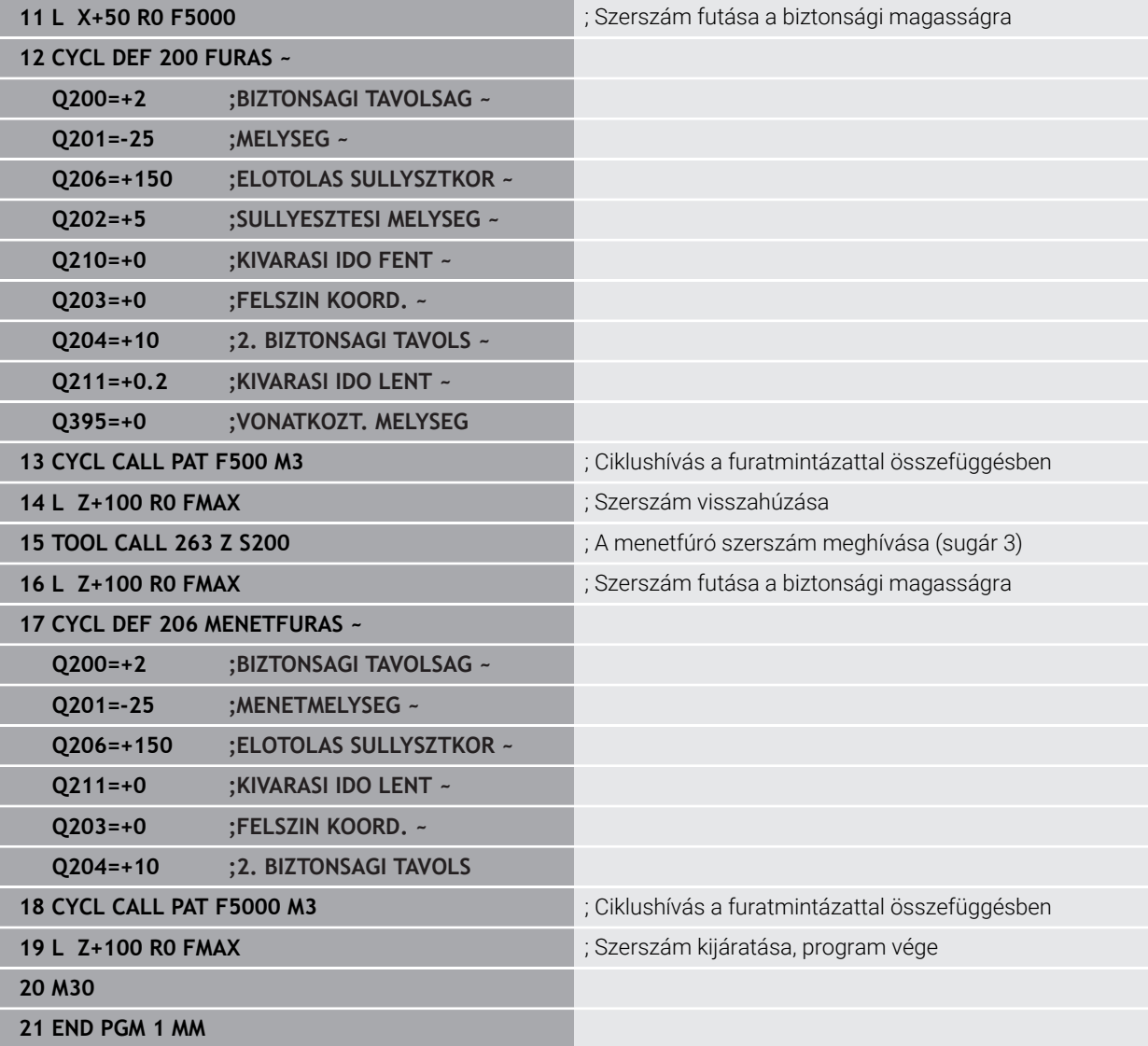

## **3.4 Ponttáblázatok ciklusokkal**

## **Alkalmazás**

Ponttáblázat segítségével egy vagy egymás után több ciklus végrehajtható egy szabálytalan pontmintázaton.

## **Felhasznált témák**

Ponttáblázat tartalma, egyes pontok elrejtése **További információk:** Programozás és tesztelés felhasználói kézikönyv

## **3.4.1 Koordinátaadatok ponttáblázatban**

Fúróciklusok használata esetén a ponttáblázatban a megmunkálási sík koordinátái a furatközéppontoknak felelnek meg. Amennyiben maróciklusokat használ, a ponttáblázatban a megmunkálási sík koordinátái a mindenkori ciklus kezdőpontkoordinátáinak felelnek meg (pl. egy körzseb középpontjának koordinátái). A szerszámtengely koordináták a munkadarab felszín koordinátáival egyeznek meg.

A vezérlő visszahúzza a szerszámot a biztonsági magasságra a kezdőpontok közötti mozgás során. A vezérlő biztonsági magasságként a szerszámtengely ciklushívásban megadott koordinátáját vagy a **Q204 22. BIZTONSAGI TAVOLS** ciklusparaméter értékét alkalmazza., attól függően, hogy melyik érték a nagyobb.

## *MEGJEGYZÉS*

## **Vigyázat, ütközésveszély!**

Ha a ponttáblázatban az egyes pontoknál biztonsági magasságot programoz, a vezérlő minden pontnál figyelmen kívül hagyja a **Q204 2. BIZTONSAGI TAVOLS** ciklusparaméter értékét!

Programozza a **GLOBAL DEF 125 POSITIONIEREN** funkciót, ezzel a vezérlő csak az aktuális pontnál veszi figyelembe a biztonsági távolságot

## **3.4.2 Működési mód ciklusokkal**

## **SL ciklusok és ciklus 12**

A vezérlő a ponttáblázat pontjait további nullaponteltolásként értelmezi.

## **Ciklus 200 - 208, 262 - 267**

A vezérlő a megmunkálási sík pontjait a furatközéppont koordinátáiként értelmezi. Ha a szerszámtengely ponttáblázatban meghatározott koordinátáját kezdőpontkoordinátaként akarja használni, a munkadarab felső élét (**Q203**) 0-val kell definiálnia.

## **Ciklus 210 - 215**

A vezérlő a pontokat további nullaponteltolásként értelmezi. Ha a ponttáblázatban meghatározott pontokat kezdőpont-koordinátákként akarja használni, a kezdőpontokat és a munkadarab felső élét (**Q203**) a mindenkori maróciklusban 0-val kell definiálnia.

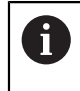

Ezeket a ciklusokat már nem tudja a vezérlőn beilleszteni, de a már meglévő NC programokban szerkesztheti és végrehajthatja azokat.

## **Ciklus 251 - 254**

A vezérlő a megmunkálási sík pontjait a ciklus-kezdőpont koordinátáiként értelmezi. Ha a szerszámtengely ponttáblázatban meghatározott koordinátáját kezdőpontkoordinátaként akarja használni, a munkadarab felső élét (**Q203**) 0-val kell definiálnia.

## **3.4.3 Ponttáblázat választása az NC-programban SEL PATTERN-nel**

A ponttáblázatot az alábbiak szerint válassza ki:

- **NC funkciót beszúr** választása
	- A vezérlő megnyitja az **NC funkciót beszúr** ablakot.
- Válassza a **SEL PATTERN**-t
- $000$  $\mathbb{R}$

NC funkció

- Válassza a **Fájlkiválasztást**
- A vezérlő a fájl kiválasztásához megnyit egy ablakot.
- A fájlstruktúra segítségével válassza ki a kívánt ponttáblázatot
- ▶ Nyugtázza a bevitelt
- A vezérlő befejezi az NC-mondatot.

Ha a ponttáblázat más könyvtárban van, mint amelyben az NC-program található, akkor meg kell adni a teljes elérési utat. A **Programbeállítások** ablakban meghatározhatja, hogy a vezérlő abszolút vagy relatív útvonalakat hozzon-e létre.

**További információk:** Programozás és tesztelés felhasználói kézikönyv

#### **Példa**

**7 SEL PATTERN "TNC:\nc\_prog\Positions.PNT**

## **3.4.4 Ciklus behívása ponttáblázattal**

Ahhoz, hogy a ponttáblázatban definiált pontokon ciklust hívjon be, programozza a ciklushívást a **CYCL CALL PAT** funkcióval.

A **CYCL CALL PAT** funkcióval a vezérlő az utoljára definiált ponttáblázatot hajtja végre.

A ciklust egy ponttáblázathoz az alábbiak szerint hívja be:

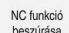

- **NC funkciót beszúr** választása
- A vezérlő megnyitja az **NC funkciót beszúr** ablakot.
- CYCL<br>CALL
- Válassza a **CYCL CALL PAT**-ot
- 
- Előtolás megadása

 $\mathbf{d}$ 

A vezérlő ezzel az előtolással mozog a ponttáblázat pontjai között. Ha nem ad meg az előtolást, a vezérlő az utoljára meghatározott előtolással mozog.

- Szükség esetén határozzon meg kiegészítő funkciókat
- Hagyja jóvá az **END** gombbal

## **Megjegyzések**

- A **GLOBAL DEF 125** funkcióban a **Q435**=**1** beállítással arra kényszerítheti a vezérlőt, hogy a pontok közötti pozicionáláskor mindig a ciklusban megadott 2. biztonsági magasságra menjen.
- Ha előpozicionáláskor a szerszámtengely-irányban csökkentett előtolással akar mozogni, programozza az **M103** mellékfunkciót.
- A vezérlő a **CYCL CALL PAT** funkcióval az utoljára definiált ponttáblázatot hajtja végre akkor is, ha a ponttáblázat a **CALL PGM** funkcióval beágyazott NC programban lett definiálva.

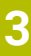

<span id="page-90-0"></span>**4**

# **Ciklusok fúráshoz**

## **4.1 Alapok**

## **4.1.1 Áttekintés**

A vezérlő a különböző fúróművelethez a következő ciklusokat biztosítja:

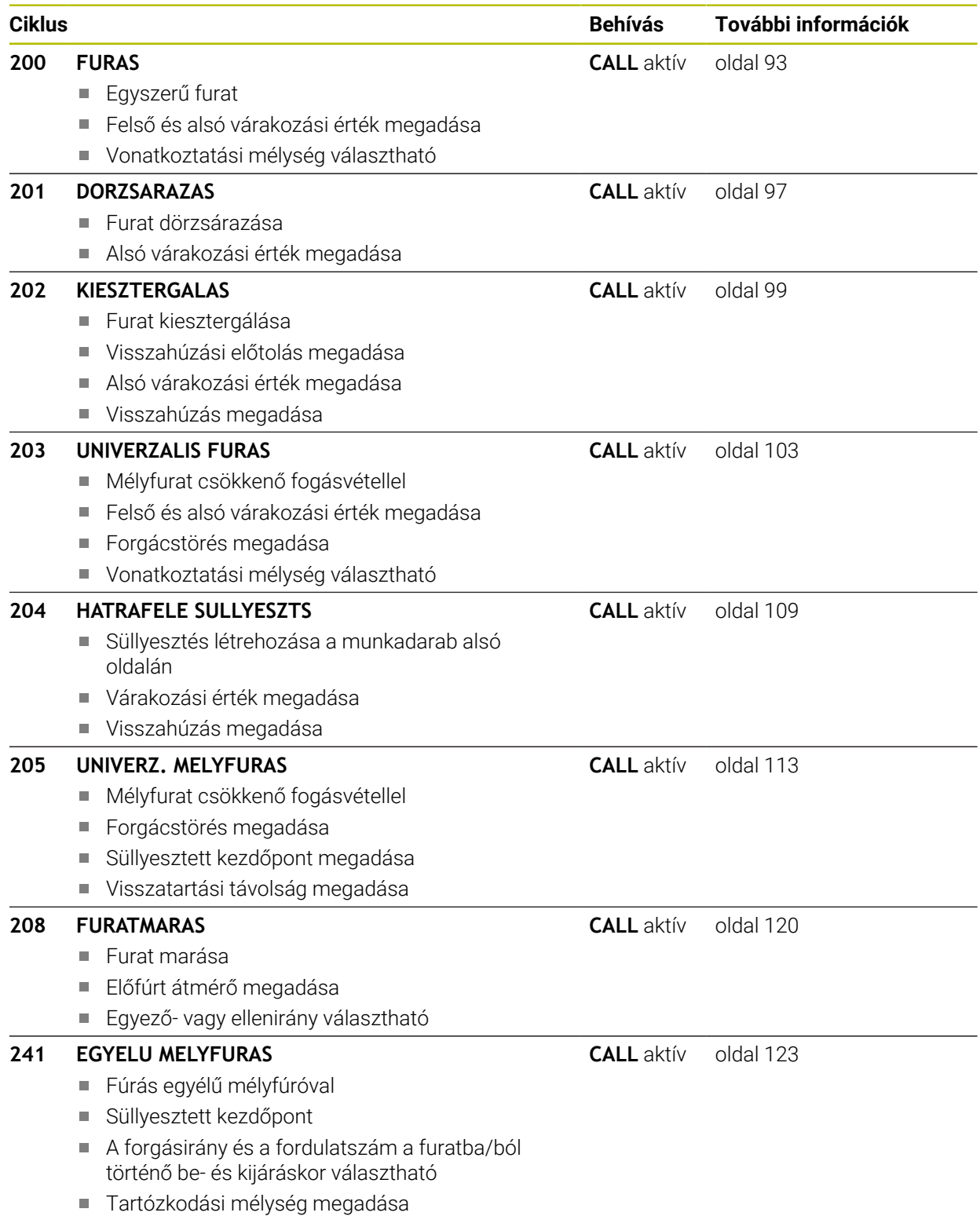

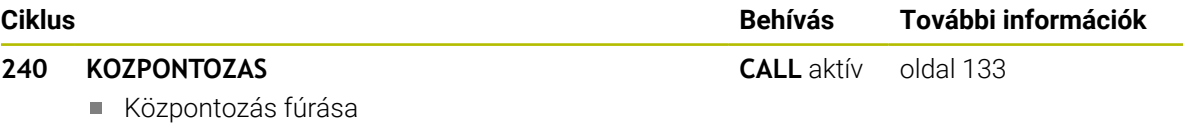

- Központozás átmérőjének vagy mélységének megadása
- Alsó várakozási érték megadása

## <span id="page-92-0"></span>**4.2 Ciklus 200 FURAS**

## **ISO-programozás**

**G200**

## **Alkalmazás**

Ezzel a ciklussal egyszerű furatokat hozhat létre. Ebben a ciklusban kiválaszthatja a mélység vonatkoztatását.

## **Ciklus lefutása**

- 1 A vezérlő **FMAX**gyorsjáratban pozicionálja a szerszámot a főorsó tengelyén a munkadarab fölé biztonsági távolságra
- 2 A szerszám az első fogásvételt az előírt **F** előtolással teszi meg
- 3 A vezérlő **FMAX** értékkel húzza vissza a szerszámot a biztonsági távolságra, itt kivár - ha volt várakozási idő megadva -, majd ugyanúgy **FMAX** értékkel mozog az első fogásvételi mélység fölé biztonsági távolságra
- 4 Ezt követően a szerszám a fogásvételnél mélyebbre fúr, a programozott F előtolással
- 5 A vezérlő addig ismétli a folyamatot (2-4. lépést), míg ki nem munkálja a teljes furatmélységet (a **Q211**-ből származó várakozási idő minden fogásvételnél érvényes)
- 6 Végül, a szerszám **FMAX** értékkel a furat aljáról a biztonsági távolságra, vagy 2. biztonsági távolságra áll. A **Q204** 2. biztonsági távolság csak akkor érvényes, ha azt nagyobb értékre programozta, mint a **Q200** biztonsági távolságot

## **Megjegyzések**

## *MEGJEGYZÉS*

## **Vigyázat ütközésveszély!**

Ha a ciklusnál pozitív mélységet ad meg, a vezérlő ellentétesen számolja az előpozícionálást. Ez azt jelenti, hogy a szerszám a szerszámtengelyen gyorsjáratban mozog a munkadarab felülete **alá** biztonsági távolságra! Ütközésveszély áll fenn!

- A mélységet negatív értékként adja meg
- Állítsa be a **displayDepthErr** (201003 sz.) gépi paraméterrel, hogy a vezérlő pozitív mélység megadása esetén hibaüzenetet jelenítsen-e meg (be) vagy sem (ki)
- Ezt a ciklust kizárólag a **FUNCTION MODE MILL**, **FUNCTION MODE TURN** üzemmódokban tudja végrehajtani.
- Ez a ciklus felügyeli a szerszám meghatározott **LU** hasznos hosszát. Ha az **LU**érték kisebb, mint a **MELYSEG Q201**, a vezérlő hibaüzenetet jelenít meg.

## **Megjegyzések a programozáshoz**

A

- Programozza a pozicionáló mondatot a kezdőpontra (furatközéppontra) a munkasíkban az **R0** sugárkorrekcióval.
- A mélység ciklusparaméter előjele határozza meg a megmunkálás irányát. Ha a mélységre nullát programoz, akkor a vezérlő nem hajtja végre a ciklust.
- Ez a ciklus felügyeli a szerszám meghatározott **LU** hasznos hosszát. Ha az **LU**érték kisebb, mint a **MELYSEG Q201**, a vezérlő hibaüzenetet jelenít meg.

Amennyiben forgácstörés nélkül kíván fúrni, úgy a **Q202** paraméterben nagyobb értéket kell megadnia, mint a **Q201** mélység és a csúcsszögből számolt mélység összege. Itt akár egy jóval nagyobb értéket is megadhat.

## **4.2.1 Ciklusparaméterek**

#### **Segédábra Paraméter**

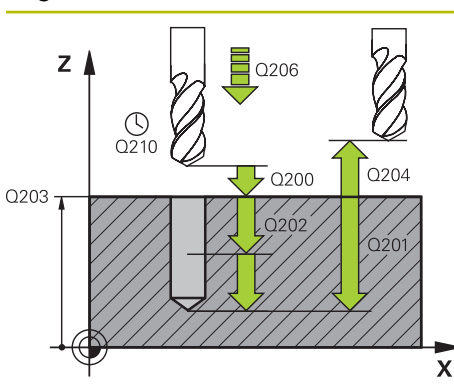

#### **Q200 Biztonsagi tavolsag ?**

A szerszám csúcsa - munkadarab felülete közötti távolság. Az érték növekményes értelmű.

Megadás: **0...99999.9999** vagy **PREDEF**

## **Q201 Mélység ?**

A munkadarab felülete és a furatfenék közötti távolság. Az érték növekményes értelmű.

Megadás: **-99999.9999...+99999.9999**

#### **Q206 Elotolas melysegi fogasvetelkor?**

A szerszám megmunkálási sebessége fúráskor mm/ percben.

Megadás: **0...99999.999** alternatívaként **FAUTO**, **FU**

#### **Q202 Fogasveteli melyseg ?**

Az a méret, amivel a szerszám egyszerre előrehaladhat. Az érték növekményes értelmű.

A mélységnek nem kell a fogásvételi mélység többszörösének lennie. A vezérlő C egy mozgással megy a mélységre, ha:

- fogásvételi mélység egyenlő a fúrási mélységgel
- $\overline{\phantom{a}}$ a fogásvételi mélység nagyobb a fúrási mélységnél

## Megadás: **0...99999.9999**

#### **Q210 Kivárási idő fent ?**

Az az idő másodpercben, amit a szerszám a biztonsági távolságra visszamozogva eltölt, miután a vezérlő visszahúzta a furatból a forgács eltávolításához.

## Bevitel: **0...3600.0000** vagy **PREDEF**

## **Q203 Md felszinenek koordinataja ?**

A munkadarab felületének koordinátája az aktív vonatkoztatási ponthoz viszonyítva. Az érték abszolút értelmű.

#### Megadás: **-99999.9999...+99999.9999**

#### **Q204 2. biztonsági távolság ?**

A szerszám és a munkadarab (felfogó készülék) távolsága a szerszámtengely menté, amelynél nem történhet ütközés. Az érték növekményes értelmű.

#### Megadás: **0...99999.9999** vagy **PREDEF**

## **Q211 Kivárási idő lent ?**

Az az idő másodpercben, amit a szerszám a furat alján tölt. Bevitel: **0...3600.0000** vagy **PREDEF**

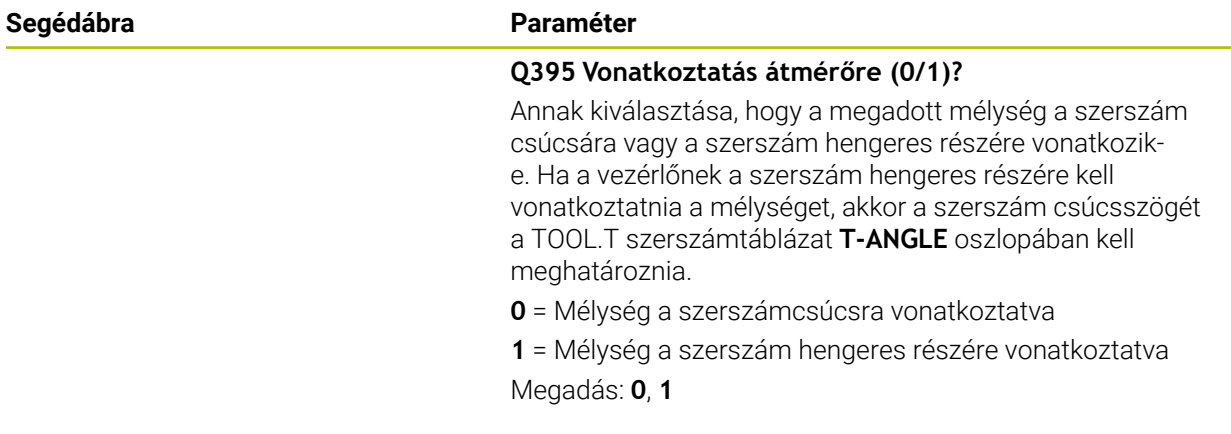

## **Példa**

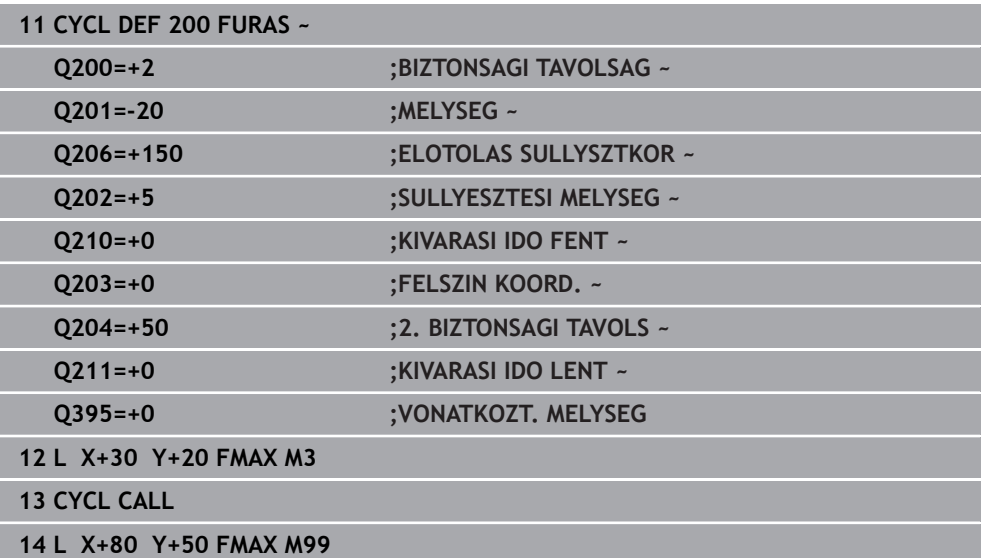

## <span id="page-96-0"></span>**4.3 Ciklus 201 DORZSARAZAS**

## **ISO-programozás G201**

## **Alkalmazás**

Ezzel a ciklussal illesztéseket hozhat létre egyszerűen. A ciklushoz alsó várakozási értéket határozhat meg opcionálisan.

## **Ciklus lefutása**

- 1 A vezérlő **FMAX** gyorsjáratban pozicionálja a szerszámot a főorsó tengelyén a munkadarab fölé, a megadott biztonsági távolságra
- 2 A szerszám a programozott mélységig dörzsáraz a megadott **F** előtolással
- 3 A szerszám megáll a furat alján, amennyiben az meg van adva
- 4 Végül a vezérlő a szerszámot **F** előtolással viszi a biztonsági távolságra, vagy 2. biztonsági távolságra. A **Q204** 2. biztonsági távolság csak akkor érvényes, ha azt nagyobb értékre programozta, mint a **Q200** biztonsági távolságot

## **Megjegyzések**

## *MEGJEGYZÉS*

## **Vigyázat ütközésveszély!**

Ha a ciklusnál pozitív mélységet ad meg, a vezérlő ellentétesen számolja az előpozícionálást. Ez azt jelenti, hogy a szerszám a szerszámtengelyen gyorsjáratban mozog a munkadarab felülete **alá** biztonsági távolságra! Ütközésveszély áll fenn!

- A mélységet negatív értékként adja meg
- Állítsa be a **displayDepthErr** (201003 sz.) gépi paraméterrel, hogy a vezérlő pozitív mélység megadása esetén hibaüzenetet jelenítsen-e meg (be) vagy sem (ki)
- Ezt a ciklust kizárólag a **FUNCTION MODE MILL**, **FUNCTION MODE TURN** üzemmódokban tudja végrehajtani.
- Ez a ciklus felügyeli a szerszám meghatározott **LU** hasznos hosszát. Ha az **LU**érték kisebb, mint a **MELYSEG Q201**, a vezérlő hibaüzenetet jelenít meg.

#### **Megjegyzések a programozáshoz**

- Programozza a pozicionáló mondatot a kezdőpontra (furatközéppontra) a munkasíkban az **R0** sugárkorrekcióval.
- A mélység ciklusparaméter előjele határozza meg a megmunkálás irányát. Ha a mélységre nullát programoz, akkor a vezérlő nem hajtja végre a ciklust.

## **4.3.1 Ciklusparaméterek**

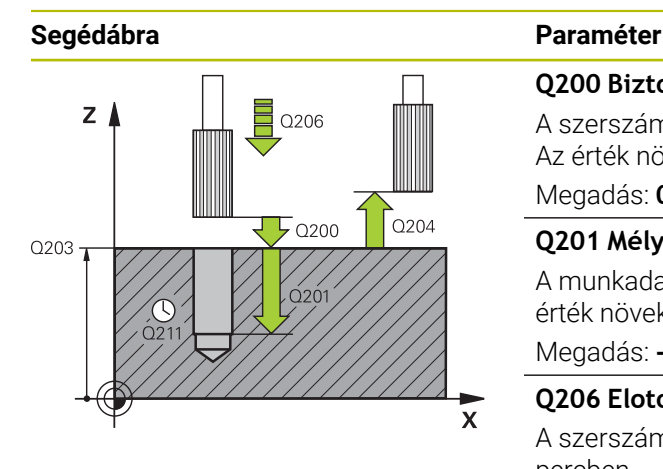

#### **Q200 Biztonsagi tavolsag ?**

A szerszám csúcsa és munkadarab felülete közötti távolság. Az érték növekményes értelmű.

Megadás: **0...99999.9999** vagy **PREDEF**

## **Q201 Mélység ?**

A munkadarab felülete és a furatfenék közötti távolság. Az érték növekményes értelmű.

Megadás: **-99999.9999...+99999.9999**

## **Q206 Elotolas melysegi fogasvetelkor?**

A szerszám megmunkálási sebessége dörzsárazáskor mm/ percben.

Megadás: **0...99999.999** alternatívaként **FAUTO**, **FU**

#### **Q211 Kivárási idő lent ?**

Az az idő másodpercben, amit a szerszám a furat alján tölt. Bevitel: **0...3600.0000** vagy **PREDEF**

## **Q208 Előtolás visszahúzáskor ?**

A szerszámnak a furatból való kiemelési sebessége mm/ percben. Ha **Q208** = 0, akkor a dörzsárazás előtolása lesz érvényes.

## Megadás: **0...99999.9999** vagy **FMAX**, **FAUTO**, **PREDEF**

#### **Q203 Md felszinenek koordinataja ?**

A munkadarab felületének koordinátája az aktív vonatkoztatási ponthoz viszonyítva. Az érték abszolút értelmű.

#### Megadás: **-99999.9999...+99999.9999**

## **Q204 2. biztonsági távolság ?**

A szerszám és a munkadarab (felfogó készülék) távolsága a szerszámtengely menté, amelynél nem történhet ütközés. Az érték növekményes értelmű.

Megadás: **0...99999.9999** vagy **PREDEF**

#### **Példa**

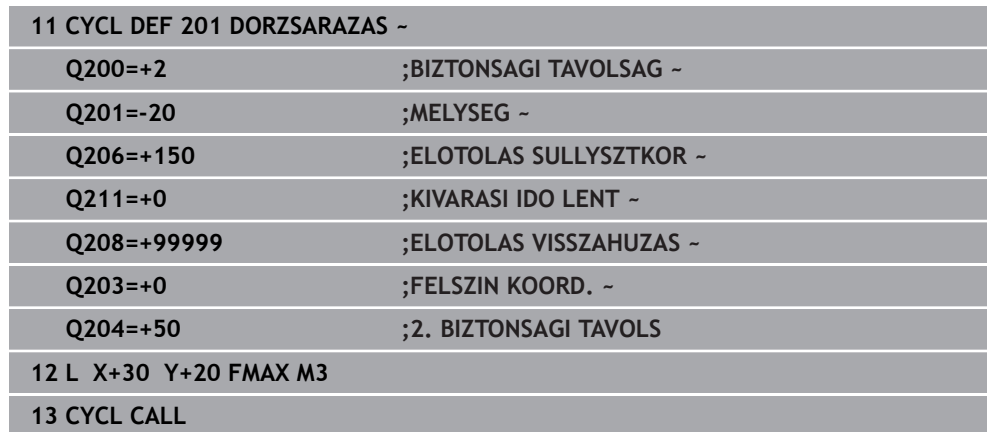

## <span id="page-98-0"></span>**4.4 Ciklus 202 KIESZTERGALAS**

**ISO-programozás G202**

## **Alkalmazás**

**O** 

Vegye figyelembe a Gépkönyv előírásait.

A gépet és a vezérlőt a gépgyártónak ehhez a funkcióhoz elő kell készítenie. Ez a ciklus csak a szervovezérelt orsóval ellátott gépeknél érvényes.

Ezzel a ciklussal furatokat esztergálhat ki. A ciklushoz alsó várakozási értéket határozhat meg opcionálisan.

## **Ciklus lefutása**

- 1 A vezérlő **FMAX** gyorsjáratban pozícionálja a szerszámot a főorsó tengelye mentén a **Q200** biztonsági távolságra a **Q203 FELSZIN KOORD.** felett
- 2 A szerszám a fúrási előtolással lefúr a **Q201** mélységig
- 3 A szerszám megáll a furat alján– amennyiben az meg van adva- forgó orsóval a forgácseltávolítás érdekében
- 4 Ezt követően a vezérlő orsóorientálást hajt vége azon pozíción, amelyet a **Q336** paraméterben meghatározott
- 5 Ha a **Q214 ELTAVOLODASI IRANY** meg van határozva, a vezérlő a megadott irányban az **OLDALSO BIZT.**-val mozog.**OLDALSO BIZT. TAV. Q357** szabad
- 6 Ezután a vezérlő a szerszámot **Q208** visszahúzási előtolással a **Q200** biztonsági távolságra mozgatja
- 7 A vezérlő ezután a furatközéppontra mozgatja vissza a szerszámot
- 8 A vezérlő visszaállítja a ciklus kezdetén érvényes orsóállapotot
- 9 Adott esetben a vezérlő **FMAX** gyorsjáratban a 2. biztonsági távolságra áll. A **Q204** 2. biztonsági távolság csak akkor érvényes, ha azt nagyobb értékre programozta, mint a **Q200** biztonsági távolságot. Ha **Q214**=0, a szerszámpont a furat falán marad

## **Megjegyzések**

## *MEGJEGYZÉS*

## **Vigyázat ütközésveszély!**

Ha a ciklusnál pozitív mélységet ad meg, a vezérlő ellentétesen számolja az előpozícionálást. Ez azt jelenti, hogy a szerszám a szerszámtengelyen gyorsjáratban mozog a munkadarab felülete **alá** biztonsági távolságra! Ütközésveszély áll fenn!

- A mélységet negatív értékként adja meg
- Állítsa be a **displayDepthErr** (201003 sz.) gépi paraméterrel, hogy a vezérlő pozitív mélység megadása esetén hibaüzenetet jelenítsen-e meg (be) vagy sem (ki)

## *MEGJEGYZÉS*

## **Vigyázat, ütközésveszély!**

Ha nem megfelelő kijáratási irányt választ, ütközésveszély áll fenn. A megmunkálási síkban lévő esetleges tükrözést a vezérlő a kijáratási iránynál nem veszi figyelembe. Ezzel szemben az aktív transzformációkat már figyelembe veszi.

- Ellenőrizze, hogy hol áll a szerszámcsúcs, ha a főorsó orientációt olyan szöggel programozza, amelyet a **Q336**- ban megadott (z. B. **MDI** alkalmazásban **Kézi** üzemmódban). Eközben semmilyen transzformáció ne legyen aktív.
- Úgy válassza meg a szöget, hogy a szerszámcsúcs párhuzamosan álljon a kijáratási iránnyal
- Úgy válassza meg a **Q214** kijáratási irányt, hogy a szerszám eltávolodjon a furatfenéktől

## *MEGJEGYZÉS*

## **Vigyázat, ütközésveszély!**

Amennyiben aktiválta az **M136**-t, a megmunkálás után nem megy a szerszám a programozott biztonsági távolságra. Az orsó forgása megáll a furat alján és így megáll az előtolás is. Fennáll az ütközés veszélye, mivel nem történik meg a visszahúzás!

- A ciklus előtt kapcsolja ki az **M136** funkciót az **M137**-tel
- A ciklust kizárólag **FUNCTION MODE MILL** üzemmódban tudja végrehajtani.
- Megmunkálás után a vezérlő visszapozicionálja a szerszámot a megmunkálási sík kezdőpontjára. Így a pozicionálást növekményesen folytathatja.
- Ha az M7 vagy M8 funkciók aktívak voltak a ciklus hívása előtt, akkor a vezérlő helyre fogja állítani az előző állapotot a ciklus végén.
- Ez a ciklus felügyeli a szerszám meghatározott **LU** hasznos hosszát. Ha az **LU**érték kisebb, mint a **MELYSEG Q201**, a vezérlő hibaüzenetet jelenít meg.
- Ha a **Q214 ELTAVOLODASI IRANY** nem egyenlő 0-val, a **Q357 OLDALSO BIZT. TAV.** működik.

## **Megjegyzések a programozáshoz**

- Programozza a pozicionáló mondatot a kezdőpontra (furatközéppontra) a munkasíkban az **R0** sugárkorrekcióval.
- A mélység ciklusparaméter előjele határozza meg a megmunkálás irányát. Ha a mélységre nullát programoz, akkor a vezérlő nem hajtja végre a ciklust.

## **4.4.1 Ciklusparaméterek**

#### **Segédábra Paraméter**

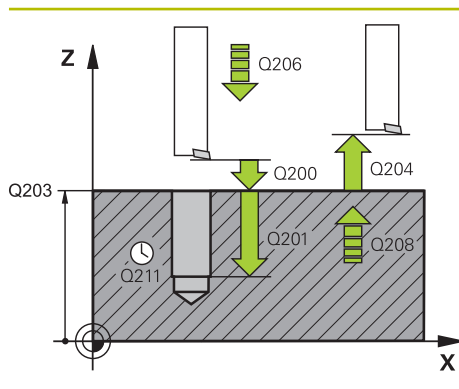

#### **Q200 Biztonsagi tavolsag ?**

A szerszám csúcsa és munkadarab felülete közötti távolság. Az érték növekményes értelmű.

Megadás: **0...99999.9999** vagy **PREDEF**

## **Q201 Mélység ?**

A munkadarab felülete és a furatfenék közötti távolság. Az érték növekményes értelmű.

Megadás: **-99999.9999...+99999.9999**

#### **Q206 Elotolas melysegi fogasvetelkor?**

A szerszám megmunkálási sebessége kiesztergáláskor mm/ percben.

Megadás: **0...99999.999** alternatívaként **FAUTO**, **FU**

#### **Q211 Kivárási idő lent ?**

Az az idő másodpercben, amit a szerszám a furat alján tölt. Bevitel: **0...3600.0000** vagy **PREDEF**

#### **Q208 Előtolás visszahúzáskor ?**

A szerszámnak a furatból való kiemelési sebessége mm/ percben. Ha **Q208**=0, akkor a mélységi fogásvétel előtolása lesz érvényes.

#### Megadás: **0...99999.9999** vagy **FMAX**, **FAUTO**, **PREDEF**

#### **Q203 Md felszinenek koordinataja ?**

A munkadarab felületének koordinátája az aktív nullaponthoz képest. Az érték abszolút értelmű.

#### Megadás: **-99999.9999...+99999.9999**

#### **Q204 2. biztonsági távolság ?**

A szerszám és a munkadarab (felfogó készülék) távolsága a szerszámtengely menté, amelynél nem történhet ütközés. Az érték növekményes értelmű.

## Megadás: **0...99999.9999** vagy **PREDEF**

#### **Q214 Eltávolodási irány (0/1/2/3/4)?**

Az irány meghatározása, amelyben a vezérlő a szerszámot a furatfenéken visszahúzza (az orsó-orientáció után)

- **0**: Szerszám visszahúzása
- **1**: Szerszám kijáratása a főtengely negatív irányában
- **2**: Szerszám kijáratása a melléktengely negatív irányában
- **3**: Szerszám kijáratása a főtengely pozitív irányában

**4**: Szerszám kijáratása a melléktengely pozitív irányában Megadás: **0**, **1**, **2**, **3**, **4**

#### **Q336 Főorsóorientálás szögértéke ?**

Az a szög, amihez a vezérlő pozícionálja a szerszámot, mielőtt visszahúzná azt. Az érték abszolút értelmű. Megadás: **0...360**

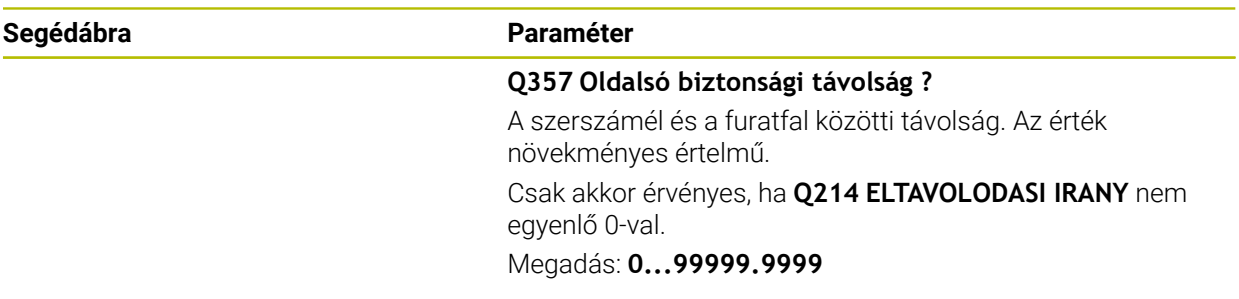

## **Példa**

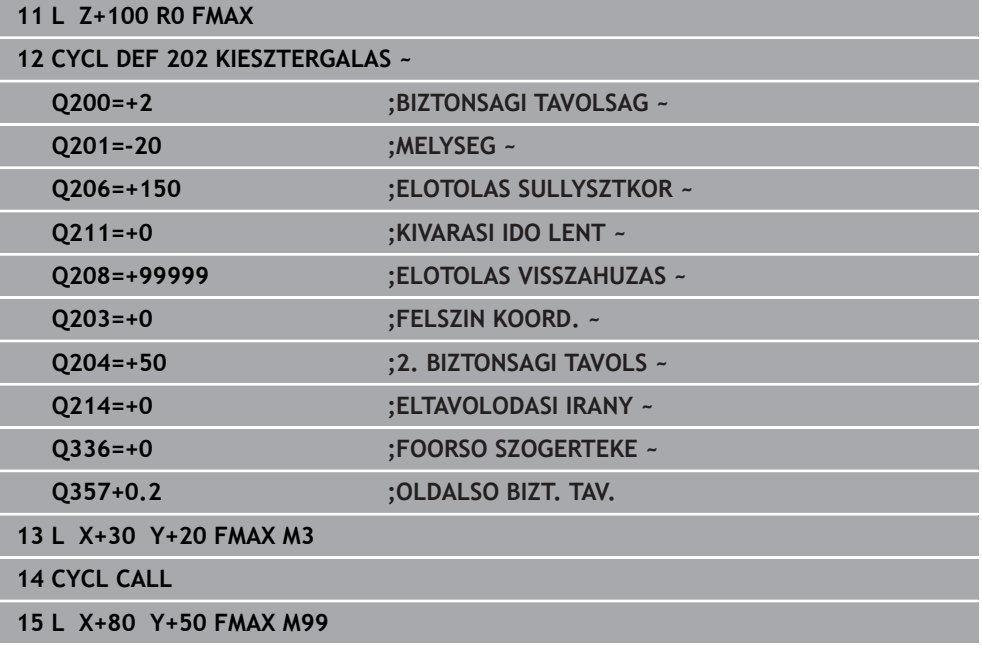

## <span id="page-102-0"></span>**4.5 Ciklus 203 UNIVERZALIS FURAS**

## **ISO-programozás G203**

## **Alkalmazás**

Ezzel a ciklussal csökkenő ráhagyással esztergálhat ki furatokat. A ciklushoz alsó várakozási értéket határozhat meg opcionálisan. Ezt a ciklust forgácstöréssel vagy anélkül is végrehajthatja.

## **Ciklus lefutása**

## **Lefutás forgácstörés nélkül, csökkentő összeg nélkül:**

- 1 A vezérlő **FMAX**gyorsjáratban pozícionálja a szerszámot a főorsó tengelye mentén a munkadarab fölé, a megadott **BIZTONSAGI TAVOLSAG Q200**
- 2 A szerszám a megadott **ELOTOLAS SULLYSZTKOR Q206** értékkel fúr az első **SULLYESZTESI MELYSEG Q202** értékig
- 3 A vezérlő visszahúzza a szerszámot a furatból, és **BIZTONSAGI TAVOLSAG Q200** áll
- 4 Ezután a szerszám gyorsmenetben újból fogást vesz a furatban a **SULLYESZTESI MELYSEG Q202ELOTOLAS SULLYSZTKOR Q206** értékkel
- 5 Forgácstörés nélküli üzemben a vezérlő a szerszámot minden fogásvétel után visszahúzza az **ELOTOLAS VISSZAHUZAS Q208** értékkel a furatból, a **BIZTONSAGI TAVOLSAG Q200** alatt megadott értékre áll, és ott is marad a **KIVARASI IDO FENT Q210** idejére
- 6 A folyamatot addig ismétli, amíg el nem éri a **MELYSEG Q201** értéket
- 7 A **MELYSEG Q201** elérésekor a vezérlő a szerszámot az **FMAX** értékkel visszahúzza a furatból a **BIZTONSAGI TAVOLSAG Q200**-ra vagy a **2. BIZTONSAGI TAVOLS**-ra. A **2. BIZTONSAGI TAVOLS Q204** csak akkor érvényes, ha azt nagyobb értékre programozta, mint a **BIZTONSAGI TAVOLSAG Q200** értékét

## **Lefutás forgácstöréssel, csökkentő összeg nélkül:**

- 1 A vezérlő **FMAX**gyorsjáratban pozícionálja a szerszámot a főorsó tengelye mentén a munkadarab fölé, a megadott **BIZTONSAGI TAVOLSAG Q200**
- 2 A szerszám a megadott **ELOTOLAS SULLYSZTKOR Q206** értékkel fúr az első **SULLYESZTESI MELYSEG Q202** értékig
- 3 A vezérlő ezt követően visszahúzza a szerszámot az **UT FORGACSTORESKOR Q256** értékkel
- 4 Majd ismételt fogásvétel következik a **SULLYESZTESI MELYSEG Q202** értékkel az **ELOTOLAS SULLYSZTKOR Q206** előtolással
- 5 A vezérlő ismétli a folyamatot mindaddig, amíg el nem éri a **FORGACSTORESEK SZAMA Q213** értéket, vagy amíg a furat el nem éri a kívánt **MELYSEG Q201**-et Ha eléri a forgácstörések meghatározott számát, de a furat még nem érte el a kívánt **MELYSEG Q201** értéket, akkor a vezérlő a szerszámot visszahúzza az **ELOTOLAS VISSZAHUZAS Q208** során a furatból és **BIZTONSAGI TAVOLSAG Q200**-ra áll
- 6 Amennyiben megadta, a vezérlő kivárja a **KIVARASI IDO FENT Q210** időtartamát
- 7 Majd a vezérlő gyorsmenetben a furatba áll az **UT FORGACSTORESKOR Q256** értékkel a legutolsó fogásvételi mélység fölött
- 8 A 2-7. lépés addig ismétlődik, amíg el nem éri a **MELYSEG Q201** értéket
- 9 A **MELYSEG Q201** elérésekor a vezérlő a szerszámot az **FMAX** értékkel visszahúzza a furatból a **BIZTONSAGI TAVOLSAG Q200**-ra vagy a **2. BIZTONSAGI TAVOLS**. A **2. BIZTONSAGI TAVOLS Q204** csak akkor érvényes, ha azt nagyobb értékre programozta, mint a **BIZTONSAGI TAVOLSAG Q200** értékét

## **Lefutás forgácstöréssel, csökkentő összeggel**

- 1 A vezérlő **FMAX**gyorsjáratban pozícionálja a szerszámot a főorsó tengelye mentén a munkadarab fölé, a megadott **BIZTONSAGI TAVOLSAG Q200**
- 2 A szerszám a megadott **ELOTOLAS SULLYSZTKOR Q206** értékkel fúr az első **SULLYESZTESI MELYSEG Q202** értékig
- 3 A vezérlő ezt követően visszahúzza a szerszámot az **UT FORGACSTORESKOR Q256** értékkel
- 4 Majd ismételt fogásvétel következik a **SULLYESZTESI MELYSEG Q202** mínusz **FOGAST CSOKKENT Q212** értékkel az **ELOTOLAS SULLYSZTKOR Q206** előtolással. Az aktualizált **SULLYESZTESI MELYSEG Q202** mínusz **FOGAST CSOKKENT Q212** folyamatosan csökkenő különbsége soha nem lehet kisebb mint a **MIN. LEPTETESI MELYS Q205** (Példa: **Q202**=5, **Q212**=1, **Q213**=4, **Q205**= 3: az első süllyesztési mélység 5 mm, a második süllyesztési mélység 5 – 1 = 4 mm, a harmadik süllyesztési mélység 4 – 1 = 3 mm, a negyedik süllyesztési mélység is 3 mm)
- 5 A vezérlő ismétli a folyamatot mindaddig, amíg el nem éri a **FORGACSTORESEK SZAMA Q213** értéket, vagy amíg a furat el nem éri a kívánt **MELYSEG Q201**-et Ha eléri a forgácstörések meghatározott számát, de a furat még nem érte el a kívánt **MELYSEG Q201** értéket, akkor a vezérlő a szerszámot visszahúzza az **ELOTOLAS VISSZAHUZAS Q208** során a furatból és **BIZTONSAGI TAVOLSAG Q200**-ra áll
- 6 Amennyiben megadta, a vezérlő kivárja a **KIVARASI IDO FENT Q210** időtartamát
- 7 Majd a vezérlő gyorsmenetben a furatba áll az **UT FORGACSTORESKOR Q256** értékkel a legutolsó fogásvételi mélység fölött
- 8 A 2-7. lépés addig ismétlődik, amíg el nem éri a **MELYSEG Q201** értéket
- 9 Amennyiben megadta, a vezérlő kivárja a **KIVARASI IDO LENT Q211** időtartamát
- 10 A **MELYSEG Q201** elérésekor a vezérlő a szerszámot az **FMAX** értékkel visszahúzza a furatból a **BIZTONSAGI TAVOLSAG Q200**-ra vagy a **2. BIZTONSAGI TAVOLS**. A **2. BIZTONSAGI TAVOLS Q204** csak akkor érvényes, ha azt nagyobb értékre programozta, mint a **BIZTONSAGI TAVOLSAG Q200** értékét

## **Megjegyzések**

## *MEGJEGYZÉS*

## **Vigyázat ütközésveszély!**

Ha a ciklusnál pozitív mélységet ad meg, a vezérlő ellentétesen számolja az előpozícionálást. Ez azt jelenti, hogy a szerszám a szerszámtengelyen gyorsjáratban mozog a munkadarab felülete **alá** biztonsági távolságra! Ütközésveszély áll fenn!

- A mélységet negatív értékként adja meg
- Állítsa be a **displayDepthErr** (201003 sz.) gépi paraméterrel, hogy a vezérlő pozitív mélység megadása esetén hibaüzenetet jelenítsen-e meg (be) vagy sem (ki)
- Ezt a ciklust kizárólag a **FUNCTION MODE MILL**, **FUNCTION MODE TURN** üzemmódokban tudja végrehajtani.
- Ez a ciklus felügyeli a szerszám meghatározott **LU** hasznos hosszát. Ha az **LU**érték kisebb, mint a **MELYSEG Q201**, a vezérlő hibaüzenetet jelenít meg.

## **Megjegyzések a programozáshoz**

- Programozza a pozicionáló mondatot a kezdőpontra (furatközéppontra) a munkasíkban az **R0** sugárkorrekcióval.
- A mélység ciklusparaméter előjele határozza meg a megmunkálás irányát. Ha a mélységre nullát programoz, akkor a vezérlő nem hajtja végre a ciklust.

## **4.5.1 Ciklusparaméterek**

#### **Segédábra Paraméter**

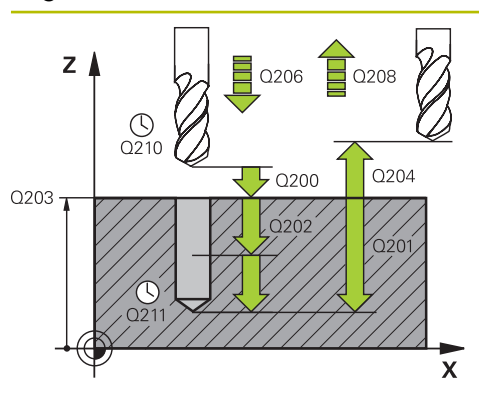

#### **Q200 Biztonsagi tavolsag ?**

A szerszám csúcsa és munkadarab felülete közötti távolság. Az érték növekményes értelmű.

Megadás: **0...99999.9999** vagy **PREDEF**

## **Q201 Mélység ?**

A munkadarab felülete és a furatfenék közötti távolság. Az érték növekményes értelmű.

Megadás: **-99999.9999...+99999.9999**

## **Q206 Elotolas melysegi fogasvetelkor?**

A szerszám megmunkálási sebessége fúráskor mm/ percben.

Megadás: **0...99999.999** alternatívaként **FAUTO**, **FU**

## **Q202 Fogasveteli melyseg ?**

Az a méret, amivel a szerszám egyszerre előrehaladhat. Az érték növekményes értelmű.

A mélységnek nem kell a fogásvételi mélység többszörösének lennie. A vezérlő C egy mozgással megy a mélységre, ha:

- fogásvételi mélység egyenlő a fúrási mélységgel
- a fogásvételi mélység nagyobb a fúrási mélységnél

## Megadás: **0...99999.9999**

## **Q210 Kivárási idő fent ?**

Az az idő másodpercben, amit a szerszám a biztonsági távolságra visszamozogva eltölt, miután a vezérlő visszahúzta a furatból a forgács eltávolításához.

Bevitel: **0...3600.0000** vagy **PREDEF**

## **Q203 Md felszinenek koordinataja ?**

A munkadarab felületének koordinátája az aktív nullaponthoz képest. Az érték abszolút értelmű.

#### Megadás: **-99999.9999...+99999.9999**

## **Q204 2. biztonsági távolság ?**

A szerszám és a munkadarab (felfogó készülék) távolsága a szerszámtengely menté, amelynél nem történhet ütközés. Az érték növekményes értelmű.

Megadás: **0...99999.9999** vagy **PREDEF**

## **Q212 Fogásvétel csökkentés?**

Az az érték, amivel a vezérlő csökkenti a **Q202 SULLYESZTESI MELYSEG** értékét minden fogásvétel után. Az érték növekményes értelmű.

Megadás: **0...99999.9999**

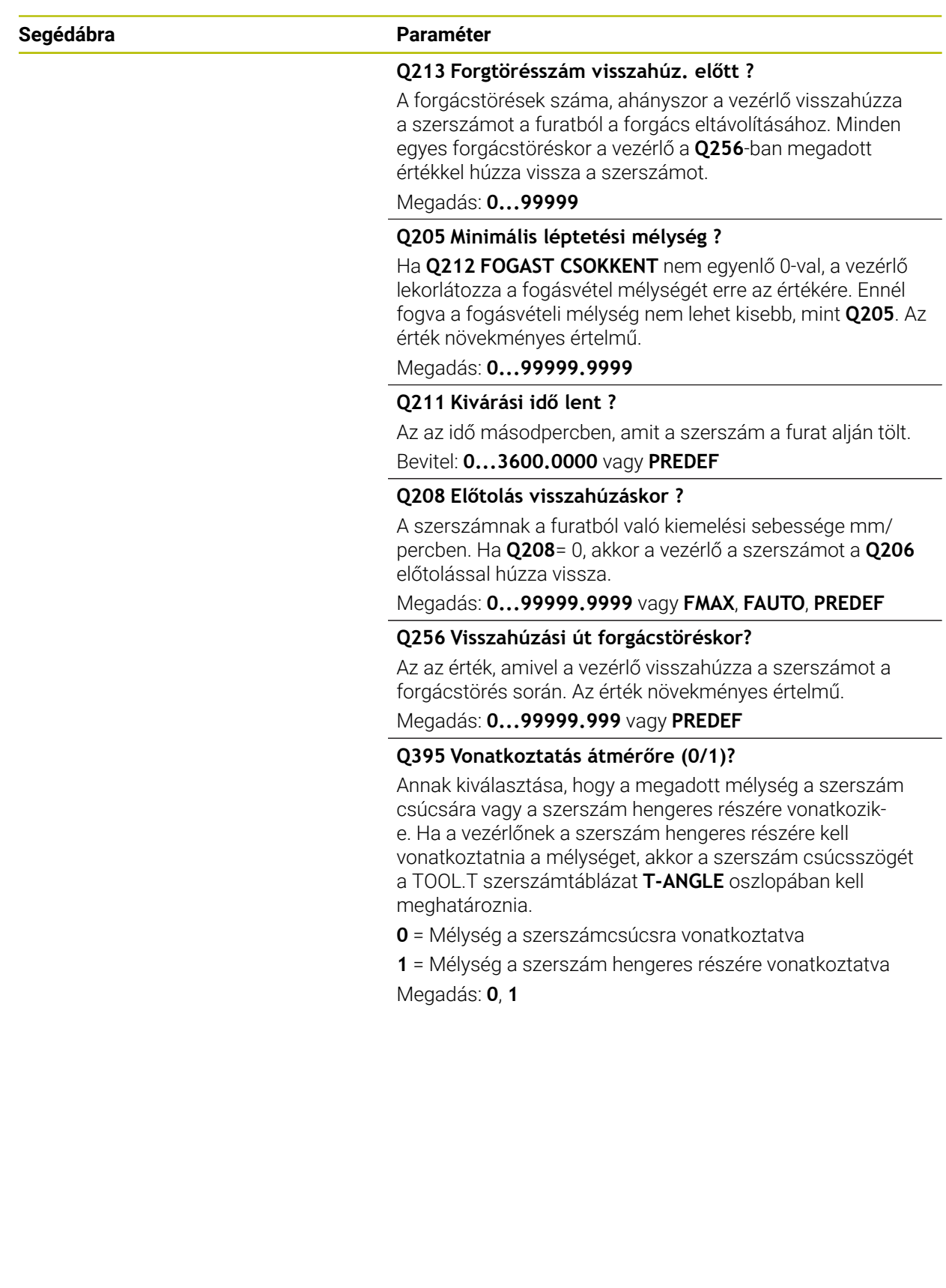

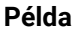

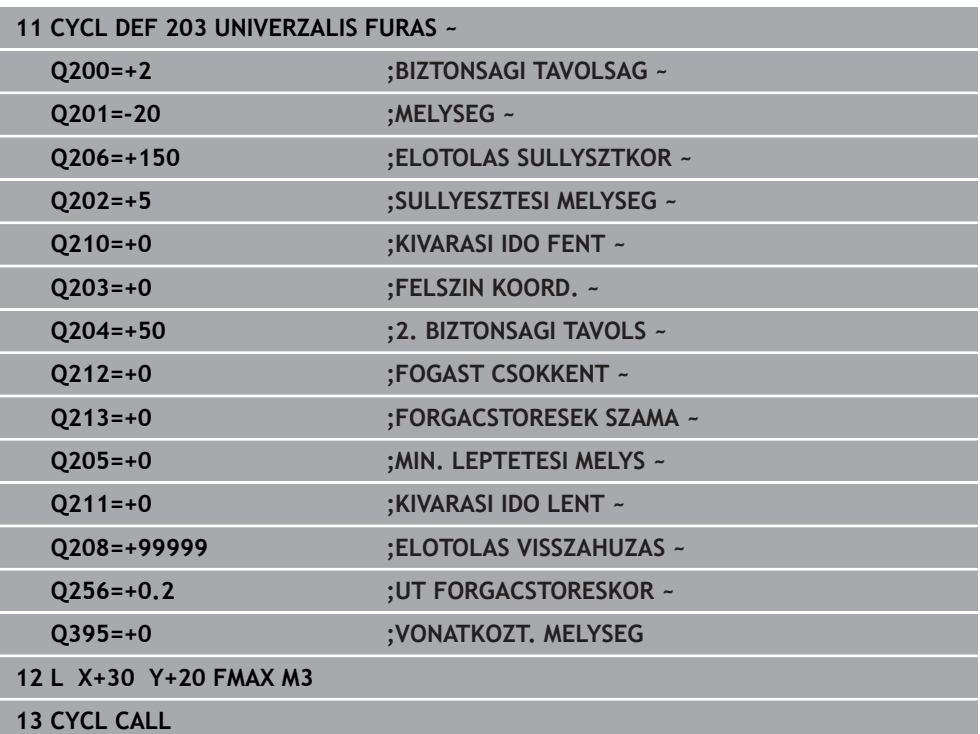
# **4.6 Ciklus 204 HATRAFELE SULLYESZTS**

**ISO-programozás G204**

#### **Alkalmazás**

Vegye figyelembe a Gépkönyv előírásait.

A gépet és a vezérlőt a gépgyártónak ehhez a funkcióhoz elő kell készítenie. Ez a ciklus csak a szervovezérelt orsóval ellátott gépeknél érvényes.

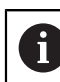

O

A ciklus csak visszafelé fúróval működik.

A ciklus segítségével egy furat alsó részébe egy nagyobb átmérőjű süllyesztést forgácsolhat.

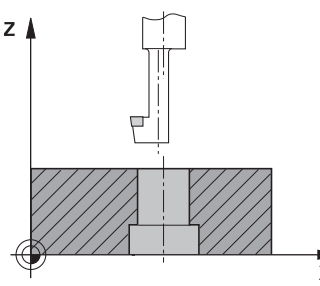

#### **Ciklus lefutása**

- 1 A vezérlő **FMAX** gyorsjáratban pozicionálja a szerszámot a főorsó tengelyén a munkadarab fölé biztonsági távolságra
- 2 A vezérlő ott végrehajt egy orsó-orientálást, 0°-nál megállítja az orsót, és elmozgatja a szerszámot az excentricitás értékével
- 3 A szerszám a már kialakított furatra áll az előpozicionálási előtolással úgy, hogy a vágóél a munkadarab alsó éle alatt biztonsági távolságba legyen
- 4 A vezérlő a szerszámot a furat közepére állítja. Bekapcsolja az orsó forgását és adott esetben a hűtővizet, majd a süllyesztés előtolással az adott süllyesztés mélységre mozog
- 5 Ha várakozási időt is megadott, akkor a szerszám meg fog állni a süllyesztés alján. Ezt követően a szerszámot kimozgatja a furatból, végrehajt egy főorsó orientálást és a szerszámot újból elmozgatja az excentricitás értékével
- 6 Ezt követően a szerszám **FMAX**-vel biztonsági távolságra fut
- 7 A vezérlő ezután a furatközéppontra mozgatja vissza a szerszámot
- 8 A vezérlő visszaállítja a ciklus kezdetén érvényes orsóállapotot
- 9 Adott esetben a 2. biztonsági távolságra áll. A **Q204** 2. biztonsági távolság csak akkor érvényes, ha azt nagyobb értékre programozta, mint a **Q200** biztonsági távolságot

**4**

# **Megjegyzések**

# *MEGJEGYZÉS*

## **Vigyázat, ütközésveszély!**

Ha nem megfelelő kijáratási irányt választ, ütközésveszély áll fenn. A megmunkálási síkban lévő esetleges tükrözést a vezérlő a kijáratási iránynál nem veszi figyelembe. Ezzel szemben az aktív transzformációkat már figyelembe veszi.

- Ellenőrizze, hogy hol áll a szerszámcsúcs, ha a főorsó orientációt olyan szöggel programozza, amelyet a **Q336**- ban megadott (z. B. **MDI** alkalmazásban **Kézi** üzemmódban). Eközben semmilyen transzformáció ne legyen aktív.
- Úgy válassza meg a szöget, hogy a szerszámcsúcs párhuzamosan álljon a kijáratási iránnyal
- Úgy válassza meg a **Q214** kijáratási irányt, hogy a szerszám eltávolodjon a furatfenéktől
- A ciklust kizárólag **FUNCTION MODE MILL** üzemmódban tudja végrehajtani.
- Megmunkálás után a vezérlő visszapozicionálja a szerszámot a megmunkálási sík kezdőpontjára. Így a pozicionálást növekményesen folytathatja.
- A vezérlő kiszámolja a furat kezdőpontját, figyelembe veszi a fúrórúd élhosszát és az anyag vastagságát is.
- Ha az M7 vagy M8 funkciók aktívak voltak a ciklus hívása előtt, akkor a vezérlő helyre fogja állítani az előző állapotot a ciklus végén.
- Ez a ciklus felügyeli a szerszám meghatározott LU hasznos hosszát. Ha ez a **SULLYESZTES MELYSEGE Q249**-nél kisebb, a vezérlő hibaüzenetet jelenít meg.

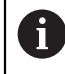

A szerszámhosszot úgy adja meg, hogy a fúrórúd alsó élét mérje ki, ne pedig az élet.

## **Megjegyzések a programozáshoz**

- Programozza a pozicionáló mondatot a kezdőpontra (furatközéppontra) a munkasíkban az **R0** sugárkorrekcióval.
- A mélység ciklusparaméter előjele határozza meg süllyesztéskor a megmunkálás irányát. Figyelem: Pozitív előjel a pozitív orsótengely irányába süllyeszt.

## **4.6.1 Ciklusparaméterek**

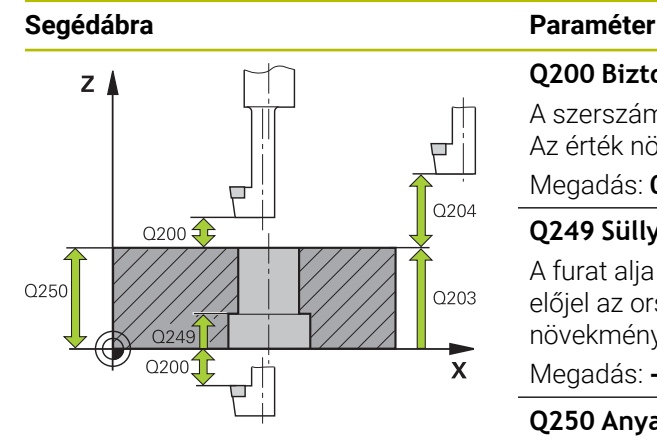

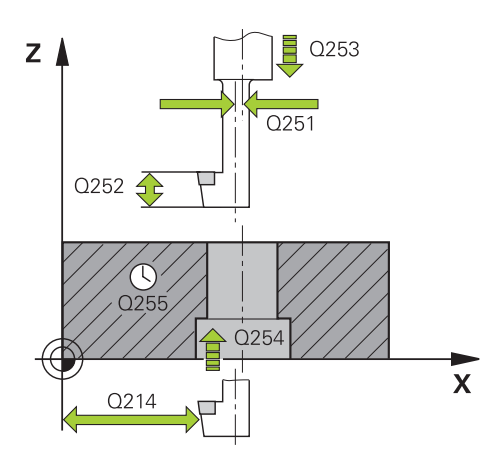

#### **Q200 Biztonsagi tavolsag ?**

A szerszám csúcsa és munkadarab felülete közötti távolság. Az érték növekményes értelmű.

#### Megadás: **0...99999.9999** vagy **PREDEF**

#### **Q249 Süllyesztés mélysége ?**

A furat alja és a munkadarab alja közötti távolság. A pozitív előjel az orsó mentén történő pozitív mozgást jelöli. Az érték növekményes értelmű.

#### Megadás: **-99999.9999...+99999.9999**

#### **Q250 Anyagvastagság ?**

A munkadarab magassága. Adjon meg növekményes értéket.

#### Bevitel: **0.0001...99999.9999**

#### **Q251 Excentricitás ?**

A fúrószár excentricitása. A szerszám adatlapjából véve. Az érték növekményes értelmű.

#### Bevitel: **0.0001...99999.9999**

#### **Q252 Vágóél magassága ?**

Fúrószár alsó éle - főél közötti távolság. A szerszám adatlapjából véve. Az érték növekményes értelmű.

#### **Q253 Előtolás előpozícionáláskor ?**

A szerszámnak a munkadarabba való bemerülési ill. kiemelési sebessége mm/percben.

#### Megadás: **0...99999.9999** vagy **FMAX**, **FAUTO**, **PREDEF**

#### **Q254 Előtolás süllyesztéskor ?**

A szerszám megmunkálási sebessége süllyesztéskor mm/ percben.

Megadás: **0...99999.999** alternatívaként **FAUTO**, **FU**

#### **Q255 Kivárási idő másodpercben ?**

Kivárási idő a süllyesztés alján

Megadás: **0...99999**

#### **Q203 Md felszinenek koordinataja ?**

A munkadarab felületének koordinátája az aktív nullaponthoz képest. Az érték abszolút értelmű.

Megadás: **-99999.9999...+99999.9999**

#### **Q204 2. biztonsági távolság ?**

A szerszám és a munkadarab (felfogó készülék) távolsága a szerszámtengely menté, amelynél nem történhet ütközés. Az érték növekményes értelmű.

Megadás: **0...99999.9999** vagy **PREDEF**

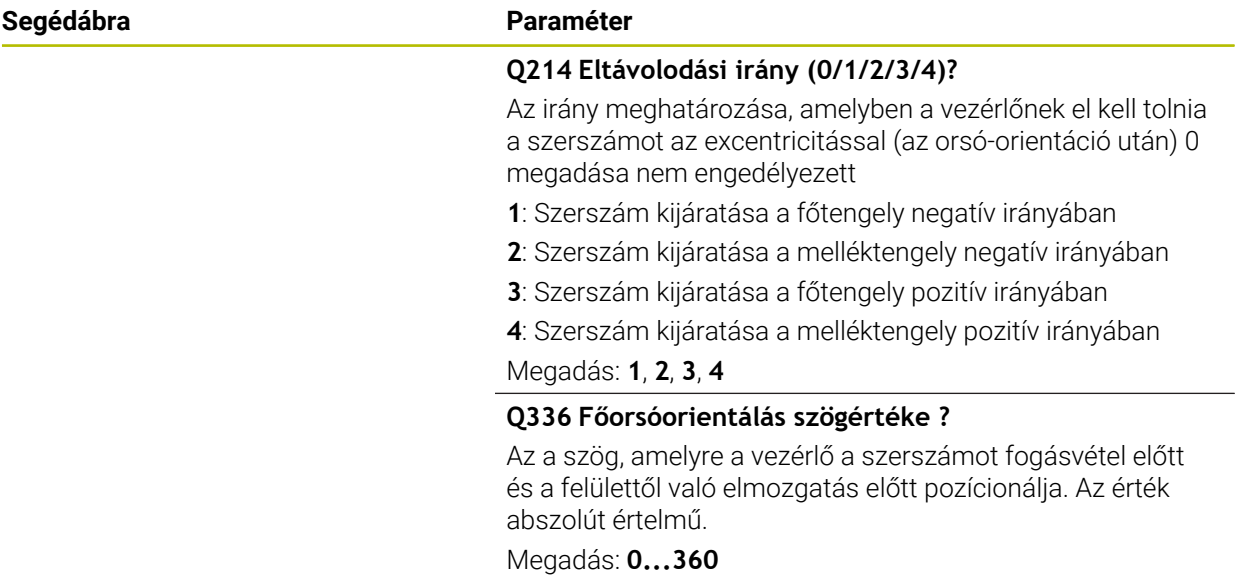

### **Példa**

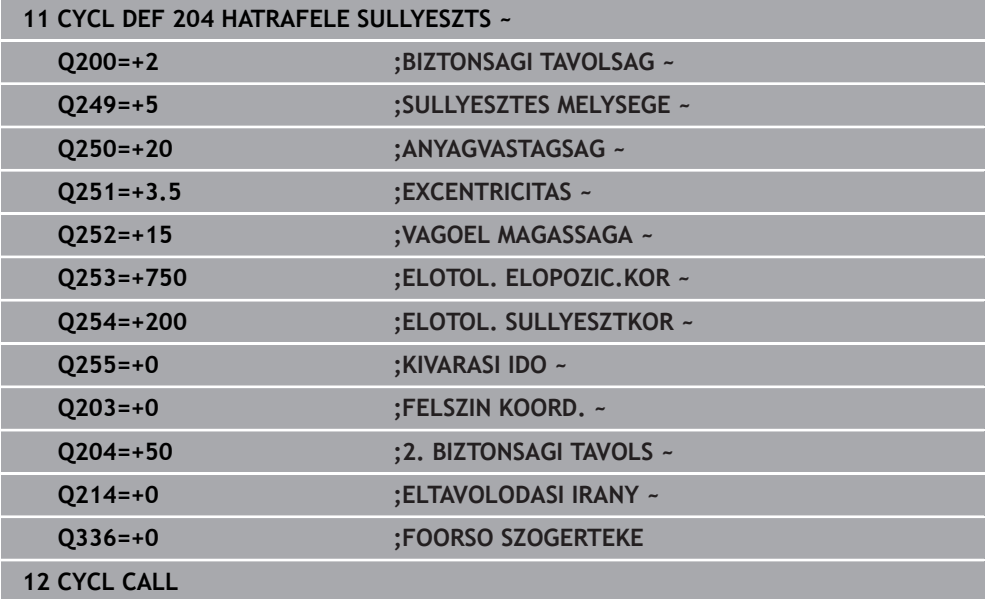

# **4.7 Ciklus 205 UNIVERZ. MELYFURAS**

#### **ISO-programozás G205**

## **Alkalmazás**

Ezzel a ciklussal csökkenő ráhagyással esztergálhat ki furatokat. Ezt a ciklust forgácstöréssel vagy anélkül is végrehajthatja. A fogásvételi mélység elérésekor a ciklus forgácseltávolítást hajt végre. Ha már létezik előfurat, megadhat lentebbi kezdőpontot. A ciklushoz opcionálisan várakozási értéket határozhat meg a furatfenéken. Ez a várakozási idő a furatfenék kimarására szolgál.

**További információ:** ["Forgácseltávolítás és forgácstörés", oldal 118](#page-117-0)

#### **Ciklus lefutása**

- 1 A vezérlő **FMAX** gyorsjáratban pozícionálja a szerszámot a szerszámtengely mentén a **FELSZIN KOORD. Q203** fölé, a megadott **BIZTONSAGI TAVOLSAG Q200**-ra.
- 2 Ha a **Q379**-ben süllyesztett kezdőpontot programoz, a vezérlő **Q253 ELOTOL. ELOPOZIC.KOR** -val mozog a süllyesztett kezdőpont fölötti biztonsági távolságra.
- 3 A szerszám a **Q206 ELOTOLAS SULLYSZTKOR** előtolással fúr a fogásvételi mélység eléréséig.
- 4 Ha forgácstörést programozott, akkor a vezérlő a **Q256** értékkel visszahúzza a szerszámot.
- 5 Ezután a fogásvételi mélység elérésekor a vezérlő visszahúzza a szerszámot a **Q208** visszahúzási előtolással a biztonsági távolságra a szerszámtengelyben. A biztonsági távolság a **FELSZIN KOORD. Q203** fölött van.
- 6 Ezt követően a szerszám az **Q373 ELŐTOL F.ELTÁV. UTÁN**-val az előbb elért fogásvételi mélység fölötti megadott megállási távolságra mozog.
- 7 A szerszám a **Q206** előtolással fúr a következő fogásvételi mélység eléréséig. Ha a Q212 érték meg van határozva, a fogásvételi mélység minden fogásvételnél ezzel az értékkel csökken.
- 8 A vezérlő addig ismétli a folyamatot (2 7. lépéseket), míg ki nem munkálja a teljes furatmélységet.
- 9 Ha megadott várakozási értéket, a szerszám a furatfenéken marad, hogy kimarja azt. Végezetül a vezérlő a szerszámot visszahúzási előtolással a biztonsági, vagy a 2. biztonsági távolságra mozgatja A **Q204** 2. biztonsági távolság csak akkor érvényes, ha azt nagyobb értékre programozta, mint a **Q200** biztonsági távolságot.

Forgácseltávolítás után a következő forgácstörés mélysége az utolsó fogásvételi mélységre vonatkozik.

**Példa:**

- **Q202 SULLYESZTESI MELYSEG** = 10 mm
- **Q257 MELYS. FORGCSTORESIG** = 4 mm

A vezérlő forgácstörést végez 4mm-nél es 8 mm-nél. 10 mm-nél forgácseltávolítást hajt végre. A következő forgácstörés 14 mm-nél es 18 mm-nél történik.

# **Megjegyzések**

# *MEGJEGYZÉS*

## **Vigyázat ütközésveszély!**

Ha a ciklusnál pozitív mélységet ad meg, a vezérlő ellentétesen számolja az előpozícionálást. Ez azt jelenti, hogy a szerszám a szerszámtengelyen gyorsjáratban mozog a munkadarab felülete **alá** biztonsági távolságra! Ütközésveszély áll fenn!

- A mélységet negatív értékként adja meg
- Állítsa be a **displayDepthErr** (201003 sz.) gépi paraméterrel, hogy a vezérlő pozitív mélység megadása esetén hibaüzenetet jelenítsen-e meg (be) vagy sem (ki)
- Ezt a ciklust kizárólag a **FUNCTION MODE MILL**, **FUNCTION MODE TURN** üzemmódokban tudja végrehajtani.
- Ez a ciklus felügyeli a szerszám meghatározott **LU** hasznos hosszát. Ha az **LU**érték kisebb, mint a **MELYSEG Q201**, a vezérlő hibaüzenetet jelenít meg.

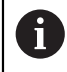

Ez a ciklus nem alkalmas hosszú fúrókhoz. Hosszú fúrókhoz használja a **241 EGYELU MELYFURAS** ciklust.

## **Megjegyzések a programozáshoz**

- Programozza a pozicionáló mondatot a kezdőpontra (furatközéppontra) a munkasíkban az **R0** sugárkorrekcióval.
- A mélység ciklusparaméter előjele határozza meg a megmunkálás irányát. Ha a mélységre nullát programoz, akkor a vezérlő nem hajtja végre a ciklust.
- Ha eltérő megállási távolságot ad meg **Q258**-ban és **Q259**-ben, akkor a vezérlő a megállási távolságot az első és az utolsó fogásvételi között egyenletesen változtatja.
- Ha a **Q379** paramétert használia a süllvesztett kezdőpont megadásához, a vezérlő csupán a megmunkálás kezdőpontját változtatja meg. A vezérlő nem változtat a visszahúzási elmozdulásokon, ezek a munkadarab felületének koordinátáira vonatkoznak.
- Ha a **Q257 MELYS. FORGCSTORESIG** nagyobb, mint a **Q202 SULLYESZTESI MELYSEG**, akkor nem történik forgácstörés.

## **4.7.1 Ciklusparaméterek**

#### **Segédábra Paraméter**

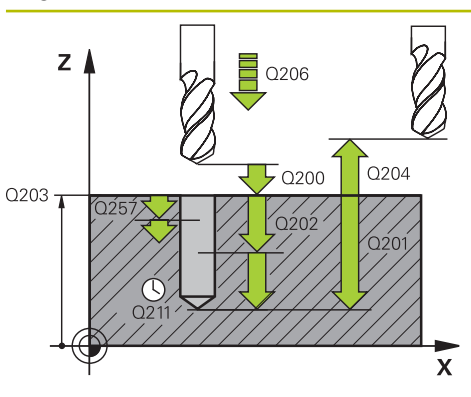

#### **Q200 Biztonsagi tavolsag ?**

A szerszám csúcsa és munkadarab felülete közötti távolság. Az érték növekményes értelmű.

#### Megadás: **0...99999.9999** vagy **PREDEF**

#### **Q201 Mélység ?**

Munkadarab felülete - furatfenék közötti távolság (**Q395 VONATKOZT. MELYSEG** paraméter függvénye). Az érték növekményes értelmű.

Megadás: **-99999.9999...+99999.9999**

#### **Q206 Elotolas melysegi fogasvetelkor?**

A szerszám megmunkálási sebessége fúráskor mm/ percben.

Megadás: **0...99999.999** alternatívaként **FAUTO**, **FU**

#### **Q202 Fogasveteli melyseg ?**

Az a méret, amivel a szerszám egyszerre előrehaladhat. Az érték növekményes értelmű.

A mélységnek nem kell a fogásvételi mélység többszörösének lennie. A vezérlő C egy mozgással megy a mélységre, ha:

- fogásvételi mélység egyenlő a fúrási mélységgel
- a fogásvételi mélység nagyobb a fúrási mélységnél

Megadás: **0...99999.9999**

#### **Q203 Md felszinenek koordinataja ?**

A munkadarab felületének koordinátája az aktív nullaponthoz képest. Az érték abszolút értelmű.

#### Megadás: **-99999.9999...+99999.9999**

#### **Q204 2. biztonsági távolság ?**

A szerszám és a munkadarab (felfogó készülék) távolsága a szerszámtengely menté, amelynél nem történhet ütközés. Az érték növekményes értelmű.

#### Megadás: **0...99999.9999** vagy **PREDEF**

#### **Q212 Fogásvétel csökkentés?**

érték, amellyel a vezérlő a fogásvételi mélységet **Q202** csökkenti. Az érték növekményes értelmű.

Megadás: **0...99999.9999**

#### **Q205 Minimális léptetési mélység ?**

Ha **Q212 FOGAST CSOKKENT** nem egyenlő 0-val, a vezérlő lekorlátozza a fogásvétel mélységét erre az értékére. Ennél fogva a fogásvételi mélység nem lehet kisebb, mint **Q205**. Az érték növekményes értelmű.

Megadás: **0...99999.9999**

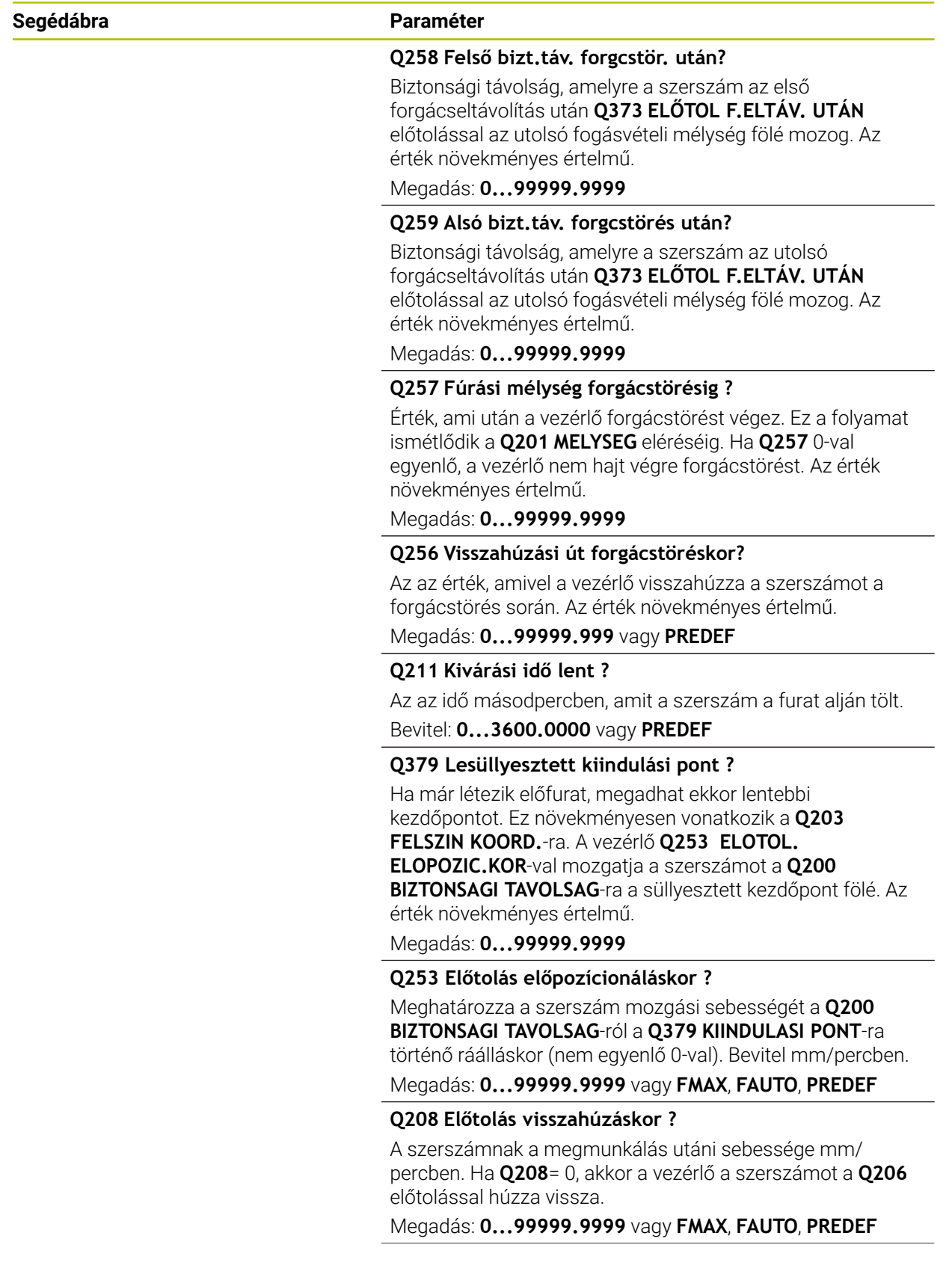

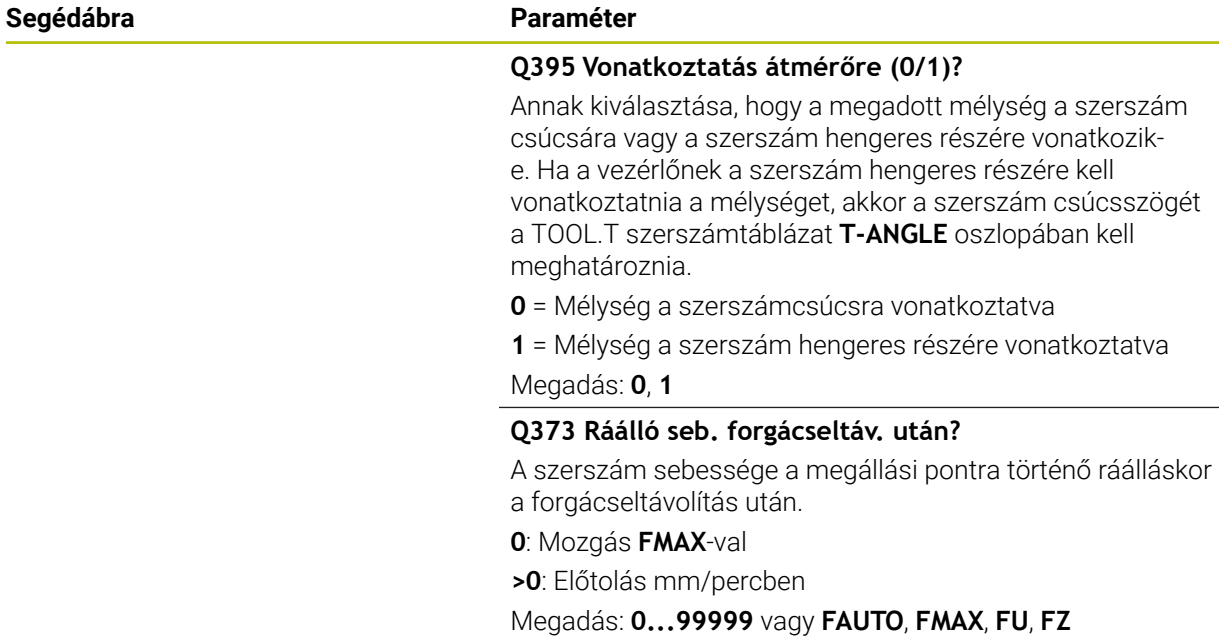

### **Példa**

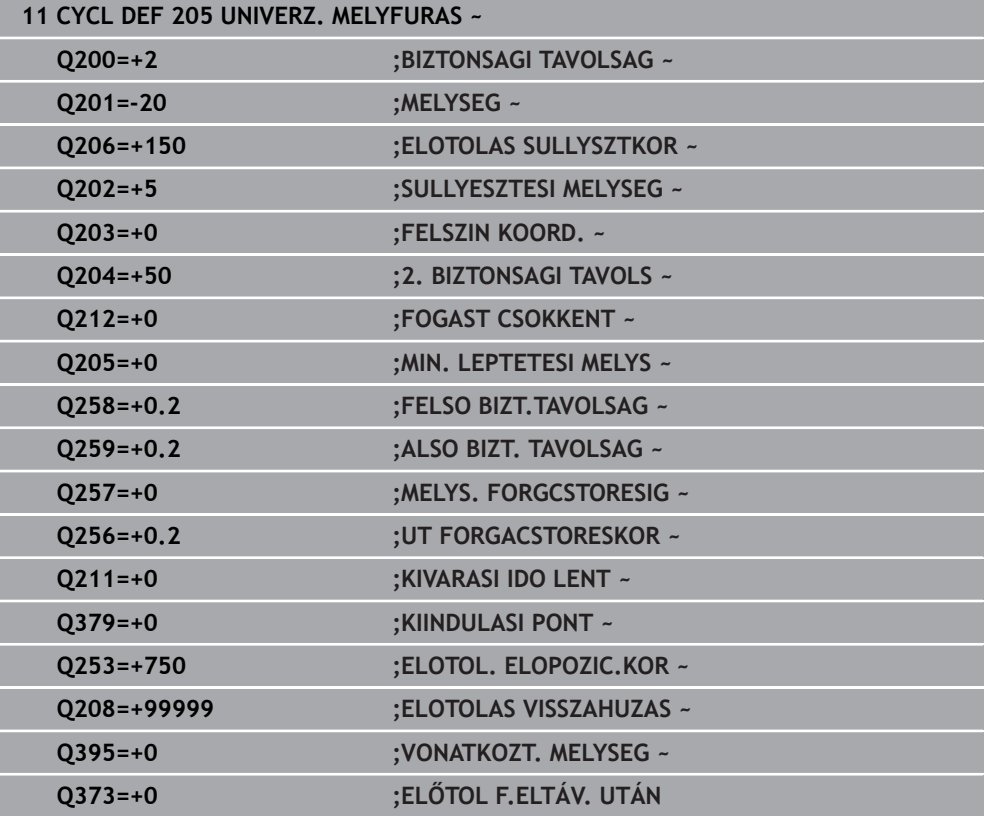

## <span id="page-117-0"></span>**4.7.2 Forgácseltávolítás és forgácstörés**

#### **Forgácstörés**

### A forgácseltávolítás a **Q202 SULLYESZTESI MELYSEG**-től függ.

A vezérlő a **Q202** ciklusparaméterben megadott érték elérésekor forgácseltávolítást hajt végre. Ez azt jelenti, hogy a vezérlő mindig visszaviszi a szerszámot a visszahúzási magasságra a **Q379** süllyesztett kezdőponttól függetlenül. Ez a **Q200 BIZTONSAGI TAVOLSAG** + **Q203 FELSZIN KOORD.**-ból adódik. **Példa:**

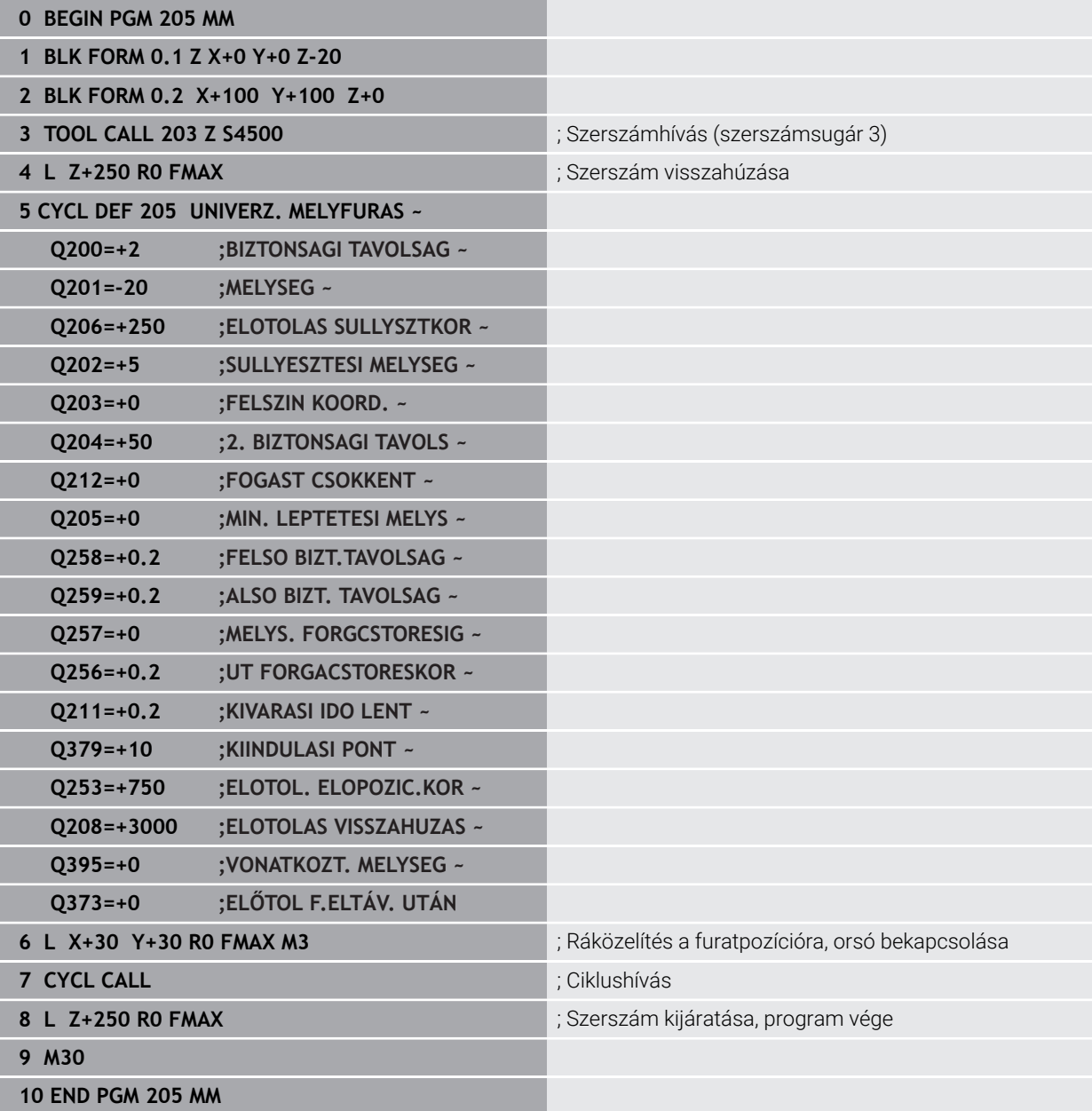

#### **Forgácstörés**

A forgácstörés a **Q257 MELYS. FORGCSTORESIG** ciklusparamétertől függ. A vezérlő a **Q257** ciklusparaméterben megadott érték elérésekor forgácstörést hajt végre. Ez azt jelenti, hogy a vezérlő a **Q256 UT FORGACSTORESKOR** meghatározott értékkel visszahúzza a szerszámot. A **SULLYESZTESI MELYSEG** elérésekor megtörténik a forgácseltávolítás. Ez a teljes folyamat ismétlődik mindaddig, amíg elérjük a **Q201 MELYSEG**-t.

#### **Példa:**

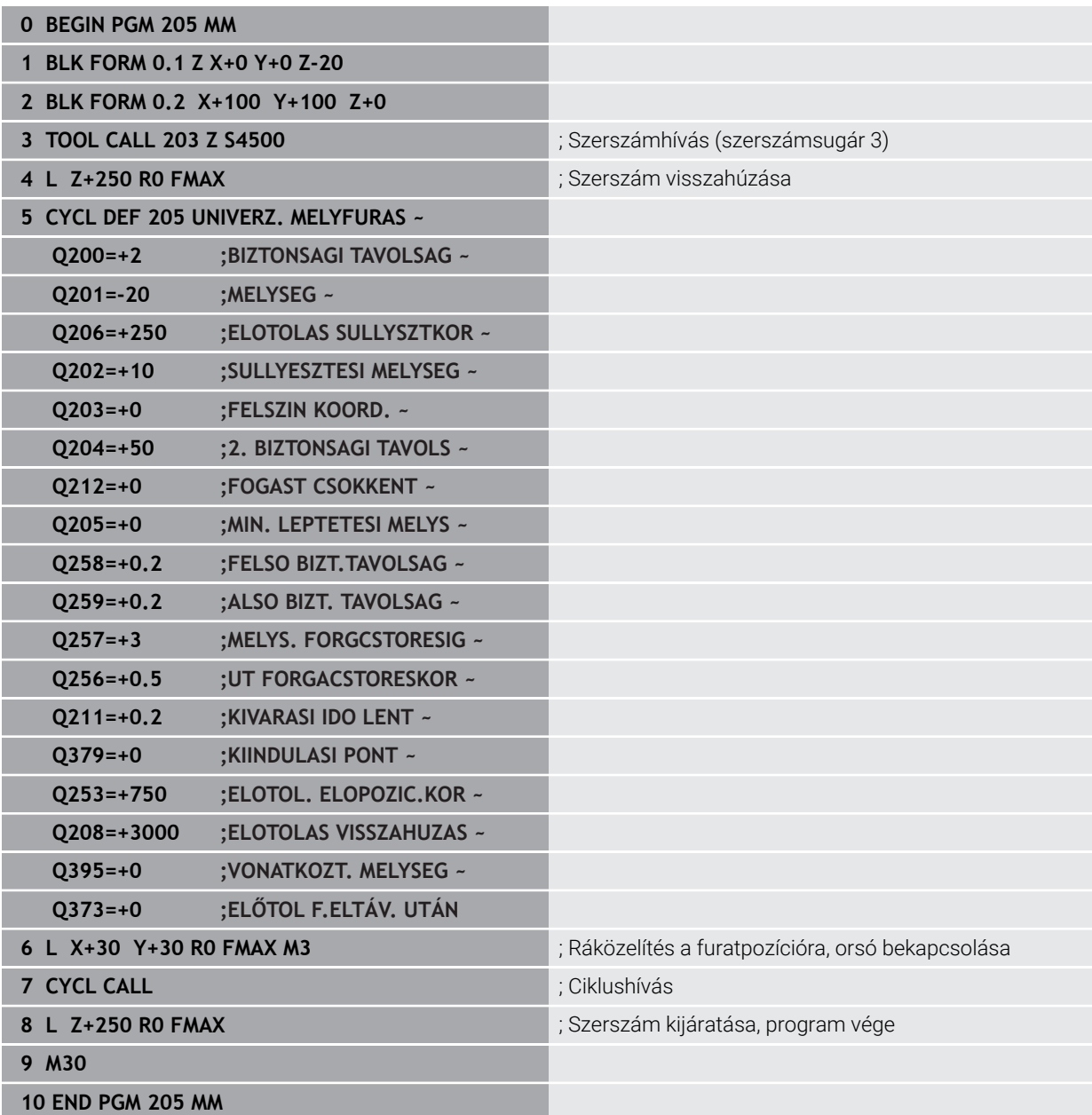

# **4.8 Ciklus 208 FURATMARAS**

#### **ISO-programozás G208**

## **Alkalmazás**

Ezzel a ciklussal furatokat marhat. A ciklushoz meghatározhat egy opcionális előfúrt átmérőt. Ezenkívül a névleges átmérőhöz tűréseket programozhat.

### **Ciklus lefutása**

- 1 A vezérlő **FMAX** gyorsjáratban pozicionálja a szerszámot a főorsó tengelyén a munkadarab fölé, a megadott **Q200** biztonsági távolságra
- 2 A vezérlő az első spirális pályát a **Q370** pályaátfedés figyelembevételével félkörrel futja. A félkör a furat közepétől kezdődik.
- 3 A szerszám csavarvonal mentén mar a megadott mélységig, a megadott **F** előtolással
- 4 Ha elérte a fúrási mélységet, akkor a vezérlő újra végigmegy a körön, hogy a maradék forgácsot is eltávolítsa
- 5 A vezérlő ezután ismét a furatközéppontra és a **Q200** biztonsági távolságra pozicionálja a szerszámot
- 6 A folyamtatot addig ismétli, amíg el nem éri a célátmérőt (az oldalirányú fogásvételt a vezérlő magának számítja ki)
- 7 Végül a szerszám **FMAX**-val biztonsági távolságra vagy a **Q204** 2. biztonsági távolságra áll. A **Q204** 2. biztonsági távolság csak akkor érvényes, ha azt nagyobb értékre programozta, mint a **Q200** biztonsági távolságot

Ha a pályaátfedést **Q370=0**-val programozza be, a vezérlő az első spirális pályánál lehetőség szerint nagy pályaátfedést programoz. Ezzel próbálja a vezérlő megakadályozni, hogy felüljön a szerszám. Minden további pálya egyenletesen kerül felosztásra.

#### <span id="page-119-0"></span>**Tűrések**

i

A vezérlő lehetőséget kínál arra, hogy a **Q335 NEVLEGES ATMERO** paraméterben tűréseket határozzon meg.

Az alábbi tűréseket határozhatja meg:

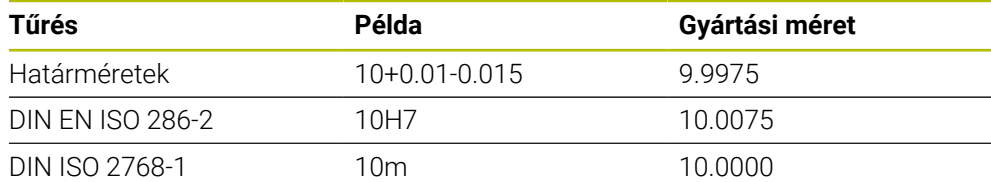

Ehhez alábbiak szerint járjon el:

- Ciklusdefiníció indítása
- Ciklusparaméterek meghatározása
- Válassza ki a funkciógomb **SZOVEG** kiválasztási lehetőségét az akciósoron
- Adja meg a célméretet a tűréssel együtt
	- A megmunkálás elkészítése a tűrésközépre történik.
	- Ha hibás tűrést programoz, a vezérlő egy hibaüzenettel fejezi be a  $\blacksquare$ feldolgozást.
		- A tűrések megadásánál ügyeljen a kis- és nagybetűkre.

## **Megjegyzések**

## *MEGJEGYZÉS*

#### **Vigyázat ütközésveszély!**

Ha a ciklusnál pozitív mélységet ad meg, a vezérlő ellentétesen számolja az előpozícionálást. Ez azt jelenti, hogy a szerszám a szerszámtengelyen gyorsjáratban mozog a munkadarab felülete **alá** biztonsági távolságra! Ütközésveszély áll fenn!

- A mélységet negatív értékként adja meg
- Állítsa be a **displayDepthErr** (201003 sz.) gépi paraméterrel, hogy a vezérlő pozitív mélység megadása esetén hibaüzenetet jelenítsen-e meg (be) vagy sem (ki)

# *MEGJEGYZÉS*

#### **Vigyázat, A szerszám és a munkadarab veszélybe kerülhet**

Ha túl nagy fogást választ, fennáll a szerszám törésének vagy a munkadarab megsérülésének veszélye!

- Adja meg a **TOOL.T** szerszámtáblázat **ANGLE** oszlopában a szerszám maximálisan lehetséges fogásvételi szögét és a **DR2** saroklekerekítést.
- A vezérlő automatikusan kiszámítja a maximálisan megengedett fogásvételt, és adott esetben felülírja az Ön által megadott adatot.
- A ciklust kizárólag **FUNCTION MODE MILL** üzemmódban tudja végrehajtani.
- Ha a szerszám átmérője és a furatátmérő megegyezik, akkor a vezérlő nem csavarvonalon fog mozogni, hanem egy normál furatot hoz létre.
- Aktív tükrözés **nem** befolyásolja a ciklusban meghatározott marási módot.
- A pályaátfedési tényező kiszámításakor figyelembe veszi az aktuális szerszám **DR2** saroklekerekítését is.
- Ez a ciklus felügyeli a szerszám meghatározott **LU** hasznos hosszát. Ha az **LU**érték kisebb, mint a **MELYSEG Q201**, a vezérlő hibaüzenetet jelenít meg.
- Az **RCUTS**-érték segítségével a ciklus felügyeli a nem középpontosan forgácsoló szerszámokat, és megakadályozza többek között a szerszám homlokoldali felfekvését. Szükség esetén a vezérlő hibaüzenettel megszakítja a megmunkálást.

#### **Megjegyzések a programozáshoz**

- Programozza a pozicionáló mondatot a kezdőpontra (furatközéppontra) a munkasíkban az **R0** sugárkorrekcióval.
- A mélység ciklusparaméter előjele határozza meg a megmunkálás irányát. Ha a mélységre nullát programoz, akkor a vezérlő nem hajtja végre a ciklust.

## **4.8.1 Ciklusparaméterek**

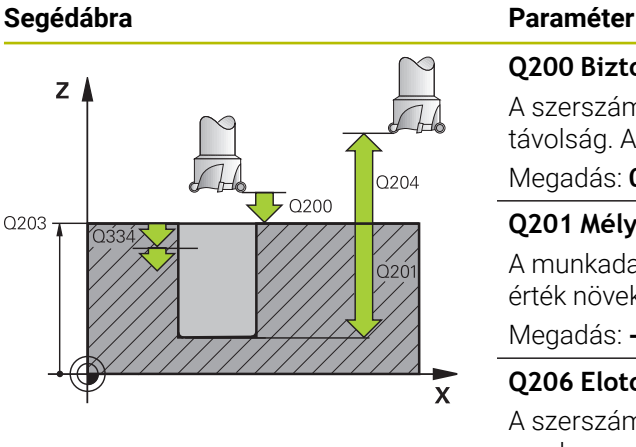

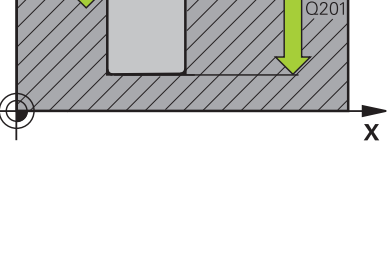

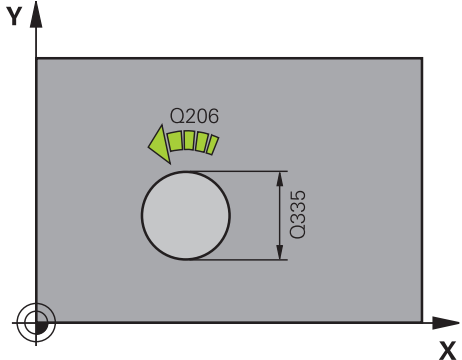

#### **Q200 Biztonsagi tavolsag ?**

A szerszám alsó széle és a munkadarab felülete közötti távolság. Az érték növekményes értelmű.

Megadás: **0...99999.9999** vagy **PREDEF**

#### **Q201 Mélység ?**

A munkadarab felülete és a furatfenék közötti távolság. Az érték növekményes értelmű.

Megadás: **-99999.9999...+99999.9999**

#### **Q206 Elotolas melysegi fogasvetelkor?**

A szerszám megmunkálási sebessége a csavarvonalon mm/ percben.

Megadás: **0...99999.999** vagy **FAUTO**, **FU**, **FZ**

#### **Q334 Helix fordulatonkénti előtolás**

Érték, amellyel a szerszám csavarvonalanként (360°) fogást vesz. Az érték növekményes értelmű.

Megadás: **0...99999.9999**

### **Q203 Md felszinenek koordinataja ?**

A munkadarab felületének koordinátája az aktív nullaponthoz képest. Az érték abszolút értelmű.

Megadás: **-99999.9999...+99999.9999**

#### **Q204 2. biztonsági távolság ?**

A szerszám és a munkadarab (felfogó készülék) távolsága a szerszámtengely menté, amelynél nem történhet ütközés. Az érték növekményes értelmű.

#### Megadás: **0...99999.9999** vagy **PREDEF**

#### **Q335 Névleges átmérő ?**

Furat átmérője Ha a megadott célátmérő és a szerszám átmérője megegyezik, akkor a vezérlő csavarvonalinterpoláció nélkül közvetlenül a megadott mélységet fúrja ki. Az érték abszolút értelmű. Szükség esetén programozhat tűrést.

**[További információ:](#page-119-0)** "Tűrések", oldal 120

Megadás: **0...99999.9999**

#### **Q342 Előfúrt átmérő ?**

Adja meg az előfúrt átmérő értékét. Az érték abszolút értelmű.

Megadás: **0...99999.9999**

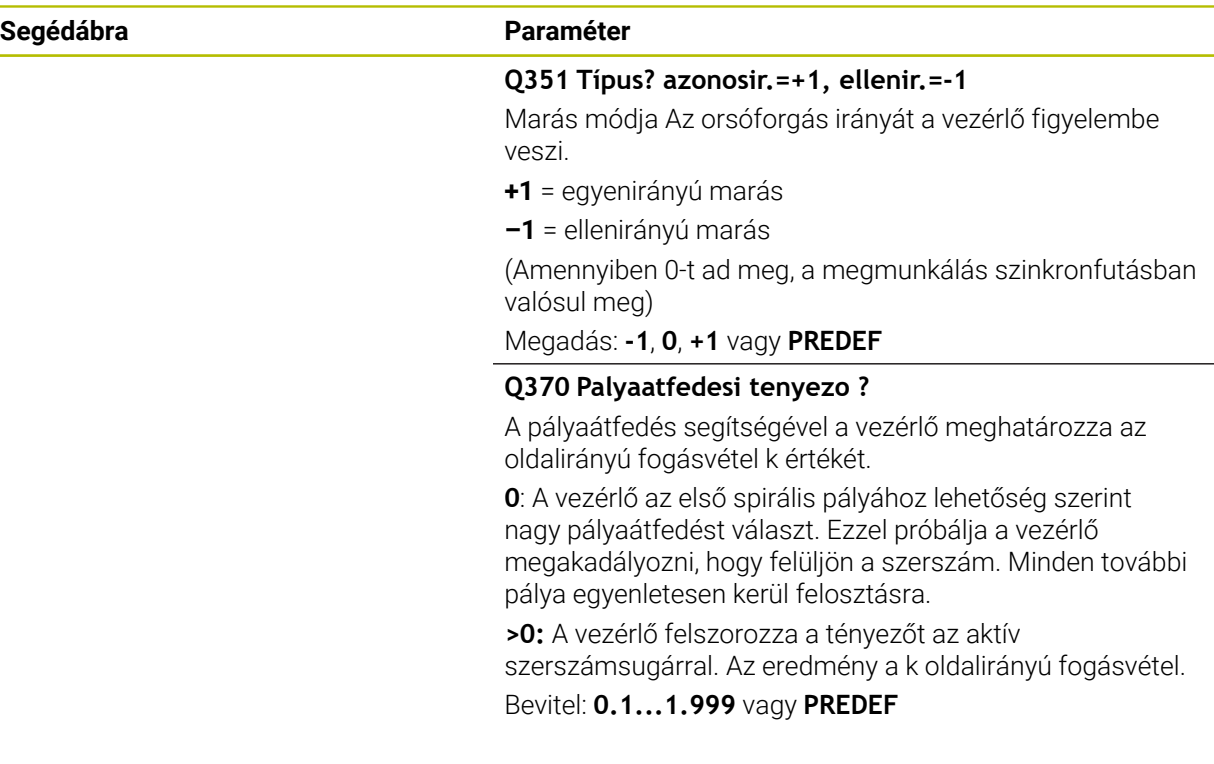

#### **Példa**

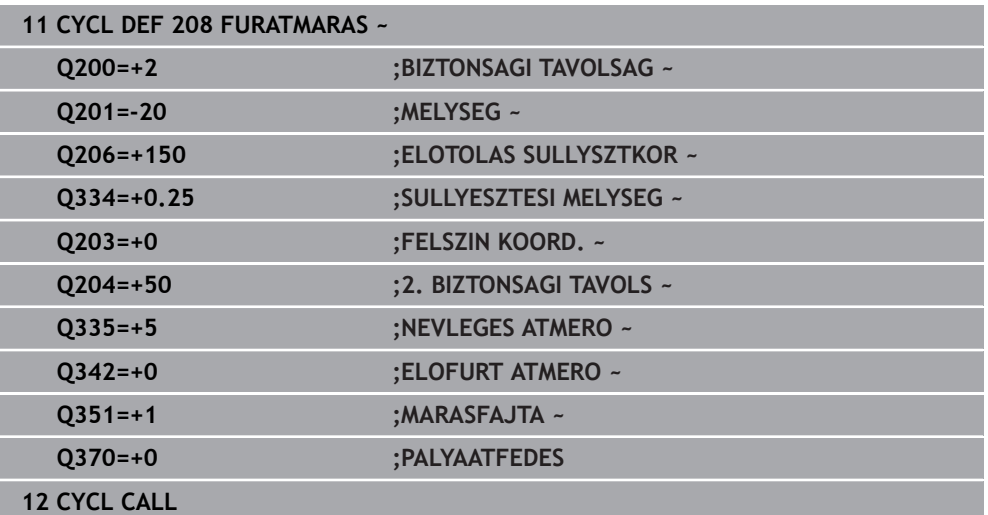

# **4.9 Ciklus 241 EGYELU MELYFURAS**

**ISO-programozás G241**

## **Alkalmazás**

A **241 EGYELU MELYFURAS** ciklussal furatokat hozhat létre egyélű mélyfúróval. Lehetséges süllyesztett kezdőpont megadása. A vezérlő **M3** értékével meg a fúrási mélységre. Megváltoztathatja a forgásirányt és a fordulatszámot a furatba/ból történő be- és kijáráskor.

## **Ciklus lefutása**

- 1 A vezérlő **FMAX** gyorsjáratban pozícionálja a szerszámot a főorsó tengelye mentén a **FELSZIN KOORD. Q203** fölé, a megadott **BIZTONSAGI TAVOLSAG Q200**-ra
- 2 A pozícionálástól függően a vezérlő a főorsó fordulatszámát a **BIZTONSAGI TAVOLSAG Q200**-nál, vagy pedig a koordinátafelület feletti megadott értéken kapcsolja be,

**További információ:** ["Pozicionálás Q379-val való üzemnél", oldal 129](#page-128-0)

- 3 A vezérlő a**Q426 ORSO FORGASIRANY**-ban meghatározott forgásiránnyal hajtja végre a megközelítést, vagyis órajárással megegyező, azzal ellentétes irányban vagy álló főorsóval
- 4 A szerszám a **M3** és **Q206 ELOTOLAS SULLYSZTKOR**-val fúr a **Q201**-ig, ill. a **Q435** várakozási mélységig vagy a **Q202** fogásvételi mélységig.
	- Ha **Q435 ALLASMELYSEG-et határozott meg, a vezérlő csökkenti az előtolást** a várakozási mélység elérésekor **Q401 ELOTOLAS CSOKKENTESE**-vel, és várakozik **Q211 KIVARASI IDO LENT**-val.
	- Ha kisebb fogásvételi érték lett megadva, a vezérlő a fogásvételig fúr. A fogásvételi mélység minden fogásvételnél **Q212 FOGAST CSOKKENT**-lel csökken
- 5 A szerszám megáll a furat alján– amennyiben az meg van adva- a forgácseltávolítás érdekében
- 6 Ha a vezérlő elérte a furatmélységet, kikapcsolja a hűtővizet. A fordulatszámot a **Q427 FORDSZ. BE-/KIFELE**-ben meghatározott értékre szabályozza, és adott esetben ismét megváltoztatja a **Q426**-beli forgásirányt.
- 7 A szerszám a **Q208 ELOTOLAS VISSZAHUZAS**-sal visszatér a visszahúzási helyzetbe.

**További információ:** ["Pozicionálás Q379-val való üzemnél", oldal 129](#page-128-0)

8 Ha programozott, a szerszám **FMAX**-szal áll a 2. biztonsági távolságra

## **Megjegyzések**

## *MEGJEGYZÉS*

#### **Vigyázat ütközésveszély!**

Ha a ciklusnál pozitív mélységet ad meg, a vezérlő ellentétesen számolja az előpozícionálást. Ez azt jelenti, hogy a szerszám a szerszámtengelyen gyorsjáratban mozog a munkadarab felülete **alá** biztonsági távolságra! Ütközésveszély áll fenn!

- A mélységet negatív értékként adja meg
- Állítsa be a **displayDepthErr** (201003 sz.) gépi paraméterrel, hogy a vezérlő pozitív mélység megadása esetén hibaüzenetet jelenítsen-e meg (be) vagy sem (ki)
- A ciklust kizárólag **FUNCTION MODE MILL** üzemmódban tudja végrehajtani.
- Ez a ciklus felügyeli a szerszám meghatározott **LU** hasznos hosszát. Ha az **LU**érték kisebb, mint a **MELYSEG Q201**, a vezérlő hibaüzenetet jelenít meg.

#### **Megjegyzések a programozáshoz**

- Programozza a pozicionáló mondatot a kezdőpontra (furatközéppontra) a munkasíkban az **R0** sugárkorrekcióval.
- A mélység ciklusparaméter előjele határozza meg a megmunkálás irányát. Ha a mélységre nullát programoz, akkor a vezérlő nem hajtja végre a ciklust.

## **4.9.1 Ciklusparaméterek**

#### **Segédábra Paraméter**

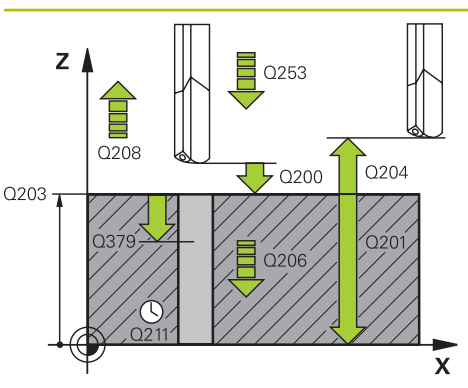

#### **Q200 Biztonsagi tavolsag ?**

A szerszám csúcsa – **Q203 FELSZIN KOORD.** közötti távolság. Az érték növekményes értelmű.

Megadás: **0...99999.9999** vagy **PREDEF**

#### **Q201 Mélység ?**

A **Q203 FELSZIN KOORD.** – furat alja közötti távolság. Az érték növekményes értelmű.

Megadás: **-99999.9999...+99999.9999**

#### **Q206 Elotolas melysegi fogasvetelkor?**

A szerszám megmunkálási sebessége fúráskor mm/ percben.

Megadás: **0...99999.999** alternatívaként **FAUTO**, **FU**

#### **Q211 Kivárási idő lent ?**

Az az idő másodpercben, amit a szerszám a furat alján tölt. Bevitel: **0...3600.0000** vagy **PREDEF**

#### **Q203 Md felszinenek koordinataja ?**

A munkadarab felületének koordinátája az aktív vonatkoztatási ponthoz viszonyítva. Az érték abszolút értelmű.

#### Megadás: **-99999.9999...+99999.9999**

#### **Q204 2. biztonsági távolság ?**

A szerszám és a munkadarab (felfogó készülék) távolsága a szerszámtengely menté, amelynél nem történhet ütközés. Az érték növekményes értelmű.

#### Megadás: **0...99999.9999** vagy **PREDEF**

#### **Q379 Lesüllyesztett kiindulási pont ?**

Ha már létezik előfurat, megadhat ekkor lentebbi kezdőpontot. Ez növekményesen vonatkozik a **Q203 FELSZIN KOORD.**-ra. A vezérlő **Q253 ELOTOL. ELOPOZIC.KOR**-val mozgatja a szerszámot a **Q200 BIZTONSAGI TAVOLSAG**-ra a süllyesztett kezdőpont fölé. Az érték növekményes értelmű.

Megadás: **0...99999.9999**

#### **Q253 Előtolás előpozícionáláskor ?**

Meghatározza a szerszám mozgási sebességét a **Q201 MELYSEG** ismételt megközelítés **Q256 UT FORGACSTORESKOR** után. Ez az előtolás van érvényben, ha a szerszám a **Q379 KIINDULASI PONT** (nem egyenlő 0-val) pozíción áll. Bevitel mm/percben.

Megadás: **0...99999.9999** vagy **FMAX**, **FAUTO**, **PREDEF**

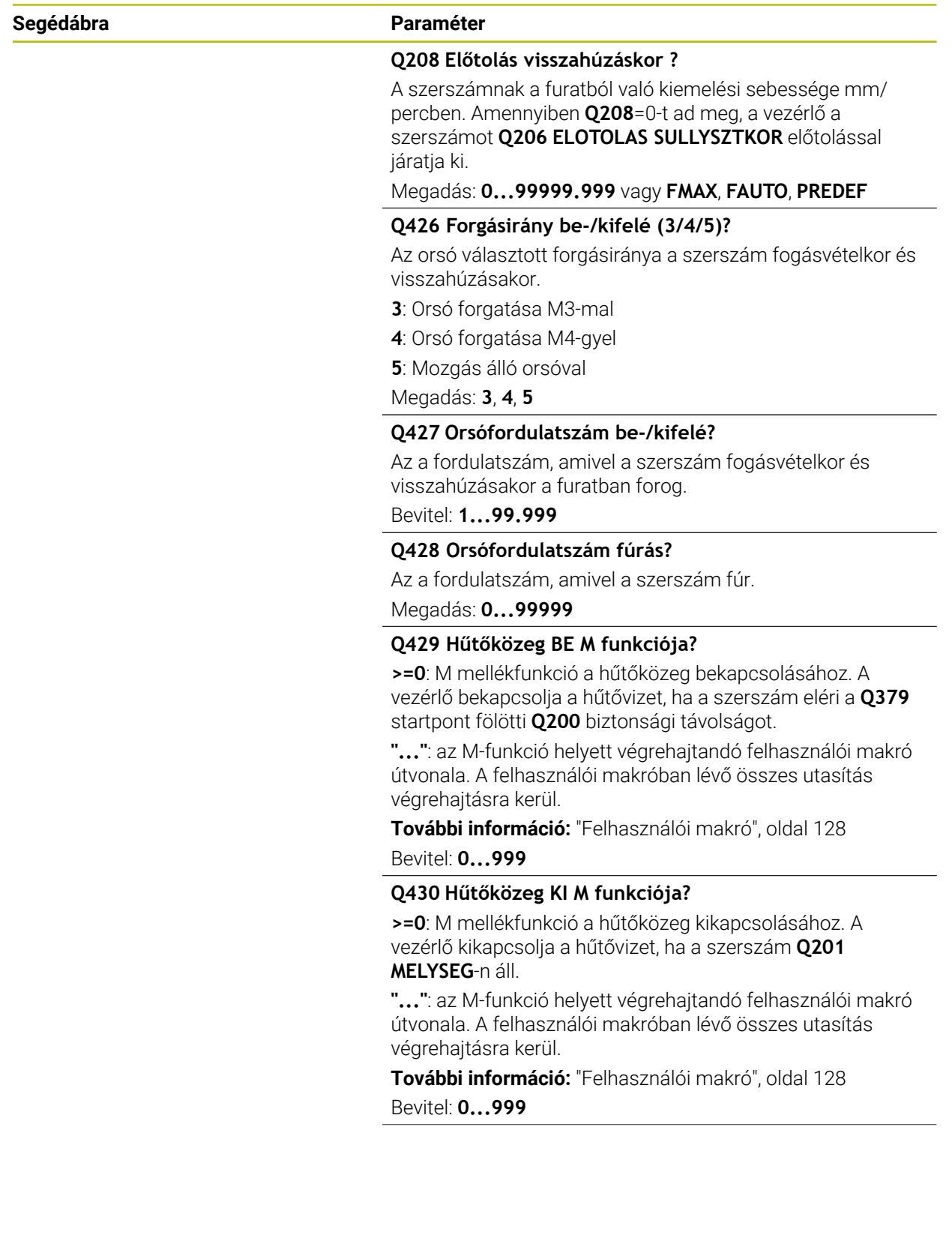

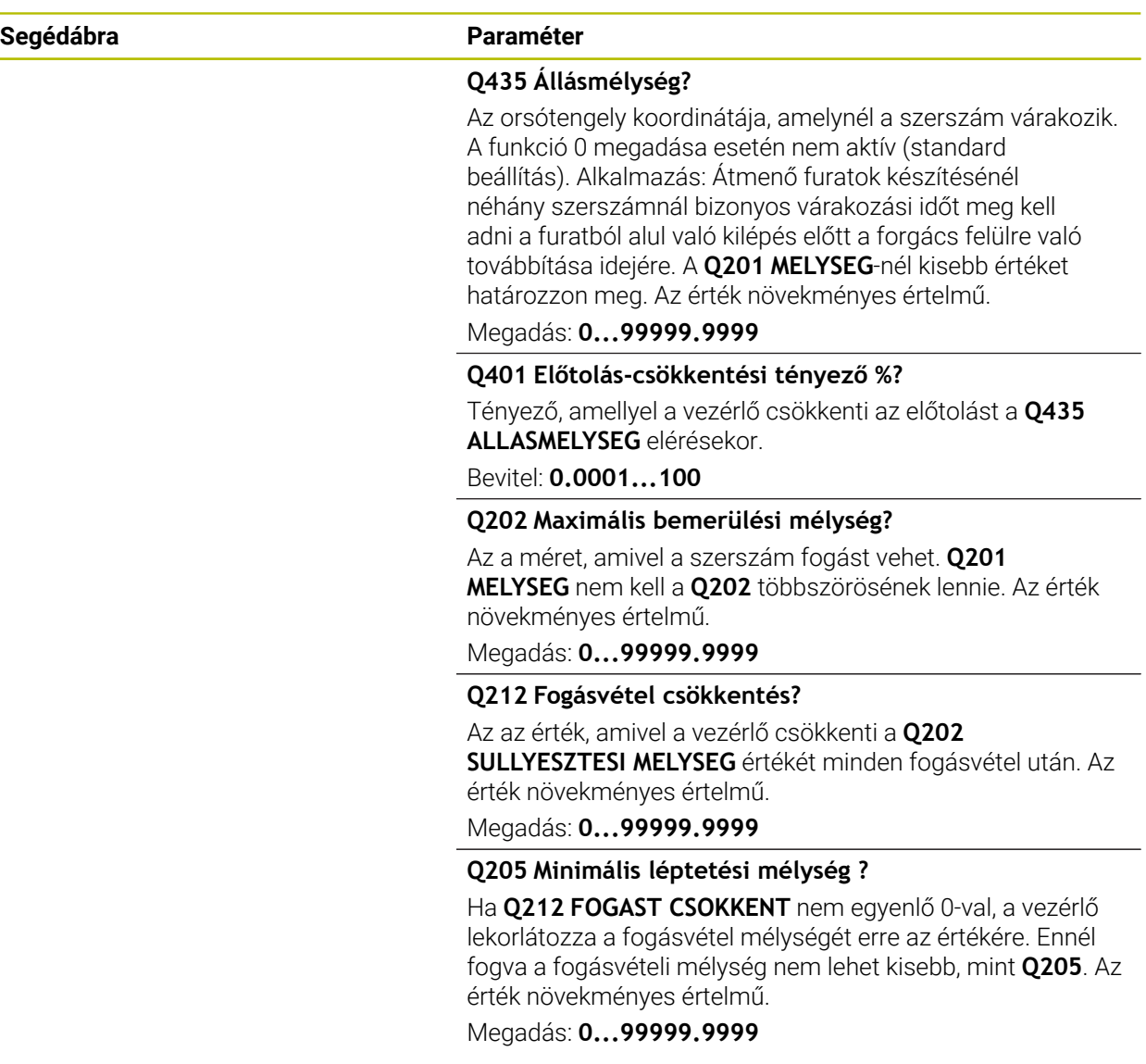

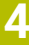

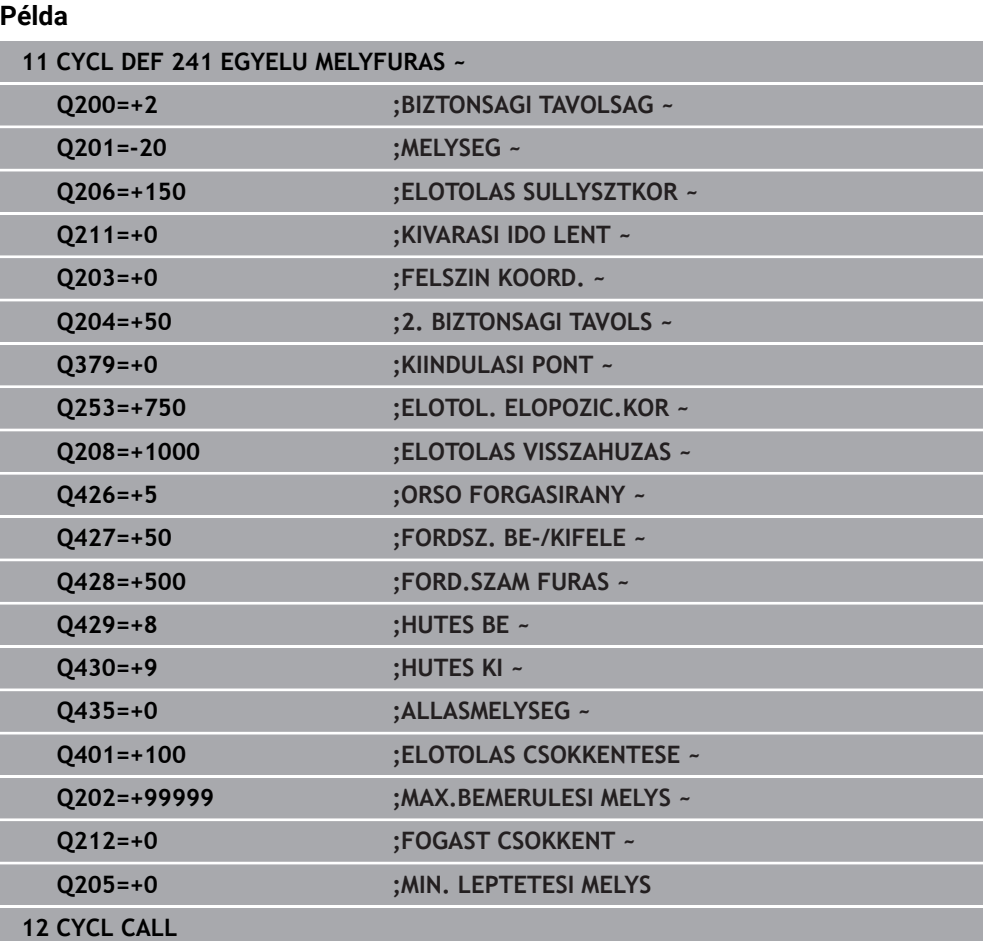

## <span id="page-127-0"></span>**4.9.2 Felhasználói makró**

A felhasználói makró egy további NC program.

A felhasználói makró több utasítást tartalmaz meghatározott sorrendben. A makró segítségével több, a vezérlő által végrehajtandó NC programot tud meghatározni. Felhasználóként makrókat NC programként tud létrehozni.

A makró működési módja megfelel a meghívott NC programénak, pl. az **PGM CALL** funkcióval. A makrót \*.h vagy \*.i kiterjesztésű NC programként kell megadnia

- HEIDENHAIN javasolja, hogy a makróban QL paramétereket használjon. A QL paraméterek helyileg érvényesek egy NC programhoz. Amennyiben a makróban további változófajtákat alkalmaz, úgy a módosítások esetlegesen kihathatnak a meghívó NC programra is. Annak érdekében, hogy a módosítások a meghívó NC programban is explicit módon érvényesek legyenek, használja az 1200 - 1399 számú Q vagy QS paramétereket.
- A makrókon belül kiolvastatja a ciklusparaméterek értékét.

**További információk:** Programozás és tesztelés felhasználói kézikönyv

#### **Példa Hűtőközeg felhasználói makró**

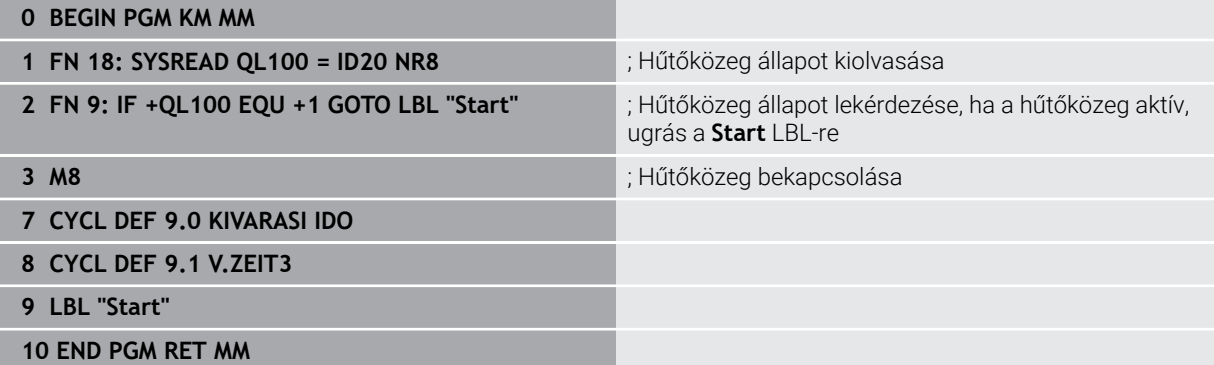

### <span id="page-128-0"></span>**4.9.3 Pozicionálás Q379-val való üzemnél**

Különösen igen hosszú fúrókkal, mint pl. egyélű mélyfúrókkal vagy túl hosszú spirálfúrókkal való munkavégzés során kell jó néhány dolgot figyelembe vennie. Döntő szerep jut annak a pozíciónak, amelynél a főorsó bekapcsolódik. Ha hiányzik a szerszám szükséges vezetése, a túl hosszú fúrók eltörhetnek.

Ezért ajánlott a **KIINDULASI PONT Q379** paraméterrel dolgozni. Ezen paraméter segítségével befolyásolhatja azt a pozíciót, amelynél a vezérlő bekapcsolja a főorsót.

### **A fúrás kezdete**

A**KIINDULASI PONT Q379** paraméter figyelembe veszi a **FELSZIN KOORD. Q203** t és a **BIZTONSAGI TAVOLSAG Q200** paramétert is. Alábbi példa szemlélteti, hogy milyen összefüggésben állnak egymással a paraméterek, és hogyan számolódik a kezdőpozíció:

#### **KIINDULASI PONT Q379=0**

A vezérlő bekapcsolja a főorsót a **BIZTONSAGI TAVOLSAG Q200**-n a **FELSZIN KOORD. Q203** felett

#### **KIINDULASI PONT Q379>0**

A fúrás kezdete a süllyesztett kezdőpont **Q379** feletti meghatározott érték. Ez az érték a következőképpen számítható ki: 0,2 x **Q379**, ha a számítás eredménye nagyobb lenne a **Q200**-nál, úgy az érték mindig **Q200**. Példa:

- **FELSZIN KOORD. Q203** =0
- **BIZTONSAGI TAVOLSAG Q200** =2
- **KIINDULASI PONT Q379 =2**

A fúrás kezdet alábbiak szerint számolódik: 0,2 x **Q379**=0,2\*2=0,4; a fúrás kezdete tehát 0,4 mm vagy inch-vel van a süllyesztett kezdőpont felett. Ha tehát a süllyesztett kezdőpont -2-nél van, a vezérlő a fúrást -1,6 mm-nél kezdi. Az alábbi táblázat különböző példákat sorol fel a fúrás kezdetének kiszámításával kapcsolatban:

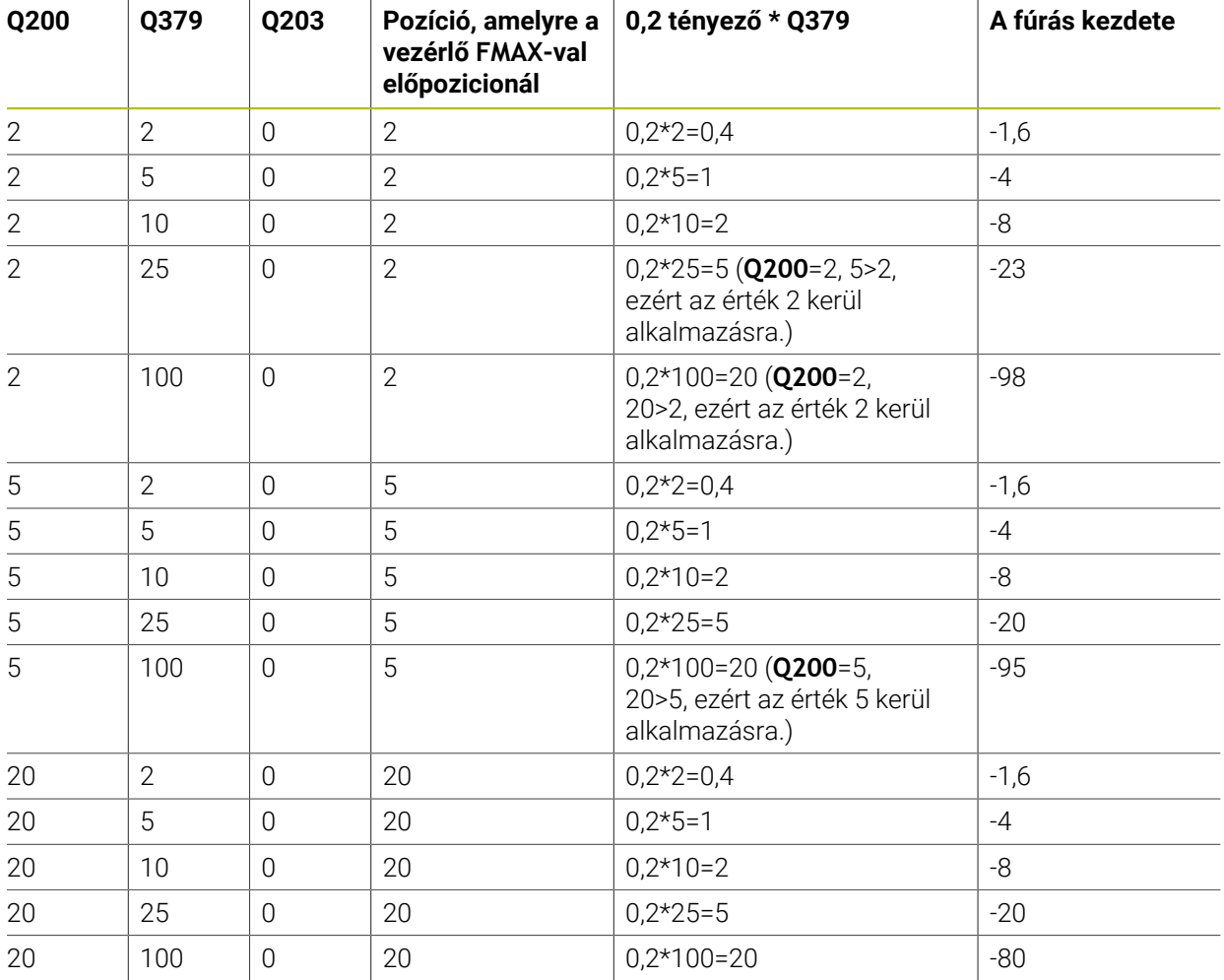

## **Fúrás kezdete süllyesztett kezdőpont esetén**

#### **Forgácstörés**

Az a pont, ahol a vezérlő forgácstörést hajt végre, is fontos szerepet játszik a hosszú szerszámokkal végzett munka során. A forgácstöréshez való visszahúzási pozíciónak nem kell megegyezni a fúrás kezdetének pozíciójával. A forgácstörés meghatározott pozíciójával biztosítható a fúró folyamatos vezetése.

#### **KIINDULASI PONT Q379=0**

A forgácstörés a **BIZTONSAGI TAVOLSAG Q200**-n történik a **FELSZIN KOORD. Q203** felett

#### **KIINDULASI PONT Q379>0**

A forgácstörés a süllyesztett kezdőpont **Q379** feletti meghatározott értéken történik. Ez az érték a következőképpen számítható ki: **0,8 x Q379**, ha a számítás eredménye nagyobb lenne a **Q200**-nál, úgy az érték mindig **Q200**. Példa:

- **FELSZIN KOORD. Q203** =0
- **BIZTONSAGI TAVOLSAGQ200** =2
- **KIINDULASI PONT 0379 =2**

A forgácstörés pozíciója alábbiak szerint számolódik: 0,8 x **Q379**=0,8\*2=1,6; a forgácstörés pozíciója tehát 1,6 mm vagy inch-vel van a süllyesztett kezdőpont felett. Ha tehát a süllyesztett kezdőpont -2-nél van, a vezérlő -0,4-nél hajtja végre a forgácstörést.

Az alábbi táblázat különböző példákat sorol fel a forgácstörés pozíciójának (visszahúzási pozíció) kiszámításával kapcsolatban:

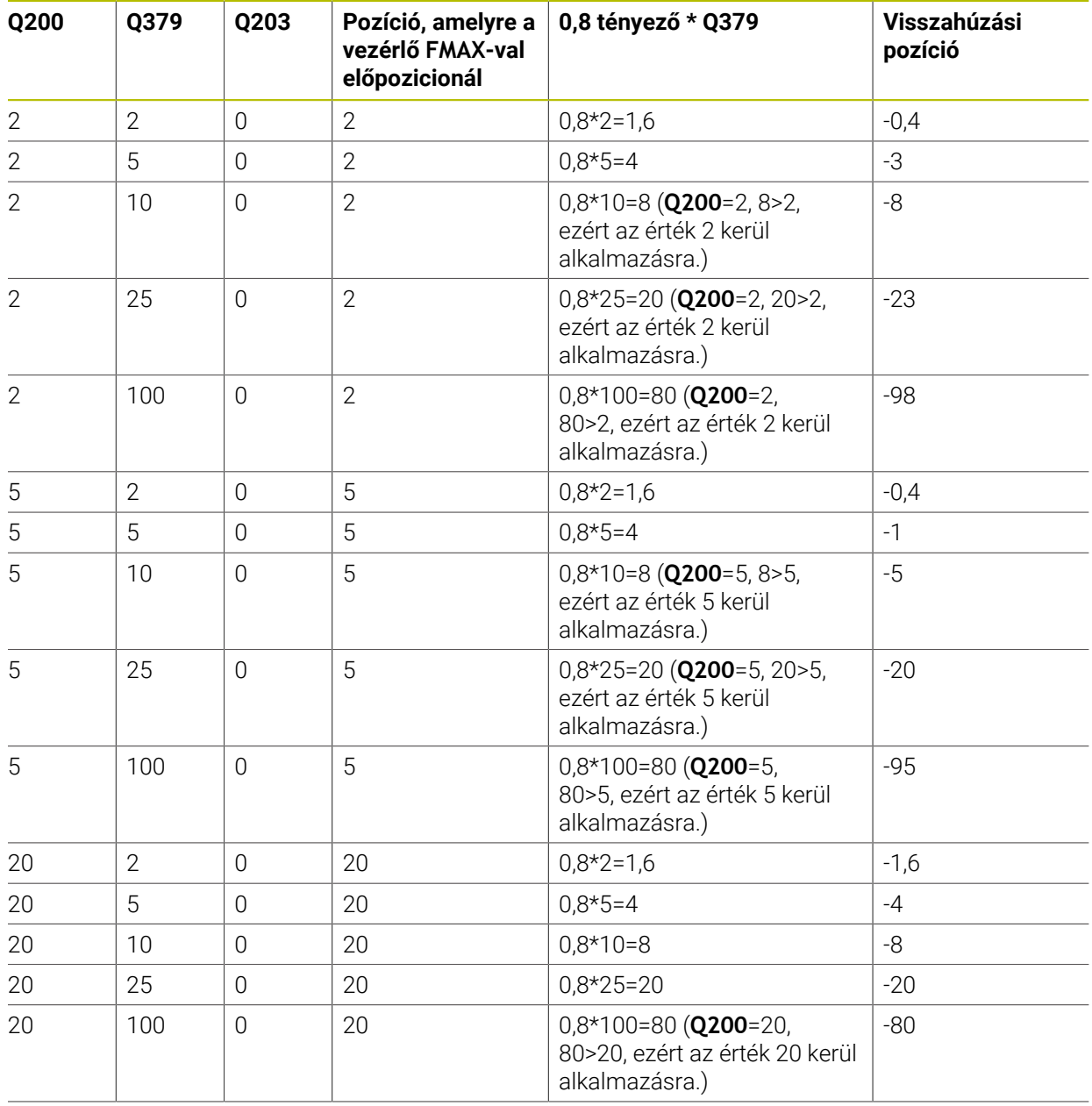

## **Forgácstörés pozíciója (visszahúzási pozíció) süllyesztett kezdőpont esetén**

# **4.10 Ciklus 240 KOZPONTOZAS**

**ISO-programozás G240**

### **Alkalmazás**

A **240 KOZPONTOZAS** ciklussal központozásokat hozhat létre furatokhoz. Lehetősége van a központfurat-átmérő vagy a központozás mélységének megadására. Lehetősége van alsó várakozási érték meghatározására. Ez a várakozási idő a furatfenék kimarására szolgál. Ha már létezik előfurat, megadhat lentebbi kezdőpontot.

#### **Ciklus lefutása**

- 1 A vezérlő a szerszámot az aktuális pozícióról az első megmunkálási sík kezdőpontjára mozgatja **FMAX** gyorsjáratban.
- 2 A vezérlő **FMAX** gyorsjáratban pozicionálja a szerszámot a szerszám tengelyén a **Q203** munkadarab fölé, a megadott **Q200** biztonsági távolságra.
- 3 Ha a **Q342 ELOFURT ATMERO**-t nem 0-nak határozza meg, a vezérlő ebből az értékből és a szerszám **T-ANGLE** csúcsszögéből kiszámítja a süllyesztett kezdőpontot. A vezérlő a **ELOTOL. ELOPOZIC.KOR Q253**-val a süllyesztett kezdőpontra pozícionálja a szerszámot.
- 4 A szerszám a programozott **Q206** mélységi fogásvételi előtolással központoz a megadott központfurat-átmérőre, ill. a megadott központozási mélységre.
- 5 Ha a **Q211** várakozási idő be van állítva, a szerszám megáll a központozás alján
- 6 Majd a szerszám **FMAX**-val biztonsági távolságra vagy a 2. biztonsági távolságra áll. A **Q204** 2. biztonsági távolság csak akkor érvényes, ha azt nagyobb értékre programozta, mint a **Q200** biztonsági távolságot.

## **Megjegyzések**

## *MEGJEGYZÉS*

#### **Vigyázat ütközésveszély!**

Ha a ciklusnál pozitív mélységet ad meg, a vezérlő ellentétesen számolja az előpozícionálást. Ez azt jelenti, hogy a szerszám a szerszámtengelyen gyorsjáratban mozog a munkadarab felülete **alá** biztonsági távolságra! Ütközésveszély áll fenn!

- A mélységet negatív értékként adja meg
- Állítsa be a **displayDepthErr** (201003 sz.) gépi paraméterrel, hogy a vezérlő pozitív mélység megadása esetén hibaüzenetet jelenítsen-e meg (be) vagy sem (ki)
- A ciklust kizárólag **FUNCTION MODE MILL** üzemmódban tudja végrehajtani.
- Ez a ciklus felügyeli a szerszám meghatározott **LU** hasznos hosszát. Ha ez a megmunkálási mélységnél kisebb, a vezérlő hibaüzenetet jelenít meg.

#### **Megjegyzések a programozáshoz**

- Programozza a pozicionáló mondatot a kezdőpontra (furatközéppontra) a munkasíkban az **R0** sugárkorrekcióval.
- A **Q344** (átmérő), ill. **Q201** (mélység) ciklusparaméter előjele meghatározza a megmunkálás irányát. Ha az átmérőre vagy mélységre nullát programoz, akkor a vezérlő nem hajtja végre a ciklust.

## **4.10.1 Ciklusparaméterek**

#### **Segédábra Paraméter**

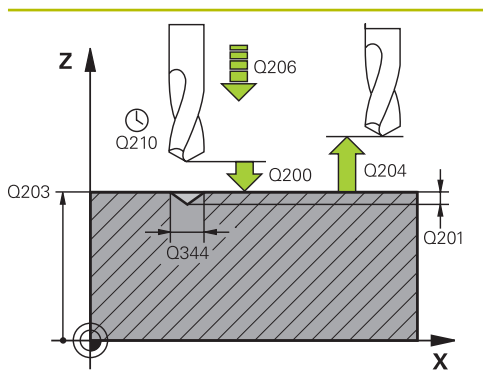

#### **Q200 Biztonsagi tavolsag ?**

A szerszám csúcsa - munkadarab felülete közötti távolság. Az érték növekményes értelmű.

Megadás: **0...99999.9999** vagy **PREDEF**

#### **Q343 Átmérő/mélység kiválaszt. (1/0)**

Válasszon, hogy a központozás a megadott átmérőn vagy mélységen alapuljon-e. Ha a központozás a megadott átmérőn alapul, akkor a szerszám csúcsszögét a TOOL.T szerszámtáblázat **T-ANGLE** oszlopában kell meghatározni.

**0**: A központozás alapja a megadott mélység

**1**: A központozás alapja a megadott átmérő

Megadás: **0**, **1**

## **Q201 Mélység ?**

A munkadarab felülete és a központozás alja (központfúró hegye) közötti távolság. Csak akkor érvényes, ha **Q343**=0. Az érték növekményes értelmű.

#### Megadás: **-99999.9999...+99999.9999**

### **Q344 Süllyeszték átmérője**

Központozási átmérő. Csak akkor érvényes, ha **Q343**=1.

Megadás: **-99999.9999...+99999.9999**

#### **Q206 Elotolas melysegi fogasvetelkor?**

A szerszám megmunkálási sebessége központozáskor mm/ percben.

#### Megadás: **0...99999.999** alternatívaként **FAUTO**, **FU**

#### **Q211 Kivárási idő lent ?**

Az az idő másodpercben, amit a szerszám a furat alján tölt.

Bevitel: **0...3600.0000** vagy **PREDEF**

#### **Q203 Md felszinenek koordinataja ?**

A munkadarab felületének koordinátája az aktív nullaponthoz képest. Az érték abszolút értelmű.

#### Megadás: **-99999.9999...+99999.9999**

#### **Q204 2. biztonsági távolság ?**

A szerszám és a munkadarab (felfogó készülék) távolsága a szerszámtengely menté, amelynél nem történhet ütközés. Az érték növekményes értelmű.

### Megadás: **0...99999.9999** vagy **PREDEF**

#### **Q342 Előfúrt átmérő ?**

**0**: Nincs furat

**>0**: Előfúrt furat átmérője

Megadás: **0...99999.9999**

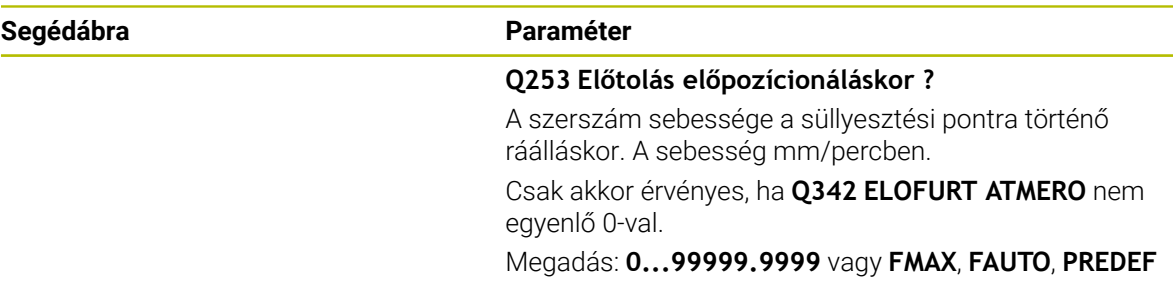

#### **Példa**

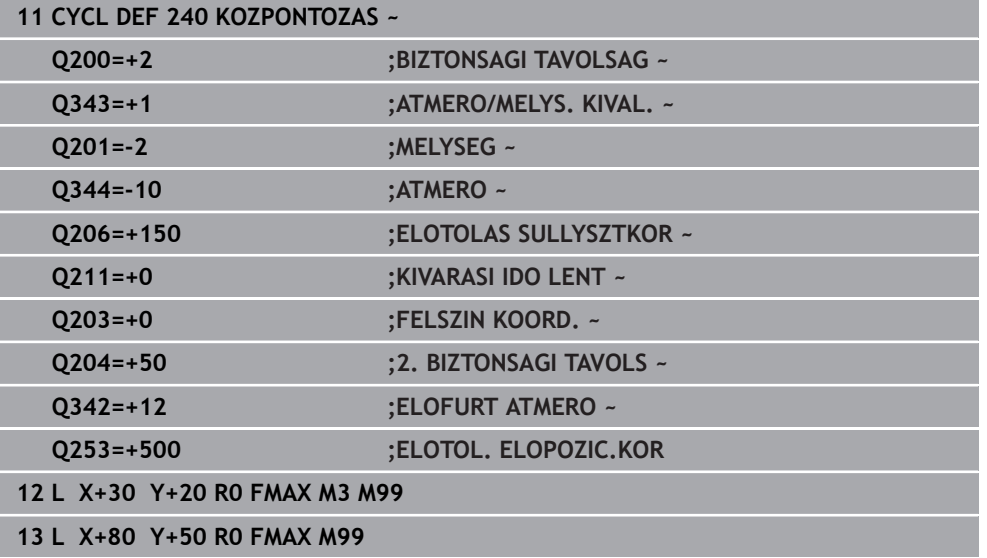

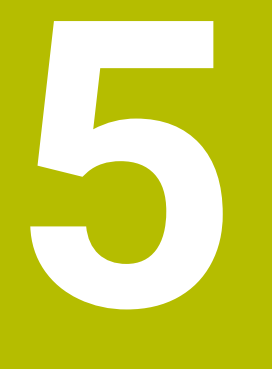

**Ciklusok menetmegmunkáláshoz**

# **5.1 Alapok**

# **5.1.1 Áttekintés**

A vezérlő a különböző menetvágó művelethez a következő ciklusokat biztosítja:

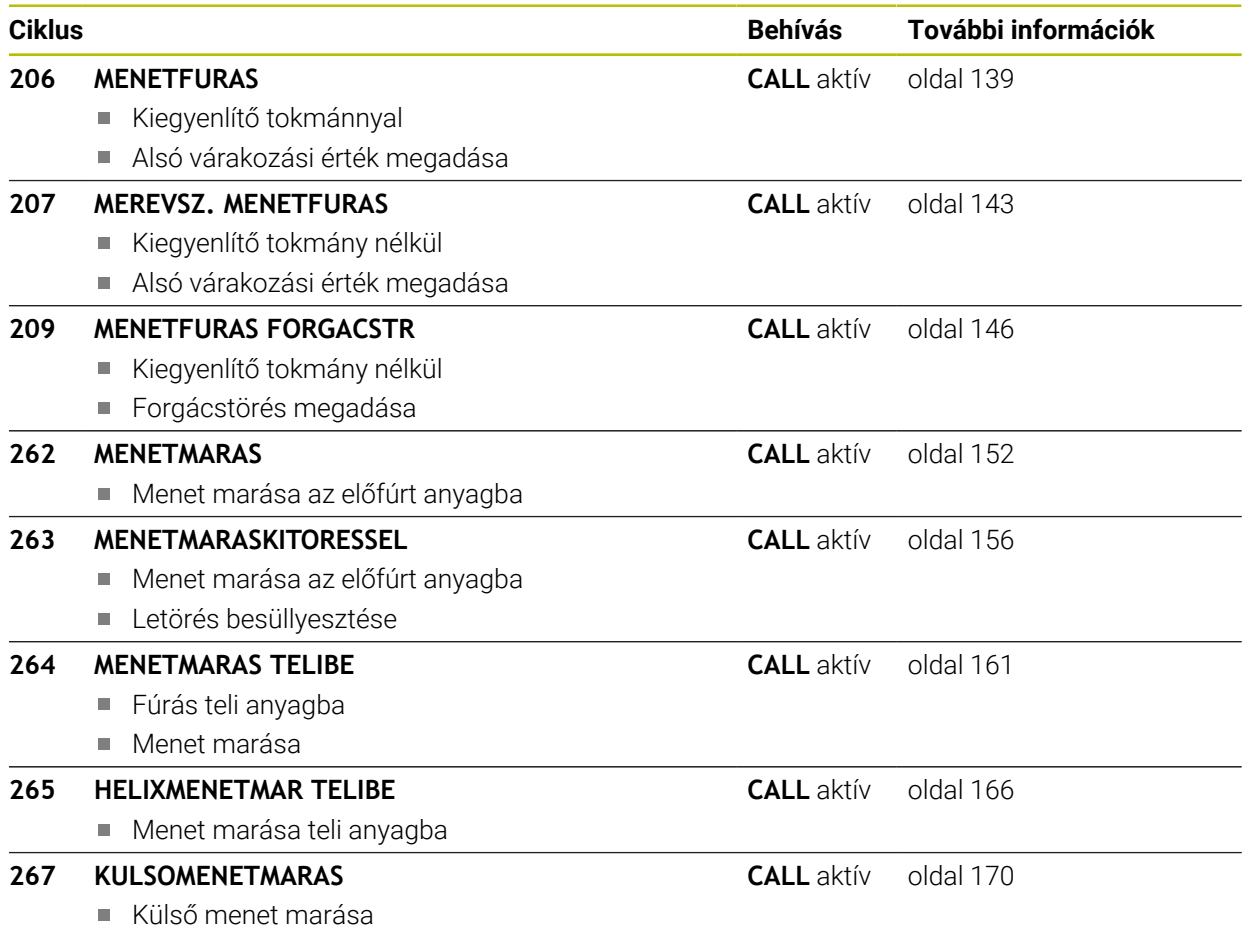

Letörés besüllyesztése

# <span id="page-138-0"></span>**5.2 Ciklus 206 MENETFURAS**

#### **ISO-programozás G206**

## **Alkalmazás**

A vezérlő a menetet egy vagy több lépésben fúrja ki a hosszkiegyenlítő tokmánnyal.

#### **Ciklus lefutása**

- 1 A vezérlő **FMAX** gyorsjáratban pozicionálja a szerszámot a főorsó tengelyén a munkadarab fölé, a megadott biztonsági távolságra
- 2 A szerszám egy munkamenetben megy a furatmélységre
- 3 Ezután a főorsó forgásiránya megváltozik, és a várakozási idő letelte után a szerszám visszamozog a biztonsági magasságra. Ha programozott, a szerszám **FMAX**-szal áll a 2. biztonsági távolságra
- 4 A biztonsági távolságon az orsó forgásiránya ismét megfordul

A menetfúráshoz kiegyenlítő tokmány szükséges. Ennek kell korrigálnia az előtolás és az orsó fordulatszáma közötti eltérést menetfúráskor.

## **Megjegyzések**

i

## *MEGJEGYZÉS*

#### **Vigyázat ütközésveszély!**

Ha a ciklusnál pozitív mélységet ad meg, a vezérlő ellentétesen számolja az előpozícionálást. Ez azt jelenti, hogy a szerszám a szerszámtengelyen gyorsjáratban mozog a munkadarab felülete **alá** biztonsági távolságra! Ütközésveszély áll fenn!

- A mélységet negatív értékként adja meg
- Állítsa be a **displayDepthErr** (201003 sz.) gépi paraméterrel, hogy a vezérlő pozitív mélység megadása esetén hibaüzenetet jelenítsen-e meg (be) vagy sem (ki)
- A ciklust kizárólag **FUNCTION MODE MILL** üzemmódban tudja végrehajtani.
- Jobbos menet fúrásához aktiválja az orsót az M3 funkcióval, balos menethez az **M4** funkcióval.
- Ciklus **206**-ban a vezérlő a ciklusban programozott fordulatszám és előtolás segítségével számítja ki a menetemelkedést.
- Ez a ciklus felügyeli a szerszám meghatározott LU hasznos hosszát. Ha ez a **MENETMELYSEG Q201**-nél kisebb, a vezérlő hibaüzenetet jelenít meg.

#### **Megjegyzések a programozáshoz**

- Programozza a pozicionáló mondatot a kezdőpontra (furatközéppontra) a munkasíkban az **R0** sugárkorrekcióval.
- A mélység ciklusparaméter előjele határozza meg a megmunkálás irányát. Ha a mélységre nullát programoz, akkor a vezérlő nem hajtja végre a ciklust.

#### **Megjegyzés a gépi paraméterekkel kapcsolatban**

- A **CfgThreadSpindle** (113600 sz.) gépi paraméterrel az alábbiakat definiálja:
	- **sourceOverride** (113603 sz.): **FeedPotentiometer** (**Default**) (fordulatszám override nem aktív), a vezérlő ezt követően megfelelő fordulatszámot alkalmaz **SpindlePotentiometer** (előtolás override nem aktív) és
	- **thrdWaitingTime** (113601 sz.): Ezen időt várja ki a menet végén a főorsó megállítását követően
	- **thrdPreSwitch** (113602 sz.) A főorsót ezen idővel a menet vége elérése előtt megállítja a vezérlő

### **5.2.1 Ciklusparaméterek**

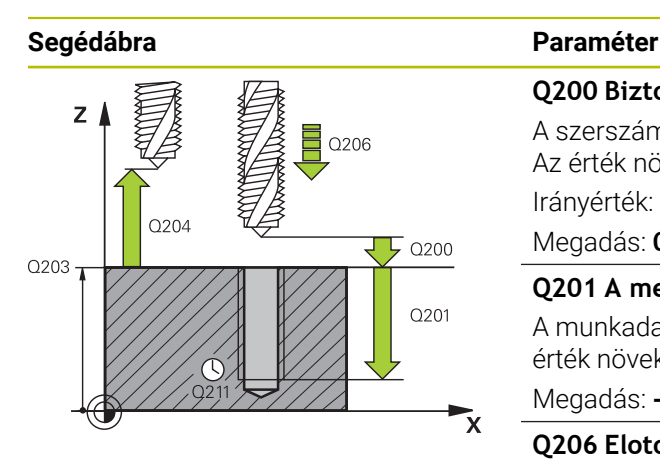

#### **Q200 Biztonsagi tavolsag ?**

A szerszám csúcsa és munkadarab felülete közötti távolság. Az érték növekményes értelmű.

Irányérték: 4-szeres menetemelkedés

#### Megadás: **0...99999.9999** vagy **PREDEF**

#### **Q201 A menet mélysége ?**

A munkadarab felülete és a menet vége közötti távolság. Az érték növekményes értelmű.

# Megadás: **-99999.9999...+99999.9999**

#### **Q206 Elotolas melysegi fogasvetelkor?**

A szerszám megmunkálási sebessége menetfúráskor Megadás: **0...99999.999** alternatív **FAUTO**

#### **Q211 Kivárási idő lent ?**

Az értéket 0 és 0,5 másodperc között adja meg a szerszám visszahúzás közbeni beakadásának elkerülése érdekében.

Bevitel: **0...3600.0000** vagy **PREDEF**

#### **Q203 Md felszinenek koordinataja ?**

A munkadarab felületének koordinátája az aktív nullaponthoz képest. Az érték abszolút értelmű.

Megadás: **-99999.9999...+99999.9999**

#### **Q204 2. biztonsági távolság ?**

A szerszám és a munkadarab (felfogó készülék) távolsága a szerszámtengely menté, amelynél nem történhet ütközés. Az érték növekményes értelmű.

Megadás: **0...99999.9999** vagy **PREDEF**

#### **Példa**

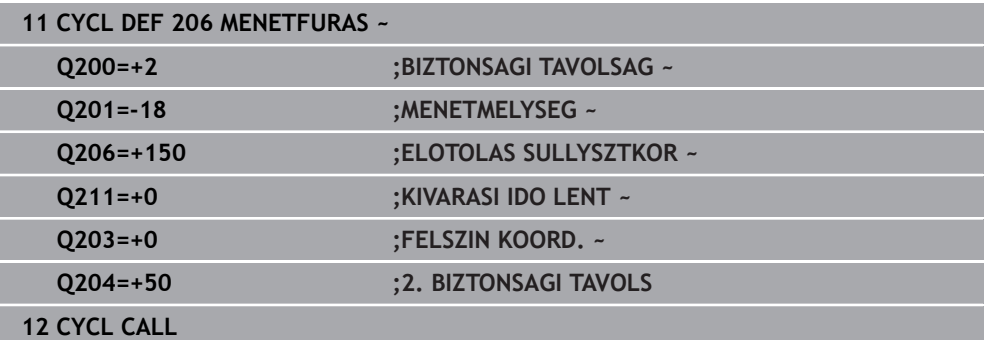

#### **Az előtolás a következőképpen számítható: F = S x p**

- **F:** Előtolás (mm/perc)
- **S:** Orsófordulatszám (ford./perc)
- **p:** Menetemelkedés (mm)

## **5.2.2 Visszahúzás a program megszakítása után**

#### **Visszahúzás mondatonkénti programfutás vagy egyes mondat üzemmódban**

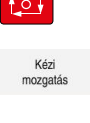

Pozícióra

- A program megszakításához válassza az **NC stop** gombot
- Válassza a **KÉZI MOZGATÁS**-t
- Szerszám visszahúzása a szerszámorsó tengelyén
- A program folytatásához válassza a **POZÍCIÓRA ÁLLÁS**-t
- Megjelenik egy ablak. Ebben a vezérlő a tengelyek sorrendjét, valamint a célpozíciót, aktuális pozíciót és a maradék utat mutatja.
- $\Box$
- Válassza ki a **NC start** gombot
- A vezérlő a szerszámot arra a mélységre mozgatja, amin az meg lett állítva.
- A program folytatásához válassza ismét az **NC start**-ot

# *MEGJEGYZÉS*

#### **Vigyázat ütközésveszély!**

Ha a szerszám visszahúzásakor azt például pozitív irány helyett negatív irányba mozgatja el, ütközésveszély áll fenn.

- A szerszámot visszahúzáskor a szerszámtengely pozitív vagy negatív irányába lehet mozgatni
- Ezért a visszahúzás előtt bizonyosodjon meg arról, hogy melyik irányba kell a szerszámot a furatból visszahúznia

# <span id="page-142-0"></span>**5.3 Ciklus 207 MEREVSZ. MENETFURAS**

**ISO-programozás G207**

### **Alkalmazás**

Ö

Vegye figyelembe a Gépkönyv előírásait.

A gépet és a vezérlőt a gépgyártónak ehhez a funkcióhoz elő kell készítenie. Ez a ciklus csak a szervovezérelt orsóval ellátott gépeknél érvényes.

A vezérlő a menetet egy vagy több lépésben fúrja ki a hosszkiegyenlítő tokmány nélkül.

#### **Ciklus lefutása**

- 1 A vezérlő **FMAX** gyorsjáratban pozicionálja a szerszámot a főorsó tengelyén a munkadarab fölé, a megadott biztonsági távolságra
- 2 A szerszám egy munkamenetben megy a furatmélységre
- 3 Ezután ismét megfordítja az orsó forgásirányát és a szerszám visszahúzásra kerül a biztonsági távolságra. Ha programozott, a szerszám **FMAX**-szal áll a 2. biztonsági távolságra
- 4 A vezérlő megállítja a főorsó forgását a biztonsági távolságnál

Menetfúrásnál a vezérlő mindig egymáshoz szinkronizálja a főorsót és a szerszámtengelyt. A szinkronizáció mind forgó, mind pedig álló főorsó mellett végrehajtható.

## **Megjegyzések**

## *MEGJEGYZÉS*

#### **Vigyázat ütközésveszély!**

Ha a ciklusnál pozitív mélységet ad meg, a vezérlő ellentétesen számolja az előpozícionálást. Ez azt jelenti, hogy a szerszám a szerszámtengelyen gyorsjáratban mozog a munkadarab felülete **alá** biztonsági távolságra! Ütközésveszély áll fenn!

- A mélységet negatív értékként adja meg
- Állítsa be a **displayDepthErr** (201003 sz.) gépi paraméterrel, hogy a vezérlő pozitív mélység megadása esetén hibaüzenetet jelenítsen-e meg (be) vagy sem (ki)
- A ciklust kizárólag **FUNCTION MODE MILL** üzemmódban tudja végrehajtani.
- Ha ezelőtt a ciklus előtt **M3**-at (ill. **M4**-et) programoz, az orsó forog a ciklus vége után (a **TOOL-CALL**-mondatban programozott fordulatszámmal).
- Ha ezelőtt a ciklus előtt nem programoz **M3**-at (ill. **M4**-et), az orsó megáll a ciklus vége után. Ekkor a következő megmunkálás előtt ismét be kell kapcsolnia az **M3** mal (ill. **M4**-gyel) az orsót.
- Ha megadja a menet emelkedését a szerszámtáblázat **Pitch** oszlopában, akkor a vezérlő összehasonlítja a szerszámtáblázatban lévő menetemelkedés értékét a ciklusban megadott menetemelkedés értékével. A vezérlő egy hibaüzenetet jelenít meg, ha az értékek nem egyeznek.
- Ez a ciklus felügyeli a szerszám meghatározott **LU** hasznos hosszát. Ha ez a **MENETMELYSEG Q201**-nél kisebb, a vezérlő hibaüzenetet jelenít meg.

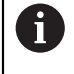

Amennyiben nem változtat meg dinamikus paramétert (pl. biztonsági távolság, főorsó fordulatszáma, ...), úgy a menetet utólag mélyebbre is tudja fúrni. A **Q200** biztonsági távolságot azonban úgy kell megválasztania, hogy a szerszámtengely ezen úton elhagyja a gyorsulási útvonalat.

### **Megjegyzések a programozáshoz**

- Programozza a pozicionáló mondatot a kezdőpontra (furatközéppontra) a munkasíkban az **R0** sugárkorrekcióval.
- A mélység ciklusparaméter előjele határozza meg a megmunkálás irányát. Ha a mélységre nullát programoz, akkor a vezérlő nem hajtja végre a ciklust.

### **Megjegyzés a gépi paraméterekkel kapcsolatban**

- A **CfgThreadSpindle** (113600 sz.) gépparaméterrel határozza meg alábbi magatartást:
	- **sourceOverride** (113603 sz.): SpindlePotentiometer (előtolás override nem aktív) és FeedPotentiometer (fordulatszám override nem aktív), (a vezérlő ezt követően megfelelő fordulatszámot alkalmaz)
	- **thrdWaitingTime** (113601 sz.): Ezen időt várja ki a menet végén a főorsó megállítását követően
	- **thrdPreSwitch** (113602 sz.): A főorsót ezen idővel a menet vége elérése előtt megállítja a vezérlő
	- **limitSpindleSpeed** (113604 sz.): A főorsó fordulatszámának behatárolása **True**: Ha a menet nem túl mély, a vezérlő a főorsó fordulatszámát úgy határolja be, hogy a főorsó az idő nagyjából 1/3-ad részében állandó fordulatszámmal mozogjon **False**: nincs behatárolás
# **5.3.1 Ciklusparaméter**

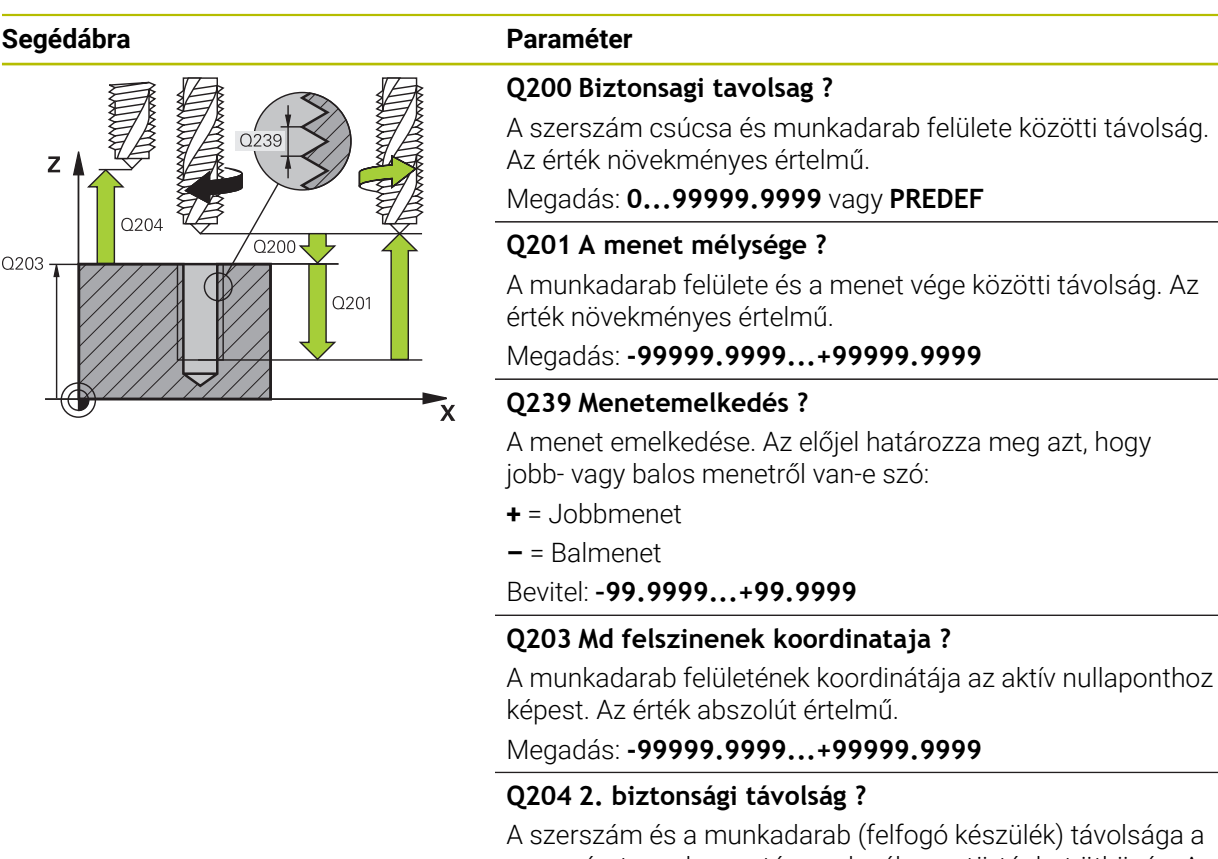

olsága a szerszámtengely menté, amelynél nem történhet ütközés. Az érték növekményes értelmű.

Megadás: **0...99999.9999** vagy **PREDEF**

#### **Példa**

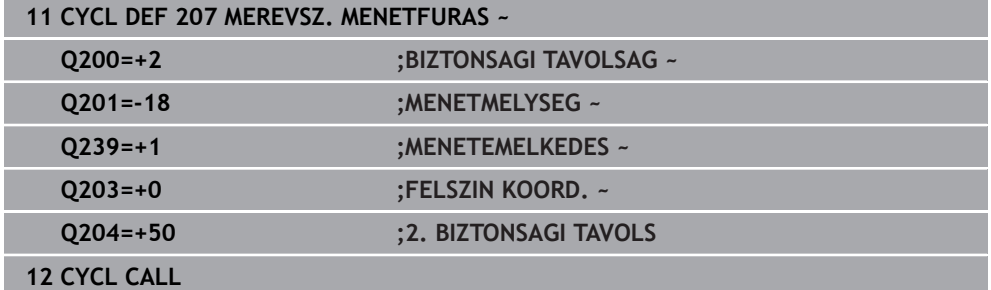

# **5.3.2 Visszahúzás a program megszakítása után**

#### **Visszahúzás mondatonkénti programfutás vagy egyes mondat üzemmódban**

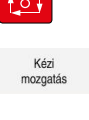

- A program megszakításához válassza az **NC stop** gombot
- Pozícióra
- Válassza a **KÉZI MOZGATÁS**-t
- Szerszám visszahúzása a szerszámorsó tengelyén
- A program folytatásához válassza a **POZÍCIÓRA ÁLLÁS**-t
- Megjelenik egy ablak. Ebben a vezérlő a tengelyek sorrendjét, valamint a célpozíciót, aktuális pozíciót és a maradék utat mutatja.
- $\Box$
- Válassza ki a **NC start** gombot
- A vezérlő a szerszámot arra a mélységre mozgatja, amin az meg lett állítva.
- A program folytatásához válassza ismét az **NC start**-ot

# *MEGJEGYZÉS*

#### **Vigyázat ütközésveszély!**

Ha a szerszám visszahúzásakor azt például pozitív irány helyett negatív irányba mozgatja el, ütközésveszély áll fenn.

- A szerszámot visszahúzáskor a szerszámtengely pozitív vagy negatív irányába lehet mozgatni
- Ezért a visszahúzás előtt bizonyosodjon meg arról, hogy melyik irányba kell a szerszámot a furatból visszahúznia

# **5.4 Ciklus 209 MENETFURAS FORGACSTR**

#### **ISO-programozás G209**

# **Alkalmazás**

 $\bullet$ 

Vegye figyelembe a Gépkönyv előírásait.

A gépet és a vezérlőt a gépgyártónak ehhez a funkcióhoz elő kell készítenie. Ez a ciklus csak a szervovezérelt orsóval ellátott gépeknél érvényes.

A vezérlő több fogást vesz a menet megmunkálásakor a programozott mélység eléréséig. Paraméteresen meghatározható, hogy a szerszámot teljesen kiemelje-e a forgácstöréshez.

#### **Ciklus lefutása**

- 1 A vezérlő **FMAX** gyorsjáratban pozicionálja a szerszámot a munkadarab fölé, a megadott biztonsági távolságra, majd ott orsó-orientálást hajt végre
- 2 A szerszám a programozott fogásmélységre mozog, megfordítja a főorsó forgásirányát, majd a - a programozástól függően - teljesen, vagy egy adott távolságra visszahúzza a szerszámot a forgácstöréshez. Ha meghatározott egy tényezőt az orsó fordulatszámának növelésére, a vezérlő az adott fordulatszámmal húzza vissza a furatból a szerszámot.
- 3 Ezután az orsó forgásiránya ismét megfordul, és a következő fogásvételi mélységre fut.
- 4 A vezérlő addig ismétli a folyamatot (2 3. lépéseket), míg ki nem munkálja a teljes menetmélységet
- 5 Ezután a szerszám visszamozog a biztonsági magasságra. Ha programozott, a szerszám **FMAX**-szal áll a 2. biztonsági távolságra
- 6 A vezérlő megállítja a főorsó forgását a biztonsági távolságnál

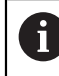

i

Menetfúrásnál a vezérlő mindig egymáshoz szinkronizálja a főorsót és a szerszámtengelyt. A szinkronizáció álló főorsó mellett hajtható végre.

# **Megjegyzések**

# *MEGJEGYZÉS*

#### **Vigyázat ütközésveszély!**

Ha a ciklusnál pozitív mélységet ad meg, a vezérlő ellentétesen számolja az előpozícionálást. Ez azt jelenti, hogy a szerszám a szerszámtengelyen gyorsjáratban mozog a munkadarab felülete **alá** biztonsági távolságra! Ütközésveszély áll fenn!

- A mélységet negatív értékként adja meg
- Állítsa be a **displayDepthErr** (201003 sz.) gépi paraméterrel, hogy a vezérlő pozitív mélység megadása esetén hibaüzenetet jelenítsen-e meg (be) vagy sem (ki)
- A ciklust kizárólag **FUNCTION MODE MILL** üzemmódban tudja végrehajtani.
- Ha ezelőtt a ciklus előtt **M3**-at (ill. **M4**-et) programoz, az orsó forog a ciklus vége után (a **TOOL-CALL**-mondatban programozott fordulatszámmal).
- Ha ezelőtt a ciklus előtt nem programoz **M3**-at (ill. **M4**-et), az orsó megáll a ciklus vége után. Ekkor a következő megmunkálás előtt ismét be kell kapcsolnia az **M3** mal (ill. **M4**-gyel) az orsót.
- Ha megadja a menet emelkedését a szerszámtáblázat **Pitch** oszlopában, akkor a vezérlő összehasonlítja a szerszámtáblázatban lévő menetemelkedés értékét a ciklusban megadott menetemelkedés értékével. A vezérlő egy hibaüzenetet jelenít meg, ha az értékek nem egyeznek.
- Ez a ciklus felügyeli a szerszám meghatározott **LU** hasznos hosszát. Ha ez a **MENETMELYSEG Q201**-nél kisebb, a vezérlő hibaüzenetet jelenít meg.

Amennyiben nem változtat meg dinamikus paramétert (pl. biztonsági távolság, főorsó fordulatszáma, ...), úgy a menetet utólag mélyebbre is tudja fúrni. A **Q200** biztonsági távolságot azonban úgy kell megválasztania, hogy a szerszámtengely ezen úton elhagyja a gyorsulási útvonalat.

#### **Megjegyzések a programozáshoz**

- Programozza a pozicionáló mondatot a kezdőpontra (furatközéppontra) a munkasíkban az **R0** sugárkorrekcióval.
- A menetmélység ciklusparaméter előjele meghatározza a megmunkálás irányát.
- Ha a **Q403** ciklus paraméterben meghatározott egy fordulatszám-tényezőt a gyors visszahúzáshoz, a vezérlő a fordulatszámot az aktív hajtómű-fokozat maximális fordulatszámára korlátozza.

#### **Megjegyzés a gépi paraméterekkel kapcsolatban**

- A **CfgThreadSpindle** (113600 sz.) gépi paraméterrel az alábbiakat definiálja:
	- **sourceOverride** (113603 sz.): **FeedPotentiometer** (**Default**) (fordulatszám override nem aktív), a vezérlő ezt követően megfelelő fordulatszámot alkalmaz **SpindlePotentiometer** (előtolás override nem aktív) és
	- **thrdWaitingTime** (113601 sz.): Ezen időt várja ki a menet végén a főorsó megállítását követően
	- **thrdPreSwitch** (113602 sz.) A főorsót ezen idővel a menet vége elérése előtt megállítja a vezérlő

## **5.4.1 Ciklusparaméterek**

#### **Segédábra Paraméter**

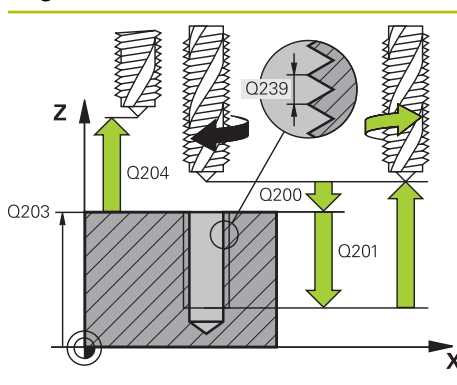

#### **Q200 Biztonsagi tavolsag ?**

A szerszám csúcsa és munkadarab felülete közötti távolság. Az érték növekményes értelmű.

Megadás: **0...99999.9999** vagy **PREDEF**

#### **Q201 A menet mélysége ?**

A munkadarab felülete és a menet vége közötti távolság. Az érték növekményes értelmű.

Megadás: **-99999.9999...+99999.9999**

#### **Q239 Menetemelkedés ?**

A menet emelkedése. Az előjel határozza meg azt, hogy jobb- vagy balos menetről van-e szó:

- **+** = Jobbmenet
- **–** = Balmenet
- Bevitel: **–99.9999...+99.9999**

#### **Q203 Md felszinenek koordinataja ?**

A munkadarab felületének koordinátája az aktív nullaponthoz képest. Az érték abszolút értelmű.

Megadás: **-99999.9999...+99999.9999**

#### **Q204 2. biztonsági távolság ?**

A szerszám és a munkadarab (felfogó készülék) távolsága a szerszámtengely menté, amelynél nem történhet ütközés. Az érték növekményes értelmű.

Megadás: **0...99999.9999** vagy **PREDEF**

#### **Q257 Fúrási mélység forgácstörésig ?**

Érték, ami után a vezérlő forgácstörést végez. Ez a folyamat ismétlődik a **Q201 MELYSEG** eléréséig. Ha **Q257** 0-val egyenlő, a vezérlő nem hajt végre forgácstörést. Az érték növekményes értelmű.

Megadás: **0...99999.9999**

#### **Q256 Visszahúzási út forgácstöréskor?**

A vezérlő a megadott értéket összeszorozza a **Q239** menetemelkedéssel, majd ennyivel húzza vissza a szerszámot forgácstöréskor. Ha **Q256** = 0 értéket ad meg, a vezérlő teljesen visszahúzza a szerszámot a furatból (a biztonsági távolságig) a forgácstöréshez.

Megadás: **0...99999.9999**

#### **Q336 Főorsóorientálás szögértéke ?**

A szög, amihez a vezérlő pozícionálja a szerszámot a menet megmunkálása előtt. Ezáltal a menetet szükség esetén utólag is metszheti. Az érték abszolút értelmű.

Megadás: **0...360**

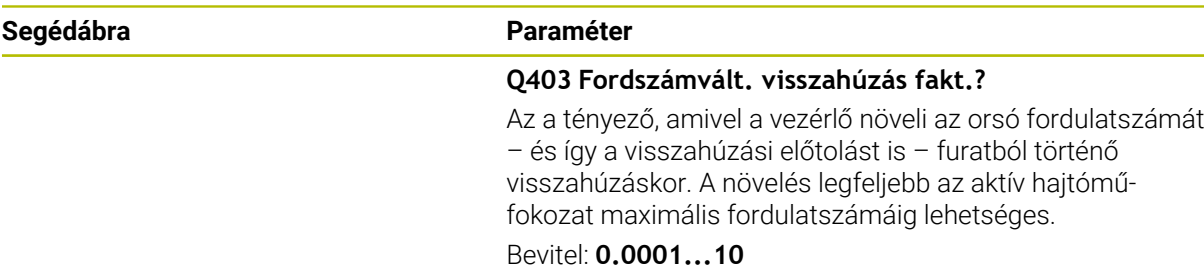

#### **Példa**

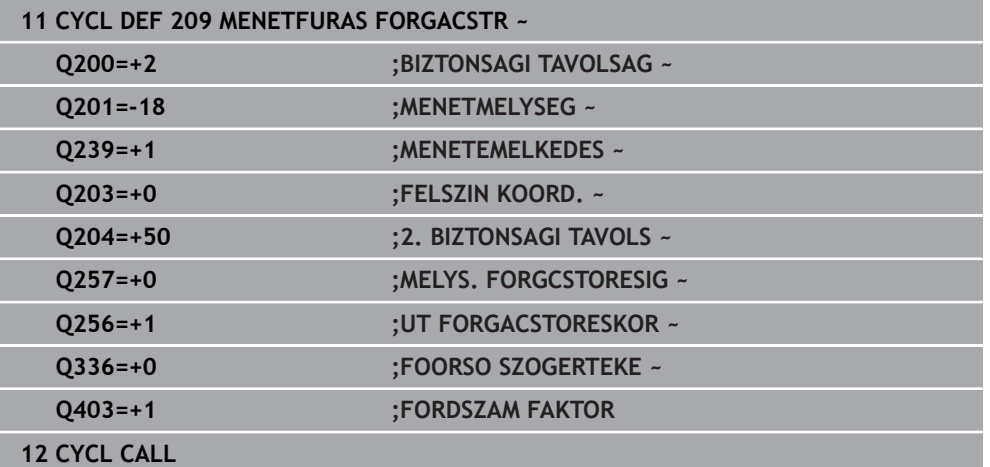

# **5.4.2 Visszahúzás a program megszakítása után**

**Visszahúzás mondatonkénti programfutás vagy egyes mondat üzemmódban**

A program megszakításához válassza az **NC stop** gombot

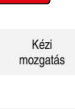

Pozícióra állás

 $\sqrt{2}$ 

- Válassza a **KÉZI MOZGATÁS**-t
- Szerszám visszahúzása a szerszámorsó tengelyén
- A program folytatásához válassza a **POZÍCIÓRA ÁLLÁS**-t
- Megjelenik egy ablak. Ebben a vezérlő a tengelyek sorrendjét, valamint a célpozíciót, aktuális pozíciót és a maradék utat mutatja.
- $\Box$
- Válassza ki a **NC start** gombot
- A vezérlő a szerszámot arra a mélységre mozgatja, amin az meg lett állítva.
- A program folytatásához válassza ismét az **NC start**-ot

# *MEGJEGYZÉS*

#### **Vigyázat ütközésveszély!**

Ha a szerszám visszahúzásakor azt például pozitív irány helyett negatív irányba mozgatja el, ütközésveszély áll fenn.

- A szerszámot visszahúzáskor a szerszámtengely pozitív vagy negatív irányába lehet mozgatni
- Ezért a visszahúzás előtt bizonyosodjon meg arról, hogy melyik irányba kell a szerszámot a furatból visszahúznia

# **5.5 Alapismeretek a menetmaráshoz**

#### **5.5.1 Előfeltételek**

- A szerszámgépnek rendelkeznie kell belső orsóhűtéssel (a hűtőfolyadék nyomása minimum 30 bar, a sűrített levegőé minimum 6 bar)
- Mivel menetmaráskor gyakran bekövetkezhet a menetprofil torzulása, általában szükség van szerszámspecifikus korrekciós adatokra, melyeket a szerszámgyártó a szerszámkatalógusban megadott, vagy amelyeket a szerszámgyártónál tud lekérdezni (a korrekció **TOOL CALL**-nál **DR** delta sugárral történik)
- Ha balos szerszámot (M4) használ, a marási módot a Q351-ben fordítva kell figyelembe venni.
- A megmunkálási irány a következő beviteli paraméterektől függ: menetemelkedés előjele **Q239** (+ = jobbos menet /– = balos menet) és marási mód **Q351** (+1 = egyenirányú /–1 = ellenirányú)

Az alábbi táblázat jelenti meg a beviteli paraméterek közötti összefüggést jobb oldali esztergaszerszámnál.

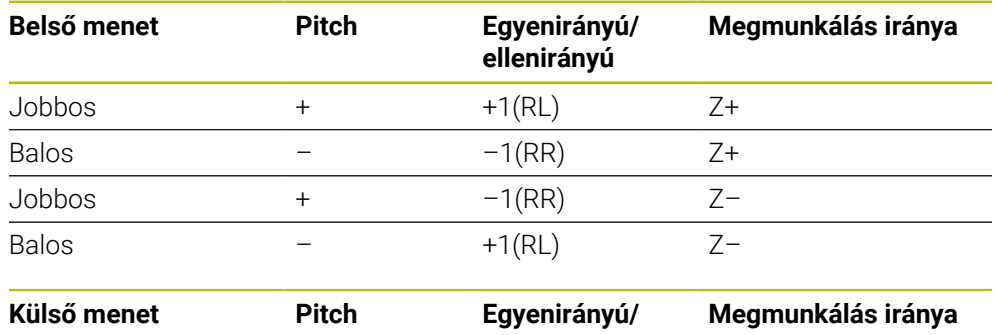

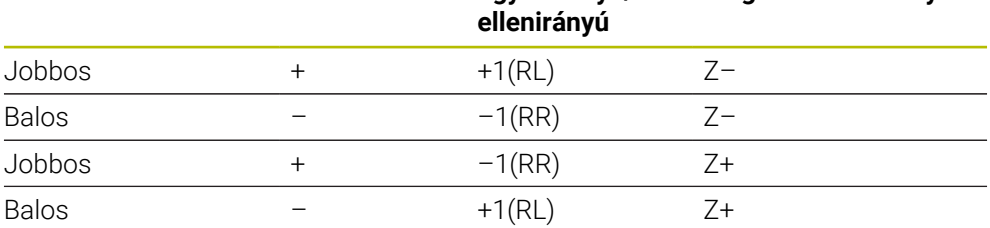

# *MEGJEGYZÉS*

#### **Vigyázat ütközésveszély!**

Amennyiben a mélységi fogásvétel adatait különböző előjelekkel programozza, ütközés léphet fel.

- Ezért a mélységeket mindig azonos előjellel programozza. Példa: Ha a **Q356** SULLYESZTESI MELYSEG paramétert negatív előjellel programozza, úgy a **Q201** MENETMELYSEG paramétert is negatív előjellel kell megadnia
- ► Ha például egy ciklus csak süllyesztéssel szeretne végrehajtani, akkor a MENETMELYSEG értékét 0-ként adja meg. A megmunkálás irányát ekkor csak a SULLYESZTESI MELYSEG fogja meghatározni

# *MEGJEGYZÉS*

#### **Vigyázat ütközésveszély!**

Ha szerszámtöréskor a szerszámot csak a szerszámtengely irányában húzza vissza a furatból, úgy az ütközéshez vezethet!

- Szerszámtörés esetén állítsa le a programot
- A **Kézi működtetés** üzemmód, **MDI** alkalmazásra váltás
- Először lineáris mozgással mozgassa a szerszámot a furat közepe felé
- A szerszámot a szerszámtengely irányába húzza vissza

Programozási és kezelési útmutatások:

- A menet forgásiránya megváltozik, ha menetmaróciklust a ciklus **8 TUKROZES**-sel kombinálva, csak egy tengely mentén dolgozza le.
- A vezérlő menetmaráskor a programozott előtolást a szerszám  $\mathbb{R}^n$ vágóélére vonatkoztatja. Mivel azonban a vezérlő az előtolást a középpontjának pályájára vonatkoztatva jeleníti meg, a kijelzett érték nem egyezik meg a programozott értékkel.

# **5.6 Ciklus 262 MENETMARAS**

#### **ISO-programozás G262**

# **Alkalmazás**

 $\mathbf i$ 

Ezzel a ciklussal menetet marhat az előfúrt anyagba.

#### **Ciklus lefutása**

i

- 1 A vezérlő **FMAX** gyorsjáratban pozicionálja a szerszámot a főorsó tengelyén a munkadarab fölé, a megadott biztonsági távolságra
- 2 A szerszám a programozott előpozicionáló előtolással az indulószintre fut, ami a menetemelkedés előjeléből, a marás módjából és a menetek számából utánállításként adódik.
- 3 A szerszám ezután érintőlegesen mozog egy csavarvonalon a menet névleges átmérőjére. A csavarvonalas kontúrmegközelítés előtt még végrehajt egy korrekciós mozgást a szerszámtengelyen, hogy a menetpályát a programozott kezdősíkon kezdhesse
- 4 Az utánállítás paraméterének függvényében a szerszám a menetet egy-, több eltolt- vagy egy folyamatos csavarvonalmozgásban marja.
- 5 Ezután a szerszám visszafut a kontúrról érintőlegesen a megmunkálási sík kezdőpontjára.
- 6 A ciklus végén a vezérlő gyorsjáratban húzza vissza a szerszámot a biztonsági magasságra vagy - ha programozott - a 2. biztonsági magasságra

A menet névleges átmérőjére való mozgás félkörben, középről kiindulva történik. Amennyiben a szerszám átmérője 4-szeres emelkedéssel kisebb, mint a menet névleges átmérője, úgy oldalsó előpozícionálás történik.

# **Megjegyzések**

# *MEGJEGYZÉS*

#### **Vigyázat ütközésveszély!**

Ha a ciklusnál pozitív mélységet ad meg, a vezérlő ellentétesen számolja az előpozícionálást. Ez azt jelenti, hogy a szerszám a szerszámtengelyen gyorsjáratban mozog a munkadarab felülete **alá** biztonsági távolságra! Ütközésveszély áll fenn!

- A mélységet negatív értékként adja meg
- Állítsa be a **displayDepthErr** (201003 sz.) gépi paraméterrel, hogy a vezérlő pozitív mélység megadása esetén hibaüzenetet jelenítsen-e meg (be) vagy sem (ki)

# *MEGJEGYZÉS*

#### **Vigyázat, ütközésveszély!**

A menetmaró ciklus a megközelítés előtt egy korrekciós mozgást hajt végre a szerszámtengelyen. A korrekciós mozgás hossza legfeljebb a menetemelkedés fele. Ez ütközést okozhat.

- Gondoskodjon elegendő helyről a furatban
- A ciklust kizárólag **FUNCTION MODE MILL** üzemmódban tudja végrehajtani.
- Ha módosítja a menetmélységet, a vezérlő automatikusan módosítja a csavarvonalas mozgás kezdőpontját.

#### **Megjegyzések a programozáshoz**

- Programozza a pozicionáló mondatot a kezdőpontra (furatközéppontra) a munkasíkban az **R0** sugárkorrekcióval.
- A mélység ciklusparaméter előjele határozza meg a megmunkálás irányát. Ha a mélységre nullát programoz, akkor a vezérlő nem hajtja végre a ciklust.
- Ha a menetmélység = 0 értéket programoz, akkor a vezérlő nem hajtja végre a ciklust.

# **5.6.1 Ciklusparaméterek**

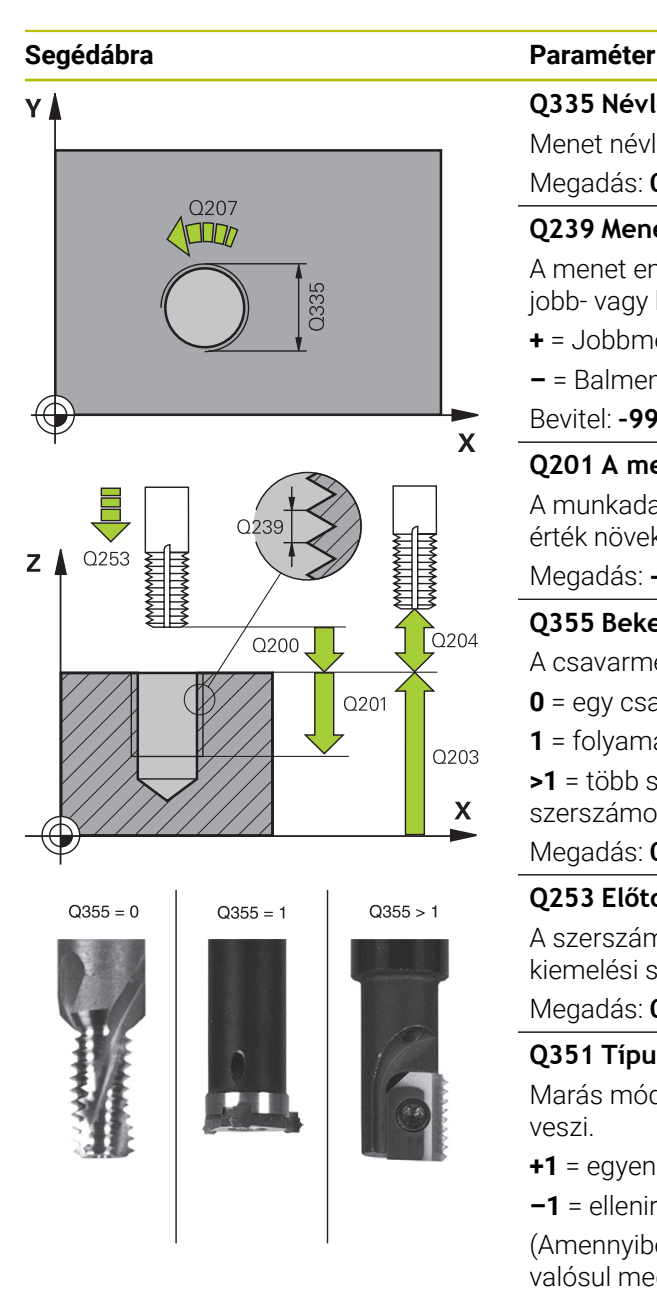

#### **Q335 Névleges átmérő ?**

Menet névleges átmérő

Megadás: **0...99999.9999**

#### **Q239 Menetemelkedés ?**

A menet emelkedése. Az előjel határozza meg azt, hogy jobb- vagy balos menetről van-e szó:

- **+** = Jobbmenet
- **–** = Balmenet

Bevitel: **–99.9999...+99.9999**

#### **Q201 A menet mélysége ?**

A munkadarab felülete és a menet vége közötti távolság. Az érték növekményes értelmű.

#### Megadás: **-99999.9999...+99999.9999**

#### **Q355 Bekezdések száma ?**

A csavarmenetek száma amellyel a szerszám el van tolva:

- **0** = egy csavarvonal a menetmélységre
- **1** = folyamatos csavarvonal a teljes menethosszon
- **>1** = több spirális pálya rá- és leállással, eközben a vezérlő a szerszámot az emelkedés **Q355**-vel tolja el.

Megadás: **0...99999**

#### **Q253 Előtolás előpozícionáláskor ?**

A szerszámnak a munkadarabba való bemerülési ill. kiemelési sebessége mm/percben.

#### Megadás: **0...99999.9999** vagy **FMAX**, **FAUTO**, **PREDEF**

#### **Q351 Típus? azonosir.=+1, ellenir.=-1**

Marás módja Az orsóforgás irányát a vezérlő figyelembe veszi.

- **+1** = egyenirányú marás
- **–1** = ellenirányú marás

(Amennyiben 0-t ad meg, a megmunkálás szinkronfutásban valósul meg)

Megadás: **-1**, **0**, **+1** vagy **PREDEF**

#### **Q200 Biztonsagi tavolsag ?**

A szerszám csúcsa és munkadarab felülete közötti távolság. Az érték növekményes értelmű.

Megadás: **0...99999.9999** vagy **PREDEF**

#### **Q203 Md felszinenek koordinataja ?**

A munkadarab felületének koordinátája az aktív nullaponthoz képest. Az érték abszolút értelmű.

Megadás: **-99999.9999...+99999.9999**

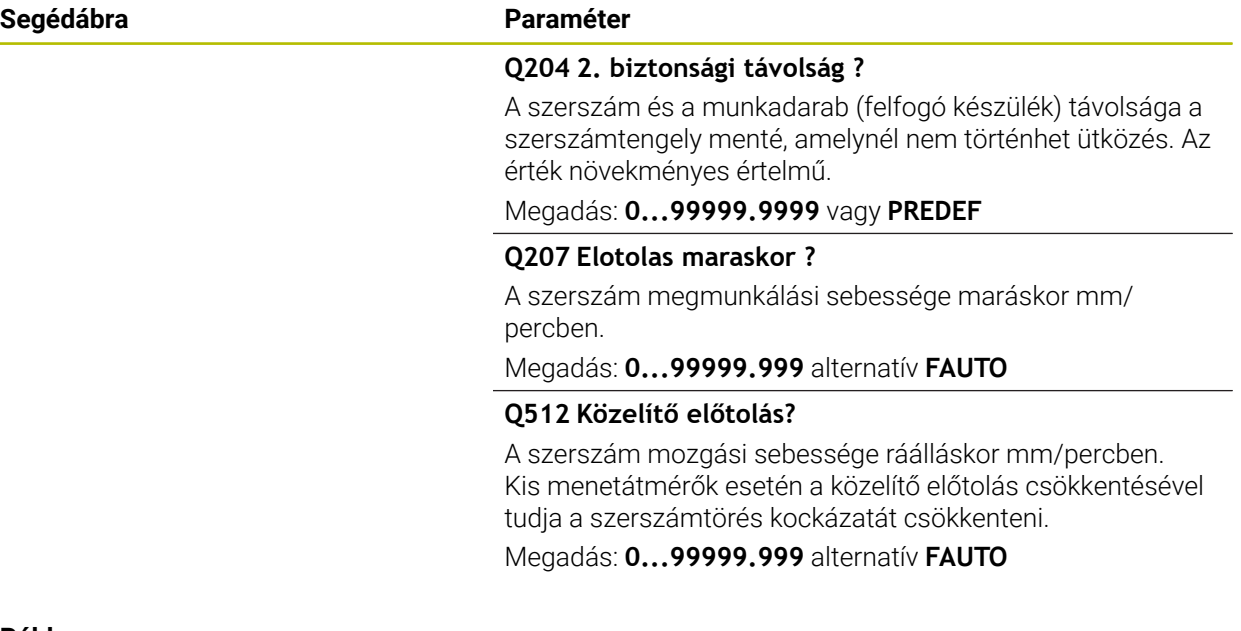

#### **Példa**

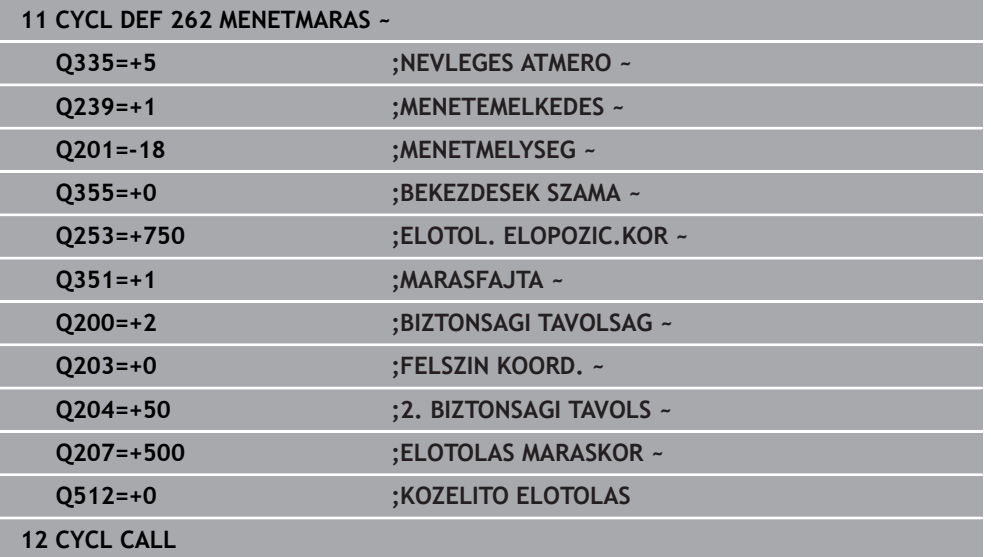

# **5.7 Ciklus 263 MENETMARASKITORESSEL**

#### **ISO-programozás G263**

## **Alkalmazás**

Ezzel a ciklussal menetet marhat az előfúrt anyagba. A továbbiakban süllyesztést hozhat létre.

#### **Ciklus lefutása**

1 A vezérlő **FMAX** gyorsjáratban pozicionálja a szerszámot a főorsó tengelyén a munkadarab fölé, a megadott biztonsági távolságra

#### **Süllyesztés**

- 2 A szerszám az előpozicionáló előtolással a süllyesztési mélységhez képesti a biztonsági távolságra, majd azután süllyesztési előtolással a süllyesztési mélységre fut.
- 3 Ha megadott oldalsó biztonsági távolságot, a vezérlő azonnal előpozicionálási előtolással mozgatja a szerszámot a süllyesztési mélységre
- 4 A rendelkezésre álló helytől függően a vezérlő a kör középpontjára érintőlegesen vagy egy oldalsó előpozicionáló mozgással, majd egy körív mentén közelíti meg a magátmérőt

#### **Homlokoldali süllyesztés**

- 5 A szerszám előpozicionáló előtolással fut a homlokoldali süllyesztési mélységre
- 6 A vezérlő a szerszámot korrekció nélkül, egy félkörív pályán pozicionálja a középpontból a homlokoldali eltolásig, majd a megmunkálást hajt végre egy körpályán süllyesztési előtolással
- 7 Ezt követően a vezérlő a szerszámot egy félköríven mozgatja újból a furatközéppontra

#### **Menetmarás**

- 8 A vezérlő a szerszámot a programozott előtolással előpozicionálja a menet kezdősíkjára, mely a menetemelkedés előjeléből és a marási módból adódik
- 9 Ezután a szerszám érintő irányban mozog egy csavarvonalas pályán a menet átmérőjére, és kimunkálja a menetet egy 360°-os csavarvonalas mozgással
- 10 Ezután a szerszám visszafut a kontúrról érintőlegesen a megmunkálási sík kezdőpontjára.
- 11 A ciklus végén a vezérlő gyorsjáratban húzza vissza a szerszámot a biztonsági magasságra vagy - ha programozott - a 2. biztonsági magasságra

# **Megjegyzések**

# *MEGJEGYZÉS*

#### **Vigyázat ütközésveszély!**

Ha a ciklusnál pozitív mélységet ad meg, a vezérlő ellentétesen számolja az előpozícionálást. Ez azt jelenti, hogy a szerszám a szerszámtengelyen gyorsjáratban mozog a munkadarab felülete **alá** biztonsági távolságra! Ütközésveszély áll fenn!

- A mélységet negatív értékként adja meg
- Állítsa be a **displayDepthErr** (201003 sz.) gépi paraméterrel, hogy a vezérlő pozitív mélység megadása esetén hibaüzenetet jelenítsen-e meg (be) vagy sem (ki)
- A ciklust kizárólag **FUNCTION MODE MILL** üzemmódban tudja végrehajtani.
- A menetmélység, süllyesztési mélység ill. a homlokirányú mélység ciklusparaméter előjele határozza meg a megmunkálás irányát. A megmunkálás iránya az alábbi sorrendben kerül meghatározásra:
	- 1 Menetmélység
	- 2 Süllyesztési mélység
	- 3 Homlokirányú mélység

#### **Megjegyzések a programozáshoz**

- Programozza a pozicionáló mondatot a kezdőpontra (furatközéppontra) a munkasíkban az **R0** sugárkorrekcióval.
- Ha a mélység paraméterre nullát programoz, akkor a vezérlő nem hajtja végre a lépést.
- Ha a szerszám homlokfelületével szeretné kialakítani a süllyesztést, akkor a süllyesztési mélységre adjon meg nullát.

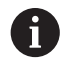

A menetmélységnek legalább egyharmad menetemelkedésnyivel kisebbnek kell lennie, mint a süllyesztési mélységnek.

# **5.7.1 Ciklusparaméterek**

 $Q356$ 

 $0253$ 

 $Q200$ 

 $Q201$ 

 $Z$ 

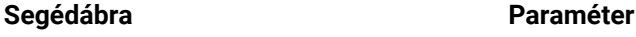

#### **Q335 Névleges átmérő ?**

Menet névleges átmérő

Megadás: **0...99999.9999**

#### **Q239 Menetemelkedés ?**

A menet emelkedése. Az előjel határozza meg azt, hogy jobb- vagy balos menetről van-e szó:

- **+** = Jobbmenet
- **–** = Balmenet

 $Q204$ 

Q203

 $\boldsymbol{\mathsf{X}}$ 

Bevitel: **–99.9999...+99.9999**

#### **Q201 A menet mélysége ?**

A munkadarab felülete és a menet vége közötti távolság. Az érték növekményes értelmű.

#### Megadás: **-99999.9999...+99999.9999**

#### **Q356 Süllyesztési mélység ?**

A munkadarab felülete és a szerszámcsúcs közötti távolság. Az érték növekményes értelmű.

#### Megadás: **-99999.9999...+99999.9999**

#### **Q253 Előtolás előpozícionáláskor ?**

A szerszámnak a munkadarabba való bemerülési ill. kiemelési sebessége mm/percben.

#### Megadás: **0...99999.9999** vagy **FMAX**, **FAUTO**, **PREDEF**

#### **Q351 Típus? azonosir.=+1, ellenir.=-1**

Marás módja Az orsóforgás irányát a vezérlő figyelembe veszi.

- **+1** = egyenirányú marás
- **–1** = ellenirányú marás

(Amennyiben 0-t ad meg, a megmunkálás szinkronfutásban valósul meg)

Megadás: **-1**, **0**, **+1** vagy **PREDEF**

#### **Q200 Biztonsagi tavolsag ?**

A szerszám csúcsa és munkadarab felülete közötti távolság. Az érték növekményes értelmű.

Megadás: **0...99999.9999** vagy **PREDEF**

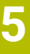

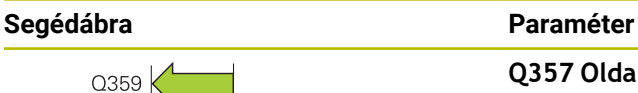

 $\mathsf{Z}$ 

Q358:

 $\mathbf{x}$ 

Q357

#### **Q357 Oldalsó biztonsági távolság ?**

A szerszámél és a furatfal közötti távolság. Az érték növekményes értelmű.

Megadás: **0...99999.9999**

#### **Q358 Homlokoldali süllyeszt. mélység?**

A munkadarab felülete és a szerszámcsúcs közötti távolság homlokoldali süllyesztésnél. Az érték növekményes értelmű. Megadás: **-99999.9999...+99999.9999**

#### **Q359 Homlokoldali süllyeszt. offszet?**

Távolság, amellyel a vezérlő a szerszám középpontot eltolja a középpontból. Az érték növekményes értelmű.

#### Megadás: **0...99999.9999**

#### **Q203 Md felszinenek koordinataja ?**

A munkadarab felületének koordinátája az aktív nullaponthoz képest. Az érték abszolút értelmű.

#### Megadás: **-99999.9999...+99999.9999**

#### **Q204 2. biztonsági távolság ?**

A szerszám és a munkadarab (felfogó készülék) távolsága a szerszámtengely menté, amelynél nem történhet ütközés. Az érték növekményes értelmű.

Megadás: **0...99999.9999** vagy **PREDEF**

#### **Q254 Előtolás süllyesztéskor ?**

A szerszám megmunkálási sebessége süllyesztéskor mm/ percben.

Megadás: **0...99999.999** alternatívaként **FAUTO**, **FU**

#### **Q207 Elotolas maraskor ?**

A szerszám megmunkálási sebessége maráskor mm/ percben.

Megadás: **0...99999.999** alternatív **FAUTO**

#### **Q512 Közelítő előtolás?**

A szerszám mozgási sebessége ráálláskor mm/percben. Kis menetátmérők esetén a közelítő előtolás csökkentésével tudja a szerszámtörés kockázatát csökkenteni.

Megadás: **0...99999.999** alternatív **FAUTO**

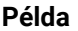

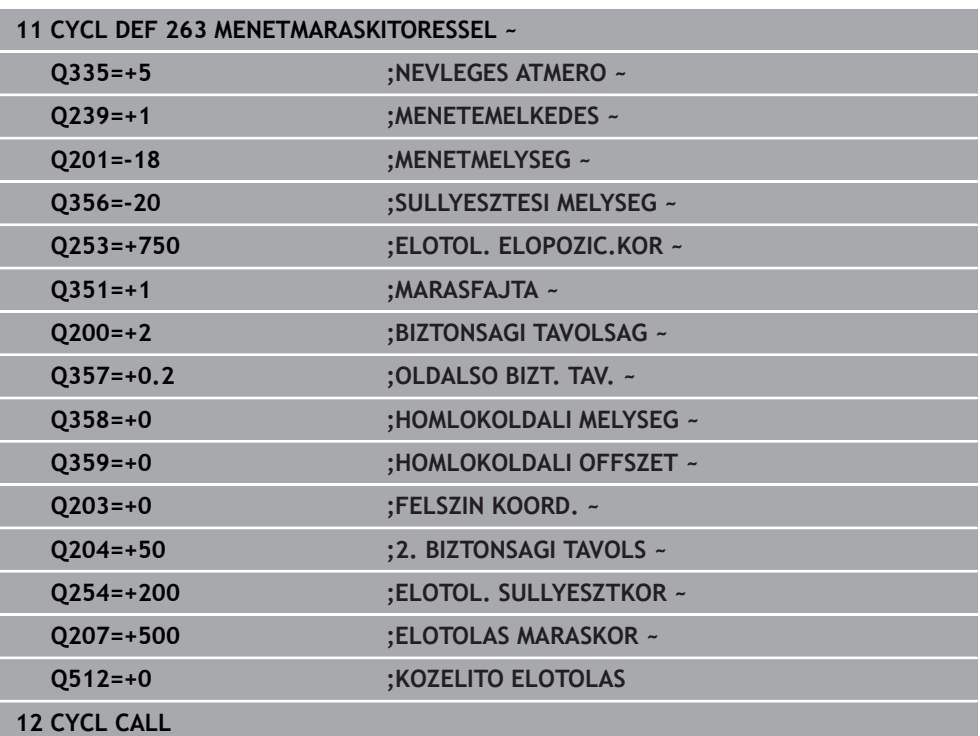

# **5.8 Ciklus 264 MENETMARAS TELIBE**

#### **ISO-programozás G264**

## **Alkalmazás**

Ezzel a ciklussal fúrhat, süllyeszthet majd menetet marhat teli anyagba.

#### **Ciklus lefutása**

1 A vezérlő **FMAX** gyorsjáratban pozicionálja a szerszámot a főorsó tengelyén a munkadarab fölé, a megadott biztonsági távolságra

#### **Fúrás**

- 2 A szerszám az első fogásvételt a megadott mélységi előtolással teszi meg
- 3 Ha forgácstörést programozott, akkor a vezérlő visszahúzza a szerszámot a megadott távolságra. Ha forgácstörés nélkül dolgozik, a szerszám gyorsjáratban mozog a biztonsági távolságra, majd **FMAX** előtolással mozog a megadott megállási távolságra az első fogásvételi mélység fölé
- 4 Ezt követően a szerszám előtolással a fogásvételnél mélyebbre fúr
- 5 A vezérlő addig ismétli a folyamatot (2 4. lépéseket), míg ki nem munkálja a teljes furatmélységet

#### **Homlokoldali süllyesztés**

- 6 A szerszám előpozicionáló előtolással fut a homlokoldali süllyesztési mélységre
- 7 A vezérlő a szerszámot korrekció nélkül, egy félkörív pályán pozicionálja a középpontból a homlokoldali eltolásig, majd a megmunkálást hajt végre egy körpályán süllyesztési előtolással
- 8 Ezt követően a vezérlő a szerszámot egy félköríven mozgatja újból a furatközéppontra

#### **Menetmarás**

- 9 A vezérlő a szerszámot a programozott előtolással előpozicionálja a menet kezdősíkjára, mely a menetemelkedés előjeléből és a marási módból adódik
- 10 Ezután a szerszám érintő irányban mozog egy csavarvonalas pályán a menet átmérőjére, és kimunkálja a menetet egy 360°-os csavarvonalas mozgással
- 11 Ezután a szerszám visszafut a kontúrról érintőlegesen a megmunkálási sík kezdőpontjára.
- 12 A ciklus végén a vezérlő gyorsjáratban húzza vissza a szerszámot a biztonsági magasságra vagy - ha programozott - a 2. biztonsági magasságra

# **Megjegyzések**

# *MEGJEGYZÉS*

#### **Vigyázat ütközésveszély!**

Ha a ciklusnál pozitív mélységet ad meg, a vezérlő ellentétesen számolja az előpozícionálást. Ez azt jelenti, hogy a szerszám a szerszámtengelyen gyorsjáratban mozog a munkadarab felülete **alá** biztonsági távolságra! Ütközésveszély áll fenn!

- A mélységet negatív értékként adja meg
- Állítsa be a **displayDepthErr** (201003 sz.) gépi paraméterrel, hogy a vezérlő pozitív mélység megadása esetén hibaüzenetet jelenítsen-e meg (be) vagy sem (ki)
- A ciklust kizárólag **FUNCTION MODE MILL** üzemmódban tudja végrehajtani.
- A menetmélység, süllyesztési mélység ill. a homlokirányú mélység ciklusparaméter előjele határozza meg a megmunkálás irányát. A megmunkálás iránya az alábbi sorrendben kerül meghatározásra:
	- 1 Menetmélység
	- 2 Süllyesztési mélység
	- 3 Homlokirányú mélység

#### **Megjegyzések a programozáshoz**

- Programozza a pozicionáló mondatot a kezdőpontra (furatközéppontra) a munkasíkban az **R0** sugárkorrekcióval.
- Ha a mélység paraméterre nullát programoz, akkor a vezérlő nem hajtja végre a lépést.

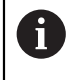

A menetmélységnek legalább egyharmad menetemelkedésnyivel kisebbnek kell lennie, mint a teljes furatmélységnek.

## **5.8.1 Ciklusparaméterek**

## **Segédábra Paraméter**

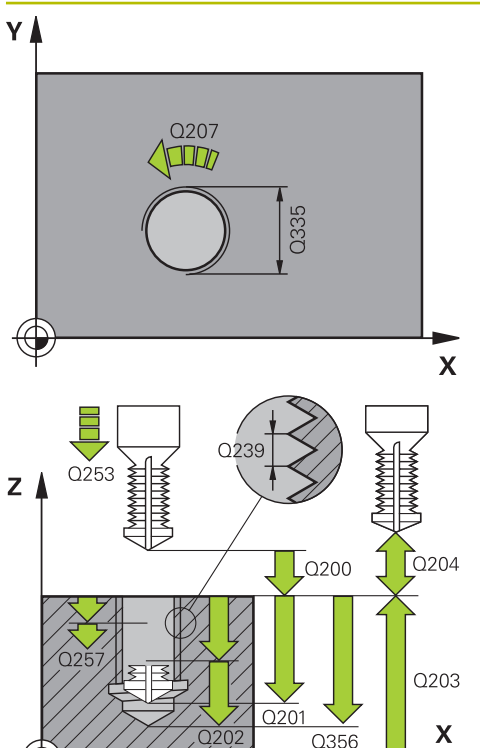

#### **Q335 Névleges átmérő ?**

Menet névleges átmérő

Megadás: **0...99999.9999**

#### **Q239 Menetemelkedés ?**

A menet emelkedése. Az előjel határozza meg azt, hogy jobb- vagy balos menetről van-e szó:

- **+** = Jobbmenet
- **–** = Balmenet

Bevitel: **–99.9999...+99.9999**

#### **Q201 A menet mélysége ?**

A munkadarab felülete és a menet vége közötti távolság. Az érték növekményes értelmű.

#### Megadás: **-99999.9999...+99999.9999**

#### **Q356 Fúrási mélység ?**

A munkadarab felülete és a furatfenék közötti távolság. Az érték növekményes értelmű.

#### Megadás: **-99999.9999...+99999.9999**

#### **Q253 Előtolás előpozícionáláskor ?**

A szerszámnak a munkadarabba való bemerülési ill. kiemelési sebessége mm/percben.

#### Megadás: **0...99999.9999** vagy **FMAX**, **FAUTO**, **PREDEF**

#### **Q351 Típus? azonosir.=+1, ellenir.=-1**

Marás módja Az orsóforgás irányát a vezérlő figyelembe veszi.

- **+1** = egyenirányú marás
- **–1** = ellenirányú marás

(Amennyiben 0-t ad meg, a megmunkálás szinkronfutásban valósul meg)

Megadás: **-1**, **0**, **+1** vagy **PREDEF**

#### **Q202 Maximális bemerülési mélység?**

Az a méret, amivel a szerszám fogást vehet. **Q201 MELYSEG** nem kell a **Q202** többszörösének lennie. Az érték növekményes értelmű.

A mélységnek nem kell a fogásvételi mélység többszörösének lennie. A vezérlő C egy mozgással megy a mélységre, ha:

- fogásvételi mélység egyenlő a fúrási mélységgel
- a fogásvételi mélység nagyobb a fúrási mélységnél

Megadás: **0...99999.9999**

#### **Q258 Felső bizt.táv. forgcstör. után?**

Biztonsági távolság, amelyre a szerszám az első forgácseltávolítás után **Q373 ELŐTOL F.ELTÁV. UTÁN** előtolással az utolsó fogásvételi mélység fölé mozog. Az érték növekményes értelmű.

Megadás: **0...99999.9999**

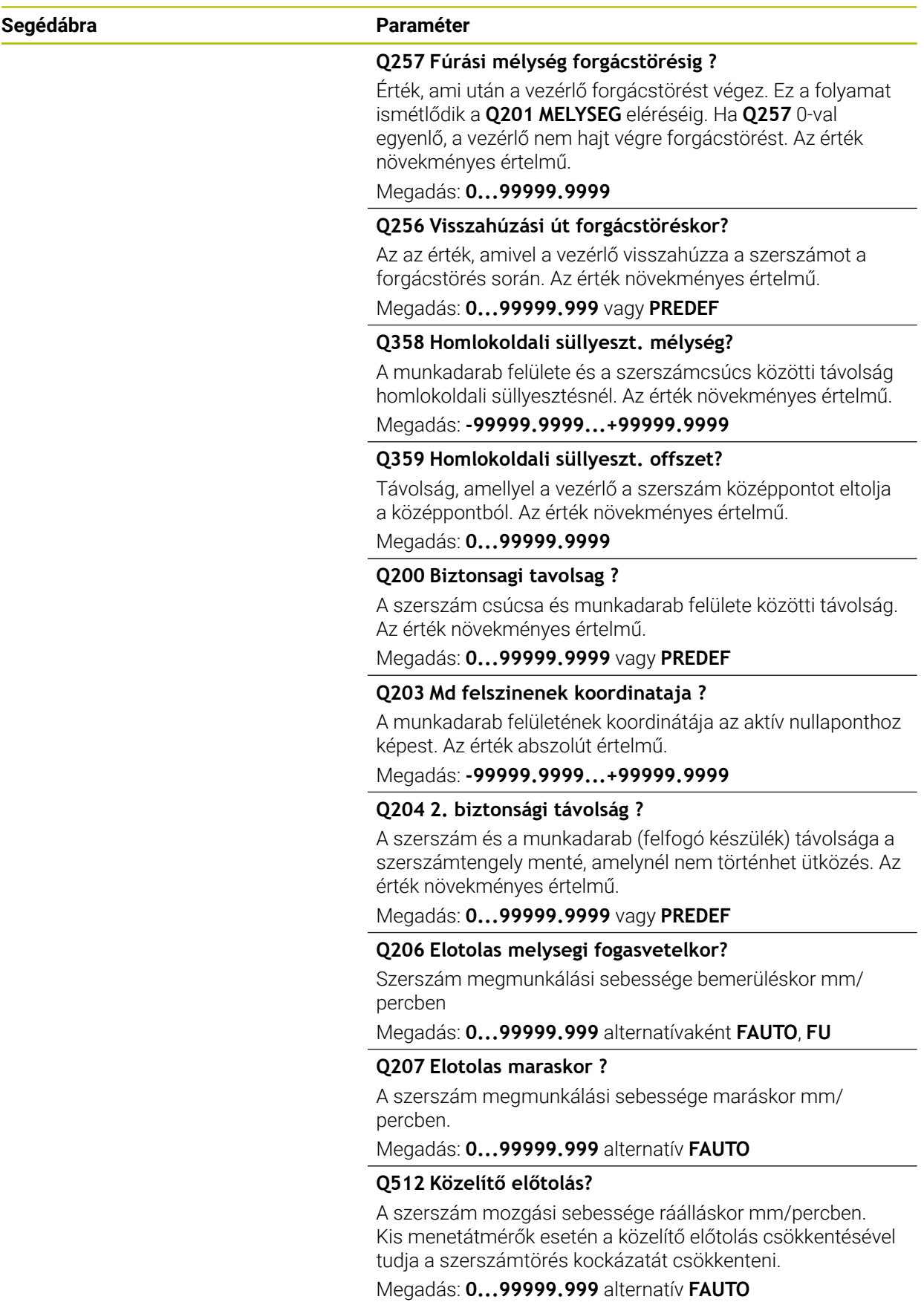

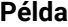

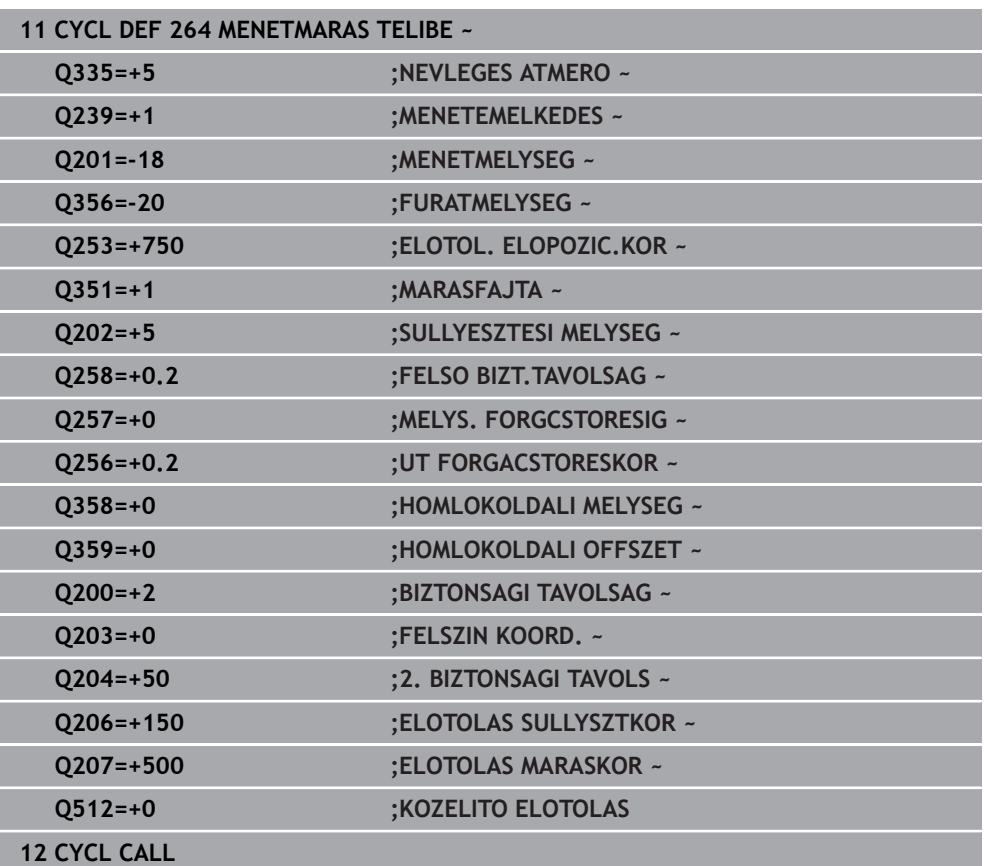

# **5.9 Ciklus 265 HELIXMENETMAR TELIBE**

#### **ISO-programozás G265**

## **Alkalmazás**

Ezzel a ciklussal menetet marhat a teli anyagba. A továbbiakban lehetősége van a menetmegmunkálás előtt vagy után süllyesztést kimunkálni.

#### **Ciklus lefutása**

1 A vezérlő **FMAX**gyorsjáratban pozicionálja a szerszámot a főorsó tengelyén a munkadarab fölé, a megadott biztonsági távolságra

#### **Homlokoldali süllyesztés**

- 2 Ha a süllyesztés a menetmarás előtt van, akkor a szerszám a homlokfelületi süllyesztési mélységre süllyesztés előtolással mozog. Ha a süllyesztést a menetmarás után hajtja végre, akkor a vezérlő előpozicionálási előtolással mozgatja a süllyesztési mélységre a szerszámot
- 3 A vezérlő a szerszámot korrekció nélkül, egy félkörív pályán pozicionálja a középpontból a homlokoldali eltolásig, majd a megmunkálást hajt végre egy körpályán süllyesztési előtolással
- 4 Ezt követően a vezérlő a szerszámot egy félköríven mozgatja újból a furatközéppontra

#### **Menetmarás**

- 5 A vezérlő a szerszámot a programozott előpozicionálás előtolással mozgatja a menet kezdősíkjára
- 6 A szerszám ezután érintőlegesen mozog egy csavarvonalon a menet névleges átmérőjére
- 7 A szerszám folyamatosan halad lefelé egy csavarvonalas pályán, amíg el nem éri a menetmélységet
- 8 Ezután a szerszám visszafut a kontúrról érintőlegesen a megmunkálási sík kezdőpontjára.
- 9 A ciklus végén a vezérlő gyorsjáratban húzza vissza a szerszámot a biztonsági magasságra vagy - ha programozott - a 2. biztonsági magasságra

# **Megjegyzések**

# *MEGJEGYZÉS*

#### **Vigyázat ütközésveszély!**

Ha a ciklusnál pozitív mélységet ad meg, a vezérlő ellentétesen számolja az előpozícionálást. Ez azt jelenti, hogy a szerszám a szerszámtengelyen gyorsjáratban mozog a munkadarab felülete **alá** biztonsági távolságra! Ütközésveszély áll fenn!

- A mélységet negatív értékként adja meg
- Állítsa be a **displayDepthErr** (201003 sz.) gépi paraméterrel, hogy a vezérlő pozitív mélység megadása esetén hibaüzenetet jelenítsen-e meg (be) vagy sem (ki)
- A ciklust kizárólag **FUNCTION MODE MILL** üzemmódban tudja végrehajtani.
- Ha módosítja a menetmélységet, a vezérlő automatikusan módosítja a csavarvonalas mozgás kezdőpontját.
- A marás módját (ellen- vagy egyenirányú) a menet (jobb- vagy balmenet) és a szerszám forgásiránya határozza meg, mivel csak a munkadarab felületéről a darabba befelé mutató munkairány lehetséges.
- A menetmélység, ill. a homlokirányú mélység ciklusparaméter előjele határozza meg a megmunkálás irányát. A megmunkálás iránya az alábbi sorrendben kerül meghatározásra:
	- 1 Menetmélység
	- 2 Homlokirányú mélység

#### **Megjegyzések a programozáshoz**

- Programozza a pozicionáló mondatot a kezdőpontra (furatközéppontra) a munkasíkban az **R0** sugárkorrekcióval.
- Ha a mélység paraméterre nullát programoz, akkor a vezérlő nem hajtja végre a lépést.

# **5.9.1 Ciklusparaméterek**

#### **Segédábra Paraméter**

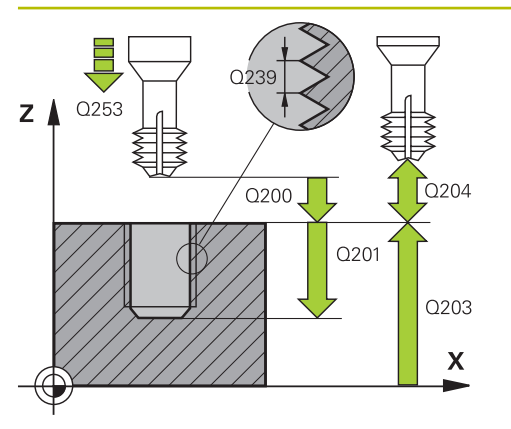

# Z Q359 Q358: X

#### **Q335 Névleges átmérő ?**

Menet névleges átmérő

Megadás: **0...99999.9999**

#### **Q239 Menetemelkedés ?**

A menet emelkedése. Az előjel határozza meg azt, hogy jobb- vagy balos menetről van-e szó:

- **+** = Jobbmenet
- **–** = Balmenet

Bevitel: **–99.9999...+99.9999**

## **Q201 A menet mélysége ?**

A munkadarab felülete és a menet vége közötti távolság. Az érték növekményes értelmű.

#### Megadás: **-99999.9999...+99999.9999**

#### **Q253 Előtolás előpozícionáláskor ?**

A szerszámnak a munkadarabba való bemerülési ill. kiemelési sebessége mm/percben.

#### Megadás: **0...99999.9999** vagy **FMAX**, **FAUTO**, **PREDEF**

#### **Q358 Homlokoldali süllyeszt. mélység?**

A munkadarab felülete és a szerszámcsúcs közötti távolság homlokoldali süllyesztésnél. Az érték növekményes értelmű.

#### Megadás: **-99999.9999...+99999.9999**

#### **Q359 Homlokoldali süllyeszt. offszet?**

Távolság, amellyel a vezérlő a szerszám középpontot eltolja a középpontból. Az érték növekményes értelmű.

#### Megadás: **0...99999.9999**

#### **Q360 Süllyesztés (előtte/utána:0/1) ?**

Letörés végrehajtása

- **0** = menetmegmunkálás előtt
- **1** = menetmegmunkálás után

Megadás: **0**, **1**

#### **Q200 Biztonsagi tavolsag ?**

A szerszám csúcsa és munkadarab felülete közötti távolság. Az érték növekményes értelmű.

Megadás: **0...99999.9999** vagy **PREDEF**

#### **Q203 Md felszinenek koordinataja ?**

A munkadarab felületének koordinátája az aktív nullaponthoz képest. Az érték abszolút értelmű.

Megadás: **-99999.9999...+99999.9999**

#### **Q204 2. biztonsági távolság ?**

A szerszám és a munkadarab (felfogó készülék) távolsága a szerszámtengely menté, amelynél nem történhet ütközés. Az érték növekményes értelmű.

#### Megadás: **0...99999.9999** vagy **PREDEF**

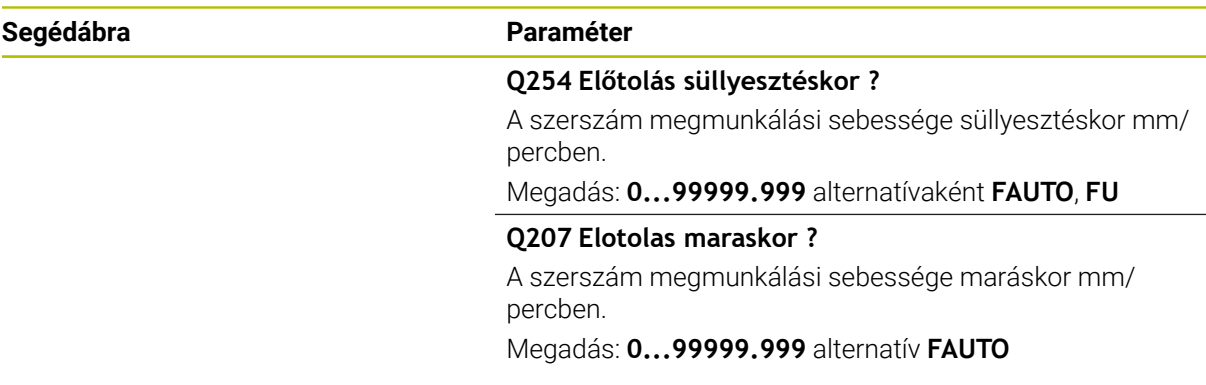

#### **Példa**

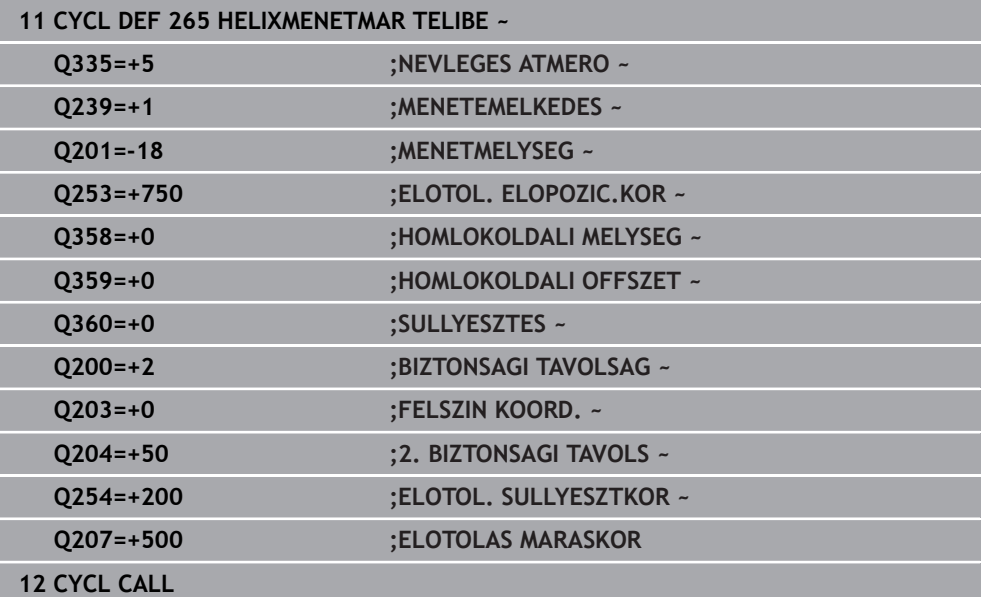

L, ÷,

 $\overline{\phantom{0}}$ 

# **5.10 Ciklus 267 KULSOMENETMARAS**

#### **ISO-programozás G267**

# **Alkalmazás**

Ezzel a ciklussal külső menetet marhat. A továbbiakban süllyesztést hozhat létre.

#### **Ciklus lefutása**

1 A vezérlő **FMAX**gyorsjáratban pozicionálja a szerszámot a főorsó tengelyén a munkadarab fölé, a megadott biztonsági távolságra

#### **Homlokoldali süllyesztés**

- 2 A vezérlő a megmunkálási sík referenciatengelyén a csap középpontjától a homlokoldali süllyesztés kezdőpontjára mozog. A kezdőpontot a menet sugara, a szerszám sugara és a menetemelkedés határozza meg
- 3 A szerszám előpozicionáló előtolással fut a homlokoldali süllyesztési mélységre
- 4 A vezérlő a szerszámot korrekció nélkül, egy félkörív pályán pozicionálja a középpontból a homlokoldali eltolásig, majd a megmunkálást hajt végre egy körpályán süllyesztési előtolással
- 5 Ezt követően a vezérlő a szerszámot egy félköríven mozgatja újból a kezdőpontra

#### **Menetmarás**

- 6 A vezérlő a kezdőpontra pozicionálja a szerszámot, ha a homlokoldalon előzőleg még nem alakított ki süllyesztést. A menetmarás kezdőpontja = a homlokoldali süllyesztés kezdőpontja
- 7 A szerszám a programozott előpozicionáló előtolással az indulószintre fut, ami a menetemelkedés előjeléből, a marás módjából és a menetek számából utánállításként adódik.
- 8 A szerszám ezután érintőlegesen mozog egy csavarvonalon a menet névleges átmérőjére
- 9 Az utánállítás paraméterének függvényében a szerszám a menetet egy-, több eltolt- vagy egy folyamatos csavarvonalmozgásban marja.
- 10 Ezután a szerszám visszafut a kontúrról érintőlegesen a megmunkálási sík kezdőpontjára.
- 11 A ciklus végén a vezérlő gyorsjáratban húzza vissza a szerszámot a biztonsági magasságra vagy - ha programozott - a 2. biztonsági magasságra

# **Megjegyzések**

# *MEGJEGYZÉS*

#### **Vigyázat ütközésveszély!**

Ha a ciklusnál pozitív mélységet ad meg, a vezérlő ellentétesen számolja az előpozícionálást. Ez azt jelenti, hogy a szerszám a szerszámtengelyen gyorsjáratban mozog a munkadarab felülete **alá** biztonsági távolságra! Ütközésveszély áll fenn!

- A mélységet negatív értékként adja meg
- Állítsa be a **displayDepthErr** (201003 sz.) gépi paraméterrel, hogy a vezérlő pozitív mélység megadása esetén hibaüzenetet jelenítsen-e meg (be) vagy sem (ki)
- A ciklust kizárólag **FUNCTION MODE MILL** üzemmódban tudja végrehajtani.
- A homlokoldali süllyesztés előtt szükséges eltolást korábban kell meghatározni. Meg kell adni az értéket a csap középpontjától a szerszám középpontjáig (nem korrigált érték).
- A menetmélység, ill. a homlokirányú mélység ciklusparaméter előjele határozza meg a megmunkálás irányát. A megmunkálás iránya az alábbi sorrendben kerül meghatározásra:
	- 1 Menetmélység
	- 2 Homlokirányú mélység

#### **Megjegyzések a programozáshoz**

- Programozza a pozicionáló mondatot a kezdőpontra (csap középpontjára) a munkasíkban az **R0** sugárkorrekcióval.
- Ha a mélység paraméterre nullát programoz, akkor a vezérlő nem hajtja végre a lépést.

# **5.10.1 Ciklusparaméterek**

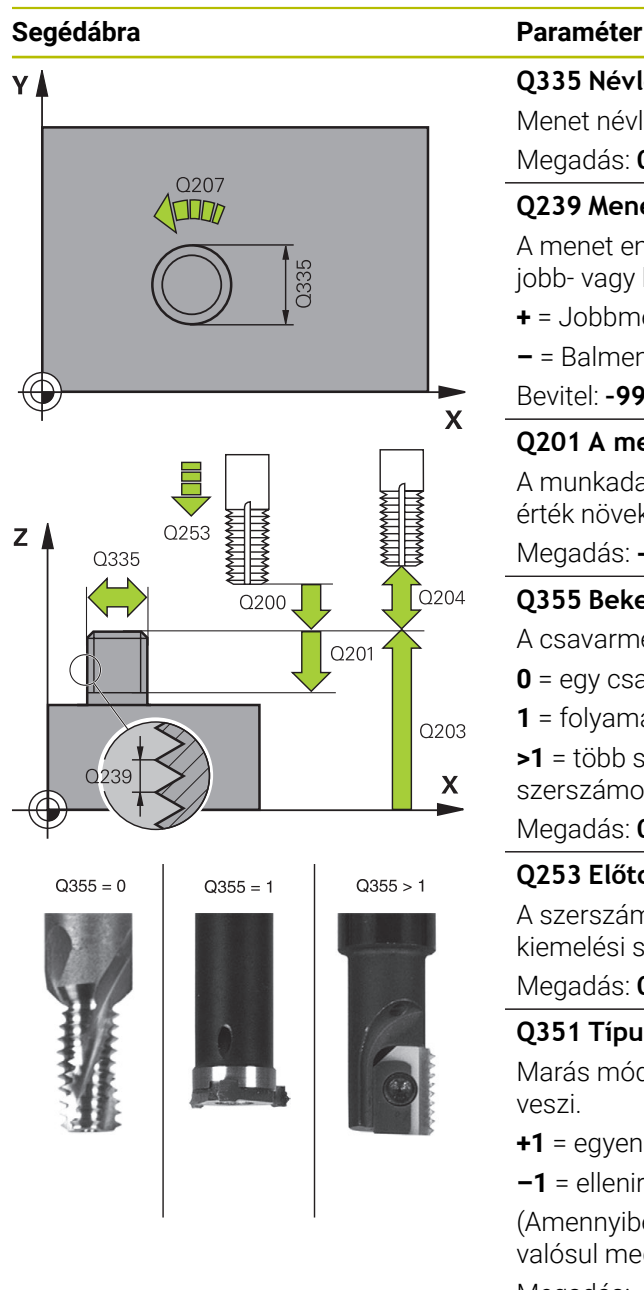

## **Q335 Névleges átmérő ?**

Menet névleges átmérő

Megadás: **0...99999.9999**

#### **Q239 Menetemelkedés ?**

A menet emelkedése. Az előjel határozza meg azt, hogy jobb- vagy balos menetről van-e szó:

- **+** = Jobbmenet
- **–** = Balmenet

Bevitel: **–99.9999...+99.9999**

#### **Q201 A menet mélysége ?**

A munkadarab felülete és a menet vége közötti távolság. Az érték növekményes értelmű.

#### Megadás: **-99999.9999...+99999.9999**

#### **Q355 Bekezdések száma ?**

A csavarmenetek száma amellyel a szerszám el van tolva:

- **0** = egy csavarvonal a menetmélységre
- **1** = folyamatos csavarvonal a teljes menethosszon
- **>1** = több spirális pálya rá- és leállással, eközben a vezérlő a szerszámot az emelkedés **Q355**-vel tolja el.

#### Megadás: **0...99999**

#### **Q253 Előtolás előpozícionáláskor ?**

A szerszámnak a munkadarabba való bemerülési ill. kiemelési sebessége mm/percben.

#### Megadás: **0...99999.9999** vagy **FMAX**, **FAUTO**, **PREDEF**

#### **Q351 Típus? azonosir.=+1, ellenir.=-1**

Marás módja Az orsóforgás irányát a vezérlő figyelembe veszi.

- **+1** = egyenirányú marás
- **–1** = ellenirányú marás

(Amennyiben 0-t ad meg, a megmunkálás szinkronfutásban valósul meg)

Megadás: **-1**, **0**, **+1** vagy **PREDEF**

#### **Q200 Biztonsagi tavolsag ?**

A szerszám csúcsa és munkadarab felülete közötti távolság. Az érték növekményes értelmű.

Megadás: **0...99999.9999** vagy **PREDEF**

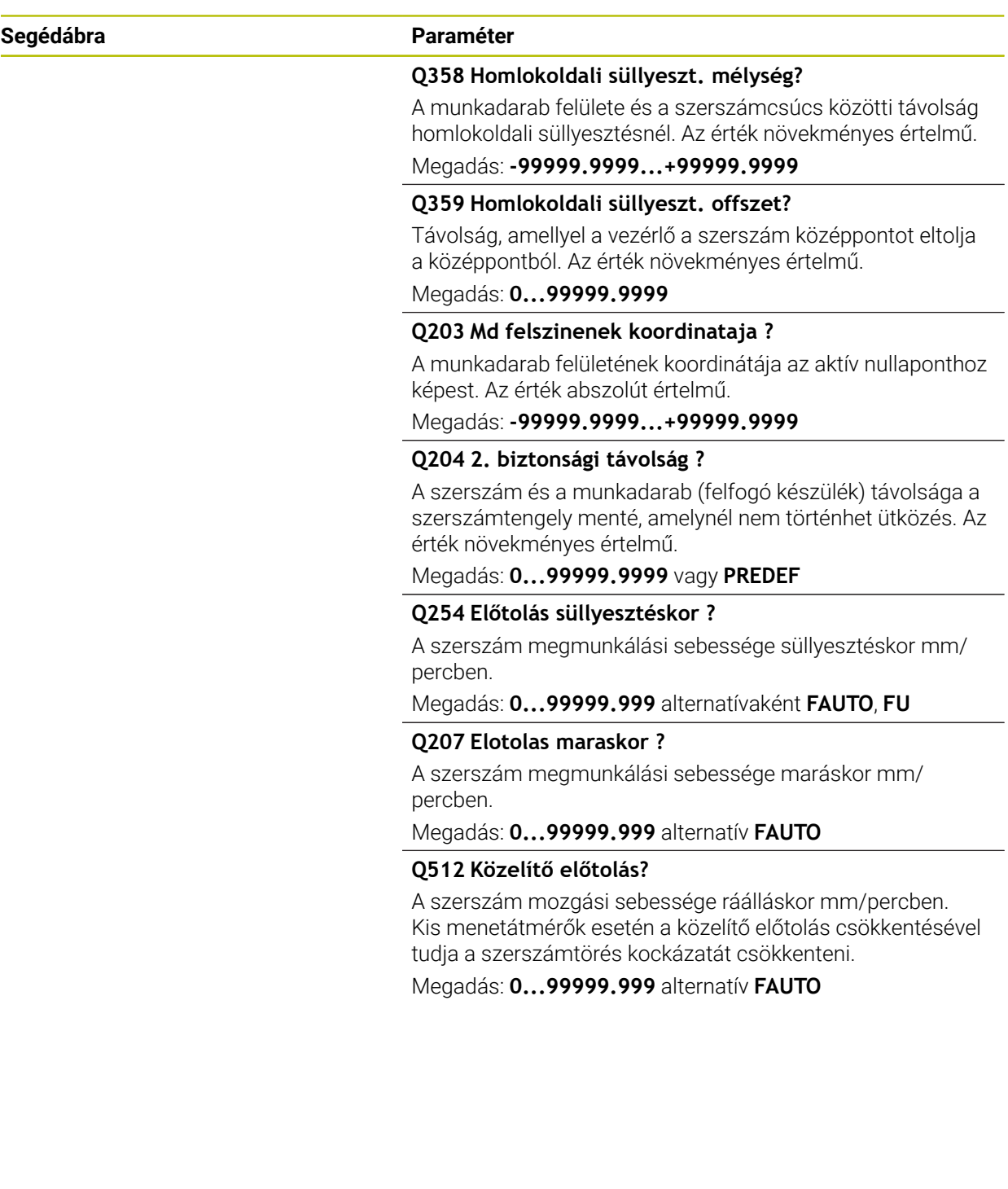

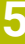

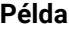

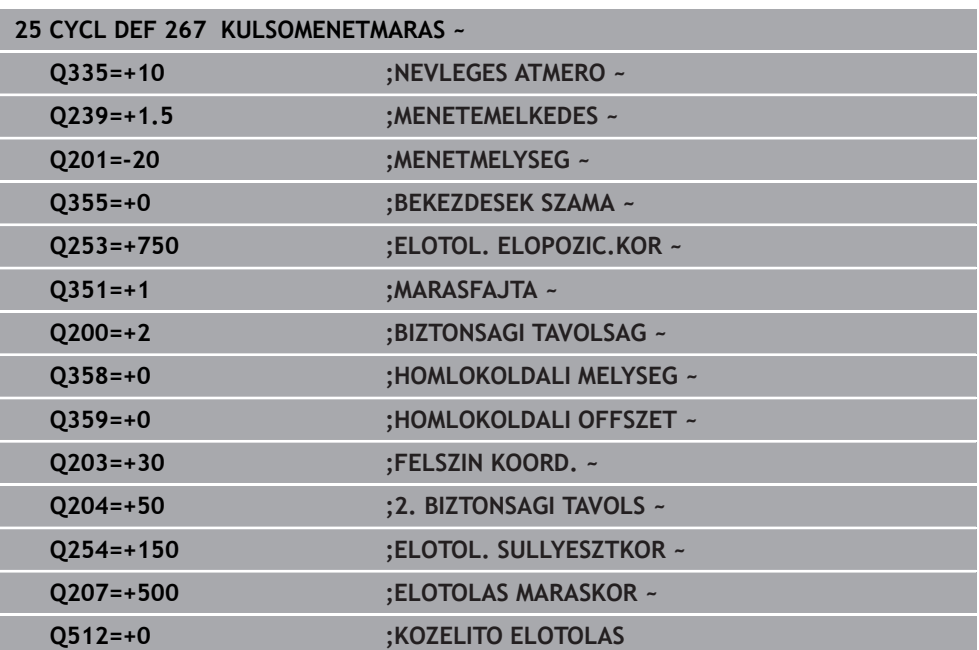

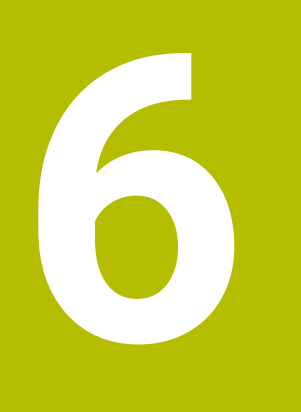

**Ciklusok zsebek, csapok, hornyok megmunkálásához**

# **6.1 Alapok**

# **6.1.1 Áttekintés**

A vezérlő a következő ciklusokat biztosítja zsebek, csapok és hornyok megmunkálásához:

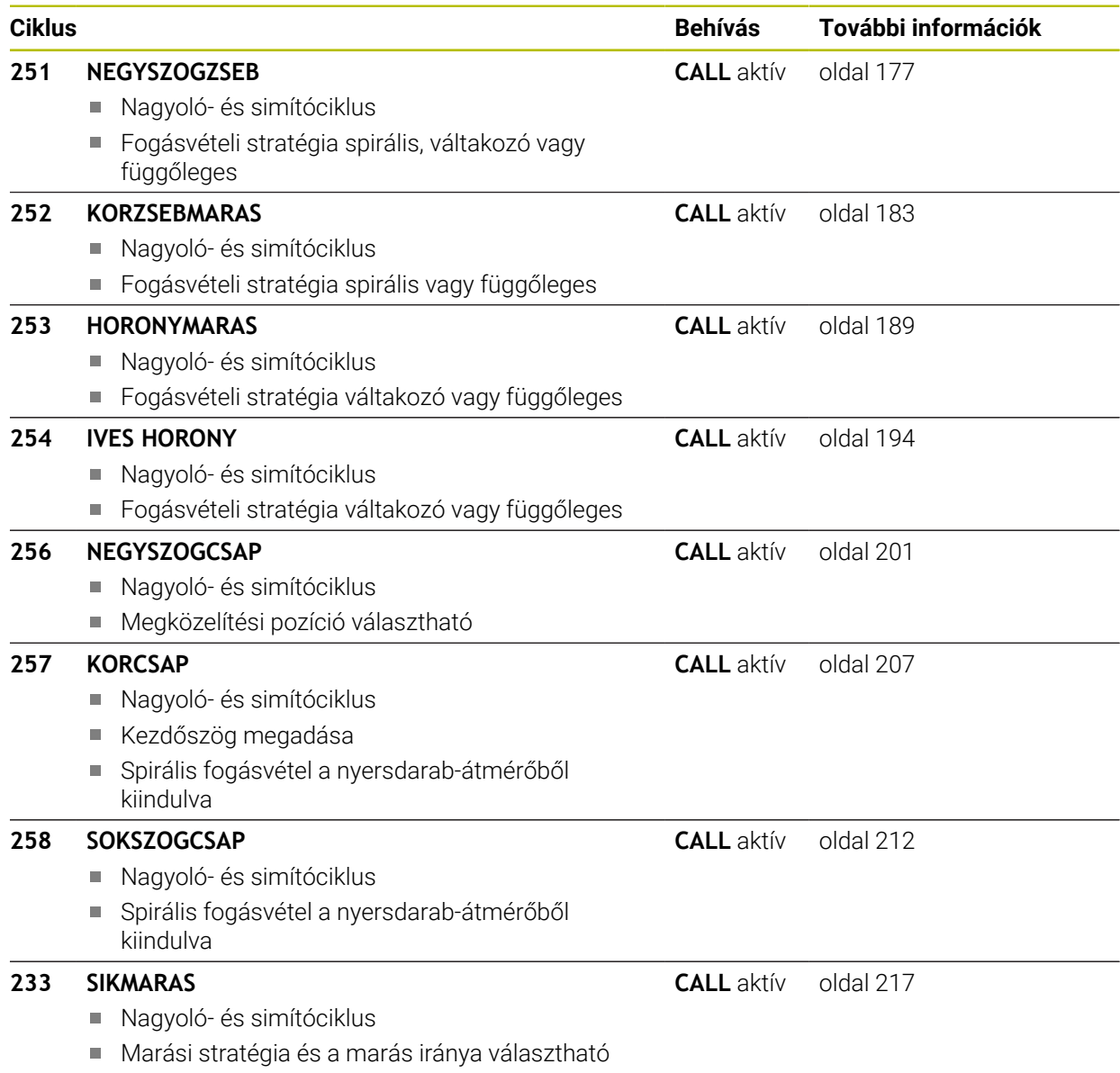

Oldalfalak megadása

# <span id="page-176-0"></span>**6.2 Ciklus 251 NEGYSZOGZSEB**

#### **ISO-programozás G251**

## **Alkalmazás**

A **251** ciklussal a négyszög alakú zsebeket tudja teljes egészében megmunkálni. A ciklus paramétereitől függően az alábbi megmunkálási lehetőségek vannak:

- Teljes megmunkálás: nagyolás, fenéksimítás, oldalsimítás
- Csak nagyolás
- Csak fenéksimítás és oldalsimítás
- Csak fenéksimítás
- Csak oldalsimítás

#### **Ciklus lefutása**

#### **Nagyolás**

- 1 A szerszám a zseb középpontján vesz fogást a munkadarabon, majd áll be az első fogásvételi mélységre. A bemerülési stratégiát a **Q366** paraméterrel határozza meg
- 2 A vezérlő kinagyolja a zsebet belülről kifelé haladva, figyelembe véve a pálya átfedést (**Q370**) és a simítási ráhagyást (**Q368** und **Q369**).
- 3 A nagyoló művelet végén a vezérlő a szerszámot érintőleges irányban elmozgatja a zseb falától, majd a jelenlegi fúrási mélység fölé biztonsági távolságra áll. Innen gyorsjáratban visszahúzza a szerszámot a zsebközéppontba
- 4 A folyamat addig ismétlődik, amíg el nem éri a programozott zsebmélységet

#### **Simítás**

- 5 Ha a simítási ráhagyást adott meg, akkor a vezérlő fogást vesz, majd megközelíti a kontúrt. A megközelítő mozgás egy sugár mentén történik, így biztosítva a finom megközelítést. A vezérlő először simítja a zseb oldalait, akár több fogásvétellel is, ha ezt adta meg.
- 6 Ezután a vezérlő belülről kifelé haladva simítja a zseb alját. A zseb alját érintőlegesen közelíti meg a szerszám

# **Megjegyzések**

# *MEGJEGYZÉS*

#### **Vigyázat ütközésveszély!**

Ha a ciklusnál pozitív mélységet ad meg, a vezérlő ellentétesen számolja az előpozícionálást. Ez azt jelenti, hogy a szerszám a szerszámtengelyen gyorsjáratban mozog a munkadarab felülete **alá** biztonsági távolságra! Ütközésveszély áll fenn!

- A mélységet negatív értékként adja meg
- Állítsa be a **displayDepthErr** (201003 sz.) gépi paraméterrel, hogy a vezérlő pozitív mélység megadása esetén hibaüzenetet jelenítsen-e meg (be) vagy sem (ki)

# *MEGJEGYZÉS*

#### **Vigyázat ütközésveszély!**

Ha a 2. megmunkálási művelettel (csak simítás) hívja meg a ciklust, a TNC gyorsjáratban az első fogásvételi mélységre + biztonsági távolságra pozicionál elő. A gyorsjárati pozícionálásnál ütközésveszély áll fenn.

- ► Előtte végezzen nagyoló megmunkálást
- Bizonyosodjon meg arról, hogy a vezérlő a szerszámot gyorsjáratban elő tudja pozicionálni anélkül, hogy a szerszám ütközne valamivel
- A ciklust kizárólag **FUNCTION MODE MILL** üzemmódban tudja végrehajtani.
- A vezérlő automatikusan előpozicionálja a szerszámot a szerszámtengelyen. **Q204 2.** Figyeljen a **2. BIZTONSAGI TAVOLS**-ra.
- A vezérlő csökkenti a fogásvételi mélységet a szerszámtáblázatban meghatározott **LCUTS** szerszámhosszra, ha a szerszám hossza rövidebb, mint a ciklusban programozott **Q202** fogásvételi mélység.
- A vezérlő a szerszámot a végén a biztonsági pozícióra, vagy ha megadta, akkor a 2. biztonsági pozícióra pozícionálja.
- Ez a ciklus felügyeli a szerszám meghatározott **LU** hasznos hosszát. Ha az **LU**érték kisebb, mint a **MELYSEG Q201**, a vezérlő hibaüzenetet jelenít meg.
- A **251** ciklus figyelembe veszi az **RCUTS** élszélességet a szerszámtáblázatból. **További információ:** ["Fogásvételi stratégia Q366 RCUTS-val", oldal 183](#page-182-1)

#### **Megjegyzések a programozáshoz**

- Inaktív szerszámtáblázat esetén mindig függőlegesen kell fogást vennie (**Q366**=0), mivel nem tud bemerülési szöget megadni.
- Pozícionálja elő a szerszámot a megmunkálási síkban kezdő pozícióra az **R0** sugárkorrekcióval. Vegye figyelembe a **Q367** paramétert (helyzet).
- A mélység ciklusparaméter előjele határozza meg a megmunkálás irányát. Ha a mélységre nullát programoz, akkor a vezérlő nem hajtja végre a ciklust.
- Adjon meg olyan biztonsági távolságot, hogy a szerszám ne szorulhasson a forgács miatt.
- Ügyeljen arra, hogy a nyers munkadarab méreteit elég nagyra hagyja, ha a **Q224** szöghelyzet nem egyenlő 0-val.

#### **6.2.1 Ciklus paraméterek**

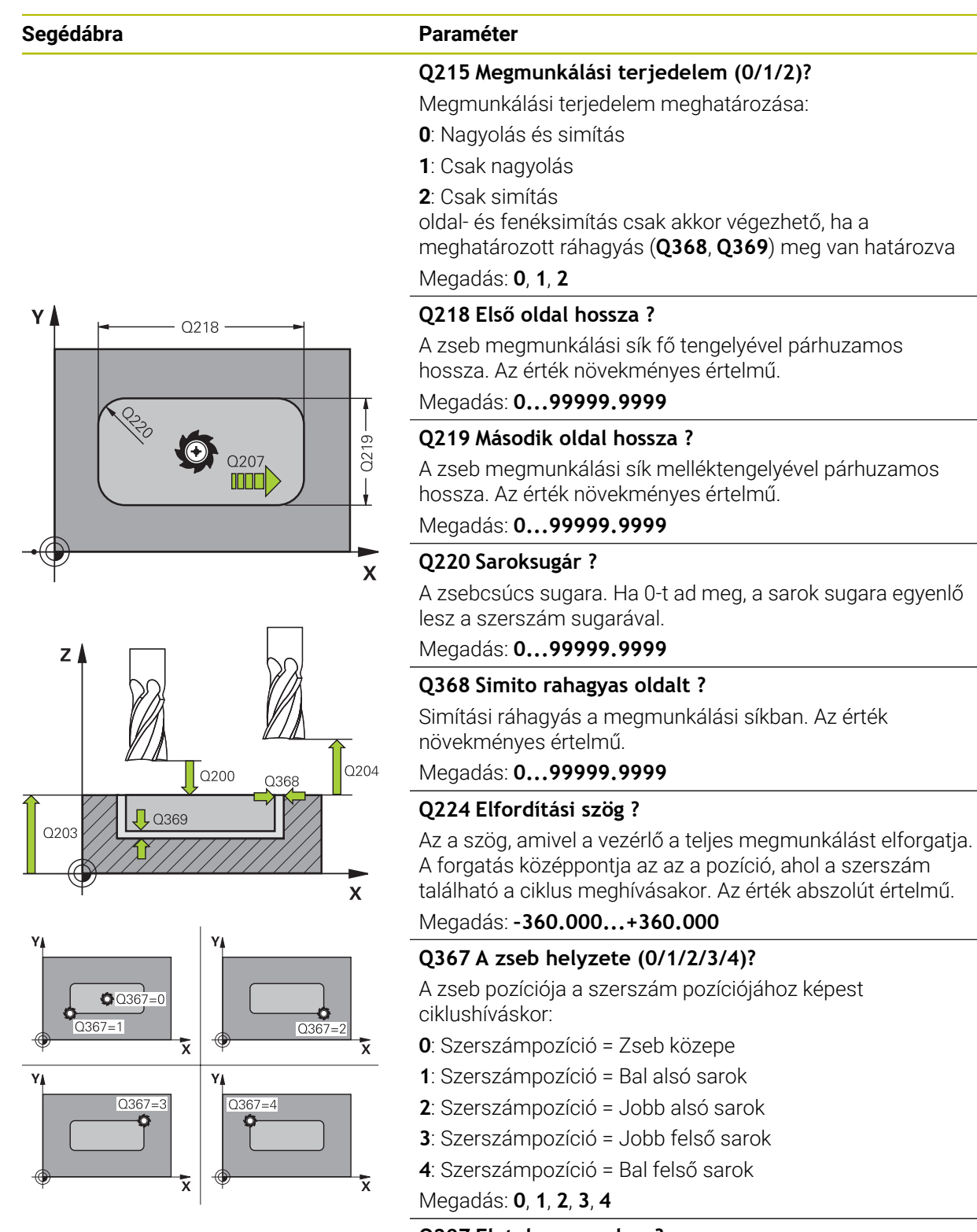

#### **Q207 Elotolas maraskor ?**

Szerszám megmunkálási sebessége maráskor mm/percben

Megadás: **0...99999.999** vagy **FAUTO**, **FU**, **FZ**

# **Segédábra Paraméter**

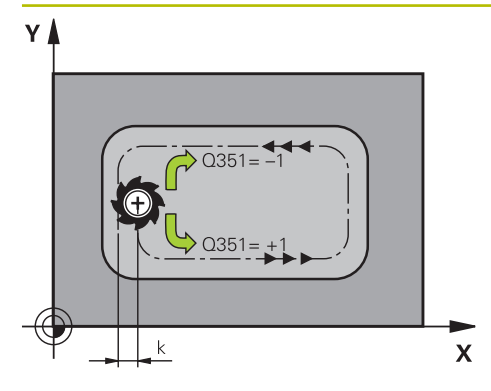

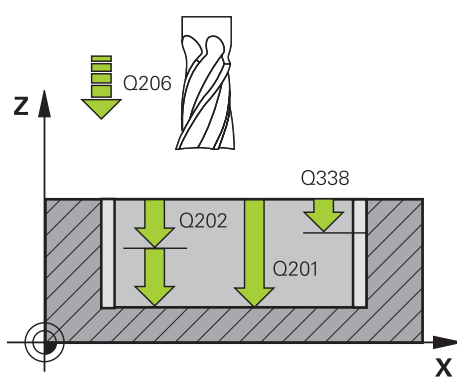

#### **Q351 Típus? azonosir.=+1, ellenir.=-1**

Marási mód. Az orsó forgási irányának figyelembe vétele:

- **+1** = Egyenirányú marás
- **–1** = Ellenirányú marás

**PREDEF**: A vezérlő átveszi a **GLOBAL DEF**-mondat értékét (Amennyiben 0-t ad meg, a megmunkálás szinkronfutásban valósul meg)

Megadás: **-1**, **0**, **+1** vagy **PREDEF**

## **Q201 Mélység ?**

A munkadarab felülete és a zsebfenék közötti távolság. Az érték növekményes értelmű.

Megadás: **-99999.9999...+99999.9999**

#### **Q202 Fogasveteli melyseg ?**

Az a méret, amivel a szerszám egyszerre előrehaladhat. 0-nál nagyobb érték megadása. Az érték növekményes értelmű.

Megadás: **0...99999.9999**

#### **Q369 Simito rahagyas melysegben ?**

Simítási ráhagyás a mélységhez. Az érték növekményes értelmű.

Megadás: **0...99999.9999**

#### **Q206 Elotolas melysegi fogasvetelkor?**

szerszám megmunkálási sebessége mélységre való pozícionáláskor mm/perc-ben

Megadás: **0...99999.999** vagy **FAUTO**, **FU**, **FZ**

#### **Q338 Simítási fogás ?**

Az az érték, amellyel a szerszám a főorsó tengelyén simításkor fogást vesz.

**Q338**=0: Simítás egy fogásvételben

Az érték növekményes értelmű.

Megadás: **0...99999.9999**

#### **Q200 Biztonsagi tavolsag ?**

A szerszám csúcsa és munkadarab felülete közötti távolság. Az érték növekményes értelmű.

Megadás: **0...99999.9999** vagy **PREDEF**

#### **Q203 Md felszinenek koordinataja ?**

A munkadarab felületének koordinátája az aktív nullaponthoz képest. Az érték abszolút értelmű.

#### Megadás: **-99999.9999...+99999.9999**

#### **Q204 2. biztonsági távolság ?**

A főorsó tengelyének koordinátája, ahol a szerszám és a munkadarab (készülékek) nem ütközhet össze. Az érték növekményes értelmű.

Megadás: **0...99999.9999** vagy **PREDEF**
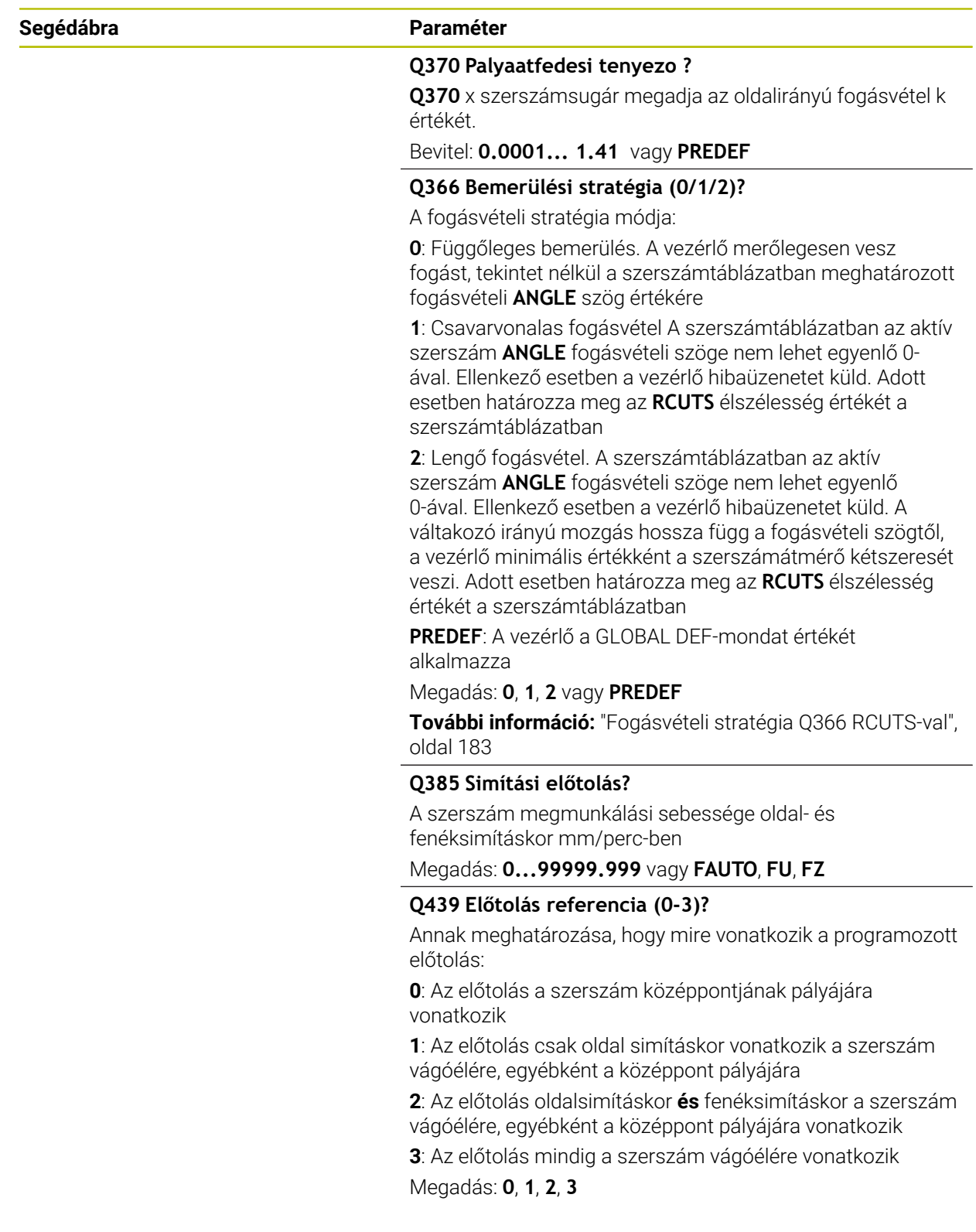

#### **Példa**

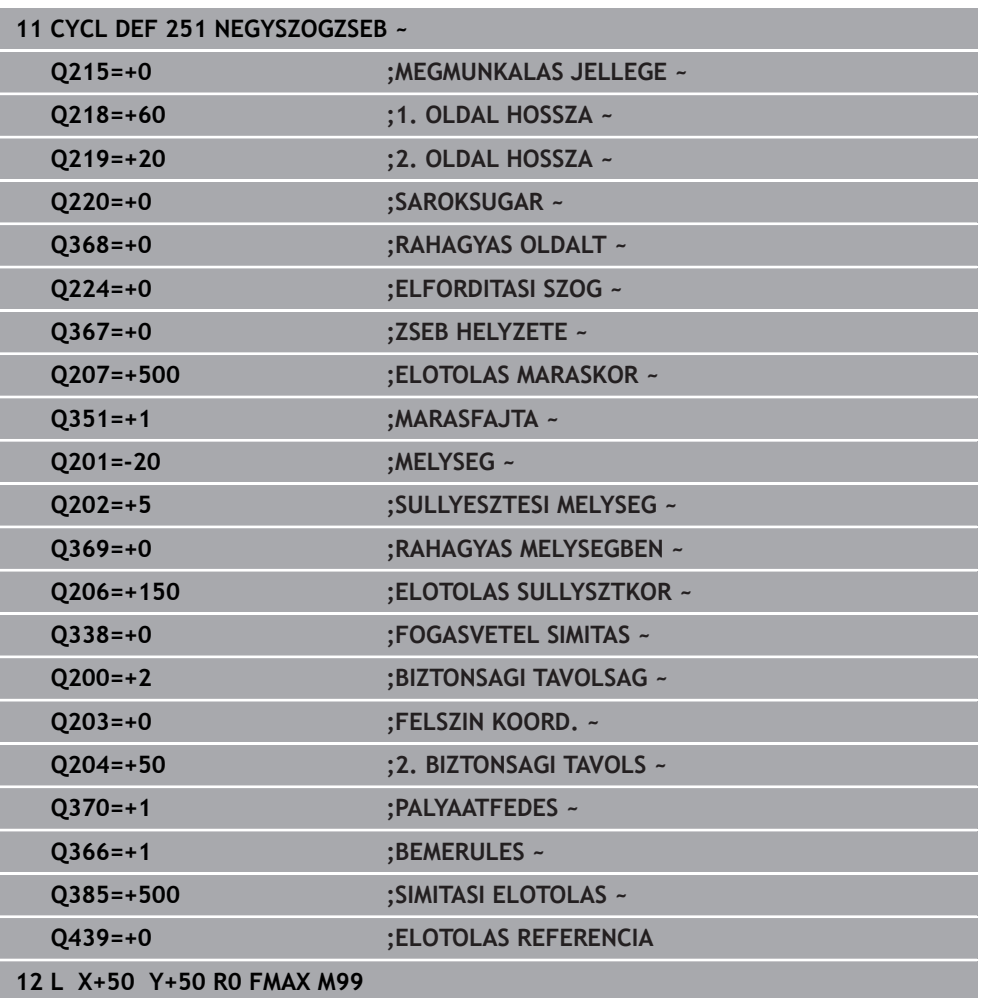

**182** HEIDENHAIN | TNC7 | Felhasználói kézikönyv Megmunkálási ciklusok | 10/2022

#### <span id="page-182-0"></span>**6.2.2 Fogásvételi stratégia Q366 RCUTS-val**

#### **Spirális fogásvétel Q366 = 1**

 $RCUTS > 0$ 

- A vezérlő kiszámítja az **RCUTS** élszélességet a spirális pálya számítása során. Minél nagyobb **RCUTS**, annál kisebb a spirális pálya.
- A spirális sugár számításához használt képlet:

Helixradius =  $R_{corr}$  – RCUTS

Rcorr: **R** szerszámsugár + **DR** szerszámsugár ráhagyás

Ha a spirális pálya a szűk hely miatt nem lehetséges, a vezérlő hibaüzenetet küld.

**RCUTS** = 0 vagy nincs meghatározva

A spirális pálya nincs felügyelve vagy nincs változtatva.

#### **Váltakozó irányú fogásvétel Q366 = 2**

**RCUTS** > 0

- A vezérlő lefutja a teljes váltakozó mozgást.
- Ha a váltakozó irányú pálya a szűk hely miatt nem lehetséges, a vezérlő hibaüzenetet küld.

**RCUTS** = 0 vagy nincs meghatározva

A vezérlő lefutja a fél váltakozó mozgást.

## **6.3 Ciklus 252 KORZSEBMARAS**

**ISO-programozás G252**

## **Alkalmazás**

A **252** ciklussal a kör alakú zsebeket tud megmunkálni. A ciklus paramétereitől függően az alábbi megmunkálási lehetőségek vannak:

- Teljes megmunkálás: nagyolás, fenéksimítás, oldalsimítás
- Csak nagyolás
- Csak fenéksimítás és oldalsimítás
- Csak fenéksimítás
- Csak oldalsimítás

## **Ciklus lefutása**

## **Nagyolás**

- 1 A vezérlő először gyorsjáratban mozgatja a szerszámot a munkadarab fölé, a **Q200** biztonsági távolságra
- 2 A szerszám a zseb középpontjában a fogásvételi mélység értékével vesz fogást. A bemerülési stratégiát a **Q366** paraméterrel határozza meg
- 3 A vezérlő kinagyolja a zsebet belülről kifelé haladva, figyelembe véve a pálya átfedést (**Q370**) és a simítási ráhagyást (**Q368** und **Q369**).
- 4 Az üregelési művelet végén a vezérlő érintő irányban mozgatja el a szerszámot a zseb falától a **Q200** biztonsági távolságra a megmunkálási síkban, majd **Q200** szerint visszahúzza a szerszámot gyorsjáratban, és gyorsjáratban áll vissza a szerszámmal a zseb középpontjába
- 5 A 2 4. lépés addig ismétlődik, amíg a programozott zsebmélységet el nem éri. Eközben figyelembe veszi a **Q369** simítási ráhagyást.
- 6 Ha csak nagyolás lett programozva (**Q215**=1), a szerszám érintő irányban mozog el a zseb oldalfalától a **Q200** biztonsági távolsággal, majd a **Q204** 2. biztonsági távolságra emelkedik gyorsmenetben a szerszámtengely mentén, majd gyorsjáratban áll vissza a zseb középpontjába

#### **Simítás**

- 1 Ha meghatározott simítási ráhagyásokat, a vezérlő simítja a zseb oldalait, akár több fogásvétellel.
- 2 A vezérlő a szerszámot a szerszámtengely mentén a zseb oldalfalától **Q368** simítási ráhagyásra és a **Q200** biztonsági távolságra pozícionálja
- 3 A vezérlő a zsebet belülről kifelé haladva munkálja meg, amíg a **Q223** átmérőt el nem éri
- 4 A vezérlő ezt követően a szerszámot a szerszámtengely mentén ismét a zseb oldalfalától **Q368** simítási ráhagyásra és a **Q200** biztonsági távolságra pozícionálja, és megismétli simító műveletet a zseb falán, a következő mélységben
- 5 A vezérlő addig ismétli ezt a folyamatot, amíg a programozott átmérőt el nem éri
- 6 A **Q223**átmérő elérése után, a vezérlő egy érintő mentén húzza vissza a szerszámot a **Q368** simítási ráhagyás és a **Q200** biztonsági távolság megmunkálási síkban való figyelembe vételével, majd gyorsjáratban áll a szerszámmal a **Q200** biztonsági távolságra a szerszámtengely mentén, majd végül visszaáll a zseb középpontjába.
- 7 Ezt követően a vezérlő a szerszámot a szerszámtengely mentén a **Q201** mélységre mozgatja, és belülről kifelé haladva elvégzi a zsebfenék simítását. A zseb alját érintőlegesen közelíti meg a szerszám.
- 8 A vezérlő addig ismétli ezt a folyamatot, amíg a **Q201** plusz **Q369** mélységet el nem éri
- 9 Végezetül a szerszám érintő irányban mozog el a zseb oldalfalától a **Q200** biztonsági távolsággal, majd a **Q20** biztonsági távolságra emelkedik gyorsmenetben a szerszámtengely mentén, majd gyorsjáratban áll vissza a zseb középpontjába

#### **Megjegyzések**

## *MEGJEGYZÉS*

#### **Vigyázat ütközésveszély!**

Ha a ciklusnál pozitív mélységet ad meg, a vezérlő ellentétesen számolja az előpozícionálást. Ez azt jelenti, hogy a szerszám a szerszámtengelyen gyorsjáratban mozog a munkadarab felülete **alá** biztonsági távolságra! Ütközésveszély áll fenn!

- A mélységet negatív értékként adja meg
- Állítsa be a **displayDepthErr** (201003 sz.) gépi paraméterrel, hogy a vezérlő pozitív mélység megadása esetén hibaüzenetet jelenítsen-e meg (be) vagy sem (ki)

## *MEGJEGYZÉS*

#### **Vigyázat ütközésveszély!**

Ha a 2. megmunkálási művelettel (csak simítás) hívja meg a ciklust, a TNC gyorsjáratban az első fogásvételi mélységre + biztonsági távolságra pozicionál elő. A gyorsjárati pozícionálásnál ütközésveszély áll fenn.

- Előtte végezzen nagyoló megmunkálást
- Bizonyosodjon meg arról, hogy a vezérlő a szerszámot gyorsjáratban elő tudja pozicionálni anélkül, hogy a szerszám ütközne valamivel
- A ciklust kizárólag **FUNCTION MODE MILL** üzemmódban tudja végrehajtani.
- A vezérlő automatikusan előpozicionálja a szerszámot a szerszámtengelyen. **Q204 2.** Figyeljen a **2. BIZTONSAGI TAVOLS**-ra.
- A vezérlő csökkenti a fogásvételi mélységet a szerszámtáblázatban meghatározott **LCUTS** szerszámhosszra, ha a szerszám hossza rövidebb, mint a ciklusban programozott **Q202** fogásvételi mélység.
- Ez a ciklus felügyeli a szerszám meghatározott **LU** hasznos hosszát. Ha az **LU**érték kisebb, mint a **MELYSEG Q201**, a vezérlő hibaüzenetet jelenít meg.
- A **252** ciklus figyelembe veszi az **RCUTS** élszélességet a szerszámtáblázatból. **További információ:** ["Fogásvételi stratégia Q366 RCUTS-val", oldal 189](#page-188-0)

#### **Megjegyzések a programozáshoz**

- Inaktív szerszámtáblázat esetén mindig függőlegesen kell fogást vennie (**Q366**=0), mivel nem tud bemerülési szöget megadni.
- Végezze el a szerszám előpozicionálását a munkasíkban a kezdőpozícióra (körközéppontra) **R0** sugárkorrekcióval.
- A mélység ciklusparaméter előjele határozza meg a megmunkálás irányát. Ha a mélységre nullát programoz, akkor a vezérlő nem hajtja végre a ciklust.
- Adjon meg olyan biztonsági távolságot, hogy a szerszám ne szorulhasson a forgács miatt.

#### **Megjegyzés a gépi paraméterekkel kapcsolatban**

■ Ha a spirális bemerülés során a belső számított spirál-átmérő kisebb, mint a szerszámátmérő kétszerese, a vezérlő hibaüzenetet ad. Keresztélű maró alkalmazásakor ez a felügyeleti funkció kikapcsolható a **suppressPlungeErr** (201006 sz.) gépi paraméterrel.

## **6.3.1 Ciklusparaméterek**

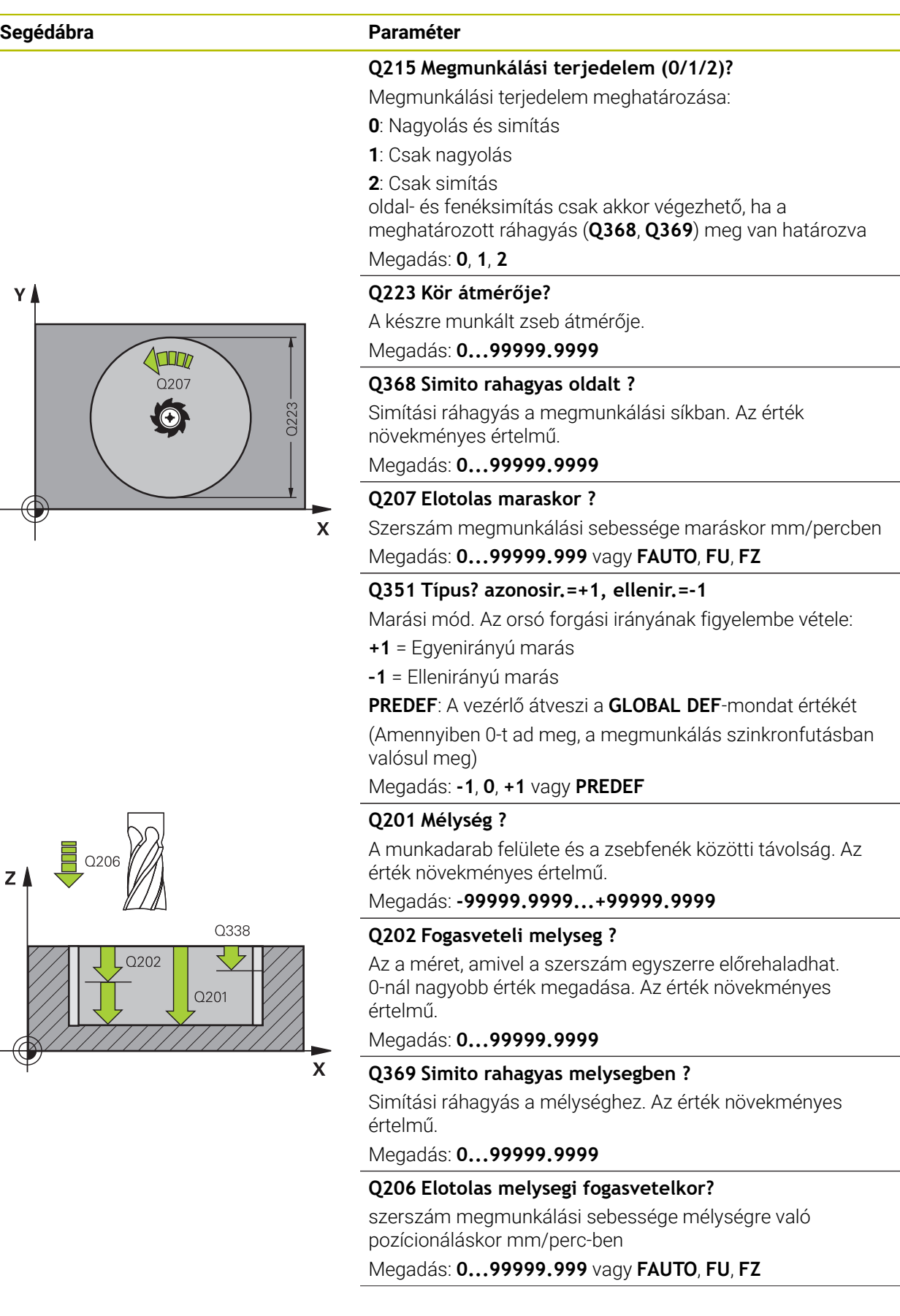

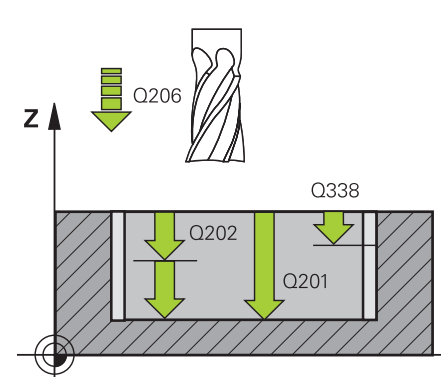

#### **Segédábra Paraméter**

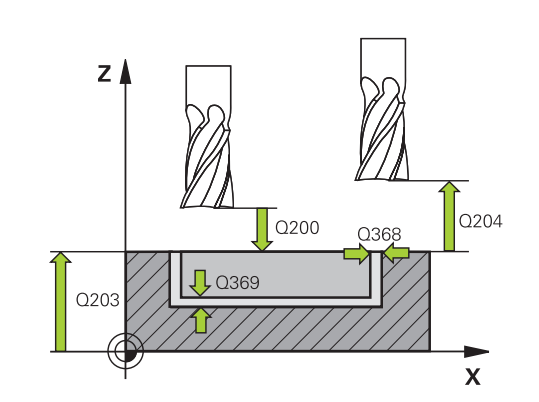

#### **Q338 Simítási fogás ?**

Az az érték, amellyel a szerszám a főorsó tengelyén simításkor fogást vesz.

**Q338**=0: Simítás egy fogásvételben

Az érték növekményes értelmű.

### Megadás: **0...99999.9999**

#### **Q200 Biztonsagi tavolsag ?**

A szerszám csúcsa és munkadarab felülete közötti távolság. Az érték növekményes értelmű.

Megadás: **0...99999.9999** vagy **PREDEF**

#### **Q203 Md felszinenek koordinataja ?**

A munkadarab felületének koordinátája az aktív nullaponthoz képest. Az érték abszolút értelmű.

Megadás: **-99999.9999...+99999.9999**

#### **Q204 2. biztonsági távolság ?**

A főorsó tengelyének koordinátája, ahol a szerszám és a munkadarab (készülékek) nem ütközhet össze. Az érték növekményes értelmű.

#### Megadás: **0...99999.9999** vagy **PREDEF**

#### **Q370 Palyaatfedesi tenyezo ?**

**Q370** x szerszámsugár adja a k oldalirányú fogásvételt. Az átfedési tényező maximális átfedést jelent. Annak megakadályozásához, hogy a sarkoknál le nem forgácsolt anyag maradjon, csökkentheti az átfedést.

Bevitel: **0.1...1.999** vagy **PREDEF**

#### **Q366 Bemerülési stratégia (0/1)?**

A fogásvételi stratégia módja:

**0**: Függőleges bemerülés. A szerszámtáblázatban az aktív szerszám **ANGLE** süllyedési szögének 0°-t vagy 90°-t kell megadnia. Ellenkező esetben a vezérlő hibaüzenetet küld

**1**: Csavarvonalas fogásvétel A szerszámtáblázatban az aktív szerszám **ANGLE** fogásvételi szöge nem lehet egyenlő 0 ával. Ellenkező esetben a vezérlő hibaüzenetet küld. Adott esetben határozza meg az **RCUTS** élszélesség értékét a szerszámtáblázatban

#### Megadás: **0**, **1** vagy **PREDEF**

**További információ:** ["Fogásvételi stratégia Q366 RCUTS-val",](#page-188-0) [oldal 189](#page-188-0)

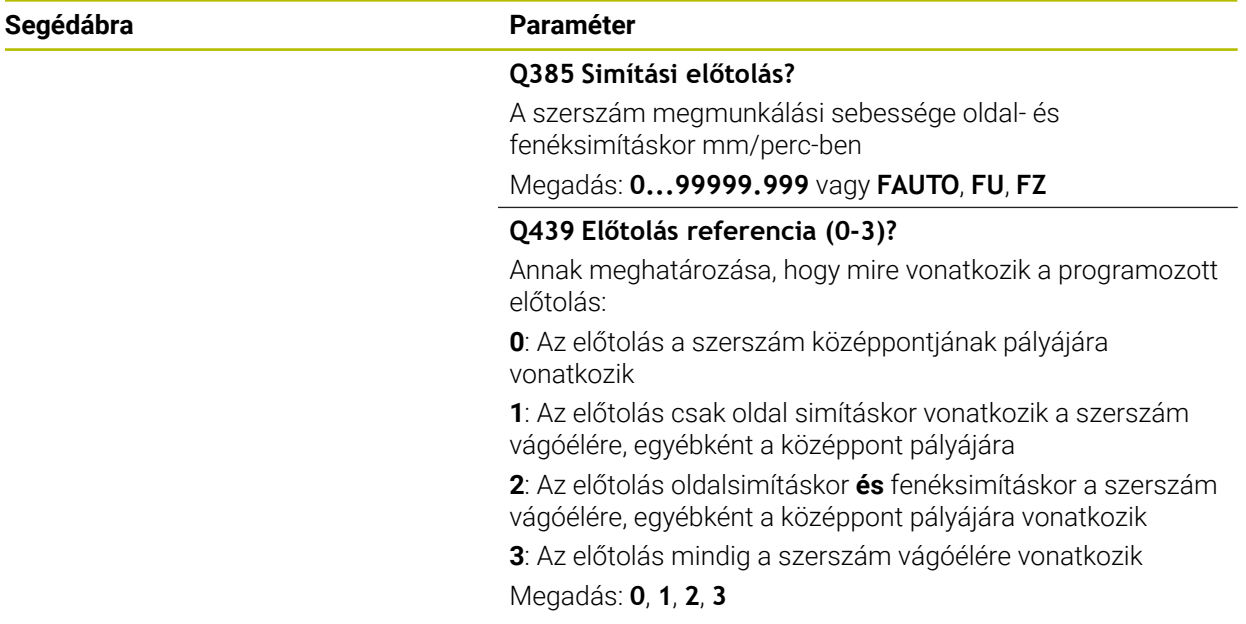

#### **Példa**

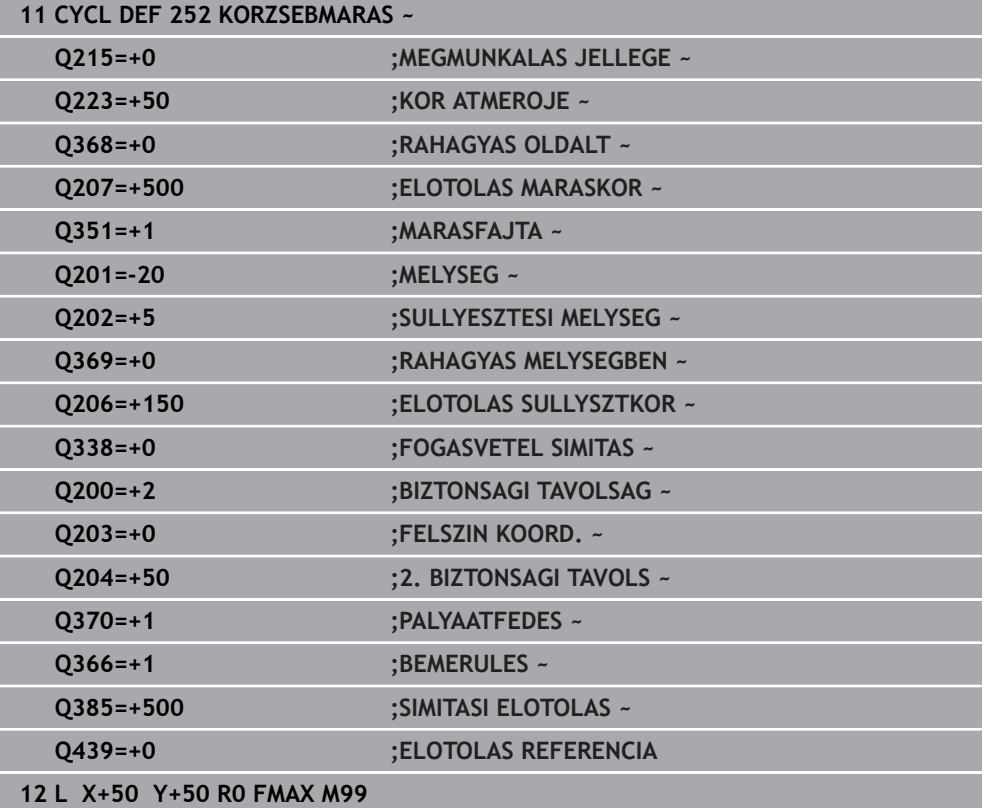

#### <span id="page-188-0"></span>**6.3.2 Fogásvételi stratégia Q366 RCUTS-val**

#### **Eljárás RCUTS-val**

Spirális fogásvétel **Q366=1**:

**RCUTS** > 0

- A vezérlő kiszámítja az **RCUTS** élszélességet a spirális pálya számítása során. Minél nagyobb **RCUTS**, annál kisebb a spirális pálya.
- A spirális sugár számításához használt képlet:

Helixradius =  $R_{corr}$  – RCUTS

Rcorr: **R** szerszámsugár + **DR** szerszámsugár ráhagyás

Ha a spirális pálya a szűk hely miatt nem lehetséges, a vezérlő hibaüzenetet küld.

**RCUTS** = 0 vagy nincs meghatározva

- **suppressPlungeErr**=**on** (Nr. 201006) Ha a szűk hely miatt a spirális pálya nem lehetséges, a vezérlő csökkenti a spirális pályát.
- **suppressPlungeErr**=**off** (Nr. 201006) Ha a szűk hely miatt nem lehetséges a spirális sugár, a vezérlő hibaüzenetet küld.

## **6.4 Ciklus 253 HORONYMARAS**

**ISO-programozás G253**

#### **Alkalmazás**

A **253** ciklus egy horony teljes megmunkálását szolgálja. A ciklus paramétereitől függően az alábbi megmunkálási lehetőségek vannak:

- Teljes megmunkálás: Nagyolás, fenék simítása, oldalak simítása
- Csak nagyolás
- Csak fenéksimítás és oldalsimítás
- Csak fenéksimítás
- Csak oldalsimítás

#### **Ciklus lefutása**

#### **Nagyolás**

- 1 A szerszám ingamozgással a bal hornyív-középpontól a szerszámtáblázatban meghatározott bemerülési szöggel áll az első fogásvételi mélységre. A bemerülési stratégiát a **Q366** paraméterrel határozza meg
- 2 A vezérlő kinagyolja a hornyot belülről kifelé haladva, figyelembe véve a simítási ráhagyást (**Q368** und **Q369**)
- 3 A vezérlő visszahúzza a szerszámot a **Q200** biztonsági magasságra. Ha a horony szélessége megegyezik a szerszám átmérőjével, a vezérlő a szerszámot minden fogásvétel után visszahúzza a horonyból
- 4 A folyamat addig ismétlődik, amíg el nem éri a programozott horonymélységet

#### **Simítás**

- 5 Ha az előmegmunkálásnál simítási ráhagyást határozott meg, a vezérlő először elvégzi a horony oldalainak simítását, több fogásvétellel, ha úgy adta meg. A horony oldalát a szerszám érintőleges pályán közelíti meg, a horony bal oldali ívén
- 6 Ezután a vezérlő belülről kifelé haladva simítja a horony alját.

## **Megjegyzések**

## *MEGJEGYZÉS*

#### **Vigyázat, ütközésveszély!**

Amennyiben 0-tól eltérő horonyhelyzetet határoz meg, a vezérlő a szerszámot csak a szerszámtengelyen pozicionálja a 2. Biztonsági távolságra. Ez azt jelenti, hogy a ciklusvégi pozíciónak nem kell mindig egyeznie a ciklus kezdetekor meglévő pozícióval! Ütközésveszély áll fenn!

- A ciklust követően **ne** programozzon inkrementális méreteket
- A ciklus végén abszolút pozíciót programozzon be minden főtengelyen

## *MEGJEGYZÉS*

#### **Vigyázat ütközésveszély!**

Ha a ciklusnál pozitív mélységet ad meg, a vezérlő ellentétesen számolja az előpozícionálást. Ez azt jelenti, hogy a szerszám a szerszámtengelyen gyorsjáratban mozog a munkadarab felülete **alá** biztonsági távolságra! Ütközésveszély áll fenn!

- A mélységet negatív értékként adja meg
- Állítsa be a **displayDepthErr** (201003 sz.) gépi paraméterrel, hogy a vezérlő pozitív mélység megadása esetén hibaüzenetet jelenítsen-e meg (be) vagy sem (ki)
- A ciklust kizárólag **FUNCTION MODE MILL** üzemmódban tudja végrehajtani.
- A vezérlő automatikusan előpozicionálja a szerszámot a szerszámtengelyen. **Q204 2.** Figyeljen a **2. BIZTONSAGI TAVOLS**-ra.
- A vezérlő csökkenti a fogásvételi mélységet a szerszámtáblázatban meghatározott **LCUTS** szerszámhosszra, ha a szerszám hossza rövidebb, mint a ciklusban programozott **Q202** fogásvételi mélység.
- Ha a horony szélessége nagyobb, mint a szerszám átmérőjének kétszerese, a vezérlő a hornyot szintén belülről kifelé haladva nagyolja ki. Ezért bármilyen hornyot meg tud munkálni kis szerszámmal is.
- Ez a ciklus felügyeli a szerszám meghatározott **LU** hasznos hosszát. Ha az **LU**érték kisebb, mint a **MELYSEG Q201**, a vezérlő hibaüzenetet jelenít meg.
- Az **RCUTS**-érték segítségével a ciklus felügyeli a nem középpontosan forgácsoló szerszámokat, és megakadályozza többek között a szerszám homlokoldali felfekvését. Szükség esetén a vezérlő hibaüzenettel megszakítja a megmunkálást.

### **Megjegyzések a programozáshoz**

- Inaktív szerszámtáblázat esetén mindig függőlegesen kell fogást vennie (**Q366**=0), mivel nem tud bemerülési szöget megadni.
- Pozícionálja elő a szerszámot a megmunkálási síkban kezdő pozícióra az **RO** sugárkorrekcióval. Vegye figyelembe a **Q367** paramétert (helyzet).
- A mélység ciklusparaméter előjele határozza meg a megmunkálás irányát. Ha a mélységre nullát programoz, akkor a vezérlő nem hajtja végre a ciklust.
- Adion meg olyan biztonsági távolságot, hogy a szerszám ne szorulhasson a forgács miatt.

## **6.4.1 Ciklusparaméterek**

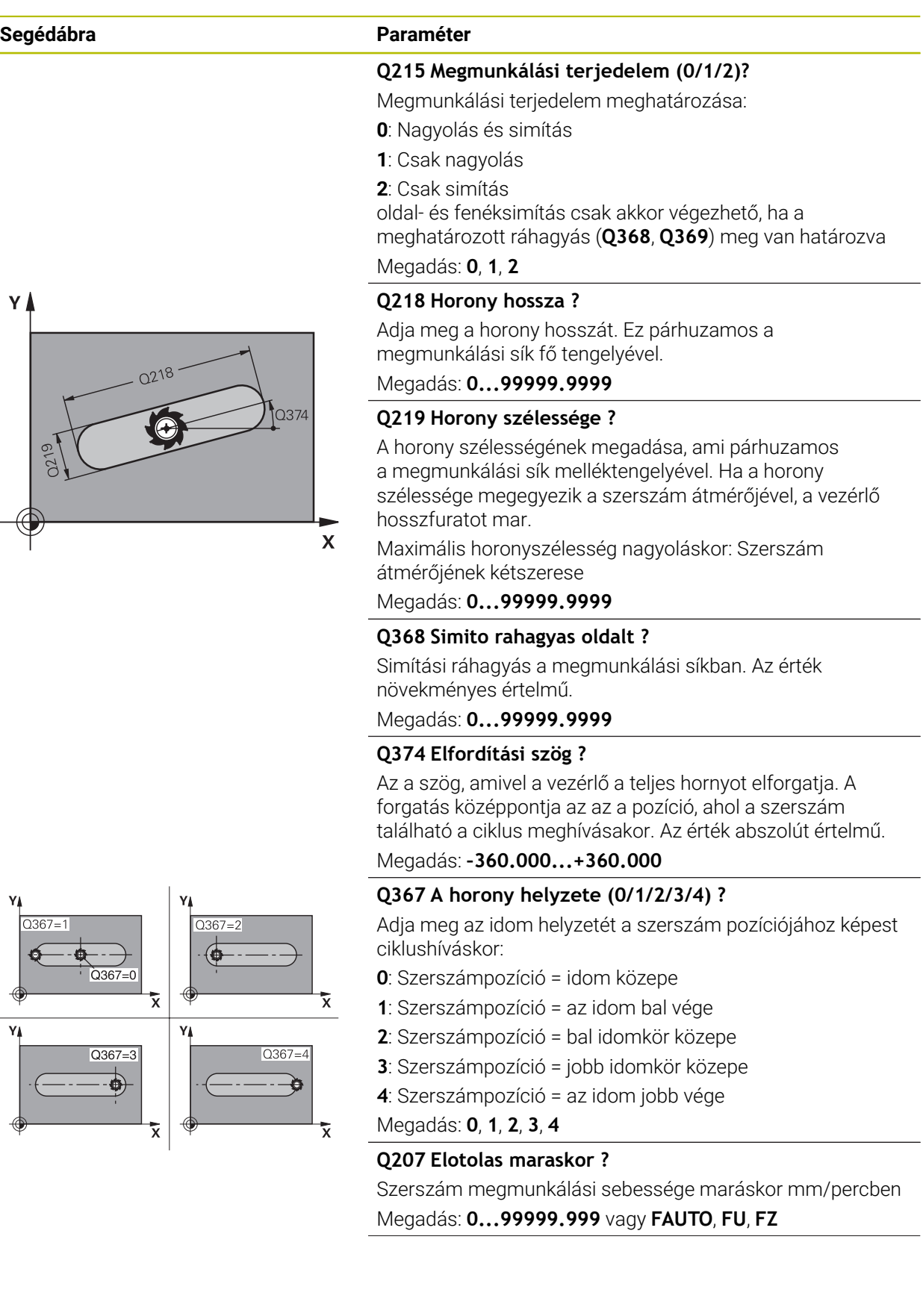

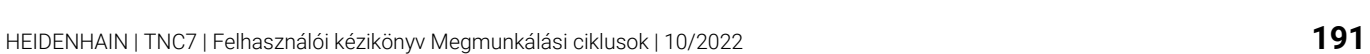

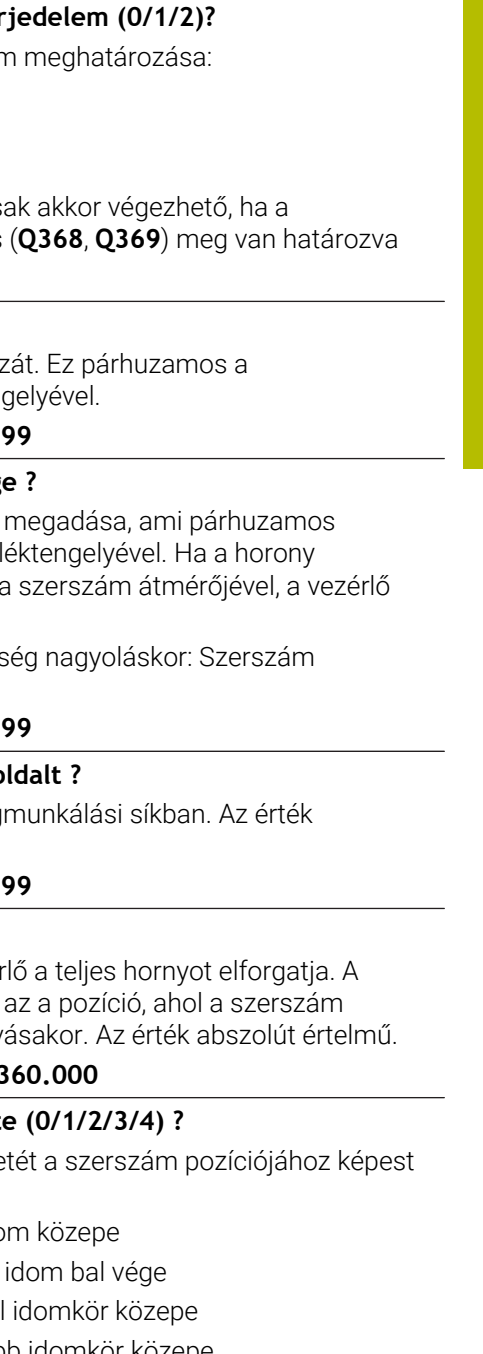

#### **Segédábra Paraméter**

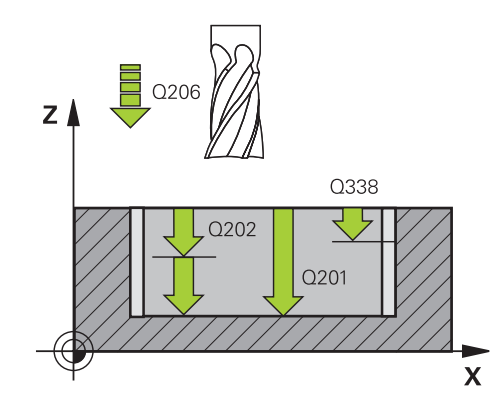

#### **Q351 Típus? azonosir.=+1, ellenir.=-1**

Marási mód. Az orsó forgási irányának figyelembe vétele:

**+1** = Egyenirányú marás

**–1** = Ellenirányú marás

**PREDEF**: A vezérlő átveszi a **GLOBAL DEF**-mondat értékét (Amennyiben 0-t ad meg, a megmunkálás szinkronfutásban valósul meg)

Megadás: **-1**, **0**, **+1** vagy **PREDEF**

#### **Q201 Mélység ?**

A munkadarab felülete és a horony alja közötti távolság. Az érték növekményes értelmű.

#### Megadás: **-99999.9999...+99999.9999**

#### **Q202 Fogasveteli melyseg ?**

Az a méret, amivel a szerszám egyszerre előrehaladhat. 0-nál nagyobb érték megadása. Az érték növekményes értelmű.

Megadás: **0...99999.9999**

#### **Q369 Simito rahagyas melysegben ?**

Simítási ráhagyás a mélységhez. Az érték növekményes értelmű.

Megadás: **0...99999.9999**

#### **Q206 Elotolas melysegi fogasvetelkor?**

szerszám megmunkálási sebessége mélységre való pozícionáláskor mm/perc-ben

#### Megadás: **0...99999.999** vagy **FAUTO**, **FU**, **FZ**

#### **Q338 Simítási fogás ?**

Az az érték, amellyel a szerszám a főorsó tengelyén simításkor fogást vesz.

**Q338**=0: Simítás egy fogásvételben

Az érték növekményes értelmű.

Megadás: **0...99999.9999**

#### **Q200 Biztonsagi tavolsag ?**

A szerszám csúcsa és munkadarab felülete közötti távolság. Az érték növekményes értelmű.

#### Megadás: **0...99999.9999** vagy **PREDEF**

#### **Q203 Md felszinenek koordinataja ?**

A munkadarab felületének koordinátája az aktív nullaponthoz képest. Az érték abszolút értelmű.

Megadás: **-99999.9999...+99999.9999**

#### **Q204 2. biztonsági távolság ?**

A főorsó tengelyének koordinátája, ahol a szerszám és a munkadarab (készülékek) nem ütközhet össze. Az érték növekményes értelmű.

Megadás: **0...99999.9999** vagy **PREDEF**

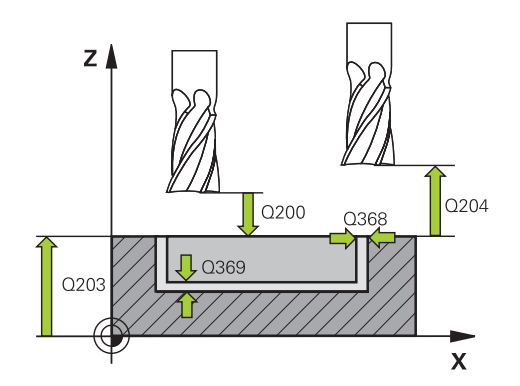

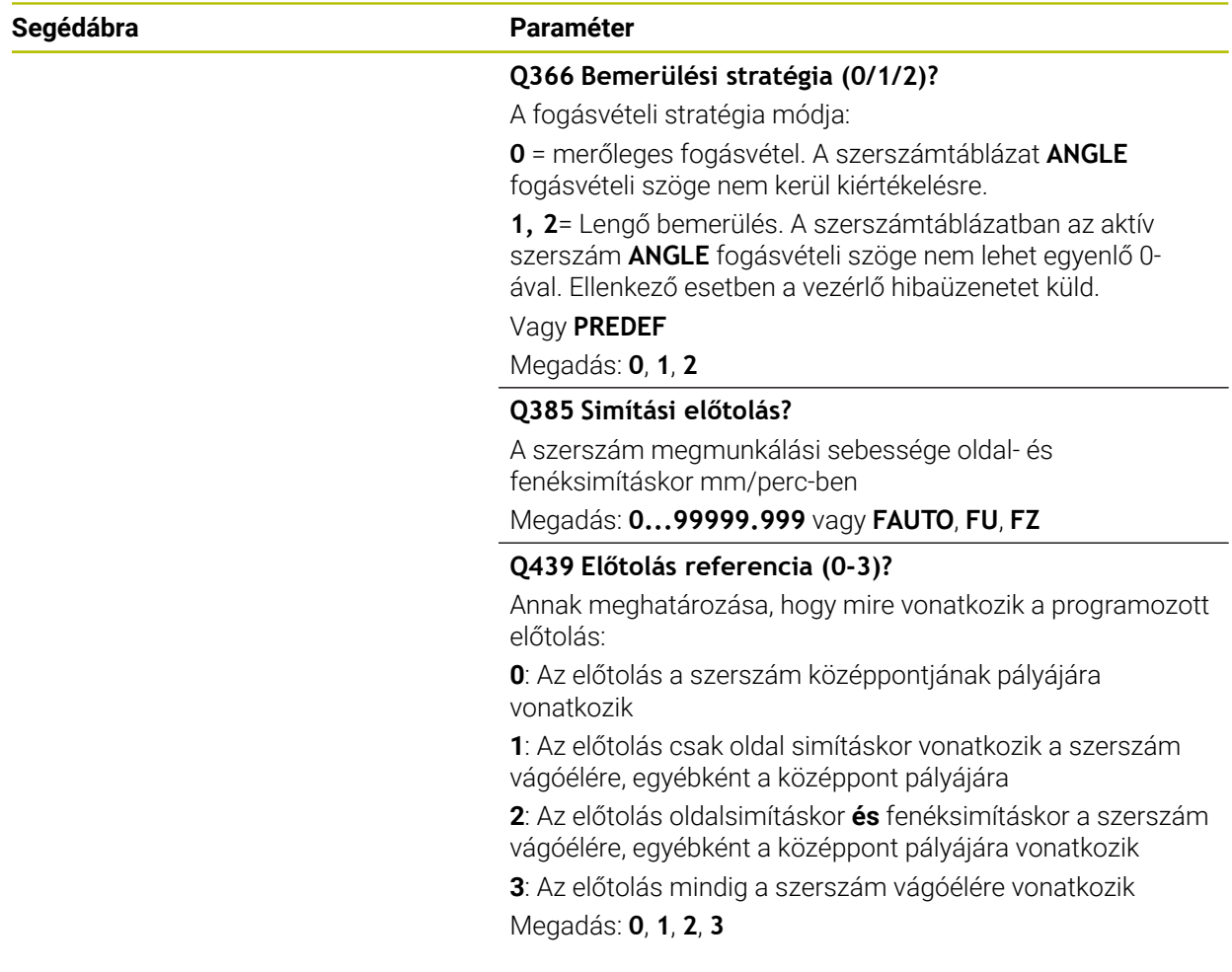

#### **Példa**

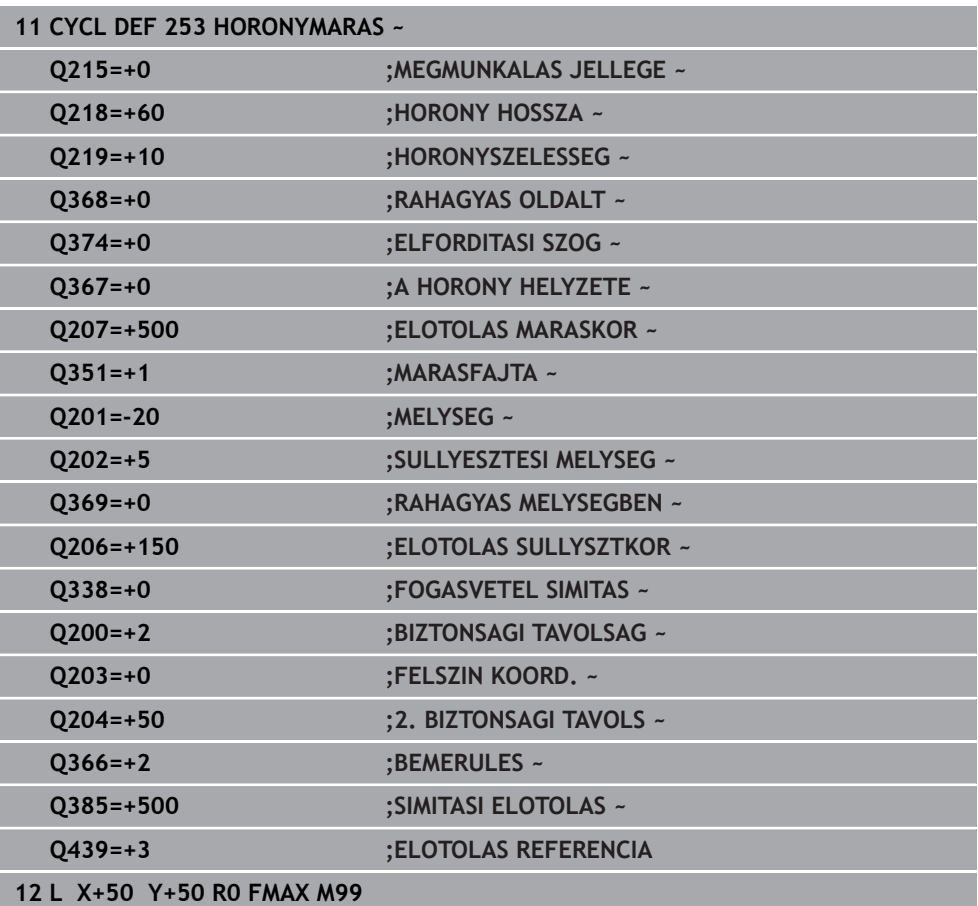

## **6.5 Ciklus 254 IVES HORONY**

**ISO-programozás G254**

#### **Alkalmazás**

A **254** ciklus egy íves horony teljes megmunkálását szolgálja. A ciklus paramétereitől függően az alábbi megmunkálási lehetőségek vannak:

- Teljes megmunkálás: nagyolás, fenéksimítás, oldalsimítás
- Csak nagyolás
- Csak fenéksimítás és oldalsimítás
- Csak fenéksimítás
- Csak oldalsimítás

#### **Ciklus lefutása**

#### **Nagyolás**

- 1 A szerszám a horony középpontjában ingamozgással áll a szerszámtáblázatban meghatározott bemerülési szöggel az első fogásvételi mélységre. A bemerülési stratégiát a **Q366** paraméterrel határozza meg
- 2 A vezérlő kinagyolja a hornyot belülről kifelé haladva, figyelembe véve a simítási ráhagyást (**Q368** und **Q369**)
- 3 A vezérlő visszahúzza a szerszámot a **Q200** biztonsági magasságra. Ha a horony szélessége megegyezik a szerszám átmérőjével, a vezérlő a szerszámot minden fogásvétel után visszahúzza a horonyból
- 4 A folyamat addig ismétlődik, amíg el nem éri a programozott horonymélységet

#### **Simítás**

- 5 Ha meghatározott simítási ráhagyásokat, a vezérlő simítja a horony oldalait, akár több fogásvétellel. A horony falát érintőlegesen közelíti meg a szerszám
- 6 Ezután a vezérlő belülről kifelé haladva simítja a horony alját

### **Megjegyzések**

## *MEGJEGYZÉS*

#### **Vigyázat, ütközésveszély!**

Amennyiben 0-tól eltérő horonyhelyzetet határoz meg, a vezérlő a szerszámot csak a szerszámtengelyen pozicionálja a 2. Biztonsági távolságra. Ez azt jelenti, hogy a ciklusvégi pozíciónak nem kell mindig egyeznie a ciklus kezdetekor meglévő pozícióval! Ütközésveszély áll fenn!

- A ciklust követően **ne** programozzon inkrementális méreteket
- A ciklus végén abszolút pozíciót programozzon be minden főtengelyen

## *MEGJEGYZÉS*

#### **Vigyázat ütközésveszély!**

Ha a ciklusnál pozitív mélységet ad meg, a vezérlő ellentétesen számolja az előpozícionálást. Ez azt jelenti, hogy a szerszám a szerszámtengelyen gyorsjáratban mozog a munkadarab felülete **alá** biztonsági távolságra! Ütközésveszély áll fenn!

- A mélységet negatív értékként adja meg
- Állítsa be a **displayDepthErr** (201003 sz.) gépi paraméterrel, hogy a vezérlő pozitív mélység megadása esetén hibaüzenetet jelenítsen-e meg (be) vagy sem (ki)

## *MEGJEGYZÉS*

#### **Vigyázat ütközésveszély!**

Ha a 2. megmunkálási művelettel (csak simítás) hívja meg a ciklust, a TNC gyorsjáratban az első fogásvételi mélységre + biztonsági távolságra pozicionál elő. A gyorsjárati pozícionálásnál ütközésveszély áll fenn.

- Előtte végezzen nagyoló megmunkálást
- Bizonyosodjon meg arról, hogy a vezérlő a szerszámot gyorsjáratban elő tudja pozicionálni anélkül, hogy a szerszám ütközne valamivel
- A ciklust kizárólag **FUNCTION MODE MILL** üzemmódban tudja végrehajtani.
- A vezérlő automatikusan előpozicionálja a szerszámot a szerszámtengelyen. **Q204 2.** Figyeljen a **2. BIZTONSAGI TAVOLS**-ra.
- A vezérlő csökkenti a fogásvételi mélységet a szerszámtáblázatban meghatározott **LCUTS** szerszámhosszra, ha a szerszám hossza rövidebb, mint a ciklusban programozott **Q202** fogásvételi mélység.
- Ha a horony szélessége nagyobb, mint a szerszám átmérőjének kétszerese, a vezérlő a hornyot szintén belülről kifelé haladva nagyolja ki. Ezért bármilyen hornyot meg tud munkálni kis szerszámmal is.
- Ez a ciklus felügyeli a szerszám meghatározott **LU** hasznos hosszát. Ha az **LU**érték kisebb, mint a **MELYSEG Q201**, a vezérlő hibaüzenetet jelenít meg.
- Az RCUTS-érték segítségével a ciklus felügyeli a nem középpontosan forgácsoló szerszámokat, és megakadályozza többek között a szerszám homlokoldali felfekvését. Szükség esetén a vezérlő hibaüzenettel megszakítja a megmunkálást.

#### **Megjegyzések a programozáshoz**

- Inaktív szerszámtáblázat esetén mindig függőlegesen kell fogást vennie  $\mathbf{r}$ (**Q366**=0), mivel nem tud bemerülési szöget megadni.
- Pozícionálja elő a szerszámot a megmunkálási síkban kezdő pozícióra az **R0** sugárkorrekcióval. Vegye figyelembe a **Q367** paramétert (helyzet).
- A mélység ciklusparaméter előjele határozza meg a megmunkálás irányát. Ha a mélységre nullát programoz, akkor a vezérlő nem hajtja végre a ciklust.
- Adjon meg olyan biztonsági távolságot, hogy a szerszám ne szorulhasson a  $\mathbb{R}^n$ forgács miatt.
- Ha Ön a **254** ciklust a **221** ciklussal együtt használja, akkor nem engedélyezett a 0 horonyhelyzet.

#### **6.5.1 Ciklusparaméterek**

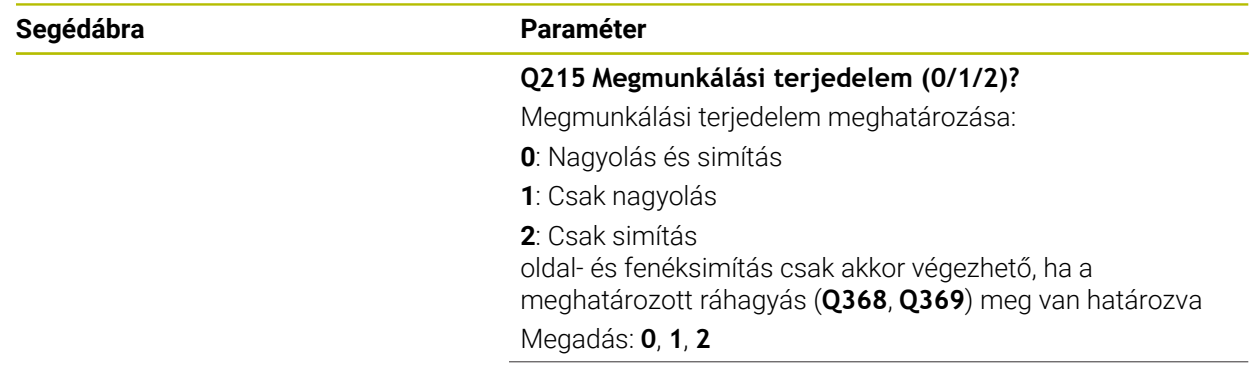

## **Segédábra Paraméter Q219 Horony szélessége ?**  $O248$  $O21$ hosszfuratot mar. **2376** átmérőjének kétszerese Megadás: **0...99999.9999**

 $\mathbf{x}$ 

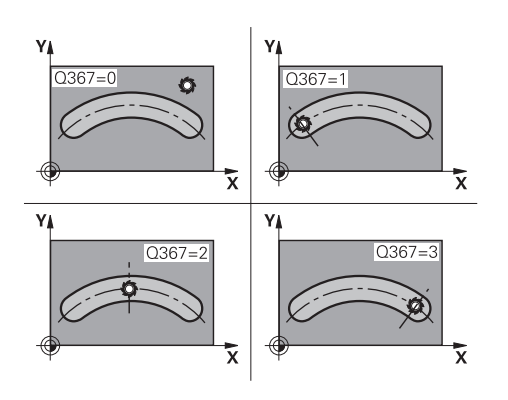

Y

A horony szélességének megadása, ami párhuzamos a megmunkálási sík melléktengelyével. Ha a horony szélessége megegyezik a szerszám átmérőjével, a vezérlő

Maximális horonyszélesség nagyoláskor: Szerszám

#### **Q368 Simito rahagyas oldalt ?**

Simítási ráhagyás a megmunkálási síkban. Az érték növekményes értelmű.

## Megadás: **0...99999.9999**

**Q375 Osztókör átmérője ?** Adja meg az osztókör átmérőjét.

Megadás: **0...99999.9999**

#### **Q367 Hivatk. horonypoz.ra (0/1/2/3)?**

A horony pozíciója a szerszám pozíciójához képest ciklushíváskor:

**0**: A szerszám helyzetét a rendszer nem veszi figyelembe. A horony pozíciója az osztókör megadott középpontjából és a kezdőszögtől adódik

**1**: Szerszámpozíció = Bal horonykör közepe A **Q376** kezdőszög erre a pozícióra vonatkozik. A megadott osztókör középpont nem kerül figyelembe vételre

**2**: Szerszámpozíció = Középtengely középpontja A **Q376** kezdőszög erre a pozícióra vonatkozik. A megadott osztókör középpont nem kerül figyelembe vételre

**3**: Szerszámpozíció = Jobb horonykör közepe A **Q376** kezdőszög erre a pozícióra vonatkozik. A megadott osztókör középpont nem kerül figyelembe vételre

#### Megadás: **0**, **1**, **2**, **3**

#### **Q216 1. tengely közepe ?**

Az osztókör középpontja a megmunkálási sík főtengelyén. **Csak akkor érvényes, ha Q367 = 0**. Az érték abszolút értelmű.

Megadás: **-99999.9999...+99999.9999**

#### **Q217 2. tengely közepe ?**

Az osztókör középpontja a megmunkálási sík melléktengelyén. **Csak akkor érvényes, ha Q367 = 0**. Az érték abszolút értelmű.

Megadás: **-99999.9999...+99999.9999**

#### **Segédábra Paraméter**

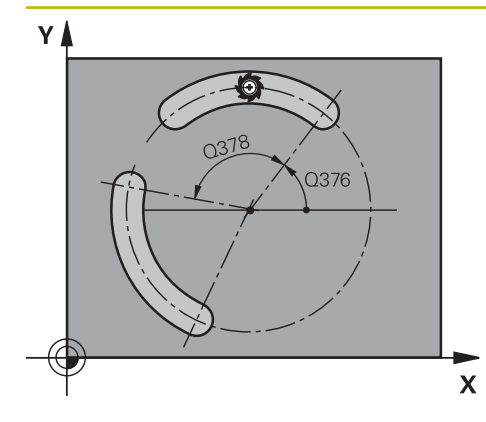

#### **Q376 Kiindulási szög ?**

Adja meg a kezdőpont polárszögét. Az érték abszolút értelmű.

Megadás: **–360.000...+360.000**

#### **Q248 A horony nyitási szöge ?**

Adja meg a horony nyitási szögét. Az érték növekményes értelmű.

Megadás: **0...360**

#### **Q378 Lépési szög ?**

Az a szög, amivel a vezérlő a teljes hornyot elforgatja. A forgási középpont az osztókör középpontjában helyezkedik el. Az érték növekményes értelmű.

Megadás: **–360.000...+360.000**

#### **Q377 Megmunkálások száma ?**

A megmunkálások száma az osztókörön

Bevitel: **1...99.999**

#### **Q207 Elotolas maraskor ?**

Szerszám megmunkálási sebessége maráskor mm/percben Megadás: **0...99999.999** vagy **FAUTO**, **FU**, **FZ**

#### **Q351 Típus? azonosir.=+1, ellenir.=-1**

Marási mód. Az orsó forgási irányának figyelembe vétele:

- **+1** = Egyenirányú marás
- **–1** = Ellenirányú marás

**PREDEF**: A vezérlő átveszi a **GLOBAL DEF**-mondat értékét (Amennyiben 0-t ad meg, a megmunkálás szinkronfutásban valósul meg)

Megadás: **-1**, **0**, **+1** vagy **PREDEF**

### **Q201 Mélység ?**

A munkadarab felülete és a horony alja közötti távolság. Az érték növekményes értelmű.

#### Megadás: **-99999.9999...+99999.9999**

#### **Q202 Fogasveteli melyseg ?**

Az a méret, amivel a szerszám egyszerre előrehaladhat. 0-nál nagyobb érték megadása. Az érték növekményes értelmű.

Megadás: **0...99999.9999**

#### **Q369 Simito rahagyas melysegben ?**

Simítási ráhagyás a mélységhez. Az érték növekményes értelmű.

Megadás: **0...99999.9999**

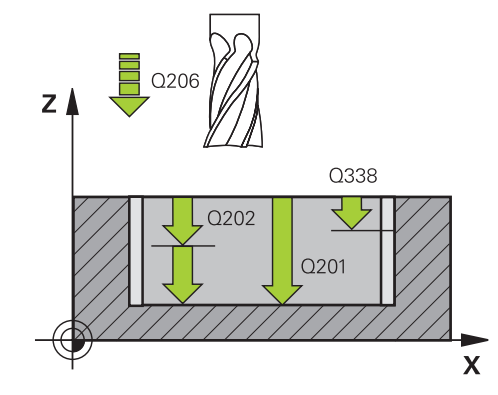

Q204

 $\mathbf{\bar{x}}$ 

 $\sqrt{Q}$ 

 $\sqrt{2}$  Q369

#### **Segédábra Paraméter**

 $Z/$ 

Q203

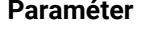

#### **Q206 Elotolas melysegi fogasvetelkor?**

szerszám megmunkálási sebessége mélységre való pozícionáláskor mm/perc-ben

Megadás: **0...99999.999** vagy **FAUTO**, **FU**, **FZ**

#### **Q338 Simítási fogás ?**

Az az érték, amellyel a szerszám a főorsó tengelyén simításkor fogást vesz.

**Q338**=0: Simítás egy fogásvételben

Az érték növekményes értelmű.

Megadás: **0...99999.9999**

#### **Q200 Biztonsagi tavolsag ?**

A szerszám csúcsa és munkadarab felülete közötti távolság. Az érték növekményes értelmű.

Megadás: **0...99999.9999** vagy **PREDEF**

#### **Q203 Md felszinenek koordinataja ?**

A munkadarab felületének koordinátája az aktív nullaponthoz képest. Az érték abszolút értelmű.

Megadás: **-99999.9999...+99999.9999**

#### **Q204 2. biztonsági távolság ?**

A szerszám és a munkadarab (felfogó készülék) távolsága a szerszámtengely menté, amelynél nem történhet ütközés. Az érték növekményes értelmű.

Megadás: **0...99999.9999** vagy **PREDEF**

#### **Q366 Bemerülési stratégia (0/1/2)?**

Bemerülési stratégia:

**0**: Függőleges bemerülés. A szerszámtáblázat **ANGLE** fogásvételi szöge nem kerül kiértékelésre.

**1, 2**: lengő bemerülés. A szerszámtáblázatban az aktív szerszám **ANGLE** fogásvételi szöge nem lehet egyenlő 0 ával. Ellenkező esetben a vezérlő hibaüzenetet küld

**PREDEF**: A vezérlő a GLOBAL DEF-mondat értékét alkalmazza

Megadás: **0**, **1**, **2**

#### **Q385 Simítási előtolás?**

A szerszám megmunkálási sebessége oldal- és fenéksimításkor mm/perc-ben

Megadás: **0...99999.999** vagy **FAUTO**, **FU**, **FZ**

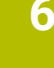

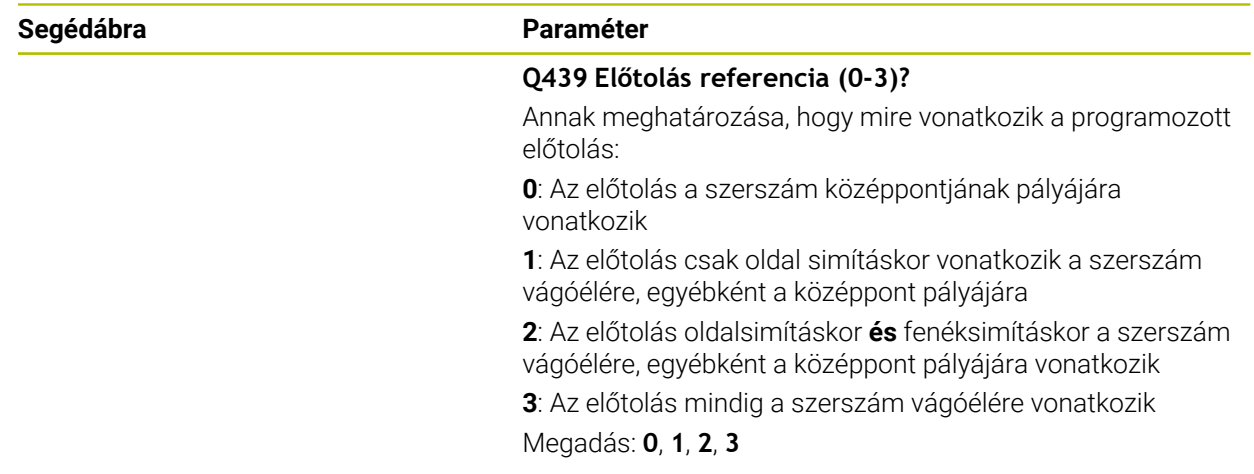

#### **Példa**

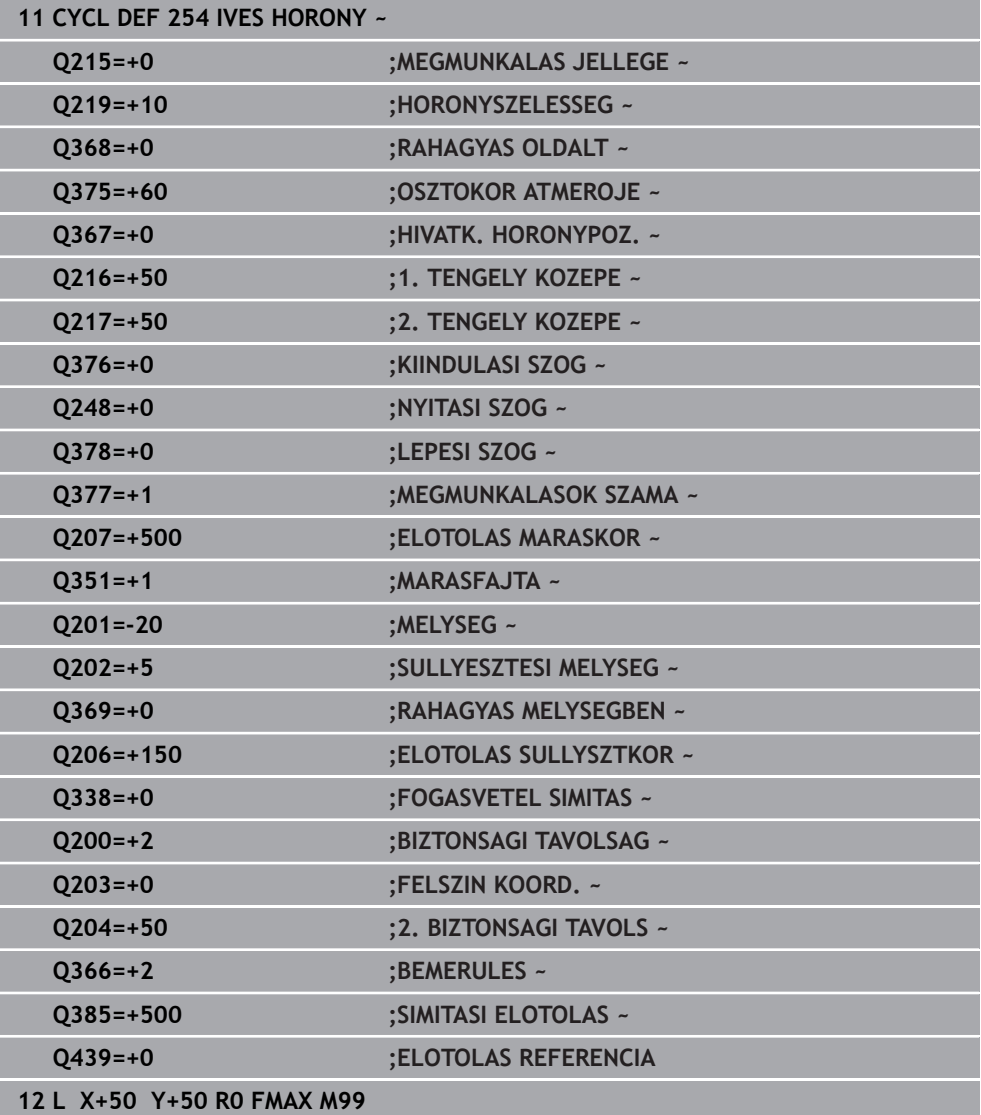

## **6.6 Ciklus 256 NEGYSZOGCSAP**

#### **ISO-programozás G256**

#### **Alkalmazás**

A **256** ciklussal négyszögcsapokat tud megmunkálni. Ha a nyers munkadarab mérete nagyobb, mint a lehetséges maximális oldalirányú fogásvétel, akkor a vezérlő több oldalirányú fogásvételt hajt végre a kész méret eléréséig.

#### **Ciklus lefutása**

- 1 A szerszám a ciklus kezdőpontjától (csap közepe) a csapmegmunkálás kezdőpontjába mozog. A kezdőpontot a **Q437** paraméterrel határozza meg. A standardbeállítás (**Q437**=0) 2 mm-rel jobbra esik a csap nyersdarabtól
- 2 Ha a szerszám a 2. biztonsági távolságon áll, akkor **FMAX** gyorsjáratban a biztonsági távolságra mozog, és innen a mélységi fogásvétel előtolásával végrehajtja az első fogásvételt
- 3 A szerszám ezután érintőlegesen mozog a csap kontúrjára, és megmunkál egy fordulatot
- 4 Ha a kész méret nem munkálható meg egy fordulattal, akkor a vezérlő végrehajt egy léptetést az aktuális tényezővel, és megmunkál egy újabb fordulatot. A vezérlő számításba veszi a nyers munkadarab méreteit, a kész méreteket, és a megengedett oldalirányú fogásvételt. Ezeket a műveleteket ismétli mindaddig, amíg a meghatározott kész méreteket el nem éri. Ha a kezdőpontot az oldal helyett egy sarokra vette fel (**Q437** nem egyenlő 0), akkor a vezérlő egy spirális pályán végzi a marást a kezdőponttól befelé haladva, amíg el nem éri a kész méretet
- 5 Ha mélységben további fogásvételekre van szükség, a szerszám érintőpályán elhagyja a kontúrt, és rááll a csapmegmunkálás kezdőpontjára
- 6 A vezérlő ezután a szerszámmal fogást vesz a következő fogásvételi mélységen, és megmunkálja a csapot ezen a mélységen
- 7 A folyamat addig ismétlődik, amíg el nem éri a programozott csapmélységet
- 8 A ciklus végén a vezérlő csupán a szerszámtengelyben pozicionálja a szerszámot a ciklusban meghatározott biztonsági magasságra. Ez azt jelenti, hogy a végpont nem azonos a kezdőponttal

## **Megjegyzések**

## *MEGJEGYZÉS*

#### **Vigyázat ütközésveszély!**

Ha a ciklusnál pozitív mélységet ad meg, a vezérlő ellentétesen számolja az előpozícionálást. Ez azt jelenti, hogy a szerszám a szerszámtengelyen gyorsjáratban mozog a munkadarab felülete **alá** biztonsági távolságra! Ütközésveszély áll fenn!

- A mélységet negatív értékként adja meg
- Állítsa be a **displayDepthErr** (201003 sz.) gépi paraméterrel, hogy a vezérlő pozitív mélység megadása esetén hibaüzenetet jelenítsen-e meg (be) vagy sem (ki)

## *MEGJEGYZÉS*

#### **Vigyázat ütközésveszély!**

Amennyiben a megközelítő mozgáshoz nincs elegendő hely a csap mellett, ütközésveszély áll fenn.

- A **Q439** megérkezési pozíciótól függően a vezérlőnek megfelelő helyre van szüksége a megközelítési mozgáshoz
- Ezért hagyjon helyet a csap mellett a megközelítő mozgáshoz
- Minimális hely a szerszámátmérő + 2mm
- A vezérlő a szerszámot a végén a biztonsági pozícióra, vagy ha megadta, akkor a második biztonsági pozícióra pozícionálja. A szerszám ciklus utáni végpozíciója nem egyezik meg a kezdőpozícióval
- A ciklust kizárólag **FUNCTION MODE MILL** üzemmódban tudja végrehajtani.
- A vezérlő automatikusan előpozicionálja a szerszámot a szerszámtengelyen. **Q204 2.** Figyeljen a **2. BIZTONSAGI TAVOLS**-ra.
- A vezérlő csökkenti a fogásvételi mélységet a szerszámtáblázatban meghatározott **LCUTS** szerszámhosszra, ha a szerszám hossza rövidebb, mint a ciklusban programozott **Q202** fogásvételi mélység.
- Ez a ciklus felügyeli a szerszám meghatározott **LU** hasznos hosszát. Ha az **LU**érték kisebb, mint a **MELYSEG Q201**, a vezérlő hibaüzenetet jelenít meg.

#### **Megjegyzések a programozáshoz**

- Pozícionálja elő a szerszámot a megmunkálási síkban kezdő pozícióra az **R0** sugárkorrekcióval. Vegye figyelembe a **Q367** paramétert (helyzet).
- A mélység ciklusparaméter előjele határozza meg a megmunkálás irányát. Ha a mélységre nullát programoz, akkor a vezérlő nem hajtja végre a ciklust.

### **6.6.1 Ciklusparaméterek**

#### **Segédábra Paraméter**

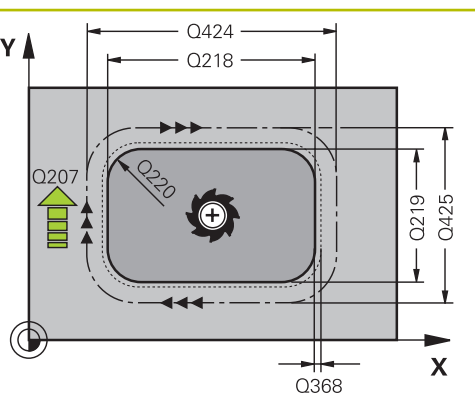

#### **Q218 Első oldal hossza ?**

A csap megmunkálási sík fő tengelyével párhuzamos hossza Megadás: **0...99999.9999**

#### **Q424 Nyers méret oldalhossz 1?**

A csap nyersdarab megmunkálási sík fő tengelyével párhuzamos hossza. **Nyers munkadarab 1. oldalhossza** legyen nagyobb, mint a **1. oldalhossz**. A vezérlő több oldalirányú fogásvételt hajt végre, ha a különbség a nyers munkadarab méret 1 és a kész méret 1 között nagyobb, mint a megengedett oldalirányú fogásvétel (szerszámsugár szorozva a **Q370** átfedési tényezővel). A vezérlő mindig állandó oldalsó fogásvételt számít.

Megadás: **0...99999.9999**

#### **Q219 Második oldal hossza ?**

A csap megmunkálási sík melléktengelyével párhuzamos hossza. **Nyers munkadarab 2. oldalhossza** legyen nagyobb, mint a **2. oldalhossz**. A vezérlő több oldalirányú fogásvételt hajt végre, ha a különbség a nyers munkadarab méret 1 és a kész méret 1 között nagyobb, mint a megengedett oldalirányú fogásvétel (szerszámsugár szorozva a **Q370** átfedési tényezővel). A vezérlő mindig állandó oldalsó fogásvételt számít.

Megadás: **0...99999.9999**

#### **Q425 Nyers méret oldalhossz 2?**

A csap nyersdarab megmunkálási sík melléktengelyével párhuzamos hossza

Megadás: **0...99999.9999**

#### **Q220 Sugár / letörés (+/-)?**

Adja meg az értéket a sugár vagy letörés elemhez. Amennyiben pozitív értéket ad meg, a vezérlő lekerekítést hajt végre minden saroknál. Az Ön által megadott érték pedig megfelel a sugárnak. Ha negatív értéket ad meg, a vezérlő minden kontúrsarkot letöréssel lát el, a megadott érték pedig a letörés hosszának felel meg.

#### Megadás: **-99999.9999...+99999.9999**

#### **Q368 Simito rahagyas oldalt ?**

Simítási ráhagyás a megmunkálási síkban, amelyet a vezérlő a megmunkálás során meghagy. Az érték növekményes értelmű.

Megadás: **-99999.9999...+99999.9999**

#### **Q224 Elfordítási szög ?**

Az a szög, amivel a vezérlő a teljes megmunkálást elforgatja. A forgatás középpontja az az a pozíció, ahol a szerszám található a ciklus meghívásakor. Az érték abszolút értelmű. Megadás: **–360.000...+360.000**

**6**

#### **Segédábra Paraméter**

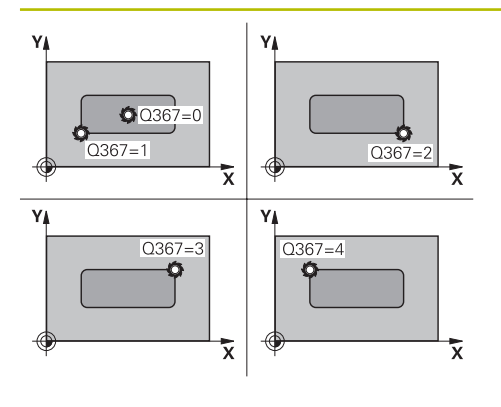

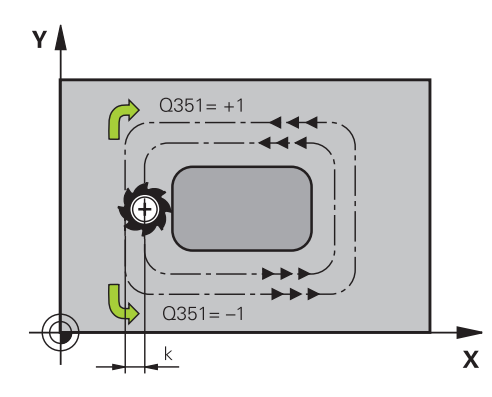

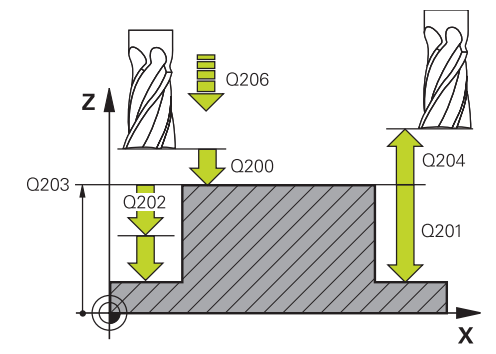

#### **Q367 Csap helyzete (0/1/2/3/4)?**

A csap pozíciója a szerszám pozíciójához képest ciklushíváskor:

- **0**: Szerszámpozíció = Csap közepe
- **1**: Szerszámpozíció = Bal alsó sarok
- **2**: Szerszámpozíció = Jobb alsó sarok
- **3**: Szerszámpozíció = Jobb felső sarok
- **4**: Szerszámpozíció = Bal felső sarok

#### Megadás: **0**, **1**, **2**, **3**, **4**

#### **Q207 Elotolas maraskor ?**

Szerszám megmunkálási sebessége maráskor mm/percben Megadás: **0...99999.999** vagy **FAUTO**, **FU**, **FZ**

#### **Q351 Típus? azonosir.=+1, ellenir.=-1**

Marási mód. Az orsó forgási irányának figyelembe vétele:

- **+1** = Egyenirányú marás
- **–1** = Ellenirányú marás

**PREDEF**: A vezérlő átveszi a **GLOBAL DEF**-mondat értékét (Amennyiben 0-t ad meg, a megmunkálás szinkronfutásban valósul meg)

Megadás: **-1**, **0**, **+1** vagy **PREDEF**

#### **Q201 Mélység ?**

A munkadarab felülete és a csapfenék közötti távolság. Az érték növekményes értelmű.

Megadás: **-99999.9999...+99999.9999**

#### **Q202 Fogasveteli melyseg ?**

Az a méret, amivel a szerszám egyszerre előrehaladhat. 0-nál nagyobb érték megadása. Az érték növekményes értelmű.

Megadás: **0...99999.9999**

#### **Q206 Elotolas melysegi fogasvetelkor?**

A szerszám megmunkálási sebessége a fenékre mozgás során mm/percben.

Megadás: **0...99999.999** vagy **FAUTO**, **FMAX**, **FU**, **FZ**

#### **Q200 Biztonsagi tavolsag ?**

A szerszám csúcsa és munkadarab felülete közötti távolság. Az érték növekményes értelmű.

Megadás: **0...99999.9999** vagy **PREDEF**

#### **Q203 Md felszinenek koordinataja ?**

A munkadarab felületének koordinátája az aktív nullaponthoz képest. Az érték abszolút értelmű.

Megadás: **-99999.9999...+99999.9999**

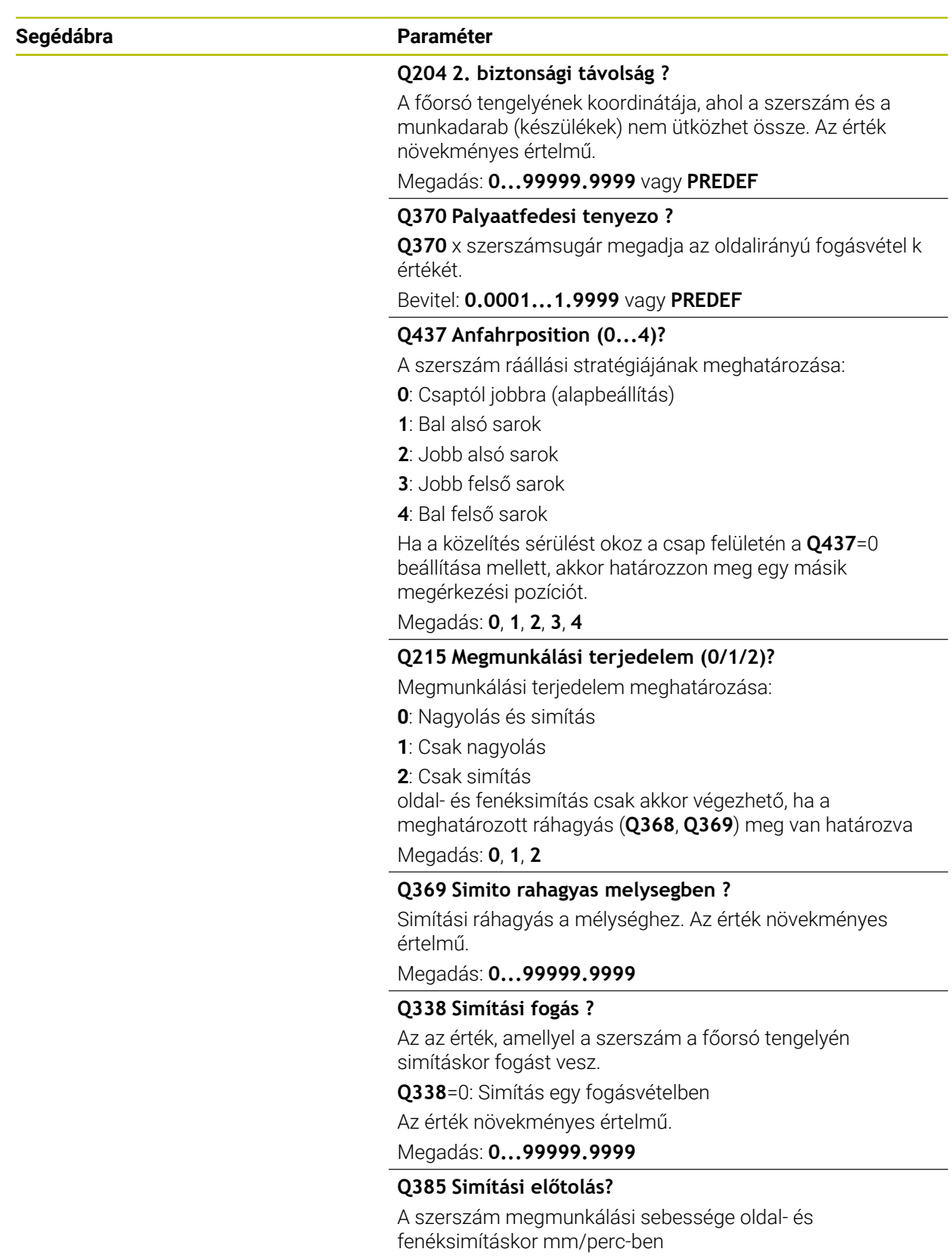

Megadás: **0...99999.999** vagy **FAUTO**, **FU**, **FZ**

#### **Példa**

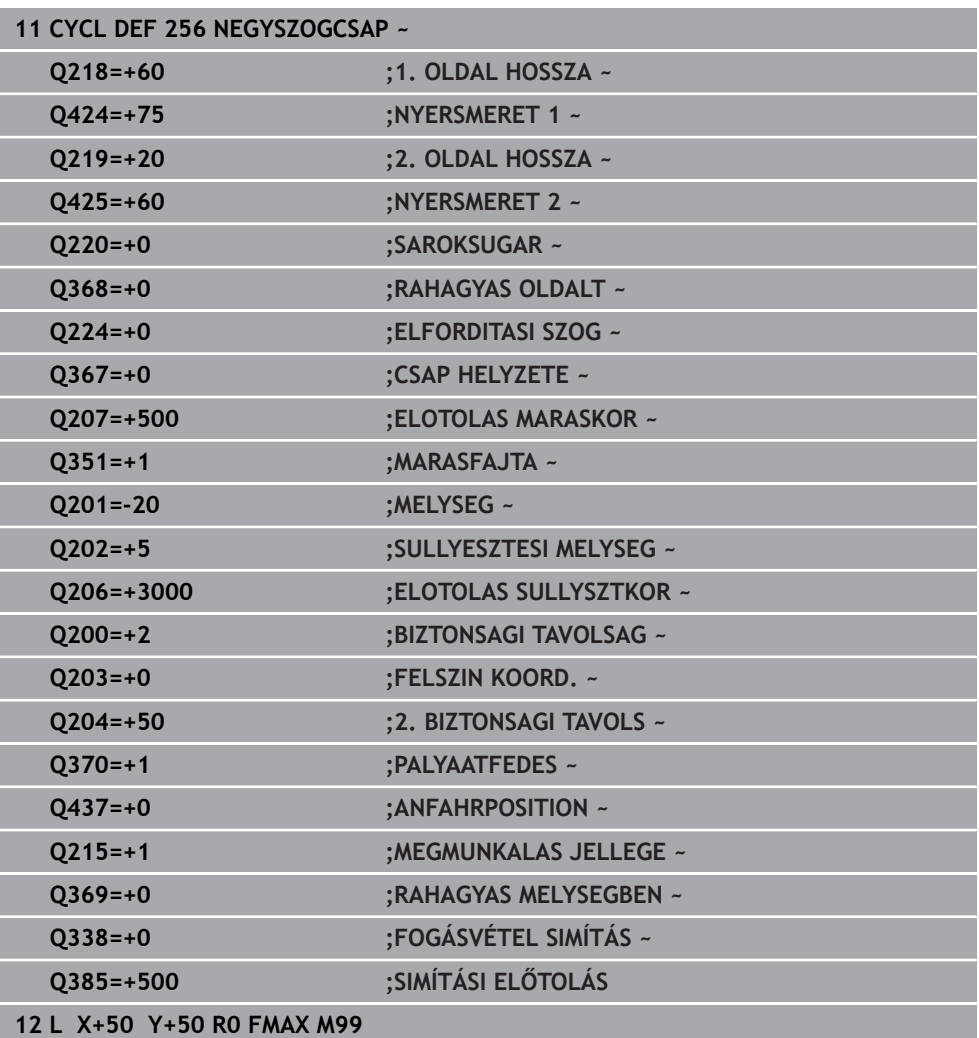

## **6.7 Ciklus 257 KORCSAP**

#### **ISO-programozás G257**

#### **Alkalmazás**

A **257** ciklussal körcsapokat tud megmunkálni. A vezérlő a körcsap marását egy csavarvonalas fogásvételi mozgással végzi a nyers munkadarab átmérőjétől kezdve.

#### **Ciklus lefutása**

- 1 Ezután a vezérlő elemeli a szerszámot, amennyiben az a 2. biztonsági távolság alatt van, és visszahúzza a szerszámot a 2. biztonsági távolságra
- 2 A szerszám a csap közepétől a csapmegmunkálás kezdőpontjába mozog. A kezdőpontot a polárszögön keresztül a csapközépre vonatkoztatva a **Q376** paraméterrel határozza meg
- 3 A vezérlő a szerszámot **FMAX** gyorsjáratban mozgatja a **Q200** biztonsági távolságra, és innen mélységi fogásvétel előtolással halad az első fogásvételi mélységre
- 4 A vezérlő ezután csavarvonalas fogásvételi mozgással munkálja meg a körcsapot, a pályaátfedést számításba véve
- 5 A vezérlő a szerszámot egy érintő pálya mentén húzza vissza a szerszámot 2 mm-re a kontúrtól
- 6 Ha több mint egy fogásvételi mozgás szükséges, akkor a szerszám az elhagyási mozgás melletti pontig ismétli a fogásvételeket
- 7 A folyamat addig ismétlődik, amíg el nem éri a programozott csapmélységet
- 8 A ciklus végén az érintőirányú kiállás után a vezérlő a szerszámot kiemeli a szerszámtengely irányában a 2. biztonsági távolságra. A végpont nem azonos a kezdőponttal

## **Megjegyzések**

## *MEGJEGYZÉS*

#### **Vigyázat ütközésveszély!**

Ha a ciklusnál pozitív mélységet ad meg, a vezérlő ellentétesen számolja az előpozícionálást. Ez azt jelenti, hogy a szerszám a szerszámtengelyen gyorsjáratban mozog a munkadarab felülete **alá** biztonsági távolságra! Ütközésveszély áll fenn!

- A mélységet negatív értékként adja meg
- Állítsa be a **displayDepthErr** (201003 sz.) gépi paraméterrel, hogy a vezérlő pozitív mélység megadása esetén hibaüzenetet jelenítsen-e meg (be) vagy sem (ki)

## *MEGJEGYZÉS*

#### **Vigyázat ütközésveszély!**

Amennyiben a megközelítő mozgáshoz nincs elegendő hely a csap mellett, ütközésveszély áll fenn.

- Ellenőrizze grafikai szimulációval a végrehajtást
- A ciklust kizárólag **FUNCTION MODE MILL** üzemmódban tudja végrehajtani.
- A vezérlő automatikusan előpozicionálja a szerszámot a szerszámtengelyen. **Q204 2.** Figyeljen a **2. BIZTONSAGI TAVOLS**-ra.
- A vezérlő csökkenti a fogásvételi mélységet a szerszámtáblázatban meghatározott **LCUTS** szerszámhosszra, ha a szerszám hossza rövidebb, mint a ciklusban programozott **Q202** fogásvételi mélység.
- Ez a ciklus felügyeli a szerszám meghatározott **LU** hasznos hosszát. Ha az **LU**érték kisebb, mint a **MELYSEG Q201**, a vezérlő hibaüzenetet jelenít meg.

#### **Megjegyzések a programozáshoz**

- Végezze el a szerszám előpozicionálását a munkasíkban a kezdőpozícióra (csapközéppontra) **R0** sugárkorrekcióval.
- A mélység ciklusparaméter előjele határozza meg a megmunkálás irányát. Ha a mélységre nullát programoz, akkor a vezérlő nem hajtja végre a ciklust.

#### **6.7.1 Ciklusparaméterek**

# **Segédábra Paraméter** Y l  $Q207$  $\overline{\mathsf{X}}$ Q368

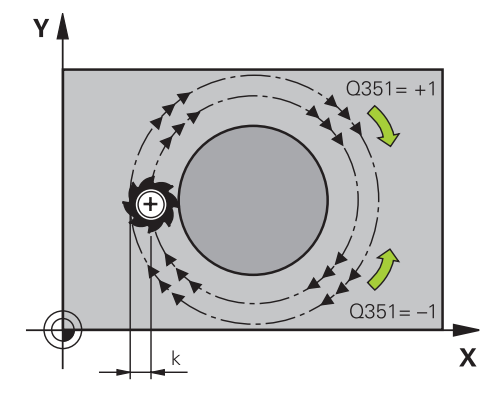

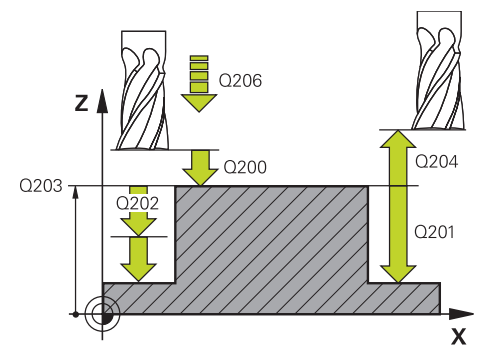

#### **Q223 Készdarab átmérője ?**

A készre munkált csap átmérője.

Megadás: **0...99999.9999**

#### **Q222 Nyersdarab átmérője ?**

Nyersdarab átmérője A nyers munkadarab átmérőjének nagyobbnak kell lennie, mint a kész munkadarab átmérőjének. A vezérlő több oldalirányú fogásvételt hajt végre, ha a különbség a nyers munkadarab átmérője és a kész munkadarab átmérője között nagyobb, mint a megengedett oldalirányú fogásvétel (szerszámsugár szorozva a **Q370** átfedési tényezővel). A vezérlő mindig állandó oldalsó fogásvételt számít.

Megadás: **0...99999.9999**

#### **Q368 Simito rahagyas oldalt ?**

Simítási ráhagyás a megmunkálási síkban. Az érték növekményes értelmű.

Megadás: **-99999.9999...+99999.9999**

#### **Q207 Elotolas maraskor ?**

Szerszám megmunkálási sebessége maráskor mm/percben Megadás: **0...99999.999** vagy **FAUTO**, **FU**, **FZ**

#### **Q351 Típus? azonosir.=+1, ellenir.=-1**

Marási mód. Az orsó forgási irányának figyelembe vétele:

- **+1** = Egyenirányú marás
- **–1** = Ellenirányú marás

#### **PREDEF**: A vezérlő átveszi a **GLOBAL DEF**-mondat értékét

(Amennyiben 0-t ad meg, a megmunkálás szinkronfutásban valósul meg)

Megadás: **-1**, **0**, **+1** vagy **PREDEF**

#### **Q201 Mélység ?**

A munkadarab felülete és a csapfenék közötti távolság. Az érték növekményes értelmű.

#### Megadás: **-99999.9999...+99999.9999**

#### **Q202 Fogasveteli melyseg ?**

Az a méret, amivel a szerszám egyszerre előrehaladhat. 0-nál nagyobb érték megadása. Az érték növekményes értelmű.

#### Megadás: **0...99999.9999**

#### **Q206 Elotolas melysegi fogasvetelkor?**

A szerszám megmunkálási sebessége a fenékre mozgás során mm/percben.

Megadás: **0...99999.999** vagy **FAUTO**, **FMAX**, **FU**, **FZ**

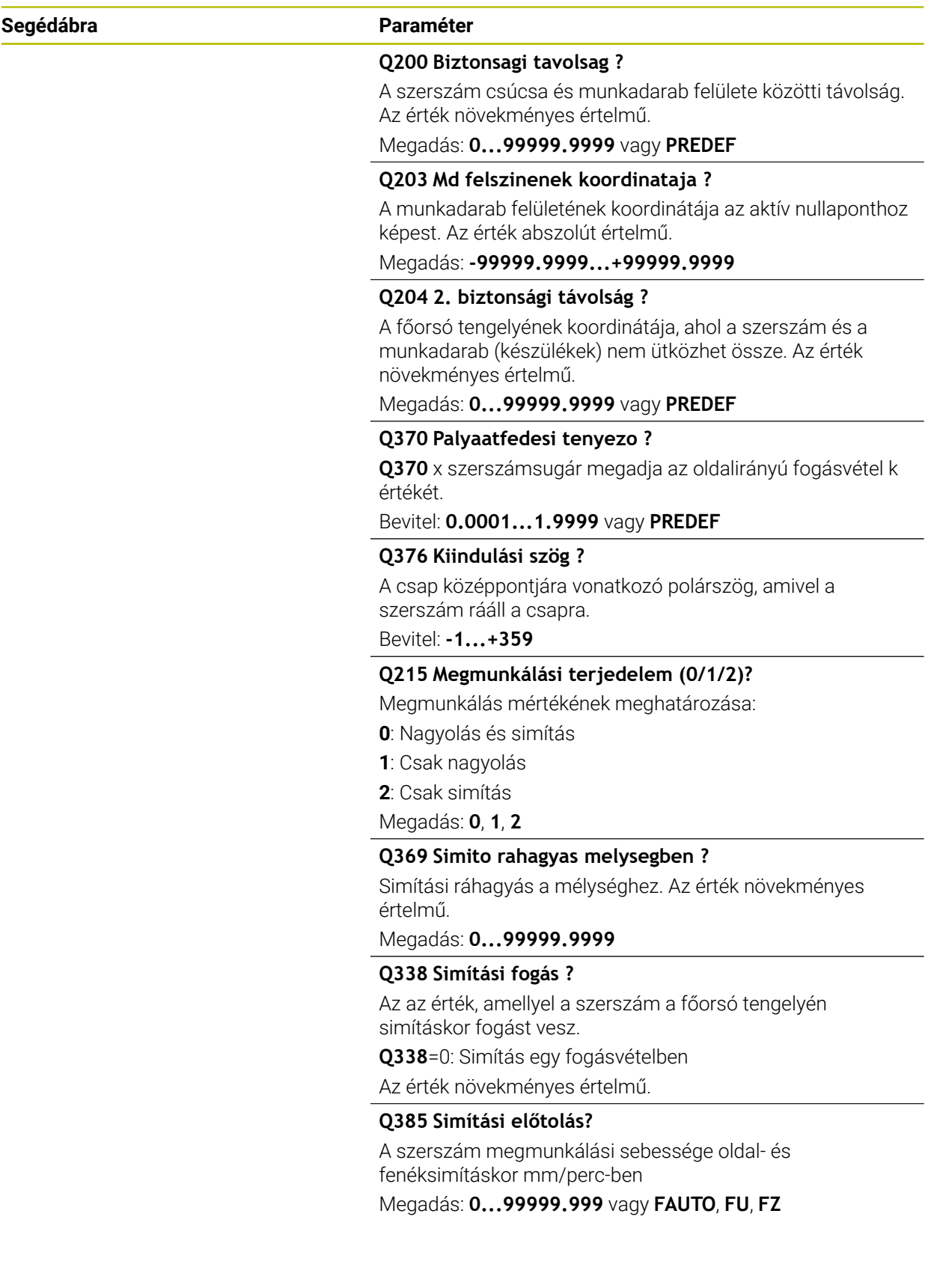

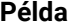

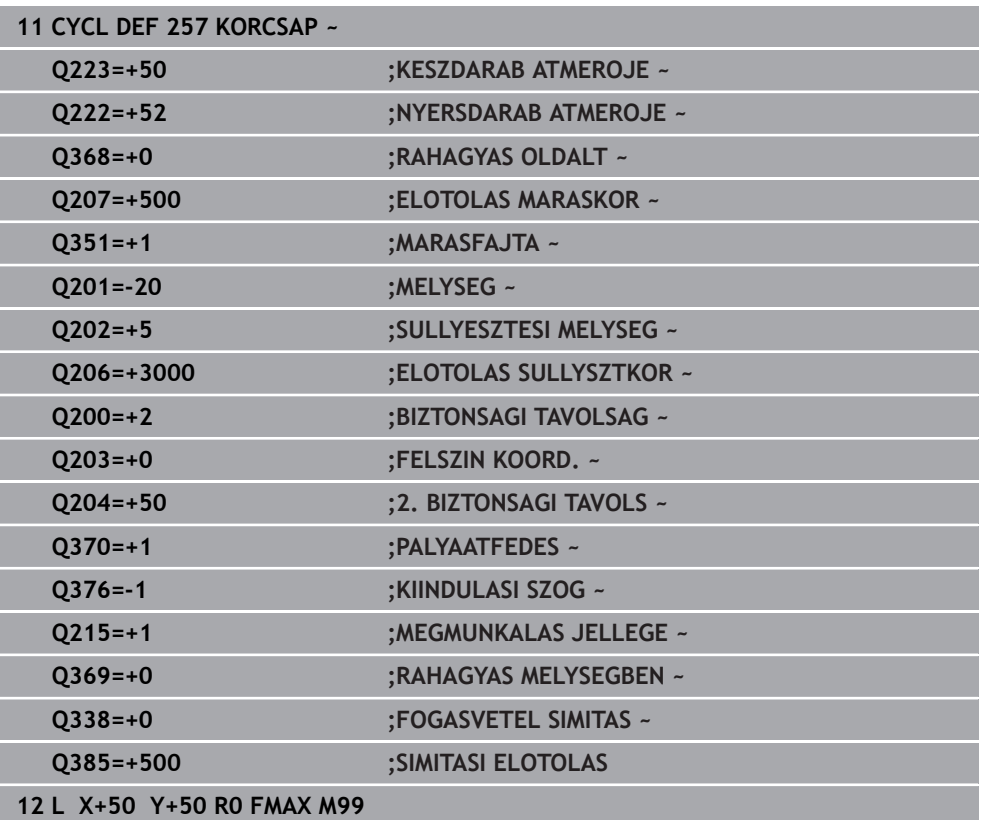

## **6.8 Ciklus 258 SOKSZOGCSAP**

#### **ISO-programozás G258**

#### **Alkalmazás**

A **258** ciklussal szabályos sokszöget tud kívülről megmunkálni. A marás spirális pályán történik,a nyers munkadarab átmérőjétől kezdve.

#### **Ciklus lefutása**

- 1 Ha a megmunkálás kezdetekor a szerszám a 2. biztonsági távolság alatt áll, akkor a vezérlő visszahúzza a szerszámot a 2. biztonsági távolságra
- 2 A vezérlő a szerszámot a csap középpontjából kiindulva mozgatja a csapmegmunkálás kezdőpontjára. A kezdőpont többek között függ a nyersdarab átmérőjétől és a csap forgásának szögétől. A forgás szögét a **Q224** paraméterrel határozhatia meg
- 3 A szerszám **FMAX** gyorsjáratban mozog a **Q200** biztonsági távolságra, és innen mélységi fogásvétel előtolással halad az első fogásvételi mélységre
- 4 A vezérlő ezután csavarvonalas fogásvételi mozgással munkálja meg a sokszög csapot, a pályaátfedést számításba véve
- 5 A vezérlő egy érintőpálya mentén mozgatja a szerszámot kívülről befelé
- 6 A szerszám felemelkedik az orsó tengelyének irányában gyorsmenetben a 2, biztonsági távolságra
- 7 Ha több fogásvételi mélységre van szükség, akkor a vezérlő visszaviszi a szerszámot a csapmegmunkálási folyamat kezdőpontjára, majd ott fogást vesz
- 8 A folyamat addig ismétlődik, amíg el nem éri a programozott csapmélységet
- 9 A ciklus végén először egy érintőleges elhagyó mozgás kerül végrehajtásra. Ezután a vezérlő a szerszámtengely mentén mozgatja a szerszámot a 2. biztonsági távolságra

### **Megjegyzések**

## *MEGJEGYZÉS*

#### **Vigyázat ütközésveszély!**

Ha a ciklusnál pozitív mélységet ad meg, a vezérlő ellentétesen számolja az előpozícionálást. Ez azt jelenti, hogy a szerszám a szerszámtengelyen gyorsjáratban mozog a munkadarab felülete **alá** biztonsági távolságra! Ütközésveszély áll fenn!

- A mélységet negatív értékként adja meg
- Állítsa be a **displayDepthErr** (201003 sz.) gépi paraméterrel, hogy a vezérlő pozitív mélység megadása esetén hibaüzenetet jelenítsen-e meg (be) vagy sem (ki)

## *MEGJEGYZÉS*

#### **Vigyázat ütközésveszély!**

A vezérlő ezen ciklusnál automatikusan megközelítő mozgást hajt végre. Amennyiben ehhez nem hagy elegendő helyet, ütközésveszély áll fenn.

- Adja meg a **Q224**-vel, hogy mely szöggel kívánja a sokszögű csap első sarkát megmunkálni. Beviteli tartomány: -360°-tól +360°-ig
- A **Q224** szöghelyzetétől függően a csap mellett alábbi helynek kell rendelkezésre állnia: legalább szerszámátmérő +2 mm

## *MEGJEGYZÉS*

#### **Vigyázat, ütközésveszély!**

A vezérlő a szerszámot a végén a biztonsági pozícióra, vagy ha megadta, akkor a második biztonsági pozícióra pozícionálja. A szerszám ciklus utáni végpozíciója nem kell megegyeznie a kezdőpozícióval. Ütközésveszély áll fenn!

- Ellenőrizze a gép mozgását
- A **Programozás** üzemmód **Szimuláció** munkatartományban ellenőrizze a szerszám ciklus utáni végpozícióját
- A ciklus után abszolút koordinátákat programozzon be (ne növekményes értékeket)
- A ciklust kizárólag **FUNCTION MODE MILL** üzemmódban tudja végrehajtani.
- A vezérlő automatikusan előpozicionálja a szerszámot a szerszámtengelyen. **Q204 2.** Figyeljen a **2. BIZTONSAGI TAVOLS**-ra.
- A vezérlő csökkenti a fogásvételi mélységet a szerszámtáblázatban meghatározott **LCUTS** szerszámhosszra, ha a szerszám hossza rövidebb, mint a ciklusban programozott **Q202** fogásvételi mélység.
- Ez a ciklus felügyeli a szerszám meghatározott **LU** hasznos hosszát. Ha az **LU**érték kisebb, mint a **MELYSEG Q201**, a vezérlő hibaüzenetet jelenít meg.

#### **Megjegyzések a programozáshoz**

- A ciklus indítása előtt a szerszámot elő kell pozicionálnia a megmunkálási síkban. Mozgassa ehhez a szerszámot **R0** sugárkorrekcióval a csap közepéhez.
- A mélység ciklusparaméter előjele határozza meg a megmunkálás irányát. Ha a mélységre nullát programoz, akkor a vezérlő nem hajtja végre a ciklust.

## **6.8.1 Ciklus paraméterek**

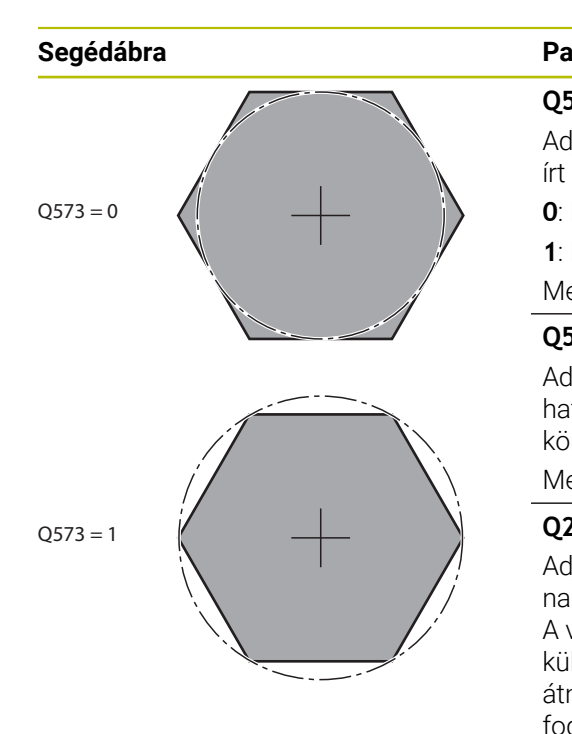

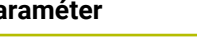

#### **Q573 Beírt kör / Kívül írt kör (0/1)?**

Adja meg, hogy a **Q571** méretezés a beírt körre vagy a kívül írt körre vonatkozzon:

- **0**: Méretezés a beírt körre vonatkozik
- **1**: Méretezés a kívül írt körre vonatkozik

Megadás: **0**, **1**

#### **Q571 Báziskör átmérő?**

Adja meg a báziskör átmérőjét. A **Q573** paraméterben határozza meg, hogy az átmérő a belső körre vagy a határoló körre vonatkozzon-e. Igény esetén programozhat tűrést.

#### Megadás: **0...99999.9999**

#### **Q222 Nyersdarab átmérője ?**

Adja meg a nyersdarab átmérőjét. A nyersdarab átmérőjének nagyobbnak kell lennie, mint a referencia kör átmérőjének. A vezérlő több oldalirányú fogásvételt hajt végre, ha a különbség a nyers munkadarab átmérője és a referencia kör átmérője között nagyobb, mint a megengedett oldalirányú fogásvétel (szerszámsugár szorozva a **Q370** átfedési tényezővel). A vezérlő mindig állandó oldalsó fogásvételt számít.

#### Megadás: **0...99999.9999**

#### **Q572 Sarkok száma?**

Adja meg a sokszögű csap sarkainak számát. A vezérlő egyenlően osztja el a sarkokat a csapon.

#### Bevitel: **3...30**

#### **Q224 Elfordítási szög ?**

Adja meg, hogy mely szöggel kívánja a sokszögű csap első sarkát megmunkálni.

Megadás: **–360.000...+360.000**

#### **Q220 Sugár / letörés (+/-)?**

Adja meg az értéket a sugár vagy letörés elemhez. Amennyiben pozitív értéket ad meg, a vezérlő lekerekítést hajt végre minden saroknál. Az Ön által megadott érték pedig megfelel a sugárnak. Ha negatív értéket ad meg, a vezérlő minden kontúrsarkot letöréssel lát el, a megadott érték pedig a letörés hosszának felel meg.

### Megadás: **-99999.9999...+99999.9999**

#### **Q368 Simito rahagyas oldalt ?**

Simítási ráhagyás a megmunkálási síkban. Ha itt negatív értéket ad meg, a vezérlő a szerszámot a nagyolás után a nyersdarab átmérőjén kívüli átmérőre pozicionálja ismét. Az érték növekményes értelmű.

#### Megadás: **-99999.9999...+99999.9999**

#### **Q207 Elotolas maraskor ?**

Szerszám megmunkálási sebessége maráskor mm/percben Megadás: **0...99999.999** vagy **FAUTO**, **FU**, **FZ**

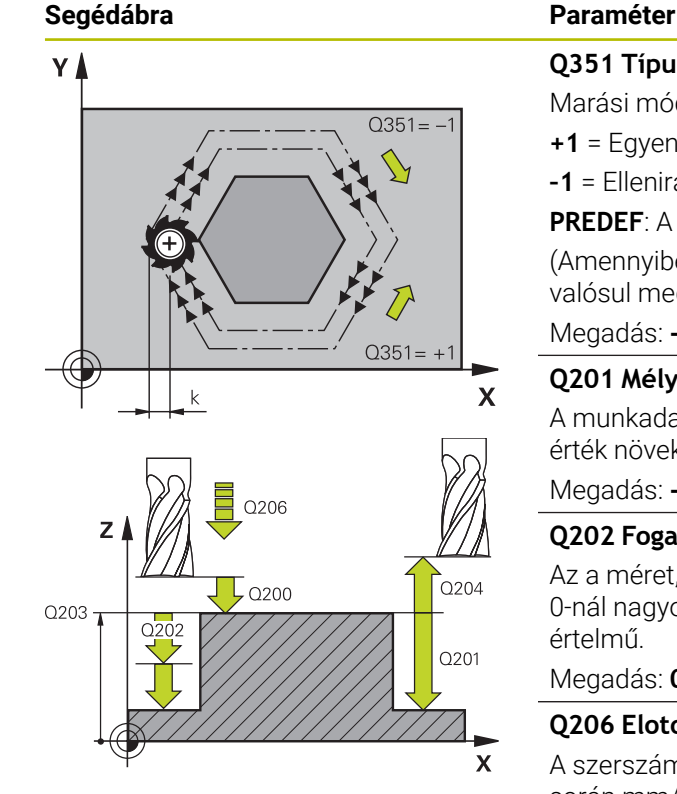

#### **Q351 Típus? azonosir.=+1, ellenir.=-1**

Marási mód. Az orsó forgási irányának figyelembe vétele:

- **+1** = Egyenirányú marás
- **–1** = Ellenirányú marás

**PREDEF**: A vezérlő átveszi a **GLOBAL DEF**-mondat értékét (Amennyiben 0-t ad meg, a megmunkálás szinkronfutásban valósul meg)

Megadás: **-1**, **0**, **+1** vagy **PREDEF**

#### **Q201 Mélység ?**

A munkadarab felülete és a csapfenék közötti távolság. Az érték növekményes értelmű.

#### Megadás: **-99999.9999...+99999.9999**

#### **Q202 Fogasveteli melyseg ?**

Az a méret, amivel a szerszám egyszerre előrehaladhat. 0-nál nagyobb érték megadása. Az érték növekményes értelmű.

Megadás: **0...99999.9999**

#### **Q206 Elotolas melysegi fogasvetelkor?**

A szerszám megmunkálási sebessége a fenékre mozgás során mm/percben.

Megadás: **0...99999.999** vagy **FAUTO**, **FMAX**, **FU**, **FZ**

#### **Q200 Biztonsagi tavolsag ?**

A szerszám csúcsa és munkadarab felülete közötti távolság. Az érték növekményes értelmű.

Megadás: **0...99999.9999** vagy **PREDEF**

#### **Q203 Md felszinenek koordinataja ?**

A munkadarab felületének koordinátája az aktív nullaponthoz képest. Az érték abszolút értelmű.

Megadás: **-99999.9999...+99999.9999**

#### **Q204 2. biztonsági távolság ?**

A főorsó tengelyének koordinátája, ahol a szerszám és a munkadarab (készülékek) nem ütközhet össze. Az érték növekményes értelmű.

#### Megadás: **0...99999.9999** vagy **PREDEF**

#### **Q370 Palyaatfedesi tenyezo ?**

**Q370** x szerszámsugár megadja az oldalirányú fogásvétel k értékét.

Bevitel: **0.0001...1.9999** vagy **PREDEF**

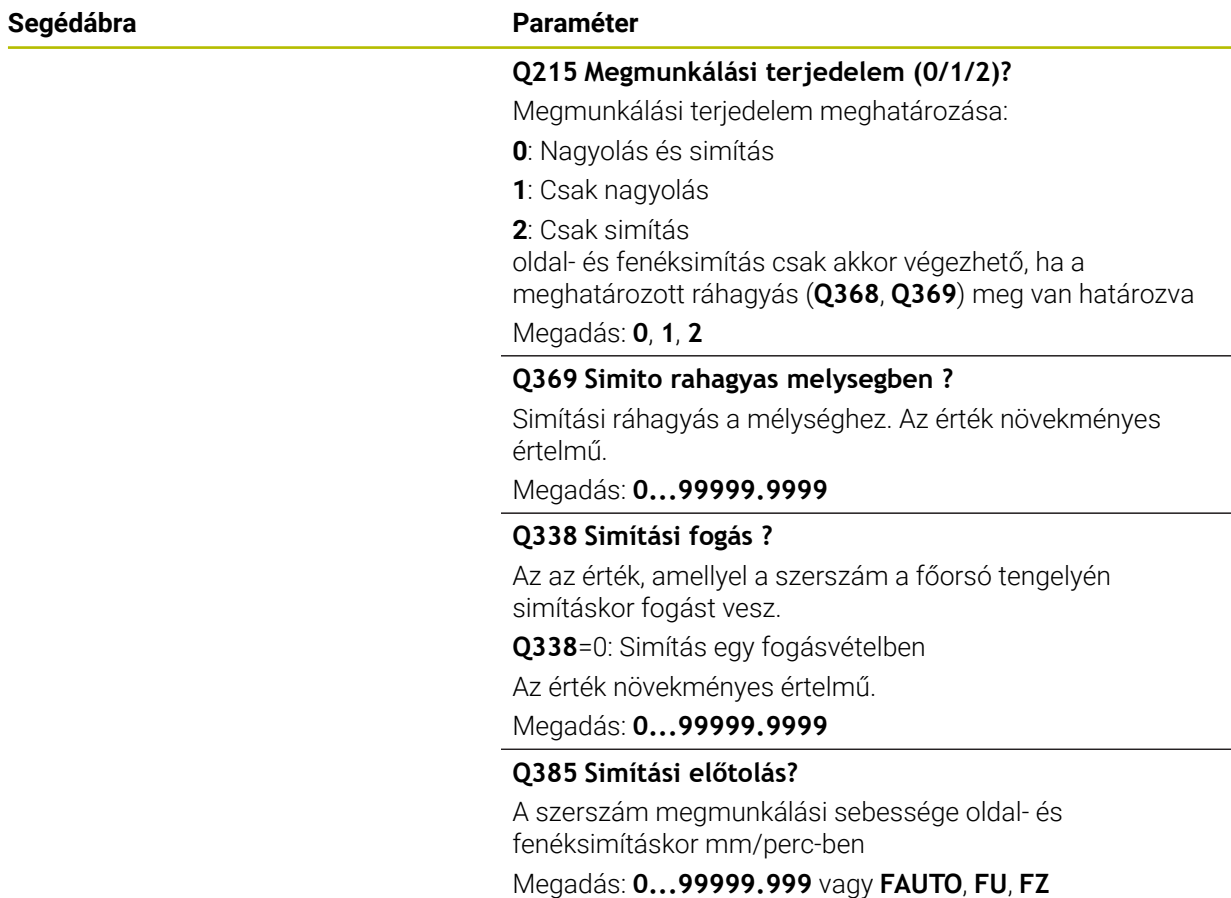
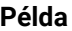

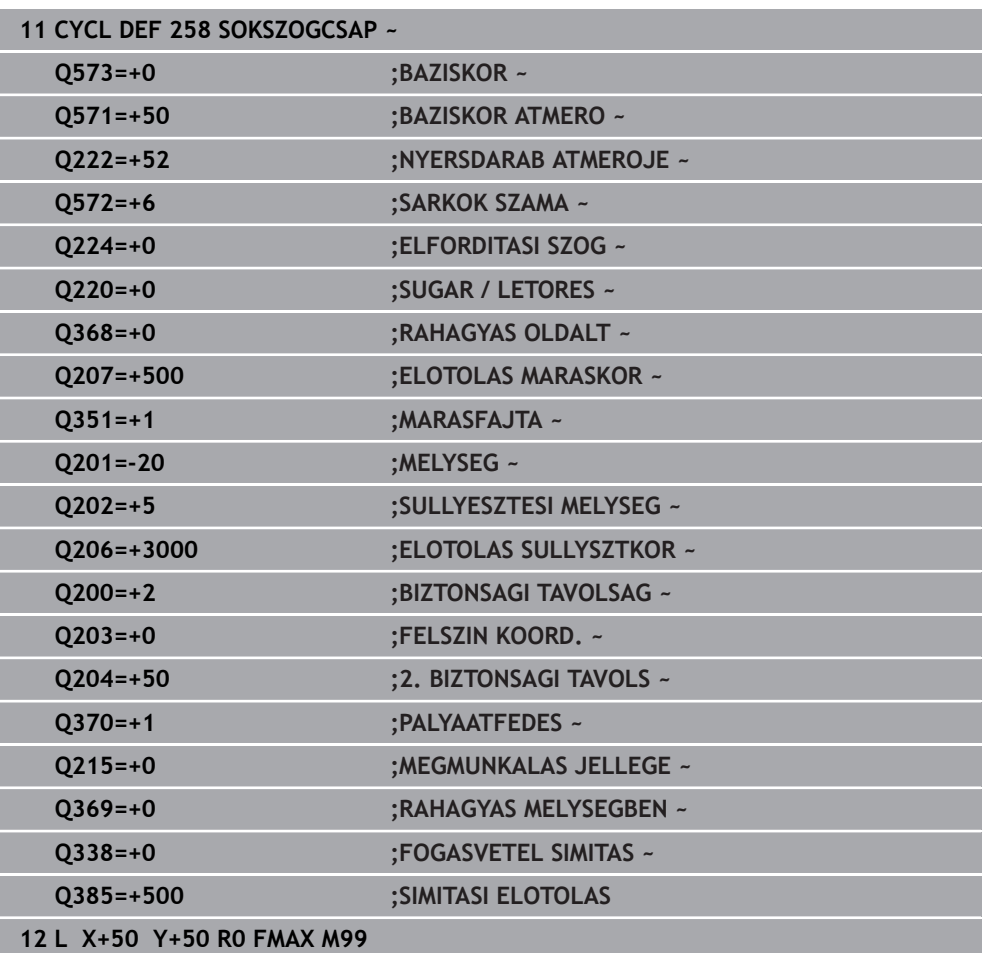

### **6.9 Ciklus 233 SIKMARAS**

**ISO-programozás G233**

#### **Alkalmazás**

A **233**-as ciklust sík felületek több fogásban végrehajtott homlokmarásához használhatja figyelembe véve a simítási ráhagyást. A ciklusban továbbá oldalakat is tud definiálni, amelyeket síkfelületek megmunkálása során figyelembe kíván venni. A ciklusban különböző megmunkálási stratégiákat biztosít:

- **Stratégia Q389=0**: Meander típusú megmunkálás, a fogásvétel oldalt, a megmunkálandó felületen kívül történik
- **Stratégia Q389=1**: Meander-típusú megmunkálás, átlépés a megmunkálandó m. felület élén
- **Stratégia Q389=2**: A felület megmunkálása sorról-sorra történik, felületelhagyással; átlépést visszatérés gyorsjárattal
- **Stratégia Q389=3**: A felület megmunkálása sorról-sorra történik, felületelhagyás nélkül; átlépést visszatérés gyorsjárattal
- **Stratégia Q389=4**: Csavarvonalas megmunkálás kívülről belülre

#### **Felhasznált témák**

Ciklus **232 SIKMARAS**

**További információ:** ["ciklus 232 SIKMARAS ", oldal 444](#page-443-0)

#### **Stratégia Q389=0 és Q389 =1**

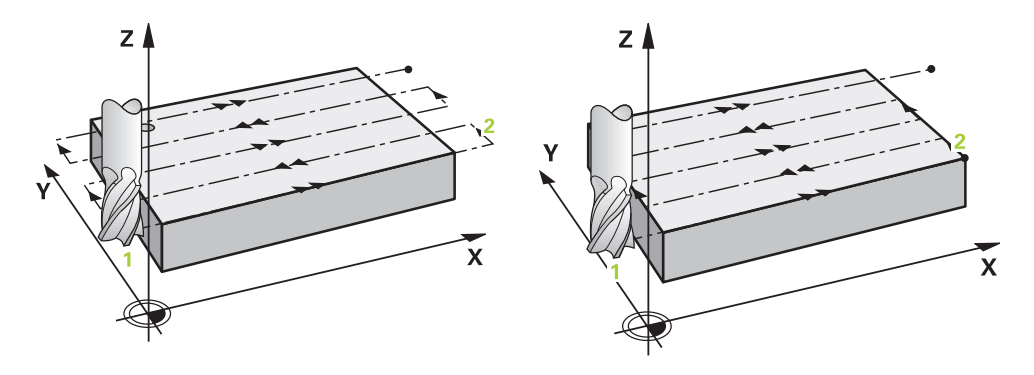

A **Q389**=0 és **Q389**=1 stratégia homlokmarás esetén csak a felületelhagyásban különböznek. **Q389**=0 esetén a végpont a felületen kívül, míg **Q389**=1 esetén a felület élén található. A vezérlő a **2** végpontot az oldal hosszából és az oldalsó biztonsági távolságból számítja ki. **Q389**=0 stratégia esetén a vezérlő a szerszám sugarával növelt mozgás végez a vízszintes felületen.

#### **Ciklus lefutása**

- 1 A vezérlő az aktuális pozícióból **FMAX** gyorsjáratban pozicionálja a szerszámot az **1** kezdőpozícióba: A kezdőpont a munkasíkban a munkadarab sarkától szerszámsugárnyival és a biztonsági távolsággal el van tolva.
- 2 A vezérlő a főorsó tengelyén **FMAX** gyorsjárattal pozicionálja a szerszámot a biztonsági távolságra.
- 3 Ezt követően a szerszám a **Q207** marási előtolással megy az orsótengelyben a vezérlő által számított első fogásmélységig.
- 4 A vezérlő a szerszámot a programozott marási előtolással mozgatja a **2** végpontra.
- 5 Ezt követően a vezérlő a szerszámot az előpozícionálás előtolásával a következő sor kezdőpontjára mozgatja. A vezérlő a programozott szélesség, a szerszámsugár, a maximális pályaátfedési tényező valamint az oldalsó biztonsági távolság alapján számítja ki az eltolást.
- 6 A szerszám ezután a marási előtolással tér vissza az ellentétes irányba.
- 7 A folyamat addig ismétlődik, amíg a felület nincs készremunkálva.
- 8 A vezérlő ezután a szerszámot **FMAX** gyorsjárattal pozicionálja vissza az **1** kezdőpontba.
- 9 Ha egynél több fogásvétel szükséges, akkor a vezérlő a szerszámot pozicionálási előtolással mozgatja a szerszámtengely mentén a következő fogásvételi mélységre.
- 10 A folyamatot addig ismétli, amíg az összes fogást ki nem munkálta. Az utolsó fogásban már csak a simítási ráhagyást marja ki a simítási előtolással.
- 11 A ciklus végén a szerszám **FMAX** gyorsjáratban áll a **2. biztonsági távolságra**.

#### **Stratégia Q389=2 és Q389 =3**

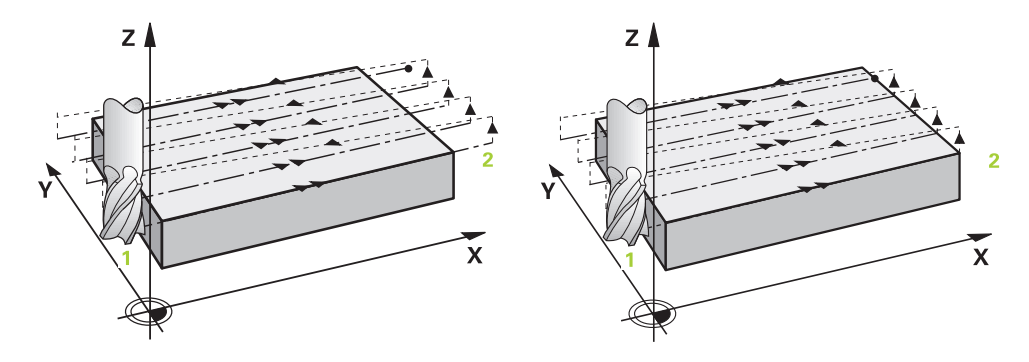

A **Q389**=2 és **Q389**=3 stratégia homlokmarás esetén csak a felületelhagyásban különböznek. **Q389**=2 esetén a végpont a felületen kívül, míg **Q389**=3 esetén a felület élén található. A vezérlő a **2** végpontot az oldal hosszából és az oldalsó biztonsági távolságból számítja ki. **Q389**=2 stratégia esetén a vezérlő a szerszám sugarával növelt mozgás végez a vízszintes felületen.

#### **Ciklus lefutása**

- 1 A vezérlő az aktuális pozícióból **FMAX** gyorsjáratban pozicionálja a szerszámot az **1** kezdőpozícióba: A kezdőpont a munkasíkban a munkadarab sarkától szerszámsugárnyival és a biztonsági távolsággal el van tolva.
- 2 A vezérlő a főorsó tengelyén **FMAX** gyorsjárattal pozicionálja a szerszámot a biztonsági távolságra.
- 3 Ezt követően a szerszám a **Q207** marási előtolással megy az orsótengelyben a vezérlő által számított első fogásmélységig.
- 4 Ezt követően a szerszám a **Q207** programozott marási előtolással áll rá a végpontra **2** .
- 5 A vezérlő a szerszámot az szerszám tengelyében az aktuális fogásvételi mélység fölé pozicionálja biztonsági távolságra, majd **FMAX** előpozicionálási előtolással közvetlenül a következő sor kezdőpontjára mozog. A vezérlő a programozott szélesség, a szerszámsugár, a **Q370** maximális pályaátfedési tényező valamint a **Q357** oldalsó biztonsági távolság alapján számítja ki az eltolást.
- 6 A szerszám ezután visszaáll az aktuális fogásvételi mélységre és a következő **2** végpont irányában mozog.
- 7 A folyamat addig ismétlődik, amíg a felület nincs készre munkálva. A vezérlő az utolsó pálya végénél a szerszámot **FMAX** gyorsjárattal pozicionálja vissza az **1** kezdőpontba.
- 8 Ha egynél több fogásvétel szükséges, akkor a vezérlő a szerszámot pozicionálási előtolással mozgatja a szerszámtengely mentén a következő fogásvételi mélységre.
- 9 A folyamatot addig ismétli, amíg az összes fogást ki nem munkálta. Az utolsó fogásban már csak a simítási ráhagyást marja ki a simítási előtolással.
- 10 A ciklus végén a szerszám **FMAX** gyorsjáratban áll a **2. biztonsági távolságra**.

#### **Q389=2 és Q389=3 stratégiák oldalhatárolással**

Ha oldalsó határolást programoz, a vezérlő esetleg nem tud a kontúron kívül fogást venni. Ebben az esetben a ciklus az alábbi:

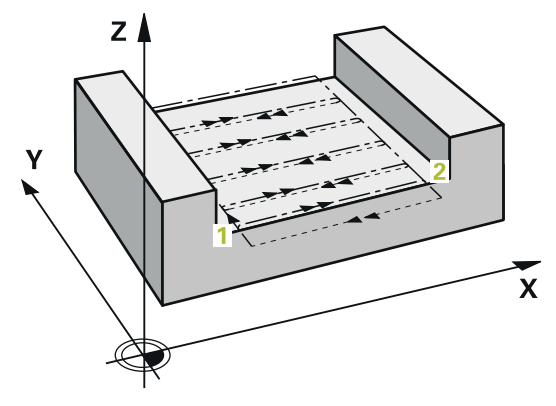

- 1 A vezérlő **FMAX** előtolással pozicionálja a szerszámot a ráállási pozícióra a megmunkálási síkban. Ez a pozíció a munkadarab mellett szerszámsugárnyival, oldalirányban pedig a **Q357** biztonsági távolsággal el van tolva.
- 2 A szerszám **FMAX** gyorsjáratban mozog a szerszámtengely mentén a **Q200** biztonsági távolságra, majd **Q207 ELOTOLAS MARASKOR**-val halad a **Q202** első fogásvételi mélységre.
- 3 A vezérlő körpályán mozgatja a szerszámot a **1** kezdőpontra.
- 4 A szerszám a programozott **Q207** előtolással mozog a **2** végpontra, majd a kontúrt körpályán hagyja el.
- 5 Majd a vezérlő **Q253 ELOTOL. ELOPOZIC.KOR** előtolással a következő pálya kezdőpontjára pozicionálja a szerszámot.
- 6 A 3 5. lépés a felület teljes marásáig ismétlődik.
- 7 Ha több fogásvételi mélység van programozva, akkor a vezérlő az utolsó pálya végén a **Q200** biztonsági távolságra mozgatja a szerszámot, és a következő kezdőpontra pozícionálja a megmunkálási síkon.
- 8 Az utolsó fogásvételnél a vezérlő a **Q369 RAHAGYAS MELYSEGBEN**-t marja a **Q385 SIMITASI ELOTOLAS**-ban.
- 9 Az utolsó pálya végén a vezérlő a **Q204** 2. biztonsági távolságra pozícionálja a szerszámot, majd a ciklus előtti utoljára programozott pozícióra.

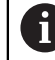

A körpályák a pályára történő ráálláskor és leállásról a **Q220 SAROKSUGAR**-tól függenek.

A vezérlő a programozott szélesség, a szerszámsugár, a **Q370** maximális pályaátfedési tényező valamint a **Q357** oldalsó biztonsági távolság alapján számítja ki az eltolást.

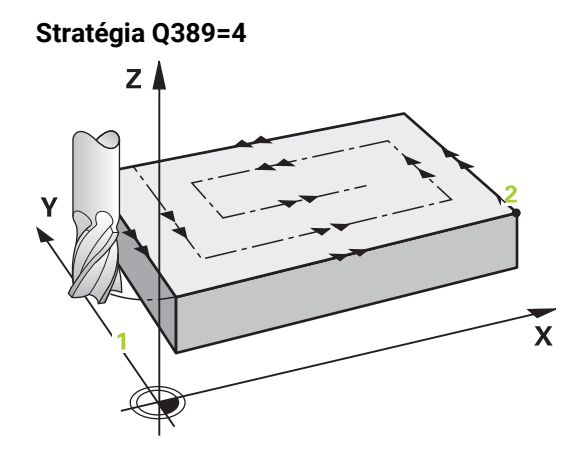

#### **Ciklus lefutása**

- 1 A vezérlő az aktuális pozícióból **FMAX** gyorsjáratban pozicionálja a szerszámot az **1** kezdőpozícióba: A kezdőpont a munkasíkban a munkadarab sarkától szerszámsugárnyival és a biztonsági távolsággal el van tolva.
- 2 A vezérlő a főorsó tengelyén **FMAX** gyorsjárattal pozicionálja a szerszámot a biztonsági távolságra.
- 3 Ezt követően a szerszám a **Q207** marási előtolással megy az orsótengelyben a vezérlő által számított első fogásmélységig.
- 4 Ezt követően a szerszám a beprogramozott **Marási előtolás** érintő megközelítő mozgásban a marópálya kezdőpontjára áll.
- 5 A vezérlő a vízszintes felületet marási előtolással munkálja meg, kívülről befelé haladva, mindig egyre rövidebb marási pályán. Az állandó oldalirányú fogásvétel azt eredményezi, hogy a szerszám folyamatosan fogásban van.
- 6 A folyamat addig ismétlődik, amíg a felület nincs készre munkálva. A vezérlő az utolsó pálya végénél a szerszámot **FMAX** gyorsjárattal pozicionálja vissza az **1** kezdőpontba.
- 7 Ha egynél több fogásvétel szükséges, akkor a vezérlő a szerszámot pozicionálási előtolással mozgatja a szerszámtengely mentén a következő fogásvételi mélységre.
- 8 A folyamatot addig ismétli, amíg az összes fogást ki nem munkálta. Az utolsó fogásban már csak a simítási ráhagyást marja ki a simítási előtolással.
- 9 A ciklus végén a szerszám **FMAX** gyorsjáratban áll a **2. biztonsági távolságra**.

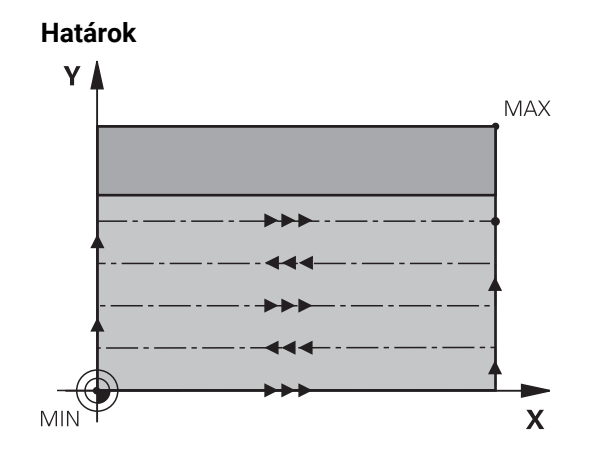

A korlátozásokkal behatárolhatja a síkfelület megmunkálását, hogy például oldalfalakat vagy lépcsőket vegyen figyelembe a megmunkálás során. A korlátozásokkal meghatározott oldalfalat egy olyan méretre munkálja meg a rendszer, amely a kezdőpontból illetve a síkfelület oldalhosszaiból adódik. Nagyoló megmunkálásnál a vezérlő az oldalsó ráhagyást is figyelembe veszi – a simítási folyamatnál pedig a ráhagyás a szerszám előpozícionálására szolgál.

### **Megjegyzések**

### *MEGJEGYZÉS*

#### **Vigyázat ütközésveszély!**

Ha a ciklusnál pozitív mélységet ad meg, a vezérlő ellentétesen számolja az előpozícionálást. Ez azt jelenti, hogy a szerszám a szerszámtengelyen gyorsjáratban mozog a munkadarab felülete **alá** biztonsági távolságra! Ütközésveszély áll fenn!

- A mélységet negatív értékként adja meg
- Állítsa be a **displayDepthErr** (201003 sz.) gépi paraméterrel, hogy a vezérlő pozitív mélység megadása esetén hibaüzenetet jelenítsen-e meg (be) vagy sem (ki)
- A ciklust kizárólag **FUNCTION MODE MILL** üzemmódban tudja végrehajtani.
- A vezérlő automatikusan előpozicionálja a szerszámot a szerszámtengelyen. **Q204 2.** Figyeljen a **2. BIZTONSAGI TAVOLS**-ra.
- A vezérlő csökkenti a fogásvételi mélységet a szerszámtáblázatban meghatározott **LCUTS** szerszámhosszra, ha a szerszám hossza rövidebb, mint a ciklusban programozott **Q202** fogásvételi mélység.
- A ciklus **233** felügyeli az **LCUTS** szerszám- ill. vágóélhossz szerszámtáblázatban megadott értékét. Ha a szerszám illetve az élek hossza nem elegendő a simító megmunkáláshoz, a vezérlő a megmunkálást több megmunkálási lépésre osztja fel.
- Ez a ciklus felügyeli a szerszám meghatározott **LU** hasznos hosszát. Ha ez a megmunkálási mélységnél kisebb, a vezérlő hibaüzenetet jelenít meg.

#### **Megjegyzések a programozáshoz**

i

- Pozícionálja elő a szerszámot a megmunkálási síkban kezdő pozícióra az R0 sugárkorrekcióval. Vegye figyelembe a megmunkálás irányát.
- Ha **Q227 KIIND. PONT 3.TENG.** és **Q386 VEGPONT 3. TENGELYEN** értékei megegyeznek, a vezérlő nem hajtja végre a ciklust (mélység = 0 programozva).
- Ha a **Q370 PALYAATFEDES** >1 értékben határozza meg, úgy a vezérlő már az első megmunkálási pályától figyelembe veszi a programozott pályaátfedést.
- Ha korlátozás (**Q347**, **Q348** vagy **Q349**) van programozva a **Q350** megmunkálási irányba, a ciklus meghosszabbítja a kontúrt a **Q220** saroksugárral fogásvételi irányba. A vezérlő teljesen megmunkálja a megadott felületet.

A **Q204 2. BIZTONSAGI TAVOLS** értékét úgy adja meg, hogy a munkadarab és készülékek ne ütközhessenek össze.

### **6.9.1 Ciklus paraméterek**

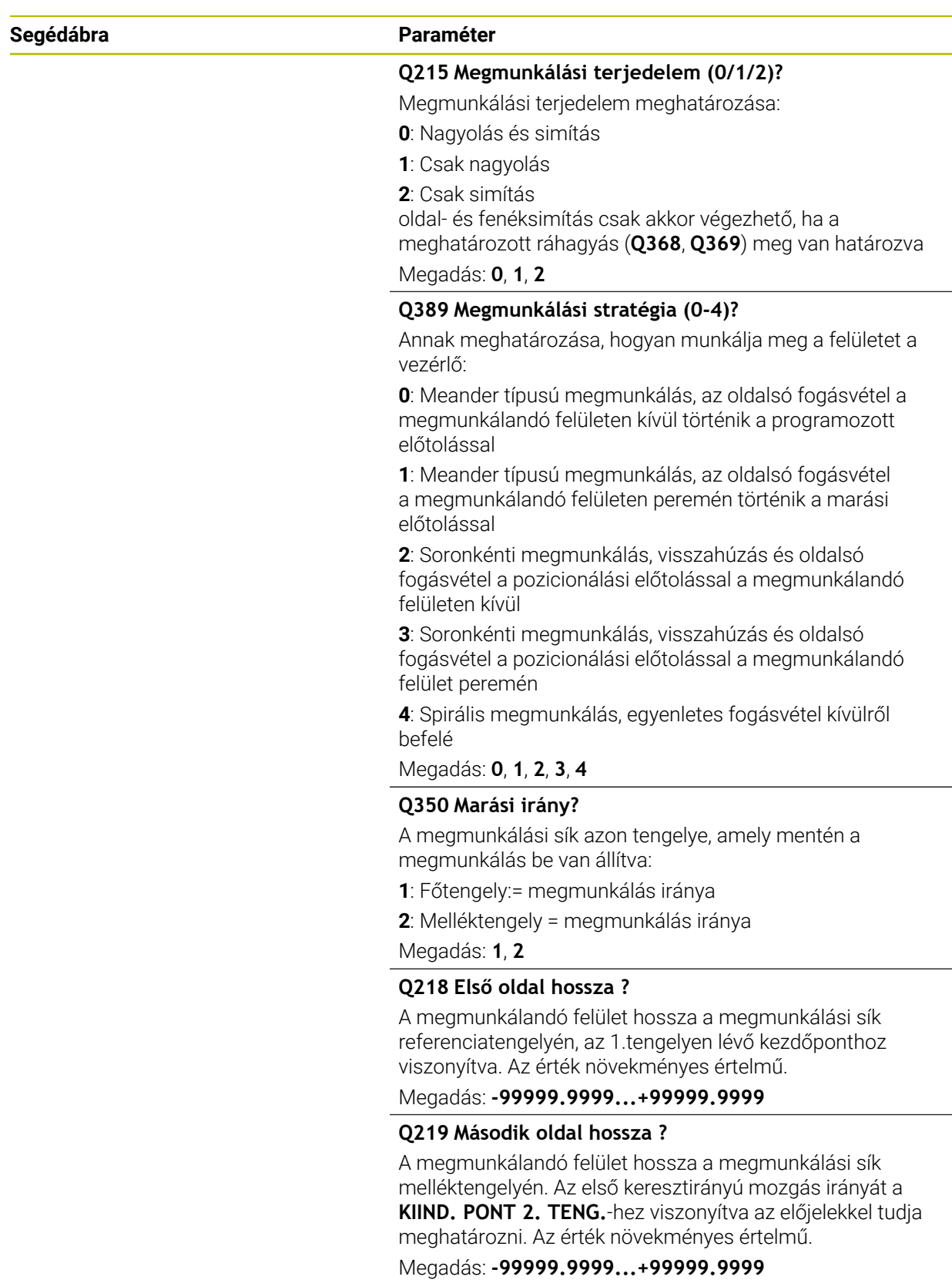

## **Segédábra Paraméter** -<br>റാറ4  $50200$  $0200$ Q227 O369  $\overline{\mathbf{x}}$

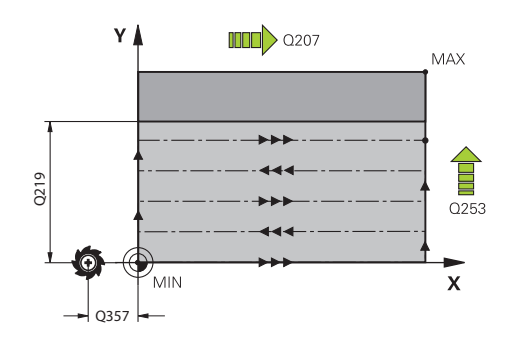

#### **Q227 Kiindulási pont 3. tengelyen ?**

A fogásvétel kiszámításához használt munkadarabfelület koordinátája. Az érték abszolút értelmű.

Megadás: **-99999.9999...+99999.9999**

#### **Q386 Végpont a 3. tengelyen?**

Koordináta a főorsó tengelyében, ameddig a felület homlokmarását el kell végezni. Az érték abszolút értelmű. Megadás: **-99999.9999...+99999.9999**

### **Q369 Simito rahagyas melysegben ?**

Az utolsó fogásvételhez használt érték. Az érték növekményes értelmű.

Megadás: **0...99999.9999**

#### **Q202 Maximális bemerülési mélység?**

Az a méret, amivel a szerszám fogást vehet. Adjon meg 0-nál nagyobb növekményes értéket.

#### Megadás: **0...99999.9999**

#### **Q370 Palyaatfedesi tenyezo ?**

Maximális oldalirányú fogásvétel k. A vezérlő a tényleges oldalirányú fogásvételt a 2. oldal hosszából (**Q219**) és a szerszám rádiuszából úgy számolja ki, hogy egy állandó oldalsó fogásvételt használjon a megmunkáláshoz.

Bevitel: **0.0001...1.9999**

#### **Q207 Elotolas maraskor ?**

Szerszám megmunkálási sebessége maráskor mm/percben Megadás: **0...99999.999** vagy **FAUTO**, **FU**, **FZ**

#### **Q385 Simítási előtolás?**

Szerszám utolsó fogásvétel marásakor alkalmazott megmunkálási sebessége mm/percben

Megadás: **0...99999.999** vagy **FAUTO**, **FU**, **FZ**

#### Q357 **Q253 Előtolás előpozícionáláskor ?**

A szerszám megmunkálási sebessége a kezdőpozíció megközelítésekor és a következő fogásra mozgáskor mm/ perc-ben; ha a szerszámot az anyaghoz képest átlósan mozgatja (**Q389**=1), a v vezérlő a szerszámot keresztirányú fogásvételben a **Q207** marási előtolással mozgatja.

Megadás: **0...99999.9999** vagy **FMAX**, **FAUTO**, **PREDEF**

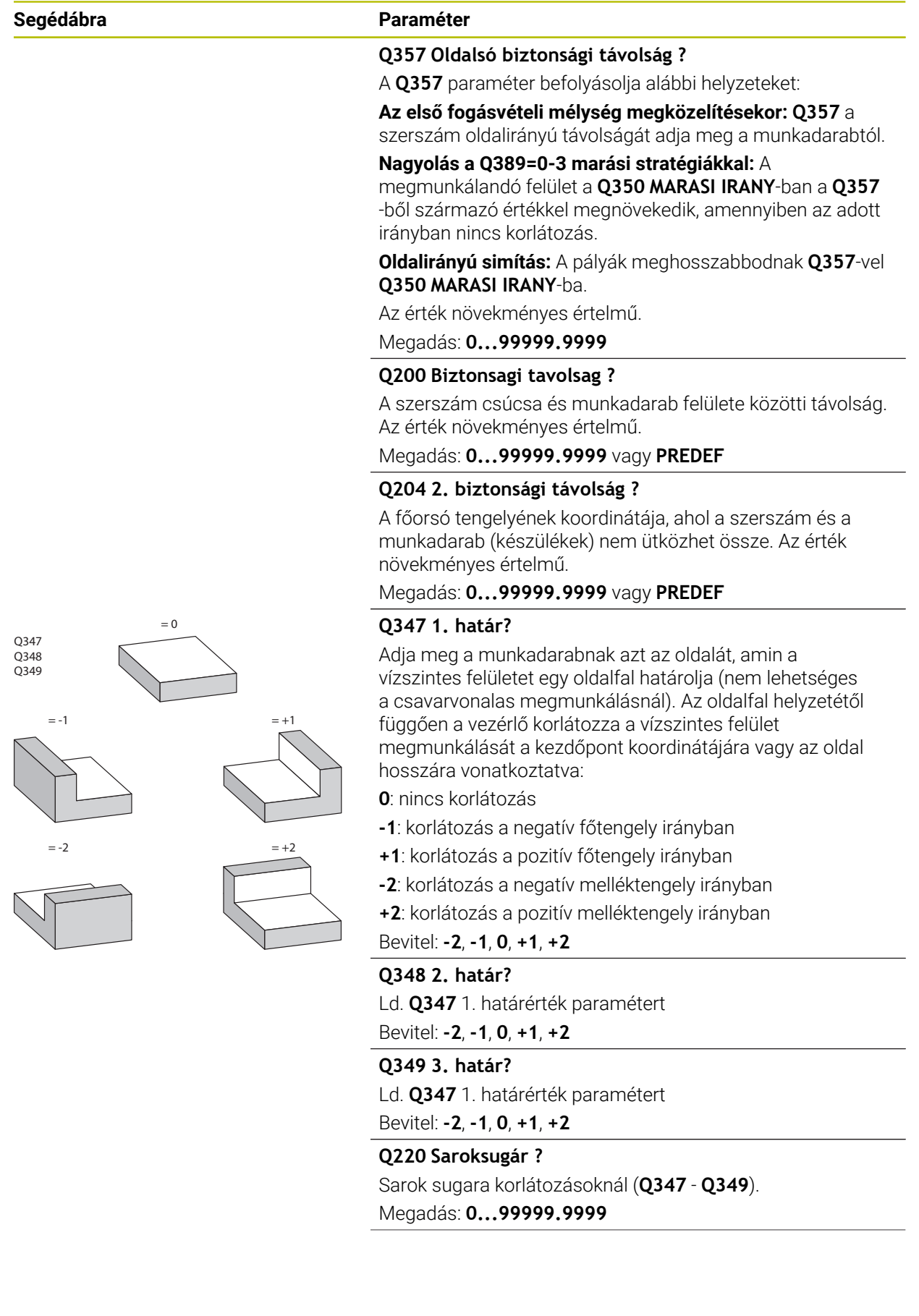

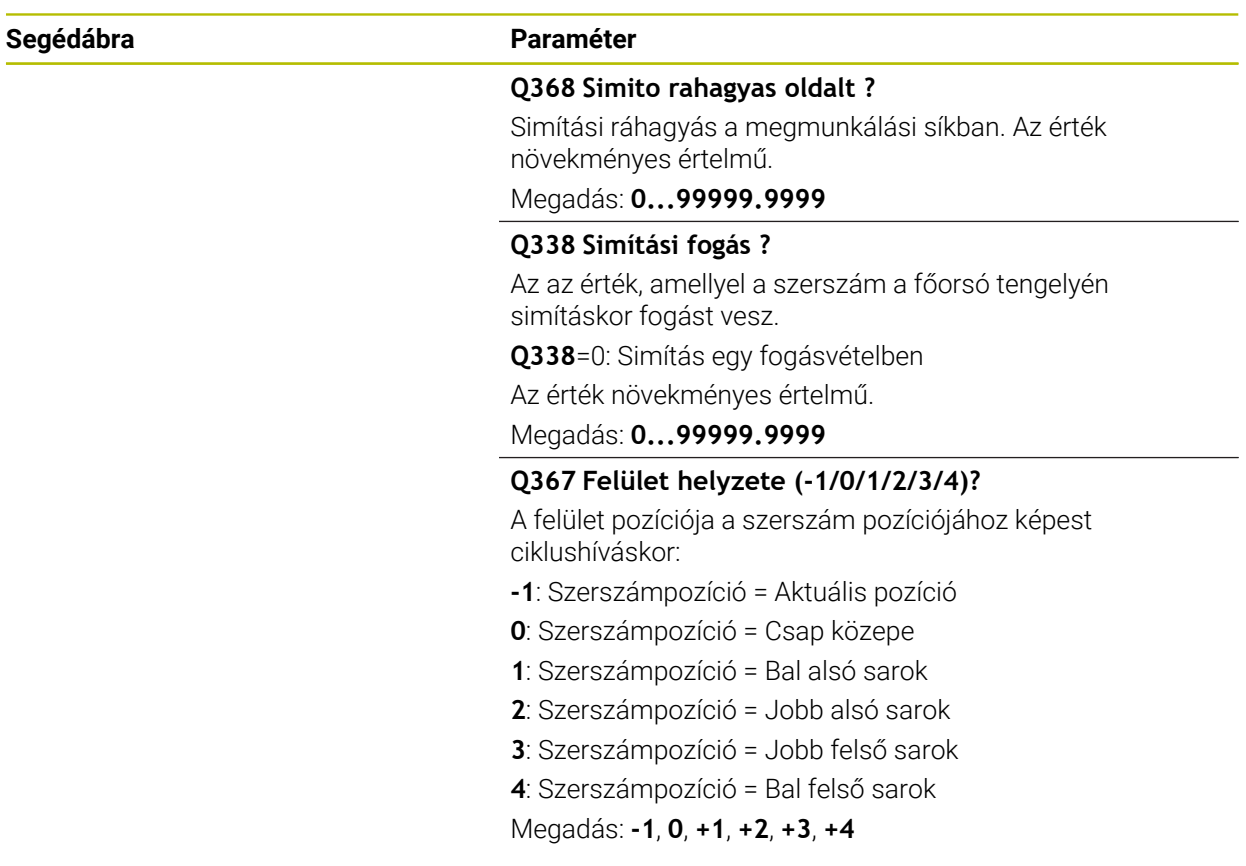

#### **Példa**

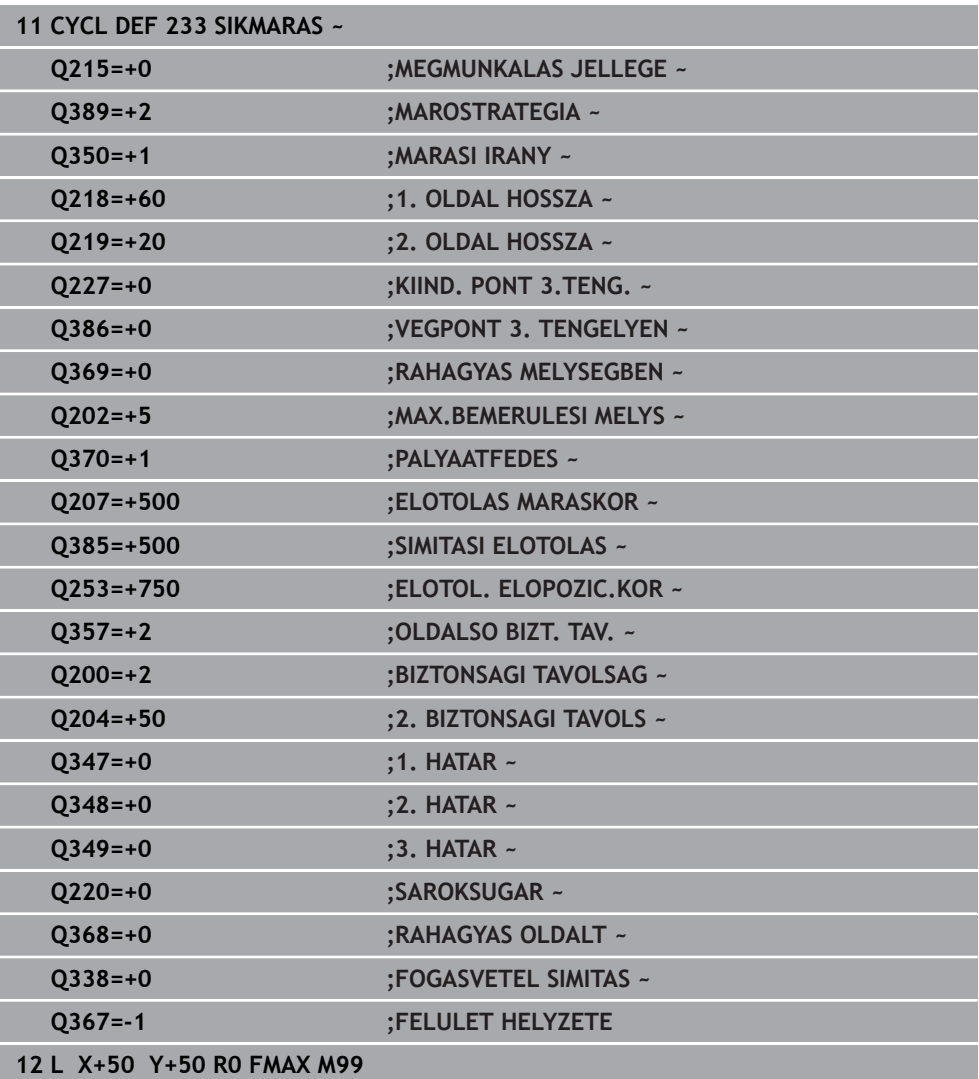

### **6.10 Programozási példák**

### **6.10.1 Példa: zseb-, csap-, horonymarás**

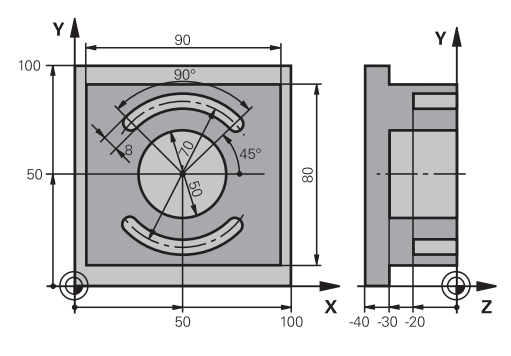

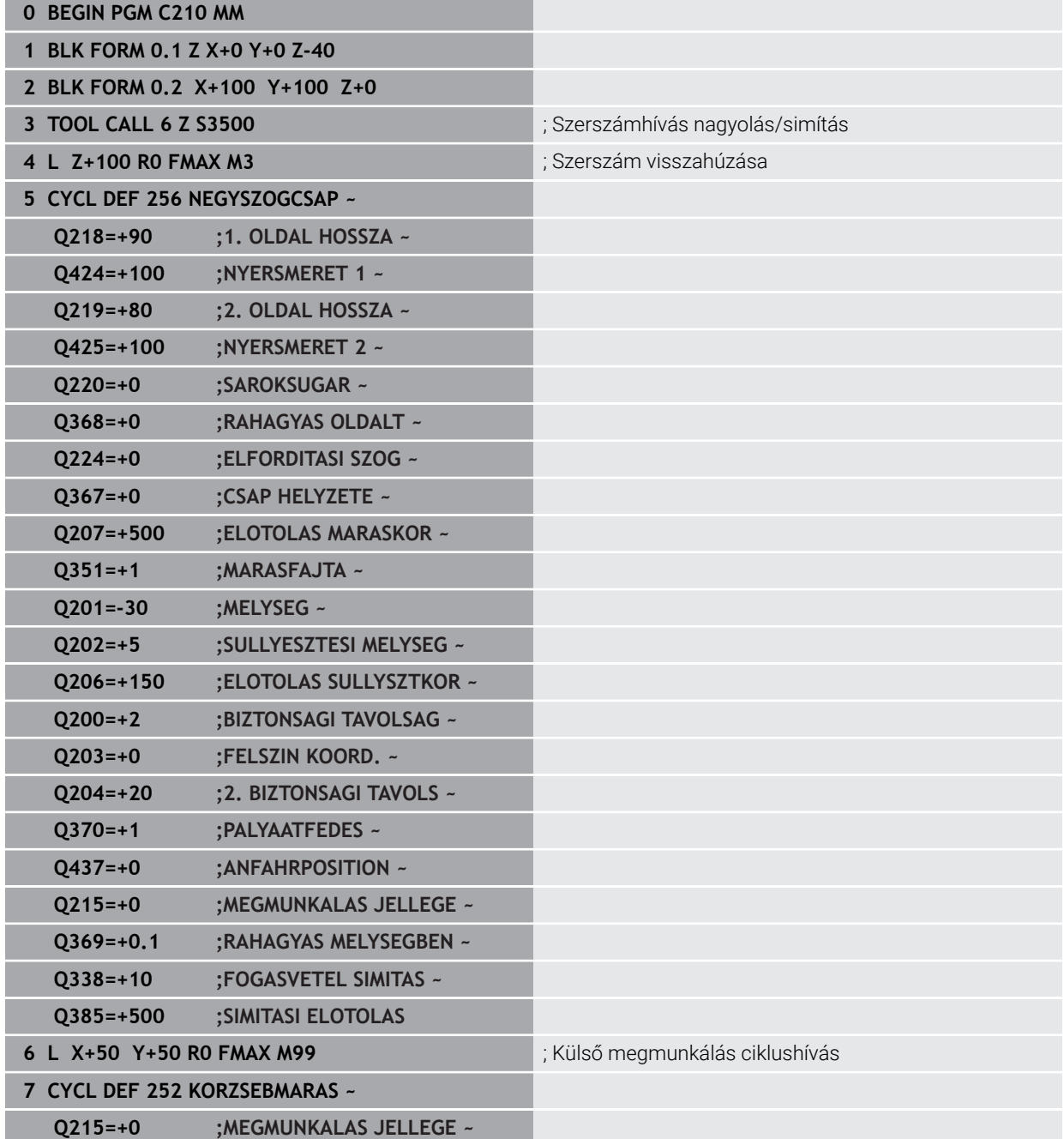

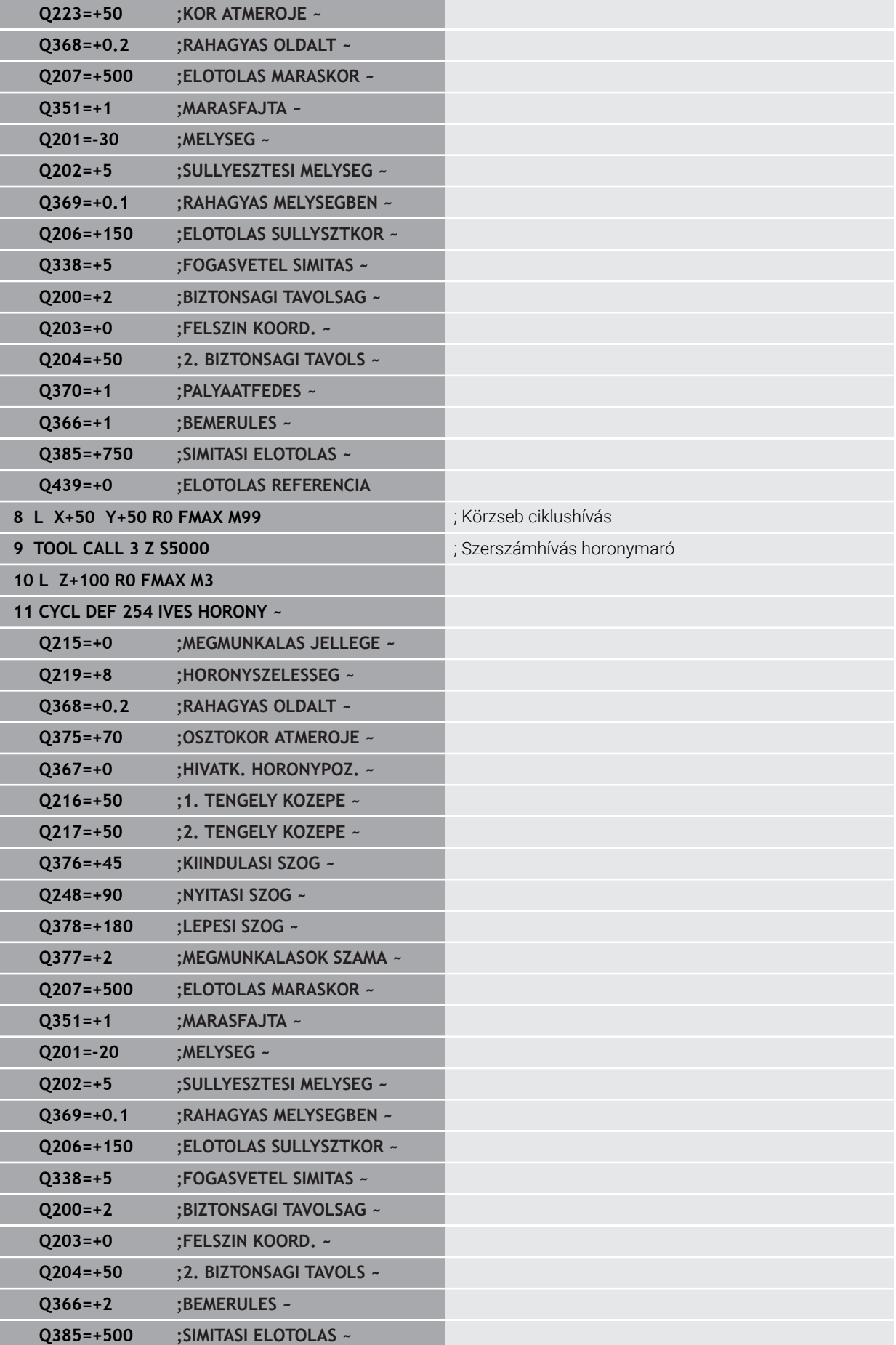

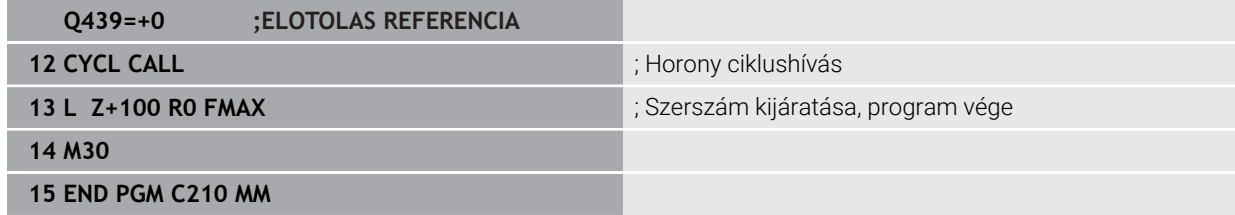

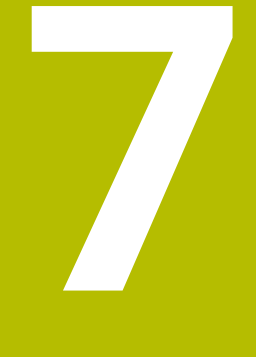

**Koordinátatranszformációs ciklusok**

### **7.1 Alapismeretek**

A vezérlő koordinátatranszformáció ciklusok segítségével a már egyszer programozott kontúrokat a munkadarabon különböző helyeken, eltérő helyzetben és méretben képes alkalmazni.

### **7.1.1 Áttekintés**

A vezérlő koordinátatranszformációk segítségével a már egyszer programozott kontúrokat a munkadarabon különböző helyeken, eltérő helyzetben és méretben képes alkalmazni. A vezérlő a következő koordinátatranszformációs ciklusokat biztosítja:

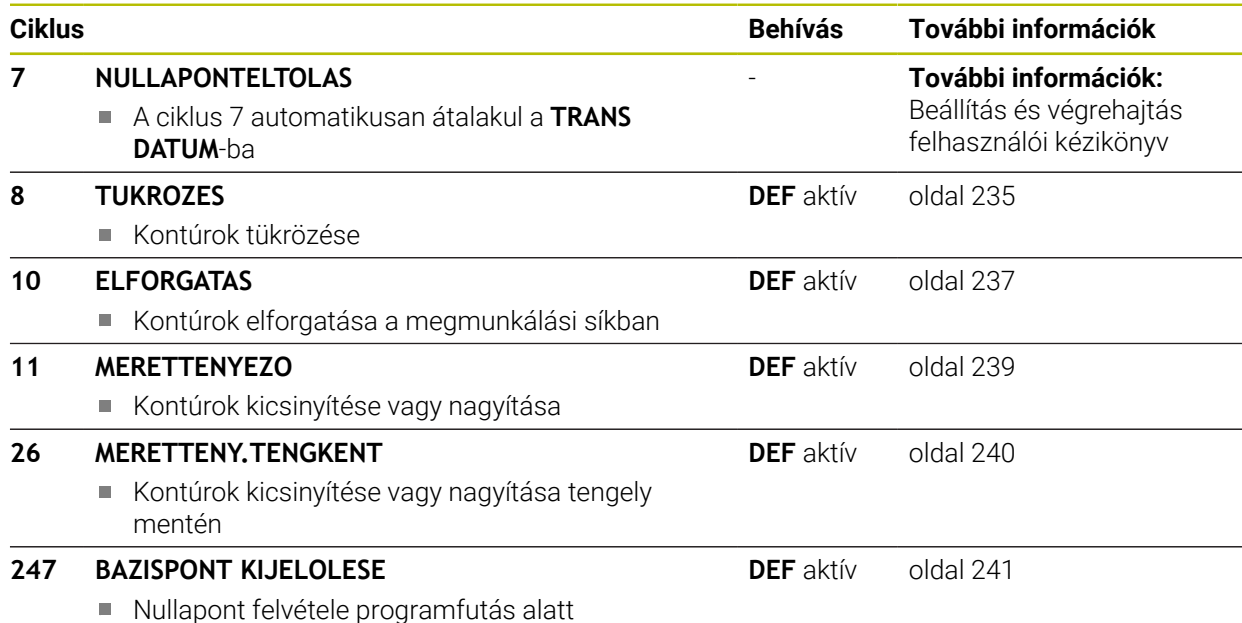

### **7.1.2 A koordináta-transzformációk érvényessége**

Érvényesség kezdete: A koordináta-transzformáció a meghatározása után azonnal érvénybe lép, nem kell külön meghívni. Addig marad érvényben, amíg nem törli vagy nem változtatja meg.

#### **Koordináta-transzformáció reset:**

- Adjon meg ciklusokat új értékkel, például 1.0 mérettényezővel
- Hajtson végre egy M2, M30 mellékfunkciót, vagy egy END PGM NC mondatot (a mellékfunkció a gépi paramétertől függ)
- Új NC program kiválasztása

### <span id="page-234-0"></span>**7.2 Ciklus 8 TUKROZES**

**ISO-programozás G28**

#### **Alkalmazás**

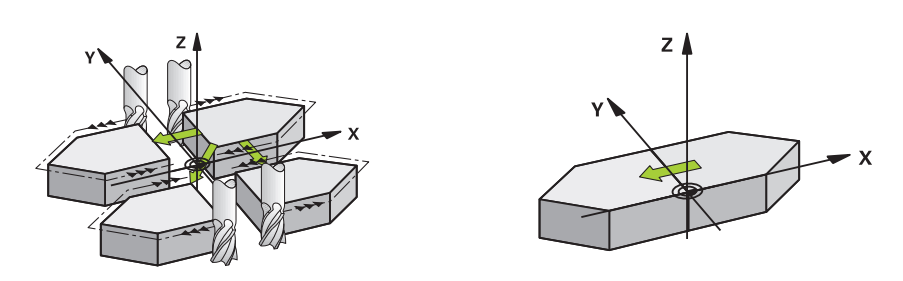

A vezérlő a megmunkálást a megmunkálási síkban tükrözve is végre tudja hajtani. A tükrözés az NC programban való meghatározásától kezdve érvényes. Ez a **Kéziüzemmódokban** is hat az **MDI** használata mellett. A vezérlő az aktív tükörtengelyeket a kiegészítő állapotkijelzőn jeleníti meg.

- Ha csak egy tengelyt tükröz, úgy megváltozik a szerszám forgási iránya, ez SL ciklusoknál azonban nem érvényes
- Ha 2 tengelyre tükröz, akkor a szerszám megmunkálási iránya változatlan marad.

A tükrözés eredménye függ a nullapont helyzetétől:

- Ha a nullapont a tükrözendő kontúron van, akkor az elem egyszerűen megfordul.
- Ha a nullapont a tükrözendő kontúron kívül van, akkor az elem is egy másik helyzetbe kerül.

#### **Visszaállít**

Ciklus **8 TUKROZES** ismételt programozása **NO ENT** megadásával.

#### **Felhasznált témák**

Tükrözés **TRANS MIRROR**-val

**További információk:** Programozás és tesztelés felhasználói kézikönyv

#### **Megjegyzések**

A ciklust kizárólag **FUNCTION MODE MILL** üzemmódban tudja végrehajtani.

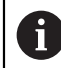

Ha Ön döntött rendszerben ciklus **8**-val dolgozik, javasoljuk, hogy a következőképp járjon el:

■ Programozza **először** a billenő mozgást, és **azután** hívja meg a ciklus 8 **TUKROZES**-t!

### **7.2.1 Ciklusparaméterek**

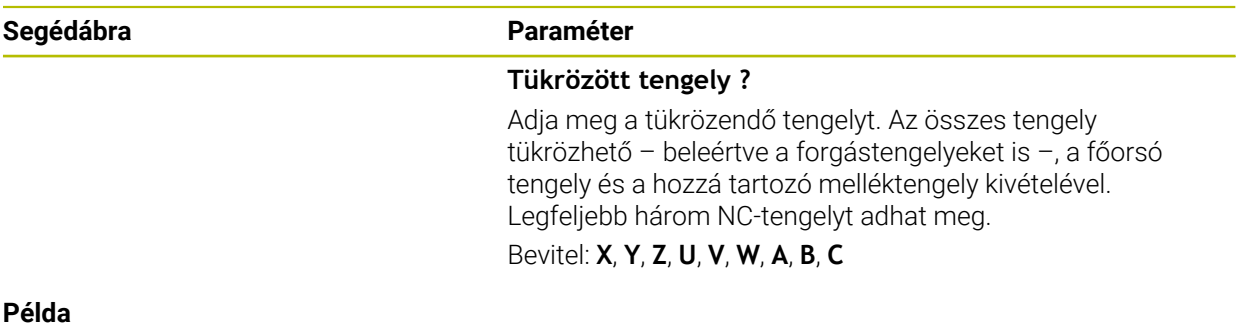

**11 CYCL DEF 8.0 TUKROZES 12 CYCL DEF 8.1 X Y Z**

### <span id="page-236-0"></span>**7.3 Ciklus 10 ELFORGATAS**

**ISO-programozás G73**

#### **Alkalmazás**

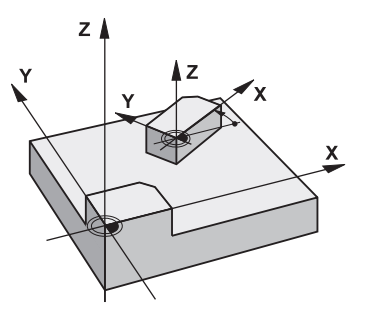

Az NC programon belül a vezérlő el tudja forgatni a koordinátarendszert az aktív nullapont körül a munkasíkban.

A tükrözés az NC programban való meghatározásától kezdve érvényes. Ez a **Kéziüzemmódokban** is hat az **MDI** használata mellett. A vezérlő az aktív elforgatási szöget a kiegészítő állapotkijelzőn jeleníti meg.

#### **Elforgatási szög referenciatengelye:**

- X/Y sík: X tengely
- Y/Z sík: Y tengely
- Z/X sík: Z tengely

#### **Visszaállít**

Ciklus **10 ELFORGATAS** ismételt programozása 0° forgási szög megadásával.

#### **Felhasznált témák**

Forgatás **TRANS ROTATION**-val **További információk:** Programozás és tesztelés felhasználói kézikönyv

#### **Megjegyzések**

- A ciklust kizárólag **FUNCTION MODE MILL** üzemmódban tudja végrehajtani.
- A ciklus **10** programozásával a vezérlő törli az aktív sugárkorrekciót. Ha szükséges, programozza újra a sugárkorrekciót
- Miután ciklus **10**-et definiált, mozgassa a megmunkálási sík mindkét tengelyét a forgatás aktiválásához.

### **7.3.1 Ciklusparaméterek**

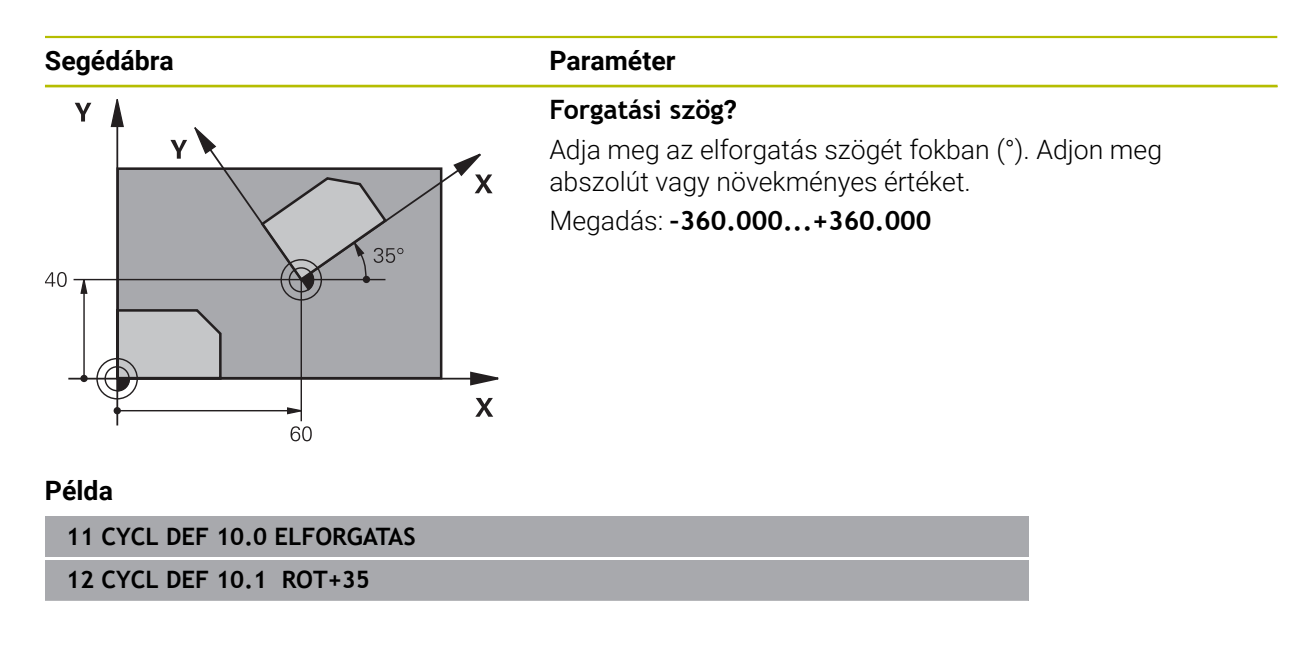

### <span id="page-238-0"></span>**7.4 Ciklus 11 MERETTENYEZO**

**ISO-programozás G72**

#### **Alkalmazás**

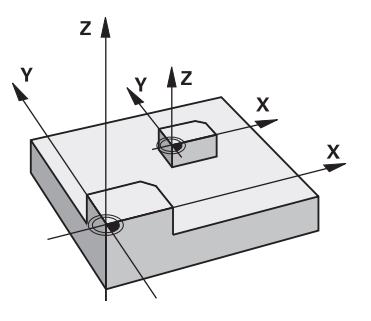

A vezérlő egy NC programon belül a nagyítani vagy kicsinyíteni tudja a kontúrok méretét. Ezáltal figyelembe tud venni pl. zsugorítási és túlméreti tényezőket.

A mérettényező az NC program-ban való meghatározásától kezdve érvényes. Ez a **Kéziüzemmódokban** is hat az **MDI** használata mellett. A vezérlő az aktív mérettényezőt a kiegészítő állapotkijelzőn jeleníti meg.

A mérettényező kihat alábbiakra:

- mindhárom koordinátatengelyre egyidőben
- a ciklusok méreteire

#### **Előfeltételek**

Célszerű a nullapontot nagyítás/kicsinyítés előtt a kontúr egyik sarkára vagy élére beállítani.

Nagyítás: SCL nagyobb, mint 1 (max. 99,999 999) Kicsinyítés: SCL kisebb, mint 1 (min. 0,000 001)

i

A ciklust kizárólag **FUNCTION MODE MILL** üzemmódban tudja végrehajtani.

#### **Visszaállít**

Ciklus **11 MERETTENYEZO** ismételt programozása 1-es mérettényező megadásával.

#### **Felhasznált témák**

Méretváltoztatás **TRANS SCALE**-val

**További információk:** Programozás és tesztelés felhasználói kézikönyv

### **7.4.1 Ciklusparaméterek**

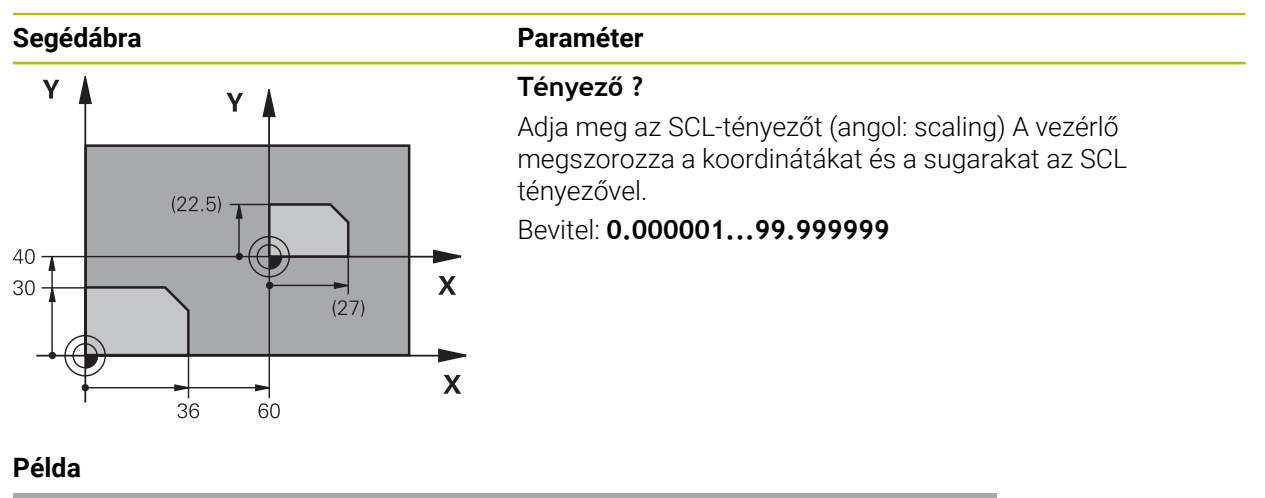

**11 CYCL DEF 11.0 MERETTENYEZO**

**12 CYCL DEF 11.1 SCL 0.75**

### <span id="page-239-0"></span>**7.5 Ciklus 26 MERETTENY.TENGKENT**

#### **ISO-programozás**

Az NC-szintaktika csak a Klartext-ben áll rendelkezésre.

### **Alkalmazás**

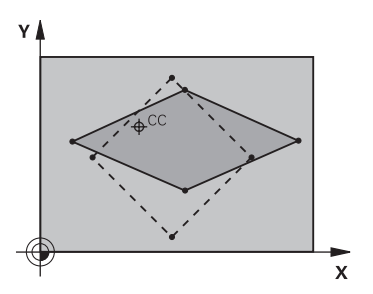

A **26**-os ciklussal minden tengelyhez külön zsugorítási és túlméreti tényezőt rendelhet.

A mérettényező az NC program-ban való meghatározásától kezdve érvényes. Ez a **Kéziüzemmódokban** is hat az **MDI** használata mellett. A vezérlő az aktív mérettényezőt a kiegészítő állapotkijelzőn jeleníti meg.

#### **Visszaállít**

Programozza újra a ciklus **11 MERETTENYEZO**-t 1-es tényezővel a megfelelő tengelyre.

#### **Megjegyzések**

- A ciklust kizárólag **FUNCTION MODE MILL** üzemmódban tudja végrehajtani.
- A kontúr méreteit a vezérlő a középponthoz, és nem feltétlenül az aktív nullaponthoz képest nagyítja vagy kicsinyíti - mint a **11**-es, **MERETTENYEZO** ciklusnál.

#### **Megjegyzések a programozáshoz**

- Körívek koordinátáit minden tengelynél ugyanazzal a tényezővel kell nagyítani vagy kicsinyíteni.
- Minden koordinátatengely programozható saját, csak arra a tengelyre érvényes mérettényezővel.
- Továbbá az összes mérettényezőre programozhatja a nagyítás középpontjának koordinátáit is.

#### **7.5.1 Ciklusparaméterek**

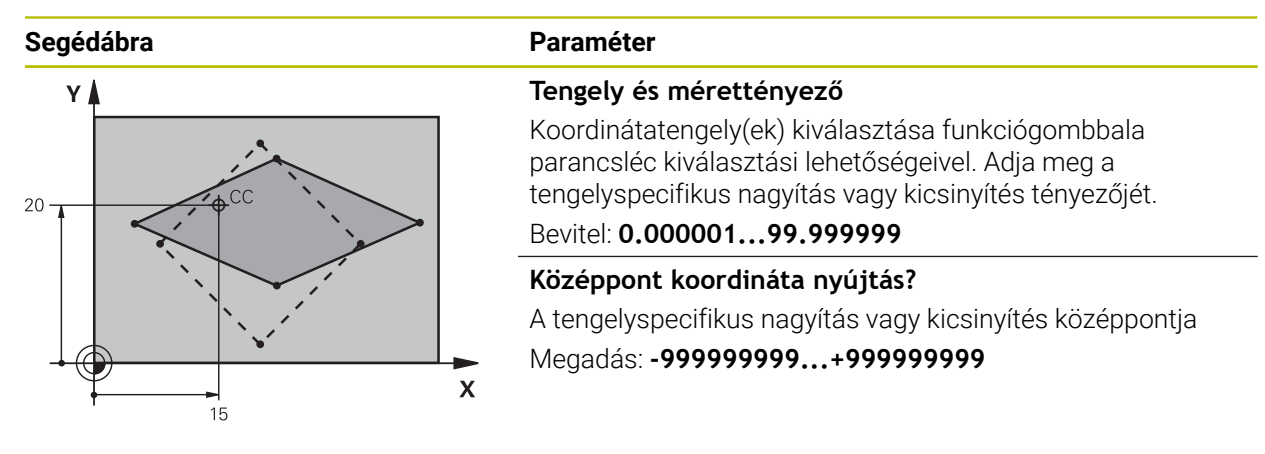

**Példa**

**11 CYCL DEF 26.0 MERETTENY.TENGKENT 12 CYCL DEF 26.1 X1.4 Y0.6 CCX+15 CCY+20**

### <span id="page-240-0"></span>**7.6 Ciklus 247 BAZISPONT KIJELOLESE**

**ISO-programozás G247**

#### **Alkalmazás**

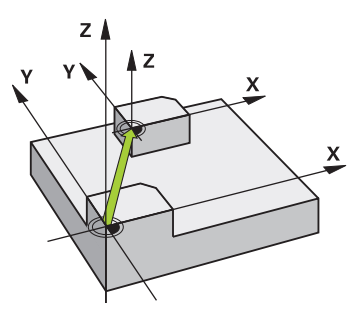

A **247 BAZISPONT KIJELOLESE** ciklussal aktiválhatja a bázispont táblázatban definiált bázispontot új bázispontként.

A ciklus meghatározása után valamennyi koordinátamegadás és nullaponteltolás (abszolút és inkrementális) az új bázispontra vonatkozik.

#### **Állapotkijelzés**

A **Programfutás**-ban a vezérlő az **elhelyezése** munkatartományban az aktív bázispont számát mutatja a bázispont szimbólum mögött

#### **Felhasznált témák**

- Bázispont aktiválása **További információk:** Programozás és tesztelés felhasználói kézikönyv
- Bázispont másolása **További információk:** Programozás és tesztelés felhasználói kézikönyv
- Módosítsa a bázispontot **További információk:** Programozás és tesztelés felhasználói kézikönyv
- Bázispontok kijelölése és aktiválása **További információk:** Beállítás és végrehajtás felhasználói kézikönyv

#### **Megjegyzések**

- Ezt a ciklust a **FUNCTION MODE MILL**, **FUNCTION MODE TURN** és **FUNCTION DRESS** üzemmódokban tudja végrehajtani.
- Amikor a bázispont-táblázatból aktivál bázispontot, a vezérlő visszaállítja a nullaponteltolást, a tükrözést, elforgatást, a mérettényező és a tengelyspecifikus mérettényezőt is.
- Ha a 0 bázispont sorszámot aktiválja (0. sor), akkor a **Kézi működtetés** üzemmódban utoljára megadott bázispontot aktiválja.
- A ciklus **247** a Szimuláció-ban is érvényes.

#### **7.6.1 Ciklusparaméterek**

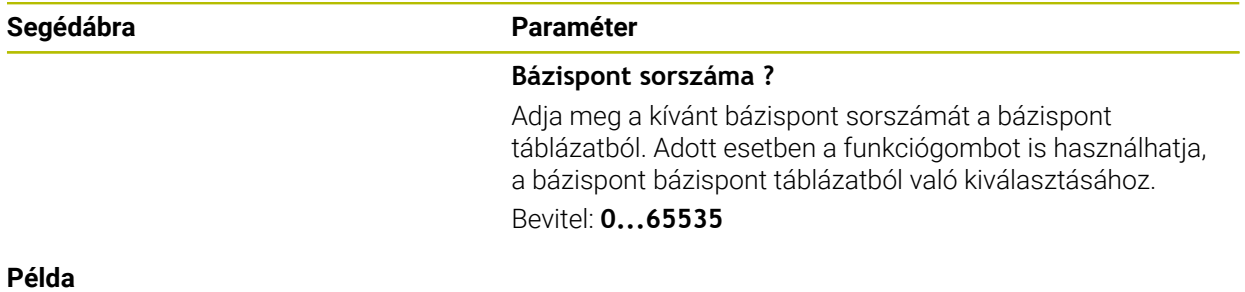

### **11 CYCL DEF 247 BAZISPONT KIJELOLESE ~ Q339=+4 ;BAZISPONT SORSZAMA**

### **7.7 Programozási példák**

### **7.7.1 Példa: koordináta-transzformációs ciklus Programozási sorrend**

- A koordinátatranszformációk a főprogramban
- Megmunkálás az alprogramban

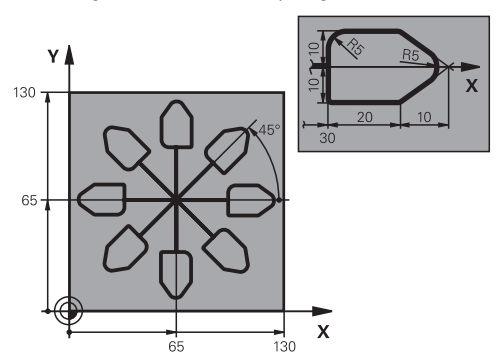

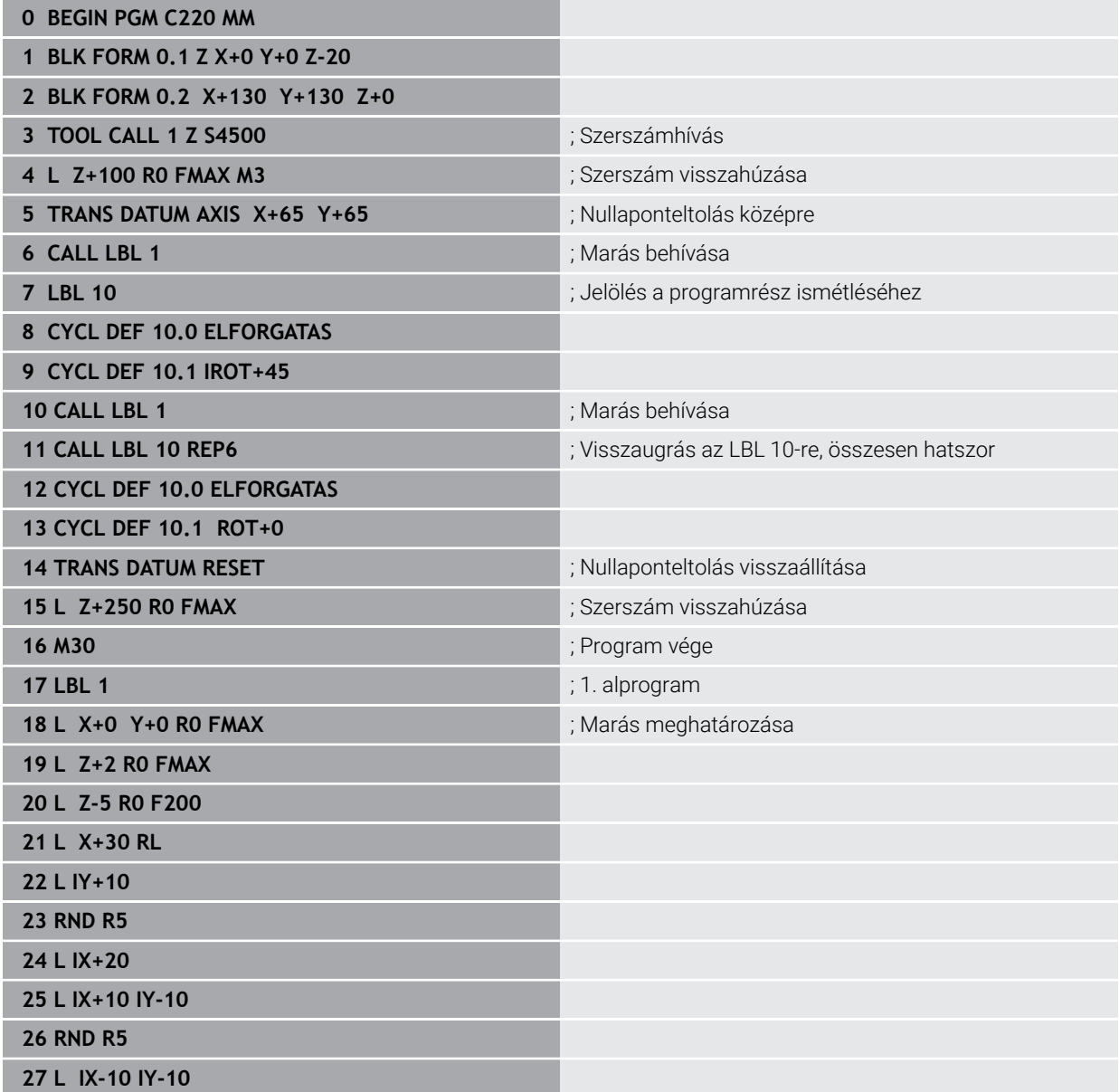

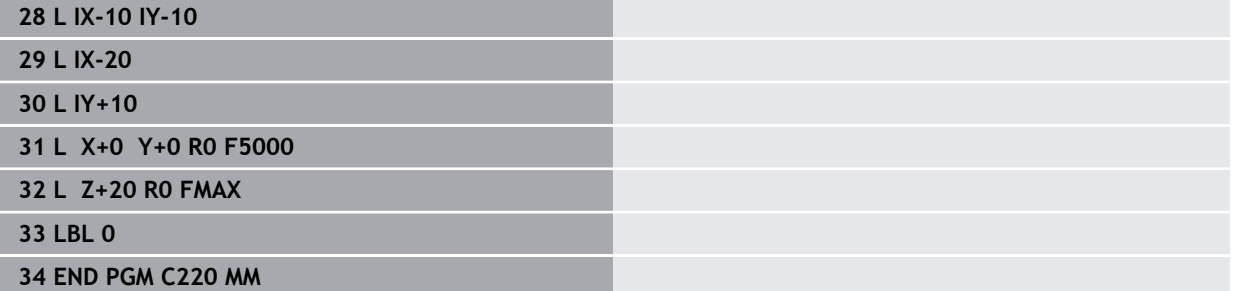

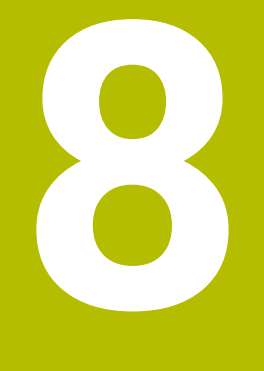

# **SL ciklusok**

### **8.1 Alapok**

### **8.1.1 Általános**

Az SL ciklusokkal akár tizenkettő alkontúrból (zsebből vagy szigetből) álló komplex kontúrokat is tud összeállítani. Az egyes alkontúrokat adja meg alprogramként. A **14 KONTURGEOMETRIA** ciklusban megadott alkontúrok listájából (alprogram számok) számolja ki a vezérlő a teljes kontúrt.

j.

Programozási és kezelési útmutatások:

- Az SL ciklusok programozásához felhasználható memória mérete adott. Legfeljebb 16384 kontúrelemet programozhat egy SL ciklusban.
- Az SL ciklusok és az ezekkel programozott megmunkálási műveletek átfogó és komplex belső számításokat végeznek. Biztonsági okokból megmunkálás előtt mindig futtasson szimuláció! Ez egy egyszerű mód annak kiderítésére, hogy a vezérlő által kiszámított megmunkálás a kívánt eredményt hozza-e.
- Ha QL helyi Q paramétereket alkalmaz kontúr alprogramban, úgy azokat a kontúr alprogramban kell megadnia, vagy kiszámítania.

#### **Az alprogramok jellemzői**

- Zárt kontúrok ráállási és elhagyási mozgások nélkül
- Koordinátaátszámítás megengedett az alkontúrokon belül programozva az utána következő alprogramokban is hatnak, a ciklus meghívását követően azonban nem kell visszaállítani őket
- A vezérlő zsebnek értelmezi, ha a szerszám a kontúron belül halad, például egy, az óramutató járásával egyező irányban haladó, RR sugárkorrekcióval rendelkező kontúr esetén
- A vezérlő szigetnek értelmezi, ha a szerszám a kontúron kívül halad, például egy, az óramutató járásával egyező irányban haladó, RL sugárkorrekcióval rendelkező kontúr esetén
- Az alprogramok nem tartalmazhatnak orsótengely-irányú koordinátákat.
- Mindig programozza be mindkét tengelyt az alprogram első NC mondatában
- Ha Q paramétereket alkalmaz, akkor csak az érintett kontúr alprogramokban hajtsa végre a számításokat és hozzárendeléseket.
- Megmunkálási ciklusok, előtolások és M funkciók nélkül

#### **Ciklusok tulajdonságai**

- Az egyes ciklusok előtt a vezérlő automatikusan a biztonsági távolságra pozicionálja a szerszámot - ciklushívás előtt vigye a szerszámot egy biztonságos pozícióba
- Minden fogásmélységen egészen addig megszakítás nélkül forgácsol, amíg a szigetek körül mozog
- A "belső sarkok" sugara programozható a szerszám folyamatosan halad a kontúr megsértése nélkül a belső sarkoknál (ezt alkalmazza a Kinagyolás és a Oldalsimítás ciklus legkülső lépésénél)
- Oldalsimításkor a vezérlő kontúrt érintő íven közelíti meg
- A fenék simításakor a szerszám szintén egy érintő íven közelíti meg a munkadarabot (Z szerszámtengely esetén ez például egy Z/X síkú ív)
- A vezérlő a kontúrt teljes egészében egyenirányú vagy ellenirányú forgácsolással munkálja meg

A megmunkálási méretek, mint például marási mélység, ráhagyás és biztonsági magasság, megadása központilag a ciklus **20 KONTURADATOK**-ban történik.

**Séma: Futtatás SL-ciklusokkal 0 BEGIN SL 2 MM** ... **12 CYCL DEF 14 KONTURGEOMETRIA** ... **13 CYCL DEF 20 KONTURADATOK** ... **16 CYCL DEF 21 ELOFURAS** ... **17 CYCL CALL** ... **22 CYCL DEF 23 FENEKSIMITAS** ... **23 CYCL CALL** ... **26 CYCL DEF 24 OLDALSIMITAS** ... **27 CYCL CALL** ... **50 L Z+250 R0 FMAX M2 51 LBL 1** ... **55 LBL 0 56 LBL 2** ... **60 LBL 0** ... **99 END PGM SL2 MM**

### **8.1.2 Áttekintés**

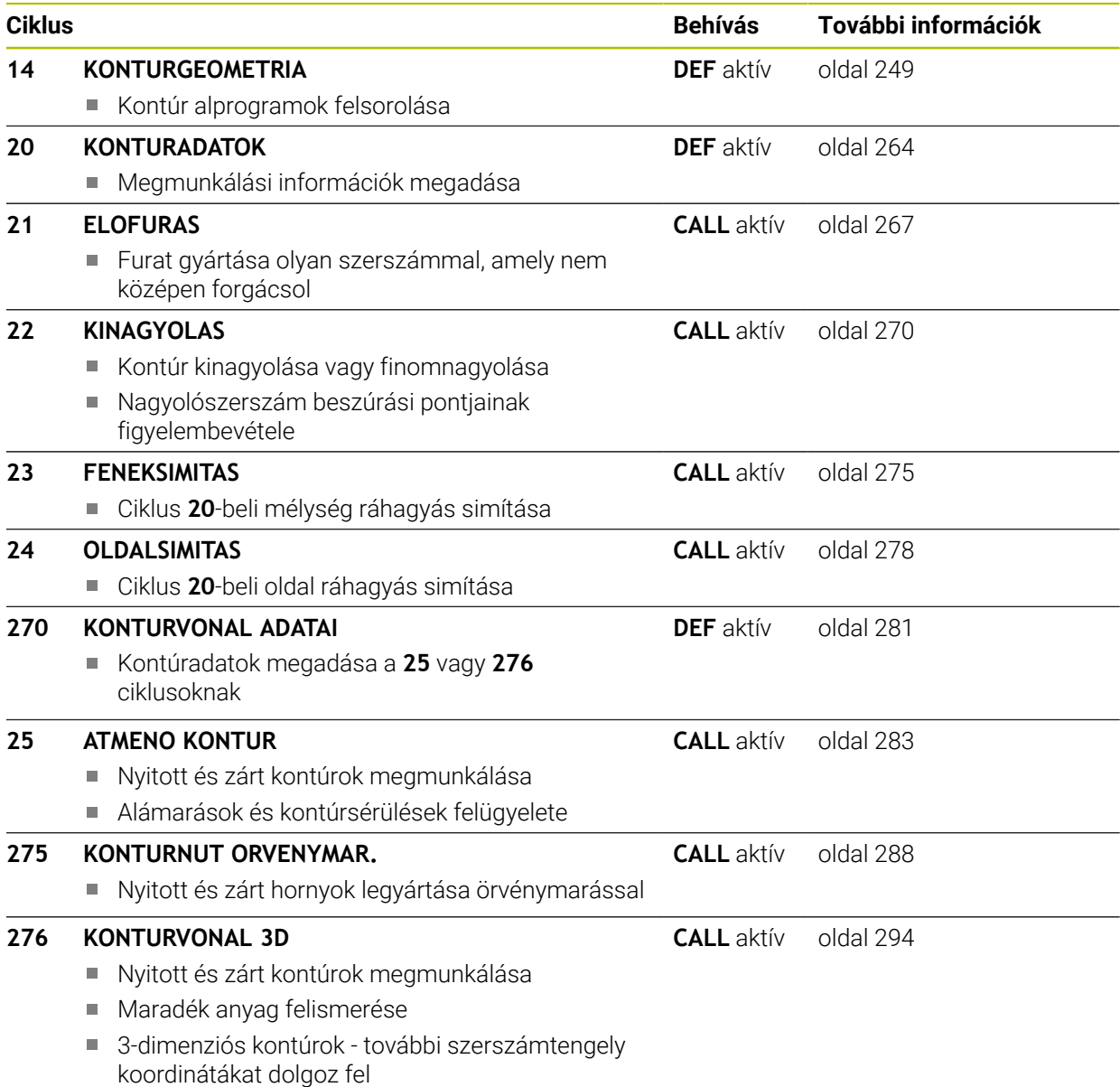

### <span id="page-248-0"></span>**8.2 Ciklus 14 KONTURGEOMETRIA**

**ISO-programozás G37**

#### **Alkalmazás**

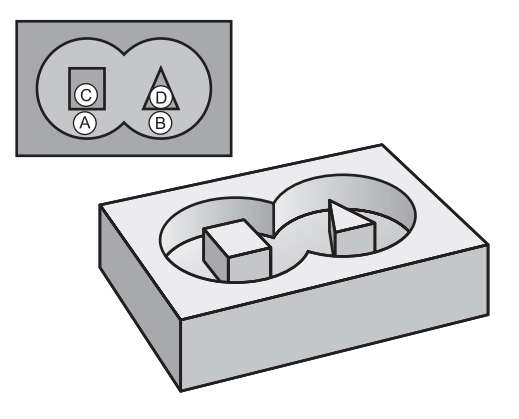

A **14 KONTURGEOMETRIA** ciklusban listázzon ki minden alprogramot, amelyek a teljes kontúr meghatározásához szükségesek.

#### **Felhasznált témák**

- Egyszerű kontúrképlet **További információ:** ["Egyszerű kontúrképlet", oldal 253](#page-252-0)
- Komplex kontúrképlet
	- **További információ:** ["Komplex kontúrképlet", oldal 256](#page-255-0)
- Átfedett kontúrok

#### **Megjegyzések**

- Ezt a ciklust kizárólag a **FUNCTION MODE MILL**, **FUNCTION MODE TURN** üzemmódokban tudja végrehajtani.
- A ciklus **14** DEF-aktív, ami azt jelenti, hogy az NC programban való meghatározása után azonnal érvénybe lép.
- A ciklus **14**-ben legfeljebb 12 alprogramot (részkontúrt) listázhat ki.

### **8.2.1 Ciklusparaméterek**

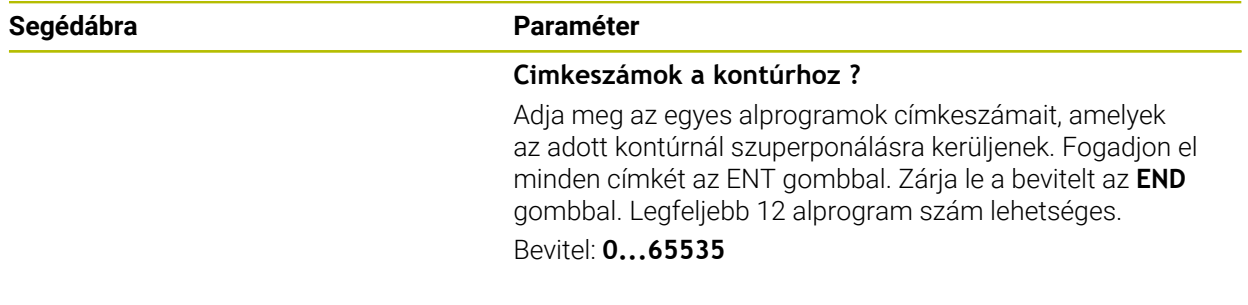

#### **Példa**

**11 CYCL DEF 14.0 KONTURGEOMETRIA**

#### **12 CYCL DEF 14.1 KONTURCIMKE1 /2**

### **8.3 Szuperponált kontúrok**

#### **8.3.1 Alapismeretek**

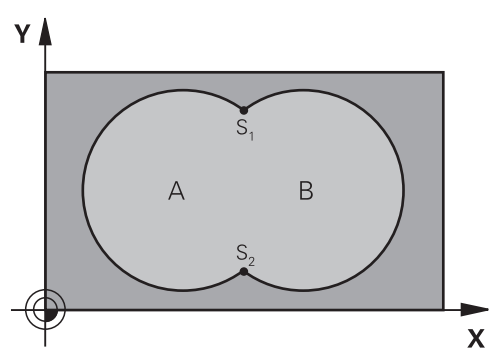

Új kontúr kialakításának érdekében a szigetek és zsebek átlapolhatók. Egy zseb méretét megnövelheti egy másik zseb marásával vagy lecsökkentheti egy sziget kialakításával.

### **8.3.2 Alprogramok: átlapolt zsebek**

A következő példák kontúr alprogramok, melyek a **14 KONTURGEOMETRIA**  $\mathbf i$ ciklussal hívhatók meg a főprogramban.

#### Az A és B zsebek átfedik egymást.

A vezérlő kiszámolja az S1 és S2 metszéspontokat. Ezeket nem kell programoznia. A zsebeket teljes körként kell programozni.

#### **1. Alprogram: A Zseb**

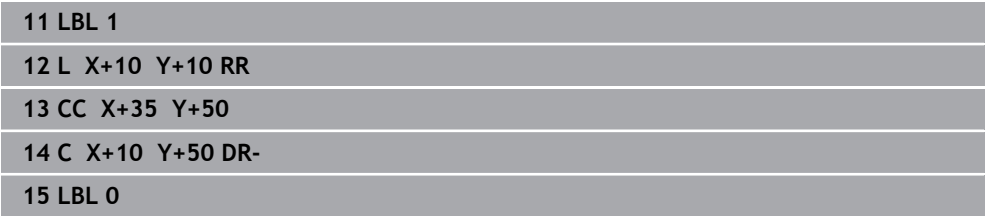

#### **2. Alprogram: B Zseb**

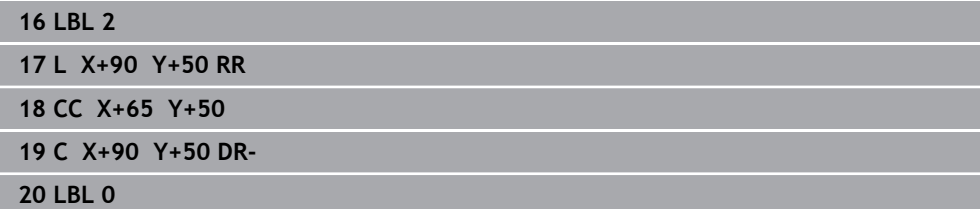

### **8.3.3 Felület összegből**

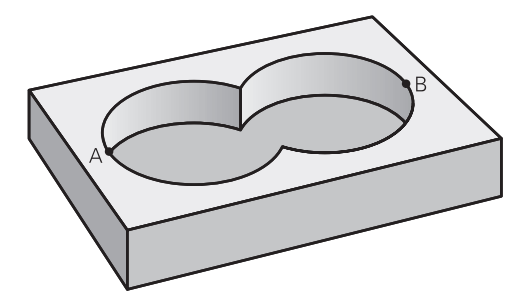

Az A és B felületet egyaránt ki kell munkálni, beleértve az átlapolt felületet is:

- Az A és B felületnek egyaránt zsebnek kell lennie
- Az első zseb (a **14**-es ciklusban) kezdőpontjának a másodikon kívül kell lennie

#### **A felület:**

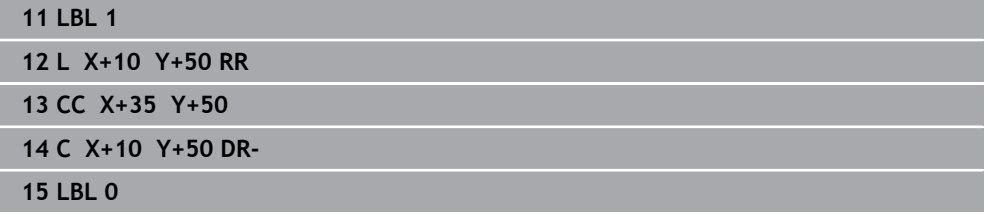

#### **B felület:**

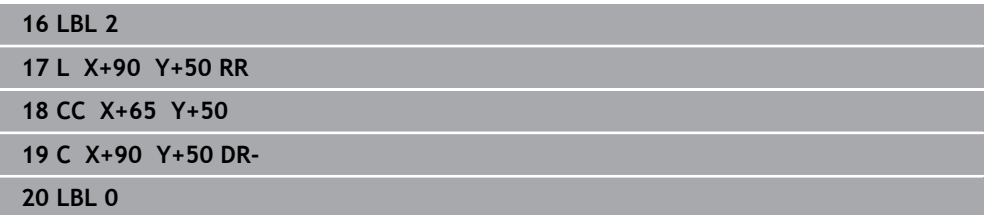

### **8.3.4 Felület különbségből**

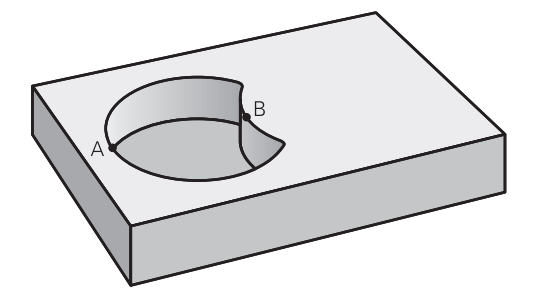

Az A felületet a B-vel átlapolt felületet kivéve kell kimunkálni:

- Az A felület zseb, a B pedig sziget.
- Az A felület kezdőpontjának a B felületen kívül kell lennie.
- A B felület kezdőpontjának az A felületen belül kell lennie.

#### **A felület:**

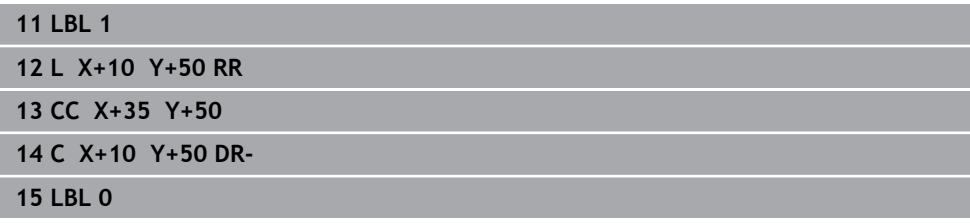

#### **B felület:**

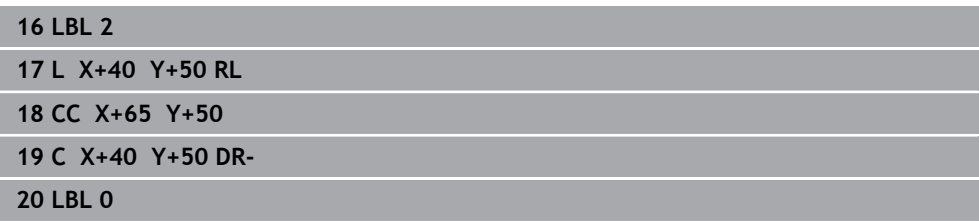

#### **8.3.5 Felület metszetből**

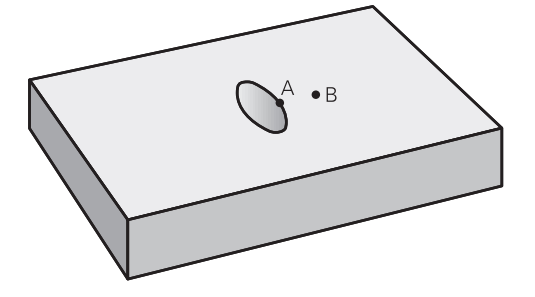

Csak az A és B felületek által átfedett felületet kell kimunkálni. (A csak az A vagy csak a B által takart felület megmunkálatlan marad.)

- Az A-nak és B-nek zsebeknek kell lenniük
- Az A felületet a B-n belül kell kezdeni

#### **A felület:**

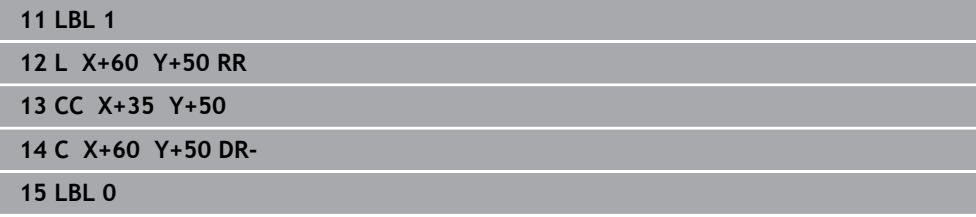

#### **B felület:**

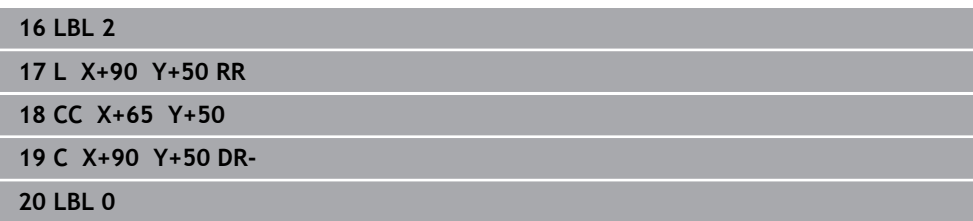
# <span id="page-252-0"></span>**8.4 Egyszerű kontúrképlet**

# **8.4.1 Alapok**

**Séma: Futtatás SL-ciklusokkal és egyszerű kontúrképletekkel**

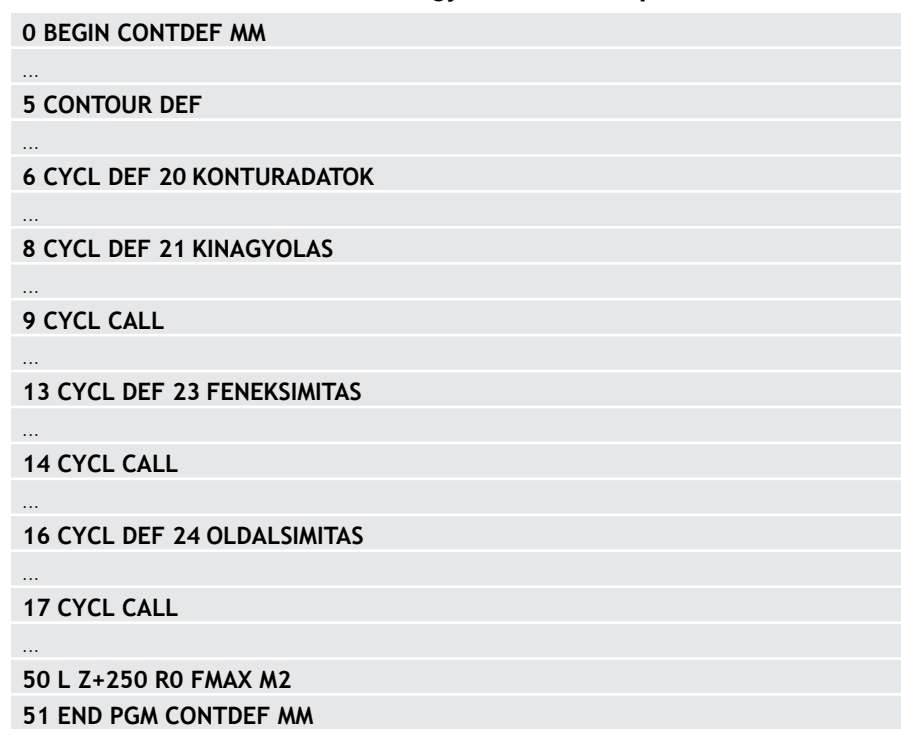

Az egyszerű kontúrképletek lehetővé teszik kontúrok legfeljebb 9 részkontúr (zseb vagy sziget) egyszerű összekapcsolásával történő leírását. A vezérlő kiszámítja a kontúrt a kiválasztott alkontúrokból.

Egy adott SL ciklus (minden kontúrleíró program) memóriája legfeljebb **128 kontúrra** korlátozódik. A lehetséges kontúrelemek száma függ a kontúr jellegétől (belső vagy külső kontúr), illetve a kontúrleírások számától is, és legfeljebb **16384** kontúrelemet tartalmazhat.

### **Üres tartományok**

Ŧ

Az opcionális üres tartományok **V** (**void**) segítségével kizárhat tartományokat a megmunkálásból. Ezen tartományok például öntött elemekben lévő vagy megelőző megmunkálási lépésekből származó kontúrok lehetnek Legfeljebb öt üres tartományt határozhat meg.

Amennyiben OCM-ciklusokat alkalmaz, a vezérlő ezen tartományokban merőlegesen vesz fogás.

Amennyiben a **22** - **24** számú SL ciklusokkal dolgozik, a vezérlő a fogásvételi pozíciót a meghatározott üres tartományoktól függetlenül számítja ki. Ellenőrizze a magatartást a szimuláció segítségével.

## **Alkontúrok tulajdonságai**

- Ne programozzon sugárkorrekciót.
- A vezérlő figyelmen kívül hagyja az F előtolásokat és az M mellékfunkciókat.
- Koordinátaátszámítások megengedettek ha azokat a részkontúrokon belül programozza, a következő alprogramokban is hatásosak, a ciklusbehívás után azonban nem kell azokat visszaállítani.
- Az alprogramok tartalmazhatnak koordinátákat az orsótengelyen is, ezek azonban nincsenek figyelembe véve.
- Az alprogram első koordináta-mondatában határozza meg a megmunkálási síkot.

### **Ciklusok tulajdonságai**

- A vezérlő a ciklusok előtt automatikusan a biztonsági távolságra pozicionálja a szerszámot.
- Minden fogásmélységen megszakítás nélkül forgácsol; a szigetek körül mozog.
- A "belső sarkok" sugara programozható a szerszám folyamatosan halad a kontúr megsértése nélkül a belső sarkoknál (ezt alkalmazza a Kinagyolás és a Oldalsimítás ciklus legkülső lépésénél).
- Oldalsimításkor a vezérlő kontúrt érintő íven közelíti meg.
- A fenék simításakor a szerszám szintén egy érintő íven közelíti meg a munkadarabot (Z szerszámtengely esetén ez például egy Z/X síkú ív).
- A vezérlő a kontúrt teljes egészében egyenirányú ill. ellenirányú forgácsolással munkálja meg.

A megmunkálás méretadatait, mint a marási mélység, ráhagyás és biztonsági magasság, központilag, a **20 KONTURADATOK** ciklusban, illetve OCM esetén a **271 OCM KONTURADATOK** ciklusban adja meg.

# **8.4.2 Egyszerű kontúrképlet megadása**

A parancsléc választási lehetőségeivel vagy az űrlapban különböző kontúrokat tud matematikai képlettel egymással összekapcsolni.

Ehhez alábbiak szerint járjon el:

NC funkció beszúrása

- **NC funkciót beszúr** választása
- A vezérlő megnyitja az **NC funkciót beszúr** ablakot.
- **CONTOUR DEF** kiválasztása
- A vezérlő megnyitja a párbeszédablakot a kontúrképlet megadásához.
- Adja meg a **P1** első részkontúrt
- Válassza a **P2** zseb vagy **I2** sziget lehetőségek egyikét
- Adja meg a második részkontúrt
- Szükség esetén adja meg a második részkontúr mélységét.
- Folytassa a párbeszédet a korábban leírtaknak megfelelően, míg minden alkontúrt meg nem ad.
- Szükség esetén határozza meg a **V** üres tartományokat

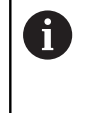

Az üres tartományok mélysége a megmunkálási ciklusban meghatározott teljes mélységnek felel meg.

A vezérlő a kontúrmegadáshoz az alábbi lehetőségeket nyújtja:

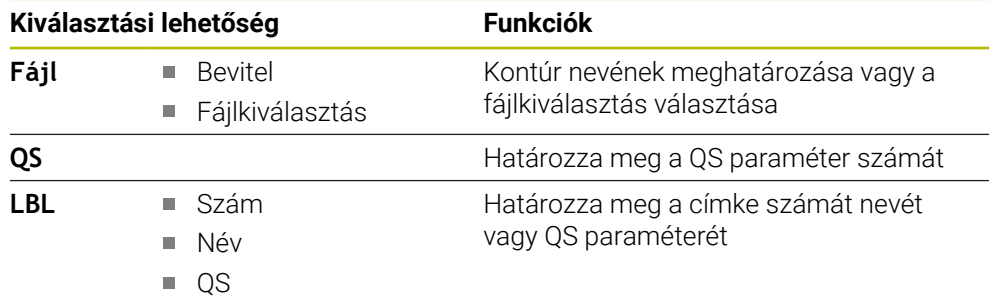

#### **Példa:**

**11 CONTOUR DEF P1 = LBL 1 I2 = LBL 2 DEPTH5 V1 = LBL 3**

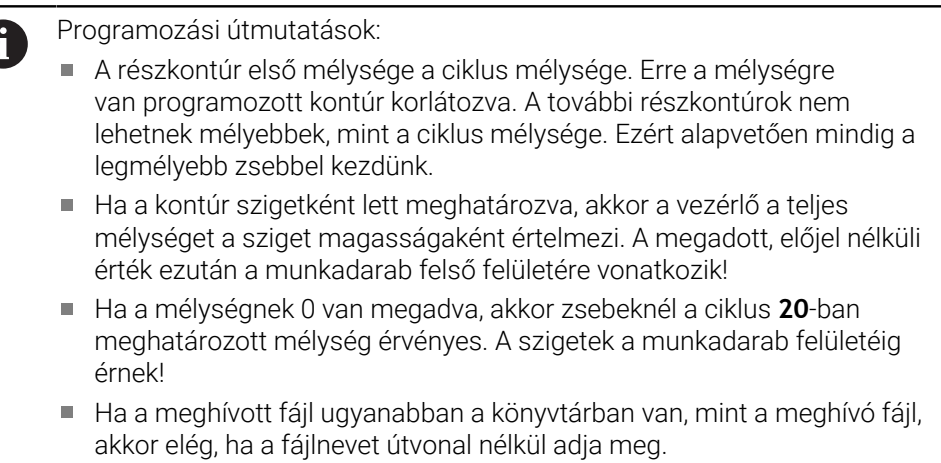

# **8.4.3 Kontúr végrehajtása SL- vagy OCM-ciklusokkal**

A meghatározott teljes kontúr megmunkálása SL-ciklusokkal [\(Lásd](#page-247-0)  $\mathbf i$ ["Áttekintés", oldal 248\)](#page-247-0) vagy OCM-ciklusokkal ([Lásd "Áttekintés",](#page-331-0) [oldal 332\)](#page-331-0) történik.

# **8.5 Komplex kontúrképlet**

# **8.5.1 Alapismeretek**

A komplex kontúrképletek lehetővé teszik komplex kontúrok részkontúrok (zsebek vagy szigetek) összekapcsolásával történő leírását. Az egyes alkontúrokat (geometriai adatokat) külön NC programokban határozza meg. Így mindegyik tetszőlegesen felhasználható. A választott alkontúrokból, melyeket a kontúrképlet segítségével kapcsol össze, a vezérlő kiszámítja a teljes kontúrt.

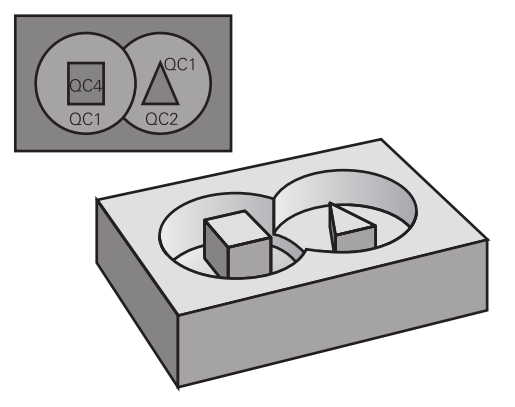

**Séma: Futtatás SL-ciklusokkal és komplex kontúrképletekkel**

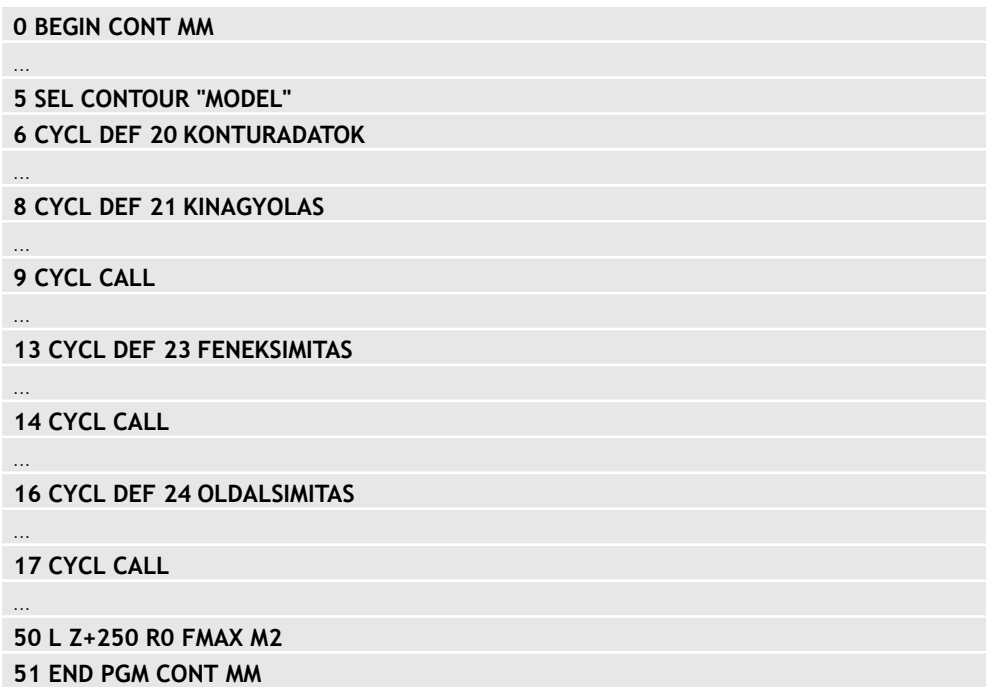

A

Programozási útmutatások:

- Egy adott SL ciklus (minden kontúrleíró program) memóriája legfeljebb **128 kontúrra** korlátozódik. A lehetséges kontúrelemek száma függ a kontúr jellegétől (belső vagy külső kontúr), illetve a kontúrleírások számától is, és legfeljebb **16384** kontúrelemet tartalmazhat.
- A kontúrképlettel létrehozott SL ciklusok használatának előfeltétele a strukturált programfelépítés, ugyanakkor lehetővé teszi, hogy a gyakran előforduló kontúrokat külön NC programokban tárolja. A kontúrképlet segítségével kapcsolja össze az alkontúrokat egy közös kontúrrá, majd határozza meg, hogy az egyes kontúrokat a vezérlő zsebként vagy szigetként értelmezze.

#### **Az alkontúrok tulajdonságai**

- A vezérlő alapvetően minden kontúrt zsebként értelmez, ne programozzon sugárkorrekciót
- A vezérlő figyelmen kívül hagyja az F előtolásokat és az M mellékfunkciókat
- Koortinátátszámítás megengedett a alkontúrokon belül programozva az utána következő NC programokban is hatnak, a ciklus meghívását követően azonban nem kell visszaállítani őket
- A hívott NC programok tartalmazhatnak orsótengely koordinátákat, de azokat a rendszer figyelmen kívül hagyja
- A hívott NC program első koordináta-mondatában határozza meg a megmunkálási síkot
- Ha szükséges, az alkontúrok változó mélységgel is meghatározhatók

#### **Ciklusok tulajdonságai**

- A vezérlő a ciklusok előtt automatikusan a biztonsági távolságra pozicionálja a szerszámot
- Minden fogásmélységen megszakítás nélkül forgácsol; a szigetek körül mozog
- $A_n$ belső sarkok" sugara programozható a szerszám folyamatosan halad a kontúr megsértése nélkül a belső sarkoknál (ezt alkalmazza a Kinagyolás és a Oldalsimítás ciklus legkülső lépésénél)
- Oldalsimításkor a vezérlő kontúrt érintő íven közelíti meg
- A fenék simításakor a szerszám szintén egy érintő íven közelíti meg a munkadarabot (Z szerszámtengely esetén ez például egy Z/X síkú ív)
- A vezérlő a kontúrt teljes egészében egyenirányú ill. ellenirányú forgácsolással munkálja meg

A megmunkálási méretek, mint például marási mélység, ráhagyás és biztonsági magasság, megadása központilag a **20 KONTURADATOK** vagy **271 OCM KONTURADATOK** ciklusban történik.

#### **Séma: alkontúrok számítása kontúrképletekkel**

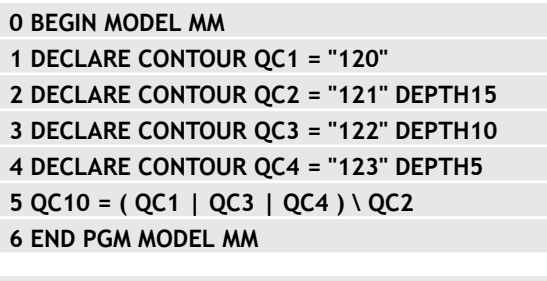

**0 BEGIN PGM 120 MM 1 CC X+75 Y+50 2 LP PR+45 PA+0 3 CP IPA+360 DR+ 4 END PGM 120 MM**

**0 BEGIN PGM 121 MM**

**...**

# **8.5.2 NC-program kiválasztása kontúrdefinícióval**

A **SEL CONTOUR** funkcióval egy kontúrmeghatározásokat tartalmazó NC programot választhat ki, amiből a vezérlő kiolvassa a kontúrleírásokat: Ehhez alábbiak szerint járjon el:

NC funkció<br>beszúrása

- **NC funkciót beszúr** választása
- A vezérlő megnyitja az **NC funkciót beszúr** ablakot.
- $\circlearrowright$
- **SEL CONTOUR** kiválasztása
- A vezérlő megnyitja a párbeszédablakot a kontúrképlet megadásához.
- Kontúr meghatározása

A vezérlő a kontúr megadásához az alábbi lehetőségeket kínálja:

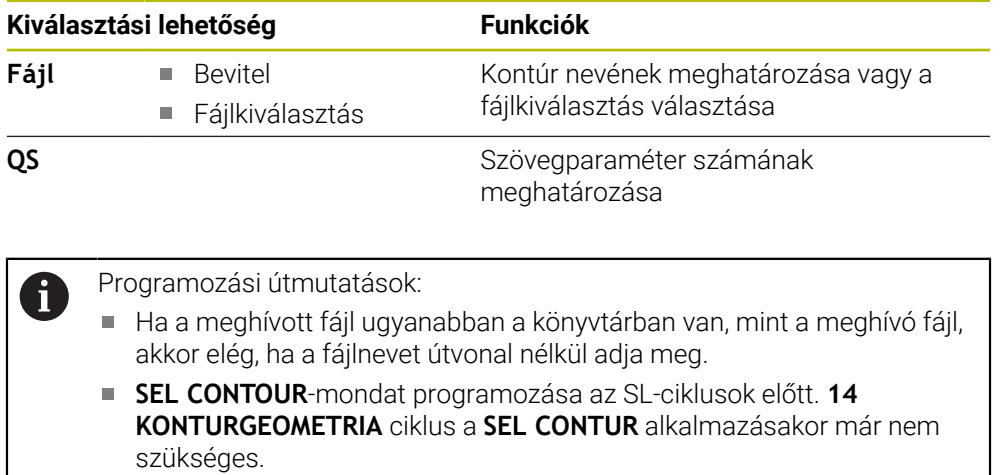

# **8.5.3 Kontúrmeghatározás meghatározása**

A **DECLARE CONTOUR** funkcióval adja meg az NC programban az elérési utat azokhoz az NC programokhoz, amelyekből a vezérlő kiolvassa a kontúrleírásokat. Ezen felül külön mélységet is választhat ehhez a kontúrmeghatározáshoz. Ehhez alábbiak szerint járjon el:

NC funkció<br>beszúrása

**NC funkciót beszúr** választása

- - A vezérlő megnyitja az **NC funkciót beszúr** ablakot. **DECLARE CONTOUR** kiválasztása
	- A vezérlő megnyitja a párbeszédablakot a kontúrképlet megadásához.
	- Adja meg a **QC** kontúrazonosító számát
	- Kontúrmeghatározás meghatározása

A vezérlő a kontúr megadásához az alábbi lehetőségeket kínálja:

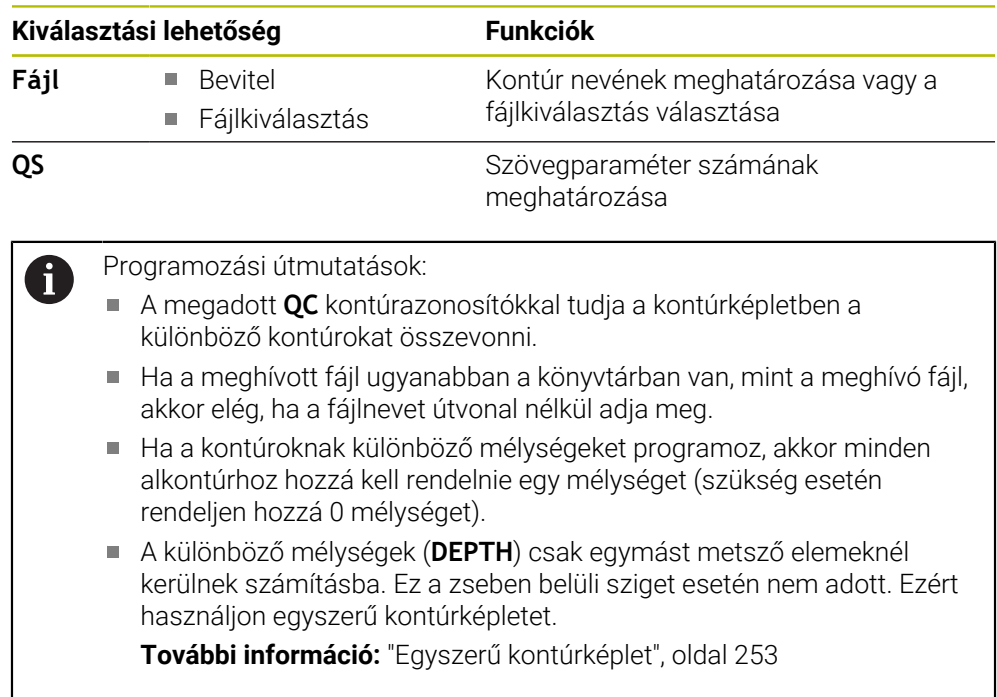

# **8.5.4 Komplex kontúrképlet megadása**

A kontúrképlet funkció segítségével különböző kontúrokat tud egy matematikai képletben egymással összekapcsolni:

NC funkció<br>beszúrása

- **NC funkciót beszúr** választása
- A vezérlő megnyitja az **NC funkciót beszúr** ablakot.
- **Kontúrképlet QC** kiválasztása
- A vezérlő megnyitja a párbeszédablakot a kontúrképlet megadásához.
- Adja meg a **QC** kontúrazonosító számát
- Kontúrképlet megadása

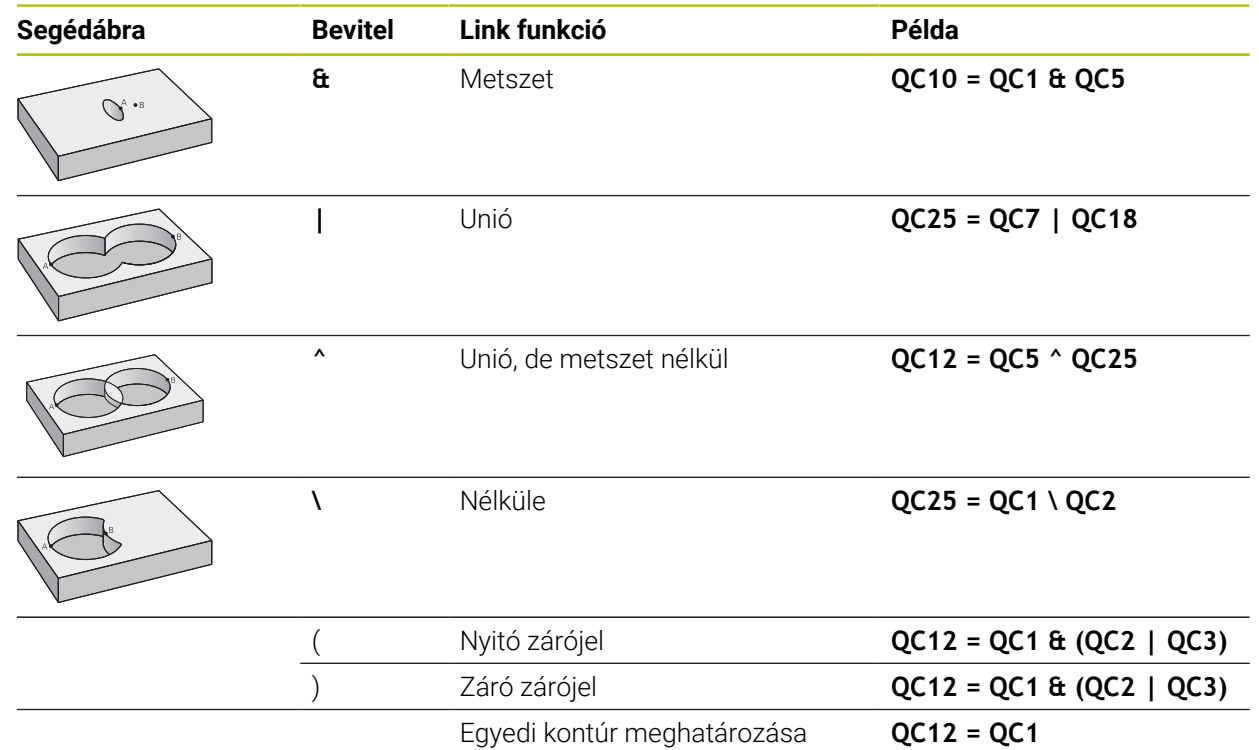

## **8.5.5 Szuperponált kontúrok**

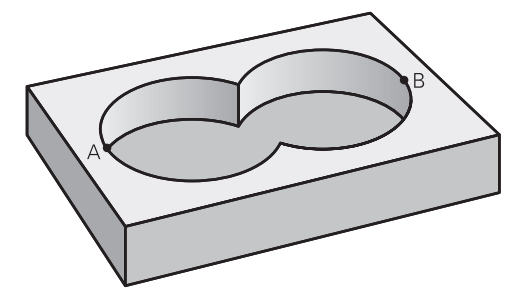

A vezérlő egy programozott kontúrt alapesetben zsebnek tekint. A kontúrképlet funkcióival lehetősége van ezt megváltoztatni, hogy a vezérlő a kontúrt szigetként értelmezze.

Új kontúr kialakításának érdekében a szigetek és zsebek átlapolhatók. Egy zseb méretét megnövelheti egy másik zseb marásával vagy lecsökkentheti egy sziget kialakításával.

## **Alprogramok: átlapolt zsebek**

 $\mathbf{i}$ 

A következő programozási példák olyan kontúrleíró programok, amik egy kontúrmeghatározó programban vannak meghatározva. A kontúrmeghatározó programot a **SEL CONTOUR** funkcióval lehet meghívni a tényleges főprogramban.

Az A és B zsebek átfedik egymást.

A vezérlő kiszámolja az S1 és S2 metszéspontokat, azokat nem kell programozni. A zsebeket teljes körként kell programozni.

## **1. kontúrleíró program: A zseb**

**0 BEGIN PGM POCKET MM**

**1 L X+10 Y+50 R0**

**2 CC X+35 Y+50**

**3 C X+10 Y+50 DR-**

**4 END PGM POCKET MM**

#### **2. kontúrleíró program: B zseb**

**0 BEGIN PGM POCKET2 MM**

**1 L X+90 Y+50 R0**

**2 CC X+65 Y+50**

**3 C X+90 Y+50 DR-**

**4 END PGM POCKET2 MM**

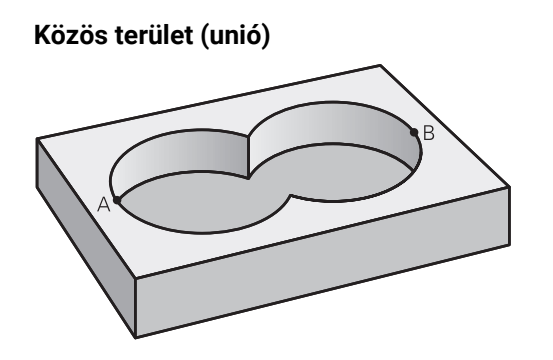

Az A és B felületet egyaránt ki kell munkálni, beleértve az átlapolt felületet is:

- Az A és B felületeket külön NC programban kell programozni sugárkorrekció nélkül
- A kontúrképletben az A és a B felületet az "Unió" funkcióval tudjuk kiszámolni.

# **Kontúrmeghatározó program:**

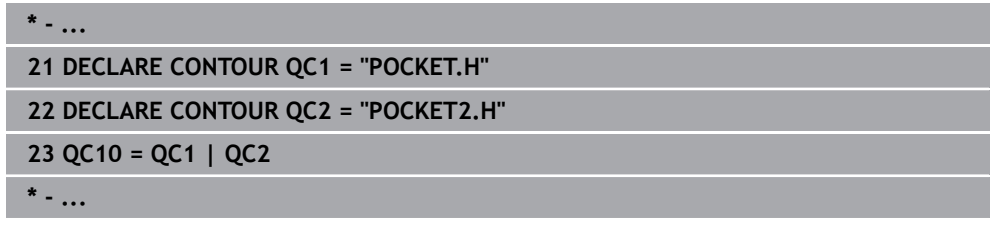

# **Kivont terület (különbség)**

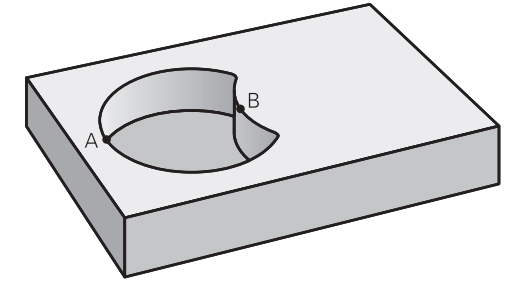

Az A felületet a B-vel átlapolt felületet kivéve kell kimunkálni:

- Az A és B felületeket külön NC programban kell programozni sugárkorrekció nélkül
- A kontúrképletben a B felület az A felületből a **nélkül** funkcióval lesz kivonva.

# **Kontúrmeghatározó program:**

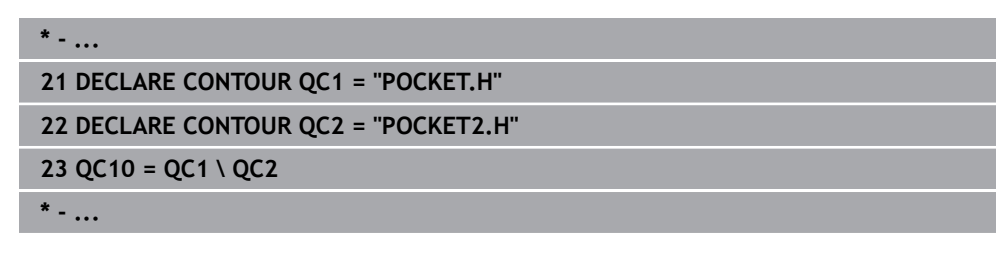

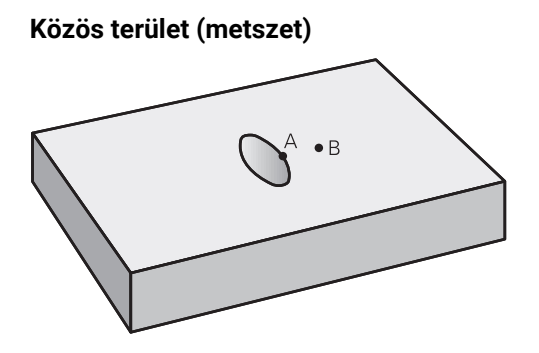

Csak az A és B felületek által átfedett felületet kell kimunkálni. (A csak az A vagy csak a B által takart felület megmunkálatlan marad.)

- Az A és B felületeket külön NC programban kell programozni sugárkorrekció nélkül
- A kontúrképletben az A és a B felületet a "metszéspont" funkcióval tudjuk kiszámolni.

#### **Kontúrmeghatározó program:**

# **\* - ... 21 DECLARE CONTOUR QC1 = "POCKET.H" 22 DECLARE CONTOUR QC2 = "POCKET2.H" 23 QC10 = QC1 & QC2 \* - ...**

# **8.5.6 Kontúr végrehajtása SL- vagy OCM-ciklusokkal**

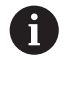

A meghatározott teljes kontúr megmunkálása SL-ciklusokkal [\(Lásd](#page-247-0) ["Áttekintés", oldal 248\)](#page-247-0) vagy OCM-ciklusokkal ([Lásd "Áttekintés",](#page-331-0) [oldal 332\)](#page-331-0) történik.

# **8.6 Ciklus 20 KONTURADATOK**

# **ISO-programozás**

**G120**

## **Alkalmazás**

A ciklus **20**-ban kell megadni az alkontúrokat leíró alprogramokhoz tartozó megmunkálási adatokat.

## **Felhasznált témák**

Ciklus **271 OCM KONTURADATOK** (opció #167)

**További információ:** ["Ciklus 271 OCM KONTURADATOK \(opció #167\)SL-ciklusok](#page-332-0) [", oldal 333](#page-332-0)

#### **Megjegyzések**

- A ciklust kizárólag **FUNCTION MODE MILL** üzemmódban tudja végrehajtani.
- A ciklus **20** DEF-aktív, ami azt jelenti, hogy a ciklus **20** az NC programban való meghatározása után azonnal érvénybe lép.
- A ciklus **20**-ban megadott megmunkálási információk érvényesek a ciklus **21 24**. esetén is.
- Amennyiben SL ciklusokat alkalmaz **Q**-paraméter-programokban, úgy a **Q1 Q20** paramétereket nem használhatja programparaméterekként.
- A mélység ciklusparaméter előjele határozza meg a megmunkálás irányát. Ha mélység = 0-t programoz, a vezérlő a 0 mélységnél hajtja végre a ciklust.

# **8.6.1 Ciklusparaméterek**

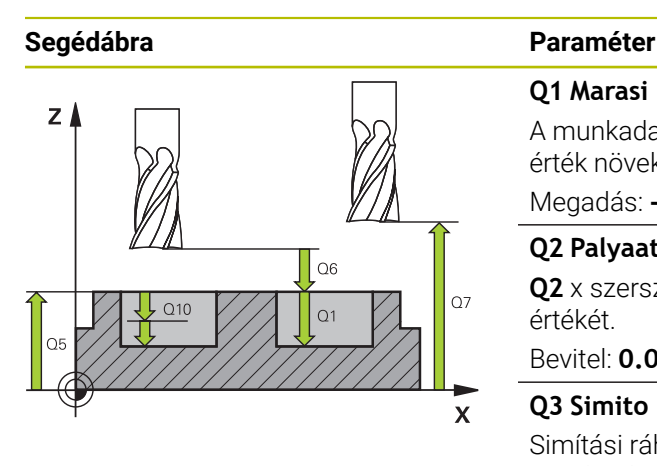

#### **Q1 Marasi melyseg ?**

A munkadarab felülete és a zseb alja közötti távolság. Az érték növekményes értelmű.

Megadás: **-99999.9999...+99999.9999**

## **Q2 Palyaatfedesi tenyezo ?**

**Q2** x szerszámsugár megadja az oldalirányú fogásvétel k értékét.

Bevitel: **0.0001...1.9999**

## **Q3 Simito rahagyas oldalt ?**

Simítási ráhagyás a megmunkálási síkban. Az érték növekményes értelmű.

Megadás: **-99999.9999...+99999.9999**

### **Q4 Simito rahagyas melysegben ?**

Simítási ráhagyás a mélységhez. Az érték növekményes értelmű.

Megadás: **-99999.9999...+99999.9999**

## **Q5 Md felszinenek koordinataja ?**

A munkadarab felületének abszolút koordinátája Megadás: **-99999.9999...+99999.9999**

# **Q6 Biztonsagi tavolsag ?**

A szerszám csúcsa és a munkadarab felülete közötti távolság. Az érték növekményes értelmű.

### Megadás: **-99999.9999...+99999.9999**

## **Q7 Biztonsagi magassag ?**

Magasság, amelyen a szerszám nem ütközik a munkadarabbal (közbenső pozícionáláskor és a ciklus végén a visszahúzáskor) Az érték abszolút értelmű.

Megadás: **-99999.9999...+99999.9999**

### **Q8 Belso lekerekitesi sugar ?**:

Belső "sarkok" lekerekítési sugara; a megadott érték a szerszám középpontjának pályájára vonatkozik és a kontúrelemek közötti további elmozdulások kiszámítására alkalmazandó.

# **A Q8 sugár nem két programozott kontúrelem közé beillesztett önálló kontúrelem!**

Megadás: **0...99999.9999**

## **Q9 Forgasirany ? Orajaras = -1**

Zsebek megmunkálási iránya

- **Q9** = -1 Ellenirányú mozgás zsebhez és szigethez
- **Q9** = +1 Egyenirányú mozgás zsebhez és szigethez

Megadás: **-1**, **0**, **+1**

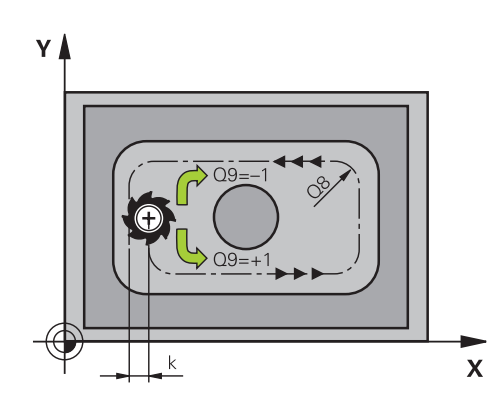

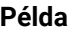

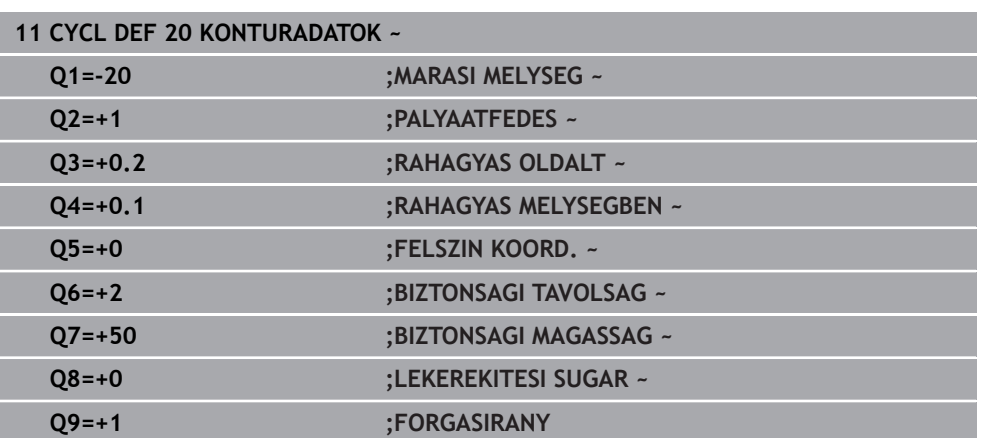

# **8.7 Ciklus 21 ELOFURAS**

**ISO-programozás**

**G121**

# **Alkalmazás**

Használja a **21 ELOFURAS** ciklust, ha később a kontúr kiüregeléséhez olyan szerszámot használ, amely nem rendelkezik középen vágó homlokfogaskerékkel (DIN 844). Ez a ciklus furatokat fúr ki egy ciklussal, pl. ciklus **22**-vel nagyolandó területen. A ciklus **21** számításba veszi a simítási ráhagyást oldalt és fenéken, valamint a nagyoló szerszám sugarát a szerszám fogásvételi pontjainak meghatározásához. A szerszám fogásvételi pontjai a nagyolás kezdőpontjai is egyben.

A ciklus **21** behívása előtt két további ciklust kell programoznia:

- A **14 KONTURGEOMETRIA** vagy **SEL CONTOUR** ciklusok szükségesek a **21 ELOFURAS** ciklus számára a síkbeli furatpozíció meghatározásához
- A **20 KONTURADATOK** -ciklus szükséges a **21 ELOFURAS** ciklushoz, pl. a furatmélység és a biztonsági távolság meghatározásához

# **Ciklus lefutása**

- 1 A vezérlő a szerszámot először a síkban pozicionálja (a pozíció a ciklus **14** ben vagy a **SEL CONTOUR**-ban meghatározott kontúr, és a nagyoló szerszám adatainak eredménye)
- 2 Ezután a szerszám az **FMAX** gyorsmenettel a biztonsági távolságra mozog. (A biztonsági távolságot adja meg a **20 KONTURADATOK** ciklusban)
- 3 A szerszám az aktuális helyzetből az első fogásvételt a megadott **F** előtolással teszi meg
- 4 Ezután a szerszám **FMAX** gyorsjáratban visszatér a kezdőpozícióba, újra fogást vesz, és az első fogásvételi mélység előtt a t előpozicionálási távolságon megáll
- 5 Az előpozicionálási távolságot a vezérlő automatikusan kiszámítja:
	- 30 mm alatti furatmélység esetén: t = 0,6 mm
	- 30 mm-t meghaladó furatmélység esetén: t = furatmélység / 50
	- Maximális előpozicionálási távolság: 7mm
- 6 Ezt követően a szerszám a következő fogásvételig fúr, a megadott **F** előtolással
- 7 A vezérlő addig ismétli a folyamatot (1 4. lépéseket), míg ki nem munkálja a megadott furatmélységet Eközben figyelembe veszi a fenék simítási ráhagyását
- 8 Végül a szerszám visszaáll a szerszámtengelyen a biztonsági magasságra vagy a ciklus előtti utolsó programozott pozícióra. A magatartás függ a **posAfterContPocket** (201007 sz.) gépparamétertől.

# **Megjegyzések**

- A ciklust kizárólag **FUNCTION MODE MILL** üzemmódban tudja végrehajtani.
- A fogásvételi pontok számításánál a vezérlő nem veszi figyelembe a **TOOL CALL** mondatban programozott **DR** korrekciós értéket.
- Szűk területen a vezérlő adott esetben nem tudja végrehajtani az előfúrást olyan szerszámmal, ami nagyobb, mint a kinagyoló szerszám.
- Ha **Q13**=0, úgy az orsóban lévő szerszám adatai kerülnek alkalmazásra.

## **Megjegyzés a gépi paraméterekkel kapcsolatban**

A **posAfterContPocket** (201007 sz.) gépparaméterekkel a megmunkálás utáni magatartást határozza meg. Ha programozta a **ToolAxClearanceHeight**-t, a szerszámot a ciklus vége után nem inkrementálisan programozza, hanem abszolút pozícióra.

# **8.7.1 Ciklusparaméterek**

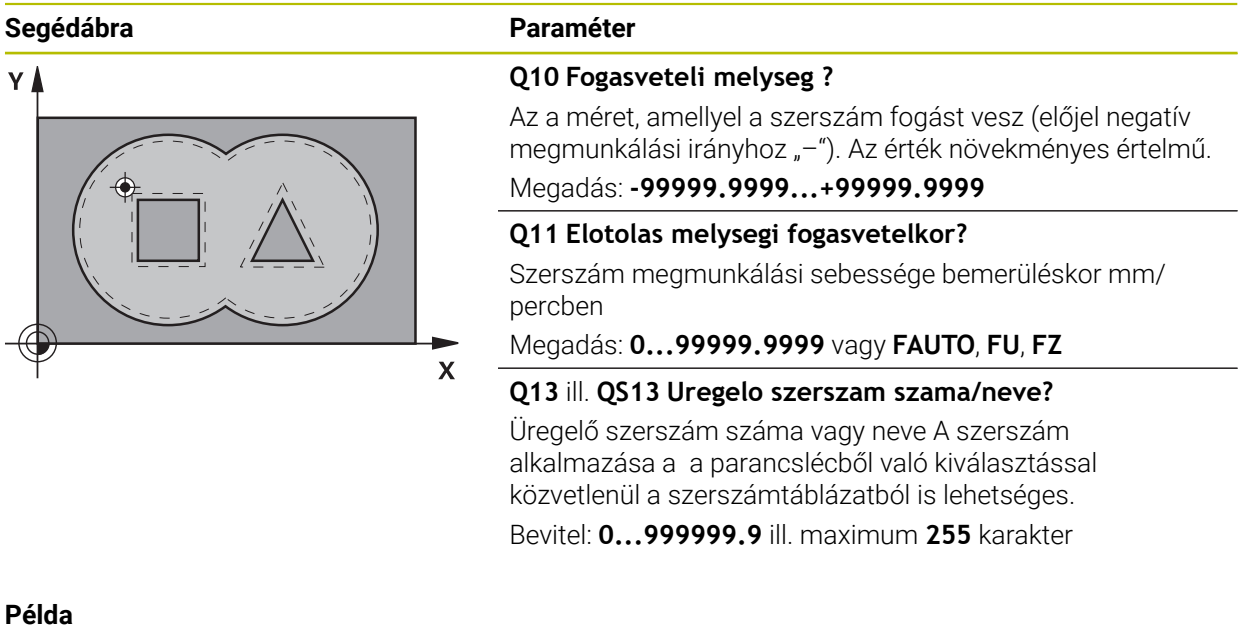

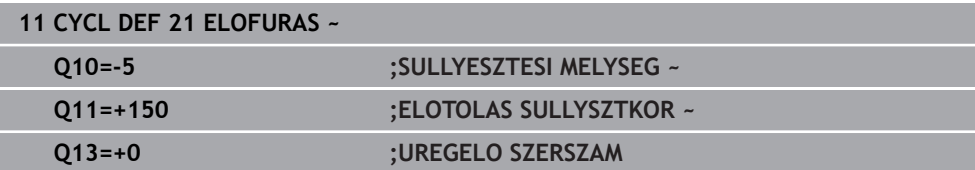

# **8.8 Ciklus 22 KINAGYOLAS**

**ISO-programozás G122**

## **Alkalmazás**

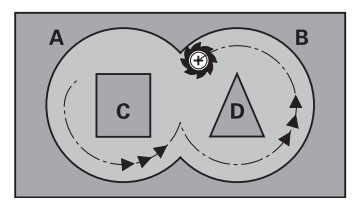

A **22 KINAGYOLAS** ciklussal a nagyolásra vonatkozó technológiai adatokat határozza meg.

- A ciklus **22** behívása előtt további ciklusokat kell programoznia:
- Ciklus **14 KONTURGEOMETRIA** vagy **SEL CONTOUR**
- Ciklus **20 KONTURADATOK**
- adott esetben ciklus **21 ELOFURAS**

# **Felhasznált témák**

Ciklus **272 OCM NAGYOLAS** (opció #167)

**További információ:** ["Ciklus 272 OCM NAGYOLAS \(opció #167\) ", oldal 335](#page-334-0)

### **Ciklus lefutása**

- 1 A vezérlő a fogásvételi pontra pozicionálja a szerszámot az oldalsó ráhagyás figyelembevételével.
- 2 Az első fogásvételi mélységen a szerszám a **Q12** marási előtolással marja ki a kontúrt belülről kifelé haladva
- 3 Ekkor a szigetkontúrok (itt: C/D) a zsebkontúrra (itt: A/B) történő közelítéssel lesznek kimarva
- 4 A következő lépésben a vezérlő a következő fogásvételi mélységre mozgatja a szerszámot, és addig ismétli a nagyolási folyamatot, míg a programozott mélységet el nem éri
- 5 Végül a szerszám visszaáll a szerszámtengelyen a biztonsági magasságra vagy a ciklus előtti utolsó programozott pozícióra. A magatartás függ a **posAfterContPocket** (201007 sz.) gépparamétertől.

## **Megjegyzések**

# *MEGJEGYZÉS*

#### **Vigyázat, ütközésveszély!**

Ha a **posAfterContPocket** (201007 sz.) paramétert **ToolAxClearanceHeight**ra állította be, a vezérlő a szerszámot a ciklus végét követően csak a szerszámtengely irányában pozicionálja biztonsági magasságra. A vezérlő nem pozicionálja a szerszámot a megmunkálási síkban. Ütközésveszély áll fenn!

- Pozícionálja a szerszámot a ciklus befejeztével a megmunkálási sík összes koordinátájának megadásával, pl. **L X+80 Y+0 R0 FMAX**
- ► A ciklus után abszolút koordinátákat programozzon be, ne pedig növekményes értékeket
- A ciklust kizárólag **FUNCTION MODE MILL** üzemmódban tudja végrehajtani.
- Finomnagyolás alatt a vezérlő nem veszi figyelembe az előnagyoló szerszám **DR** kopási értékét.
- Ha M110 aktív a művelet alatt, akkor ezalatt a kompenzált körívek előtolása ennek megfelelően csökken.
- Ez a ciklus felügyeli a szerszám meghatározott **LU** hasznos hosszát. Ha az **LU**érték kisebb a **MELYSEG Q1** értéknél, úgy a vezérlő hibaüzenetet küld.
- A ciklus figyelembe veszi az **M109** és **M110** mellékfunkciókat. A vezérlő belső és külső kontúroknál a körívek előtolását a szerszám forgácsolóélénél állandóan tartja.

**További információk:** Programozás és tesztelés felhasználói kézikönyv

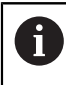

Szükség esetén használjon központon átmenő homlokéllel ellátott marót (DIN 844), vagy fúrjon elő a **21**-es ciklussal.

#### **Megjegyzések a programozáshoz**

- Hegyes belső sarkokkal rendelkező zsebkontúroknál egynél nagyobb átfedési tényező alkalmazásakor maradékanyag maradhat a kiüregelésnél. Különösen a beslő pályát kell grafikus teszttel ellenőrizni és adott esetben az átfedési tényezőt valamelyest változtatni. Ezáltal más mesztésfelosztás érhető el, ami sokszor a kívánt eredményhez vezet.
- A ciklus **22** megközelítési módot a **Q19** paraméterrel és a szerszámtáblázatban az **ANGLE** és **LCUTS** oszlopokkal határozza meg
	- Ha **Q19**=0-t ad meg, a vezérlő mindig merőlegesen halad lefelé, még akkor is, ha fogásvételi szöget (**ANGLE**) adott meg az aktív szerszámhoz
	- Ha **ANGLE**=90°-ot ad meg, a vezérlő merőlegesen vesz fogást. A **Q19** váltakozó irányú előtolás szolgál fogásvételi előtolásként.
	- Ha **Q19** váltakozó irányú előtolás van a ciklus 22-ben meghatározva, és a szerszámtáblázatban 0,1 és 89,999 közötti érték van megadva az **ANGLE** értékeként, a vezérlő a megadott **ANGLE** szögben csavarvonal mentén vesz fogást
	- Ha a ciklus **22**-ben meg van határozva a váltakozó irányú előtolás és a szerszámtáblázat **ANGLE** oszlopában nincs érték megadva, a vezérlő hibaüzenetet küld
	- Ha a geometriai jellemzők nem teszik lehetővé a csavarvonalas fogásvételt (horony), a vezérlő váltakozó irányú fogásvételt próbál végrehajtani (a váltakozó hossz ekkor a **LCUTS** és **ANGLE**-ből van kiszámolva (Váltakozó hossz = **LCUTS** / tan **ANGLE**))

#### **Megjegyzés a gépi paraméterekkel kapcsolatban**

- A **posAfterContPocket** (201007 sz.) gépparaméterekkel a kontúrzseb megmunkálása utáni magatartást határozza meg.
	- **PosBeforeMachining**: Visszatérés a kezdőpozícióra
	- **ToolAxClearanceHeight**: Szerszámtengely pozícionálása biztonsági magasságra.

# **8.8.1 Ciklusparaméterek**

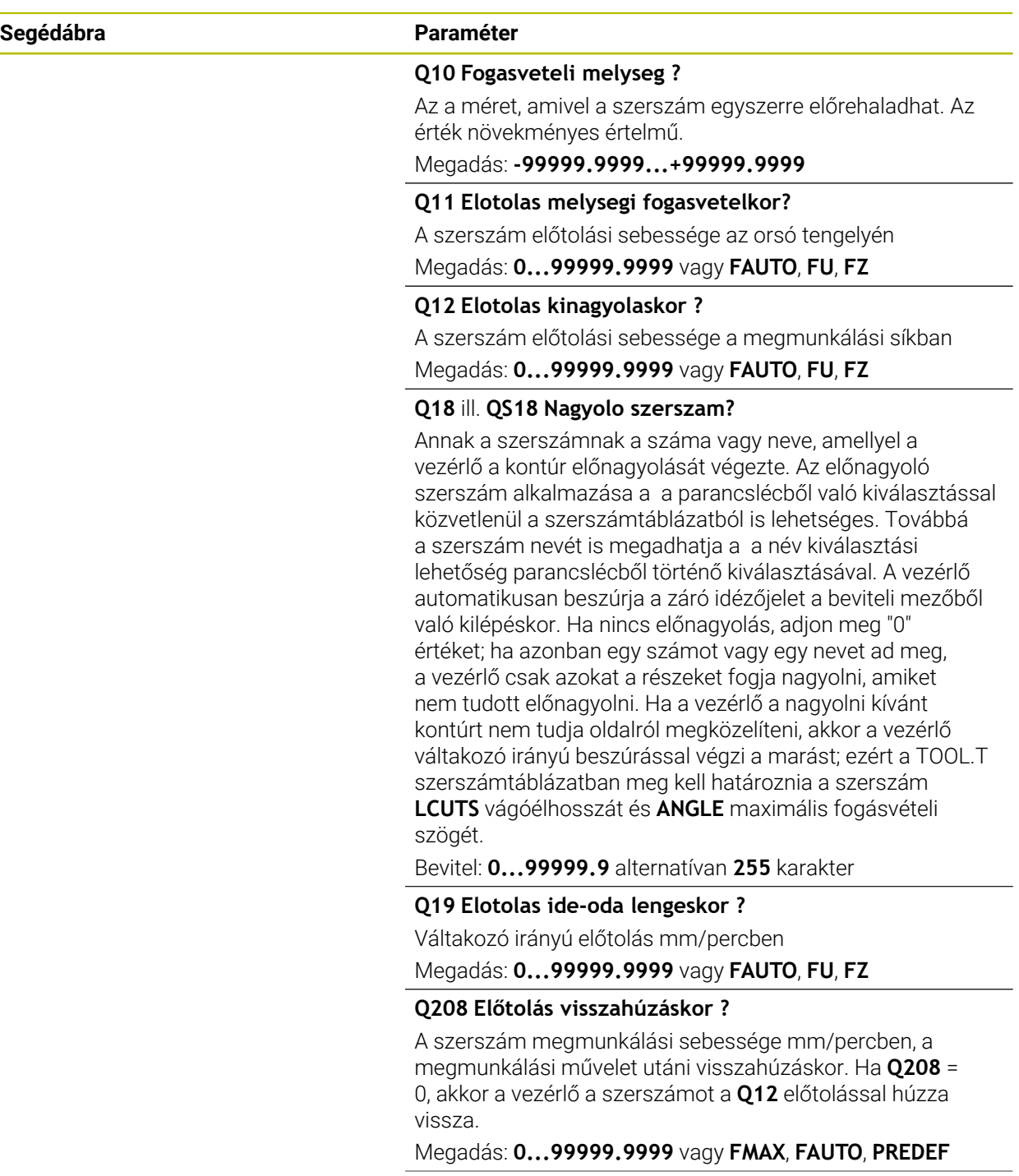

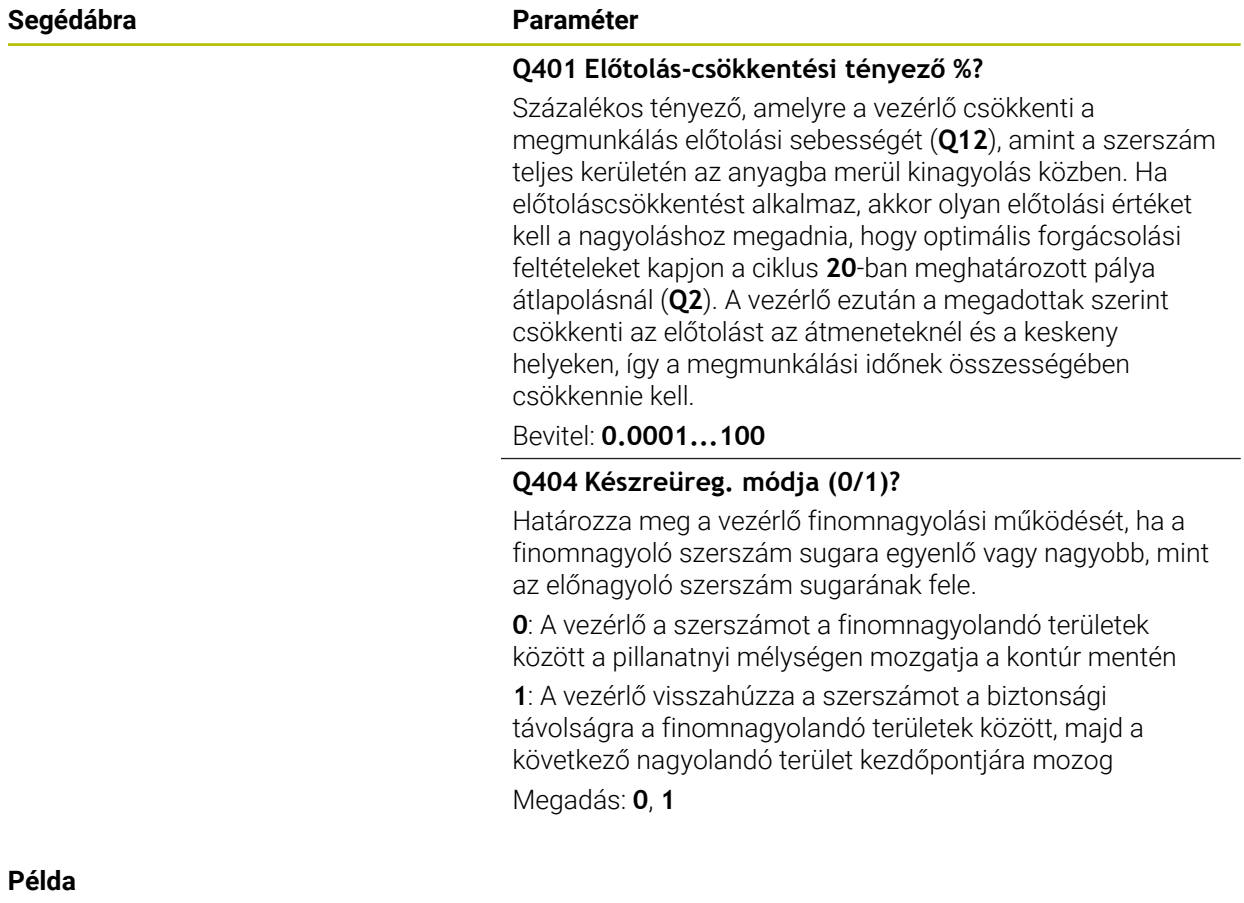

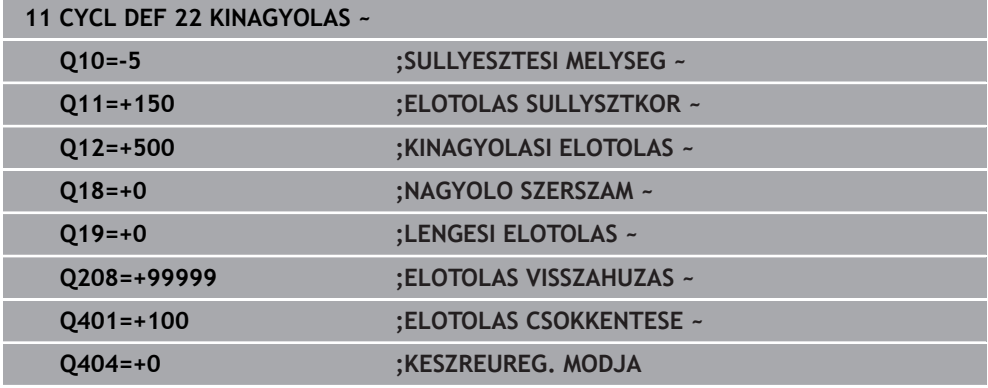

# **8.9 Ciklus 23 FENEKSIMITAS**

#### **ISO-programozás G123**

# **Alkalmazás**

A **23 FENEKSIMITAS** ciklussal távolíthatja el a ciklus **20**-ban programozott simítási ráhagyást a fenéken. A szerszám a munkasíkot egyenletesen közelíti meg (egy függőleges érintő köríven), ha van hozzá elég hely. Ha nincs elég hely, a vezérlő függőlegesen mozgatja a szerszámot az adott mélységbe. Ezután a szerszám kimarja a kinagyolás után maradt simítási ráhagyást.

A ciklus **23** behívása előtt további ciklusokat kell programoznia:

- Ciklus **14 KONTURGEOMETRIA** vagy **SEL CONTOUR**
- Ciklus **20 KONTURADATOK**
- adott esetben ciklus **21 ELOFURAS**
- adott esetben ciklus **22 KINAGYOLAS**

#### **Felhasznált témák**

Ciklus **273 OCM FENEKSIMITAS** (opció #167) **További információ:** ["ciklus 273 OCM FENEKSIMITAS \(opció #167\)", oldal 351](#page-350-0)

#### **Ciklus lefutása**

- 1 A vezérlő a szerszámot FMAX gyorsjáratban pozicionálja a biztonsági magasságra.
- 2 Ezt követően a szerszámtengelyen mozdul el **Q11** előtolással.
- 3 A szerszám a munkasíkot egyenletesen közelíti meg (egy függőleges érintő köríven), ha van hozzá elég hely. Ha nincs elég hely, a vezérlő függőlegesen mozgatja a szerszámot az adott mélységbe
- 4 Ezután a szerszám kimarja a kinagyolás után maradt simítási ráhagyást
- 5 Végül a szerszám visszaáll a szerszámtengelyen a biztonsági magasságra vagy a ciklus előtti utolsó programozott pozícióra. A magatartás függ a **posAfterContPocket** (201007 sz.) gépparamétertől.

# **Megjegyzések**

# *MEGJEGYZÉS*

## **Vigyázat, ütközésveszély!**

Ha a **posAfterContPocket** (201007 sz.) paramétert **ToolAxClearanceHeight**ra állította be, a vezérlő a szerszámot a ciklus végét követően csak a szerszámtengely irányában pozicionálja biztonsági magasságra. A vezérlő nem pozicionálja a szerszámot a megmunkálási síkban. Ütközésveszély áll fenn!

- Pozícionálja a szerszámot a ciklus befejeztével a megmunkálási sík összes koordinátájának megadásával, pl. **L X+80 Y+0 R0 FMAX**
- ► A ciklus után abszolút koordinátákat programozzon be, ne pedig növekményes értékeket
- A ciklust kizárólag **FUNCTION MODE MILL** üzemmódban tudja végrehajtani.
- A vezérlő automatikusan kiszámítja a simítás kezdőpontját. A kezdőpont függ a zsebben rendelkezésre álló helytől.
- A végső mélység előpozicionálásának megközelítési sugara állandó, így független a szerszám fogásvételi szögétől.
- Ha M110 aktív a művelet alatt, akkor ezalatt a kompenzált körívek előtolása ennek megfelelően csökken.
- Ez a ciklus felügyeli a szerszám meghatározott **LU** hasznos hosszát. Ha az **LU**érték kisebb, mint a **MELYSEG Q15**, a vezérlő hibaüzenetet jelenít meg.
- A ciklus figyelembe veszi az **M109** és **M110** mellékfunkciókat. A vezérlő belső és külső kontúroknál a körívek előtolását a szerszám forgácsolóélénél állandóan tartia.

**További információk:** Programozás és tesztelés felhasználói kézikönyv

### **Megjegyzés a gépi paraméterekkel kapcsolatban**

- A **posAfterContPocket** (201007 sz.) gépparaméterekkel a kontúrzseb megmunkálása utáni magatartást határozza meg.
	- **PosBeforeMachining**: Visszatérés a kezdőpozícióra
	- **ToolAxClearanceHeight**: Szerszámtengely pozícionálása biztonsági magasságra.

# **8.9.1 Ciklusparaméterek**

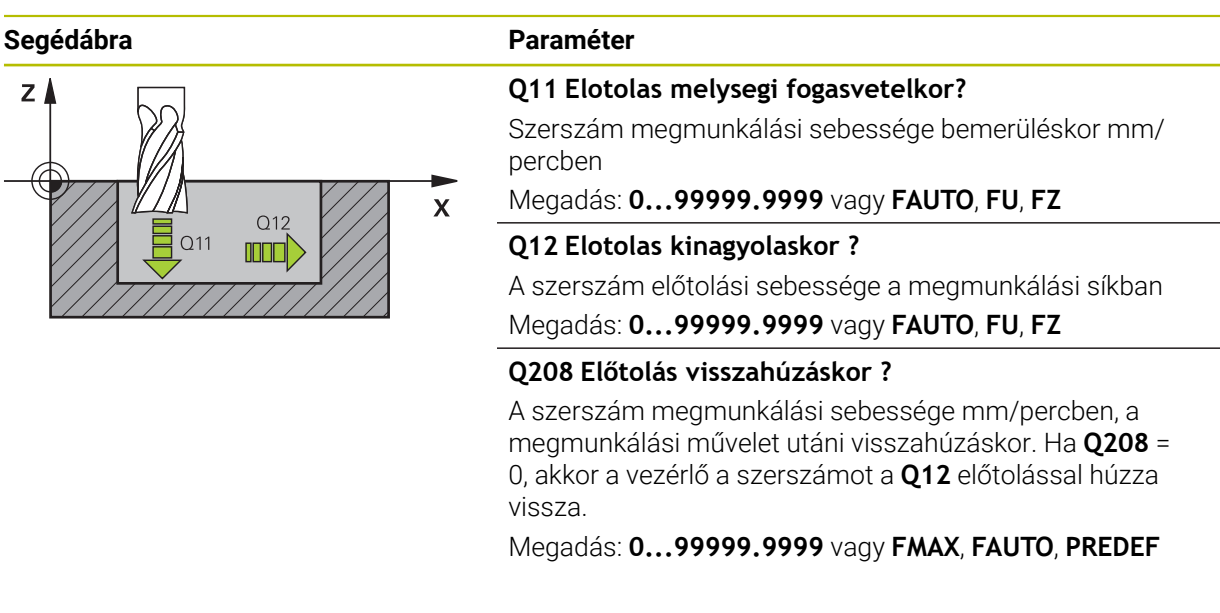

## **Példa**

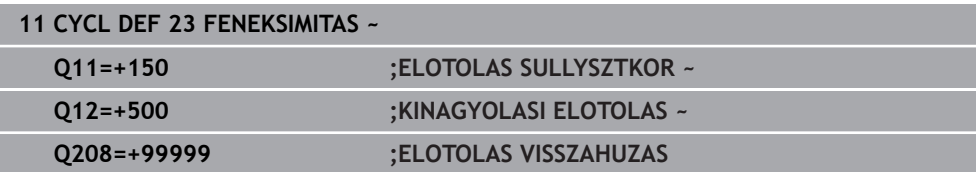

# **8.10 Ciklus 24 OLDALSIMITAS**

**ISO-programozás G124**

# **Alkalmazás**

A **24 OLDALSIMITAS** ciklussal távolíthatja el a ciklus **20**-ban programozott simítási ráhagyást az oldalon. Ez a ciklus egyenirányú vagy ellenirányú marásként is futtatható.

A ciklus **24** behívása előtt további ciklusokat kell programoznia:

- Ciklus **14 KONTURGEOMETRIA** vagy **SEL CONTOUR**
- Ciklus **20 KONTURADATOK**
- adott esetben ciklus **21 ELOFURAS**
- adott esetben ciklus **22 KINAGYOLAS**

### **Felhasznált témák**

Ciklus **274 OCM OLDALSIMITAS** (opció #167)

**További információ:** ["Ciklus 274 OCM OLDALSIMITAS \(opció #167\)", oldal 354](#page-353-0)

### **Ciklus lefutása**

 $\mathbf i$ 

- 1 A vezérlő a szerszámot a munkadarab felülete fölé pozicionálja, a ráállás kezdőpontjára. Ez a pozíció a síkban az érintő ívből adódik, ami mentén a vezérlő mozgatja a szerszámot a kontúr megközelítésekor
- 2 A szerszám ezután az első fogásvételi mélységig mozog a programozott fogásvételi előtolással
- 3 A vezérlő a kontúrt érintő íven megközelíti meg a teljes kontúr elkészültéig. A vezérlő minden alkontúrt külön simít
- 4 A vezérlő érintő csavarvonalas íven közelíti meg a simítási kontúrt, majd halad azon végig. A csavarvonalas mozgás kezdési magassága a **Q6** biztonsági távolság 1/25-öd része, legfeljebb azonban a fennmaradó utolsó mélységi fogásvétel a végleges mélység felett
- 5 Végül a szerszám visszaáll a szerszámtengelyen a biztonsági magasságra vagy a ciklus előtti utolsó programozott pozícióra. A magatartás függ a **posAfterContPocket** (201007 sz.) gépparamétertől.

A vezérlő a kezdőpontot a megmunkálás sorrendjétől is függővé teszi. Amennyiben a simítóciklust ekkor a **GOTO** gombbal és az NC programmal indítja, a kezdőpont máshol lehet, mint amikor az NC programot a meghatározott sorrendben végrehajtja.

## **Megjegyzések**

# *MEGJEGYZÉS*

#### **Vigyázat, ütközésveszély!**

Ha a **posAfterContPocket** (201007 sz.) paramétert **ToolAxClearanceHeight**ra állította be, a vezérlő a szerszámot a ciklus végét követően csak a szerszámtengely irányában pozicionálja biztonsági magasságra. A vezérlő nem pozicionálja a szerszámot a megmunkálási síkban. Ütközésveszély áll fenn!

- Pozícionálja a szerszámot a ciklus befejeztével a megmunkálási sík összes koordinátájának megadásával, pl. **L X+80 Y+0 R0 FMAX**
- ► A ciklus után abszolút koordinátákat programozzon be, ne pedig növekményes értékeket
- A ciklust kizárólag **FUNCTION MODE MILL** üzemmódban tudja végrehajtani.
- Ha a ciklus 20-ban nincs ráhagyás meghatározva, a vezérlő megjeleníti a "Szerszámsugár túl nagy" hibaüzenetet.
- Ha végrehajtja a ciklus 24-t még mielőtt a ciklus 22-vel kinagyolt volna, úgy a nagyoló szerszám rádiuszának értéke "0".
- A vezérlő automatikusan kiszámítja a simítás kezdőpontját. A kezdőpont függ a zsebben rendelkezésre álló helytől és a ciklus **20**-ban beprogramozott ráhagyástól.
- Ha M110 aktív a művelet alatt, akkor ezalatt a kompenzált körívek előtolása ennek megfelelően csökken.
- Ez a ciklus felügyeli a szerszám meghatározott **LU** hasznos hosszát. Ha az **LU**érték kisebb, mint a **MELYSEG Q15**, a vezérlő hibaüzenetet jelenít meg.
- A ciklust egy köszörülő szerszámmal hajthatja végre.
- A ciklus figyelembe veszi az **M109** és **M110** mellékfunkciókat. A vezérlő belső és külső kontúroknál a körívek előtolását a szerszám forgácsolóélénél állandóan tartja.

**További információk:** Programozás és tesztelés felhasználói kézikönyv

### **Megjegyzések a programozáshoz**

- Az oldalsimítási ráhagyás (**Q14**) és a simítószerszám sugara összegének kisebb kell hogy legyen, mint az oldalsimítási ráhagyás (**Q3**, Ciklus **20**) és nagyolószerszám sugarának összege.
- A **Q14** oldalráhagyás a simításkor megmarad, tehát kisebbnek kell lennie, mint a ciklus **20** ráhagyásának.
- A **24**-es ciklust kontúrmaráshoz is használhatja. Ehhez:
	- a megmunkálandó kontúrt egyetlen szigetként (zsebhatár nélkül) kell meghatároznia
	- A ciklus **20**-ban a simítási ráhagyás (**Q3**) értéke legyen nagyobb, mind a simítási ráhagyás **Q14** + az alkalmazott szerszám sugarának összege

#### **Megjegyzés a gépi paraméterekkel kapcsolatban**

- A **posAfterContPocket** (201007 sz.) gépparaméterekkel a kontúrzseb megmunkálása utáni magatartást határozza meg:
	- **PosBeforeMachining**: Visszatérés a kezdőpozícióra.
	- **ToolAxClearanceHeight**: Szerszámtengely pozícionálása biztonsági magasságra.

## **8.10.1 Ciklusparaméterek**

 $Z$   $\triangle$ 

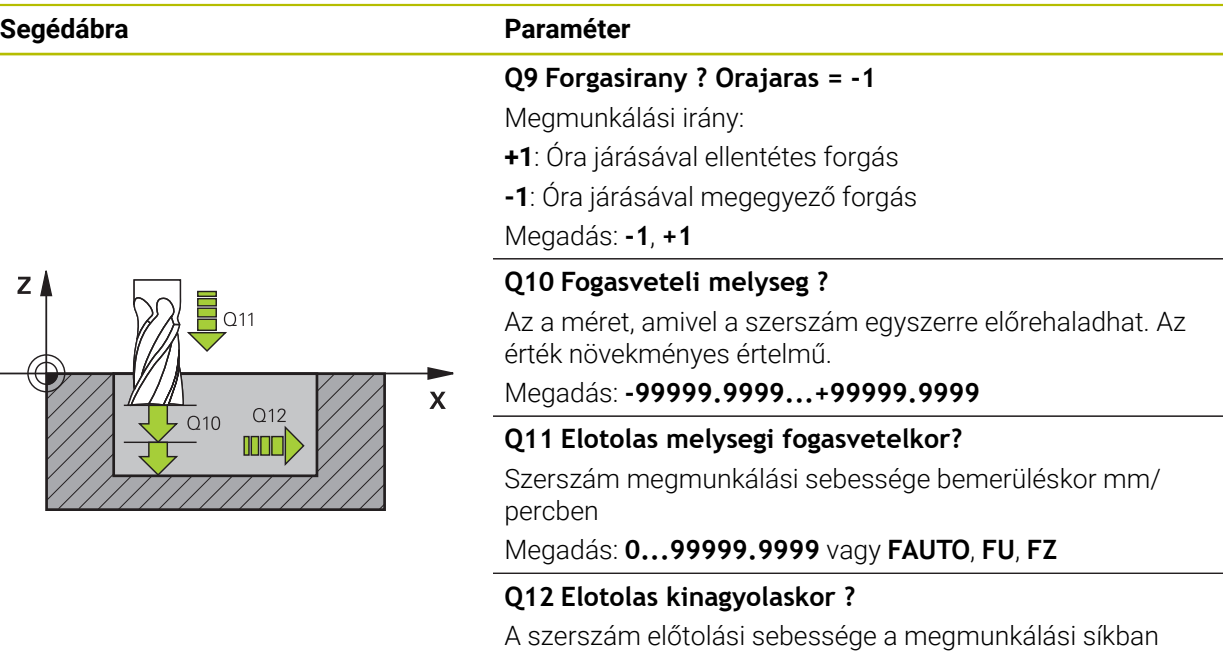

Megadás: **0...99999.9999** vagy **FAUTO**, **FU**, **FZ**

#### **Q14 Simito rahagyas oldalt ?**

A **Q14** oldalráhagyás a simítás után megmarad. A ráhagyásnak kisebbnek kell lennie, mint a ciklus **20**-ban megadott ráhagyás. Az érték növekményes értelmű.

# Megadás: **-99999.9999...+99999.9999**

#### **Q438** ill. **QS438 Üregelőszerszám száma/ neve?**

Annak a szerszámnak a száma vagy neve, amellyel a vezérlő a kontúr nagyolását végezte. Az előnagyoló szerszám alkalmazása a a parancslécből való kiválasztással közvetlenül a szerszámtáblázatból is lehetséges. Továbbá a szerszám nevét is megadhatja a a név kiválasztási lehetőség parancslécből történő kiválasztásával. A vezérlő automatikusan beszúrja a záró idézőjelet a beviteli mezőből való kilépéskor.

**Q438=-1:** Az utoljára alkalmazott szerszám lesz a nagyoló szerszám (standard magatartás)

**Q438=0:** Ha nem volt előnagyolás, adjon meg egy 0 sugarú szerszámszámot. Ez általában a 0 számú szerszám.

Bevitel: **–1...+32767.9** alternatívan **255** karakter

## **Példa**

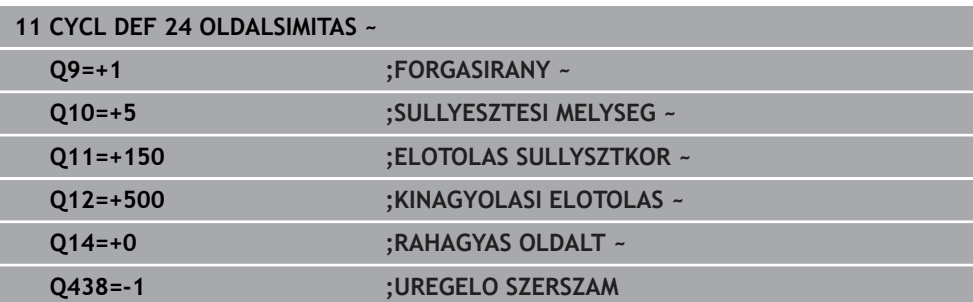

# **8.11 Ciklus 270 KONTURVONAL ADATAI**

**ISO-programozás G270**

# **Alkalmazás**

Ezzel a ciklussal különböző tulajdonságokat határozhat meg a **25 ATMENO KONTUR** ciklusról.

## **Megjegyzések**

- A ciklust kizárólag **FUNCTION MODE MILL** üzemmódban tudja végrehajtani.
- A ciklus **270** DEF-aktív, ami azt jelenti, hogy a ciklus **270** az NC programban való meghatározása után azonnal érvénybe lép.
- A ciklus **270** alkalmazásakor ne határozzon meg sugárkorrekciót a kontúr alprogramban.
- A ciklus **270**-et a ciklus **25** előtt határozza meg.

# **8.11.1 Ciklus paraméterek**

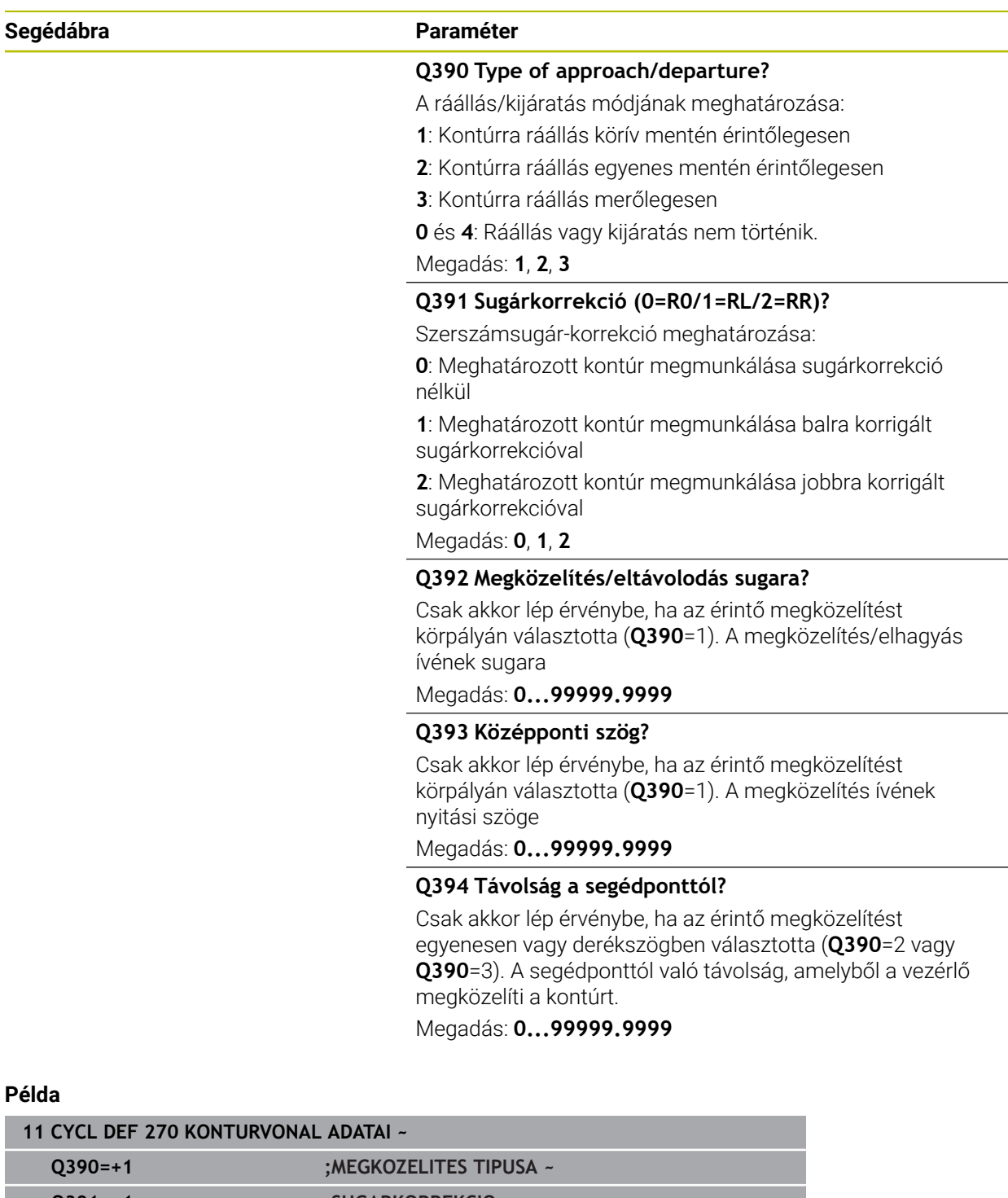

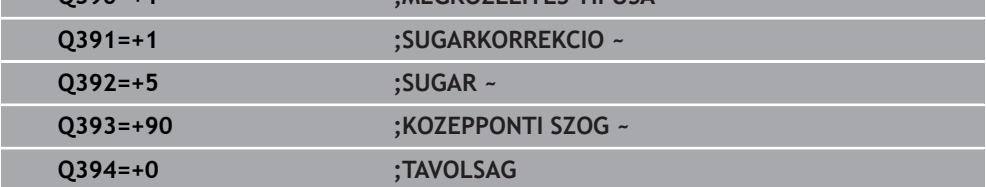

# **8.12 Ciklus 25 ATMENO KONTUR**

**ISO-programozás G125**

# **Alkalmazás**

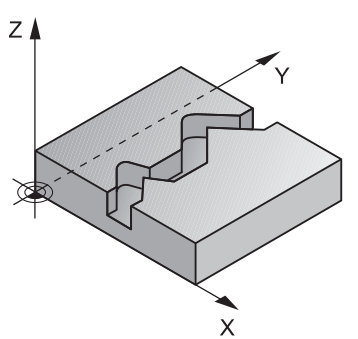

Ez a ciklus a **14 KONTURGEOMETRIA** ciklussal együtt lehetővé teszi nyitott és zárt kontúrok megmunkálását.

A **25 ATMENO KONTUR** ciklus a pozícionáló mondatokkal történő kontúrfeldolgozással szemben jelentős előnyöket nyújt:

- A vezérlő felügyeli az alámarások és kontúrsérülések megmunkálását (kontúr ellenőrzése grafikus teszttel)
- Amennyiben a szerszám sugara túl nagy, a kontúrt a belső sarkoknál adott esetben utólag meg kell munkálni
- A megmunkálás teljes egészében egyenirányú vagy ellenirányú forgácsolással lehet végrehajtani, a marási mód megmarad, ha tükrözi a kontúrokat
- Több fogásvétel esetén a vezérlő a szerszámot oda-vissza mozgathatja: ezáltal csökken a megmunkálási idő
- Az ismételt nagyolási és simítási műveletek végrehajtása céljából ráhagyást lehet megadni.

# **Megjegyzések**

# *MEGJEGYZÉS*

## **Vigyázat, ütközésveszély!**

Ha a **posAfterContPocket** (201007 sz.) paramétert **ToolAxClearanceHeight**ra állította be, a vezérlő a szerszámot a ciklus végét követően csak a szerszámtengely irányában pozicionálja biztonsági magasságra. A vezérlő nem pozicionálja a szerszámot a megmunkálási síkban. Ütközésveszély áll fenn!

- Pozícionálja a szerszámot a ciklus befejeztével a megmunkálási sík összes koordinátájának megadásával, pl. **L X+80 Y+0 R0 FMAX**
- ► A ciklus után abszolút koordinátákat programozzon be, ne pedig növekményes értékeket
- A ciklust kizárólag **FUNCTION MODE MILL** üzemmódban tudja végrehajtani.
- A vezérlő csak a **14 KONTURGEOMETRIA** ciklus első címkéjét veszi figyelembe.
- Az SL ciklusok programozásához felhasználható memória mérete adott. Legfeljebb 16384 kontúrelemet programozhat egy SL ciklusban.
- Ha M110 aktív a művelet alatt, akkor ezalatt a kompenzált körívek előtolása ennek megfelelően csökken.
- A ciklust egy köszörülő szerszámmal hajthatja végre.
- A ciklus figyelembe veszi az **M109** és **M110** mellékfunkciókat. A vezérlő belső és külső kontúroknál a körívek előtolását a szerszám forgácsolóélénél állandóan tartja.

**További információk:** Programozás és tesztelés felhasználói kézikönyv

### **Megjegyzések a programozáshoz**

- A ciklus **20 KONTURADATOK** -ra nincs szükség.
- A mélység ciklusparaméter előjele határozza meg a megmunkálás irányát. Ha a mélységre nullát programoz, akkor a vezérlő nem hajtja végre a ciklust.
- Ha QL helyi Q paramétereket alkalmaz kontúr alprogramban, úgy azokat a kontúr alprogramban kell megadnia, vagy kiszámítania.

# **8.12.1 Ciklusparaméterek**

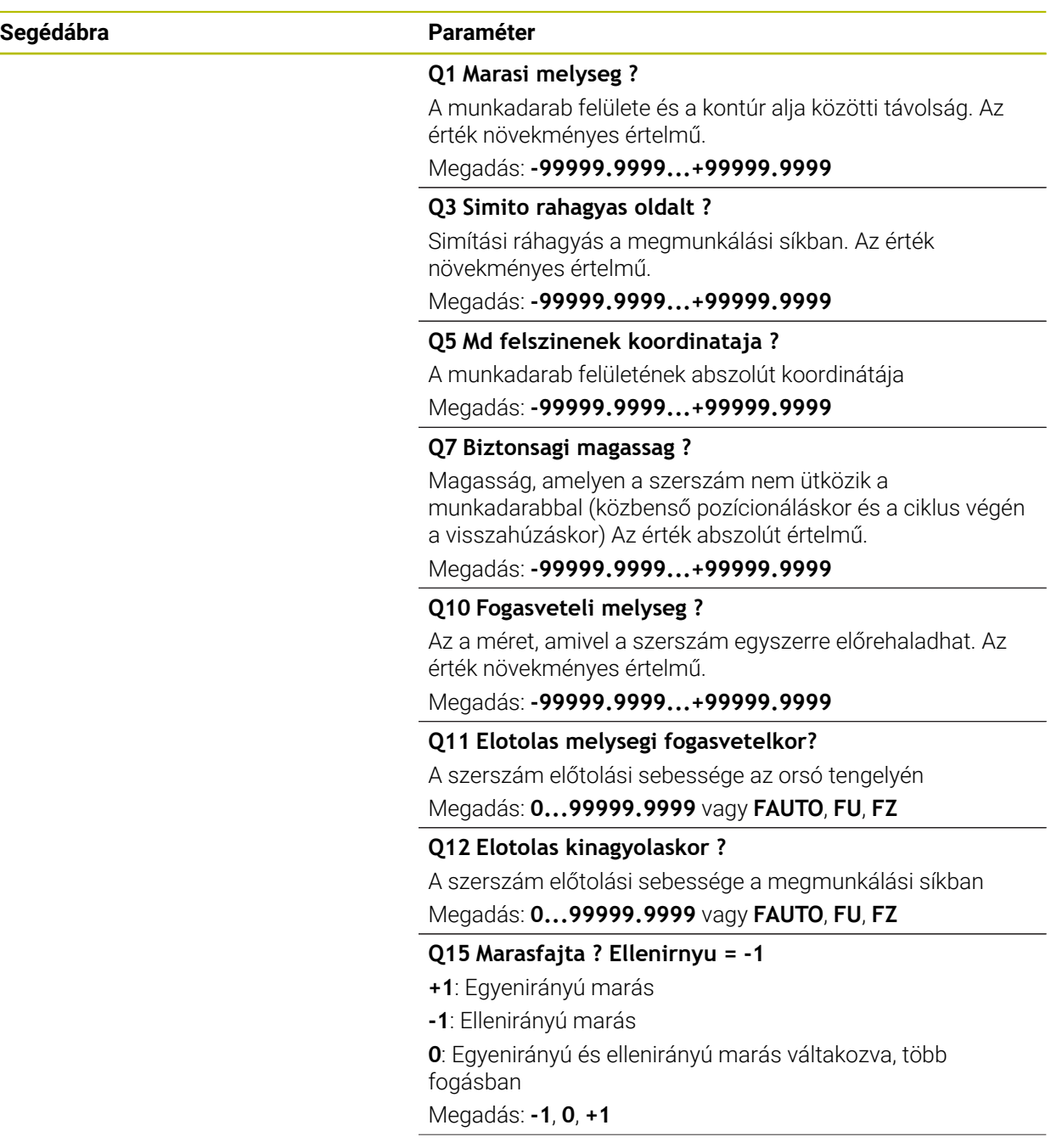

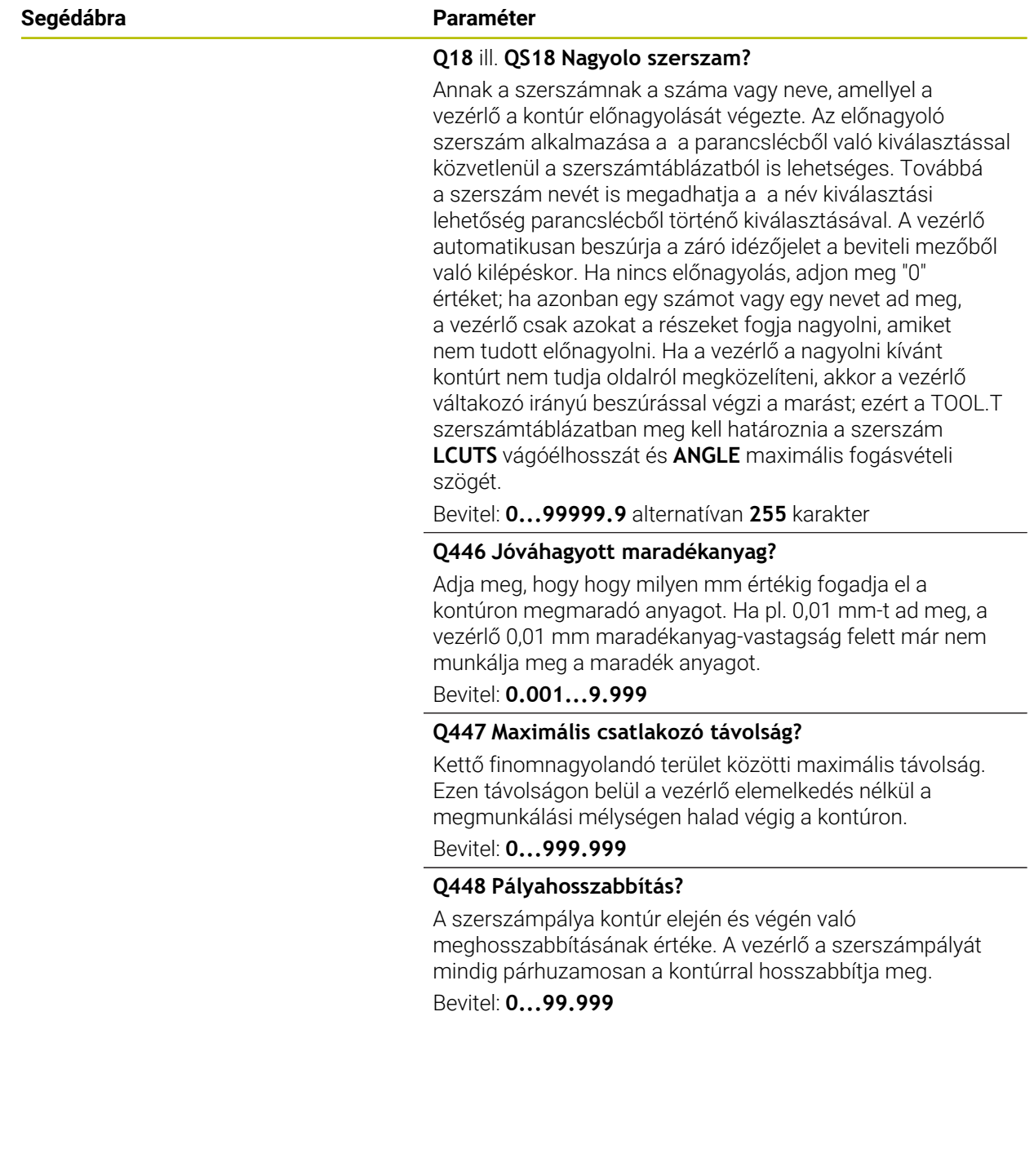

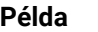

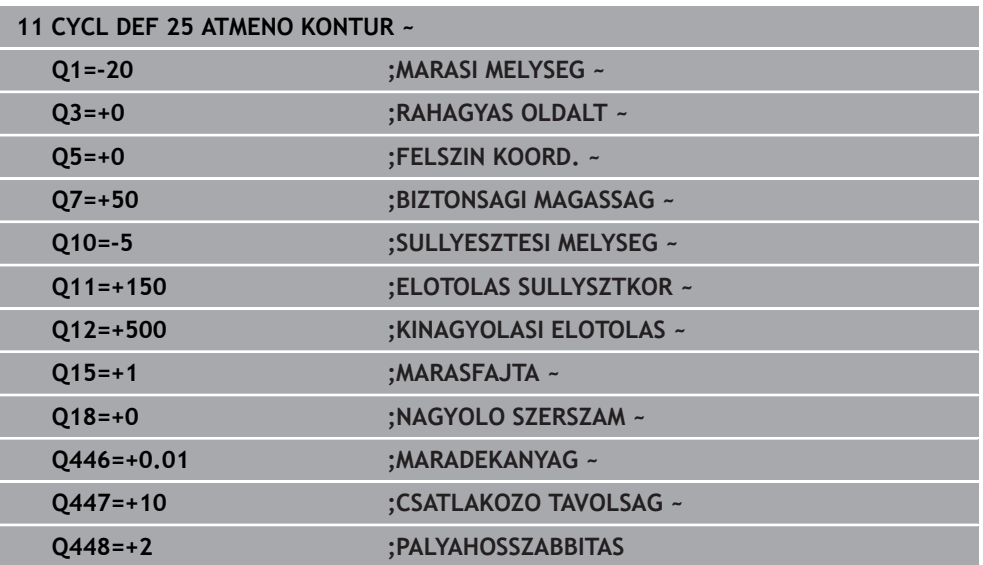

# **8.13 ciklus 275 KONTURNUT ORVENYMAR.**

#### **ISO-programozás G275**

# **Alkalmazás**

Ez a ciklus - a **14 KONTUR** ciklussal együtt - lehetővé teszi nyitott és zárt hornyok vagy kontúrhornyok teljes megmunkálását örvénymarással.

A cikloid marással nagy megmunkálási mélységek és sebességek érhetők el, mert a megmunkálások egyenletes elosztása segít a szerszámot érő koptató hatások megelőzésében. Szerszámbetétek használatával a teljes megmunkálási hossz kihasználható, növelve a fogankénti forgácsmennyiséget. Másfelől a cikloid marás védi a gép mechanikai elemeit. Amennyiben jelen marási módszert kombinálja **AFC**  integrált adaptív előtolás-vezérléssel (opció 45), jelentős időmegtakarítás érhető el.

**További információk:** Programozás és tesztelés felhasználói kézikönyv

A ciklus paraméterek kiválasztásától függően az alábbi megmunkálási lehetőségek állnak rendelkezésre:

- Teljes megmunkálás: Nagyolás, oldalsimítás
- Csak nagyolás
- Csak oldalsimítás

#### **Séma: Futtatás SL-ciklusokkal**

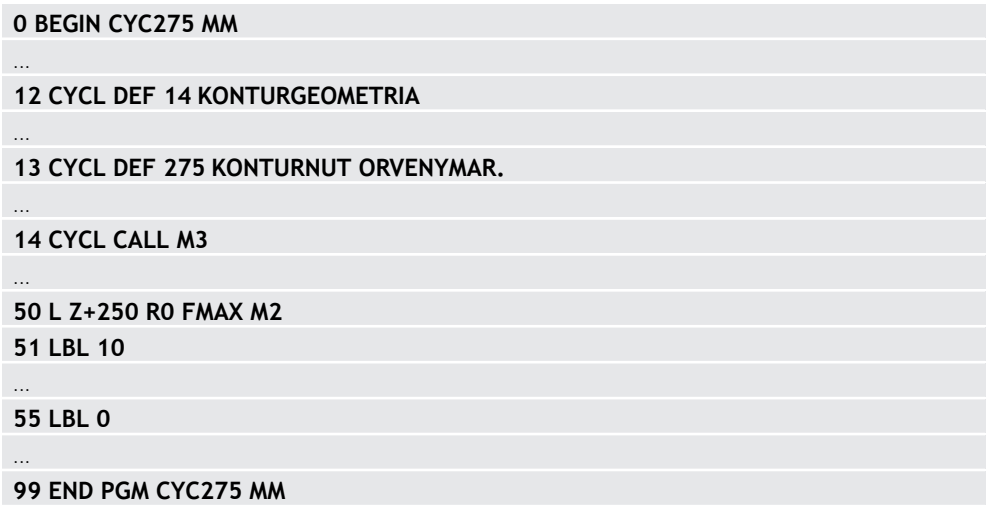
# **Ciklus lefutása**

#### **Nagyolás zárt horonynál**

Zárt hornyok kontúrleírását mindig egy egyenes mondattal (**L**-mondattal) kell kezdeni.

- 1 A szerszám pozícionáló logikával rááll a kontúrleírás kezdőpontjára, és a szerszámtáblázatban meghatározott bemerülési szöggel ingamozgással mozog az első fogásvételi mélységre. A bemerülési stratégiát a **Q366** paraméterrel határozza meg
- 2 A vezérlő a kontúr végpontja felé köríven mozogva kinagyolja a hornyot. A köríven mozogva a vezérlő elmozgatja a szerszámot a megmunkálás irányában egy, Ön által meghatározható fogásvételi távolsággal (**Q436**). A köríven való egyenirányú vagy ellenirányú mozgást a **Q351** paraméterben határozhatja meg
- 3 A kontúr végpontjában a vezérlő a biztonsági magasságra viszi a szerszámot, majd visszahúzza azt a kontúrleírás kezdőpontjába
- 4 A folyamat addig ismétlődik, amíg el nem éri a programozott horonymélységet

#### **Simítás zárt horonynál**

5 Ha meghatározott simítási ráhagyást, a vezérlő elvégzi a horony oldalainak simítását, akár több fogásvétellel is, ha úgy adta meg. A meghatározott kezdőpontból kiindulva a vezérlő érintő irányban közelíti meg a horony falát. Figyelembe veszi az egyenirányú és ellenirányú marást.

#### **Nagyolás nyílt horonynál**

Nyitott hornyok kontúrleírását mindig egy approach-mondattal (**APPR**) kell kezdeni.

- 1 A szerszám pozícionáló logikával rááll a megmunkálás kezdőpontjára, ami az **APPR**-mondatban meghatározott paraméterekből adódik, és ott beáll merőlegesen az első fogásvételre.
- 2 A vezérlő a kontúr végpontja felé köríven mozogva kinagyolja a hornyot. A köríven mozogva a vezérlő elmozgatja a szerszámot a megmunkálás irányában egy, Ön által meghatározható fogásvételi távolsággal (**Q436**). A köríven való egyenirányú vagy ellenirányú mozgást a **Q351** paraméterben határozhatja meg
- 3 A kontúr végpontjában a vezérlő a biztonsági magasságra viszi a szerszámot, majd visszahúzza azt a kontúrleírás kezdőpontjába
- 4 A folyamat addig ismétlődik, amíg el nem éri a programozott horonymélységet

#### **Simítás nyílt horonynál**

5 Ha meghatározott simítási ráhagyást, a vezérlő elvégzi a horony oldalainak simítását, akár több fogásvétellel is, ha úgy adta meg. Az **APPR**-mondatbab meghatározott kezdőpontból kiindulva a vezérlő érintő irányban közelíti meg a horony falát. Figyelembe veszi az egyenirányú vagy ellenirányú marást

### **Megjegyzések**

# *MEGJEGYZÉS*

#### **Vigyázat, ütközésveszély!**

Ha a **posAfterContPocket** (201007 sz.) paramétert **ToolAxClearanceHeight**ra állította be, a vezérlő a szerszámot a ciklus végét követően csak a szerszámtengely irányában pozicionálja biztonsági magasságra. A vezérlő nem pozicionálja a szerszámot a megmunkálási síkban. Ütközésveszély áll fenn!

- Pozícionálja a szerszámot a ciklus befejeztével a megmunkálási sík összes koordinátájának megadásával, pl. **L X+80 Y+0 R0 FMAX**
- ► A ciklus után abszolút koordinátákat programozzon be, ne pedig növekményes értékeket
- A ciklust kizárólag **FUNCTION MODE MILL** üzemmódban tudja végrehajtani.
- Az SL ciklusok programozásához felhasználható memória mérete adott. Legfeljebb 16384 kontúrelemet programozhat egy SL ciklusban.
- A vezérlőnek nincs szüksége a **20 KONTURADATOK** ciklusra a ciklus **275**-höz.
- A ciklus figyelembe veszi az **M109** és **M110** mellékfunkciókat. A vezérlő belső és külső kontúroknál a körívek előtolását a szerszám forgácsolóélénél állandóan tartia.

**További információk:** Programozás és tesztelés felhasználói kézikönyv

#### **Megjegyzések a programozáshoz**

- A mélység ciklusparaméter előjele határozza meg a megmunkálás irányát. Ha a mélységre nullát programoz, akkor a vezérlő nem hajtja végre a ciklust.
- A **275 KONTURNUT ORVENYMAR.** ciklus alkalmazásakor a **14 KONTURGEOMETRIA**-ban csak egy kontúr alprogramot határozhat meg.
- A horony középvonalát a kontúr alprogramban minden rendelkezésre álló pályafunkcióval tudja meghatározni.
- Egy zárt horony kezdőpontja nem lehet a kontúr sarokpontjában.

# **8.13.1 Ciklus paraméterek**

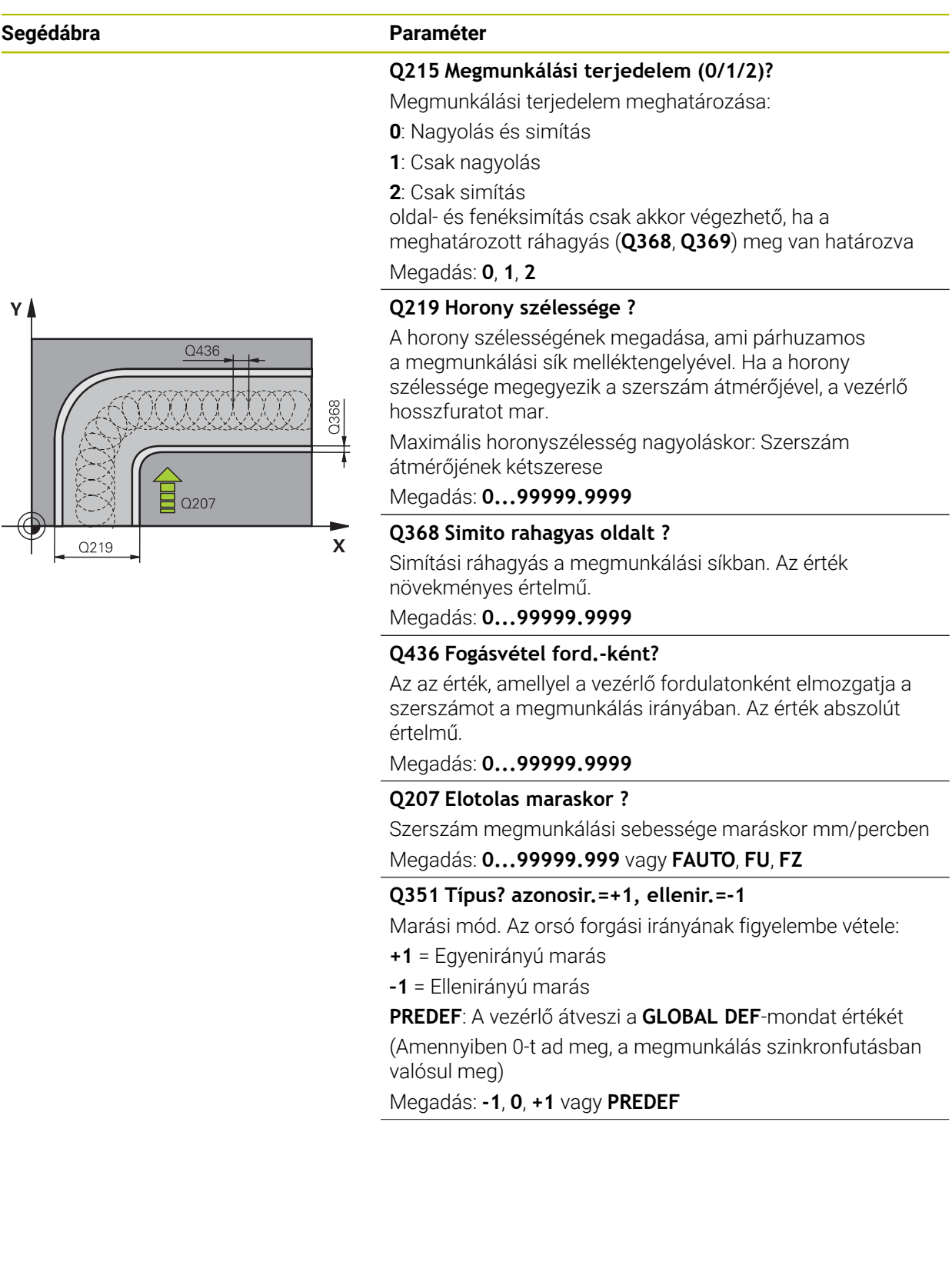

#### **Segédábra Paraméter**

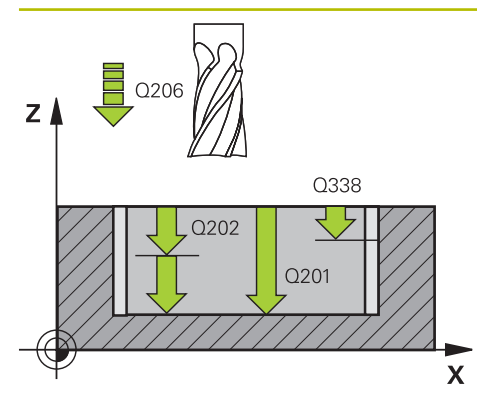

# $\mathbf{Z}$ Q204  $\sqrt{Q}$  $020$  $\mathbf{\bar{x}}$

#### **Q201 Mélység ?**

A munkadarab felülete és a horony alja közötti távolság. Az érték növekményes értelmű.

#### Megadás: **-99999.9999...+99999.9999**

#### **Q202 Fogasveteli melyseg ?**

Az a méret, amivel a szerszám egyszerre előrehaladhat. 0-nál nagyobb érték megadása. Az érték növekményes értelmű.

Megadás: **0...99999.9999**

#### **Q206 Elotolas melysegi fogasvetelkor?**

szerszám megmunkálási sebessége mélységre való pozícionáláskor mm/perc-ben

Megadás: **0...99999.999** vagy **FAUTO**, **FU**, **FZ**

#### **Q338 Simítási fogás ?**

Az az érték, amellyel a szerszám a főorsó tengelyén simításkor fogást vesz.

**Q338**=0: Simítás egy fogásvételben

Az érték növekményes értelmű.

Megadás: **0...99999.9999**

#### **Q385 Simítási előtolás?**

A szerszám megmunkálási sebessége oldal- és fenéksimításkor mm/perc-ben

Megadás: **0...99999.999** vagy **FAUTO**, **FU**, **FZ**

#### **Q200 Biztonsagi tavolsag ?**

A szerszám csúcsa és munkadarab felülete közötti távolság. Az érték növekményes értelmű.

Megadás: **0...99999.9999** vagy **PREDEF**

#### **Q203 Md felszinenek koordinataja ?**

A munkadarab felületének koordinátája az aktív nullaponthoz képest. Az érték abszolút értelmű.

#### Megadás: **-99999.9999...+99999.9999**

#### **Q204 2. biztonsági távolság ?**

A szerszám és a munkadarab (felfogó készülék) távolsága a szerszámtengely menté, amelynél nem történhet ütközés. Az érték növekményes értelmű.

#### Megadás: **0...99999.9999** vagy **PREDEF**

#### **Q366 Bemerülési stratégia (0/1/2)?**

Bemerülési stratégia:

**0** = merőleges fogásvétel. A vezérlő merőlegesen vesz fogást, tekintet nélkül a szerszámtáblázatban meghatározott fogásvételi ANGLE szög értékére

**1** = funkció nélkül

**2** = váltakozó irányú fogásvétel. A szerszámtáblázatban az aktív szerszám ANGLE fogásvételi szöge nem lehet egyenlő 0-ával. Ellenkező esetben a vezérlő hibaüzenetet küld Megadás: **0**, **1**, **2** vagy **PREDEF**

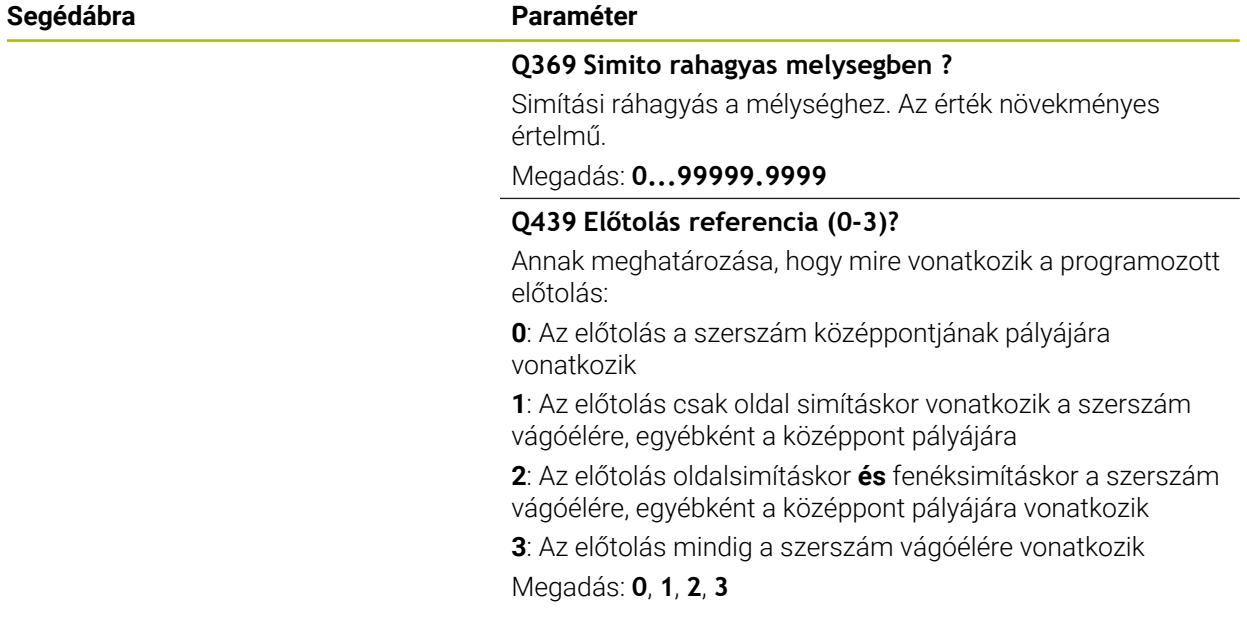

#### **Példa**

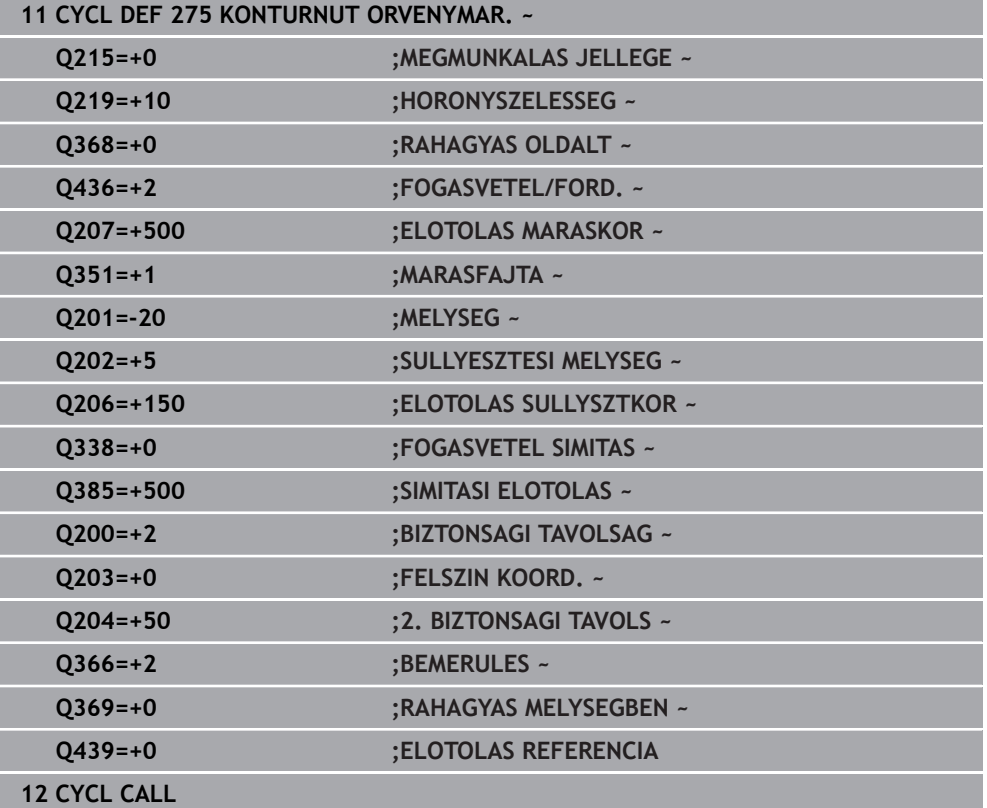

# **8.14 Ciklus 276 KONTURVONAL 3D**

**ISO-programozás G276**

### **Alkalmazás**

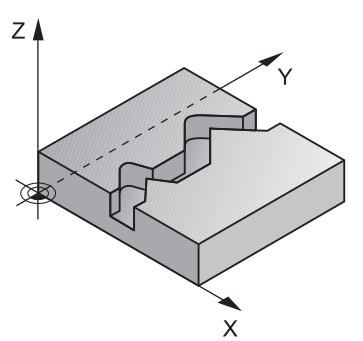

A **14 KONTURGEOMETRIA** és **270 KONTURVONAL ADATAI** ciklusokkal együtt ez a ciklus is lehetővé teszi nyitott és zárt kontúrok megmunkálását. Akár automatikus maradékanyag-felismeréssel is dolgozhat. Ezáltal például belső sarkokat utólag is megmunkálhat egy kisebb szerszámmal.

A **276 KONTURVONAL 3D** ciklus a **25 ATMENO KONTUR** ciklushoz képest a szerszámtengely azon koordinátáival is képes dolgozni, amelyek kontúr alprogramban határozott meg. Ezért ez a ciklus 3-dimenziós kontúrokat is képes megmunkálni.

Ajánlott a **270 KONTURVONAL ADATAI** ciklust a **276 KONTURVONAL 3D** ciklus elé beprogramozni.

#### **Ciklus lefutása**

#### **Kontúr megmunkálása fogásvétel nélkül: Marási mélység Q1=0**

- 1 A szerszám a megmunkálás kezdőpontjára mozog. Az adott kezdőpont a kiválasztott marási mód első kontúrpontjától és a korábban meghatározott **270 KONTURVONAL ADATAI** ciklus paramétereitől függ, mint pl. a Megközelítés típusa-tól. A vezérlő a szerszámot az első fogásvételi mélységre mozgatja
- 2 A vezérlő a korábban meghatározott **270 KONTURVONAL ADATAI** ciklus adatainak megfelelően a kontúrra áll, majd végrehajtja a megmunkálást a kontúr végéig
- 3 A kontúr végén az elhagyási mozgás a **270 KONTURVONAL ADATAI** ciklusnak megfelelően történik
- 4 Végezetül a vezérlő a szerszámot biztonsági magasságra pozicionálja

#### **Kontúr megmunkálása fogásvétellel: Marási mélység Q1 nem egyenlő 0-val és fogásvételi mélység Q10 meghatározott**

- 1 A szerszám a megmunkálás kezdőpontjára mozog. Az adott kezdőpont a kiválasztott marási mód első kontúrpontjától és a korábban meghatározott **270 KONTURVONAL ADATAI** ciklus paramétereitől függ, mint pl. a Megközelítés típusa-tól. A vezérlő a szerszámot az első fogásvételi mélységre mozgatja
- 2 A vezérlő a korábban meghatározott **270 KONTURVONAL ADATAI** ciklus adatainak megfelelően a kontúrra áll, majd végrehajtja a megmunkálást a kontúr végéig
- 3 Ha a megmunkálásra egyirányú és ellenirányú mozgás van kiválasztva (**Q15**=0), a vezérlő váltakozva végzi azt. A fogásvételi mozgást a kontúr végén és kezdőpontjánál hajtja végre. Ha **Q15** nem egyenlő 0-val, a vezérlő a szerszámot visszapozícionálja biztonsági magasságra a megmunkálás kezdőpontjához, majd onnan a következő fogásvételi mélységre
- 4 Az elhagyási mozgás a **270 KONTURVONAL ADATAI** ciklusnak megfelelően történik
- 5 A folyamat addig ismétlődik, amíg el nem éri a programozott mélységet
- 6 Végezetül a vezérlő a szerszámot biztonsági magasságra pozicionálja

## **Megjegyzések**

# *MEGJEGYZÉS*

#### **Vigyázat, ütközésveszély!**

Ha a **posAfterContPocket** (201007 sz.) paramétert **ToolAxClearanceHeight**ra állította be, a vezérlő a szerszámot a ciklus végét követően csak a szerszámtengely irányában pozicionálja biztonsági magasságra. A vezérlő nem pozicionálja a szerszámot a megmunkálási síkban. Ütközésveszély áll fenn!

- Pozícionálja a szerszámot a ciklus befejeztével a megmunkálási sík összes koordinátájának megadásával, pl. **L X+80 Y+0 R0 FMAX**
- ► A ciklus után abszolút koordinátákat programozzon be, ne pedig növekményes értékeket

# *MEGJEGYZÉS*

#### **Vigyázat, ütközésveszély!**

Ha a szerszámot a ciklushívás előtt egy akadály mögé pozicionálja, úgy az ütközéshez vezethet.

- A szerszámot ezért a ciklushívás előtt úgy pozicionálja, hogy a vezérlő a kontúr kezdőpontra ütközés nélkül megközelíthesse
- ► Ha a szerszám pozíciója a ciklushíváskor a biztonsági magasság alatt van, a vezérlő hibaüzenetet küld
- A ciklust kizárólag **FUNCTION MODE MILL** üzemmódban tudja végrehajtani.
- Ha a közelítő és elhagyó mozgáshoz **APPR** és **DEP**-mondatokat alkalmaz, a vezérlő ellenőrizni fogja, hogy ezen közelítő és elhagyó mozgások sértik-e a kontúrt.
- Ha a **25 ATMENO KONTUR** ciklust alkalmazza, a **14 KONTURGEOMETRIA** ciklusban csak egy alprogramot határozhat meg.
- A ciklus **276** mellé ajánlott a **270 KONTURVONAL ADATAI** ciklust alkalmazni. A **20 KONTURADATOK** ciklusra azonban ezzel ellentétben nincs szükség.
- Az SL ciklusok programozásához felhasználható memória mérete adott. Legfeljebb 16384 kontúrelemet programozhat egy SL ciklusban.
- Ha M110 aktív a művelet alatt, akkor ezalatt a kompenzált körívek előtolása ennek megfelelően csökken.
- A ciklus figyelembe veszi az **M109** és **M110** mellékfunkciókat. A vezérlő belső és külső kontúroknál a körívek előtolását a szerszám forgácsolóélénél állandóan tartia.

**További információk:** Programozás és tesztelés felhasználói kézikönyv

#### **Megjegyzések a programozáshoz**

- A kontúr alprogram első NC mondatának tartalmaznia kell értékeket mind a három, X, Y és Z tengelyen.
- A mélység paraméter előjele határozza meg a megmunkálás irányát. Ha a mélység = 0 értéket programozza be, a vezérlő a szerszámtengely kontúr alprogramban megadott koordinátáit alkalmazza.
- Ha QL helyi Q paramétereket alkalmaz kontúr alprogramban, úgy azokat a kontúr alprogramban kell megadnia, vagy kiszámítania.

# **8.14.1 Ciklusparaméter**

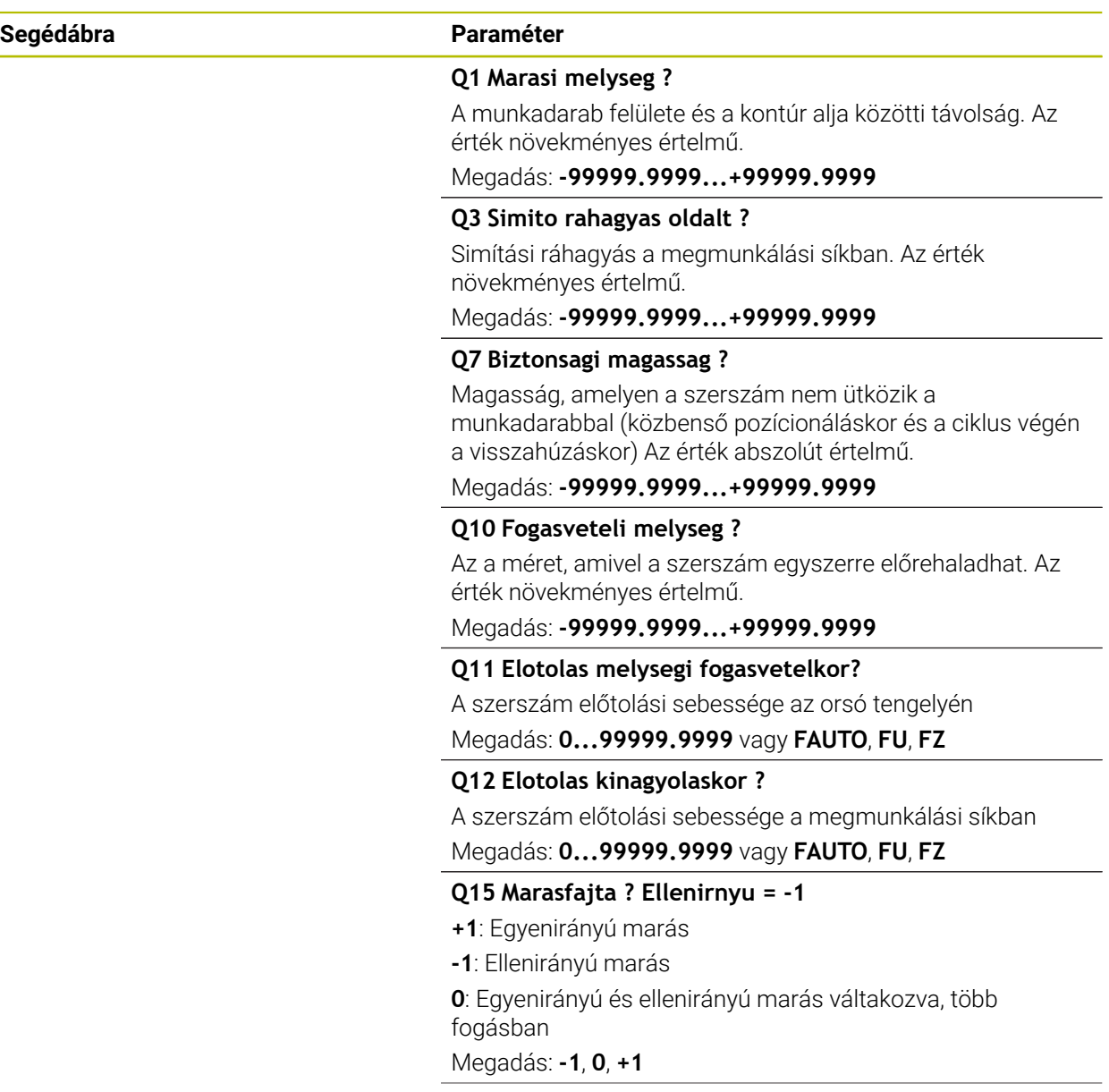

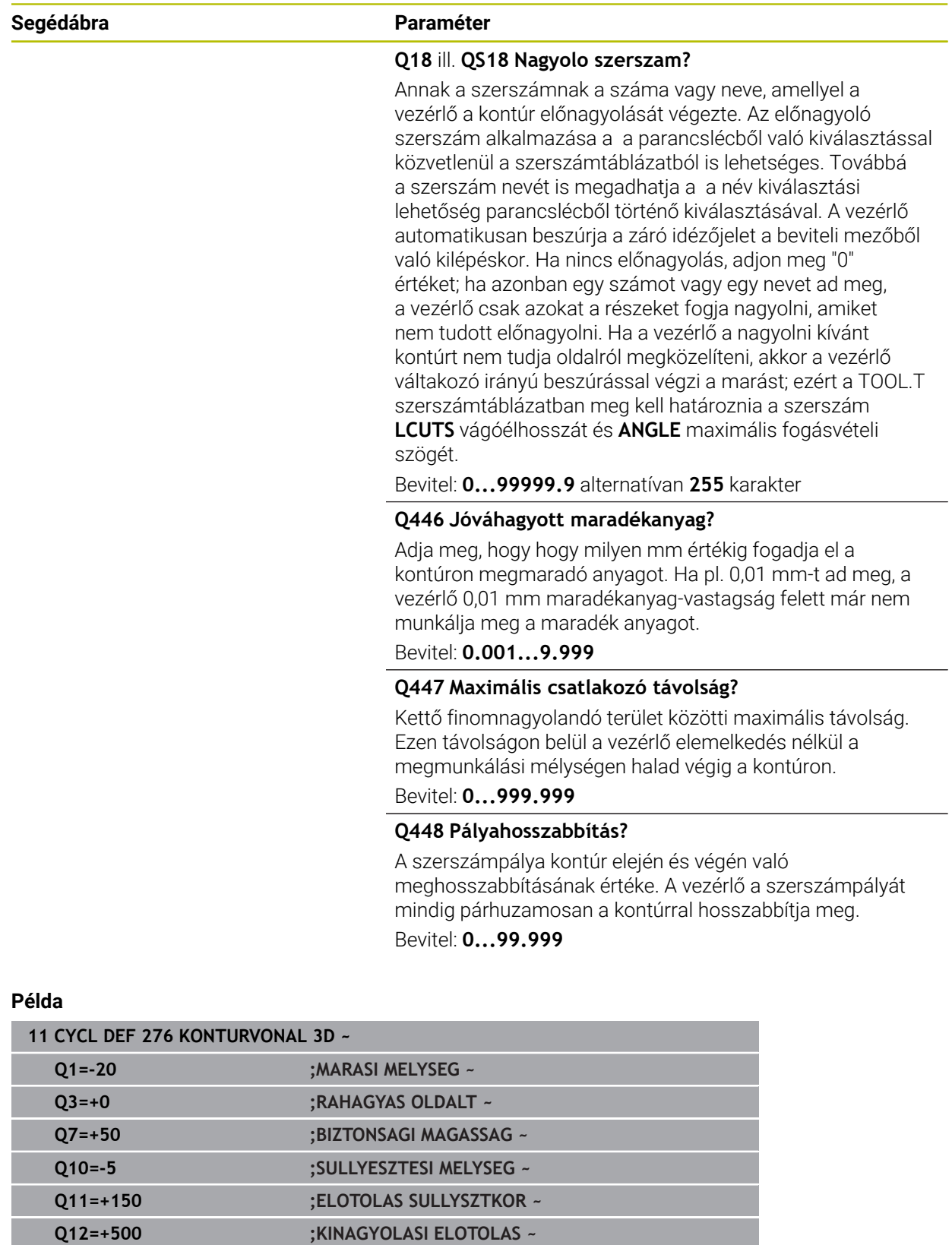

**Q15=+1 ;MARASFAJTA ~**

**Q18=+0 ;NAGYOLO SZERSZAM ~ Q446=+0.01 ;MARADEKANYAG ~**

**Q448=+2 ;PALYAHOSSZABBITAS**

**Q447=+10 ;CSATLAKOZO TAVOLSAG ~**

# **8.15 Programozási példák**

**8.15.1 Példa: zseb nagyolása és finomnagyolása SL ciklusokkal**

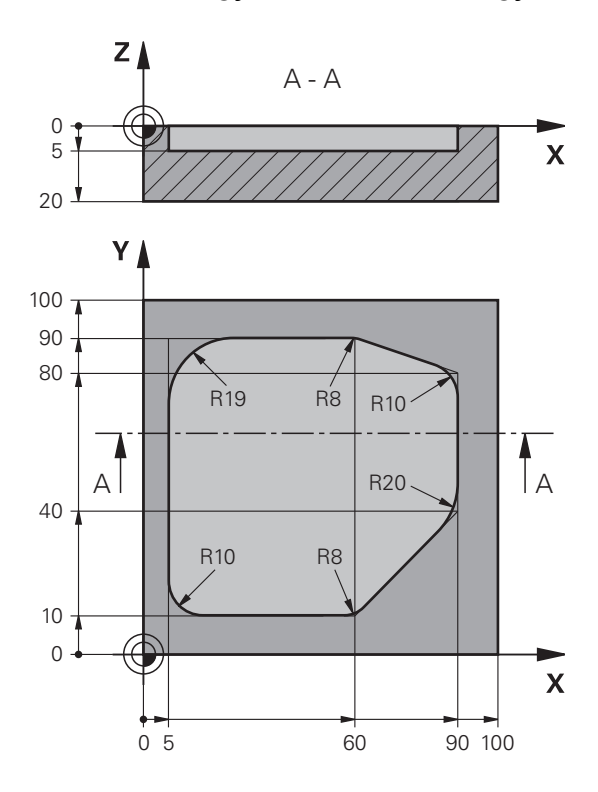

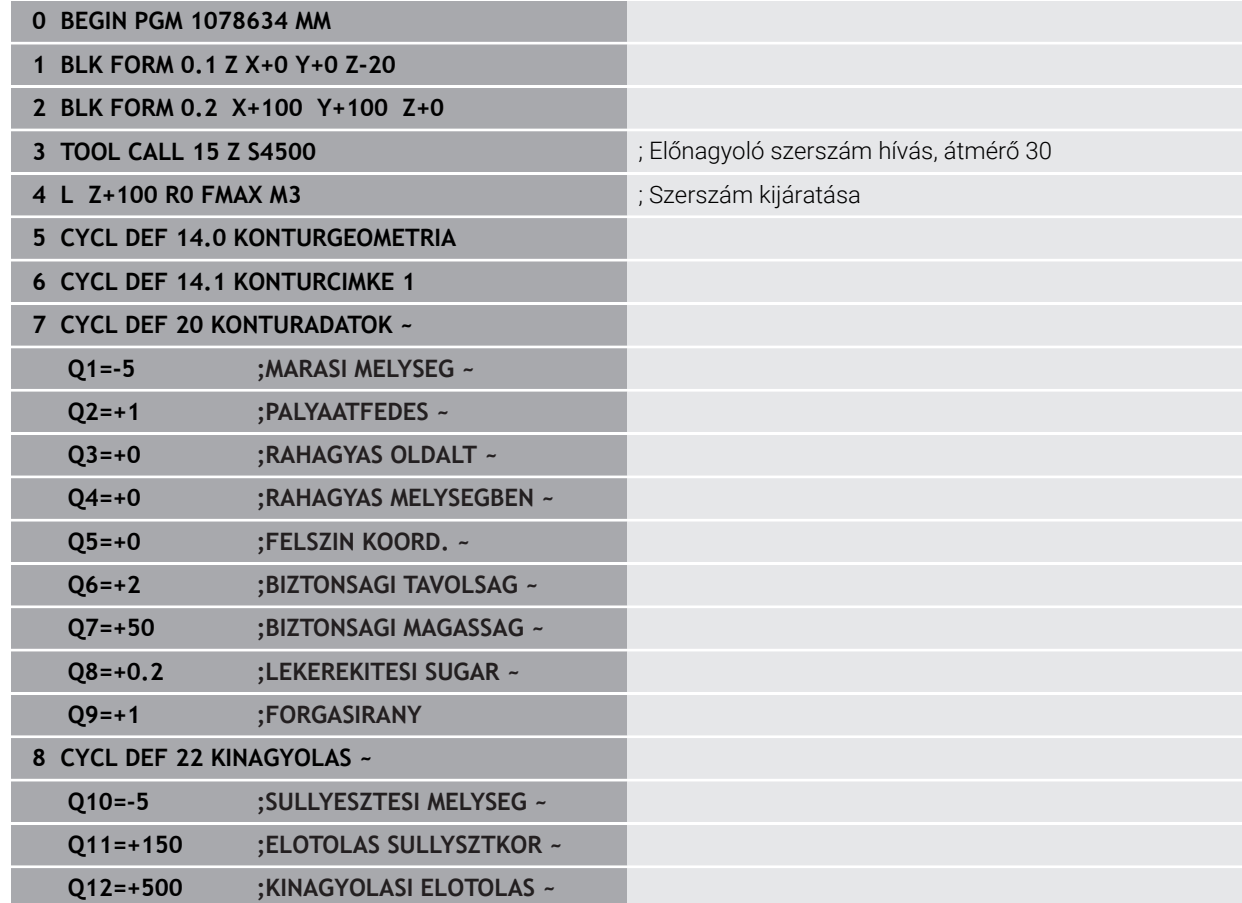

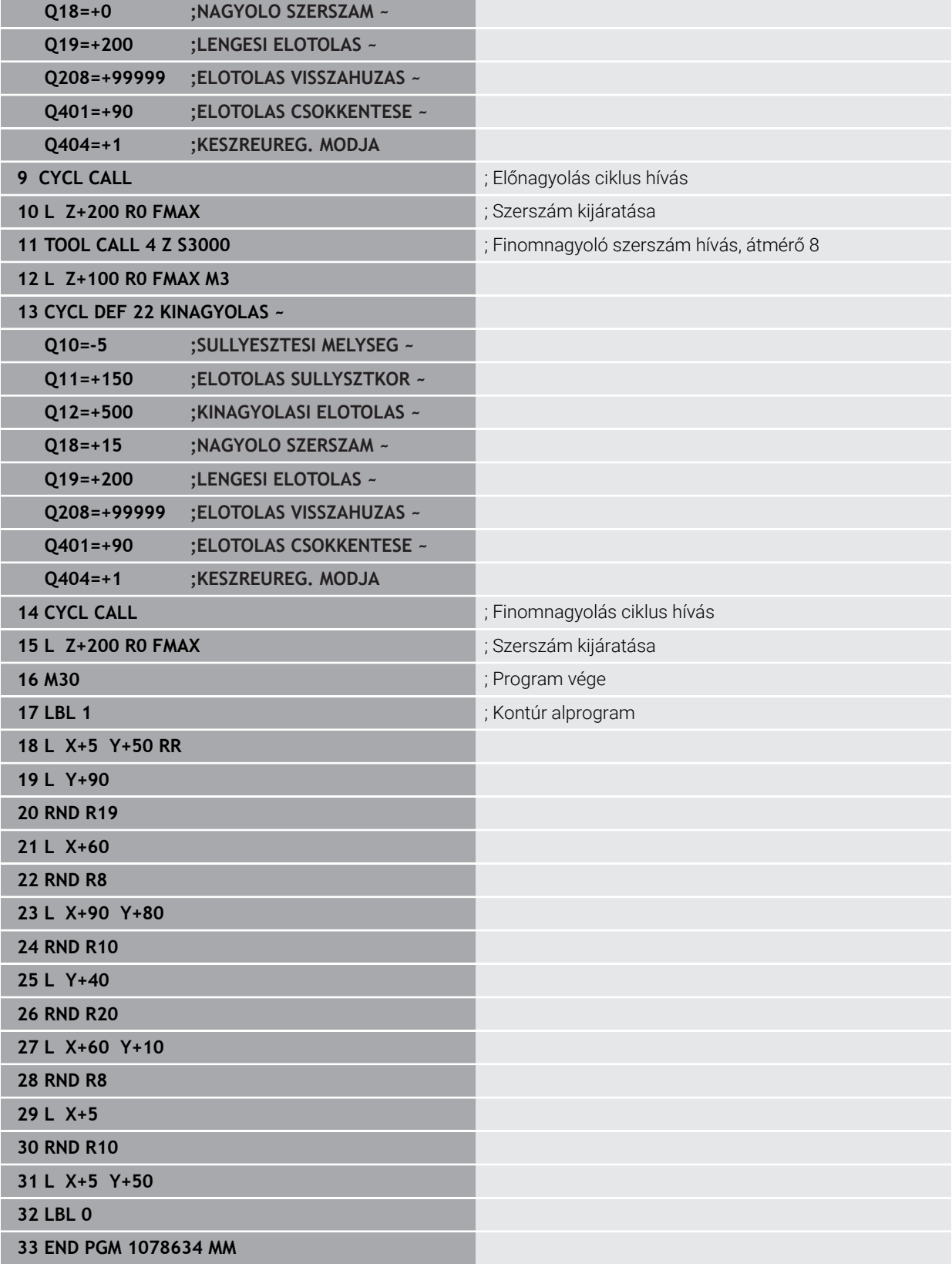

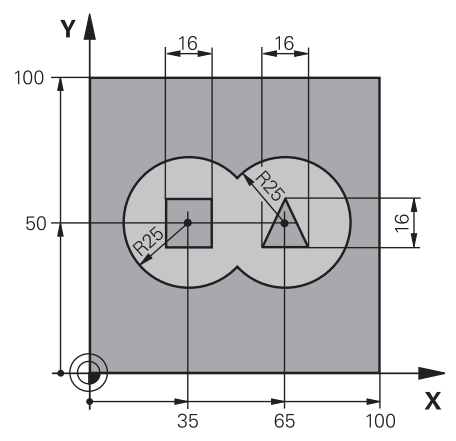

# **8.15.2 Példa: Szuperponált kontúrok előfúrása, nagyolása és simítása SL ciklussal**

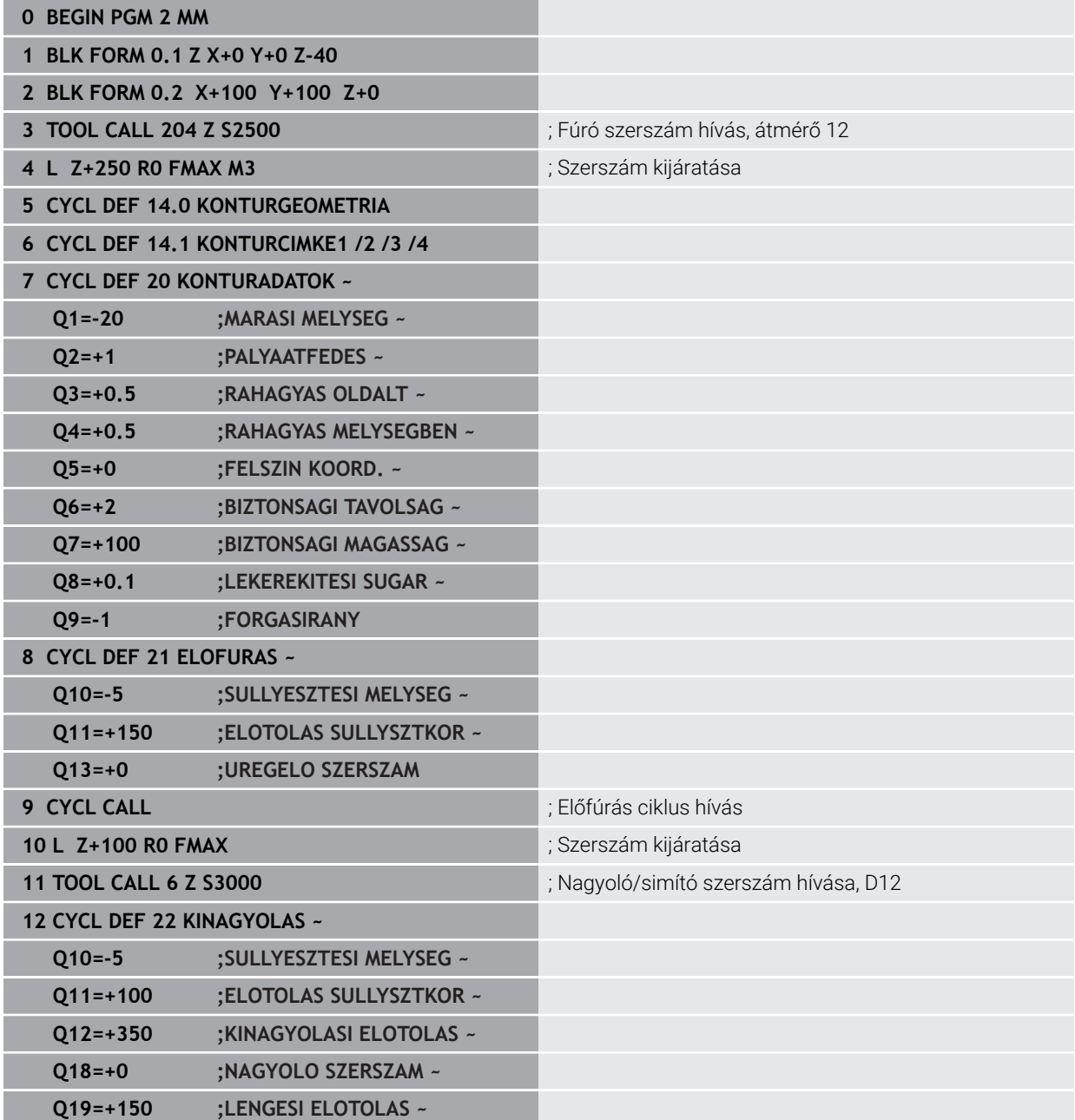

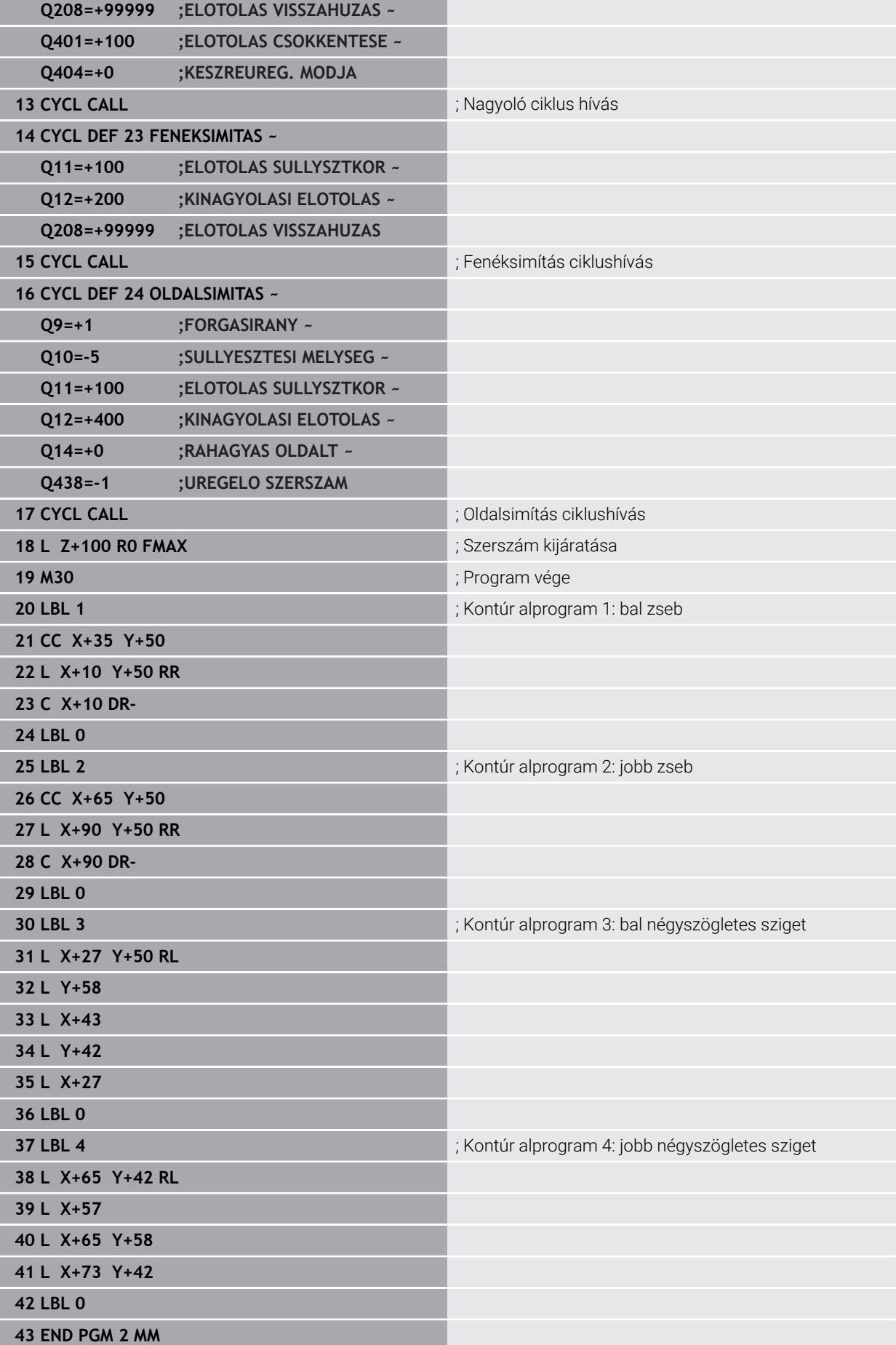

# **8.15.3 Példa: Átmenő kontúr**

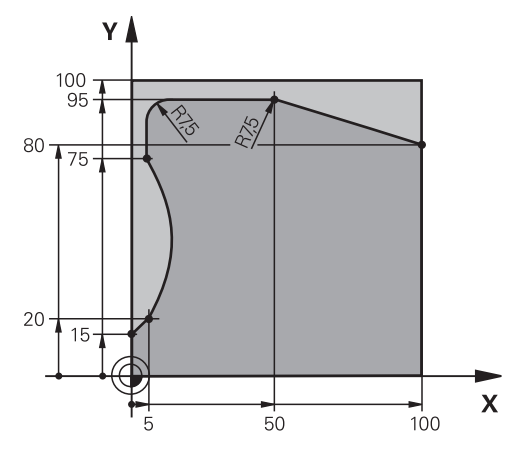

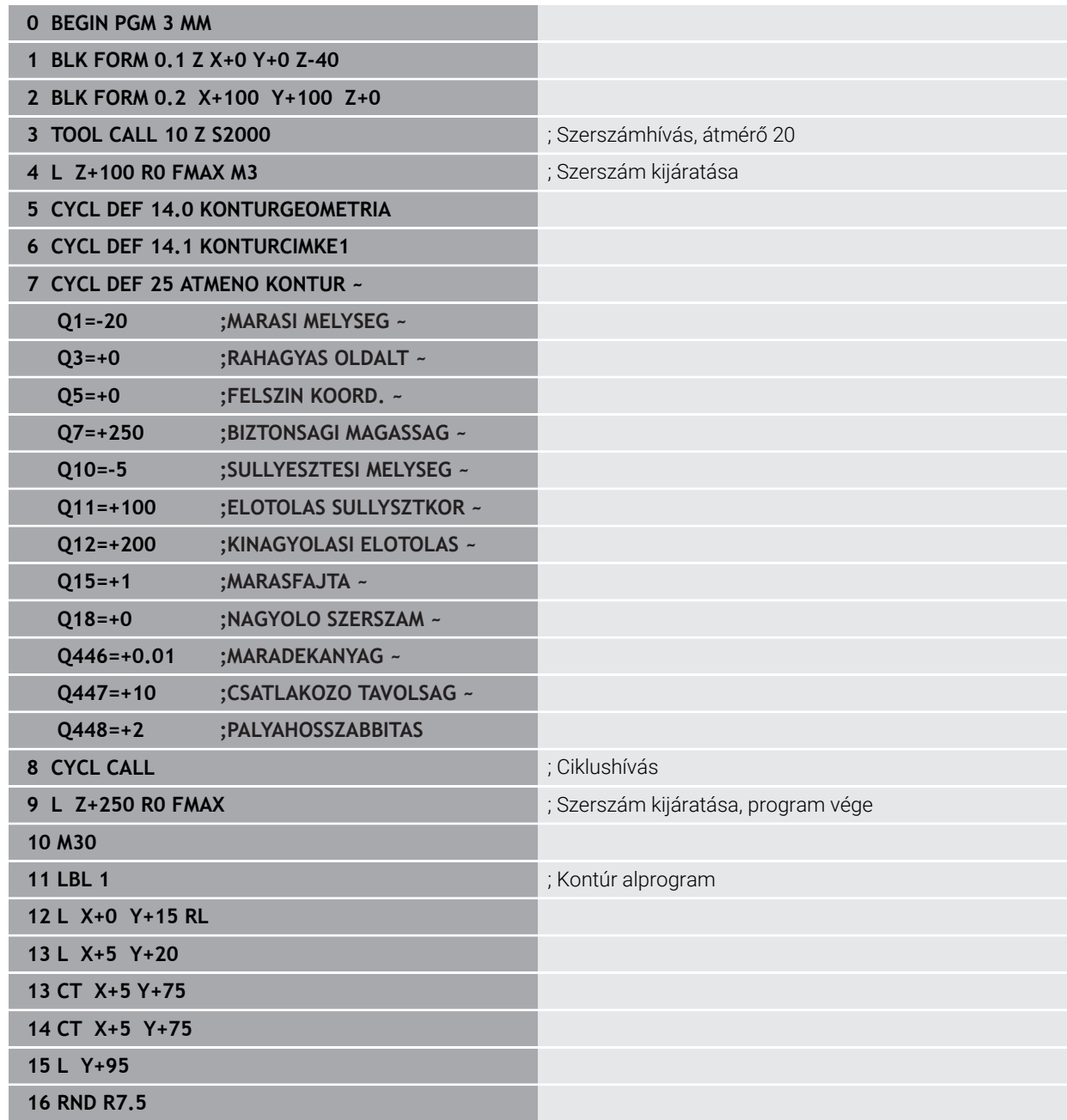

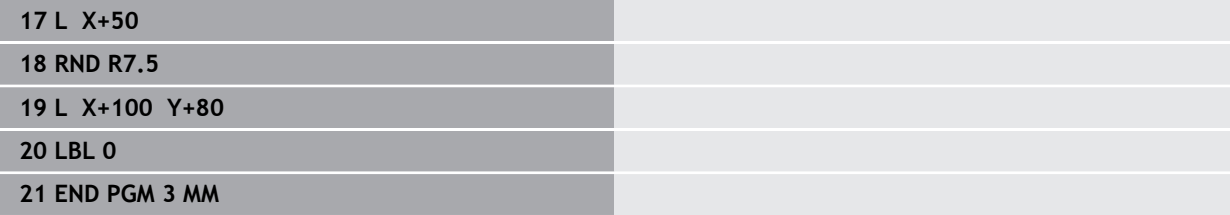

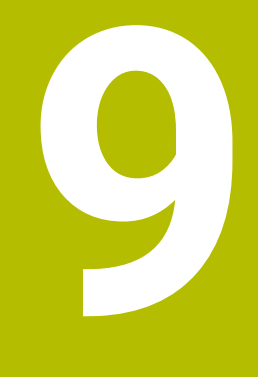

**Ciklusok hengerpalást megmunkálásához**

# **9.1 Alapismeretek**

# **9.1.1 Áttekintés**

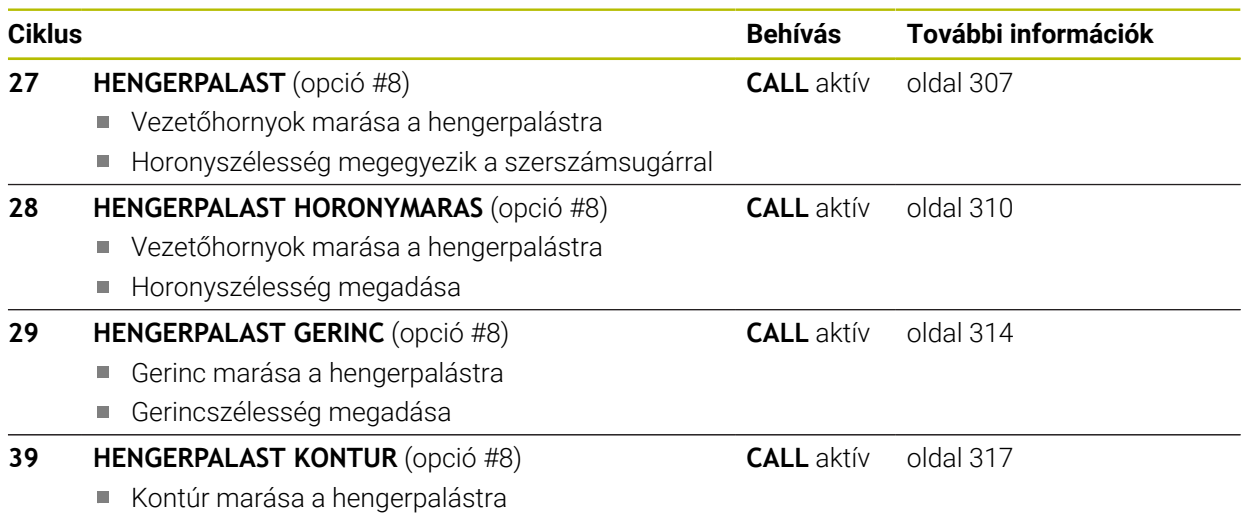

# <span id="page-306-0"></span>**9.2 ciklus 27 HENGERPALAST (opció #8)**

**ISO-programozás G127**

#### **Alkalmazás**

Ö

Vegye figyelembe a Gépkönyv előírásait. Ezt a funkciót a gép gyártójának kell engedélyeznie és adaptálnia.

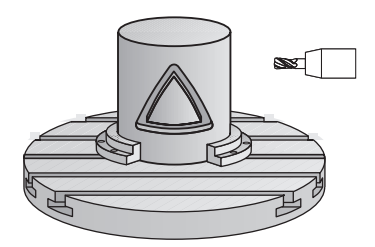

Ezzel a ciklussal egy két dimenzióban programozott kontúr hengerpaláston történő megmunkálását tudja programozni. Használja a ciklus **28**-at vezetőhornyok hengerre történő marásához.

A kontúrt egy, a **14 KONTURGEOMETRIA** ciklussal meghatározott alprogramban írja le.

Az alprogramban mindig írja le a kontúrt az X és Y koordinátákkal, tekintet nélkül arra, hogy milyen forgótengely van az Ön gépén. Ez azt jelenti, hogy a kontúrleírás független a gép konfigurációjától. Az **L**, **CHF**, **CR**, **RND** és **CT** pályafunkciók elérhetők.

Hengerpalást-teríték koordinátáit (X-koordináták), amelyek a körasztal helyzetét határozzák meg, megadhatja fokban vagy mm-ben (coll-ban) is (**Q17**).

#### **Ciklus lefutása**

ĭ

- 1 A vezérlő a fogásvételi pontra pozicionálja a szerszámot az oldalsó ráhagyás figyelembevételével.
- 2 Az első fogásvételi mélységen a szerszám a **Q12** marási előtolással marja ki a kontúrt
- 3 A kontúr végén a vezérlő visszamozgatja a szerszámot a biztonsági távolságra, majd visszaáll a bemetszési ponthoz
- 4 A 1 3 lépések addig ismétlődnek, amíg a **Q1** programozott marási mélységet el nem éri
- 5 Ezután a szerszám a szerszámtengely mentén a biztonsági magasságra áll.

A hengert a körasztal közepére kell rögzíteni. A referenciapontot a forgóasztal közepére állítsa.

### **Megjegyzések**

- A ciklust kizárólag **FUNCTION MODE MILL** üzemmódban tudja végrehajtani.
- Az SL ciklusok programozásához felhasználható memória mérete adott. Legfeljebb 16384 kontúrelemet programozhat egy SL ciklusban.
- Ehhez a ciklushoz használjon keresztélű marót (ISO 1641).
- A főorsó tengelyének merőlegesnek kell lennie a forgóasztal tengelyére ciklushíváskor. Ha ez nem teljesül, a vezérkő hibaüzenetet küld. Adott esetben szükség lehet a kinematika átkapcsolására.
- Ezt a ciklust döntött tengellyel is lehet használni.

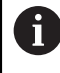

A megmunkálási idő hosszabb lehet, ha a kontúr több nem érintő irányú kontúrelemet tartalmaz.

#### **Megjegyzések a programozáshoz**

- A kontúrprogram első NC mondatában mindig programozza mindkét hengerpalást koordinátát.
- A mélység ciklusparaméter előjele határozza meg a megmunkálás irányát. Ha a mélységre nullát programoz, akkor a vezérlő nem hajtja végre a ciklust.
- A biztonsági távolságnak nagyobbnak kell lennie a szerszám sugaránál.
- Ha **QL** helyi Q paramétereket alkalmaz kontúr alprogramban, úgy azokat a kontúr alprogramban kell megadnia, vagy kiszámítania.

#### **9.2.1 Ciklusparaméterek**

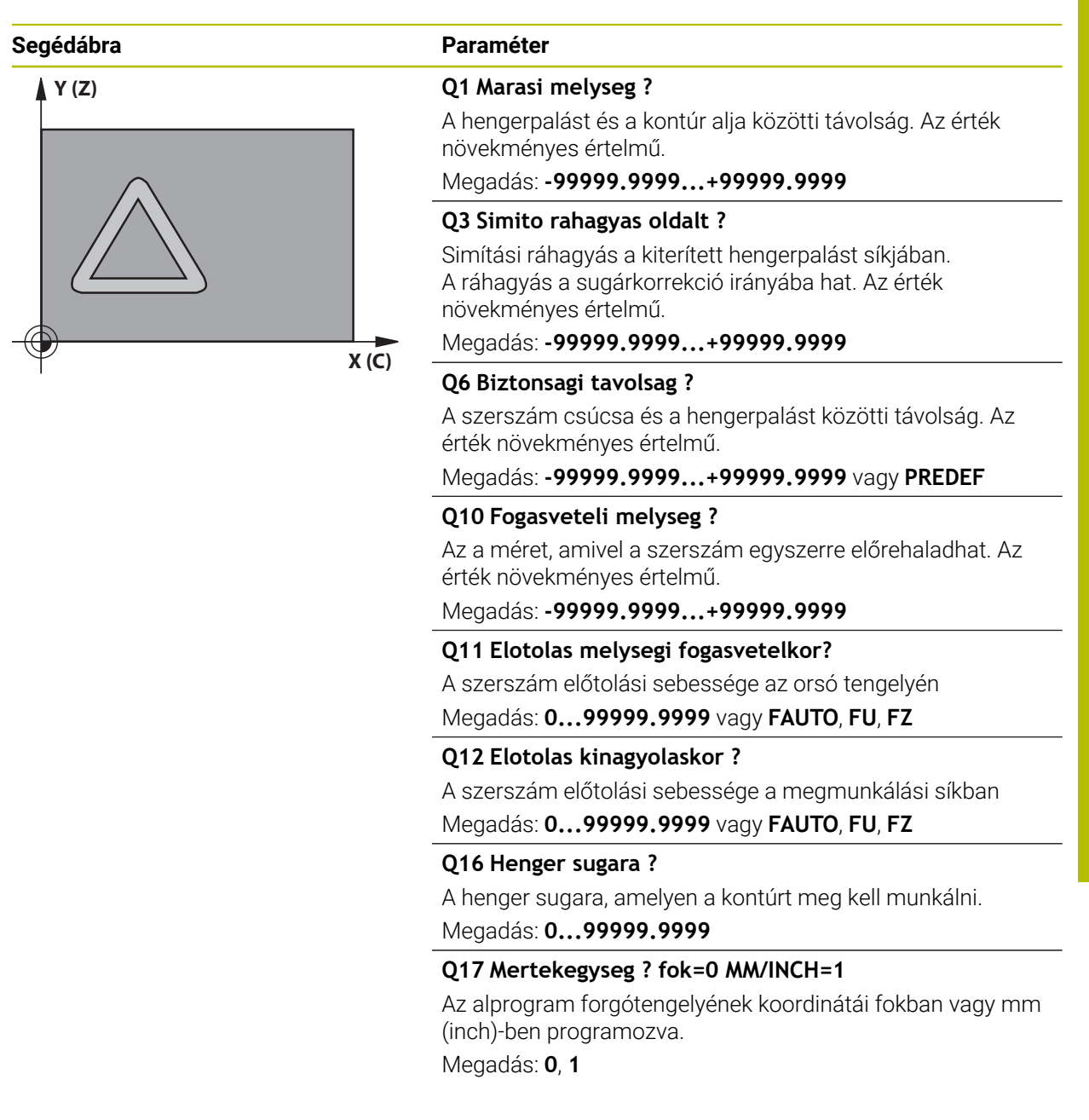

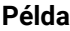

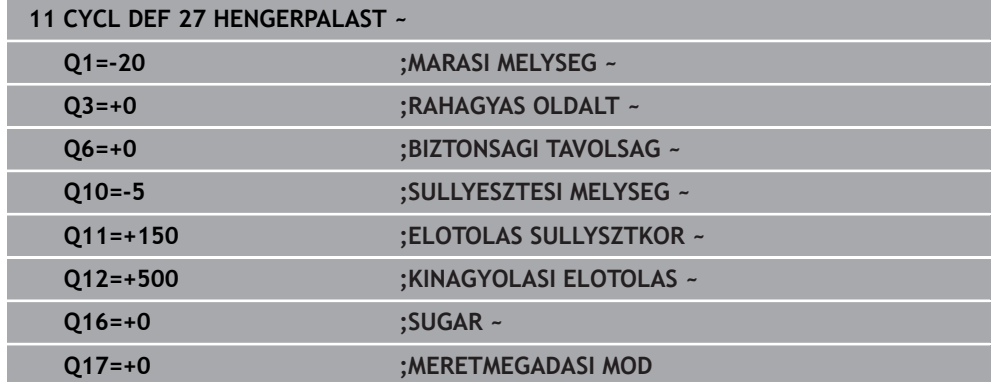

# <span id="page-309-0"></span>**9.3 Ciklus 28 HENGERPALAST HORONYMARAS (opció #8)**

**ISO-programozás G128**

#### **Alkalmazás**

Ö

Vegye figyelembe a Gépkönyv előírásait.

Ezt a funkciót a gép gyártójának kell engedélyeznie és adaptálnia.

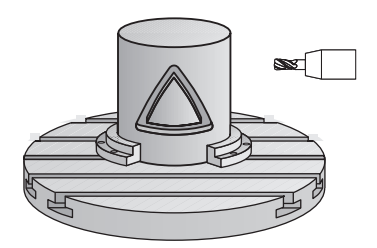

Ezzel a ciklussal egy két dimenzióban programozott vezető horony hengerpaláston történő megmunkálását tudja programozni. A **27**-es ciklussal ellentétben ennél a ciklusnál a szerszám úgy van beállítva, hogy aktív sugárkorrekció mellett a horony falai közel párhuzamosak. Teljesen párhuzamos falakat megmunkálhat egy olyan szerszámmal, ami pontosan olyan széles, mint a horony.

Minél kisebb a szerszám a horony szélességéhez képest, annál nagyobb a torzulás a köríveken és a ferde egyeneseknél. Ennek a folyamatból eredő torzulásnak a minimalizálásához meghatározhatja a **Q21** paramétert. Ez a paraméter határozza meg a tűrést, amellyel a vezérlő olyan hornyot munkál ki, ami a lehető legjobban hasonlít egy, a horonnyal azonos szélességű szerszámmal kimunkált horonyhoz.

A kontúrpálya középpontját a szerszám sugárkorrekciójával együtt kell programoznia. A sugárkorrekcióval adhatja meg, hogy a vezérlő ellenirányú vagy egyenirányú marással munkálja-e meg a hornyot.

#### **Ciklus lefutása**

- 1 A vezérlő a fogásvételi pontra pozicionálja a szerszámot
- 2 A vezérlő a szerszámot az első fogásvételi mélységre merőlegesen mozgatja. A szerszám egy érintő pályán vagy egy egyenesen a **Q12** marási előtolással közelíti meg a munkadarabot. A megközelítés a **ConfigDatum CfgGeoCycle** (Nr. 201000) **apprDepCylWall** (201004 sz.) paraméterektől függ
- 3 Az első fogásvételi mélységen a szerszám a **Q12** marási előtolással marja ki a horony falát, figyelembe véve az oldalsó simítási ráhagyást
- 4 A kontúr végén a vezérlő elmozgatja a szerszámot a szemközti horonyfalhoz, majd visszaáll a fogásvételi pontra
- 5 A 2 3 lépések addig ismétlődnek, amíg a **Q1** programozott marási mélységet el nem éri
- 6 Ha meghatározta a **Q21** tűrést, a vezérlő újra megmunkálja a horony falait, javítva ezzel a párhuzamosságot
- 7 Végül a szerszám visszahúzódik a szerszámtengely mentén a biztonsági magasságra

A hengert a körasztal közepére kell rögzíteni. A referenciapontot a forgóasztal közepére állítsa.

#### **Megjegyzések**

A ciklus döntött megmunkálást hajt végre. A ciklus futtatásához a (6) gépasztal alatti első tengelynek forgótengelynek kell lennie. Továbbá tudni kell a szerszámot a hengerpalást felületre merőlegesen pozicionálni.

# *MEGJEGYZÉS*

#### **Vigyázat, ütközésveszély!**

Ha ciklushívásnál a főorsó nincs bekapcsolva, ütközés léphet fel.

Állítsa be a **displaySpindleErr** (201002 sz.) gépparaméter on/off állásával, hogy vezérlő hibaüzenetet küldjön-e, ha a főorsó nincs bekapcsolva

# *MEGJEGYZÉS*

#### **Vigyázat, ütközésveszély!**

A vezérlő a szerszámot a végén a biztonsági pozícióra, vagy ha megadta, akkor a második biztonsági pozícióra pozícionálja. A szerszám ciklus utáni végpozíciója nem kell megegyeznie a kezdőpozícióval. Ütközésveszély áll fenn!

- Ellenőrizze a gép mozgását
- A **Programozás** üzemmód **Szimuláció** munkatartományban ellenőrizze a szerszám ciklus utáni végpozícióját
- A ciklus után abszolút koordinátákat programozzon be (ne növekményes értékeket)
- A ciklust kizárólag **FUNCTION MODE MILL** üzemmódban tudja végrehajtani.
- Ehhez a ciklushoz használjon keresztélű marót (ISO 1641).
- A főorsó tengelyének merőlegesnek kell lennie a forgóasztal tengelyére ciklushíváskor.
- Ezt a ciklust döntött tengellyel is lehet használni.

A megmunkálási idő hosszabb lehet, ha a kontúr több nem érintő irányú kontúrelemet tartalmaz.

#### **Megjegyzések a programozáshoz**

 $\mathbf i$ 

- A kontúrprogram első NC mondatában mindig programozza mindkét hengerpalást koordinátát.
- A mélység ciklusparaméter előjele határozza meg a megmunkálás irányát. Ha a mélységre nullát programoz, akkor a vezérlő nem hajtja végre a ciklust.
- A biztonsági távolságnak nagyobbnak kell lennie a szerszám sugaránál.
- Ha **OL** helyi Q paramétereket alkalmaz kontúr alprogramban, úgy azokat a kontúr alprogramban kell megadnia, vagy kiszámítania.

#### **Megjegyzés a gépi paraméterekkel kapcsolatban**

- A **apprDepCylWall** (201004 sz.) gépparaméterrel határozza meg alábbi magatartást:
	- **CircleTangential**: Érintőleges rá- és leállás végrehajtása
	- **LineNormal**: A kontúr kezdőpontjára történő mozgás egyenes mentén történik

# **9.3.1 Ciklusparaméterek**

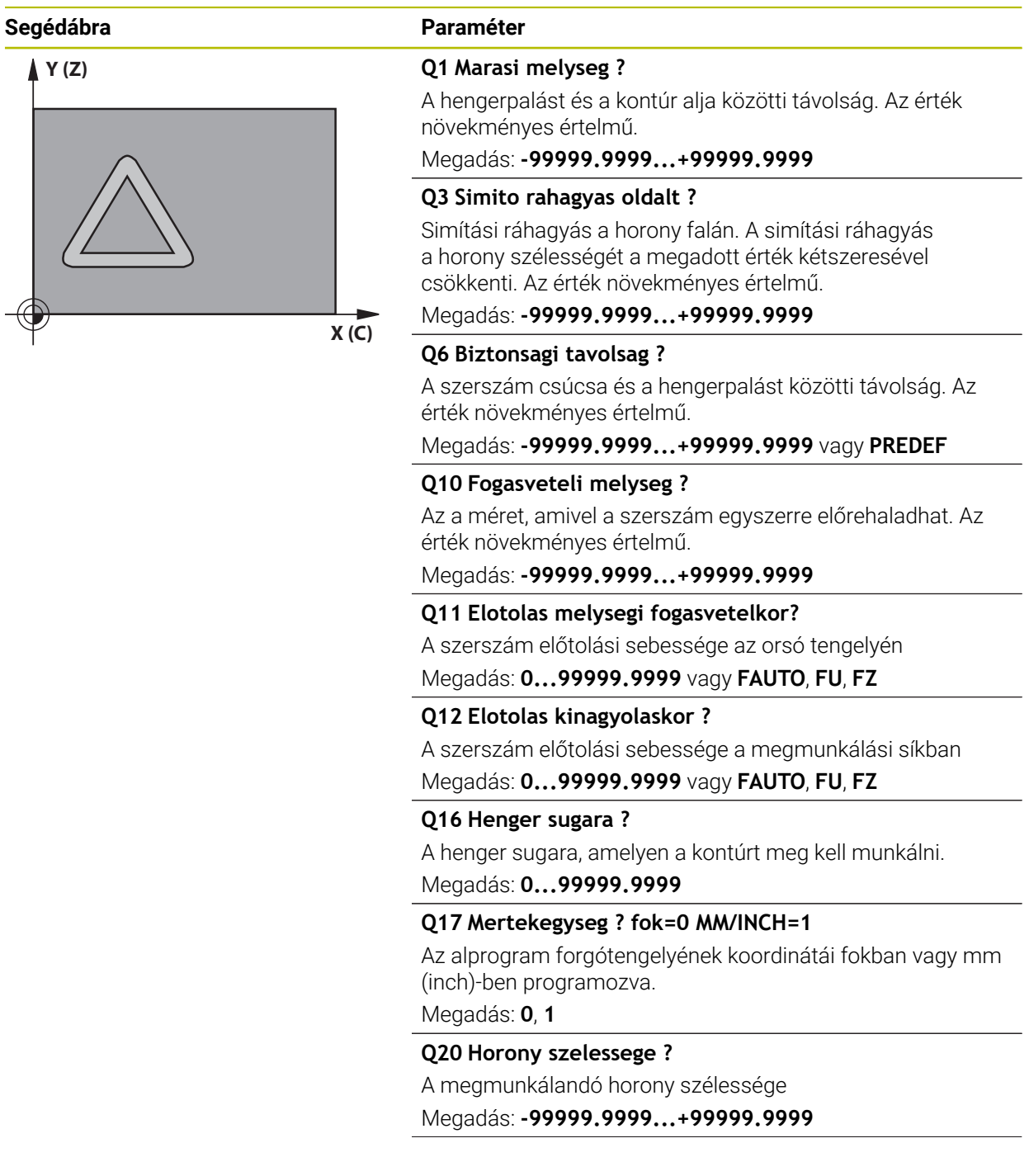

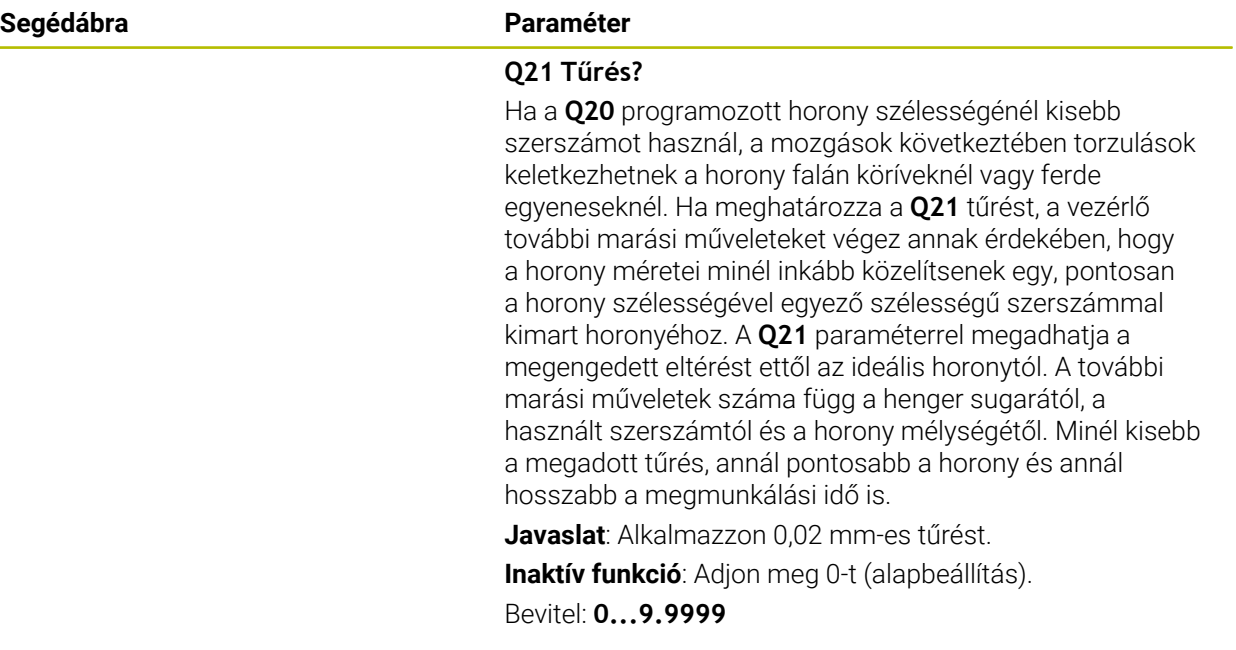

#### **Példa**

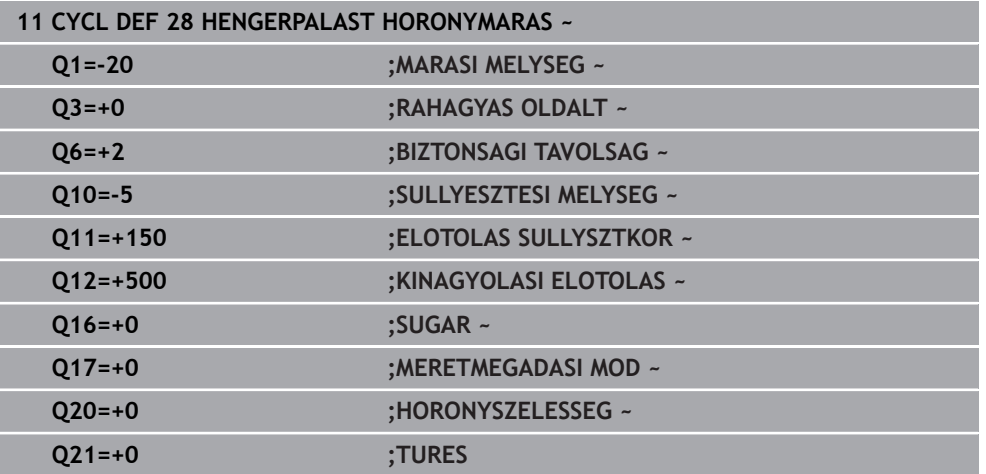

# <span id="page-313-0"></span>**9.4 Ciklus 29 HENGERPALAST GERINC (opció #8)**

**ISO-programozás G129**

#### **Alkalmazás**

 $\bullet$ 

Vegye figyelembe a Gépkönyv előírásait. Ezt a funkciót a gép gyártójának kell engedélyeznie és adaptálnia.

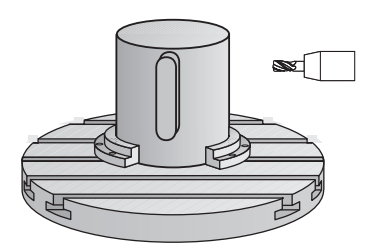

Ez a ciklus lehetővé teszi egy két dimenzióban programozott gerinc hengerpaláston történő megmunkálását. Ennél a ciklusnál a szerszám úgy van beállítva, hogy aktív sugárkorrekció mellett a horony falai mindig párhuzamosak. A gerinc pályájának középpontját a szerszám sugárkorrekciójával együtt kell programozni. A sugárkorrekcióval adhatja meg, hogy a vezérlő ellenirányú vagy egyenirányú marással munkálja-e meg a gerincet.

A gerinc végeinél a vezérlő mindig hozzáad egy félkört, aminek a sugara a gerinc szélességének a fele.

#### **Ciklus lefutása**

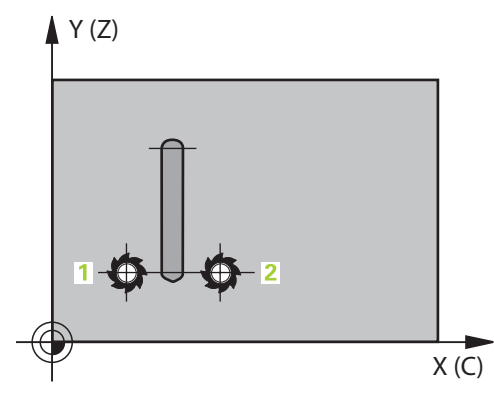

- 1 A vezérlő a szerszámot a megmunkálás kezdőpontja fölé pozicionálja. A vezérlő a gerinc szélességéből és a szerszám átmérőjéből számítja ki a kezdőpontot. Ez a kontúr alprogram első definiált pontja mellett található, a gerinc szélességének felével és a szerszámátmérővel eltolva. A sugárkorrekció határozza meg, hogy a megmunkálás a gerinc bal (**1**, RL = egyenirányú marás) vagy jobb (**2**, RR = ellenirányú marás) oldalán kezdődjön-e
- 2 Miután a vezérlő az első fogásvételi mélységre pozicionált, a szerszám a gerinc falához képest érintő irányban mozog egy körív mentén **Q12** előtolással. Programozástól függően figyelembe veszi az oldalsó simítási ráhagyást
- 3 Az első fogásvételi mélységen a szerszám a **Q12** marási előtolással marja ki a gerinc falát, míg a gerinc el nem készül
- 4 Ezt követően a szerszám érintőirányban eltávolodik a gerinc faláról, vissza a megmunkálás kezdőpontjára
- 5 A 2 4 lépések addig ismétlődnek, amíg a **Q1** programozott marási mélységet el nem éri
- 6 Végül a szerszám visszahúzódik a szerszámtengely mentén a biztonsági magasságra

A hengert a körasztal közepére kell rögzíteni. A referenciapontot a forgóasztal közepére állítsa.

### **Megjegyzések**

i

A ciklus döntött megmunkálást hajt végre. A ciklus futtatásához a 61 gépasztal alatti első tengelynek forgótengelynek kell lennie. Továbbá tudni kell a szerszámot a hengerpalást felületre merőlegesen pozicionálni.

# *MEGJEGYZÉS*

#### **Vigyázat, ütközésveszély!**

Ha ciklushívásnál a főorsó nincs bekapcsolva, ütközés léphet fel.

- Állítsa be a **displaySpindleErr** (201002 sz.) gépparaméter on/off állásával, hogy vezérlő hibaüzenetet küldjön-e, ha a főorsó nincs bekapcsolva
- A ciklust kizárólag **FUNCTION MODE MILL** üzemmódban tudja végrehajtani.
- Ehhez a ciklushoz használjon keresztélű marót (ISO 1641).
- A főorsó tengelyének merőlegesnek kell lennie a forgóasztal tengelyére ciklushíváskor. Ha ez nem teljesül, a vezérkő hibaüzenetet küld. Adott esetben szükség lehet a kinematika átkapcsolására.

#### **Megjegyzések a programozáshoz**

- A kontúrprogram első NC mondatában mindig programozza mindkét hengerpalást koordinátát.
- A mélység ciklusparaméter előjele határozza meg a megmunkálás irányát. Ha a mélységre nullát programoz, akkor a vezérlő nem hajtja végre a ciklust.
- A biztonsági távolságnak nagyobbnak kell lennie a szerszám sugaránál.
- Ha **QL** helyi Q paramétereket alkalmaz kontúr alprogramban, úgy azokat a kontúr alprogramban kell megadnia, vagy kiszámítania.

# **9.4.1 Ciklusparaméterek**

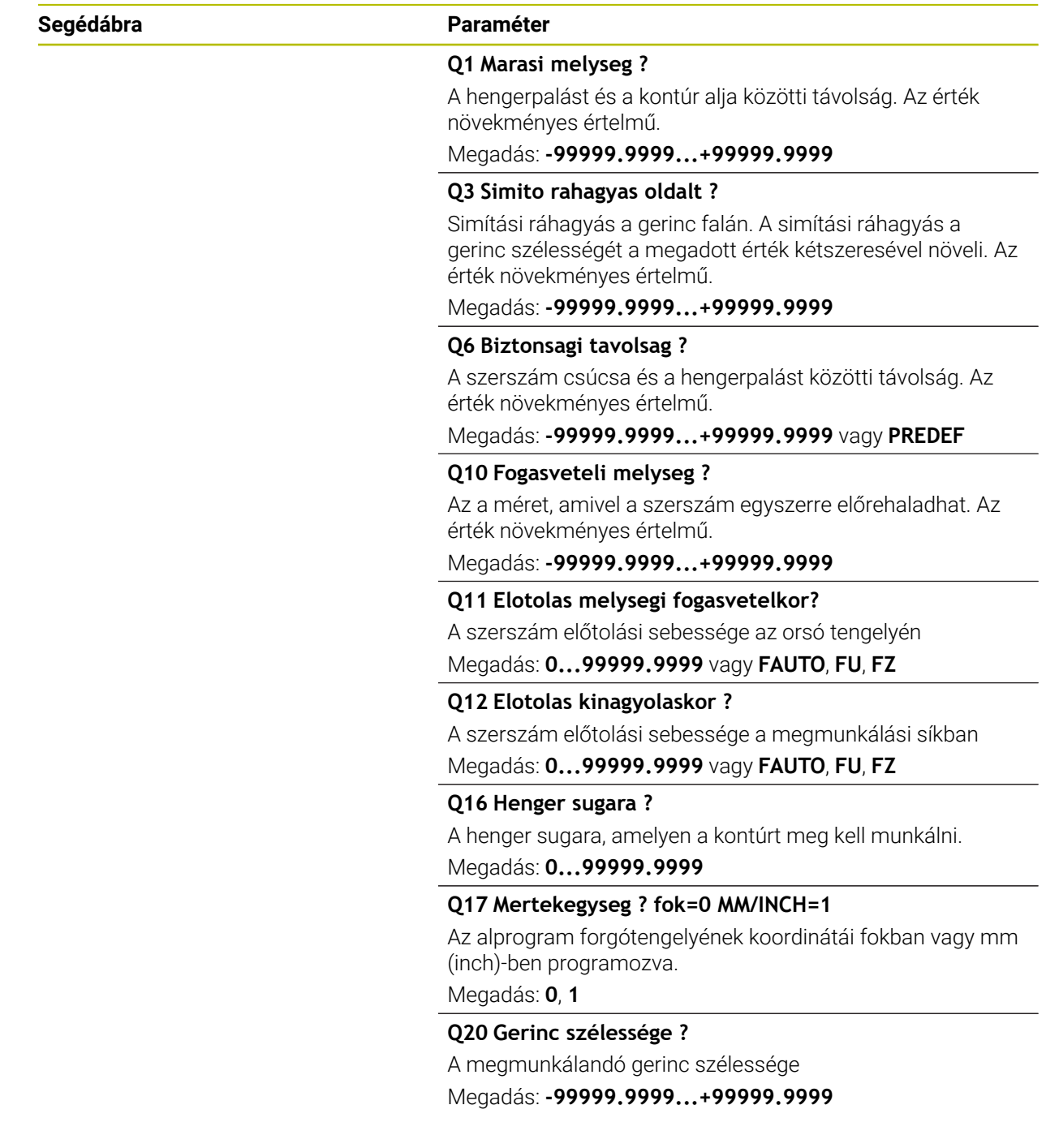

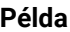

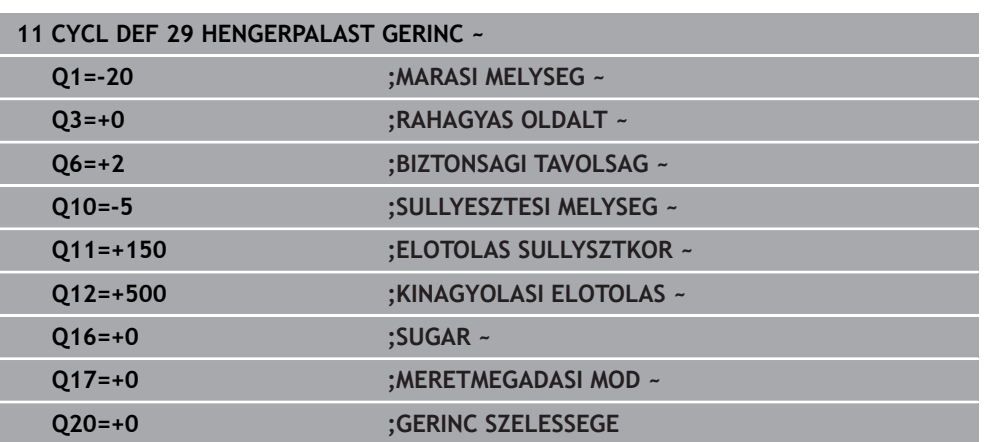

# <span id="page-316-0"></span>**9.5 Ciklus 39 HENGERPALAST KONTUR (opció #8)**

**ISO-programozás G139**

### **Alkalmazás**

 $\bullet$ 

Vegye figyelembe a Gépkönyv előírásait. Ezt a funkciót a gép gyártójának kell engedélyeznie és adaptálnia.

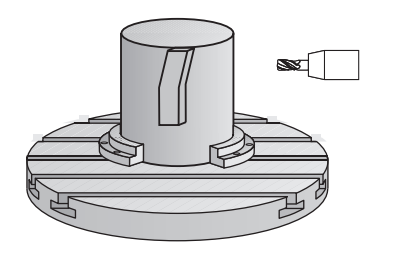

Ez a ciklus lehetővé teszi a egy kontúr megmunkálását hengerpaláston. A kontúrt a henger két dimenzióban megadott felületén programozza. Ennél a ciklusnál a szerszám úgy van beállítva, hogy aktív sugárkorrekció mellett a nyitott kontúr fala mindig párhuzamos a henger tengelyével.

A kontúrt egy, a **14 KONTURGEOMETRIA** ciklussal meghatározott alprogramban írja le.

Az alprogramban mindig írja le a kontúrt az X és Y koordinátákkal, tekintet nélkül arra, hogy milyen forgótengely van az Ön gépén. Ez azt jelenti, hogy a kontúrleírás független a gép konfigurációjától. Az **L**, **CHF**, **CR**, **RND** és **CT** pályafunkciók elérhetők.

A **28**-as és **29**-es ciklussal ellentétben a kontúr alprogramban a ténylegesen megmunkálandó kontúrt definiálja.

#### **Ciklus lefutása**

- 1 A vezérlő a szerszámot a megmunkálás kezdőpontja fölé pozicionálja. A vezérlő a kezdőpontot a kontúr alprogram első definiált pontjához helyezi, a szerszám átmérőjével eltolva
- 2 A vezérlő ezután a szerszámot merőlegesen az első fogásvételi mélységbe mozgatja. A szerszám egy érintő pályán vagy egy egyenesen a **Q12** marási előtolással közelíti meg a munkadarabot. Programozástól függően figyelembe veszi az oldalsó simítási ráhagyást. (A megközelítés függ a **apprDepCylWall** (201004 sz.) gépi paramétertől)
- 3 Az első fogásvételi mélységen a szerszám a **Q12** marási előtolással marja ki a kontúrt, míg a meghatározott kontúr el nem készül
- 4 Ezután a szerszám érintőirányban eltávolodik a gerinc faláról, vissza a megmunkálás kezdőpontjára
- 5 A 2 4 lépések addig ismétlődnek, amíg a **Q1** programozott marási mélységet el nem éri
- 6 Végül a szerszám visszahúzódik a szerszámtengely mentén a biztonsági magasságra

A hengert a körasztal közepére kell rögzíteni. A referenciapontot a forgóasztal közepére állítsa.

# **Megjegyzések**

Ħ

 $\mathbf{C}$ 

i

A ciklus döntött megmunkálást hajt végre. A ciklus futtatásához a gépasztal alatti első tengelynek forgótengelynek kell lennie. Továbbá tudni kell a szerszámot a hengerpalást felületre merőlegesen pozicionálni.

# *MEGJEGYZÉS*

#### **Vigyázat, ütközésveszély!**

Ha ciklushívásnál a főorsó nincs bekapcsolva, ütközés léphet fel.

- Állítsa be a **displaySpindleErr** (201002 sz.) gépparaméter on/off állásával, hogy vezérlő hibaüzenetet küldjön-e, ha a főorsó nincs bekapcsolva
- A ciklust kizárólag **FUNCTION MODE MILL** üzemmódban tudja végrehajtani.
- A főorsó tengelyének merőlegesnek kell lennie a forgóasztal tengelyére ciklushíváskor.
	- Figyeljen arra, hogy a szerszámnak legyen elegendő helye oldalirányban a megközelítéshez és az elhagyáshoz.
	- A megmunkálási idő hosszabb lehet, ha a kontúr több nem érintő irányú kontúrelemet tartalmaz.

#### **Megjegyzések a programozáshoz**

- A kontúrprogram első NC mondatában mindig programozza mindkét hengerpalást koordinátát.
- A mélység ciklusparaméter előjele határozza meg a megmunkálás irányát. Ha a mélységre nullát programoz, akkor a vezérlő nem hajtja végre a ciklust.
- A biztonsági távolságnak nagyobbnak kell lennie a szerszám sugaránál.
- Ha QL helyi Q paramétereket alkalmaz kontúr alprogramban, úgy azokat a kontúr alprogramban kell megadnia, vagy kiszámítania.

#### **Megjegyzés a gépi paraméterekkel kapcsolatban**

- A **apprDepCylWall** (201004 sz.) gépparaméterrel határozza meg alábbi magatartást:
	- **CircleTangential**: Érintőleges rá- és leállás végrehajtása
	- **LineNormal**: A kontúr kezdőpontjára történő mozgás egyenes mentén történik

# **9.5.1 Ciklus paraméterek**

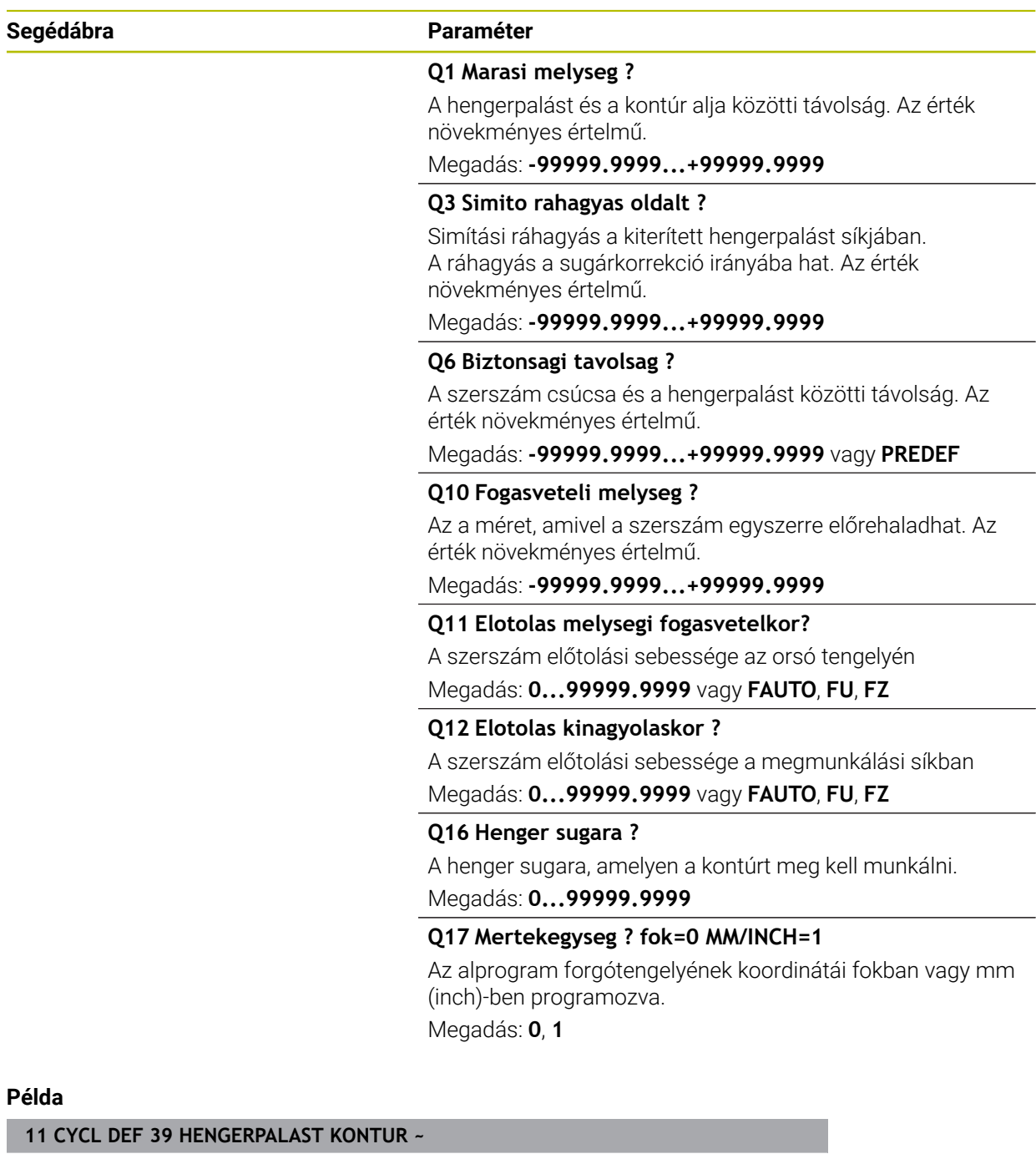

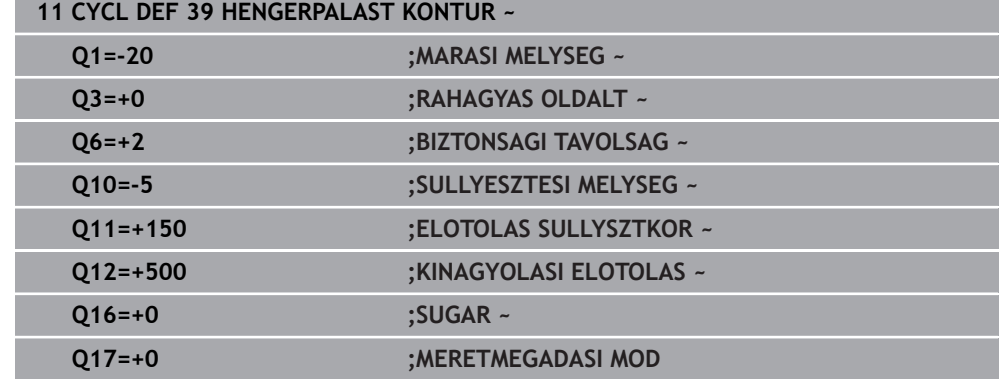

# **9.6 Programozási példák**

## **9.6.1 Példa: Hengerpalást marása 27-es ciklussal**

- $\Box$ Gép B-fejjel és C-asztallal A
	- Henger előpozicionálása a forgóasztal közepére
	- Bázispont az alsó oldalon, a forgóasztal közepe

#### **Y (Z)**

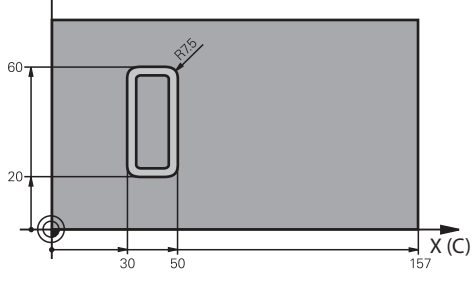

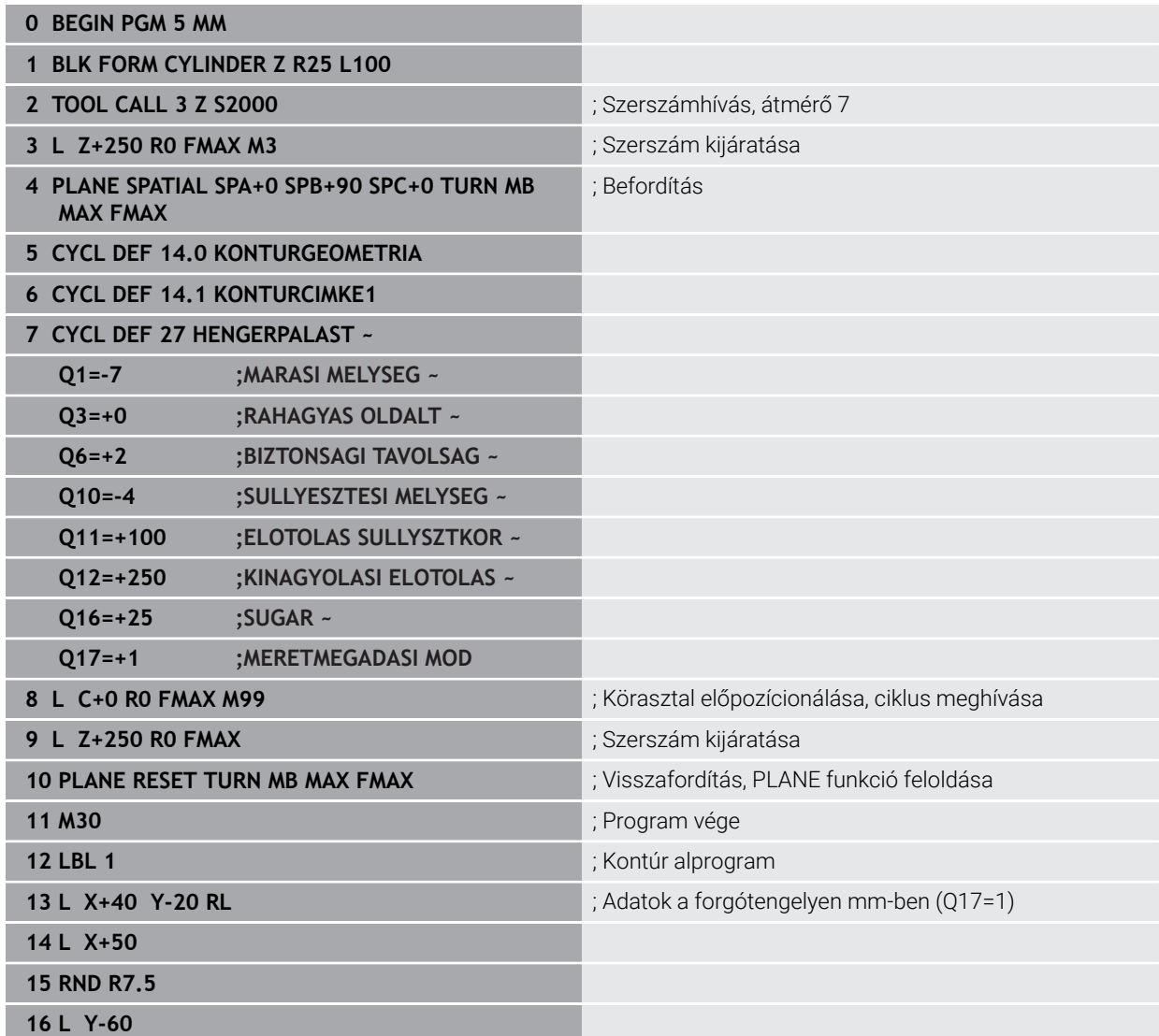

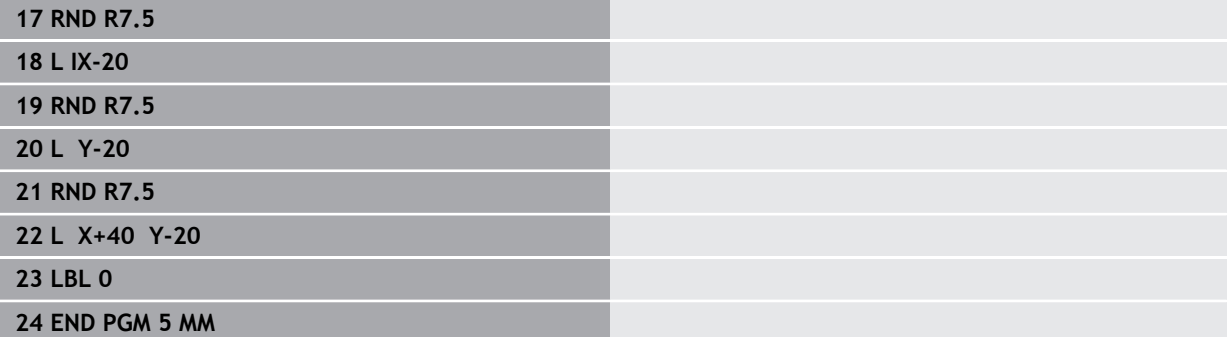

# **9.6.2 Példa: Hengerpalást marása 28-as ciklussal**

- Henger előpozicionálása a forgóasztal közepére 1
	- Gép B-fejjel és C-asztallal
		- Bázispont a forgóasztal közepe
		- A középpont pályájának leírása a kontúr alprogramban

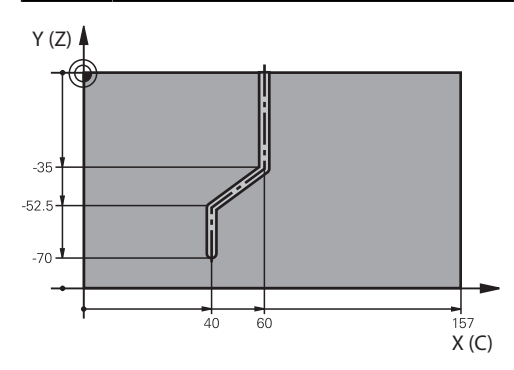

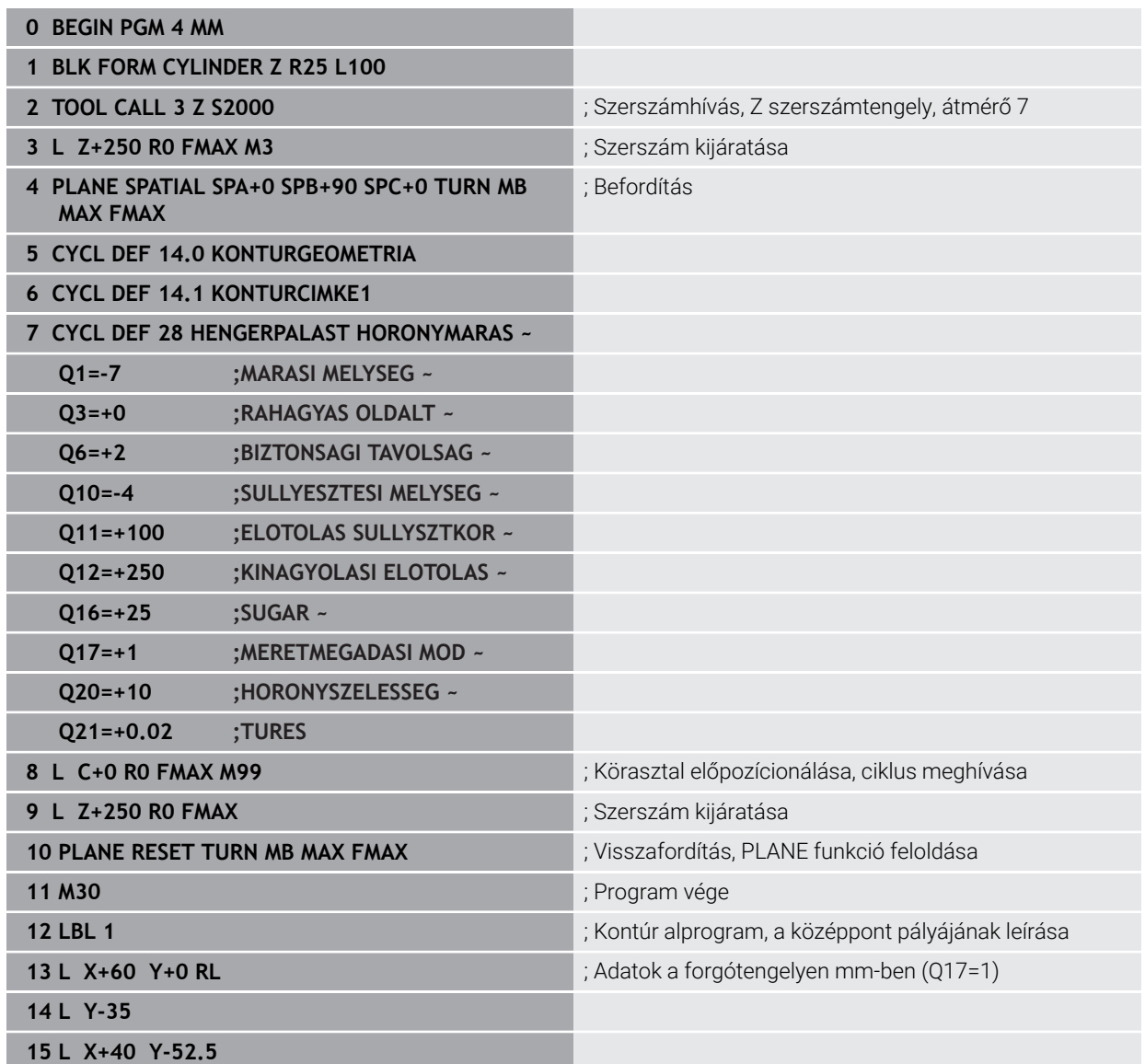

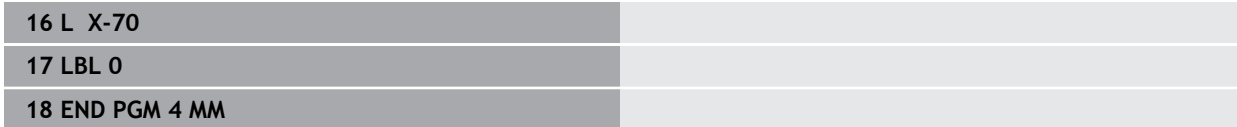

I
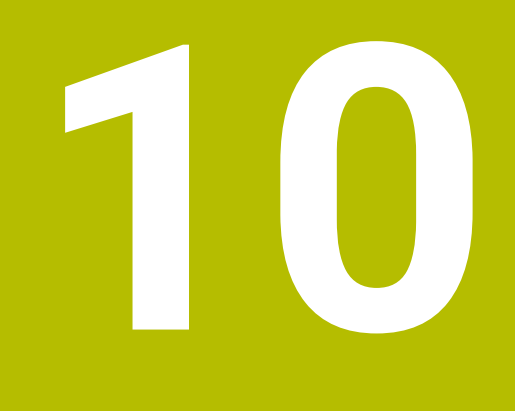

**Optimalizált kontúrmarás**

# **10.1 Alapismeretek**

# **10.1.1 OCM ciklusok**

### **Általános**

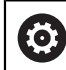

Vegye figyelembe a Gépkönyv előírásait. A funkciót a gép gyártója engedélyezi.

Az OCM (**Optimized Contour Milling**) ciklusok lehetővé teszik komplex kontúrok összeállítását alkontúrokból. Ezek jóval hatékonyabbak, mint a **22** - **24** ciklusok. Az OCM ciklusok alábbi funkciókat nyújtják:

- Nagyolásnál a vezérlő pontosan betartja a megadott bemarási szöget
- Zsebek mellett szigeteket és nyitott zsebeket is meg tud munkálni

i

Programozási és kezelési útmutatások:

- Egy OCM ciklusban legfeljebb 16 384 kontúrelemet tud beprogramozni.
- Az OCM ciklusok és az ezekkel programozott megmunkálási műveletek átfogó és komplex belső számításokat végeznek. Biztonsági okokból megmunkálás előtt mindig futtasson Grafikus tesztelés! Ez egy egyszerű mód annak kiderítésére, hogy a vezérlő által kiszámított megmunkálás a kívánt eredményt hozza-e.

#### **Bemarási szög**

Nagyolásnál a vezérlő pontosan betartja a bemarási szöget. A bemarási szöget közvetve a pálya átlapolással tudja meghatározni. A pálya átlapolás maximális értéke 1,99, ez majdnem 180°-os szögnek felel meg.

# **Kontúr**

A kontúrt a **CONTOUR DEF / SEL CONTOUR**-vel, vagy a **127x** OCM-alakciklusokkal határozza meg.

A zárt zsebeket a ciklus **14** alkalmazásával is meg tudja határozni.

A megmunkálási méreteket, mint például marási mélység, ráhagyás és biztonsági magasság, központilag adja meg a **271 OCM KONTURADATOK** ciklusban vagy a **127x** alakciklusokban.

# **CONTOUR DEF / SEL CONTOUR:**

A **CONTOUR DEF / SEL CONTOUR**-ban az első kontúr egy zseb vagy egy korlátozás lehet. Az ezt követő kontúrokat szigetként vagy zsebként programozza. A nyitott zsebeket korlátozás és sziget alkalmazásával tudja programozni.

Ehhez alábbiak szerint járjon el:

- **CONTOUR DEF** beprogramozása
- Az első kontúrt zsebként, a másodikat pedig szigetként határozza meg
- Ciklus **271 OCM KONTURADATOK** meghatározása
- Ciklusparaméter **Q569=1** programozása
- A vezérlő az első kontúrt nem zsebként értelmezi, hanem nyitott korlátozásnak. Ezáltal a nyitott korlátozásból és az azt követően beprogramozott szigetből egy nyitott zseb jön létre.
- **272 OCM NAGYOLAS** ciklus meghatározása

Programozási útmutatások:

- Az első kontúron kívül eső követő kontúrokat a vezérlő nem veszi figyelembe.
- A részkontúr első mélysége a ciklus mélysége. Erre a mélységre van programozott kontúr korlátozva. A további részkontúrok nem lehetnek mélyebbek, mint a ciklus mélysége. Ezért alapvetően a legmélyebb zsebbel kezdünk.

#### **OCM-alakciklusok:**

 $\mathbf i$ 

Az OCM-alakciklusokban az alak egy zseb, sziget vagy egy korlátozás lehet. Sziget vagy nyitott zseb programozásához használja a **128x**.ciklusokat.

Ehhez alábbiak szerint járjon el:

- Programozza az alakzatot a **127x** ciklusokkal
- Ha az első alak sziget vagy nyitott zseb, programozza a **128x** határolóciklust
- **272 OCM NAGYOLAS** ciklus meghatározása

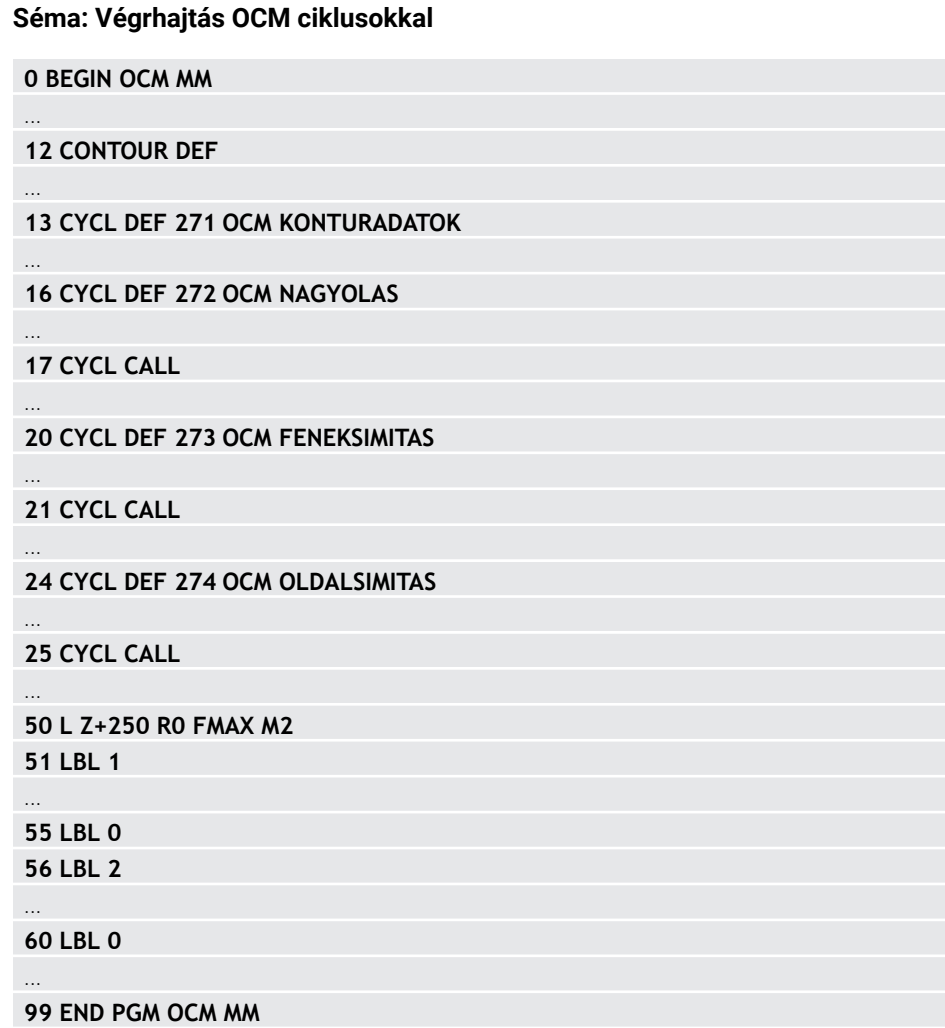

#### **Maradék anyag megmunkálása**

A ciklusok nagyolásnál lehetővé teszik, hogy nagyobb szerszámokkal végezze el az előzetes megmunkálást, majd a kisebb szerszámokkal távolítsa el a maradék anyagot. A vezérlő a simítás során is figyelembe veszi a korábban kimunkált anyagot, és nem kerül sor a simítószerszám túlterhelésére.

**További információ:** ["Példa: Nyitott zseb és finomnagyolás OCM ciklusokkal",](#page-376-0) [oldal 377](#page-376-0)

- Ha a nagyolás után a belső sarkokban anyag marad, használjon egy m.  $\mathbf{f}$ kisebb nagyolószerszámot, vagy határozzon meg egy további nagyolást kisebb szerszámmal.
	- n. Ha nem tudja a belső sarkot teljesen kimunkálni, a vezérlő letöréskor megsértheti a kontúrt. A kontúr sérülésének megakadályozása érdekében, ügyeljen az alábbi folyamatra.

#### <span id="page-328-0"></span>**Folyamat maradék anyag esetén a belső sarkokban**

A példa belső kontúr olyan szerszámokkal történő kimunkálását mutatja, amelyeknek nagyobb a sugara, mint a programozott kontúrnak. A kisebb szerszámsugarak ellenére anyag marad a kontúr belső sarkainál a kimunkálás során, amit a vezérlő a további simítások és letörés során figyelembe vesz.

A példában használja az alábbi szerszámokat:

- **MILL\_D20\_ROUGH**, Ø 20 mm
- **MILL\_D10\_ROUGH**, Ø 10 mm
- **MILL D6 FINISH, Ø 6 mm**
- **NC\_DEBURRING\_D6**, Ø 6 mm

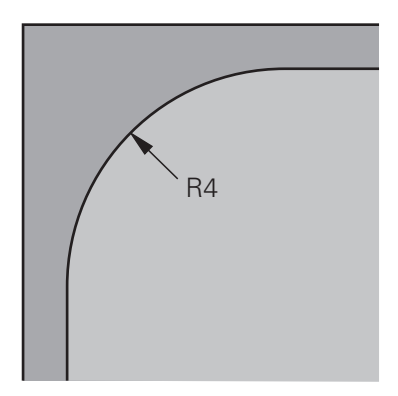

A példa belső sarka 4 mm-es sugarú

# **Nagyolás**

- Kontúr előnagyolása a **MILL\_D20\_ROUGH** szerszámmal
- A vezérlő figyelembe veszi a **Q578 BELSO SAROK TENYEZO** Q-paramétert, amivel 12 mm-es belső sugár adódik az előnagyolás során.

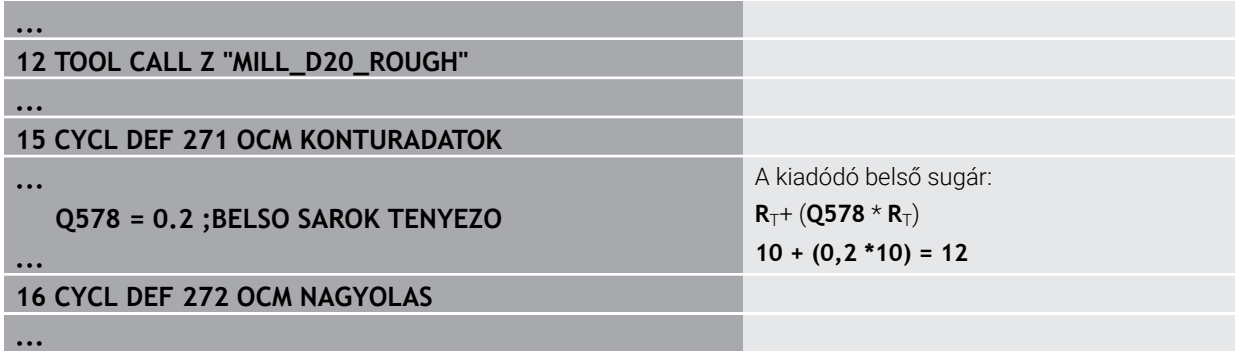

- ▶ Kontúr utónagyolása a kisebb **MILL\_D10\_ROUGH** szerszámmal
- A vezérlő figyelembe veszi a **Q578 BELSO SAROK TENYEZO** Q-paramétert, amivel 6 mm-es belső sugár adódik az előnagyolás során.

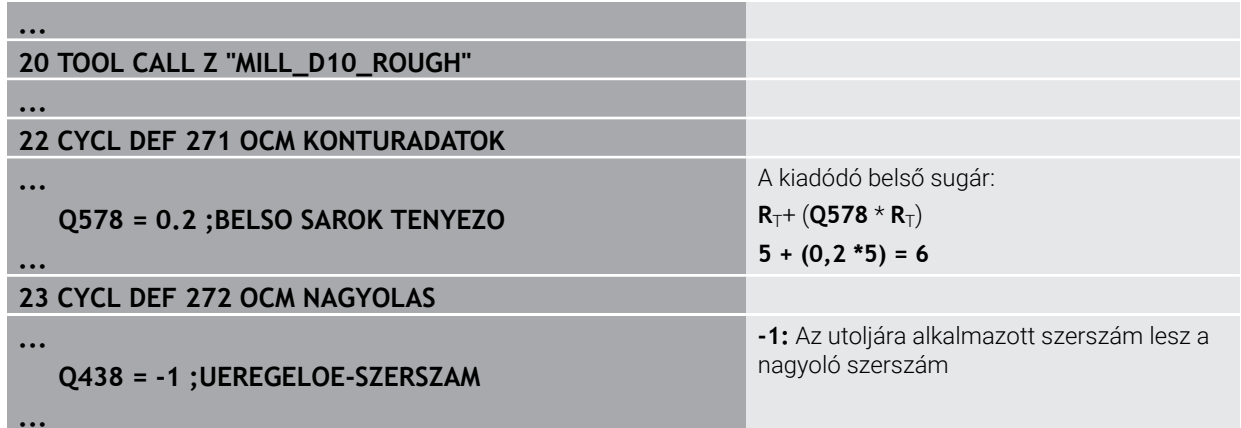

# **Simítás**

- Kontúr simítása a **MILL\_D6\_FINISH** szerszámmal
- Simítószerszámmal lehetővé válnak a 3,6 mm-es belső sugarak. Ez azt jelenti, hogy a simítószerszám ki tudná munkálni a megadott 4 mm-es belső sugarat. A vezérlő továbbá figyelembe veszi a **MILL\_D10\_ROUGH** nagyoló szerszám anyagmaradékát. A vezérlő az előző nagyoló szerszám 6 mm-es belső sugarával állítja elő a kontúrt. Ezáltal a simítómaró túlterhelése minden esetben elkerülhető.

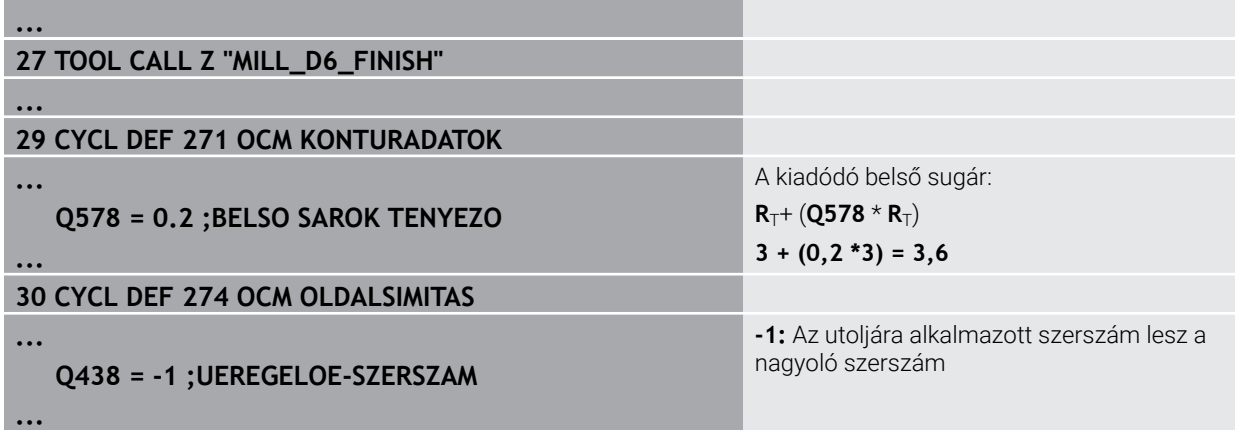

#### **Letörés**

 $\mathbf i$ 

Kontúr letörése: A ciklus definiálása során meg kell határoznia a nagyolás utolsó nagyolószerszámát.

> Ha a simítószerszámot nagyoló szerszámként alkalmazza, a vezérlő megsérti a kontúrt. A vezérlő ebben az esetben azt feltételezi, hogy a simítómaró 3,6 mm-es belső sugárral munkálta le a kontúrt. Azonban a simítómaró le van korlátozva 6 mm-es belső sugárra az előző nagyoló megmunkálás által.

## **... 33 TOOL CALL Z "NC\_DEBURRING\_D6"**

**35 CYCL DEF 277 OCM ELLETORES**

**...**

**...**

i.

**...**

 **QS438 = "MILL\_D10\_ROUGH" ;UEREGELOE-SZERSZAM**

Az utolsó nagyolás nagyoló szerszáma

# <span id="page-330-0"></span>**10.1.2 OCM-ciklusok pozícionálási logikája**

A szerszám most a biztonsági magasság fölé van pozicionálva:

- 1 A vezérlő a szerszámot gyorsmenettel a kezdőpontra viszi a megmunkálási síkban.
- 2 A szerszám **FMAX**-val a **Q260 BIZTONSAGI MAGASSAG**-ra, és ezután a **Q200 BIZTONSAGI TAVOLSAG**-ra megy.
- 3 A vezérlő ezután a szerszámot a szerszámtengelyben pozícionálja **Q253 ELOTOL.**-val.**ELOTOL. ELOPOZIC.KOR** a kezdőpontra.

A szerszám most a biztonsági magasság alá van pozicionálva:

- 1 A vezérlő gyorsmenetben a **Q260 BIZTONSAGI MAGASSAG**-ra viszi a szerszámot.
- 2 A szerszám **FMAX**-val a megmunkálási síkban a kezdőpontra, majd a **Q200 BIZTONSAGI TAVOLSAG**-ra áll.
- 3 A vezérlő ezután a szerszámot a szerszámtengelyben pozícionálja **Q253 ELOTOL.**-val.**ELOTOL. ELOPOZIC.KOR** a kezdőpontra

Programozási és kezelési útmutatások:

- A **Q260 BIZTONSAGI MAGASSAG**-ot a vezérlő a **271 OCM KONTURADATOK** ciklusból vagy az alakciklusokból veszi.
- A **Q260 BIZTONSAGI MAGASSAG** csak akkor érvényes, ha a biztonsági magasság pozíciója a biztonsági távolságon kívül esik.

# **10.1.3 Áttekintés**

## **OCM ciklusok**

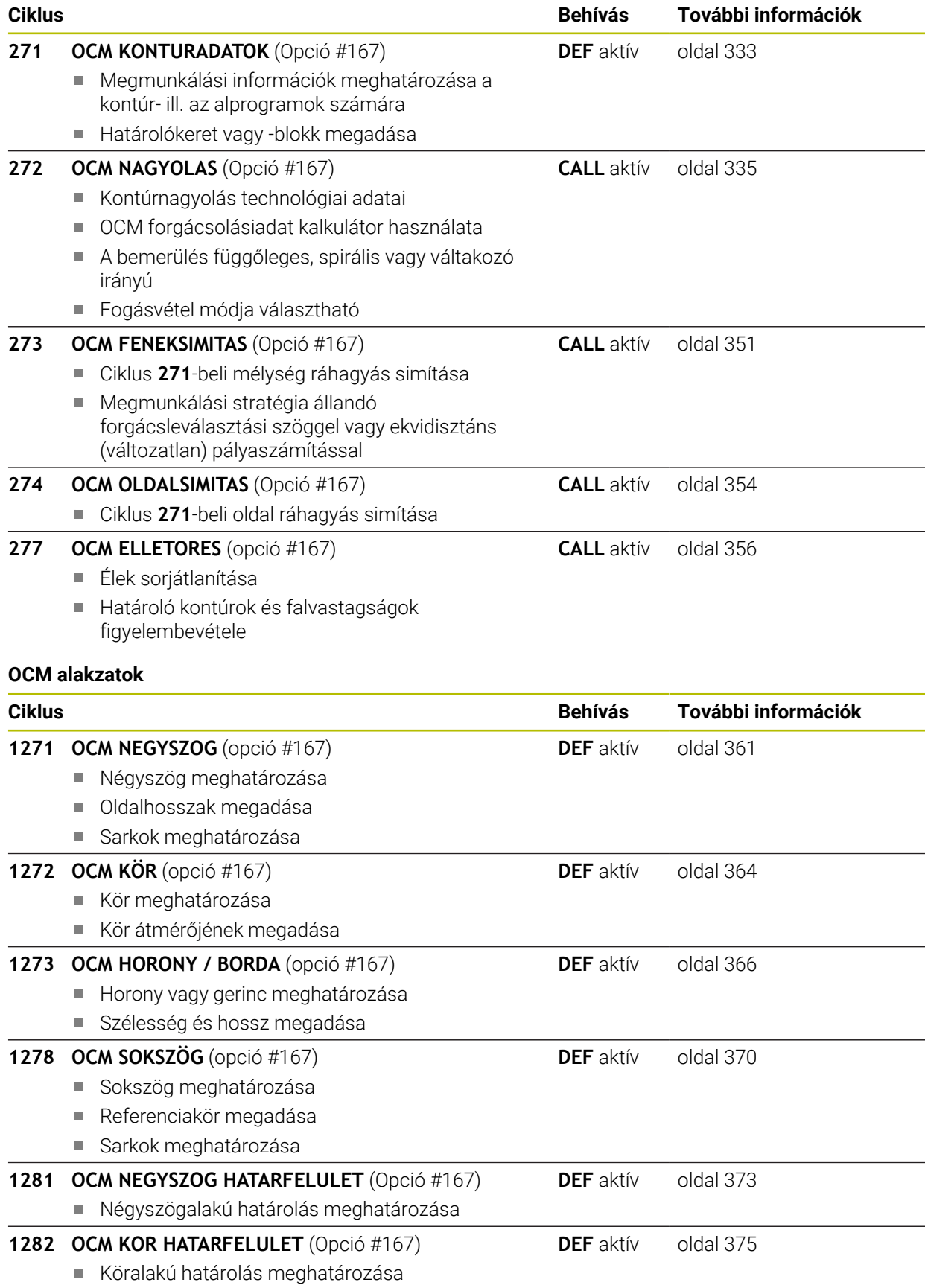

# <span id="page-332-0"></span>**10.2 Ciklus 271 OCM KONTURADATOK (opció #167)SL-ciklusok**

**ISO-programozás G271**

## **Alkalmazás**

A **271 OCM KONTURADATOK** ciklusban kell megadni az alkontúrokat leíró alprogramokhoz ill. kontúrprogramokhoz tartozó megmunkálási adatokat. **271** Továbbá a ciklus 271 lehetővé teszi nyitot korlátozás meghatározását a zsebhez. l

# **Megjegyzések**

- A ciklust kizárólag **FUNCTION MODE MILL** üzemmódban tudja végrehajtani.
- A ciklus **271** DEF-aktív, ami azt jelenti, hogy ciklus **271** az NC programban való meghatározása után azonnal érvénybe lép.
- A ciklus **271**-ban megadott megmunkálási információk érvényesek a ciklus **272 274**. esetén is.

# **10.2.1 Ciklusparaméter**

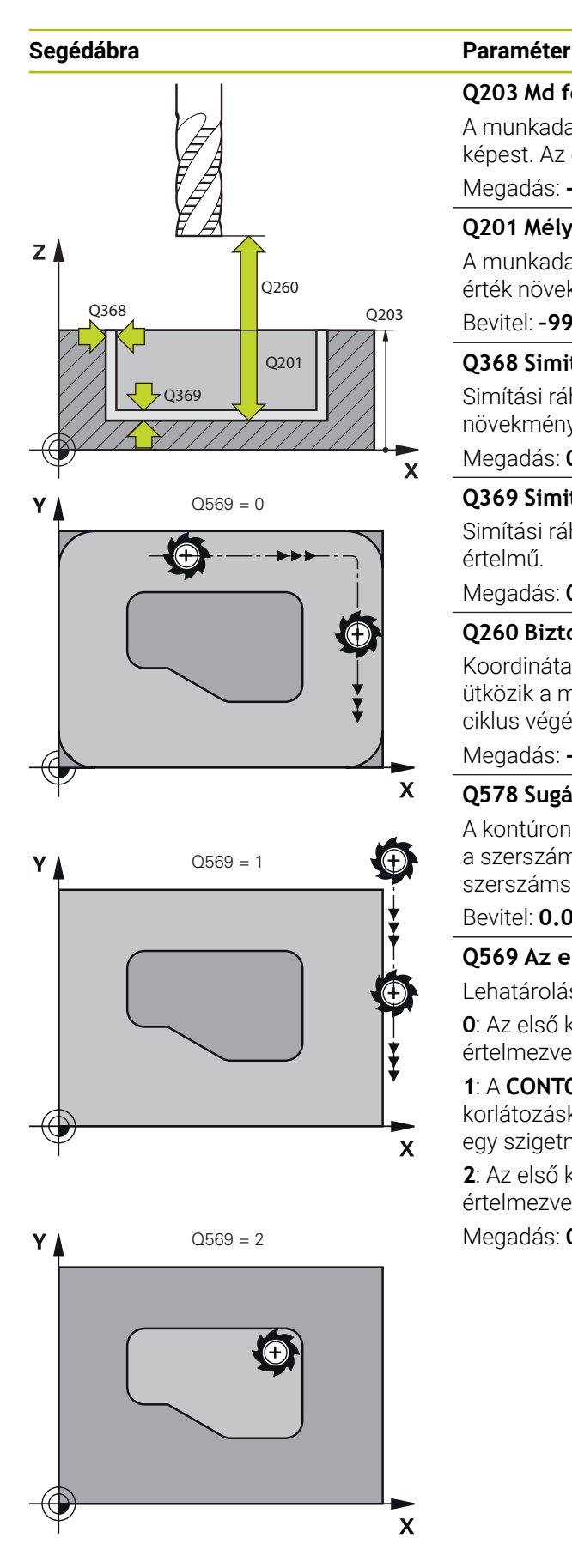

### **Q203 Md felszinenek koordinataja ?**

A munkadarab felületének koordinátája az aktív nullaponthoz képest. Az érték abszolút értelmű.

Megadás: **-99999.9999...+99999.9999**

# **Q201 Mélység ?**

A munkadarab felülete és a kontúr alja közötti távolság. Az érték növekményes értelmű.

Bevitel: **–99999.9999...+0**

# **Q368 Simito rahagyas oldalt ?**

Simítási ráhagyás a megmunkálási síkban. Az érték növekményes értelmű.

Megadás: **0...99999.9999**

## **Q369 Simito rahagyas melysegben ?**

Simítási ráhagyás a mélységhez. Az érték növekményes értelmű.

Megadás: **0...99999.9999**

## **Q260 Biztonsagi magassag ?**

Koordináta a szerszámtengelyben, amelyen a szerszám nem ütközik a munkadarabbal (közbenső pozícionáláskor és a ciklus végén visszahúzáskor). Az érték abszolút értelmű.

# Megadás: **-99999.9999...+99999.9999** vagy **PREDEF**

#### **Q578 Sugártényező a belső sarkokban?**

A kontúron eredő belső sugarak úgy adódnak, hogy a szerszámsugárhoz hozzáadjuk a terméket a szerszámsugárból és **Q578**-at.

#### Bevitel: **0.05...0.99**

#### **Q569 Az első zseb csak határolás?**

Lehatárolás meghatározása:

**0**: Az első kontúr a **CONTOUR DEF**-ben zsebként van értelmezve.

**1**: A **CONTOUR DEF**-ben lévő első kontúr nyitott korlátozásként kerül értelmezésre. A következő kontúrnak egy szigetnek kell lennie

**2**: Az első kontúr a **CONTOUR DEF**-ben lehatárolóként van értelmezve. Az következő kontúrnak zsebnek kell lennie Megadás: **0**, **1**, **2**

#### **Példa**

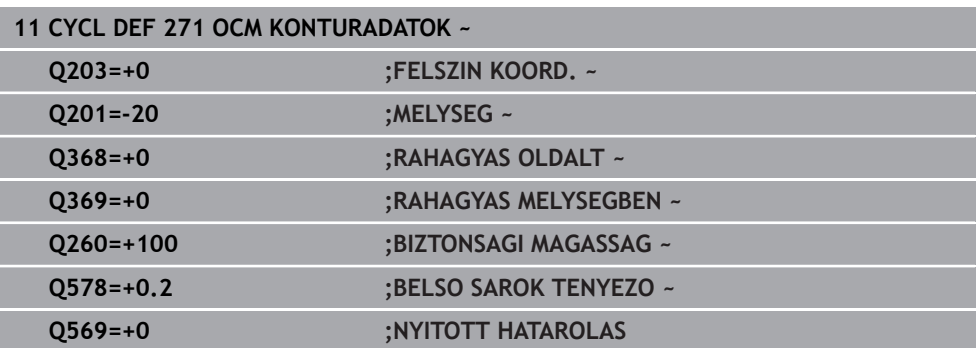

# <span id="page-334-0"></span>**10.3 Ciklus 272 OCM NAGYOLAS (opció #167)**

# **ISO-programozás**

**G272**

# **Alkalmazás**

A ciklus **272 OCM NAGYOLAS** a nagyolásra vonatkozó technológiai adatok meghatározására szolgál.

A továbbiakban lehetősége arra, hogy az **OCM**-et forgácsolásiadat kalkulátorként használja. A kiszámított forgácsolási adatokkal magas időegység alatti forgácsleválasztást, és ezáltal nagy termelékenységet érhet el.

**További információ:** ["OCM-forgácsolási adat kalkulátor \(opció #167\)", oldal 341](#page-340-0)

### **Előfeltételek**

A ciklus **272** behívása előtt további ciklusokat kell programoznia:

- **CONTOUR DEF / SEL CONTOUR**, vagy pedig ciklus **14 KONTURGEOMETRIA**
- Ciklus **271 OCM KONTURADATOK**

# **Ciklus lefutása**

- 1 A szerszám pozícionálási logikával a kezdőpontra mozog
- 2 A vezérlő a kezdőpontot az előpozícionálás és a programozott kontúr alapján automatikusan határozza meg

**További információ:** ["OCM-ciklusok pozícionálási logikája", oldal 331](#page-330-0)

3 A vezérlő az első fogásvételi mélységre pozícionál. A kontúrok fogásvételi mélysége és megmunkálási sorrendje a **Q575** fogásvételi stratégiától függ.

A **271 OCM KONTURADATOK** ciklusban meghatározott **Q569 NYITOTT HATAROLAS** paramétertől függően a vezérlő a következőképpen vesz fogást:

■ **Q569=0** vagy 2: A szerszám csavarvonalasan vagy váltakozó irányban vesz fogást. Az oldalsó simítási ráhagyás figyelembe van véve.

**További információ:** ["Bemerülési tényező Q569=0 vagy 2 esetén", oldal 336](#page-335-0)

- **Q569=1**: A szerszám a nyitott határoláson kívül merőlegesen áll az első fogásvételi mélységre
- 4 Az első fogásvételi mélységen a szerszám a **Q207** marási előtolással marja ki a kontúrt kívülről befelé vagy fordítva (a **Q569** függvényében)
- 5 A következő lépésben a vezérlő a következő fogásvételre mozgatja a szerszámot, és addig ismétli a nagyolási folyamatot, míg a programozott kontúrt el nem éri
- 6 Végül a szerszám visszahúzódik a szerszámtengely mentén a biztonsági magasságra
- 7 Amennyiben további kontúrok is adottak, a vezérlő megismétli a megmunkálást. A vezérlő ezután arra a kontúrra áll, melynek kezdőpontja a legközelebb helyezkedik el az aktuális szerszámpozícióhoz képest (a **Q575** fogásvételi stratégiától függően)
- 8 Végül a szerszám **Q253 ELOTOL. ELOPOZIC.KOR**-val a **Q200 BIZTONSAGI TAVOLSAG**-ra, majd **FMAX**-val a **Q260 BIZTONSAGI MAGASSAG**-ra fut.

# <span id="page-335-0"></span>**Bemerülési tényező Q569=0 vagy 2 esetén**

A vezérlő alapvetően spirális pályán kísérli meg a bemerülést. Ha ez nem lehetséges, a vezérlő váltakozó mozgással próbál bemerülni.

A bemerülés az alábbiaktól függ:

- **Q207 ELOTOLAS MARASKOR**
- **Q568 BEMERULESI TENYEZO**
- **Q575 FOGASVETEL-STRATEGIA**
- **ANGLE**
- **RCUTS**
- **Rcorr** (**R** szerszámsugár + **DR** szerszám ráhagyás)

# **Spirális**

A spirális pálya az alábbiak szerint adódik:

# Helixradius =  $R_{corr}$  – RCUTS

A bemerülés végén egy félkörmozgás történik annak érdekében, hogy legyen elegendő hely a képződő forgácsnak.

# **Váltakozó**

A váltakozó mozgás az alábbiak szerint adódik:

$$
L = 2*(R_{corr} - RCUTS)
$$

A bemerülés végén a vezérlő egyenes mozgást hajt végre annak érdekében, hogy legyen elegendő hely a képződő forgácsnak.

# **Megjegyzések**

# *MEGJEGYZÉS*

#### **Vigyázat, a szerszám és a munkadarab veszélybe kerülhet!**

A ciklus a marópálya számításakor nem veszi figyelembe az **R2** saroksugarat. A kismértékű pályaátfedés ellenére a kontúr alján maradék anyag gyűlhet össze. A maradék anyag a megmunkálások során a munkadarab és a szerszám meghibásodását okozhatja!

- Ellenőrizze szimulációval a végrehajtást és a kontúrt
- Lehetőség szerint **R2** saroksugár nélküli szerszámokat használjon
- A ciklust kizárólag **FUNCTION MODE MILL** üzemmódban tudja végrehajtani.
- Amennyiben a fogásvételi mélység nagyobb, mint a LCUTS, úgy korlátozás érvényes, a vezérlő pedig figyelmeztetést jelenít meg.
- Ez a ciklus felügyeli a szerszám meghatározott **LU** hasznos hosszát. Ha az **LU**érték kisebb, mint a **MELYSEG Q201**, a vezérlő hibaüzenetet jelenít meg.

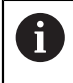

Szükség esetén használjon központon átmenő homlokéllel ellátott marót (DIN 844).

#### **Megjegyzések a programozáshoz**

- A **CONTOUR DEF** / **SEL CONTOUR** az utoljára alkalmazott szerszámsugarat visszaállítja. Ha a **CONTOUR DEF** / **SEL CONTOUR** után hajtja végre ezt a megmunkáló ciklust **Q438**=-1 értékkel, úgy a vezérlő abból indul ki, hogy még nem történt előzetes megmunkálás.
- Amennyiben a pályaátfedési tényező **Q370<1**, célszerű a **Q579** tényezőt 1-nél kisebb értékre programozni.

# **10.3.1 Ciklusparaméter**

# **Segédábra Paraméter**

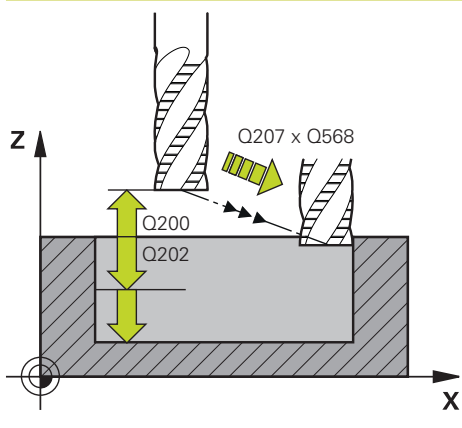

#### **Q202 Fogasveteli melyseg ?**

Az a méret, amivel a szerszám egyszerre előrehaladhat. Az érték növekményes értelmű.

Megadás: **0...99999.9999**

#### **Q370 Palyaatfedesi tenyezo ?**

**Q370** x szerszámsugár adja a k oldalirányú fogásvételt az egyenesen. A vezérlő a lehető legpontosabban betartja ezt az értéket.

Bevitel: **0.04...1.99** vagy **PREDEF**

## **Q207 Elotolas maraskor ?**

Szerszám megmunkálási sebessége maráskor mm/percben Megadás: **0...99999.999** vagy **FAUTO**, **FU**, **FZ**

## **Q568 Bemerülés előtolási tényezője?**

Tényező, amellyel a vezérlő csökkenti a **Q207** előtolást mélységi fogásvételkor.

Bevitel: **0.1...1**

## **Q253 Előtolás előpozícionáláskor ?**

A szerszám mozgási sebessége a startpozícióra történő ráálláskor mm/percben. Ezt az előtolást a koordinátafelület alatt, de a meghatározott anyagon kívül alkalmazza.

#### Megadás: **0...99999.9999** vagy **FMAX**, **FAUTO**, **PREDEF**

#### **Q200 Biztonsagi tavolsag ?**

A szerszám alsó széle és a munkadarab felülete közötti távolság. Az érték növekményes értelmű.

### Megadás: **0...99999.9999** vagy **PREDEF**

#### **Q438** ill. **QS438 Üregelőszerszám száma/ neve?**

Annak a szerszámnak a száma vagy neve, amellyel a vezérlő a kontúr nagyolását végezte. Az előnagyoló szerszám alkalmazása a a parancslécből való kiválasztással közvetlenül a szerszámtáblázatból is lehetséges. Továbbá a szerszám nevét is megadhatja a a név kiválasztási lehetőség parancslécből történő kiválasztásával. A vezérlő automatikusan beszúrja a záró idézőjelet a beviteli mezőből való kilépéskor.

**-1:** A **272** ciklusban utoljára alkalmazott szerszám lesz a nagyoló szerszám (standard magatartás)

**0:** Ha nem volt előnagyolás, adjon meg egy 0 sugarú szerszámszámot. Ez általában a 0 számú szerszám.

Bevitel: **–1...+32767.9** alternatívan **255** karakter

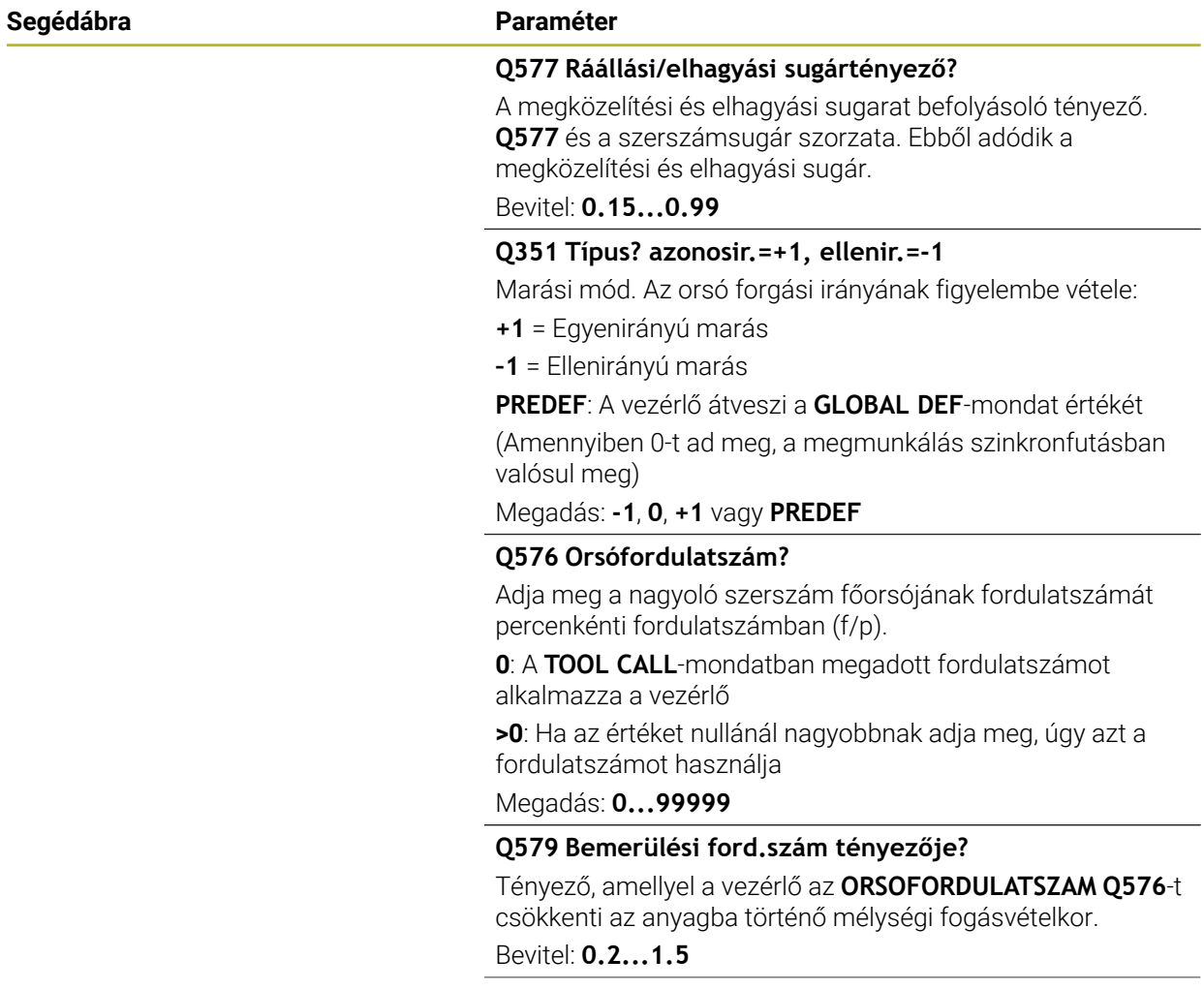

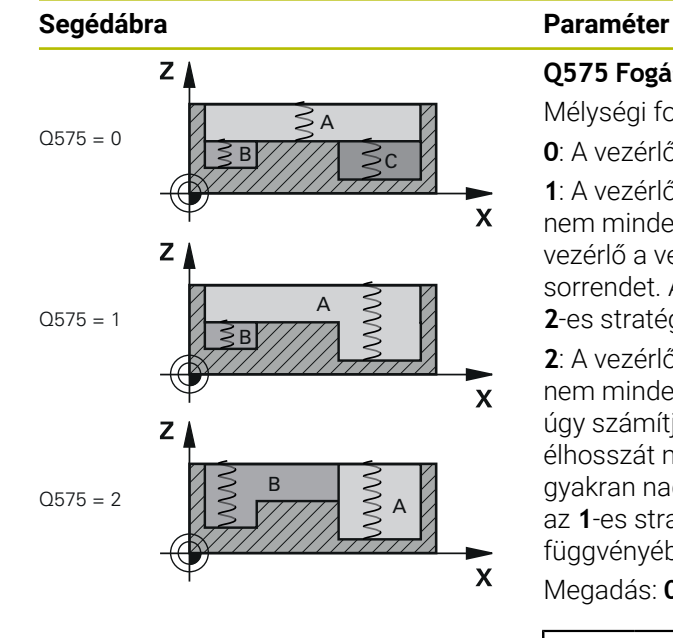

## **Q575 Fogásvételi stratégia (0/1)?**

Mélységi fogásvétel módja:

**0**: A vezérlő a kontúrt fentről lefelé munkálja meg

**1**: A vezérlő a kontúrt lentről felfelé munkálja meg. A vezérlő nem minden esetben a legmélyebb kontúrral kezdi. A vezérlő a vezérlő automatikusan kiszámítja a megmunkálási sorrendet. A teljes bemerülési pálya sokszor rövidebb, mint a **2**-es stratégiánál

**2**: A vezérlő a kontúrt lentről felfelé munkálja meg. A vezérlő nem minden esetben a legmélyebb kontúrral kezdi. A vezérlő úgy számítja ki a megmunkálási sorrendet, hogy a szerszám élhosszát maximálisan kihasználja Ezen okból kifolyólag gyakran nagyobb teljes bemerülési pálya adódik, mint amit az **1**-es stratégia meghatároz. Ezen túlmenően a **Q568** függvényében rövidebb megmunkálási idő adódhat.

Megadás: **0**, **1**, **2**

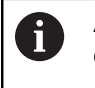

A teljes bemerülési pálya a bemerülő mozgások összessége.

#### **Példa**

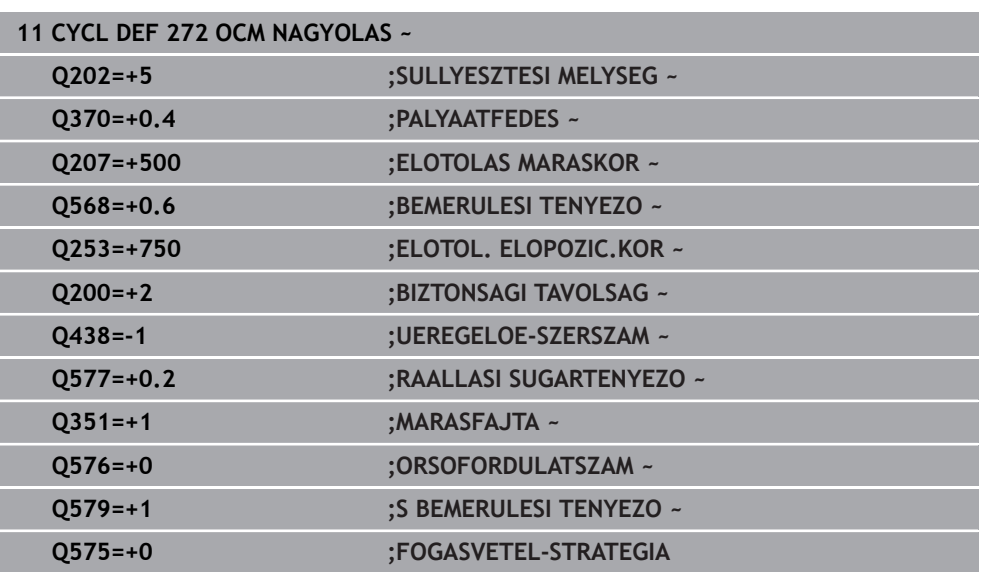

# <span id="page-340-0"></span>**10.4 OCM-forgácsolási adat kalkulátor (opció #167)**

# **10.4.1 OCM forgácsolásiadat kalkulátor alapjai**

# **Bevezetés**

A OCM forgácsolóadat-kalkulátor a Forgácsol.adatokmeghatározására szolgál a **272 OCM NAGYOLAS** ciklus számára. Ezek a munkadarab és a szerszám tulajdonságaiból adódnak. A kiszámított forgácsolási adatokkal magas időegység alatti forgácsleválasztást, és ezáltal nagy termelékenységet érhet el.

Ezenkívül a OCM forgácsolóadat-kalkulátor-ral lehetősége van a szerszámterhelést a mechanikus és termikus terhelés potméterével célirányosan befolyásolni. Ezáltal optimalizálhatja a folyamatbiztonságot, a kopást és a termelékenységet.

## **Előfeltételek**

**[6]** 

ň.

Vegye figyelembe a gépkönyvet! A kiszámolt Forgácsol.adatok kihasználásához megfelelően nagyteljesítményű orsóra és stabil gépre van szüksége.

- A megadott értékek feltételezik a munkadarab szilárd befogását.
- A megadott értékek olyan szerszámot feltételeznek, amelyek szilárdan be vannak fogva a tartóba.
- Az alkalmazott szerszámnak megfelelőnek kell lennie a megmunkálandó anyaghoz.

Nagy fogásmélységnél és nagy csavarvonalszögnél nagy húzóerő ébred szerszámtengely irányban. Ügyeljen arra, hogy elegendő mélységi ráhagyással rendelkezzen.

# **Forgácsolási feltételek betartása**

Kizárólag a **272 OCM NAGYOLAS** ciklushoz használja a forgácsolási adatokat.

Csak ez a ciklus biztosítja, hogy a megengedett forgácsleválasztási szög semmilyen kontúrnál nem lesz átlépve.

#### **Forgácselvezetés**

# *MEGJEGYZÉS*

#### **Vigyázat, a szerszám és a munkadarab veszélybe kerülhet!**

Ha a forgács nincs megfelelően elvezetve, akkor az nagy forgácsolási teljesítménynél a szűk zsebekbe.rakódhat. Fennáll a szerszámtörés veszélye!

Ügyeljen az OCM-forgácsolásiadat kalkulátor ajánlása szerinti optimális forgácselvezetésre

# **Folyamathűtés**

A OCM forgácsolóadat-kalkulátor a legtöbb anyagnál szárazfogácsolást ajánl sűrített levegős hűtéssel. A sűrített levegőt közvetlenül a forgácsleválasztás helyére kell irányítani, optimálisan a szerszámtartón keresztül. Ha ez nem lehetséges, maráshoz használhat belső hűtőfolyadék hozzávezetést is.

Belső hűtésű szerszámok használatakor a forgácselvezetés adott esetben kedvezőtlenebb. Ez a szerszám éltartamának csökkenéséhez vezethet.

# **10.4.2 Kezelés**

圓

### **Forgácsolásiadat kalkulátor megnyitása**

- Ciklus **272 OCM NAGYOLAS** kiválasztása
- Válassza ki az **OCM forgácsolóadat-kalkulátor** parancslécen

# **Forgácsolásiadat kalkulátor bezárása**

# Átvétel

- **ALKALMAZ** kiválasztása
- 
- 
- A vezérlő átveszi a meghatározott Forgácsol.adatok-at a kijelölt ciklusparaméterekbe.
- Az aktuális adatokat lementi a rendszer, és a forgácsolásiadat kalkulátor ismételt megnyitásakor beírja azokat. vagy

Megszakítás

T

- **Mégse** kiválasztása
- Az aktuális bevitelek nincsenek mentve.
- A vezérlő nem vesz át értékeket a ciklusba.

A OCM forgácsolóadat-kalkulátor összefüggő értékeket számít ezekhez a ciklusparaméterekhez:

- Bemerül.mélys.(Q202)
- Pályaátfedés (Q370)
- Orsóford.szám (Q576)
- Marásfajta (Q351)

Ha az OCM forgácsolóadat-kalkulátor dolgozik, ezeket a paramétereket nem szerkesztheti utólag a ciklusban.

# **10.4.3 Adatlap**

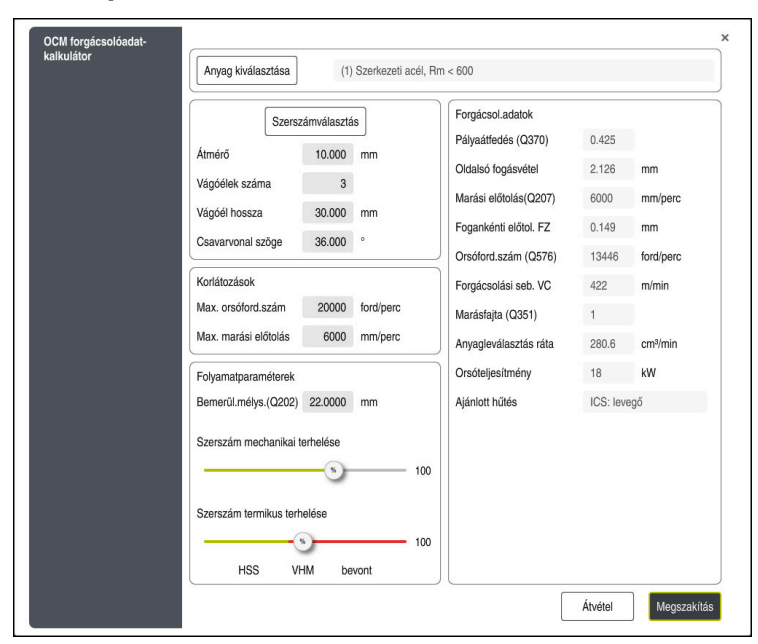

Az adatlapban a vezérlő különböző színeket és szimbólumokat használ:

- Sötétszürke háttér: Beírás szükséges
- Piros keretű beadási mező és figyelmeztető jel: Hiányzó vagy hibás beírás
- Szürke háttér: Nem lehetséges beírás

 $\mathbf{f}$ 

A munkadarab anyagának beviteli mezője szürke hátterű. Ezeket csak a kiválasztási listában választhatja ki. A szerszámot is csak a szerszámtáblázatban választhatja ki.

#### **Munkadarab anyaga**

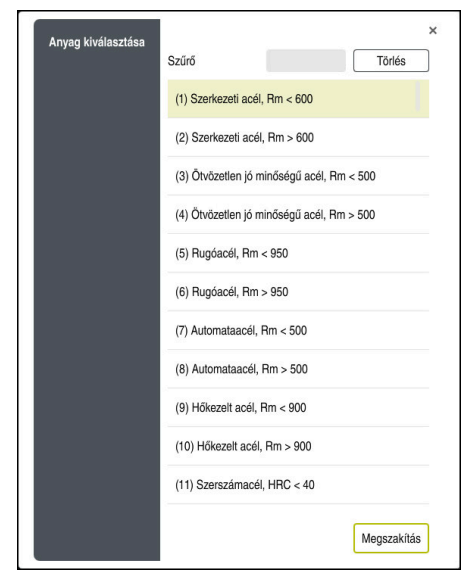

A munkadarab anyagának kiválasztásához az alábbiak szerint járjon el:

- Válassza ki a **Anyag kiválasztása** gombot
- A vezérlő megnyit egy különböző acélfajtákat, alumíniumot és titánt tartalmazó kiválasztási listát.
- Munkadarab anyagának kiválasztása vagy

A

- Keresett fogalom megadása a szűrőben
- A vezérlő megjeleníti Önnek a keresett anyagokat ill. csoportokat. A **Törlés** gombbal visszatér az eredeti kiválasztási listába.

Programozási és kezelési útmutatások:

- Ha a kívánt anyag nincs felsorolva a táblázatban, válasszon ki  $\mathbf{u}$ egy megfelelő anyagcsoportot vagy egy hasonló forgácsolási tulajdonságokkal rendelkező anyagot
- Az **ocm.xml** anyagtáblázatot a **TNC:\system\\_calcprocess**  $\mathbb{R}^n$ könyvtárban találja

#### **Szerszám**

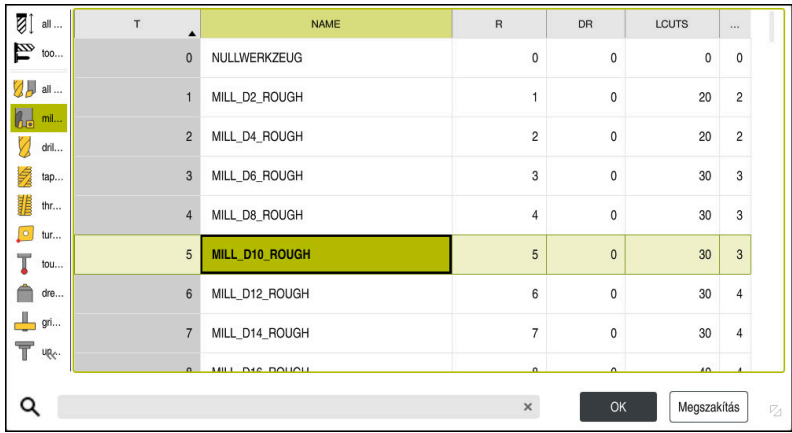

Lehetősége van a szerszám kiválasztására a **tool.t** szerszámtáblázaton keresztül, vagy az adatok kézi megadásával.

A szerszám kiválasztásához az alábbiak szerint járjon el:

- Válassza ki a **Szerszámválasztás** gombot
- A vezérlő megnyitja a **tool.t** szerszámtáblázatot.
- Szerszámválasztás

vagy

- A szerszám nevének vagy számának megadása a keresési ablakban
- Átvétel az **OK** gombbal
- A vezérlő átveszi az **Átmérő**, a **Vágóélek száma** és a **Vágóél hossza** a **tool.t**-ből.
- **Csavarvonal szöge** meghatározása
- A szerszám kiválasztásához az alábbiak szerint járjon el:
- **Átmérő** megadása
- **Vágóélek száma** megadása
- **Vágóél hossza** megadása
- **Csavarvonal szöge** meghatározása

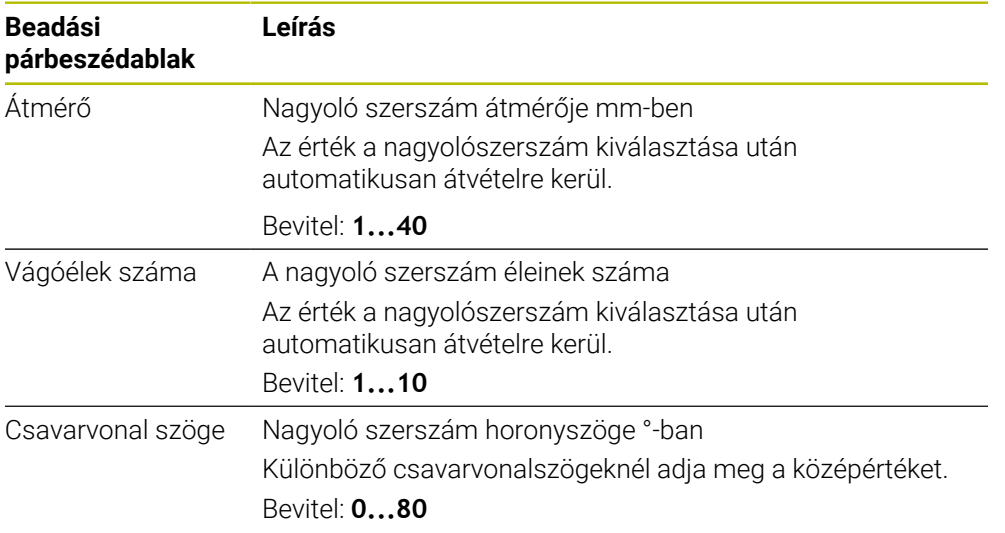

#### Programozási és kezelési útmutatások:

- Az **Átmérő**, a **Vágóélek száma** és a **Vágóél hossza** értékeit bármikor megváltoztathatja. A megváltoztatott érték **nem** íródik vissza a **tool.t** szerszámtáblázatba!
- A Csavarvonal szöge-t a szerszám leírásában találja, pl. a szerszámgyártó szerszámkatalógusában.

### **Határ**

A

A Korlátozások-hoz meg kell határoznia a maximális orsófordulatszámot és a maximális marási előtolást. A számított Forgácsol.adatok-at ezek az értékek korlátozzák.

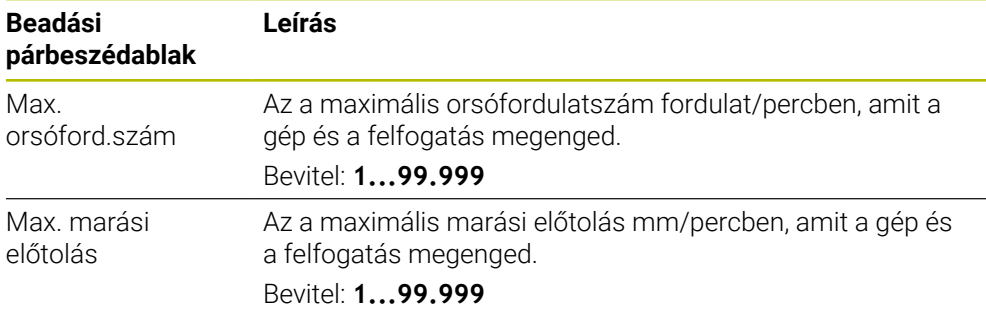

# **Folyamatparaméterek**

A Folyamatparaméterek-hez a Bemerül.mélys.(Q202)-et, valamint a mechanikus és termikus terhelést kell meghatároznia:

| <b>Beadási</b><br>párbeszédablak    | Leírás                                                                                                    |
|-------------------------------------|----------------------------------------------------------------------------------------------------|
| Bemerül.mélys.<br>(Q202)            | Fogásmélység (>0 mm-tól a 6-szoros szerszámátmérőig)<br>Az érték az OCM-forgácsolásiadat kalkulátor indításakor a<br>Q202 ciklusparaméterből van átvéve.<br>Megadás: 0.00199999.999                                                                                                    |
| Szerszám<br>mechanikai<br>terhelése | Potméter a mechanikus terhelés kiválasztásához (normál<br>esetben az érték 70 % és 100 % között van)<br>Bevitel: 0%150%                                                                                                    |
| Szerszám termikus<br>terhelése      | Potméter a termikus terhelés kiválasztásához<br>Állítsa be a potmétert szerszámának termikus<br>kopásállóságának (bevonat) megfelelően.<br>HSS: Alacsony termikus kopásállóság<br>VHM (bevonat nélküli vagy normálbevonatú keményfém-<br>maró): Közepes termikus kopásállóság<br>Bevon. (Speciális bevonatú keményfém-maró): Nagy<br>termikus kopásállóság |
|                                     | A potmérő csak a zöld hátterű tartományban<br>érvényes, ez a korlátozás a maximális<br>orsófordulatszámtól, a maximális előtolástól<br>és a kiválasztott anyagtól függ.<br>Ha a potmérő piros tartományban van, a<br><b>In</b><br>vezérlő a maximális megengedett értéket<br>alkalmazza.                                                                   |

Bevitel: **0%...200%**

**További információ:** ["Folyamatparaméterek ", oldal 349](#page-348-0)

## **Forg. adatok**

 $\mathbf i$ 

A vezérlő a Forgácsol.adatok szakaszban megjeleníti a számított értékeket. Az alábbi Forgácsol.adatok átvételre kerülnek továbbá a **Q202** fogásvételi mélységhez a megfelelő ciklusparaméterekben:

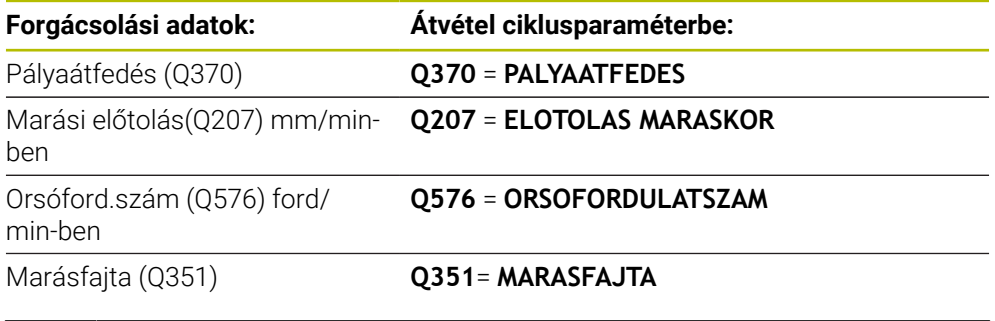

Programozási és kezelési útmutatások:

- A OCM forgácsolóadat-kalkulátor kizárólag egyenirányú futáshoz számít értékeket **Q351**=+1. Ez okból az mindig **Q351**=+1-et vesz át a ciklusparaméterbe.
- Az OCM forgácsolóadat-kalkulátor összehasonlítja a fogásadatokat a ciklus beviteli tartományával. Amennyiben a beviteli tartomány értékeit nem éri el vagy éppen túllépi azokat, úgy a paraméter az OCM forgácsolóadat-kalkulátor pirossal jelenik meg. A fogásadatokat ekkor nem szabad a ciklusból átvenni.

Az alábbi forgácsolási adatok információként és javaslatként szolgálnak:

- Oldalsó fogásvétel mm-ben
- Fogankénti előtol. FZ mm-ben
- Forgácsolási seb. VC m/min-ben
- Anyagleválasztás ráta cm<sup>3</sup>/min-ben
- Orsóteljesítmény kW-ban
- Ajánlott hűtés

Ezeknek az értékeknek a segítségével ítélheti meg, hogy gépe betartja-e a kiválasztott forgácsolási feltételeket.

# <span id="page-348-0"></span>**10.4.4 Folyamatparaméterek**

 $\mathbf i$ 

A mechanikus és a termikus terhelés potméterei az élekre ható forgácsolóerőket ill. a hőmérsékletet befolyásolják. Magasabb értékek megnövelik az időegység alatti forgácsleválasztást, azonban nagyobb terheléshez vezetnek. A potméter eltolása különböző folyamatparamétereket tesz lehetővé.

#### **Maximális időegység alatti forgácsleválasztás**

A maximális időegység alatti forgácsleválasztáshoz állítsa be a mechanikus terhelés potméterét 100 %-ra, a termikus terhelés potméterét pedig szerszáma bevonatának megfelelően.

Ha a definiált korlátozások megengedik, a forgácsolási adatok a szerszámot annak mechanikus és termikus terhelhetőségi határán veszik igénybe. Nagy szerszámátmérőknél (D>=16 mm) igen nagy orsóteljesítményekre lehet szükség.

Az elméletileg elvárható orsóteljesítményt a forgácsolási adatokból veheti.

Ha a megengedett orsóteljesítményt átlépi a rendszer, először a mechanikus terhelés potméterével, és ha szükséges, a forgásvétel mélységével (a<sub>n</sub>) csökkentheti azt.

Ügyeljen arra, hogy az orsó a névleges fordulatszám alatt legyen, és nagyon magas fordulatszámoknál ne érje el a névleges teljesítményt.

Ha magas időegység alatti forgácsleválasztást akar elérni, ügyelnie kell az optimális forgácselvezetésre is.

#### **Csökkentett terhelés és mérsékelt kopás**

A mechanikus igénybevétel és a termikus kopás mérséklése érdekében csökkentse a mechanikus terhelést 70%-ra. A termikus terhelést csökkentse a szerszámbevonat értékének 70%-ára.

Ezek a beállítások kiegyensúlyozottan terhelik a szerszámot mind mechanikusan mind termikusan. A szerszám éltartama általában véve eléri a maximumot. A csökkentett mechanikus terhelés nyugodtabb és kisebb rezgésű folyamatot tesz lehetővé.

# **10.4.5 Optimális eredmény elérése**

Ha a meghatározott Forgácsol.adatok nem vezetnek kielégítő forgácsolási folyamathoz, annak különböző okai lehetnek.

#### **Túl nagy mechanikus terhelés**

Mechanikus túlterhelés esetén először a forgácsolóerőt kell csökkentenie.

Az alábbi jelenségek mechanikus túlterhelésre utalnak:

- A szerszám élének törése
- Szerszámszár törés
- Túl nagy orsónyomaték vagy túl magas orsóteljesítmény
- Túl nagy axiális vagy radiális erők az orsó csapágyazásán
- Nem kívánt rezgés vagy vibráció
- Rezgések a túl lágy befogatás miatt
- Rezgések a túl hosszan kinyúló szerszám miatt

### **Túl nagy termikus terhelés**

Termikus túlterhelés esetén csökkentenie kell a folyamathőmérsékletet.

Az alábbi jelenségek a szerszám termikus túlterhelésére utalnak:

- Túl nagy kráteres kopás a homloklapon
- Izzó szerszám
- Elolvadt forgácsolóélek (nagyon nehezen forgácsolható anyagoknál, pl. titán)

#### **Túl alacsony időegység alatti forgácsleválasztás**

Ha a megmunkálás ideje túl hosszú, és ezt csökkenteni kell, a két potméter növelésével meg lehet emelni az időegység alatti forgácsleválasztást.

Ha mind a gépben, mind a szerszámban van még tartalék, célszerű előbb a folyamathőmérséklet potméterét növelni. Ez követően, ha lehetséges növelheti a forgácsolóerő potméterét is.

#### **Segítség problémák esetén**

Az alábbi táblázatban nézheti meg a lehetséges hibaképeket és az ellenintézkedéseket.

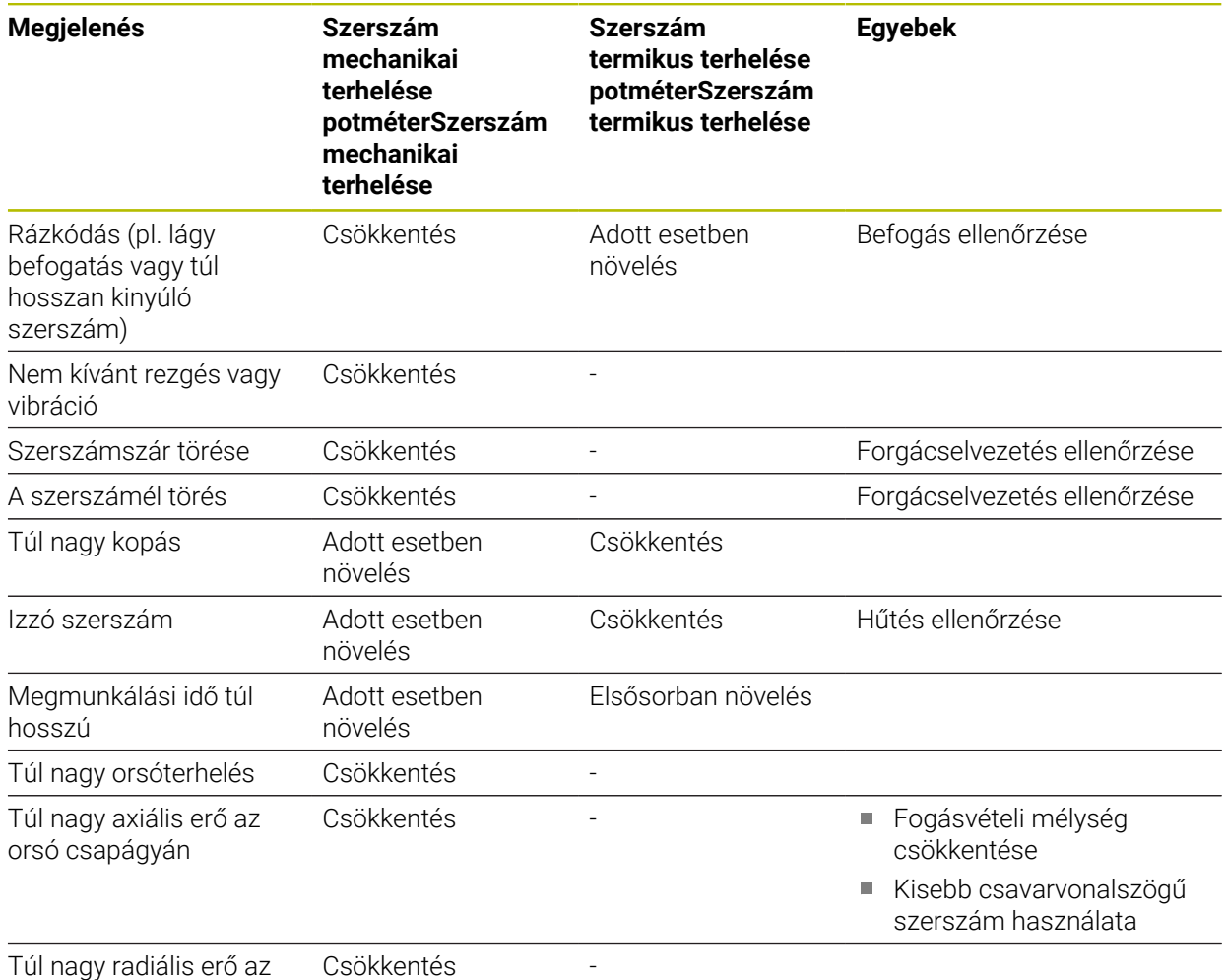

orsó csapágyán

# <span id="page-350-0"></span>**10.5 ciklus 273 OCM FENEKSIMITAS (opció #167)**

## **ISO-programozás G273**

# **Alkalmazás**

A **273 OCM FENEKSIMITAS** ciklussal távolíthatja el a ciklus **271**-ban programozott simítási ráhagyást a fenéken.

# **Előfeltételek**

A ciklus **273** behívása előtt további ciklusokat kell programoznia:

- **CONTOUR DEF / SEL CONTOUR**, vagy pedig **14 KONTURGEOMETRIA** ciklus
- Ciklus **271 OCM KONTURADATOK**
- adott esetben ciklus **272 OCM NAGYOLAS**

## **Ciklus lefutása**

- 1 A szerszám pozícionálási logikával a kezdőpontra mozog **További információ:** ["OCM-ciklusok pozícionálási logikája", oldal 331](#page-330-0)
- 2 Ezt követően a szerszámtengelyen mozdul el **Q385** előtolással
- 3 A szerszám a munkasíkot egyenletesen közelíti meg (egy függőleges érintő köríven), ha van hozzá elég hely. Ha nincs elég hely, a vezérlő függőlegesen mozgatja a szerszámot az adott mélységbe
- 4 Ezután a szerszám kimarja a kinagyolás után maradt simítási ráhagyást
- 5 Végül a szerszám **Q253 ELOTOL. ELOPOZIC.KOR**-val a **Q200 BIZTONSAGI TAVOLSAG**-ra, majd **FMAX**-val a **Q260 BIZTONSAGI MAGASSAG**-ra fut.

# **Megjegyzések**

# *MEGJEGYZÉS*

#### **Vigyázat, a szerszám és a munkadarab veszélybe kerülhet!**

A ciklus a marópálya számításakor nem veszi figyelembe az **R2** saroksugarat. A kismértékű pályaátfedés ellenére a kontúr alján maradék anyag gyűlhet össze. A maradék anyag a megmunkálások során a munkadarab és a szerszám meghibásodását okozhatja!

- Ellenőrizze szimulációval a végrehajtást és a kontúrt
- Lehetőség szerint **R2** saroksugár nélküli szerszámokat használjon
- A ciklust kizárólag **FUNCTION MODE MILL** üzemmódban tudja végrehajtani.
- A vezérlő automatikusan kiszámítja a simítás kezdőpontját. A kezdőpont függ a kontúrban rendelkezésre álló helytől.
- A vezérlő a simítást a ciklus **273**-mal mindig egyenirányban hajtja végre.
- Ez a ciklus felügyeli a szerszám meghatározott **LU** hasznos hosszát. Ha az **LU**érték kisebb, mint a **MELYSEG Q201**, a vezérlő hibaüzenetet jelenít meg.

#### **Megjegyzés a programozáshoz**

Egynél nagyobb pályaátfedési tényező alkalmazásakor maradék anyaggal lehet számolni. Ellenőrizze a kontúrt grafikus teszttel, és adott esetben az átfedési tényezőt változtassa kismértékben. Ezáltal más metszésfelosztás érhető el, ami sokszor a kívánt eredményhez vezet.

# **10.5.1 Ciklusparaméter**

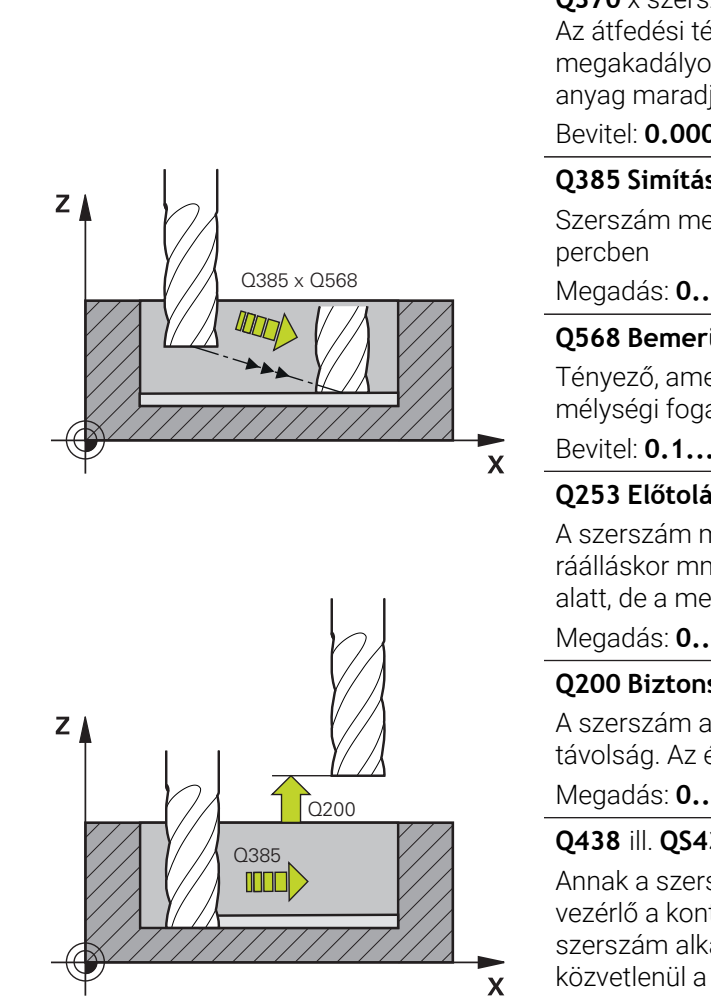

# **Segédábra Paraméter**

#### **Q370 Palyaatfedesi tenyezo ?**

**Q370** x szerszámsugár adja a k oldalirányú fogásvételt. Az átfedési tényező maximális átfedést jelent. Annak megakadályozásához, hogy a sarkoknál le nem forgácsolt anyag maradjon, csökkentheti az átfedést.

#### Bevitel: **0.0001...1.9999** vagy **PREDEF**

## **Q385 Simítási előtolás?**

Szerszám megmunkálási sebessége fenéksimításkor mm/

Megadás: **0...99999.999** vagy **FAUTO**, **FU**, **FZ**

## **Q568 Bemerülés előtolási tényezője?**

Tényező, amellyel a vezérlő csökkenti a **Q385** előtolást mélységi fogásvételkor.

Bevitel: **0.1...1**

# **Q253 Előtolás előpozícionáláskor ?**

A szerszám mozgási sebessége a startpozícióra történő ráálláskor mm/percben. Ezt az előtolást a koordinátafelület alatt, de a meghatározott anyagon kívül alkalmazza.

Megadás: **0...99999.9999** vagy **FMAX**, **FAUTO**, **PREDEF**

# **Q200 Biztonsagi tavolsag ?**

A szerszám alsó széle és a munkadarab felülete közötti távolság. Az érték növekményes értelmű.

Megadás: **0...99999.9999** vagy **PREDEF**

# Q385 **Q438** ill. **QS438 Üregelőszerszám száma/ neve?**

Annak a szerszámnak a száma vagy neve, amellyel a vezérlő a kontúr nagyolását végezte. Az előnagyoló szerszám alkalmazása a a parancslécből való kiválasztással közvetlenül a szerszámtáblázatból is lehetséges. Továbbá a szerszám nevét is megadhatja a a név kiválasztási lehetőség parancslécből történő kiválasztásával. A vezérlő automatikusan beszúrja a záró idézőjelet a beviteli mezőből való kilépéskor.

**-1:** Az utoljára alkalmazott szerszám lesz a nagyoló szerszám (standard magatartás).

Bevitel: **–1...+32767.9** alternatívan **255** karakter

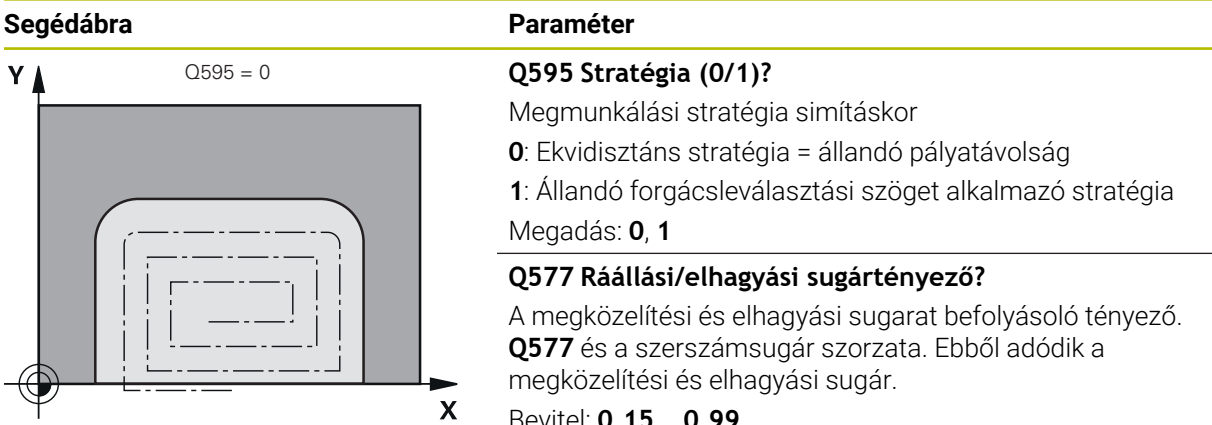

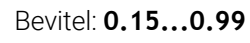

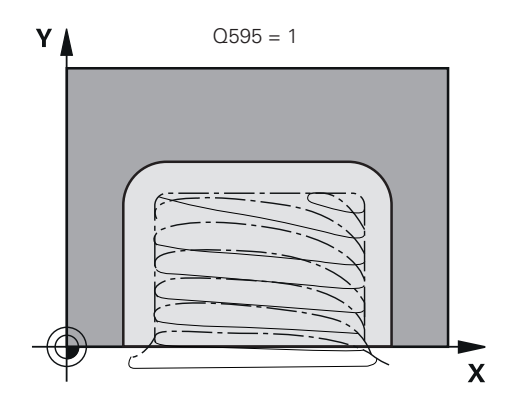

## **Példa**

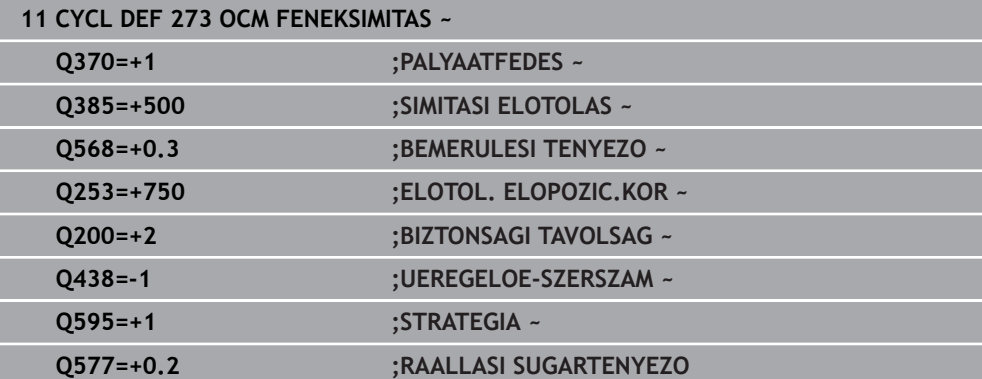

# <span id="page-353-0"></span>**10.6 Ciklus 274 OCM OLDALSIMITAS (opció #167)**

## **ISO-programozás G274**

# **Alkalmazás**

A **274 OCM OLDALSIMITAS** ciklussal távolíthatja el a ciklus **271**-ban programozott simítási ráhagyást az oldalon. Ez a ciklus egyenirányú vagy ellenirányú marásként is futtatható.

A **274**-es ciklust kontúrmaráshoz is használhatja.

Ehhez alábbiak szerint járjon el:

- A megmunkálandó kontúrt egyetlen szigetként (zsebhatár nélkül) kell meghatároznia
- A ciklus **271**-ban a simítási ráhagyás (**Q368**) értéke legyen nagyobb, mint a simítási ráhagyás **Q14** + az alkalmazott szerszám sugarának összege

## **Előfeltételek**

A ciklus **274** behívása előtt további ciklusokat kell programoznia:

- **CONTOUR DEF / SEL CONTOUR**, vagy pedig **14 KONTURGEOMETRIA** ciklus
- Ciklus **271 OCM KONTURADATOK**
- adott esetben ciklus **272 OCM NAGYOLAS**
- adott esetben ciklus 273 OCM FENEKSIMITAS

### **Ciklus lefutása**

- 1 A szerszám pozícionálási logikával a kezdőpontra mozog
- 2 A vezérlő a szerszámot a munkadarab felülete fölé pozicionálja, a ráállás kezdőpontjára. Ez a pozíció a síkban az érintő ívből adódik, ami mentén a vezérlő mozgatja a szerszámot a kontúr megközelítésekor

**További információ:** ["OCM-ciklusok pozícionálási logikája", oldal 331](#page-330-0)

- 3 A szerszám ezután az első fogásvételi mélységig mozog a programozott fogásvételi előtolással
- 4 A vezérlő a kontúrt érintő csavarvonalas íven megközelíti meg a teljes kontúr elkészültéig. A vezérlő minden alkontúrt külön simít
- 5 Végül a szerszám **Q253 ELOTOL. ELOPOZIC.KOR**-val a **Q200 BIZTONSAGI TAVOLSAG**-ra, majd **FMAX**-val a **Q260 BIZTONSAGI MAGASSAG**-ra fut.

# **Megjegyzések**

- A ciklust kizárólag **FUNCTION MODE MILL** üzemmódban tudja végrehajtani.
- A vezérlő automatikusan kiszámítja a simítás kezdőpontját. A kezdőpont függ a kontúron rendelkezésre álló helytől és a ciklus **271**-ben beprogramozott ráhagyástól.
- Ez a ciklus felügyeli a szerszám meghatározott **LU** hasznos hosszát. Ha az **LU**érték kisebb, mint a **MELYSEG Q201**, a vezérlő hibaüzenetet jelenít meg.
- A ciklust egy köszörülő szerszámmal hajthatja végre.
- A ciklus figyelembe veszi az **M109** és **M110** mellékfunkciókat. A vezérlő belső és külső kontúroknál a körívek előtolását a szerszám forgácsolóélénél állandóan tartja.

**További információk:** Programozás és tesztelés felhasználói kézikönyv

# **Megjegyzés a programozáshoz**

A **Q14** oldalráhagyás a simítás után megmarad. Ennek kisebbnek kell lennie, mint a ciklus **271**-ban megadott ráhagyás.

# **10.6.1 Ciklusparaméter**

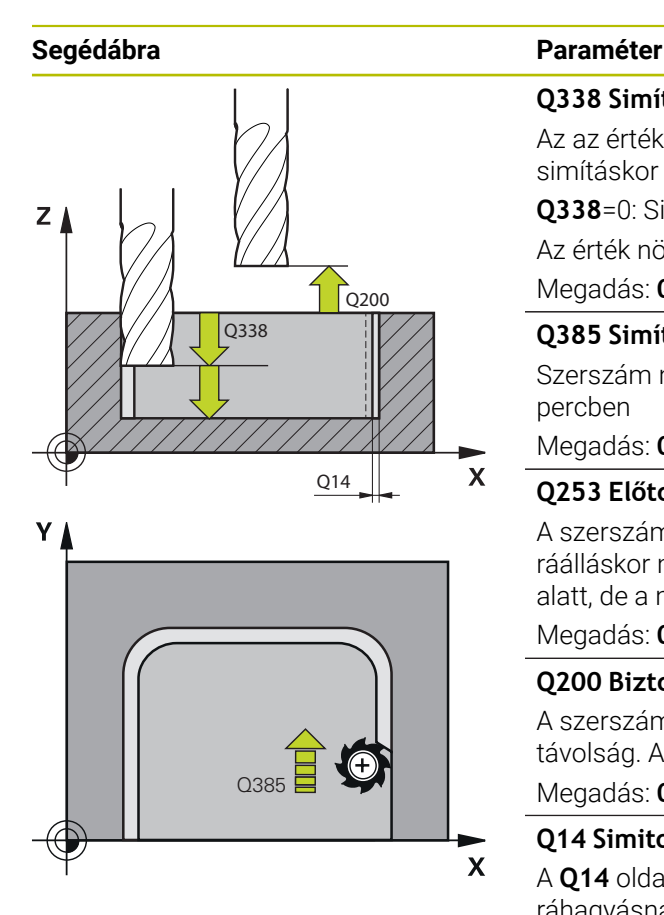

#### **Q338 Simítási fogás ?**

Az az érték, amellyel a szerszám a főorsó tengelyén simításkor fogást vesz.

**Q338**=0: Simítás egy fogásvételben

Az érték növekményes értelmű.

Megadás: **0...99999.9999**

#### **Q385 Simítási előtolás?**

Szerszám megmunkálási sebessége oldalsimításkor mm/ percben

#### Megadás: **0...99999.999** vagy **FAUTO**, **FU**, **FZ**

#### **Q253 Előtolás előpozícionáláskor ?**

A szerszám mozgási sebessége a startpozícióra történő ráálláskor mm/percben. Ezt az előtolást a koordinátafelület alatt, de a meghatározott anyagon kívül alkalmazza.

Megadás: **0...99999.9999** vagy **FMAX**, **FAUTO**, **PREDEF**

## **Q200 Biztonsagi tavolsag ?**

A szerszám alsó széle és a munkadarab felülete közötti távolság. Az érték növekményes értelmű.

Megadás: **0...99999.9999** vagy **PREDEF**

# **Q14 Simito rahagyas oldalt ?**

A **Q14** oldalráhagyás a simítás után megmarad. A ráhagyásnak kisebbnek kell lennie, mint a ciklus **271**-ban megadott ráhagyás. Az érték növekményes értelmű.

Megadás: **-99999.9999...+99999.9999**

# **Q438** ill. **QS438 Üregelőszerszám száma/ neve?**

Annak a szerszámnak a száma vagy neve, amellyel a vezérlő a kontúr nagyolását végezte. Az előnagyoló szerszám alkalmazása a a parancslécből való kiválasztással közvetlenül a szerszámtáblázatból is lehetséges. Továbbá a szerszám nevét is megadhatja a a név kiválasztási lehetőség parancslécből történő kiválasztásával. A vezérlő automatikusan beszúrja a záró idézőjelet a beviteli mezőből való kilépéskor.

**-1:** Az utoljára alkalmazott szerszám lesz a nagyoló szerszám (standard magatartás).

Bevitel: **–1...+32767.9** alternatívan **255** karakter

# **Q351 Típus? azonosir.=+1, ellenir.=-1**

Marási mód. Az orsó forgási irányának figyelembe vétele:

- **+1** = Egyenirányú marás
- **–1** = Ellenirányú marás

**PREDEF**: A vezérlő átveszi a **GLOBAL DEF**-mondat értékét

(Amennyiben 0-t ad meg, a megmunkálás szinkronfutásban valósul meg)

Megadás: **-1**, **0**, **+1** vagy **PREDEF**

#### **Példa**

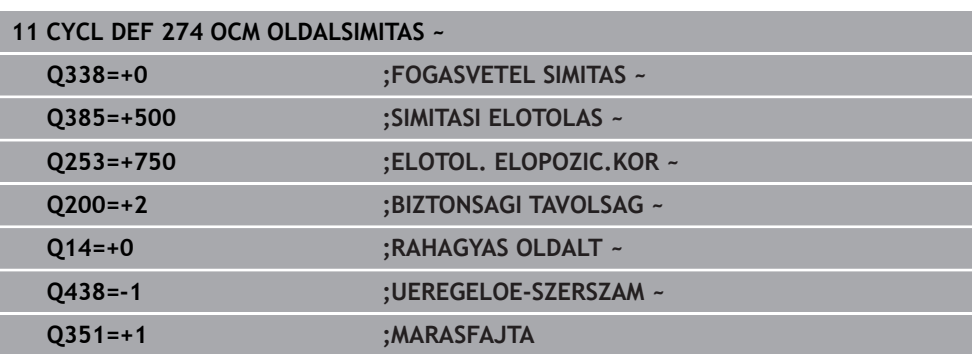

# <span id="page-355-0"></span>**10.7 Ciklus 277 OCM ELLETORES (opció #167)**

# **ISO-programozás**

**G277**

# **Alkalmazás**

A **277 OCM ELLETORES** ciklussal olyan komplex kontúrok éleit sorjázhatja le, amelyeket előzőleg OCM-ciklusokkal nagyolt ki.

A ciklus figyelembe veszi a határoló kontúrokat és korlátozásokat, amiket Ön korábban a **271 OCM KONTURADATOK** ciklussal vagy a 12xx szabályos geometriákkal hívott be.

#### **Előfeltételek**

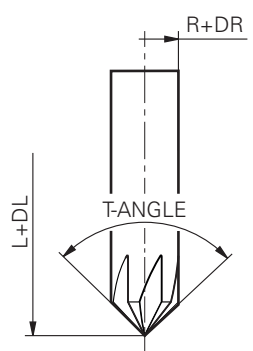

Annak érdekében, hogy a vezérlő a ciklus **277**-t végrehajthassa, a szerszámot megfelelően kell létrehoznia a szerszámtáblázatban:

- **L** + **DL**: Teljes hossz az elméleti csúcsig
- **R** + **DR**: Szerszám teljes sugarának definíciója
- **T-ANGLE** : Szerszám csúcsszöge

A továbbiakban a ciklus **277** behívása előtt további ciklusokat kell programoznia:

- **CONTOUR DEF / SEL CONTOUR**, vagy pedig **14 KONTURGEOMETRIA** ciklus
- **271 OCM KONTURADATOK** ciklus vagy a 12xx szabályos geometriák
- adott esetben ciklus **272 OCM NAGYOLAS**
- adott esetben ciklus 273 OCM FENEKSIMITAS
- adott esetben ciklus **274 OCM OLDALSIMITAS**

#### **Ciklus lefutása**

1 A szerszám pozícionálási logikával a kezdőpontra mozog. Ezt a rendszer a programozott kontúr alapján automatikusan határozza meg.

**További információ:** ["OCM-ciklusok pozícionálási logikája", oldal 331](#page-330-0)

- 2 A következő lépésben a szerszám **FMAX**-val a **Q200** biztonsági távolságra áll
- 3 Ezután a szerszám rááll merőlegesen a **Q353 SZERSZAMCSUCSMELYSEG**-re.
- 4 A vezérlő érintőlegesen vagy merőlegesen (a rendelkezésre álló helytől függően) áll a kontúrra. A letörés a **Q207** marási előtolással lesz lemunkálva.
- 5 Végezetül a szerszám érintőlegesen vagy merőlegesen (a rendelkezésre álló helytől függően) eláll a kontúrról
- 6 Ha több kontúr van, a vezérlő minden kontúr után a biztonságos magasságra pozícionálja a szerszámot, és rááll a következő kezdőpontra. A 3 - 6 lépések addig ismétlődnek, amíg a programozott kontúr teljesen ki nincs marva
- 7 Végül a szerszám **Q253 ELOTOL. ELOPOZIC.KOR**-val a **Q200 BIZTONSAGI TAVOLSAG**-ra, majd **FMAX**-val a **Q260 BIZTONSAGI MAGASSAG**-ra fut.

# **Megjegyzések**

- A ciklust kizárólag **FUNCTION MODE MILL** üzemmódban tudja végrehajtani.
- A vezérlő automatikusan kiszámítja a letörés kezdőpontját. A kezdőpont függ a rendelkezésre álló helytől.
- A vezérlő felügyeli a szerszámsugarat. A **271 OCM KONTURADATOK** ciklusbeli határoló falvastagságok vagy a **12xx** alakciklusok nem sérülnek.
- A ciklus felügyeli a kontúr sérüléseit a fenéken a szerszámcsúcsra vonatkozóan. Ez a szerszámcsúcs az **R** sugárból, a szerszámcsúcsnál lévő **R\_TIP** sugárból és a **T-ANGLE** csúcsszögből tevődik össze.
- Vegye figyelembe, hogy a letörő maró aktív szerszámsugarának kisebbnek vagy azonosnak kell lennie a nagyoló szerszám sugaránál. Ellenkező esetben előfordulhat, hogy a vezérlő nem minden élet munkál meg teljesen. Az alkalmazott szerszámsugár a szerszám vágási magasságának sugara. Ez a szerszámsugár a szerszámtáblázatbeli **T-ANGLE** és **R\_TIP**-ből adódik.
- A ciklus figyelembe veszi az **M109** és **M110** mellékfunkciókat. A vezérlő belső és külső kontúroknál a körívek előtolását a szerszám forgácsolóélénél állandóan tartia.

**További információk:** Programozás és tesztelés felhasználói kézikönyv

■ Ha a letörés során még anyagmaradvány található a nagyolásból, a **QS438 UEREGELOE-SZERSZAM**-ban kell az utolsó nagyolószerszámot definiálnia. Ellenkező esetben sérülhet a kontúr.

**További információ:** ["Folyamat maradék anyag esetén a belső sarkokban",](#page-328-0) [oldal 329](#page-328-0)

#### **Megjegyzés a programozáshoz**

Ha a **Q353 SZERSZAMCSUCSMELYSEG** paraméter értéke kisebb, mint a **Q359 LETOR.SZELESSEG** paraméter értéke, a vezérlő hibaüzenetet küld.

# **10.7.1 Ciklusparaméter**

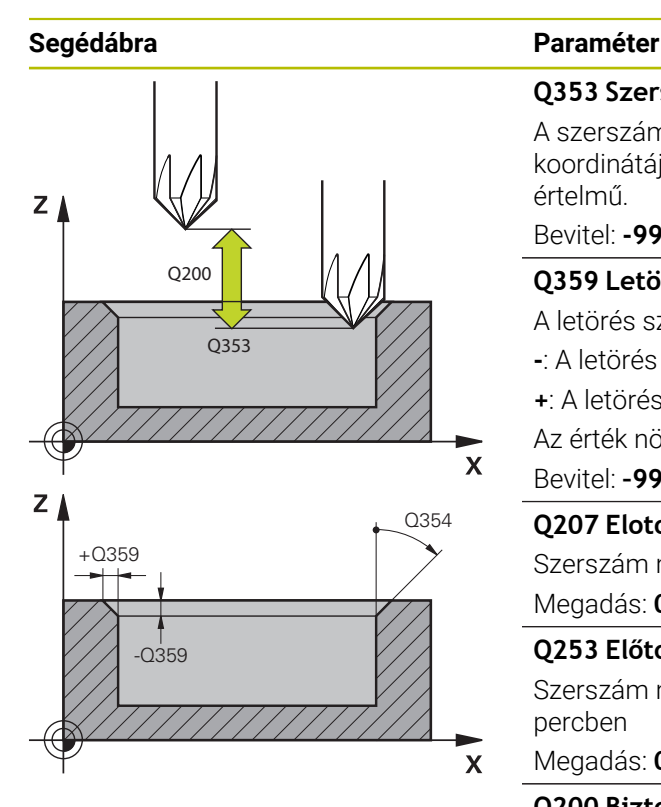

#### **Q353 Szerszámcsúcs mélysége?**

A szerszám elméleti csúcsa és munkadarab felületének koordinátája közötti távolság. Az érték növekményes értelmű.

# Bevitel: **-999.9999...-0.0001**

**Q359 Letörés szélessége (-/+)?**

A letörés szélessége vagy mélysége:

- **-**: A letörés mélysége
- **+**: A letörés szélessége
- Az érték növekményes értelmű.

Bevitel: **–999.9999...+999.9999**

## **Q207 Elotolas maraskor ?**

Szerszám megmunkálási sebessége maráskor mm/percben

# Megadás: **0...99999.999** vagy **FAUTO**, **FU**, **FZ**

#### **Q253 Előtolás előpozícionáláskor ?**

Szerszám megmunkálási sebessége pozícionáláskor mm/ percben

Megadás: **0...99999.9999** vagy **FMAX**, **FAUTO**, **PREDEF**

#### **Q200 Biztonsagi tavolsag ?**

A szerszám csúcsa és munkadarab felülete közötti távolság. Az érték növekményes értelmű.

Megadás: **0...99999.9999** vagy **PREDEF**

#### **Q438** ill. **QS438 Üregelőszerszám száma/ neve?**

Annak a szerszámnak a száma vagy neve, amellyel a vezérlő a kontúr nagyolását végezte. Az előnagyoló szerszám alkalmazása a a parancslécből való kiválasztással közvetlenül a szerszámtáblázatból is lehetséges. Továbbá a szerszám nevét is megadhatja a a név kiválasztási lehetőség parancslécből történő kiválasztásával. A vezérlő automatikusan beszúrja a záró idézőjelet a beviteli mezőből való kilépéskor.

**-1:** Az utoljára alkalmazott szerszám lesz a nagyoló szerszám (standard magatartás).

Bevitel: **–1...+32767.9** alternatívan **255** karakter

#### **Q351 Típus? azonosir.=+1, ellenir.=-1**

Marási mód. Az orsó forgási irányának figyelembe vétele:

- **+1** = Egyenirányú marás
- **–1** = Ellenirányú marás

**PREDEF**: A vezérlő átveszi a **GLOBAL DEF**-mondat értékét

(Amennyiben 0-t ad meg, a megmunkálás szinkronfutásban valósul meg)

Megadás: **-1**, **0**, **+1** vagy **PREDEF**

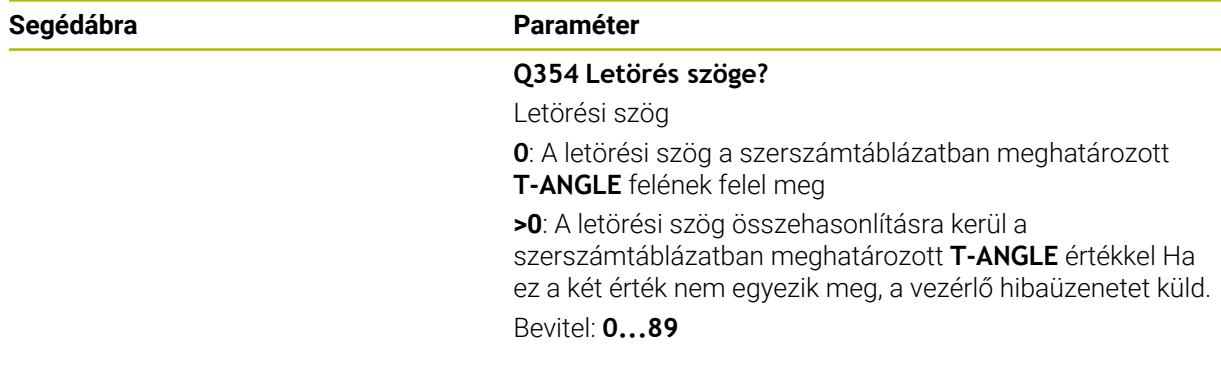

#### **Példa**

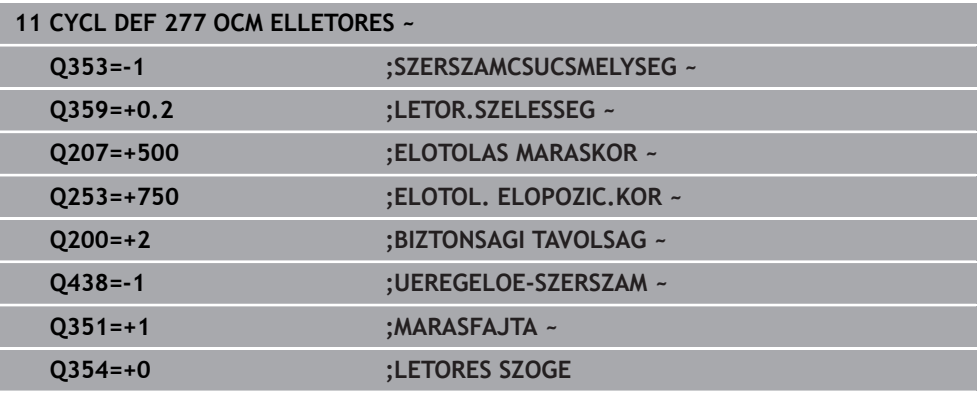

# **10.8 OCM-standardalakzatok**

# **10.8.1 Alapok**

A vezérlő ciklusokat kínál Önnek a gyakran szükséges alakzatokhoz. Az alakzatokat zsebként, szigetként vagy korlátozásként programozhatja.

#### **Ezek az alakciklusok az alábbi előnyöket nyújtják Önnek:**

- Az alakzatokat, valamint a megmunkálási adatokat kényelmesen, egyenkénti pályamozgás nélkül programozhatja
- A gyakran szükséges alakzatokat többször használhatja
- Szigetnél vagy nyitott zsebnél a vezérlő további ciklusokat bocsát az Ön rendelkezésére az alakkorlátozás meghatározására
- A korlátozás alaktípussal alakzatát síkban marhatja

Egy alakzat újradefiniálja az OCM-kontúradatokat és feloldja a korábban

meghatározott **271 OCM KONTURADATOK** ciklus vagy alakkorlátozás definícióját.

# **Az alábbi ciklusokat biztosítja Önnek a vezérlő az alakzatok meghatározásához:**

- **1271 OCM NEGYSZOG**, [Lásd oldal 361](#page-360-0)
- **1272 OCM KÖR**, [Lásd oldal 364](#page-363-0)
- **1273 OCM HORONY / BORDA**, [Lásd oldal 366](#page-365-0)
- **1278 OCM SOKSZÖG**, [Lásd oldal 370](#page-369-0)

# **Az alábbi ciklusokat biztosítja Önnek a vezérlő az alakzatkorlátozások meghatározásához:**

- **1281 OCM NEGYSZOG HATARFELULET**, [Lásd oldal 373](#page-372-0)
- **1282 OCM KOR HATARFELULET**, [Lásd oldal 375](#page-374-0)

# **Tűrések**

A vezérlő alábbi ciklusokhoz és ciklusparaméterekhez engedi a tűrés rögzítését:

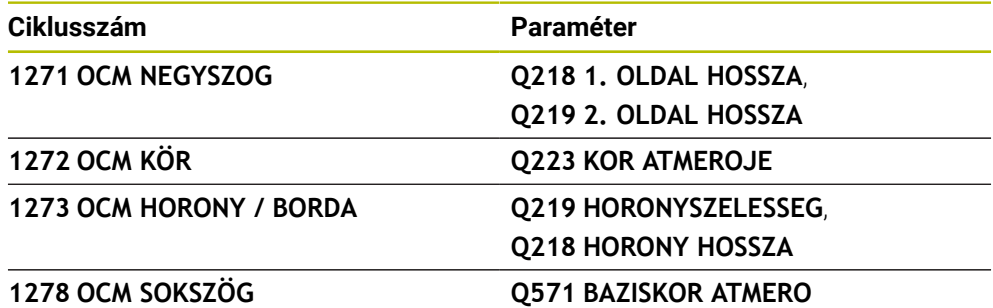

Alábbi tűréseket tudja meghatározni:

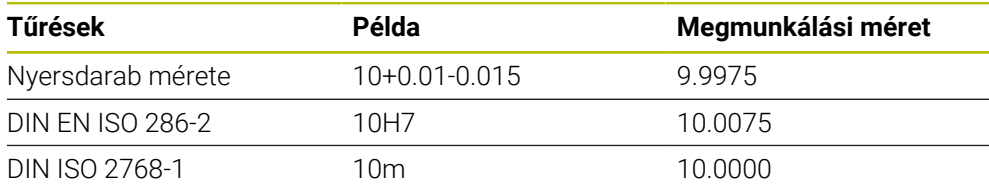

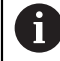

A tűrés megadásánál vegye figyelembe a nagy- és kisbetűket.

Ehhez alábbiak szerint járjon el:

- Ciklusmeghatározás indítása
- Ciklusparaméterek meghatározása
- funkciógomb **SZOVEG** kiválasztása a parancslécből
- Adja meg a névleges méretet a tűréssel együtt

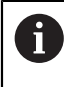

Amennyiben rossz tűrést programoz be, a vezérlő egy hibaüzenettel fejezi be a funkció végrehajtását
### **10.9 Ciklus 1271 OCM NEGYSZOG (opció #167)**

#### **ISO-programozás G1271**

#### **Alkalmazás**

Az **1271 OCM NEGYSZOG** alakciklussal Ön egy négyszöget programoz. Az idomot zsebként, szigetként vagy korlátozásként programozhatja síkmaráshoz. Továbbá a hossztűrést is beprogramozhatja.

Ha a ciklus **1271**-vel dolgozik, programozza a következőt:

- Ciklus **1271 OCM NEGYSZOG**
	- Ha Ön **Q650**=1-et (Alaktípus = sziget) programoz, az **1281 OCM NEGYSZOG HATARFELULET** vagy az **1282 OCM KOR HATARFELULET** ciklus segítségével korlátozást kell meghatároznia
- Ciklus **272 OCM NAGYOLAS**
- Adott esetben ciklus **273 OCM FENEKSIMITAS**
- Adott esetben ciklus **274 OCM OLDALSIMITAS**
- Adott esetben ciklus **277 OCM ELLETORES**

#### **Megjegyzések**

- A ciklust kizárólag **FUNCTION MODE MILL** üzemmódban tudja végrehajtani.
- A ciklus **1271** DEF-aktív, ami azt jelenti, hogy ciklus **1271** az NC programban való meghatározása után azonnal érvénybe lép.
- A ciklus **1271**-ban megadott megmunkálási információk érvényesek a **272 274** és **277** OCM-megmunkálási ciklusok esetén is.

#### **Megjegyzések a programozáshoz**

- A ciklusnak szüksége van egy **Q367**-től függő megfelelő előpozícionálásra.
- Ha Ön több helyen szeretne egy alakzatot kimunkálni, és előtte kinagyolni, programozza az OCM-megmunkálási ciklusban a kinagyoló szerszám számát vagy nevét. Amennyiben nem történt előnagyolás, az első nagyolási lépést a **Q438=0** ciklusparaméterben kell meghatároznia.

### **10.9.1 Ciklusparaméter**

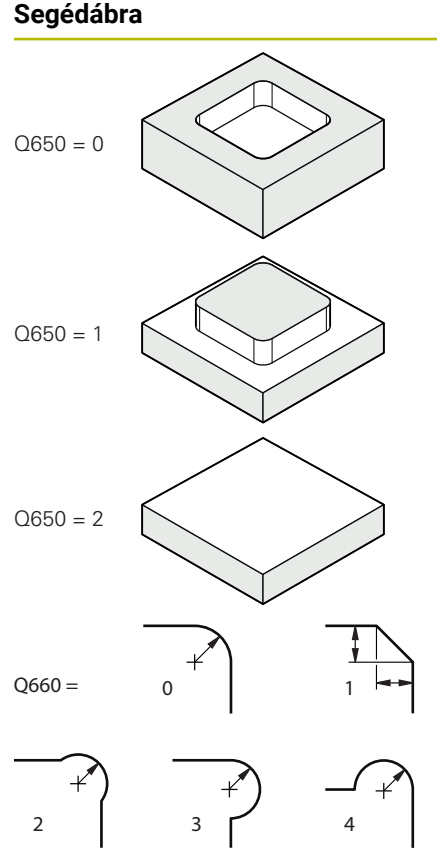

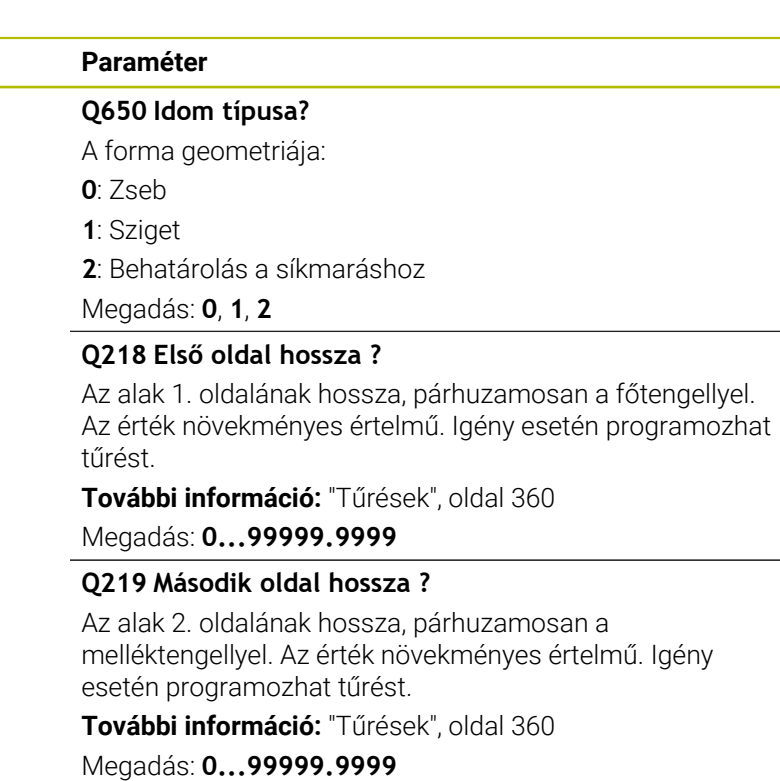

#### **Q660 Sarkok típusa?**

Sarkok geometriája:

**0**: Sugár

**1**: Letörés

- **2**: Sarok kimarása a fő- és melléktengely irányában
- **3**: Sarok kimarása a főtengely irányában
- **4**: Sarok kimarása a melléktengely irányában

Megadás: **0**, **1**, **2**, **3**, **4**

#### **Q220 Saroksugár ?**

Az idomsarok rádiusza vagy letörése

Megadás: **0...99999.9999**

#### **Q367 A zseb helyzete (0/1/2/3/4)?**

Adja meg az idom helyzetét a szerszám pozíciójához képest ciklushíváskor:

- **0**: Szerszámpozíció = idom közepe
- **1**: Szerszámpozíció = bal alsó sarok
- **2**: Szerszámpozíció = jobb alsó sarok
- **3**: Szerszámpozíció = jobb felső sarok
- **4**: Szerszámpozíció = bal felső sarok

Megadás: **0**, **1**, **2**, **3**, **4**

#### **Q224 Elfordítási szög ?**

Az a szög, amivel a vezérlő az idomot elforgatja. A forgási középpont az alakzat középpontjában helyezkedik el. Az érték abszolút értelmű.

Megadás: **–360.000...+360.000**

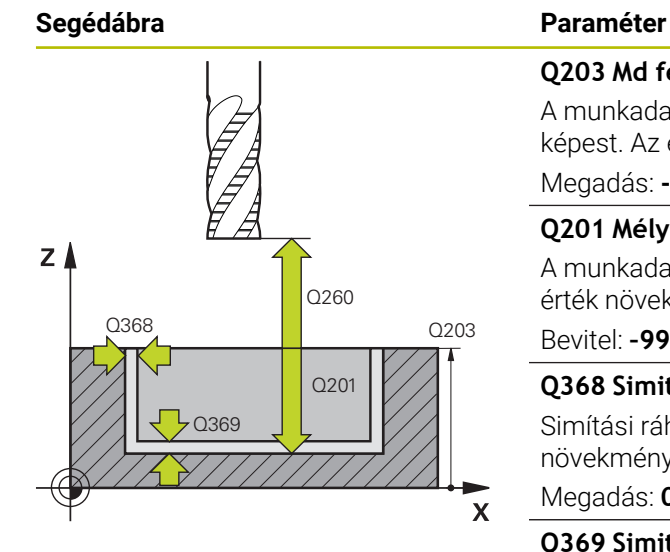

#### **Q203 Md felszinenek koordinataja ?**

A munkadarab felületének koordinátája az aktív nullaponthoz képest. Az érték abszolút értelmű.

#### Megadás: **-99999.9999...+99999.9999**

#### **Q201 Mélység ?**

A munkadarab felülete és a kontúr alja közötti távolság. Az érték növekményes értelmű.

Bevitel: **–99999.9999...+0**

#### **Q368 Simito rahagyas oldalt ?**

Simítási ráhagyás a megmunkálási síkban. Az érték növekményes értelmű.

Megadás: **0...99999.9999**

#### **Q369 Simito rahagyas melysegben ?**

Simítási ráhagyás a mélységhez. Az érték növekményes értelmű.

Megadás: **0...99999.9999**

#### **Q260 Biztonsagi magassag ?**

Koordináta a szerszámtengelyben, amelyen a szerszám nem ütközik a munkadarabbal (közbenső pozícionáláskor és a ciklus végén visszahúzáskor). Az érték abszolút értelmű.

Megadás: **-99999.9999...+99999.9999** vagy **PREDEF**

#### **Q578 Sugártényező a belső sarkokban?**

A kontúron eredő belső sugarak úgy adódnak, hogy a szerszámsugárhoz hozzáadjuk a terméket a szerszámsugárból és **Q578**-at.

Bevitel: **0.05...0.99**

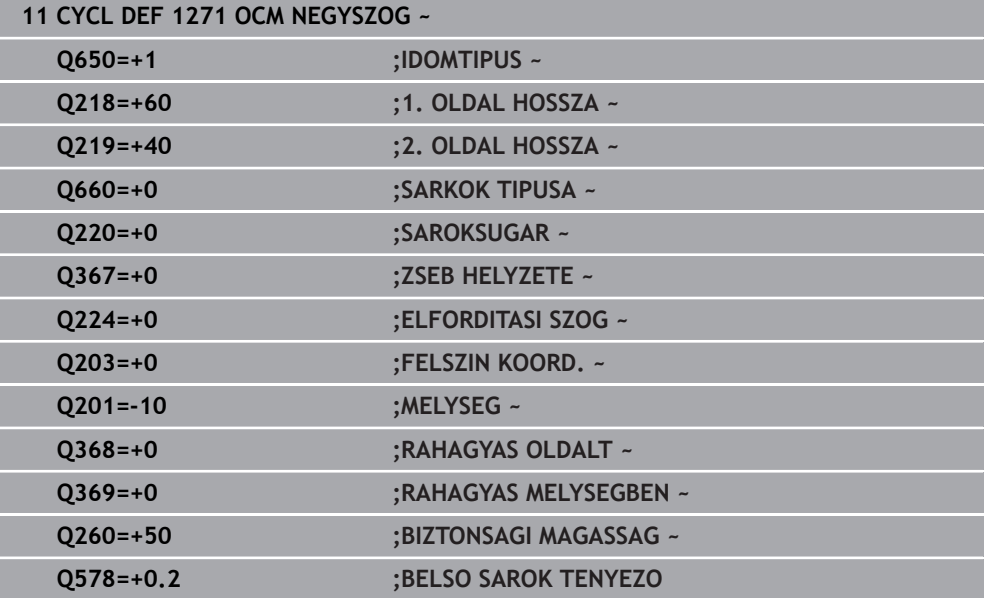

## **10.10 Ciklus 1272 OCM KÖR (opció #167)**

#### **ISO-programozás G1272**

#### **Alkalmazás**

Az **1272 OCM KÖR** alakciklussal Ön egy kört programoz. Az idomot zsebként, szigetként vagy korlátozásként programozhatja síkmaráshoz. Továbbá lehetősége van arra is, hogy az átmérő vonatkozásában tűrést programozzon be.

Ha a ciklus **1272**-vel dolgozik, programozza a következőt:

- Ciklus **1272 OCM KÖR**
	- Ha Ön **Q650**=1-et (Alaktípus = sziget) programoz, az **1281 OCM NEGYSZOG HATARFELULET** vagy az **1282 OCM KOR HATARFELULET** ciklus segítségével korlátozást kell meghatároznia
- Ciklus **272 OCM NAGYOLAS**
- Adott esetben ciklus **273 OCM FENEKSIMITAS**
- Adott esetben ciklus **274 OCM OLDALSIMITAS**
- Adott esetben ciklus **277 OCM ELLETORES**

### **Megjegyzések**

- A ciklust kizárólag **FUNCTION MODE MILL** üzemmódban tudja végrehajtani.
- A ciklus **1272** DEF-aktív, ami azt jelenti, hogy ciklus **1272** az NC programban való meghatározása után azonnal érvénybe lép.
- A ciklus **1272**-ban megadott megmunkálási információk érvényesek a **272 274** és **277** OCM-megmunkálási ciklusok esetén is.

#### **Megjegyzés a programozáshoz**

- A ciklusnak szüksége van egy **Q367**-től függő megfelelő előpozícionálásra.
- Ha Ön több helyen szeretne egy alakzatot kimunkálni, és előtte kinagyolni, programozza az OCM-megmunkálási ciklusban a kinagyoló szerszám számát vagy nevét. Amennyiben nem történt előnagyolás, az első nagyolási lépést a **Q438=0** ciklusparaméterben kell meghatároznia.

#### **10.10.1 Ciklusparaméter**

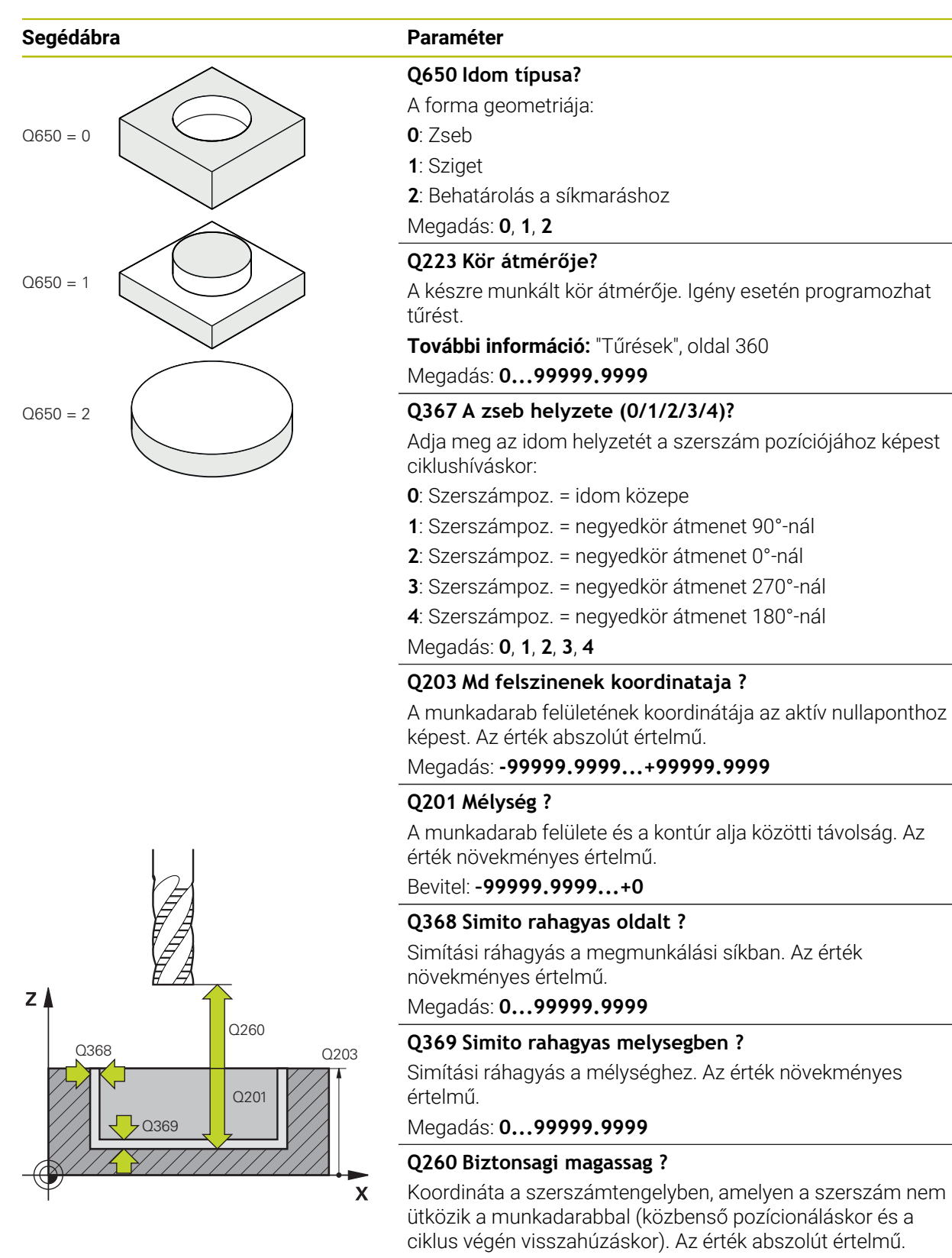

Megadás: **-99999.9999...+99999.9999** vagy **PREDEF**

**10**

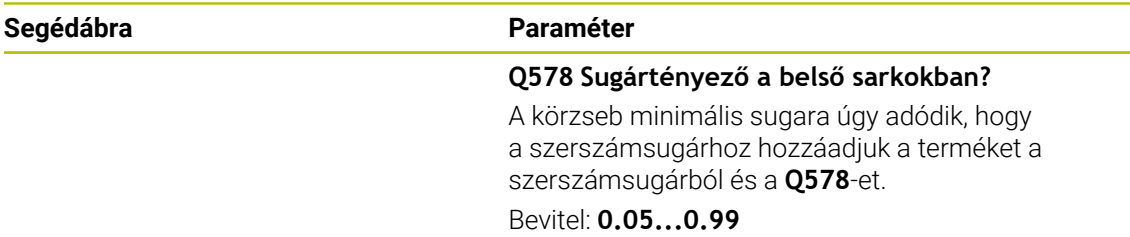

#### **Példa**

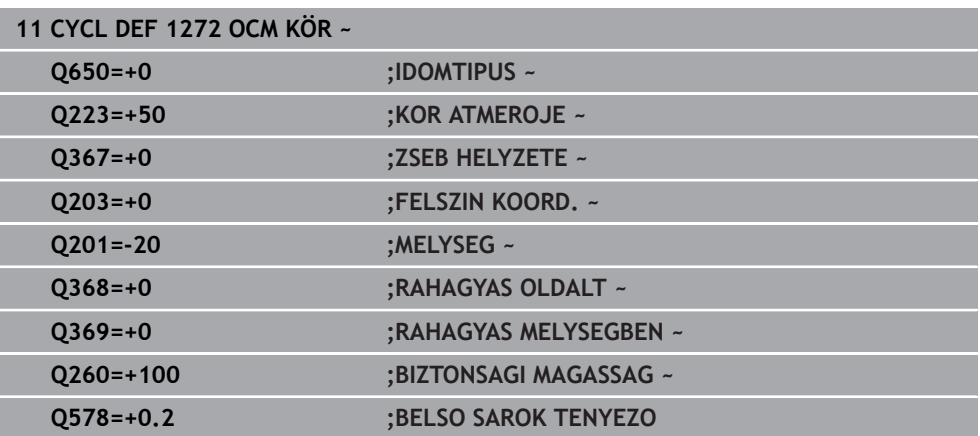

### **10.11 Ciklus 1273 OCM HORONY / BORDA (opció #167)**

#### **ISO-programozás G1273**

#### **Alkalmazás**

Az **1273 OCM HORONY / BORDA** alakciklussal Ön hornyot vagy gerincet programoz. Korlátozás is lehetséges síkmaráshoz. Továbbá lehetősége van arra is, hogy a szélesség és hosszúság vonatkozásában tűrést programozzon be.

Ha a ciklus **1273**-vel dolgozik, programozza a következőt:

- Ciklus **1273 OCM HORONY / BORDA**
	- Ha Ön **Q650**=1-et (Alaktípus = sziget) programoz, az **1281 OCM NEGYSZOG HATARFELULET** vagy az **1282 OCM KOR HATARFELULET** ciklus segítségével korlátozást kell meghatároznia
- Ciklus **272 OCM NAGYOLAS**
- Adott esetben ciklus **273 OCM FENEKSIMITAS**
- Adott esetben ciklus **274 OCM OLDALSIMITAS**
- Adott esetben ciklus **277 OCM ELLETORES**

#### **Megjegyzések**

- A ciklust kizárólag **FUNCTION MODE MILL** üzemmódban tudja végrehajtani.
- A ciklus **1273** DEF-aktív, ami azt jelenti, hogy ciklus **1273** az NC programban való meghatározása után azonnal érvénybe lép.
- A ciklus **1273**-ban megadott megmunkálási információk érvényesek a **272 274** és **277** OCM-megmunkálási ciklusok esetén is.

#### **Megjegyzés a programozáshoz**

- A ciklusnak szüksége van egy **Q367**-től függő megfelelő előpozícionálásra.
- Ha Ön több helyen szeretne egy alakzatot kimunkálni, és előtte kinagyolni, programozza az OCM-megmunkálási ciklusban a kinagyoló szerszám számát vagy nevét. Amennyiben nem történt előnagyolás, az első nagyolási lépést a **Q438=0** ciklusparaméterben kell meghatároznia.

### **10.11.1 Ciklusparaméter**

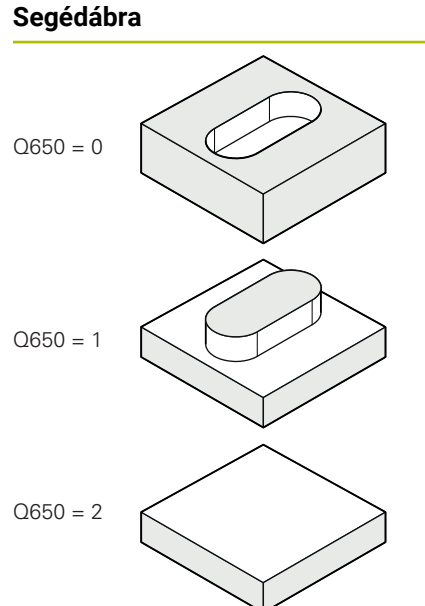

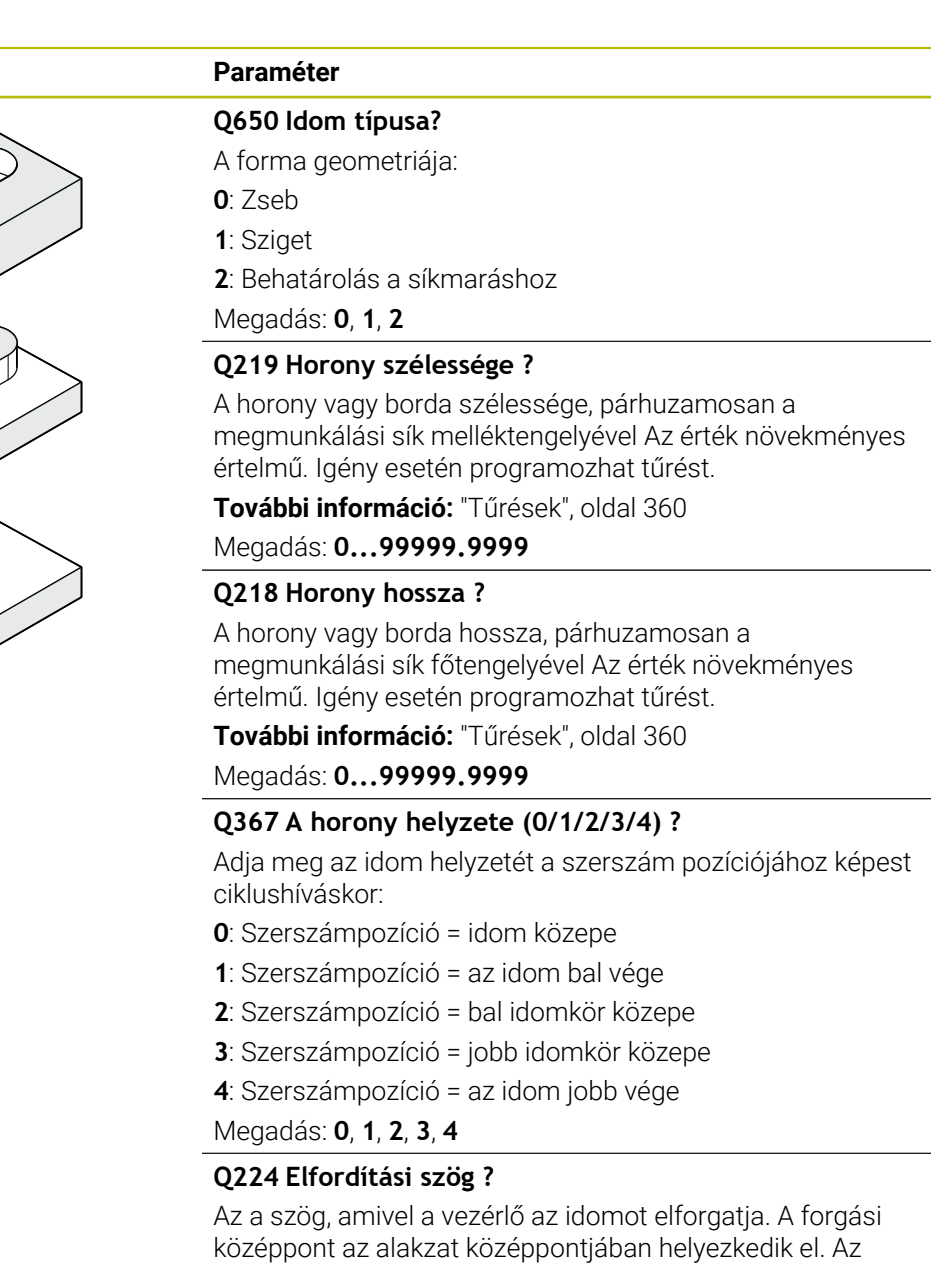

érték abszolút értelmű.

Megadás: **–360.000...+360.000**

# $Z$ Q260 Q368 Q203

Q201

 $\mathbf{x}$ 

O369

#### **Segédábra Paraméter**

#### **Q203 Md felszinenek koordinataja ?**

A munkadarab felületének koordinátája az aktív nullaponthoz képest. Az érték abszolút értelmű.

#### Megadás: **-99999.9999...+99999.9999**

#### **Q201 Mélység ?**

A munkadarab felülete és a kontúr alja közötti távolság. Az érték növekményes értelmű.

Bevitel: **–99999.9999...+0**

#### **Q368 Simito rahagyas oldalt ?**

Simítási ráhagyás a megmunkálási síkban. Az érték növekményes értelmű.

Megadás: **0...99999.9999**

#### **Q369 Simito rahagyas melysegben ?**

Simítási ráhagyás a mélységhez. Az érték növekményes értelmű.

Megadás: **0...99999.9999**

#### **Q260 Biztonsagi magassag ?**

Koordináta a szerszámtengelyben, amelyen a szerszám nem ütközik a munkadarabbal (közbenső pozícionáláskor és a ciklus végén visszahúzáskor). Az érték abszolút értelmű.

Megadás: **-99999.9999...+99999.9999** vagy **PREDEF**

#### **Q578 Sugártényező a belső sarkokban?**

A horony minimális sugara (horonyszélesség) úgy adódik, hogy a szerszámsugárhoz hozzáadjuk a terméket a szerszámsugárból és a **Q578**-et.

Bevitel: **0.05...0.99**

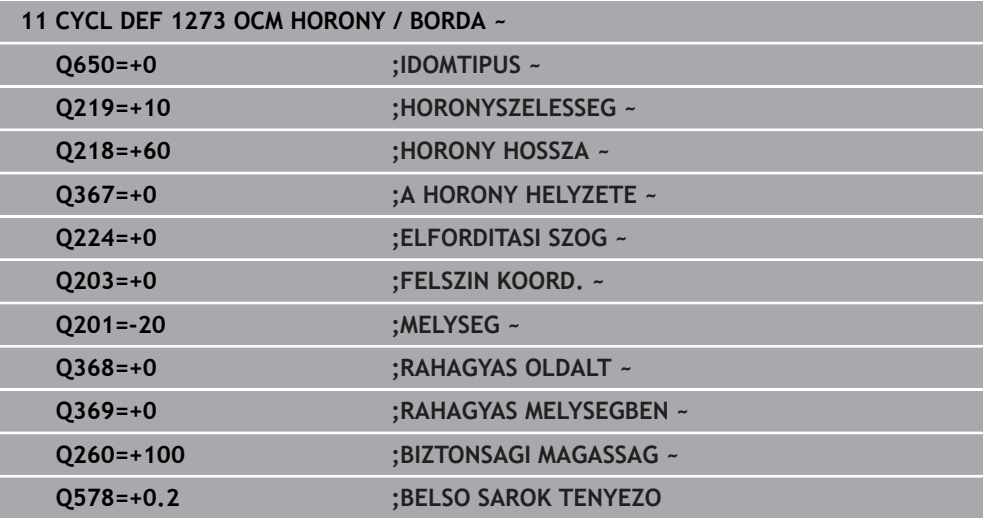

## **10.12 Ciklus 1278 OCM SOKSZÖG (opció #167)**

#### **ISO-programozás G1278**

#### **Alkalmazás**

Az **1278 OCM SOKSZÖG** alakciklussal Ön egy sokszöget programoz. Az idomot zsebként, szigetként vagy korlátozásként programozhatja síkmaráshoz. Továbbá lehetősége van arra is, hogy a hivatkozási átmérő vonatkozásában tűrést programozzon be.

Ha a ciklus **1278**-vel dolgozik, programozza a következőt:

- Ciklus **1278 OCM SOKSZÖG**
	- Ha Ön **Q650**=1-et (Alaktípus = sziget) programoz, az **1281 OCM NEGYSZOG HATARFELULET** vagy az **1282 OCM KOR HATARFELULET** ciklus segítségével korlátozást kell meghatároznia
- Ciklus **272 OCM NAGYOLAS**
- Adott esetben ciklus **273 OCM FENEKSIMITAS**
- Adott esetben ciklus **274 OCM OLDALSIMITAS**
- Adott esetben ciklus **277 OCM ELLETORES**

### **Megjegyzések**

- A ciklust kizárólag **FUNCTION MODE MILL** üzemmódban tudja végrehajtani.
- A ciklus **1278** DEF-aktív, ami azt jelenti, hogy ciklus **1278** az NC programban való meghatározása után azonnal érvénybe lép.
- A ciklus **1278**-ban megadott megmunkálási információk érvényesek a **272 274** és **277** OCM-megmunkálási ciklusok esetén is.

#### **Megjegyzés a programozáshoz**

- A ciklusnak szüksége van egy **Q367**-től függő megfelelő előpozícionálásra.
- Ha Ön több helyen szeretne egy alakzatot kimunkálni, és előtte kinagyolni, programozza az OCM-megmunkálási ciklusban a kinagyoló szerszám számát vagy nevét. Amennyiben nem történt előnagyolás, az első nagyolási lépést a **Q438=0** ciklusparaméterben kell meghatároznia.

#### **10.12.1 Ciklusparaméter**

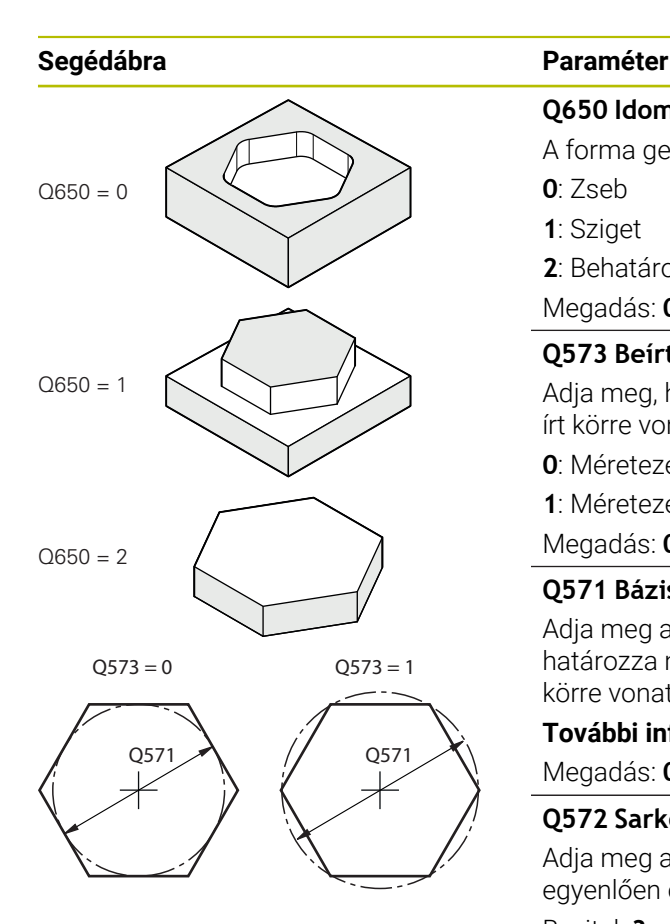

### **Q650 Idom típusa?** A forma geometriája: **0**: Zseb **1**: Sziget **2**: Behatárolás a síkmaráshoz Megadás: **0**, **1**, **2 Q573 Beírt kör / Kívül írt kör (0/1)?** Adja meg, hogy a **Q571** méretezés a beírt körre vagy a kívül írt körre vonatkozzon: **0**: Méretezés a beírt körre vonatkozik **1**: Méretezés a kívül írt körre vonatkozik Megadás: **0**, **1 Q571 Báziskör átmérő?** Adja meg a báziskör átmérőjét. A **Q573** paraméterben határozza meg, hogy az átmérő a belső körre vagy a határoló körre vonatkozzon-e. Igény esetén programozhat tűrést.

**[További információ:](#page-359-0)** "Tűrések", oldal 360

Megadás: **0...99999.9999**

#### **Q572 Sarkok száma?**

Adja meg a sokszög sarkainak számát. A vezérlő mindig egyenlően osztja el a sarkokat a sokszögön.

Bevitel: **3...30**

#### **Q660 Sarkok típusa?**

Sarkok geometriája:

**0**: Sugár

**1**: Letörés

Megadás: **0**, **1**

**Q220 Saroksugár ?**

Az idomsarok rádiusza vagy letörése Megadás: **0...99999.9999**

#### **Q224 Elfordítási szög ?**

Az a szög, amivel a vezérlő az idomot elforgatja. A forgási középpont az alakzat középpontjában helyezkedik el. Az érték abszolút értelmű.

Megadás: **–360.000...+360.000**

#### **Segédábra Paraméter**

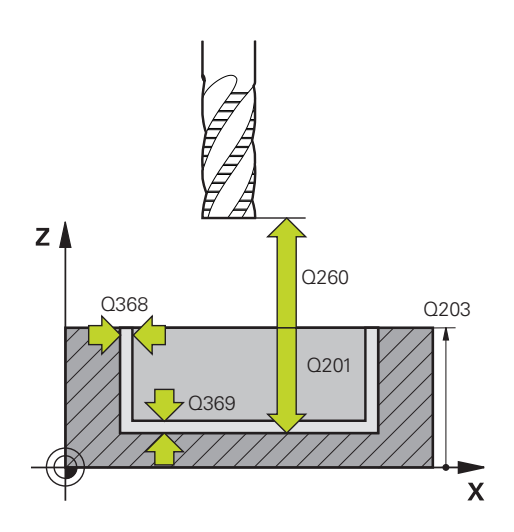

#### **Q203 Md felszinenek koordinataja ?**

A munkadarab felületének koordinátája az aktív nullaponthoz képest. Az érték abszolút értelmű.

#### Megadás: **-99999.9999...+99999.9999**

#### **Q201 Mélység ?**

A munkadarab felülete és a kontúr alja közötti távolság. Az érték növekményes értelmű.

Bevitel: **–99999.9999...+0**

#### **Q368 Simito rahagyas oldalt ?**

Simítási ráhagyás a megmunkálási síkban. Az érték növekményes értelmű.

Megadás: **0...99999.9999**

#### **Q369 Simito rahagyas melysegben ?**

Simítási ráhagyás a mélységhez. Az érték növekményes értelmű.

Megadás: **0...99999.9999**

#### **Q260 Biztonsagi magassag ?**

Koordináta a szerszámtengelyben, amelyen a szerszám nem ütközik a munkadarabbal (közbenső pozícionáláskor és a ciklus végén visszahúzáskor). Az érték abszolút értelmű.

Megadás: **-99999.9999...+99999.9999** vagy **PREDEF**

#### **Q578 Sugártényező a belső sarkokban?**

A kontúron eredő belső sugarak úgy adódnak, hogy a szerszámsugárhoz hozzáadjuk a terméket a szerszámsugárból és **Q578**-at.

Bevitel: **0.05...0.99**

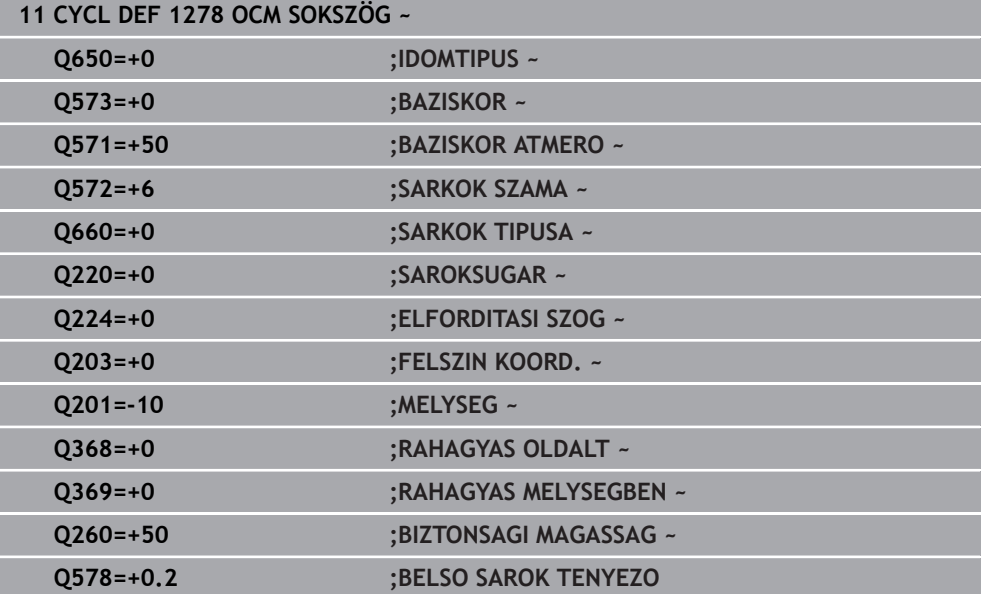

# **10.13 Ciklus 1281 OCM NEGYSZOG HATARFELULET (opció #167)**

**ISO-programozás G1281**

### **Alkalmazás**

Az **1281 OCM NEGYSZOG HATARFELULET** ciklussal négyszögalakú határolókeretet programozhat. Ez a ciklus egy sziget külső korlátozásának vagy egy nyitott zseb korlátozásának meghatározására szolgál, ami korábban az OCM-standardalakzattal lett programozva.

A ciklus akkor működik, ha Ön egy OCM-standardalakzat-ciklusban a **Q650 IDOMTIPUS** ciklusparamétert 0-nak (zseb) vagy 1-nek (sziget) programozza.

### **Megjegyzések**

- A ciklust kizárólag **FUNCTION MODE MILL** üzemmódban tudja végrehajtani.
- A ciklus **1281** DEF-aktív, ami azt jelenti, hogy ciklus **1281** az NC programban való meghatározása után azonnal érvénybe lép.
- A ciklus **1281**-ban megadott korlátozási információk érvényesek a **1271 1273** és **1278** ciklusok esetén.

### **10.13.1 Ciklusparaméter**

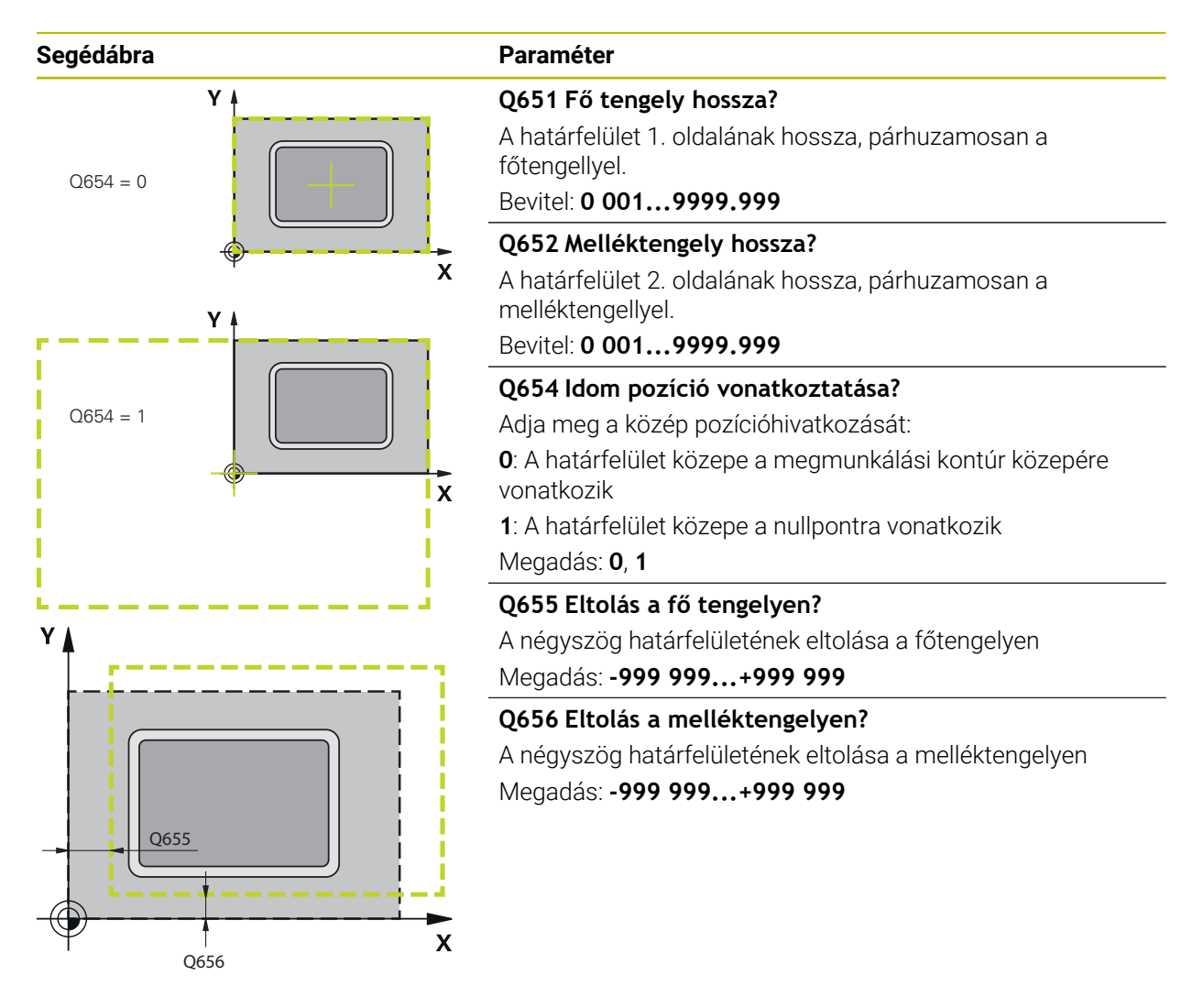

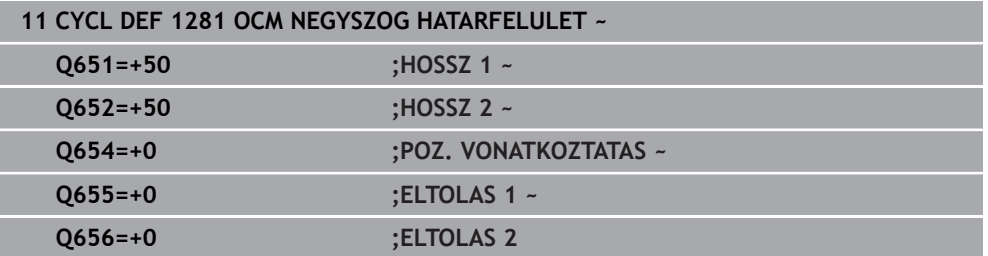

### **10.14 Ciklus 1282 OCM KOR HATARFELULET (opció #167)**

**ISO-programozás G1282**

#### **Alkalmazás**

A **1282 OCM KOR HATARFELULET** ciklussal programozhat határoló keretet egy kör formájában. Ez a ciklus egy sziget külső korlátozásának vagy egy nyitott zseb korlátozásának meghatározására szolgál, ami korábban az OCM-standardalakzattal lett programozva.

A ciklus akkor működik, ha Ön egy OCM-standardalakzat-ciklusban a **Q650 IDOMTIPUS** ciklusparamétert **0**-nak (zseb) vagy **1**-nek (sziget) programozza.

### **Megjegyzések**

- A ciklust kizárólag **FUNCTION MODE MILL** üzemmódban tudja végrehajtani.
- A ciklus **1282** DEF-aktív, ami azt jelenti, hogy ciklus **1282** az NC programban való meghatározása után azonnal érvénybe lép.
- A ciklus **1282**-ban megadott korlátozási információk érvényesek a **1271 1273** és **1278** ciklusok esetén.

### **10.14.1 Ciklusparaméter**

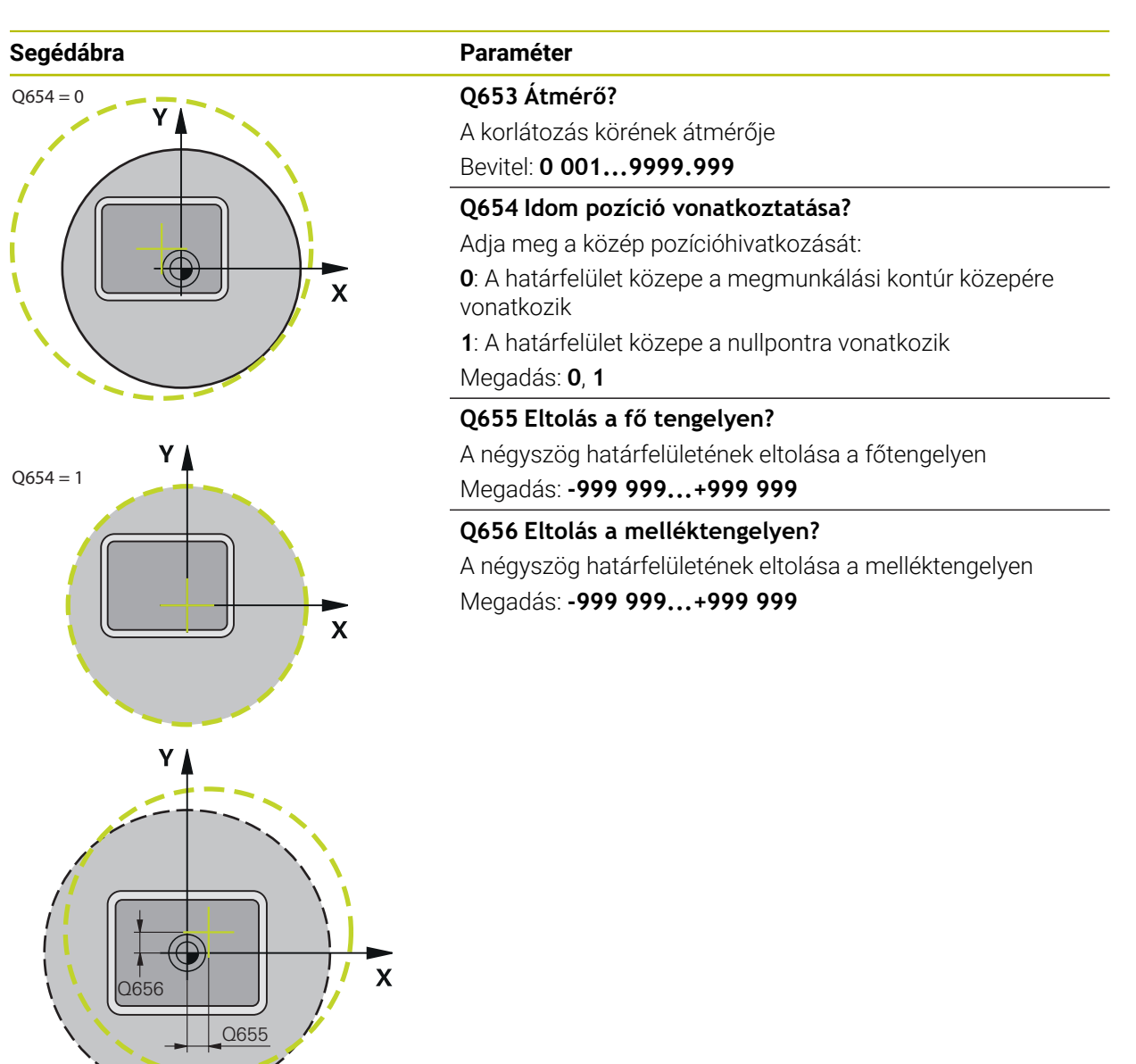

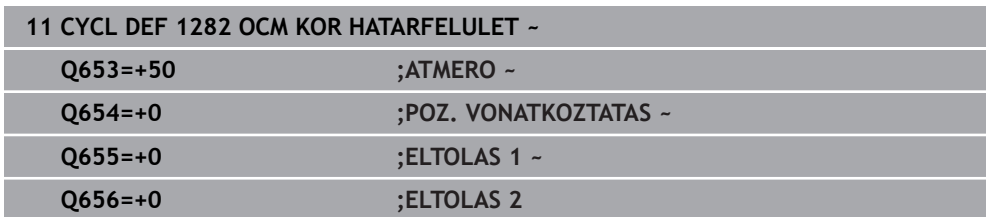

### **10.15 Programozási példák**

#### **10.15.1 Példa: Nyitott zseb és finomnagyolás OCM ciklusokkal**

Az alábbi NC program az OCM ciklusát használja. Nyitott zseb lesz programozva, ami egy sziget vagy korlátozás segítségével van meghatározva. A megmunkálás magába foglalja egy zseb nagyolását és simítását.

- Szerszámbehívás: nagyoló maró Ø 20 mm
- **CONTOUR DEF** meghatározása
- Ciklus **271** meghatározása
- Ciklus **272** meghatározása és meghívása
- Szerszámbehívás: nagyoló maró Ø 8 mm
- Ciklus **272** meghatározása és meghívása
- Szerszámbehívás: simító maró Ø 6 mm
- Ciklus **273** meghatározása és meghívása
- Ciklus **274** meghatározása és meghívása  $\blacksquare$

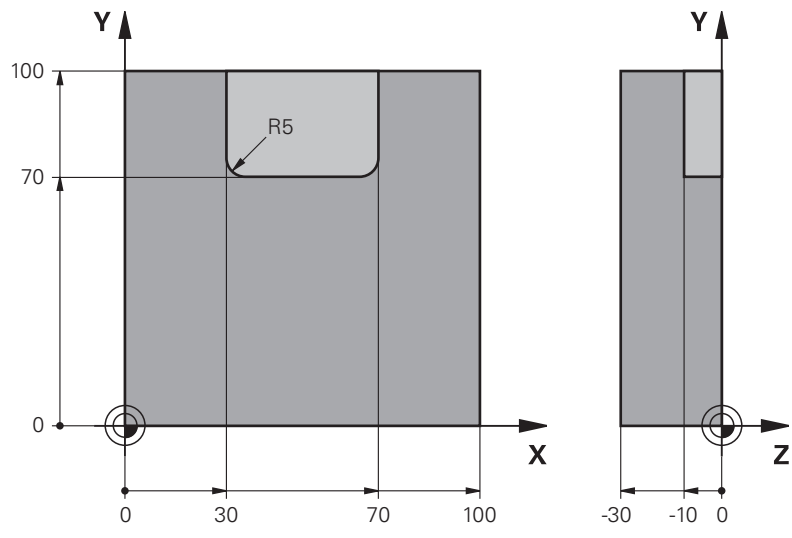

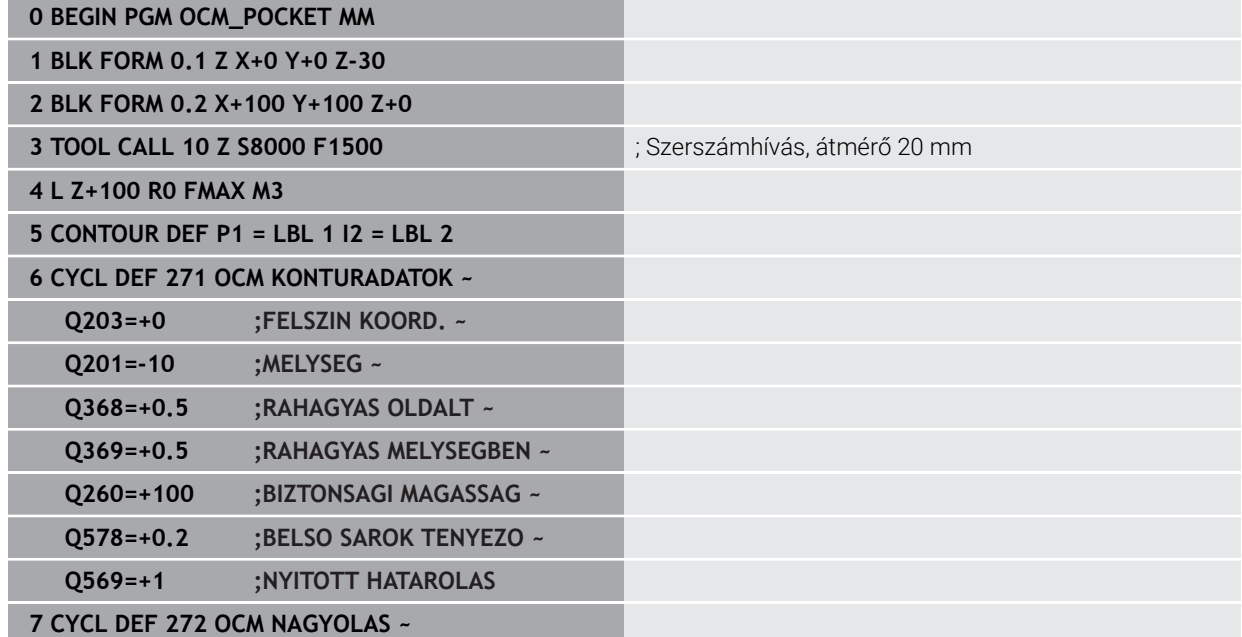

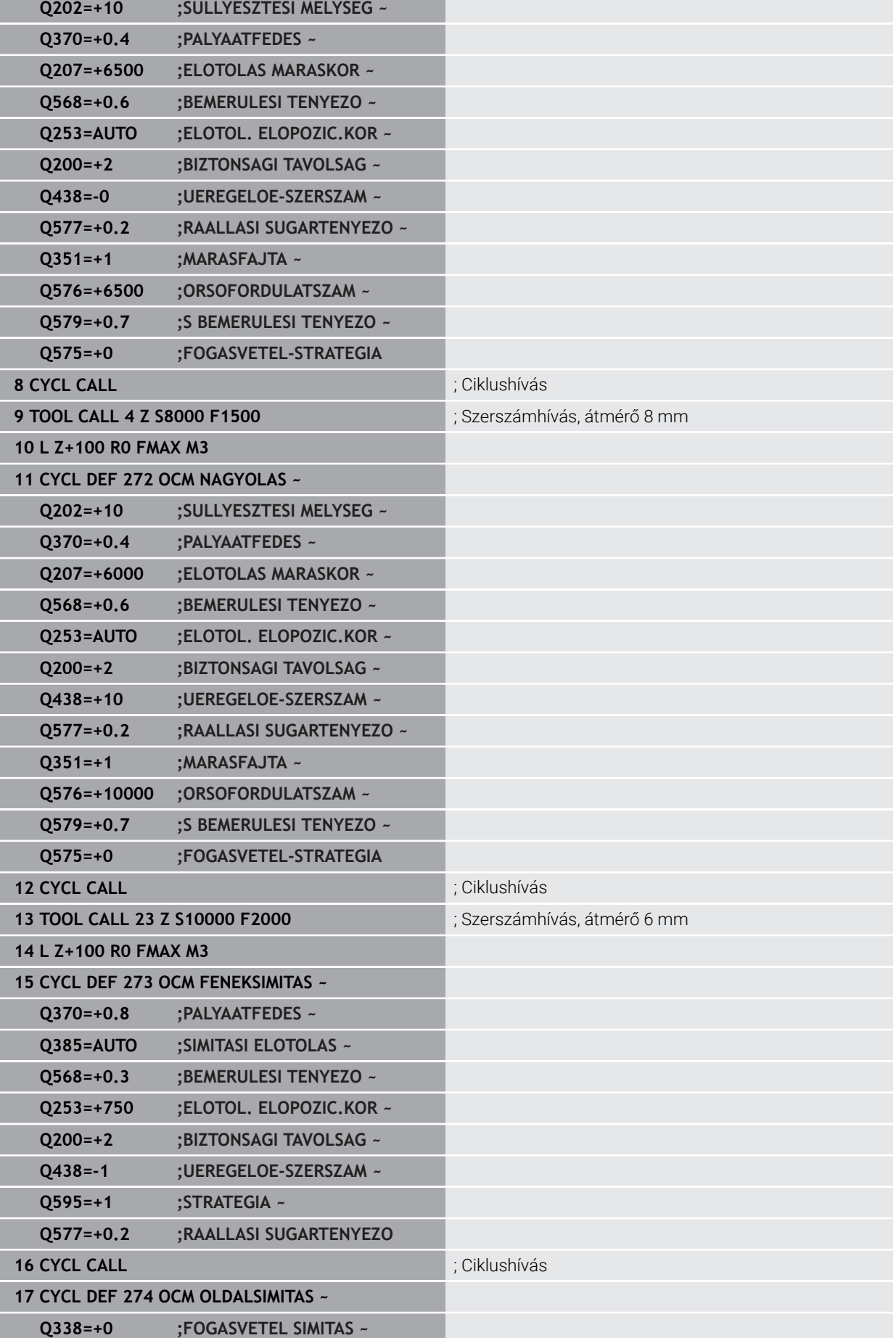

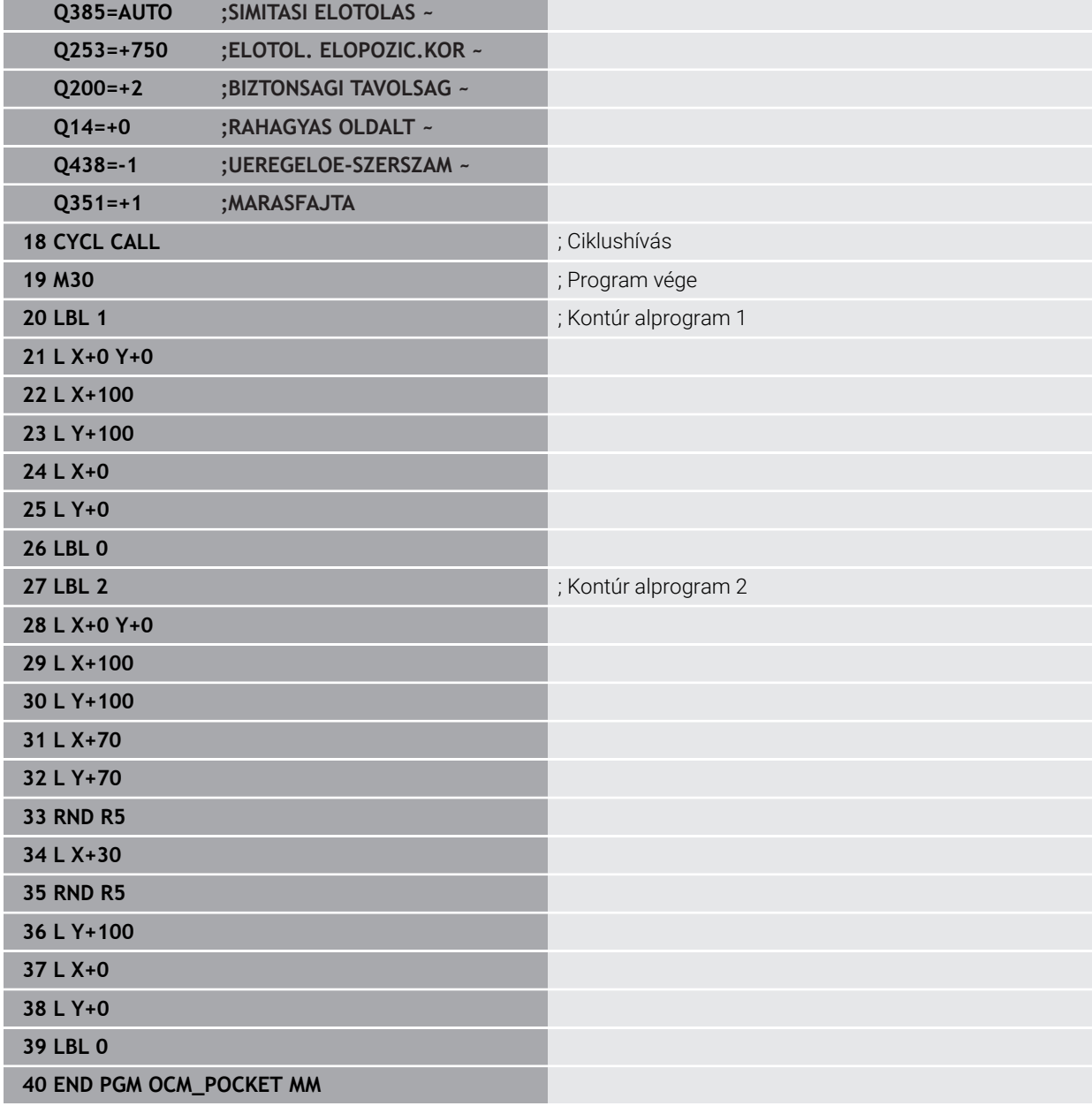

### **10.15.2 Példa: Különböző mélységek OCM ciklusokkal**

Az alábbi NC program az OCM ciklusát használja. Egy zseb és két sziget van különböző magasságon meghatározva. A megmunkálás magába foglalja egy kontúr nagyolását és simítását.

- Szerszámbehívás: nagyoló maró Ø 10 mm
- **CONTOUR DEF** meghatározása
- Ciklus **271** meghatározása
- Ciklus **272** meghatározása és meghívása
- Szerszámbehívás: simító maró Ø 6 mm
- Ciklus **273** meghatározása és meghívása
- Ciklus **274** meghatározása és meghívása

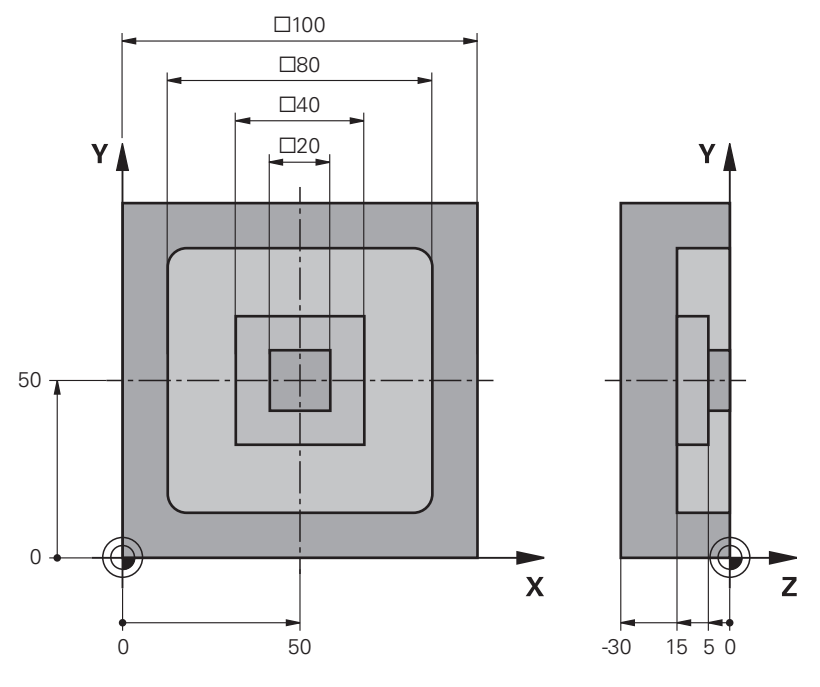

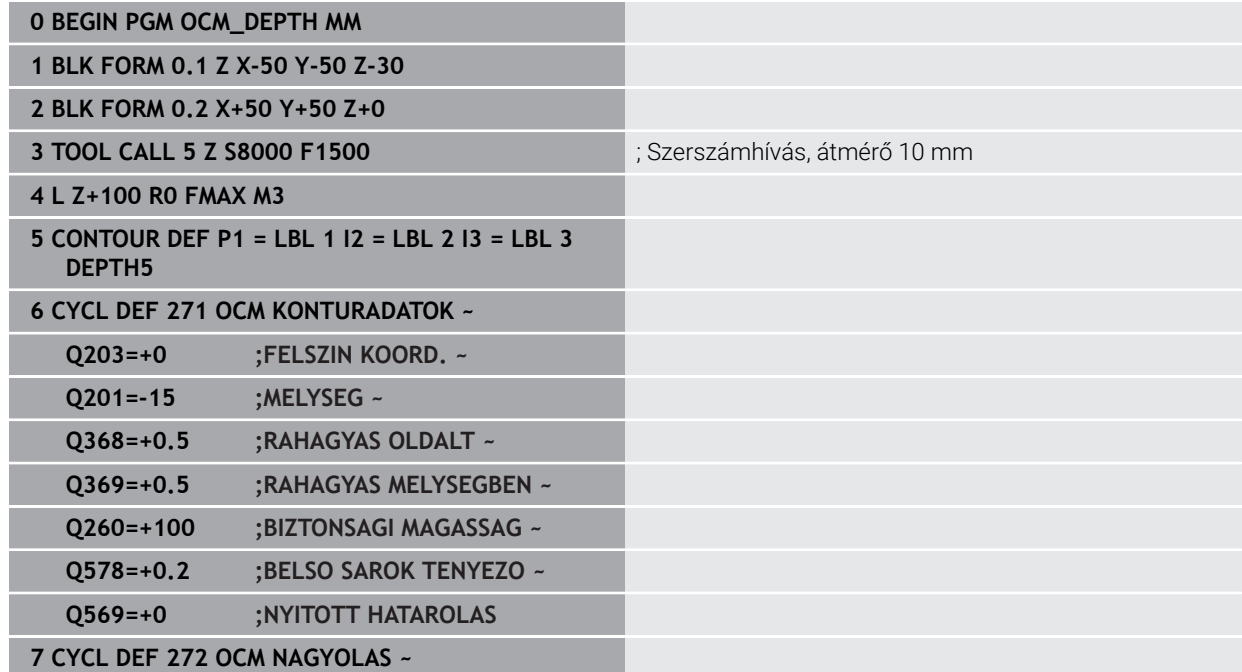

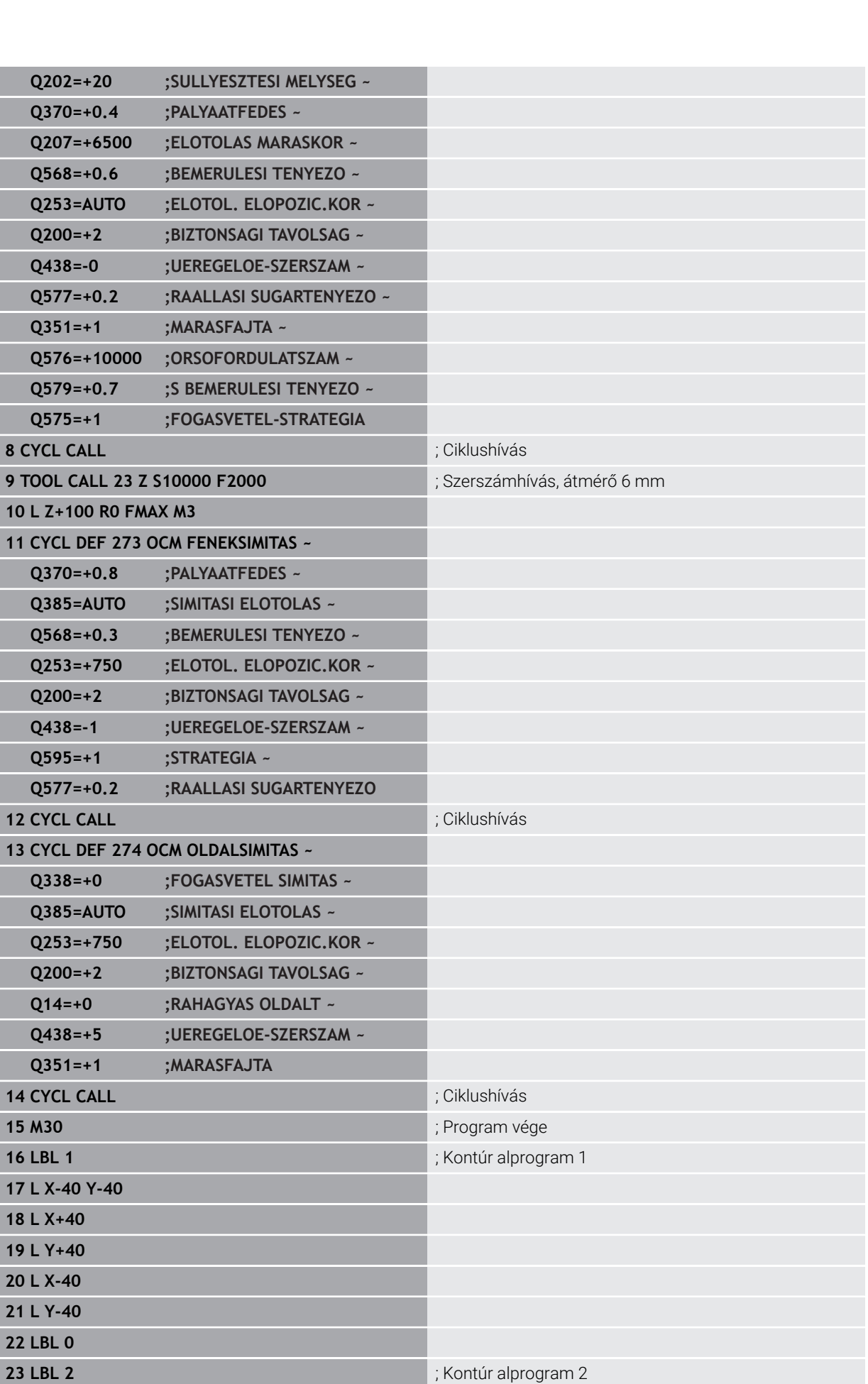

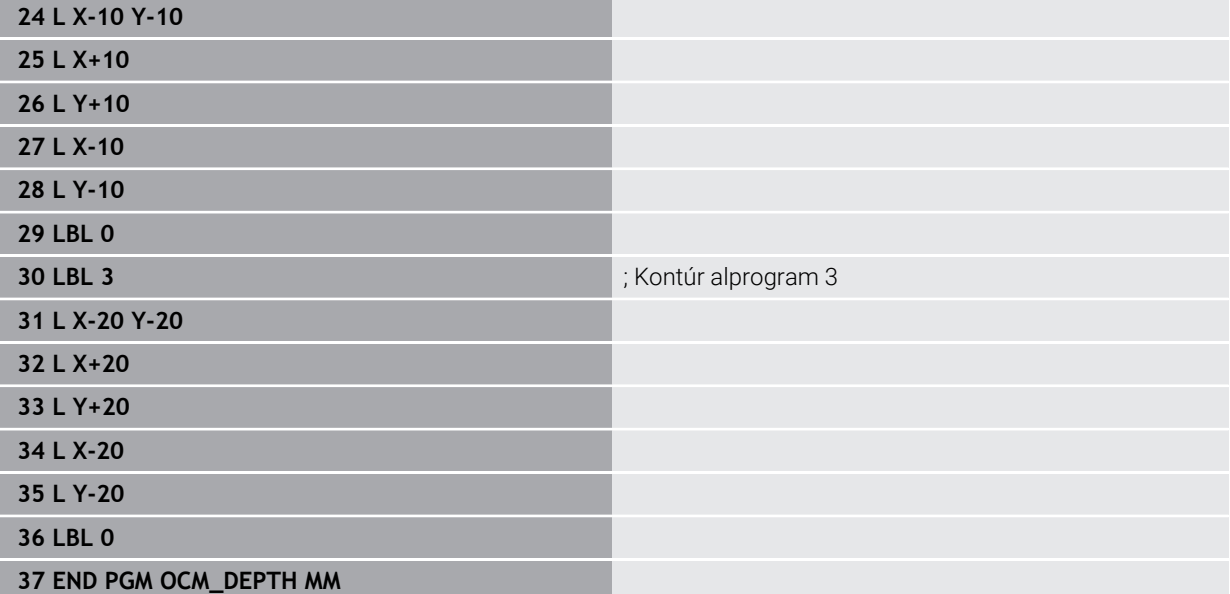

#### **10.15.3 Példa: Síkmarás és finomnagyolás OCM ciklusokkal**

Az alábbi NC program az OCM ciklusát használja. Egy olyan felület kerül síkmarásra, ami egy sziget vagy korlátozás segítségével van meghatározva. A továbbiakban olyan zseb lesz marva, ami ráhagyást tartalmaz egy kisebb nagyoló szerszám számára.

- Szerszámbehívás: nagyoló maró Ø 12 mm
- **CONTOUR DEF** meghatározása
- Ciklus **271** meghatározása
- Ciklus **272** meghatározása és meghívása
- Szerszámbehívás: nagyoló maró Ø 8 mm
- Ciklus **272** meghatározása és újbóli meghívása п

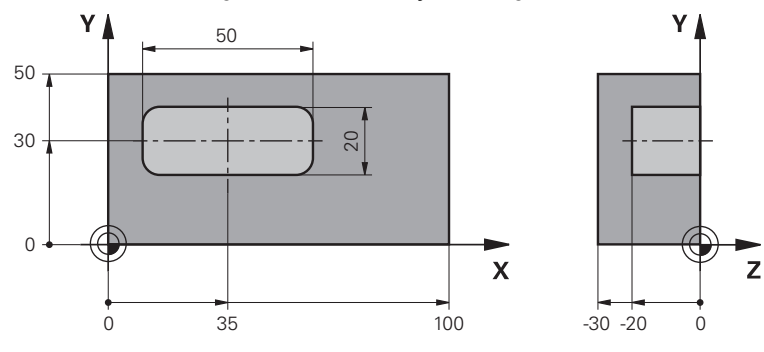

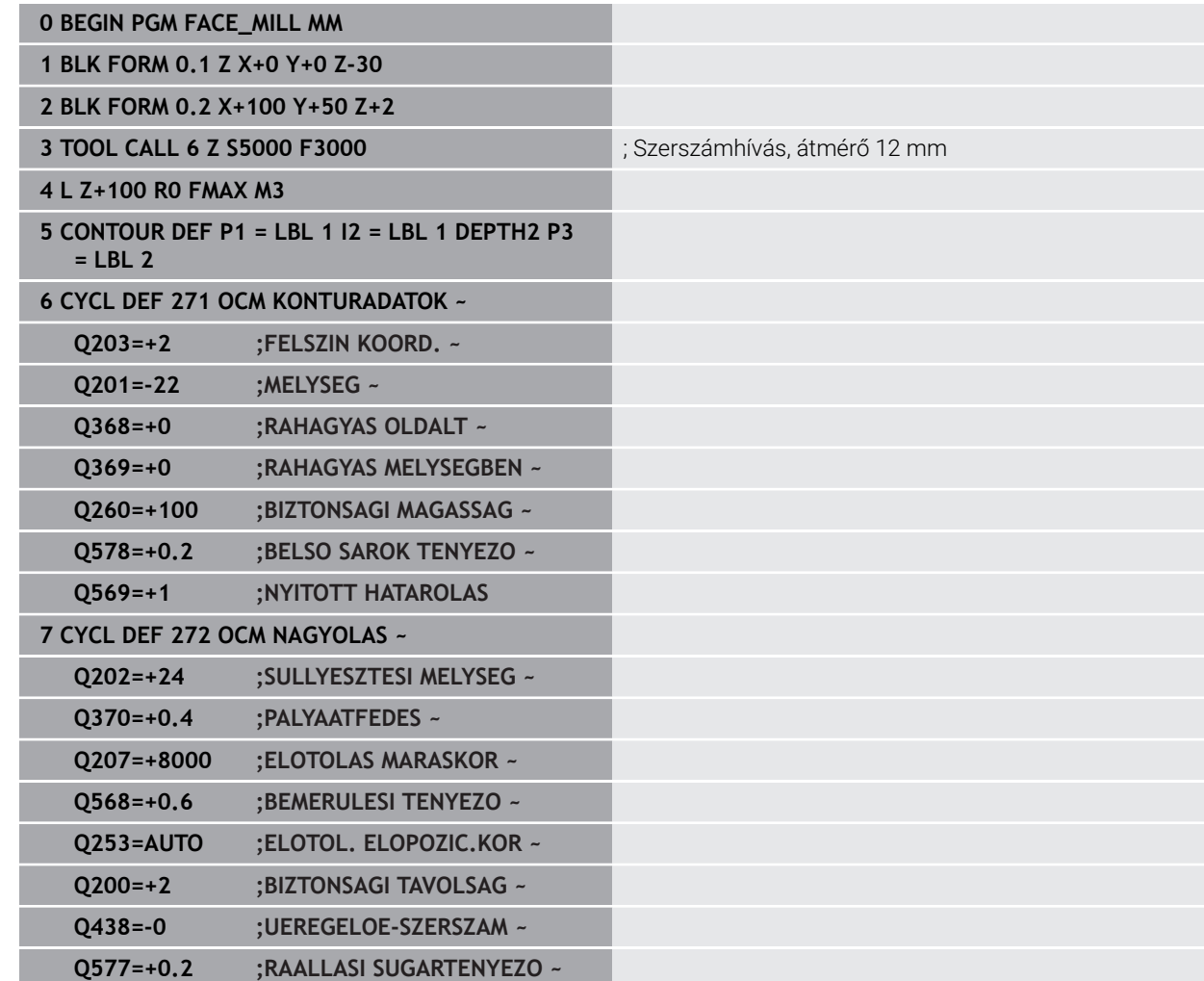

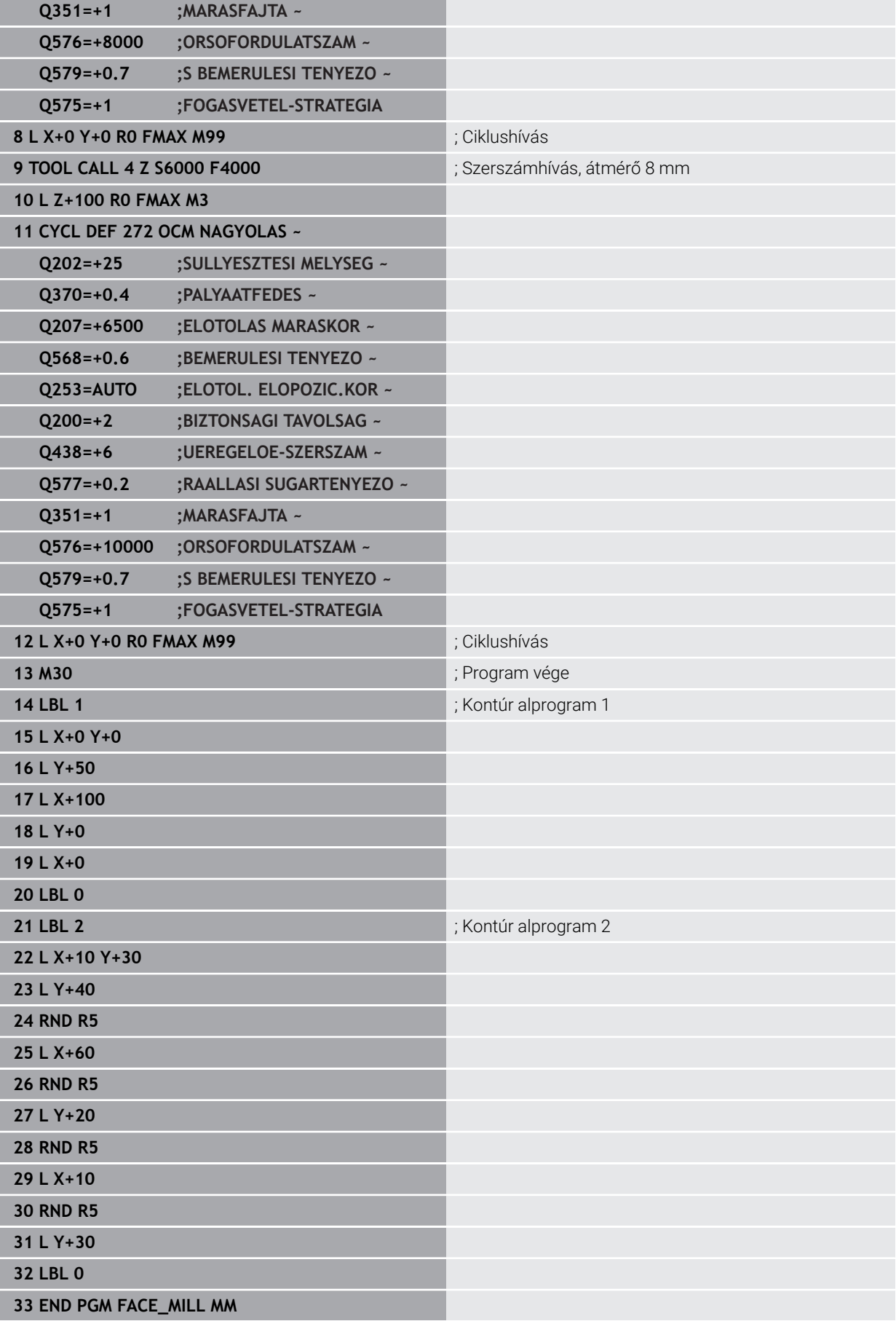

#### **10.15.4 Példa: Kontúr OCM-megmunkálási ciklusokkal**

Az alábbi NC program az OCM ciklusát használja. A megmunkálás magába foglalja egy sziget nagyolását és simítását.

- Szerszámbehívás: nagyoló maró Ø 8 mm
- Ciklus **1271** meghatározása
- Ciklus **1281** meghatározása
- Ciklus **272** meghatározása és meghívása
- Szerszámbehívás: simító maró Ø 8 mm
- Ciklus **273** meghatározása és meghívása
- Ciklus **274** meghatározása és meghívása

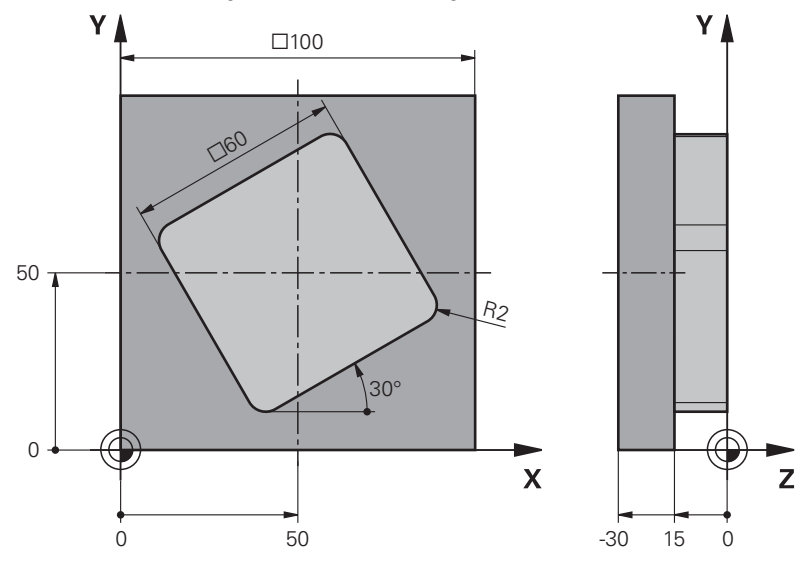

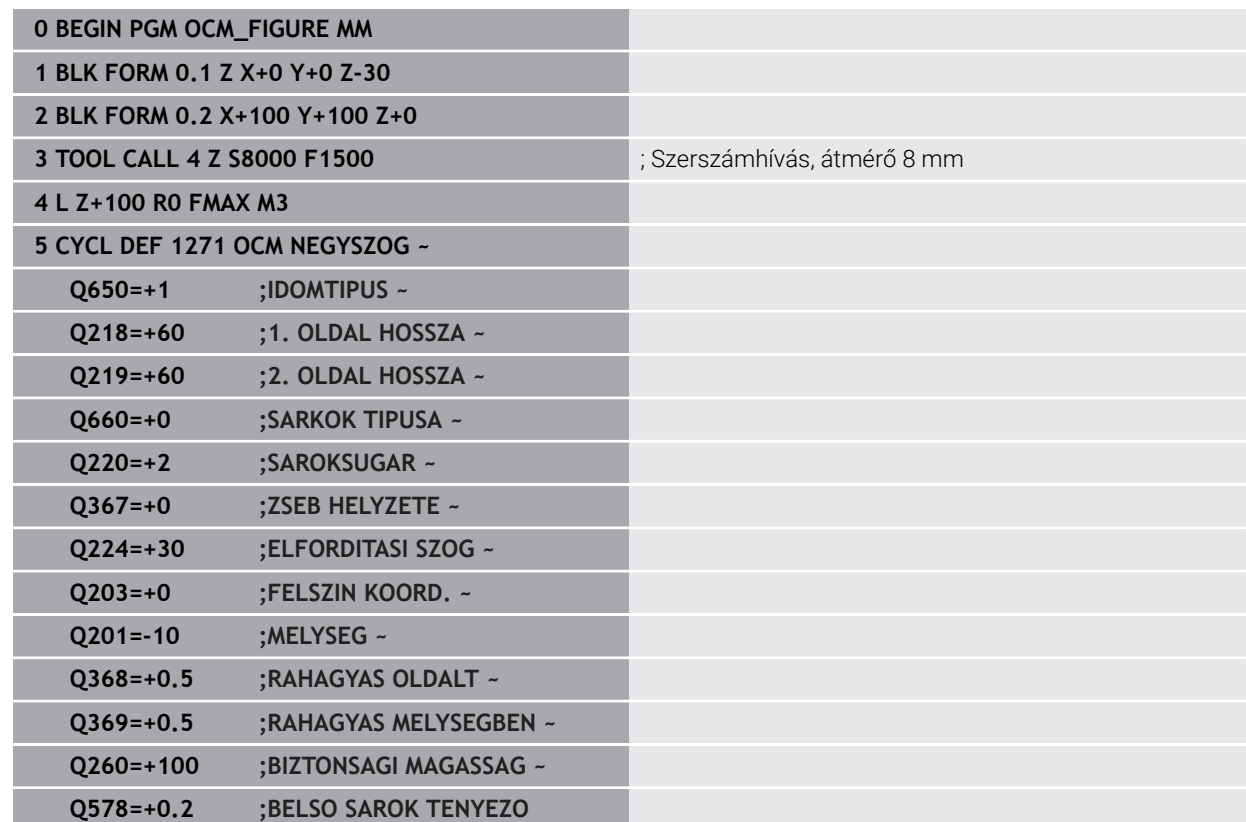

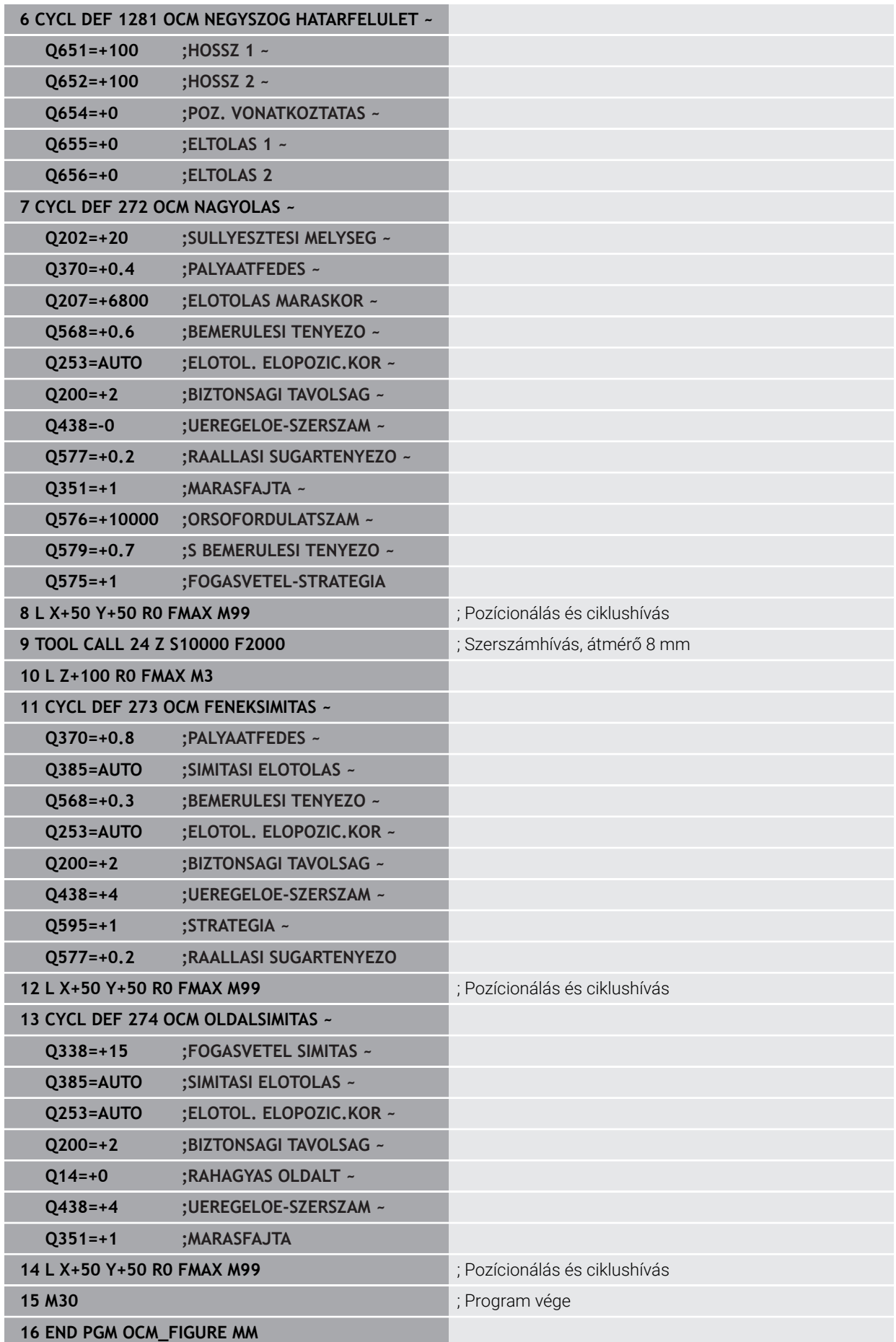

#### **10.15.5 Példa: Üres tartományok OCM ciklusokkal**

Az alábbi NC-Program-ban magyarázzuk el az üres tartományok definícióját. Az előző megmunkálás két körének segítségével vannak az üres tartományok a **CONTOUR DEF**-ben meghatározva. Az üres tartományon belül a szerszám függőlegesen merül be.

- Szerszámbehívás: fúró Ø 20 mm
- Ciklus **200** meghatározása
- Szerszámbehívás: nagyoló maró Ø 14 mm
- **CONTOUR DEF** definiálása üres tartománnyal
- Ciklus **271** meghatározása
- Ciklus **272** meghatározása és meghívása

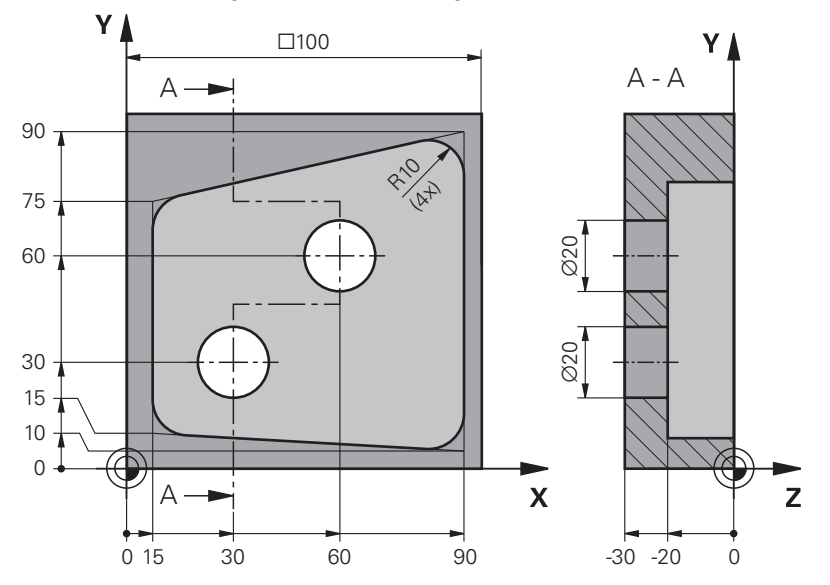

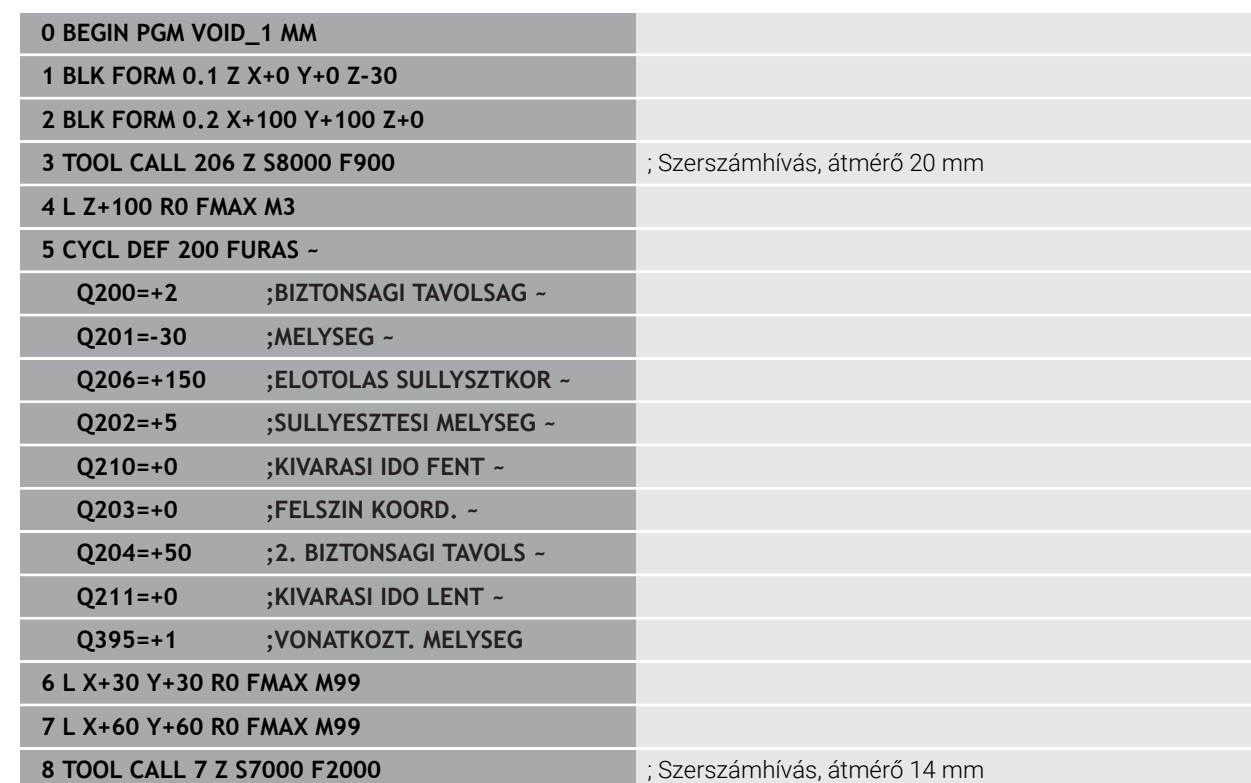

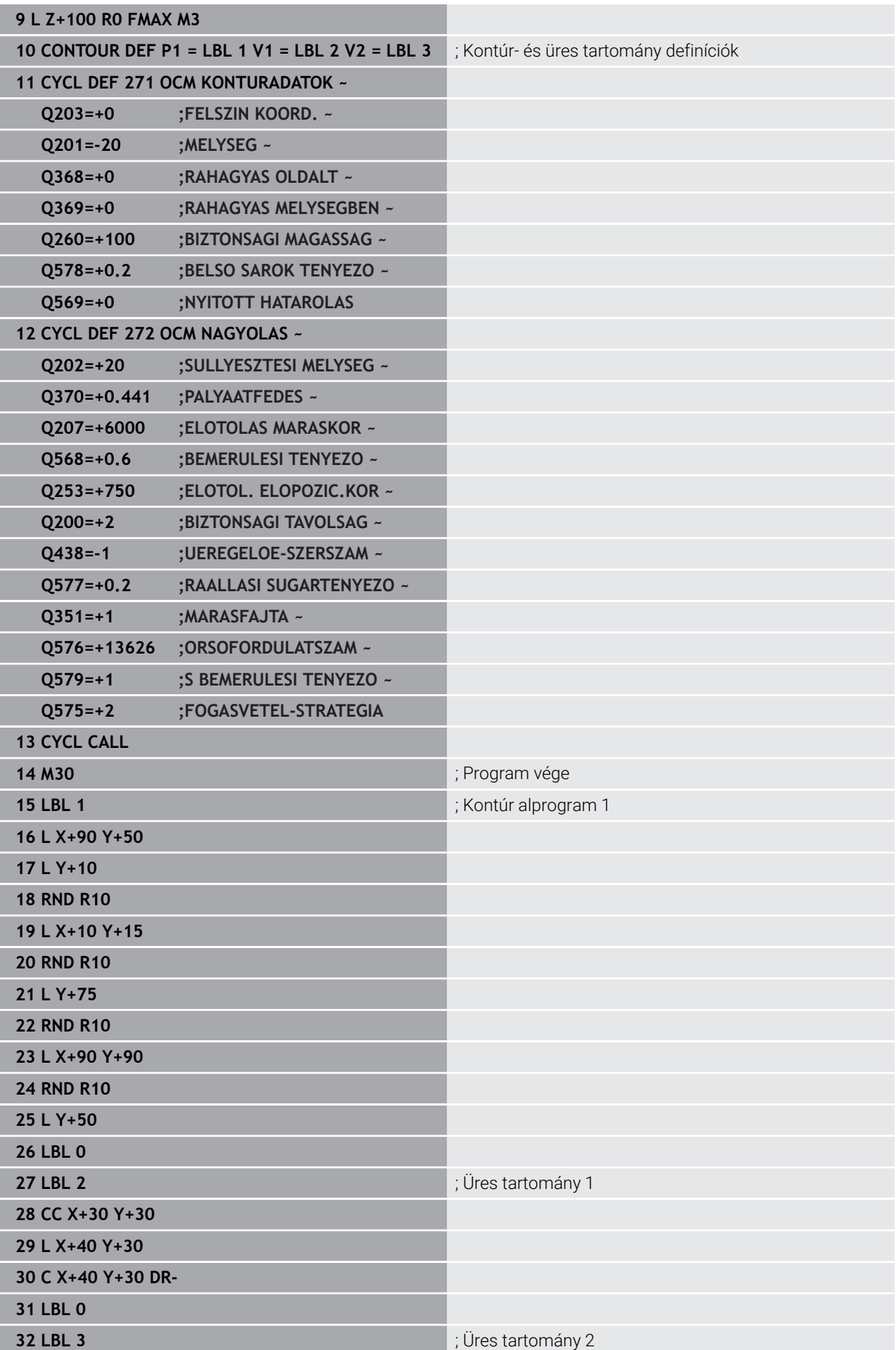

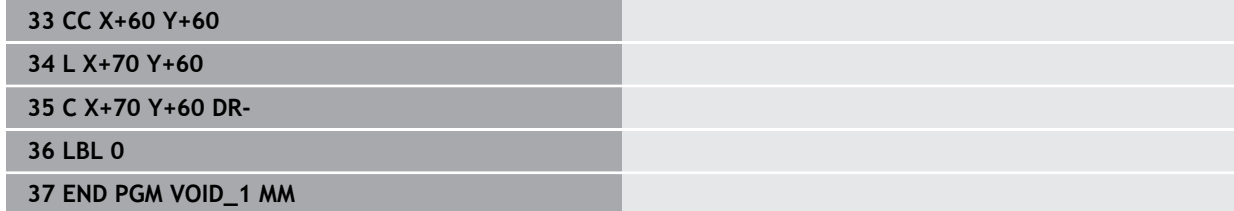

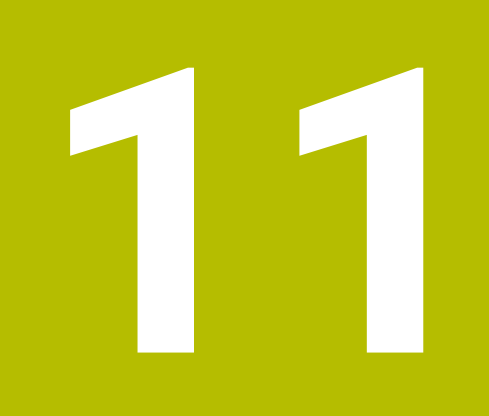

# **Ciklusok mintadefiníciók**

# **11.1 Alapismeretek**

### **11.1.1 Áttekintés**

A vezérlő három ciklust kínál fel pontmintázatok létrehozásához:

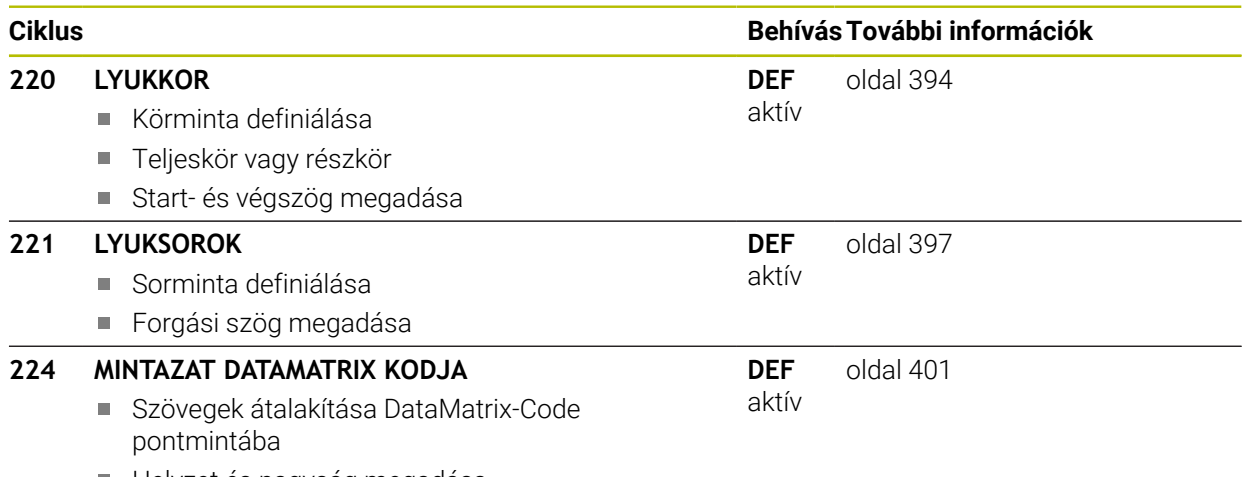

Helyzet és nagyság megadása

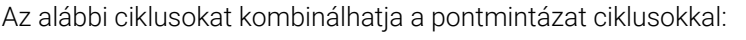

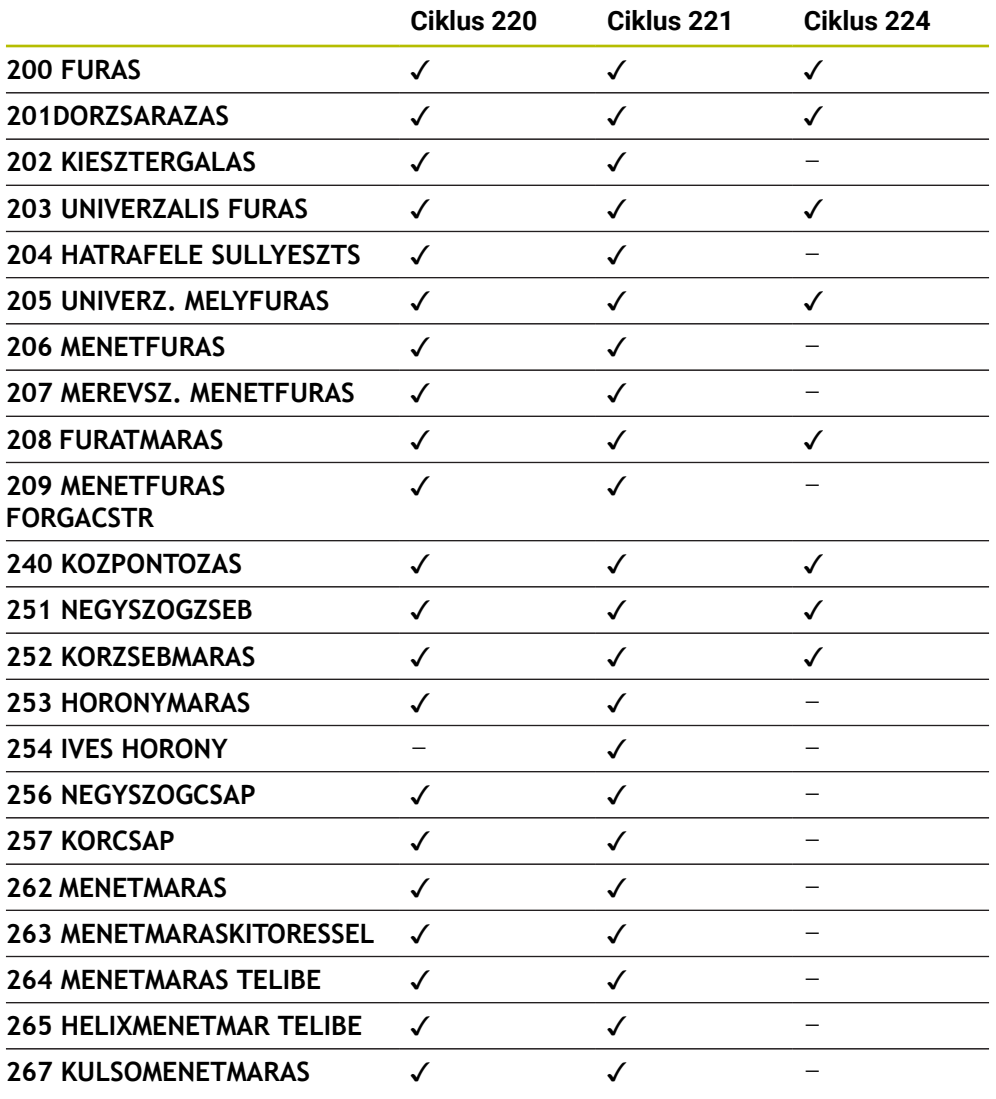

Ha szabálytalan pontmintázatot kell elkészítenie, akkor alkalmazzon 0 ponttáblázatot **CYCL CALL PAT-val** .

A **PATTERN DEF** funkcióval további szabályos pontmintázatok állnak rendelkezésre .

**További információ:** [" PATTERN DEF mintázatok meghatározása", oldal 76](#page-75-0) **További információk:** Programozás és tesztelés felhasználói kézikönyv

### <span id="page-393-0"></span>**11.2 Ciklus 220 LYUKKOR**

#### **ISO-programozás G220**

#### **Alkalmazás**

A ciklussal pontmintát definiálhat teljes- vagy részkörként. Ez a korábban meghatározott megmunkálási ciklushoz szükséges.

#### **Felhasznált témák**

- Teljes kör definíciója a **PATTERN DEF** használatával **További információ:** ["Teljes kör meghatározása", oldal 84](#page-83-0)
- Részkör definíciója a **PATTERN DEF** használatával **További információ:** ["Osztókör meghatározása", oldal 85](#page-84-0)

#### **Ciklus lefutása**

1 A vezérlő a szerszámot az aktuális pozícióról az első megmunkálási művelet kezdőpontjára mozgatja gyorsjáratban.

Sorrend:

- 2. biztonsági távolságra állás (orsótengely)
- Kezdőpontra állás a megmunkálási síkon
- A munkadarab felülete felett biztonsági távolságra állás (orsó tengelye)
- 2 A vezérlő erről a pozícióról hajtja végre az utoljára definiált ciklust
- 3 Ezután a szerszám egyenesen vagy egy körív mentén a következő megmunkálási művelet kezdőpontjára mozog. A szerszám megáll a biztonsági távolságnál (vagy a 2. biztonsági távolságnál).
- 4 Ezeket a műveleteket (1-3.) mindaddig ismétli, amíg minden megmunkálási műveletet végre nem hajt.

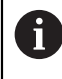

Ha ezt a ciklust **Programfutás / Egyes mondat** üzemmódban futtatja, a vezérlő megáll a pontminta egyes pontjai között.

#### **Megjegyzések**

- A ciklust kizárólag **FUNCTION MODE MILL** üzemmódban tudja végrehajtani.
- A ciklus **220** DEF-aktív. Ezenkívül a ciklus **220** automatikusan meghívja az utoljára definiált megmunkálási ciklust.

#### **Megjegyzés a programozáshoz**

Amennyiben a **200** - **209** és **251** - **267** megmunkáló ciklusok egyikét kombinálja a ciklus **220**-val vagy a ciklus **221**-vel, érvényessé válik a biztonsági távolság, a munkadarab felület és a 2. biztonsági távolság a ciklus **220** ból, illetve a **221**-ből. Az az NC programon belül mindaddig érvényben marad, amíg újra nem írja az adott paramétert.

**Példa:** Ha egy NC-programban ciklus **200-t** határoz meg **Q203**=0 mellett, majd egy ciklus **220-t** programoz **Q203**=-5 értékkel, úgy a következő **CYCL CALL** esetén és **M99**-meghívásakor **Q203**=-5 kerül alkalmazásra. A **220** és **221** ciklusok felülírják a **CALL**-aktív megmunkálási ciklusok fent nevezett paramétereit (amennyiben mindkét ciklusban azonos beviteli paraméterek fordulnak elő).

#### **11.2.1 Ciklusparaméterek**

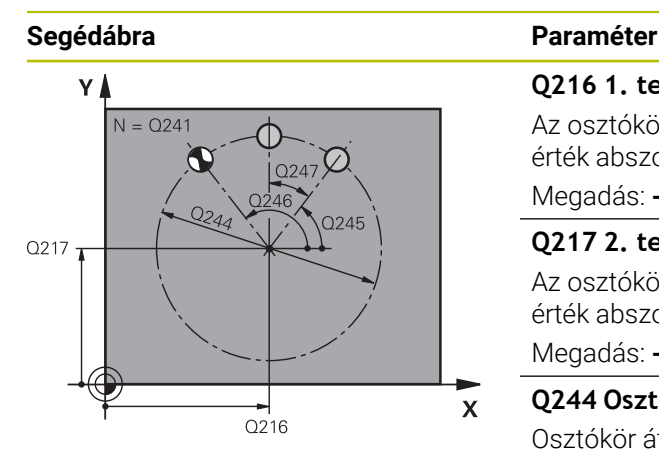

#### **Q216 1. tengely közepe ?**

Az osztókör közepe a megmunkálási sík főtengelyén. Az érték abszolút értelmű.

Megadás: **-99999.9999...+99999.9999**

#### **Q217 2. tengely közepe ?**

Az osztókör közepe a megmunkálási sík melléktengelyén. Az érték abszolút értelmű.

Megadás: **-99999.9999...+99999.9999**

#### **Q244 Osztókör átmérője ?**

Osztókör átmérője

Megadás: **0...99999.9999**

#### **Q245 Kiindulási szög ?**

A megmunkálási sík referenciatengelye és az első megmunkálási művelet kezdőpontja közötti szög az osztókörön. Az érték abszolút értelmű.

Megadás: **–360.000...+360.000**

#### **Q246 Zárószög ?**

A megmunkálási sík referenciatengelye és az utolsó megmunkálási művelet kezdőpontja közötti szög a furatkörön (nem érvényes teljes köröknél); ne adja ugyanazt az értéket záró- és kezdőszögnek; ha zárószögként nagyobb értéket ad meg, mint kezdőszögként, a megmunkálás az óramutató járásával ellentétes, ellenkező esetben azzal megegyező. Az érték abszolút értelmű.

Megadás: **–360.000...+360.000**

#### **Q247 Lépési szög ?**

Két megmunkálási művelet közötti szög a furatkörön; ha a szöglépésre nulla értéket ad meg, a vezérlő a kezdőés zárószögből és az ismétlések számából számítja ki a szöglépést; ha megadja a szöglépést, a vezérlő nem veszi figyelembe a zárószöget; a szöglépés előjele határozza meg a megmunkálás irányát (– = órajárással egyező). Az érték növekményes értelmű.

Megadás: **–360.000...+360.000**

#### **Q241 Megmunkálások száma ?**

A megmunkálások száma az osztókörön

Bevitel: **1...99.999**

#### **Segédábra Paraméter**

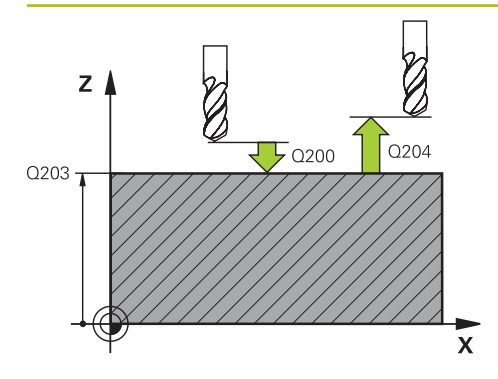

#### **Q200 Biztonsagi tavolsag ?**

A szerszám csúcsa és munkadarab felülete közötti távolság. Az érték növekményes értelmű.

Megadás: **0...99999.9999** vagy **PREDEF**

#### **Q203 Md felszinenek koordinataja ?**

A munkadarab felületének koordinátája az aktív nullaponthoz képest. Az érték abszolút értelmű.

Megadás: **-99999.9999...+99999.9999**

#### **Q204 2. biztonsági távolság ?**

A szerszám és a munkadarab (felfogó készülék) távolsága a szerszámtengely menté, amelynél nem történhet ütközés. Az érték növekményes értelmű.

#### Megadás: **0...99999.9999** vagy **PREDEF**

#### **Q301 Mozgás bizt. magasságra (0/1) ?**

Annak meghatározása, hogyan mozogjon a szerszám a megmunkálások között:

**0**: Biztonsági távolságra mozgás a megmunkálások között

**1**: A 2. biztonsági távolságra mozgás a megmunkálások között

#### Megadás: **0**, **1**

#### **Q365 Mozgás fajtája? egyenes=0/kör=1**

Annak meghatározása, melyik pályafunkcióval mozogjon a szerszám a megmunkálások között:

- **0**: Egyenes mozgás a megmunkálások között
- **1**: Körkörös mozgás a megmunkálások között az osztókör átmérőn
- Megadás: **0**, **1**

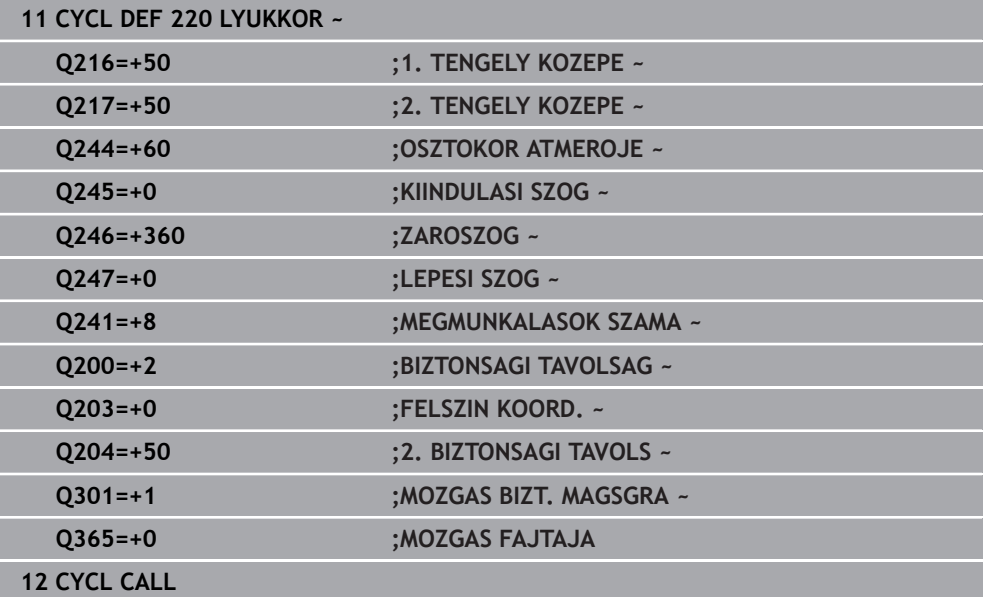
# **11.3 Ciklus 221 LYUKSOROK**

**ISO-programozás G221**

# **Alkalmazás**

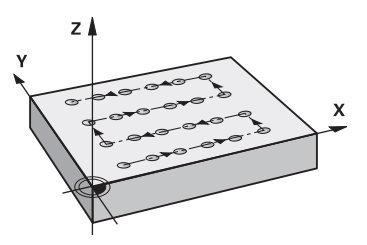

A ciklussal pontmintát definiálhat egyenesként. Ez a korábban meghatározott megmunkálási ciklushoz szükséges.

## **Felhasznált témák**

- Egyedi sor definíciója a **PATTERN DEF** használatával **További információ:** ["Egy sor meghatározása", oldal 79](#page-78-0)
- Egyedi minta definíciója a **PATTERN DEF** használatával

**További információ:** ["Egyes mintázatok meghatározása", oldal 80](#page-79-0)

## **Ciklus lefutása**

1 A vezérlő a szerszámot az aktuális pozícióról az első megmunkálási művelet kezdőpontjára mozgatja automatikusan

Sorrend:

- 2. biztonsági távolságra állás (orsótengely)
- Kezdőpontra állás a megmunkálási síkon
- A munkadarab felülete felett biztonsági távolságra állás (orsó tengelye)
- 2 A vezérlő erről a pozícióról hajtja végre az utoljára definiált ciklust
- 3 A szerszám a referenciatengely pozitív irányában a következő megmunkálás kezdőpontjára mozog. A szerszám megáll a biztonsági távolságnál (vagy a 2. biztonsági távolságnál).
- 4 Ezeket a műveleteket (1-3.) mindaddig ismétli, amíg az első sor összes megmunkálási műveletét végre nem hajtja. A szerszám az első sor utolsó pontja fölött áll
- 5 A szerszám ezután a második sor utolsó pontjára mozog, és folytatja a megmunkálást
- 6 Innen a szerszám a referenciatengely negatív irányában a következő megmunkálás kezdőpontjára mozog.
- 7 Ez a művelet (6) mindaddig ismétlődik, amíg a második sor összes megmunkálási műveletét végre nem hajtja a vezérlő
- 8 Ezt követően a vezérlő a szerszámot a következő sor kezdőpontjára mozgatja
- 9 Valamennyi további sor váltakozó irányú mozgásban van ledolgozva.

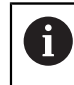

Ha ezt a ciklust **Programfutás / Egyes mondat** üzemmódban futtatja, a vezérlő megáll a pontminta egyes pontjai között.

**11**

# **Megjegyzések**

- A ciklust kizárólag **FUNCTION MODE MILL** üzemmódban tudja végrehajtani.
- A ciklus **221** DEF-aktív. Ezenkívül a ciklus **221** automatikusan meghívja az utoljára definiált megmunkálási ciklust.

# **Megjegyzések a programozáshoz**

- Amennyiben a **200 209** vagy a **251 267** megmunkáló ciklusok egyikét kombinálja a ciklus **221**-vel, érvényessé válik a biztonsági távolság, a munkadarab felület, a 2. biztonsági távolság és az elforgatott helyzet a ciklus **221**-ből.
- Ha Ön a **254** ciklust a **221** ciklussal együtt használja, akkor nem engedélyezett a 0 horonyhelyzet.

# **11.3.1 Ciklusparaméterek**

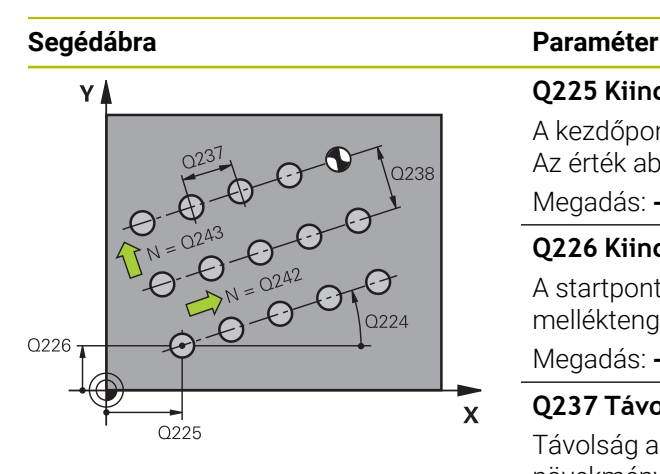

#### **Q225 Kiindulási pont 1. tengelyen ?**

A kezdőpont koordinátája a megmunkálási sík főtengelyén. Az érték abszolút értelmű.

Megadás: **-99999.9999...+99999.9999**

# **Q226 Kiindulási pont 2. tengelyen ?**

A startpont koordinátája a megmunkálási sík melléktengelyén. Az érték abszolút értelmű.

Megadás: **-99999.9999...+99999.9999**

## **Q237 Távolság 1. tengelyen ?**

Távolság az egy sorban lévő egyes pontok között. Az érték növekményes értelmű.

Megadás: **-99999.9999...+99999.9999**

#### **Q238 Távolság 2. tengelyen ?**

Távolság az egyes sorok között. Az érték növekményes értelmű.

Megadás: **-99999.9999...+99999.9999**

# **Q242 Oszlopok száma ?**

A megmunkálások száma a soron

Megadás: **0...99999**

#### **Q243 Sorok száma ?**

Sorok száma

Megadás: **0...99999**

# **Q224 Elfordítási szög ?**

Az a szög, amivel a vezérlő a teljes mintázatot elforgatja. A forgási középpont a kezdőponton helyezkedik el. Az érték abszolút értelmű.

Megadás: **–360.000...+360.000**

#### **Q200 Biztonsagi tavolsag ?**

A szerszám csúcsa és munkadarab felülete közötti távolság. Az érték növekményes értelmű.

Megadás: **0...99999.9999** vagy **PREDEF**

## **Q203 Md felszinenek koordinataja ?**

A munkadarab felületének koordinátája az aktív nullaponthoz képest. Az érték abszolút értelmű.

Megadás: **-99999.9999...+99999.9999**

### **Q204 2. biztonsági távolság ?**

A szerszám és a munkadarab (felfogó készülék) távolsága a szerszámtengely menté, amelynél nem történhet ütközés. Az érték növekményes értelmű.

Megadás: **0...99999.9999** vagy **PREDEF**

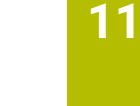

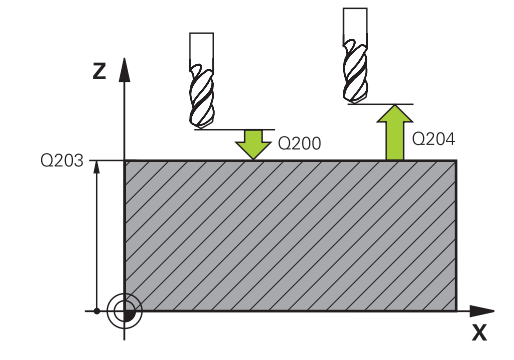

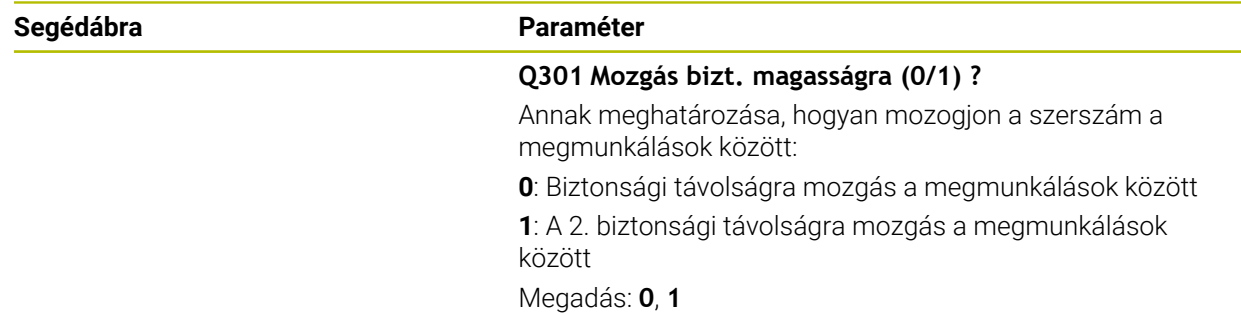

# **Példa**

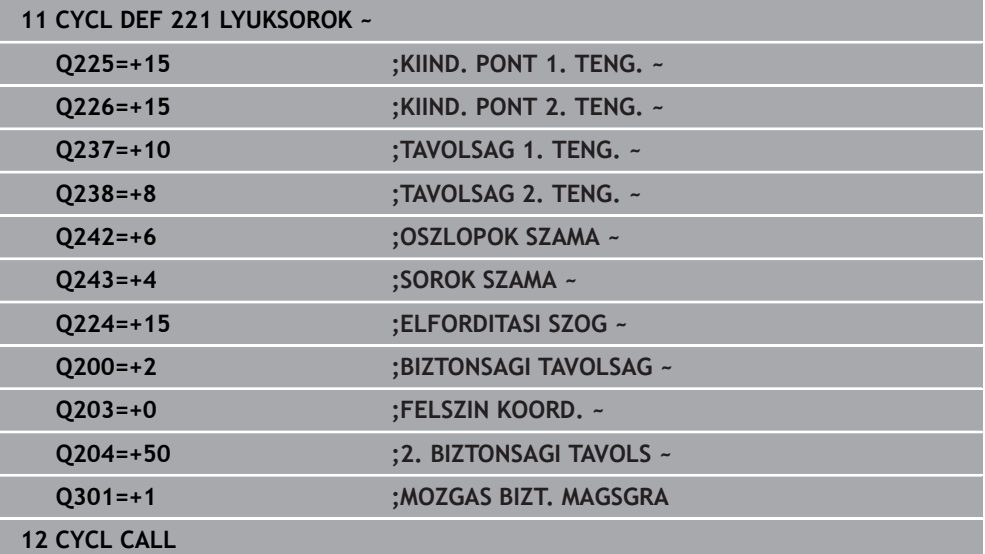

# **11.4 Ciklus 224 MINTAZAT DATAMATRIX KODJA**

# **ISO-programozás G224**

# **Alkalmazás**

A ciklus **224 MINTAZAT DATAMATRIX KODJA** használatával szövegeket ún. DataMatrix kóddá tud alakítani. Pontmintázatként szolgál a korábban meghatározott megmunkálási ciklushoz.

# **Ciklus lefutása**

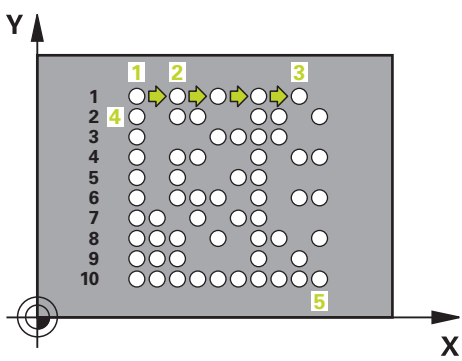

- 1 A vezérlő a szerszámot az aktuális pozícióról a programozott kezdőpontra mozgatja automatikusan. Az a kezdőpont a bal alsó sarokban található. Sorrend:
	- Második biztonsági pozícióra állás (orsótengely)
	- Kezdőpontra állás a megmunkálási síkon
	- A munkadarab felülete felett **BIZTONSAGI TAVOLSAG**-ra állás (orsó tengelye)
- 2 A vezérlő ezután a szerszámot a melléktengely pozitív irányában az első sor első kezdőpontjára **1** mozgatja
- 3 A vezérlő erről a pozícióról hajtja végre az utoljára definiált ciklust
- 4 A szerszám a referenciatengely pozitív irányában a következő megmunkálás második kezdőpontjára **2** mozog. A szerszám megáll az 1. biztonsági távolságnál
- 5 Ezeket a műveleteket mindaddig ismétli, amíg az első sor összes megmunkálási műveletét végre nem hajtja. A szerszám az első sor utolsó **3** pontja fölött áll
- 6 A vezérlő ezután a szerszámot a fő- és melléktengely negatív irányában a következő sor első kezdőpontjára **4** mozgatja
- 7 Ezután végrehajtja a megmunkálást
- 8 A folyamatokat addig ismétli, amíg a DataMatrix kódot végre nem hajtja. A megmunkálás a jobb alsó sarokban **5** végződik.
- 9 Végezetül a vezérlő a programozott második biztonsági távolságra áll

# **Megjegyzések**

# *MEGJEGYZÉS*

# **Ütközésveszély!**

Amennyiben a megmunkálási ciklus egyikét ciklus **224**-vel kombinálja, úgy a **Biztonsági távolság**, a koordinátafelület és a 2. biztonsági távolság a ciklus **224** beállításainak felel meg. Ütközésveszély áll fenn!

- Ellenőrizze grafikai szimulációval a végrehajtást
- Óvatosan tesztelje az NC programot vagy a programszakaszt a **Programfutás** Mód **MONDA- TONKÉNT** üzemmódban.
- A ciklust kizárólag **FUNCTION MODE MILL** üzemmódban tudja végrehajtani.
- A ciklus **224** DEF-aktív. Ezenkívül a ciklus **224** automatikusan meghívja az utoljára definiált megmunkálási ciklust.
- A **%** karaktert a vezérlő speciális funkciókhoz használja. Ha ezt a karaktert egy DataMatrix-Code-ban szeretné használni, akkor ezt kétszer kell megadnia a szövegben, pl.: **%%**.

# **11.4.1 Ciklusparaméter**

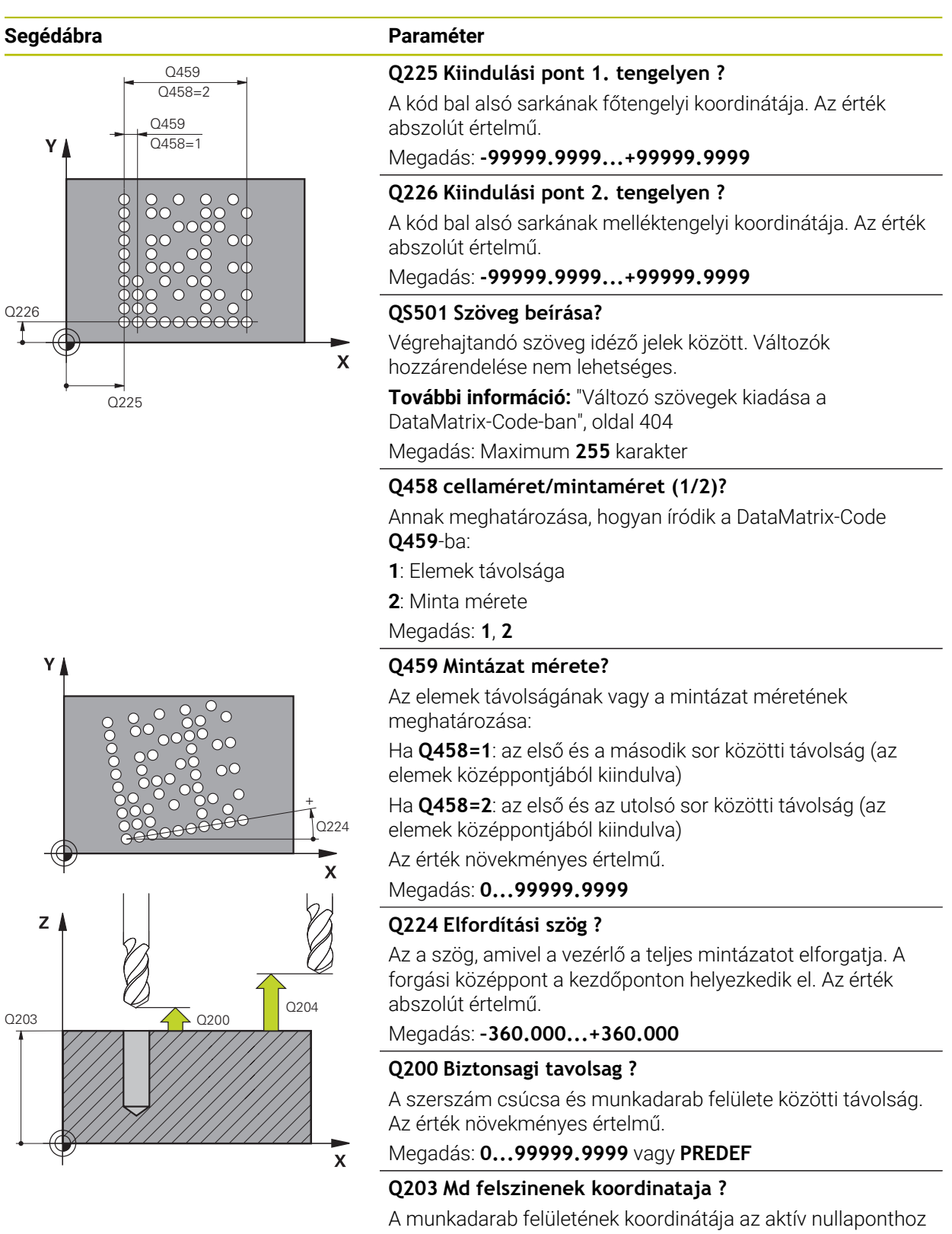

képest. Az érték abszolút értelmű.

Megadás: **-99999.9999...+99999.9999**

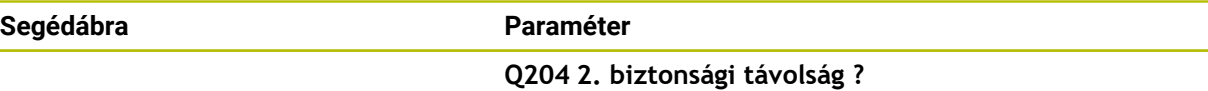

A szerszám és a munkadarab (felfogó készülék) távolsága a szerszámtengely menté, amelynél nem történhet ütközés. Az érték növekményes értelmű.

Megadás: **0...99999.9999** vagy **PREDEF**

#### **Példa**

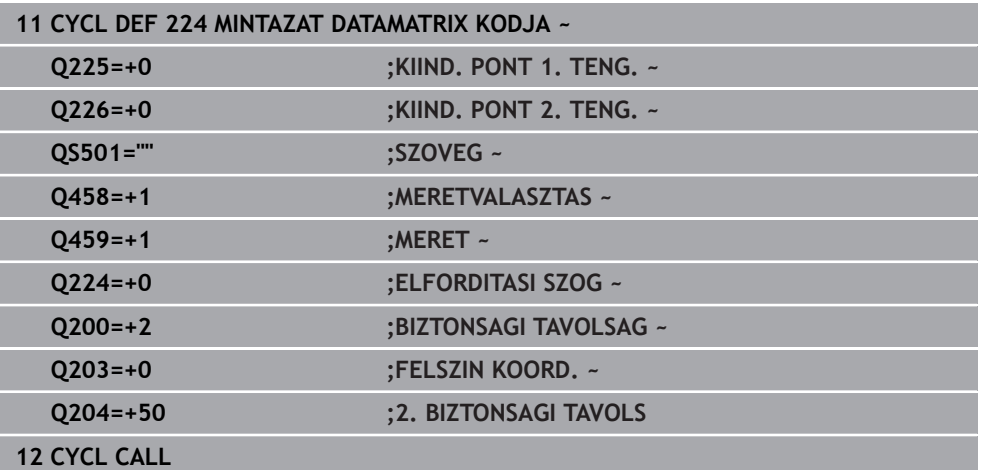

# <span id="page-403-0"></span>**11.4.2 Változó szövegek kiadása a DataMatrix-Code-ban**

A fix karaktereken túlmenően bizonyos változókat kiadhat DataMatrix-Code-ként. A változók megadása elé helyezze ki a **%** jelet.

Az alábbi változó szövegeket használhatja a ciklus **224 MINTAZAT DATAMATRIX KODJA**-ban:

- Dátum és idő
- NC programok neve és elérési útvonala
- Számláló állások

# **Dátum és idő**

Az aktuális dátumot vagy az aktuális időt vagy az aktuális naptári hetet át tudja konvertálni egy DataMatrix-Code-ba. Ehhez adja meg a **QS501** ciklusparaméterben a **%time<x>**-t. Az **<x>** a formátumot határozza meg, pl. 08 a NN.HH.ÉÉÉÉ-hez formátumhoz.

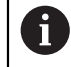

Ne feledje, hogy az 1 és 9 közötti dátumérték elé egy 0-t kell megadnia, pl.: **%time08**.

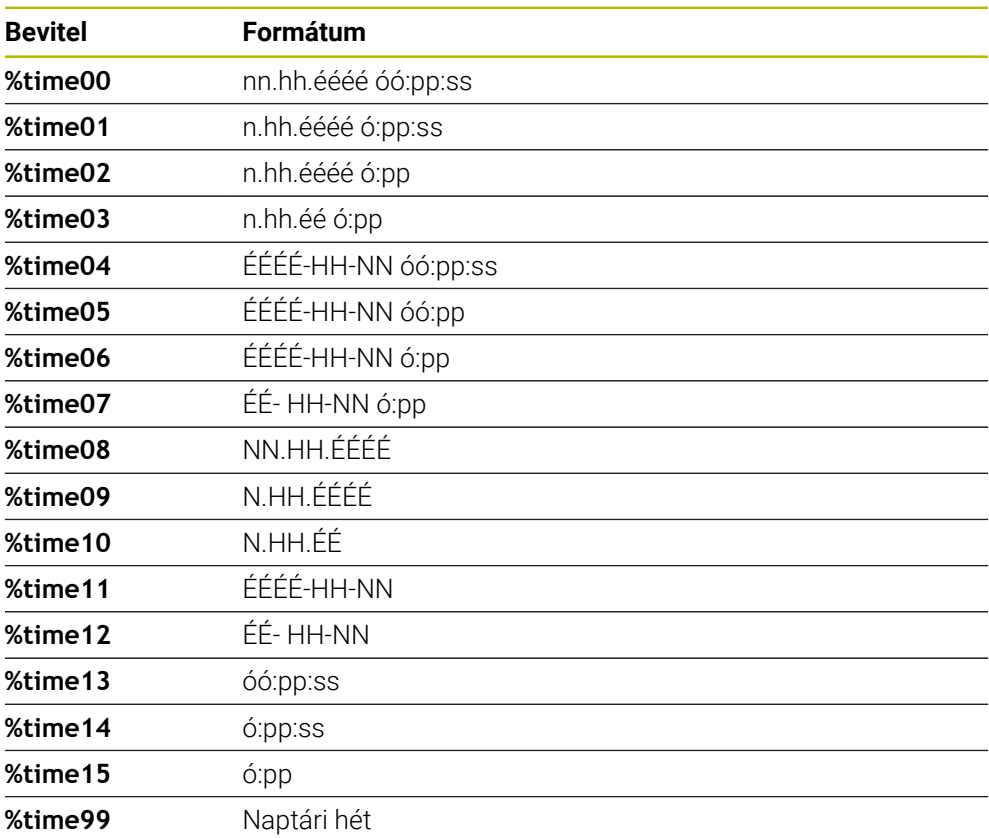

Alábbi lehetőségek állnak rendelkezésre:

# **NC programok neve és elérési útvonala**

Egy aktív NC-program vagy egy meghívott NC-program nevét vagy elérési útvonalát át tudja konvertálni egy DataMatrix-Code-ba. Ehhez adja meg a **QS501** ciklusparaméterben a **%main<x>** vagy **%prog<x>** értéket.

Alábbi lehetőségek állnak rendelkezésre:

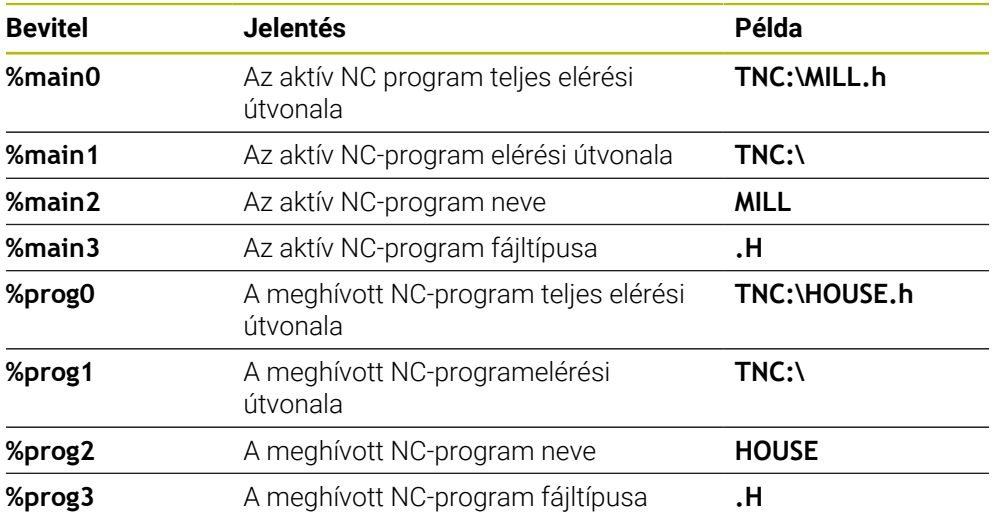

# **Számlálóállások**

Az aktuális számlálóállást át tudja konvertálni egy DataMarix-Code-ba. A vezérlő az aktuális számlálóállást a **Programfutás**-ban a Státus munkaterület **PGM** fülén mutatja.

Ehhez adja meg a **QS501** ciklusparaméterben a **%count<x>** értéket.

A **%count** mögötti szám adja meg, hogy hány karaktert tartalmazzon a DataMatrix-Code. Legfeljebb kilenc karakter lehetséges.

Példa:

- Programozás: **%count9**
- Aktuális számlálóállás: 3
- **Exedmény: 000000003**

#### **Kezelési útmutatások**

A vezérlő a Szimuláció-ban csak a közvetlenül az NC programban megadott számlálóállást szimulálja. A munkaterület **Státus**-beli számlálóállás a **Programfutás** üzemmódban figyelmen kívül van hagyva.

# **11.5 Programozási példák**

# **11.5.1 Példa: Polár furatmintázat**

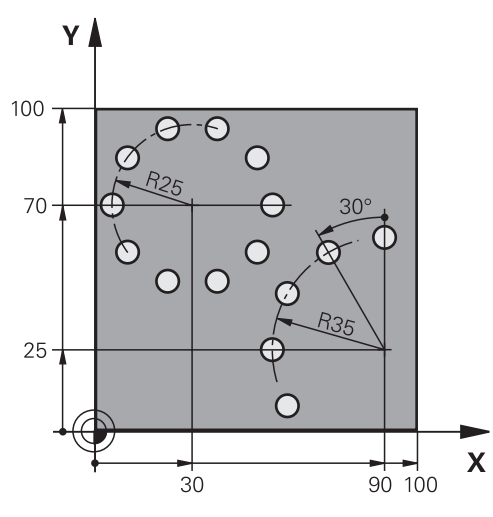

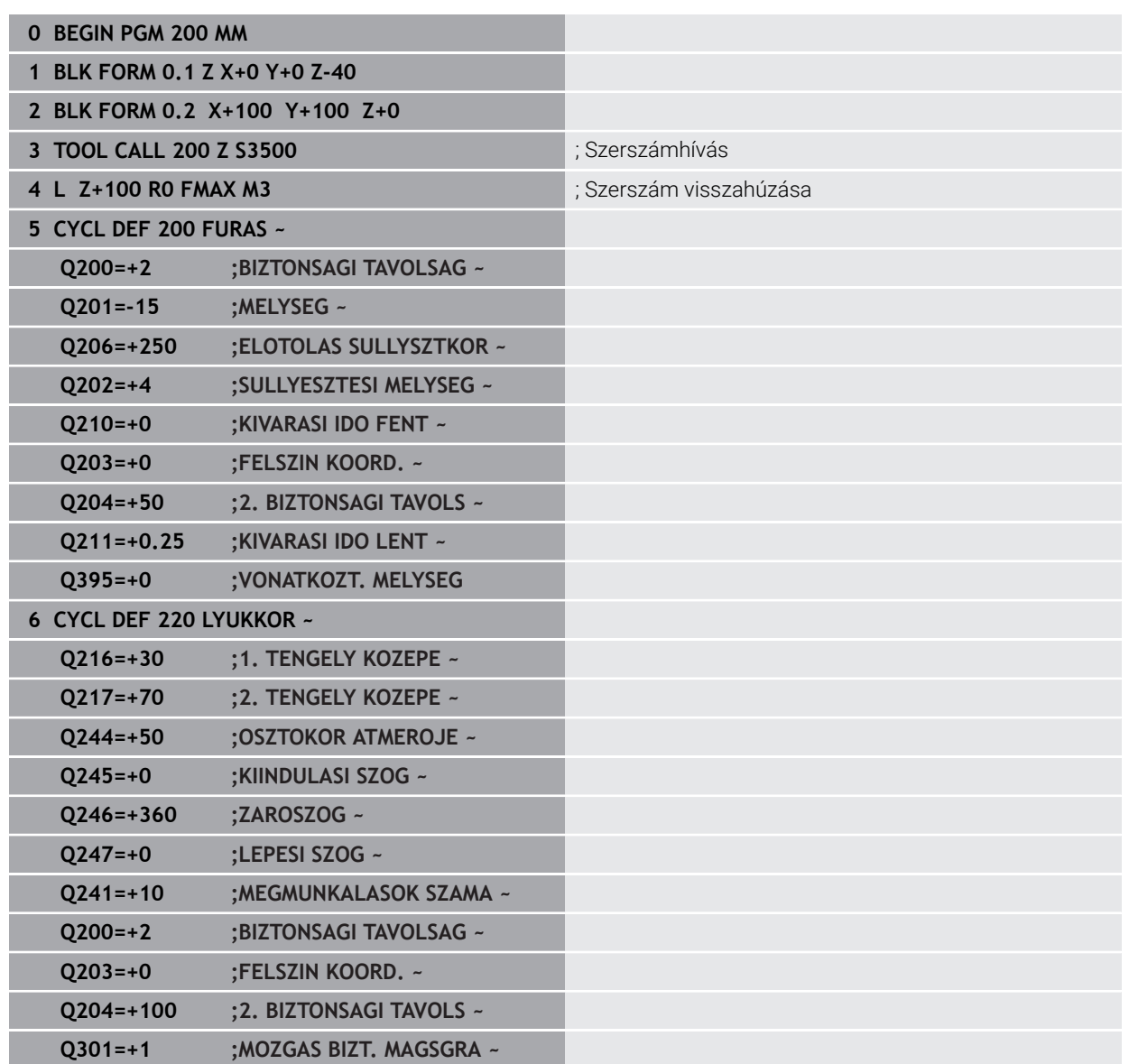

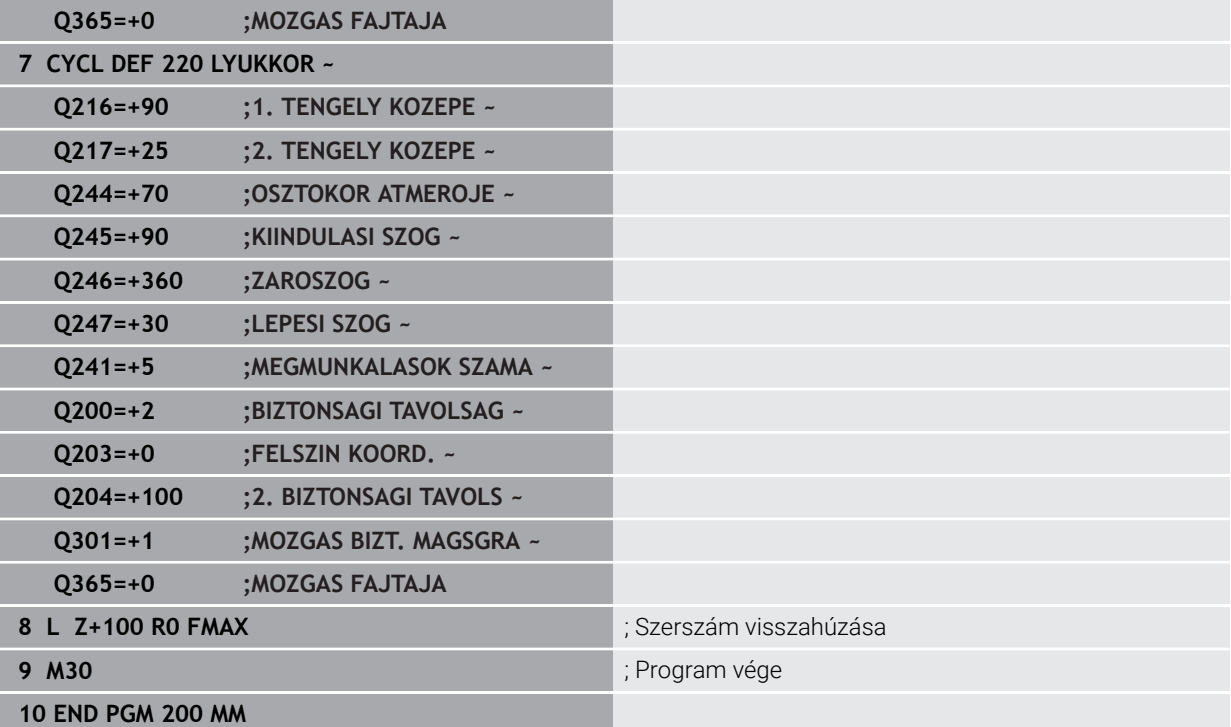

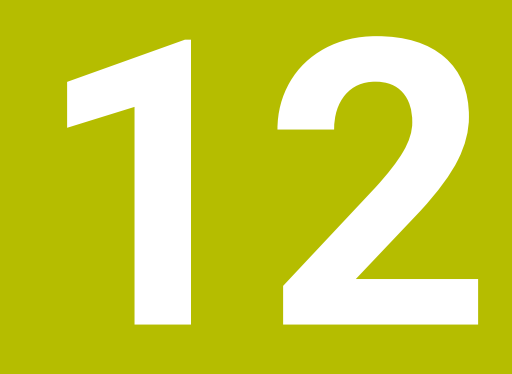

# **Speciális ciklusok**

# **12.1 Alapok**

# **12.1.1 Áttekintés**

A vezérlő az alábbi ciklusokat kínálja speciális célokra:

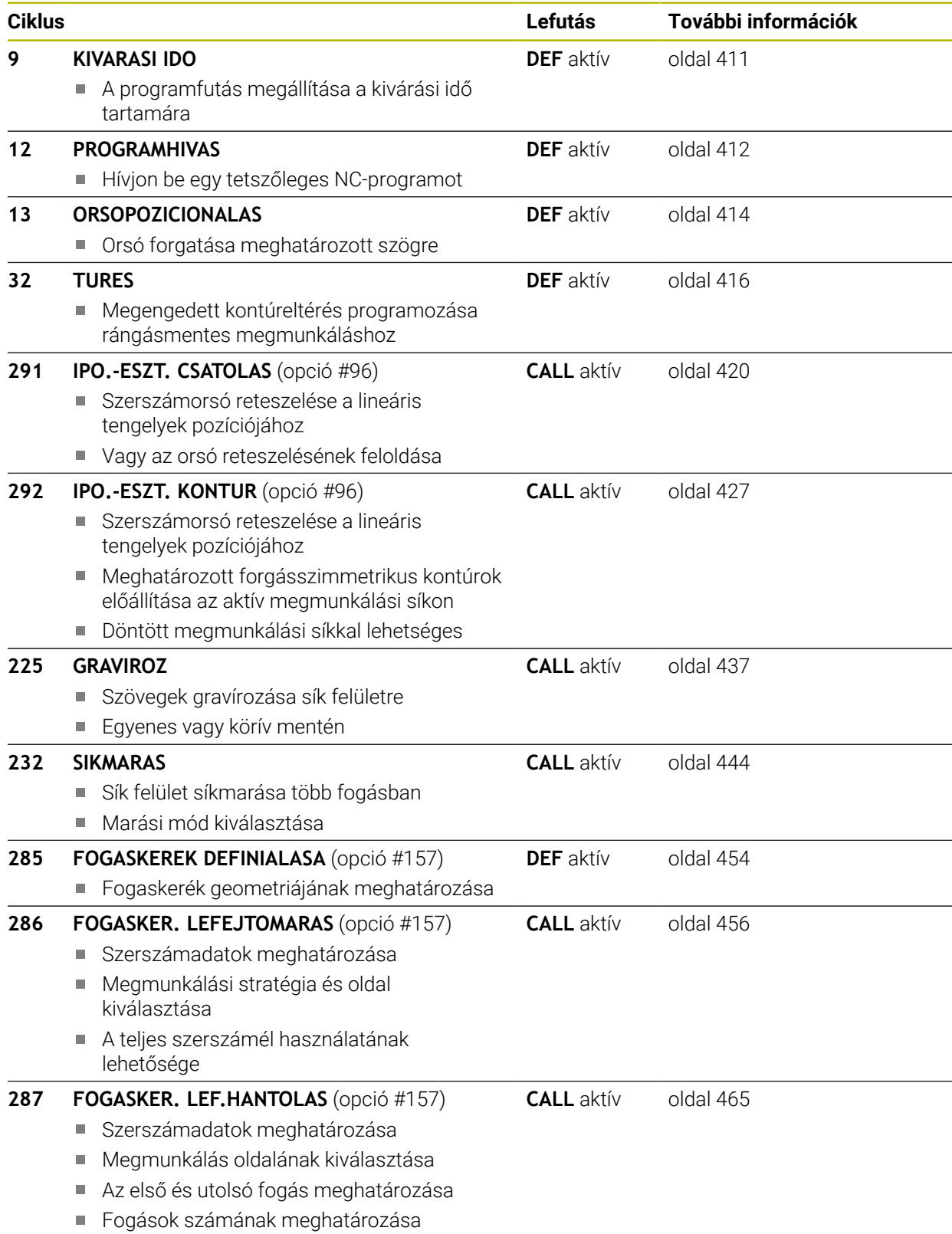

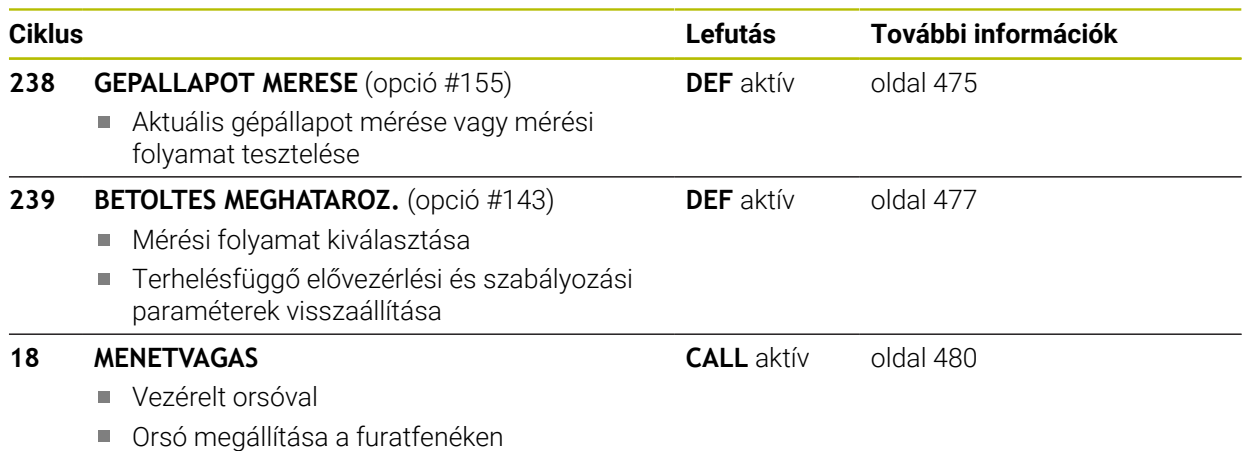

# <span id="page-410-0"></span>**12.2 ciklus 9 KIVARASI IDO**

**ISO-programozás G4**

# **Alkalmazás**

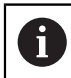

Ezt a ciklust a **FUNCTION MODE MILL**, **FUNCTION MODE TURN** és **FUNCTION DRESS** üzemmódokban tudja végrehajtani.

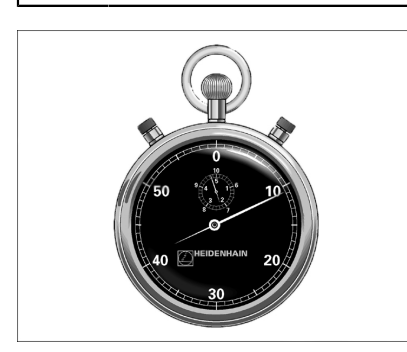

A programfutás **KIVARASI IDO**-re megáll. A várakozási idő felhasználható például forgácstörésre.

A ciklus az NC programban való meghatározásától kezdve érvényes. A modálisan ható (öröklődő) állapotokra, mint például az orsó forgása, nincs hatással.

# **Felhasznált témák**

Várakozási idő **FUNCTION FEED DWELL**-vel

**További információk:** Programozás és tesztelés felhasználói kézikönyv

Várakozási idő **FUNCTION DWELL**-vel

**További információk:** Programozás és tesztelés felhasználói kézikönyv

# **12.2.1 Ciklusparaméterek**

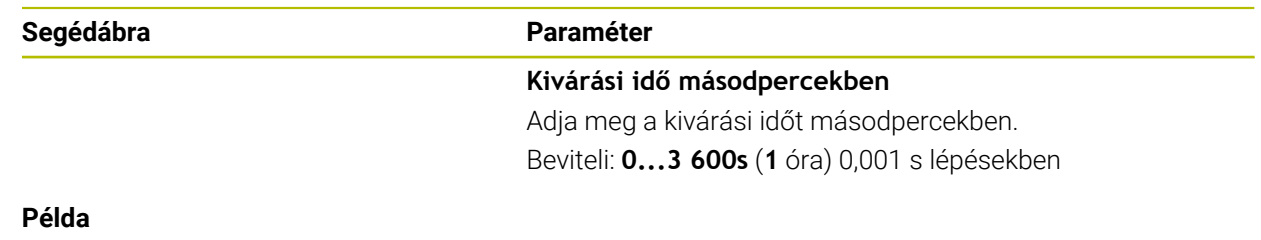

**89 CYCL DEF 9.0 KIVARASI IDO 90 CYCL DEF 9.1 V.IDO 1.5**

# <span id="page-411-0"></span>**12.3 ciklus 12 PROGRAMHIVAS alkalmazásával**

**ISO-programozás G39**

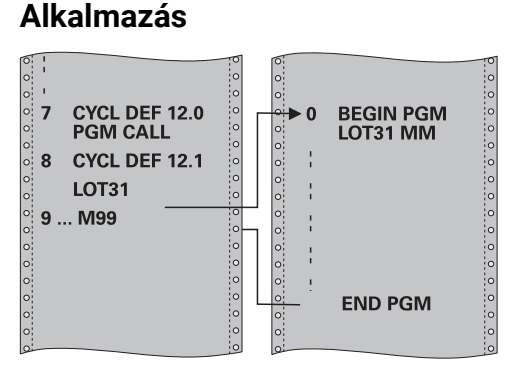

Tetszőleges NC programot, mint például a különleges fúróciklust vagy geometriai modult, egyenlővé tehet a megmunkáló ciklusokkal. Ezután ezen NC programokat a ciklusokhoz hasonlóan hívhatja meg.

# **Felhasznált témák**

Külső NC-program behívása

**További információk:** Programozás és tesztelés felhasználói kézikönyv

# **Megjegyzések**

- Ezt a ciklust a **FUNCTION MODE MILL**, **FUNCTION MODE TURN** és **FUNCTION DRESS** üzemmódokban tudja végrehajtani.
- Általában a Q paraméterek globális érvényűek, ha ciklus **12**-vel hívja meg őket. Emiatt mindig vegye figyelembe, hogy a hívott NC programban megváltoztatott Q paraméterek hatással lehetnek a hívó NC programra.

## **Megjegyzések a programozáshoz**

- A meghívott NC programnak a vezérlő belső memóriájában kell lennie.
- Ha a ciklusként definiált NC program ugyanabban a könyvtárban található, mint az az NC program, amelyből meghívja, akkor elegendő csak a nevét megadni.
- Ha a ciklusként definiált NC program nem ugyanabban a könyvtárban található, mint az az NC program, amelyből meghívja, akkor a teljes elérési útvonalat meg kell adnia, pl. **TNC:\KLAR35\FK1\50.H**.
- Ha DIN/ISO programot definiál ciklusként, akkor a fájl típusát is meg kell adnia, vagyis a fájl neve után írjon .I -t.

# **12.3.1 Ciklusparaméterek**

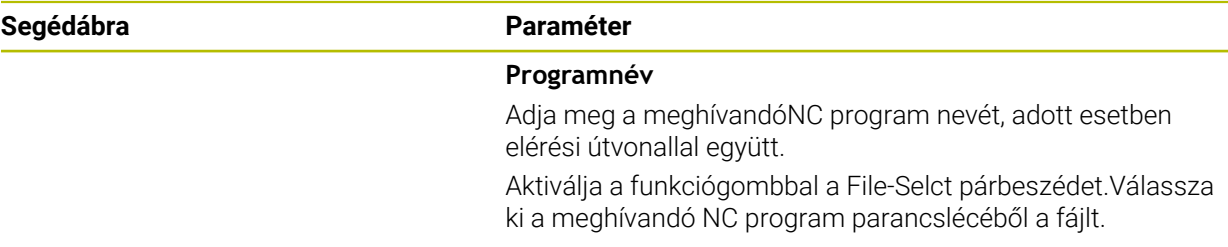

Az NC programot meghívhatja alábbiak segítségével:

- **CYCL CALL** (külön NC mondat) vagy
- M99 funkcióval (mondatonként), vagy
- M89 funkcióval (minden pozicionáló mondat után végrehajtva)

#### **1\_Plate.h NC program kijelölése ciklusként és meghívása az M99 funkcióval**

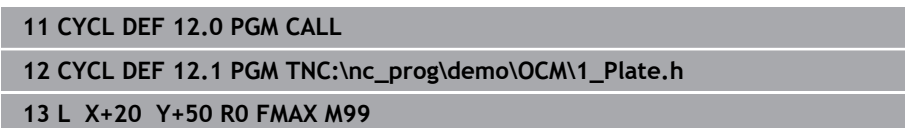

# <span id="page-413-0"></span>**12.4 ciklus13 ORSOPOZICIONALAS**

**ISO-programozás G36**

# **Alkalmazás**

Vegye figyelembe a Gépkönyv előírásait.  $\bullet$ A gépet és a vezérlőt a gépgyártónak ehhez a funkcióhoz elő kell készítenie.

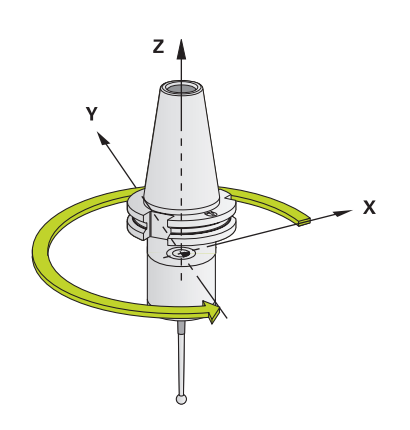

A vezérlő a szerszámgép főorsóját képes vezérelni és adott szögpozícióba forgatni.

A főorsó orientálás szükséges ha pl.:

- Szerszámcserélő rendszereknél az orsó egy megadott szerszámcsere-pozícióba forgatásához
- Az infravörös adatátvitellel rendelkező 3D-s tapintók adó-vevő ablakának orientálásához

A ciklusban meghatározott orientálási szög az **M19** vagy **M20** megadásával pozicionálható (a géptől függően).

Ha az **M19** vagy **M20** funkciót a ciklus **13** meghatározása nélkül programozza, akkor a szerszámgép főorsója abba a szöghelyzetbe fog beállni, amelyet a gépgyártó beállított.

# **Megjegyzések**

- Ezt a ciklust a **FUNCTION MODE MILL**, **FUNCTION MODE TURN** és **FUNCTION DRESS** üzemmódokban tudja végrehajtani.
- A ciklus **13** a **202**, **204** és **209** megmunkálási ciklusokban van használva. Ügyeljen arra NC programjában, hogy adott esetben a ciklus **13**-at a fenti megmunkálási ciklusok egyikének használata után ismét programozni kell.

# **12.4.1 Ciklusparaméterek**

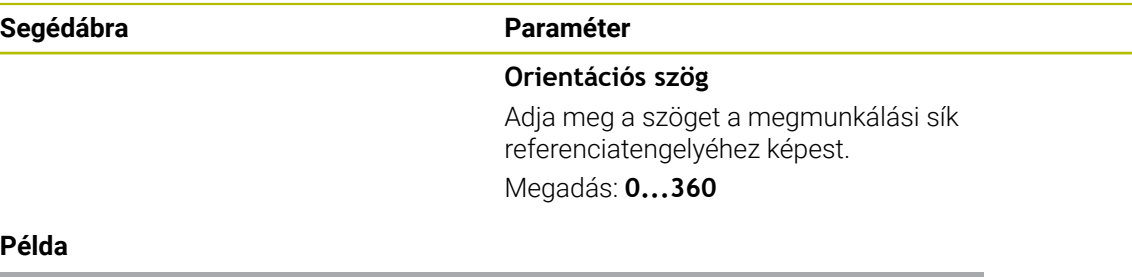

# **Példa**

**11 CYCL DEF 13.0 ORSOPOZICIONALAS 12 CYCL DEF 13.1 SZOG180**

# <span id="page-415-0"></span>**12.5 ciklus 32 TURES**

**ISO-programozás G62**

# **Alkalmazás**

Vegye figyelembe a Gépkönyv előírásait.  $\bullet$ A gépet és a vezérlőt a gépgyártónak ehhez a funkcióhoz elő kell készítenie.

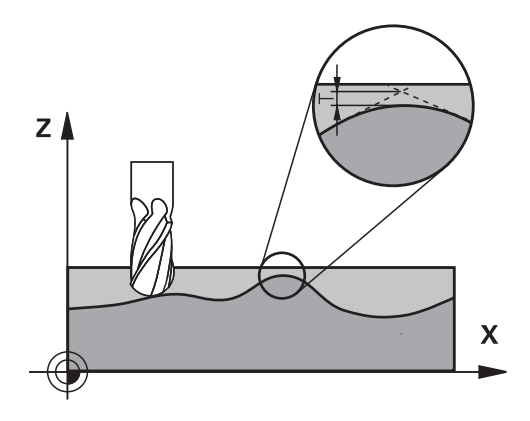

A ciklus **32**-ben meghatározott értékekkel befolyásolhatja a HSC megmunkálás pontosságát, felülethűségét és sebességét, amennyiben a vezérlőt illesztették a gép jellemzőihez.

A vezérlő automatikusan kisimítja tetszőleges két pályaelem közötti kontúrt (a korrekciótól függetlenül). Ezáltal a szerszám állandóan érintkezik a munkadarab felületével, csökkentve ezáltal a szerszámgép mechanikai elemeinek kopását. A ciklusban meghatározott tűrés körív esetén a mozgás pályájára is hatással van.

Szükség esetén a vezérlő automatikusan csökkenti a programozott előtolást, így a programot a lehető legnagyobb sebességgel, rángatás nélkül tudja végrehajtatni. **Ha a vezérlő nem is mozog csökkentett sebességgel, mindig az Ön által meghatározott tűrésen belül marad**. Minél nagyobbra határozza meg a tűrést, annál gyorsabban mozgatja a vezérlő a tengelyeket.

A kontúr kisimítása bizonyos mértékű eltérést eredményez a kontúrtól. Ennek a kontúrhibának a mértékét (**tűrés**) a gép gyártója a gépi paraméterekben beállítja. A **Ciklus 32**-vel ezeket az előre beállított tűrésértékeket megváltoztathatja, és különböző szűrőbeállításokat választhat ki, feltéve, hogy a gép gyártója beépítette ezeket a funkciókat.

Igen kis tűrésértékek esetén a gép nem képes a kontúrt rángatás nélkül megmunkálni. A rángató mozgásokat nem a vezérlő kis feldolgozási teljesítménye okozza, hanem az a tény, hogy a kontúrelemek igen pontos megmunkálása érdekében a vezérlőnek drasztikusan le kell csökkentenie a sebességet.

 $\mathbf i$ 

# **Visszaáll.**

A vezérlő visszaállítja a ciklus **32**-t, ha

- a ciklus **32**-t újra meghatározza,majd a párbeszédet a **Tűrésérték** után a **NO ENT**-tel jóváhagyja
- Új NC program kiválasztása

A Ciklus **32** visszaállítása után a vezérlő újra aktiválja a gépi paraméterben előre meghatározott tűrést.

# **12.5.1 A geometria meghatározásának hatása a CAM rendszerre**

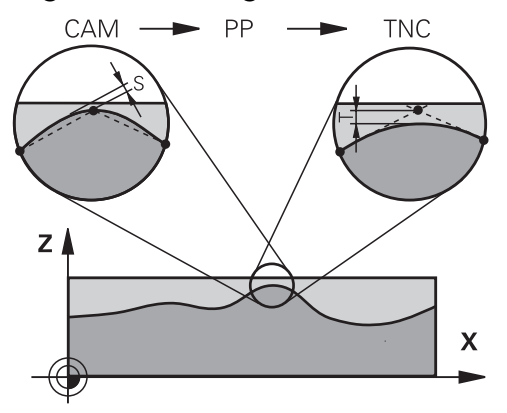

A NC programok külső létrehozásánál a legfontosabb befolyásoló tényező a CAM rendszerben meghatározott S húrhiba. A húrhiba a posztprocesszorban (PP) létrehozott NC programban lévő maximális pont-távolságot határozza meg. Ha a húrhiba egyenlő vagy kisebb a ciklus **32**-ben meghatározott **T** tűrésnél, a vezérlő képes a kontúrpontok kisimítására, hacsak egy speciális gépbeállítás nem korlátozza a programozott előtolást.

A kontúr megfelelő kisimítását akkor éri el, ha a ciklus **32**-beli tűrésértéket a CAM húrhiba 1,1 és 2-szerese között választja meg.

#### **Felhasznált témák**

■ Munkavégzés CAM által generált NC programokkal

**További információk:** Programozás és tesztelés felhasználói kézikönyv

# **Megjegyzések**

- Ezt a ciklust a **FUNCTION MODE MILL**, **FUNCTION MODE TURN** és **FUNCTION DRESS** üzemmódokban tudja végrehajtani.
- A ciklus **32** DEF-aktív, ami azt jelenti, hogy az NC programban való meghatározása után azonnal érvénybe lép.
- A megadott **T** tűrésértéket a vezérlő egy MM-programban mm mértékegységgel és egy inch-programban inch mértékegységgel értelmezi.
- Ha egy olyan NC programot olvas be a ciklus **32**-vel, amely ciklusparaméterként kizárólag a **T tűrésértéket** tartalmazza, akkor a vezérlő adott esetben a két maradék paraméterre a 0 értéket fogja meghatározni.
- Ahogy a tűrésérték nő, a körkörös mozgások átmérője rendszerint csökken, amíg a gépen az aktív HSC szűrők be vannak állítva (gépgyártói beállítás).
- Ha a ciklus 32 aktív, akkor a vezérlő megjeleníti a ciklushoz meghatározott paramétereket a kiegészítő állapotkijelző **CYC** fülén.

# **Ügyeljen az 5 tengelyes egyidejű megmunkálásra!**

- Az 5 tengelyes szimultán megmunkálásra szolgáló, gömbvégű maróval végzett NC programokat célszerűen a gömb középpontja felé kell kiadni. Így az NC adatok ezáltal általában egyenletesebbek. Ezenkívül a ciklus **32**-ben nagyobb **TA** forgótengely tűrést lehet beállítani (pl. 1° és 3° között), a szerszám referenciapont (TCP) előtolásának még egyenletesebbé tételéhez
- Az 5 tengelyes szimultán megmunkálásra szolgáló, tóruszos vagy gömbvégű maróval végzett NC programoknál a gömb déli pólusa felé való NC kiadásnál válasszon kisebb forgótengely tűrést. Szokásos érték pl. 0.1°. A forgótengely tűrés vonatkozásában a kontúr maximálisan megengedett sérülése mérvadó. A kontúr sérülése függ a szerszám esetleges ferde helyzetétől, annak sugarától és a bemarási mélységtől is.

A szármaróval végzett 5 tengelyes lefejtőmarásnál a kontúr maximálisan megengedett T sérülését közvetlenül kiszámolhatja az L bemarási hosszból és a TA megengedett kontúrtűrésből:

 $T \sim K \times L \times T A K = 0.0175 [1/°]$ 

Példa: L = 10 mm, TA = 0.1°: T = 0.0175 mm

#### **Példa képlet tóruszos maró:**

Tóruszos maróval való megmunkálásánál a szögtűrés jelentősége nagyobb.

$$
Tw = \frac{180}{\pi^* R} T_{32}
$$

Tw: Szögtűrés fokban π: Körszám (Pi) R: A tórusz középső sugara mm-ben T32: Megmunkálási tűrés mm-ben

# **12.5.2 Ciklusparaméterek**

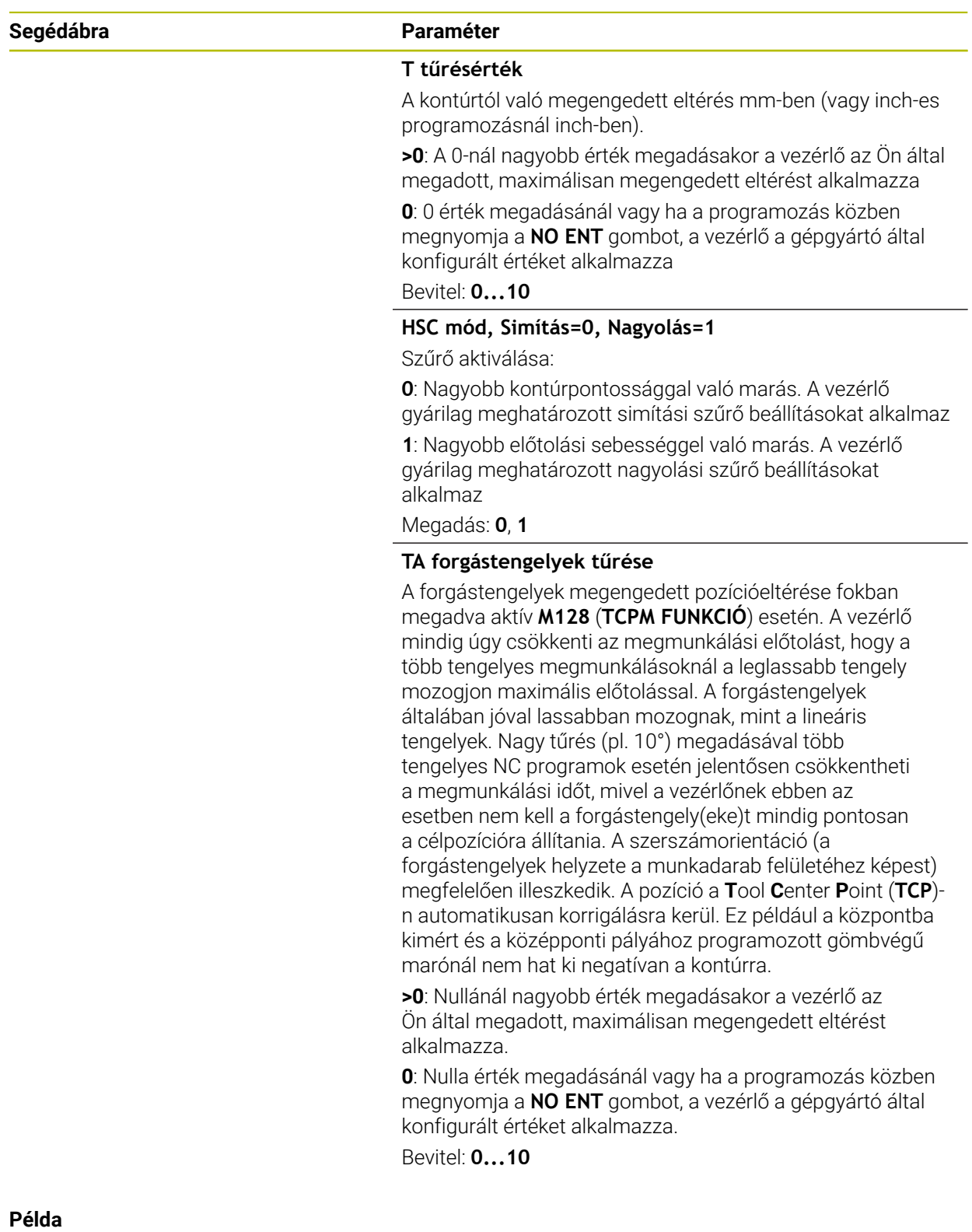

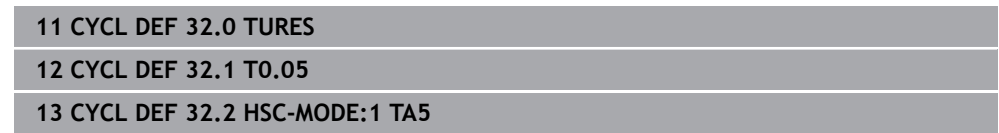

# <span id="page-419-0"></span>**12.6 ciklus 291 IPO.-ESZT. CSATOLAS (opció #96)**

**ISO-programozás G291**

# **Alkalmazás**

 $\bullet$ 

Vegye figyelembe a Gépkönyv előírásait. Ezt a funkciót a gép gyártójának kell engedélyeznie és adaptálnia.

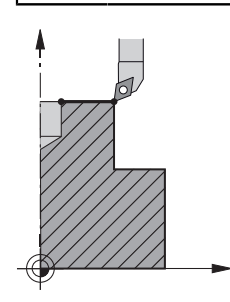

A ciklus **291 IPO.-ESZT. CSATOLAS** a szerszámorsót a lineáris tengelyek pozíciójához csatolja - vagy éppen kikapcsolja a párosítást. Interpolációs esztergáláskor a vágóél egy kör közepe felé mutat. A forgás középpontját a ciklusban a **Q216** és **Q217**koordinátákkal határozza meg.

# **Ciklus lefutása**

## **Q560=1:**

- 1 A vezérlő először leállítja az orsót (**M5**)
- 2 A vezérlő a szerszámorsót a megadott forgásközéppont felé orientálja. Eközben orsó orientáció megadott **Q336** szögét veszi számításba. Ha az "ORI" érték meg van adva a szerszámtáblázatban, akkor az is figyelembe lesz véve.
- 3 A szerszámorsó most csatolva van a lineáris tengelyek pozíciójához. Az orsó követi a főtengelyek névleges pozícióját
- 4 A ciklus lezárásához a párosítást a kezelőnek ki kell kapcsolnia. (Ciklus **291**-gyel vagy program végével/belső stoppal)

#### **Q560=0:**

- 1 A vezérlő kikapcsolja az orsó párosítást
- 2 A szerszámorsó már nincs csatolva a lineáris tengelyek pozíciójához
- 3 A megmunkálás a ciklus **291**, Interpolációs esztergálással befejeződött
- 4 Ha **Q560**=0, úgy a **Q336**, **Q216**, **Q217** paraméterek nem relevánsak

# **Megjegyzések**

- Ez a ciklus csak a szervovezérelt orsóval ellátott gépeknél érvényes. O Adott esetben felügyeli a vezérlő, hogy ne történjen pozicionálás, amíg a főorsó forgás nincs bekapcsolva. A kérdéssel kapcsolatban vegye fel a kapcsolatot a gépgyártóval.
- A ciklust kizárólag **FUNCTION MODE MILL** üzemmódban tudja végrehajtani.
- A ciklus **291** CALL-aktív
- Ezt a ciklust döntött tengellyel is lehet használni.
- Ügyeljen arra, hogy a ciklushívás előtt a tengelyszögnek azonosnak kell lennie a döntési szöggel! Csak ekkor megfelelő a tengelyek kapcsolódása.
- Ha a ciklus **8 TUKROZES** aktív, a vezérlő **nem** hajt végre interpolációs esztergálás ciklust.
- Ha aktív a ciklus **26 MERETTENY.TENGKENT** és valamely tengely mérettényezője  $\mathbb{R}^n$ eltér 1-től, a vezérlő az interpolációs esztergálás ciklusát **nem** hajtja végre.

## **Megjegyzések a programozáshoz**

- M3/M4 programozása nem szükséges. A lineáris tengelyek körmozgásainak leírásához használhat például **CC** és **C** mondatokat is.
- Programozáskor ne feledje, hogy sem az orsó középpontja, sem az indexálható beszúrás nem mozoghat az eszterga kontúr középpontjába.
- Külső kontúrok programozása egy 0-nál nagyobb sugárral.
- Belső kontúrok programozása a szerszám sugaránál nagyobb sugárral.
- Annak érdekében, hogy gépe nagy pályasebességeket érhessen el, ciklusbehívás előtt határozzon meg nagy tűrést a ciklus **32**-vel. Programozza a ciklus **32**-t HSCszűrő=1 értékkel.
- Ciklus 291 és **CYCL CALL** után úgy programozza a műveletet, ahogy végre kívánja hajtani. A lineáris tengelyek körmozgásainak leírásához használjon pl. lineáris vagy polár koordinátákat is.

**További információ:** ["Példák ciklus 291 interpolációs esztergálásra", oldal 482](#page-481-0)

# **Megjegyzés a gépi paraméterekkel kapcsolatban**

- Az **mStrobeOrient** (201005 sz.) gépi paraméterrel a gépgyártó a főorsó orientációhoz határoz meg egy speciális M funkciót:
	- Ha >0-t ad meg, megjelenik az az M szám (a gépgyártó PLC funkciója), amely a főorsó orientációját a végrehajtja. A vezérlő addig vár, míg le nem zárul a főorsó orientációja.
	- Ha -1 értéket adott meg, a vezérlő végrehajtja a főorsó orientációját.
	- Ha 0-t adott meg, a vezérlő nem hajt végre orientációt.

Egyik esetben sem kerül az **M5** korábban kiadásra.

# **12.6.1 Ciklus paraméterek**

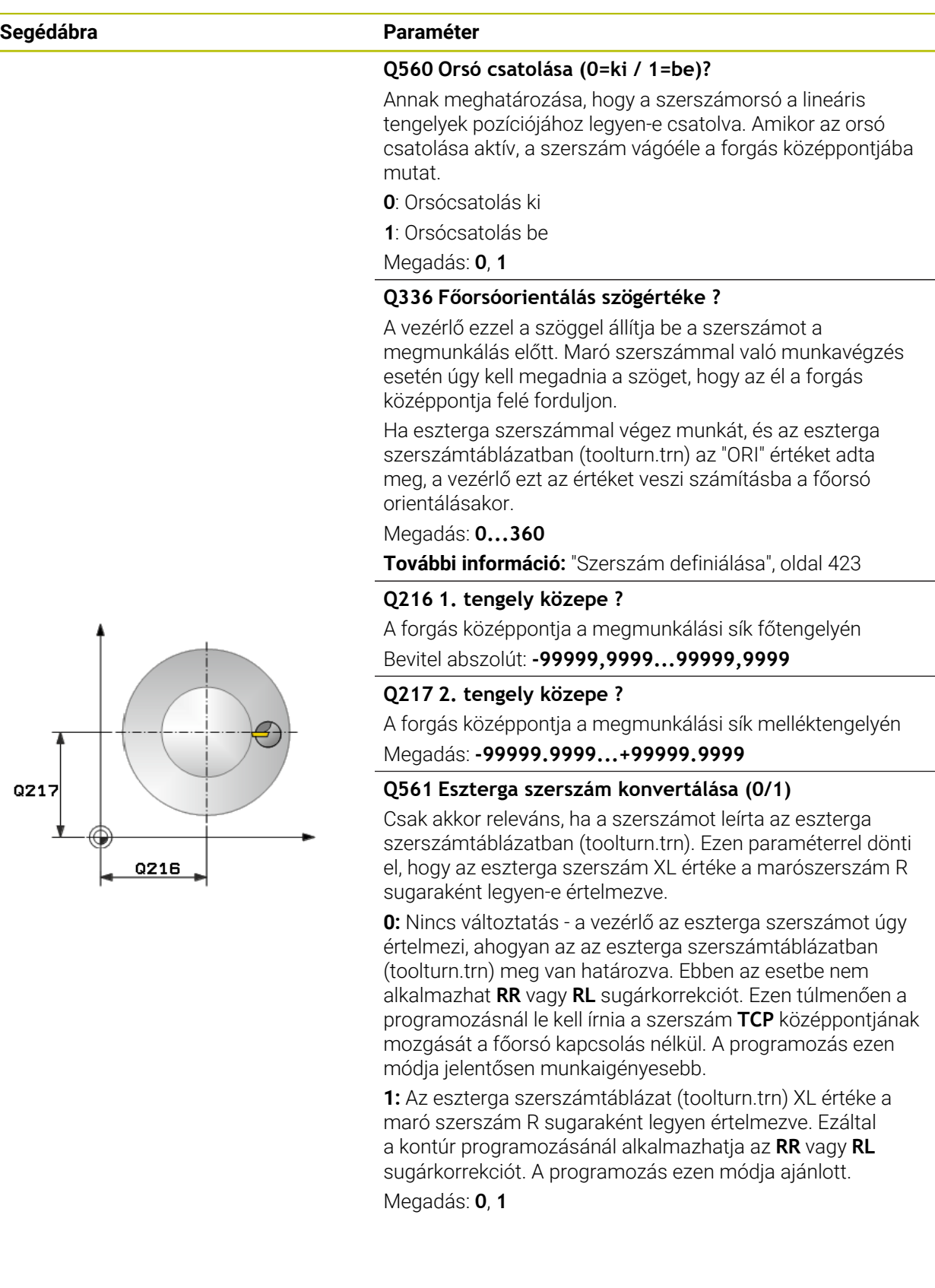

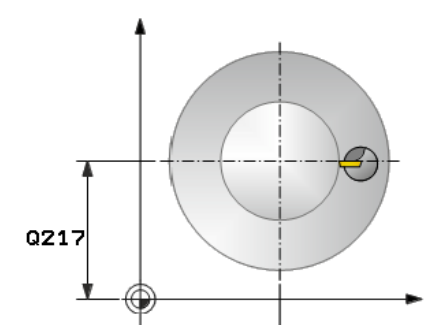

#### **Példa**

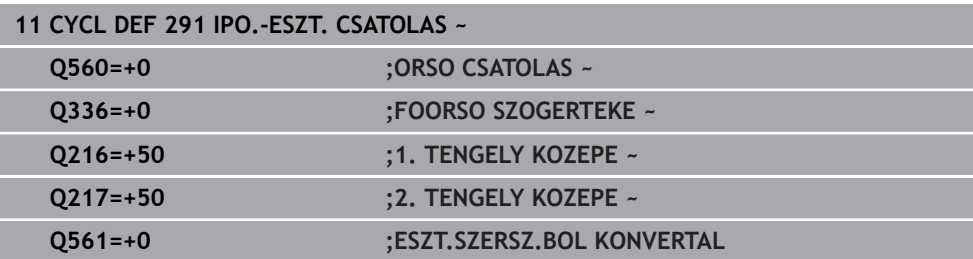

# <span id="page-422-0"></span>**12.6.2 Szerszám definiálása**

## **Áttekintés**

A **Q560** paraméter beállításaitól függően az interpolációs esztergálás csatolás ciklust aktiválhatja (**Q560**=1) vagy inaktiválhatja (**Q560**=0).

#### **Orsócsatolás ki, Q560=0**

A szerszámorsó nincs csatolva a lineáris tengelyek pozíciójához.

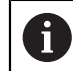

**Q560**=0: ciklus **Interpolációs esztergálás csatolás** deaktiválása!

#### **Orsócsatolás be, Q560=1**

Egy eszterga műveletet hajt végre, melynél a szerszámorsót csatolja a lineáris tengelyek pozíciójához. Ha a paraméter **Q560**=1, különböző lehetőségei vannak a szerszám szerszámtáblázatban való meghatározására. Az alábbiakban a különböző lehetőségeket mutatja be:

- Eszterga szerszám marószerszámként való meghatározása a szerszámtáblázatban (tool.t)
- Marószerszám marószerszámként való meghatározása a szerszámtáblázatban (tool.t) (annak érdekében, hogy (később esztergakésként tudja használni)
- Esztergaszerszám meghatározása az esztergaszerszám-táblázatban (toolturn.trn)

A szerszámmeghatározás három lehetőségének leírását alább találja:

**Eszterga szerszám marószerszámként való meghatározása a szerszámtáblázatban (tool.t)**

Ha opció 50 nélkül dolgozik, akkor az esztergaszerszámot a szerszámtáblázatban (tool.t) mint marószerszámot kell meghatároznia. Ebben az esetben a szerszámtáblázat következő adatai kerülnek figyelembe vételre (beleértve a delta értékeket is): hossz (L), sugár (R) és toroid sugár (R2). Az eszterga szerszám geometriai adatai a maró szerszám adataivá konvertálódnak. Az esztergaszerszám mutasson az orsó középpontja felé. Az orsó orientáció ezen szögét kell megadnia a ciklusban a **Q336** paraméter alatt. Külső megmunkálás esetén a **Q336** orsó orientáció lesz alkalmazva, belső megmunkálás esetén pedig a főorsó orientáció a **Q336**+180 összege lesz.

# *MEGJEGYZÉS*

#### **Vigyázat, ütközésveszély!**

A belső megmunkálásnál a szerszámtartó és a munkadarab összeütközhetnek. A rendszer nem felügyeli a szerszámtartót. Ha a szerszámbefogóból kapott forgási átmérő nagyobb, mint a szerszám vágóéle, ütközésveszély áll fenn.

Ezért úgy válassza ki a szerszámtartót, hogy a forgási átmérő ne legyen nagyobb a szerszám vágóélénél

#### **Marószerszám marószerszámként való meghatározása a szerszámtáblázatban (tool.t) (annak érdekében, hogy (később esztergakésként tudja használni)**

A marószerszámot interpolációs esztergáláshoz használhatja. Ebben az esetben a szerszámtáblázat következő adatai kerülnek figyelembe vételre (beleértve a delta értékeket is): hossz (L), sugár (R) és toroid sugár (R2). Orientálja ehhez a marószerszám vágóélét az orsó középpontja felé. Adja meg ezt az értéket a **Q336** paraméterben. Külső megmunkálás esetén a **Q336** orsó orientáció lesz alkalmazva, belső megmunkálás esetén pedig a főorsó orientáció a **Q336**+180 összege lesz.

# **Esztergaszerszám meghatározása az esztergaszerszám-táblázatban (toolturn.trn)**

Ha opció 50 alkalmazásával dolgozik, úgy az esztergaszerszámot az esztergaszerszám-táblázatban (toolturn.trn) kell meghatároznia. Ebben az esetben a főorsó úgy orientálódik a forgás középpontja felé, hogy figyelembe veszi a szerszámspecifikus adatokat, mint pl. a megmunkálási jellegét (TO az eszterga szerszámtáblázatban), az orientáció szögét (ORI az eszterga szerszámtáblázatban), valamint a **Q336** és **Q561** paramétereket.

Ŧ

Programozási és kezelési útmutatások:

Ha az eszterga szerszámot az eszterga szerszámtáblázatban (toolturn.trn) határozza meg, úgy célszerű a **Q561**=1 paramétert megadni. Ezáltal az eszterga szerszám adatait egy marószerszám adataivá változtatja, ami pedig jelentősen megkönnyítheti a programozást. A **Q561**=1 alkalmazásával a programozás során az **RR** vagy **RL** sugárkorrekcióval dolgozat. (Ha ezzel szemben a **Q561**=0 paramétert programozza, úgy a kontúr leírásánál nem alkalmazhatja az **RR** vagy **RL** sugárkorrekciót. A programozásnál ügyelnie kell arra, hogy a szerszám **TCP** középpontjának mozgását a főorsó kapcsolás nélkül programozza be. A programozás ezen módja jelentősen munkaigényesebb!)

Ha a **Q561**=1 paraméter programozva van, akkor a következőt kell beprogramoznia az interpolációs eszterga művelet elvégzéséhez:

- R0, sugárkompenzáció megszüntetése
- Ciklus **291Q560**=0 és **Q561**=0 paraméterek megszüntetik a főorsó csatolását
- **CYCL CALL**, ciklus **291** hívásához
- **TOOL CALL** felülírja a **Q561** paraméter konvertálását

Ha a **Q561**=1 paraméter programozott, akkor csak a következő szerszámtípusokat használhatja:

- **TYPE**: **ROUGH**, **FINISH**, **BUTTONTO**: 1 vagy 8, **XL**>=0 megmunkálási iránnyal
- **TYPE**: **ROUGH**, **FINISH**, **BUTTONTO**: 7: **XL**<=0 megmunkálási iránnyal

Az orsó orientálása a következőképpen számítható ki:

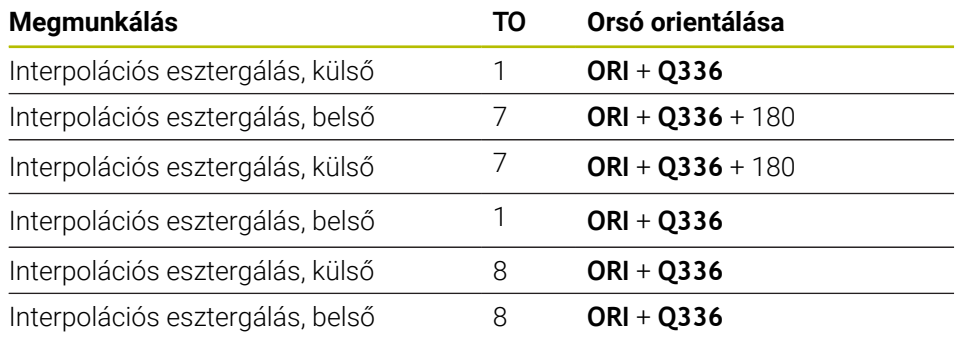

## **A következő szerszámtípusok használható interpolációs esztergálásra:**

- TÍPUS: ROUGH, a TO: 1, 7, 8 megmunkálási iránnyal
- TÍPUS: FINISH, a TO: 1, 7, 8 megmunkálási iránnyal
- TÍPUS: BUTTON, a TO: 1, 7, 8 megmunkálási iránnyal

# **A következő szerszámtípusok nem használhatók interpolációs esztergálásra:**

- TÍPUS: ROUGH, a TO: 2 6 megmunkálási iránnyal
- TÍPUS: FINISH, a TO: 2 6 megmunkálási iránnyal
- TÍPUS: BUTTON, a TO: 2 6 megmunkálási iránnyal
- **TÍPUS: RECESS**
- **TÍPUS: RECTURN**
- **TÍPUS: THREAD**

# <span id="page-426-0"></span>**12.7 ciklus 292 IPO.-ESZT. KONTUR (opció #96)**

**ISO-programozás G292**

# **Alkalmazás**

Vegye figyelembe a Gépkönyv előírásait.  $\boldsymbol{\Theta}$ Ezt a funkciót a gép gyártójának kell engedélyeznie és adaptálnia.

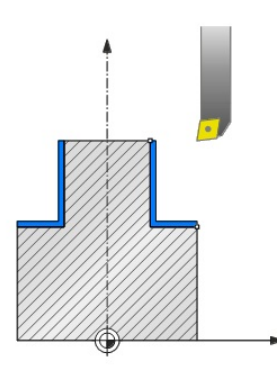

A **292 INTERPOLÁCIÓS ESZTERGÁLÁS KONTÚRSIMÍTÁS** ciklus a szerszámorsót a lineáris tengelyek pozíciójához kapcsolja. Ez a ciklus lehetővé teszi egyedi forgásszimmetrikus kontúrok megmunkálását az aktív megmunkálási síkban. A ciklus döntött munkasíkban is futtatható. A forgatás középpontja a ciklus hívásakori kezdőpont a megmunkálási síkban. A ciklus végrehajtása után a vezérlő kikapcsolja a főorsó párosítást.

Amennyiben a ciklus **292**-vel dolgozik, határozza meg előtte a kívánt kontúrt egy alprogramban, majd a ciklus **14** vagy **SEL CONTOUR** alkalmazásával hivatkozzon a kontúrra. Programozza a kontúrt monoton növekvő, vagy monoton csökkenő koordinátákkal. A tapintó felügyelet ebben a módban nem aktív. A **Q560**=1 érték megadásával elforgathatja a kontúrt, és a vágóélet a kör középpontja felé orientálhatja. Adjon meg **Q560**=0-t, így kontúrt tud marni úgy, hogy az orsót közben nem orientálja.

# **Ciklus lefutása**

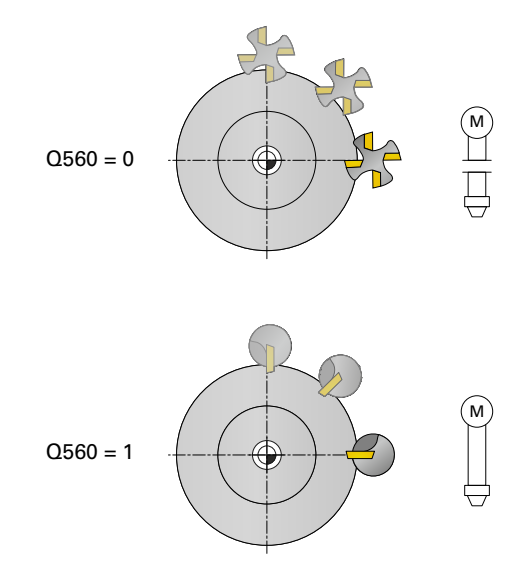

# **Q560=0: Kontúr marás**

- 1 Az Ön által a ciklusbehívás előtt programozott M3/M4 funkciók aktívak maradnak.
- 2 Sem főorsó stop, **sem pedig** főorsó orientáció nem lesz végrehajtva. A rendszer a **Q336**-ot figyelmen kívül hagyja
- 3 A vezérlő a szerszámot a **Q491**kontúr kezdő sugárra pozicionálja, figyelembe véve a Q529 megmunkálási művelet belső/külső és a **Q357** oldalsó távolság ciklusparamétereket. A leírt kontúr nem automatikusan hosszabbodik meg a biztonsági távolsággal, ezt az alprogramban kell beprogramoznia
- 4 A vezérlő a meghatározott kontúrt a főorsó forgásával munkálja meg (M3/M4). A műveletben a megmunkálási sík referencia tengelyei egy kör mentén mozognak; a vezérlő nem orientálja a szerszámorsót
- 5 A kontúr végpontjában a vezérlő merőlegesen húzza vissza a szerszámot a biztonsági távolságra
- 6 Végezetül a vezérlő a szerszámot biztonsági magasságra pozicionálja

# **Q560=1: Kontúr esztergálás**

- 1 A vezérlő a szerszámorsót a megadott forgásközéppont felé orientálja. Eközben a megadott **Q336** szöget veszi számításba. Ha adott meg értéket, akkor az esztergaszerszám-táblázat (toolturn.trn) "ORI" értéke szintén figyelemmel lesz
- 2 A szerszámorsó most csatolva van a lineáris tengelyek pozíciójához. Az orsó követi a főtengelyek névleges pozícióját
- 3 A vezérlő a szerszámot a **Q491**kontúr kezdő sugárra pozicionálja, figyelembe véve a **Q529**megmunkálási művelet belső/külső és a **Q357** oldalsó távolság ciklusparamétereket. A leírt kontúr nem automatikusan hosszabbodik meg a biztonsági távolsággal, ezt az alprogramban kell beprogramoznia
- 4 A vezérlő az interpolációs esztergálást alkalmazza a meghatározott kontúr megmunkálására. Interpolációs esztergáláskor a megmunkálási sík lineáris tengelyei egy kör mentén mozognak, míg a főorsó tengelye a felületre merőlegesen van orientálva.
- 5 A kontúr végpontjában a vezérlő merőlegesen húzza vissza a szerszámot a biztonsági távolságra
- 6 Végezetül a vezérlő a szerszámot biztonsági magasságra pozicionálja
- 7 A vezérlő automatikusan kikapcsolja ezt követően a szerszámorsó párosítását a lineáris tengelyekhez

# **Megjegyzések**

 $\bullet$ 

Ez a ciklus csak a szervovezérelt orsóval ellátott gépeknél érvényes. Adott esetben felügyeli a vezérlő, hogy ne történjen pozicionálás, amíg a főorsó forgás nincs bekapcsolva. A kérdéssel kapcsolatban vegye fel a kapcsolatot a gépgyártóval.

# *MEGJEGYZÉS*

# **Vigyázat, ütközésveszély!**

Ezáltal a munkadarab és a szerszám ütközhetnek. A vezérlő a leírt kontúrt nem hosszabbítja meg automatikusan a biztonsági távolsággal! A vezérlő a megmunkálása kezdetekor FMAX gyorsmenetben pozícionálja a szerszámot a kontúr kezdőpontjára!

- Az alprogramba programozza be a kontúr meghosszabbítását
- A kontúr kezdőpontjában semmilyen anyag nem állhat
- Az esztergálási kontúr középpontja a kezdőpont a megmunkálási síkban a ciklus meghívásakor
- A ciklust kizárólag **FUNCTION MODE MILL** üzemmódban tudja végrehajtani.
- A ciklus CALL-aktív.
- Ebben a ciklusban nagyolási művelet többszörös fogással nem végezhető.
- Belső kontúrok esetén a vezérlő ellenőrzi, hogy az aktív szerszámsugár kisebbe, mint a **Q491** kontúr kezdő átmérő felének és a **Q357** oldalsó biztonsági távolságnak az összege. Ha az ellenőrzés azt mutatja, hogy a szerszám túl nagy, az NC program megszakad.
- Ügyeljen arra, hogy a ciklushívás előtt a tengelyszögnek azonosnak kell lennie a döntési szöggel! Csak ekkor megfelelő a tengelyek kapcsolódása.
- Ha a ciklus **8 TUKROZES** aktív, a vezérlő **nem** hajt végre interpolációs esztergálás ciklust.
- Ha aktív a ciklus 26 MERETTENY.TENGKENT és valamely tengely mérettényezője eltér 1-től, a vezérlő az interpolációs esztergálás ciklusát **nem** hajtja végre.
- A **Q449 ELOTOLAS** paraméterben programozza az előtolást az indulósugárnál. Vegye figyelembe, hogy az állapotkijelzőn megjelenő előtolás a **TCP**-re vonatkozik és eltérhet a **Q449**-től. A vezérlő az állapotkijelzőn lévő előtolást alábbiak szerint számítia.

Külső megmunkálás **Q529=1** Belső megmunkálás **Q529=0**

$$
F_{TCP} = Q449 \times \frac{(Q491 + R)}{Q491}
$$

 $F_{TCP} = Q449 \times \frac{(Q491 - R)}{Q491}$ 

#### **Megjegyzések a programozáshoz**

- Programozza az esztergálandó kontúrt szerszámsugár kompenzáció nélkül (RR/ RL), és APPR vagy DEP mozgások nélkül.
- Vegye figyelembe, hogy **FUNCTION TURNDATA CORR** funkción keresztül nem lehetségesek a programozott ráhagyások. A kontúr ráhagyást közvetlenül a cikluson keresztül, vagy pedig a szerszámtáblázatban megadott szerszámkorrekcióval (DXL, DZL, DRS) tud programozni.
- Programozáskor ne feledje, hogy csak pozitív sugár értékeket használjon.
- Programozáskor ne feledje, hogy sem az orsó középpontja, sem az indexálható beszúrás nem mozoghat az eszterga kontúr középpontjába.
- Külső kontúrok programozása egy 0-nál nagyobb sugárral.
- Belső kontúrok programozása a szerszám sugaránál nagyobb sugárral.
- Annak érdekében, hogy gépe nagy pályasebességeket érhessen el, ciklusbehívás előtt határozzon meg nagy tűrést a ciklus **32**-vel. Programozza a ciklus **32**-t HSCszűrő=1 értékkel.
- Ha deaktiválja az orsó csatolását (**Q560=0**), úgy ezt a ciklust egy poláris kinematikával tudja végrehajtani. A munkadarabot ehhez a körasztal közepére kell befognia.

**További információk:** Programozás és tesztelés felhasználói kézikönyv

#### **Megjegyzés a gépi paraméterekkel kapcsolatban**

- Ha **Q560**=1, a vezérlő nem ellenőrzi, hogy a főorsó forog-e a ciklus hívásakor. (Függetlenül a **CfgGeoCycle** - **displaySpindleError**-tól (Nr. 201002))
- Az **mStrobeOrient** (201005 sz.) gépi paraméterrel a gépgyártó a főorsó orientációhoz határoz meg egy speciális M funkciót:
	- Ha >0-t ad meg, megjelenik az az M szám (a gépgyártó PLC funkciója), amely a főorsó orientációját a végrehajtja. A vezérlő addig vár, míg le nem zárul a főorsó orientációja.
	- Ha -1 értéket adott meg, a vezérlő végrehajtja a főorsó orientációját.
	- Ha 0-t adott meg, a vezérlő nem hajt végre orientációt.

Egyik esetben sem kerül az **M5** korábban kiadásra.

# **12.7.1 Ciklus paraméterek**

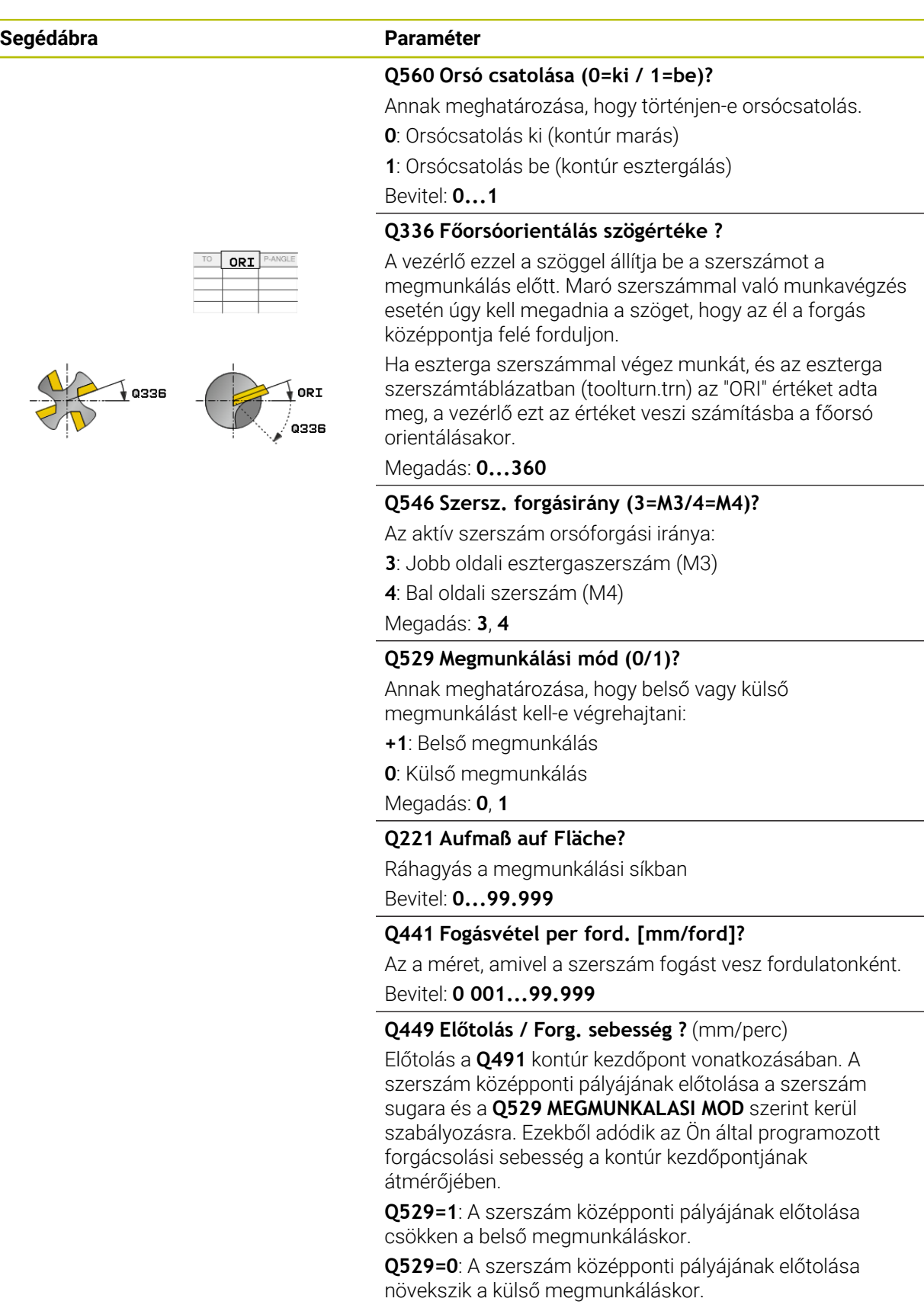

Bevitel: **1...99.999** alternatív **FAUTO**

 $\overline{\phantom{0}}$ 

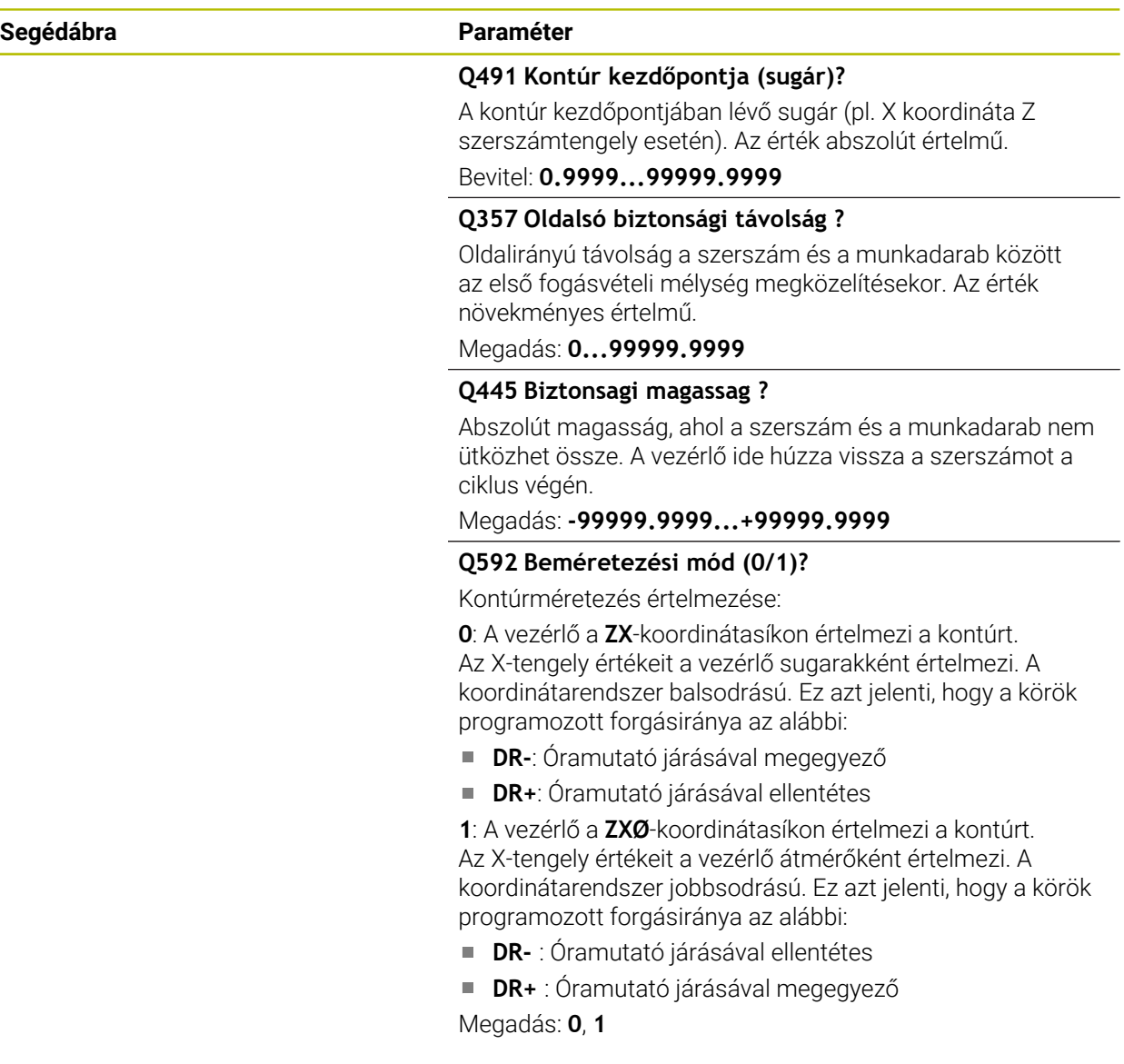

**Példa**

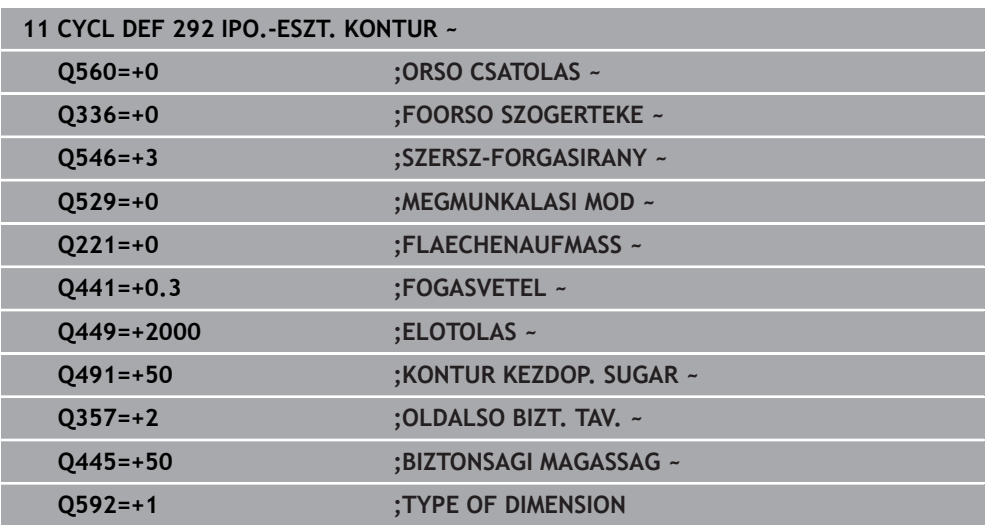
#### **12.7.2 Megmunkálási módozatok**

Amennyiben a ciklus **292**-vel dolgozik, meg kell határoznia előtte a kívánt esztergakontúrt egy alprogramban, majd a ciklus **14** vagy **SEL CONTOUR** alkalmazásával hivatkoznia kell erre a kontúrra. Írja le az esztergakontúrt egy forgásszimmetrikus test keresztmetszetén. Ekkor az esztergakontúr a szerszámtengely függvényében az alábbi koordinátákkal van leírva:

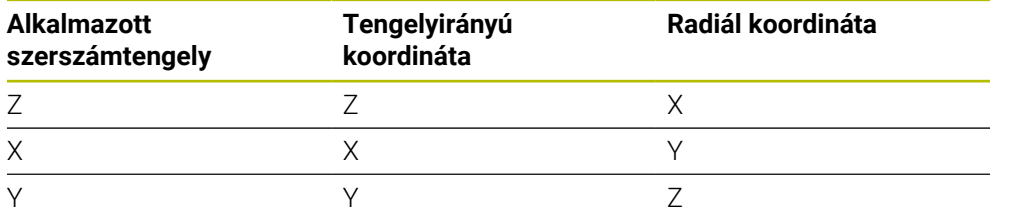

**Példa:** Ha az Ön által alkalmazott szerszámtengely a Z, úgy az esztergálási kontúrt tengelyirányban programozza a Z-n, a kontúr sugarát vagy átmérőjét pedig az X-n.

Ez a ciklus belső és külső megmunkálásra is használható. A következő információk bemutatnak néhány megjegyzést a ["Megjegyzések", oldal 429](#page-428-0) fejezetből. Ezen túlmenően egy példát jelenít meg a ["Példa: Interpolációs esztergálás ciklus 292",](#page-484-0) [oldal 485](#page-484-0)

#### **Belső megmunkálás**

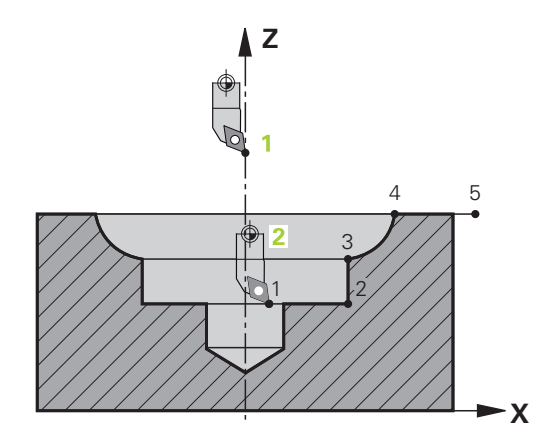

- A forgási középpont a szerszám pozíciója a ciklus meghívásakor az **1** megmunkálási síkban
- **A ciklus kezdete után sem a vágólapka, sem pedig a főorsó közepe nem mozoghatnak a forgási középpont fele** (ezt kontúrjának leírásakor vegye figyelembe) **2**
- A leírt kontúr nem automatikusan hosszabbodik meg a biztonsági távolsággal, ezt az alprogramban kell beprogramoznia
- A vezérlő a megmunkálási művelet kezdetén gyorsjáratban pozicionálja a szerszámot a szerszámtengely irányában a kontúr kezdőpontjára **(a kontúr kezdőpontjában semmilyen anyag nem állhat)**

Vegye figyelembe a belső kontúr programozásakor az alábbi pontokat:

- Vagy programozzon monoton növekvő radiális vagy axiális koordinátákat, pl. 1-5
- Vagy monoton csökkenő radiális vagy axiális koordinátákat programozzon, pl. 5-1
- Belső kontúrok programozása a szerszám sugaránál nagyobb sugárral.

# **Külső megmunkálás**

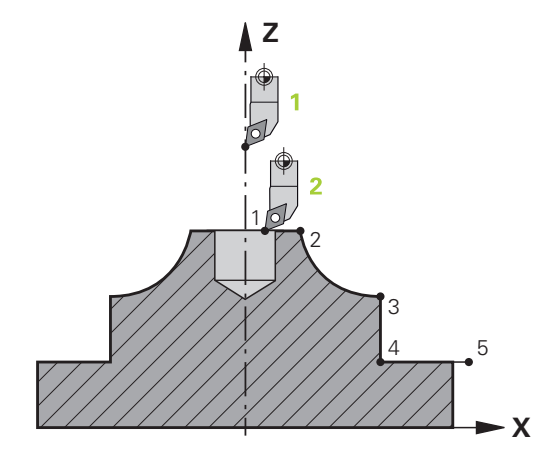

- A forgási középpont a szerszám pozíciója a ciklus meghívásakor az **1** Ì. megmunkálási síkban
- **A ciklus kezdete után sem a vágólapka, sem pedig a főorsó közepe nem mozoghatnak a forgási középpont fele** Ezt vegye figyelembe a kontúr leírásakor! **2**
- A leírt kontúr nem automatikusan hosszabbodik meg a biztonsági távolsággal, ezt az alprogramban kell beprogramoznia
- A vezérlő a megmunkálási művelet kezdetén gyorsjáratban pozicionálja a szerszámot a szerszámtengely irányában a kontúr kezdőpontjára **(a kontúr kezdőpontjában semmilyen anyag nem állhat)**

Vegye figyelembe a külső kontúr programozásakor az alábbi pontokat:

- Vagy programozzon monoton növekvő radiális és monoton csökkenő axiális koordinátákat, pl. 1-5
- Vagy monoton csökkenő radiális és monoton növekvő axiális koordinátákat programozzon, pl. 5-1
- Külső kontúrok programozása egy 0-nál nagyobb sugárral.

#### **Áttekintés**

A **Q560** paraméter beállításaitól függően kontúrt marhat (**Q560**=0) vagy esztergálhat (**Q560**=1). Az adott megmunkáláshoz különböző lehetőségei vannak a szerszám szerszámtáblázatban való meghatározására. Az alábbiakban a különböző lehetőségeket mutatja be:

#### **Orsó párosítás ki, Q560=0**

Marás: Maró szerszám meghatározása szerszámtáblázatban a szokott módon, a hossz, sugár, toroid marósugár, stb. megadásával.

#### **Orsó párosítás be, Q560=1**

Esztergálás: Az eszterga szerszám geometriai adatai egy maró szerszám adataivá lesznek konvertálva. Most a következő három lehetősége van:

- Határozzon meg egy eszterga szerszámot a szerszámtáblázatban (tool.t), mint marószerszámot
- Határozzon meg egy marószerszámot a szerszámtáblázatban (tool.t), mint egy marószerszámot (későbbi használatra, mint egy esztergakést)
- Határozzon meg egy esztergaszerszámot az esztergaszerszám-táblázatban (toolturn.trn)
- A szerszám meghatározás három lehetőségének bővebb leírása az alábbi:
- **Határozzon meg egy eszterga szerszámot a szerszámtáblázatban (tool.t), mint marószerszámot**

Ha opció 50 nélkül dolgozik, akkor az esztergaszerszámot a szerszámtáblázatban (tool.t) mint marószerszámot kell meghatároznia. Ebben az esetben a szerszámtáblázat következő adatai kerülnek figyelembe vételre (beleértve a delta értékeket is): hossz (L), sugár (R) és toroid sugár (R2). Az esztergaszerszám mutasson az orsó középpontja felé. Az orsó orientáció ezen szögét kell megadnia a ciklusban a **Q336** paraméter alatt. Külső megmunkálás esetén a **Q336** orsó orientáció lesz alkalmazva, belső megmunkálás esetén pedig a főorsó orientáció a **Q336**+180 összege lesz.

#### *MEGJEGYZÉS*

#### **Vigyázat, ütközésveszély!**

A belső megmunkálásnál a szerszámtartó és a munkadarab összeütközhetnek. A rendszer nem felügyeli a szerszámtartót. Ha a szerszámbefogóból kapott forgási átmérő nagyobb, mint a szerszám vágóéle, ütközésveszély áll fenn.

Ezért úgy válassza ki a szerszámtartót, hogy a forgási átmérő ne legyen nagyobb a szerszám vágóélénél

**Határozzon meg egy marószerszámot a szerszámtáblázatban (tool.t), mint egy marószerszámot (későbbi használatra, mint egy esztergakést)**

A marószerszámot interpolációs esztergáláshoz használhatja. Ebben az esetben a szerszámtáblázat következő adatai kerülnek figyelembe vételre (beleértve a delta értékeket is): hossz (L), sugár (R) és toroid sugár (R2). Orientálja ehhez a marószerszám vágóélét az orsó középpontja felé. Adja meg ezt az értéket a **Q336** paraméterben. Külső megmunkálás esetén a **Q336** orsó orientáció lesz alkalmazva, belső megmunkálás esetén pedig a főorsó orientáció a **Q336**+180 összege lesz.

**Határozzon meg egy esztergaszerszámot az esztergaszerszám-táblázatban (toolturn.trn)**

Ha opció 50 alkalmazásával dolgozik, úgy az esztergaszerszámot az esztergaszerszám-táblázatban (toolturn.trn) kell meghatároznia. Ebben az esetben a főorsó úgy orientálódik a forgás középpontja felé, hogy figyelembe veszi a szerszámspecifikus adatokat, mint pl. a megmunkálási jellegét (TO az eszterga szerszámtáblázatban), az orientáció szögét (ORI az eszterga szerszámtáblázatban), valamint a **Q336** paramétere.

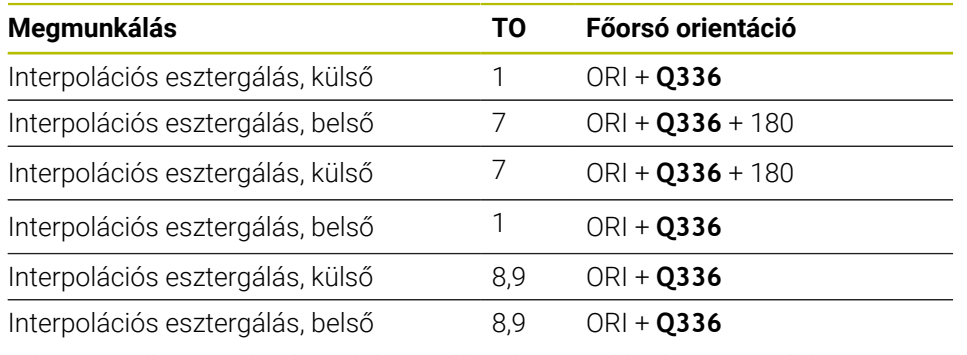

Az orsó orientálása a következőképpen számítható ki:

#### **A következő szerszámtípusok használható interpolációs esztergálásra:**

- **TYPE**: **ROUGH**, a **TO**: 1 vagy 7 megmunkálási irányokkal
- **TYPE**: **FINISH**, a **TO**: 1 7 megmunkálási irányokkal
- **TYPE**: **BUTTON**, a **TO**: 1 7 megmunkálási irányokkal

#### **A következő szerszámtípusok nem használhatók interpolációs esztergálásra:**

- **TYPE**: **ROUGH**, a **TO**: 2 6 megmunkálási irányokkal
- **TYPE**: **FINISH**, a **TO**: 2 6 megmunkálási irányokkal
- **TYPE**: **BUTTON**, a **TO**: 2 6 megmunkálási irányokkal
- **TYPE**: **RECESS**
- **TYPE**: **RECTURN**
- **TYPE**: **THREAD**

## **12.8 ciklus 225 GRAVIROZ**

**ISO-programozás G225**

#### **Alkalmazás**

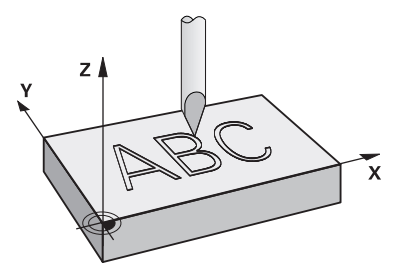

Ezzel a ciklussal gravíroz szöveget a munkadarab sík felületére. A szöveget egy egyenes mentén vagy pedig köríven tudja elhelyezni.

#### **Ciklus lefutása**

- 1 Amennyiben a szerszám a **Q204 2. BIZTONSAGI TAVOLS** alatt áll, úgy a vezérlő először a **Q204**-ben meghatározott értékre áll.
- 2 A vezérlő a szerszámot a megmunkálási síkban a szöveg első karakterének kezdőpontjába pozicionálja.
- 3 A vezérlő begravírozza a szöveget.
	- Ha a **Q202 MAX.BEMERULESI MELYS** nagyobb a **Q201 MELYSEG** értéknél, a vezérlő az összes karaktert egy fogásvételben gravírozza.
	- Ha a **Q202 MAX.BEMERULESI MELYS** kisebb a **Q201 MELYSEG** értéknél, a vezérlő az egyes karaktereket több fogásvételben gravírozza. Csak ha egy karaktert készre mart, munkálja meg a vezérlő a következő karaktert.
- 4 Miután a vezérlő kimart egy karaktert, a szerszámot a munkadarab fölé, a **Q200** biztonsági távolságra áll.
- 5 A 2-es és 3-as műveleteket valamennyi karakternél megismétli.
- 6 Végezetül a vezérlő visszahúzza a szerszámot a **Q204** 2. biztonsági távolságra.

#### **Megjegyzések**

A ciklust kizárólag **FUNCTION MODE MILL** üzemmódban tudja végrehajtani.

#### **Megjegyzések a programozáshoz**

- A mélység ciklusparaméter előjele határozza meg a megmunkálás irányát. Ha a mélységre nullát programoz, akkor a vezérlő nem hajtja végre a ciklust.
- A gravírozandó szöveg szövegváltozóval is megadható (**QS**).
- A **Q374** paraméterrel tudja a betűk szöghelyzetét befolyásolni. Ha **Q374**=0° és 180° között: Az írás iránya balról jobbra mutat. Ha **Q374** nagyobb 180°-nál: Az írás iránya megfordul.

# **12.8.1 Ciklusparaméterek**

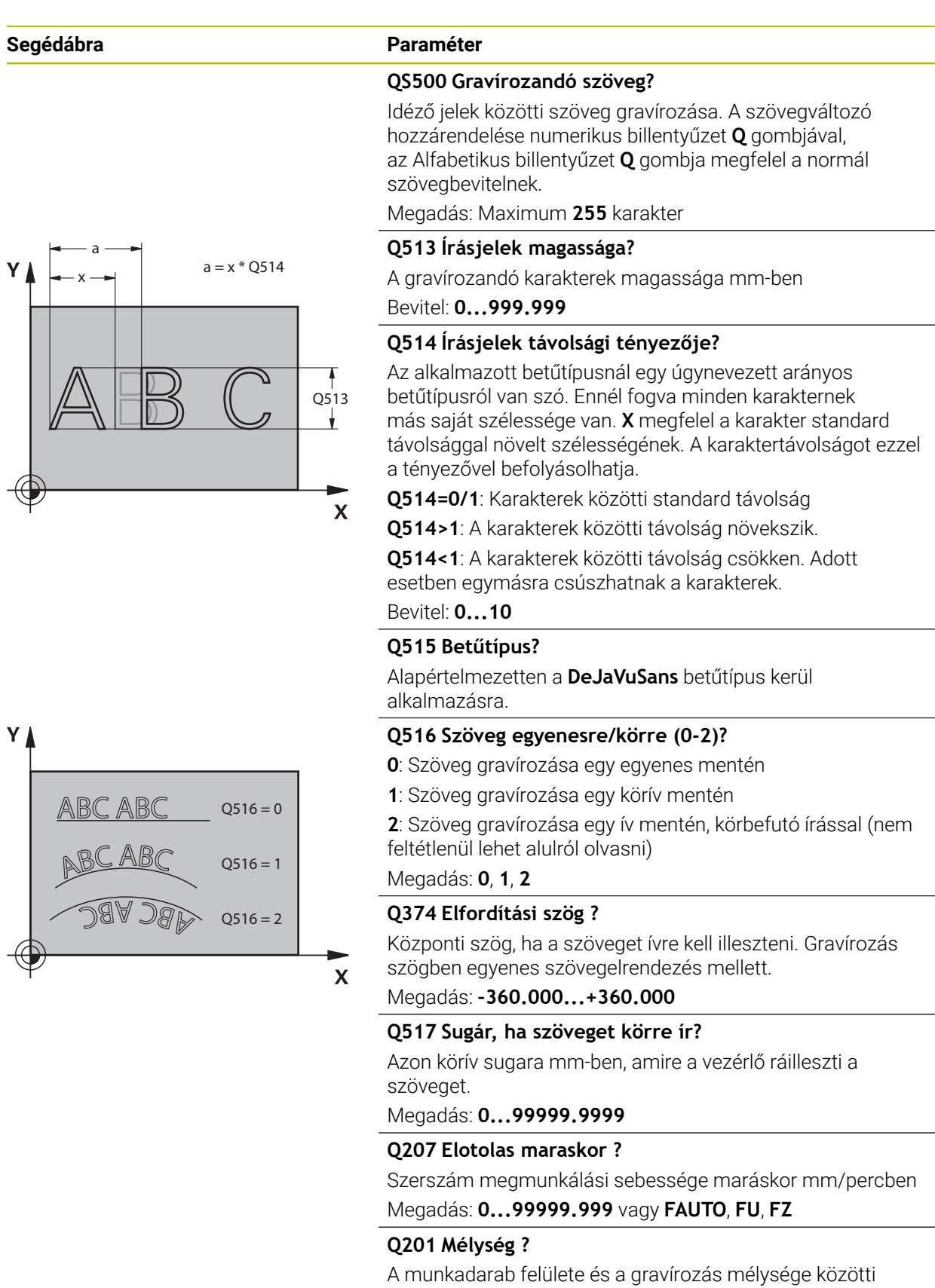

távolság. Az érték növekményes értelmű. Megadás: **-99999.9999...+99999.9999**

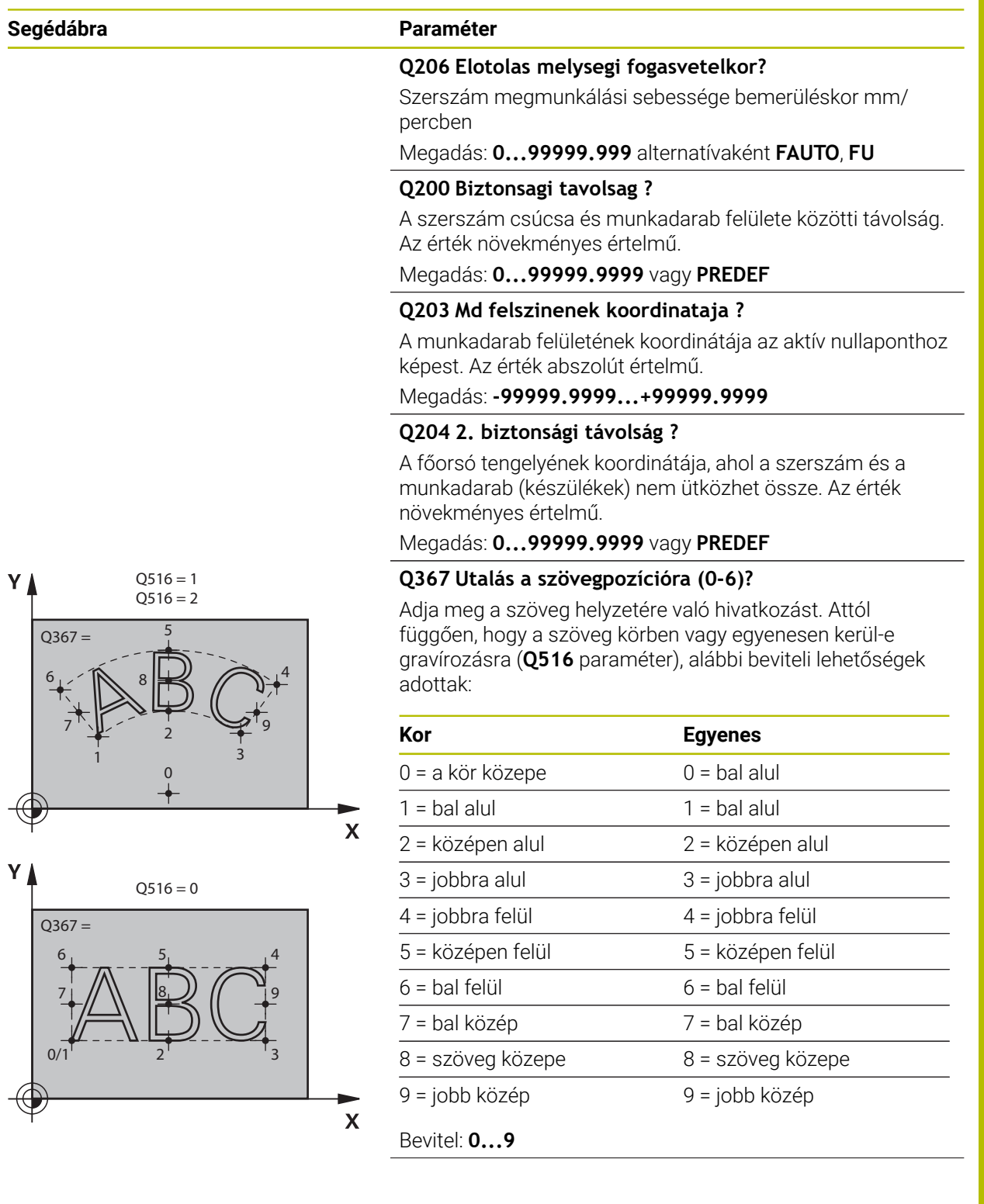

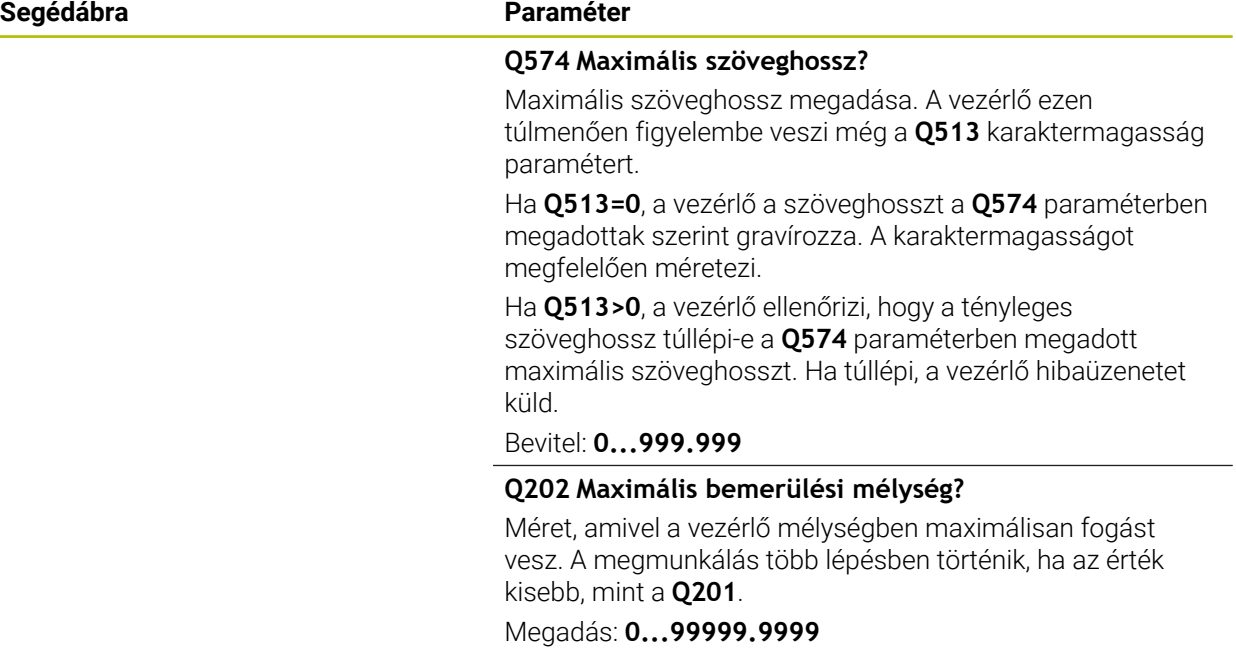

#### **Példa**

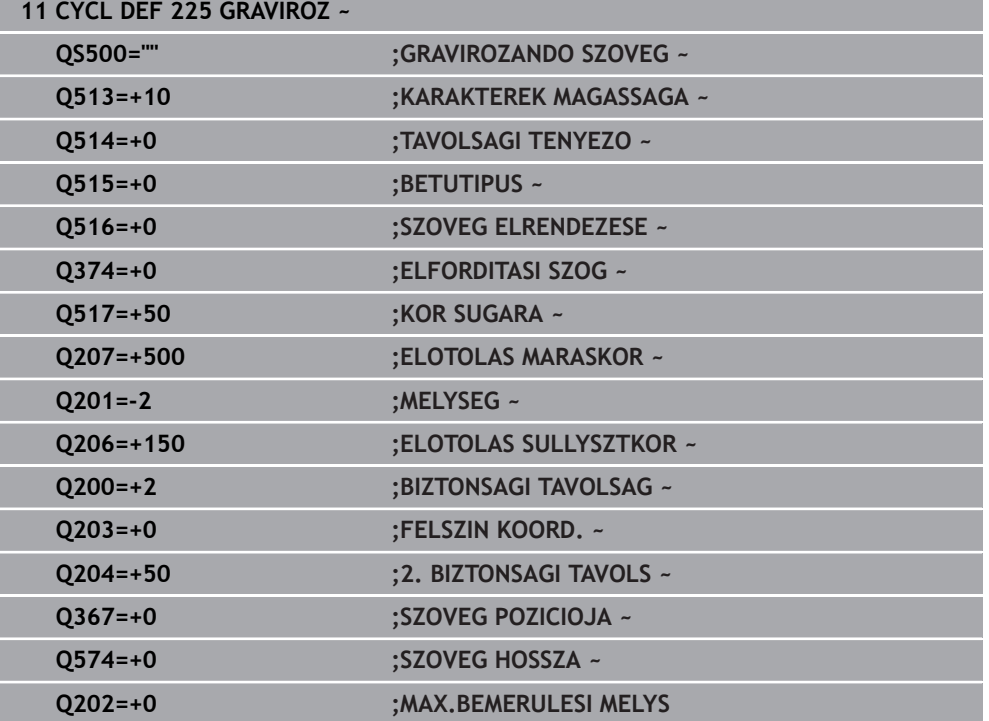

and the state of the state of the

#### **12.8.2 Engedélyezett karakterek**

 $\mathbf i$ 

A kis- és nagybetűk, valamint számok mellett alábbi speciális karakterek lehetségesek: **! # \$ % & ' ( ) \* + , - . / : ; < = > ? @ [ \ ] \_ ß CE**

A **%** és **\** karaktereket a vezérlő speciális funkciókhoz használja. Ezért ha ezen karaktereket kívánja gravírozni, akkor a karaktereket kétszer kell jelölnie a gravírozandó szövegben, pl.: **%%**.

Ha német umlaut, ß, ø, @ vagy a CE karaktert kívánja gravírozni, akkor tegyen % jelet a gravírozandó karakter elé:

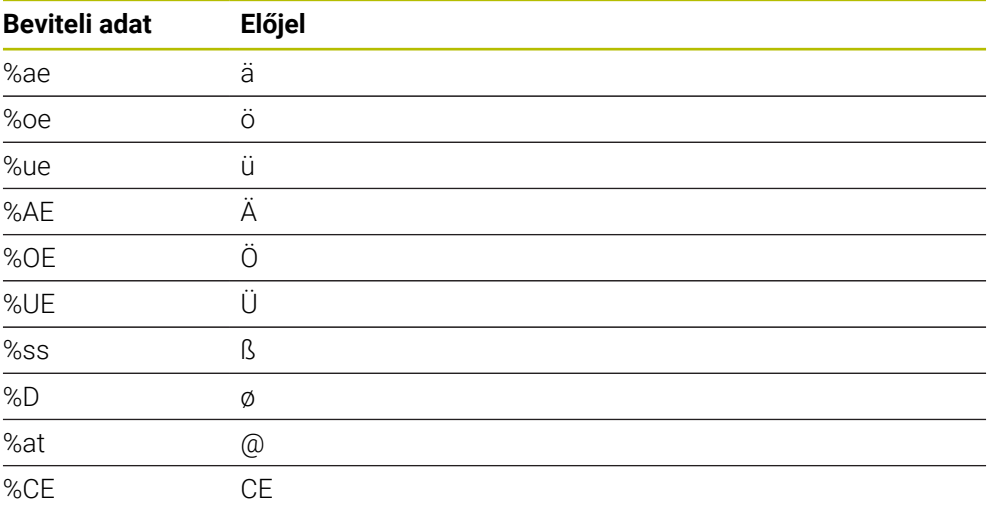

#### **12.8.3 Nem megjelenő karakterek**

A szövegtől függetlenül nem megjelenő karaktereket is meg lehet határozni formázási célokra. Adja meg a **\** speciális karaktert egy nem megjelenő karakter előtt.

Az alábbi formázási lehetőségek állnak rendelkezésére:

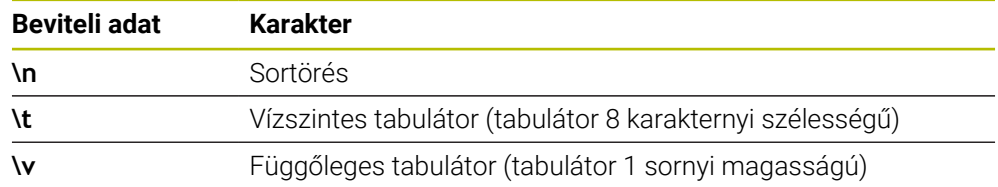

# **12.8.4 Rendszerváltozók gravírozása**

 $\mathbf i$ 

A fix jelektől függetlenül bizonyos rendszerváltozók tartalmát is tudja gravírozni. A rendszerváltozók megadása elé helyezze ki a **%** jelet.

Az aktuális dátumot vagy az aktuális időt vagy az aktuális naptári hetet is tudja gravírozni. Ehhez adja meg a **%time<x>** karaktersorozatot. Az **<x>** a formátumot határozza meg, pl. 08 a NN.HH.ÉÉÉÉ-hez formátumhoz. (Azonos a **SYSSTR ID10321** funkcióval)

Ne feledje, hogy az 1 és 9 közötti dátumérték elé egy 0-t kell megadnia, pl.: **%time08**.

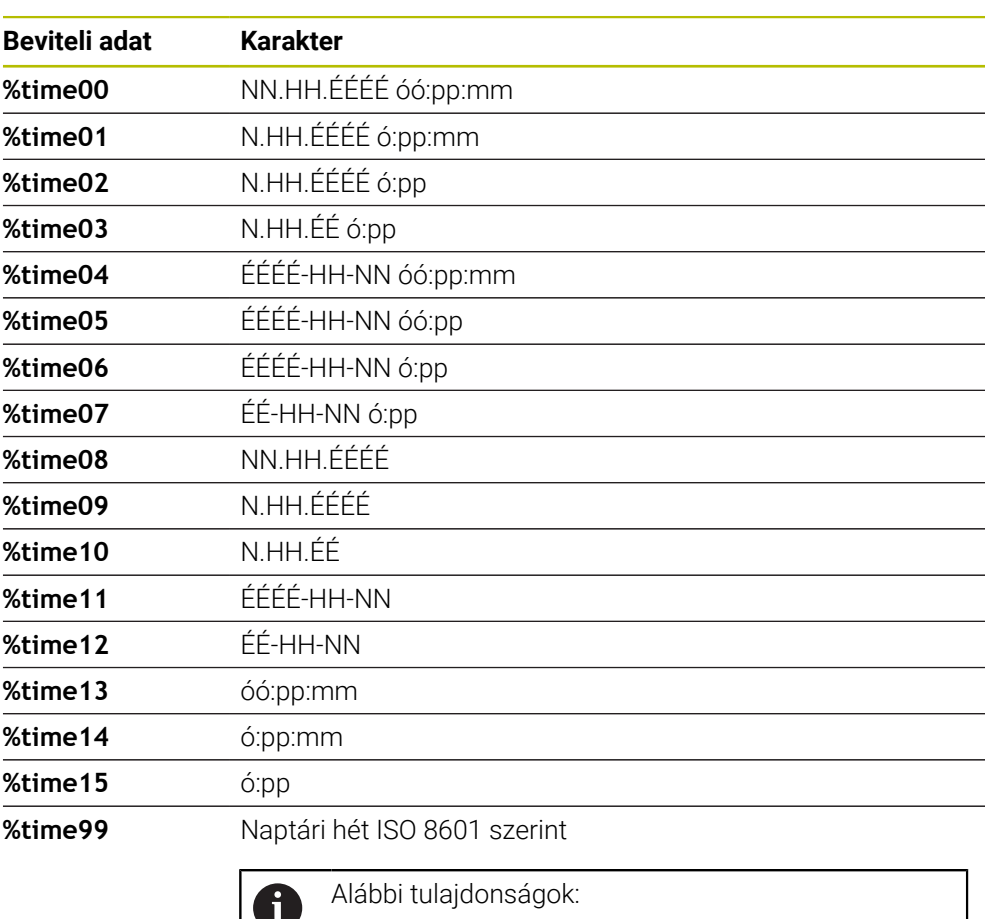

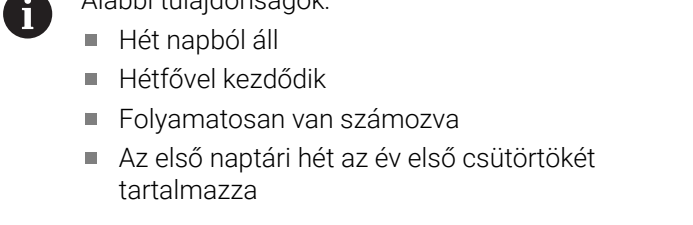

#### **12.8.5 NC program nevének és elérési útvonalának gravírozása**

Egy NC program nevét illetve elérési útvonalát a ciklus **225** használatával tudja gravírozni.

Határozza meg a szokott módon a ciklus **225**-t. A gravírozandó szöveg elé helyezze ki a **%** jelet.

Lehetőség van egy aktív vagy éppen hívott NC program nevét illetve elérési útvonalát is gravírozni. Ehhez adja meg a **%main<x>**-t vagy a **%prog<x>**-t. (Azonos a **SYSSTR ID10010 NR1/2** funkcióval)

Alábbi lehetőségek állnak rendelkezésre:

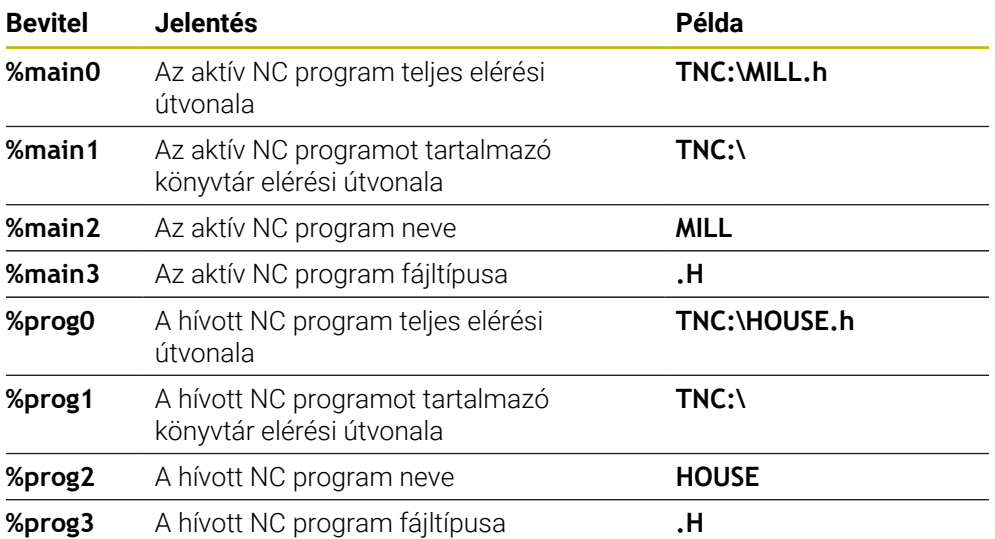

#### **12.8.6 Számlálóállás gravírozása**

Az aktuális számlálóállást, amelyet a PGM fülön talál az **Állapot** menüpontban, a **225** ciklussal tudja gravírozni.

Ehhez a ciklus **225**-t a szokásos módon kell programoznia, a gravírozás szövegeként azonban pl. alábbit kell megadnia: **%count2**

A **%count** mögötti szám adja meg, hogy hány karaktert gravírozzon a vezérlő. Legfeljebb kilenc karakter lehetséges.

Példa: Ha a ciklusban **%count9**-t programoz, az aktuális számlálóállás pedig 3, akkor a vezérlő alábbit fogja gravírozni: 000000003

**További információk:** Programozás és tesztelés felhasználói kézikönyv

#### **Kezelési útmutatások**

A vezérlő a Szimuláció üzemmódban kizárólag azt a számlálóállást szimulálja, amelyet közvetlenül az NC programban adott meg. A Programfutás-ból származó számlálóállást nem veszi figyelembe.

# **12.9 ciklus 232 SIKMARAS**

**ISO-programozás G232**

#### **Alkalmazás**

A **232**-as ciklust sík felületek több fogásban végrehajtott homlokmarásához használhatja figyelembe véve a simítási ráhagyást. A vezérlő három megmunkálási stratégiát biztosít:

- **Stratégia Q389=0:** Meander megmunkálás, keresztirányú mozgás a felületen kívül
- **Stratégia Q389=1**: Meander-típusú megmunkálás, átlépés a megmunkálandó felület élén
- **Stratégia Q389=2**: Soronkénti megmunkálás, visszahúzás és oldalsó mozgás a pozicionálási előtolással

#### **Felhasznált témák**

Ciklus **233 SIKMARAS**

**További információ:** ["Ciklus 233 SIKMARAS ", oldal 217](#page-216-0)

#### **Ciklus lefutása**

- 1 A vezérlő a szerszámot az aktuális pozícióból **FMAX** gyorsjáratban az **1** kezdőpontba mozgatja a pozicionálási logikát alkalmazva: Ha az aktuális pozíció a főorsó tengelyében nagyobb a 2. biztonsági távolságnál, akkor a vezérlő a szerszámot először a megmunkálási síkban , majd a főorsó tengelye mentén pozicionálja. A kezdőpont a megmunkálási síkban a munkadarab mellett szerszámsugárnyival, oldalirányban pedig a biztonsági távolsággal el van tolva
- 2 Ezt követően a szerszám a pozícionálási előtolással megy az orsótengelyben a vezérlő által számított első fogásmélységig

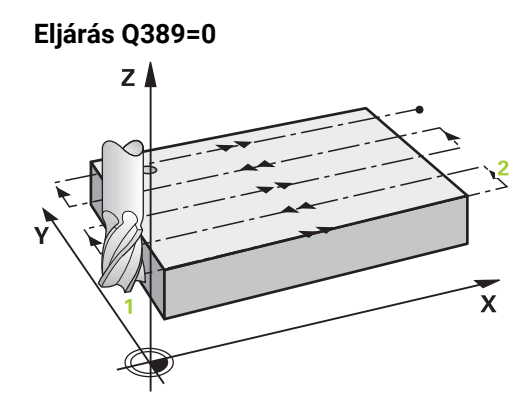

- 3 A vezérlő a szerszámot a programozott marási előtolással mozgatja a **2** végpontra. A végpont a felületen **kívül** fekszik, melyet a vezérlő a programozott kezdőpont, a programozott hossz, a programozott oldalsó biztonsági távolság és a szerszám sugara alapján számol ki
- 4 Ezután a vezérlő előpozicionálási előtolással keresztben tolja el a szerszámot a következő kezdőpontba; az eltolás a programozott szélességből, a szerszám sugarából és a maximális átfedési tényezőből kerül kiszámításra
- 5 A szerszám ezután visszamozog a kezdőpont **1** irányában
- 6 A folyamat addig ismétlődik, amíg a felület nincs készremunkálva. Az utolsó pályaelem végén a szerszám a következő megmunkálási mélységre áll.
- 7 A nem produktív elmozdulások elkerülése érdekében a felületet ellentétes irányban munkálja meg.
- 8 A folyamatot addig ismétli, amíg az összes fogást ki nem munkálta. Az utolsó fogásban már csak a simítási ráhagyást marja ki a simítási előtolással.
- 9 A ciklus végén a szerszám **FMAX** gyorsjáratban áll a 2. biztonsági távolságra

# **Eljárás Q389=1** zΛ  $\mathbf{x}$

- 3 Ezt követően a szerszám a programozott marási előtolással áll rá a végpontra **2** . A végpont a felület **élén** található, melyet a vezérlő a programozott kezdőpont, a programozott hossz és a szerszámsugár alapján számít ki
- 4 Ezután a vezérlő előpozicionálási előtolással keresztben tolja el a szerszámot a következő kezdőpontba; az eltolás a programozott szélességből, a szerszám sugarából és a maximális átfedési tényezőből kerül kiszámításra
- 5 A szerszám ezután visszamozog a kezdőpont **1** irányában. A mozgás a következő fogásvételi sorra a munkadarab éle mentén történik
- 6 A folyamat addig ismétlődik, amíg a felület nincs készremunkálva. Az utolsó pályaelem végén a szerszám a következő megmunkálási mélységre áll.
- 7 A nem produktív elmozdulások elkerülése érdekében a felületet ellentétes irányban munkálja meg.
- 8 A folyamatot addig ismétli, amíg az összes fogást ki nem munkálta. Az utolsó fogásban már csak a simítási ráhagyást marja ki a simítási előtolással
- 9 A ciklus végén a szerszám **FMAX** gyorsjáratban áll a 2. biztonsági távolságra

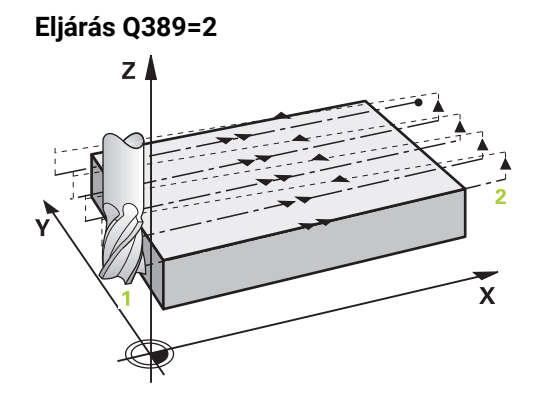

- 3 Ezt követően a szerszám a programozott marási előtolással áll rá a végpontra **2**. A végpont a felületen kívül fekszik, melyet a vezérlő a programozott kezdőpont, a programozott hossz, a programozott oldalsó biztonsági távolság és a szerszám sugara alapján számol ki
- 4 A vezérlő a szerszámot az orsó tengelyében az aktuális fogásvételi mélység fölé pozicionálja biztonsági távolságra, majd előpozicionálási előtolással közvetlenül a következő sor kezdőpontjára mozog. A vezérlő a programozott szélesség, a szerszámsugár és a maximális pályaátfedési tényező alapján számítja ki az eltolást
- 5 A szerszám ezután visszaáll az aktuális fogásvételi mélységre és a következő **2** végpont irányában mozog
- 6 A folyamat addig ismétlődik, amíg a felület nincs készre munkálva. Az utolsó pálya végénél a vezérlő fogást vesz a következő megmunkálási mélységre
- 7 A nem produktív elmozdulások elkerülése érdekében a felületet ellentétes irányban munkálja meg.
- 8 A folyamatot addig ismétli, amíg az összes fogást ki nem munkálta. Az utolsó fogásban már csak a simítási ráhagyást marja ki a simítási előtolással.
- 9 A ciklus végén a szerszám **FMAX** gyorsjáratban áll a 2. biztonsági távolságra

#### **Megjegyzések**

A ciklust kizárólag **FUNCTION MODE MILL** üzemmódban tudja végrehajtani.

#### **Megjegyzések a programozáshoz**

- Ha **Q227 KIIND. PONT 3.TENG.** és **Q386 VEGPONT 3. TENGELYEN** értékei megegyeznek, a vezérlő nem hajtja végre a ciklust (mélység = 0 programozva).
- A **Q227**-t a **Q386**-nál nagyobbra programozza. Ellenkező esetben a vezérlő hibaüzenetet küld.

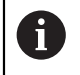

A **Q204 2. BIZTONSAGI TAVOLS** értékét úgy adja meg, hogy a munkadarab és készülékek ne ütközhessenek össze.

#### **12.9.1 Ciklusparaméterek**

**Segédábra Paraméter**

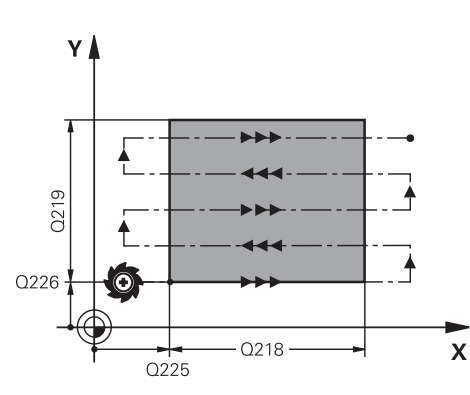

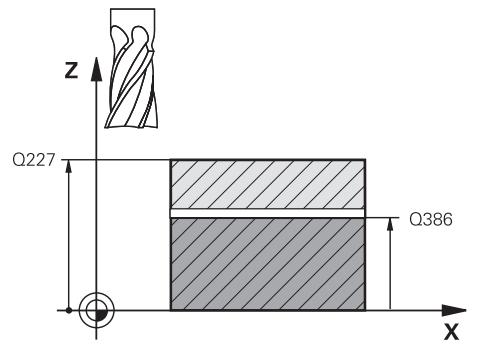

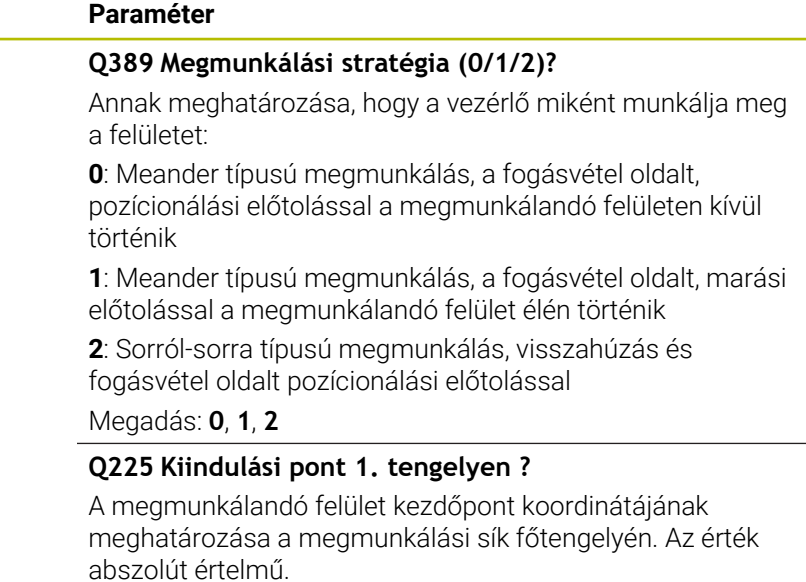

Megadás: **-99999.9999...+99999.9999**

#### **Q226 Kiindulási pont 2. tengelyen ?**

A megmunkálandó felület kezdőpont koordinátájának meghatározása a megmunkálási sík melléktengelyén. Az érték abszolút értelmű.

#### Megadás: **-99999.9999...+99999.9999**

#### **Q227 Kiindulási pont 3. tengelyen ?**

A fogásvétel kiszámításához használt munkadarabfelület koordinátája. Az érték abszolút értelmű.

#### Megadás: **-99999.9999...+99999.9999**

#### **Q386 Végpont a 3. tengelyen?**

Koordináta a főorsó tengelyében, ameddig a felület homlokmarását el kell végezni. Az érték abszolút értelmű.

#### Megadás: **-99999.9999...+99999.9999**

#### **Q218 Első oldal hossza ?**

A megmunkálandó felület hossza a megmunkálási sík főtengelyén. Az első marópálya irányát a **Kiindulási pont 1. tengely**-hez viszonyítva az előjelekkel tudja meghatározni. Az érték növekményes értelmű.

#### Megadás: **-99999.9999...+99999.9999**

#### **Q219 Második oldal hossza ?**

A megmunkálandó felület hossza a megmunkálási sík melléktengelyén. Az első keresztirányú mozgás irányát a **KIIND. PONT 2. TENG.**-hez viszonyítva az előjelekkel tudja meghatározni. Az érték növekményes értelmű.

Megadás: **-99999.9999...+99999.9999**

#### **Segédábra Paraméter**

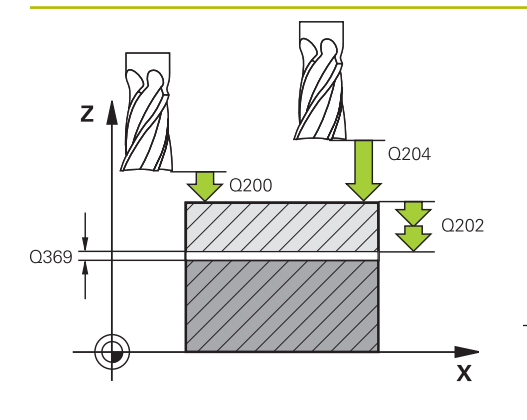

# Ÿ O<sub>207</sub> ili il i n  $\overline{\mathsf{x}}$ Q357

#### **Q202 Maximális bemerülési mélység?**

Az a méret, amivel **maximálisan** a szerszám egyszerre előrehaladhat. A vezérlő a fogásvételi mélységet a szerszámtengelyen lévő végpont és a kezdőpont közötti különbségből számítja ki - a simítási ráhagyás figyelembevétele mellett - úgy, hogy mindig állandó fogásvételi mélységgel dolgozzon. Az érték növekményes értelmű.

Megadás: **0...99999.9999**

#### **Q369 Simito rahagyas melysegben ?**

Az utolsó fogásvételhez használt érték. Az érték növekményes értelmű.

Megadás: **0...99999.9999**

#### **Q370 Max. pályaátfedési tényező?**

Maximális oldalirányú fogásvétel k. A vezérlő a tényleges oldalirányú fogásvételt a 2. oldal hosszából (**Q219**) és a szerszám rádiuszából úgy számolja ki, hogy egy állandó oldalsó fogásvételt használjon a megmunkáláshoz. Ha a szerszámtáblázatban megadta az R2 sugarat (pl. Lapkasugár mérőfej alkalmazása esetén), a vezérlő megfelelően csökkenti az oldalsó fogásvételt.

Bevitel: **0 001...1 999**

#### **Q207 Elotolas maraskor ?**

Szerszám megmunkálási sebessége maráskor mm/percben Megadás: **0...99999.999** vagy **FAUTO**, **FU**, **FZ**

#### **Q385 Simítási előtolás?**

Szerszám utolsó fogásvétel marásakor alkalmazott megmunkálási sebessége mm/percben

Megadás: **0...99999.999** vagy **FAUTO**, **FU**, **FZ**

#### **Q253 Előtolás előpozícionáláskor ?**

A szerszám megmunkálási sebessége a kezdőpozíció megközelítésekor és a következő fogásra mozgáskor mm/ perc-ben; ha a szerszámot az anyaghoz képest átlósan mozgatja (**Q389**=1), a v vezérlő a szerszámot keresztirányú fogásvételben a **Q207** marási előtolással mozgatja.

#### Megadás: **0...99999.9999** vagy **FMAX**, **FAUTO**, **PREDEF**

#### **Q200 Biztonsagi tavolsag ?**

A szerszám csúcsa és a szerszámtengely kezdőpontja közötti távolság. Ha a **Q389**=2 megmunkálási eljárással mar, a vezérlő a szerszámot a következő sor kezdőpontjához, az aktuális fogásvételi mélység fölé a biztonsági távolságra pozícionálja. Az érték növekményes értelmű.

Megadás: **0...99999.9999** vagy **PREDEF**

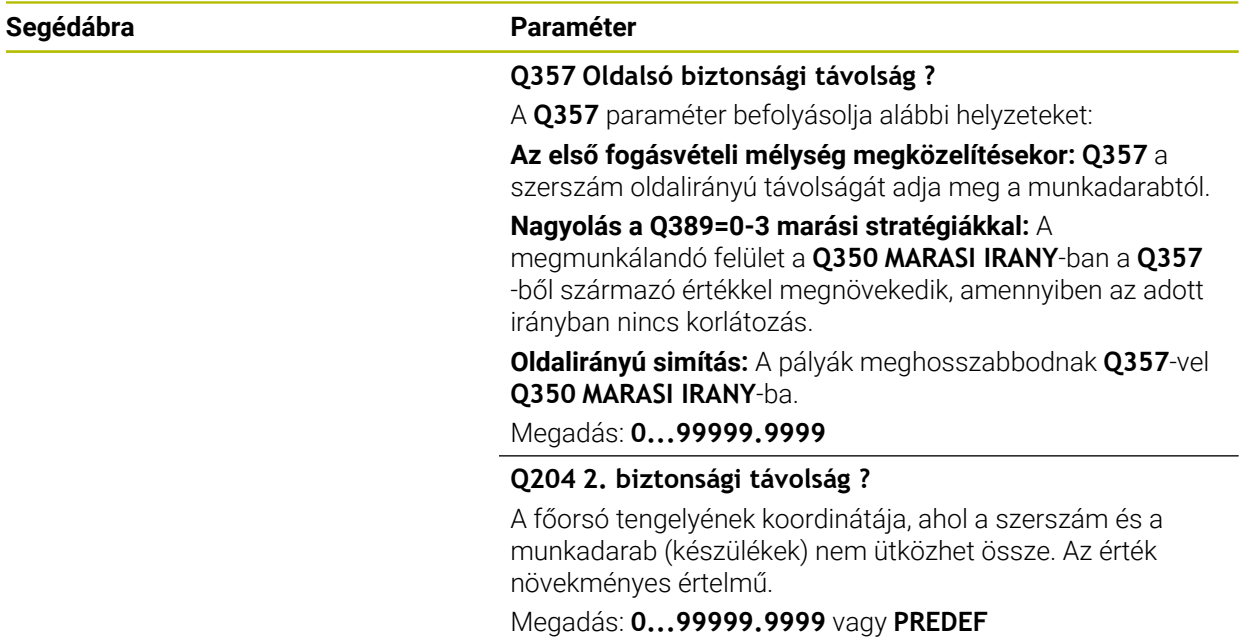

#### **Példa**

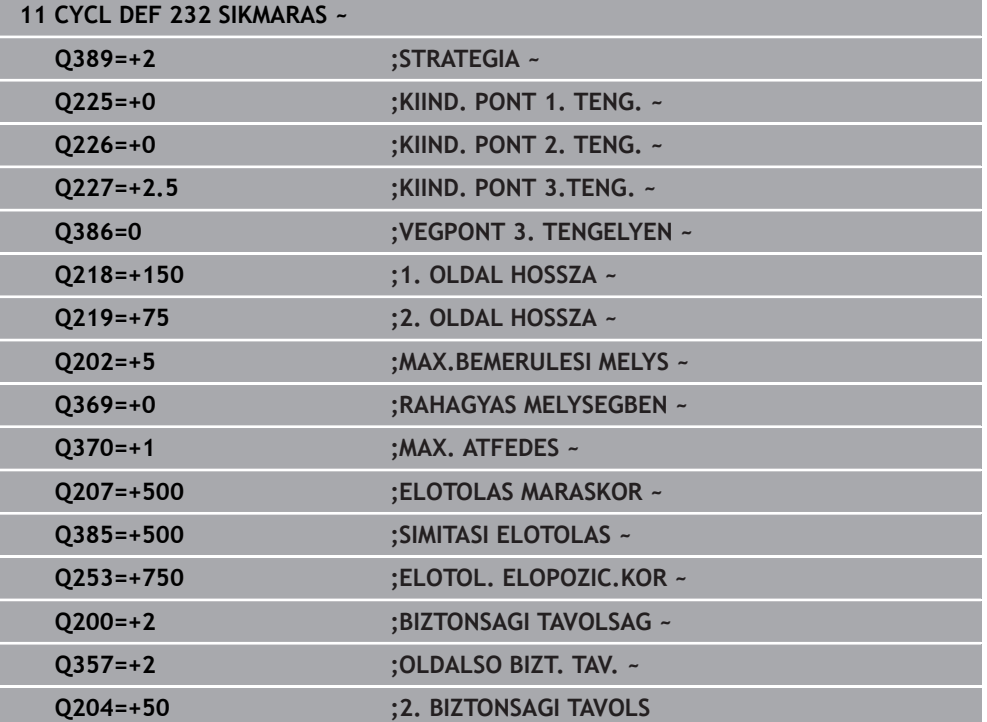

# **12.10 Fogazás alapjai (opció 157)**

#### **12.10.1 Alapok**

Vegye figyelembe a Gépkönyv előírásait.  $\bullet$ Ezt a funkciót a gép gyártójának kell engedélyeznie és adaptálnia.

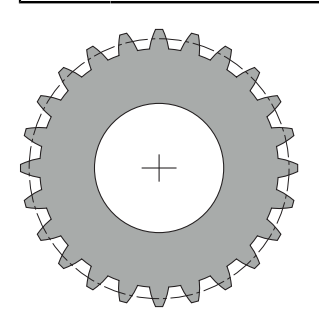

A ciklusokhoz szükség van a 157 sz. Fogaskerék vágás opcióra. Ha ezen ciklusokat esztergáló üzemmódban használja, szüksége van az opció 50-re is. Maró üzemmódban a szerszámorsó a master orsó, esztergáló üzemmódban pedig a munkadarab orsó. A többi orsó mind slave. Üzemmódtól függően a fordulatszámot illetve a forgácsolási sebességet a **TOOL CALL S** vagy **FUNCTION TURNDATA SPIN** használatával programozza.

A ciklusok **286** és **287** az I-CS koordinátarendszer orientálásához a precessziós szöget használják, amelyet esztergáló üzemmódban a ciklusok **800** és **801** is befolyásolnak. A ciklus végén a vezérlő újból visszaállítja azt a precessziós szöget, amely a ciklus kezdetekor aktív volt. A ciklusok megszakításakor is visszaáll a precessziós szög.

A tengelykeresztezési szög a munkadarab és a szerszám közötti szöget jelöli. Ez a szög a szerszám szöghelyzetéből és a fogaskerék fogferdeségéből ered. A ciklusok **286** és **287** a szükséges tengelykeresztezési szög alapját, a gép szögtengelyének szükséges helyzetét számolják ki. A ciklusok mindig a szerszámtól számított első szögtengelyt pozicionálják.

Annak érdekében, hogy hiba esetén (orsó megállása vagy áramkimaradás) a szerszám biztonságosan kimozogjon a fogazásból, a ciklusok automatikusan a **LiftOff**-ot vezérlik. A ciklusok meghatározzák a **LiftOff** irányát és pályáját.

A fogaskereket először meg kell határozni a **285 FOGASKEREK DEFINIALASA** ciklusban. Ezt követően programozza a **286 FOGASKER.** ciklust.**FOGASKER. LEFEJTOMARAS** vagy **287 FOGASKER. LEF.HANTOLAS**.

#### **Programozzon**:

- Szerszámhívást **TOOL CALL**
- Esztergaüzem vagy maróüzem kiválasztása a **FUNCTION MODE TURN** vagy **FUNCTION MODE MILL** "**KINEMATIC\_GEAR**" kinematikaválasztással
- Az orsó forgásiránya pl. **M3** vagy **M303**
- Pozícionálja elő a ciklust **MILL** vagy **TURN** választásának megfelelően
- Ciklusmeghatározás **CYCL DEF 285 FOGASKEREK DEFINIALASA**.
- Ciklusmeghatározás **CYCL DEF 286 FOGASKER. LEFEJTOMARAS** vagy **CYCL DEF 287 FOGASKER. LEF.HANTOLAS**.

## **12.10.2 Megjegyzések**

# *MEGJEGYZÉS*

#### **Vigyázat, ütközésveszély!**

Ha a szerszámot nem pozícionálja elő egy biztonsági pozícióra, úgy a billentésnél a szerszám és a munkadarab (készülékek) összeütközhetnek.

Pozícionálja elő a szerszámot egy biztonsági pozícióba

# *MEGJEGYZÉS*

#### **Vigyázat, ütközésveszély!**

Ha a szerszámot túl közel fogja fel a készülékhez, úgy a végrehajtás során a szerszám és a készülék összeütközhetnek. A vezérlő a Z kezdőpontot és a Z végpontot is meghosszabbítja a **Q200** biztonsági távolsággal!

- A munkadarab annyira nyúljon túl a felfogó készüléken, hogy ne szerszám és a készülék ne ütközhessenek össze
- A ciklushívás előtt a bázispontot a munkadarab forgás középpontjába kell meghatároznia.
- Vegye figyelembe, hogy a Slave orsó a ciklus vége után tovább forog. Amennyiben a program vége előtt meg kívánja állítani a főorsót, megfelelő M funkciót kell programoznia.
- A **LiftOff**-ot aktiválnia kell a szerszámtáblázatban. Továbbá ezt gépének gyártójának konfigurálnia kell.
- Ügyeljen arra, hogy a ciklusbehívás előtt a master-orsó fordulatszámát programoznia kell. Azaz maróüzemben a szerszámorsóét és esztergaüzemben a munkadarab orsóét.

#### **12.10.3 Fogaskerék képletek**

#### **Fordulatszám számítás**

- $n_T$ : Fordulatszám szerszámorsó
- $n_W$ : Fordulatszám munkadarab orsó
- z<sub>T</sub>: Szerszám fogainak száma
- $\blacksquare$  z<sub>w</sub>: Munkadarab fogainak száma

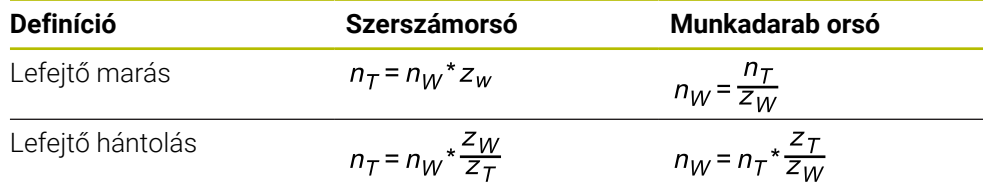

#### **Egyenesfogazású homlokkerekek**

- m: modul (**Q540**)
- p: osztás
- h: fogmagasság (**Q563**)
- d: Osztókörátmérő
- z: Fogszám (**Q541**)
- c: Fejhézag (**Q543**)
- da: Fejkörátmérő (**Q542**)
- d<sub>f</sub>: Lábkörátmérő

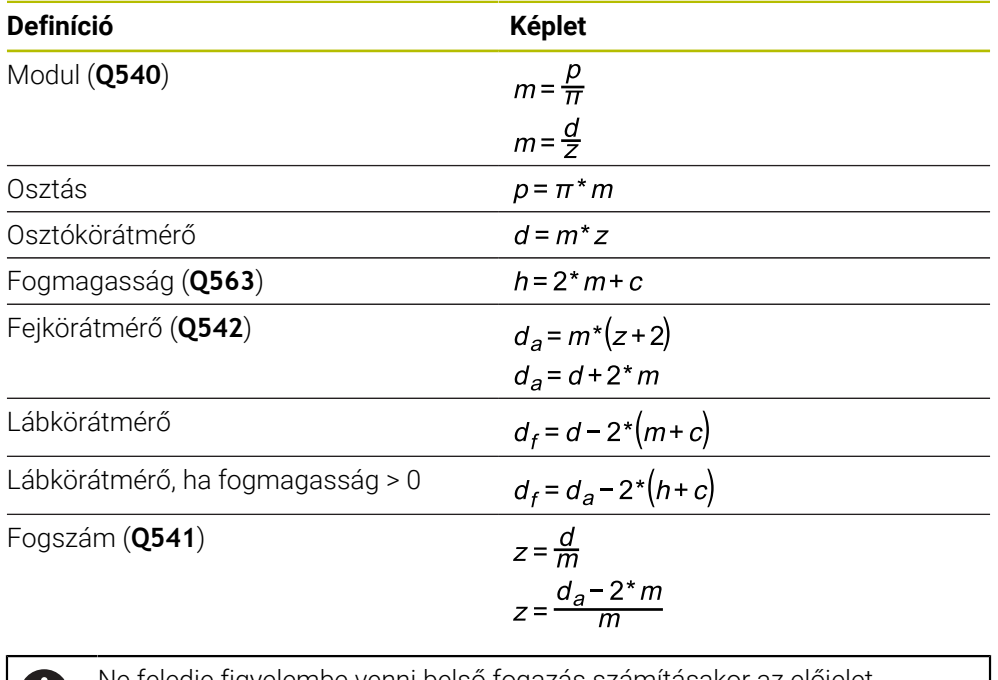

Ne feledje figyelembe venni belső fogazás számításakor az előjelet. 61 **Példa:** Fejkörátmérő számítása Külső fogazás: **Q540** \* (**Q541** + 2) = 1 \* (+46 + 2) Belső fogazás: **Q540** \* (**Q541** + 2) = 1 \* (-46 + 2)

# <span id="page-453-0"></span>**12.11 Ciklus 285 FOGASKEREK DEFINIALASA (opció #157)**

**ISO-programozás G285**

#### **Alkalmazás**

Vegye figyelembe a Gépkönyv előírásait. O. Ezt a funkciót a gép gyártójának kell engedélyeznie és adaptálnia.

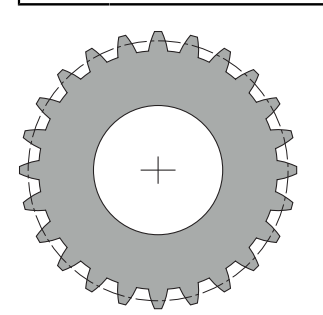

A **285 FOGASKEREK DEFINIALASA** ciklus alkalmazásával a fogazás geometriáját írja le. A szerszámot a **286 FOGASKER. LEFEJTOMARAS** ciklusban vagy a **287 FOGASKER. LEF.HANTOLAS** ciklusban valamint a szerszámtáblázatban (TOOL.T) írja le.

#### **Megjegyzések**

- Ezt a ciklust kizárólag a **FUNCTION MODE MILL**, **FUNCTION MODE TURN** üzemmódokban tudja végrehajtani.
- A ciklus DEF-aktív. Csupán egy CALL-aktív megmunkáló ciklus végrehajtásánál olvassa ki a vezérlő ezen Q paraméterek értékeit. Ezen beviteli paraméterek ciklusmeghatározás utáni de a megmunkáló ciklus meghívása előtti túllépése módosítja a fogazás geometriáját
- A szerszámot a szerszámtáblázatban marószerszámként kell meghatároznia.

#### **Megjegyzések a programozáshoz**

- Meg kell adnia a modul és fogak száma értékét. Ha a fejkörátmérőnek és a fogmagasságnak 0-t ad meg, úgy szabványos homlokfogazás (DIN 3960) készül. Amennyiben ezen szabványtól eltérő fogazást kíván létrehozni, úgy a megfelelő geometriát a fejkörátmérő **Q542** és a fogak mélysége **Q563** értékekkel adhatja meg.
- Amennyiben az előjelek a **Q541** és **Q542** két beviteli paraméternél egymásnak ellentmondanak, úgy a folyamat hibaüzenettel megszakad.
- Ügyeljen arra, hogy a fejkörátmérő mindig nagyobb, mint a lábkörátmérő, belső fogazás esetén is.

**Példa belső fogazás:** A fejkörátmérő -40 mm, lábkörátmérő pedig -45 mm, azaz a fejkörátmérő ebben az esetben is nagyobb, mint a lábkörátmérő.

#### **12.11.1 Ciklusparaméter**

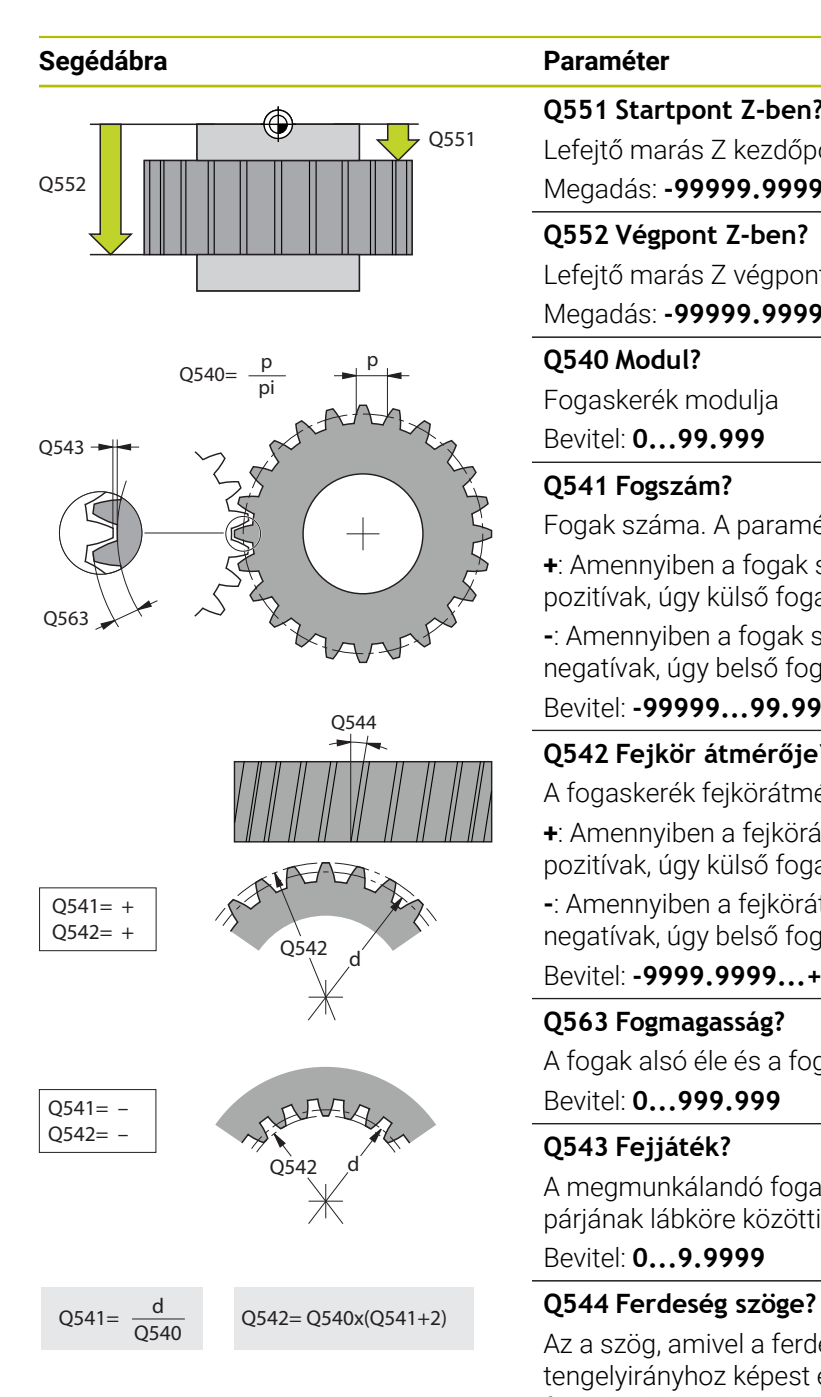

#### **Q551 Startpont Z-ben?**

Lefejtő marás Z kezdőpontja. Megadás: **-99999.9999...+99999.9999**

# **Q552 Végpont Z-ben?**

Lefejtő marás Z végpontja.

#### Megadás: **-99999.9999...+99999.9999**

**Q540 Modul?** Fogaskerék modulja

Bevitel: **0...99.999**

#### **Q541 Fogszám?**

Fogak száma. A paraméter függ a **Q542**-től.

**+**: Amennyiben a fogak száma és a **Q542** paraméter is pozitívak, úgy külső fogazásról van szó

**-**: Amennyiben a fogak száma és a **Q542** paraméter is negatívak, úgy belső fogazásról van szó

Bevitel: **-99999...99.999**

#### **Q542 Fejkör átmérője?**

A fogaskerék fejkörátmérője. A paraméter függ a **Q541**-től.

**+**: Amennyiben a fejkörátmérő és a **Q541**paraméter is pozitívak, úgy külső fogazásról van szó

**-**: Amennyiben a fejkörátmérő és a **Q541** paraméter is negatívak, úgy belső fogazásról van szó

#### Bevitel: **-9999.9999...+9999.9999**

#### **Q563 Fogmagasság?**

A fogak alsó éle és a fogak felső éle közötti távolság. Bevitel: **0...999.999**

#### **Q543 Fejjáték?**

A megmunkálandó fogaskerék fejköre és a fogaskerék párjának lábköre közötti távolság.

Bevitel: **0...9.9999**

Az a szög, amivel a ferde fogazású fogaskerék fogai a tengelyirányhoz képest el vannak döntve. Egyenes fogazású fogaskerék estén, ez a szög 0°.

Bevitel: **–60...+60**

#### **Példa**

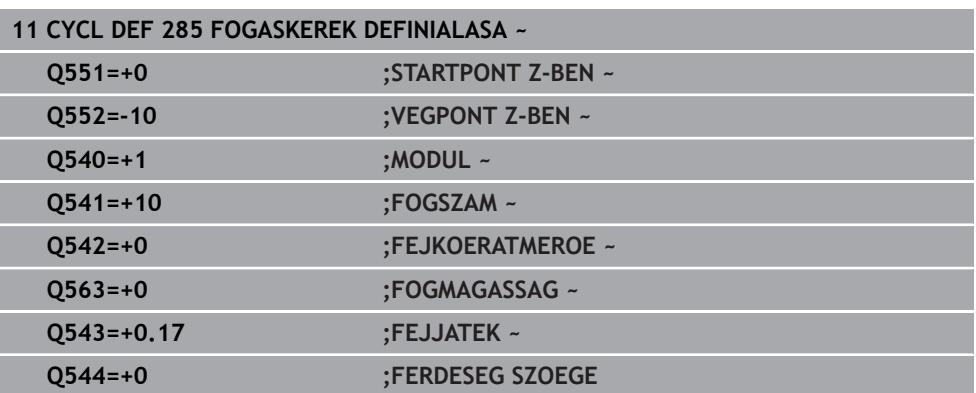

# **12.12 ciklus 286 FOGASKER. LEFEJTOMARAS (opció #157)**

**ISO-programozás G286**

#### **Alkalmazás**

 $\bullet$ 

Vegye figyelembe a Gépkönyv előírásait. Ezt a funkciót a gép gyártójának kell engedélyeznie és adaptálnia.

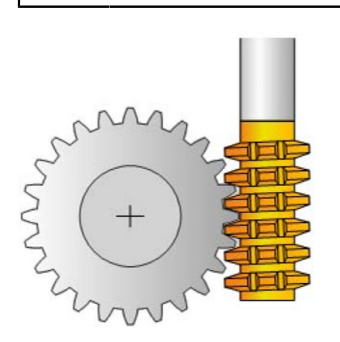

A **286 FOGASKER. LEFEJTOMARAS** ciklussal hengeres fogaskereket, vagy tetszőleges szögű ferde fogazású fogaskereket tud megmunkálni. A megmunkálási stratégiát és a megmunkálási oldalt a ciklusban tudja kiválasztani. A lefejtő marás megmunkálási folyamata a szerszámorsó és a munkadarab orsó szinkronizált körmozgásával lesz végrehajtva. Valamint a lefejtő maró a munkadarab mentén tengelyirányban mozog. Mind a nagyolás, mind a simítás történhet x éllel a szerszámon meghatározott mennyiséggel szemben. Így valamennyi él használható a szerszám teljes éltartamának növelése érdekében.

#### **Ciklus lefutása**

- 1 A vezérlő a szerszámot a szerszámtengely mentén a **Q260** biztonsági magasságra pozícionálja **FMAX** előtolással. Ha az aktuális szerszámhelyzet értéke a szerszámtengelyen nagyobb, mint a **Q260**, akkor a szerszám nem fog mozogni.
- 2 A megmunkálási sík döntése előtt a vezérlő **FMAX** előtolással egy biztonsági X koordinátára pozicionálja a szerszámot. Ha a szerszám már eleve egy olyan helyzetben van a megmunkálási síkban, ami nagyobb, mint a számított koordináta, akkor a szerszám nem fog mozogni
- 3 A vezérlő ezután a **Q253**-ban meghatározott előtolással fogja dönteni a megmunkálási síkot
- 4 A vezérlő **FMAX** előtolással pozicionálja a szerszámot a kezdőpontra a megmunkálási síkban
- 5 A vezérlő ezután a szerszámot a **Q253**-ban meghatározott előtolással a szerszámtengely mentén a **Q200** biztonsági távolságra pozicionálja
- 6 A vezérlő marót hosszanti irányban a programozott **Q478** (nagyolási) vagy **Q505** (simítási) előtolással mozgatja a munkadarab mentén, melybe a fogak marása történik. A megmunkálandó terület határai a Z **Q551**+**Q200** kezdőpont és a **Q552**+**Q200** végpont (**Q551** és **Q552** meghatározása a ciklus **285**-ben történik) **További információ:** ["Ciklus 285 FOGASKEREK DEFINIALASA \(opció #157\)",](#page-453-0) [oldal 454](#page-453-0)
- 7 Amikor a vezérlő a végponton áll, akkor **Q253** előtolással visszahúzza a szerszámot, majd a kezdőpontra pozícionálja vissza.
- 8 A vezérlő addig ismétli 5-től 7-ig a lépéseket, amíg a meghatározott fogaskerék el nem készül
- 9 Végül a vezérlő visszahúzza a szerszámot a **Q260**-ban meghatározott biztonsági magasságra a **FMAX** előtolással

#### **Megjegyzések**

#### *MEGJEGYZÉS*

#### **Vigyazat, utkozesveszely!**

A ferde fogazású fogaskerekek esetén a szögtengelyek döntése megmarad a program végén. Ütközésveszély áll fenn!

- Húzza vissza a szerszámot, mielőtt megváltozik a forgótengely pozíciója
- Ezt a ciklust kizárólag a **FUNCTION MODE MILL**, **FUNCTION MODE TURN** üzemmódokban tudja végrehajtani.
- A ciklus CALL-aktív.

i

A forgóasztal maximális fordulatszámát nem lehet átlépni. Ha Ön a szerszámtáblázatban az **NMAX** alatt értéket adott meg, a vezérlő erre az értékre korlátozza a fordulatszámot.

Kerülje a Master orsó fordulatszámának 6 1/percnél kisebb értékét, mivel csak így biztosítható az előtolás mm/fordulatban történő megadásának megbízható alkalmazása.

#### **Megjegyzések a programozáshoz**

- Ha ferde fogazású fogaskeréknél egy szerszámélet fogásban kíván tartani, úgy a **Q554 SZINKRONELTOLAS** ciklusparaméterben igen rövid utat kell meghatároznia.
- A ciklus indítása előtt programozza be a Master orsó forgásirányát (csatornaorsó)
- Ha **FUNCTION TURNDATA SPIN VCONST:OFF S15-t** programoz, akkor a szerszám főorsó fordulatszáma a következők szerint lesz kiszámolva: **Q541** x S. A **Q541**=238 és S=15 értékkel a főorsó fordulatszáma 3570 1/perc.

## **12.12.1 Ciklusparaméter**

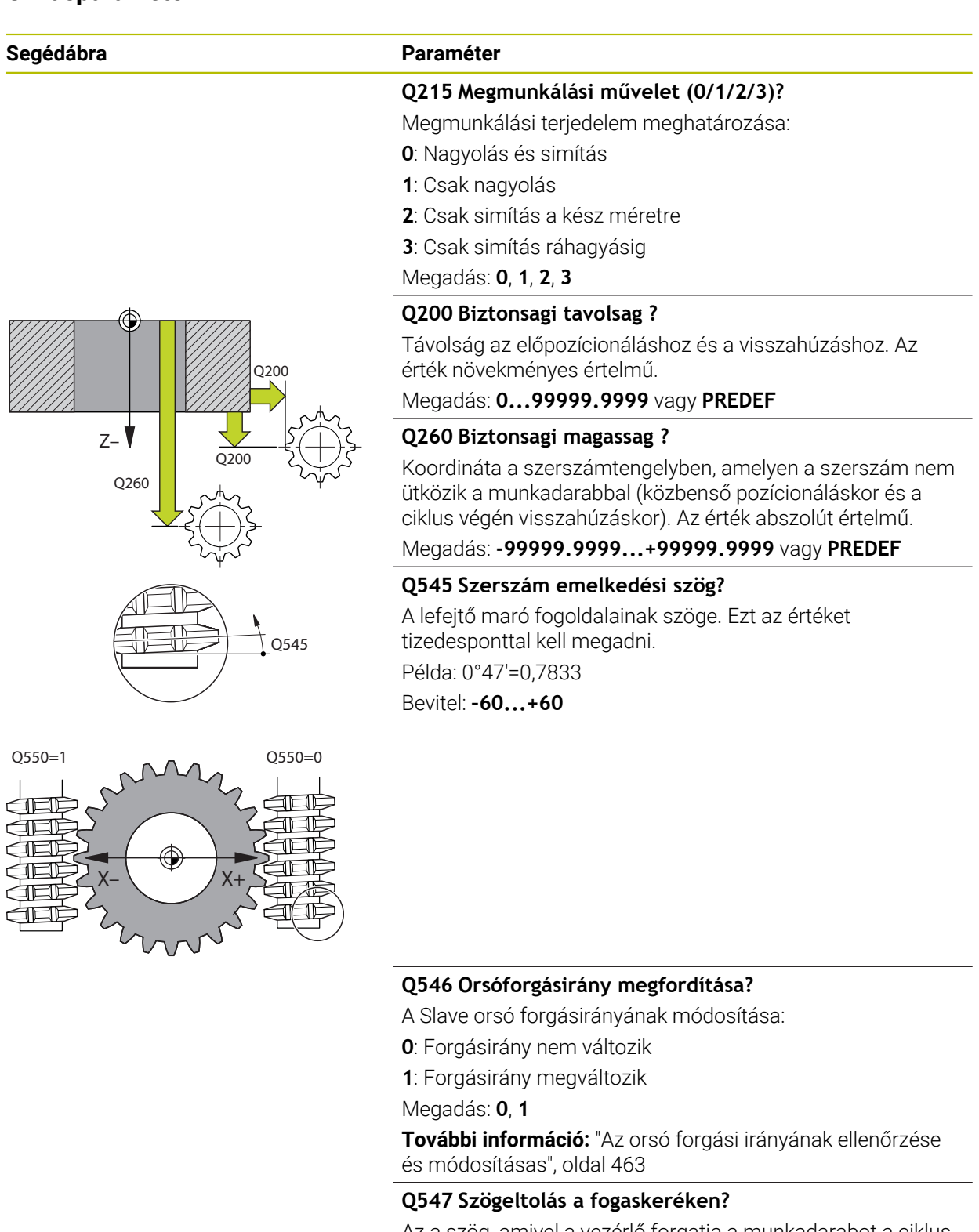

Az a szög, amivel a vezérlő forgatja a munkadarabot a ciklus indításakor.

Megadás: **-180...+180**

#### **Q550 Megmunk. iránya (0=poz./1=neg.)?**

Annak meghatározása, hogy mely oldalon történik a megmunkálás.

**0**: A főtengely pozitív megmunkálási oldala az I-CS-ben

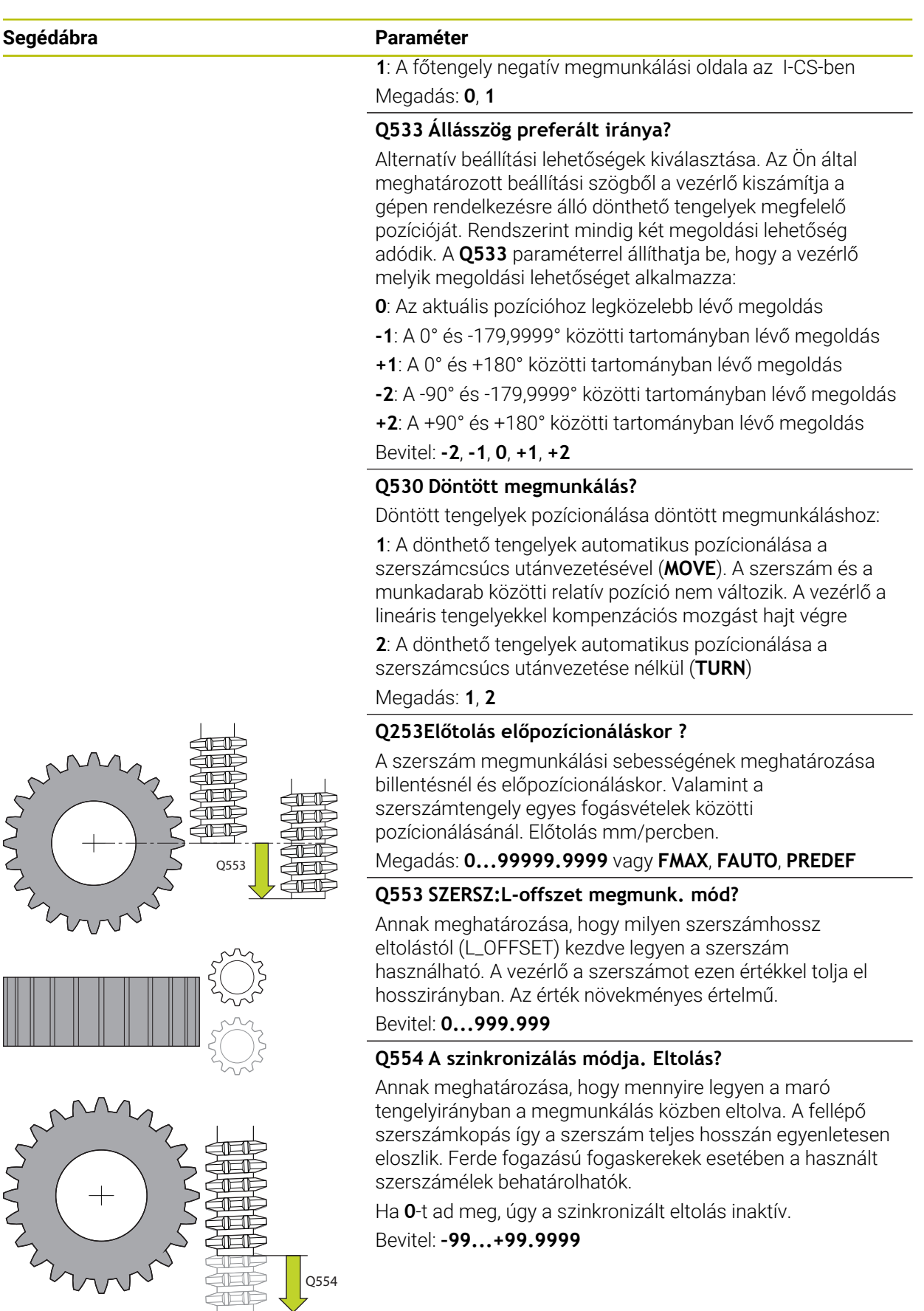

**Q548 Szerszámeltolás nagyoláskor?**

Q554

1ELE

**and** 

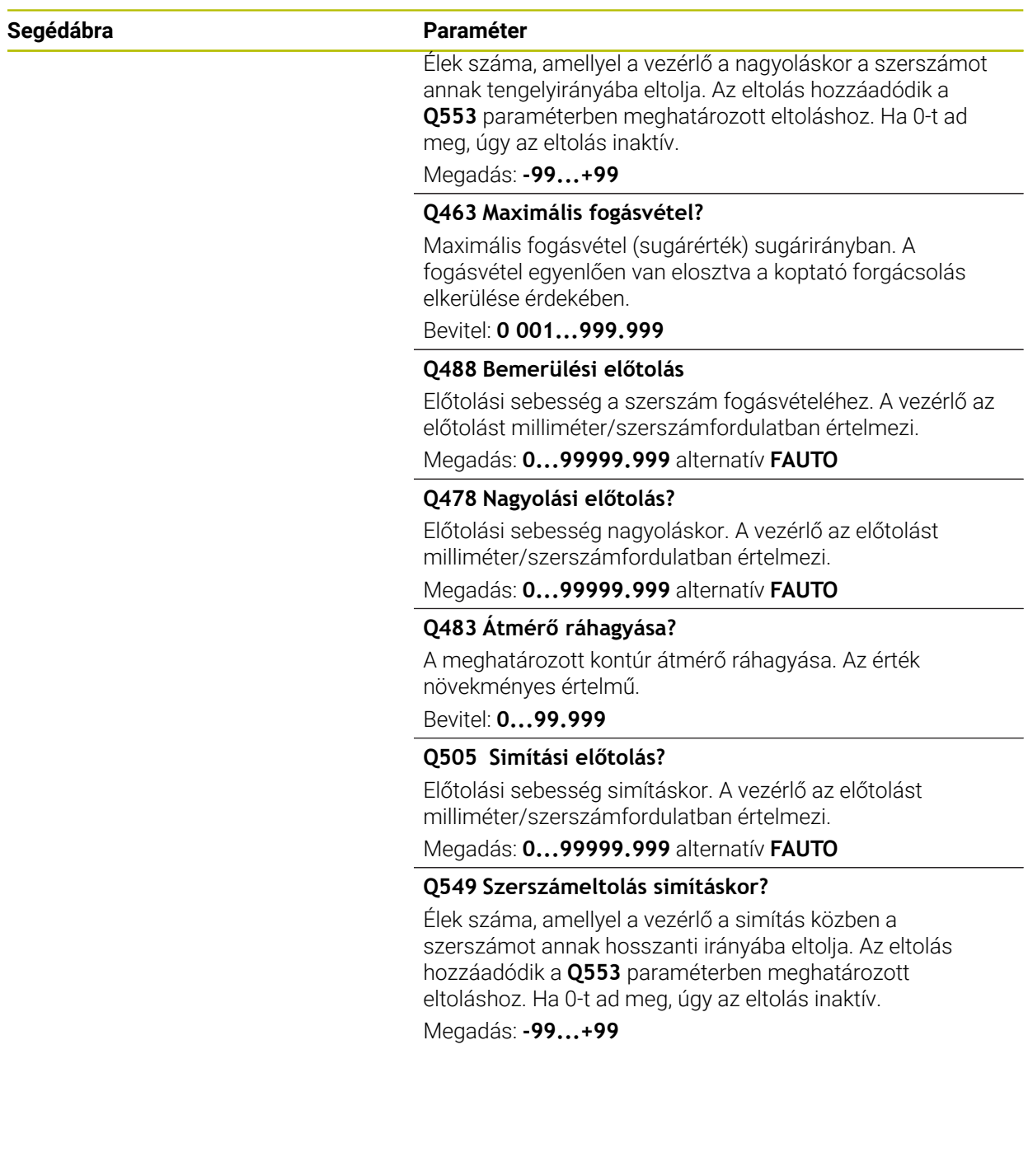

#### **Példa**

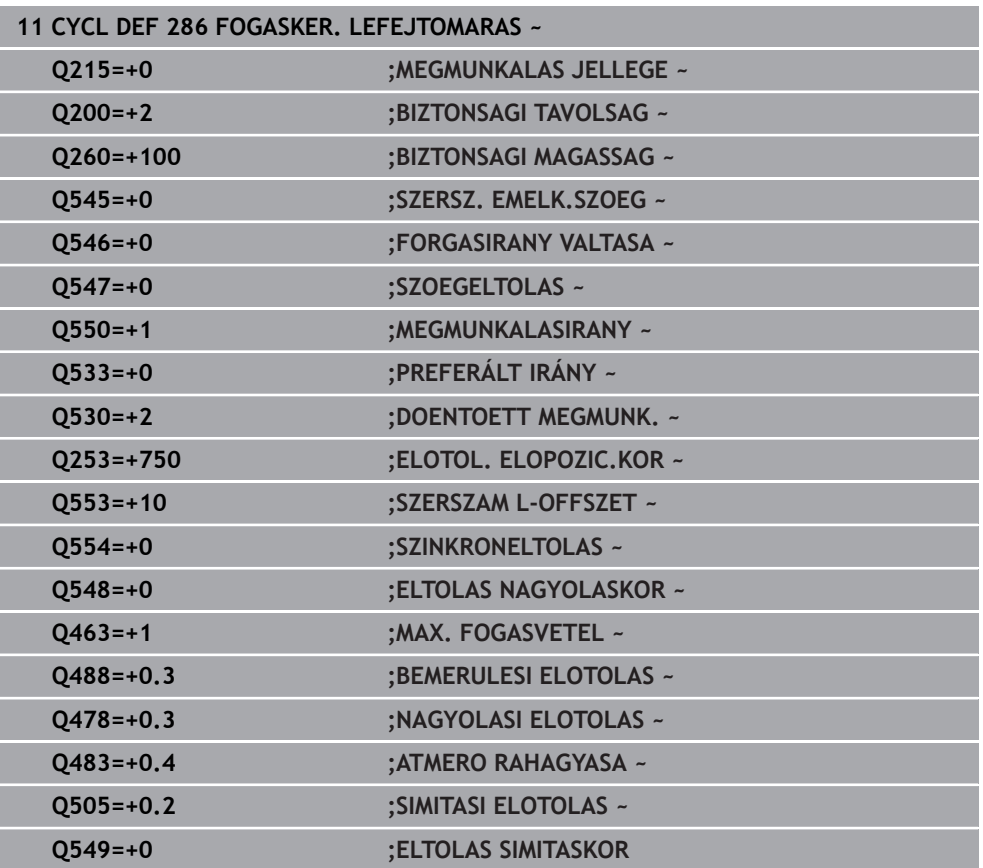

## <span id="page-462-0"></span>**12.12.2 Az orsó forgási irányának ellenőrzése és módosításas**

Ellenőrizze a megmunkálás végrehajtása előtt, hogy a két orsó forgásiránya megfelel-e.

Az asztal forgásirányának meghatározása:

- 1 Melyik szerszám? (jobbra/balra vágó)?
- 2 Melyik megmunkálási oldal? **X+ (Q550=0) / X- (Q550=1)**
- 3 Olvassa le az asztal forgásirányát a két táblázat közül valamelyikből! Válassza ki ehhez az Ön szerszám forgásirányát tartalmazó táblázatot ((jobbra/balra vágó). Olvassa le ebből a táblázatból az Ön megmunkálási oldalára vonatkozó asztalforgási irányt **X+ (Q550=0) / X- (Q550=1)**:

# **Megmunkálási oldal Asztal forgásiránya X+ (Q550=0)** Óramutató járásával megegyezően (pl. **M303**) **X- (Q550=1)** Óramutató járásával ellentétesen (pl. **M304**) **Szerszám: balra vágó M3 Megmunkálási oldal Asztal forgásiránya X+ (Q550=0)** Óramutató járásával ellentétesen (pl. **M304**) **X- (Q550=1)** Óramutató járásával megegyezően (pl. **M303**)

#### **Szerszám: jobbra vágó M3**

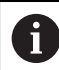

Ügyeljen arra, hogy különleges esetekben a forgásirány eltérhet ettől a táblázattól.

#### **Forgásirány megváltoztatása**

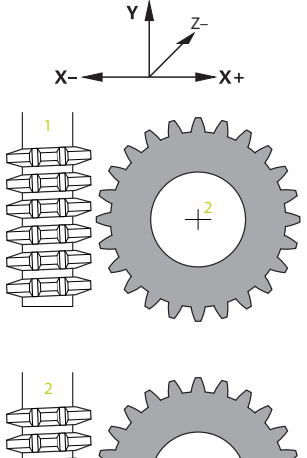

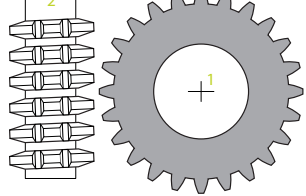

#### **Marási üzemmód:**

- Master orsó **1**: Kapcsolja be a szerszámorsót mint Master orsót az M3 vagy M4 j. használatával. Ezáltal határozza meg a forgásirányt (a Master orsó változtatása nem hat ki a Slave orsó forgásirányára)
- Slave orsó **2**: Módosítsa megfelelően a **Q546** beviteli paraméter értékét a Slave orsó forgásirányának módosításához

#### **Esztergáló üzemmód:**

 $\mathbf i$ 

- Master orsó 1: Kapcsolja be a munkadarab orsót mint Master orsót valamely M funkció használatával. Ez az M funkció a gépgyártótól függ (M303, M304,...). Ezáltal határozza meg a forgásirányt (a Master orsó változtatása nem hat ki a Slave orsó forgásirányára)
- Slave orsó 2: Módosítsa megfelelően a **Q546** beviteli paraméter értékét a Slave orsó forgásirányának módosításához

Ellenőrizze a megmunkálás végrehajtása előtt, hogy a két orsó forgásiránya megfelel-e.

Szükség esetén kicsi fordulatszámot adjon meg, hogy az irányt optikailag is ellenőrizhesse.

# **12.13 Ciklus 287 FOGASKER. LEF.HANTOLAS (opció #157)**

**ISO-programozás G287**

#### **Alkalmazás**

 $\ddot{\mathbf{Q}}$ 

Vegye figyelembe a Gépkönyv előírásait. Ezt a funkciót a gép gyártójának kell engedélyeznie és adaptálnia.

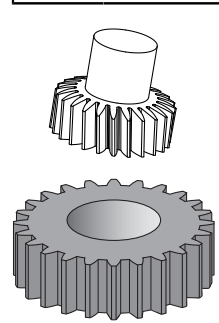

A **287 FOGASKER. LEF.HANTOLAS** ciklussal hengeres fogaskereket, vagy tetszőleges szögű ferde fogazású fogaskereket tud megmunkálni. A forgácsképzés egyfelől a szerszám tengelyirányú előtolása, másfelől pedig a lefejtő mozgás által biztosított.

A megmunkálási oldalt a ciklusban tudja kiválasztani. A lefejtő hántolás megmunkálási folyamata a szerszámorsó és a munkadarab orsó szinkronizált körmozgásával lesz végrehajtva. Valamint a lefejtő maró a munkadarab mentén tengelyirányban mozog.

A ciklusban meghívhat egy, a technológiai adatokat tartalmazó táblázatot. A táblázatban minden egyes lépéshez hozzárendelhet előtolást, oldalirányú fogásvételét valamint oldalirányú eltolást is.

**További információ:** ["Technológiai adatokat tartalmazó táblázat", oldal 471](#page-470-0)

#### **Ciklus lefutása**

- 1 A vezérlő a szerszámot a szerszámtengely mentén a **Q260** biztonsági magasságra pozícionálja **FMAX** előtolással. Ha az aktuális szerszámhelyzet értéke a szerszámtengelyen nagyobb, mint a **Q260**, akkor a szerszám nem fog mozogni.
- 2 A megmunkálási sík döntése előtt a vezérlő **FMAX** előtolással egy biztonsági X koordinátára pozicionálja a szerszámot. Ha a szerszám már eleve egy olyan helyzetben van a megmunkálási síkban, ami nagyobb, mint a számított koordináta, akkor a szerszám nem fog mozogni
- 3 A vezérlő elforgatja a megmunkálási síkot **Q253** előtolással
- 4 A vezérlő **FMAX** előtolással pozicionálja a szerszámot a kezdőpontra a megmunkálási síkban
- 5 A vezérlő ezután a szerszámot a **Q253**-ban meghatározott előtolással a szerszámtengely mentén a **Q200** biztonsági távolságra pozicionálja
- 6 A vezérlő rááll a fogbekezdésre. Ezen értékeket a vezérlő automatikusan számítja. A fogbekezdés az első megkarcolástól a teljes süllyesztési mélység megtett út
- 7 A vezérlő marót hosszanti irányban a meghatározott előtolással mozgatja a munkadarab mentén, melybe a fogak marása történik. A **Q586** első fogásvételekor a vezérlő az első **Q588** előtolással mozog. A továbbiakban a vezérlő a következő fogáskor mind a fogásvételt, mind pedig az előtolást közbenső értéken hajtja végre. Ezen értékeket a vezérlő maga számítja. Az előtolás közbenső értékei azonban a **Q580** előtolás szabályozás tényezőjétől függenek. Ha a vezérlő megérkezett a **Q587** utolsó fogásvételhez, úgy utolsó lépésben a **Q589** előtolást hajtja végre.
- 8 A megmunkálandó terület határai a Z **Q551**+**Q200** kezdőpont és a **Q552** végpont (**Q551** és **Q552** meghatározása a ciklus **285**-ben történik). A kezdőponthoz hozzáadódik a fogbekezdés. Ez arra szolgál, hogy a vezérlő a munkadarabban ne süllyesszen be a megmunkálási átmérőbe. Ezen értékeket a vezérlő maga számítia.
- 9 A megmunkálás végén a vezérlő a **Q580** túlfutási hosszal a meghatározott végponton túlra áll. A túlfutási hossz arra szolgál, hogy a vezérlő a fogazást teljesen végrehajthassa.
- 10 Amikor a vezérlő a végponton áll, akkor **Q253** előtolással visszahúzza a szerszámot, majd a kezdőpontra pozícionálja vissza.
- 11 Végül a vezérlő visszahúzza a szerszámot a **Q260**-ban meghatározott biztonsági magasságra a FMAX előtolással

## **Megjegyzések**

# *MEGJEGYZÉS*

#### **Vigyazat, utkozesveszely!**

A ferde fogazású fogaskerekek esetén a szögtengelyek döntése megmarad a program végén. Ütközésveszély áll fenn!

- Húzza vissza a szerszámot, mielőtt megváltozik a forgótengely pozíciója
- Ezt a ciklust kizárólag a **FUNCTION MODE MILL**, **FUNCTION MODE TURN** üzemmódokban tudja végrehajtani.
- A ciklus CALL-aktív.
- A fogaskerék fogainak száma és a szerszám éleinek száma adja a munkadarab és a szerszám közötti fordulatszámarányt.

#### **Megjegyzések a programozáshoz**

- A ciklus indítása előtt programozza be a Master orsó forgásirányát (csatornaorsó)
- Minél nagyobb a **Q580 ELOTOLAS MODOSITAS** tényezője, annál korábban történik az utolsó fogásvétel előtolásához való alkalmazkodás. Ajánlott érték 0,2.
- Adja meg a szerszám éleinek számát a szerszámtáblázatban.
- Ha csak két fogás van a **Q240**-ben programozva, a **Q587**-beli utolsó fogásvétel és a **Q589**-beli utolsó előtolás nincs figyelembe véve. Ha csak egy fogás van programozva, a **Q586**-beli első fogásvétel sincs figyelembe véve.

#### **12.13.1 Ciklusparaméter**

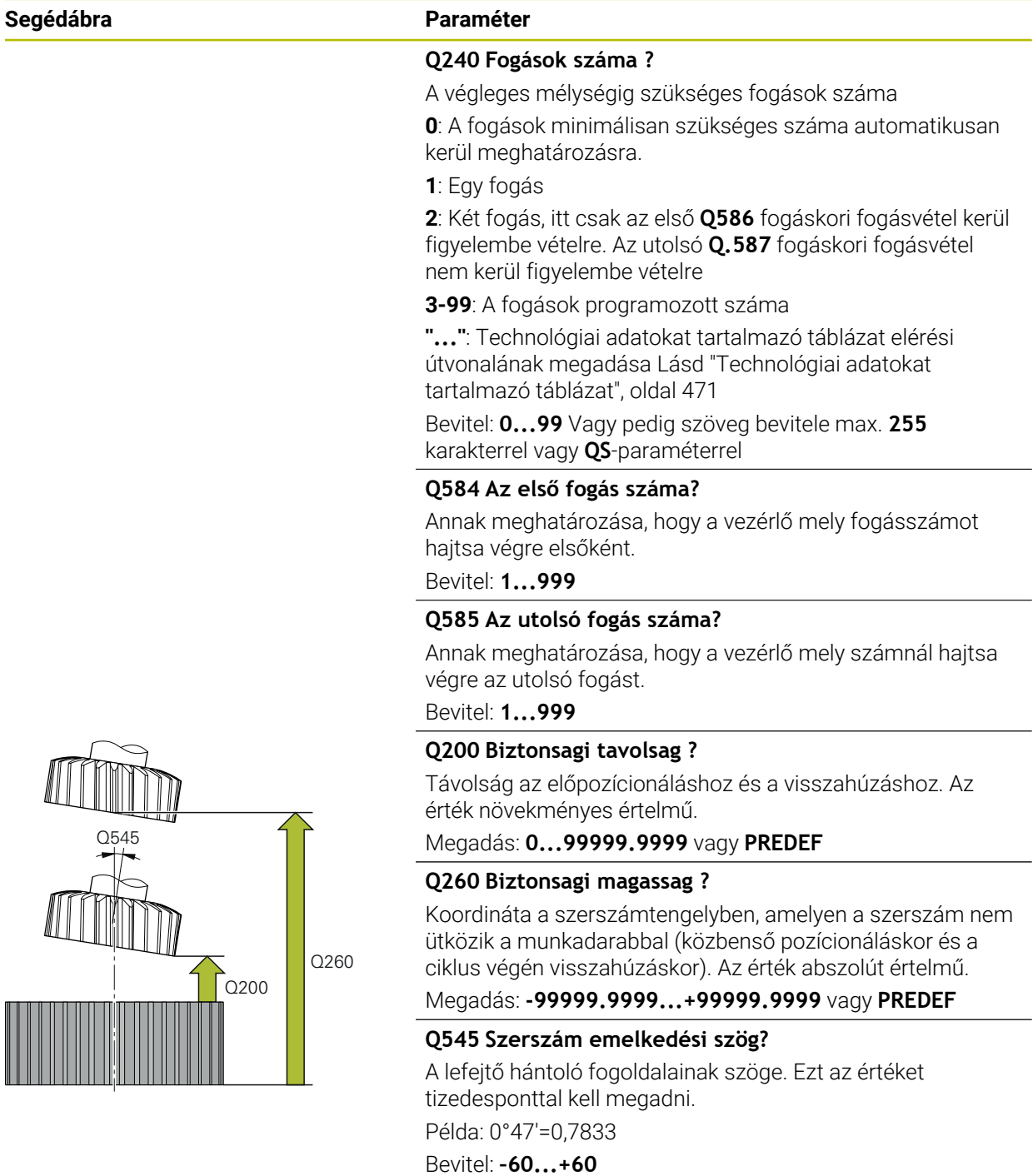

#### **Segédábra Paraméter**

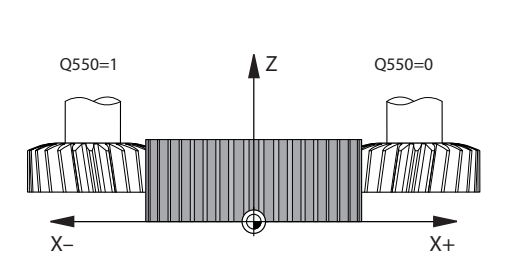

#### **Q546 Orsóforgásirány megfordítása?**

A Slave orsó forgásirányának módosítása:

**0**: Forgásirány nem változik

**1**: Forgásirány megváltozik

Megadás: **0**, **1**

**További információ:** ["Az orsó forgási irányának ellenőrzése](#page-472-0) [és módosításas", oldal 473](#page-472-0)

#### **Q547 Szögeltolás a fogaskeréken?**

Az a szög, amivel a vezérlő forgatja a munkadarabot a ciklus indításakor.

Megadás: **-180...+180**

#### **Q550 Megmunk. iránya (0=poz./1=neg.)?**

Annak meghatározása, hogy mely oldalon történik a megmunkálás.

**0**: A főtengely pozitív megmunkálási oldala az I-CS-ben

**1**: A főtengely negatív megmunkálási oldala az I-CS-ben

Megadás: **0**, **1**

#### **Q533 Állásszög preferált iránya?**

Alternatív beállítási lehetőségek kiválasztása. Az Ön által meghatározott beállítási szögből a vezérlő kiszámítja a gépen rendelkezésre álló dönthető tengelyek megfelelő pozícióját. Rendszerint mindig két megoldási lehetőség adódik. A **Q533** paraméterrel állíthatja be, hogy a vezérlő melyik megoldási lehetőséget alkalmazza:

- **0**: Az aktuális pozícióhoz legközelebb lévő megoldás
- **-1**: A 0° és -179,9999° közötti tartományban lévő megoldás
- **+1**: A 0° és +180° közötti tartományban lévő megoldás
- **-2**: A -90° és -179,9999° közötti tartományban lévő megoldás
- **+2**: A +90° és +180° közötti tartományban lévő megoldás

Bevitel: **-2**, **-1**, **0**, **+1**, **+2**

#### **Q530 Döntött megmunkálás?**

Döntött tengelyek pozícionálása döntött megmunkáláshoz:

**1**: A dönthető tengelyek automatikus pozícionálása a szerszámcsúcs utánvezetésével (**MOVE**). A szerszám és a munkadarab közötti relatív pozíció nem változik. A vezérlő a lineáris tengelyekkel kompenzációs mozgást hajt végre

**2**: A dönthető tengelyek automatikus pozícionálása a szerszámcsúcs utánvezetése nélkül (**TURN**)

Megadás: **1**, **2**

#### **Q253Előtolás előpozícionáláskor ?**

A szerszám megmunkálási sebességének meghatározása billentésnél és előpozícionáláskor. Valamint a szerszámtengely egyes fogásvételek közötti pozícionálásánál. Előtolás mm/percben.

Megadás: **0...99999.9999** vagy **FMAX**, **FAUTO**, **PREDEF**
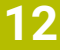

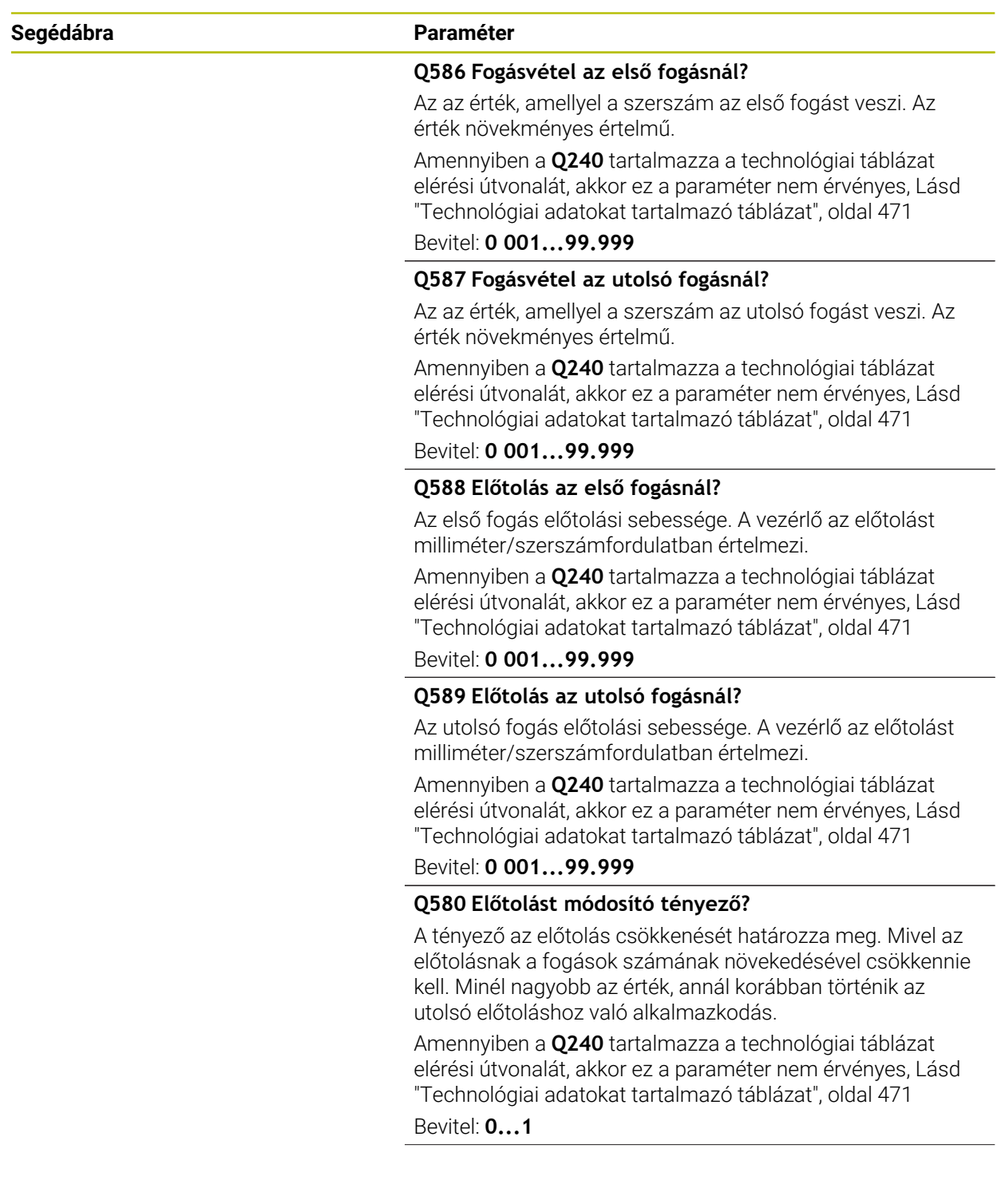

### **Segédábra Paraméter**

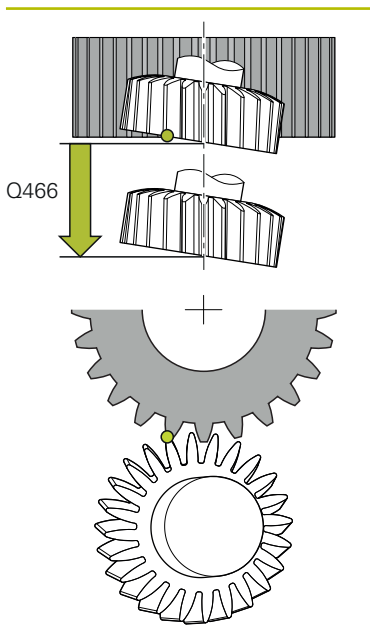

# **Q466 Kifutási hossz?**

A túlfutás hossza a fogazás végén. A túlfutás hossza biztosítja, hogy a vezérlő a fogazást a kívánt végpontig készre munkálja.

Amennyiben ezen opcionális paramétert nem programozza be, a vezérlő a **Q200** biztonsági távolságot alkalmazza túlfutásként.

Bevitel: **0.99.9...1**

### **Példa**

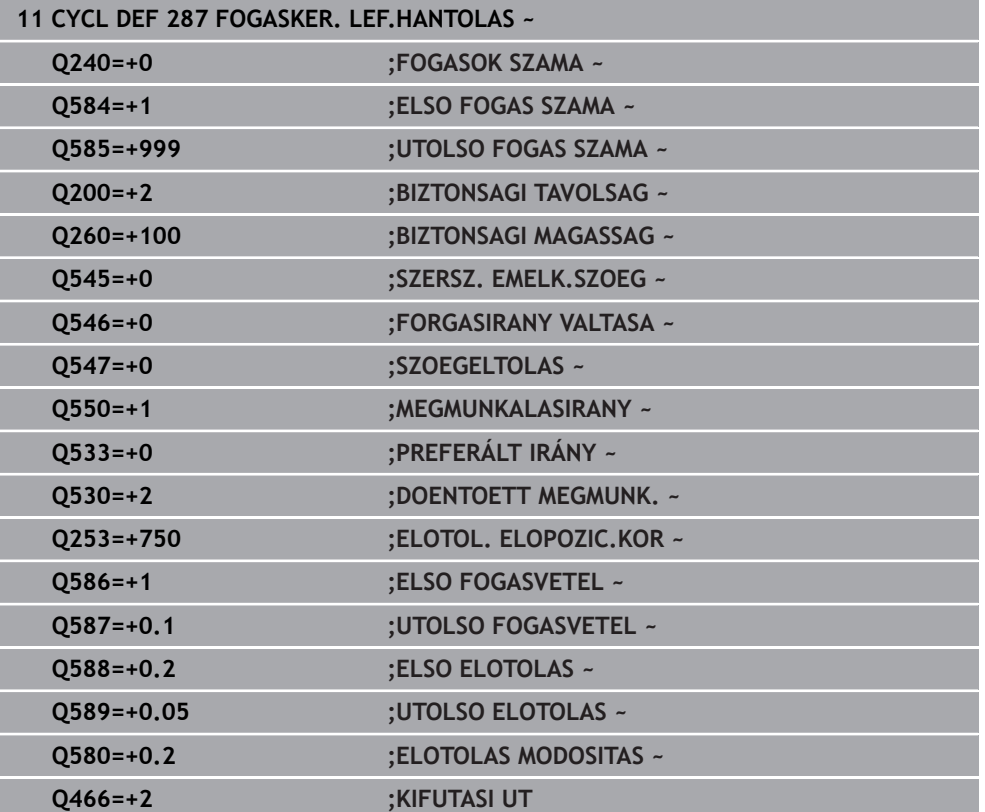

# <span id="page-470-0"></span>**12.13.2 Technológiai adatokat tartalmazó táblázat**

A **287 FOGASKER. LEF.HANTOLAS** ciklusban a **QS240 FOGASOK SZAMA** ciklusparaméterrel hívhatja meg a technológiai adatokat tartalmazó táblázatot. A táblázat szabadon definiálható, formátuma **\*.tab**. A vezérlő alábbi mintát bocsátja rendelkezésre. A táblázatban minden egyes lépéshez a következő adatokat tudja meghatározni:

- Előtolás
- Oldalsó fogásvétel
- Oldalirányú eltolás

### **Paraméter a táblázatban**

A technológiai adatokat tartalmazó táblázatban alábbi paramétereket találhatóak:

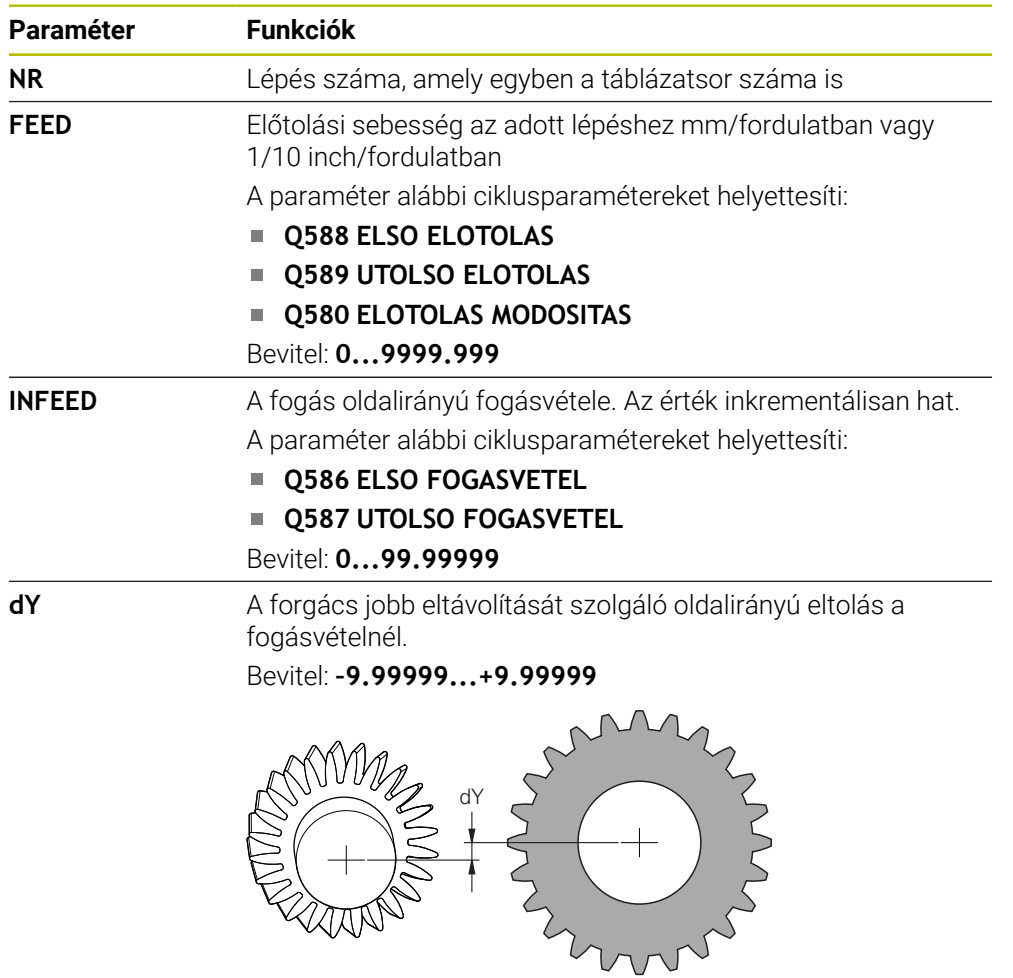

### **Megjegyzések**

- A milliméter vagy inch mértékegységek az NC program mértékegységéből adódnak
- HEIDENHAIN javasolja, hogy az utolsó fogásvételnél már ne programozzon **dY** eltolást a kontúrok eltorzulásának elkerülése érdekében.
- HEIDENHAIN javasolja, hogy az egyes fogásvételeknél csak minimális **dY** eltolási értékeket programozzon be, ellenkező esetben kontúrsérülések léphetnek fel.
- Az **INFEED** oldalirányú fogásvételek összegének a fogak mélységét kell adnia.
	- Amennyiben a fogak mélysége nagyobb a teljes fogásvételnél, a vezérlő figyelmeztetést jelenít meg.
	- Amennyiben a fogak mélysége kisebb a teljes fogásvételnél, a vezérlő hibaüzenetet jelenít meg.

#### **Példa:**

- **FOGMAGASSAG** (**Q563**) = 2 mm
- Fogásvételek száma (**NR**) = 15
- Oldalirányú fogásvétel (**INFEED**) = 0.2 mm
- Teljes fogásvétel = **NR** \* **INFEED** = 3 mm

A fogmagasság ebben az esetben kisebb a teljes fogásvételnél (2 mm < 3 mm).

Csökkentse a fogásvételek számát 10-re.

A technológiai adatokat tartalmazó táblázatot alábbiak szerint tudja elkészíteni:

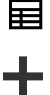

Válassza a **Táblázatok** üzemmódot

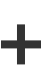

睅

- **Hozzáfűzés** kiválasztása
- A vezérlő megnyitja a **Gyors kiválasztás** és **Fájl megnyitása** menüpontokat.
- Válassza az **Új táblázat létrehozása**-t
- A vezérlő megnyitja a **Új táblázat létrehozása** ablakot.
- Válassza a **tab** könyvtárat
- ▶ Válassza a **Proto\_Skiving.TAB** prototípust

Útvonal kiválasztása

- Válassza az **Útvonal kiválasztása**-t
- A vezérlő megnyitja a **Mentés másként**.
- Válassza a **table** mappát
- ▶ Adja meg a kívánt nevet

Válassza a **Létrehoz** opciót

Létrehoz

A vezérlő megnyitja a technológiatáblázatot.

# **12.13.3 Az orsó forgási irányának ellenőrzése és módosításas**

Ellenőrizze a megmunkálás végrehajtása előtt, hogy a két orsó forgásiránya megfelel-e.

Az asztal forgásirányának meghatározása:

- 1 Melyik szerszám? (jobbra/balra vágó)?
- 2 Melyik megmunkálási oldal? **X+ (Q550=0) / X- (Q550=1)**
- 3 Olvassa le az asztal forgásirányát a két táblázat közül valamelyikből! Válassza ki ehhez az Ön szerszám forgásirányát tartalmazó táblázatot ((jobbra/balra vágó). Olvassa le ebből a táblázatból az Ön megmunkálási oldalára vonatkozó asztalforgási irányt **X+ (Q550=0) / X- (Q550=1)**:

# **Megmunkálási oldal Asztal forgásiránya X+ (Q550=0)** Óramutató járásával megegyezően (pl. **M303**) **X- (Q550=1)** Óramutató járásával ellentétesen (pl. **M304**) **Szerszám: balra vágó M3 Megmunkálási oldal Asztal forgásiránya X+ (Q550=0)** Óramutató járásával ellentétesen (pl. **M304**) **X- (Q550=1)** Óramutató járásával megegyezően (pl. **M303**) Ügyeljen arra, hogy különleges esetekben a forgásirány eltérhet ettől a

#### **Szerszám: jobbra vágó M3**

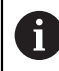

táblázattól.

**12**

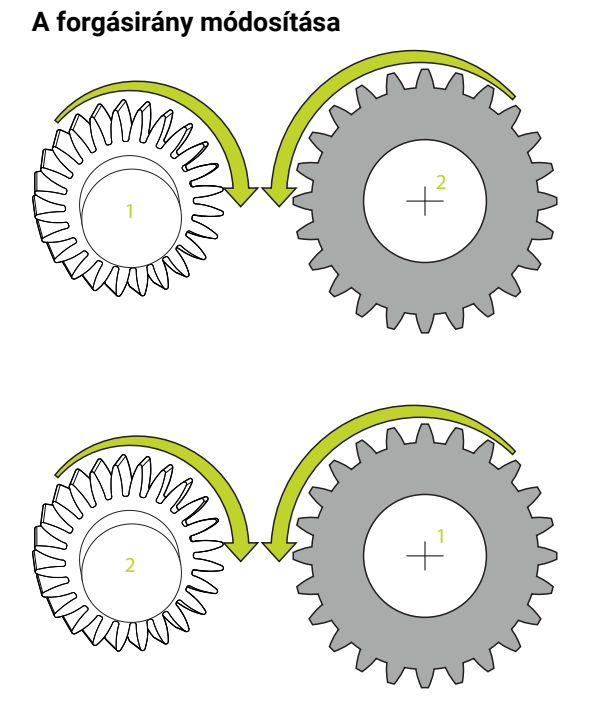

# **Marási üzemmód:**

- $\mathbb{R}^2$ Master orsó **1**: Kapcsolja be a szerszámorsót mint Master orsót az M3 vagy M4 használatával. Ezáltal határozza meg a forgásirányt (a Master orsó változtatása nem hat ki a Slave orsó forgásirányára)
- Slave orsó **2**: Módosítsa megfelelően a **Q546** beviteli paraméter értékét a Slave orsó forgásirányának módosításához

#### **Esztergáló üzemmód:**

i

- Master orsó 1: Kapcsolja be a munkadarab orsót mint Master orsót valamely M funkció használatával. Ez az M funkció a gépgyártótól függ (M303, M304,...). Ezáltal határozza meg a forgásirányt (a Master orsó változtatása nem hat ki a Slave orsó forgásirányára)
- Slave orsó 2: Módosítsa megfelelően a **Q546** beviteli paraméter értékét a Slave orsó forgásirányának módosításához

Ellenőrizze a megmunkálás végrehajtása előtt, hogy a két orsó forgásiránya megfelel-e.

Szükség esetén kicsi fordulatszámot adjon meg, hogy az irányt optikailag is ellenőrizhesse.

# **12.14 ciklus 238 GEPALLAPOT MERESE (opció #155)**

**ISO-programozás G238**

## **Alkalmazás**

**(ö)** 

Vegye figyelembe a Gépkönyv előírásait.

Ezt a funkciót a gép gyártójának kell engedélyeznie és adaptálnia.

Az élettartam alatt a gép terhelés alatt álló komponensei elkopnak (pl. vezető, golyós orsós hajtás, ...) és ezáltal romlik a tengelymozgások minősége. Ez pedig befolyásolja a megmunkálás minőségét.

A **Component Monitoring** (opció 155) és a ciklus **238** alkalmazásával a vezérlő mérni tudja a gép aktuális státuszát. Így könnyen mérheti a kiszállítási állapothoz képest a kopás és öregedés miatt fellépő változásokat. A méréseket a rendszer a gépgyártó által olvasható szövegfájlba menti le. Aki aztán ezen adatokat ki tudja olvasni és értékelni, majd megfelelő megelőző karbantartást tud végrehajtani. A váratlan gépállás így elkerülhető!

A gépgyártó a mért értékekhez figyelmeztető és hibaküszöböket, valamint opcionális hibareakciókat határozhat meg.

#### **Felhasznált témák**

- Komponensfelügyelet **MONITORING HEATMAP-val (opció #155)**
- **További információk:** Programozás és tesztelés felhasználói kézikönyv

## **Ciklus lefutása**

Győződjön meg róla, hogy a tengelyek a mérés nincsenek rögzítve.

#### **Paraméter Q570=0**

- 1 A vezérlő a géptengelyek mentén mozgásokat hajt végre
- 2 Előtolás, gyorsmeneti és orsó potenciométerek hatnak

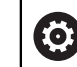

A gépgyártó határozza meg a tengely pontos mozgását.

#### **Paraméter Q570=1**

- 1 A vezérlő a géptengelyek mentén mozgásokat hajt végre
- 2 Az előtolás, gyorsmeneti és orsó potenciométerek **nem** hatnak
- 3 A **MON** állapotkijelzőben kiválaszthatja a megjelenítendő ellenőrzési feladatot.
- 4 A diagrammal nyomon tudja követni, hogy a komponensek milyen közel vannak a figyelmeztetési vagy hibaküszöbhöz

**További információk:** Beállítás és végrehajtás felhasználói kézikönyv

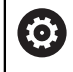

A gépgyártó határozza meg a tengely pontos mozgását.

# **Megjegyzések**

# *MEGJEGYZÉS*

## **Ütközésveszély!**

Ez a ciklus kiterjedt, gyorsmenetben megtett mozgásokhoz vezethet több tengelyen! Ha a **Q570** ciklusparaméternél az 1 értéket programozza be, úgy az előtolás, gyorsmeneti és adott esetben az orsó potenciométerek nem hatnak. A mozgás azonban az előtolás potenciométer nullára való tekerésével megállítható. Ütközésveszély áll fenn!

- A mérési adatok feljegyzése előtt tesztelje a ciklust tesztüzemben **Q570=0**
- Tájékozódjon a gépgyártónál a ciklus **238** által végrehajtott mozgások jellegéről és terjedelméről, mielőtt alkalmazza a ciklust
- Ezt a ciklust a **FUNCTION MODE MILL**, **FUNCTION MODE TURN** és **FUNCTION DRESS** üzemmódokban tudja végrehajtani.
- A ciklus **238** CALL-aktív.
- Amennyiben mérés közben pl. az előtolás potenciométert nullára pozícionálja, a vezérlő megszakítja a ciklust és figyelmeztetést jelenít meg. A figyelmeztetést a **CE** gombbal tudja nyugtázni, a ciklust pedig az **NC start** gomb megnyomásával újból végrehajtani.

# **Segédábra Paraméter Q570 Mód (0=tesztelés/1=mérés)?** Határozza meg, hogy a vezérlő a gépállapot mérését tesztmódban vagy mérési módban hajtsa-e végre: **0**: Nem kerülnek mérési adatok meghatározásra. A tengelymozgások az előtolás és gyorsmeneti potenciométerrel szabályozhatóak **1**: Mérési adatok meghatározásra kerülnek. A tengelymozgások az előtolás és gyorsmeneti potenciométerrel **nem** szabályozhatóak Megadás: **0**, **1**

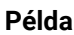

**12.14.1 Ciklusparaméter**

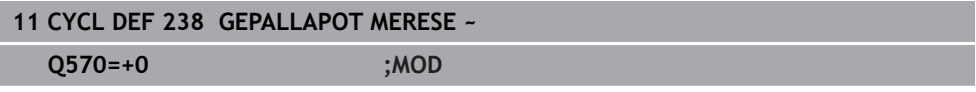

# **12.15 Ciklus 239 BETOLTES MEGHATAROZ. (opció #143)**

**ISO-programozás G239**

### **Alkalmazás**

Ő

Vegye figyelembe a Gépkönyv előírásait. Ezt a funkciót a gép gyártójának kell engedélyeznie és adaptálnia.

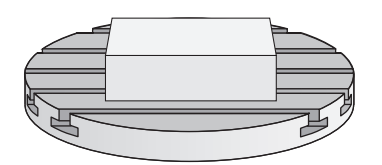

A gép dinamikus működése az asztalra felszerelt munkadarabok súlyától függően változhat. A terhelés változása hatással van a súrlódási erőkre, gyorsulásra, rögzítő nyomatékra és a gépi tengelyek csúszó súrlódására. A 143 LAC opcióval (Adaptív terhelésszabályzás) és a **239 BETOLTES MEGHATAROZ.** ciklussal a vezérlő képes a terhelés jelenlegi tehetetlenségi nyomatékának, valamint az aktuális súrlódási erőknek az automatikus megállapítására és adaptálására, vagy az elővezérlési és szabályozási paraméterek visszaállítására. Ezáltal optimálisan tud reagálni a nagyobb terhelési változásokra. A vezérlő végrehajt egy úgy nevezett mérő eljárást a tömeg tengelyekre kifejtett terhelésének megállapításához. A mérési folyamat alatt a tengelyek egy meghatározott távolságot tesznek meg - a tengelymozgások pontos távolságát a gépgyártó határozza meg. A mérés előtt a tengelyek szükség esetén egy adott pozícióba állnak, ahol nem áll fenn az ütközés veszélye a mérési folyamat során. Ezt a biztonsági pozíciót a szerszámgépgyártó határozza meg.

Az LAC segítségével a szabályozó paraméterek adaptálás mellett a maximális gyorsulás is a súlytól függően kerül beállításra. Így alacsony terhelés esetén megfelelően növelhető a dinamika, és ezzel a termelékenység is.

### **Ciklus lefutása Paraméter Q570=0**

- 1 A tengelyek nem végeznek fizikai mozgást
- 2 A vezérlő visszaállítia a LAC-t
- 3 Elővezérlési és szabályozási paraméterek aktiválódnak, amelyek biztosítják a tengely(ek) biztonságos mozgását a terhelési állapottól függetlenül - a **Q570**=0 beállításával megadott paraméterek az aktuális terheléstől **függetlenek**
- 4 A szerszámozás alatt vagy az NC program befejeztével hasznos lehet visszatérni ezekre a paraméterekre

#### **Paraméter Q570=1**

- 1 A vezérlő mérő eljárást hajt végre, ennek során adott esetben több tengelyt is mozgat. Az, hogy mely tengelyeket mozgatja, az a szerszám felépítésétől valamint a tengelyek meghajtásától függ
- 2 A gépgyártó határozza meg, hogy milyen terjedelemben mozogjanak a tengelyek
- 3 A vezérlő által meghatározott elővezérlési és vezérlő paraméterek az aktuális terheléstől **függnek**
- 4 A vezérlő aktiválja a meghatározott paramétereket.

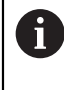

Ha mondatra ugrás funkciót használ, és a vezérlő átugorja a ciklus **239**-et, akkor a vezérlő figyelmen kívül hagyja a ciklust - és nem hajt végre mérési műveletet.

# **Megjegyzések**

# *MEGJEGYZÉS*

# **Vigyázat, ütközésveszély!**

Ez a ciklus kiterjedt, gyorsmenetben megtett mozgásokhoz vezethet több tengelyen! Ütközésveszély áll fenn!

- Tájékozódjon a gépgyártónál a ciklus **239** által végrehajtott mozgások jellegéről és terjedelméről, mielőtt alkalmazza a ciklust
- $\triangleright$  A ciklus indítása előtt a vezérlő adott esetben egy biztonsági pozícióba áll. Ezt a pozíciót a gépgyártó határozza meg
- Állítsa az előtolás és a gyorsjárat potenciométerét legalább 50 %-ra, hogy megállapítható legyen a megfelelő terhelés
- Ezt a ciklust a **FUNCTION MODE MILL**, **FUNCTION MODE TURN** és **FUNCTION DRESS** üzemmódokban tudja végrehajtani.
- A ciklus **239** meghatározás után azonnal érvényes lesz.
- A ciklus **239** támogatja az együttfutó tengelyek terhelésének meghatározását, amennyiben azok közös helyzetmérő rendszerrel rendelkeznek (nyomatékmaster-slave).

# **12.15.1 Ciklus paraméterek**

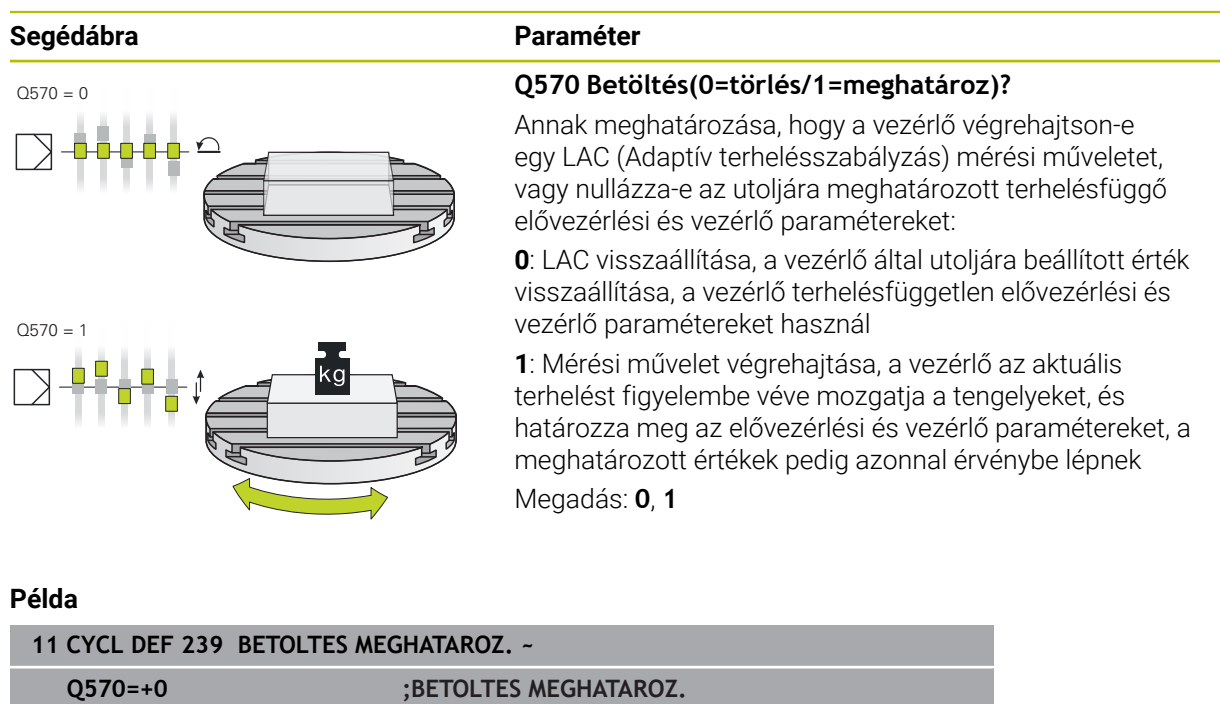

**12**

L

# **12.16 ciklus 18 MENETVAGAS**

**ISO-programozás G86**

## **Alkalmazás**

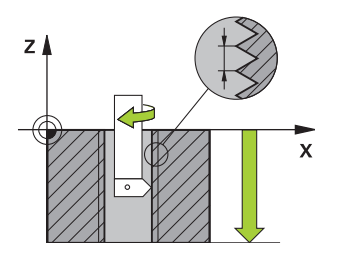

A **18 MENETVAGAS** ciklus a szerszámot vezérelt orsóval az aktuális pozícióról az aktív fordulatszám mellett a megadott mélységre pozícionálja. A furatfenéken a főorsó megáll. A megérkezési és elhagyási mozgásokat külön kell programozni.

#### **Felhasznált témák**

Ciklusok menetmegmunkáláshoz

**További információ:** ["Ciklusok menetmegmunkáláshoz", oldal 137](#page-136-0)

# **Megjegyzések**

# *MEGJEGYZÉS*

#### **Vigyázat, ütközésveszély!**

Ha a ciklus **18** meghívása előtt nem programoz be előpozicionálást, úgy az ütközéshez vezethet. A ciklus **18** nem hajt végre közelítő és elhagyó mozgásokat.

- A ciklus indítása előtt a szerszámot elő kell pozícionálnia
- A szerszám a ciklus meghívása után az aktuális pozícióról a megadott mélységre áll

# *MEGJEGYZÉS*

#### **Vigyázat, ütközésveszély!**

Ha a ciklus indítása előtt a főorsó be volt kapcsolva, a ciklus **18** kikapcsolja a főorsót, és álló főorsóval végzi a megmunkálást! Befejezés után a ciklus **18** ismét bekapcsolja a főorsót, ha az a ciklus indítása előtt be volt kapcsolva.

- A ciklus indítása elé egy főorsó megállítást kell programoznia! (pl. **M5**-tel)
- ► Miután a ciklus 18 véget ért, a vezérlő újból visszaállítia a főorsó ciklus indítása előtti állapotát. Ha a ciklus indítása előtt a főorsó ki volt kapcsolva, a vezérlő a főorsót a ciklus **18** után ismét kikapcsolja.
- A ciklust kizárólag **FUNCTION MODE MILL** üzemmódban tudja végrehajtani.

#### **Megjegyzések a programozáshoz**

- A ciklus indítása elé egy főorsó megállítást kell programoznia! (Pl. M5-vel). A vezérlő automatikusan bekapcsolja a főorsót a ciklus indításakor, majd annak végén ismét ki is kapcsolja.
- A menetmélység ciklusparaméter előjele meghatározza a megmunkálás irányát.

#### **Megjegyzés a gépi paraméterekkel kapcsolatban**

- A **CfgThreadSpindle** (113600 sz.) gépparaméterrel határozza meg alábbi magatartást:
	- sourceOverride (113603 sz.): SpindlePotentiometer (előtolás override nem aktív) és FeedPotentiometer (fordulatszám override nem aktív), (a vezérlő ezt követően megfelelő fordulatszámot alkalmaz)
	- **thrdWaitingTime** (113601 sz.): Ezen időt várja ki a menet végén a főorsó megállítását követően
	- **thrdPreSwitch** (113602 sz.): A főorsót ezen idővel a menet vége elérése előtt megállítja a vezérlő
	- **limitSpindleSpeed** (113604 sz.): A főorsó fordulatszámának behatárolása **True**: Ha a menet nem túl mély, a vezérlő a főorsó fordulatszámát úgy határolja be, hogy a főorsó az idő nagyjából 1/3-ad részében állandó fordulatszámmal mozogjon **False**: nincs behatárolás

# **12.16.1 Ciklusparaméter**

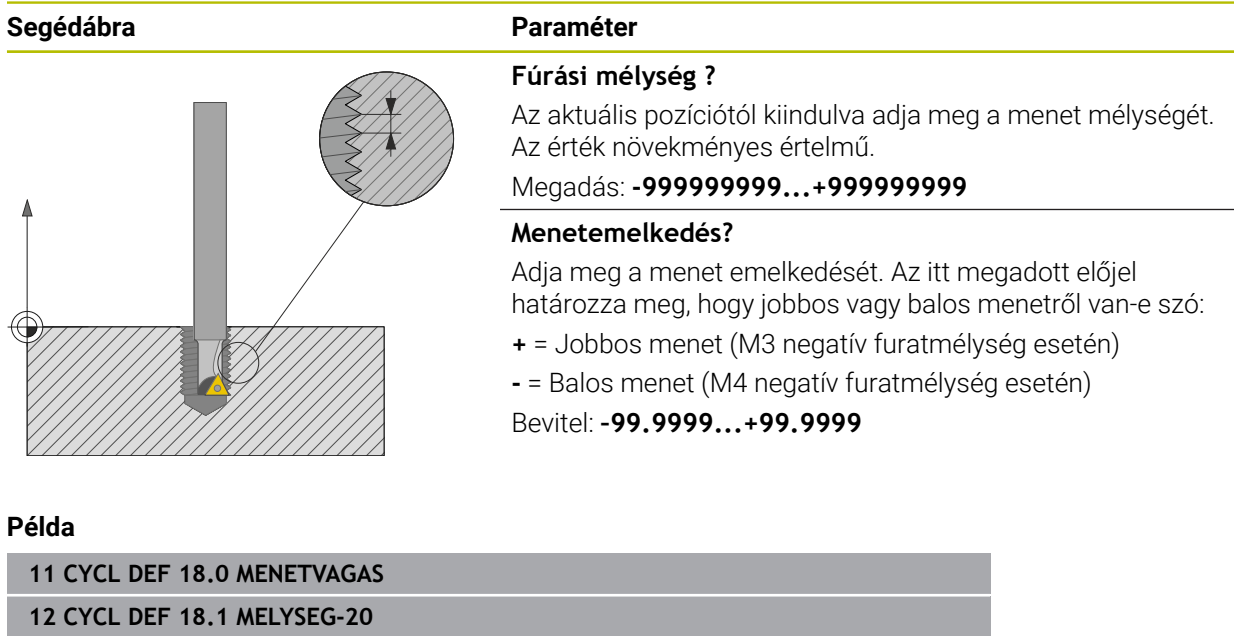

**13 CYCL DEF 18.2 EMELK+1**

# **12.17 Programozási példák**

# **12.17.1 Példák ciklus 291 interpolációs esztergálásra**

Az alábbi NC program a **291 IPO.-ESZT. CSATOLAS** ciklust használja. Ez a példa egy tengelyirányú és egy sugárirányú beszúrás megmunkálását mutatja be.

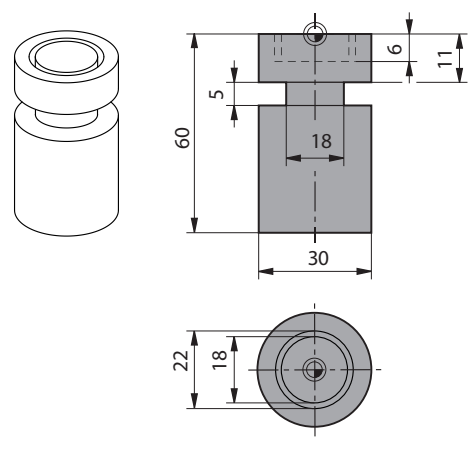

### **Szerszámok**

- Eszterga szerszám, meghatározása a toolturn.trn-ben: szerszámszám 10: TO:1, ORI:0, TYPE:ROUGH, szerszám tengelyirányú beszúráshoz
- Eszterga szerszám, meghatározása a toolturn.trn-ben: szerszámszám 11: TO:8, ORI:0, TYPE:ROUGH, szerszám sugárirányú beszúráshoz

### **Programozási sorrend**

- Szerszámhívás: szerszám tengelyirányú beszúráshoz
- Interpolációs esztergálás aktiválása: ciklus 291 leírása és meghívása; Q560=1
- Interpolációs esztergálás befejezése: ciklus 291 leírása és meghívása; **Q560**=0
- Szerszámhívás: beszúró szerszám sugárirányú beszúráshoz
- Interpolációs esztergálás aktiválása: ciklus 291 leírása és meghívása; Q560=1
- Interpolációs esztergálás befejezése: ciklus **291** leírása és meghívása;  $\blacksquare$ **Q560**=0

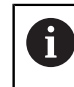

A **Q561** paraméter konvertálásával az eszterga szerszámot a grafikus szimulációs marószerszámként ábrázolja.

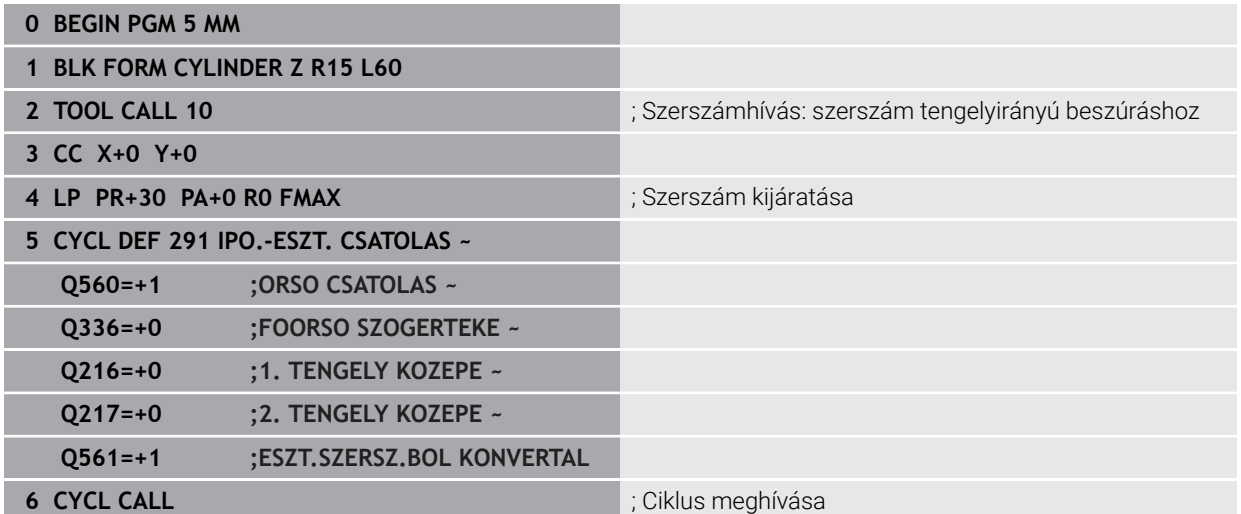

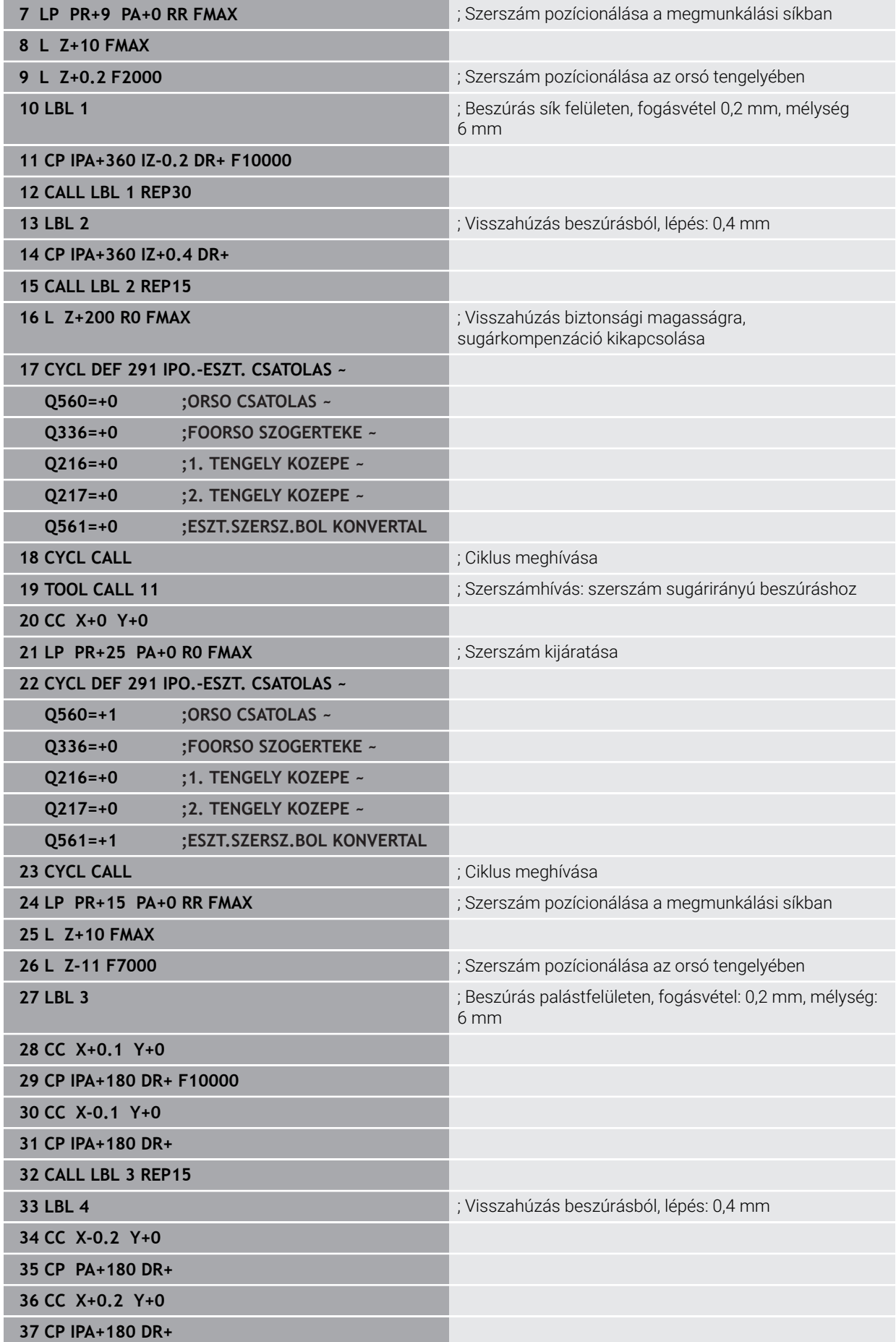

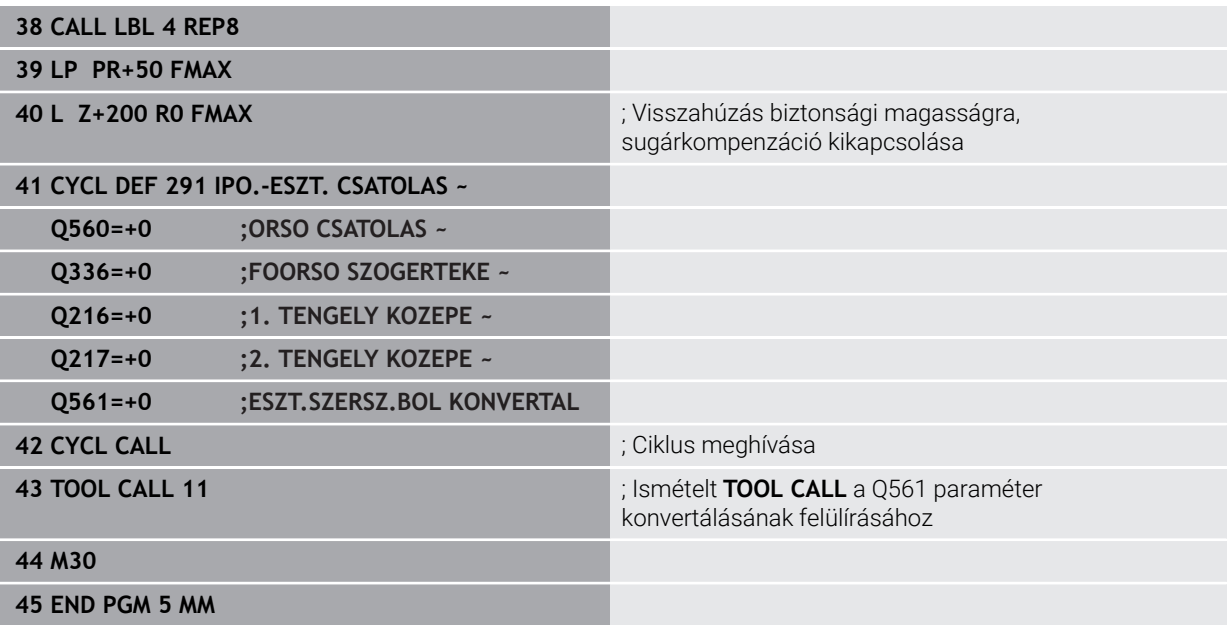

# **12.17.2 Példa: Interpolációs esztergálás ciklus 292**

Az alábbi NC program a **292 IPO.-ESZT. KONTUR** ciklust használja. Ez a példa egy külső kontúr forgó maróorsóval való megmunkálását mutatja be.

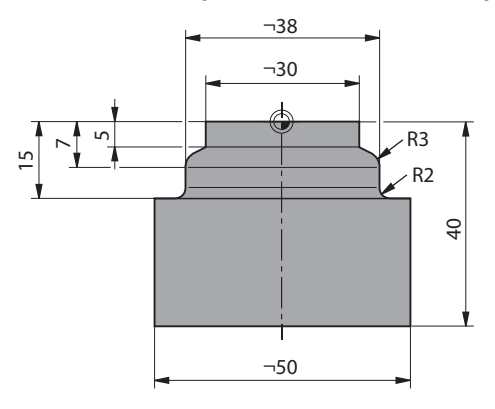

#### **Programozási sorrend**

- Szerszámhívás: D20 maró
- Ciklus **32 TURES**
- Hivatkozás a kontúrra ciklus **14**-vel
- A ciklus **292 IPO.-ESZT. KONTUR**

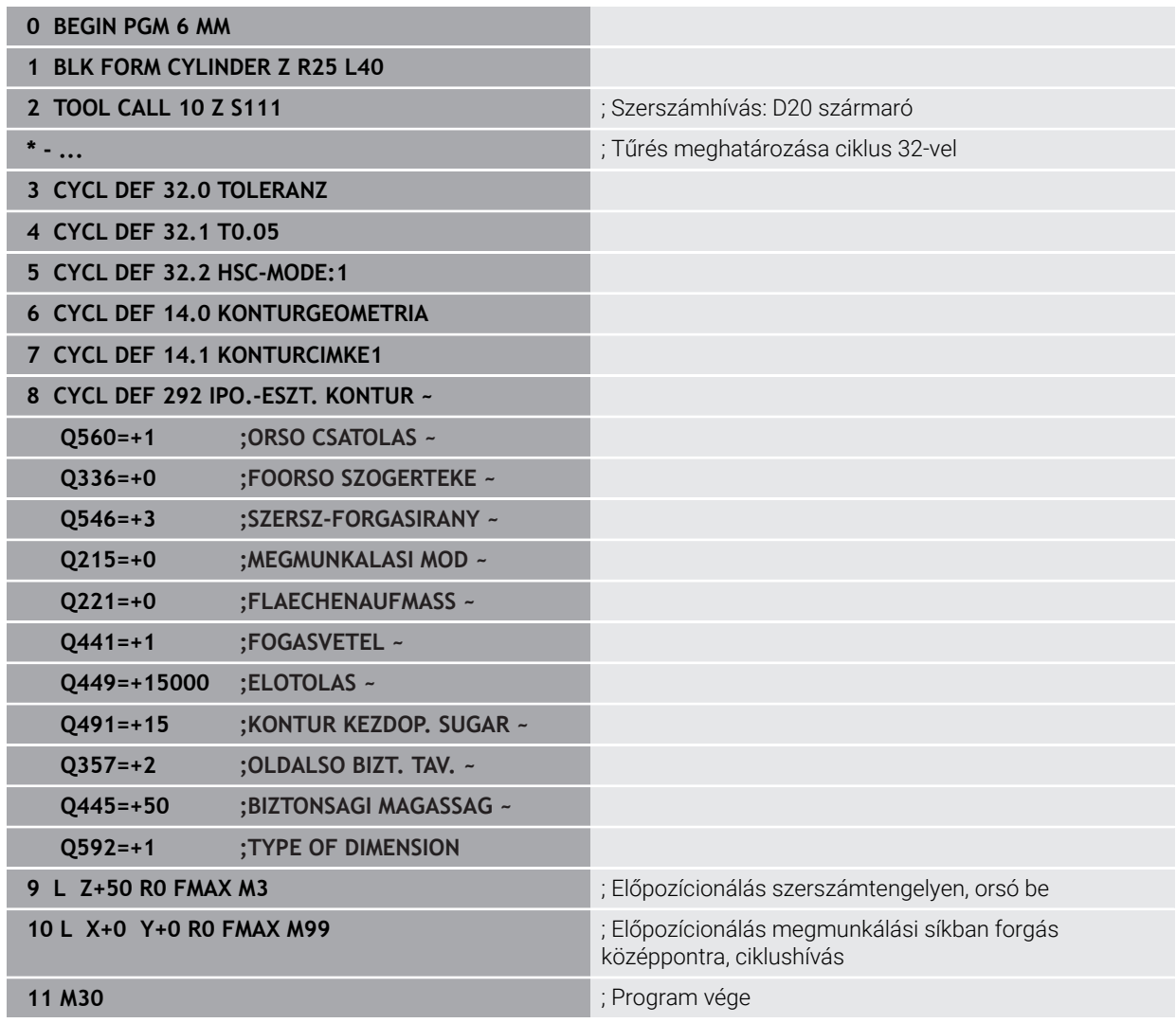

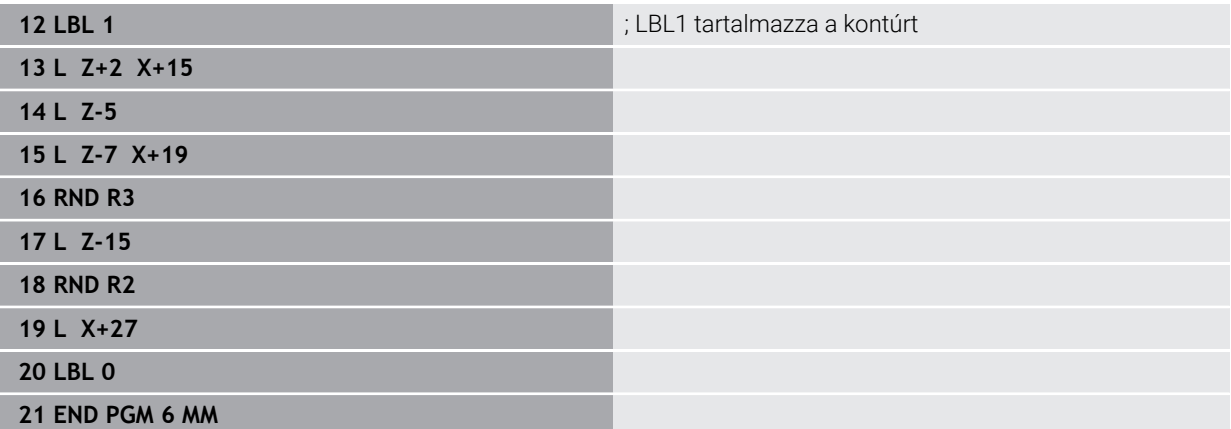

# **12.17.3 Példa lefejtő marásra**

Az alábbi NC program a **286 FOGASKER. LEFEJTOMARAS** ciklust használja. Ez a programozási példa egy homlokfogazás elkészítését mutatja be, ahol a modul=1 (DIN 3960-től eltérően).

#### **Programozási sorrend**

- Szerszámhívás lefejtő maró
- Esztergáló üzemmód indítása
- Koordinátarendszer visszaállítása a ciklus **801**-vel
- Biztonsági pozícióra állás
- Ciklus **285** meghatározása
- Ciklus **286** meghívása
- Koordinátarendszer visszaállítása a ciklus **801**-vel

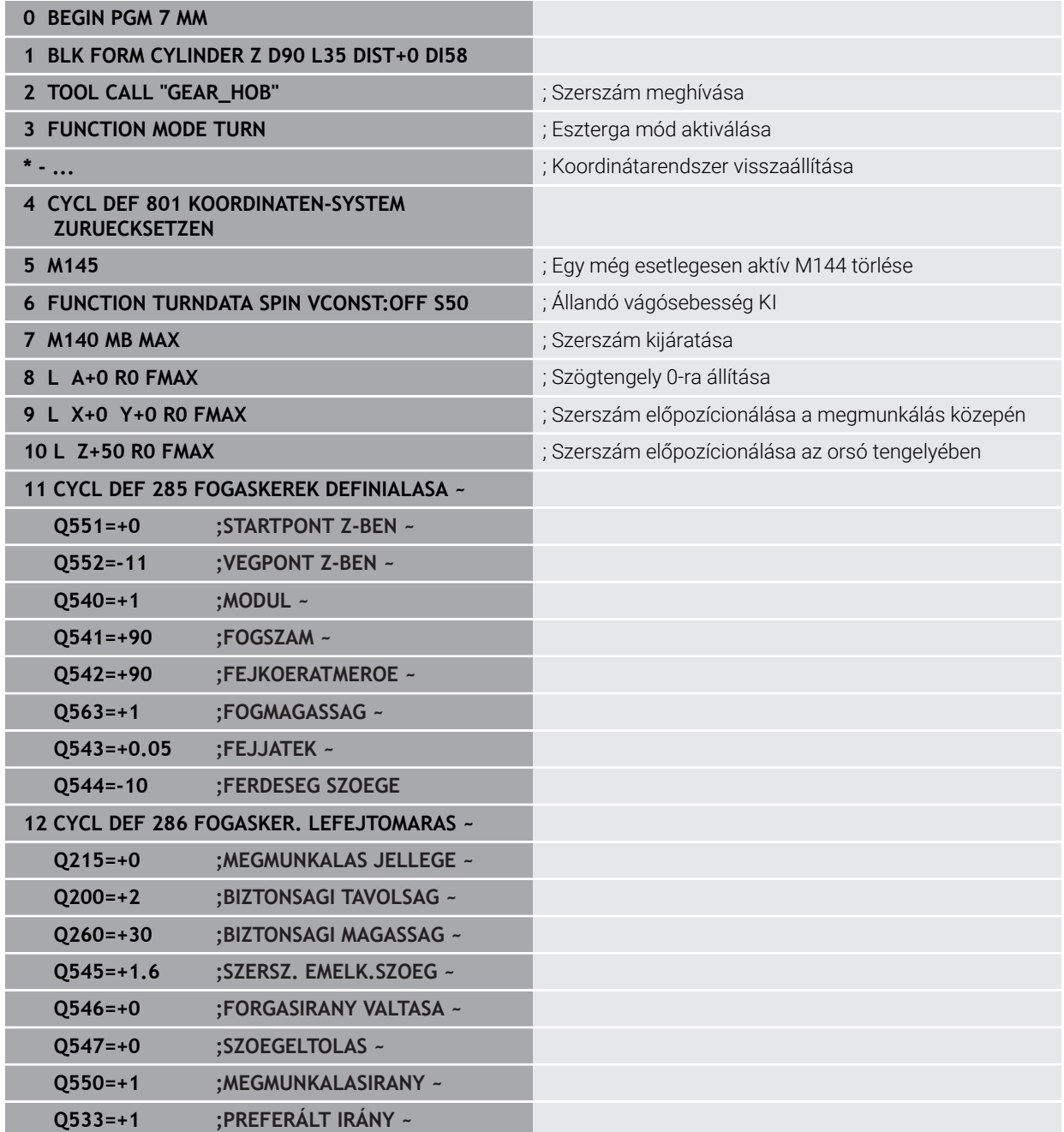

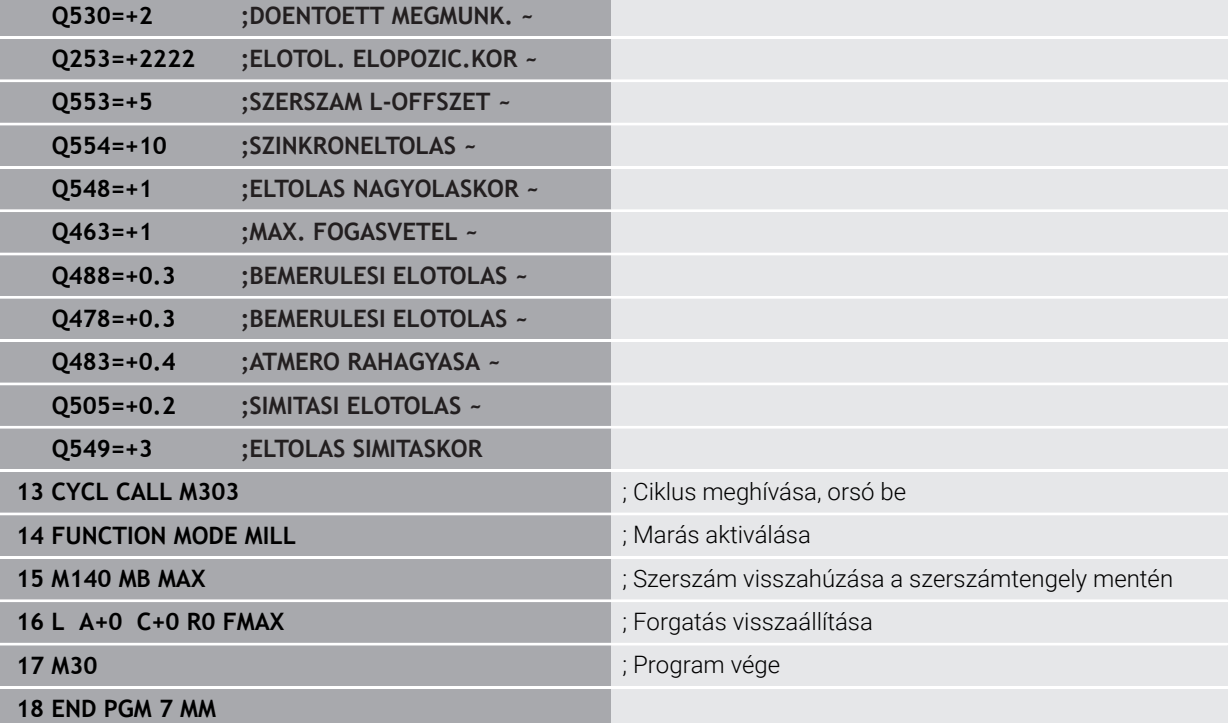

# **12.17.4 Példa lefejtő hántolásra**

Az alábbi NC program a **287 FOGASKER. LEF.HANTOLAS** ciklust használja. Ez a programozási példa egy homlokfogazás elkészítését mutatja be, ahol a modul=1 (DIN 3960-től eltérően).

#### **Programozási sorrend**

- Szerszámhívás belső fogazáshoz való maró szerszámhoz
- Esztergáló üzemmód indítása
- Koordinátarendszer visszaállítása a ciklus **801**-vel
- Biztonsági pozícióra állás
- Ciklus **285** meghatározása
- Ciklus **287** meghívása
- Koordinátarendszer visszaállítása a ciklus **801**-vel

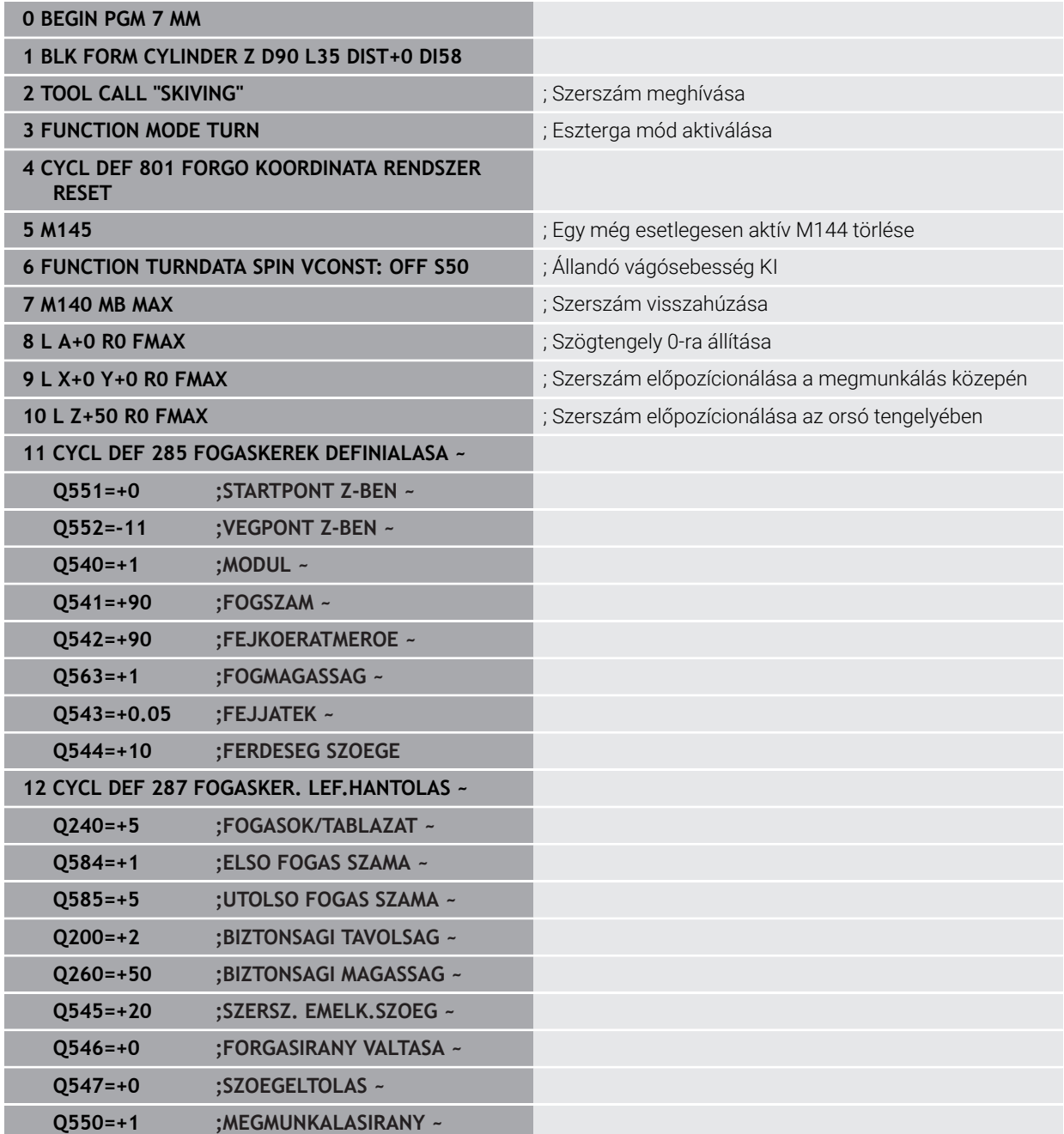

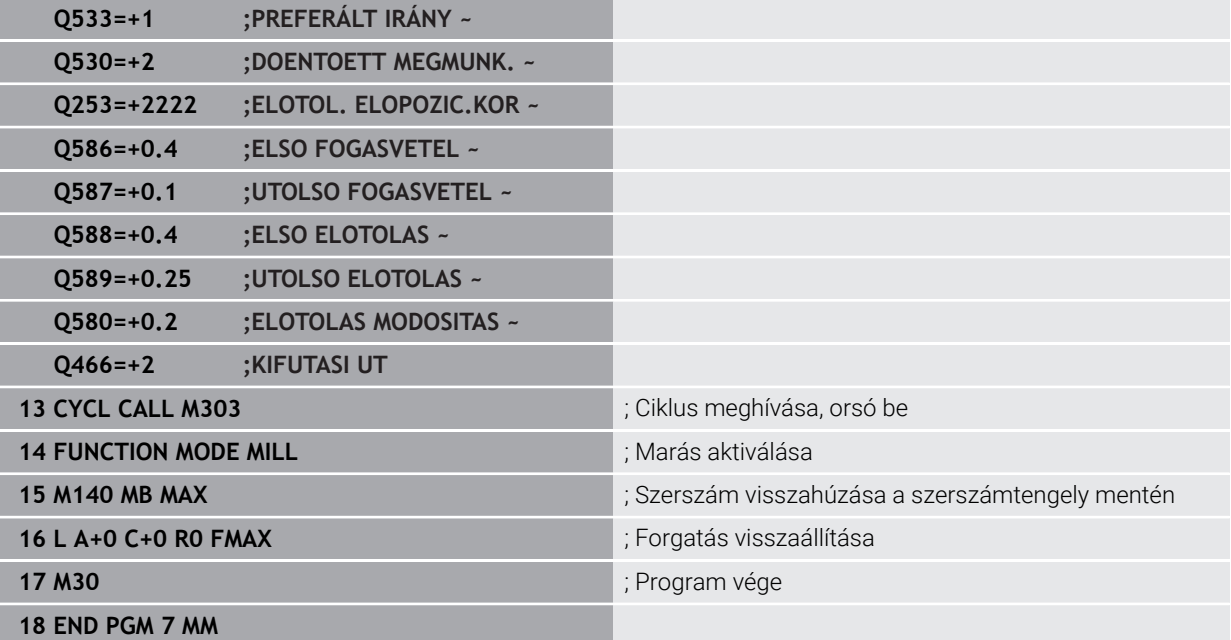

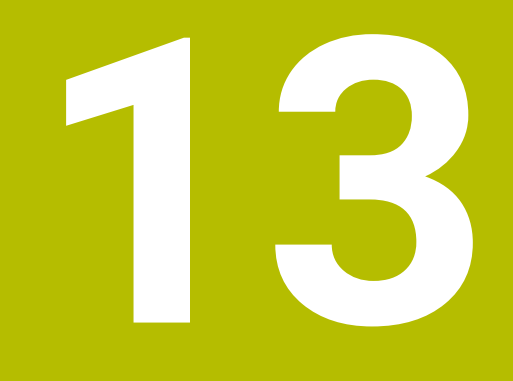

**Ciklusok esztergáláshoz**

# **13.1 Alapismeretek (opció #50)**

# **13.1.1 Áttekintés**

A vezérlő az alábbi ciklusokat bocsátja esztergáláshoz rendelkezésre:

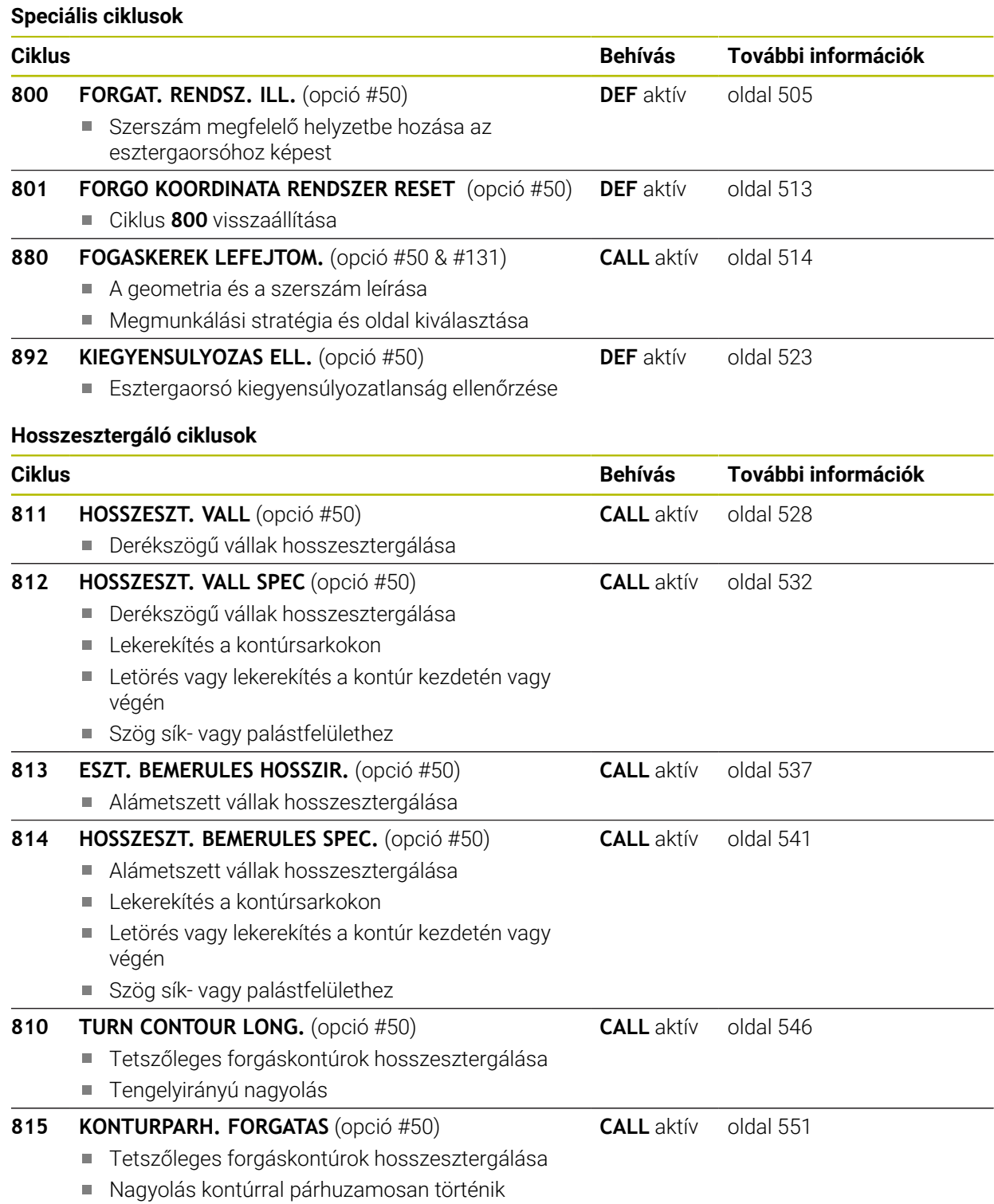

# **Síkforgácsoló ciklusok**

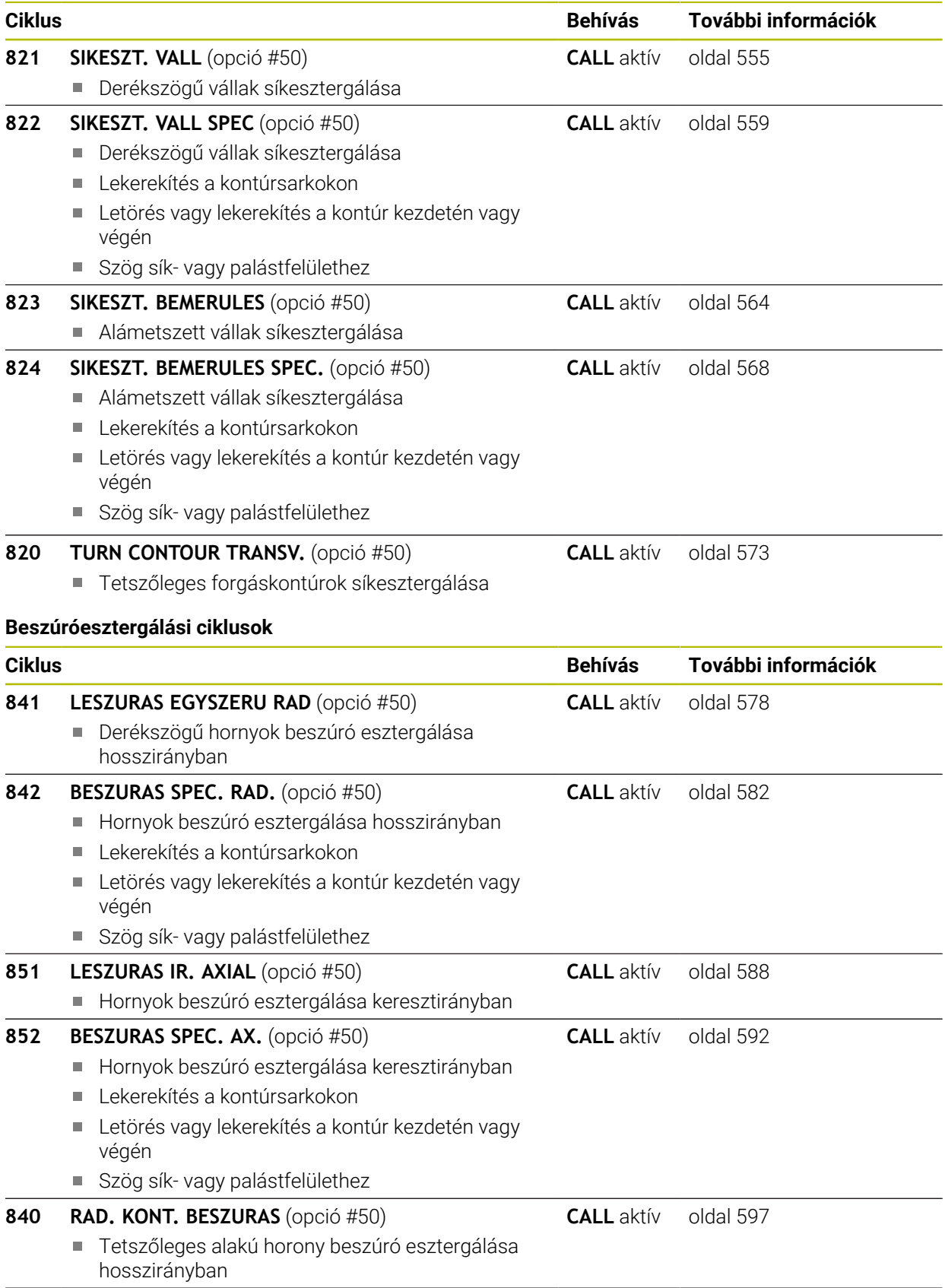

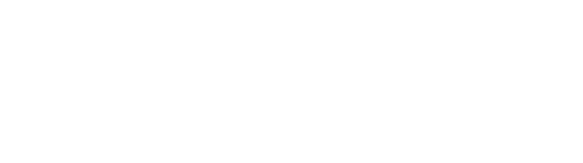

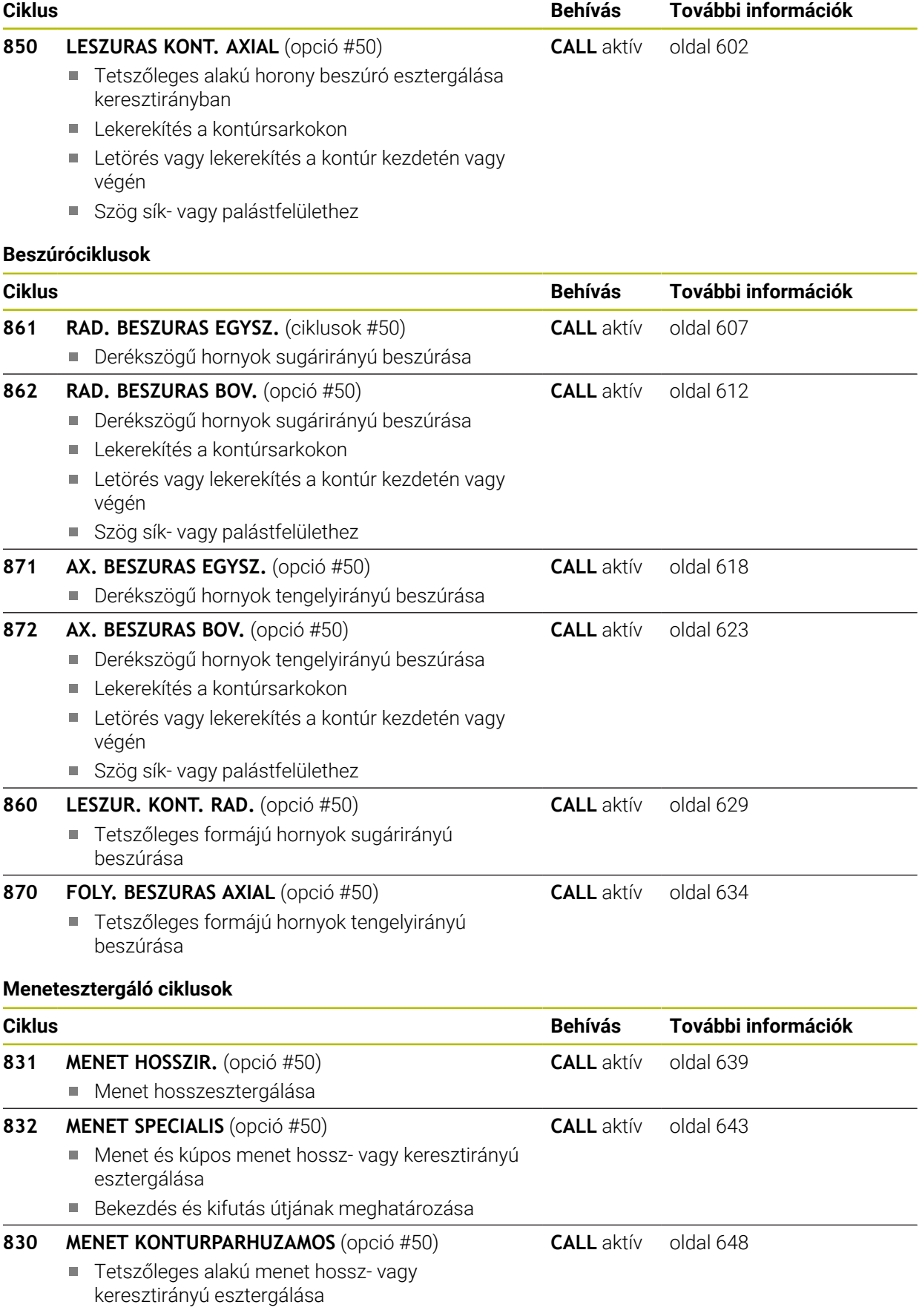

Bekezdés és kifutás útjának meghatározása

#### **Bővített esztergálási ciklusok**

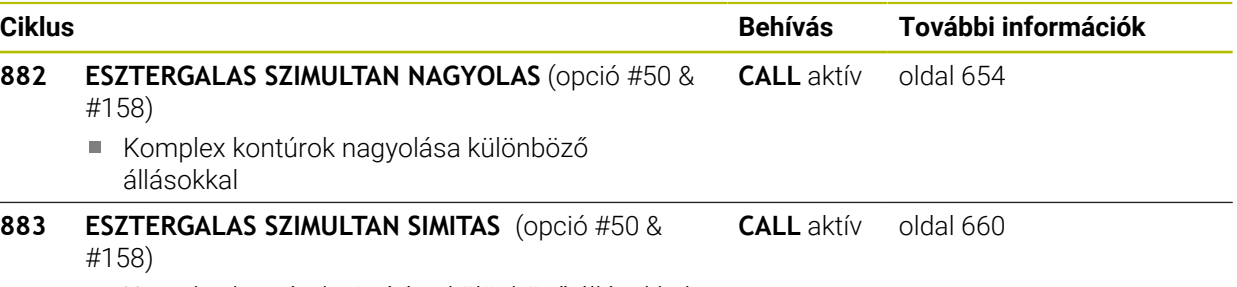

Komplex kontúrok simítása különböző állásokkal

### **13.1.2 Megmunkálás eszterga ciklusokkal**

Az eszterga ciklusokban a vezérlő számításba veszi a szerszám élének geometriáját (**TO, RS, P-ANGLE, T-ANGLE**), így megelőzhető a meghatározott kontúrelem megsértése. A vezérlő figyelmeztetést küld, ha a kontúr teljes megmunkálása az aktív szerszámmal nem lehetséges.

Az eszterga ciklusok mind belső, mind külső megmunkálásra alkalmasak. A meghatározott ciklustól függően a vezérlő észleli a megmunkálás pozícióját (belső vagy külső megmunkálás) a kezdőponton vagy a szerszám pozícióján keresztül a ciklus hívásakor. Néhány ciklusban a megmunkálási pozíció közvetlenül is megadható. A megmunkálási pozíció módosítása után ellenőrizze a szerszám pozícióját és a forgásirányt.

Ha **M136**-t programozott a ciklus előtt, a vezérlő az előtolás értékét a ciklusban mm/ ford.-nak értelmezi, viszont **M136** nélkül mm/perc-nek.

Ha az eszterga ciklusok döntött megmunkálással hajt végre (**M144**), akkor megváltozik a szerszám és a kontúr által bezárt szög. A vezérlő automatikusan számításba veszi ezeket a módosításokat, és felügyeli a megmunkálást döntött állapotban, hogy elkerülje a kontúr sérülését

Néhány ciklus úgy olyan kontúrokat munkál meg, amelyeket alprogramban határozott meg. Ezeket a kontúrokat pálya funkciókkal vagy tudja programozni. Ciklus hívása előtt programozza a **14 KONTÚR** ciklust az alprogram számának meghatározásához.

A 81x - 87x, valamint 880, 882 és 883 esztergaciklusokat a **CYCL CALL**-val vagy **M99**-vel kell behívnia. Ciklusbehívás előtt minden esetben programozzon:

- Esztergáló üzemmód **FUNCTION MODE TURN**
- Szerszámhívás **TOOL CALL**
- Eszterga orsó forgásiránya, pl **M303**
- Fordulatszám vagy forgácsolási sebesség kiválasztása **FUNCTION TURNDATA SPIN**
- Ha mm/ford. fordulatonkénti előtolást kíván, **M136**
- Szerszám pozicionálása egy megfelelő kezdőpontra, pl. **L X+130 Y+0 R0 FMAX**
- Koordinátarendszer átvétele és szerszám hozzárendelése **CYCL DEF 800 FORGAT. RENDSZ. ILL.**.

# **13.1.3 Alászúrások és beszúrások**

 $\mathbf i$ 

Néhány ciklus úgy olyan kontúrokat munkál meg, amelyeket alprogramban határozott meg. További speciális kontúrelemek érhetők el az esztergakontúrok leírásához. Ezzel beszúrást és aláesztergálást programozhat be teljes kontúrelemekként egyetlen NC mondatban.

A beszúrás és aláesztergálás mindig az előzőleg meghatározott egyenes kontúrelemre vonatkozik.

A GRV és UDC beszúró és alámetsző elemeket csak olyan kontúralprogramokban használhatja, amik esztergáló ciklus előtt vannak meghívva.

A beszúrás és aláesztergálás meghatározására különböző beviteli lehetőségek állnak rendelkezésére. Ezek közül néhány kötelező, míg a többi kihagyható (opcionális). A kötelező beviteleket ábrák jelölik. Néhány elem esetében két definíció közül választhat. A vezérlő a parancslécen megfelelő választási lehetőségeket kínál.

A vezérlő a **Beszúrás / Alászúrás** mappában, az **NC funkció beszúrása** ablakban különböző lehetőségeket kínál a beszúrások és alászúrások programozására.

#### **Beszúrás programozása**

A beszúrások süllyesztések kerek munkadarabokon, és legtöbbször biztosítógyűrűk és tömítések felvételére vagy kenőhoronyként szolgálnak. Beszúrásokat a kerület mentén vagy homlokoldalon programozhat. Ehhez Önnek két külön kontúrelem áll rendelkezésre:

- **GRV RADIAL**: beszúrás a kerület mentén
- **GRV AXIAL**: beszúrás a homlokoldalon

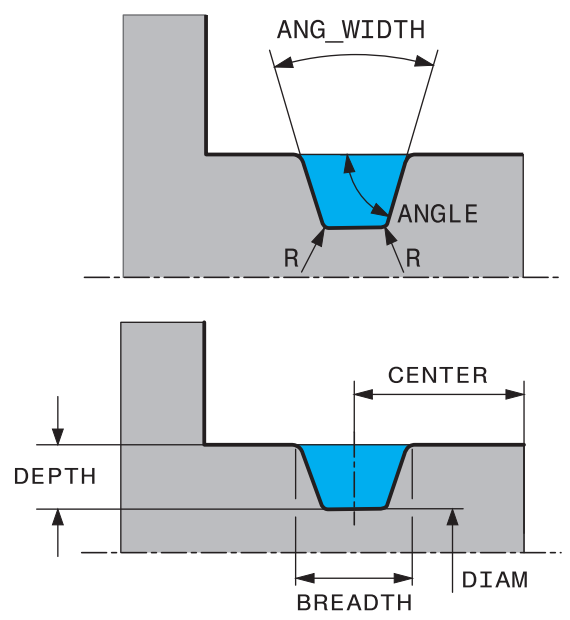

#### **Beviteli paraméter a GRV beszúrásban**

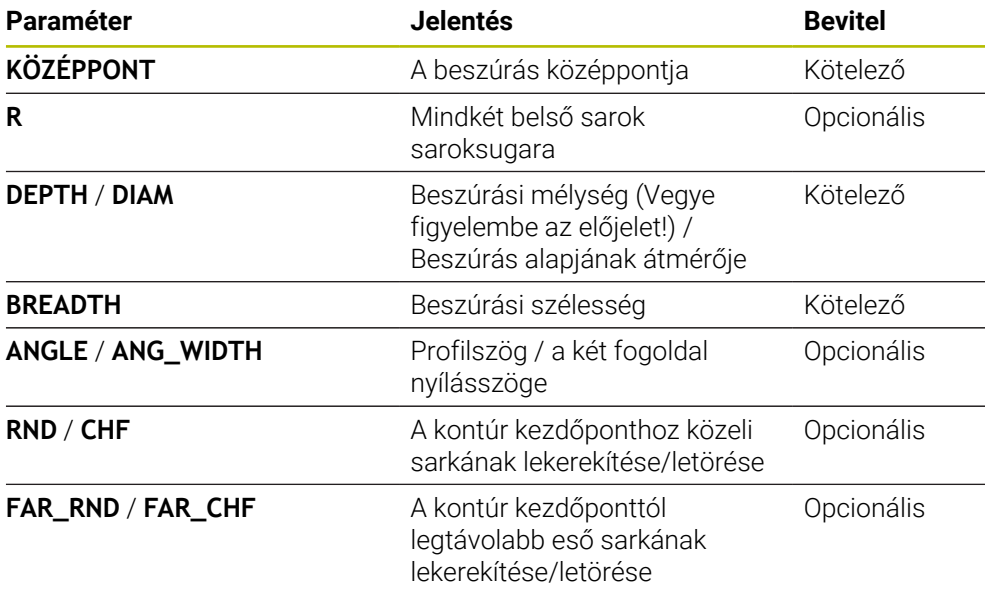

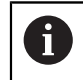

A beszúrás mélységnek az előjele meghatározza a beszúrás megmunkálási pozícióját (belső/külső megmunkálás).

A beszúrási mélység előjele a külső megmunkálásokhoz:

- Használjon negatív előjelet, ha a kontúrelem negatív irányú Z koordinátára mutat
- Használjon pozitív előjelet, ha a kontúrelem pozitív irányú Z koordinátára mutat

A beszúrási mélység előjele a belső megmunkálásokhoz:

- Használjon pozitív előjelet, ha a kontúrelem negatív irányú Z koordinátára mutat
- Használjon negatív előjelet, ha a kontúrelem pozitív irányú Z koordinátára mutat

**Példa: Sugárirányú beszúrás mélység=5, szélesség=10, pozíció=Z-15 értékekkel**

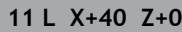

**12 L Z-30**

**13 GRV RADIAL CENTER-15 DEPTH-5 BREADTH10 CHF1 FAR\_CHF1**

**14 L X+60**

ĭ

#### **Alászúrások programozása**

Az alászúrásokra leginkább akkor van szükség, ha biztosítani kell az ellendarabok pontos illeszkedését. Az alászúrások segíthetnek továbbá abban is, hogy a sarkoknál kialakuló horonyhatás kisebb legyen Menetek és illesztések gyakran rendelkeznek alászúrásokkal. A különbőző alászúrások meghatározására különböző kontúrelemek állnak rendelkezésre:

- **UDC TYPE\_E**: Alászúrások tovább megmunkálandó hengeres felületekhez DIN 509 szerint
- **UDC TYPE\_F**: Alászúrások tovább megmunkálandó sík és hengeres felületekhez DIN 509 szerint
- **UDC TYPE\_H**: Alászúrások erősebben ívelt átmeneteknél DIN 509 szerint
- **UDC TYPE\_K**: Alászúrások sík és hengeres felületeken
- **UDC TYPE\_U**: Alászúrások hengeres felületeken
- **UDC THREAD**: Menetalászúrás DIN 76 szerint

A vezérlő mindig úgy értelmezi az aláesztergálást, mint egy hosszirányú geometriai elemet. Síkirányban nem lehetséges aláesztergálás.

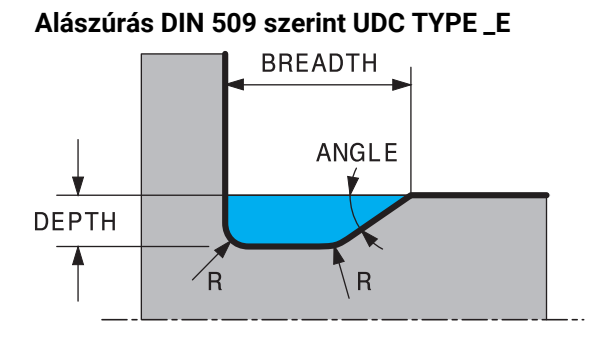

# **Beviteli paraméter DIN 509 UDC TYPE\_E alászúrásnál**

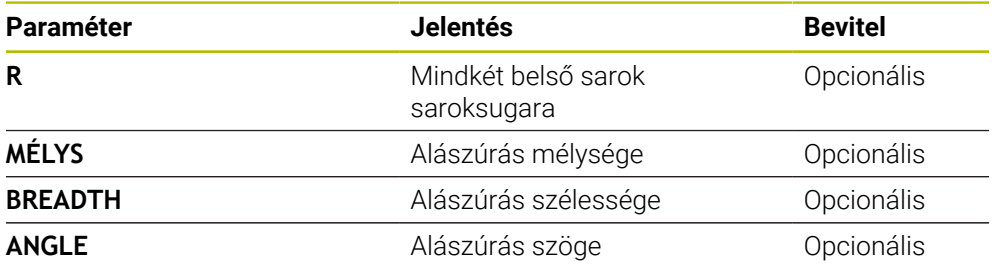

### **Példa: Alámetszés mélység = 2, szélesség = 10 értékekkel**

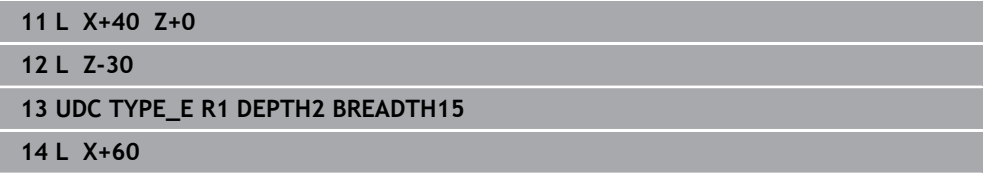

**13**

# **Beviteli paraméter DIN 509 UDC TYPE\_F**

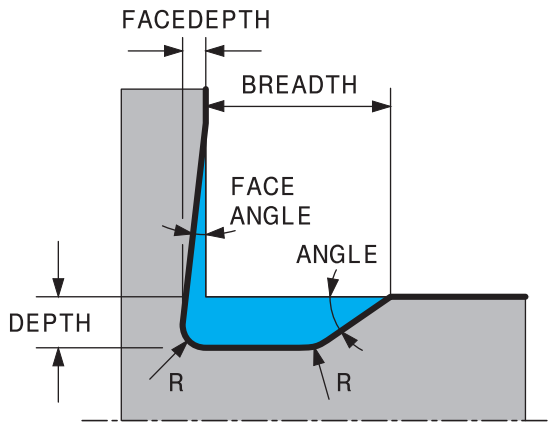

## **Beviteli paraméter DIN 509 UDC TYPE\_F alászúrásnál**

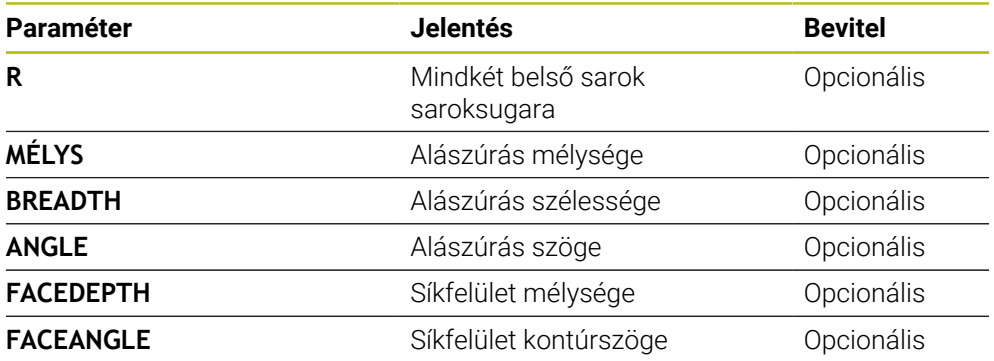

### **Példa: Alámetszés F forma mélység = 2, szélesség = 15, síkfelület = 1 értékekkel**

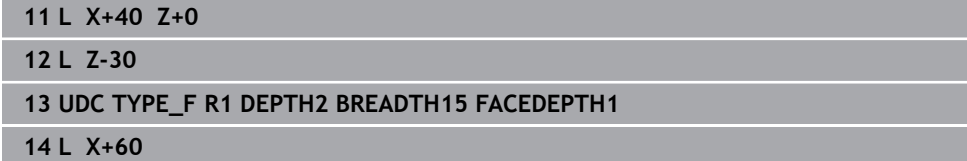

# **Beviteli paraméter DIN 509 UDC TYPE\_H**

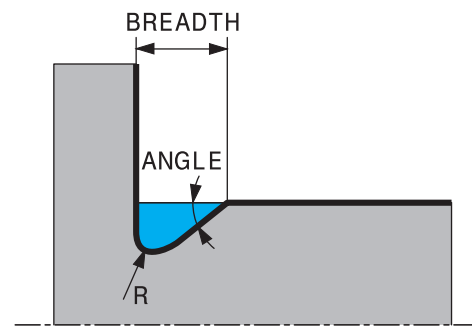

# **Beviteli paraméter DIN 509 UDC TYPE\_H alászúrásnál**

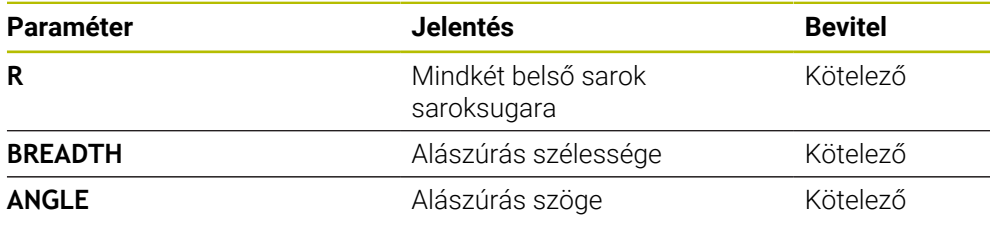

# **Példa: Alámetszés H forma mélység = 2, szélesség = 15, szög = 10° értékekkel**

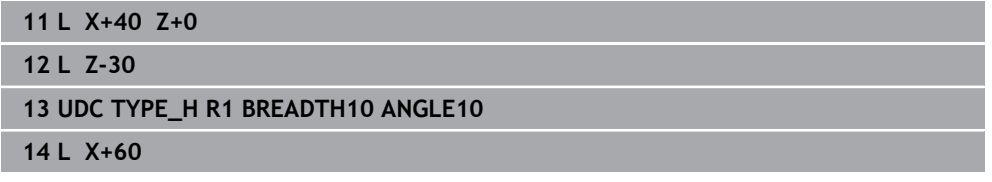

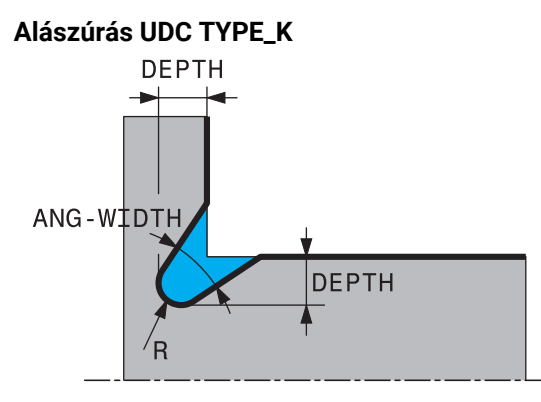

### **UDC TYPE\_K beviteli paraméter alámetszésben**

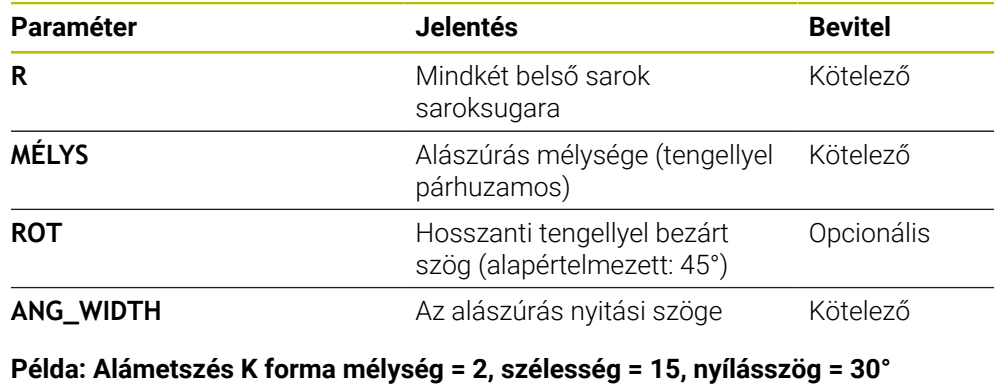

#### **értékekkel**

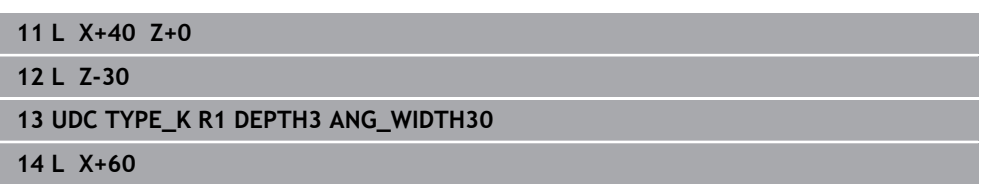

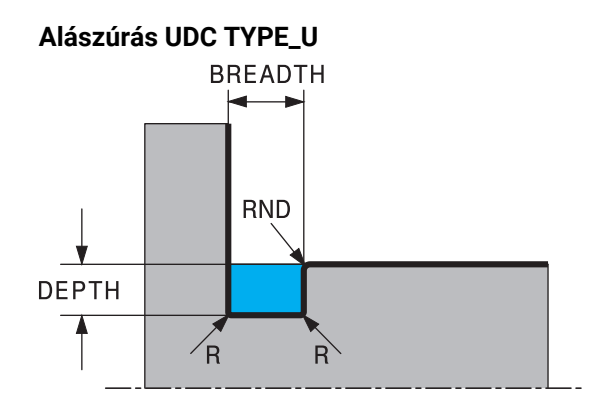

## **Beviteli paraméter UDC TYPE\_U alászúrásnál**

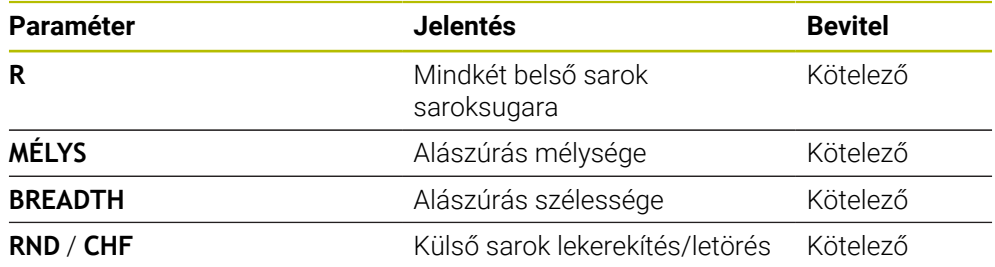

# **Példa: Alámetszés U forma mélység = 3, szélesség = 8 értékekkel**

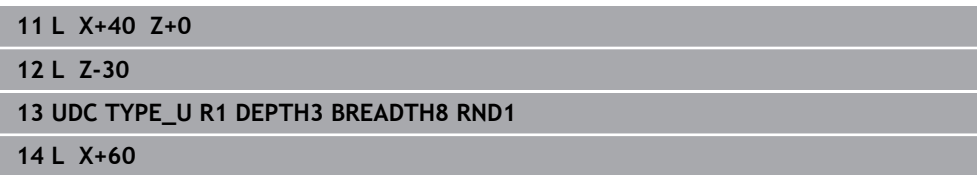

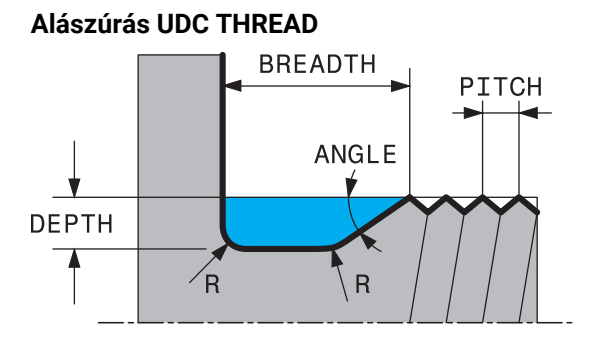

### **Beviteli paraméter DIN 76 UDC THREAD alászúrásnál**

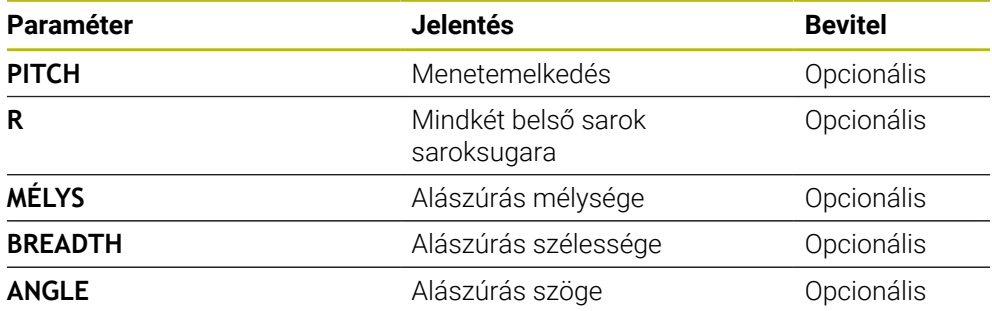

# **Példa: Menetalászúrás DIN 76 szerint, menetemelkedés = 2**

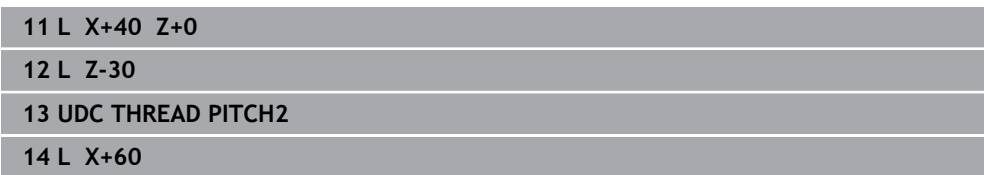
# **13.2 Ciklus 800 FORGAT. RENDSZ. ILL.**

**ISO-programozás G800**

#### **Alkalmazás**

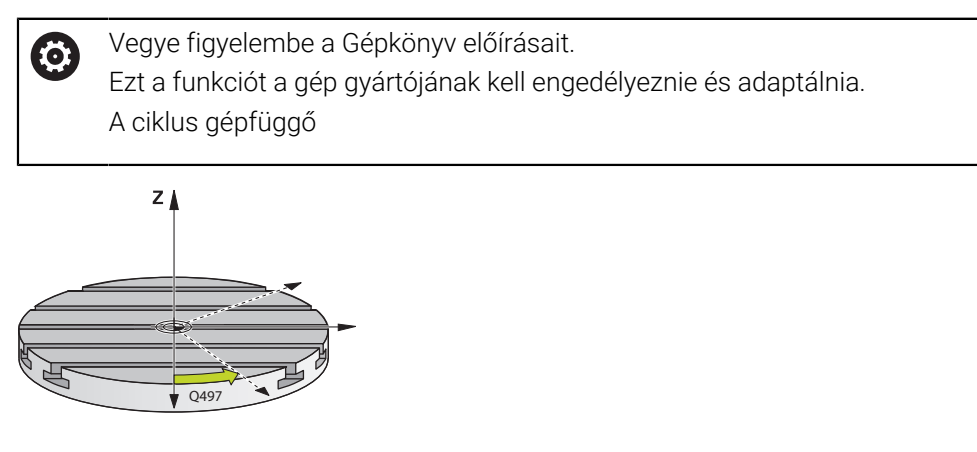

Eszterga műveletek végrehajtásához a szerszámot az eszterga orsóhoz képest megfelelő helyzetbe kell pozícionálnia. Ehhez alkalmazza a **800 FORGAT. RENDSZ. ILL.** ciklust.

A szerszám és az eszterga orsó közötti szög fontos az eszterga műveletek szempontjából, pl. aláesztergált kontúrok megmunkálásánál. A ciklus **800** több lehetőséget is biztosít a koordinátarendszer döntött megmunkálási műveletekhez való hozzáigazítására

- Ha pozicionálta a döntött tengelyt a döntött megmunkálási műveletekhez, a ciklus **800** segítségével beállíthatja a koordinátarendszert a döntött tengelyek pozíciójára (**Q530=0**). Ebben az esetben a megfelelő számításhoz egy **M144** vagy **M128**/**TCPM** programozandó
- A ciklus **800** a döntött tengely szükséges szögét a **Q531** állásszög alapján számítja ki − a **DOENTOETT MEGMUNK. Q530** paraméterben kiválasztott stratégiától függően a vezérlő a döntött tengelyt kompenzációs mozgással (**Q530=1**) vagy anélkül (**Q530=2**) pozícionálja
- A ciklus **800** a döntött tengely szükséges szögét a **Q531** állásszög alapján számítja ki, de nem pozícionálja a döntött tengelyt (**Q530=3**), így Önnek kell a döntött tengelyt a ciklust követően a számított értékekre **Q120** (A tengely), **Q121** (B tengely) és **Q122** (C tengely) pozícionálnia

Ha a maró orsó tengelye és az eszterga orsó tengelye egymással párhuzamos, akkor használja a **Precessziót szög Q497**-et a koordinátarendszer főorsó tengelye (Z tengely) körüli tetszőleges irányú elforgatásához. Erre akkor lehet szükség, ha a szerszámot helyhiány miatt egy meghatározott pozícióba kell vinni vagy ha a megmunkálási folyamatot jobban szemmel szeretné tartani. Ha az eszterga orsó nem párhuzamos a maró orsóval, akkor két precessziós szöget kell alkalmazni a megmunkáláshoz. A vezérlő azt a szöget választja ki, ami közelebb van a **Q497** beviteli értékhez.

A ciklus **800** úgy pozícionálja a maró orsót, hogy annak forgácsolóéle az eszterga kontúrhoz igazodjon. A szerszámot akár tükrözve (**SZERSZAMOT FORDIT Q498**)is használhatja, így a maróorsót 180°-kal elforgatva tudja pozícionálni. Ezáltal a szerszám mind belső, mind pedig külső megmunkálásra használható. Pozícionálja a forgácsolóélt az eszterga orsó középpontjába egy pozícionáló mondattal, mint pl. **L Y+0 R0 FMAX**.

- Ha megváltoztat egy dönthető tengely pozíciót, újra végre kell hajtania a ciklus **800**-at, a koordinátarendszer beállításához
- Ellenőrizze a megmunkálás előtt a szerszámorsó orientációját.

### **Excentrikus forgácsolás**

Időnként a munkadarabot nem lehet úgy befogni, hogy annak forgástengelye egybe essen az eszterga orsó tengelyével. Ez pl. nagy vagy nem forgásszimmetrikus munkadarabok esetén fordul elő. A **Q535** excentrikus esztergáló funkció a ciklus **800**-ban azonban lehetővé teszi eszterga műveletek végrehajtását ilyen esetekben is.

Excentrikus esztergálás alatt több lineáris tengely kapcsolódik az eszterga orsóhoz. A vezérlő az excentricitást a kapcsolt lineáris tengelyek kompenzációs körmozgásával egyenlíti ki.

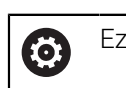

 $\mathbf i$ 

Ezt a funkciót a gép gyártójának kell engedélyeznie és adaptálnia.

Nagy fordulatszámok és nagymértékű excentricitás esetén nagy előtolásra van szükség a lineáris tengelyeken a mozgások szinkronban való végrehajtásához. Ha ezen előtolási értékek nem tarthatók be, akkor a kontúr sérülhet. A vezérlő ezért figyelmeztetést küld, ha a maximális tengelysebesség vagy gyorsulás 80 %-át túllépi. Csökkentse a fordulatszámot ilyen esetben.

#### **Kezelési útmutatások**

# *MEGJEGYZÉS*

#### **Vigyázat, ütközésveszély!**

A vezérlő kompenzációs mozgásokat hajt végre összekapcsoláskor vagy szétkapcsoláskor. Ütközésveszély áll fenn!

Az összekapcsolást és szétkapcsolást ezért csak álló eszterga orsó mellett hajtsa végre

# *MEGJEGYZÉS*

#### **Vigyázat, ütközésveszély!**

Az excentrikus esztergálás alatt. A DCM ütközésfelügyelet nem aktív. A vezérlő excentrikus esztergálás alatt mindig megjeleníti a vonatkozó figyelmeztetést. Ütközésveszély áll fenn.

Ellenőrizze a szimulációval a végrehajtást

# *MEGJEGYZÉS*

#### **Vigyázat, a szerszám és a munkadarab veszélybe kerülhet!**

A munkadarab forgása centrifugális erőket hoz létre, amelyek a kiegyensúlyozatlanságtól függően vibrációt (rezgést) okoznak. Ez a vibráció negatív hatással van a megmunkálásra és csökkenti a szerszám éltartamát.

- A technológiai adatokat úgy adja meg, hogy ne lépjen fel vibráció (rezonanciarezgés)
- Végezzen tesztesztergálást a tényleges megmunkálási művelet előtt, hogy meggyőződjön arról, hogy a szükséges sebesség fenntartható.
- A kompenzációból eredő lineáris tengelypozíciókat a vezérlő csak a PILLANATNYI pozíciókijelzésben jeleníti meg.

## **13.2.1 Funkció**

A **800 FORGAT. RENDSZ. ILL.** ciklussal a vezérlő beállítja a munkadarab koordinátarendszert és megfelelően orientálja a szerszámot. A ciklus **800** csak addig érvényes, amíg azt a ciklus **801** nem törli, vagy a ciklus **800** nem kerül újra meghatározásra. A ciklus **800** néhány ciklusfunkcióját egyéb tényező is törölheti:

- A szerszámadatok tükrözését (**Q498 SZERSZAMOT FORDIT**) a **TOOL CALL** szerszámhívás
- Az **EXCENTRIKUS ESZTERG. Q535** funkció a program végén vagy a program megszakítása (belső stop) állítja vissza

# **13.2.2 Megjegyzések**

A gépgyártó határozza meg gépének konfigurációját. Ha ezen  $\bullet$ konfiguráció során a szerszámorsó a kinematikában mint tengely került meghatározásra, úgy az előtolás potenciométer a ciklus **800**-val végzett mozgásoknál válik érvényessé.

A gépgyártó konfigurálhat egy rácsot a szerszámorsó pozícionálásához.

# *MEGJEGYZÉS*

#### **Vigyázat, ütközésveszély!**

Ha a maróorsó esztergáló üzemmódban NC tengelyként van meghatározva, úgy a vezérlő a tengelyhelyzetből annak megfordítását is képes levezetni. De ha a maróorsó főorsóként van meghatározva, úgy fennáll annak a veszélye, hogy a szerszám megfordítása elveszik! Ütközésveszély áll fenn!

**▶ A TOOL CALL-mondat után aktivália újból a szerszám megfordítást** 

# *MEGJEGYZÉS*

#### **Vigyázat, ütközésveszély!**

Ha **Q498**=1 és ehhez beprogramozza a **FUNCTION LIFTOFF ANGLE TCS** funkciót, a konfiguráció függvényében két különböző hatás jöhet létre. Amennyiben a szerszámorsó tengelyként van meghatározva, úgy a **LIFTOFF** a szerszám megfordításával szintén elforog. Amennyiben a szerszámorsó kinematikai transzformációként van meghatározva, úgy a **LIFTOFF** a szerszám megfordításával **nem** forog el! Ütközésveszély áll fenn!

- Óvatosan tesztelje az NC programot vagy a programszakaszt a **Programfutás** mód **Mondatonkent** üzemmódban
- Adott esetben módosítsa az SPB meghatározott szög előjelét
- A ciklust kizárólag **FUNCTION MODE TURN** üzemmódban tudja végrehajtani.
- A szerszámot be kell fogni, és a helyes pozícióban kell megmérni.
- A ciklus **800** mindig csak a szerszámtól számított első szögtengelyt pozícionálja. Ha aktív egy **M138**, úgy az beszűkíti a kiválasztást a meghatározott forgótengelyre. Amennyiben más szögtengelyeket egy megadott pozícióra szeretne állítani, úgy azokat a ciklus **800** végrehajtása előtt kell pozícionálnia.

**További információk:** Programozás és tesztelés felhasználói kézikönyv

#### **Megjegyzések a programozáshoz**

- A szerszámadatokat csak akkor tudja tükrözni (**Q498 SZERSZAMOT FORDIT**), ha kiválaszt egy esztergakést.
- A ciklus **800** visszaállításához a **801 FORGO KOORDINATA RENDSZER RESET** ciklust kell programoznia.
- Ciklus **800** határolja be a maximálisan megengedett fordulatszámot excentrikus esztergáláskor. Ez egy gépfüggő konfigurációból (amelyet a gépgyártó állít be) valamint az excentricitás nagyságából ered. Előfordulhat, hogy a ciklus **800** előtt egy fordulatszámkorlátozást programozott a **FUNCTION TURNDATA SMAX** használatával. Ha a fordulatszámkorlátozás értéke kisebb, mint a ciklus **800** által számított fordulatszámkorlátozás, úgy a kisebb érték lép érvénybe. A ciklus **800** visszaállításához a ciklus **801**-t kell programoznia. Ezáltal a ciklus által meghatározott fordulatszámkorlátozást is lenullázza. Ezt követően ismét az a fordulatszámkorlátozás él, amelyet a ciklushívás előtt a **FUNCTION TURNDATA SMAX** használatával beprogramozott.
- Amennyiben a szerszámot a munkadarab orsó körül kívánja forgatni, úgy a nullaponttáblázatban használjon egy offszetet a munkadarab orsónál. Alapelforgatás nem lehetséges, a vezérlő hibaüzenetet jelenít meg.
- Ha a **Q530** Döntött megmunkálás paraméterben a 0 értéket állítia be (a döntött tengelyeket előtte pozícionálni kell), úgy előtte az **M144** vagy a **TCPM/M128** programozandó.
- Ha a **Q530 Döntött megmunkálás** paraméteren a 1: MOVE, 2: TURN és 3: STAY beállítást alkalmazza, a vezérlő (a gépkonfigurációtól függően) aktiválja az **M144** funkciót vagy a TCPM-t

**További információk:** Programozás és tesztelés felhasználói kézikönyv

# **13.2.3 Ciklusparaméterek**

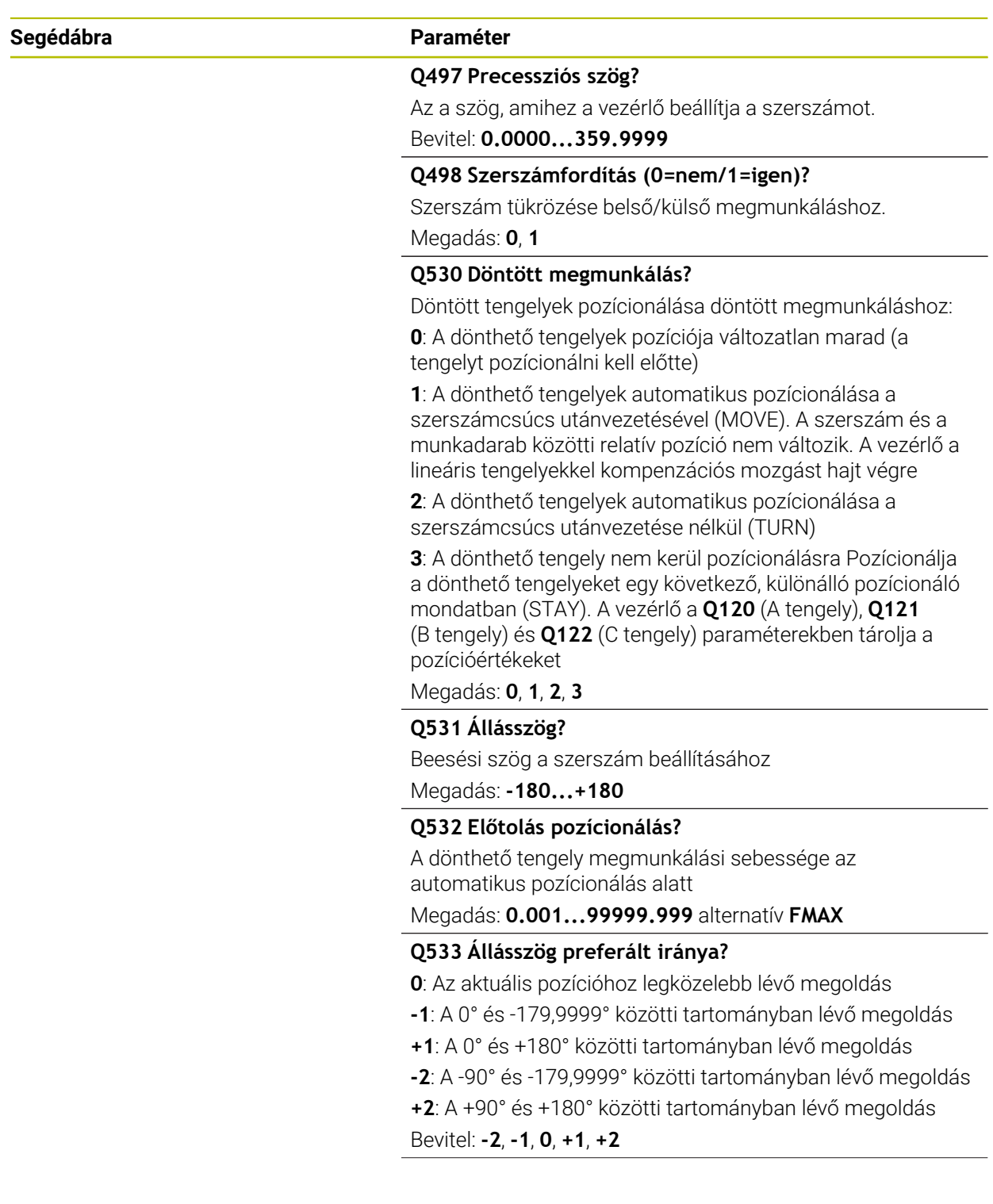

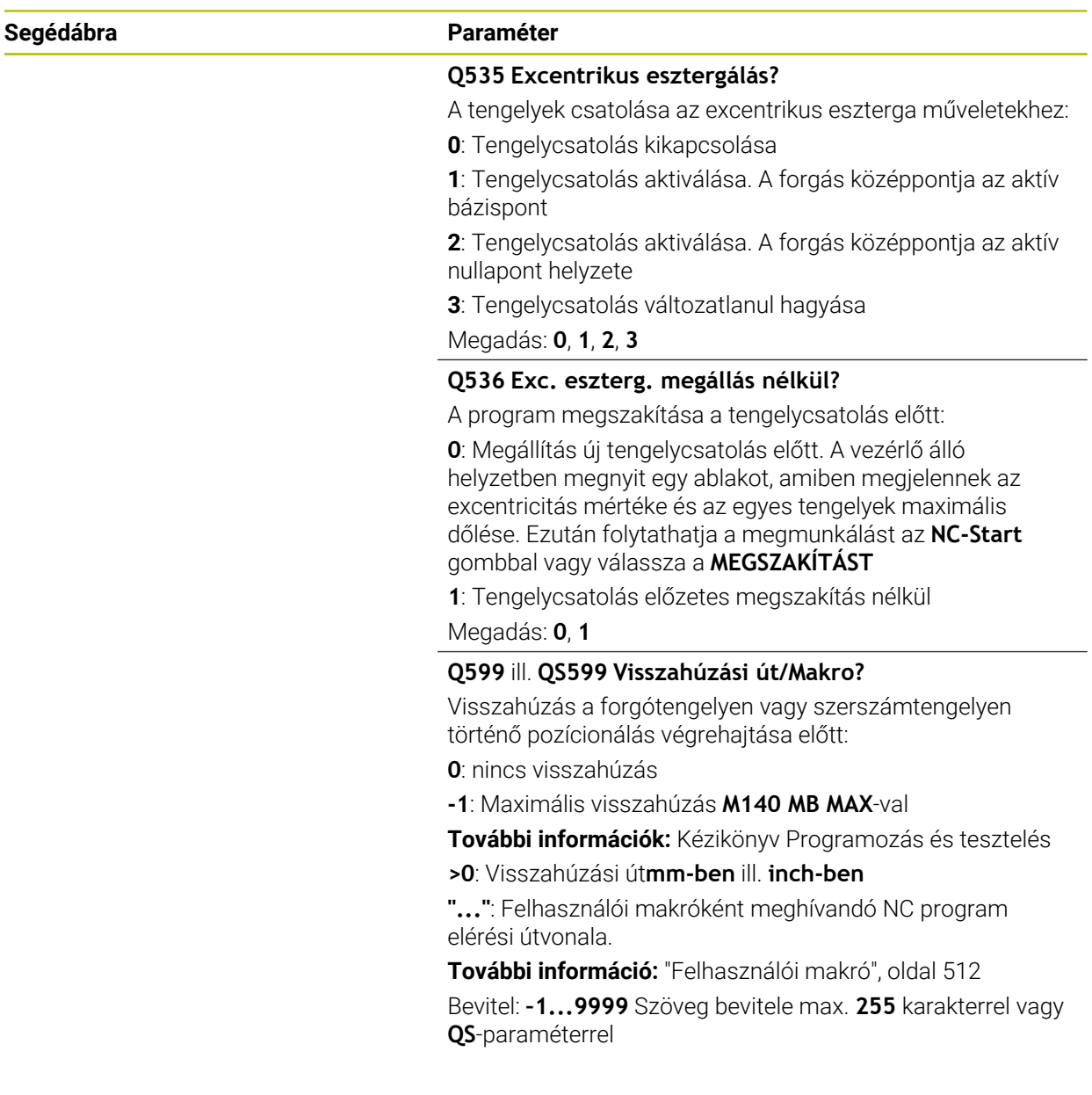

### **Példa**

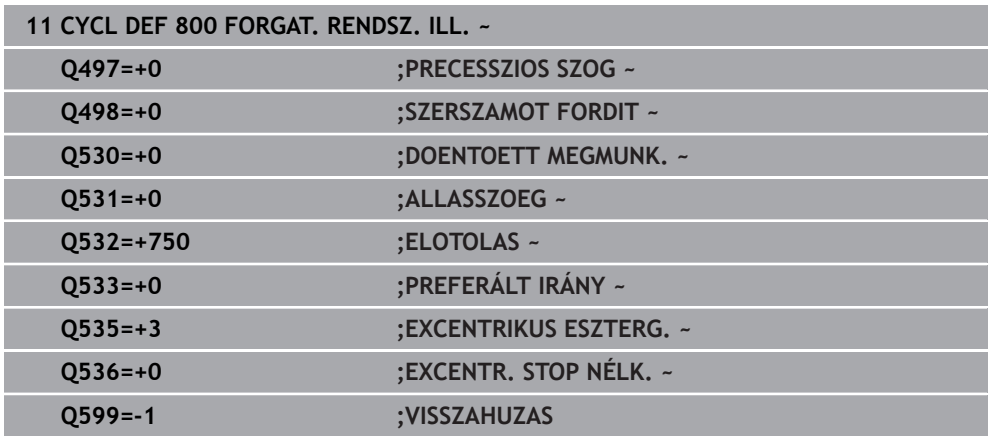

# <span id="page-511-0"></span>**13.2.4 Felhasználói makró**

A felhasználói makró egy további NC program.

A felhasználói makró több utasítást tartalmaz meghatározott sorrendben. A makró segítségével több, a vezérlő által végrehajtandó NC programot tud meghatározni. Felhasználóként makrókat NC programként tud létrehozni.

A makró működési módja megfelel a meghívott NC programénak, pl. az **PGM CALL** funkcióval. A makrót \*.h vagy \*.i kiterjesztésű NC programként kell megadnia

- HEIDENHAIN javasolja, hogy a makróban QL paramétereket használjon. A QL paraméterek helyileg érvényesek egy NC programhoz. Amennyiben a makróban további változófajtákat alkalmaz, úgy a módosítások esetlegesen kihathatnak a meghívó NC programra is. Annak érdekében, hogy a módosítások a meghívó NC programban is explicit módon érvényesek legyenek, használja az 1200 - 1399 számú Q vagy QS paramétereket.
- A makrókon belül kiolvastatja a ciklusparaméterek értékét.

**További információk:** Programozás és tesztelés felhasználói kézikönyv

#### **Példa visszahúzás felhasználói makróra**

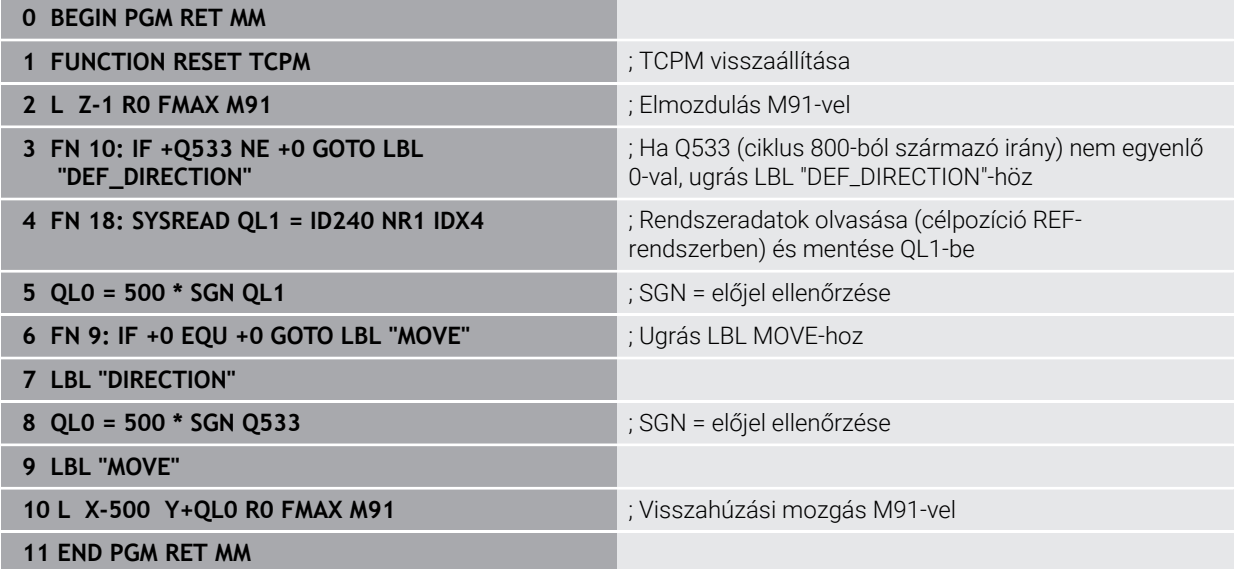

# **13.3 Ciklus 801 FORGO KOORDINATA RENDSZER RESET**

**ISO-programozás G801**

### **Alkalmazás**

61

Vegye figyelembe a Gépkönyv előírásait.

Ezt a funkciót a gép gyártójának kell engedélyeznie és adaptálnia. A ciklus gépfüggő

A ciklus **801** az alábbi beállításokat állítja vissza, amiket Ön a ciklus **800**-val programozott:

- Precessziós szög **Q497**
- Szerszám megfordítása **Q498**

Ha a ciklus **800**-val excentrikus esztergálást hajtott végre, ügyeljen alábbiakra: Ciklus **800** határolja be a maximálisan megengedett fordulatszámot excentrikus esztergáláskor. Ez egy gépfüggő konfigurációból (amelyet a gépgyártó állít be) valamint az excentricitás nagyságából ered. Előfordulhat, hogy a ciklus **800** előtt egy fordulatszámkorlátozást programozott a **FUNCTION TURNDATA SMAX** használatával. Ha a fordulatszámkorlátozás értéke kisebb, mint a ciklus **800** által számított fordulatszámkorlátozás, úgy a kisebb érték lép érvénybe. A ciklus **800** visszaállításához a ciklus **801**-t kell programoznia. Ezáltal a ciklus által meghatározott fordulatszámkorlátozást is lenullázza. Ezt követően ismét az a fordulatszámkorlátozás él, amelyet a ciklushívás előtt a **FUNCTION TURNDATA SMAX** használatával beprogramozott.

A ciklus **801**-vel a szerszám nincs a kiindulási helyzetbe orientálva. Ha egy szerszám a ciklus **800**-val lett orientálva, a szerszám a visszaállítás után is ebben a helyzetben marad.

# **Megjegyzések**

i

- A ciklust kizárólag **FUNCTION MODE TURN** üzemmódban tudja végrehajtani.
- A **801 FORGO KOORDINATA RENDSZER RESET**ciklus segítségével törölheti azokat a beállításokat, amelyet a **800 FORGAT. RENDSZ. ILL.** ciklusban megadott.

#### **Megjegyzések a programozáshoz**

- A ciklus **800** visszaállításához a **801 FORGO KOORDINATA RENDSZER RESET** ciklust kell programoznia.
- Ciklus **800** határolja be a maximálisan megengedett fordulatszámot excentrikus esztergáláskor. Ez egy gépfüggő konfigurációból (amelyet a gépgyártó állít be) valamint az excentricitás nagyságából ered. Előfordulhat, hogy a ciklus **800** előtt egy fordulatszámkorlátozást programozott a **FUNCTION TURNDATA SMAX** használatával. Ha a fordulatszámkorlátozás értéke kisebb, mint a ciklus **800** által számított fordulatszámkorlátozás, úgy a kisebb érték lép érvénybe. A ciklus **800** visszaállításához a ciklus **801**-t kell programoznia. Ezáltal a ciklus által meghatározott fordulatszámkorlátozást is lenullázza. Ezt követően ismét az a fordulatszámkorlátozás él, amelyet a ciklushívás előtt a **FUNCTION TURNDATA SMAX** használatával beprogramozott.

## **13.3.1 Ciklusparaméterek**

#### **Segédábra Paraméter**

A ciklus **801** nem rendelkezik ciklusparaméterrel. Zárja le a ciklusbevitelt az **END** gombbal.

# **13.4 Ciklus 880 FOGASKEREK LEFEJTOM. (opció #131)**

**ISO-programozás G880**

### **Alkalmazás**

Vegye figyelembe a Gépkönyv előírásait.  $\bullet$ Ezt a funkciót a gép gyártójának kell engedélyeznie és adaptálnia.

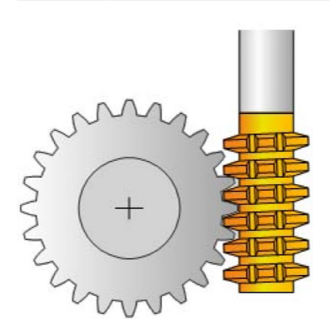

A **880 FOGASKEREK LEFEJTOM.** ciklussal külső fogazású hengeres fogaskereket, vagy tetszőleges szögű ferde fogazású fogaskereket tud megmunkálni. Ebben a ciklusban előbb leírja a **fogaskereket** azután a **szerszámot**, amellyel végrehajtja a megmunkálást. A megmunkálási stratégiát és a megmunkálási oldalt a ciklusban tudja kiválasztani. A lefejtő marás megmunkálási folyamata a szerszámorsó és a körasztal szinkronizált körmozgásával lesz végrehajtva. Valamint a lefejtő maró a munkadarab mentén tengelyirányban mozog.

Amíg a **880 FOGASKEREK LEFEJTOM.** ciklus aktív, addig előfordulhat, hogy a koordinátarendszer elforgatásra kerül. Ezért a ciklus végén feltétlenül programoznia kell a **801 FORGO KOORDINATA RENDSZER RESET** ciklust és az **M145** -t.

#### **Ciklus lefutása**

- 1 A vezérlő a szerszámot a szerszámtengely mentén a **Q260** biztonsági magasságra pozícionálja FMAX előtolással. Ha az aktuális szerszámhelyzet értéke a szerszámtengelyen nagyobb, mint a **Q260**, akkor a szerszám nem fog mozogni
- 2 A megmunkálási sík döntése előtt a vezérlő FMAX előtolással egy biztonsági X koordinátára pozicionálja a szerszámot. Ha a szerszám már eleve egy olyan helyzetben van a megmunkálási síkban, ami nagyobb, mint a számított koordináta, akkor a szerszám nem fog mozogni
- 3 A vezérlő ezután a **Q253**-ban meghatározott előtolással fogja dönteni a megmunkálási síkot; **M144** magában a ciklusban aktív
- 4 A vezérlő FMAX előtolással pozicionálja a szerszámot a kezdőpontra a megmunkálási síkban
- 5 A vezérlő ezután a szerszámot a **Q253**-ban meghatározott előtolással a szerszámtengely mentén a **Q460** biztonsági távolságra pozicionálja
- 6 A vezérlő marót hosszanti irányban a programozott **Q478** (nagyolási) vagy **Q505** (simítási) előtolással mozgatja a munkadarab mentén, melybe a fogak marása történik. A megmunkálandó terület határai a Z **Q551**+**Q460** kezdőpont és a Z **Q552**+**Q460** végpont
- 7 Amikor a vezérlő a végponton áll, akkor **Q253** előtolással visszahúzza a szerszámot, majd a kezdőpontra pozícionálja vissza.
- 8 A vezérlő addig ismétli 5-től 7-ig a lépéseket, amíg a meghatározott fogaskerék el nem készül
- 9 Végül a vezérlő visszahúzza a szerszámot a **Q260**-ban meghatározott biztonsági magasságra a FMAX előtolással
- 10 A megmunkálás döntött rendszerben fejeződik be
- 11 Most mozgassa a szerszámot egy biztonsági magasságra és törölje a megmunkálási sík döntését
- 12 Most mindenképpen programozzon **801 FORGO KOORDINATA RENDSZER RESET** ciklust és **M145**-t

### **Megjegyzések**

# *MEGJEGYZÉS*

#### **Vigyázat, ütközésveszély!**

Ha a szerszámot nem pozícionálja elő egy biztonsági pozícióra, úgy a billentésnél a szerszám és a munkadarab (készülékek) összeütközhetnek.

- Pozícionálja elő a szerszámot úgy, hogy már eleve a kívánt **Q550** megmunkálási oldalon legyen
- Ezen a megmunkálási oldalon mozgassa a szerszámot biztonsági pozícióba

# *MEGJEGYZÉS*

### **Vigyázat, ütközésveszély!**

Ha a szerszámot túl közel fogja fel a készülékhez, úgy a végrehajtás során a szerszám és a készülék összeütközhetnek. A vezérlő a Z kezdőpontot és a Z végpontot is meghosszabbítja a **Q460** biztonsági távolsággal!

- A munkadarab annyira nyúljon túl a felfogó készüléken, hogy ne szerszám és a készülék ne ütközhessenek össze
- Az elem csak annyira nyúljon túl a felfogó készüléken, hogy ne történhessen ütközés, amikor a szerszám a kezdő- és végpont **Q460** biztonsági távolsággal való meghosszabbítására pozícionál

# *MEGJEGYZÉS*

### **Vigyázat, ütközésveszély!**

A vezérlő eltérő módon értelmezi az előtolási értékeket, ha az **M136**-tal vagy anélkül munkál meg. Ha ezáltal túl magas előtolást programoz be, úgy az az elem sérüléséhez vezethet.

- ► Programozza az M136-t tudatosan a ciklus elé: a vezérlő ekkor az előtolási értékeket a ciklusban mm/fordulat értékkel fogja értelmezni
- Ne programozza az **M136**-t a ciklus elé: a vezérlő az előtolási értékeket a mm/ percben értelmezi

# *MEGJEGYZÉS*

#### **Vigyázat, ütközésveszély!**

Ha a ciklus **880** után nem állítja vissza a koordinátarendszert, úgy a ciklus által meghatározott precíziós szög marad aktív! Ütközésveszély áll fenn!

- A ciklus **880** után feltétlenül programozza be a ciklus **801**-t a koordinátarendszer visszaállításához
- A program megszakítása után programozza be a ciklus -t a koordinátarendszer visszaállításához
- Ezt a ciklust kizárólag a **FUNCTION MODE MILL**, **FUNCTION MODE TURN** üzemmódokban tudja végrehajtani.
- A ciklus CALL-aktív.
- A szerszámot a szerszámtáblázatban marószerszámként kell meghatároznia.
- A ciklushívás előtt állítsa a bázispontot a forgásközéppontba.

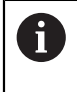

A szerszám maximálisan megengedett fordulatszámának betartásához, korlátozást adhat meg. (Érték megadása a "tool.t" szerszámtáblázat **Nmax** oszlopában).

### **Megjegyzések a programozáshoz**

- A megadott modul értékek, a fogak száma és a külső átmérő felügyelve vannak. Ha ezek az értékek nem konzisztensek, hibaüzenet jelenik meg. Ezen paramétereknél a 3 paraméterből 2-nél értéket adhat meg. Ehhez a modul, a fogak száma, vagy a külső átmérő esetében adjon meg 0 értéket. A vezérlő ezután kiszámítja a hiányzó értéket.
- **Programozzon FUNCTION TURNDATA SPIN VCONST:OFF-ot.**
- Ha FUNCTION TURNDATA SPIN VCONST:OFF S15-t programoz, akkor a szerszám főorsó fordulatszáma a következők szerint lesz kiszámolva: **Q541** x S. A **Q541**=238 és S=15 értékkel a főorsó fordulatszáma 3570 1/perc.
- Programozza ciklus start előtt munkadarabjának forgásirányát (**M303**/**M304**).

# **13.4.1 Ciklus paraméterek**

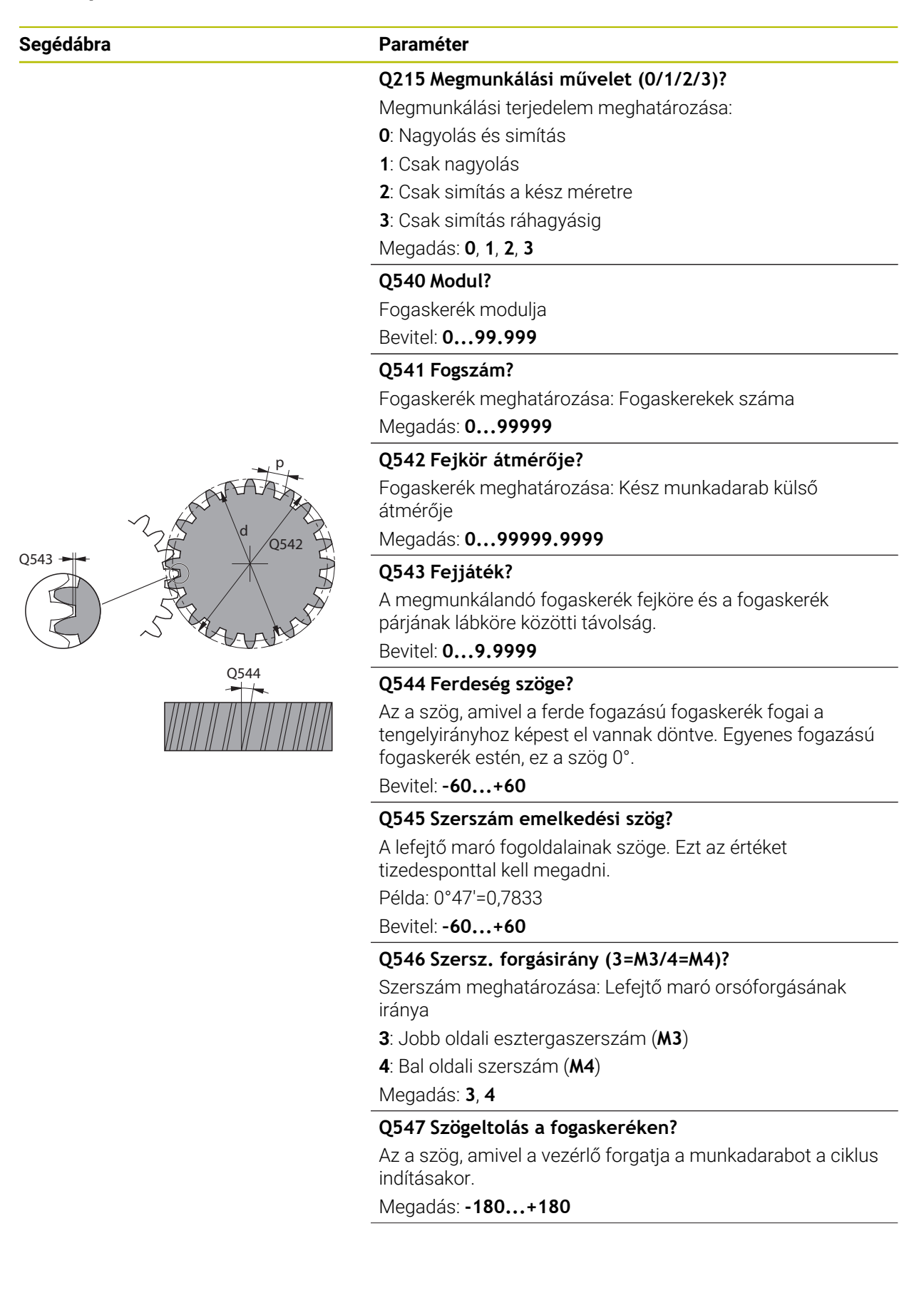

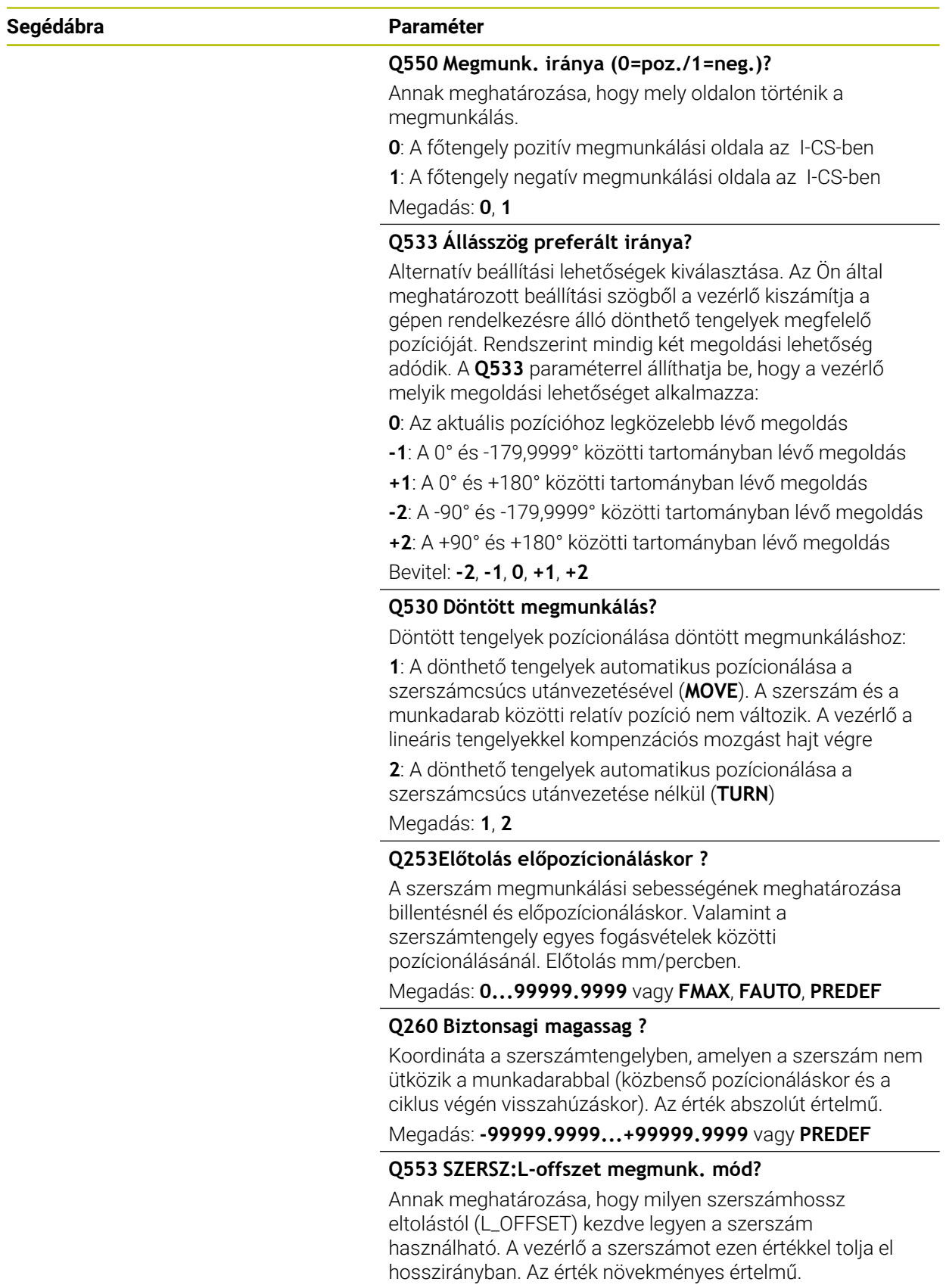

Bevitel: **0...999.999**

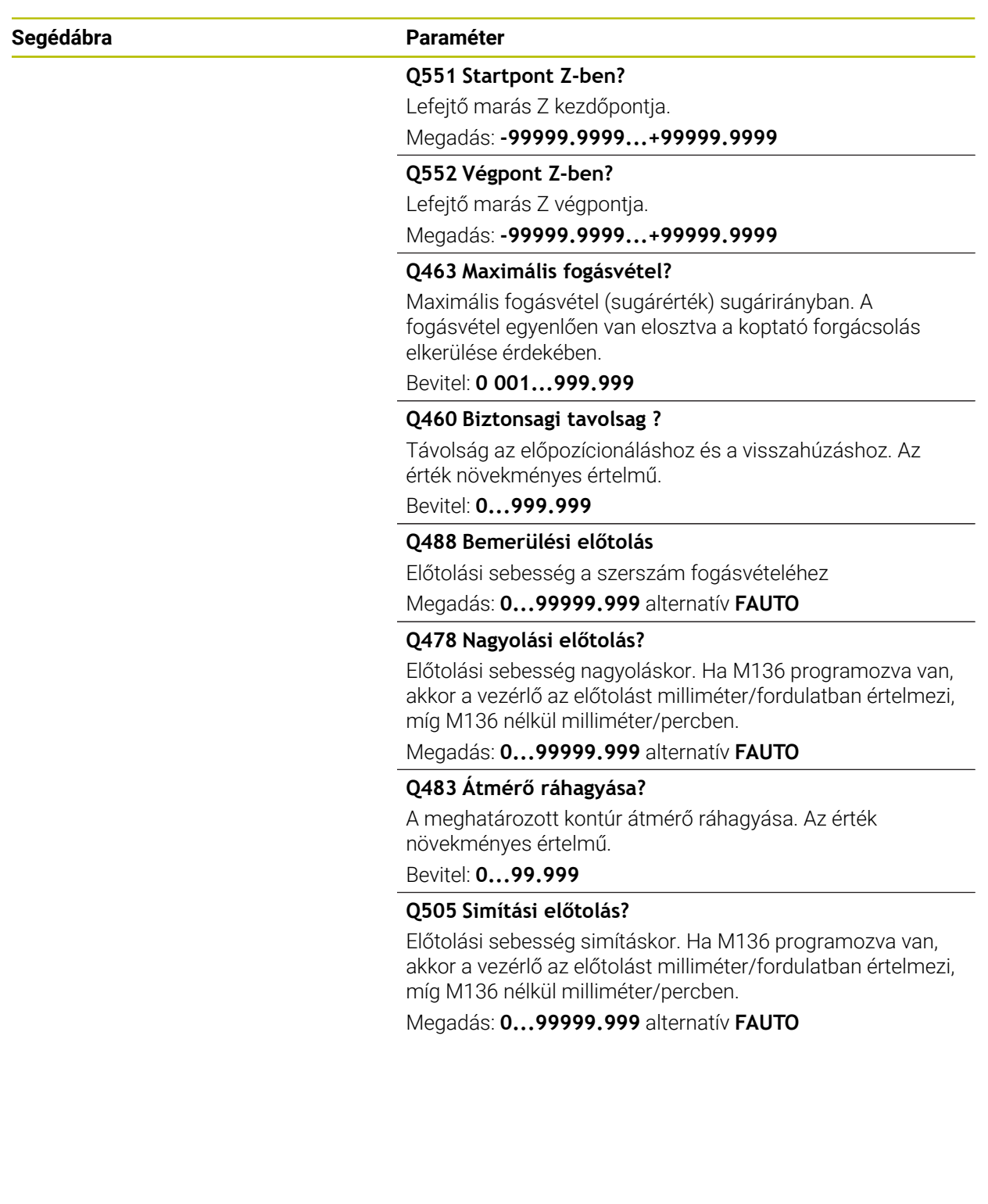

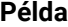

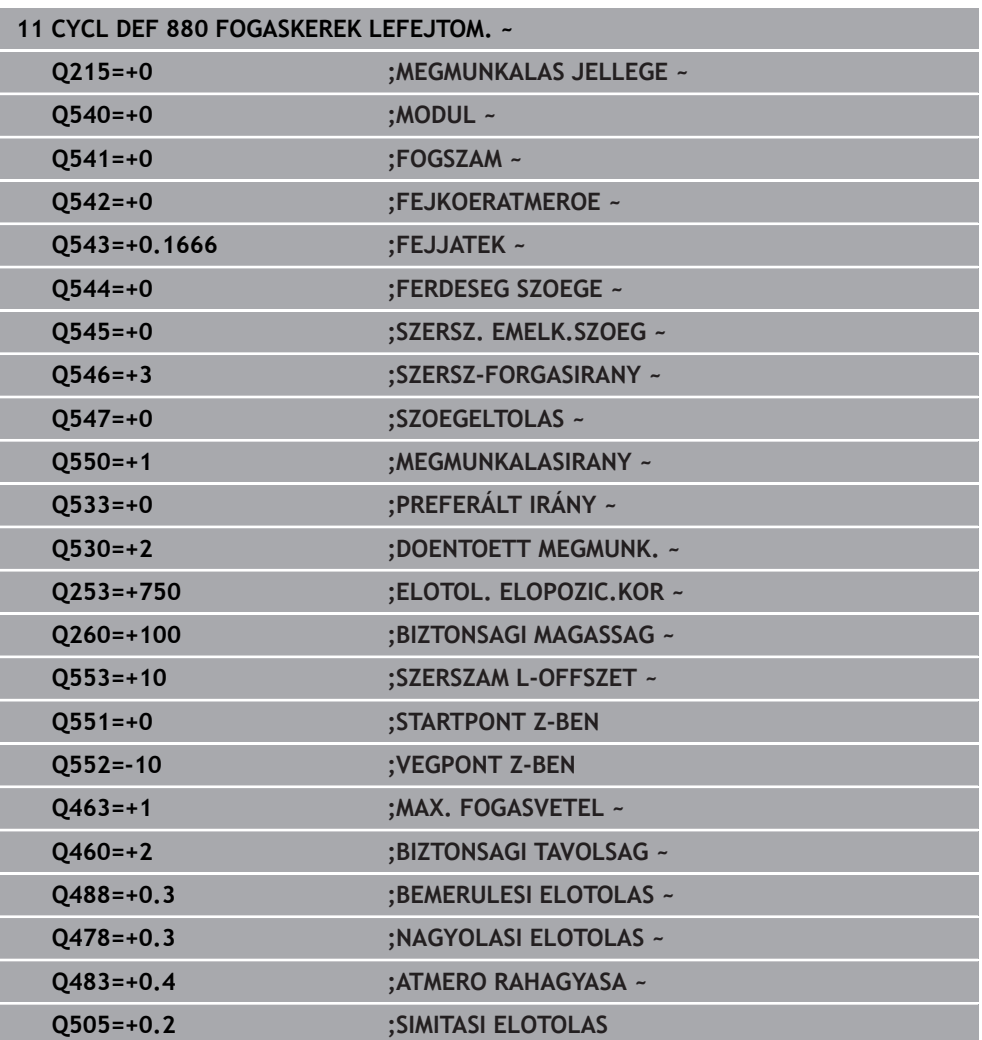

# **13.4.2 Forgásirány a megmunkálási oldaltól függően (Q550)**

Az asztal forgásirányának meghatározása:

- 1 **Melyik szerszám? (jobbra/balra vágó)?**
- 2 **Melyik megmunkálási oldal? X+ (Q550=0) / X- (Q550=1)**
- 3 **Olvassa le az asztal forgásirányát a 2 táblázat közül valamelyikből!** Válassza ki ehhez az Ön szerszám forgásirányát tartalmazó táblázatot (**(jobbra/balra vágó**). Olvassa le a táblázatból az Ön megmunkálási oldalára vonatkozó forgásirányt **X+ (Q550=0) / X- (Q550=1)**.

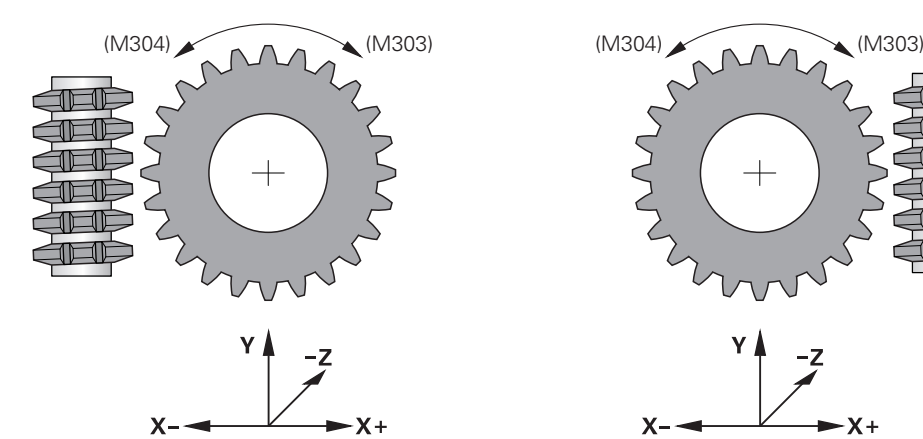

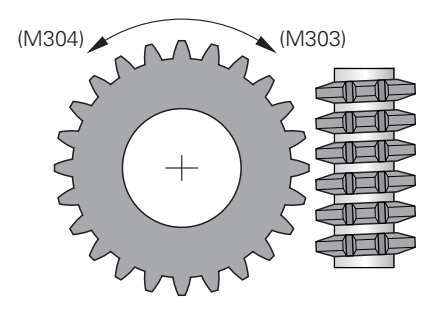

$$
\begin{array}{c}\n \begin{array}{c}\n \times \\
\hline\n \end{array} \\
\begin{array}{c}\n \times \rightarrow \\
\end{array}\n \end{array}
$$

# **Szerszám: jobbra vágó M3**

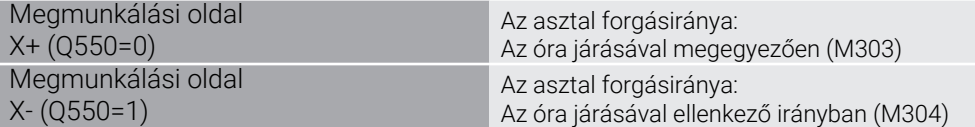

#### **Szerszám: balra vágó M3**

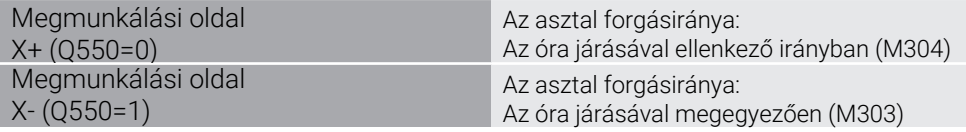

# **13.5 Ciklus 892 KIEGYENSULYOZAS ELL.**

**ISO-programozás G892**

### **Alkalmazás**

 $\bullet$ 

Vegye figyelembe a Gépkönyv előírásait. Ezt a funkciót a gép gyártójának kell engedélyeznie és adaptálnia.

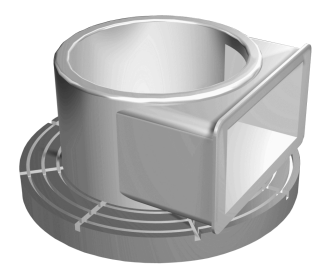

Aszimmetrikus munkadarab, mint pl. szivattyú test esztergálásakor, kiegyensúlyozatlanság léphet fel. Ez nagy terhelésnek teszi ki a gépet a munkadarab fordulatszámától, tömegétől és alakjától függően. A ciklus **892 KIEGYENSULYOZAS ELL.**-ével a vezérlő ellenőrzi az eszterga orsó kiegyensúlyozatlanságát. Ez a ciklus két paramétert használ. **Q450** a maximális kiegyensúlyozatlanságot írja le, míg a **Q451** a maximális fordulatszámot. **A maximális kiegyensúlyozatlanság túllépésekor egy hibaüzenet jelenik meg a képernyőn, és az NC program megszakad.** Ha a maximális kiegyensúlyozatlanság nem kerül túllépésre, a vezérlő megszakítások nélkül hajtja végre az NC programot. Ez a funkció a gép mechanikáját védi. Ezzel lehetővé válik a közbeavatkozás, ha túlzott mértékű kiegyensúlyozatlanság lépne fel.

# **Megjegyzések**

6

Ciklus **892**-t a gépgyártó konfigurálja.

Ciklus **892** funkcióját a gépgyártó határozza meg.

Az eszterga orsó forog a kiegyensúlyozatlanság ellenőrzése alatt.

Ez a funkció az egynél több eszterga orsónál rendelkező gépeken is futtatható. A kérdéssel kapcsolatban vegye fel a kapcsolatot a gépgyártóval.

A vezérlő saját kiegyensúlyozatlansági funkcionalitásának használhatóságát minden egyes géptípusra ellenőriznie kell. Amennyiben az eszterga orsó kiegyensúlyozatlansági amplitúdójának hatása a szomszédos tengelyekre igen kicsi, úgy bizonyos körülmények között nem számíthatók ki használható értékek a kiegyensúlyozatlanság vonatkozásában. Ebben az esetben egy külső érzékelőkkel rendelkező kiegyensúlyozatlansági felügyeletre kell támaszkodni.

# *MEGJEGYZÉS*

#### **Vigyázat, ütközésveszély!**

Minden új darab felfogásakor ellenőrizni kell a kiegyensúlyozatlanságot. Ha szükséges, használjon ellensúlyt a kiegyensúlyozatlanság kompenzálására. Ha nem egyensúlyozza ki a nagy kiegyensúlyozatlanságot, úgy az a gép meghibásodásához vezethet.

- Új megmunkálás kezdetén hajtsa végre a ciklus **892**-t
- Kompenzálja szükség esetén a kiegyensúlyozatlanságot ellensúlyokkal

# *MEGJEGYZÉS*

#### **Vigyázat, ütközésveszély!**

A megmunkálás közbeni anyagleválasztás módosítja a tömeg eloszlását a munkadarabon belül. Ez pedig kiegyensúlyozatlansághoz vezet, és ezért szükséges a megmunkálási lépések között is ellenőrizni azt. Ha nem egyensúlyozza ki a nagy kiegyensúlyozatlanságot, úgy az a gép meghibásodásához vezethet

- A megmunkálási lépések között hajtsa végre a ciklus **892**-t
- Kompenzálja szükség esetén a kiegyensúlyozatlanságot ellensúlyokkal

# *MEGJEGYZÉS*

#### **Vigyázat, ütközésveszély!**

A nagymértékű kiegyensúlyozatlanság főként nagy tömeg esetén tehet kárt a gépben. A fordulatszám megválasztásakor vegye figyelembe a munkadarab tömegét és kiegyensúlyozatlanságát.

Nehéz munkadarabok esetében vagy nagyfokú kiegyensúlyozatlanságnál ne programozzon be magas fordulatszámokat

- A ciklust kizárólag **FUNCTION MODE TURN** üzemmódban tudja végrehajtani.
- Ha a ciklus 892 KIEGYENSULYOZAS ELL. megszakított egy NC-programot, akkor javasolt a Kiegyensúlyozatlanság mérése ciklus kézi alkalmazása. Ezzel a ciklussal a vezérlő meghatározza a kiegyensúlyozatlanságot, és kiszámítja az egyensúlyozandó test tömegét és pozícióját.

**További információk:** Programozás és tesztelés felhasználói kézikönyv

### **13.5.1 Ciklus paraméterek**

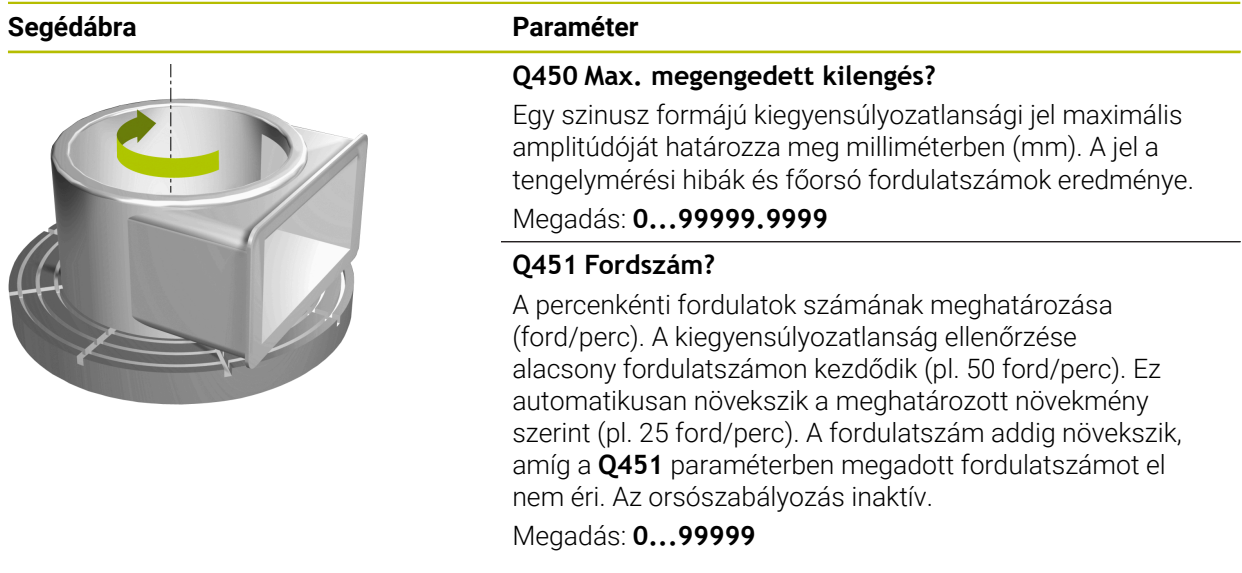

#### **Példa**

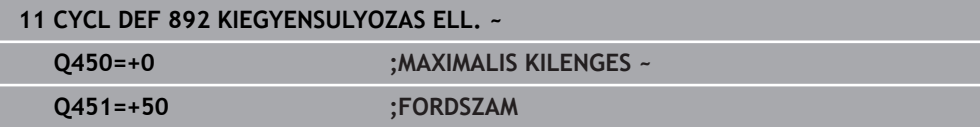

# <span id="page-525-0"></span>**13.6 Eszterga ciklusok alapjai**

#### Vegye figyelembe a Gépkönyv előírásait. 61

A gépet és a vezérlőt a gépgyártónak ehhez a funkcióhoz elő kell készítenie. Az opció 50 legyen engedélyezve.

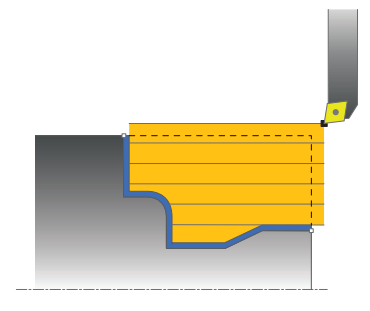

A szerszám előpozícionálása jelentősen befolyásolja a ciklus munkaterét, és így a megmunkálási időt is. Nagyolás során a ciklus kezdőpontja megfelel annak a szerszámpozíciónak, ahol a ciklus hívásra került. A megmunkálási terület kiszámításakor a vezérlő számításba veszi a kezdőpontot és a ciklusban meghatározott végpontot, illetve a ciklusban meghatározott kontúrt. Ha a kezdőpont a megmunkálási területen belül van, akkor a vezérlő a szerszámot a biztonsági távolságra pozícionálja néhány ciklussal korábban.

A nagyolás iránya a **81x** ciklusoknál a forgástengely irányában és a **82x** ciklusoknál a forgástengelyre merőlegesen van. A ciklus **815**-ben a mozgások a kontúrral párhuzamosak.

A ciklusok belső és külső megmunkálásra is alkalmasak. A vezérlő az információt a szerszám pozíciójából, vagy a ciklus meghatározásából nyeri.

**További információ:** ["Megmunkálás eszterga ciklusokkal", oldal 495](#page-494-0)

Azoknál a ciklusoknál, amelyekben egy definiált kontúr van ledolgozva (ciklus **810**, **820** és **815**), a kontúr programozási iránya dönti el a megmunkálási irányt. Eszterga ciklusokban a nagyolás, simítás vagy akár a teljes megmunkálás stratégiája is meghatározható.

# *MEGJEGYZÉS*

### **Vigyázat, ütközésveszély!**

Simításkor az eszterga ciklusok a szerszámot automatikusan a kezdőpontra pozícionálják. A ciklus hívásakori szerszámpozíció befolyásolja a megközelítés módját. A döntő tényező, hogy a szerszám a palást kontúron belül, vagy kívül van a ciklus hívásakor. A palást kontúr a biztonsági távolsággal növelt, programozott kontúr. Ha a szerszám a burkolókontúron belül áll, a ciklus a szerszámot a meghatározott előtolással direkt úton a kezdőpontra pozícionálja. Ezáltal kontúrsérülések léphetnek fel.

- Pozícionálja a szerszámot úgy előre, hogy az a kezdőpontra a kontúr sérülése nélkül rá tudjon állni
- ▶ Ha a szerszám a palást kontúron kívül van, akkor a pozícionálás a palást kontúrra gyorsjáratban, majd a palást kontúron belül programozott előtolással lesz végrehajtva.

A vezérlő felügyeli a **CUTLENGTH** élhosszt a nagyoló ciklusokban. Amennyiben az esztergáló ciklusokban programozott megmunkálási mélység nagyobb a szerszámtáblázatban meghatározott élhossznál, a vezérlő figyelmeztetést jelenít meg. A megmunkálási ciklusban a fogásmélység ebben az esetben automatikusan csökken.

#### **Végrehajtás egy FreeTurn-szerszám**

A vezérlő támogatja a kontúrok FreeTurn-szerszámokkal történő megmunkálását a **81x** vagy **82x** ciklusokban Ezzel a módszerrel a leggyakrabban használt esztergáló megmunkálásokat egyetlen szerszámmal is végre tudja hajtani. A rugalmas szerszám csökkenti a megmunkálási időt, mivel a vezérlőnek kevesebb szerszámot kell befognia.

#### **Előfeltételek**

 $\mathbf{h}$ 

 $\mathbf{f}$ 

A szerszámot megfelelően kell meghatároznia.

**További információk:** Programozás és tesztelés felhasználói kézikönyv

# *MEGJEGYZÉS*

**Vigyázat, ütközésveszély!**

Az esztergaszerszám szárhossza behatárolja a megmunkálható átmérőt. A megmunkálás során ütközésveszély áll fenn!

Ellenőrizze a szimulációval a végrehajtást

Az NC program a FreeTurn-szerszámélek meghívásán túl változatlan  $\blacksquare$ marad.

**További információ:** ["Példa: Esztergálás FreeTurn szerszámmal",](#page-674-0) [oldal 675](#page-674-0)

FreeTurn- szerszámmal történő megmunkáláskor a vezérlő átkapcsolja a kinematikát. Ezáltal olyan elmozdulások jöhetnek létre, amelyek megváltoztatják a szerszámél helyzetét. Ha ez a helyzet, a vezérlő figyelmeztető üzenetet jelenít meg.

Ha a vezérlő figyelmeztetést jelenít meg a szimuláció során, a HEIDENHAIN azt javasolja, hogy a programot futassa le egyszer munkadarab nélkül. Lehetséges, hogy a vezérlő nem figyelmeztet a programfutás során, mivel a vezérlő nem ábrázolja az összes mozgást, pl. PLC-pozícionálások. Ezért a szimuláció eltérhet a megmunkálástól.

# **13.7 Ciklus 811 HOSSZESZT. VALL**

**ISO-programozás G811**

### **Alkalmazás**

Vegye figyelembe a Gépkönyv előírásait. Ö Ezt a funkciót a gép gyártójának kell engedélyeznie és adaptálnia.

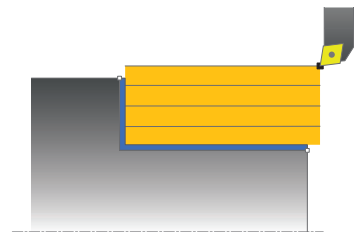

Ez a ciklus lehetővé teszi derékszögű vállak hosszirányú esztergálását.

Ez a ciklus alkalmazható akár nagyolásra, simításra, vagy teljes megmunkálásra is. Az esztergálás tengelypárhuzamos nagyolással történik.

A ciklus belső és külső megmunkálásra is alkalmas. Ha a szerszám a megmunkálandó kontúron kívül van a ciklus meghívásakor, akkor külső megmunkálási ciklus lesz végrehajtva. Ha a szerszám a megmunkálandó kontúron belül van, akkor belső megmunkálási ciklus lesz végrehajtva.

# **Nagyoló ciklus futtatása**

A ciklus a szerszám pozíciójától a ciklusban meghatározott végpontig hajtódik végre.

- 1 A vezérlő egy tengelypárhuzamos fogást vesz gyorsjáratban. A fogásvétel értékét a vezérlő a **Q463 MAX. FOGÁSVÉTEL** paraméterrel számítja ki.
- 2 A vezérlő a kezdőpont és a végpont közötti területet hosszanti irányban forgácsolja, a **Q478** paraméterben meghatározott előtolással.
- 3 A vezérlő a meghatározott előtolással a fogásvételi értékkel emeli ki a szerszámot.
- 4 A vezérlő a forgácsolás kezdetéhez gyorsjáratban pozícionálja vissza a szerszámot.
- 5 A vezérlő addig ismétli a folyamatot (1 4. lépéseket), amíg a végső kontúrt nem éri el.
- 6 A vezérlő a ciklus kezdőpontjához gyorsjáratban pozícionálja vissza a szerszámot.

### **Simító ciklus futtatása**

- 1 A vezérlő a Z tengely irányában mozgatja a szerszámot a **Q460** biztonsági távolságra. A mozgás gyorsjáratban történik.
- 2 A vezérlő tengelypárhuzamos fogást vesz gyorsjáratban.
- 3 A vezérlő a kész kontúrrész simítását a megadott **Q505** előtolással végzi.
- 4 A vezérlő a szerszámot a megadott előtolással viszi a biztonsági távolságra.
- 5 A vezérlő a ciklus kezdőpontjához gyorsjáratban pozícionálja vissza a szerszámot.

# **Megjegyzések**

- A ciklust kizárólag **FUNCTION MODE TURN** üzemmódban tudja végrehajtani.
- A szerszám pozíciója a ciklushíváskor határozza meg a megmunkálandó terület nagyságát (ciklus kezdőpont).
- Ha a **CUTLENGTH**-ben érték van megadva, úgy azt a vezérlő figyelembe veszi a ciklusban a nagyolás során. A vezérlő figyelmeztet és automatikusan csökkenti a fogásvételi mélységet.
- Vegye figyelembe az eszterga ciklusok alapjait is. **További információ:** ["Eszterga ciklusok alapjai ", oldal 526](#page-525-0)

### **Megjegyzés a programozáshoz**

Programozzon egy pozícionáló mondatot a kezdőpontra, **R0** sugárkorrekcióval a ciklus hívása előtt.

# **13.7.1 Ciklusparaméterek**

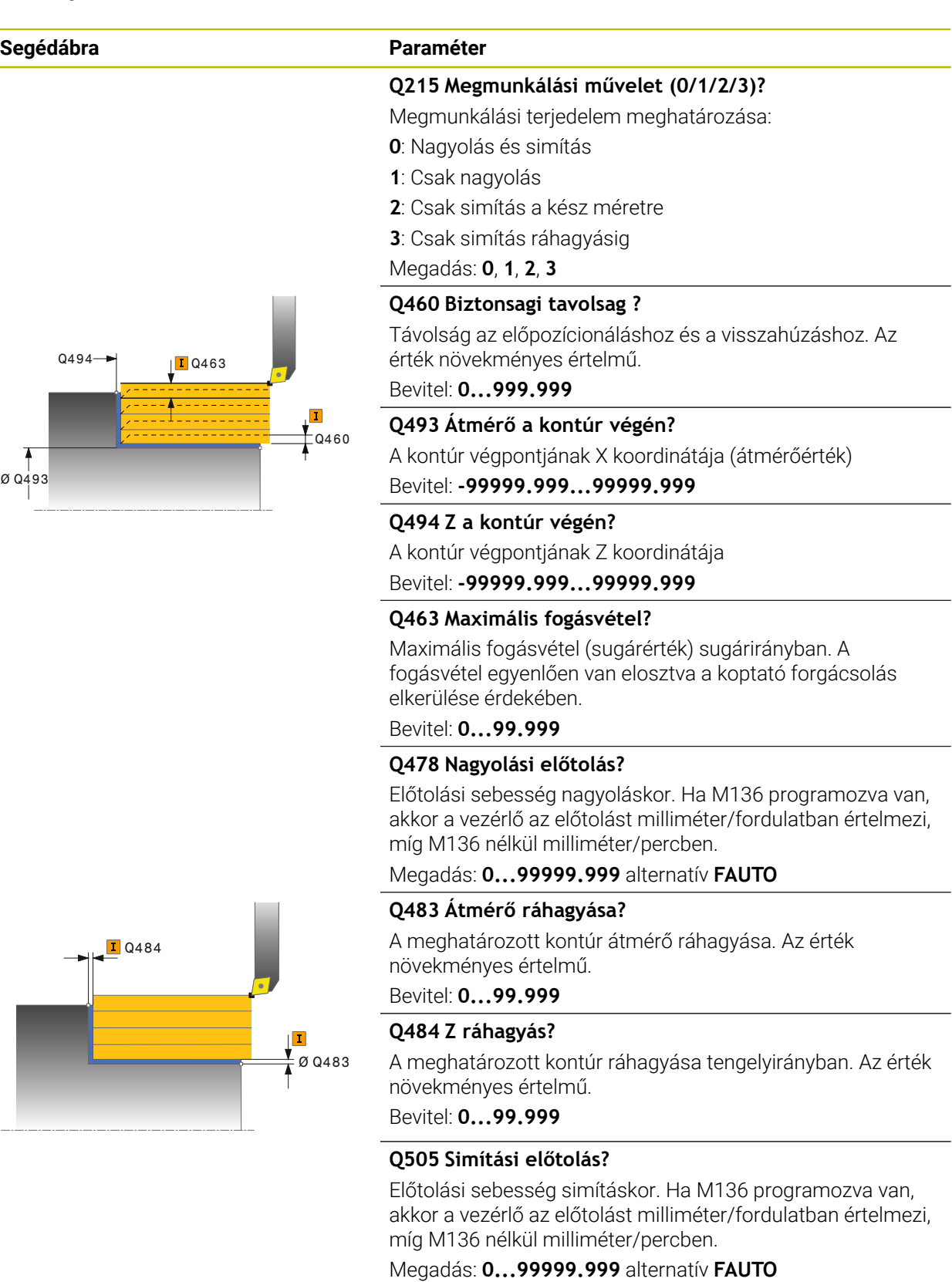

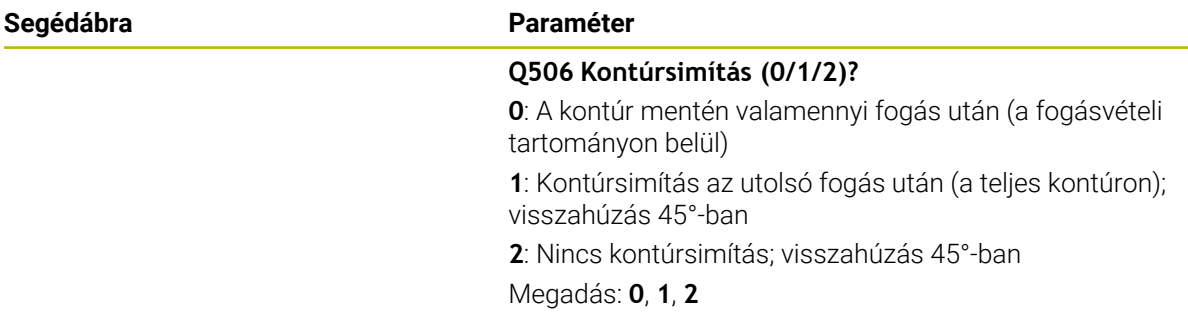

### **Példa**

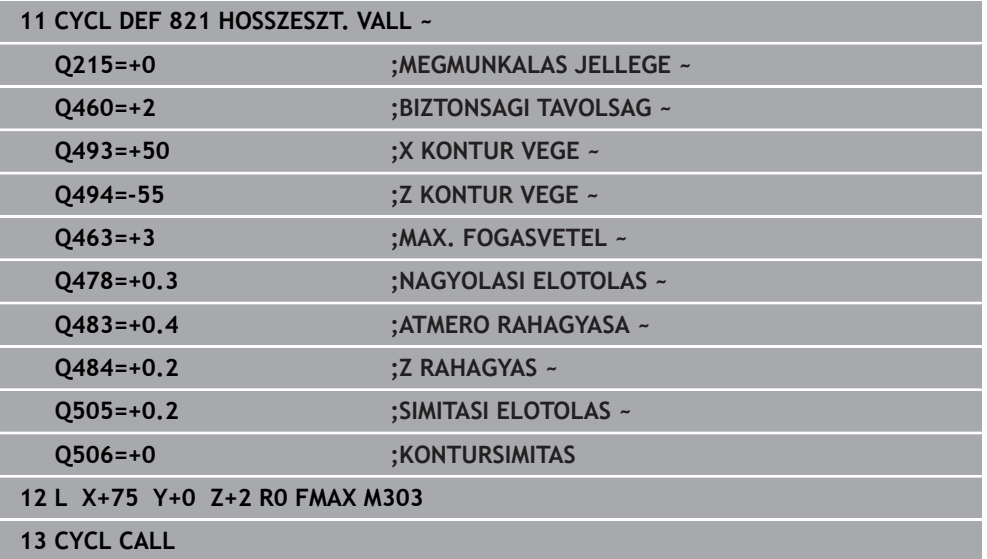

# **13.8 Ciklus 812 HOSSZESZT. VALL SPEC**

**ISO-programozás G812**

### **Alkalmazás**

Vegye figyelembe a Gépkönyv előírásait. Ö Ezt a funkciót a gép gyártójának kell engedélyeznie és adaptálnia.

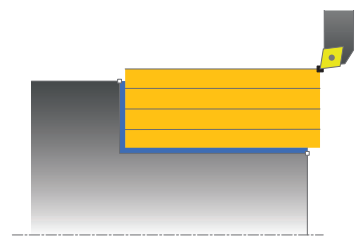

Ez a ciklus lehetővé teszi vállak hosszirányú esztergálását. Bővített funkciók:

- Letörés vagy lekerekítés beszúrása a kontúr kezdésénél, vagy végénél.
- A ciklusban szögek határozhatók meg a homlok- vagy a palástfelületeken
- A kontúr sarkába egy sugár szúrható be

Ez a ciklus alkalmazható akár nagyolásra, simításra, vagy teljes megmunkálásra is. Az esztergálás tengelypárhuzamos nagyolással történik.

A ciklusok belső és külső megmunkálásra is alkalmasak. Amennyiben a **Q491** kezdő átmérő nagyobb a **Q493** végátmérőnél, a ciklus külső megmunkálást hajt végre. Ha pedig a **Q491** kezdő átmérő kisebb a **Q493** végátmérőnél, a ciklus belső megmunkálást fog végrehajtani.

# **Nagyoló ciklus futtatása**

A vezérlő a szerszám pozícióját alkalmazza a ciklus kezdőpontjaként a ciklus hívásakor. Ha a kezdőpont a megmunkálási területen belül van, akkor a vezérlő a szerszámot először X irányban, majd Z-ben pozícionálja a biztonsági távolságra, majd innen kezdi a ciklus végrehajtását.

- 1 A vezérlő egy tengelypárhuzamos fogást vesz gyorsjáratban. A fogásvétel értékét a vezérlő a **Q463 MAX. FOGÁSVÉTEL** paraméterrel számítja ki.
- 2 A vezérlő a kezdőpont és a végpont közötti területet hosszanti irányban forgácsolja, a **Q478** paraméterben meghatározott előtolással.
- 3 A vezérlő a meghatározott előtolással a fogásvételi értékkel emeli ki a szerszámot.
- 4 A vezérlő a forgácsolás kezdetéhez gyorsjáratban pozícionálja vissza a szerszámot.
- 5 A vezérlő addig ismétli a folyamatot (1 4. lépéseket), amíg a végső kontúrt nem éri el.
- 6 A vezérlő a ciklus kezdőpontjához gyorsjáratban pozícionálja vissza a szerszámot.

### **Simító ciklus futtatása**

Ha a kezdőpont a megmunkálási területen belül van, akkor a vezérlő a szerszámot előtte Z irányban biztonsági távolságra pozícionálja.

- 1 A vezérlő tengelypárhuzamos fogást vesz gyorsjáratban.
- 2 A vezérlő a kész kontúrrész simítását (kontúr kezdőponttól a végpontig) a megadott **Q505** előtolással végzi.
- 3 A vezérlő a szerszámot a megadott előtolással viszi a biztonsági távolságra.
- 4 A vezérlő a ciklus kezdőpontjához gyorsjáratban pozícionálja vissza a szerszámot.

## **Megjegyzések**

- A ciklust kizárólag **FUNCTION MODE TURN** üzemmódban tudja végrehajtani.
- A szerszám pozíciója a ciklushívásban (ciklus kezdőpontja) hatással a van a megmunkálandó területre.
- Ha a **CUTLENGTH**-ben érték van megadva, úgy azt a vezérlő figyelembe veszi a ciklusban a nagyolás során. A vezérlő figyelmeztet és automatikusan csökkenti a fogásvételi mélységet.
- Vegye figyelembe az eszterga ciklusok alapjait is. **További információ:** ["Eszterga ciklusok alapjai ", oldal 526](#page-525-0)

#### **Megjegyzés a programozáshoz**

Programozzon egy pozícionáló mondatot a kezdőpontra, **R0** sugárkorrekcióval a ciklus hívása előtt.

# **13.8.1 Ciklusparaméterek**

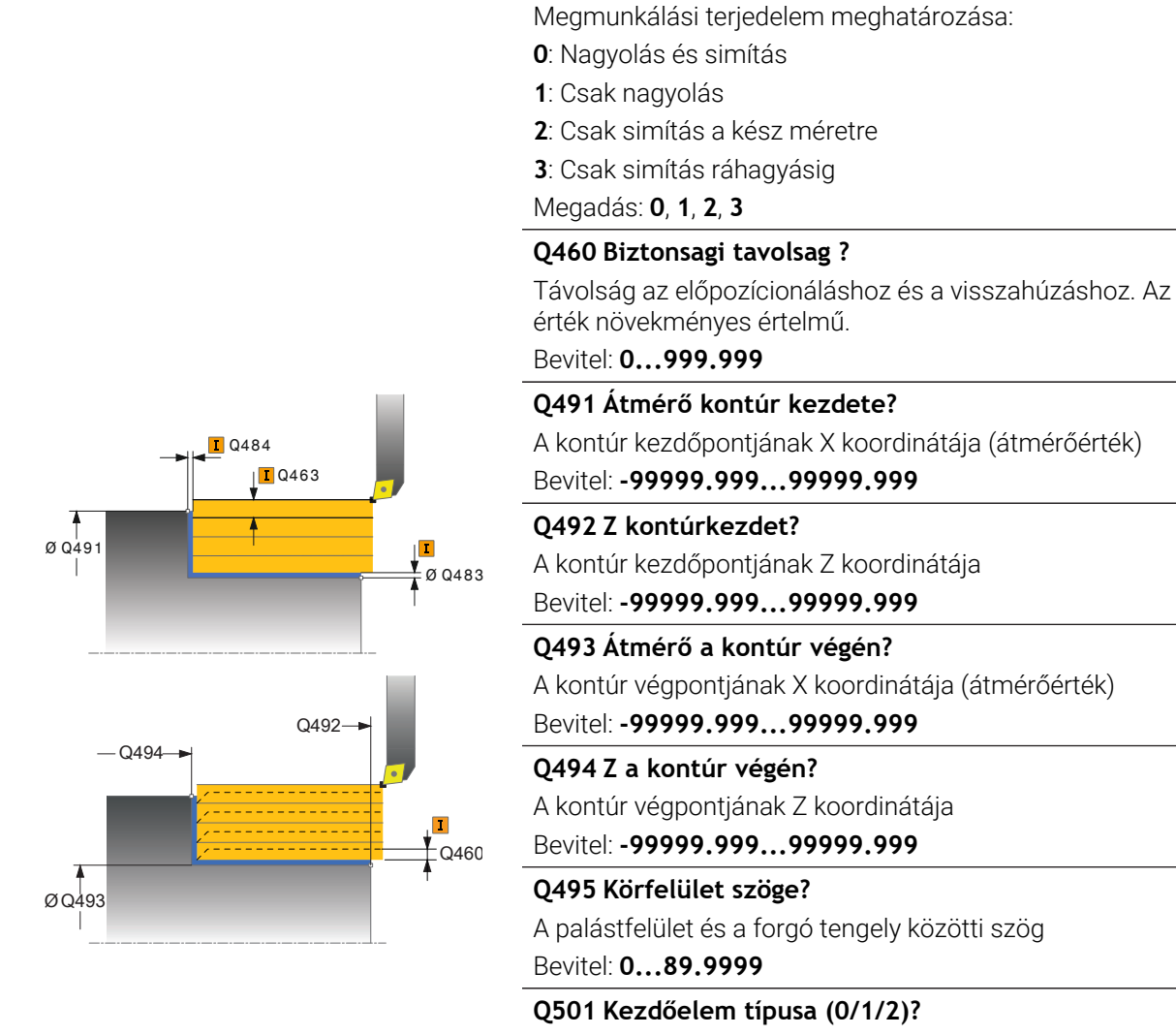

**Segédábra Paraméter**

inátája (átmérőérték) Bevitel: **-99999.999...99999.999** inátája Bevitel: **-99999.999...99999.999** itája (átmérőérték) Bevitel: **-99999.999...99999.999**

**Q215 Megmunkálási művelet (0/1/2/3)?**

Bevitel: **-99999.999...99999.999**

közötti szög

Az elem típusának meghatározása a kontúr elején (hengerpalást felület):

**0**: Nincs további elem

**1**: Az elem egy letörés

**2**: Az elem egy sugár

Megadás: **0**, **1**, **2**

#### **Q502 Kezdőelem nagysága?**

A kezdő elem mérete (letörési rész)

Bevitel: **0...999.999**

## **Q500 Kontúrsarok sugara?**

A belső kontúrsarok sugara. Ha nincs sugár meghatározva, akkor a lapka lekerekítési sugara lesz az érték.

Bevitel: **0...999.999**

### **Segédábra Paraméter**

### **Q496 Síkfelület szöge?**

A palástfelület és a forgó tengely közötti szög Bevitel: **0...89.9999**

#### **Q503 Végelem típusa (0/1/2)?**

Az elem típusának meghatározása a kontúr végén (síkfelület):

**0**: Nincs további elem

- **1**: Az elem egy letörés
- **2**: Az elem egy sugár

Megadás: **0**, **1**, **2**

### **Q504 Végelem nagysága?**

A végelem mérete (letörési rész) Bevitel: **0...999.999**

### **Q463 Maximális fogásvétel?**

Maximális fogásvétel (sugárérték) sugárirányban. A fogásvétel egyenlően van elosztva a koptató forgácsolás elkerülése érdekében.

Bevitel: **0...99.999**

### **Q478 Nagyolási előtolás?**

Előtolási sebesség nagyoláskor. Ha M136 programozva van, akkor a vezérlő az előtolást milliméter/fordulatban értelmezi, míg M136 nélkül milliméter/percben.

Megadás: **0...99999.999** alternatív **FAUTO**

#### **Q483 Átmérő ráhagyása?**

A meghatározott kontúr átmérő ráhagyása. Az érték növekményes értelmű.

Bevitel: **0...99.999**

#### **Q484 Z ráhagyás?**

A meghatározott kontúr ráhagyása tengelyirányban. Az érték növekményes értelmű.

Bevitel: **0...99.999**

#### **Q505 Simítási előtolás?**

Előtolási sebesség simításkor. Ha M136 programozva van, akkor a vezérlő az előtolást milliméter/fordulatban értelmezi, míg M136 nélkül milliméter/percben.

#### Megadás: **0...99999.999** alternatív **FAUTO**

#### **Q506 Kontúrsimítás (0/1/2)?**

**0**: A kontúr mentén valamennyi fogás után (a fogásvételi tartományon belül)

**1**: Kontúrsimítás az utolsó fogás után (a teljes kontúron); visszahúzás 45°-ban

**2**: Nincs kontúrsimítás; visszahúzás 45°-ban

Megadás: **0**, **1**, **2**

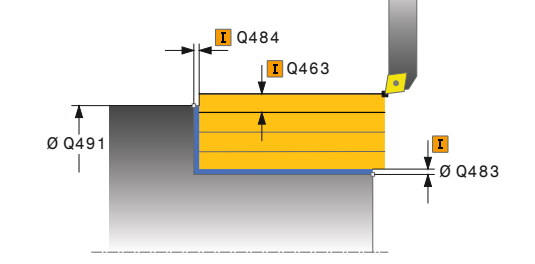

### **Példa**

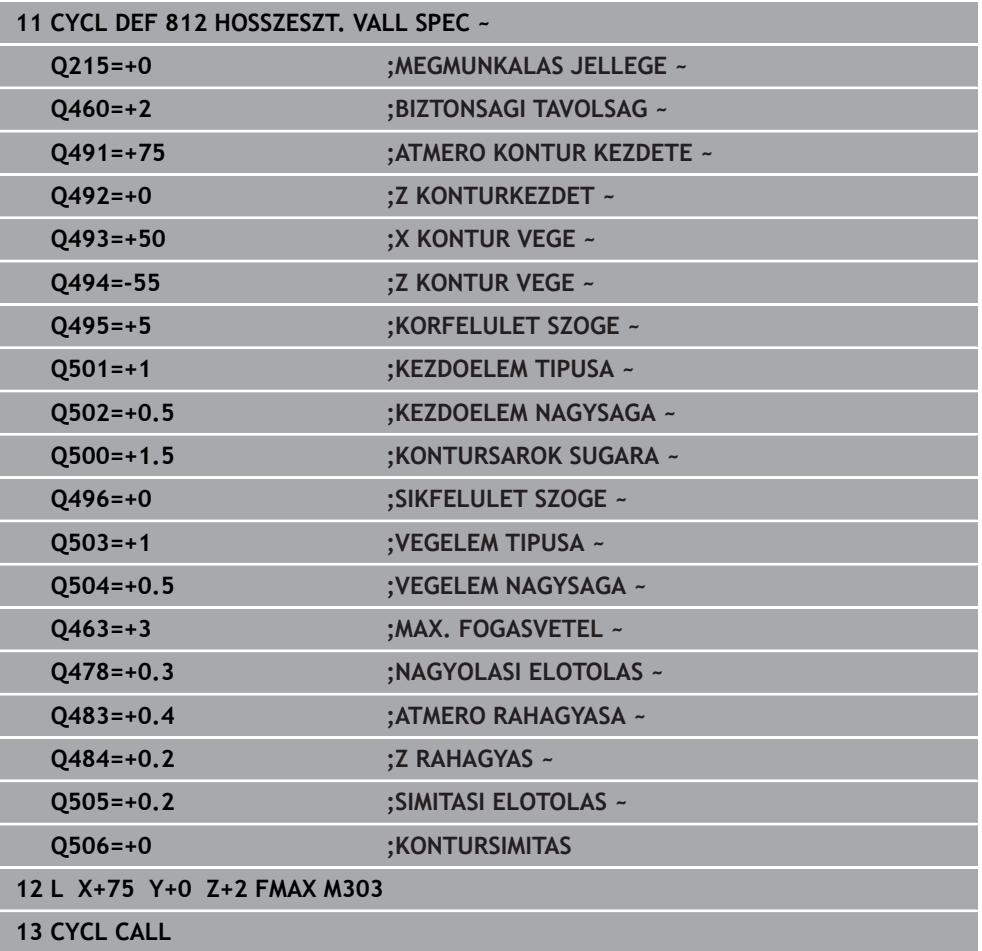

# **13.9 Ciklus 813 ESZT. BEMERULES HOSSZIR.**

**ISO-programozás G813**

### **Alkalmazás**

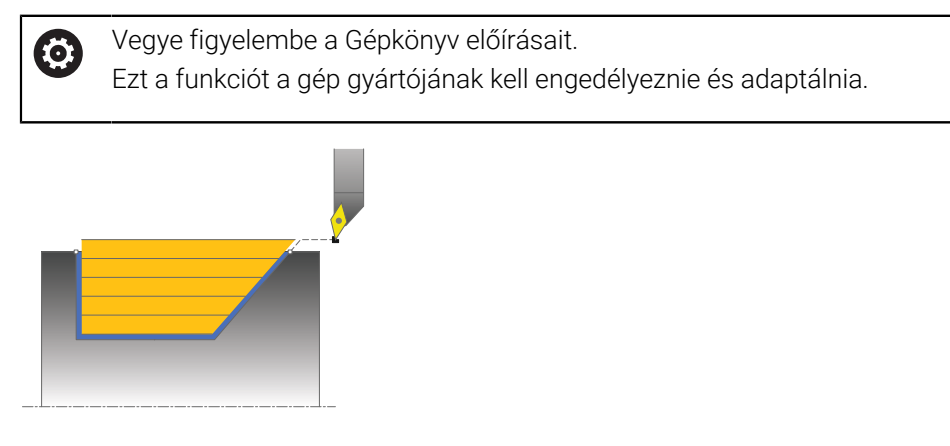

A ciklussal bemerülési elemekkel rendelkező vállakat (alámetszéseket) tud hosszanti irányban esztergálni.

Ez a ciklus alkalmazható akár nagyolásra, simításra, vagy teljes megmunkálásra is. Az esztergálás tengelypárhuzamos nagyolással történik.

A ciklus belső és külső megmunkálásra is alkalmas. Ha a kezdő átmérő **Q491** nagyobb, mint a végátmérő **Q493**, akkor a ciklus külső megmunkálást végez. Ha a kezdő átmérő **Q491** kisebb, mint a végátmérő **Q493**, akkor a ciklus belső megmunkálást végez.

# **Nagyoló ciklus futtatása**

A vezérlő a szerszám pozícióját alkalmazza a ciklus kezdőpontjaként a ciklus hívásakor. Ha a kezdőpont Z koordinátája kisebb, mint a **Q492 Kontúr kezdőpontja Z**, a vezérlő a szerszámot Z-ben biztonsági távolságra pozícionálja, majd onnan kezdi a ciklus végrehajtását.

Az aláesztergálásban a vezérlő a fogásvételt a **Q478**-ban megadott előtolással hajtja végre. A visszatérés minden esetben a biztonsági távolságra történik.

- 1 A vezérlő egy tengelypárhuzamos fogást vesz gyorsjáratban. A fogásvétel értékét a vezérlő a **Q463 MAX. FOGÁSVÉTEL** paraméterrel számítja ki.
- 2 A vezérlő a kezdőpont és a végpont közötti területet hosszanti irányban forgácsolja, a **Q478** paraméterben meghatározott előtolással.
- 3 A vezérlő a meghatározott előtolással a fogásvételi értékkel emeli ki a szerszámot.
- 4 A vezérlő a forgácsolás kezdetéhez gyorsjáratban pozícionálja vissza a szerszámot.
- 5 A vezérlő addig ismétli a folyamatot (1 4. lépéseket), amíg a végső kontúrt nem éri el.
- 6 A vezérlő a ciklus kezdőpontjához gyorsjáratban pozícionálja vissza a szerszámot.

**13**

# **Simító ciklus futtatása**

- 1 A vezérlő gyorsmenetben vesz fogást.
- 2 A vezérlő a kész kontúrrész simítását (kontúr kezdőponttól a végpontig) a megadott **Q505** előtolással végzi.
- 3 A vezérlő a szerszámot a megadott előtolással viszi a biztonsági távolságra.
- 4 A vezérlő a ciklus kezdőpontjához gyorsjáratban pozícionálja vissza a szerszámot.

# **Megjegyzések**

- A ciklust kizárólag **FUNCTION MODE TURN** üzemmódban tudja végrehajtani.
- A szerszám pozíciója a ciklushívásban (ciklus kezdőpontja) hatással a van a megmunkálandó területre.
- A vezérlő számításba veszi a szerszám élének geometriáját, hogy elkerülje a kontúr elemek megsértését. Ha a teljes megmunkálás az aktív szerszámmal nem lehetséges, akkor a vezérlő figyelmeztetést küld.
- Ha a **CUTLENGTH**-ben érték van megadva, úgy azt a vezérlő figyelembe veszi a ciklusban a nagyolás során. A vezérlő figyelmeztet és automatikusan csökkenti a fogásvételi mélységet.
- Vegye figyelembe az eszterga ciklusok alapjait is. **További információ:** ["Eszterga ciklusok alapjai ", oldal 526](#page-525-0)

### **Megjegyzés a programozáshoz**

■ Programozzon egy pozícionáló mondatot egy biztonságos pontra **R0** sugárkorrekcióval a ciklus hívása előtt.

**Segédábra Paraméter**

### **13.9.1 Ciklusparaméterek**

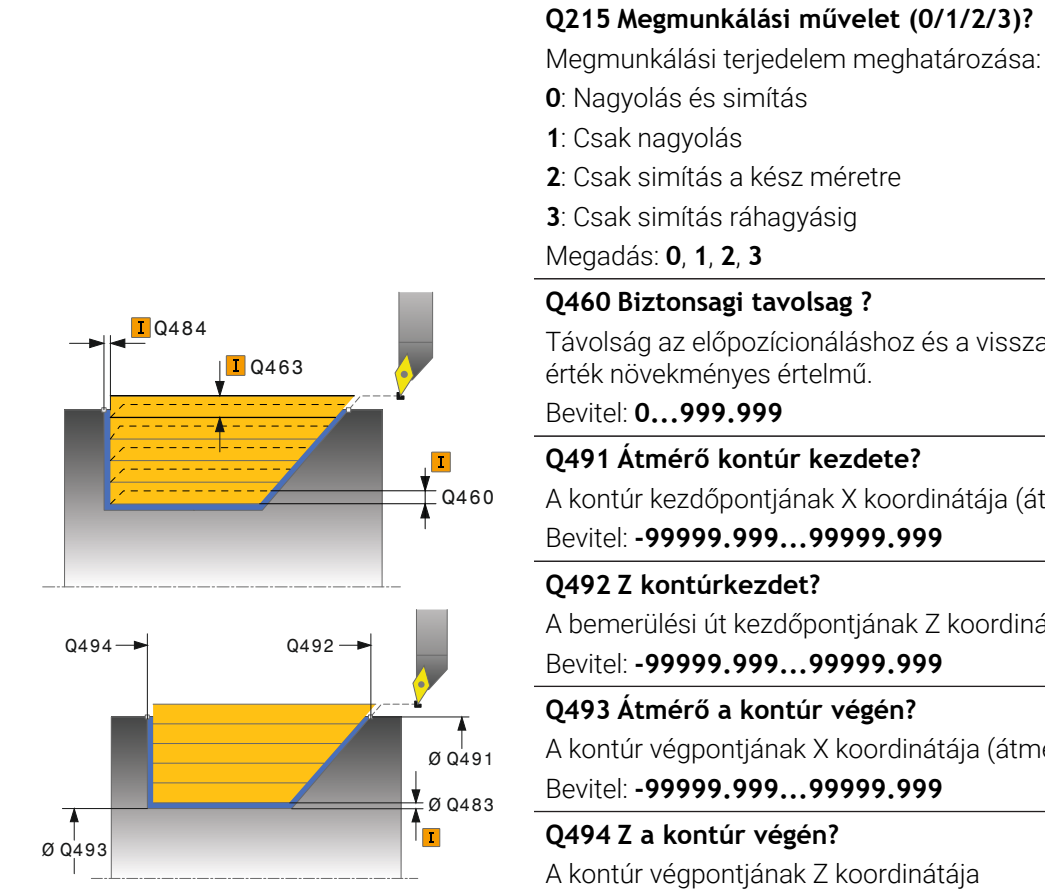

Távolság az előpozícionáláshoz és a visszahúzáshoz. Az **Q491 Átmérő kontúr kezdete?** A kontúr kezdőpontjának X koordinátája (átmérőérték) Bevitel: **-99999.999...99999.999** A bemerülési út kezdőpontjának Z koordinátája Bevitel: **-99999.999...99999.999 Q493 Átmérő a kontúr végén?** A kontúr végpontjának X koordinátája (átmérőérték) Bevitel: **-99999.999...99999.999**

A kontúr végpontjának Z koordinátája Bevitel: **-99999.999...99999.999**

#### **Q495 Oldal szöge?**

Az aláesztergálás oldalának szöge. A referencia szög a forgótengelyre merőleges egyenes.

Bevitel: **0...89.9999**

#### **Q463 Maximális fogásvétel?**

Maximális fogásvétel (sugárérték) sugárirányban. A fogásvétel egyenlően van elosztva a koptató forgácsolás elkerülése érdekében.

### Bevitel: **0...99.999**

#### **Q478 Nagyolási előtolás?**

Előtolási sebesség nagyoláskor. Ha M136 programozva van, akkor a vezérlő az előtolást milliméter/fordulatban értelmezi, míg M136 nélkül milliméter/percben.

#### Megadás: **0...99999.999** alternatív **FAUTO**

### **Q483 Átmérő ráhagyása?**

A meghatározott kontúr átmérő ráhagyása. Az érték növekményes értelmű.

### Bevitel: **0...99.999**

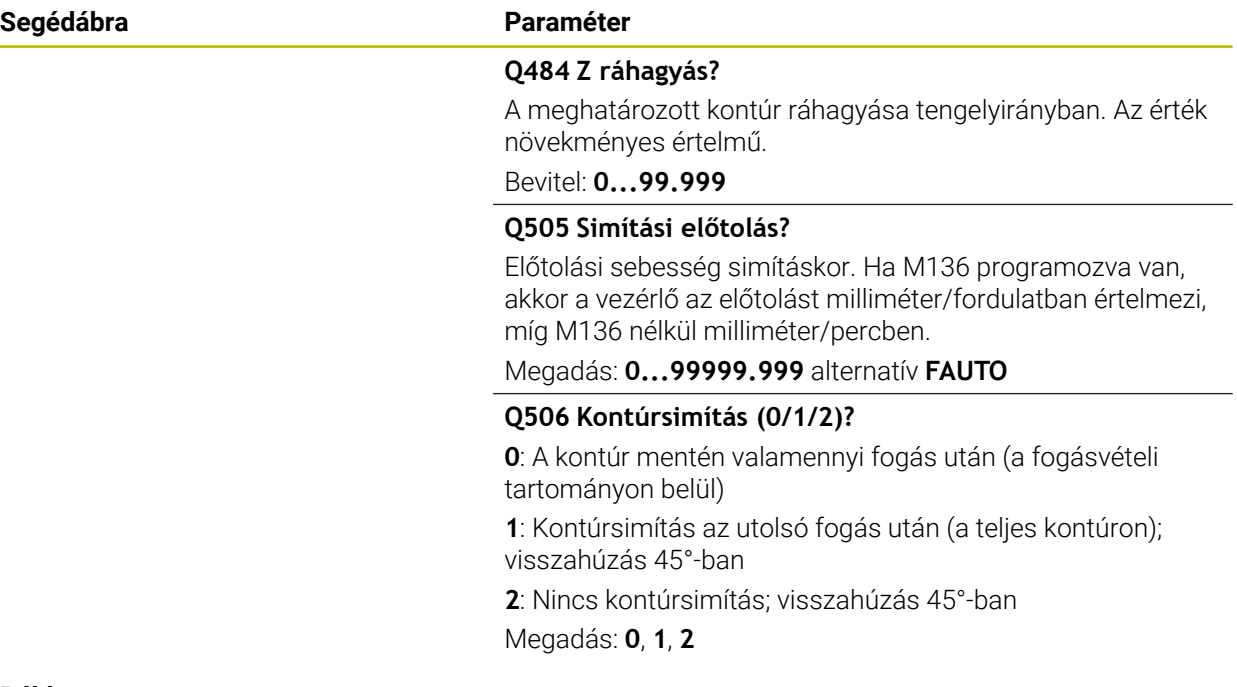

#### **Példa**

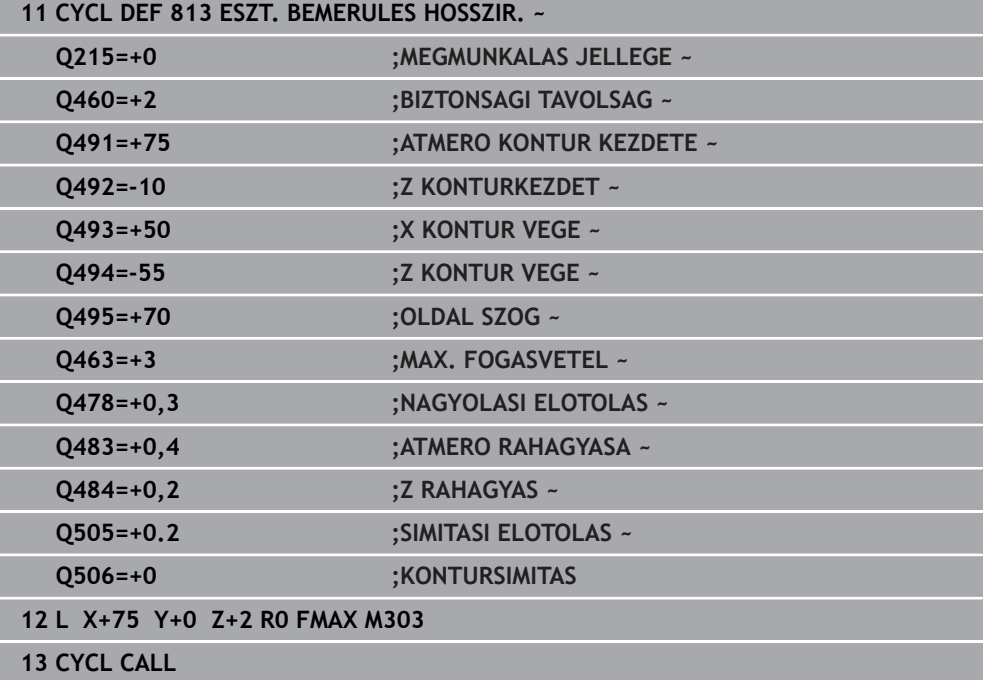
## **13.10 Ciklus 814 HOSSZESZT. BEMERULES SPEC.**

**ISO-programozás G814**

#### **Alkalmazás**

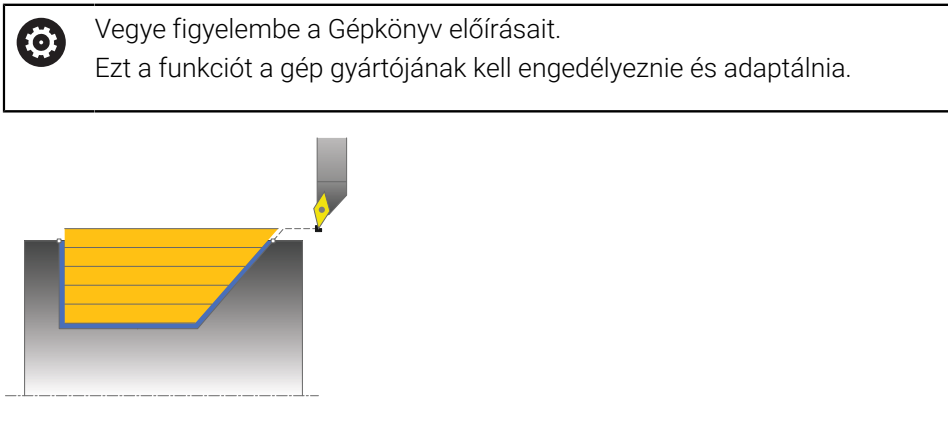

A ciklussal bemerülési elemekkel rendelkező vállakat (alámetszéseket) tud hosszanti irányban esztergálni. Bővített funkciók:

- Letörés vagy lekerekítés beszúrása a kontúr kezdésénél, vagy végénél.
- A ciklusban meghatározható egy szög a homlokhoz és egy sugár a kontúr éléhez

Ez a ciklus alkalmazható akár nagyolásra, simításra, vagy teljes megmunkálásra is. Az esztergálás tengelypárhuzamos nagyolással történik.

A ciklus belső és külső megmunkálásra is alkalmas. Ha a kezdő átmérő **Q491** nagyobb, mint a végátmérő **Q493**, akkor a ciklus külső megmunkálást végez. Ha a kezdő átmérő **Q491** kisebb, mint a végátmérő **Q493**, akkor a ciklus belső megmunkálást végez.

## **Nagyoló ciklus futtatása**

A vezérlő a szerszám pozícióját alkalmazza a ciklus kezdőpontjaként a ciklus hívásakor. Ha a kezdőpont Z koordinátája kisebb, mint a **Q492 kontúr kezdőpontja Z**, a vezérlő a szerszámot Z-ben biztonsági távolságra pozícionálja, majd onnan kezdi a ciklus végrehajtását.

Az aláesztergálásban a vezérlő a fogásvételt a **Q478**-ban megadott előtolással hajtja végre. A visszatérés minden esetben a biztonsági távolságra történik.

- 1 A vezérlő egy tengelypárhuzamos fogást vesz gyorsjáratban. A fogásvétel értékét a vezérlő a **Q463 MAX. FOGÁSVÉTEL** paraméterrel számítja ki.
- 2 A vezérlő a kezdőpont és a végpont közötti területet hosszanti irányban forgácsolja, a **Q478** paraméterben meghatározott előtolással.
- 3 A vezérlő a meghatározott előtolással a fogásvételi értékkel emeli ki a szerszámot.
- 4 A vezérlő a forgácsolás kezdetéhez gyorsjáratban pozícionálja vissza a szerszámot.
- 5 A vezérlő addig ismétli a folyamatot (1 4. lépéseket), amíg a végső kontúrt nem éri el.
- 6 A vezérlő a ciklus kezdőpontjához gyorsjáratban pozícionálja vissza a szerszámot.

## **Simító ciklus futtatása**

- 1 A vezérlő gyorsmenetben vesz fogást.
- 2 A vezérlő a kész kontúrrész simítását (kontúr kezdőponttól a végpontig) a megadott **Q505** előtolással végzi.
- 3 A vezérlő a szerszámot a megadott előtolással viszi a biztonsági távolságra.
- 4 A vezérlő a ciklus kezdőpontjához gyorsjáratban pozícionálja vissza a szerszámot.

## **Megjegyzések**

- A ciklust kizárólag **FUNCTION MODE TURN** üzemmódban tudja végrehajtani.
- A szerszám pozíciója a ciklushívásban (ciklus kezdőpontja) hatással a van a megmunkálandó területre.
- A vezérlő számításba veszi a szerszám élének geometriáját, hogy elkerülje a kontúr elemek megsértését. Ha a teljes megmunkálás az aktív szerszámmal nem lehetséges, akkor a vezérlő figyelmeztetést küld.
- Ha a **CUTLENGTH**-ben érték van megadva, úgy azt a vezérlő figyelembe veszi a ciklusban a nagyolás során. A vezérlő figyelmeztet és automatikusan csökkenti a fogásvételi mélységet.
- Vegye figyelembe az eszterga ciklusok alapjait is. **További információ:** ["Eszterga ciklusok alapjai ", oldal 526](#page-525-0)

#### **Megjegyzés a programozáshoz**

■ Programozzon egy pozícionáló mondatot egy biztonságos pontra **R0** sugárkorrekcióval a ciklus hívása előtt.

#### **13.10.1 Ciklusparaméterek**

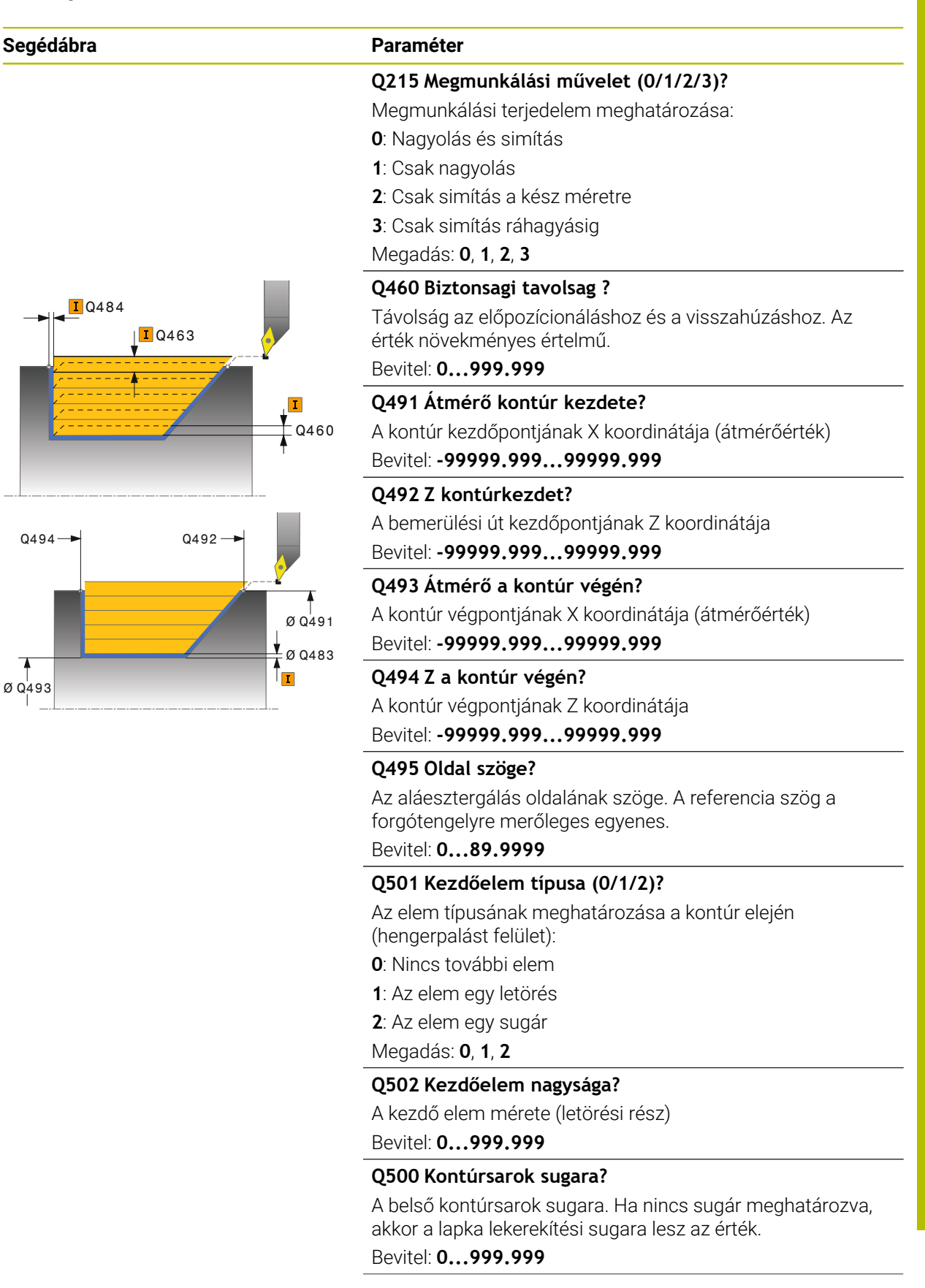

#### **Segédábra Paraméter**

#### **Q496 Síkfelület szöge?**

A palástfelület és a forgó tengely közötti szög Bevitel: **0...89.9999**

#### **Q503 Végelem típusa (0/1/2)?**

Az elem típusának meghatározása a kontúr végén (síkfelület):

**0**: Nincs további elem

- **1**: Az elem egy letörés
- **2**: Az elem egy sugár

Megadás: **0**, **1**, **2**

#### **Q504 Végelem nagysága?**

A végelem mérete (letörési rész) Bevitel: **0...999.999**

#### **Q463 Maximális fogásvétel?**

Maximális fogásvétel (sugárérték) sugárirányban. A fogásvétel egyenlően van elosztva a koptató forgácsolás elkerülése érdekében.

#### Bevitel: **0...99.999**

#### **Q478 Nagyolási előtolás?**

Előtolási sebesség nagyoláskor. Ha M136 programozva van, akkor a vezérlő az előtolást milliméter/fordulatban értelmezi, míg M136 nélkül milliméter/percben.

Megadás: **0...99999.999** alternatív **FAUTO**

#### **Q483 Átmérő ráhagyása?**

A meghatározott kontúr átmérő ráhagyása. Az érték növekményes értelmű.

Bevitel: **0...99.999**

#### **Q484 Z ráhagyás?**

A meghatározott kontúr ráhagyása tengelyirányban. Az érték növekményes értelmű.

Bevitel: **0...99.999**

#### **Q505 Simítási előtolás?**

Előtolási sebesség simításkor. Ha M136 programozva van, akkor a vezérlő az előtolást milliméter/fordulatban értelmezi, míg M136 nélkül milliméter/percben.

#### Megadás: **0...99999.999** alternatív **FAUTO**

#### **Q506 Kontúrsimítás (0/1/2)?**

**0**: A kontúr mentén valamennyi fogás után (a fogásvételi tartományon belül)

**1**: Kontúrsimítás az utolsó fogás után (a teljes kontúron); visszahúzás 45°-ban

**2**: Nincs kontúrsimítás; visszahúzás 45°-ban

Megadás: **0**, **1**, **2**

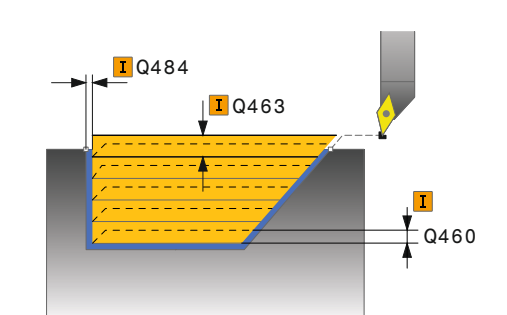

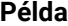

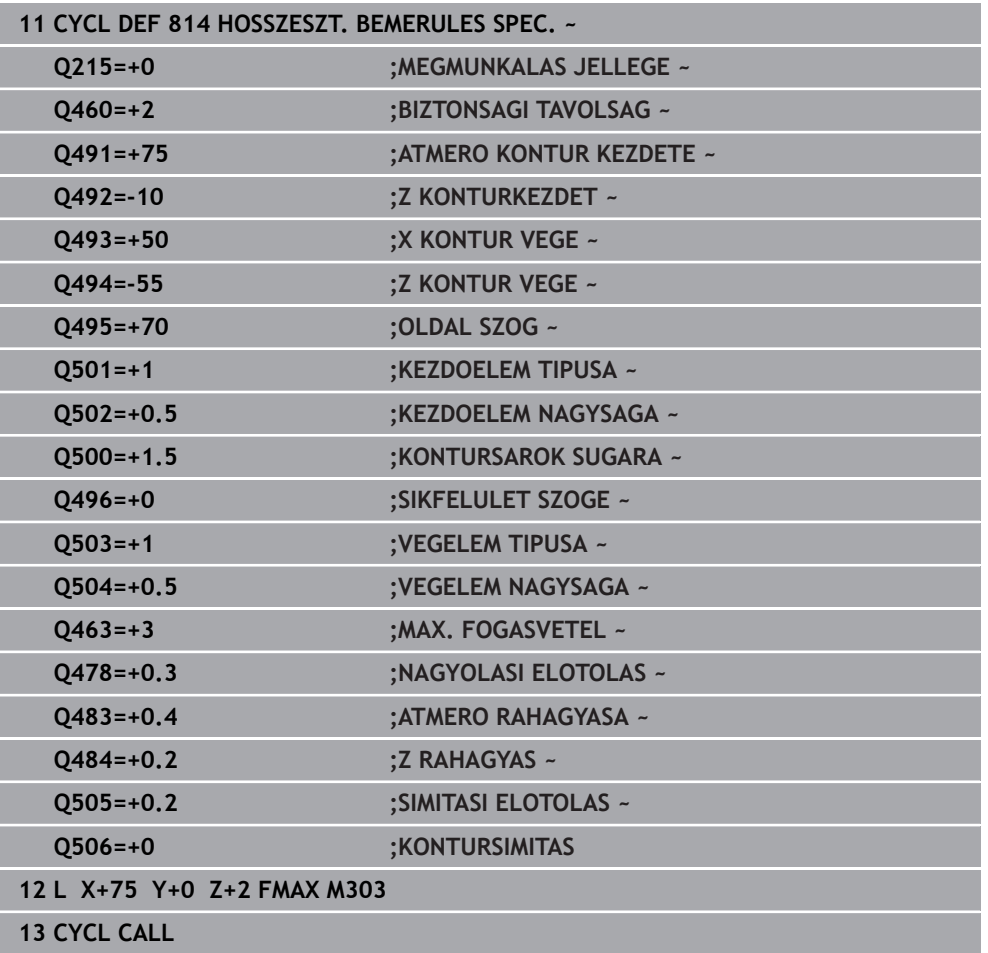

# **13.11 Ciklus 810 TURN CONTOUR LONG.**

**ISO-programozás G810**

#### **Alkalmazás**

Vegye figyelembe a Gépkönyv előírásait. Ö Ezt a funkciót a gép gyártójának kell engedélyeznie és adaptálnia.

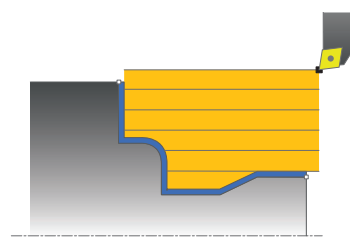

Ez a ciklus lehetővé teszi tetszőleges esztergakontúrok hosszirányú esztergálását. A kontúrleírása az alprogramban történik.

Ez a ciklus alkalmazható akár nagyolásra, simításra, vagy teljes megmunkálásra is. Az esztergálás tengelypárhuzamos nagyolással történik.

A ciklusok belső és külső megmunkálásra is alkalmasak. Ha a kontúr kezdőpontja nagyobb a kontúr végpontjánál, a ciklus külső megmunkálást hajt végre. Ha a kontúr kezdőpontja kisebb a kontúr végpontjánál, a ciklus belső megmunkálást hajt végre.

## **Nagyoló ciklus futtatása**

A vezérlő a szerszám pozícióját alkalmazza a ciklus kezdőpontjaként a ciklus hívásakor. Ha a kezdőpont Z koordinátája kisebb, mint a kontúr kezdőpontja, a vezérlő a szerszámot Z-ben biztonsági távolságra pozícionálja, majd onnan kezdi a ciklus végrehajtását.

- 1 A vezérlő egy tengelypárhuzamos fogást vesz gyorsjáratban. A fogásvétel értékét a vezérlő a **Q463 MAX. FOGÁSVÉTEL** paraméterrel számítja ki
- 2 A vezérlő a kezdőpont és a végpont közötti területet hosszanti irányban forgácsolja. A hosszirányú forgácsolás tengelypárhuzamosan halad a **Q478**-ban megadott előtolással.
- 3 A vezérlő a meghatározott előtolással a fogásvételi értékkel emeli ki a szerszámot.
- 4 A vezérlő a forgácsolás kezdetéhez gyorsjáratban pozícionálja vissza a szerszámot.
- 5 A vezérlő addig ismétli a folyamatot (1 4. lépéseket), amíg a végső kontúrt nem éri el.
- 6 A vezérlő a ciklus kezdőpontjához gyorsjáratban pozícionálja vissza a szerszámot.

## **Simító ciklus futtatása**

Ha a kezdőpont Z koordinátája kisebb, mint a kontúr kezdőpontja, a vezérlő a szerszámot Z-ben biztonsági távolságra pozícionálja, majd onnan kezdi a ciklus végrehajtását.

- 1 A vezérlő gyorsmenetben vesz fogást.
- 2 A vezérlő a kész kontúrrész simítását (kontúr kezdőponttól a végpontig) a megadott **Q505** előtolással végzi.
- 3 A vezérlő a szerszámot a megadott előtolással viszi a biztonsági távolságra.
- 4 A vezérlő a ciklus kezdőpontjához gyorsjáratban pozícionálja vissza a szerszámot.

### **Megjegyzések**

## *MEGJEGYZÉS*

#### **Vigyázat, a szerszám és a munkadarab veszélybe kerülhet!**

A forgácsolási határ határozza meg a megmunkálható kontúrtartományt. A megközelítési és elhagyási pálya túllépheti ezt a forgácsolási határt. A ciklushívás előtti szerszámpozíció befolyásolja a forgácsolási határ meghatározását. A TNC7 a forgácsolási határtól jobbra vagy balra eső területet munkálja meg, attól függően, hogy melyik oldalon volt a szerszám a ciklushívás előtt.

- ► Pozícionálja a szerszámot a ciklushívás előtt úgy, hogy az a forgácshatárolás azon oldalán álljon, amelyen az anyagot forgácsolja
- A ciklust kizárólag **FUNCTION MODE TURN** üzemmódban tudja végrehajtani.
- A szerszám pozíciója a ciklushívásban (ciklus kezdőpontja) hatással a van a megmunkálandó területre.
- A vezérlő számításba veszi a szerszám élének geometriáját, hogy elkerülje a kontúr elemek megsértését. Ha a teljes megmunkálás az aktív szerszámmal nem lehetséges, akkor a vezérlő figyelmeztetést küld.
- Ha a **CUTLENGTH**-ben érték van megadva, úgy azt a vezérlő figyelembe veszi a ciklusban a nagyolás során. A vezérlő figyelmeztet és automatikusan csökkenti a fogásvételi mélységet.
- Vegye figyelembe az eszterga ciklusok alapjait is. **További információ:** ["Eszterga ciklusok alapjai ", oldal 526](#page-525-0)

#### **Megjegyzések a programozáshoz**

- Programozzon egy pozícionáló mondatot egy biztonságos pontra **R0** sugárkorrekcióval a ciklus hívása előtt.
- Ciklus hívása előtt programozza a **14 KONTURGEOMETRIA** vagy **SEL CONTOUR** ciklust az alprogramok meghatározásához.
- Ha QL helyi Q paramétereket alkalmaz kontúr alprogramban, úgy azokat a kontúr alprogramban kell megadnia, vagy kiszámítania.

## **13.11.1 Ciklusparaméterek**

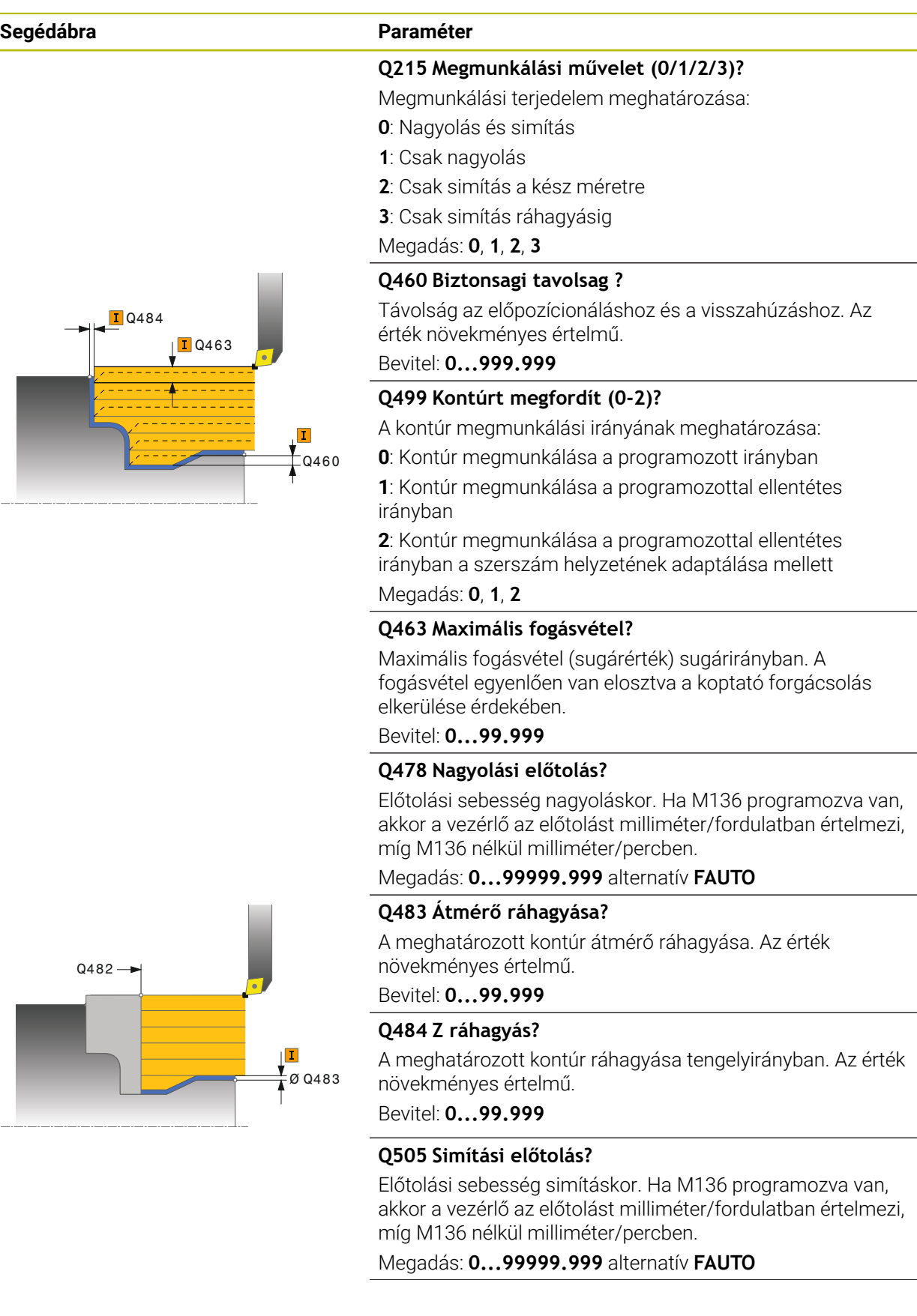

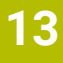

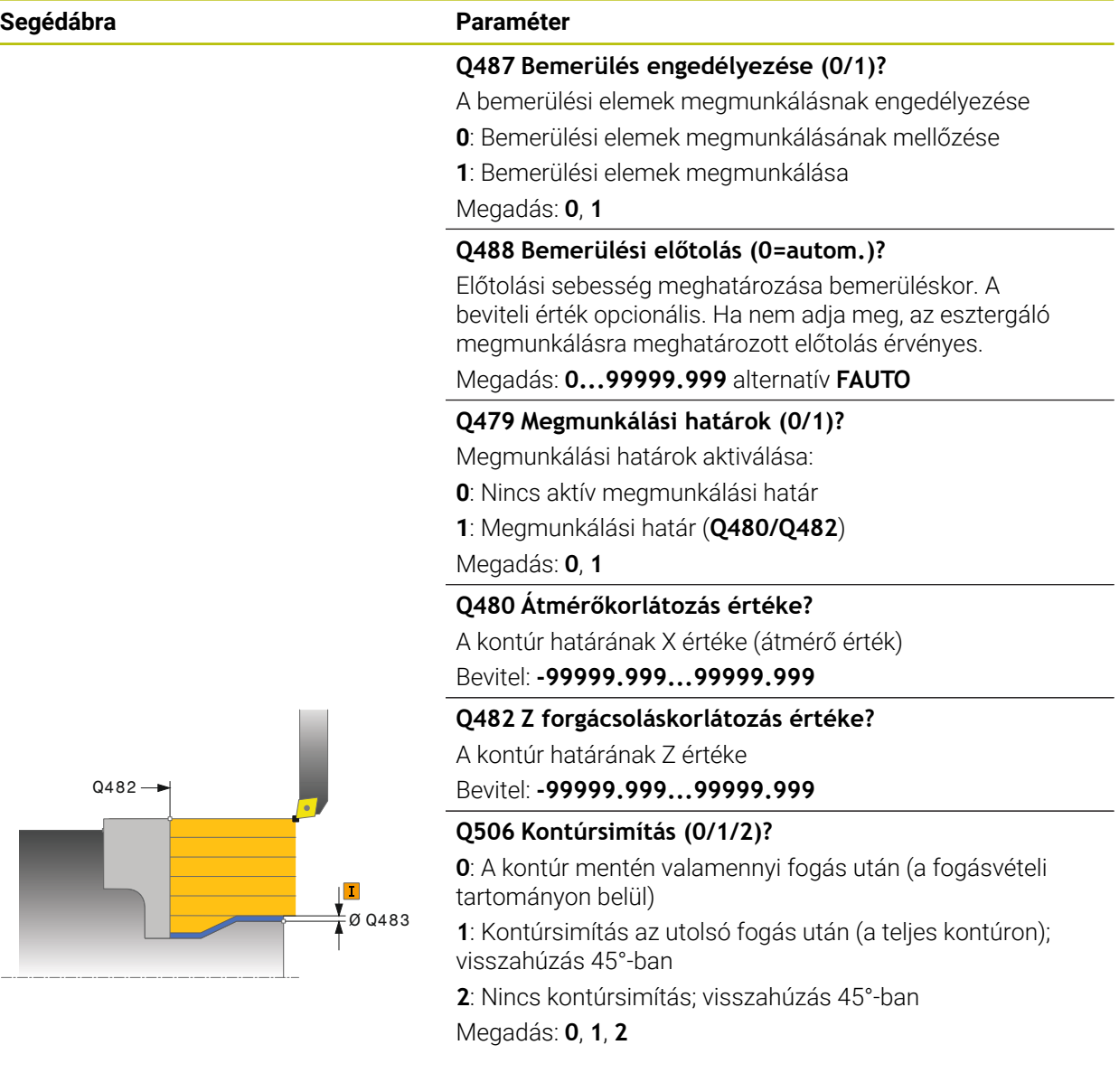

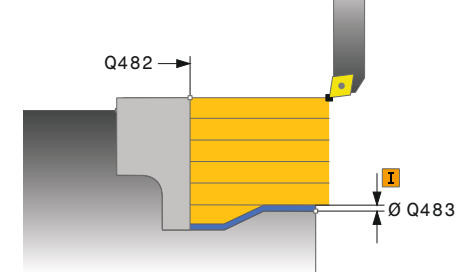

#### **Példa**

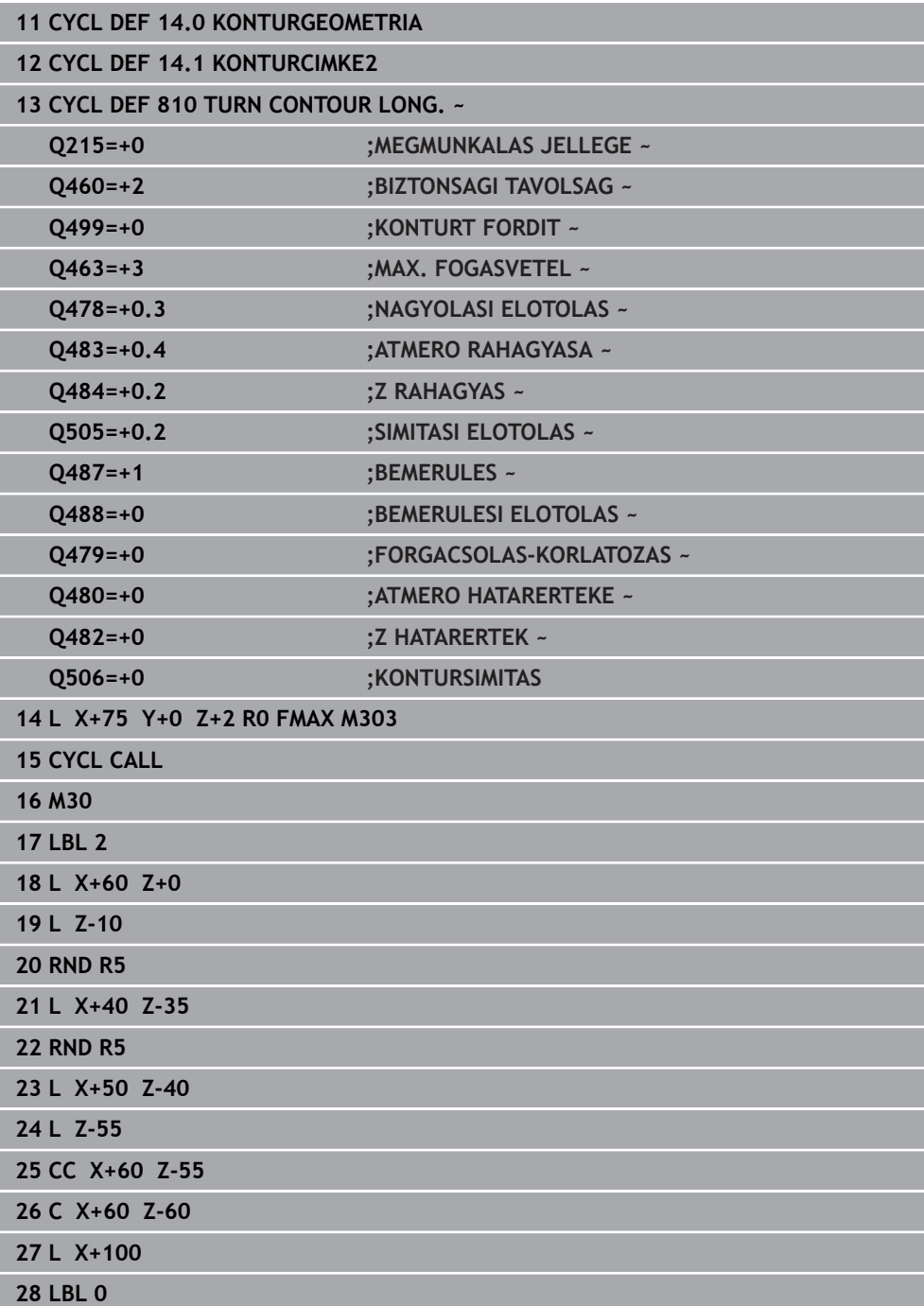

## **13.12 Ciklus 815 KONTURPARH. FORGATAS**

**ISO-programozás G815**

#### **Alkalmazás**

Vegye figyelembe a Gépkönyv előírásait. Ö Ezt a funkciót a gép gyártójának kell engedélyeznie és adaptálnia.

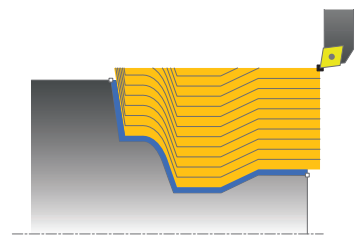

Ez a ciklus lehetővé teszi tetszőleges esztergakontúrok hosszirányú megmunkálását. A kontúrleírása az alprogramban történik.

Ez a ciklus alkalmazható akár nagyolásra, simításra, vagy teljes megmunkálásra is. Nagyoláskor az esztergálás kontúrpárhuzamos.

A ciklusok belső és külső megmunkálásra is alkalmasak. Ha a kontúr kezdőpontja nagyobb a kontúr végpontjánál, a ciklus külső megmunkálást hajt végre. Ha a kontúr kezdőpontja kisebb a kontúr végpontjánál, a ciklus belső megmunkálást hajt végre.

## **Nagyoló ciklus futtatása**

A vezérlő a szerszám pozícióját alkalmazza a ciklus kezdőpontjaként a ciklus hívásakor. Ha a kezdőpont Z koordinátája kisebb, mint a kontúr kezdőpontja, a vezérlő a szerszámot Z-ben biztonsági távolságra pozícionálja, majd onnan kezdi a ciklus végrehajtását.

- 1 A vezérlő egy tengelypárhuzamos fogást vesz gyorsjáratban. A fogásvétel értékét a vezérlő a **Q463 MAX. FOGÁSVÉTEL** paraméterrel számítja ki.
- 2 A vezérlő a kezdőpont és a végpont közötti területet forgácsolja. A forgácsolás kontúrpárhuzamosan halad a **Q478**-ban megadott előtolással.
- 3 A vezérlő a szerszámot a meghatározott előtolással visszahúzza a kezdő pozícióba az X tengelyen.
- 4 A vezérlő a forgácsolás kezdetéhez gyorsjáratban pozícionálja vissza a szerszámot.
- 5 A vezérlő addig ismétli a folyamatot (1 4. lépéseket), amíg a végső kontúrt nem éri el.
- 6 A vezérlő a ciklus kezdőpontjához gyorsjáratban pozícionálja vissza a szerszámot.

## **13.12.1 Simító ciklus futtatása**

Ha a kezdőpont Z koordinátája kisebb, mint a kontúr kezdőpontja, a vezérlő a szerszámot Z-ben biztonsági távolságra pozícionálja, majd onnan kezdi a ciklus végrehajtását.

- 1 A vezérlő gyorsmenetben vesz fogást.
- 2 A vezérlő a kész kontúrrész simítását (kontúr kezdőponttól a végpontig) a megadott **Q505** előtolással végzi.
- 3 A vezérlő a szerszámot a megadott előtolással viszi a biztonsági távolságra.
- 4 A vezérlő a ciklus kezdőpontjához gyorsjáratban pozícionálja vissza a szerszámot.

## **Megjegyzések**

- A ciklust kizárólag **FUNCTION MODE TURN** üzemmódban tudja végrehajtani.
- A szerszám pozíciója a ciklushívásban (ciklus kezdőpontja) hatással a van a megmunkálandó területre.
- A vezérlő számításba veszi a szerszám élének geometriáját, hogy elkerülje a kontúr elemek megsértését. Ha a teljes megmunkálás az aktív szerszámmal nem lehetséges, akkor a vezérlő figyelmeztetést küld.
- Vegye figyelembe az eszterga ciklusok alapjait is. **További információ:** ["Eszterga ciklusok alapjai ", oldal 526](#page-525-0)

#### **Megjegyzések a programozáshoz**

- Programozzon egy pozícionáló mondatot egy biztonságos pontra **R0** sugárkorrekcióval a ciklus hívása előtt.
- Ciklus hívása előtt programozza a **14 KONTURGEOMETRIA** vagy **SEL CONTOUR** ciklust az alprogramok meghatározásához.
- Ha QL helyi Q paramétereket alkalmaz kontúr alprogramban, úgy azokat a kontúr alprogramban kell megadnia, vagy kiszámítania.

### **13.12.2 Ciklusparaméterek**

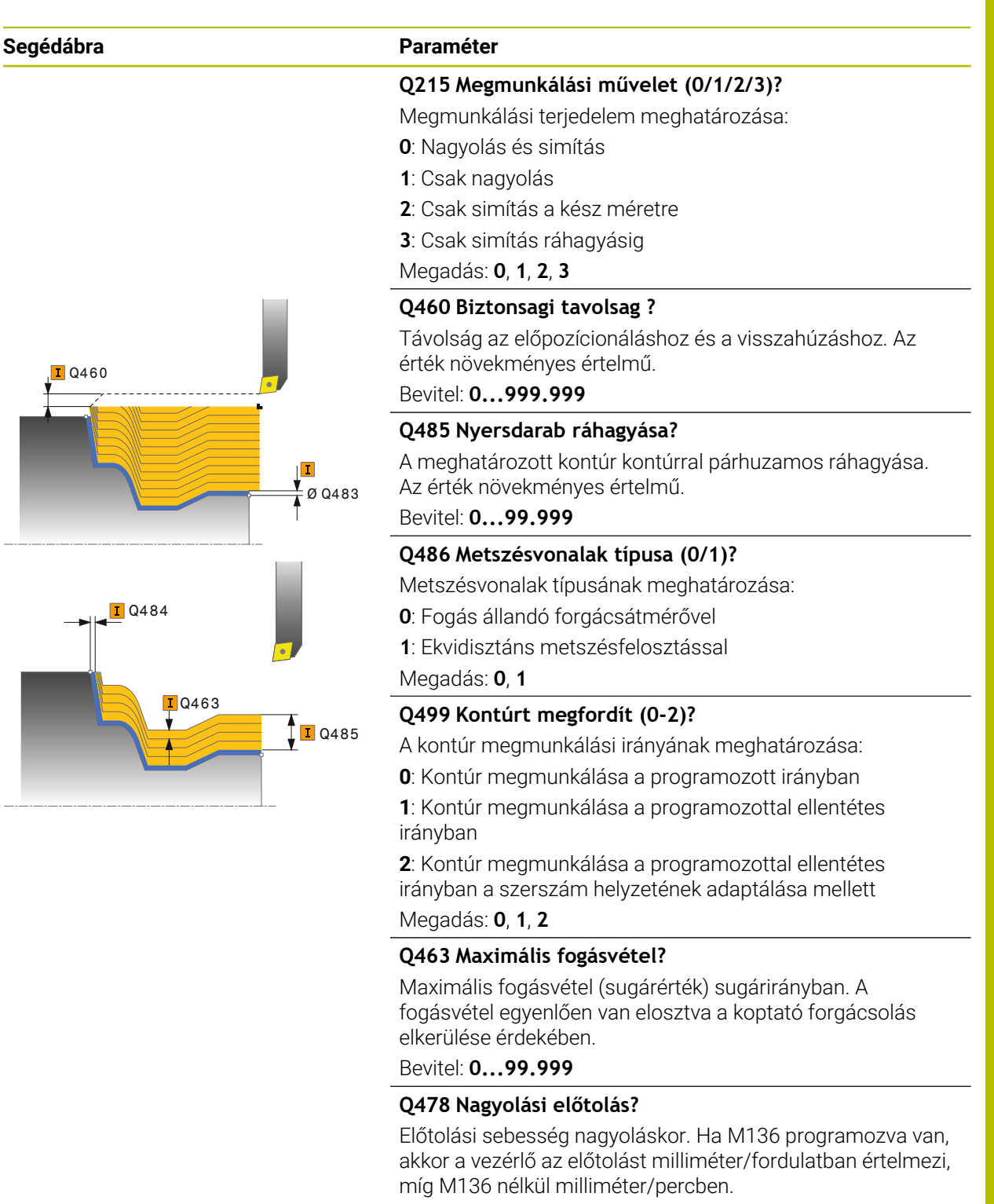

Megadás: **0...99999.999** alternatív **FAUTO**

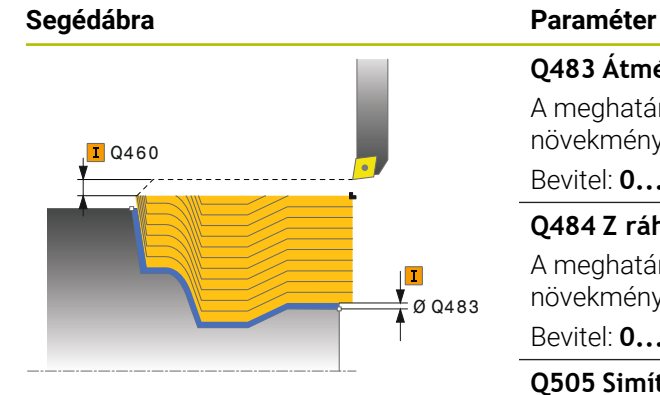

#### **Q483 Átmérő ráhagyása?**

A meghatározott kontúr átmérő ráhagyása. Az érték növekményes értelmű.

## Bevitel: **0...99.999**

#### **Q484 Z ráhagyás?**

A meghatározott kontúr ráhagyása tengelyirányban. Az érték növekményes értelmű.

#### Bevitel: **0...99.999**

#### **Q505 Simítási előtolás?**

Előtolási sebesség simításkor. Ha M136 programozva van, akkor a vezérlő az előtolást milliméter/fordulatban értelmezi, míg M136 nélkül milliméter/percben.

Megadás: **0...99999.999** alternatív **FAUTO**

#### **Példa**

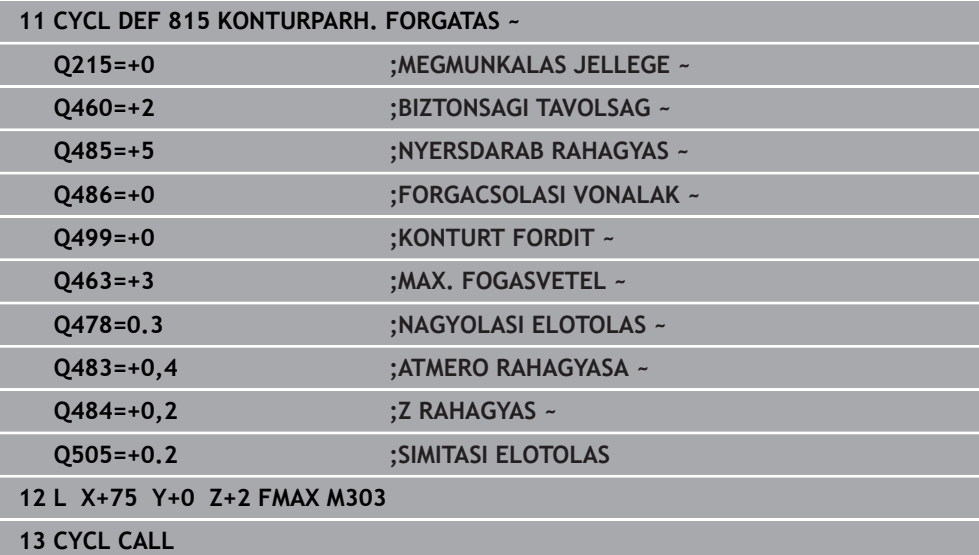

## **13.13 Ciklus 821 SIKESZT. VALL**

**ISO-programozás G821**

#### **Alkalmazás**

Vegye figyelembe a Gépkönyv előírásait. Ö Ezt a funkciót a gép gyártójának kell engedélyeznie és adaptálnia.

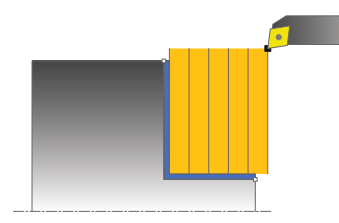

Ez a ciklus lehetővé teszi homlokoldalak derékszögű esztergálását.

Ez a ciklus alkalmazható akár nagyolásra, simításra, vagy teljes megmunkálásra is. Az esztergálás tengelypárhuzamos nagyolással történik.

A ciklus belső és külső megmunkálásra is alkalmas. Ha a szerszám a megmunkálandó kontúron kívül van a ciklus meghívásakor, akkor külső megmunkálási ciklus lesz végrehajtva. Ha a szerszám a megmunkálandó kontúron belül van, akkor belső megmunkálási ciklus lesz végrehajtva.

## **Nagyoló ciklus futtatása**

A ciklus a ciklus kezdőpontjából a ciklusban meghatározott végpontig munkálja meg a tartományt.

- 1 A vezérlő egy tengelypárhuzamos fogást vesz gyorsjáratban. A fogásvétel értékét a vezérlő a **Q463 MAX. FOGÁSVÉTEL** paraméterrel számítja ki.
- 2 A vezérlő a kezdőpont és a végpont közötti területet keresztirányban forgácsolja, a **Q478** paraméterben meghatározott előtolással.
- 3 A vezérlő a meghatározott előtolással a fogásvételi értékkel emeli ki a szerszámot.
- 4 A vezérlő a forgácsolás kezdetéhez gyorsjáratban pozícionálja vissza a szerszámot.
- 5 A vezérlő addig ismétli a folyamatot (1 4. lépéseket), amíg a végső kontúrt nem éri el.
- 6 A vezérlő a ciklus kezdőpontjához gyorsjáratban pozícionálja vissza a szerszámot.

#### **Simító ciklus futtatása**

- 1 A vezérlő a Z tengely irányában mozgatja a szerszámot a **Q460** biztonsági távolságra. A mozgás gyorsjáratban történik.
- 2 A vezérlő tengelypárhuzamos fogást vesz gyorsjáratban.
- 3 A vezérlő a kész kontúrrész simítását a megadott **Q505** előtolással végzi.
- 4 A vezérlő a szerszámot a megadott előtolással viszi a biztonsági távolságra.
- 5 A vezérlő a ciklus kezdőpontjához gyorsjáratban pozícionálja vissza a szerszámot.

## **Megjegyzések**

- A ciklust kizárólag **FUNCTION MODE TURN** üzemmódban tudja végrehajtani.
- A szerszám pozíciója a ciklushívásban (ciklus kezdőpontja) hatással a van a megmunkálandó területre.
- Ha a **CUTLENGTH**-ben érték van megadva, úgy azt a vezérlő figyelembe veszi a ciklusban a nagyolás során. A vezérlő figyelmeztet és automatikusan csökkenti a fogásvételi mélységet.
- Vegye figyelembe az eszterga ciklusok alapjait is. **További információ:** ["Eszterga ciklusok alapjai ", oldal 526](#page-525-0)

#### **Megjegyzés a programozáshoz**

Programozzon egy pozícionáló mondatot a kezdőpontra, **R0** sugárkorrekcióval a ciklus hívása előtt.

## **13.13.1 Ciklusparaméterek**

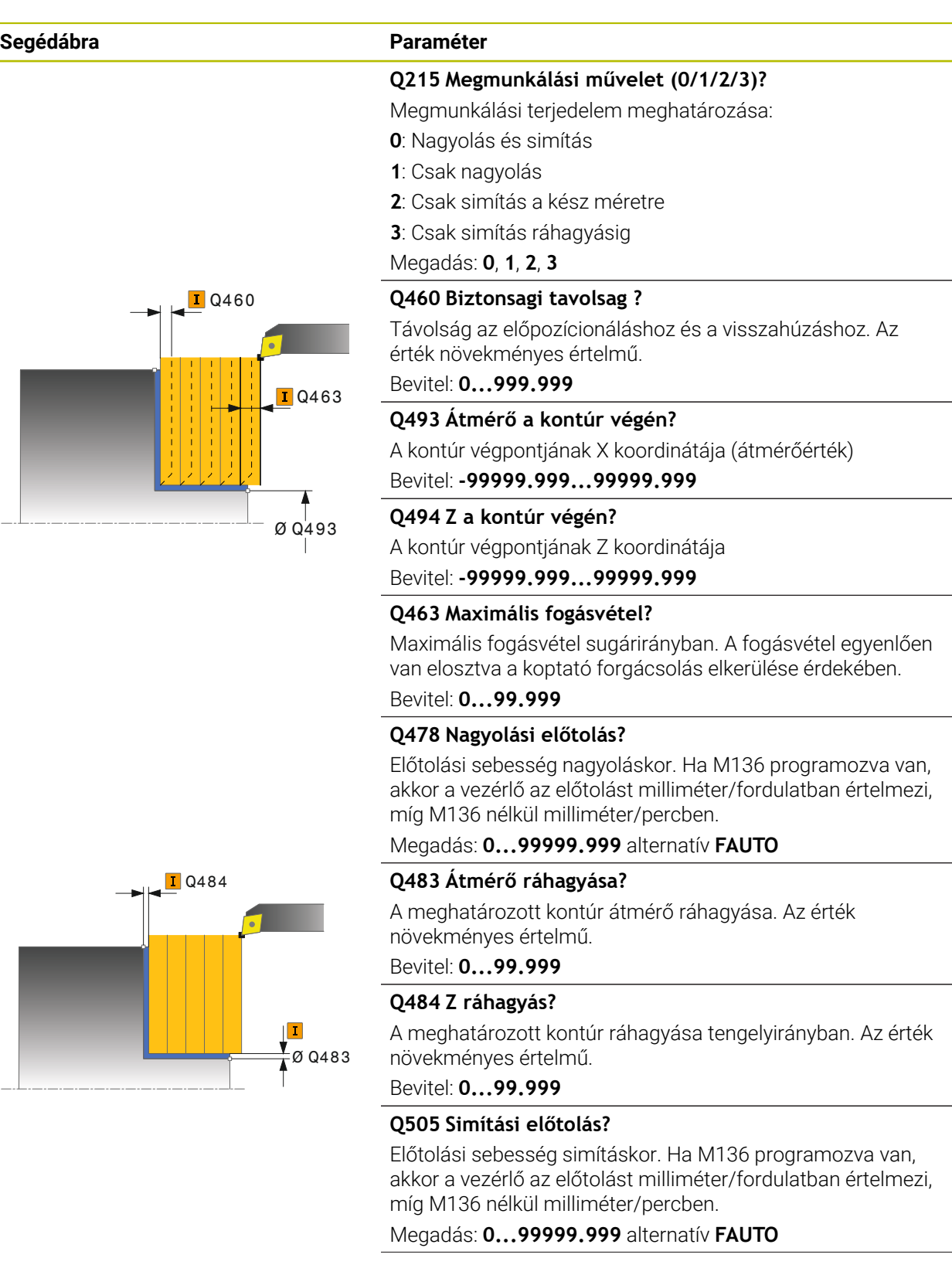

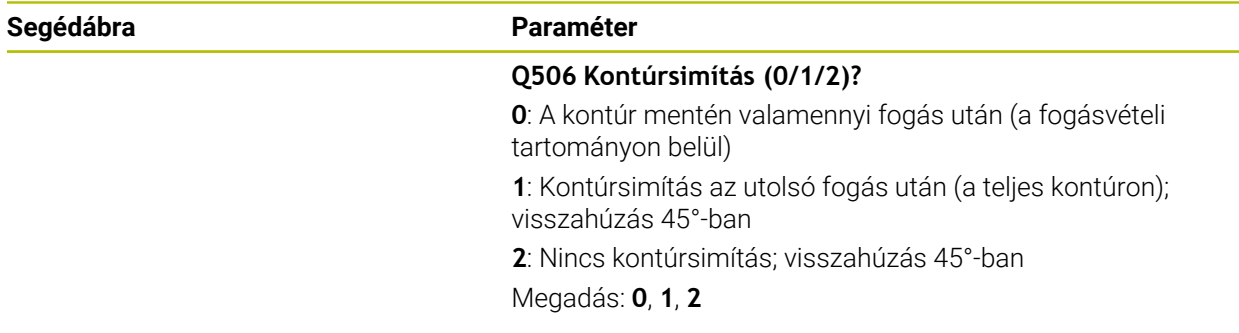

#### **Példa**

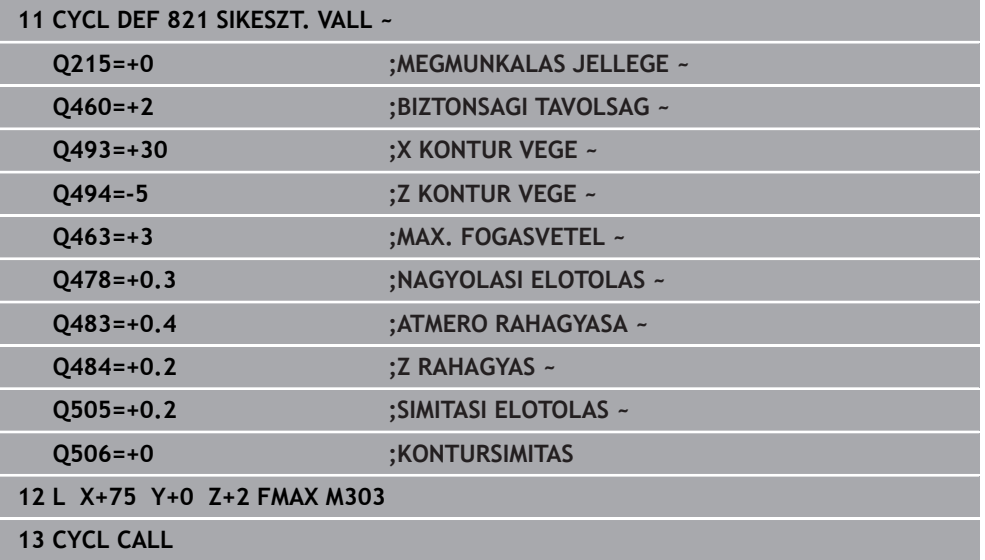

## **13.14 Ciklus 822 SIKESZT. VALL SPEC**

**ISO-programozás G822**

#### **Alkalmazás**

Vegye figyelembe a Gépkönyv előírásait. Ö Ezt a funkciót a gép gyártójának kell engedélyeznie és adaptálnia.

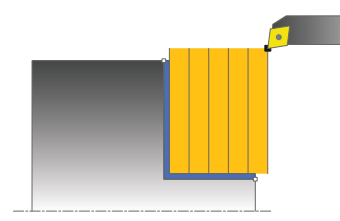

Ez a ciklus lehetővé teszi homlokoldalak bővített keresztirányú esztergálását. Bővített funkciók:

- Letörés vagy lekerekítés beszúrása a kontúr kezdésénél, vagy végénél.
- A ciklusban szögek határozhatók meg a homlok- vagy a palástfelületeken
- A kontúr sarkába egy sugár szúrható be

Ez a ciklus alkalmazható akár nagyolásra, simításra, vagy teljes megmunkálásra is. Az esztergálás tengelypárhuzamos nagyolással történik.

A ciklus belső és külső megmunkálásra is alkalmas. Ha a kezdő átmérő **Q491** nagyobb, mint a végátmérő **Q493**, akkor a ciklus külső megmunkálást végez. Ha a kezdő átmérő **Q491** kisebb, mint a végátmérő **Q493**, akkor a ciklus belső megmunkálást végez.

## **Nagyoló ciklus futtatása**

A vezérlő a szerszám pozícióját alkalmazza a ciklus kezdőpontjaként a ciklus hívásakor. Ha a kezdőpont a megmunkálási területen belül van, akkor a vezérlő a szerszámot először Z irányban, majd X-ben pozícionálja a biztonsági távolságra, majd innen kezdi a ciklus végrehajtását.

- 1 A vezérlő egy tengelypárhuzamos fogást vesz gyorsjáratban. A fogásvétel értékét a vezérlő a **Q463 MAX. FOGÁSVÉTEL** paraméterrel számítja ki.
- 2 A vezérlő a kezdőpont és a végpont közötti területet keresztirányban forgácsolja, a **Q478** paraméterben meghatározott előtolással.
- 3 A vezérlő a meghatározott előtolással a fogásvételi értékkel emeli ki a szerszámot.
- 4 A vezérlő a forgácsolás kezdetéhez gyorsjáratban pozícionálja vissza a szerszámot.
- 5 A vezérlő addig ismétli a folyamatot (1 4. lépéseket), amíg a végső kontúrt nem éri el.
- 6 A vezérlő a ciklus kezdőpontjához gyorsjáratban pozícionálja vissza a szerszámot.

## **Simító ciklus futtatása**

- 1 A vezérlő tengelypárhuzamos fogást vesz gyorsjáratban.
- 2 A vezérlő a kész kontúrrész simítását (kontúr kezdőponttól a végpontig) a megadott **Q505** előtolással végzi.
- 3 A vezérlő a szerszámot a megadott előtolással viszi a biztonsági távolságra.
- 4 A vezérlő a ciklus kezdőpontjához gyorsjáratban pozícionálja vissza a szerszámot.

# **Megjegyzések**

- A ciklust kizárólag **FUNCTION MODE TURN** üzemmódban tudja végrehajtani.
- A szerszám pozíciója a ciklushívásban (ciklus kezdőpontja) hatással a van a megmunkálandó területre.
- Ha a **CUTLENGTH**-ben érték van megadva, úgy azt a vezérlő figyelembe veszi a ciklusban a nagyolás során. A vezérlő figyelmeztet és automatikusan csökkenti a fogásvételi mélységet.
- Vegye figyelembe az eszterga ciklusok alapjait is. **További információ:** ["Eszterga ciklusok alapjai ", oldal 526](#page-525-0)

## **Megjegyzés a programozáshoz**

■ Programozzon egy pozícionáló mondatot a kezdőpontra, **R0** sugárkorrekcióval a ciklus hívása előtt.

### **13.14.1 Ciklusparaméterek**

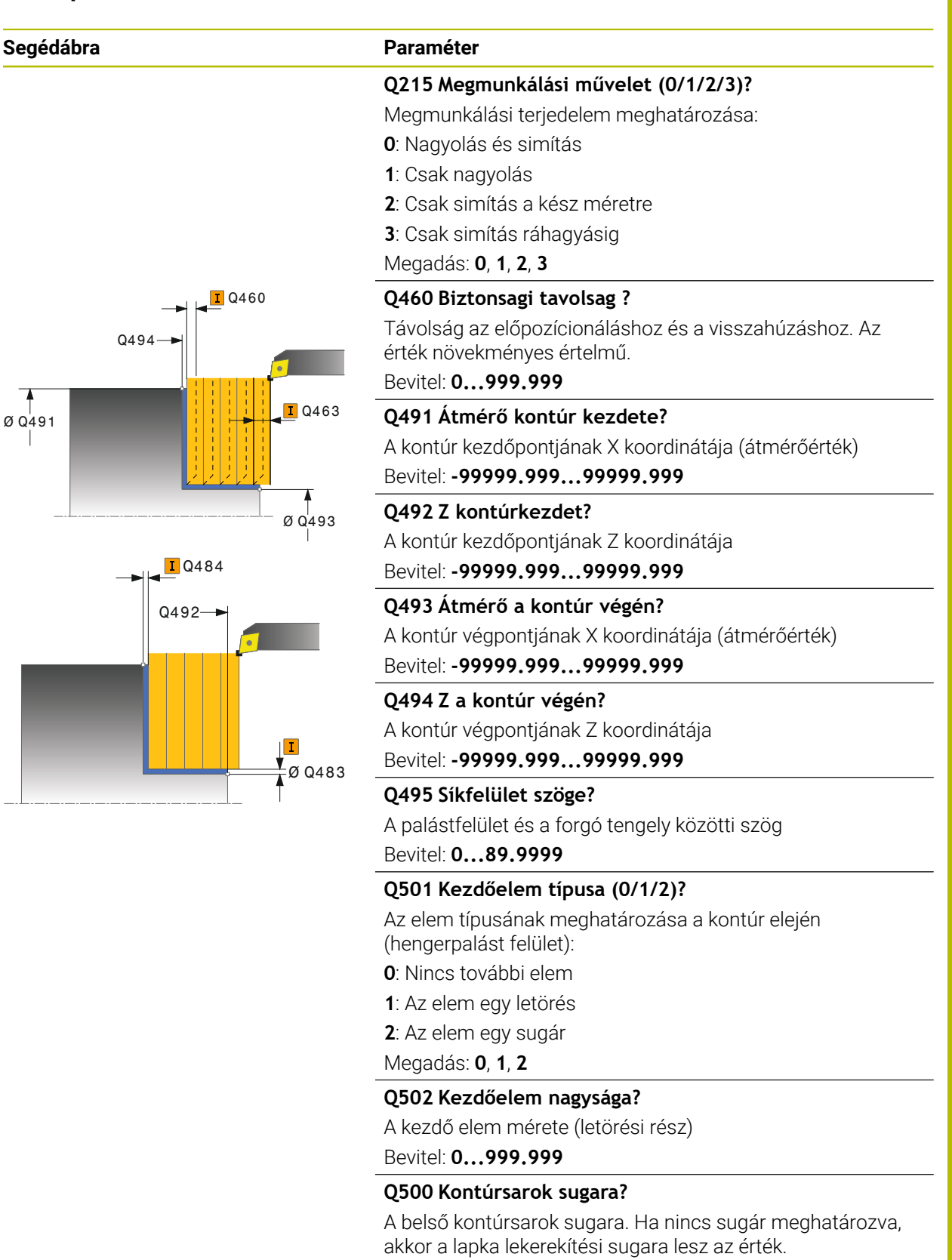

Bevitel: **0...999.999**

#### **Segédábra Paraméter**

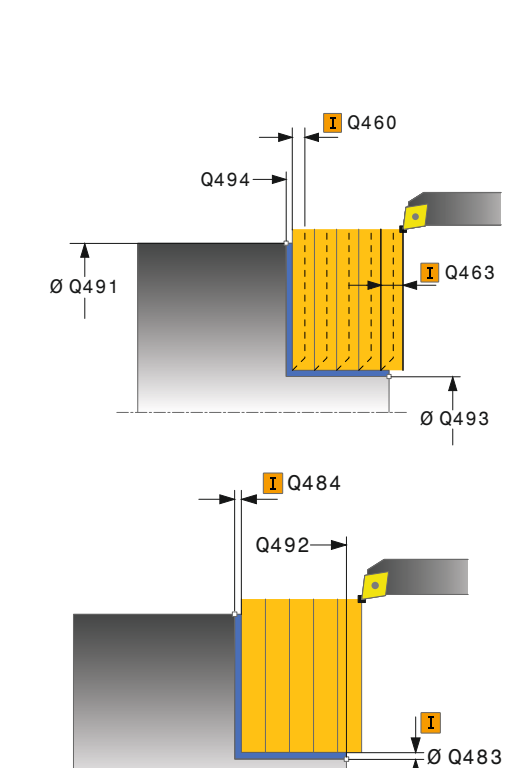

#### **Q496 Körfelület szöge?**

A palástfelület és a forgó tengely közötti szög Bevitel: **0...89.9999**

#### **Q503 Végelem típusa (0/1/2)?**

Az elem típusának meghatározása a kontúr végén (síkfelület):

**0**: Nincs további elem

- **1**: Az elem egy letörés
- **2**: Az elem egy sugár

Megadás: **0**, **1**, **2**

#### **Q504 Végelem nagysága?**

A végelem mérete (letörési rész) Bevitel: **0...999.999**

#### **Q463 Maximális fogásvétel?**

Maximális fogásvétel sugárirányban. A fogásvétel egyenlően van elosztva a koptató forgácsolás elkerülése érdekében.

#### Bevitel: **0...99.999**

## Q463 **Q478 Nagyolási előtolás?**

Előtolási sebesség nagyoláskor. Ha M136 programozva van, akkor a vezérlő az előtolást milliméter/fordulatban értelmezi, míg M136 nélkül milliméter/percben.

Megadás: **0...99999.999** alternatív **FAUTO**

#### **Q483 Átmérő ráhagyása?**

A meghatározott kontúr átmérő ráhagyása. Az érték növekményes értelmű.

Bevitel: **0...99.999**

#### **Q484 Z ráhagyás?**

A meghatározott kontúr ráhagyása tengelyirányban. Az érték növekményes értelmű.

Bevitel: **0...99.999**

#### **Q505 Simítási előtolás?**

Előtolási sebesség simításkor. Ha M136 programozva van, akkor a vezérlő az előtolást milliméter/fordulatban értelmezi, míg M136 nélkül milliméter/percben.

#### Megadás: **0...99999.999** alternatív **FAUTO**

#### **Q506 Kontúrsimítás (0/1/2)?**

**0**: A kontúr mentén valamennyi fogás után (a fogásvételi tartományon belül)

**1**: Kontúrsimítás az utolsó fogás után (a teljes kontúron); visszahúzás 45°-ban

**2**: Nincs kontúrsimítás; visszahúzás 45°-ban

Megadás: **0**, **1**, **2**

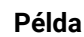

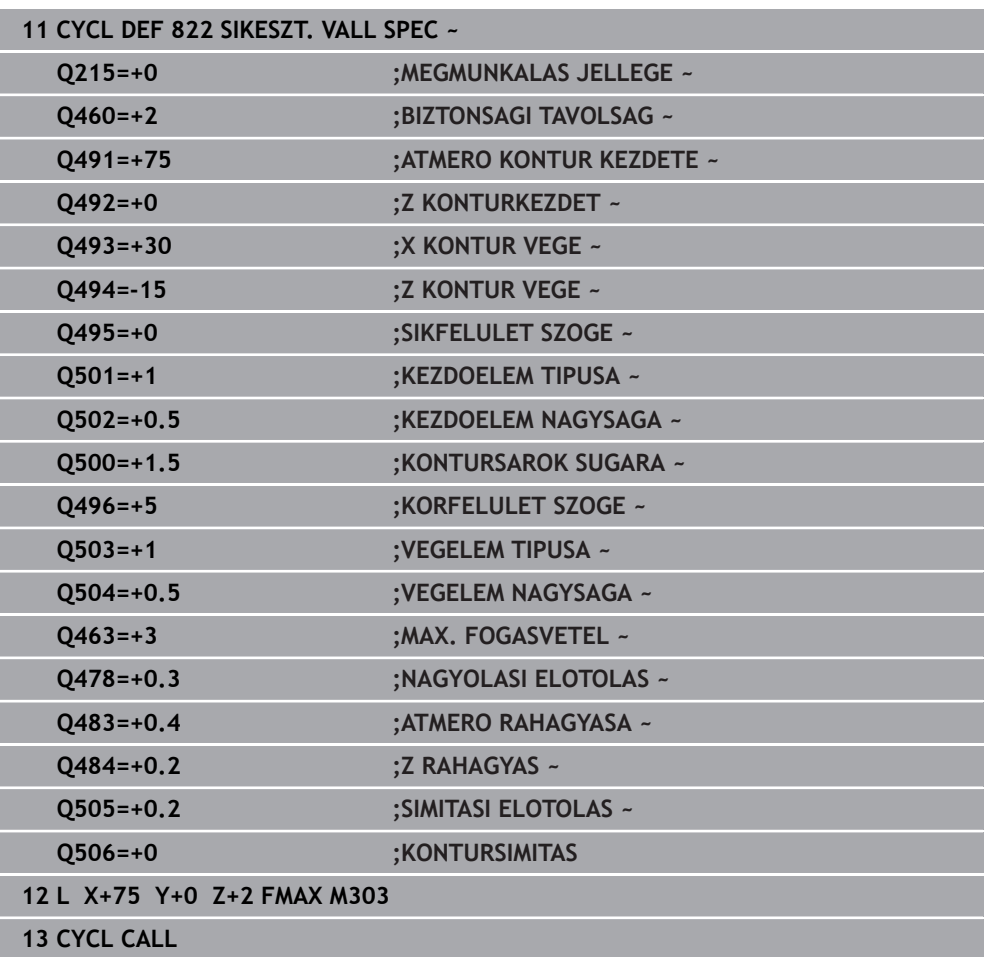

## **13.15 Ciklus 823 SIKESZT. BEMERULES**

**ISO-programozás G823**

#### **Alkalmazás**

Vegye figyelembe a Gépkönyv előírásait. Ö Ezt a funkciót a gép gyártójának kell engedélyeznie és adaptálnia.

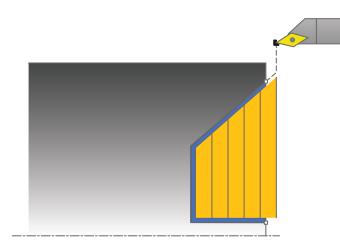

A ciklussal bemerülési elemeket (alámetszéseket) tud síkesztergálni.

Ez a ciklus alkalmazható akár nagyolásra, simításra, vagy teljes megmunkálásra is. Az esztergálás tengelypárhuzamos nagyolással történik.

A ciklus belső és külső megmunkálásra is alkalmas. Ha a kezdő átmérő **Q491** nagyobb, mint a végátmérő **Q493**, akkor a ciklus külső megmunkálást végez. Ha a kezdő átmérő **Q491** kisebb, mint a végátmérő **Q493**, akkor a ciklus belső megmunkálást végez.

## **Nagyoló ciklus futtatása**

Az aláesztergálásban a vezérlő a fogásvételt a **Q478**-ban megadott előtolással hajtja végre. A visszatérés minden esetben a biztonsági távolságra történik.

- 1 A vezérlő egy tengelypárhuzamos fogást vesz gyorsjáratban. A fogásvétel értékét a vezérlő a **Q463 MAX. FOGÁSVÉTEL** paraméterrel számítja ki.
- 2 A vezérlő a kezdőpont és a végpont közötti területet keresztirányban forgácsolja a meghatározott előtolással.
- 3 A vezérlő a meghatározott **Q478** előtolással a fogásvételi értékkel emeli ki a szerszámot.
- 4 A vezérlő a forgácsolás kezdetéhez gyorsjáratban pozícionálja vissza a szerszámot.
- 5 A vezérlő addig ismétli a folyamatot (1 4. lépéseket), amíg a végső kontúrt nem éri el.
- 6 A vezérlő a ciklus kezdőpontjához gyorsjáratban pozícionálja vissza a szerszámot.

#### **Simító ciklus futtatása**

A vezérlő a szerszám pozícióját alkalmazza a ciklus kezdőpontjaként a ciklus hívásakor. Ha a kezdőpont Z koordinátája kisebb, mint a kontúr kezdőpontja, a vezérlő a szerszámot Z-ben biztonsági távolságra pozícionálja, majd onnan kezdi a ciklus végrehajtását.

- 1 A vezérlő gyorsmenetben vesz fogást.
- 2 A vezérlő a kész kontúrrész simítását (kontúr kezdőponttól a végpontig) a megadott **Q505** előtolással végzi.
- 3 A vezérlő a szerszámot a megadott előtolással viszi a biztonsági távolságra.
- 4 A vezérlő a ciklus kezdőpontjához gyorsjáratban pozícionálja vissza a szerszámot.

#### **Megjegyzések**

- A ciklust kizárólag **FUNCTION MODE TURN** üzemmódban tudja végrehajtani.
- A szerszám pozíciója a ciklushívásban (ciklus kezdőpontja) hatással a van a megmunkálandó területre.
- A vezérlő számításba veszi a szerszám élének geometriáját, hogy elkerülje a kontúr elemek megsértését. Ha a teljes megmunkálás az aktív szerszámmal nem lehetséges, akkor a vezérlő figyelmeztetést küld.
- Ha a **CUTLENGTH**-ben érték van megadva, úgy azt a vezérlő figyelembe veszi a ciklusban a nagyolás során. A vezérlő figyelmeztet és automatikusan csökkenti a fogásvételi mélységet.
- Vegye figyelembe az eszterga ciklusok alapjait is. **További információ:** ["Eszterga ciklusok alapjai ", oldal 526](#page-525-0)

#### **Megjegyzés a programozáshoz**

■ Programozzon egy pozícionáló mondatot egy biztonságos pontra **R0** sugárkorrekcióval a ciklus hívása előtt.

## **13.15.1 Ciklusparaméterek**

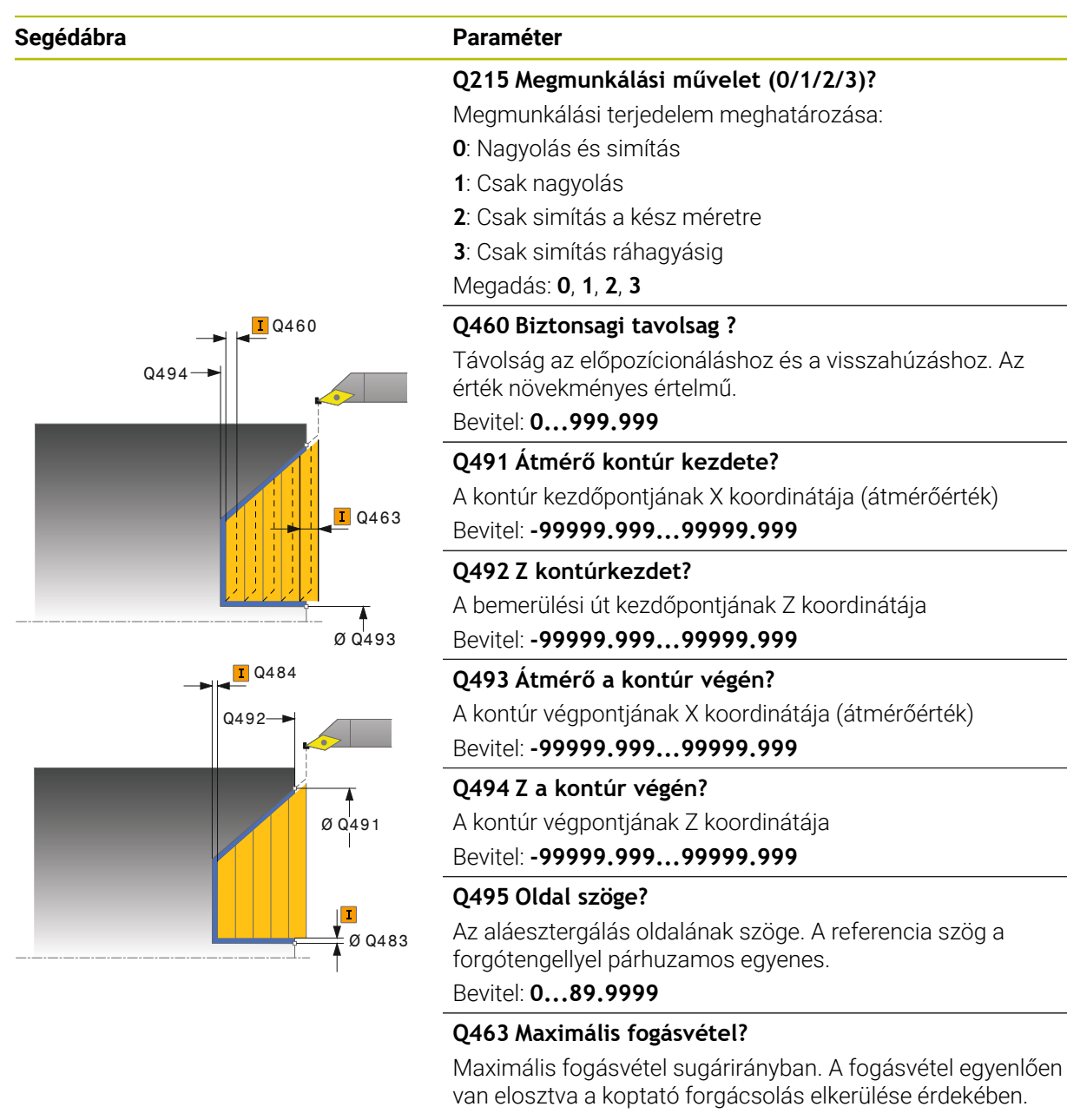

#### Bevitel: **0...99.999**

#### **Q478 Nagyolási előtolás?**

Előtolási sebesség nagyoláskor. Ha M136 programozva van, akkor a vezérlő az előtolást milliméter/fordulatban értelmezi, míg M136 nélkül milliméter/percben.

#### Megadás: **0...99999.999** alternatív **FAUTO**

#### **Q483 Átmérő ráhagyása?**

A meghatározott kontúr átmérő ráhagyása. Az érték növekményes értelmű.

Bevitel: **0...99.999**

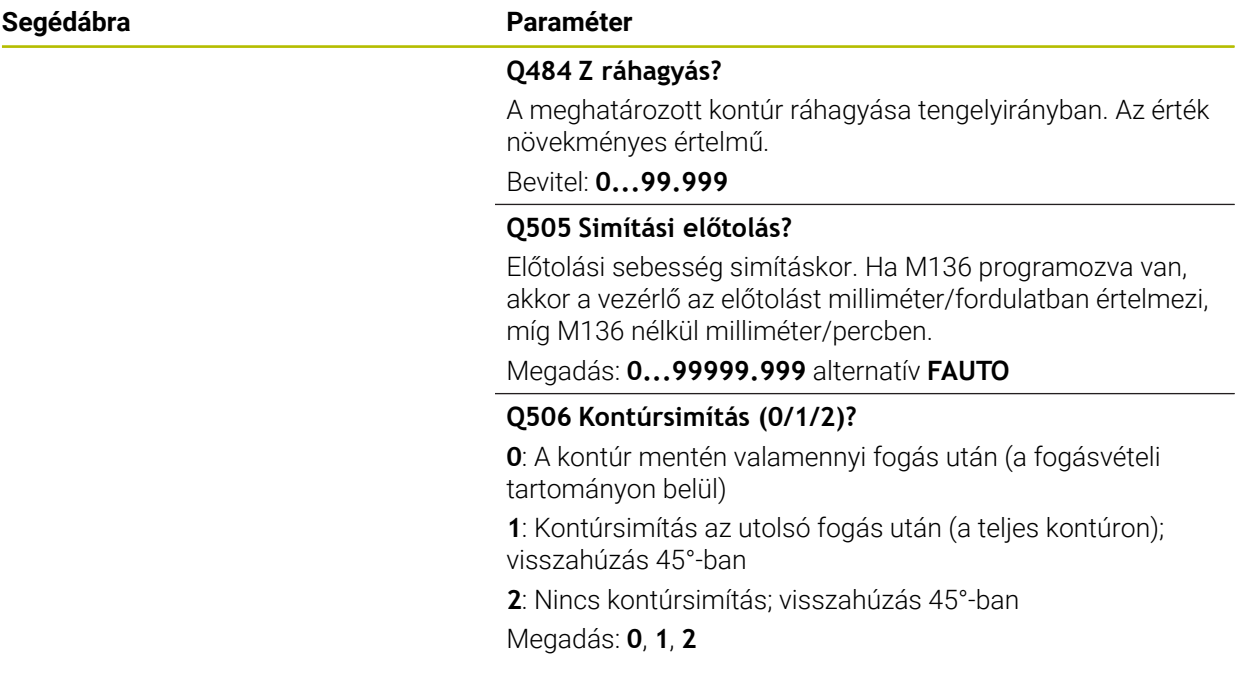

#### **Példa**

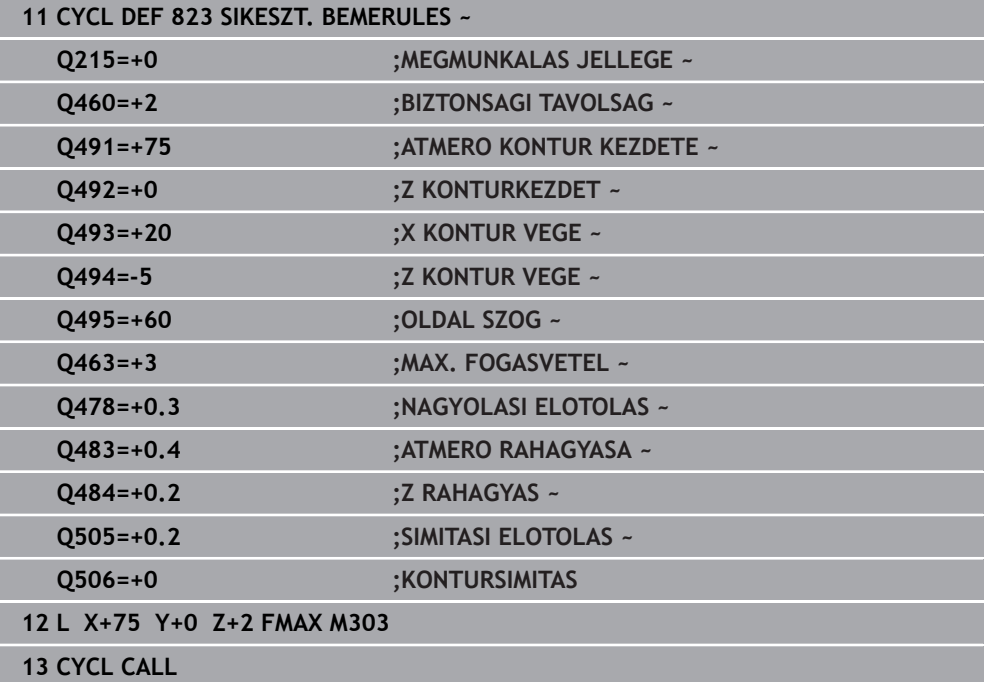

## **13.16 Ciklus 824 SIKESZT. BEMERULES SPEC.**

**ISO-programozás G824**

#### **Alkalmazás**

Vegye figyelembe a Gépkönyv előírásait. Ö Ezt a funkciót a gép gyártójának kell engedélyeznie és adaptálnia.

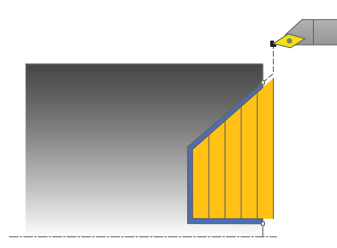

A ciklussal bemerülési elemeket (alámetszéseket) tud síkesztergálni. Bővített funkciók:

- Letörés vagy lekerekítés beszúrása a kontúr kezdésénél, vagy végénél.
- A ciklusban meghatározható egy szög a homlokhoz és egy sugár a kontúr éléhez

Ez a ciklus alkalmazható akár nagyolásra, simításra, vagy teljes megmunkálásra is. Az esztergálás tengelypárhuzamos nagyolással történik.

A ciklus belső és külső megmunkálásra is alkalmas. Ha a kezdő átmérő **Q491** nagyobb, mint a végátmérő **Q493**, akkor a ciklus külső megmunkálást végez. Ha a kezdő átmérő **Q491** kisebb, mint a végátmérő **Q493**, akkor a ciklus belső megmunkálást végez.

## **Nagyoló ciklus futtatása**

Az aláesztergálásban a vezérlő a fogásvételt a **Q478**-ban megadott előtolással hajtja végre. A visszatérés minden esetben a biztonsági távolságra történik.

- 1 A vezérlő egy tengelypárhuzamos fogást vesz gyorsjáratban. A fogásvétel értékét a vezérlő a **Q463 MAX. FOGÁSVÉTEL** paraméterrel számítja ki.
- 2 A vezérlő a kezdőpont és a végpont közötti területet keresztirányban forgácsolja a meghatározott előtolással.
- 3 A vezérlő a meghatározott **Q478** előtolással a fogásvételi értékkel emeli ki a szerszámot.
- 4 A vezérlő a forgácsolás kezdetéhez gyorsjáratban pozícionálja vissza a szerszámot.
- 5 A vezérlő addig ismétli a folyamatot (1 4. lépéseket), amíg a végső kontúrt nem éri el.
- 6 A vezérlő a ciklus kezdőpontjához gyorsjáratban pozícionálja vissza a szerszámot.

#### **Simító ciklus futtatása**

A vezérlő a szerszám pozícióját alkalmazza a ciklus kezdőpontjaként a ciklus hívásakor. Ha a kezdőpont Z koordinátája kisebb, mint a kontúr kezdőpontja, a vezérlő a szerszámot Z-ben biztonsági távolságra pozícionálja, majd onnan kezdi a ciklus végrehajtását.

- 1 A vezérlő gyorsmenetben vesz fogást.
- 2 A vezérlő a kész kontúrrész simítását (kontúr kezdőponttól a végpontig) a megadott **Q505** előtolással végzi.
- 3 A vezérlő a szerszámot a megadott előtolással viszi a biztonsági távolságra.
- 4 A vezérlő a ciklus kezdőpontjához gyorsjáratban pozícionálja vissza a szerszámot.

## **Megjegyzések**

- A ciklust kizárólag **FUNCTION MODE TURN** üzemmódban tudja végrehajtani.
- A szerszám pozíciója a ciklushívásban (ciklus kezdőpontja) hatással a van a megmunkálandó területre.
- A vezérlő számításba veszi a szerszám élének geometriáját, hogy elkerülje a kontúr elemek megsértését. Ha a teljes megmunkálás az aktív szerszámmal nem lehetséges, akkor a vezérlő figyelmeztetést küld.
- Ha a **CUTLENGTH**-ben érték van megadva, úgy azt a vezérlő figyelembe veszi a ciklusban a nagyolás során. A vezérlő figyelmeztet és automatikusan csökkenti a fogásvételi mélységet.
- Vegye figyelembe az eszterga ciklusok alapjait is. **További információ:** ["Eszterga ciklusok alapjai ", oldal 526](#page-525-0)

#### **Megjegyzés a programozáshoz**

■ Programozzon egy pozícionáló mondatot egy biztonságos pontra **R0** sugárkorrekcióval a ciklus hívása előtt.

## **13.16.1 Ciklusparaméterek**

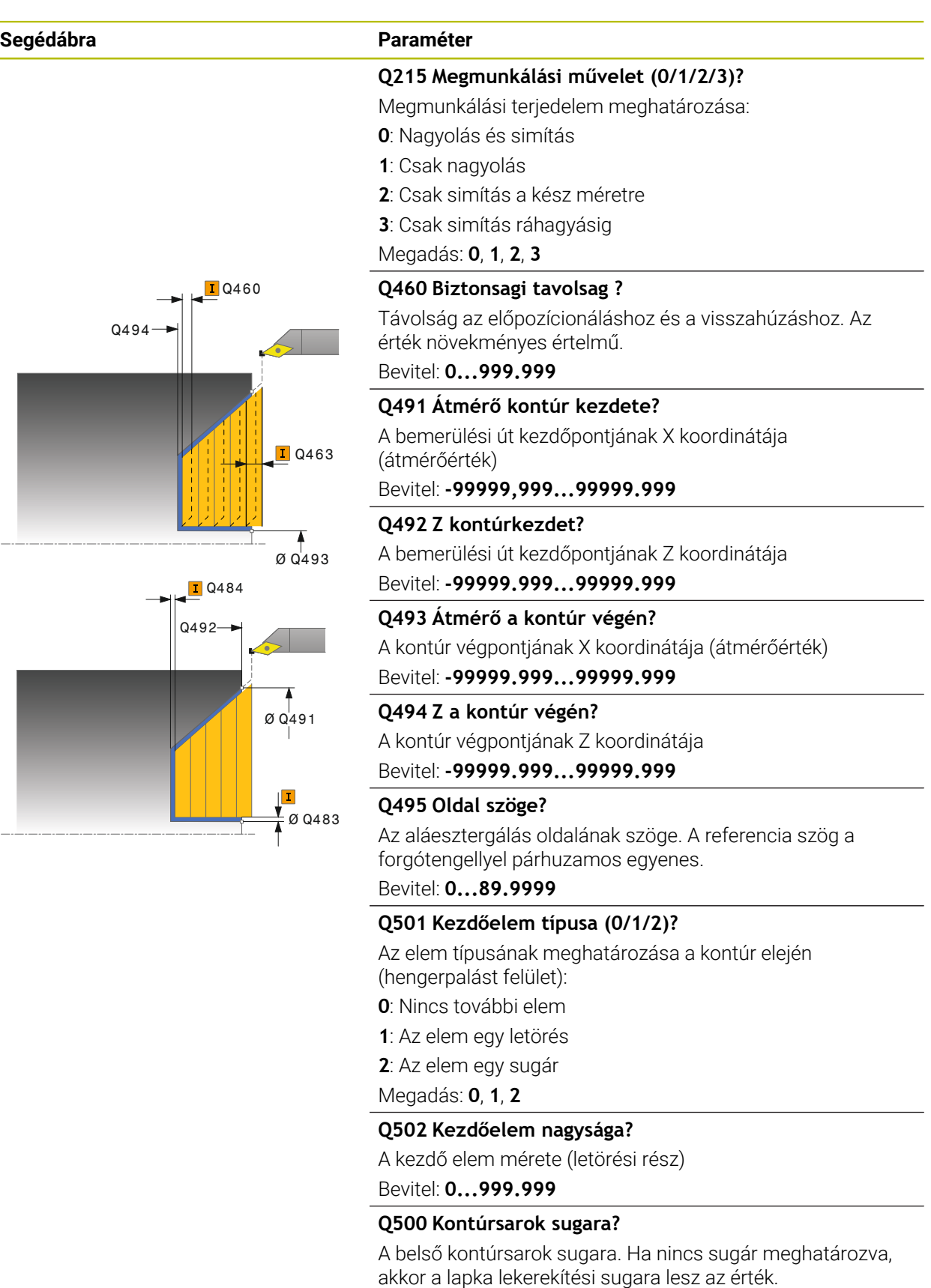

Bevitel: **0...999.999**

# $\overline{I}$ 0460  $\alpha$  Q493  $0494 -$ **Q**463  $\alpha$   $\alpha$ 491  $0492$ **T**Q484

## **Segédábra Paraméter**

## **Q496 Körfelület szöge?**

A palástfelület és a forgó tengely közötti szög Bevitel: **0...89.9999**

#### **Q503 Végelem típusa (0/1/2)?**

Az elem típusának meghatározása a kontúr végén (síkfelület):

**0**: Nincs további elem

- **1**: Az elem egy letörés
- **2**: Az elem egy sugár

Megadás: **0**, **1**, **2**

#### **Q504 Végelem nagysága?**

A végelem mérete (letörési rész) Bevitel: **0...999.999**

#### **Q463 Maximális fogásvétel?**

Maximális fogásvétel sugárirányban. A fogásvétel egyenlően van elosztva a koptató forgácsolás elkerülése érdekében.

#### Bevitel: **0...99.999**

#### **Q478 Nagyolási előtolás?**

Előtolási sebesség nagyoláskor. Ha M136 programozva van, akkor a vezérlő az előtolást milliméter/fordulatban értelmezi, míg M136 nélkül milliméter/percben.

Megadás: **0...99999.999** alternatív **FAUTO**

#### **Q483 Átmérő ráhagyása?**

A meghatározott kontúr átmérő ráhagyása. Az érték növekményes értelmű.

Bevitel: **0...99.999**

#### **Q484 Z ráhagyás?**

A meghatározott kontúr ráhagyása tengelyirányban. Az érték növekményes értelmű.

Bevitel: **0...99.999**

Ø Q483

#### **Q505 Simítási előtolás?**

Előtolási sebesség simításkor. Ha M136 programozva van, akkor a vezérlő az előtolást milliméter/fordulatban értelmezi, míg M136 nélkül milliméter/percben.

#### Megadás: **0...99999.999** alternatív **FAUTO**

#### **Q506 Kontúrsimítás (0/1/2)?**

**0**: A kontúr mentén valamennyi fogás után (a fogásvételi tartományon belül)

**1**: Kontúrsimítás az utolsó fogás után (a teljes kontúron); visszahúzás 45°-ban

**2**: Nincs kontúrsimítás; visszahúzás 45°-ban

Megadás: **0**, **1**, **2**

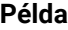

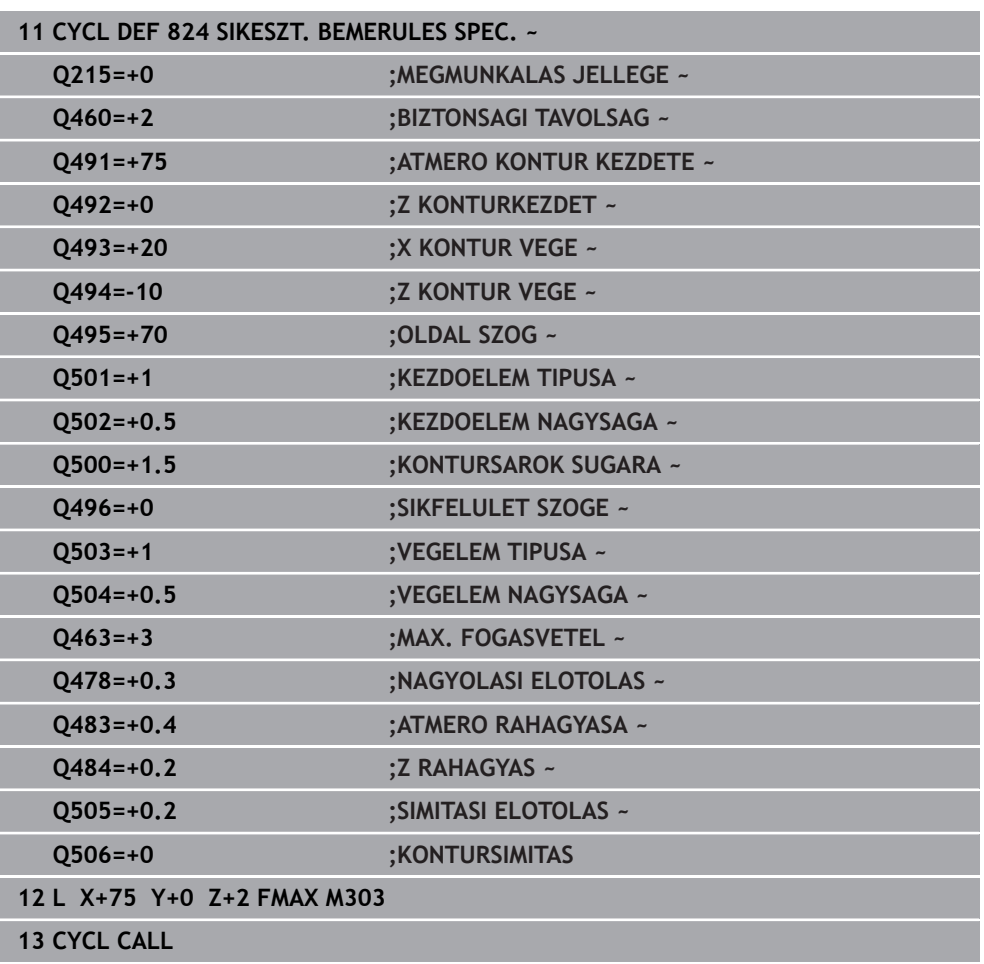

## **13.17 Ciklus 820 TURN CONTOUR TRANSV.**

**ISO-programozás G820**

#### **Alkalmazás**

Vegye figyelembe a Gépkönyv előírásait. Ö Ezt a funkciót a gép gyártójának kell engedélyeznie és adaptálnia.

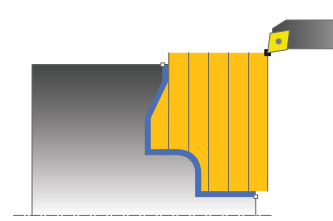

Ez a ciklus lehetővé teszi tetszőleges esztergakontúrok síkesztergálását. A kontúrleírása az alprogramban történik.

Ez a ciklus alkalmazható akár nagyolásra, simításra, vagy teljes megmunkálásra is. Az esztergálás tengelypárhuzamos nagyolással történik.

A ciklusok belső és külső megmunkálásra is alkalmasak. Ha a kontúr kezdőpontja nagyobb a kontúr végpontjánál, a ciklus külső megmunkálást hajt végre. Ha a kontúr kezdőpontja kisebb a kontúr végpontjánál, a ciklus belső megmunkálást hajt végre.

## **Nagyoló ciklus futtatása**

A vezérlő a szerszám pozícióját alkalmazza a ciklus kezdőpontjaként a ciklus hívásakor. Ha a kezdőpont Z koordinátája kisebb, mint a kontúr kezdőpontja, a vezérlő a szerszámot Z-ben a kontúr kezdőpontjára pozícionálja, majd onnan kezdi a ciklus végrehajtását.

- 1 A vezérlő egy tengelypárhuzamos fogást vesz gyorsjáratban. A fogásvétel értékét a vezérlő a **Q463 MAX. FOGÁSVÉTEL** paraméterrel számítja ki.
- 2 A vezérlő a kezdőpont és a végpont közötti területet keresztirányban forgácsolja. A keresztirányú forgácsolás tengelypárhuzamosan halad a **Q478**-ban megadott előtolással.
- 3 A vezérlő a meghatározott előtolással a fogásvételi értékkel emeli ki a szerszámot.
- 4 A vezérlő a forgácsolás kezdetéhez gyorsjáratban pozícionálja vissza a szerszámot.
- 5 A vezérlő addig ismétli a folyamatot (1 4. lépéseket), amíg a végső kontúrt nem éri el.
- 6 A vezérlő a ciklus kezdőpontjához gyorsjáratban pozícionálja vissza a szerszámot.

## **Simító ciklus futtatása**

Ha a kezdőpont Z koordinátája kisebb, mint a kontúr kezdőpontja, a vezérlő a szerszámot Z-ben biztonsági távolságra pozícionálja, majd onnan kezdi a ciklus végrehajtását.

- 1 A vezérlő gyorsmenetben vesz fogást.
- 2 A vezérlő a kész kontúrrész simítását (kontúr kezdőponttól a végpontig) a megadott **Q505** előtolással végzi.
- 3 A vezérlő a szerszámot a megadott előtolással viszi a biztonsági távolságra.
- 4 A vezérlő a ciklus kezdőpontjához gyorsjáratban pozícionálja vissza a szerszámot.

## **Megjegyzések**

## *MEGJEGYZÉS*

#### **Vigyázat, a szerszám és a munkadarab veszélybe kerülhet!**

A forgácsolási határ határozza meg a megmunkálható kontúrtartományt. A megközelítési és elhagyási pálya túllépheti ezt a forgácsolási határt. A ciklushívás előtti szerszámpozíció befolyásolja a forgácsolási határ meghatározását. A TNC7 a forgácsolási határtól jobbra vagy balra eső területet munkálja meg, attól függően, hogy melyik oldalon volt a szerszám a ciklushívás előtt.

- ► Pozícionálja a szerszámot a ciklushívás előtt úgy, hogy az a forgácshatárolás azon oldalán álljon, amelyen az anyagot forgácsolja
- A ciklust kizárólag **FUNCTION MODE TURN** üzemmódban tudja végrehajtani.
- A szerszám pozíciója a ciklushívásban (ciklus kezdőpontja) hatással a van a megmunkálandó területre.
- A vezérlő számításba veszi a szerszám élének geometriáját, hogy elkerülje a kontúr elemek megsértését. Ha a teljes megmunkálás az aktív szerszámmal nem lehetséges, akkor a vezérlő figyelmeztetést küld.
- Ha a **CUTLENGTH**-ben érték van megadva, úgy azt a vezérlő figyelembe veszi a ciklusban a nagyolás során. A vezérlő figyelmeztet és automatikusan csökkenti a fogásvételi mélységet.
- Vegye figyelembe az eszterga ciklusok alapjait is. **További információ:** ["Eszterga ciklusok alapjai ", oldal 526](#page-525-0)

#### **Megjegyzések a programozáshoz**

- Programozzon egy pozícionáló mondatot egy biztonságos pontra **R0** sugárkorrekcióval a ciklus hívása előtt.
- Ciklus hívása előtt programozza a **14 KONTURGEOMETRIA** vagy **SEL CONTOUR** ciklust az alprogramok meghatározásához.
- Ha QL helyi Q paramétereket alkalmaz kontúr alprogramban, úgy azokat a kontúr alprogramban kell megadnia, vagy kiszámítania.

## **13.17.1 Ciklusparaméterek**

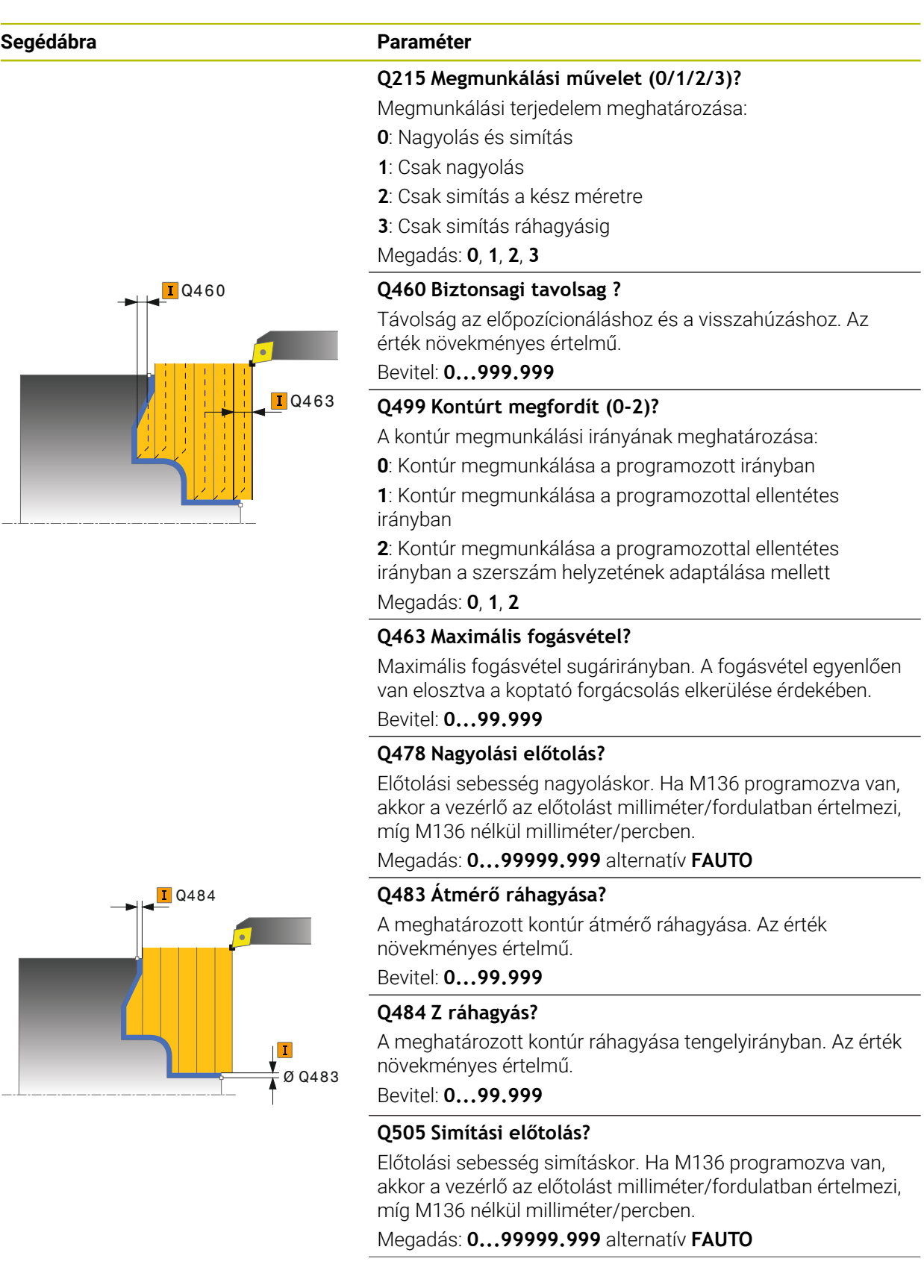

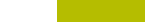

**13**

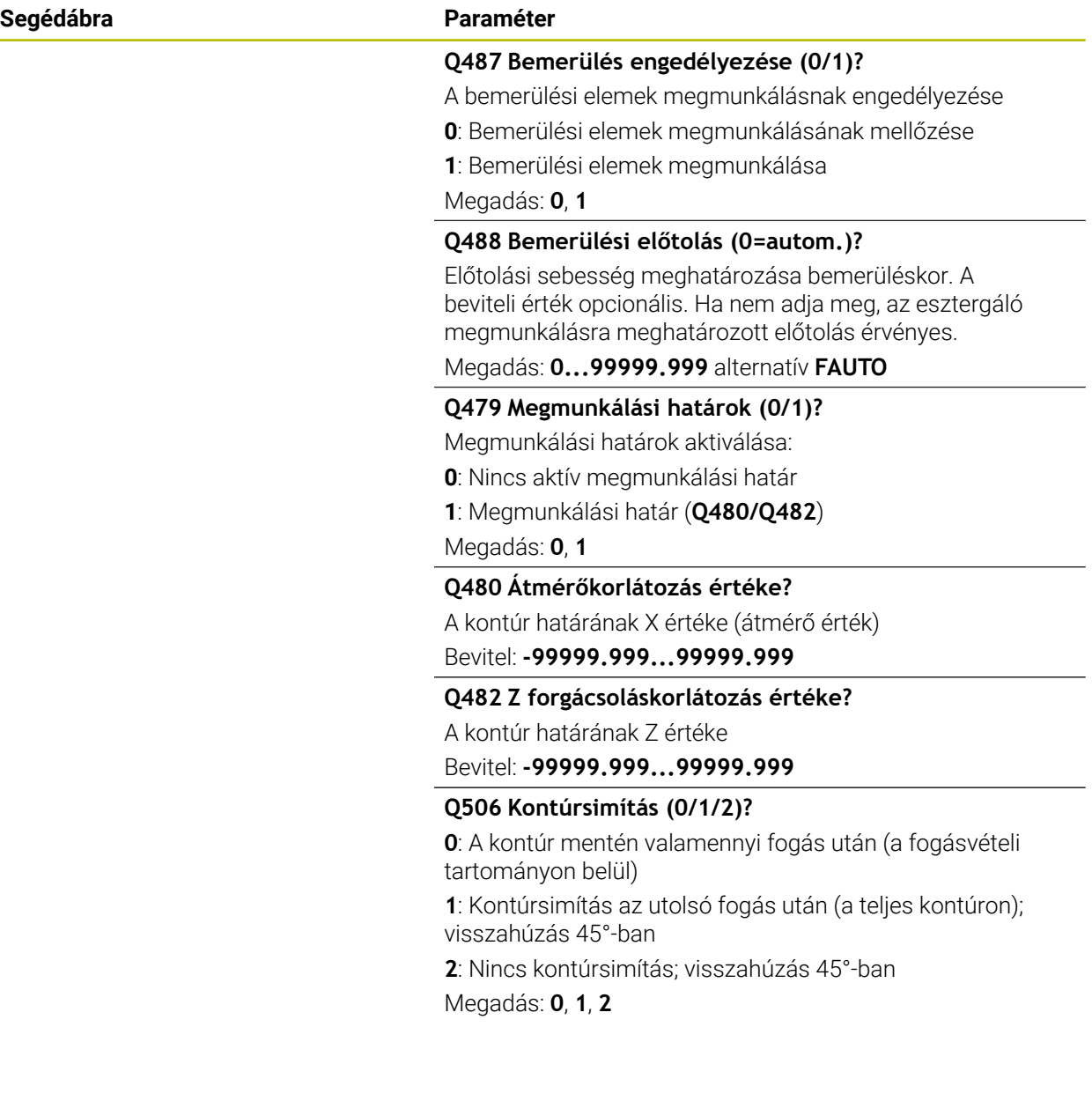
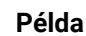

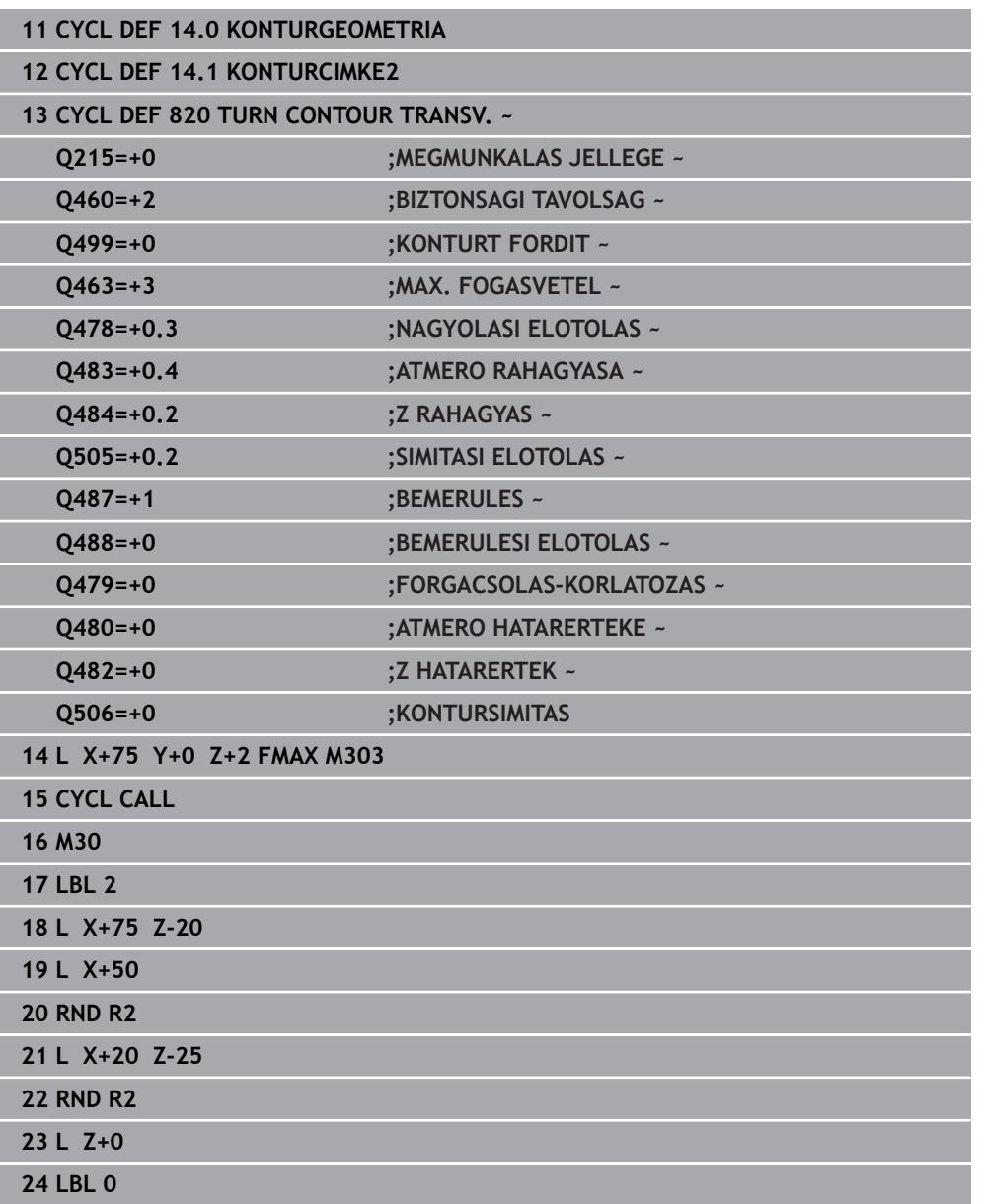

# **13.18 Ciklus 841 LESZURAS EGYSZERU RAD**

**ISO-programozás G841**

### **Alkalmazás**

Vegye figyelembe a Gépkönyv előírásait. Ö Ezt a funkciót a gép gyártójának kell engedélyeznie és adaptálnia.

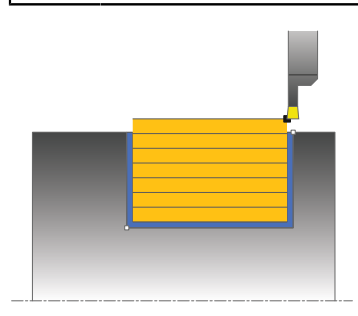

Ez a ciklus lehetővé teszi egyenes oldalú hornyok hosszirányú megmunkálását. Beszúró esztergáláskor a beszúró fogásvétel és a nagyoló megmunkálás váltakozva történik. A megmunkálási folyamat így a lehető legkevesebb visszahúzási és előtolási mozgást igényli.

Ez a ciklus alkalmazható akár nagyolásra, simításra, vagy teljes megmunkálásra is. Az esztergálás tengelypárhuzamos nagyolással történik.

A ciklus belső és külső megmunkálásra is alkalmas. Ha a szerszám a megmunkálandó kontúron kívül van a ciklus meghívásakor, akkor külső megmunkálási ciklus lesz végrehajtva. Ha a szerszám a megmunkálandó kontúron belül van, akkor belső megmunkálási ciklus lesz végrehajtva.

# **Nagyoló ciklus futtatása**

A vezérlő a szerszám pozícióját alkalmazza a ciklus kezdőpontjaként a ciklus hívásakor. A ciklus a ciklus kezdőpontjából a ciklusban meghatározott végpontig munkálja csak meg a tartományt.

- 1 A ciklus kezdőpontjától kezdve a vezérlő beszúró mozgást végez az első fogásvételi mélységig.
- 2 A vezérlő a kezdőpont és a végpont közötti területet hosszanti irányban forgácsolja, a **Q478** paraméterben meghatározott előtolással.
- 3 Ha a **Q488** beviteli paraméter meg van határozva a ciklusban, akkor az aláesztergálás a programozott fogásvételi előtolással lesz megmunkálva.
- 4 Ha csak egy megmunkálási irány **Q507=1** van meghatározva a ciklusban, akkor a vezérlő visszahúzza a szerszámot a biztonsági távolságra, gyorsjáratban visszapozicionálja a szerszámot, és végül a megadott előtolással ismét a kontúrra áll. Ha a megmunkálás iránya **Q507=0**, akkor a fogásvétel mindkét oldalon megtörténik.
- 5 A szerszám a következő fogásmélységig szúr be.
- 6 A vezérlő addig ismétli a folyamatot (2 4. lépéseket), amíg a horony mélységét nem éri el.
- 7 A vezérlő a szerszámot a biztonsági távolságra viszi, és mindkét oldalon egy beszúró mozgást hajt végre.
- 8 A vezérlő a ciklus kezdőpontjához gyorsjáratban mozgatja vissza a szerszámot.

## **Simító ciklus futtatása**

- 1 A vezérlő gyorsjáratban pozícionálja a szerszámot a horony első oldalához.
- 2 A vezérlő a horony oldalát a megadott **Q505** előtolással simítja.
- 3 A vezérlő a horony alját a megadott előtolással simítja.
- 4 A vezérlő a szerszámot gyorsjáratban húzza vissza.
- 5 A vezérlő gyorsjáratban pozicionálja a szerszámot a horony második oldalához.
- 6 A vezérlő a horony oldalát a megadott **Q505** előtolással simítja.
- 7 A vezérlő a ciklus kezdőpontjához gyorsjáratban pozícionálja vissza a szerszámot.

# **Megjegyzések**

- A ciklust kizárólag **FUNCTION MODE TURN** üzemmódban tudja végrehajtani.
- A szerszám pozíciója a ciklushívásban (ciklus kezdőpontja) hatással a van a megmunkálandó területre.
- A második fogásvételtől kezdve a vezérlő az összes többi beszúrást 0.1 mmrel csökkenti oldalirányban. Így csökken a szerszámon az oldalirányú nyomás. Ha a **Q508** oldalirányú eltolás meg lett adva a ciklusban, akkor a vezérlő ezzel az értékkel csökkenti a beszúrás oldalirányú pozícióját. A nagyolás után az visszamaradt anyagot a vezérlő egyetlen forgácsolással távolítja el. A vezérlő hibaüzenetet küld, ha az oldalirányú eltolás meghaladja az érvényes forgácsoló él 80%-át (érvényes forgácsoló él szélesség = forgácsolási szélesség – 2\*forgácsolási sugár).
- Ha a **CUTLENGTH**-ben érték van megadva, úgy azt a vezérlő figyelembe veszi a ciklusban a nagyolás során. A vezérlő figyelmeztet és automatikusan csökkenti a fogásvételi mélységet.

#### **Megjegyzés a programozáshoz**

■ Programozzon egy pozícionáló mondatot a kezdőpontra, **R0** sugárkorrekcióval a ciklus hívása előtt.

# **13.18.1 Ciklusparaméterek**

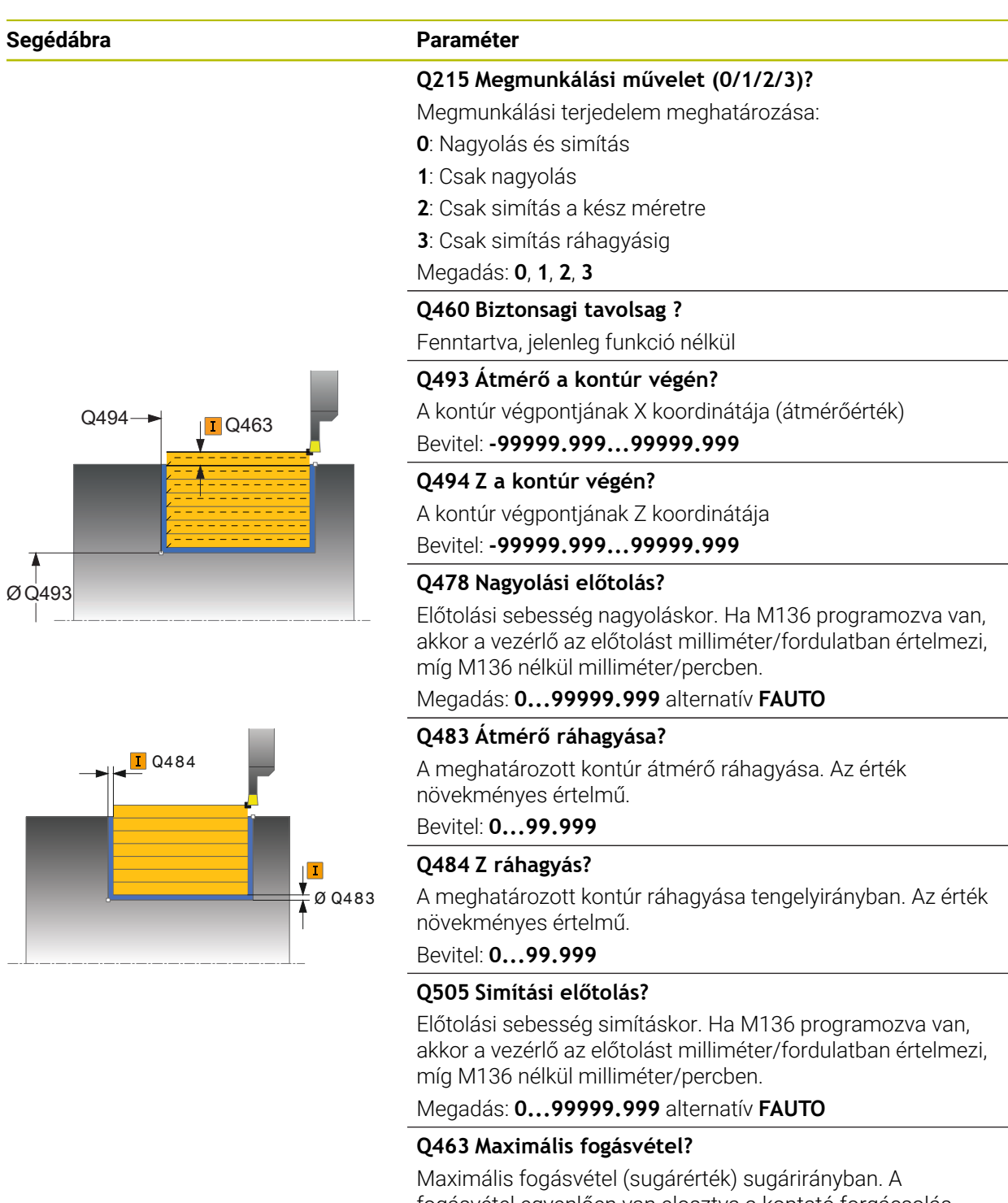

fogásvétel egyenlően van elosztva a koptató forgácsolás elkerülése érdekében.

Bevitel: **0...99.999**

 $\overline{\phantom{a}}$ 

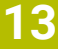

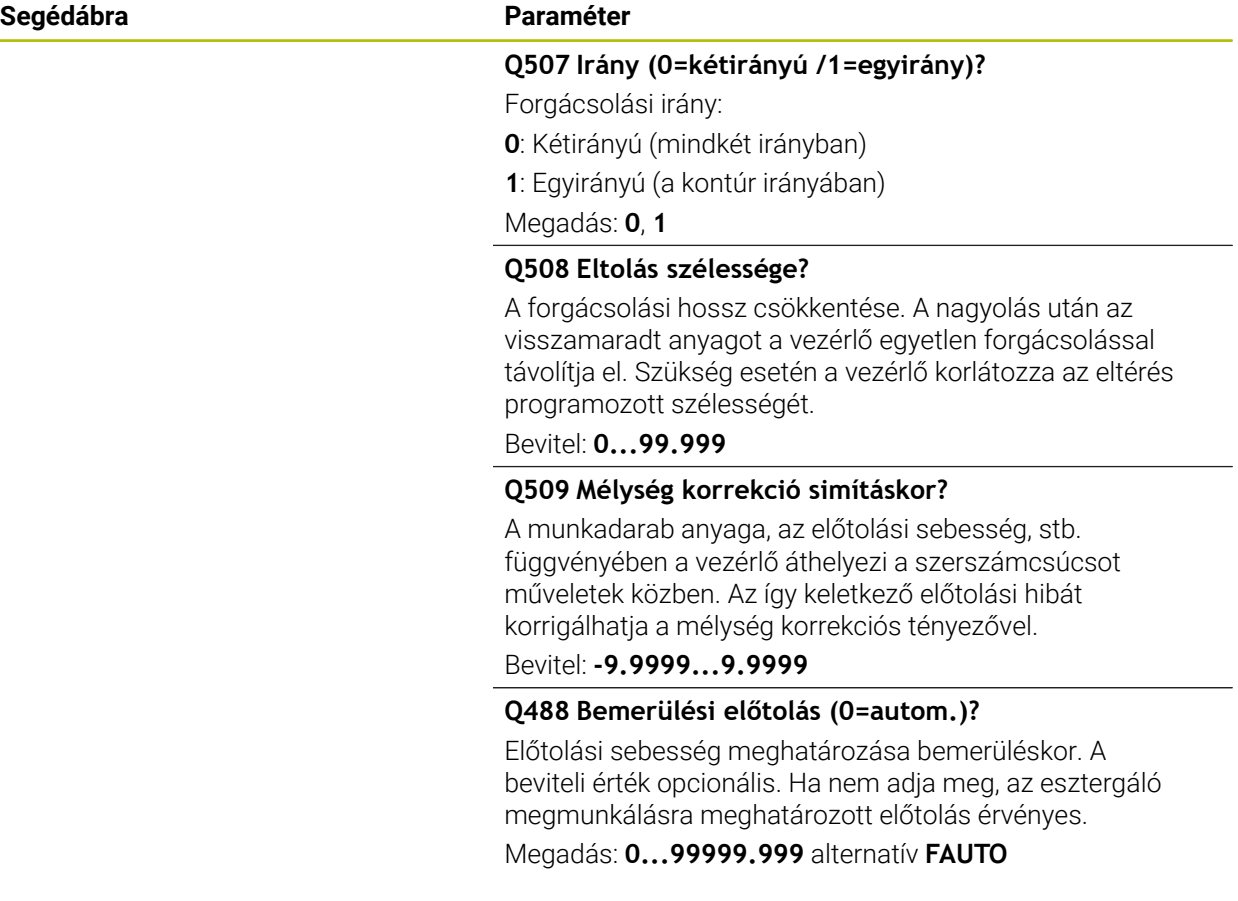

### **Példa**

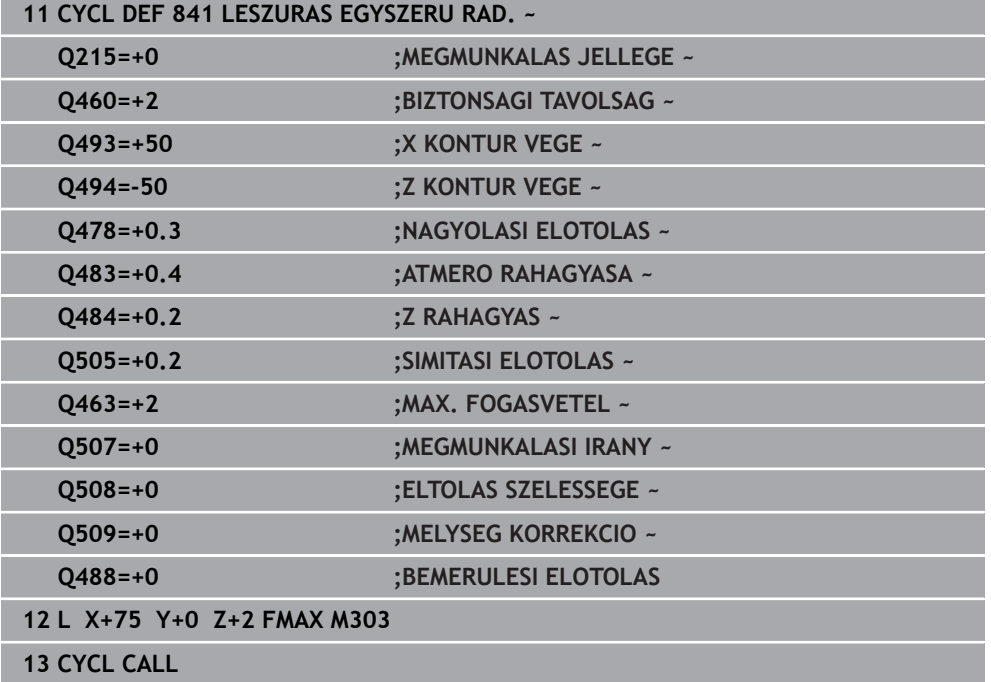

# **13.19 Ciklus 842 BESZURAS SPEC. RAD.**

**ISO-programozás G842**

### **Alkalmazás**

Vegye figyelembe a Gépkönyv előírásait.  $\bullet$ Ezt a funkciót a gép gyártójának kell engedélyeznie és adaptálnia.

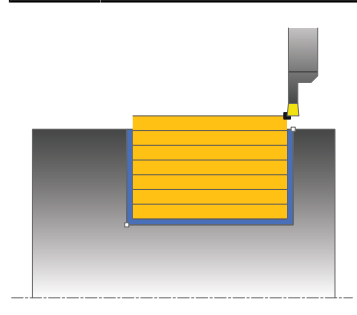

Ez a ciklus lehetővé teszi egyenes oldalú hornyok hosszirányú megmunkálását. Beszúró esztergáláskor a beszúró fogásvétel és a nagyoló megmunkálás váltakozva történik. A megmunkálási folyamat így a lehető legkevesebb visszahúzási és előtolási mozgást igényli. Bővített funkciók:

- Letörés vagy lekerekítés beszúrása a kontúr kezdésénél, vagy végénél.
- A ciklusban szögek határozhatók meg a horony oldalaihoz.
- A kontúr éleire sugarak illeszthetők be

Ez a ciklus alkalmazható akár nagyolásra, simításra, vagy teljes megmunkálásra is. Az esztergálás tengelypárhuzamos nagyolással történik.

A ciklus belső és külső megmunkálásra is alkalmas. Ha a kezdő átmérő **Q491** nagyobb, mint a végátmérő **Q493**, akkor a ciklus külső megmunkálást végez. Ha a kezdő átmérő **Q491** kisebb, mint a végátmérő **Q493**, akkor a ciklus belső megmunkálást végez.

# **Nagyoló ciklus futtatása**

A vezérlő a szerszám pozícióját alkalmazza a ciklus kezdőpontjaként a ciklus hívásakor. Ha a kezdőpont X koordinátája kisebb, mint a **Q491 Kontúr kezdő ÁTMÉRŐJE**, a vezérlő a szerszámot X-ben a **Q491**-re pozícionálja, majd onnan kezdi a ciklus végrehajtását.

- 1 A ciklus kezdőpontjától kezdve a vezérlő beszúró mozgást végez az első fogásvételi mélységig.
- 2 A vezérlő a kezdőpont és a végpont közötti területet hosszanti irányban forgácsolja, a **Q478** paraméterben meghatározott előtolással.
- 3 Ha a **Q488** beviteli paraméter meg van határozva a ciklusban, akkor az aláesztergálás a programozott fogásvételi előtolással lesz megmunkálva.
- 4 Ha csak egy megmunkálási irány **Q507=1** van meghatározva a ciklusban, akkor a vezérlő visszahúzza a szerszámot a biztonsági távolságra, gyorsjáratban visszapozicionálja a szerszámot, és végül a megadott előtolással ismét a kontúrra áll. Ha a megmunkálás iránya **Q507=0**, akkor a fogásvétel mindkét oldalon megtörténik.
- 5 A szerszám a következő fogásmélységig szúr be.
- 6 A vezérlő addig ismétli a folyamatot (2 4. lépéseket), amíg a horony mélységét nem éri el.
- 7 A vezérlő a szerszámot a biztonsági távolságra viszi, és mindkét oldalon egy beszúró mozgást hajt végre.
- 8 A vezérlő a ciklus kezdőpontjához gyorsjáratban mozgatja vissza a szerszámot.

# **Simító ciklus futtatása**

A vezérlő a szerszám pozícióját alkalmazza a ciklus kezdőpontjaként a ciklus hívásakor. Ha a kezdőpont X koordinátája kisebb, mint a **Q491 ATMERO KONTUR KEZDETE**, a vezérlő a szerszámot X-ben a **Q491**-re pozícionálja, majd onnan kezdi a ciklus végrehajtását.

- 1 A vezérlő gyorsjáratban pozícionálja a szerszámot a horony első oldalához.
- 2 A vezérlő a horony oldalát a megadott **Q505** előtolással simítja.
- 3 A vezérlő a horony alját a megadott előtolással simítja. Ha a **Q500** kontúrsarok sugara meg van határozva, akkor a vezérlő a teljes hornyok egy lépésben simítja.
- 4 A vezérlő a szerszámot gyorsjáratban húzza vissza.
- 5 A vezérlő gyorsjáratban pozicionálja a szerszámot a horony második oldalához.
- 6 A vezérlő a horony oldalát a megadott **Q505** előtolással simítja.
- 7 A vezérlő a ciklus kezdőpontjához gyorsjáratban pozícionálja vissza a szerszámot.

# **Megjegyzések**

- A ciklust kizárólag **FUNCTION MODE TURN** üzemmódban tudja végrehajtani.
- A szerszám pozíciója a ciklushívásban (ciklus kezdőpontja) hatással a van a megmunkálandó területre.
- A második fogásvételtől kezdve a vezérlő az összes többi beszúrást 0.1 mmrel csökkenti oldalirányban. Így csökken a szerszámon az oldalirányú nyomás. Ha a **Q508** oldalirányú eltolás meg lett adva a ciklusban, akkor a vezérlő ezzel az értékkel csökkenti a beszúrás oldalirányú pozícióját. A nagyolás után az visszamaradt anyagot a vezérlő egyetlen forgácsolással távolítja el. A vezérlő hibaüzenetet küld, ha az oldalirányú eltolás meghaladja az érvényes forgácsoló él 80%-át (érvényes forgácsoló él szélesség = forgácsolási szélesség – 2\*forgácsolási sugár).
- Ha a **CUTLENGTH**-ben érték van megadva, úgy azt a vezérlő figyelembe veszi a ciklusban a nagyolás során. A vezérlő figyelmeztet és automatikusan csökkenti a fogásvételi mélységet.

# **Megjegyzés a programozáshoz**

Programozzon egy pozícionáló mondatot a kezdőpontra, **R0** sugárkorrekcióval a ciklus hívása előtt.

### **13.19.1 Ciklusparaméterek**

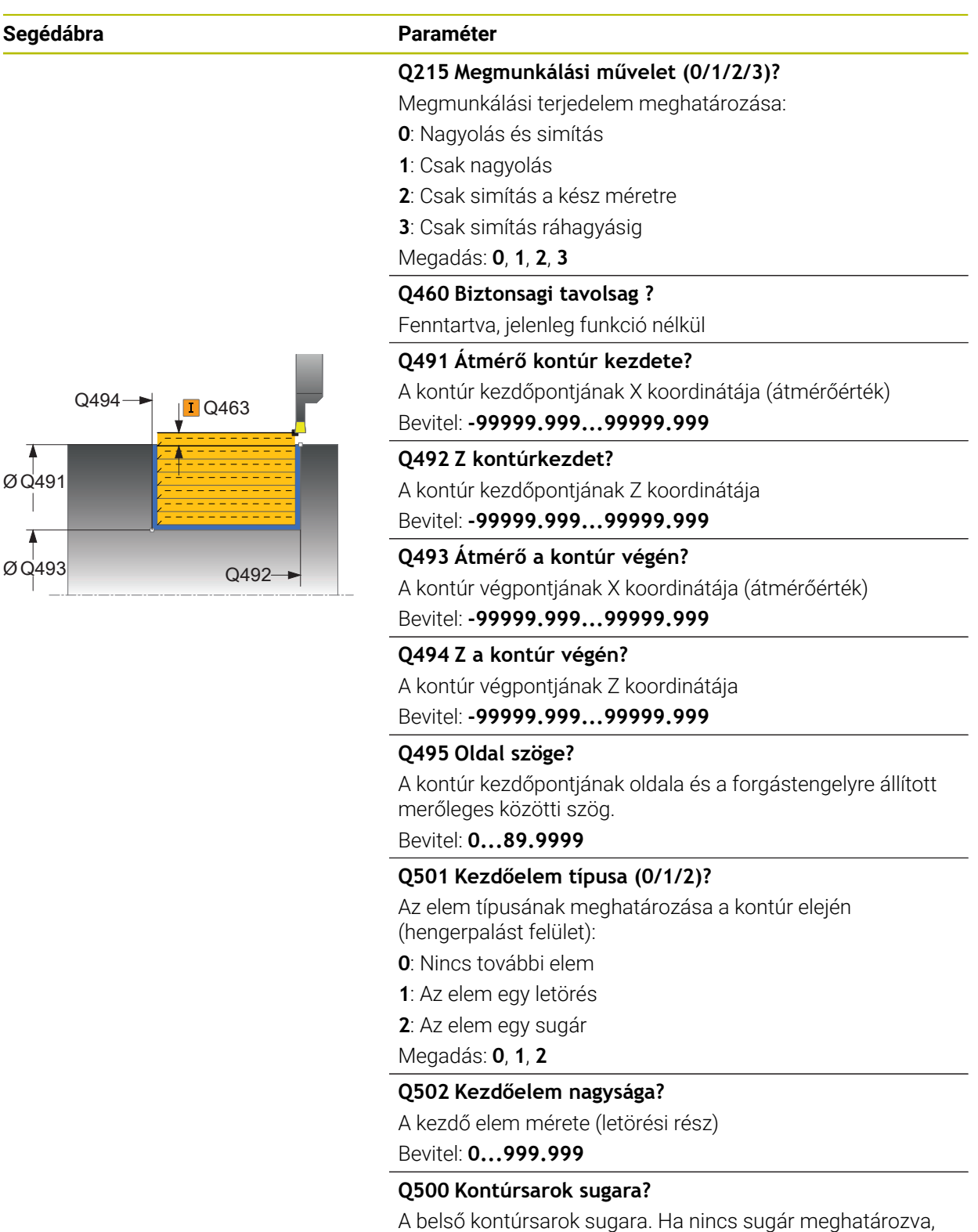

akkor a lapka lekerekítési sugara lesz az érték.

Bevitel: **0...999.999**

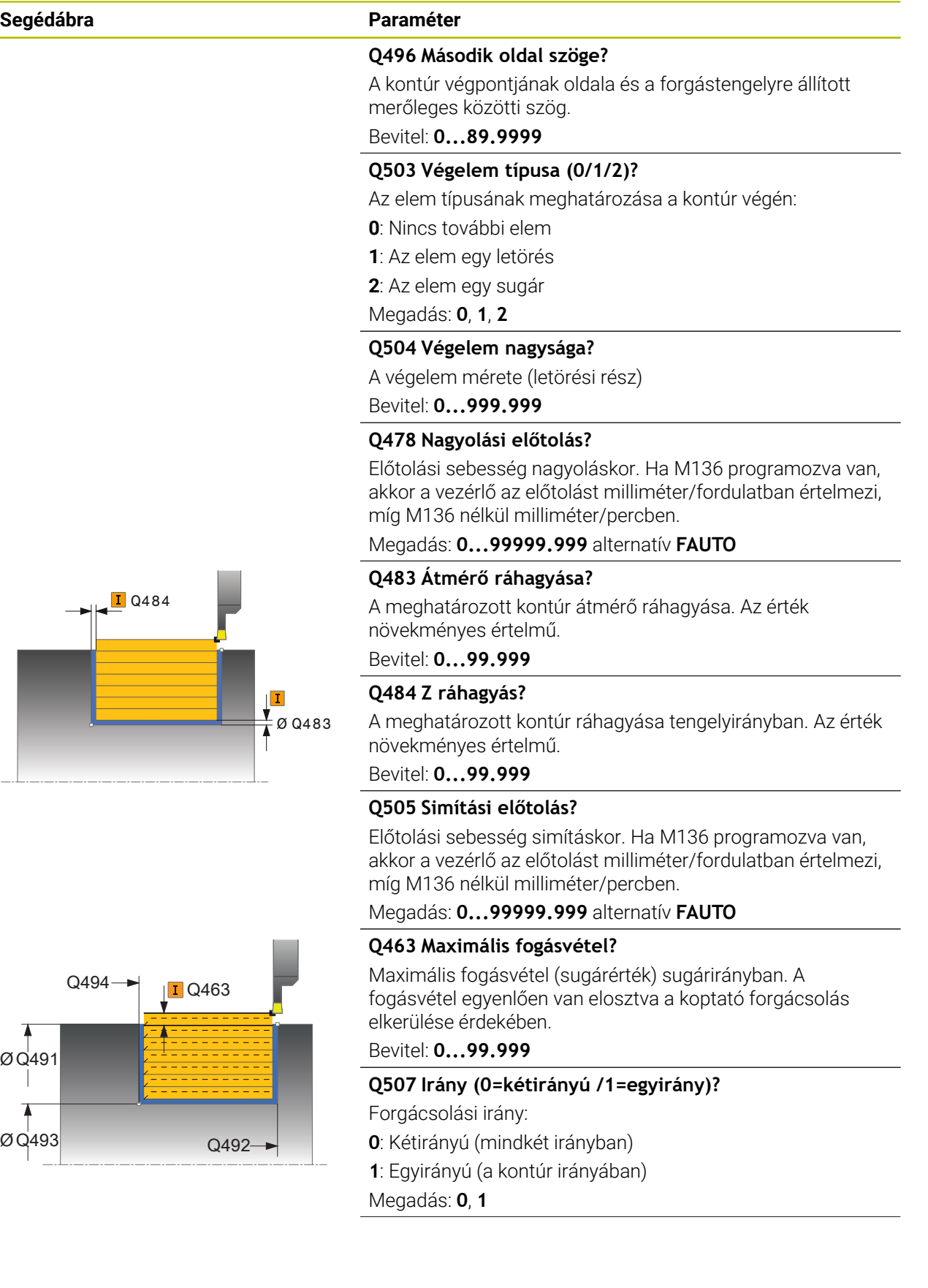

 $\overline{\phantom{0}}$ 

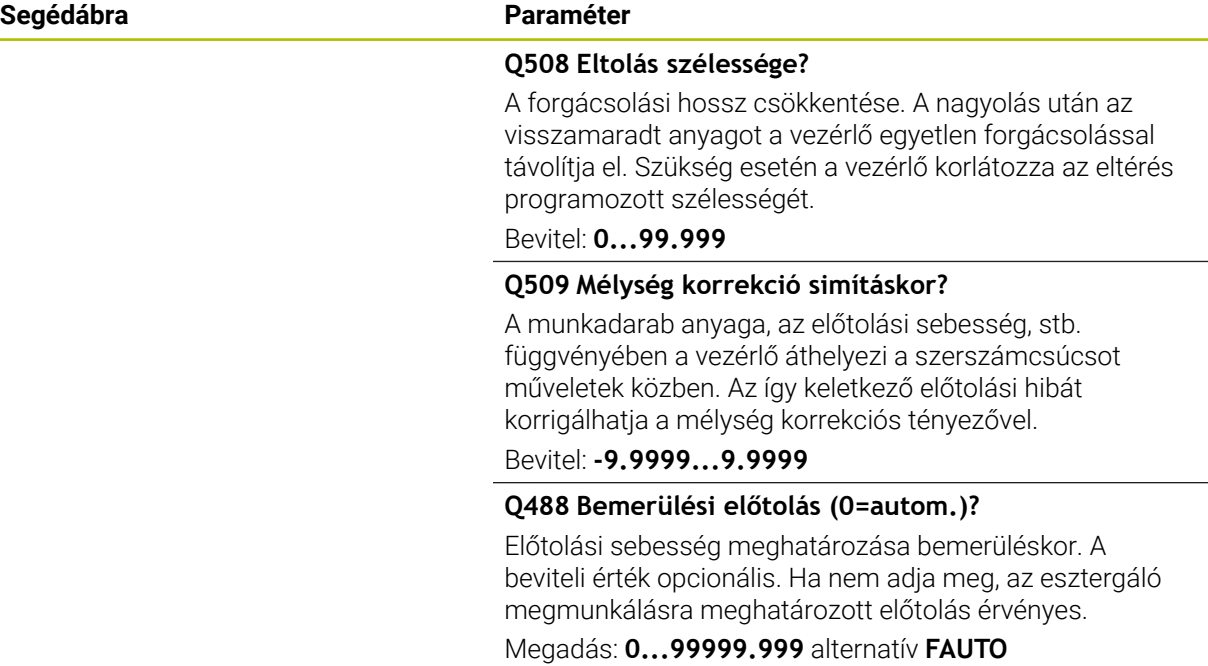

### **Példa**

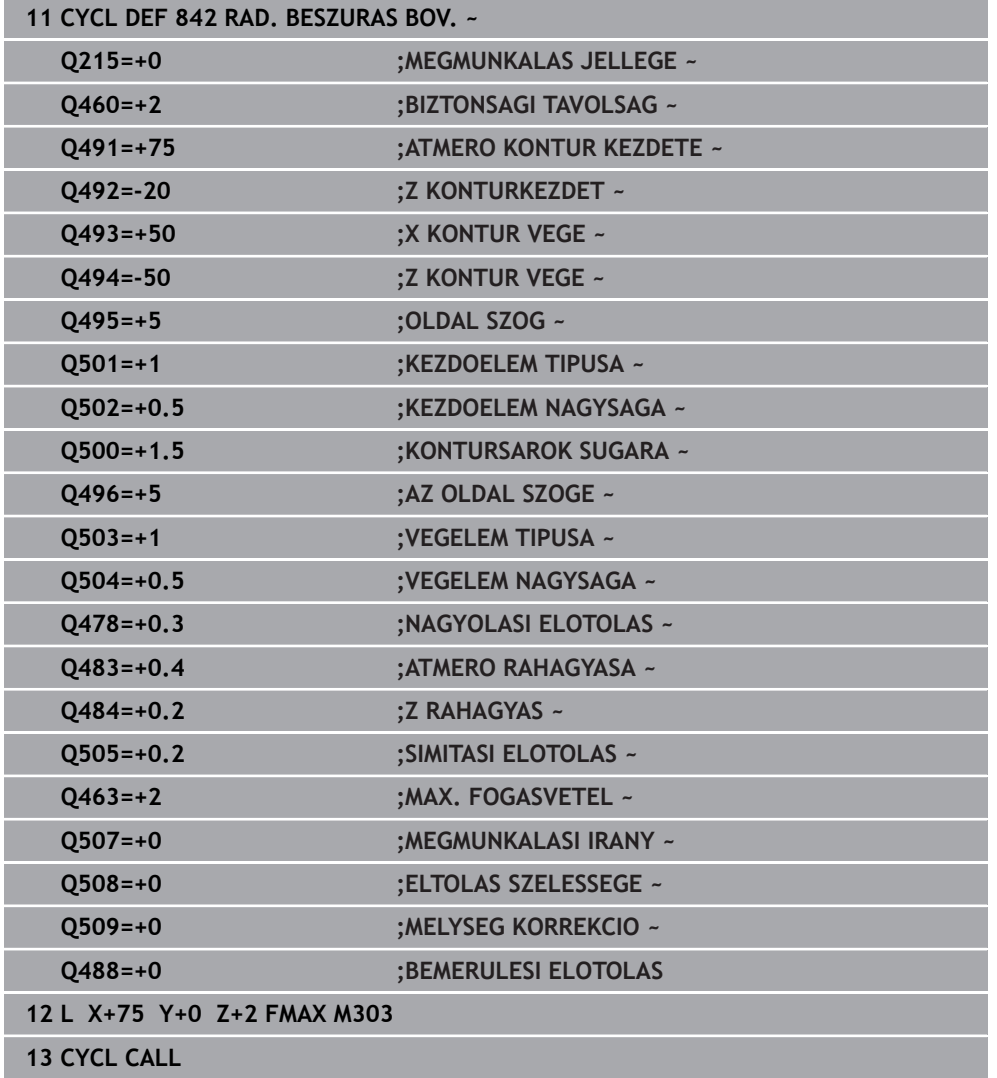

# **13.20 Ciklus 851 LESZURAS IR. AXIAL**

**ISO-programozás G851**

### **Alkalmazás**

Ö

Vegye figyelembe a Gépkönyv előírásait.

Ezt a funkciót a gép gyártójának kell engedélyeznie és adaptálnia.

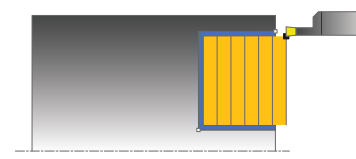

Ez a ciklus lehetővé teszi egyenes oldalú beszúrások keresztirányú megmunkálását. Beszúró esztergáláskor a beszúró fogásvétel és a nagyoló megmunkálás váltakozva történik. A megmunkálási folyamat így a lehető legkevesebb visszahúzási és előtolási mozgást igényli.

Ez a ciklus alkalmazható akár nagyolásra, simításra, vagy teljes megmunkálásra is. Az esztergálás tengelypárhuzamos nagyolással történik.

A ciklus belső és külső megmunkálásra is alkalmas. Ha a szerszám a megmunkálandó kontúron kívül van a ciklus meghívásakor, akkor külső megmunkálási ciklus lesz végrehajtva. Ha a szerszám a megmunkálandó kontúron belül van, akkor belső megmunkálási ciklus lesz végrehajtva.

# **Nagyoló ciklus futtatása**

A vezérlő a szerszám pozícióját alkalmazza a ciklus kezdőpontjaként a ciklus hívásakor. A ciklus a ciklus kezdőpontjából a ciklusban meghatározott végpontig munkálja meg a tartományt.

- 1 A ciklus kezdőpontjától kezdve a vezérlő beszúró mozgást végez az első fogásvételi mélységig.
- 2 A vezérlő a kezdőpont és a végpont közötti területet keresztirányban forgácsolja, a **Q478** paraméterben meghatározott előtolással.
- 3 Ha a **Q488** beviteli paraméter meg van határozva a ciklusban, akkor az aláesztergálás a programozott fogásvételi előtolással lesz megmunkálva.
- 4 Ha csak egy megmunkálási irány **Q507=1** van meghatározva a ciklusban, akkor a vezérlő visszahúzza a szerszámot a biztonsági távolságra, gyorsjáratban visszapozicionálja a szerszámot, és végül a megadott előtolással ismét a kontúrra áll.
- 5 A szerszám a következő fogásmélységig szúr be.
- 6 A vezérlő addig ismétli a folyamatot (2 4. lépéseket), amíg a horony mélységét nem éri el.
- 7 A vezérlő a szerszámot a biztonsági távolságra viszi, és mindkét oldalon egy beszúró mozgást hajt végre.
- 8 A vezérlő a ciklus kezdőpontjához gyorsjáratban mozgatja vissza a szerszámot.

### **Simító ciklus futtatása**

- 1 A vezérlő gyorsjáratban pozícionálja a szerszámot a horony első oldalához.
- 2 A vezérlő a horony oldalát a megadott **Q505** előtolással simítja.
- 3 A vezérlő a horony alját a megadott előtolással simítja.
- 4 A vezérlő a szerszámot gyorsjáratban húzza vissza.
- 5 A vezérlő gyorsjáratban pozicionálja a szerszámot a horony második oldalához.
- 6 A vezérlő a horony oldalát a megadott **Q505** előtolással simítja.
- 7 A vezérlő a ciklus kezdőpontjához gyorsjáratban pozícionálja vissza a szerszámot.

# **Megjegyzések**

- A ciklust kizárólag **FUNCTION MODE TURN** üzemmódban tudja végrehajtani.
- A szerszám pozíciója a ciklushíváskor határozza meg a megmunkálandó terület nagyságát (ciklus kezdőpont).
- A második fogásvételtől kezdve a vezérlő az összes többi beszúrást 0.1 mmrel csökkenti oldalirányban. Így csökken a szerszámon az oldalirányú nyomás. Ha a **Q508** oldalirányú eltolás meg lett adva a ciklusban, akkor a vezérlő ezzel az értékkel csökkenti a beszúrás oldalirányú pozícióját. A nagyolás után az visszamaradt anyagot a vezérlő egyetlen forgácsolással távolítja el. A vezérlő hibaüzenetet küld, ha az oldalirányú eltolás meghaladja az érvényes forgácsoló él 80%-át (érvényes forgácsoló él szélesség = forgácsolási szélesség – 2\*forgácsolási sugár).
- Ha a **CUTLENGTH**-ben érték van megadva, úgy azt a vezérlő figyelembe veszi a ciklusban a nagyolás során. A vezérlő figyelmeztet és automatikusan csökkenti a fogásvételi mélységet.

#### **Megjegyzés a programozáshoz**

■ Programozzon egy pozícionáló mondatot a kezdőpontra, **R0** sugárkorrekcióval a ciklus hívása előtt.

# **13.20.1 Ciklusparaméterek**

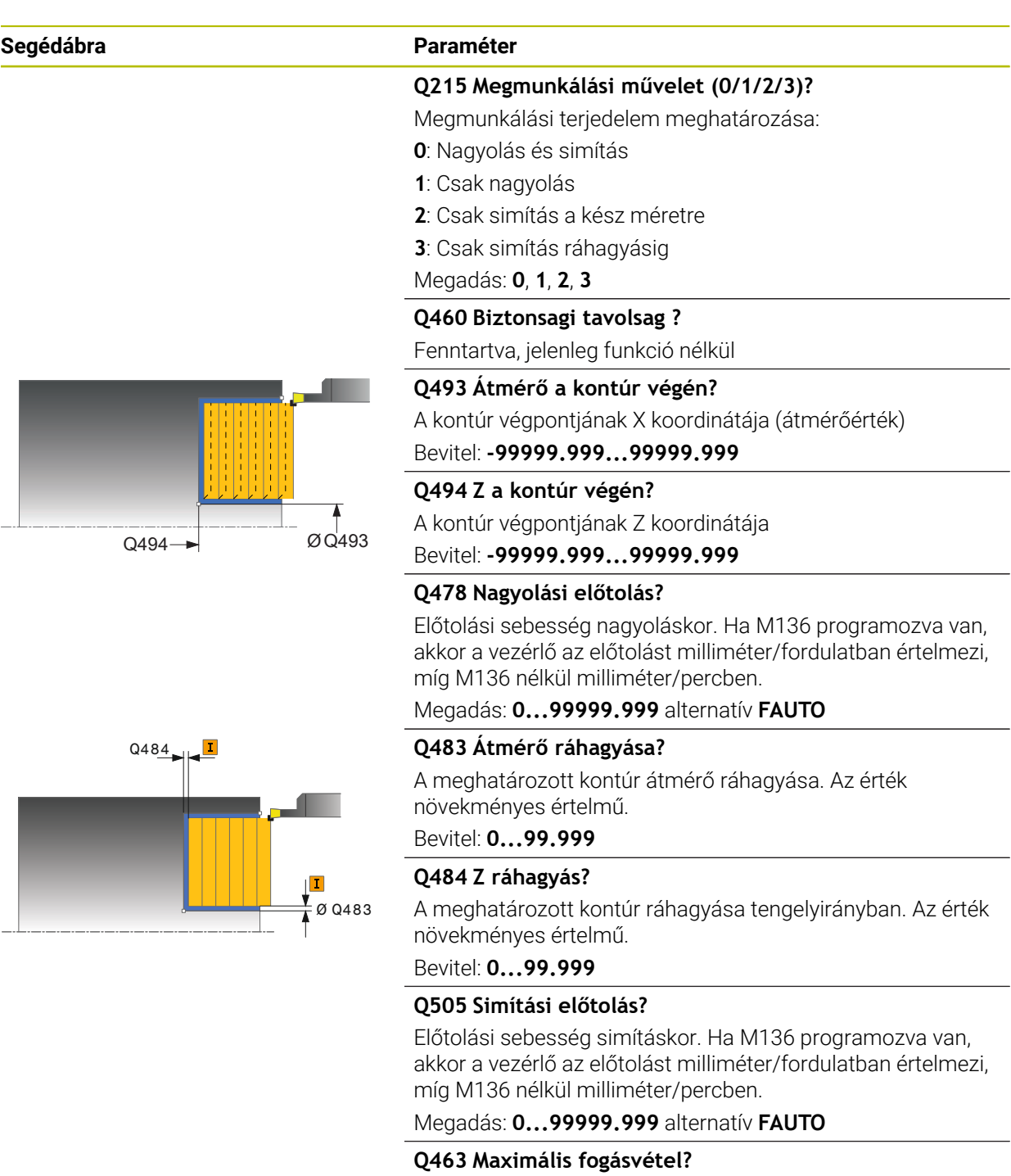

Maximális fogásvétel (sugárérték) sugárirányban. A fogásvétel egyenlően van elosztva a koptató forgácsolás elkerülése érdekében.

Bevitel: **0...99.999**

 $\overline{\phantom{0}}$ 

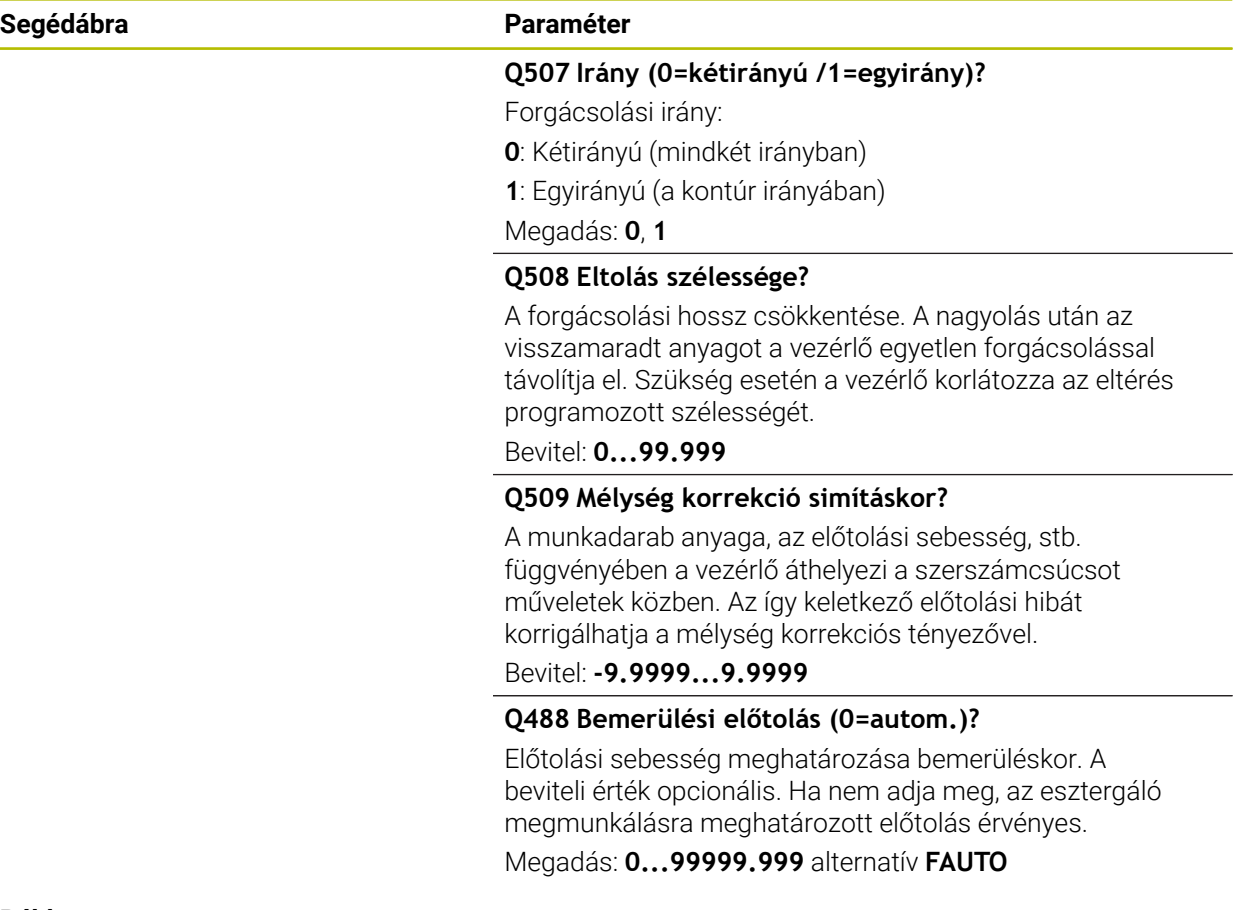

### **Példa**

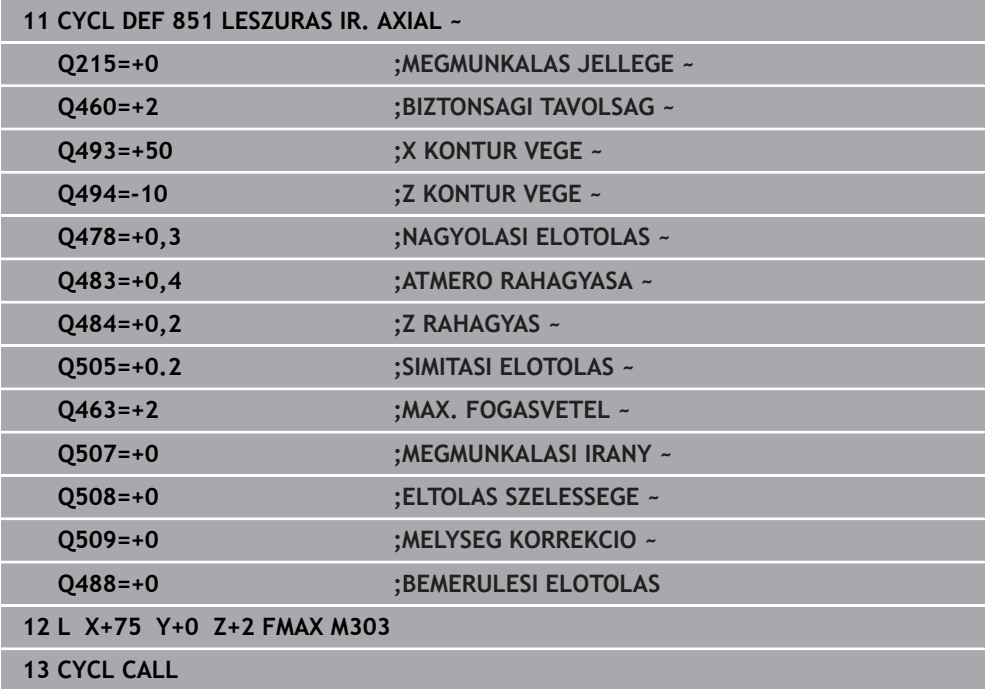

# **13.21 Ciklus 852 BESZURAS SPEC. AX.**

**ISO-programozás G852**

## **Alkalmazás**

Ö

Vegye figyelembe a Gépkönyv előírásait.

Ezt a funkciót a gép gyártójának kell engedélyeznie és adaptálnia.

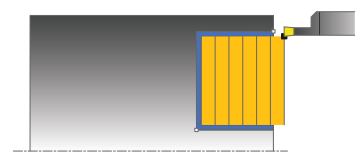

Ez a ciklus lehetővé teszi derékszögű hornyok keresztirányú beszúró esztergálását. Beszúró esztergáláskor a beszúró fogásvétel és a nagyoló megmunkálás váltakozva történik. Ezáltal kevés számú visszahúzó és fogásvételi mozgással történik a megmunkálás. Bővített funkciók:

- Letörés vagy lekerekítés beszúrása a kontúr kezdésénél, vagy végénél.  $\mathbb{R}^2$
- A ciklusban szögek határozhatók meg a horony oldalaihoz.
- A kontúr éleire sugarak illeszthetők be

Ez a ciklus alkalmazható akár nagyolásra, simításra, vagy teljes megmunkálásra is. Az esztergálás tengelypárhuzamos nagyolással történik.

A ciklusok belső és külső megmunkálásra is alkalmasak. Amennyiben a **Q491** kezdő átmérő nagyobb a **Q493** végátmérőnél, a ciklus külső megmunkálást hajt végre. Ha pedig a **Q491** kezdő átmérő kisebb a **Q493** végátmérőnél, a ciklus belső megmunkálást fog végrehajtani.

# **Nagyoló ciklus futtatása**

A vezérlő a szerszám pozícióját alkalmazza a ciklus kezdőpontjaként a ciklus hívásakor. Ha a kezdőpont Z koordinátája kisebb, mint a **Q492 kontúr kezdőpontja Z**, a vezérlő a szerszámot Z-ben **Q492**-re pozícionálja, majd onnan kezdi a ciklus végrehajtását.

- 1 A ciklus kezdőpontjától kezdve a vezérlő beszúró mozgást végez az első fogásvételi mélységig.
- 2 A vezérlő a kezdőpont és a végpont közötti területet keresztirányban forgácsolja, a **Q478** paraméterben meghatározott előtolással.
- 3 Ha a **Q488** beviteli paraméter meg van határozva a ciklusban, akkor az aláesztergálás a programozott fogásvételi előtolással lesz megmunkálva.
- 4 Ha csak egy megmunkálási irány **Q507=1** van meghatározva a ciklusban, akkor a vezérlő visszahúzza a szerszámot a biztonsági távolságra, gyorsjáratban visszapozicionálja a szerszámot, és végül a megadott előtolással ismét a kontúrra áll. Ha a megmunkálás iránya **Q507=0**, akkor a fogásvétel mindkét oldalon megtörténik.
- 5 A szerszám a következő fogásmélységig szúr be.
- 6 A vezérlő addig ismétli a folyamatot (2 4. lépéseket), amíg a horony mélységét nem éri el.
- 7 A vezérlő a szerszámot a biztonsági távolságra viszi, és mindkét oldalon egy beszúró mozgást hajt végre.
- 8 A vezérlő a ciklus kezdőpontjához gyorsjáratban mozgatja vissza a szerszámot.

### **Simító ciklus futtatása**

A vezérlő a szerszám pozícióját alkalmazza a ciklus kezdőpontjaként a ciklus hívásakor. Ha a kezdőpont Z koordinátája kisebb, mint a **Q492 kontúr kezdőpontja Z**, a vezérlő a szerszámot Z-ben **Q492**-re pozícionálja, majd onnan kezdi a ciklus végrehajtását.

- 1 A vezérlő gyorsjáratban pozícionálja a szerszámot a horony első oldalához.
- 2 A vezérlő a horony oldalát a megadott **Q505** előtolással simítja.
- 3 A vezérlő a horony alját a megadott előtolással simítja. Ha a **Q500** kontúrsarok sugara meg van határozva, akkor a vezérlő a teljes hornyok egy lépésben simítja.
- 4 A vezérlő a szerszámot gyorsjáratban húzza vissza.
- 5 A vezérlő gyorsjáratban pozicionálja a szerszámot a horony második oldalához.
- 6 A vezérlő a horony oldalát a megadott **Q505** előtolással simítja.
- 7 A vezérlő a ciklus kezdőpontjához gyorsjáratban pozícionálja vissza a szerszámot.

# **Megjegyzések**

- A ciklust kizárólag **FUNCTION MODE TURN** üzemmódban tudja végrehajtani.
- A szerszám pozíciója a ciklushíváskor határozza meg a megmunkálandó terület nagyságát (ciklus kezdőpont).
- A második fogásvételtől kezdve a vezérlő az összes többi beszúrást 0.1 mmrel csökkenti oldalirányban. Így csökken a szerszámon az oldalirányú nyomás. Ha a **Q508** oldalirányú eltolás meg lett adva a ciklusban, akkor a vezérlő ezzel az értékkel csökkenti a beszúrás oldalirányú pozícióját. A nagyolás után az visszamaradt anyagot a vezérlő egyetlen forgácsolással távolítja el. A vezérlő hibaüzenetet küld, ha az oldalirányú eltolás meghaladja az érvényes forgácsoló él 80%-át (érvényes forgácsoló él szélesség = forgácsolási szélesség – 2\*forgácsolási sugár).
- Ha a **CUTLENGTH**-ben érték van megadva, úgy azt a vezérlő figyelembe veszi a ciklusban a nagyolás során. A vezérlő figyelmeztet és automatikusan csökkenti a fogásvételi mélységet.

#### **Megjegyzés a programozáshoz**

■ Programozzon egy pozícionáló mondatot a kezdőpontra, **R0** sugárkorrekcióval a ciklus hívása előtt.

# **13.21.1 Ciklusparaméterek**

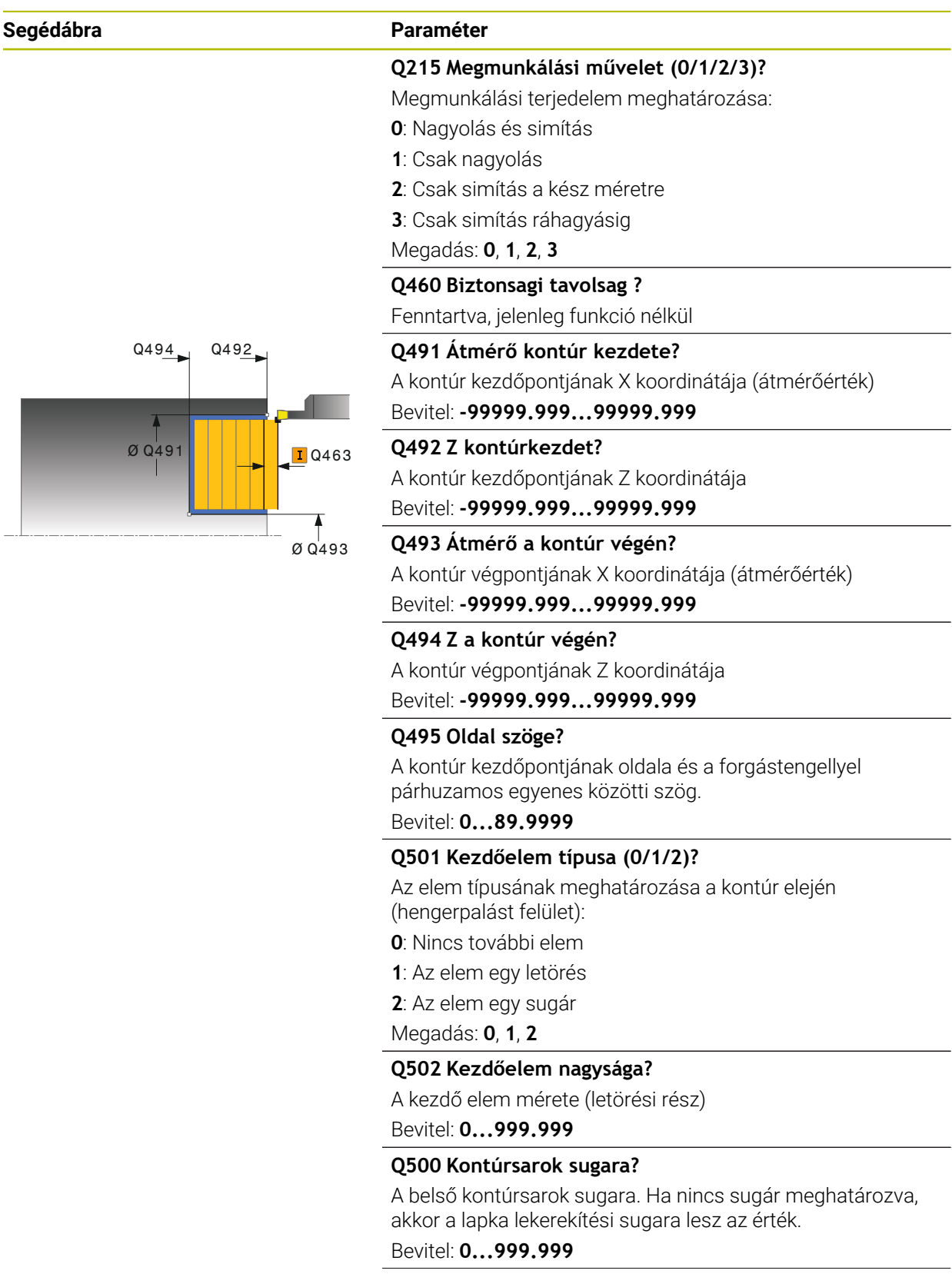

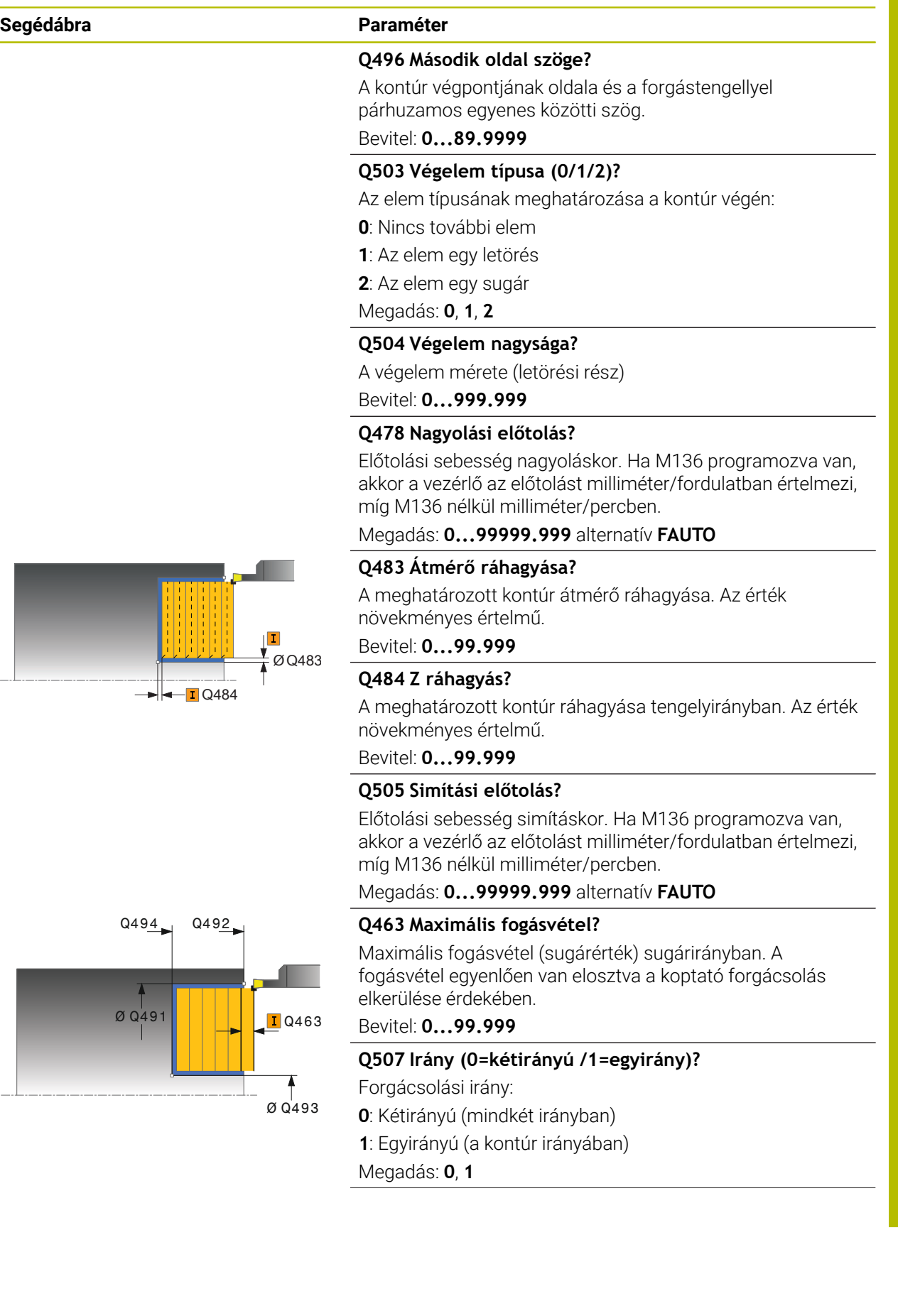

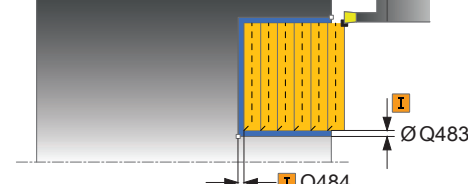

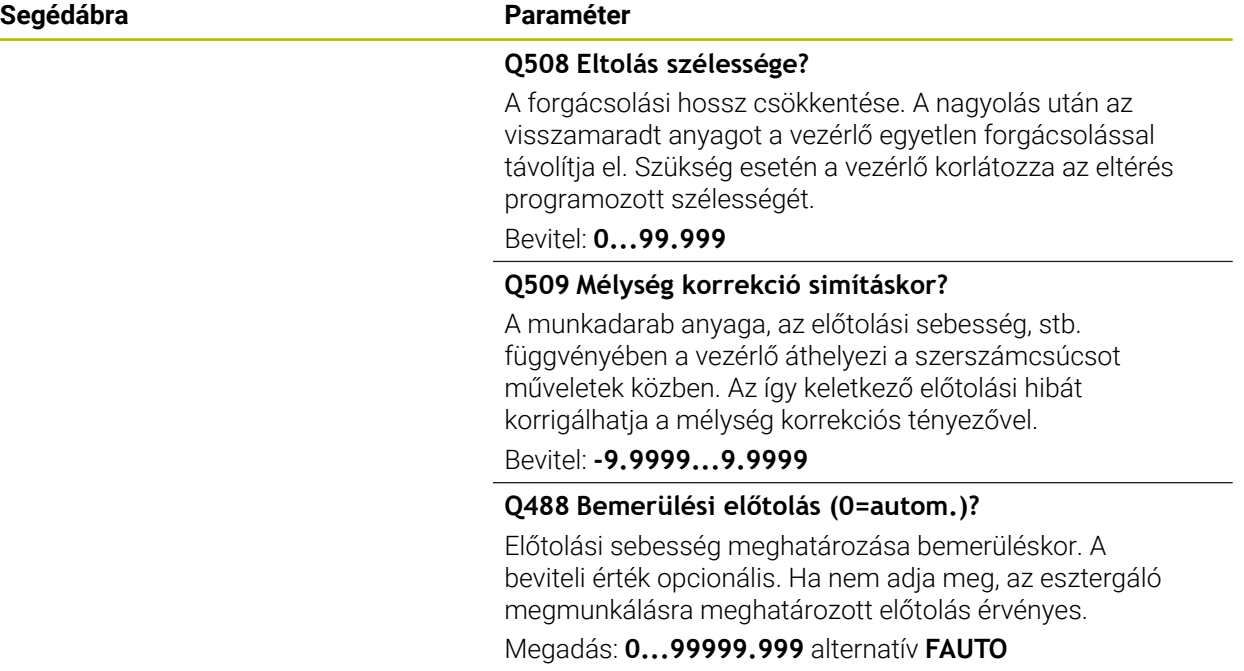

### **Példa**

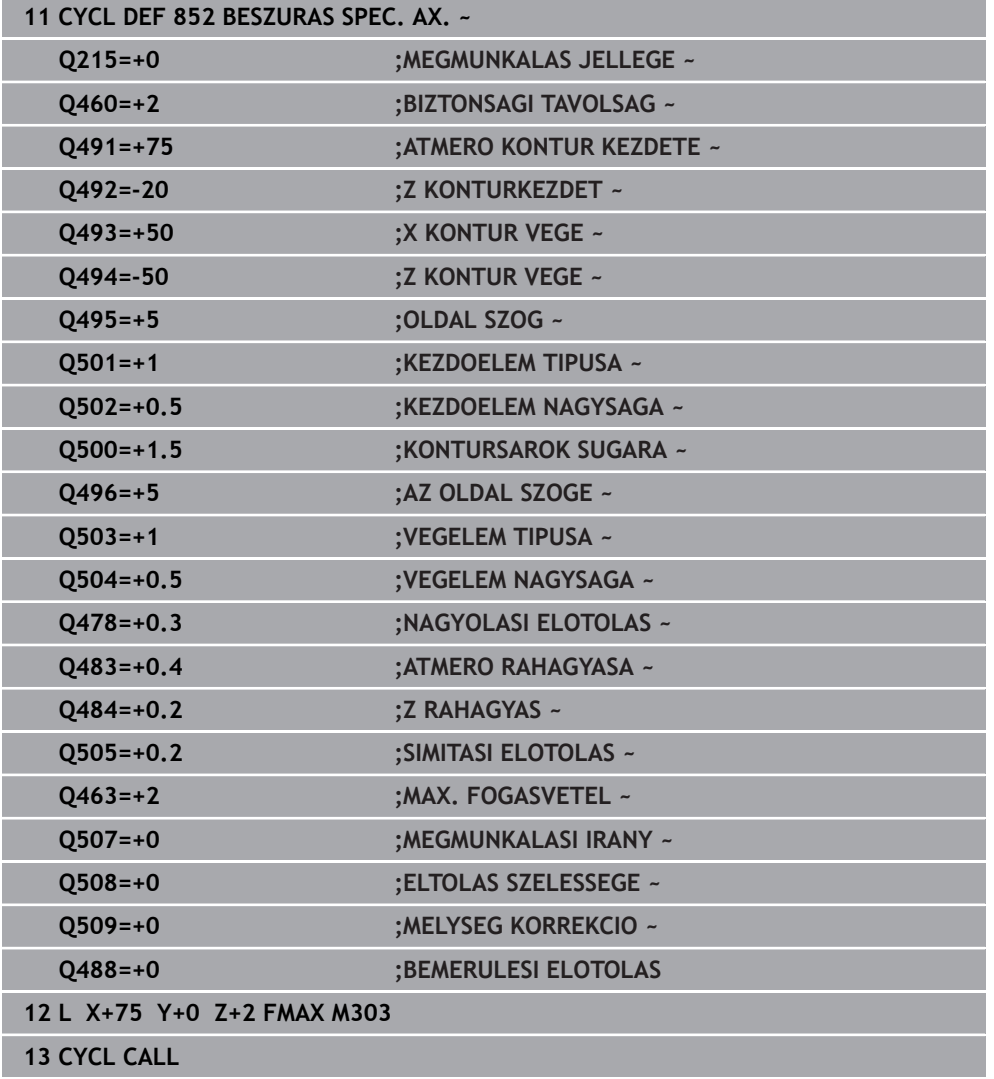

# **13.22 Ciklus 840 RAD. KONT. BESZURAS**

**ISO-programozás G840**

## **Alkalmazás**

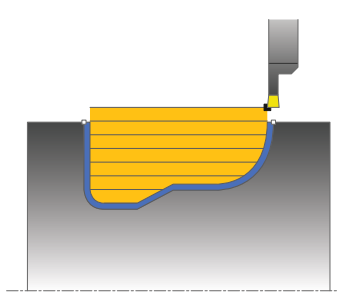

Ez a ciklus lehetővé teszi bármilyen alakú horony hosszirányú megmunkálását. Beszúró esztergáláskor a beszúró fogásvétel és a nagyoló megmunkálás váltakozva történik.

Ez a ciklus alkalmazható akár nagyolásra, simításra, vagy teljes megmunkálásra is. Az esztergálás tengelypárhuzamos nagyolással történik.

A ciklusok belső és külső megmunkálásra is alkalmasak. Ha a kontúr kezdőpontja nagyobb a kontúr végpontjánál, a ciklus külső megmunkálást hajt végre. Ha a kontúr kezdőpontja kisebb a kontúr végpontjánál, a ciklus belső megmunkálást hajt végre.

# **Nagyoló ciklus futtatása**

A vezérlő a szerszám pozícióját alkalmazza a ciklus kezdőpontjaként a ciklus hívásakor. Ha a kezdőpont X koordinátája kisebb, mint a kontúr kezdőpontja, a vezérlő a szerszámot X-ben a kontúr kezdőpontjára pozícionálja, majd onnan kezdi a ciklus végrehajtását.

- 1 A vezérlő gyorsjáratban pozícionálja a szerszámot a Z-tengelyen (első beszúrási pozíció).
- 2 A vezérlő beszúró mozgást végez az első fogásvételi mélységig.
- 3 A vezérlő a kezdőpont és a végpont közötti területet hosszanti irányban forgácsolja, a **Q478** paraméterben meghatározott előtolással.
- 4 Ha a **Q488** beviteli paraméter meg van határozva a ciklusban, akkor az aláesztergálás a programozott fogásvételi előtolással lesz megmunkálva.
- 5 Ha csak egy megmunkálási irány **Q507=1** van meghatározva a ciklusban, akkor a vezérlő visszahúzza a szerszámot a biztonsági távolságra, gyorsjáratban visszapozicionálja a szerszámot, és végül a megadott előtolással ismét a kontúrra áll. Ha a megmunkálás iránya **Q507=0**, akkor a fogásvétel mindkét oldalon megtörténik.
- 6 A szerszám a következő fogásmélységig szúr be.
- 7 A vezérlő addig ismétli a folyamatot (2 4. lépéseket), amíg a horony mélységét nem éri el.
- 8 A vezérlő a szerszámot a biztonsági távolságra viszi, és mindkét oldalon egy beszúró mozgást hajt végre.
- 9 A vezérlő a ciklus kezdőpontjához gyorsjáratban mozgatja vissza a szerszámot.

# **Simító ciklus futtatása**

- 1 A vezérlő gyorsjáratban pozícionálja a szerszámot a horony első oldalához.
- 2 A vezérlő a horony oldalait a megadott **Q505** előtolással simítja.
- 3 A vezérlő a horony alját a megadott előtolással simítja.
- 4 A vezérlő a ciklus kezdőpontjához gyorsjáratban pozícionálja vissza a szerszámot.

# **Megjegyzések**

# *MEGJEGYZÉS*

### **Vigyázat, a szerszám és a munkadarab veszélybe kerülhet!**

A forgácsolási határ határozza meg a megmunkálható kontúrtartományt. A megközelítési és elhagyási pálya túllépheti ezt a forgácsolási határt. A ciklushívás előtti szerszámpozíció befolyásolja a forgácsolási határ meghatározását. A TNC7 a forgácsolási határtól jobbra vagy balra eső területet munkálja meg, attól függően, hogy melyik oldalon volt a szerszám a ciklushívás előtt.

- ► Pozícionálja a szerszámot a ciklushívás előtt úgy, hogy az a forgácshatárolás azon oldalán álljon, amelyen az anyagot forgácsolja
- A ciklust kizárólag **FUNCTION MODE TURN** üzemmódban tudja végrehajtani.
- A szerszám pozíciója a ciklushíváskor határozza meg a megmunkálandó terület nagyságát (ciklus kezdőpont).
- A második fogásvételtől kezdve a vezérlő az összes többi beszúrást 0.1 mmrel csökkenti oldalirányban. Így csökken a szerszámon az oldalirányú nyomás. Ha a **Q508** oldalirányú eltolás meg lett adva a ciklusban, akkor a vezérlő ezzel az értékkel csökkenti a beszúrás oldalirányú pozícióját. A nagyolás után az visszamaradt anyagot a vezérlő egyetlen forgácsolással távolítja el. A vezérlő hibaüzenetet küld, ha az oldalirányú eltolás meghaladja az érvényes forgácsoló él 80%-át (érvényes forgácsoló él szélesség = forgácsolási szélesség – 2\*forgácsolási sugár).
- Ha a **CUTLENGTH**-ben érték van megadya, úgy azt a vezérlő figyelembe veszi a ciklusban a nagyolás során. A vezérlő figyelmeztet és automatikusan csökkenti a fogásvételi mélységet.

### **Megjegyzések a programozáshoz**

- Programozzon egy pozícionáló mondatot a kezdőpontra, **R0** sugárkorrekcióval a ciklus hívása előtt.
- Ciklus hívása előtt programozza a **14 KONTURGEOMETRIA** vagy **SEL CONTOUR** ciklust az alprogramok meghatározásához.
- Ha **QL** helyi Q paramétereket alkalmaz kontúr alprogramban, úgy azokat a kontúr alprogramban kell megadnia, vagy kiszámítania.

# **13.22.1 Ciklusparaméterek**

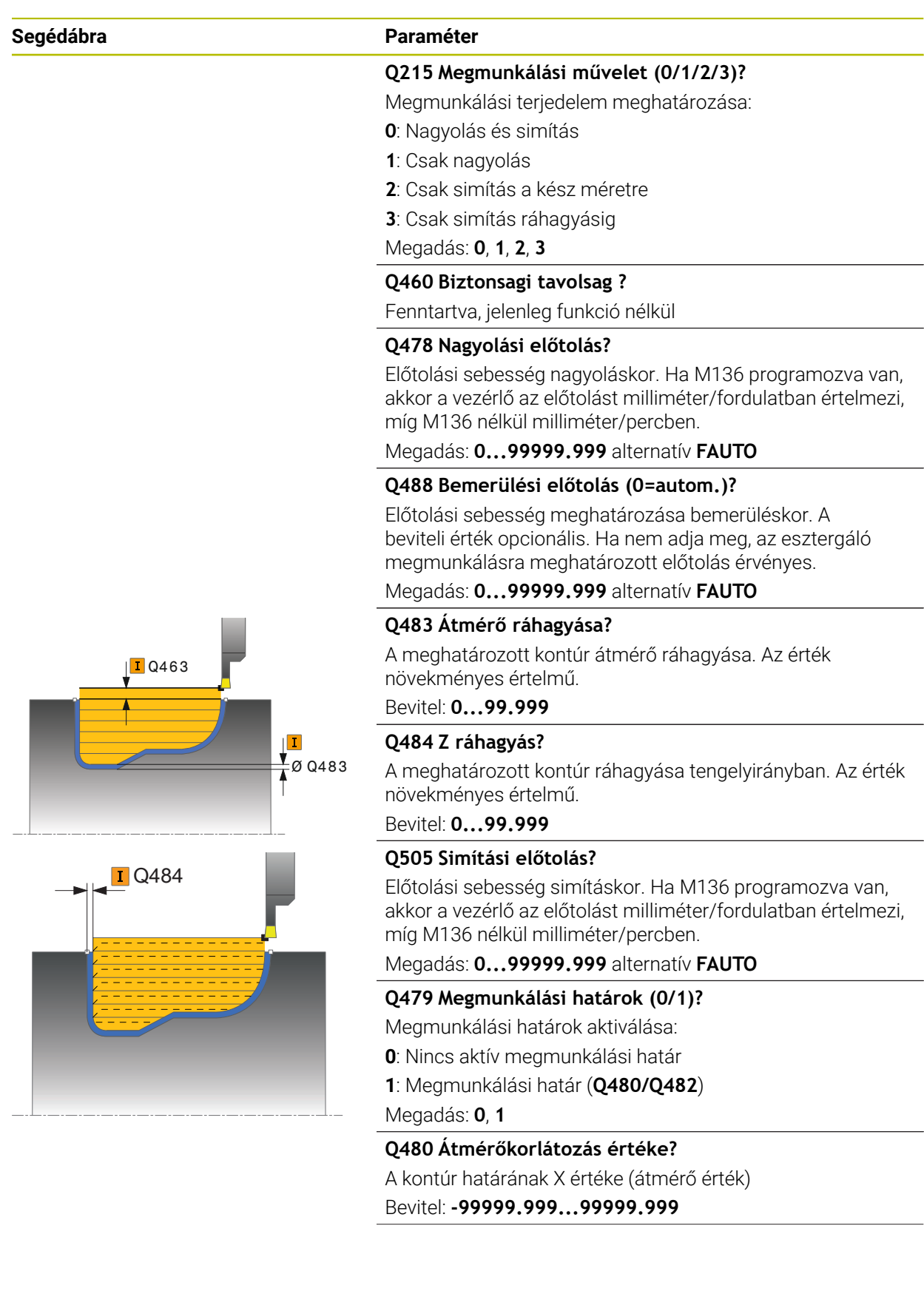

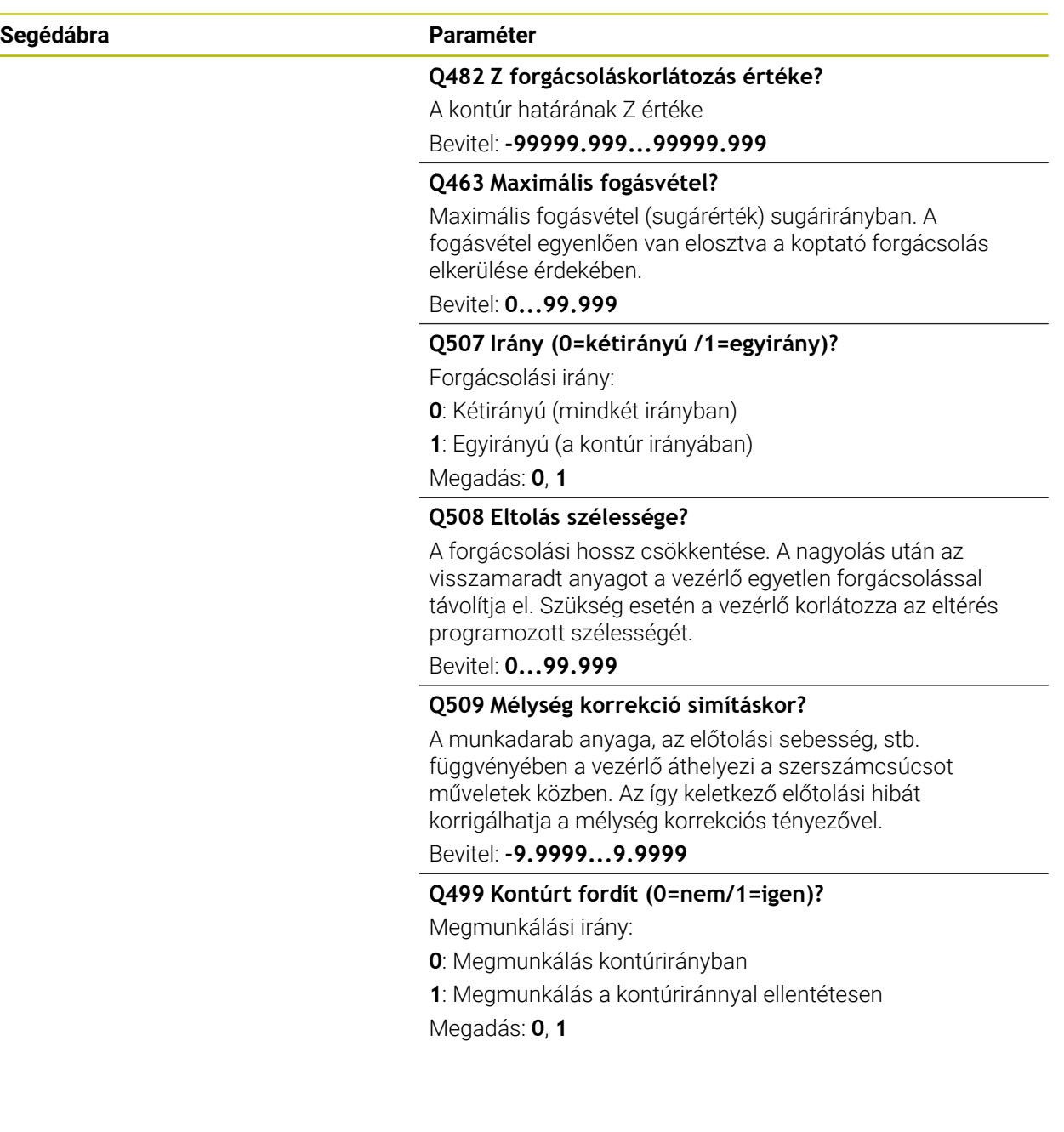

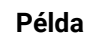

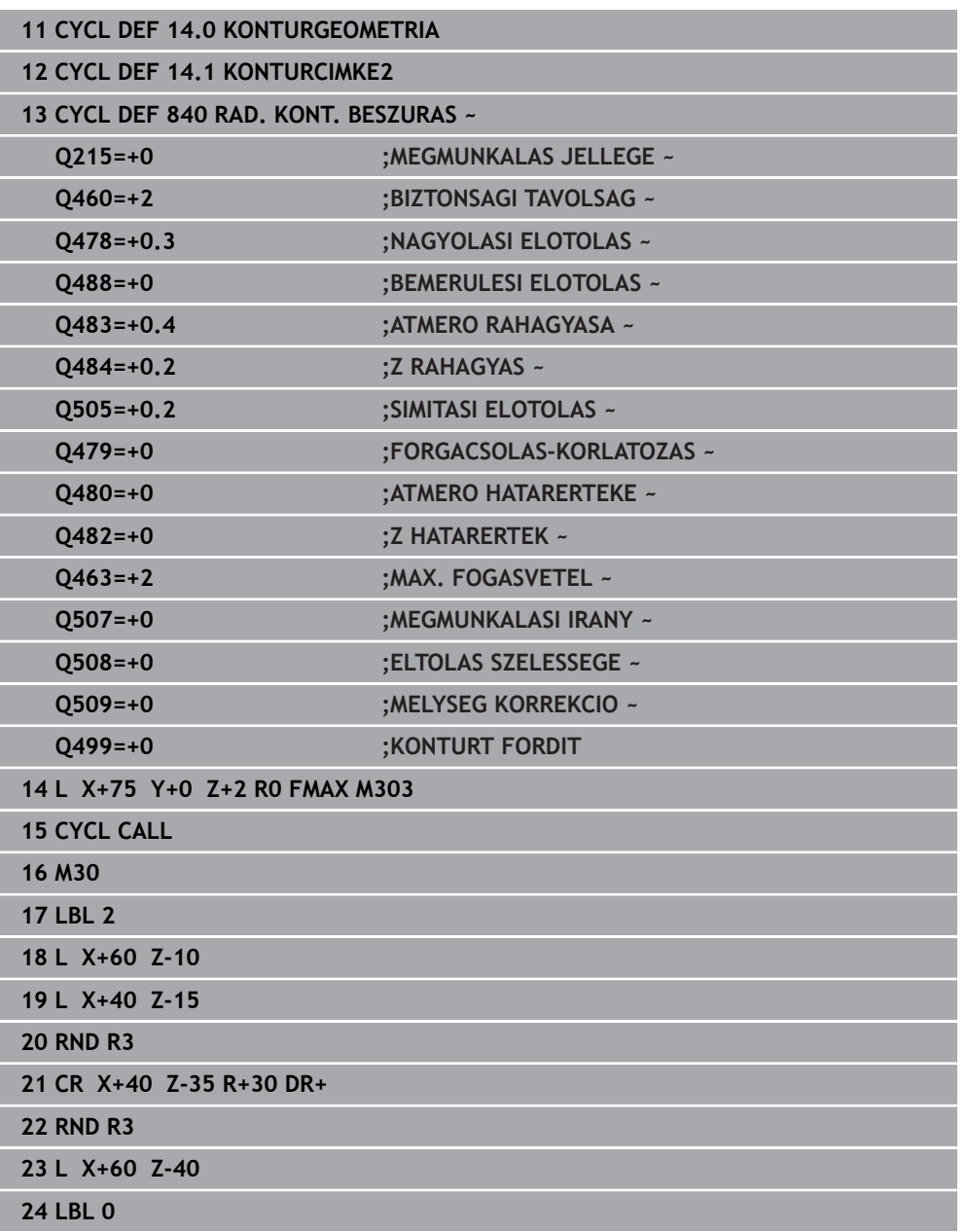

# **13.23 Ciklus 850 LESZURAS KONT. AXIAL**

**ISO-programozás G850**

## **Alkalmazás**

Ö

Vegye figyelembe a Gépkönyv előírásait. Ezt a funkciót a gép gyártójának kell engedélyeznie és adaptálnia.

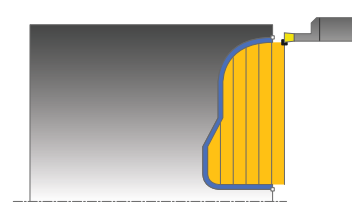

Ez a ciklus lehetővé teszi bármilyen alakú horony keresztirányú megmunkálását. Beszúró esztergáláskor a beszúró fogásvétel és a nagyoló megmunkálás váltakozva történik.

Ez a ciklus alkalmazható akár nagyolásra, simításra, vagy teljes megmunkálásra is. Az esztergálás tengelypárhuzamos nagyolással történik.

A ciklusok belső és külső megmunkálásra is alkalmasak. Ha a kontúr kezdőpontja nagyobb a kontúr végpontjánál, a ciklus külső megmunkálást hajt végre. Ha a kontúr kezdőpontja kisebb a kontúr végpontjánál, a ciklus belső megmunkálást hajt végre.

# **Nagyoló ciklus futtatása**

A vezérlő a szerszám pozícióját alkalmazza a ciklus kezdőpontjaként a ciklus hívásakor. Ha a kezdőpont Z koordinátája kisebb, mint a kontúr kezdőpontja, a vezérlő a szerszámot Z-ben a kontúr kezdőpontjára pozícionálja, majd onnan kezdi a ciklus végrehajtását.

- 1 A vezérlő gyorsjáratban pozícionálja a szerszámot az X-tengelyen (első beszúrási pozíció).
- 2 A vezérlő beszúró mozgást végez az első fogásvételi mélységig.
- 3 A vezérlő a kezdőpont és a végpont közötti területet keresztirányban forgácsolja, a **Q478** paraméterben meghatározott előtolással.
- 4 Ha a **Q488** beviteli paraméter meg van határozva a ciklusban, akkor az aláesztergálás a programozott fogásvételi előtolással lesz megmunkálva.
- 5 Ha csak egy megmunkálási irány **Q507=1** van meghatározva a ciklusban, akkor a vezérlő visszahúzza a szerszámot a biztonsági távolságra, gyorsjáratban visszapozicionálja a szerszámot, és végül a megadott előtolással ismét a kontúrra áll. Ha a megmunkálás iránya **Q507=0**, akkor a fogásvétel mindkét oldalon megtörténik.
- 6 A szerszám a következő fogásmélységig szúr be.
- 7 A vezérlő addig ismétli a folyamatot (2 4. lépéseket), amíg a horony mélységét nem éri el.
- 8 A vezérlő a szerszámot a biztonsági távolságra viszi, és mindkét oldalon egy beszúró mozgást hajt végre.
- 9 A vezérlő a ciklus kezdőpontjához gyorsjáratban mozgatja vissza a szerszámot.

### **Simító ciklus futtatása**

A vezérlő a szerszám pozícióját alkalmazza a ciklus kezdőpontjaként a ciklus hívásakor.

- 1 A vezérlő gyorsjáratban pozícionálja a szerszámot a horony első oldalához.
- 2 A vezérlő a horony oldalait a megadott **Q505** előtolással simítja.
- 3 A vezérlő a horony alját a megadott előtolással simítja.
- 4 A vezérlő a ciklus kezdőpontjához gyorsjáratban pozícionálja vissza a szerszámot.

# **Megjegyzések**

- A ciklust kizárólag **FUNCTION MODE TURN** üzemmódban tudja végrehajtani.
- A szerszám pozíciója a ciklushíváskor határozza meg a megmunkálandó terület nagyságát (ciklus kezdőpont).
- A második fogásvételtől kezdve a vezérlő az összes többi beszúrást 0.1 mmrel csökkenti oldalirányban. Így csökken a szerszámon az oldalirányú nyomás. Ha a **Q508** oldalirányú eltolás meg lett adva a ciklusban, akkor a vezérlő ezzel az értékkel csökkenti a beszúrás oldalirányú pozícióját. A nagyolás után az visszamaradt anyagot a vezérlő egyetlen forgácsolással távolítja el. A vezérlő hibaüzenetet küld, ha az oldalirányú eltolás meghaladja az érvényes forgácsoló él 80%-át (érvényes forgácsoló él szélesség = forgácsolási szélesség – 2\*forgácsolási sugár).
- Ha a **CUTLENGTH**-ben érték van megadva, úgy azt a vezérlő figyelembe veszi a ciklusban a nagyolás során. A vezérlő figyelmeztet és automatikusan csökkenti a fogásvételi mélységet.

#### **Megjegyzések a programozáshoz**

- Programozzon egy pozícionáló mondatot a kezdőpontra, **R0** sugárkorrekcióval a ciklus hívása előtt.
- Ciklus hívása előtt programozza a **14 KONTURGEOMETRIA** vagy **SEL CONTOUR** ciklust az alprogramok meghatározásához.
- Ha QL helyi Q paramétereket alkalmaz kontúr alprogramban, úgy azokat a kontúr alprogramban kell megadnia, vagy kiszámítania.

# **13.23.1 Ciklusparaméterek**

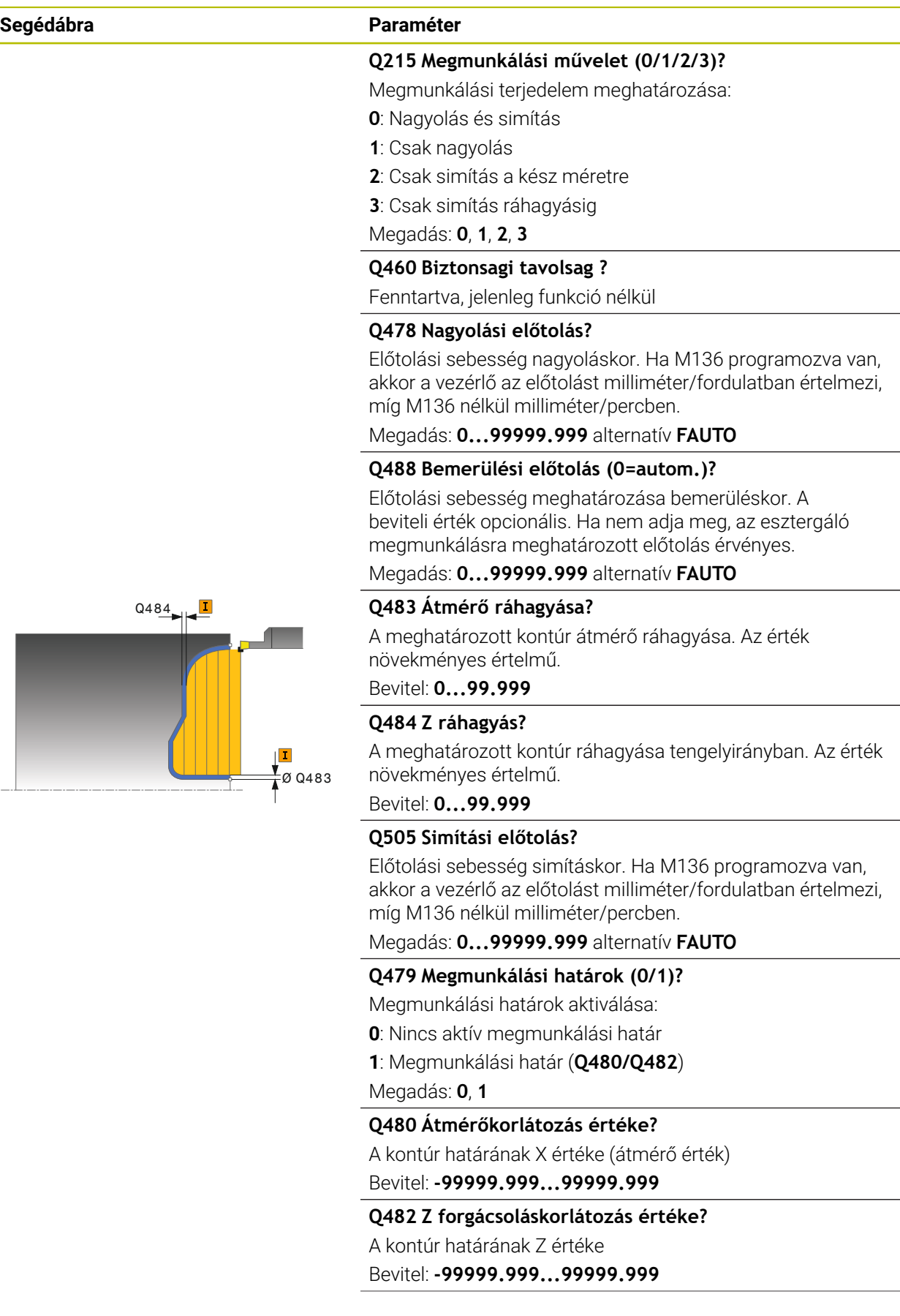

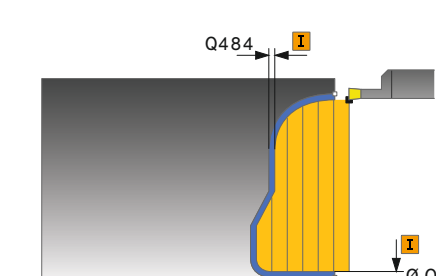

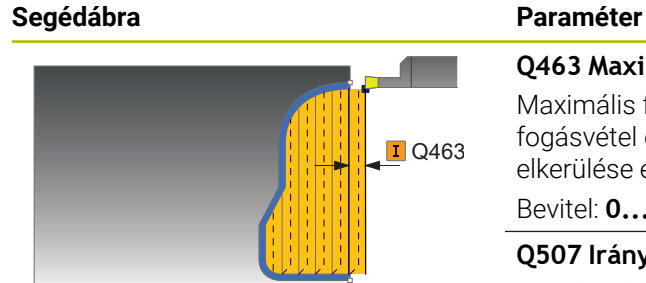

#### **Q463 Maximális fogásvétel?**

Maximális fogásvétel (sugárérték) sugárirányban. A fogásvétel egyenlően van elosztva a koptató forgácsolás elkerülése érdekében.

Bevitel: **0...99.999**

### **Q507 Irány (0=kétirányú /1=egyirány)?**

Forgácsolási irány:

**0**: Kétirányú (mindkét irányban)

**1**: Egyirányú (a kontúr irányában)

Megadás: **0**, **1**

#### **Q508 Eltolás szélessége?**

A forgácsolási hossz csökkentése. A nagyolás után az visszamaradt anyagot a vezérlő egyetlen forgácsolással távolítja el. Szükség esetén a vezérlő korlátozza az eltérés programozott szélességét.

Bevitel: **0...99.999**

#### **Q509 Mélység korrekció simításkor?**

A munkadarab anyaga, az előtolási sebesség, stb. függvényében a vezérlő áthelyezi a szerszámcsúcsot műveletek közben. Az így keletkező előtolási hibát korrigálhatja a mélység korrekciós tényezővel.

Bevitel: **-9.9999...9.9999**

## **Q499 Kontúrt fordít (0=nem/1=igen)?**

Megmunkálási irány:

**0**: Megmunkálás kontúrirányban

**1**: Megmunkálás a kontúriránnyal ellentétesen

Megadás: **0**, **1**

### **Példa**

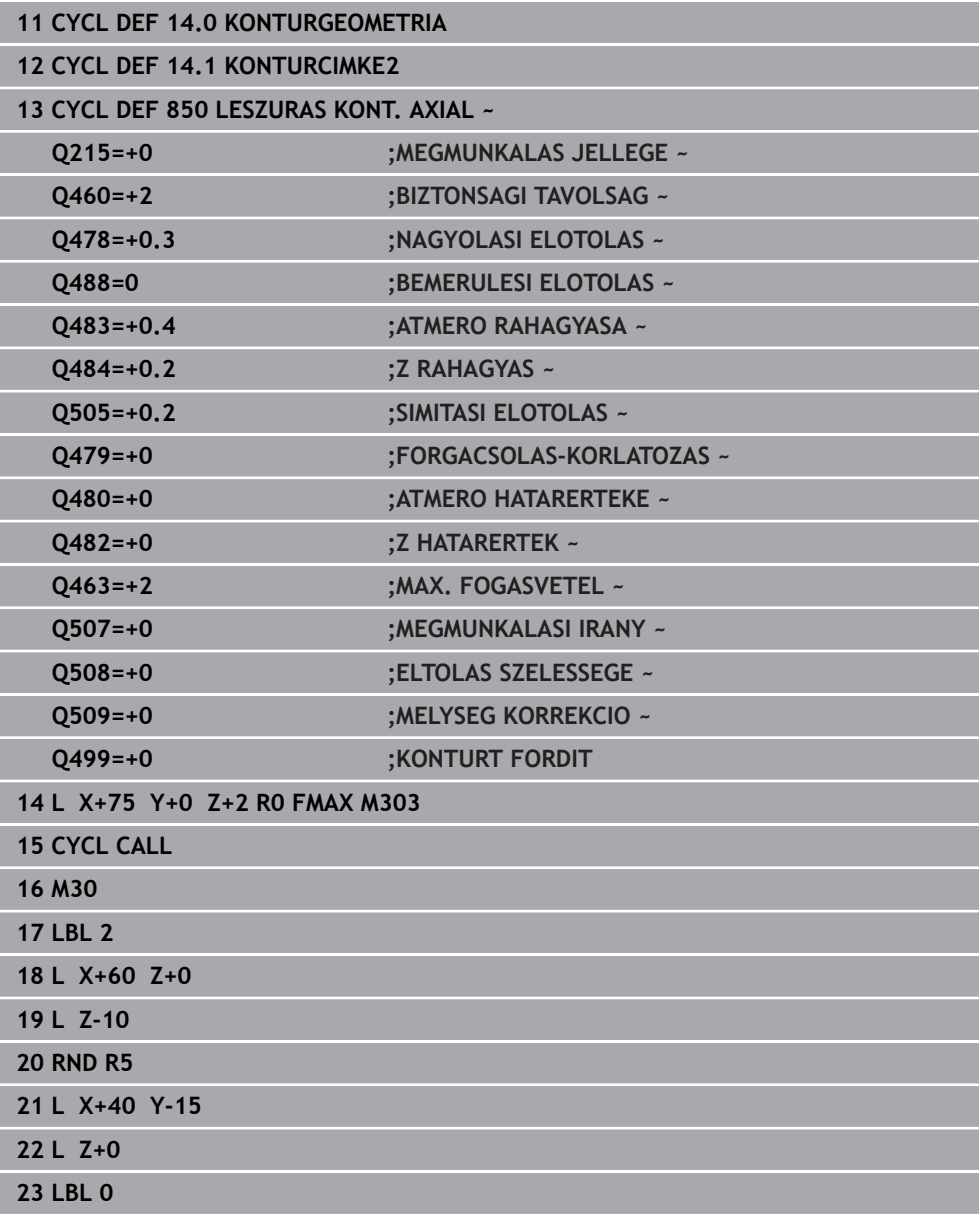

# **13.24 Ciklus 861 RAD. BESZURAS EGYSZ.**

**ISO-programozás G861**

### **Alkalmazás**

Vegye figyelembe a Gépkönyv előírásait. Ö Ezt a funkciót a gép gyártójának kell engedélyeznie és adaptálnia.

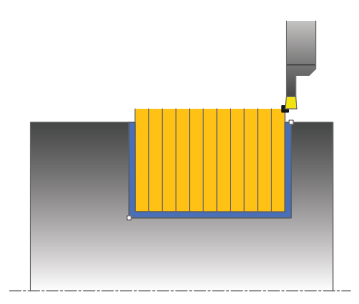

Ez a ciklus lehetővé teszi sugárirányú hornyok derékszögű megmunkálását.

Ez a ciklus alkalmazható akár nagyolásra, simításra, vagy teljes megmunkálásra is. Az esztergálás tengelypárhuzamos nagyolással történik.

A ciklus belső és külső megmunkálásra is alkalmas. Ha a szerszám a megmunkálandó kontúron kívül van a ciklus meghívásakor, akkor külső megmunkálási ciklus lesz végrehajtva. Ha a szerszám a megmunkálandó kontúron belül van, akkor belső megmunkálási ciklus lesz végrehajtva.

# **Nagyoló ciklus futtatása**

A ciklus a ciklus kezdőpontjából a ciklusban meghatározott végpontig munkálja csak meg a tartományt.

- 1 Az első teljes beszúráshoz a vezérlő a **Q511** csökkentett előtolással mozgatja a szerszámot a fogásvételi mélységre + ráhagyásra.
- 2 A vezérlő a szerszámot gyorsjáratban húzza vissza
- 3 A vezérlő egy átlépést hajt végre a **Q510** x szerszámszélesség (**Cutwidth**) értékével
- 4 Ezután a szerszám újra beszúrást végez **Q478** előtolással
- 5 A vezérlő a szerszámot a **Q462** paraméter szerint húzza vissza
- 6 A vezérlő a kezdő- és a végpont közötti területet a 2 4 lépések ismétlésével munkálja meg
- 7 Amint elérte a horonyszélességet, a vezérlő a ciklus kezdőpontjába gyorsjáratban pozicionálja vissza a szerszámot

# **Többszöri lehajlás**

- 1 Teli anyagba történő beszúráskor a vezérlő a **Q511** csökkentett előtolással mozgatja a szerszámot a beszúrási mélység + ráhagyás értékére
- 2 Minden lépés után a vezérlő a szerszámot gyorsjáratban húzza vissza
- 3 A teli forgácsolások helyzete és száma a **Q510**-től és az él szélességétől (**CUTWIDTH**) függ. Az 1. és 2. lépések addig ismétlődnek, amíg valamennyi teli forgácsolás végre nincs hajtva
- 4 A vezérlő a **Q478** előtolással leforgácsolja a maradék anyagot
- 5 Minden lépés után a vezérlő a szerszámot gyorsjáratban húzza vissza
- 6 A vezérlő addig ismétli a 4. és 5. lépést, amíg az összes fésűfog nincs kinagyolva.
- 7 A vezérlő ezután a szerszámot gyorsjárattal visszapozicionálja a ciklus kezdőpontjára

# **Simító ciklus futtatása**

- 1 A vezérlő gyorsjáratban pozícionálja a szerszámot a horony első oldalához.
- 2 A vezérlő a horony oldalát a megadott **Q505** előtolással simítja.
- 3 A vezérlő a horony szélességének a felét a megadott előtolással simítja
- 4 A vezérlő a szerszámot gyorsjáratban húzza vissza.
- 5 A vezérlő gyorsjáratban pozicionálja a szerszámot a horony második oldalához.
- 6 A vezérlő a horony oldalát a megadott **Q505** előtolással simítja.
- 7 A vezérlő a horony szélességének a felét a megadott előtolással simítja
- 8 A vezérlő a ciklus kezdőpontjához gyorsjáratban pozícionálja vissza a szerszámot.

# **Megjegyzések**

- A ciklust kizárólag **FUNCTION MODE TURN** üzemmódban tudja végrehajtani.
- A szerszám pozíciója a ciklushíváskor határozza meg a megmunkálandó terület nagyságát (ciklus kezdőpont).

#### **Megjegyzések a programozáshoz**

- Programozzon egy pozícionáló mondatot a kezdőpontra, **R0** sugárkorrekcióval a ciklus hívása előtt.
- **FUNCTION TURNDATA CORR TCS: Z/X DCW** és/vagy egy bejegyzés az esztergaszerszám-táblázat DCW oszlopába, a beszúrás szélességi ráhagyásának aktiválására használható. A DCW elfogad pozitív és negatív értéket is, és hozzáadja a beszúrási szélességhez: CUTWIDTH + DCWTab + FUNCTION TURNDATA CORR TCS: Z/X DCW. A **FUNCTION TURNDATA CORR TCS**-n keresztül programozott DCW nem látható, míg a táblázatban megadott DCW akítv a grafikában.
- Ha a fésűs beszúrás (**Q562** = **1**) aktív és a **Q462 VISSZAHUZAS MODJA** értéke nem egyenlő 0-val, a vezérlő hibaüzenetet jelenít meg.

# **13.24.1 Ciklusparaméterek**

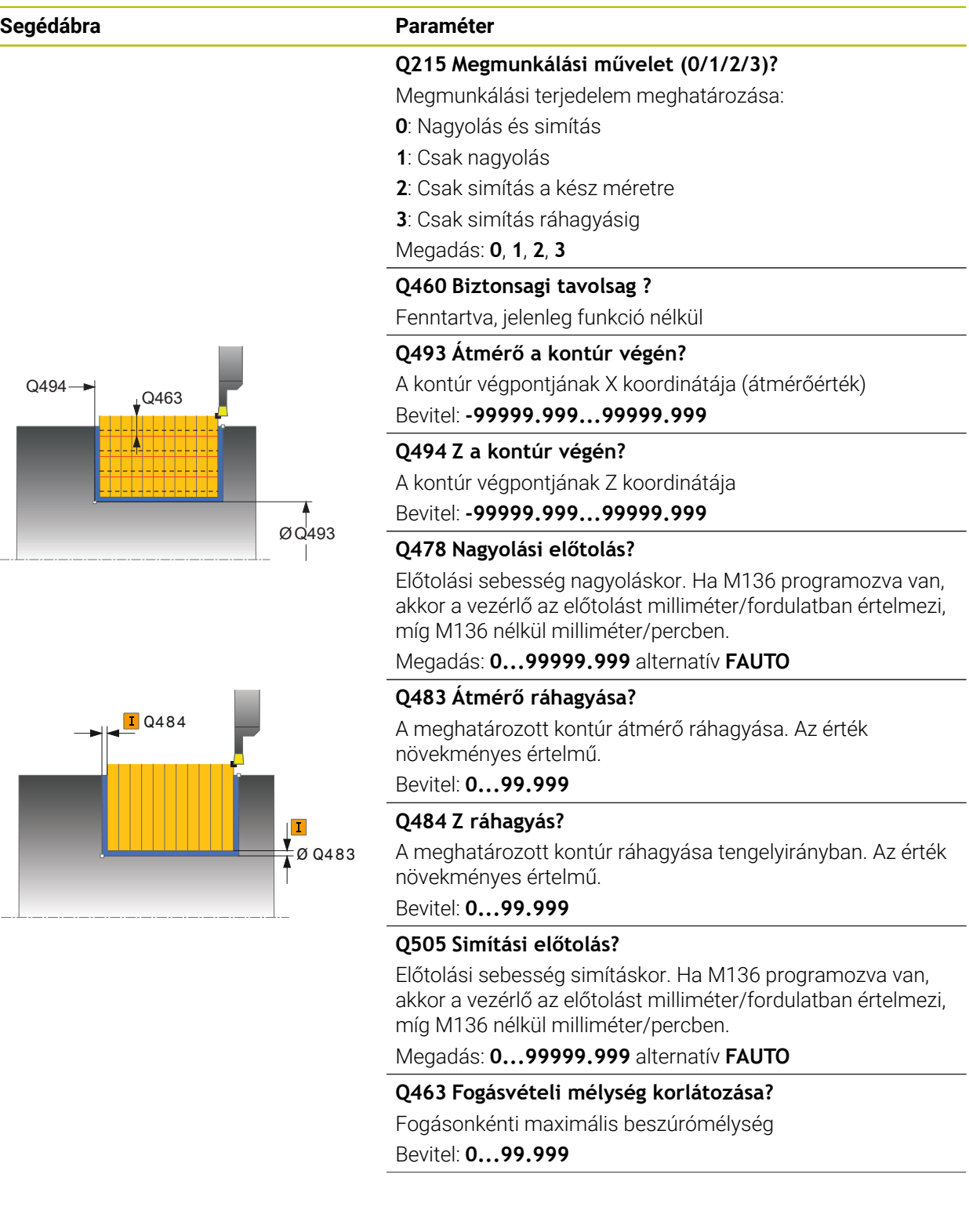

### **Segédábra Paraméter**

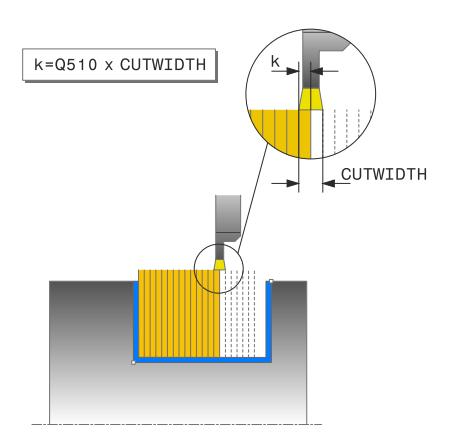

### **Q510 Beszúrás szélességének átfedése**

A **Q510** tényezővel befolyásolja a szerszám oldalirányú fogásvételét a nagyoláskor. A **Q510**-et a rendszer megszorozza a szerszám **CUTWIDTH** szélességével. Ebből adódik a "k" oldalirányú fogásvétel.

Bevitel: **0.001...1**

#### **Q511 Előtolási tényező %?**

A **Q511** tényezővel befolyásolja a beszúrás előtolását, amikor szerszám a teljes **CUTWIDTH** szélességgel beszúr. Ha előtolási tényezőt alkalmaz, akkor a további nagyolási folyamatoknál optimális forgácsolási feltételeket tud biztosítani. A **Q478** nagyolás előtolást olyan nagy értékben is meghatározhatja, hogy az optimális forgácsolási feltételeket tegyen lehetővé a pálya átlapolásakor (**Q510**). A vezérlő csak a szerszám teljes kerületén való beszúrásnál csökkenti az előtolást a **Q511**-es tényezővel. Összességében azáltal csökkenhet a megmunkálási idő is.

#### Bevitel: **0.001...150**

#### **Q462 Visszahúzási viselkedés (0/1)?**

A **Q462**-vel a beszúrás utáni visszahúzási viselkedést határozza meg.

**0**: A vezérlő a szerszámot a kontúr mentén húzza vissza

**1**: A vezérlő a szerszámot először ferdén elhúzza a kontúrtól, majd aztán húzza csak vissza

#### Megadás: **0**, **1**

#### **Q211 Várakozás / 1/min?**

A szerszámorsó fordulatainak számában meghatározott azon várakozási idő, amelyet a szerszám a furat alján tölt el késleltetve ezáltal a visszahúzást a beszúrás után. Csak miután a szerszám **Q211** fordulatot várt, történik meg a visszahúzás.

Bevitel: **0...999.99**

#### **Q562 Fésűs beszúrás (0/1)?**

**0**: Nincs fésűs beszúrás - Az első beszúrás a teli anyagba történik, a továbbiak oldalt eltolva és **Q510** \* késszélességgel (**CUTWIDTH**) átlapolva

**1**: Fésűs beszúrás - előzetes fúrás teljes vágással történik. Majd ezután következik a megmaradt fogak megmunkálása. Ezek egymás után vannak leszúrva. Ez központi forgácselvezetéshez vezet, a forgács beragadásának veszélye jelentősen csökken

Megadás: **0**, **1**

**Ciklusok esztergáláshoz | Ciklus 861 RAD. BESZURAS EGYSZ.**

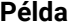

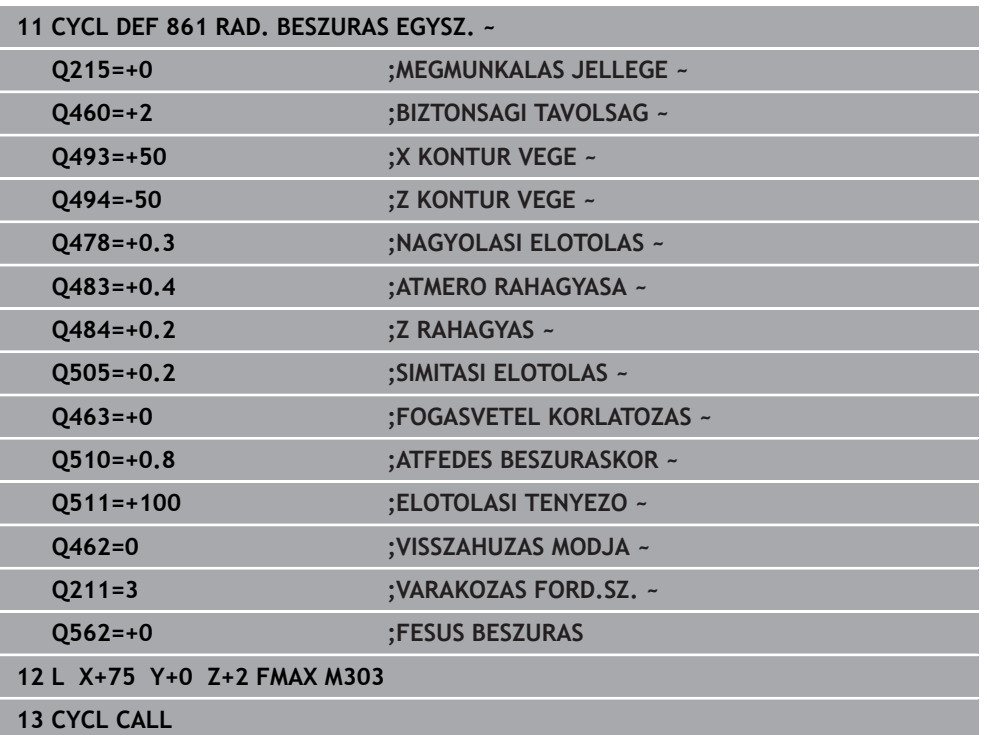

# **13.25 Ciklus 862 RAD. BESZURAS BOV.**

**ISO-programozás G862**

## **Alkalmazás**

Vegye figyelembe a Gépkönyv előírásait. Ö Ezt a funkciót a gép gyártójának kell engedélyeznie és adaptálnia.

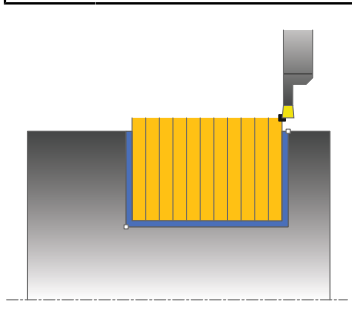

Ez a ciklus lehetővé teszi a sugárirányú megmunkálást a hornyokban. Bővített funkciók:

- Letörés vagy lekerekítés beszúrása a kontúr kezdésénél, vagy végénél.
- A ciklusban szögek határozhatók meg a horony oldalaihoz.
- A kontúr éleire sugarak illeszthetők be

Ez a ciklus alkalmazható akár nagyolásra, simításra, vagy teljes megmunkálásra is. Az esztergálás tengelypárhuzamos nagyolással történik.

A ciklus belső és külső megmunkálásra is alkalmas. Ha a kezdő átmérő **Q491** nagyobb, mint a végátmérő **Q493**, akkor a ciklus külső megmunkálást végez. Ha a kezdő átmérő **Q491** kisebb, mint a végátmérő **Q493**, akkor a ciklus belső megmunkálást végez.

# **Nagyoló ciklus futtatása**

- 1 Az első teljes beszúráshoz a vezérlő a **Q511** csökkentett előtolással mozgatja a szerszámot a fogásvételi mélységre + ráhagyásra.
- 2 A vezérlő a szerszámot gyorsjáratban húzza vissza
- 3 A vezérlő egy átlépést hajt végre a **Q510** x szerszámszélesség (**Cutwidth**) értékével
- 4 Ezután a szerszám újra beszúrást végez **Q478** előtolással
- 5 A vezérlő a szerszámot a **Q462** paraméter szerint húzza vissza
- 6 A vezérlő a kezdő- és a végpont közötti területet a 2 4 lépések ismétlésével munkálja meg
- 7 Amint elérte a horonyszélességet, a vezérlő a ciklus kezdőpontjába gyorsjáratban pozicionálja vissza a szerszámot
#### **Többszöri lehajlás**

- 1 Teli anyagba történő beszúráskor a vezérlő a **Q511** csökkentett előtolással mozgatja a szerszámot a beszúrási mélység + ráhagyás értékére
- 2 Minden lépés után a vezérlő a szerszámot gyorsjáratban húzza vissza
- 3 A teli forgácsolások helyzete és száma a **Q510**-től és az él szélességétől (**CUTWIDTH**) függ. Az 1. és 2. lépések addig ismétlődnek, amíg valamennyi teli forgácsolás végre nincs hajtva
- 4 A vezérlő a **Q478** előtolással leforgácsolja a maradék anyagot
- 5 Minden lépés után a vezérlő a szerszámot gyorsjáratban húzza vissza
- 6 A vezérlő addig ismétli a 4. és 5. lépést, amíg az összes fésűfog nincs kinagyolva.
- 7 A vezérlő ezután a szerszámot gyorsjárattal visszapozicionálja a ciklus kezdőpontjára

### **Simító ciklus futtatása**

- 1 A vezérlő gyorsjáratban pozícionálja a szerszámot a horony első oldalához.
- 2 A vezérlő a horony oldalát a megadott **Q505** előtolással simítja.
- 3 A vezérlő a horony szélességének a felét a megadott előtolással simítja
- 4 A vezérlő a szerszámot gyorsjáratban húzza vissza.
- 5 A vezérlő gyorsjáratban pozicionálja a szerszámot a horony második oldalához.
- 6 A vezérlő a horony oldalát a megadott **Q505** előtolással simítja.
- 7 A vezérlő a horony szélességének a felét a megadott előtolással simítja
- 8 A vezérlő a ciklus kezdőpontjához gyorsjáratban pozícionálja vissza a szerszámot.

## **Megjegyzések**

- A ciklust kizárólag **FUNCTION MODE TURN** üzemmódban tudja végrehajtani.
- A szerszám pozíciója a ciklushíváskor határozza meg a megmunkálandó terület nagyságát (ciklus kezdőpont).

- Programozzon egy pozícionáló mondatot a kezdőpontra, **R0** sugárkorrekcióval a ciklus hívása előtt.
- **FUNCTION TURNDATA CORR TCS: Z/X DCW** és/vagy egy bejegyzés az esztergaszerszám-táblázat DCW oszlopába, a beszúrás szélességi ráhagyásának aktiválására használható. A DCW elfogad pozitív és negatív értéket is, és hozzáadja a beszúrási szélességhez: CUTWIDTH + DCWTab + FUNCTION TURNDATA CORR TCS: Z/X DCW. A **FUNCTION TURNDATA CORR TCS**-n keresztül programozott DCW nem látható, míg a táblázatban megadott DCW akítv a grafikában.
- Ha a fésűs beszúrás (**Q562** = **1**) aktív és a **Q462 VISSZAHUZAS MODJA** értéke nem egyenlő 0-val, a vezérlő hibaüzenetet jelenít meg.

# **13.25.1 Ciklusparaméterek**

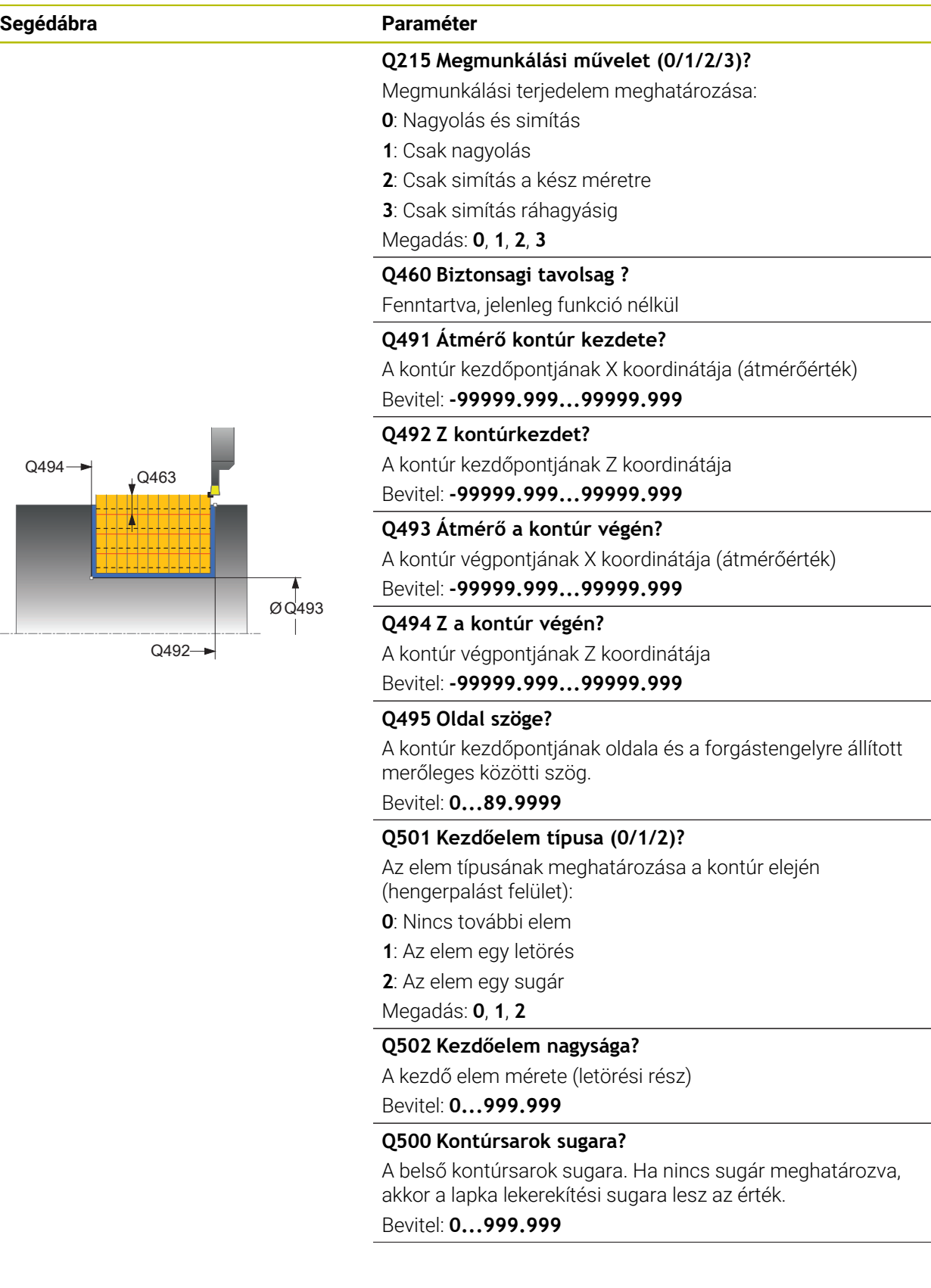

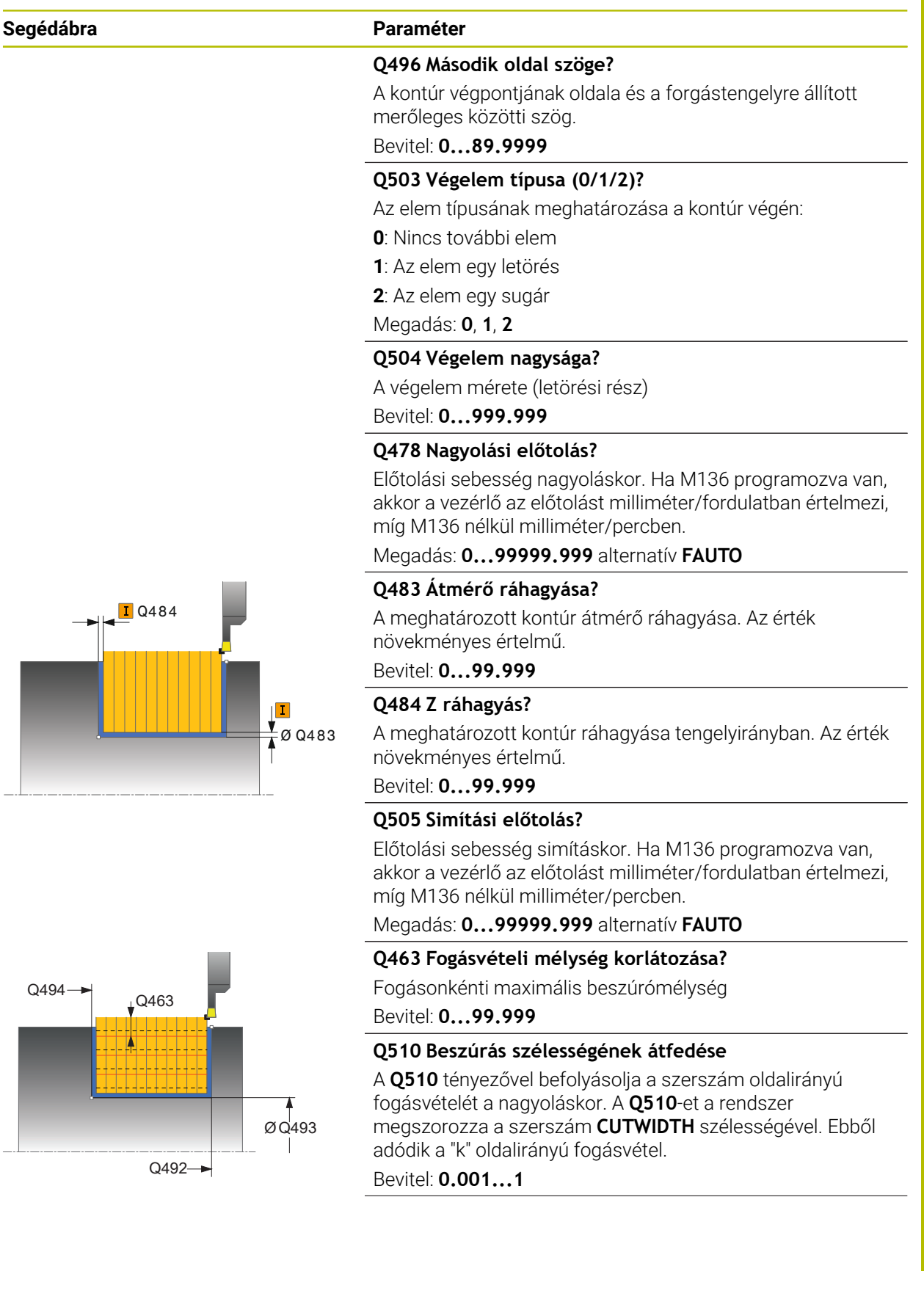

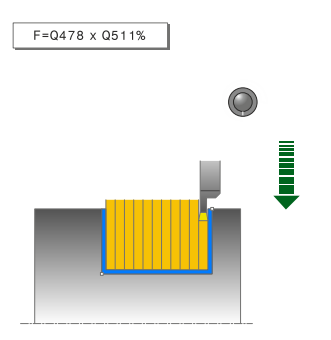

### **Segédábra Paraméter**

#### **Q511 Előtolási tényező %?**

A **Q511** tényezővel befolyásolja a beszúrás előtolását, amikor szerszám a teljes **CUTWIDTH** szélességgel beszúr.

Ha előtolási tényezőt alkalmaz, akkor a további nagyolási folyamatoknál optimális forgácsolási feltételeket tud biztosítani. A **Q478** nagyolás előtolást olyan nagy értékben is meghatározhatja, hogy az optimális forgácsolási feltételeket tegyen lehetővé a pálya átlapolásakor (**Q510**). A vezérlő csak a szerszám teljes kerületén való beszúrásnál csökkenti az előtolást a **Q511**-es tényezővel. Összességében azáltal csökkenhet a megmunkálási idő is.

Bevitel: **0.001...150**

#### **Q462 Visszahúzási viselkedés (0/1)?**

A **Q462**-vel a beszúrás utáni visszahúzási viselkedést határozza meg.

**0**: A vezérlő a szerszámot a kontúr mentén húzza vissza

**1**: A vezérlő a szerszámot először ferdén elhúzza a kontúrtól, majd aztán húzza csak vissza

Megadás: **0**, **1**

#### **Q211 Várakozás / 1/min?**

A szerszámorsó fordulatainak számában meghatározott azon várakozási idő, amelyet a szerszám a furat alján tölt el késleltetve ezáltal a visszahúzást a beszúrás után. Csak miután a szerszám **Q211** fordulatot várt, történik meg a visszahúzás.

Bevitel: **0...999.99**

#### **Q562 Fésűs beszúrás (0/1)?**

**0**: Nincs fésűs beszúrás - Az első beszúrás a teli anyagba történik, a továbbiak oldalt eltolva és **Q510** \* késszélességgel (**CUTWIDTH**) átlapolva

**1**: Fésűs beszúrás - előzetes fúrás teljes vágással történik. Majd ezután következik a megmaradt fogak megmunkálása. Ezek egymás után vannak leszúrva. Ez központi forgácselvezetéshez vezet, a forgács beragadásának veszélye jelentősen csökken

Megadás: **0**, **1**

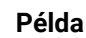

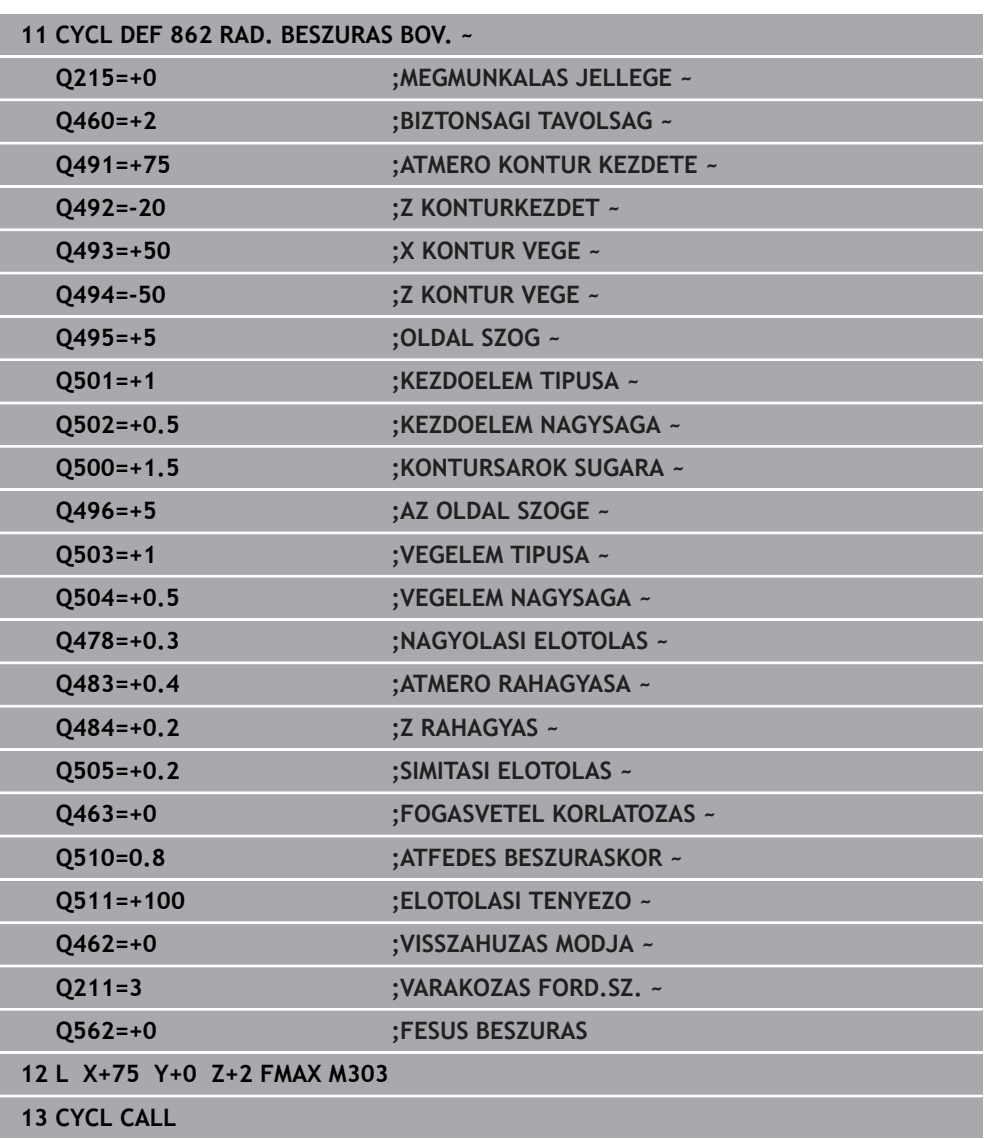

# **13.26 Ciklus 871 AX. BESZURAS EGYSZ.**

**ISO-programozás G871**

## **Alkalmazás**

Ö

Vegye figyelembe a Gépkönyv előírásait.

Ezt a funkciót a gép gyártójának kell engedélyeznie és adaptálnia.

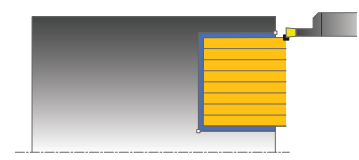

Ez a ciklus lehetővé teszi tengelyirányú hornyok derékszögű megmunkálását (homlokbeszúrás).

Ez a ciklus alkalmazható akár nagyolásra, simításra, vagy teljes megmunkálásra is. Az esztergálás tengelypárhuzamos nagyolással történik.

## **Nagyoló ciklus futtatása**

A vezérlő a szerszám pozícióját alkalmazza a ciklus kezdőpontjaként a ciklus hívásakor. A ciklus a ciklus kezdőpontjából a ciklusban meghatározott végpontig munkálja csak meg a tartományt.

- 1 Az első teljes beszúráshoz a vezérlő a **Q511** csökkentett előtolással mozgatja a szerszámot a fogásvételi mélységre + ráhagyásra.
- 2 A vezérlő a szerszámot gyorsjáratban húzza vissza
- 3 A vezérlő egy átlépést hajt végre a **Q510** x szerszámszélesség (**Cutwidth**) értékével
- 4 Ezután a szerszám újra beszúrást végez **Q478** előtolással
- 5 A vezérlő a szerszámot a **Q462** paraméter szerint húzza vissza
- 6 A vezérlő a kezdő- és a végpont közötti területet a 2 4 lépések ismétlésével munkálja meg
- 7 Amint elérte a horonyszélességet, a vezérlő a ciklus kezdőpontjába gyorsjáratban pozicionálja vissza a szerszámot

## **Többszöri lehajlás**

- 1 Teli anyagba történő beszúráskor a vezérlő a **Q511** csökkentett előtolással mozgatja a szerszámot a beszúrási mélység + ráhagyás értékére
- 2 Minden lépés után a vezérlő a szerszámot gyorsjáratban húzza vissza
- 3 A teli forgácsolások helyzete és száma a **Q510**-től és az él szélességétől (**CUTWIDTH**) függ. Az 1. és 2. lépések addig ismétlődnek, amíg valamennyi teli forgácsolás végre nincs hajtva
- 4 A vezérlő a **Q478** előtolással leforgácsolja a maradék anyagot
- 5 Minden lépés után a vezérlő a szerszámot gyorsjáratban húzza vissza
- 6 A vezérlő addig ismétli a 4. és 5. lépést, amíg az összes fésűfog nincs kinagyolva.
- 7 A vezérlő ezután a szerszámot gyorsjárattal visszapozicionálja a ciklus kezdőpontjára

## **Simító ciklus futtatása**

- 1 A vezérlő gyorsjáratban pozícionálja a szerszámot a horony első oldalához.
- 2 A vezérlő a horony oldalát a megadott **Q505** előtolással simítja.
- 3 A vezérlő a horony szélességének a felét a megadott előtolással simítja
- 4 A vezérlő a szerszámot gyorsjáratban húzza vissza.
- 5 A vezérlő gyorsjáratban pozicionálja a szerszámot a horony második oldalához.
- 6 A vezérlő a horony oldalát a megadott **Q505** előtolással simítja.
- 7 A vezérlő a horony szélességének a felét a megadott előtolással simítja
- 8 A vezérlő a ciklus kezdőpontjához gyorsjáratban pozícionálja vissza a szerszámot.

## **Megjegyzések**

- A ciklust kizárólag **FUNCTION MODE TURN** üzemmódban tudja végrehajtani.
- A szerszám pozíciója a ciklushíváskor határozza meg a megmunkálandó terület nagyságát (ciklus kezdőpont).

- Programozzon egy pozícionáló mondatot a kezdőpontra, **R0** sugárkorrekcióval a ciklus hívása előtt.
- **FUNCTION TURNDATA CORR TCS: Z/X DCW** és/vagy egy bejegyzés az esztergaszerszám-táblázat DCW oszlopába, a beszúrás szélességi ráhagyásának aktiválására használható. A DCW elfogad pozitív és negatív értéket is, és hozzáadja a beszúrási szélességhez: CUTWIDTH + DCWTab + FUNCTION TURNDATA CORR TCS: Z/X DCW. A **FUNCTION TURNDATA CORR TCS**-n keresztül programozott DCW nem látható, míg a táblázatban megadott DCW akítv a grafikában.
- Ha a fésűs beszúrás (**Q562** = **1**) aktív és a **Q462 VISSZAHUZAS MODJA** értéke nem egyenlő 0-val, a vezérlő hibaüzenetet jelenít meg.

## **13.26.1 Ciklusparaméterek**

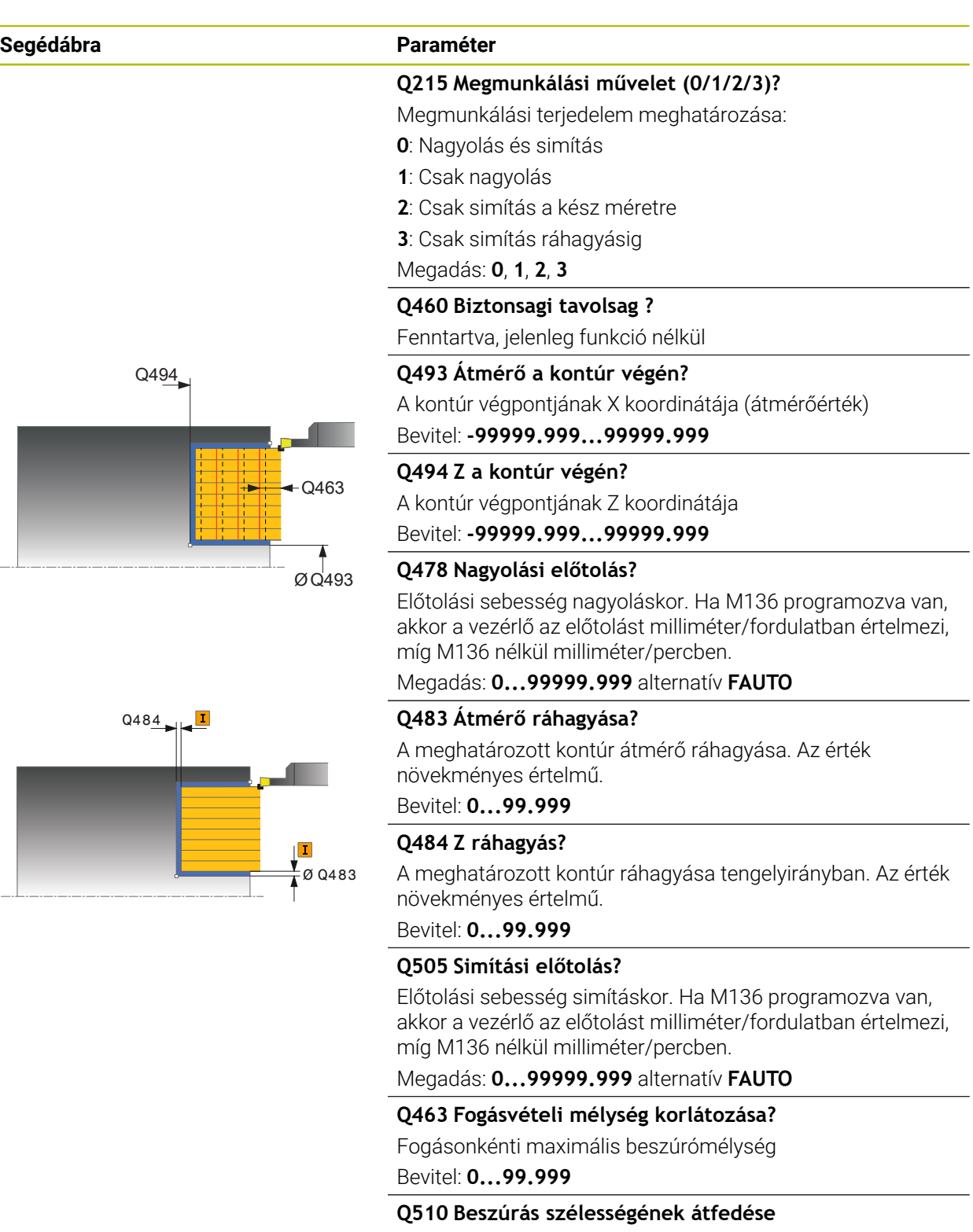

A **Q510** tényezővel befolyásolja a szerszám oldalirányú fogásvételét a nagyoláskor. A **Q510**-et a rendszer megszorozza a szerszám **CUTWIDTH** szélességével. Ebből adódik a "k" oldalirányú fogásvétel.

Bevitel: **0.001...1**

 $\overline{a}$ 

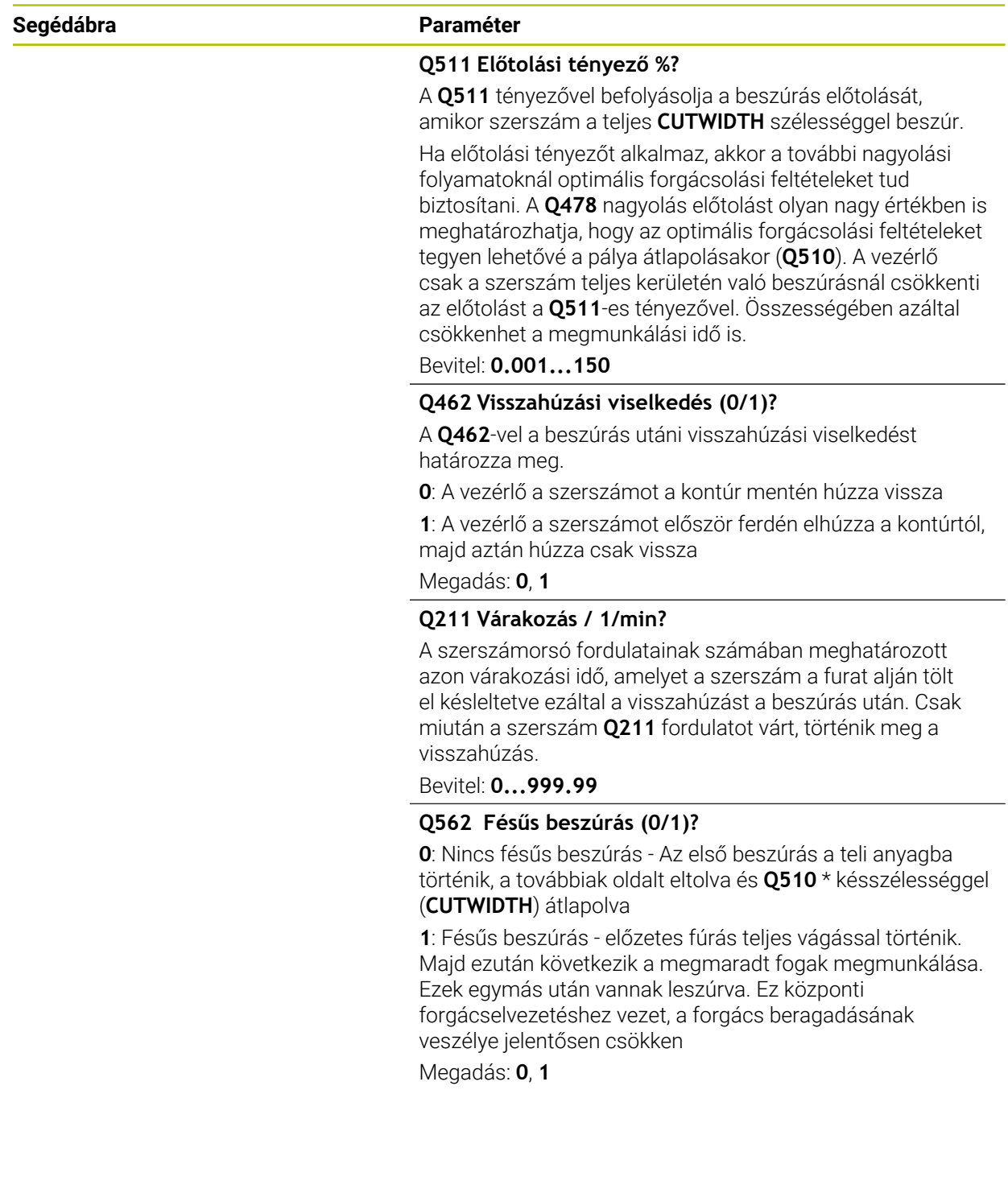

## **Példa**

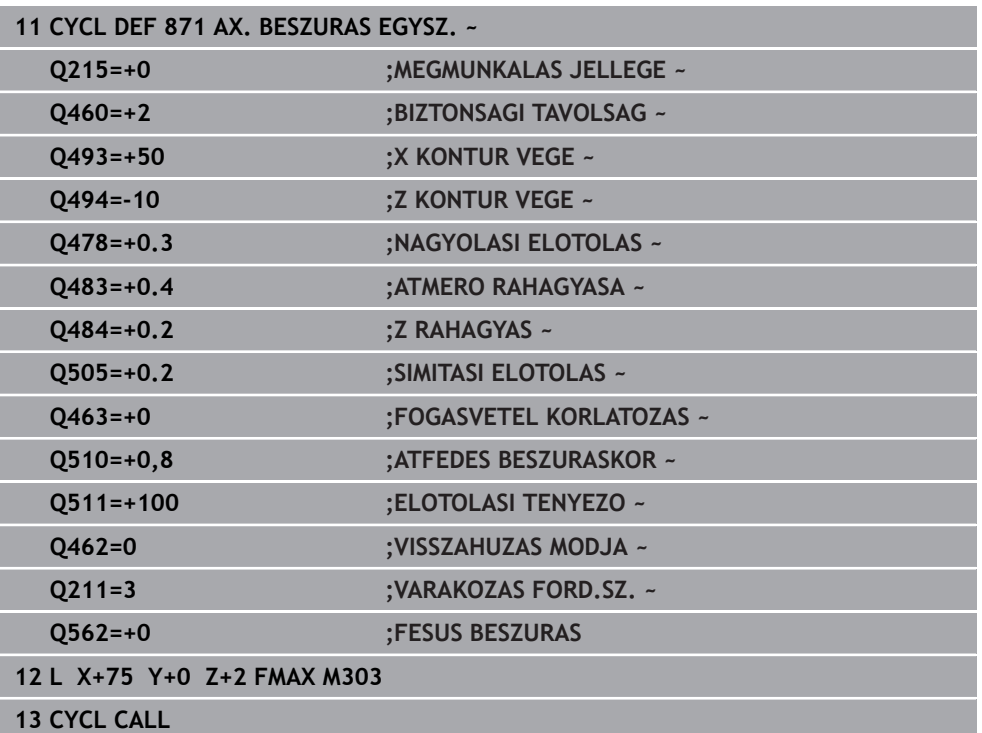

# **13.27 Ciklus 872 AX. BESZURAS BOV.**

**ISO-programozás G872**

## **Alkalmazás**

O.

Vegye figyelembe a Gépkönyv előírásait.

Ezt a funkciót a gép gyártójának kell engedélyeznie és adaptálnia.

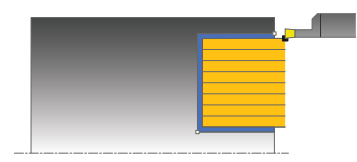

Ez a ciklus lehetővé teszi tengelyirányú hornyok megmunkálását (homlokbeszúrás). Bővített funkciók:

- Letörés vagy lekerekítés beszúrása a kontúr kezdésénél, vagy végénél.
- A ciklusban szögek határozhatók meg a horony oldalaihoz.
- A kontúr éleire sugarak illeszthetők be

Ez a ciklus alkalmazható akár nagyolásra, simításra, vagy teljes megmunkálásra is. Az esztergálás tengelypárhuzamos nagyolással történik.

## **Nagyoló ciklus futtatása**

A vezérlő a szerszám pozícióját alkalmazza a ciklus kezdőpontjaként a ciklus hívásakor. Ha a kezdőpont Z koordinátája kisebb, mint a **Q492 kontúr kezdőpontja Z**, a vezérlő a szerszámot Z-ben **Q492**-re pozícionálja, majd onnan kezdi a ciklus végrehajtását.

- 1 Az első teljes beszúráshoz a vezérlő a **Q511** csökkentett előtolással mozgatja a szerszámot a fogásvételi mélységre + ráhagyásra.
- 2 A vezérlő a szerszámot gyorsjáratban húzza vissza
- 3 A vezérlő egy átlépést hajt végre a **Q510** x szerszámszélesség (**Cutwidth**) értékével
- 4 Ezután a szerszám újra beszúrást végez **Q478** előtolással
- 5 A vezérlő a szerszámot a **Q462** paraméter szerint húzza vissza
- 6 A vezérlő a kezdő- és a végpont közötti területet a 2 4 lépések ismétlésével munkálja meg
- 7 Amint elérte a horonyszélességet, a vezérlő a ciklus kezdőpontjába gyorsjáratban pozicionálja vissza a szerszámot

## **Többszöri lehajlás**

- 1 Teli anyagba történő beszúráskor a vezérlő a **Q511** csökkentett előtolással mozgatja a szerszámot a beszúrási mélység + ráhagyás értékére
- 2 Minden lépés után a vezérlő a szerszámot gyorsjáratban húzza vissza
- 3 A teli forgácsolások helyzete és száma a **Q510**-től és az él szélességétől (**CUTWIDTH**) függ. Az 1. és 2. lépések addig ismétlődnek, amíg valamennyi teli forgácsolás végre nincs hajtva
- 4 A vezérlő a **Q478** előtolással leforgácsolja a maradék anyagot
- 5 Minden lépés után a vezérlő a szerszámot gyorsjáratban húzza vissza
- 6 A vezérlő addig ismétli a 4. és 5. lépést, amíg az összes fésűfog nincs kinagyolva.
- 7 A vezérlő ezután a szerszámot gyorsjárattal visszapozicionálja a ciklus kezdőpontjára

## **Simító ciklus futtatása**

A vezérlő a szerszám pozícióját alkalmazza a ciklus kezdőpontjaként a ciklus hívásakor. Ha a kezdőpont Z koordinátája kisebb, mint a **Q492 kontúr kezdőpontja Z**, a vezérlő a szerszámot Z-ben **Q492**-re pozícionálja, majd onnan kezdi a ciklus végrehajtását.

- 1 A vezérlő gyorsjáratban pozícionálja a szerszámot a horony első oldalához.
- 2 A vezérlő a horony oldalát a megadott **Q505** előtolással simítja.
- 3 A vezérlő a szerszámot gyorsjáratban húzza vissza.
- 4 A vezérlő gyorsjáratban pozicionálja a szerszámot a horony második oldalához.
- 5 A vezérlő a horony oldalát a megadott **Q505** előtolással simítja.
- 6 A vezérlő a horony felét a megadott előtolással simítja.
- 7 A vezérlő gyorsjáratban pozícionálja a szerszámot az első oldalhoz.
- 8 A vezérlő a horony másik felét a megadott előtolással simítja.
- 9 A vezérlő a ciklus kezdőpontjához gyorsjáratban pozícionálja vissza a szerszámot.

## **Megjegyzések**

- A ciklust kizárólag **FUNCTION MODE TURN** üzemmódban tudja végrehajtani.
- A szerszám pozíciója a ciklushíváskor határozza meg a megmunkálandó terület nagyságát (ciklus kezdőpont).

- Programozzon egy pozícionáló mondatot a kezdőpontra, **R0** sugárkorrekcióval a ciklus hívása előtt.
- **FUNCTION TURNDATA CORR TCS: Z/X DCW** és/vagy egy bejegyzés az esztergaszerszám-táblázat DCW oszlopába, a beszúrás szélességi ráhagyásának aktiválására használható. A DCW elfogad pozitív és negatív értéket is, és hozzáadja a beszúrási szélességhez: CUTWIDTH + DCWTab + FUNCTION TURNDATA CORR TCS: Z/X DCW. A **FUNCTION TURNDATA CORR TCS**-n keresztül programozott DCW nem látható, míg a táblázatban megadott DCW akítv a grafikában.
- Ha a fésűs beszúrás (**Q562** = **1**) aktív és a **Q462 VISSZAHUZAS MODJA** értéke nem egyenlő 0-val, a vezérlő hibaüzenetet jelenít meg.

# **13.27.1 Ciklusparaméterek**

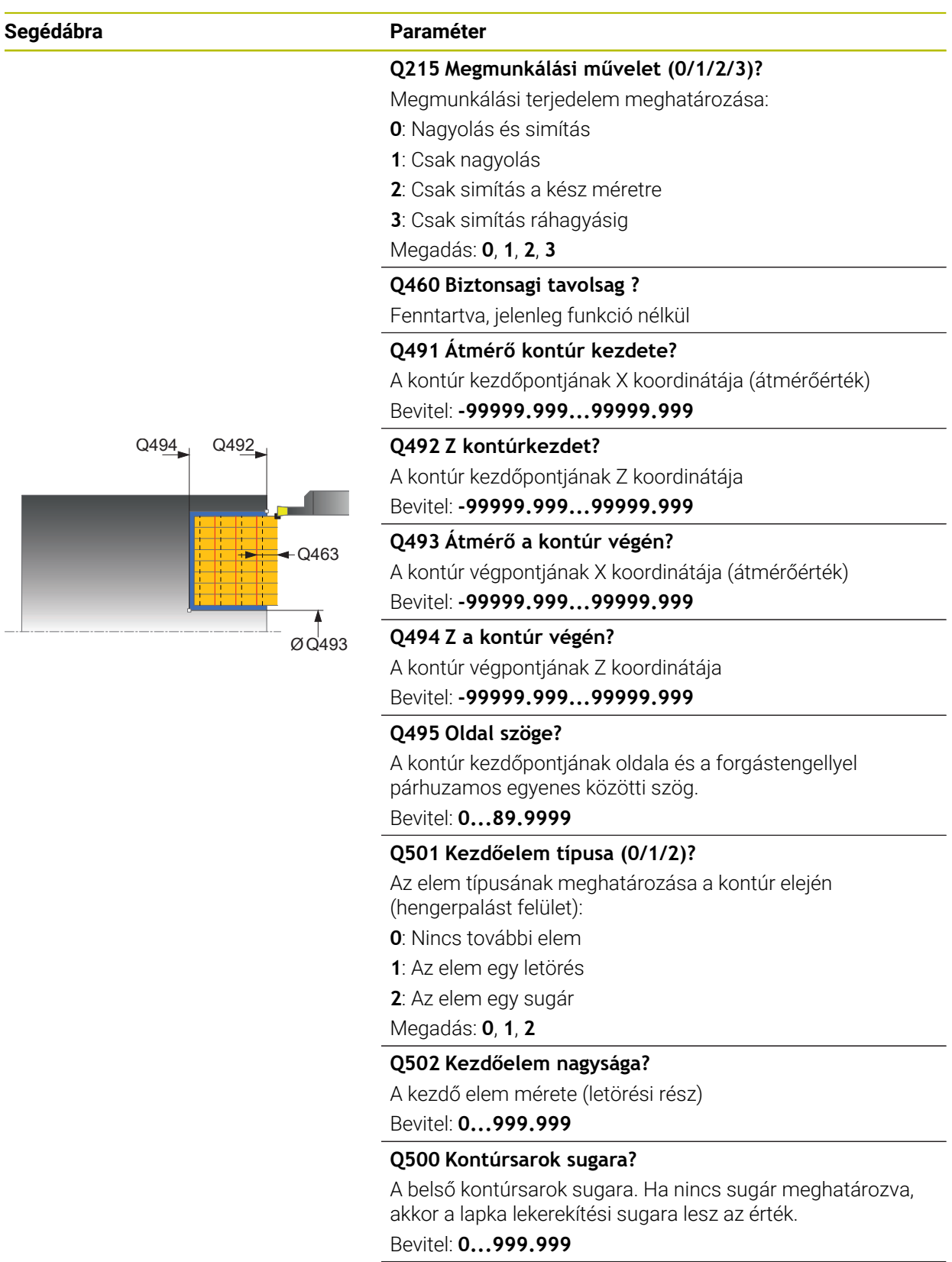

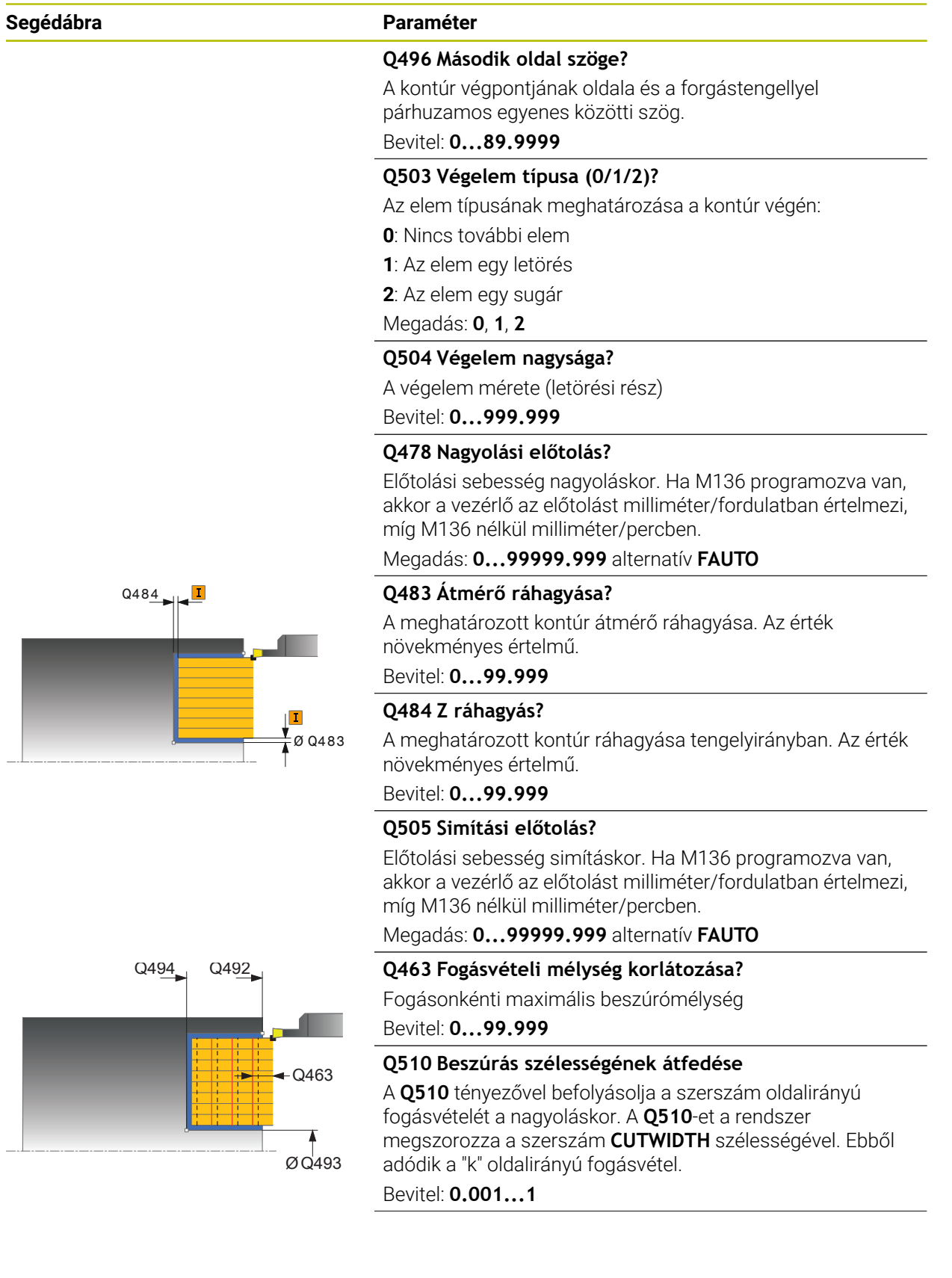

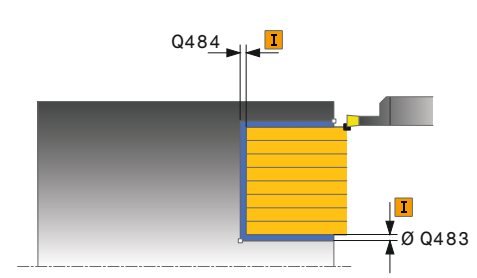

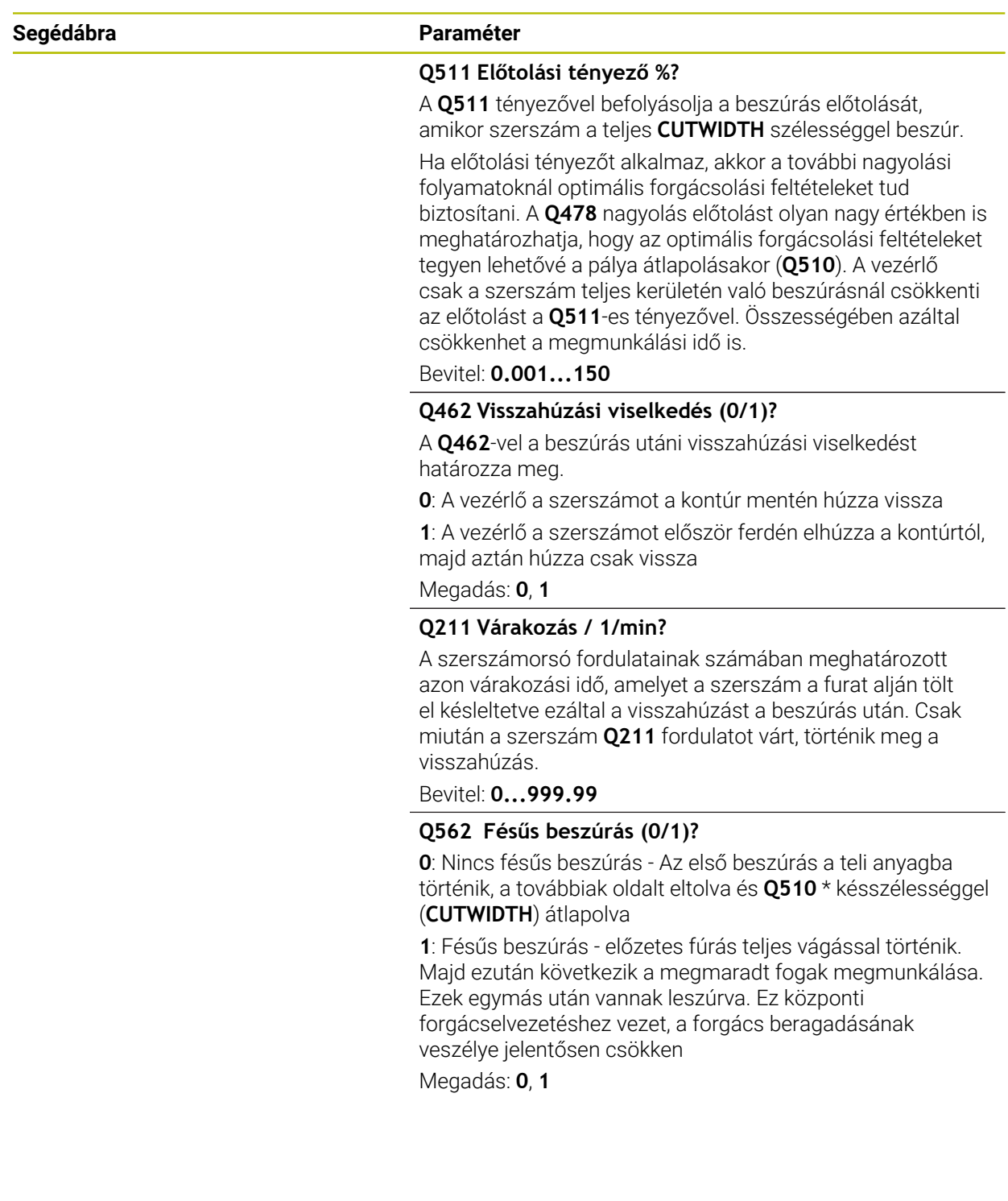

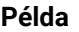

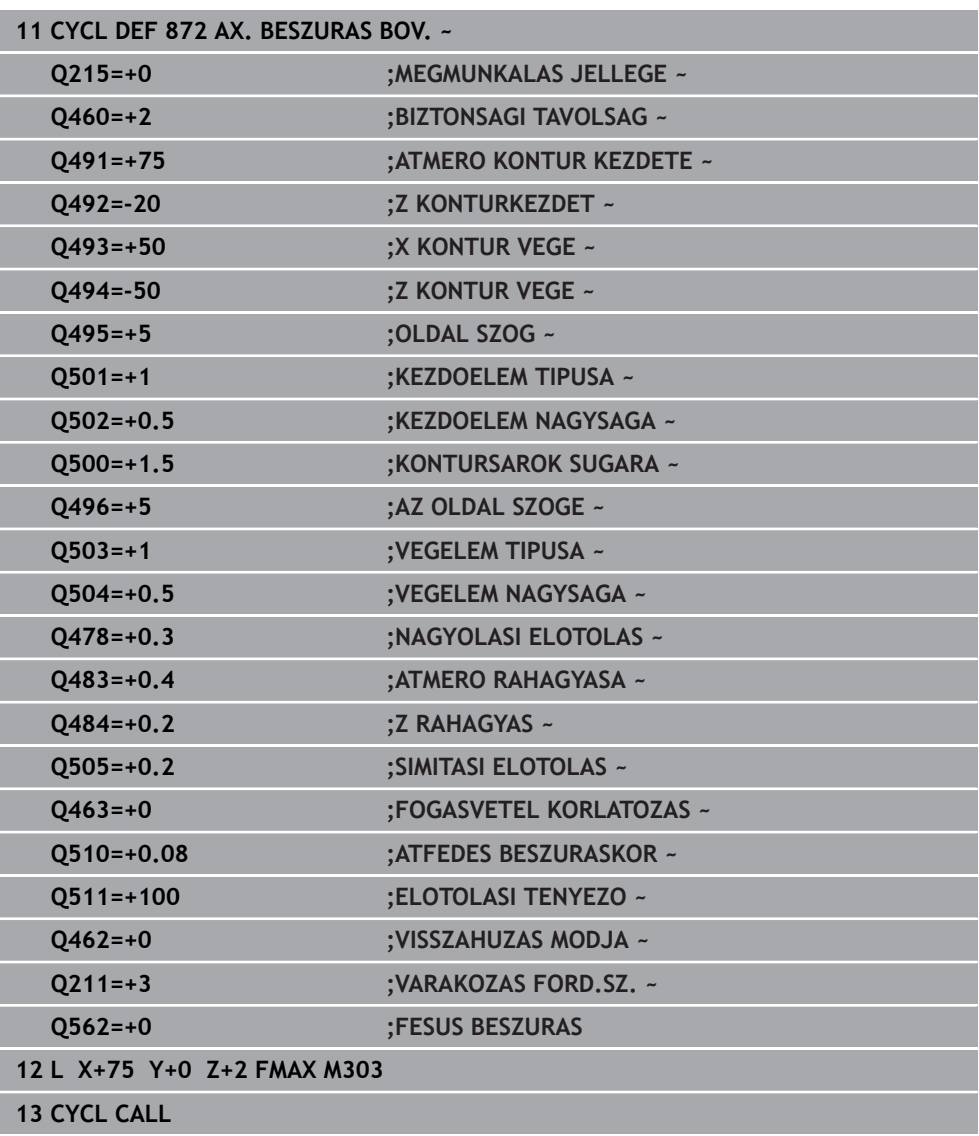

# **13.28 Ciklus 860 LESZUR. KONT. RAD.**

**ISO-programozás G860**

#### **Alkalmazás**

Vegye figyelembe a Gépkönyv előírásait. Ö Ezt a funkciót a gép gyártójának kell engedélyeznie és adaptálnia.

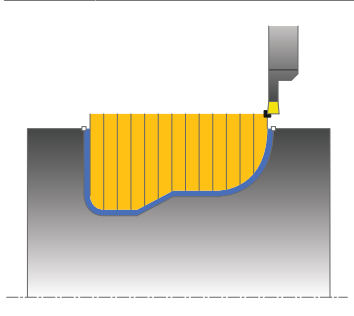

Ez a ciklus lehetővé teszi sugárirányú, tetszőleges alakú hornyok megmunkálását.

Ez a ciklus alkalmazható akár nagyolásra, simításra, vagy teljes megmunkálásra is. Az esztergálás tengelypárhuzamos nagyolással történik.

A ciklusok belső és külső megmunkálásra is alkalmasak. Ha a kontúr kezdőpontja nagyobb a kontúr végpontjánál, a ciklus külső megmunkálást hajt végre. Ha a kontúr kezdőpontja kisebb a kontúr végpontjánál, a ciklus belső megmunkálást hajt végre.

## **Ciklushívás nagyolás**

- 1 Az első teljes beszúráshoz a vezérlő a **Q511** csökkentett előtolással mozgatja a szerszámot a fogásvételi mélységre + ráhagyásra.
- 2 A vezérlő a szerszámot gyorsjáratban húzza vissza
- 3 A vezérlő egy átlépést hajt végre a **Q510** x szerszámszélesség (**Cutwidth**) értékével
- 4 Ezután a szerszám újra beszúrást végez **Q478** előtolással
- 5 A vezérlő a szerszámot a **Q462** paraméter szerint húzza vissza
- 6 A vezérlő a kezdő- és a végpont közötti területet a 2 4 lépések ismétlésével munkálja meg
- 7 Amint elérte a horonyszélességet, a vezérlő a ciklus kezdőpontjába gyorsjáratban pozicionálja vissza a szerszámot

#### **Többszöri lehajlás**

- 1 Teli anyagba történő beszúráskor a vezérlő a **Q511** csökkentett előtolással mozgatja a szerszámot a beszúrási mélység + ráhagyás értékére
- 2 Minden lépés után a vezérlő a szerszámot gyorsjáratban húzza vissza
- 3 A teli forgácsolások helyzete és száma a **Q510**-től és az él szélességétől (**CUTWIDTH**) függ. Az 1. és 2. lépések addig ismétlődnek, amíg valamennyi teli forgácsolás végre nincs hajtva
- 4 A vezérlő a **Q478** előtolással leforgácsolja a maradék anyagot
- 5 Minden lépés után a vezérlő a szerszámot gyorsjáratban húzza vissza
- 6 A vezérlő addig ismétli a 4. és 5. lépést, amíg az összes fésűfog nincs kinagyolva.
- 7 A vezérlő ezután a szerszámot gyorsjárattal visszapozicionálja a ciklus kezdőpontjára

**13**

# **Simító ciklus futtatása**

- 1 A vezérlő gyorsjáratban pozícionálja a szerszámot a horony első oldalához.
- 2 A vezérlő a horony oldalát a megadott **Q505** előtolással simítja.
- 3 A vezérlő a horony felét a megadott előtolással simítja.
- 4 A vezérlő a szerszámot gyorsjáratban húzza vissza.
- 5 A vezérlő gyorsjáratban pozicionálja a szerszámot a horony második oldalához.
- 6 A vezérlő a horony oldalát a megadott **Q505** előtolással simítja.
- 7 A vezérlő a horony másik felét a megadott előtolással simítja.
- 8 A vezérlő a ciklus kezdőpontjához gyorsjáratban pozícionálja vissza a szerszámot.

# **Megjegyzések**

# *MEGJEGYZÉS*

## **Vigyázat, a szerszám és a munkadarab veszélybe kerülhet!**

A forgácsolási határ határozza meg a megmunkálható kontúrtartományt. A megközelítési és elhagyási pálya túllépheti ezt a forgácsolási határt. A ciklushívás előtti szerszámpozíció befolyásolja a forgácsolási határ meghatározását. A TNC7 a forgácsolási határtól jobbra vagy balra eső területet munkálja meg, attól függően, hogy melyik oldalon volt a szerszám a ciklushívás előtt.

- ► Pozícionália a szerszámot a ciklushívás előtt úgy, hogy az a forgácshatárolás azon oldalán álljon, amelyen az anyagot forgácsolja
- A ciklust kizárólag **FUNCTION MODE TURN** üzemmódban tudja végrehajtani.
- A szerszám pozíciója a ciklushíváskor határozza meg a megmunkálandó terület  $\mathbf{r}$ nagyságát (ciklus kezdőpont).

- Programozzon egy pozícionáló mondatot a kezdőpontra, **R0** sugárkorrekcióval a ciklus hívása előtt.
- Ciklus hívása előtt programozza a **14 KONTURGEOMETRIA** vagy **SEL CONTOUR** ciklust az alprogramok meghatározásához.
- Ha QL helyi Q paramétereket alkalmaz kontúr alprogramban, úgy azokat a kontúr alprogramban kell megadnia, vagy kiszámítania.
- **FUNCTION TURNDATA CORR TCS: Z/X DCW** és/vagy egy bejegyzés az esztergaszerszám-táblázat DCW oszlopába, a beszúrás szélességi ráhagyásának aktiválására használható. A DCW elfogad pozitív és negatív értéket is, és hozzáadja a beszúrási szélességhez: CUTWIDTH + DCWTab + FUNCTION TURNDATA CORR TCS: Z/X DCW. A **FUNCTION TURNDATA CORR TCS**-n keresztül programozott DCW nem látható, míg a táblázatban megadott DCW akítv a grafikában.
- Ha a fésűs beszúrás (**Q562** = **1**) aktív és a **Q462 VISSZAHUZAS MODJA** értéke nem egyenlő 0-val, a vezérlő hibaüzenetet jelenít meg.

# **13.28.1 Ciklusparaméterek**

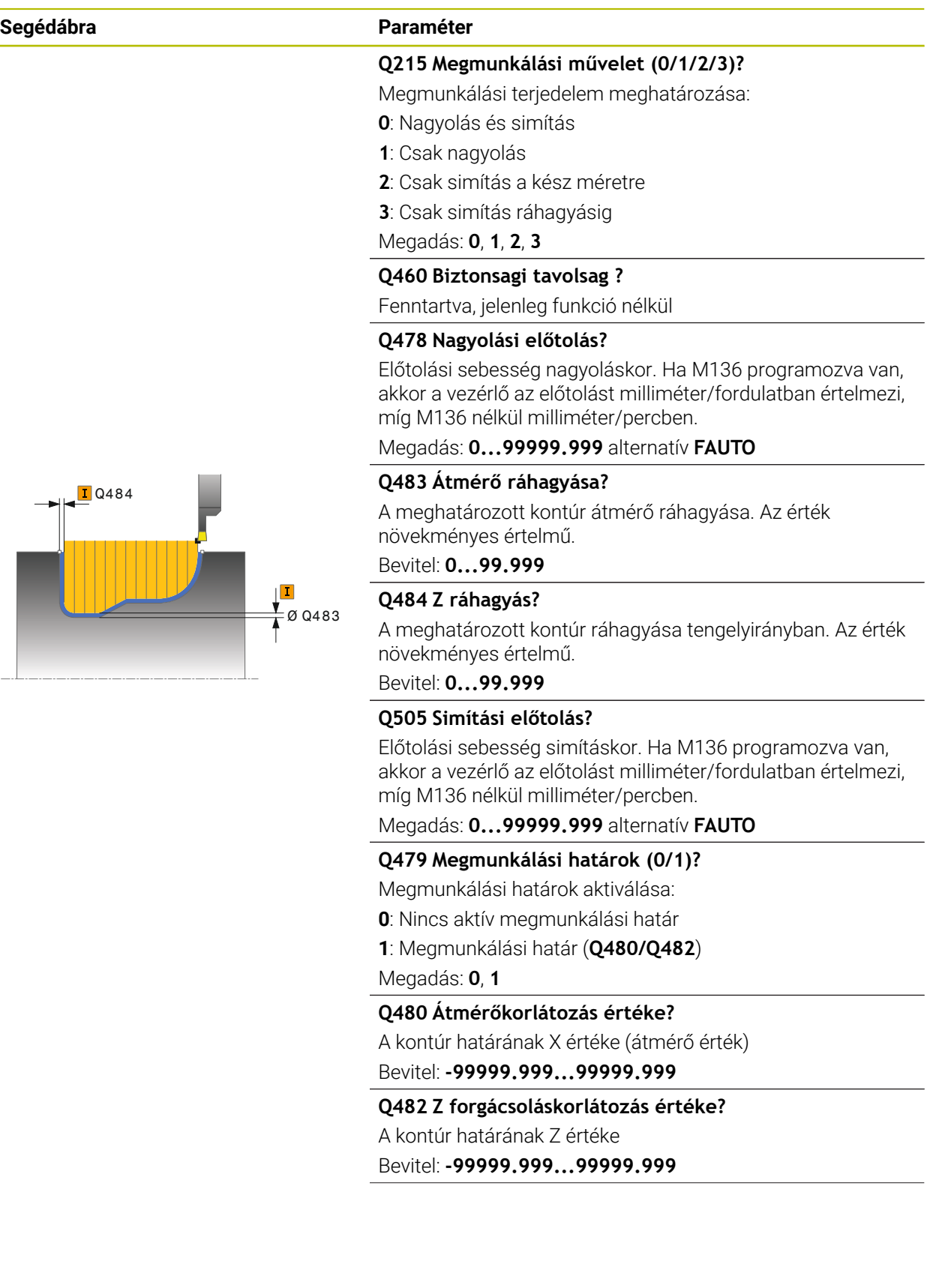

#### **Segédábra Paraméter**

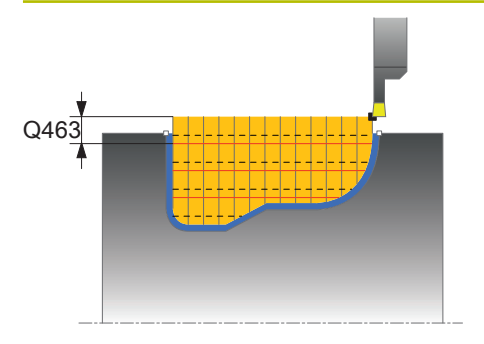

**Q463 Fogásvételi mélység korlátozása?**

Fogásonkénti maximális beszúrómélység Bevitel: **0...99.999**

#### **Q510 Beszúrás szélességének átfedése**

A **Q510** tényezővel befolyásolja a szerszám oldalirányú fogásvételét a nagyoláskor. A **Q510**-et a rendszer megszorozza a szerszám **CUTWIDTH** szélességével. Ebből adódik a "k" oldalirányú fogásvétel.

### Bevitel: **0.001...1**

#### **Q511 Előtolási tényező %?**

A **Q511** tényezővel befolyásolja a beszúrás előtolását, amikor szerszám a teljes **CUTWIDTH** szélességgel beszúr.

Ha előtolási tényezőt alkalmaz, akkor a további nagyolási folyamatoknál optimális forgácsolási feltételeket tud biztosítani. A **Q478** nagyolás előtolást olyan nagy értékben is meghatározhatja, hogy az optimális forgácsolási feltételeket tegyen lehetővé a pálya átlapolásakor (**Q510**). A vezérlő csak a szerszám teljes kerületén való beszúrásnál csökkenti az előtolást a **Q511**-es tényezővel. Összességében azáltal csökkenhet a megmunkálási idő is.

Bevitel: **0.001...150**

#### **Q462 Visszahúzási viselkedés (0/1)?**

A **Q462**-vel a beszúrás utáni visszahúzási viselkedést határozza meg.

**0**: A vezérlő a szerszámot a kontúr mentén húzza vissza

**1**: A vezérlő a szerszámot először ferdén elhúzza a kontúrtól, majd aztán húzza csak vissza

#### Megadás: **0**, **1**

#### **Q211 Várakozás / 1/min?**

A szerszámorsó fordulatainak számában meghatározott azon várakozási idő, amelyet a szerszám a furat alján tölt el késleltetve ezáltal a visszahúzást a beszúrás után. Csak miután a szerszám **Q211** fordulatot várt, történik meg a visszahúzás.

Bevitel: **0...999.99**

#### **Q562 Fésűs beszúrás (0/1)?**

**0**: Nincs fésűs beszúrás - Az első beszúrás a teli anyagba történik, a továbbiak oldalt eltolva és **Q510** \* késszélességgel (**CUTWIDTH**) átlapolva

**1**: Fésűs beszúrás - előzetes fúrás teljes vágással történik. Majd ezután következik a megmaradt fogak megmunkálása. Ezek egymás után vannak leszúrva. Ez központi forgácselvezetéshez vezet, a forgács beragadásának veszélye jelentősen csökken

Megadás: **0**, **1**

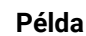

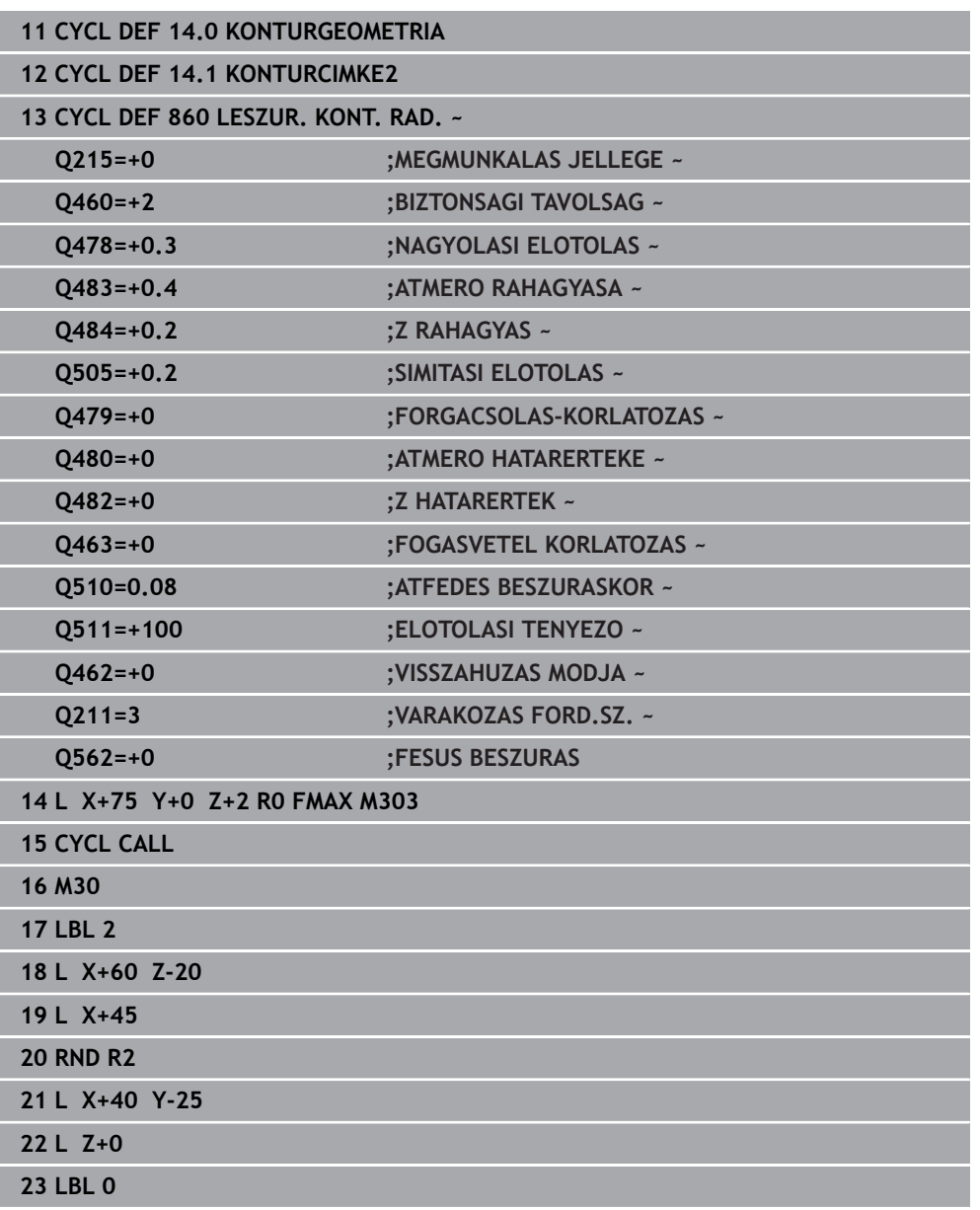

# **13.29 Ciklus 870 FOLY. BESZURAS AXIAL**

**ISO-programozás G870**

## **Alkalmazás**

Ö

Vegye figyelembe a Gépkönyv előírásait.

Ezt a funkciót a gép gyártójának kell engedélyeznie és adaptálnia.

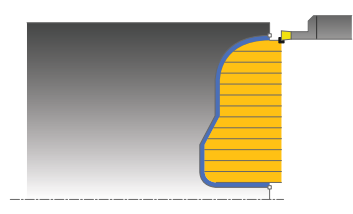

Ez a ciklus lehetővé teszi tengelyirányú, tetszőleges alakú hornyok megmunkálását (homlokbeszúrás).

Ez a ciklus alkalmazható akár nagyolásra, simításra, vagy teljes megmunkálásra is. Az esztergálás tengelypárhuzamos nagyolással történik.

## **Nagyoló ciklus futtatása**

A vezérlő a szerszám pozícióját alkalmazza a ciklus kezdőpontjaként a ciklus hívásakor. Ha a kezdőpont Z koordinátája kisebb, mint a kontúr kezdőpontja, a vezérlő a szerszámot Z-ben a kontúr kezdőpontjára pozícionálja, majd onnan kezdi a ciklus végrehajtását.

- 1 Az első teljes beszúráshoz a vezérlő a **Q511** csökkentett előtolással mozgatja a szerszámot a fogásvételi mélységre + ráhagyásra.
- 2 A vezérlő a szerszámot gyorsjáratban húzza vissza
- 3 A vezérlő egy átlépést hajt végre a **Q510** x szerszámszélesség (**Cutwidth**) értékével
- 4 Ezután a szerszám újra beszúrást végez **Q478** előtolással
- 5 A vezérlő a szerszámot a **Q462** paraméter szerint húzza vissza
- 6 A vezérlő a kezdő- és a végpont közötti területet a 2 4 lépések ismétlésével munkálja meg
- 7 Amint elérte a horonyszélességet, a vezérlő a ciklus kezdőpontjába gyorsjáratban pozicionálja vissza a szerszámot

## **Többszöri lehajlás**

- 1 Teli anyagba történő beszúráskor a vezérlő a **Q511** csökkentett előtolással mozgatja a szerszámot a beszúrási mélység + ráhagyás értékére
- 2 Minden lépés után a vezérlő a szerszámot gyorsjáratban húzza vissza
- 3 A teli forgácsolások helyzete és száma a **Q510**-től és az él szélességétől (**CUTWIDTH**) függ. Az 1. és 2. lépések addig ismétlődnek, amíg valamennyi teli forgácsolás végre nincs hajtva
- 4 A vezérlő a **Q478** előtolással leforgácsolja a maradék anyagot
- 5 Minden lépés után a vezérlő a szerszámot gyorsjáratban húzza vissza
- 6 A vezérlő addig ismétli a 4. és 5. lépést, amíg az összes fésűfog nincs kinagyolva.
- 7 A vezérlő ezután a szerszámot gyorsjárattal visszapozicionálja a ciklus kezdőpontjára

## **Ciklushívás simítás**

A vezérlő a szerszám pozícióját alkalmazza a ciklus kezdőpontjaként a ciklus hívásakor.

- 1 A vezérlő gyorsjáratban pozícionálja a szerszámot a horony első oldalához.
- 2 A vezérlő a horony oldalát a megadott **Q505** előtolással simítja.
- 3 A vezérlő a horony felét a megadott előtolással simítja.
- 4 A vezérlő a szerszámot gyorsjáratban húzza vissza.
- 5 A vezérlő gyorsjáratban pozicionálja a szerszámot a horony második oldalához.
- 6 A vezérlő a horony oldalát a megadott **Q505** előtolással simítja.
- 7 A vezérlő a horony másik felét a megadott előtolással simítja.
- 8 A vezérlő a ciklus kezdőpontjához gyorsjáratban pozícionálja vissza a szerszámot.

## **Megjegyzések**

## *MEGJEGYZÉS*

## **Vigyázat, a szerszám és a munkadarab veszélybe kerülhet!**

A forgácsolási határ határozza meg a megmunkálható kontúrtartományt. A megközelítési és elhagyási pálya túllépheti ezt a forgácsolási határt. A ciklushívás előtti szerszámpozíció befolyásolja a forgácsolási határ meghatározását. A TNC7 a forgácsolási határtól jobbra vagy balra eső területet munkálja meg, attól függően, hogy melyik oldalon volt a szerszám a ciklushívás előtt.

- Pozícionálja a szerszámot a ciklushívás előtt úgy, hogy az a forgácshatárolás azon oldalán álljon, amelyen az anyagot forgácsolja
- A ciklust kizárólag **FUNCTION MODE TURN** üzemmódban tudja végrehajtani.
- A szerszám pozíciója a ciklushíváskor határozza meg a megmunkálandó terület nagyságát (ciklus kezdőpont).

- Programozzon egy pozícionáló mondatot a kezdőpontra, **R0** sugárkorrekcióval a ciklus hívása előtt.
- Ciklus hívása előtt programozza a **14 KONTURGEOMETRIA** vagy **SEL CONTOUR** ciklust az alprogramok meghatározásához.
- Ha **QL** helyi Q paramétereket alkalmaz kontúr alprogramban, úgy azokat a kontúr alprogramban kell megadnia, vagy kiszámítania.
- **FUNCTION TURNDATA CORR TCS: Z/X DCW** és/vagy egy bejegyzés az esztergaszerszám-táblázat DCW oszlopába, a beszúrás szélességi ráhagyásának aktiválására használható. A DCW elfogad pozitív és negatív értéket is, és hozzáadja a beszúrási szélességhez: CUTWIDTH + DCWTab + FUNCTION TURNDATA CORR TCS: Z/X DCW. A **FUNCTION TURNDATA CORR TCS**-n keresztül programozott DCW nem látható, míg a táblázatban megadott DCW akítv a grafikában.
- Ha a fésűs beszúrás (**Q562** = **1**) aktív és a **Q462 VISSZAHUZAS MODJA** értéke nem egyenlő 0-val, a vezérlő hibaüzenetet jelenít meg.

# **13.29.1 Ciklusparaméterek**

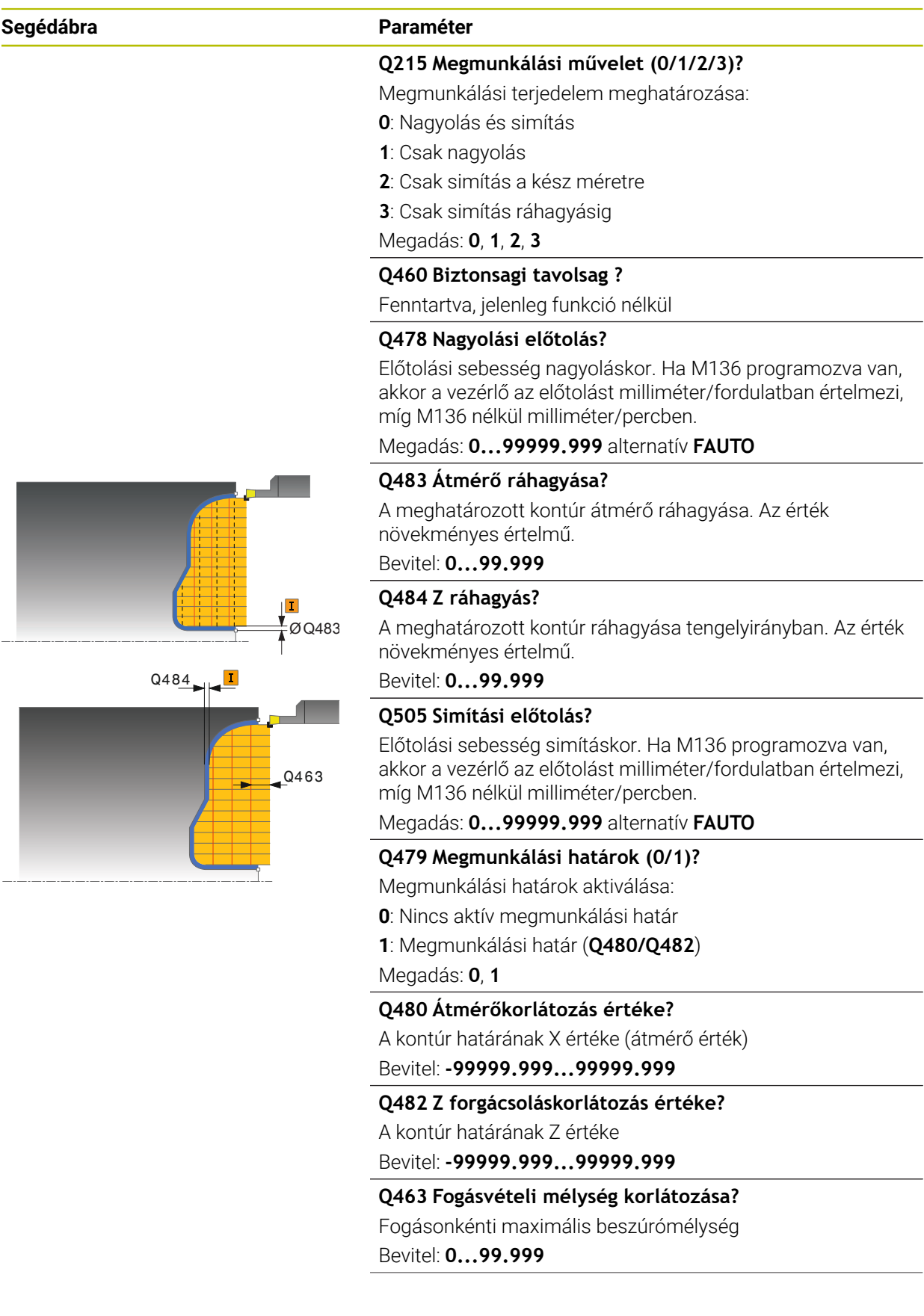

 $\frac{1}{2}$ 

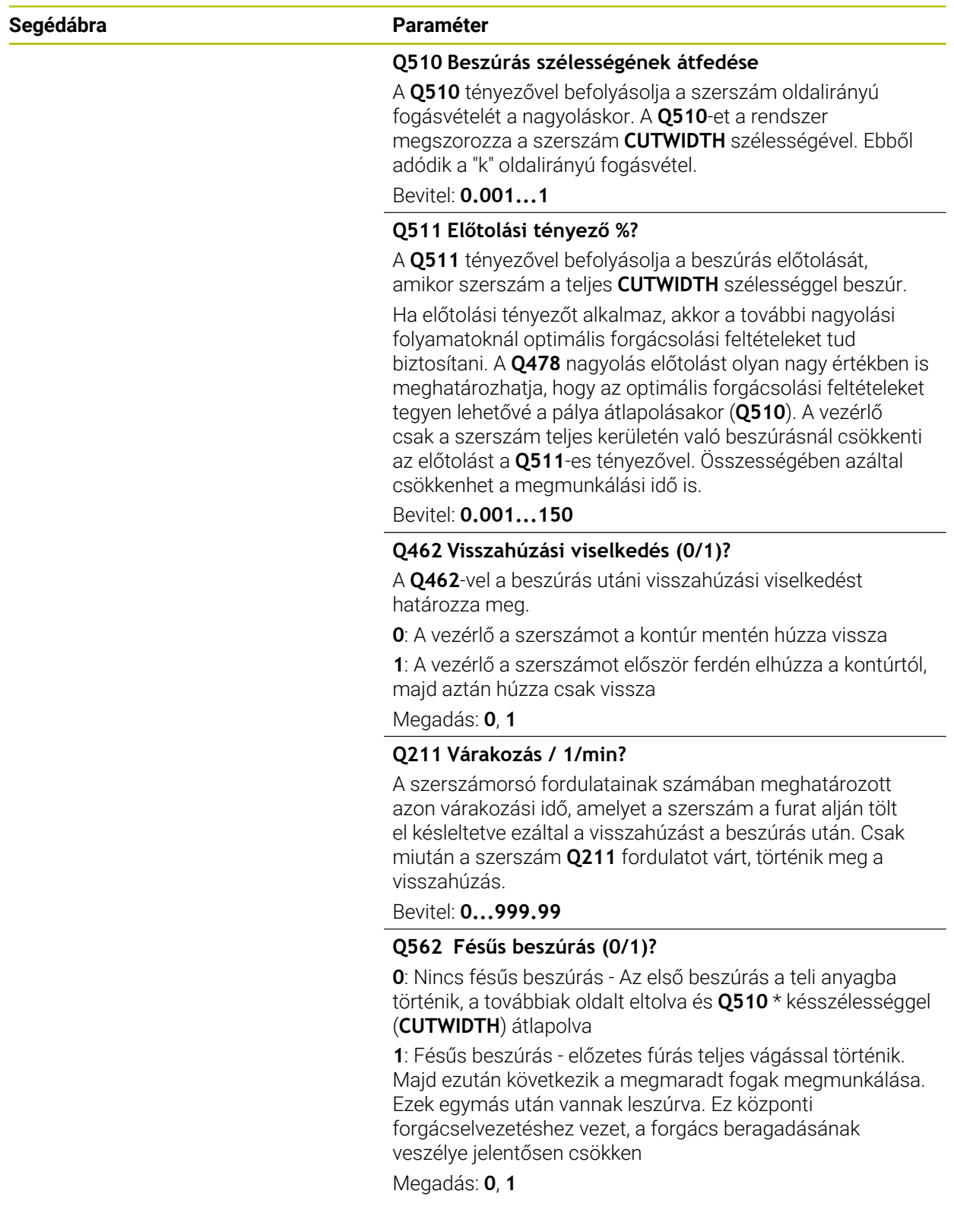

## **Példa**

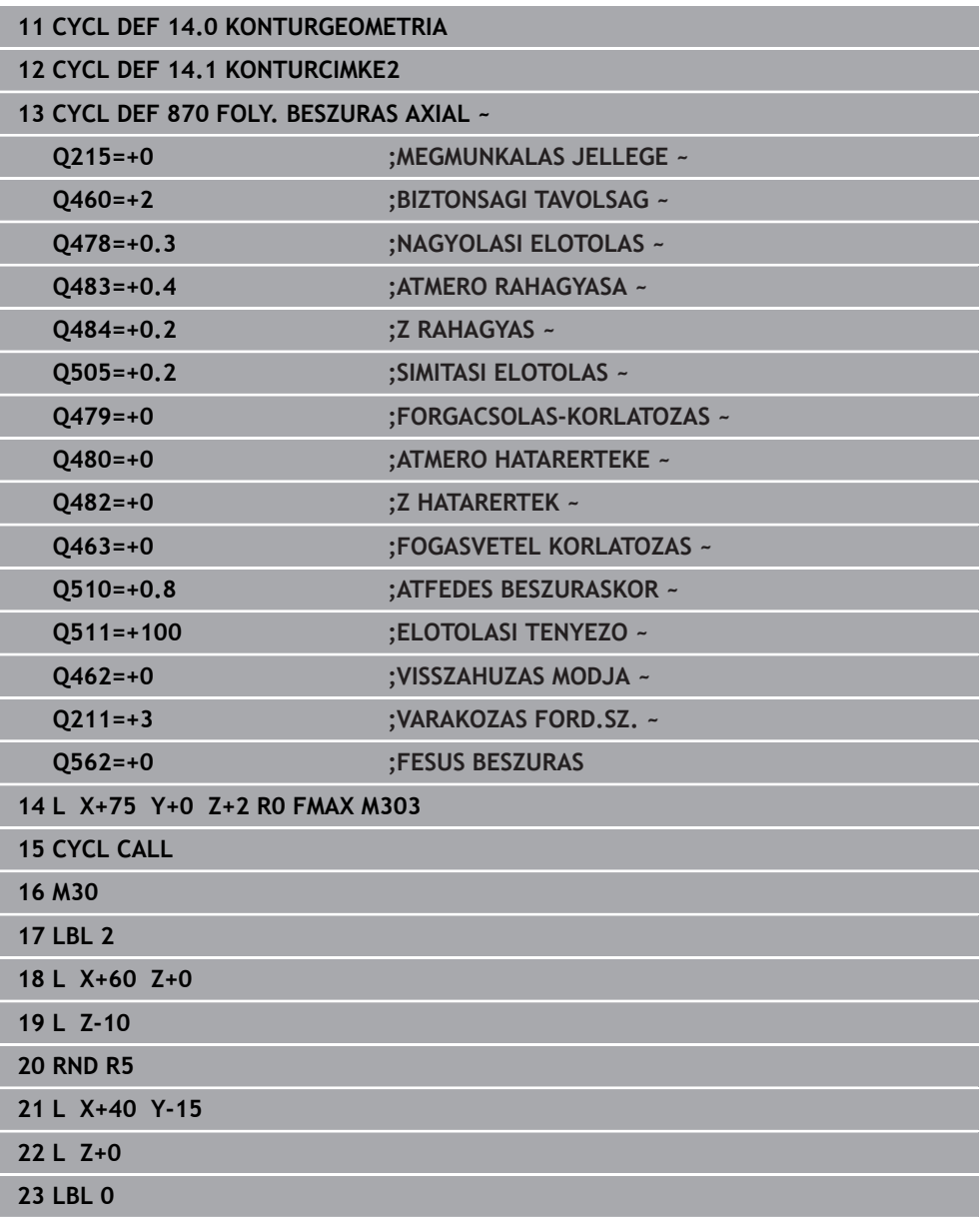

# **13.30 Ciklus 831 MENET HOSSZIR.**

**ISO-programozás G831**

### **Alkalmazás**

Vegye figyelembe a Gépkönyv előírásait. Ö Ezt a funkciót a gép gyártójának kell engedélyeznie és adaptálnia.

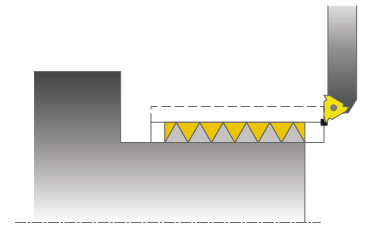

Ez a ciklus lehetővé teszi menetek hosszirányú esztergálását.

A ciklussal egy- vagy több-bekezdésű menet is végrehajtható.

Ha a menetmélység nincs megadva, akkor a ciklus az ISO1502 szerinti menetmélységet alkalmazza.

A ciklus belső és külső megmunkálásra is alkalmas.

## **Ciklus lefutása**

i

A vezérlő a szerszám pozícióját alkalmazza a ciklus kezdőpontjaként a ciklus hívásakor.

- 1 A vezérlő a szerszámot gyorsjáratban viszi a biztonsági távolságra a menet elé, és egy fogásvételt hajt végre.
- 2 A vezérlő tengelypárhuzamos, hosszirányú forgácsolást végez. A vezérlő szinkronizálja az előtolást a fordulattal, így munkálva meg a meghatározott menetemelkedést.
- 3 A vezérlő gyorsjáratban húzza vissza a szerszámot a biztonsági távolságra.
- 4 A vezérlő a forgácsolás kezdetéhez gyorsjáratban pozícionálja vissza a szerszámot.
- 5 A vezérlő egy fogásvételt hajt végre. A fogásvételek a **Q467** fogásvételi szög szerint kerülnek végrehajtásra.
- 6 A vezérlő addig ismétli a 2-5. lépést, amíg a menet mélysége nem készül el.
- 7 A vezérlő üres fogásvételt hajt végre a **Q476** paraméterben megadott számban.
- 8 A vezérlő a folyamatot (2-7. lépést) a **Q475** elmozdulások száma szerint ismétli.
- 9 A vezérlő a ciklus kezdőpontjához gyorsjáratban pozícionálja vissza a szerszámot.

Amikor a vezérlő menetesztergálást hajt végre, akkor az előtolás override potmétere hatástalan. A fordulatszám override potmétere még korlátozottan aktív.

## **Megjegyzések**

## *MEGJEGYZÉS*

#### **Vigyázat, ütközésveszély!**

Ha az előpozícionálást negatív átmérőtartományban adja meg, a **Q471** menethelyzet paraméter működése fordított lesz. Ekkor a külső menet az 1 és a belső menet a 0. Ezáltal a munkadarab és a szerszám ütközhetnek.

Egyes géptípusok esetén az eszterga szerszámokat nem lehet befogni a maró orsóba, ezért ezeket az orsó melletti külön tartóba kell helyezni. Az eszterga szerszámok nem forgathatók el 180°-kal olyan esetekben, mint pl. külső és belső menet esztergálása egy szerszámmal. Ha a gépen külső szerszámmal kíván belső felületet megmunkálni, akkor a megmunkálást a negatív átmérő tartományban -X végezhető, és a munkadarab forgási irányát meg kell változtatni

# *MEGJEGYZÉS*

#### **Vigyázat, ütközésveszély!**

Visszahúzó mozgás közvetlenül a kezdőpontra történik, Ütközésveszély áll fenn!

Mindig úgy pozícionálja a szerszámot, hogy a vezérlő a ciklus végén ütközés nélkül állhasson a kezdőpontra

# *MEGJEGYZÉS*

#### **Vigyázat, a szerszám és a munkadarab veszélybe kerülhet!**

Ha beprogramozza a **Q467** fogásvételi szöget, amely nagyobb a menetperemének szögénél, úgy az a tönkre teheti a menet peremét. Ha módosítja a fogásvételi szöget, úgy az eltolja a menet helyzetét tengelyirányba. A szerszám módosított fogásvételi szögnél nem tud ráállni a csavarmenetre.

- ► A **Q467** fogásvételi szög legyen ne legyen nagyobb a menetperem szögénél
- A ciklust kizárólag **FUNCTION MODE TURN** üzemmódban tudja végrehajtani.
- A menetek száma menetmetszéskor 500-ra korlátozott.
- A **832 MENET SPECIALIS** ciklusban rendelkezésre állnak a bekezdés és a kifutás paraméterei.

- Programozzon egy pozícionáló mondatot a kezdőpontra, **R0** sugárkorrekcióval a ciklus hívása előtt.
- A vezérlő a **Q460** biztonsági távolságot, mint megközelítési pályát alkalmazza. A megközelítési pályának elég hosszúnak kell lennie ahhoz, hogy az előtoló tengely a szükséges sebességre gyorsuljon.
- A vezérlő a menetemelkedést, mint túlfutást alkalmazza. A túlfutásnak elég hosszúnak kell lennie az előtoló tengelyek lassulásához.
- Ha a **FOGAS TIPUS Q468** egyenlő 0-val (állandó forgácsátmérő), úgy a **FOGAS SZOGE** értékét a **Q467**-ben nullánál nagyobbra kell megadnia.

## **13.30.1 Ciklusparaméterek**

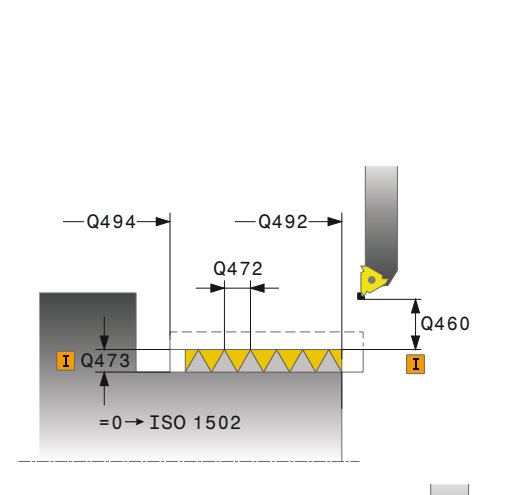

**Segédábra Paraméter**

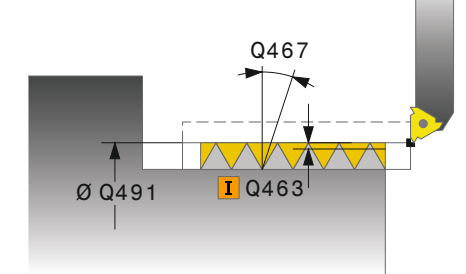

# A menet helyzetének meghatározása:

**0**: Külső menet

**1**: Belső menet

Megadás: **0**, **1**

## **Q460 Biztonsági távolság?**

Biztonsági távolság sugár- és tengelyirányban. A biztonsági távolság tengelyirányban a szinkronizált előtolási sebességre való gyorsulásra szolgál (indulási hossz).

## Bevitel: **0...999.999**

**Q491 Menet átmérője?**

A menet névleges átmérőjének meghatározása. Megadás: **0.001...99999.999**

**Q471 Menethelyzet (0=külső/ 1=belső)?**

#### **Q472 Menetemelkedés?**

Menetemelkedés

Megadás: **0...99999.999**

#### **Q473 Menetmélység (Sugár)?**

A menet mélysége. 0 érték megadásakor a vezérlő a mélységet az emelkedés alapján metrikus menetként értelmezi. Az érték növekményes értelmű.

Bevitel: **0...999.999**

#### **Q492 Z kontúrkezdet?**

A kezdőpont Z koordinátája

Bevitel: **-99999.999...99999.999**

**Q494 Z a kontúr végén?**

A végpont koordinátája beleértve a **Q474** menetkifutást is

Bevitel: **-99999.999...99999.999**

#### **Q474 Menetkifutás hossza?**

Azon pálya hossza, amin a vezérlő a menet végén a szerszámot kiemeli az aktuális fogásmélységből a menet átmérőjére **Q460**. Az érték növekményes értelmű.

Bevitel: **0...999.999**

#### **Q463 Maximális fogásvétel?**

Maximális fogásvételi mélység sugárirányban a sugárra vonatkoztatva.

Bevitel: **0 001...999.999**

#### **Q467 Fogásvétel szöge?**

Szög, amellyel a **Q463** fogásvétel történik. A referencia szög a forgótengelyre merőleges egyenes.

Bevitel: **0...60**

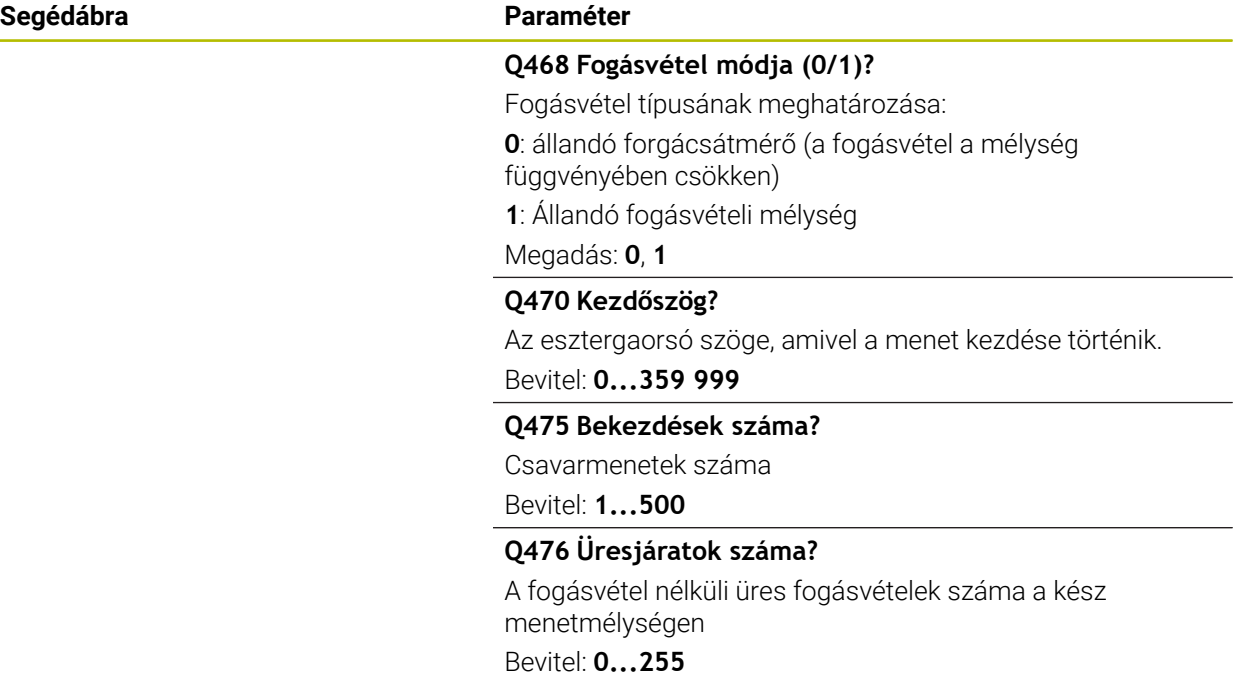

#### **Példa**

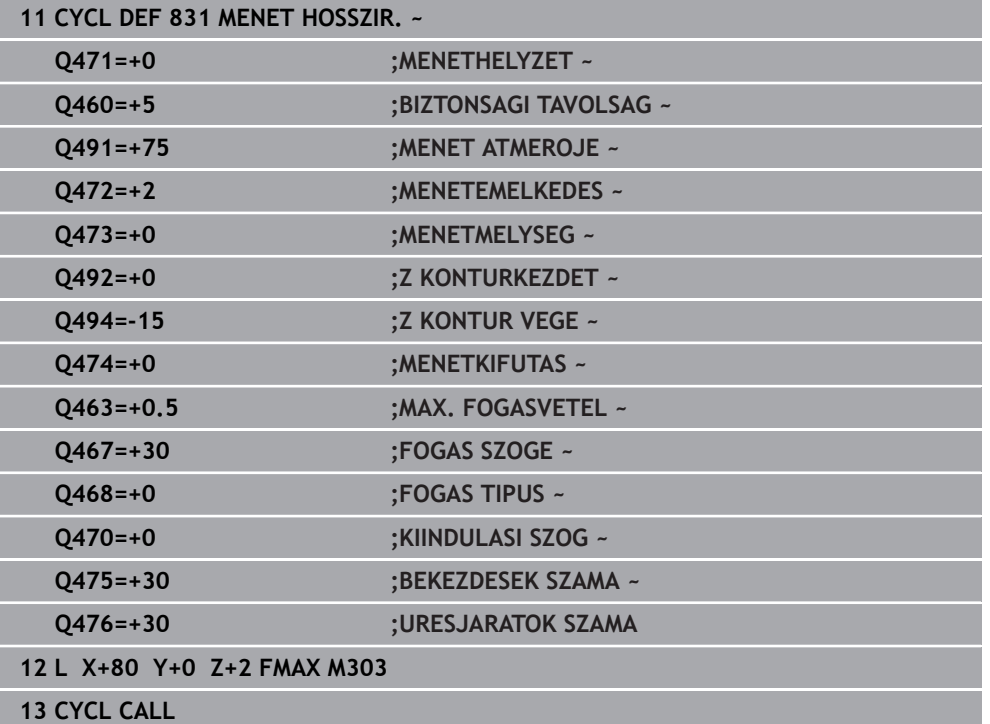

# **13.31 Ciklus 832 MENET SPECIALIS**

**ISO-programozás G832**

## **Alkalmazás**

Vegye figyelembe a Gépkönyv előírásait. O. Ezt a funkciót a gép gyártójának kell engedélyeznie és adaptálnia.

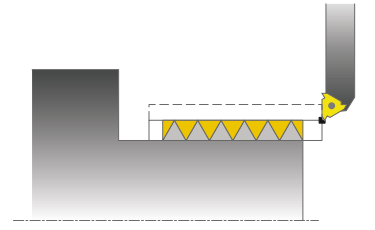

Ez a ciklus lehetővé teszi kúpos menetek hosszirányú- és homlokesztergálását is. Bővített funkciók:

- Hosszanti menet vagy síkmenet kiválasztása
- A kúp, kúpszög és kontúr kezdőpontja X-n méretezési mód paraméterei különböző kúposmenetek meghatározását teszik lehetővé
- A megközelítési és túlfutási pálya paraméterei egy olyan pályát határoznak meg, amiben az előtoló tengelyek gyorsíthatók és lassíthatók

A ciklussal egy- vagy több-bekezdésű menet is végrehajtható.

Ha a menetmélység nincs megadva a ciklusban, akkor a ciklus a szabványos menetmélységet alkalmazza.

A ciklus belső és külső megmunkálásra is alkalmas.

## **Ciklus lefutása**

A vezérlő a szerszám pozícióját alkalmazza a ciklus kezdőpontjaként a ciklus hívásakor.

- 1 A vezérlő a szerszámot gyorsjáratban viszi a biztonsági távolságra a menet elé, és egy fogásvételt hajt végre.
- 2 A vezérlő hosszirányú forgácsolást végez. A vezérlő szinkronizálja az előtolást a fordulattal, így munkálva meg a meghatározott menetemelkedést.
- 3 A vezérlő gyorsjáratban húzza vissza a szerszámot a biztonsági távolságra.
- 4 A vezérlő a forgácsolás kezdetéhez gyorsjáratban pozícionálja vissza a szerszámot.
- 5 A vezérlő egy fogásvételt hajt végre. A fogásvételek a **Q467** fogásvételi szög szerint kerülnek végrehajtásra.
- 6 A vezérlő addig ismétli a 2-5. lépést, amíg a menet mélysége nem készül el.
- 7 A vezérlő üres fogásvételt hajt végre a **Q476** paraméterben megadott számban.
- 8 A vezérlő a folyamatot (2-7. lépést) a **Q475** elmozdulások száma szerint ismétli.
- 9 A vezérlő a ciklus kezdőpontjához gyorsjáratban pozícionálja vissza a szerszámot.

Amikor a vezérlő menetesztergálást hajt végre, akkor az előtolás override potmétere hatástalan. A fordulatszám override potmétere még korlátozottan aktív.

## **Megjegyzések**

## *MEGJEGYZÉS*

#### **Vigyázat, ütközésveszély!**

Ha az előpozícionálást negatív átmérőtartományban adja meg, a **Q471** menethelyzet paraméter működése fordított lesz. Ekkor a külső menet az 1 és a belső menet a 0. Ezáltal a munkadarab és a szerszám ütközhetnek.

Egyes géptípusok esetén az eszterga szerszámokat nem lehet befogni a maró orsóba, ezért ezeket az orsó melletti külön tartóba kell helyezni. Az eszterga szerszámok nem forgathatók el 180°-kal olyan esetekben, mint pl. külső és belső menet esztergálása egy szerszámmal. Ha a gépen külső szerszámmal kíván belső felületet megmunkálni, akkor a megmunkálást a negatív átmérő tartományban -X végezhető, és a munkadarab forgási irányát meg kell változtatni

# *MEGJEGYZÉS*

#### **Vigyázat, ütközésveszély!**

Visszahúzó mozgás közvetlenül a kezdőpontra történik, Ütközésveszély áll fenn!

Mindig úgy pozícionálja a szerszámot, hogy a vezérlő a ciklus végén ütközés nélkül állhasson a kezdőpontra

# *MEGJEGYZÉS*

#### **Vigyázat, a szerszám és a munkadarab veszélybe kerülhet!**

Ha beprogramozza a **Q467** fogásvételi szöget, amely nagyobb a menetperemének szögénél, úgy az a tönkre teheti a menet peremét. Ha módosítja a fogásvételi szöget, úgy az eltolja a menet helyzetét tengelyirányba. A szerszám módosított fogásvételi szögnél nem tud ráállni a csavarmenetre.

- A **Q467** fogásvételi szög legyen ne legyen nagyobb a menetperem szögénél
- A ciklust kizárólag **FUNCTION MODE TURN** üzemmódban tudja végrehajtani.

- Programozzon egy pozícionáló mondatot a kezdőpontra, **R0** sugárkorrekcióval a ciklus hívása előtt.
- A megközelítési pályának (**Q465**) elég hosszúnak kell lennie ahhoz, hogy az előtoló tengely a szükséges sebességre gyorsuljon.
- A túlfutásnak (Q466) elég hosszúnak kell lennie az előtoló tengely lassulásához.
- Ha a **FOGAS TIPUS Q468** egyenlő 0-val (állandó forgácsátmérő), úgy a **FOGAS SZOGE** értékét a **Q467**-ben nullánál nagyobbra kell megadnia.

# **13.31.1 Ciklusparaméterek**

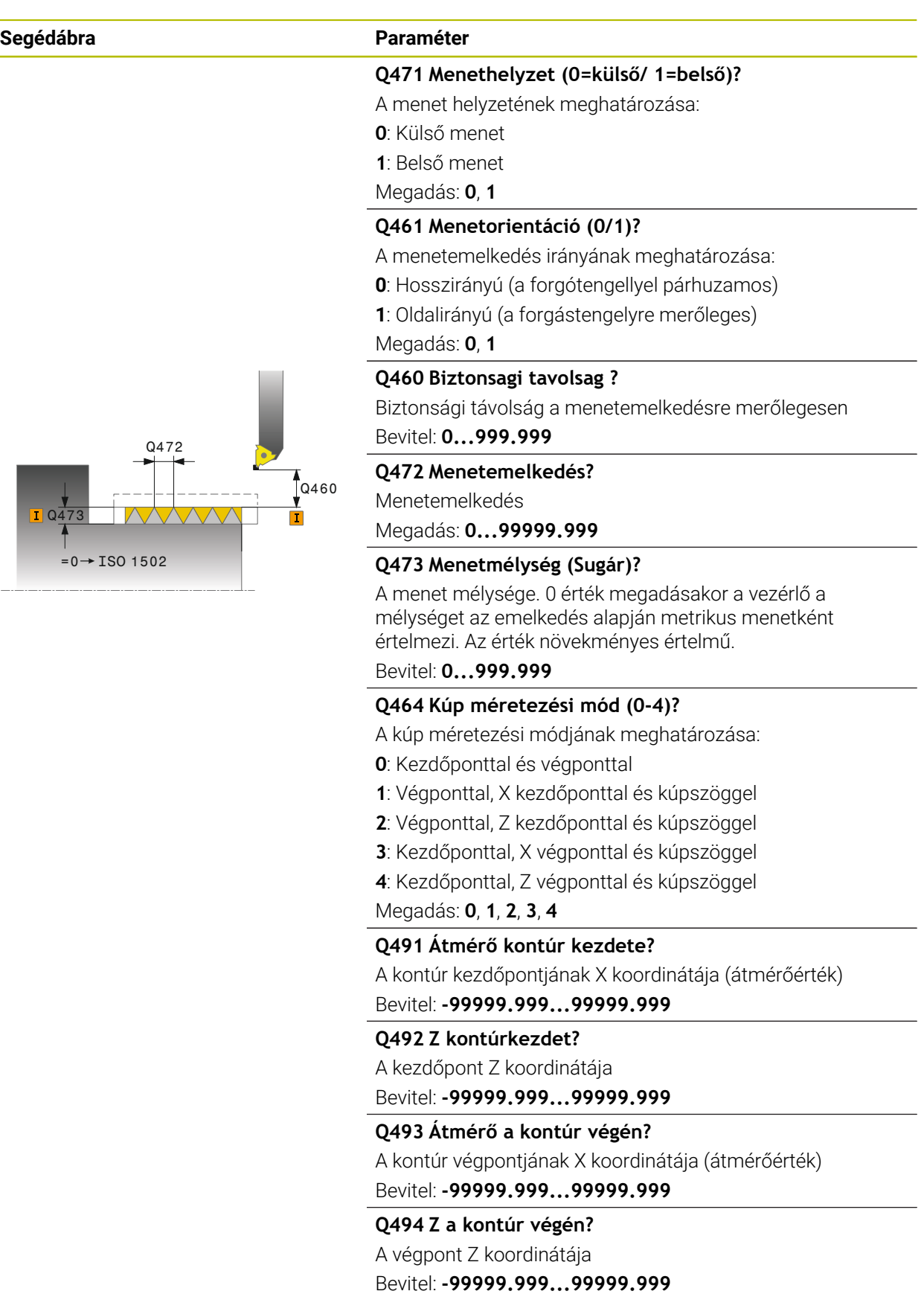

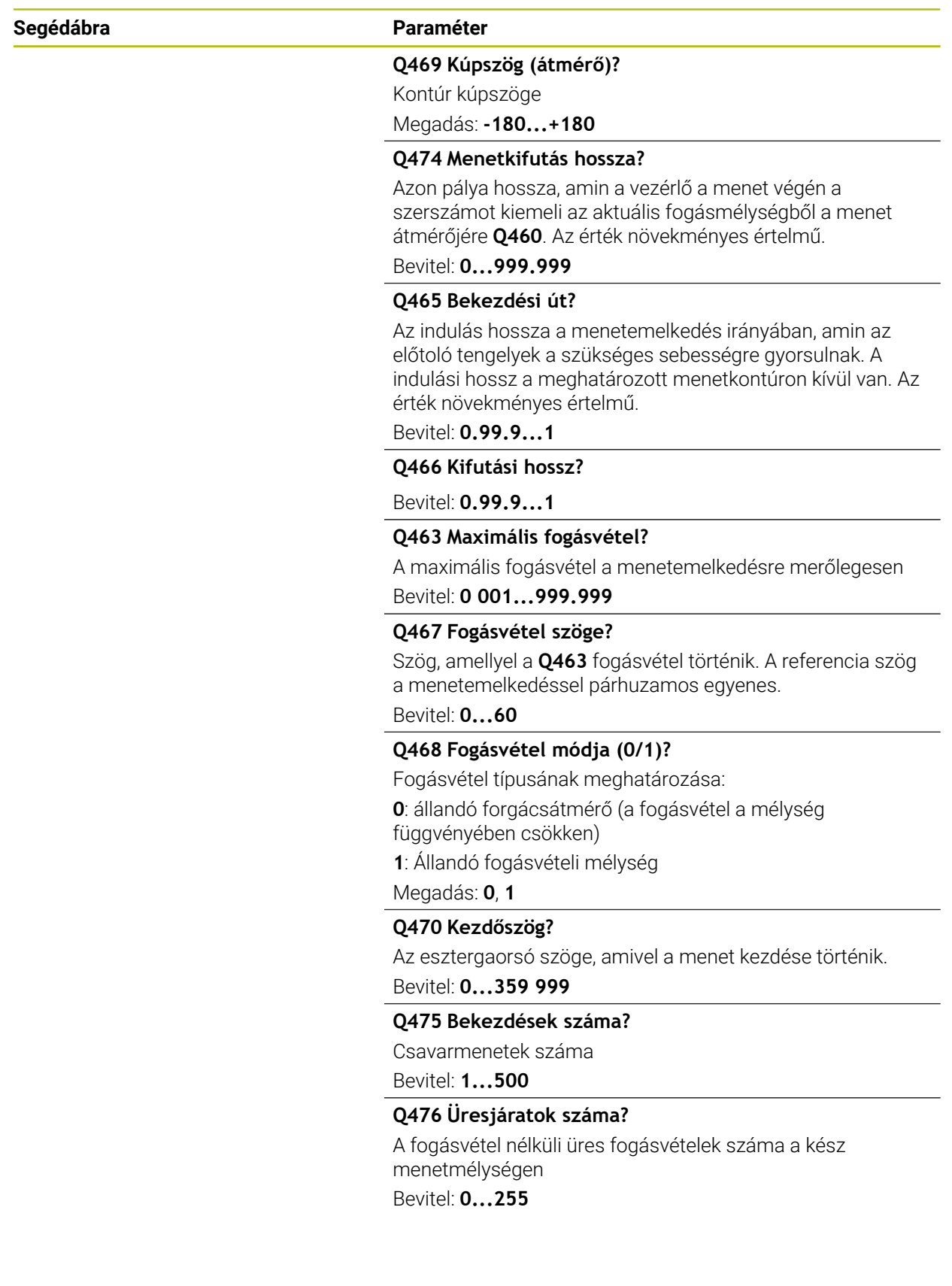

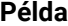

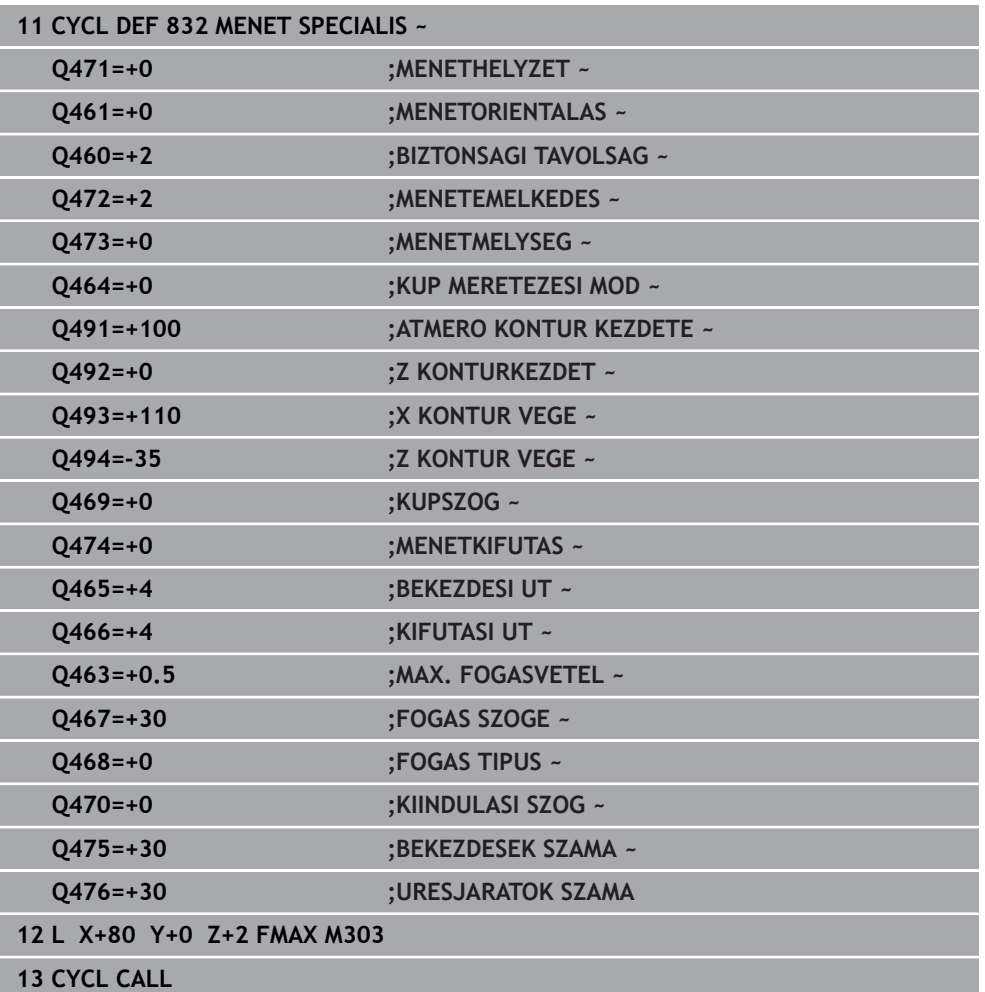

# **13.32 Ciklus 830 MENET KONTURPARHUZAMOS**

**ISO-programozás G830**

## **Alkalmazás**

Vegye figyelembe a Gépkönyv előírásait. Ö Ezt a funkciót a gép gyártójának kell engedélyeznie és adaptálnia.

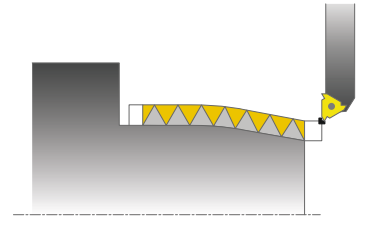

Ez a ciklus lehetővé teszi bármilyen alakú menet hosszirányú vagy akár síkesztergálását is.

A ciklussal egy- vagy több-bekezdésű menet is végrehajtható.

Ha a menetmélység nincs megadva a ciklusban, akkor a ciklus a szabványos menetmélységet alkalmazza.

A ciklus belső és külső megmunkálásra is alkalmas.

## **Ciklus lefutása**

A vezérlő a szerszám pozícióját alkalmazza a ciklus kezdőpontjaként a ciklus hívásakor.

- 1 A vezérlő a szerszámot gyorsjáratban viszi a biztonsági távolságra a menet elé, és egy fogásvételt hajt végre.
- 2 A vezérlő menetmetszést hajt végre párhuzamosan a meghatározott menetkontúrral. A vezérlő szinkronizálja az előtolást a fordulattal, így munkálva meg a meghatározott menetemelkedést.
- 3 A vezérlő gyorsjáratban húzza vissza a szerszámot a biztonsági távolságra.
- 4 A vezérlő a forgácsolás kezdetéhez gyorsjáratban pozícionálja vissza a szerszámot.
- 5 A vezérlő egy fogásvételt hajt végre. A fogásvételek a **Q467** fogásvételi szög szerint kerülnek végrehajtásra.
- 6 A vezérlő addig ismétli a 2-5. lépést, amíg a menet mélysége nem készül el.
- 7 A vezérlő üres fogásvételt hajt végre a **Q476** paraméterben megadott számban.
- 8 A vezérlő a folyamatot (2-7. lépést) a **Q475** elmozdulások száma szerint ismétli.
- 9 A vezérlő a ciklus kezdőpontjához gyorsjáratban pozícionálja vissza a szerszámot.

Amikor a vezérlő menetesztergálást hajt végre, akkor az előtolás override potmétere hatástalan. A fordulatszám override potmétere még korlátozottan aktív.

i
#### **Megjegyzések**

## *MEGJEGYZÉS*

#### **Vigyázat, ütközésveszély!**

A ciklus **830** végrehajtja a **Q466** túlfutást, a programozott kontúrt követően. Ütközésveszély áll fenn!

Úgy fogja be az elemet, hogy ne történjen ütközés, ha a vezérlő meghosszabbítja a kontúrt a **Q466** és **Q467**vértékeivel

## *MEGJEGYZÉS*

#### **Vigyázat, ütközésveszély!**

Ha az előpozícionálást negatív átmérőtartományban adja meg, a **Q471** menethelyzet paraméter működése fordított lesz. Ekkor a külső menet az 1 és a belső menet a 0. Ezáltal a munkadarab és a szerszám ütközhetnek.

Egyes géptípusok esetén az eszterga szerszámokat nem lehet befogni a maró orsóba, ezért ezeket az orsó melletti külön tartóba kell helyezni. Az eszterga szerszámok nem forgathatók el 180°-kal olyan esetekben, mint pl. külső és belső menet esztergálása egy szerszámmal. Ha a gépen külső szerszámmal kíván belső felületet megmunkálni, akkor a megmunkálást a negatív átmérő tartományban -X végezhető, és a munkadarab forgási irányát meg kell változtatni

## *MEGJEGYZÉS*

#### **Vigyázat, ütközésveszély!**

Visszahúzó mozgás közvetlenül a kezdőpontra történik, Ütközésveszély áll fenn!

Mindig úgy pozícionálja a szerszámot, hogy a vezérlő a ciklus végén ütközés nélkül állhasson a kezdőpontra

## *MEGJEGYZÉS*

#### **Vigyázat, a szerszám és a munkadarab veszélybe kerülhet!**

Ha beprogramozza a **Q467** fogásvételi szöget, amely nagyobb a menetperemének szögénél, úgy az a tönkre teheti a menet peremét. Ha módosítja a fogásvételi szöget, úgy az eltolja a menet helyzetét tengelyirányba. A szerszám módosított fogásvételi szögnél nem tud ráállni a csavarmenetre.

A **Q467** fogásvételi szög legyen ne legyen nagyobb a menetperem szögénél

- A ciklust kizárólag **FUNCTION MODE TURN** üzemmódban tudja végrehajtani.
- Mind a megközelítésnek, mind a túlfutásnak a meghatározott kontúron kívül kell lennie.

#### **Megjegyzések a programozáshoz**

- Programozzon egy pozícionáló mondatot a kezdőpontra, **R0** sugárkorrekcióval a ciklus hívása előtt.
- A megközelítési pályának (**Q465**) elég hosszúnak kell lennie ahhoz, hogy az előtoló tengely a szükséges sebességre gyorsuljon.
- A túlfutásnak (**Q466**) elég hosszúnak kell lennie az előtoló tengely lassulásához.
- Ciklus hívása előtt programozza a **14 KONTURGEOMETRIA** vagy **SEL CONTOUR** ciklust az alprogramok meghatározásához.
- Ha a **FOGAS TIPUS Q468** egyenlő 0-val (állandó forgácsátmérő), úgy a **FOGAS SZOGE** értékét a **Q467**-ben nullánál nagyobbra kell megadnia.
- Ha QL helyi Q paramétereket alkalmaz kontúr alprogramban, úgy azokat a kontúr alprogramban kell megadnia, vagy kiszámítania.

## **13.32.1 Ciklusparaméterek**

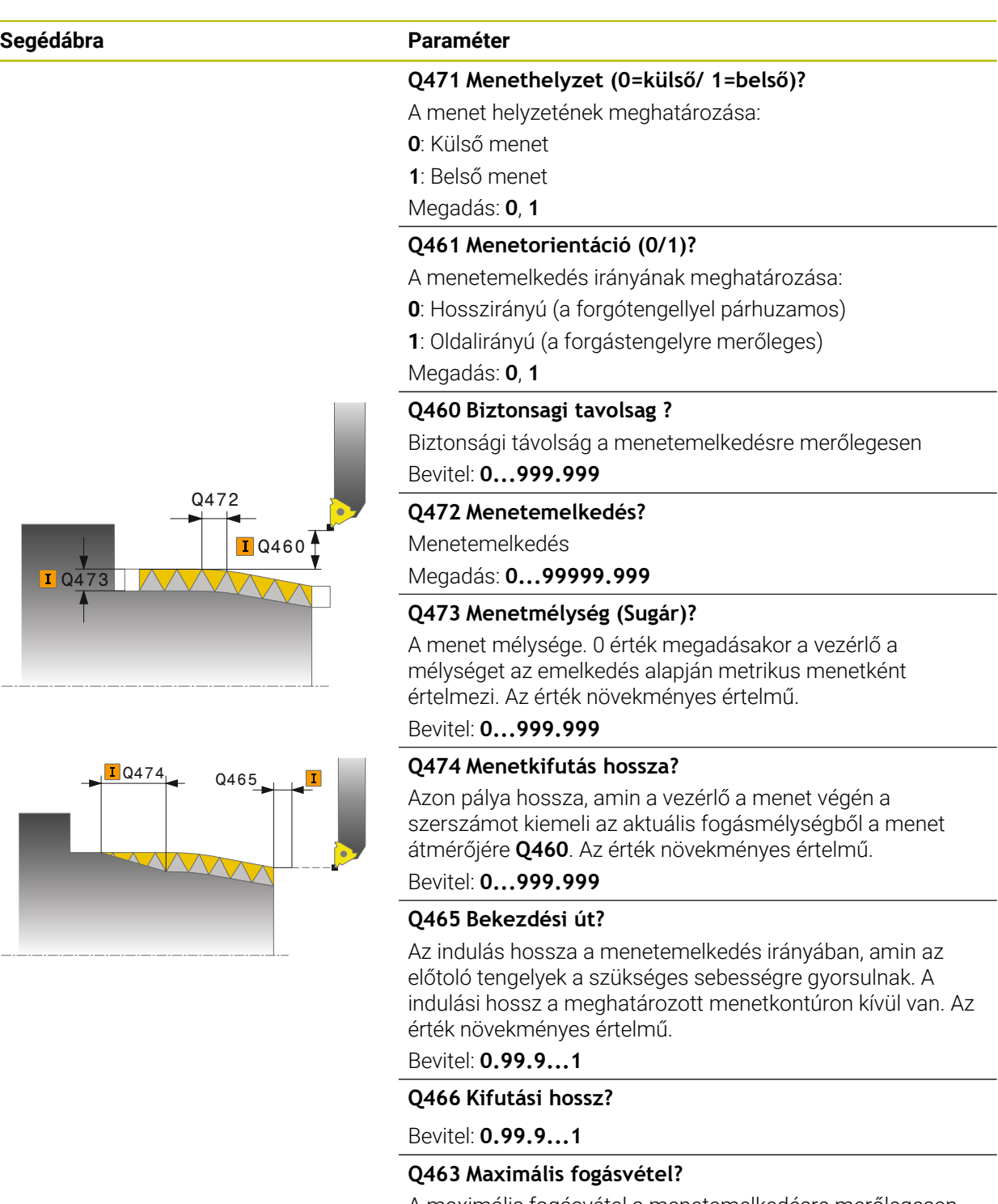

A maximális fogásvétel a menetemelkedésre merőlegesen Bevitel: **0 001...999.999**

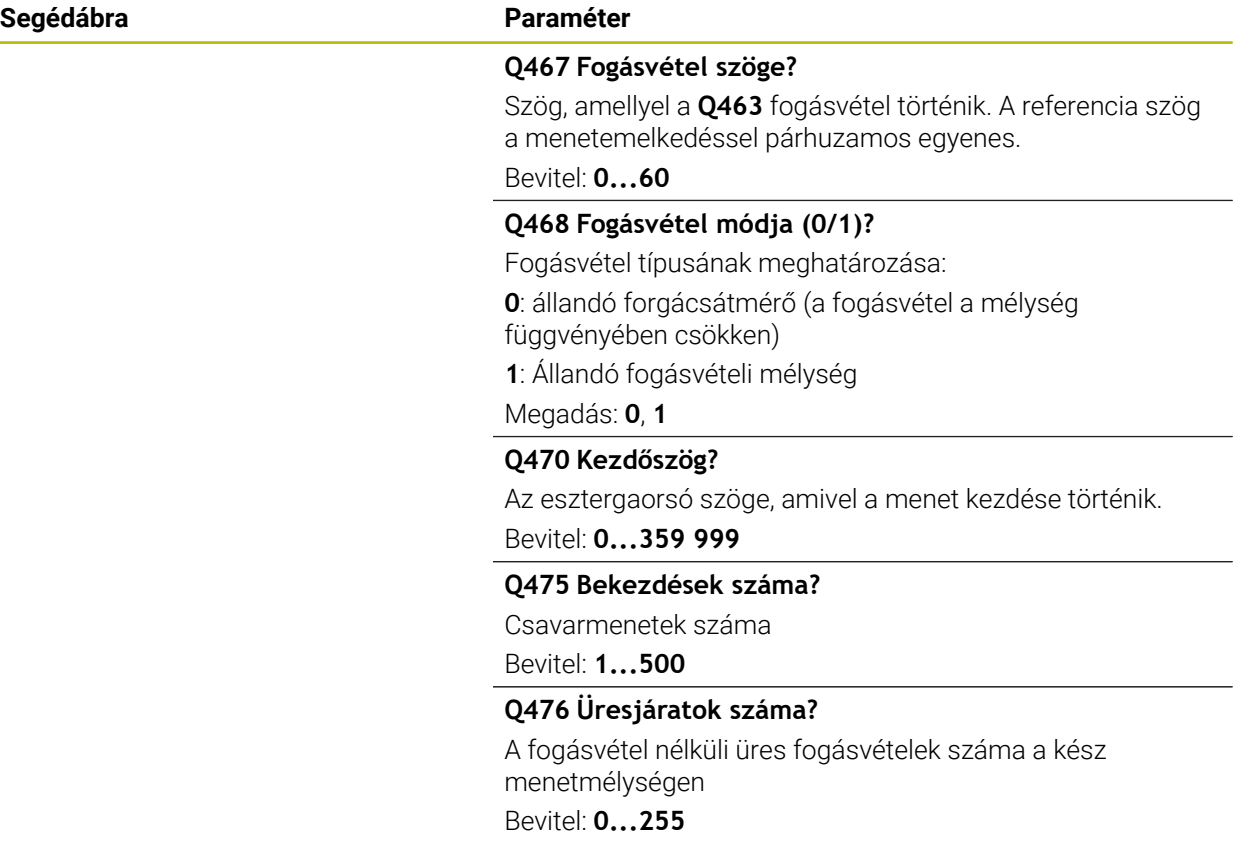

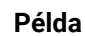

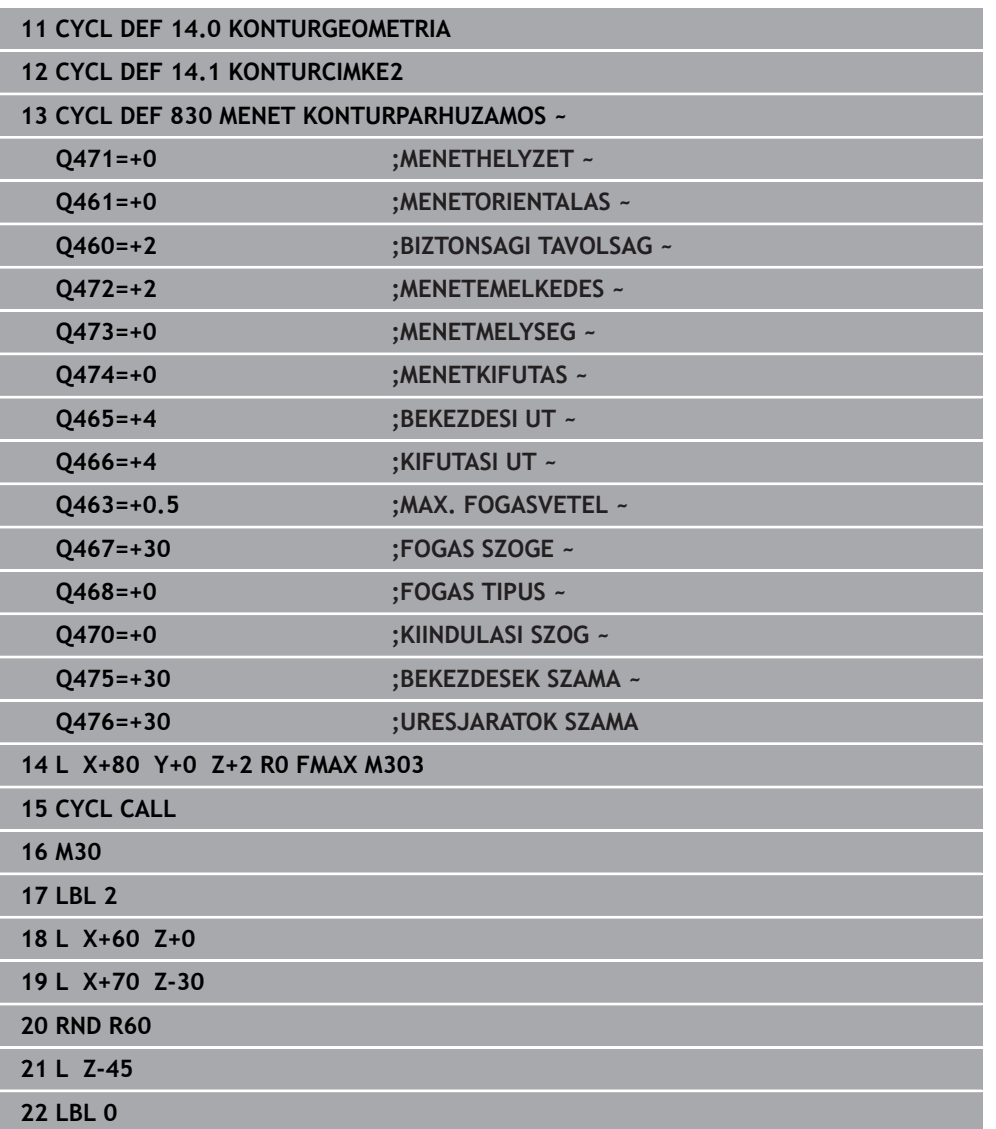

## **13.33 Ciklus 882 ESZTERGALAS SZIMULTAN NAGYOLAS (opció #158)**

**ISO-programozás G882**

### **Alkalmazás**

Vegye figyelembe a Gépkönyv előírásait.  $\bullet$ Ezt a funkciót a gép gyártójának kell engedélyeznie és adaptálnia.

A **882 ESZTERGALAS SZIMULTAN NAGYOLAS** ciklus legalább 3-tengelyes mozgással (két lineáris tengely és egy forgótengely) szimultán végzi a meghatározott kontúrtartomány nagyolását több lépésben. Ezáltal komplex kontúrok megmunkálása is lehetséges egy szerszámmal. A ciklus a megmunkálás alatt a szerszám állását folyamatosan hozzáállítja az alábbi feltételek alapján:

- A munkadarab, szerszám és szerszámtartó közötti ütközés elkerülése
- Az él nem csak pontszerűen van használva
- Alámetszések nem lehetségesek

#### **Végrehajtás egy FreeTurn szerszámmal**

A ciklust a FreeTurn szerszámmal tudja végrehajtani. Ezzel a módszerrel a leggyakrabban használt esztergáló megmunkálásokat egyetlen szerszámmal is végre tudja hajtani. A rugalmas szerszám csökkenti a megmunkálási időt, mivel kevesebb szerszámcsere szükséges.

#### **Előfeltételek:**

- A funkciót a gép gyártójának megfelelően be kell állítania.
- A szerszám megfelelően meg kell határoznia.

**További információk:** Programozás és tesztelés felhasználói kézikönyv

 $\mathbf i$ 

Az NC program a FreeTurn-szerszámélek meghívásán túl változatlan marad, [Lásd "Példa: Esztergálás FreeTurn szerszámmal", oldal 675](#page-674-0)

#### **Ciklushívás nagyolás**

- 1 A ciklus a szerszámot a ciklus kezdőpontján (szerszámpozíció a meghíváskor) az első szerszámbeállításra pozícionálja. Ezt követően a szerszám a biztonsági távolságra megy. Ha a szerszámállítás a ciklus kezdőpontján nem lehetséges, a vezérlő előbb a biztonsági távolságra megy, és ezután hajtja végre az első szerszámállítást
- 2 A szerszám a **Q519** fogásvételi mélységre áll. A profilon a fogásvétel rövid időre átlépheti a **Q463 MAX. FOGASVETEL**-beli értéket, pl. sarkoknál.
- 3 A ciklus szimultán végzi a kontúr nagyolását a **Q478** nagyoló előtolással. Ha a ciklusban meghatározza a **Q488** fogásvételi előtolást, ez az összes fogásvételi elemre érvényes. A megmunkálás az alábbi beviteli paraméterek függvénye:
	- **Q590**: **MEGMUNKALASI MOD**
	- **Q591**: **MEGMUNKALASI SORREND**
	- **Q389**: **EGY KETIRANYU**
- 4 Minden fogásvétel után a vezérlő gyorsmenetben kiemeli a szerszámot biztonsági távolságra.
- 5 A vezérlő addig ismétli a 2 4. lépéseket, míg teljesen ki nem munkálja a kontúrt.
- 6 A vezérlő a megmunkálási előtolással visszahúzza a szerszámot a biztonsági távolságra, majd gyorsmenetben a kezdőpozícióra áll, előbb az X- majd a Ztengelyben

#### **Megjegyzések**

## *MEGJEGYZÉS*

#### **Vigyazat, utkozesveszely!**

A vezérlő nem végez ütközésfelügyeletet (DCM). A megmunkálás során ütközésveszély áll fenn!

- Ellenőrizze szimulációval a végrehajtást és a kontúrt
- ► Lassan indítsa el az NC programot

## *MEGJEGYZÉS*

#### **Vigyazat, utkozesveszely!**

A ciklus a szerszám pozícióját alkalmazza a ciklus kezdőpontjaként a ciklus hívásakor. Hibás előpozícionálás kontúrsérüléshez vezethet. Ütközésveszély áll fenn!

Szerszám biztonsági pozícióba mozgatása X- és Z-tengelyben

## *MEGJEGYZÉS*

#### **Vigyazat, utkozesveszely!**

Ha a kontúr vége túl közel van a befogáshoz, úgy a végrehajtás során a szerszám és a befogás összeütközhetnek.

Befogáskor vegye figyelembe mind a szerszám állását mind az elhagyó mozgást

## *MEGJEGYZÉS*

#### **Vigyázat, ütközésveszély!**

Az ütközésvizsgálat csak a 2-dimenziós XZ-megmunkálási sík-ban történik. A ciklus nem vizsgálja, hogy az Y-koordináta mentén a szerszámél, szerszámtartó vagy a billenőfej ütközhet-e.

- Indítsa el az NC programota **Programfutás** üzemmódban **Mondatonkent** módban
- Korlátozza a megmunkálási tartományt

## *MEGJEGYZÉS*

#### **Vigyázat, ütközésveszély!**

Az élgeometriától függően anyagmaradékkal kell számolni. A további megmunkálás során ütközésveszély áll fenn.

- Ellenőrizze szimulációval a végrehajtást és a kontúrt
- A ciklust kizárólag **FUNCTION MODE TURN** üzemmódban tudja végrehajtani.
- Ha a ciklushívás előtt M136-ot programozott, a vezérlő az előtolást milliméter/ fordulatban értelmezi.
- A szoftveres végálláskapcsolók behatárolják a lehetséges **Q556** és **Q557** beállási szöget. Amennyiben a **Programozás** üzemmód **Szimuláció** ablakában a szoftver végálláskapcsoló kapcsolója ki van kapcsolva, a szimuláció eltérhet a későbbi megmunkálástól.
- Ha a ciklus a kontúr egyik tartományát nem tudja megmunkálni, megkísérli a kontúrtartományt elérhető altartományokra szétbontani, hogy azok külön megmunkálhatók legyenek.

#### **Megjegyzések a programozáshoz**

- Ciklus hívása előtt programozza a **14 KONTURGEOMETRIA** vagy **SEL CONTOUR** ciklust az alprogramok meghatározásához.
- A ciklushívás előtt programoznia kell a **FUNCTION TCPM**-t. HEIDENHAIN javasolja, hogy a **FUNCTION TCMP**-ben programozza a **REFPNT TIP-CENTER** szerszám bázispontot.
- A ciklusnak szüksége van sugárkorrekcióra a kontúrleírásban (**RL**/**RR**).
- Ha QL helyi Q paramétereket alkalmaz kontúr alprogramban, úgy azokat a kontúr alprogramban kell megadnia, vagy kiszámítania.
- A ciklusnak a beállási szög meghatározásához szüksége van a szerszámtartó meghatározására. Ehhez rendeljen hozzá a szerszámhoz a szerszámtáblázat **KINEMATIC** oszlopában egy tartót.

**További információk:** Beállítás és végrehajtás felhasználói kézikönyv

Határozzon meg értéket a **Q463 MAX. FOGASVETEL**-ben a szerszámélre vonatkozóan, mivel a szerszámállás függvényében a **Q519**-beli fogásvétel ideiglenesen túlléphető. Ezzel a paraméterrel határolja be a túllépés mértékét.

## **13.33.1 Ciklusparaméter**

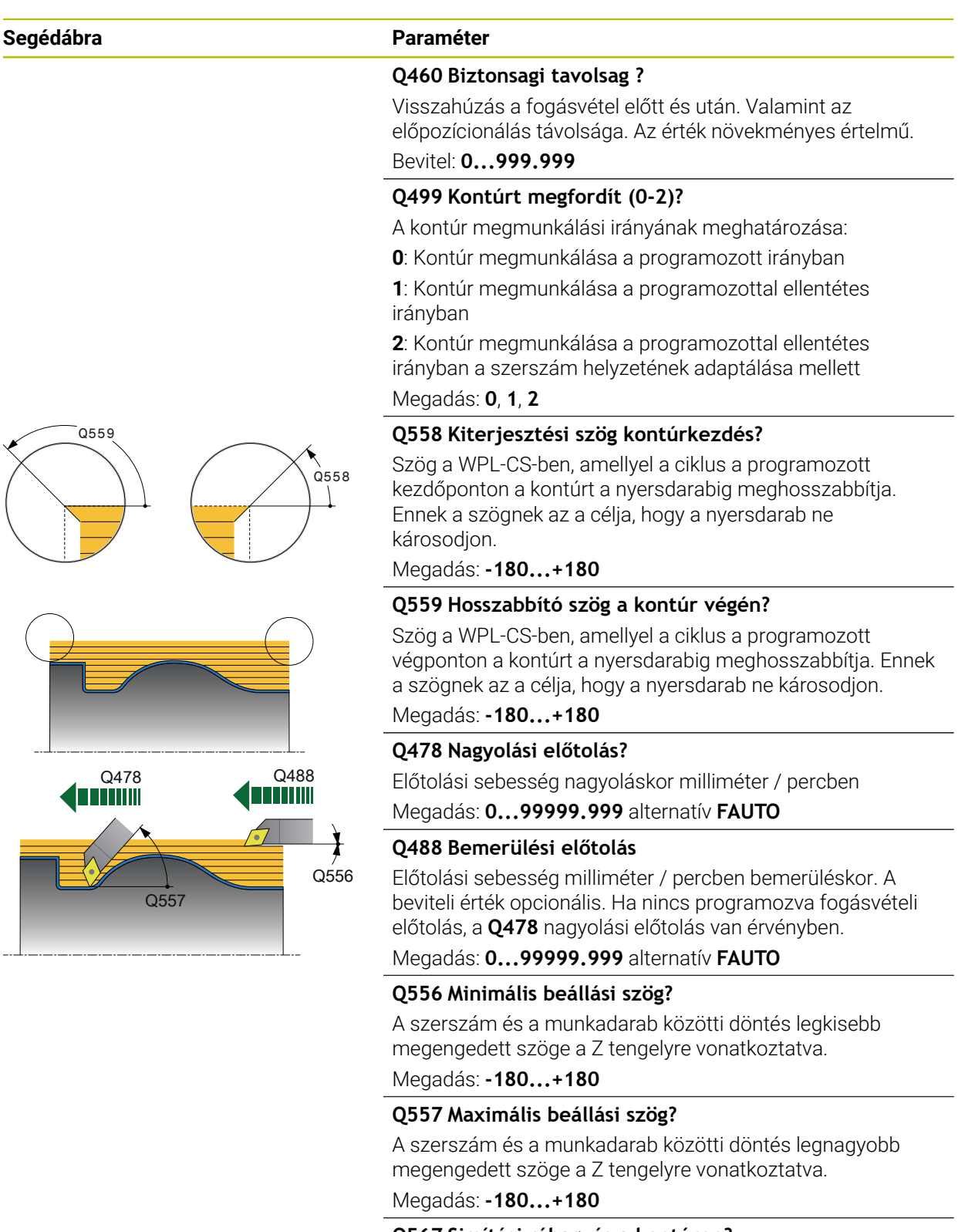

Kontúrral párhuzamos ráhagyás, mely a nagyolás után marad. Az érték növekményes értelmű.

Bevitel: **-9...99.999**

# О Q519 **Q463 Maximális fogásvétel?**  $O$ 463  $0590 = 1$  $Q590 = 2$  $Q590 = 3$  $Q590 = 4$

# $0590 = 5$

#### **Segédábra Paraméter**

#### **Q519 Fogásvétel a kontúron?**

Tengelyirányú, sugárirányú és kontúrral párhuzamos fogásvétel (fogásonként). 0-nál nagyobb érték megadása. Az érték növekményes értelmű.

#### Bevitel: **0 001...99.999**

A maximális fogásvétel behatárolása a szerszámélhez képest. A szerszámállástól függően a vezérlő ideiglenesen felülírja a **Q519 FOGASVETEL**-t, pl. sarok kimunkálásánál. Ezzel az opcionális tudja a túllépés mértékét behatárolni. Ha 0 van meghatározva, a maximális fogásvétel a forgácsolóél kétharmadának felel meg.

#### Bevitel: **0...99.999**

### **Q590 Megmunkálási mód (0/1/2/3/4/5)?**

A megmunkálási irány meghatározása:

**0**: Automatikus - A vezérlő automatikusan kombinálja a síkés hosszanti esztergamegmunkálást

- **1**: Hosszanti esztergálás (külső)
- **2**: Síkesztergálás (homlok)
- **3**: Hosszanti esztergálás (belső)
- **4**: Síkesztergálás (befogó)
- **5**: Kontúrpárhuzamos

Bevitel: **0**, **1**, **2**, **3**, **4**, **5**

#### **Q591 Megmunkálási sorrend (0/1)?**

Annak meghatározása, hogy melyik megmunkálási sorrendet alkalmazva végezze el a vezérlő a kontúr megmunkálását:

**0**: A megmunkálás részterületenként történik. A sorrend úgy van megválasztva, hogy a munkadarab súlypontja lehetőség szerint gyorsan közeledjen a tokmányhoz.

**1**: A megmunkálás tengellyel párhuzamosan történik. A sorrend úgy van megválasztva, hogy a munkadarab tehetetlenségi nyomatéka lehetőség szerint gyorsan csökkenjen.

Megadás: **0**, **1**

#### **Q389 Megmunkálási stratégia (0/1)?**

Fogásirány meghatározása:

**0**: Egyirányú; minden fogás a kontúr irányába történik. A kontúrirány függ a **Q499**-től

**1**: Kétirányú; Fogások a kontúr irányával megegyező és ellentétes irányba is. A ciklus minden következő fogáshoz meghatározza a legjobb irányt

Megadás: **0**, **1**

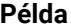

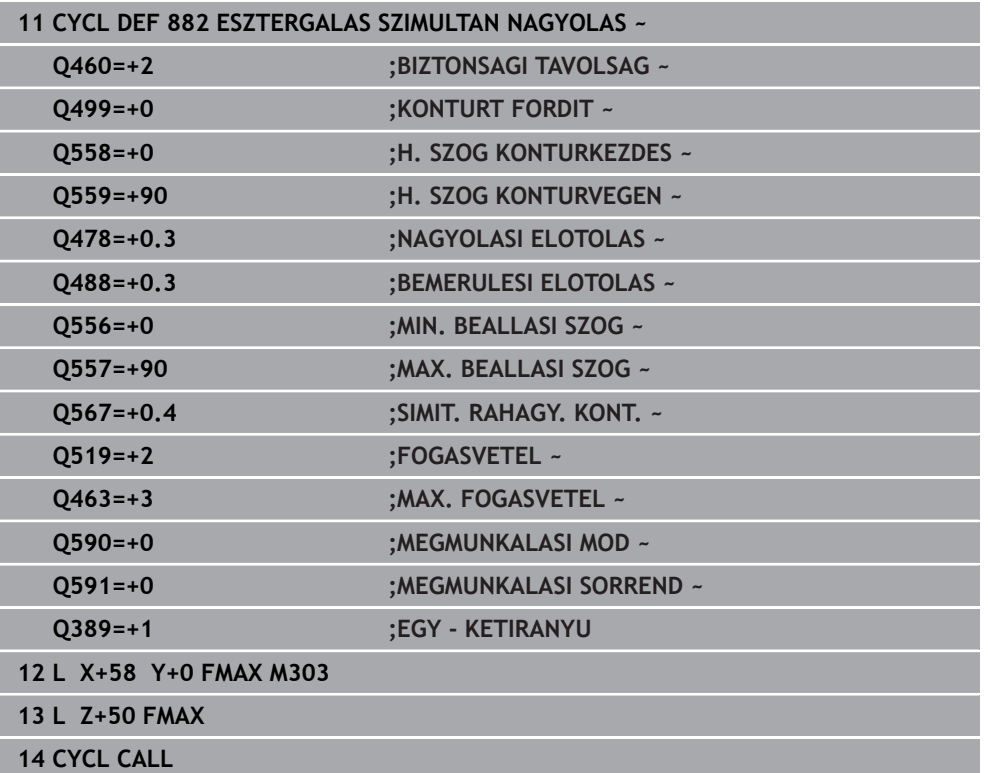

## **13.34 Ciklus 883 ESZTERGALAS SZIMULTAN SIMITAS (opció #158)**

**ISO-programozás G883**

#### **Alkalmazás**

Vegye figyelembe a Gépkönyv előírásait. 6 Ezt a funkciót a gép gyártójának kell engedélyeznie és adaptálnia. A ciklus gépfüggő

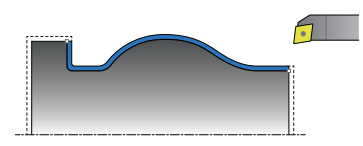

A ciklussal komplett, csupán különböző döntéssel hozzáférhető kontúrokat tud megmunkálni. A megmunkálás során a szerszám és a munkadarab közötti döntés változik meg. Ebből egy legalább 3-tengelyes mozgás (kettő lineáris tengely és egy szögtengely) adódik.

A ciklus felügyeli a munkadarab kontúrját a szerszámhoz és a szerszámtartóhoz képest. A lehető legjobb felület kialakítása érdekében a ciklus kerüli a felesleges beforgatási mozgásokat.

.A beforgatási mozgás kikényszerítéséhez beállási szögeket adhat meg a kontúr elején és végén. Ezáltal már egyszerű kontúroknál is használható a vágólapka nagy része, miáltal a szerszám éltartama növekszik.

#### **Végrehajtás egy FreeTurn szerszámmal**

A ciklust a FreeTurn szerszámmal tudja végrehajtani. Ezzel a módszerrel a leggyakrabban használt esztergáló megmunkálásokat egyetlen szerszámmal is végre tudja hajtani. A rugalmas szerszám csökkenti a megmunkálási időt, mivel kevesebb szerszámcsere szükséges.

#### **Előfeltételek:**

- A funkciót a gép gyártójának megfelelően be kell állítania.
- A szerszám megfelelően meg kell határoznia.

**További információk:** Programozás és tesztelés felhasználói kézikönyv

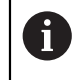

Az NC program a FreeTurn-szerszámélek meghívásán túl változatlan marad, [Lásd "Példa: Esztergálás FreeTurn szerszámmal", oldal 675](#page-674-0)

#### **Ciklushívás simítás**

A vezérlő a szerszám pozícióját alkalmazza a ciklus kezdőpontjaként a ciklus hívásakor. Ha a kezdőpont Z koordinátája kisebb, mint a kontúr kezdőpontja, a vezérlő a szerszámot Z-ben biztonsági távolságra pozícionálja, majd onnan kezdi a ciklus végrehajtását.

- 1 A vezérlő a **Q460** biztonsági távolságra áll. A mozgás gyorsjáratban történik
- 2 Ha megadta, a vezérlő rááll arra a beállási szögre, amelyet a vezérlő az Ön által meghatározott minimális és maximális beállási szögekből kiszámít
- 3 A vezérlő a kész kontúrrész simítását (kontúr kezdőponttól a végpontig) a megadott **Q505** előtolással, szimultán végzi
- 4 A vezérlő a szerszámot a megadott előtolással viszi a biztonsági távolságra
- 5 A vezérlő a ciklus kezdőpontjához gyorsjáratban pozícionálja vissza a szerszámot

#### **Megjegyzések**

#### *MEGJEGYZÉS*

#### **Vigyazat, utkozesveszely!**

A vezérlő nem végez ütközésfelügyeletet (DCM). A megmunkálás során ütközésveszély áll fenn!

- Ellenőrizze szimulációval a végrehajtást és a kontúrt
- Lassan indítsa el az NC programot

## *MEGJEGYZÉS*

#### **Vigyazat, utkozesveszely!**

A ciklus a szerszám pozícióját alkalmazza a ciklus kezdőpontjaként a ciklus hívásakor. Hibás előpozícionálás kontúrsérüléshez vezethet. Ütközésveszély áll fenn!

▶ Szerszám biztonsági pozícióba mozgatása X- és Z-tengelyben

## *MEGJEGYZÉS*

#### **Vigyazat, utkozesveszely!**

Ha a kontúr vége túl közel van a befogáshoz, úgy a végrehajtás során a szerszám és a befogás összeütközhetnek.

- Befogáskor vegye figyelembe mind a szerszám állását mind az elhagyó mozgást
- A ciklust kizárólag **FUNCTION MODE TURN** üzemmódban tudja végrehajtani.
- A ciklus a megadott információkból csupán **egy** ütközésmentes pályát számít ki.
- A szoftveres végálláskapcsolók behatárolják a lehetséges **Q556** és **Q557** beállási szöget. Amennyiben a **Programozás** üzemmód **Szimuláció** ablakában a szoftver végálláskapcsoló kapcsolója ki van kapcsolva, a szimuláció eltérhet a későbbi megmunkálástól.
- A ciklus ütközésmentes pályát számít magának. Ehhez kizárólag a szerszámtartó 2D-kontúrját használja, az Y-tengelybeli mélység nélkül.

#### **Megjegyzések a programozáshoz**

- Ciklus hívása előtt programozza a **14 KONTURGEOMETRIA** vagy **SEL CONTOUR** ciklust az alprogramok meghatározásához.
- Pozícionálja a szerszámot a ciklushívás előtt biztonságos helyzetbe.
- A ciklusnak szüksége van sugárkorrekcióra a kontúrleírásban (**RL**/**RR**).
- A ciklushívás előtt programoznia kell a **FUNCTION TCPM**-t. HEIDENHAIN javasolja, hogy a **FUNCTION TCMP**-ben programozza a **REFPNT TIP-CENTER** szerszám bázispontot.
- Ha QL helyi Q paramétereket alkalmaz kontúr alprogramban, úgy azokat a kontúr alprogramban kell megadnia, vagy kiszámítania.
- Vegye figyelembe, hogy minél kisebb a felbontás a **Q555** ciklusparaméterben, annál előbb található megoldás bonyolult helyzetekben. Ez azonban a kiszámításhoz szükséges időt növeli.
- A ciklusnak a beállási szög meghatározásához szüksége van a szerszámtartó meghatározására. Ehhez rendeljen hozzá a szerszámhoz a szerszámtáblázat **KINEMATIC** oszlopában egy tartót.
- Ügyeljen arra, hogy a **Q565** ciklusparaméter (simítási ráhagyás D.) és a **Q566** ciklusparaméter (simítási ráhagyás Z) nem kombinálható a **Q567**-vel (simítási ráhagyás kontúr)!

## **13.34.1 Ciklusparaméter**

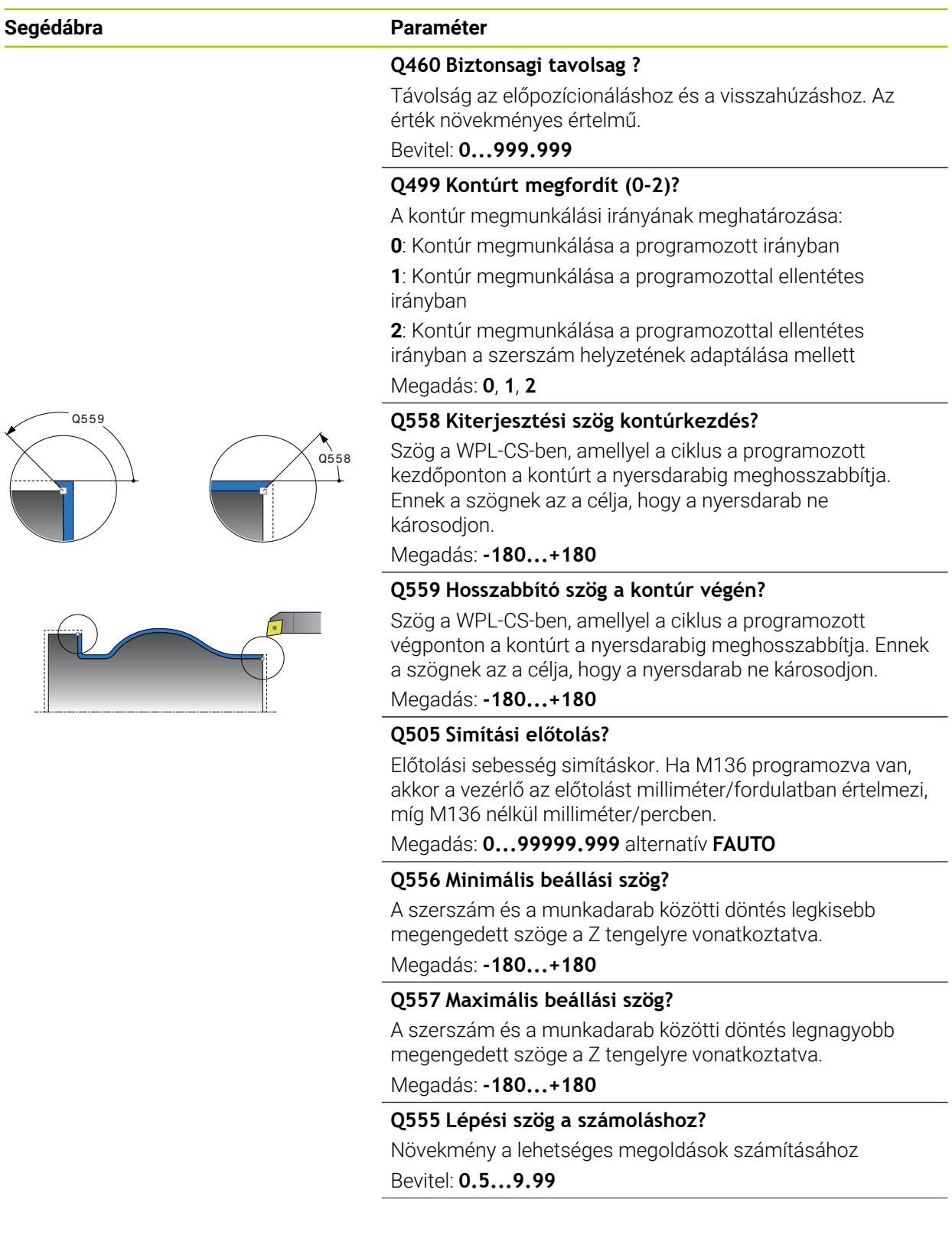

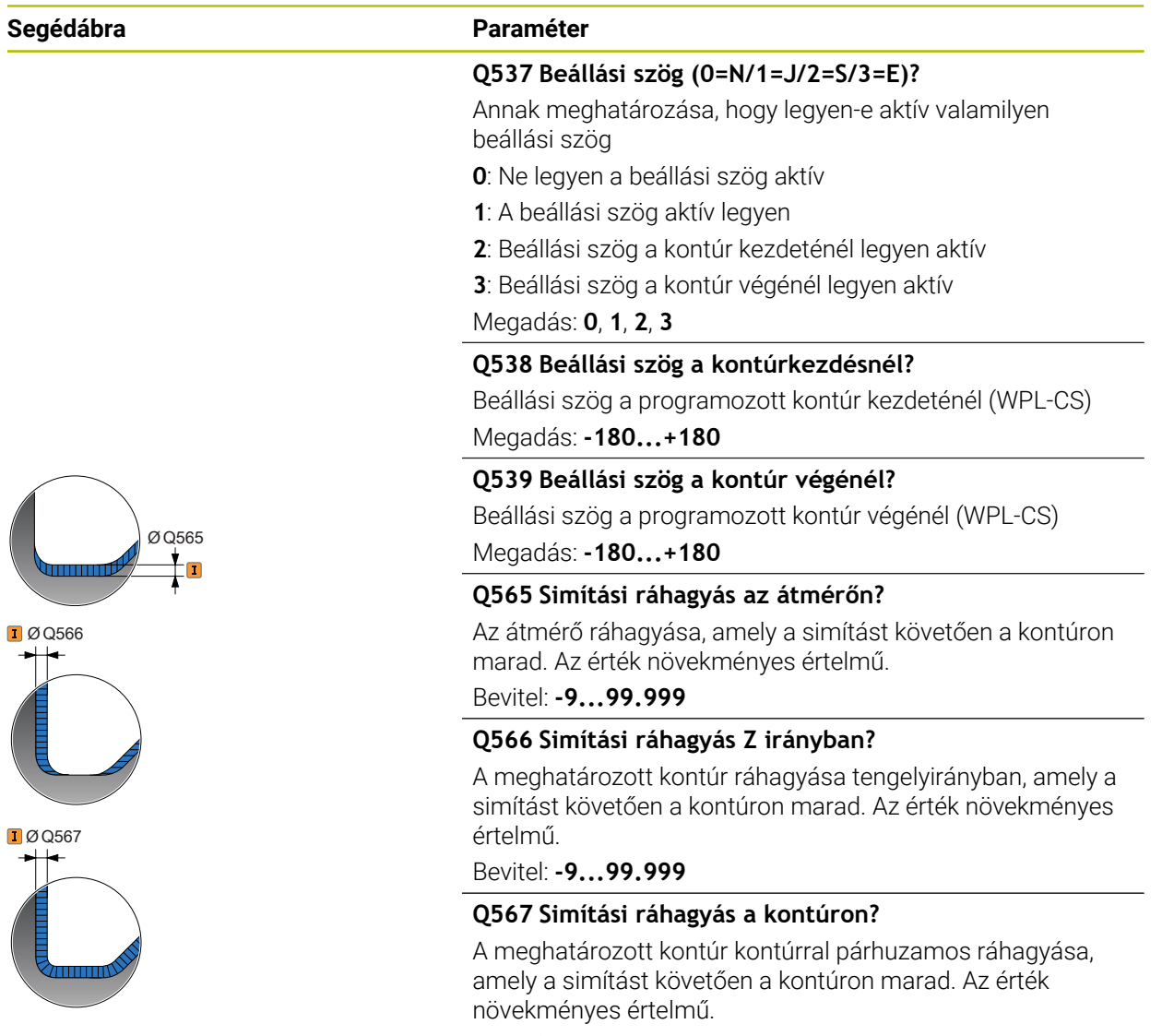

Bevitel: **-9...99.999**

 $\overline{\mathcal{L}}$ 

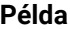

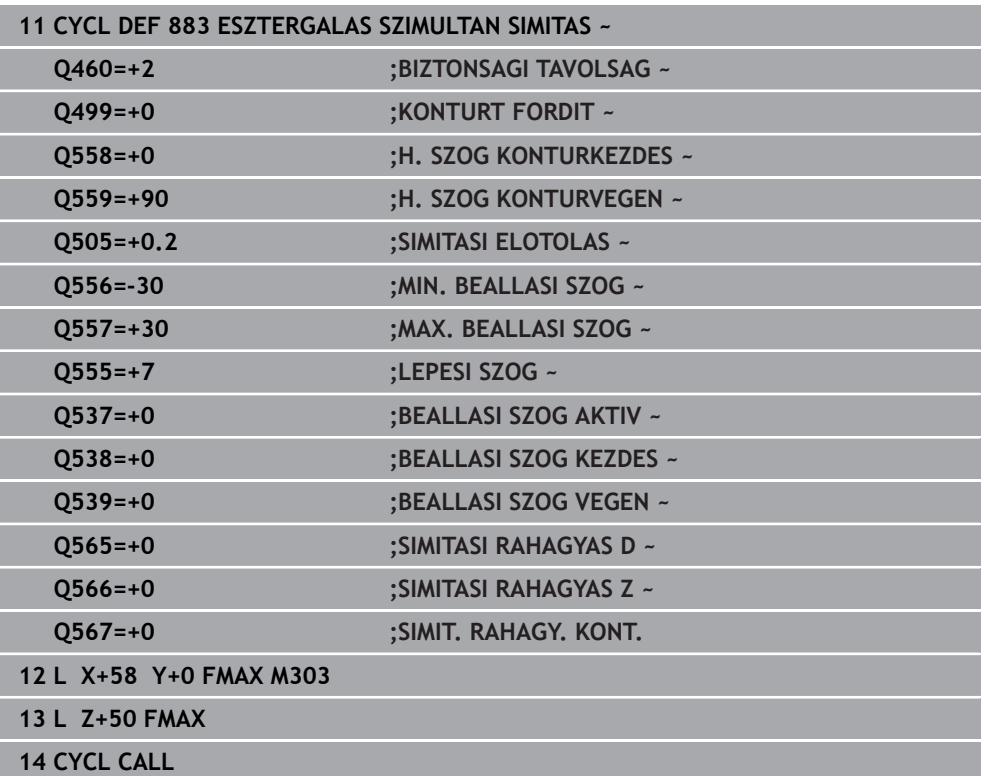

## **13.35 Programozási példa**

#### **13.35.1 Példa: Lefejtő marás**

Az alábbi NC program a **880 FOGASKEREK LEFEJTOM.** ciklust használja. Ez a példa egy ferde fogazású fogaskerék modul 2,1 mellett történő megmunkálását mutatja be.

#### **Programozási sorrend**

- Szerszámhívás lefejtő maró
- Esztergáló üzemmód indítása
- Biztonsági pozícióra állás
- Ciklus meghívása
- Koordinátarendszer visszaállítása a ciklus 801-vel és M145-vel

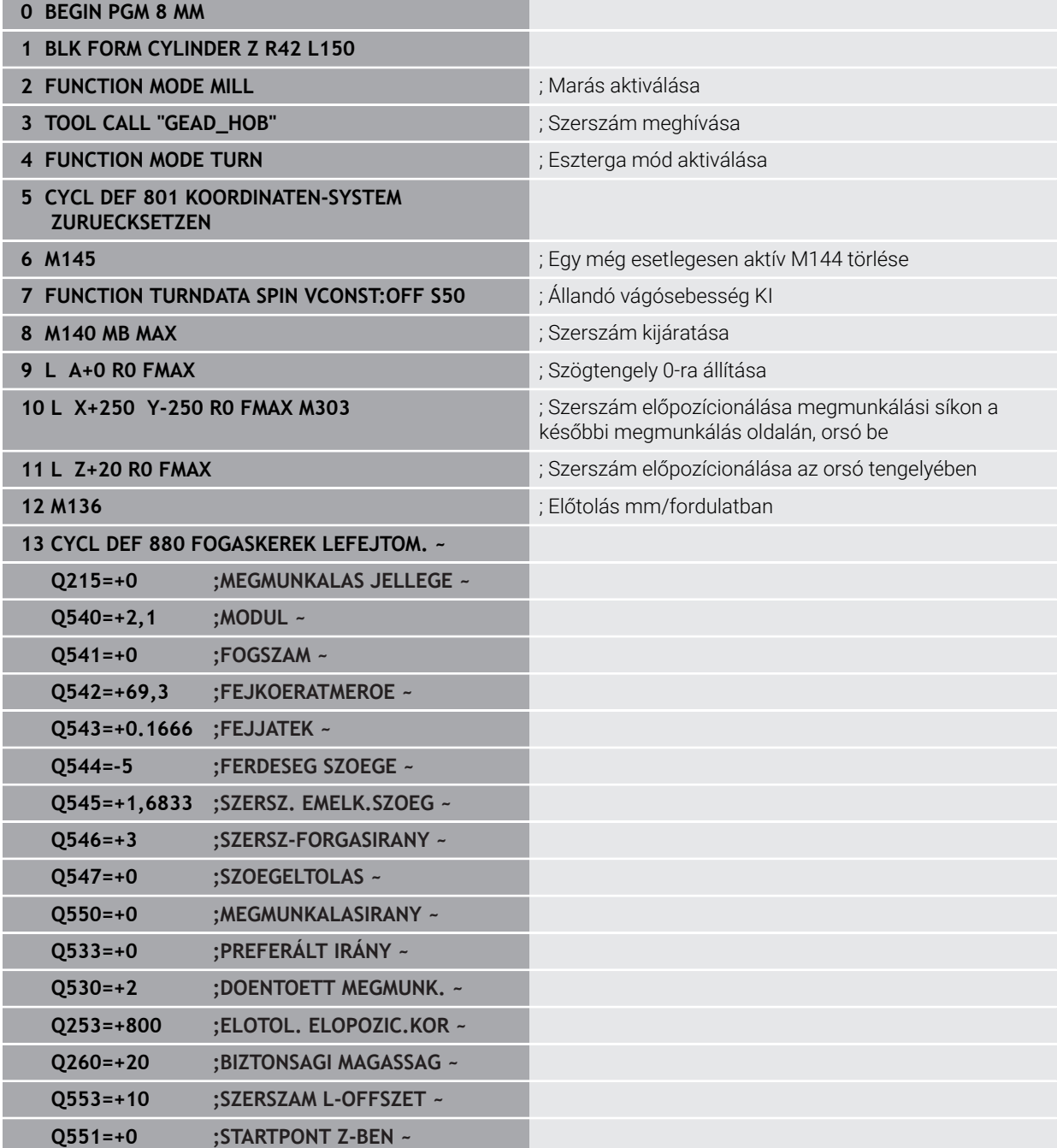

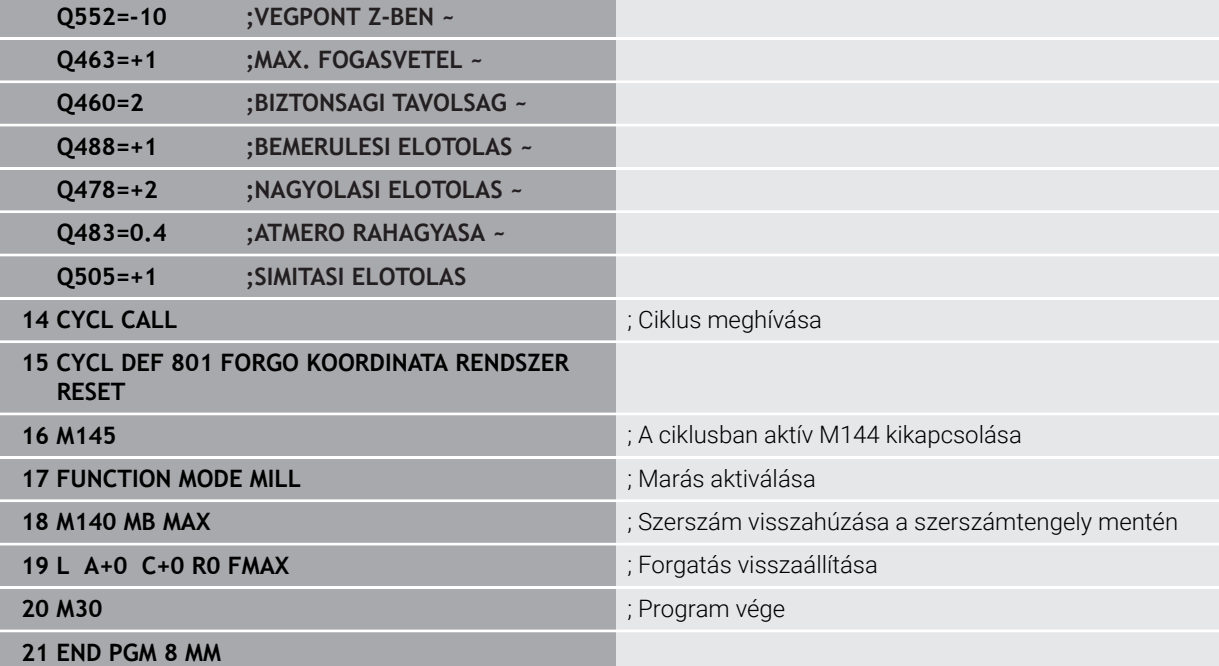

## **13.35.2 Példa: váll beszúrással**

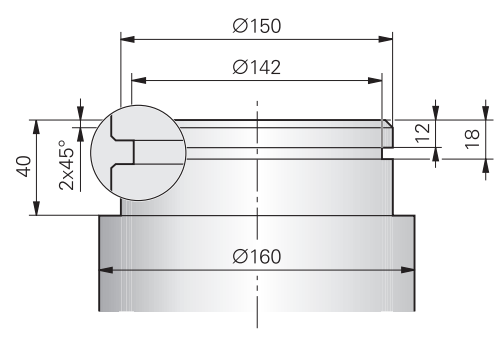

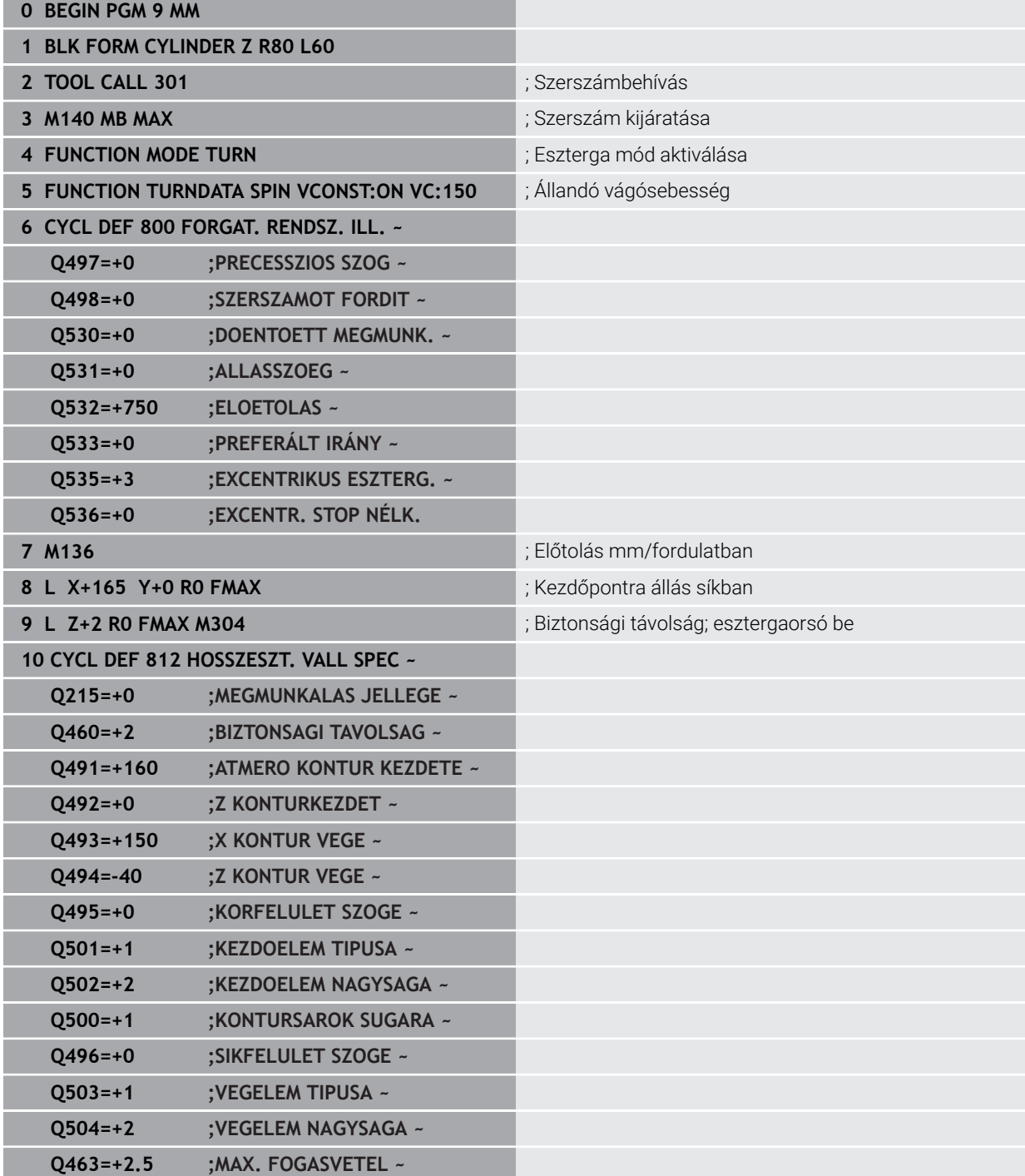

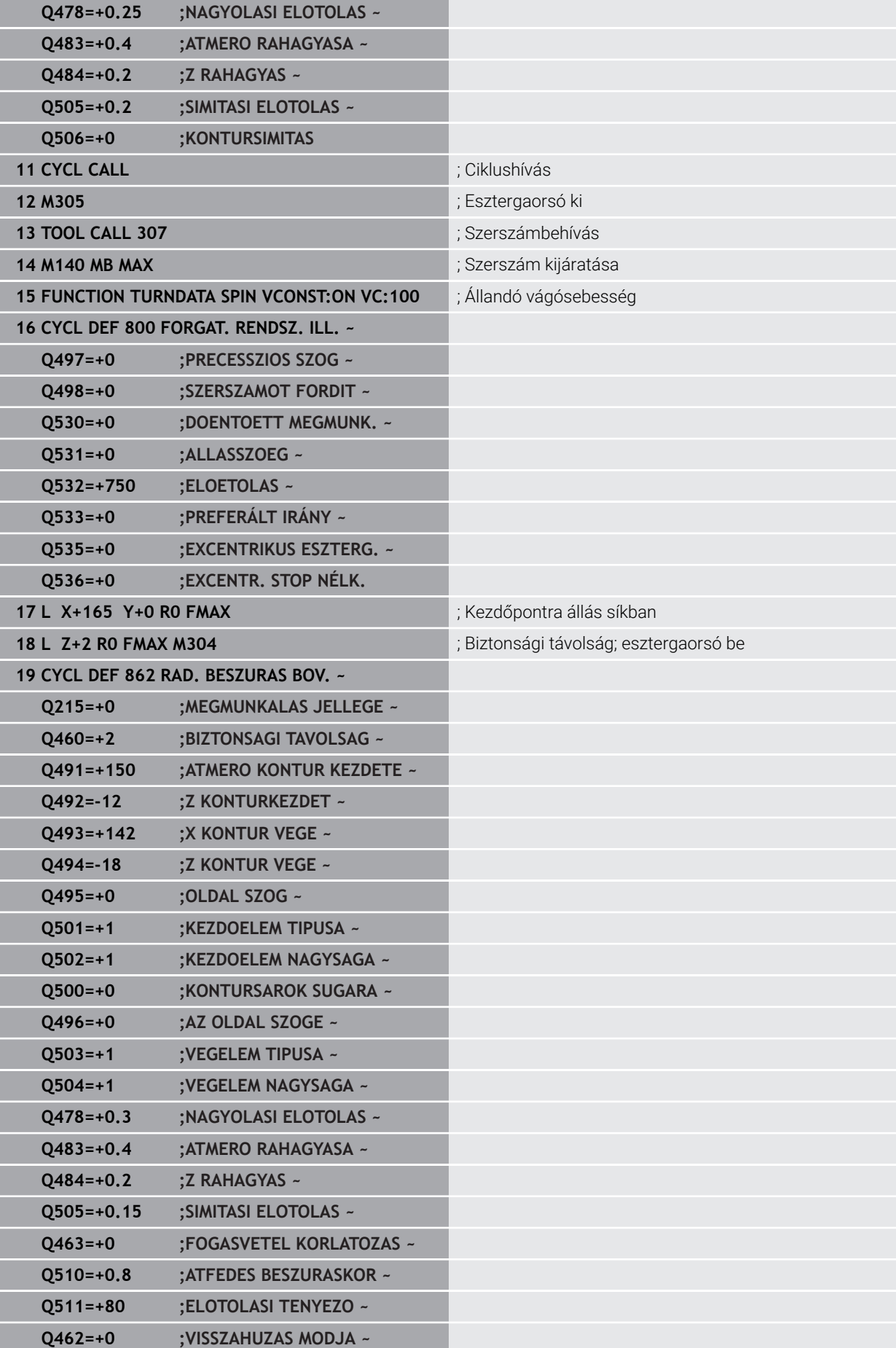

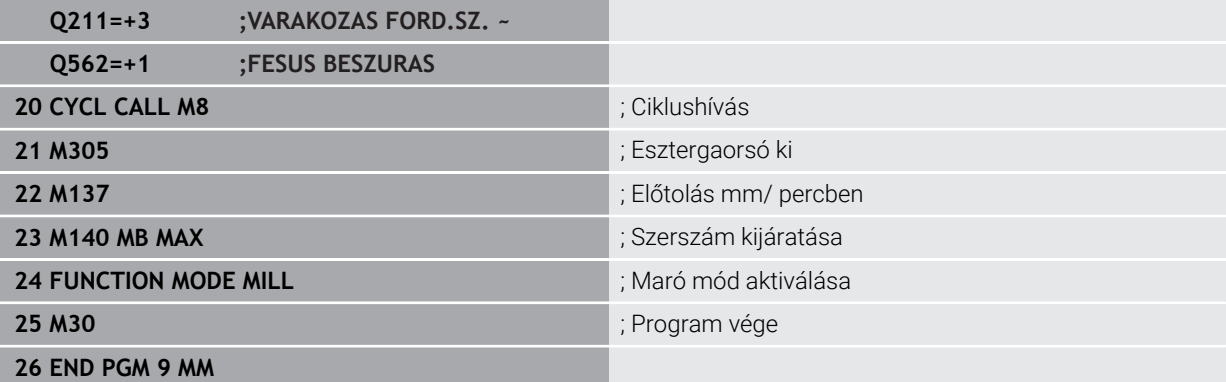

#### **13.35.3 Példa: szimultán esztergálás**

Az alábbi NC program-ban a ciklus **882 ESZTERGALAS SZIMULTAN NAGYOLAS** és **883 ESZTERGALAS SZIMULTAN SIMITAS** van használva.

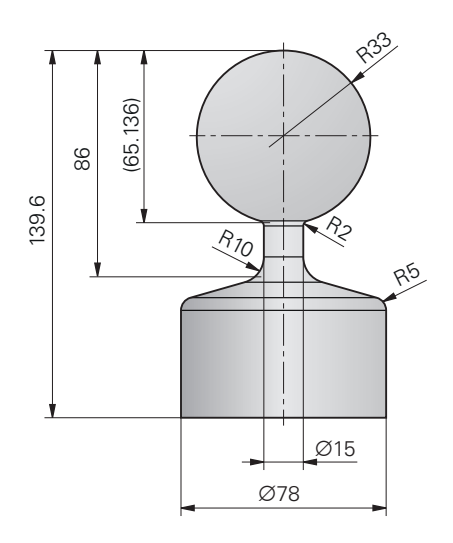

#### **Programozási sorrend**

- Szerszám behívása, pl. TURN\_ROUGH
- Esztergálás aktiválása
- Előpozicionálás
- Kontúr kiválasztása **SEL CONTOUR**-val
- Ciklus **882 ESZTERGALAS SZIMULTAN NAGYOLAS**
- Ciklus meghívása
- Szerszámbehívás: pl. TURN\_FINISH
- Esztergálás aktiválása
- Ciklus **883 ESZTERGALAS SZIMULTAN SIMITAS**
- Ciklus meghívása
- Program vége

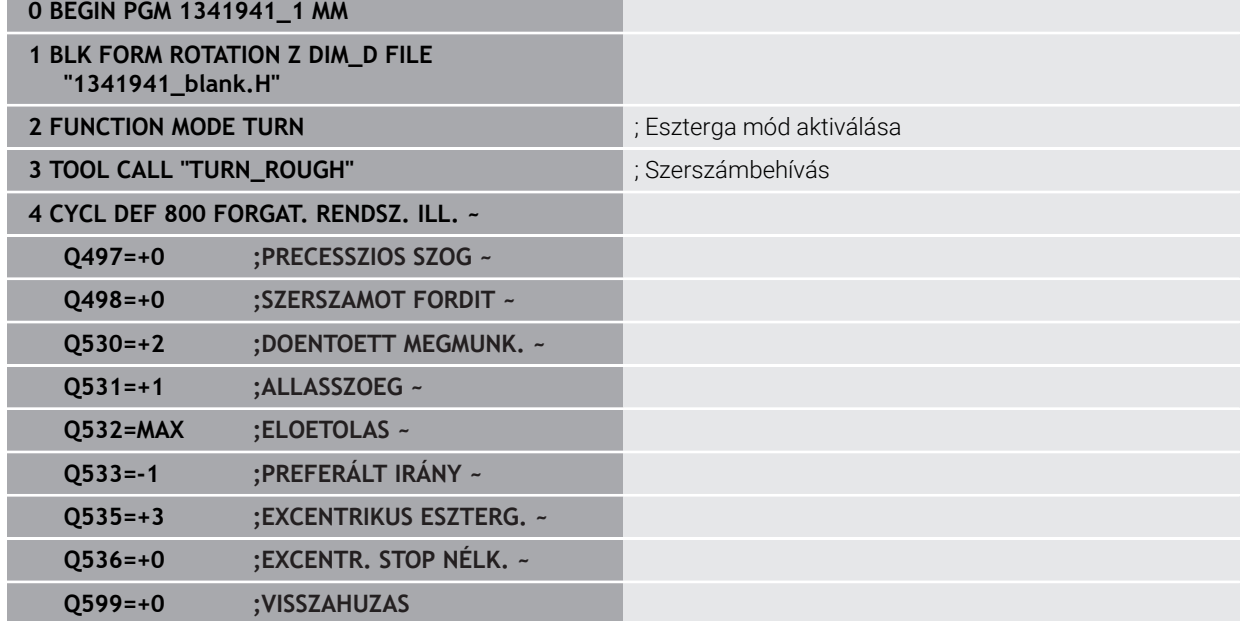

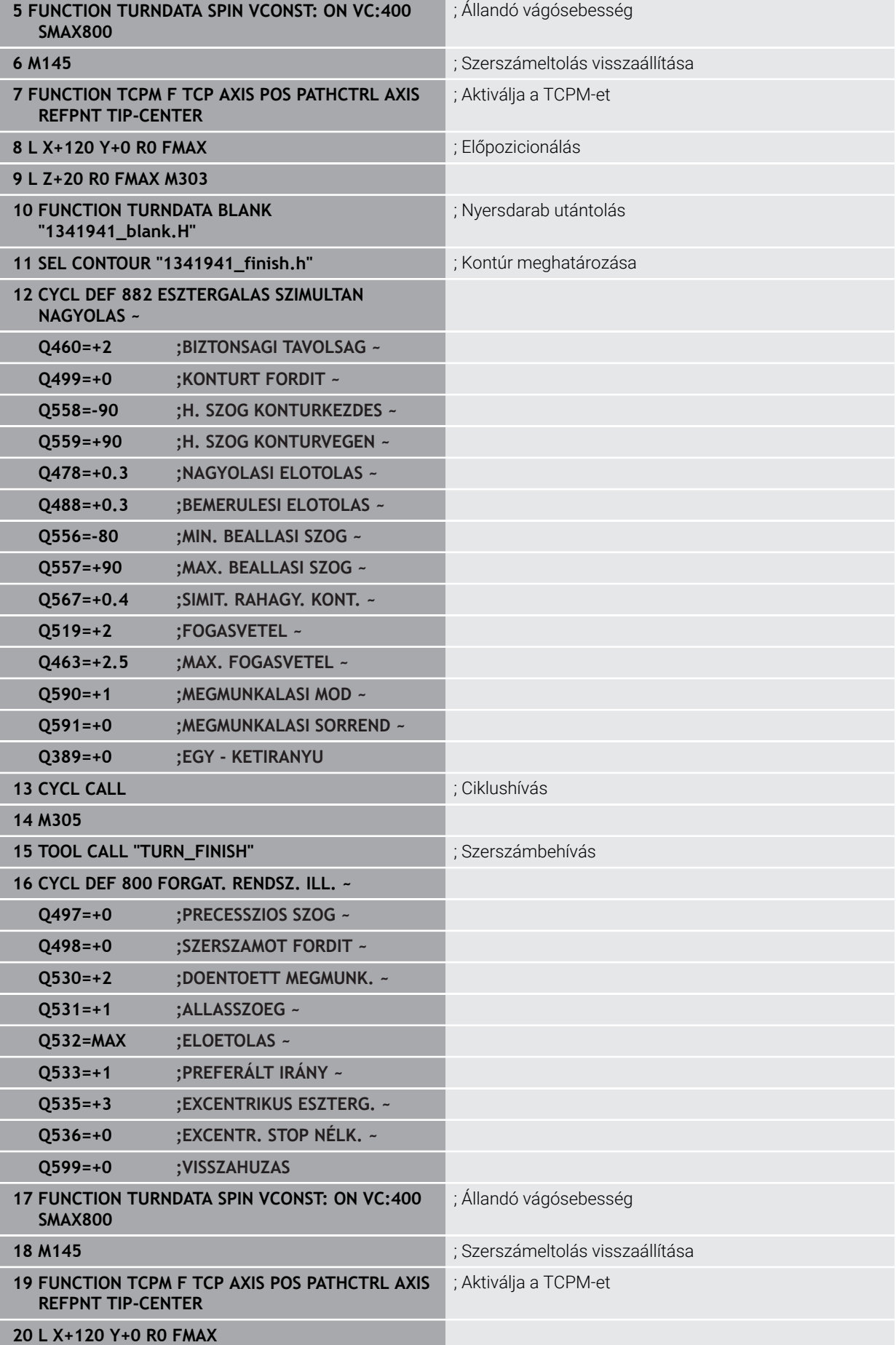

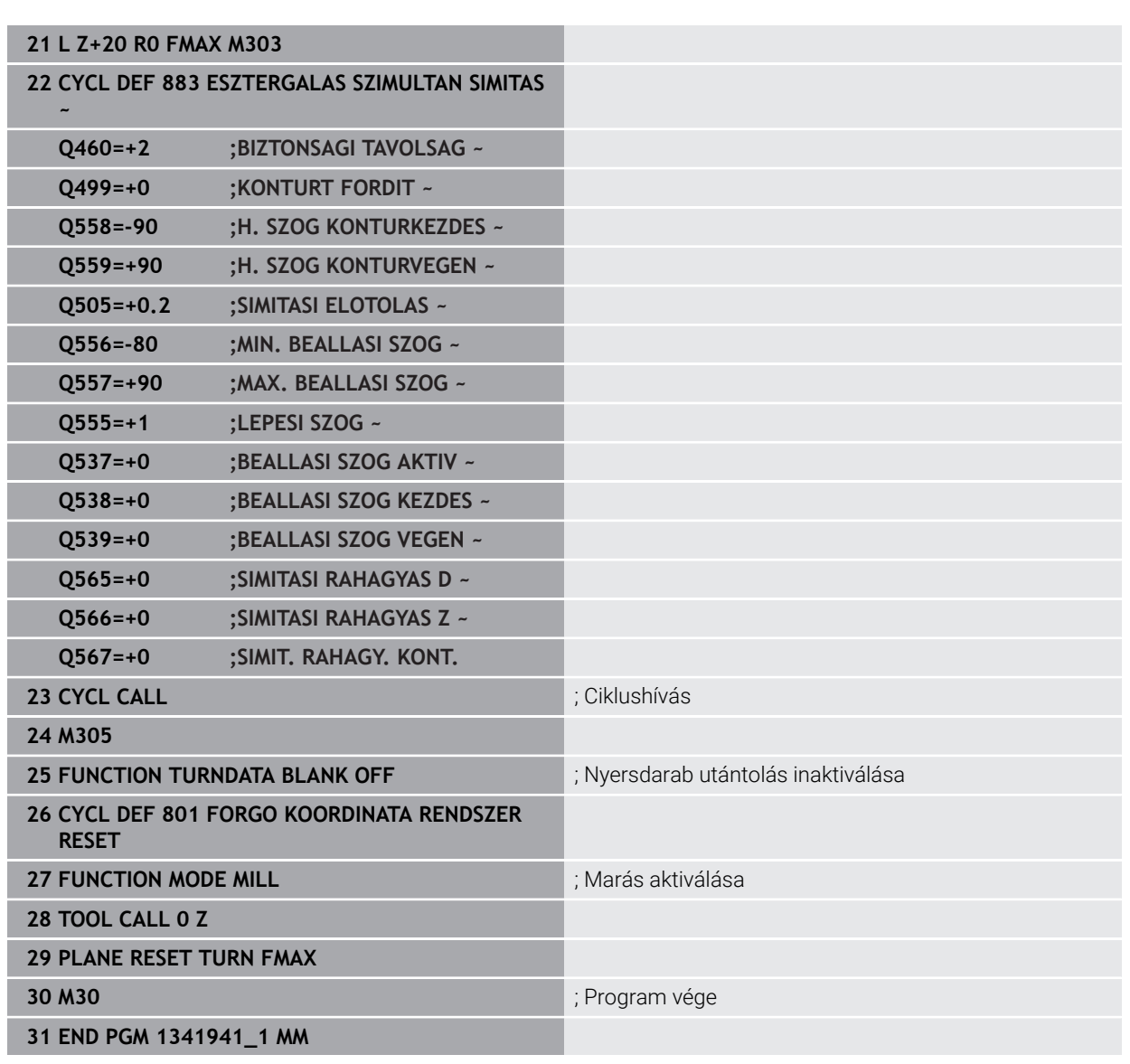

### **NC-program 1341941\_blank.h**

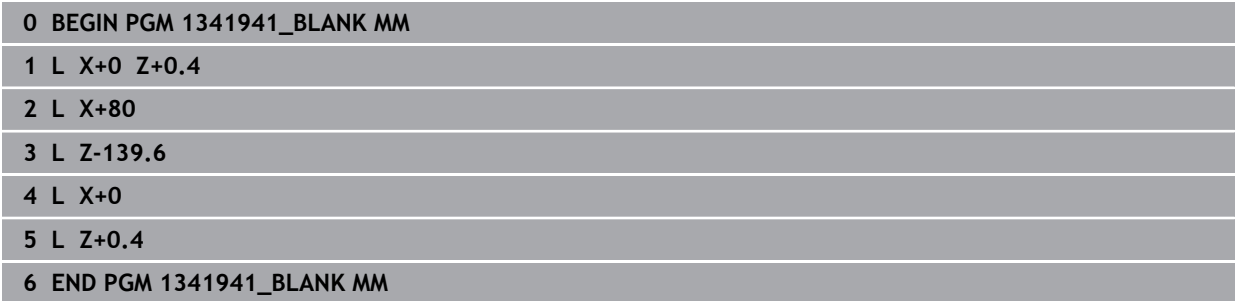

#### **NC-Programm 1341941\_finish.h**

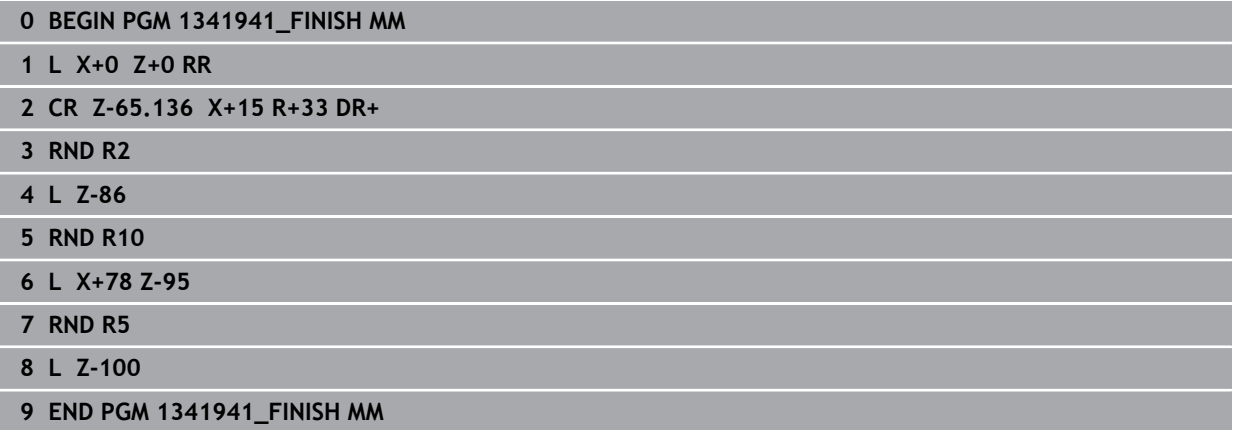

#### <span id="page-674-0"></span>**13.35.4 Példa: Esztergálás FreeTurn szerszámmal**

A következő NC program a **882 ESZTERGALAS SZIMULTAN NAGYOLAS** és **883 ESZTERGALAS SZIMULTAN SIMITAS** ciklusokat alkalmazza.

#### **Programozási sorrend:**

- Esztergálás aktiválása
- Az első élt tartalmazó FreeTurn szerszám meghívása
- Adaptálja a koordináta rendszert a **800 FORGAT. RENDSZ. ILL.** ciklussal
- Biztonsági pozícióra állás
- Ciklus **882 ESZTERGALAS SZIMULTAN NAGYOLAS** meghívása
- Második élt tartalmazó FreeTurn szerszám meghívása
- Biztonsági pozícióra állás
- Ciklus **882 ESZTERGALAS SZIMULTAN NAGYOLAS** meghívása
- Biztonsági pozícióra állás
- Ciklus **883 ESZTERGALAS SZIMULTAN SIMITAS** meghívása
- Aktív transzformációk visszaállítása a **RESET.h** NC programmal

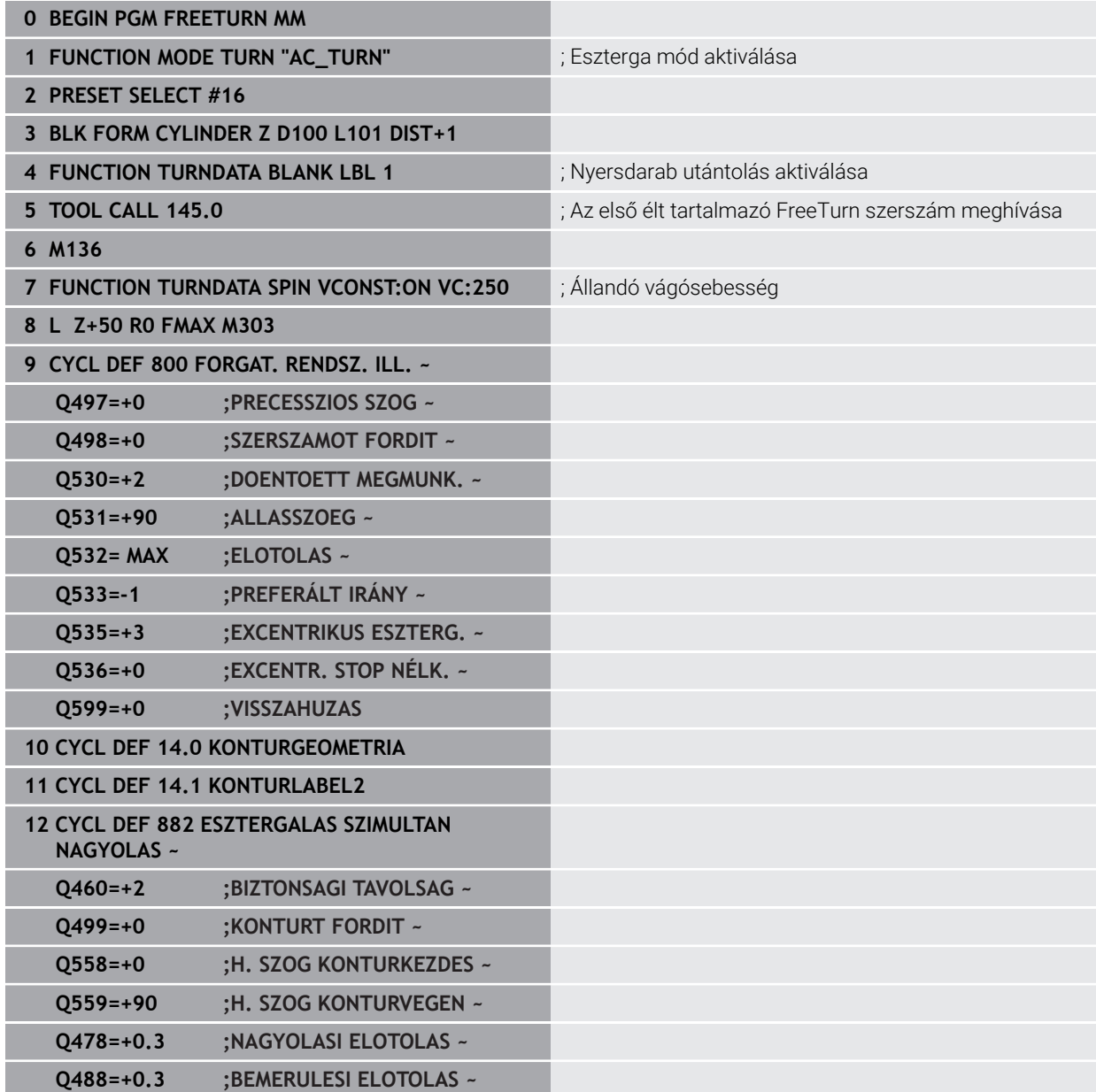

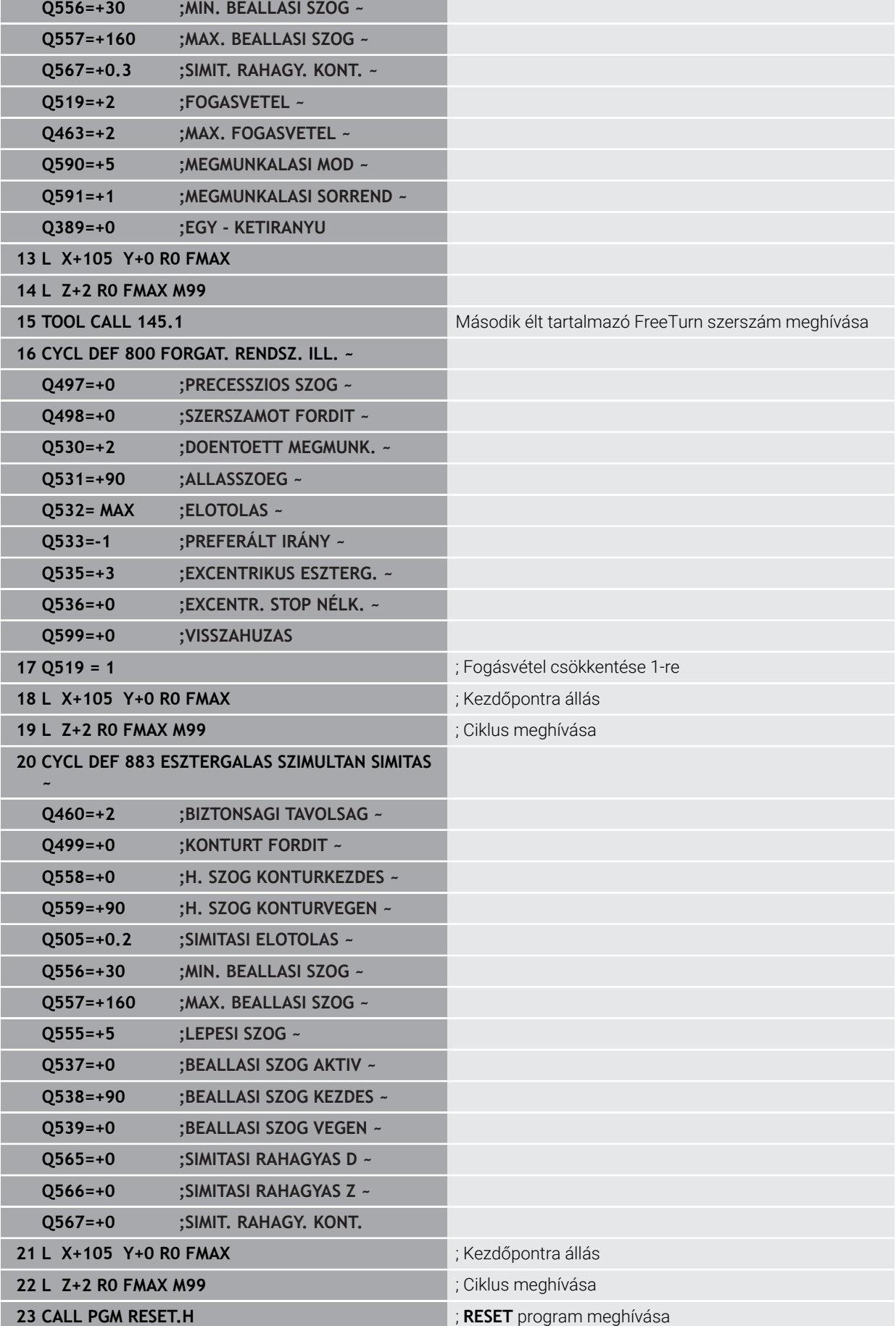

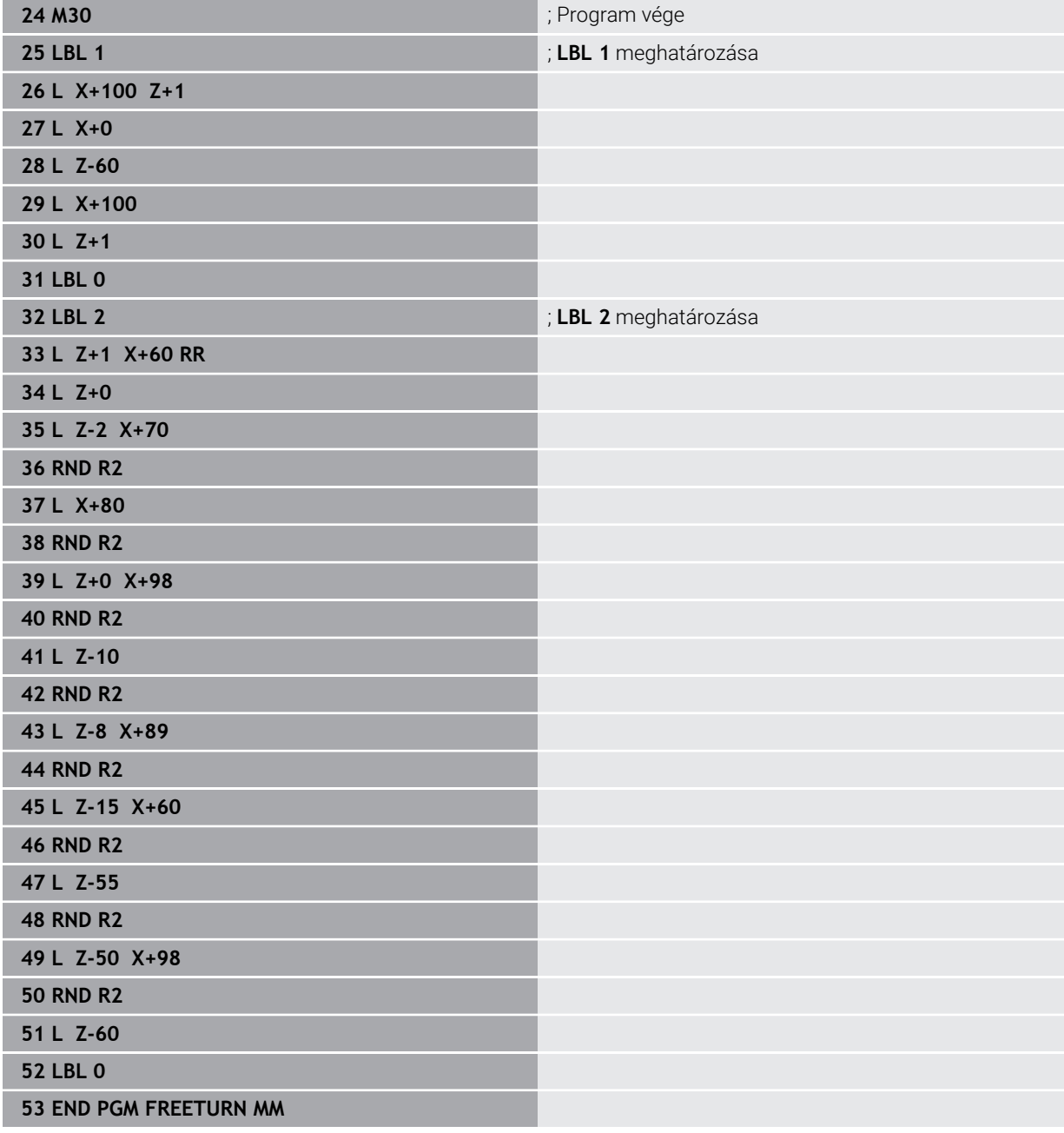

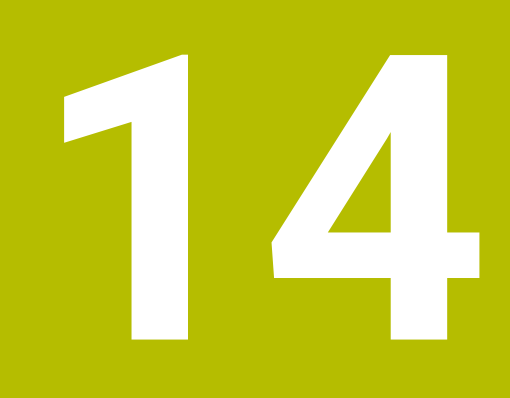

## **Ciklusok köszörüléshez**

## **14.1 Alapismeretek**

### **14.1.1 Áttekintés**

A vezérlő alábbi ciklusokat bocsátja a köszörülő megmunkálásokhoz rendelkezésre:

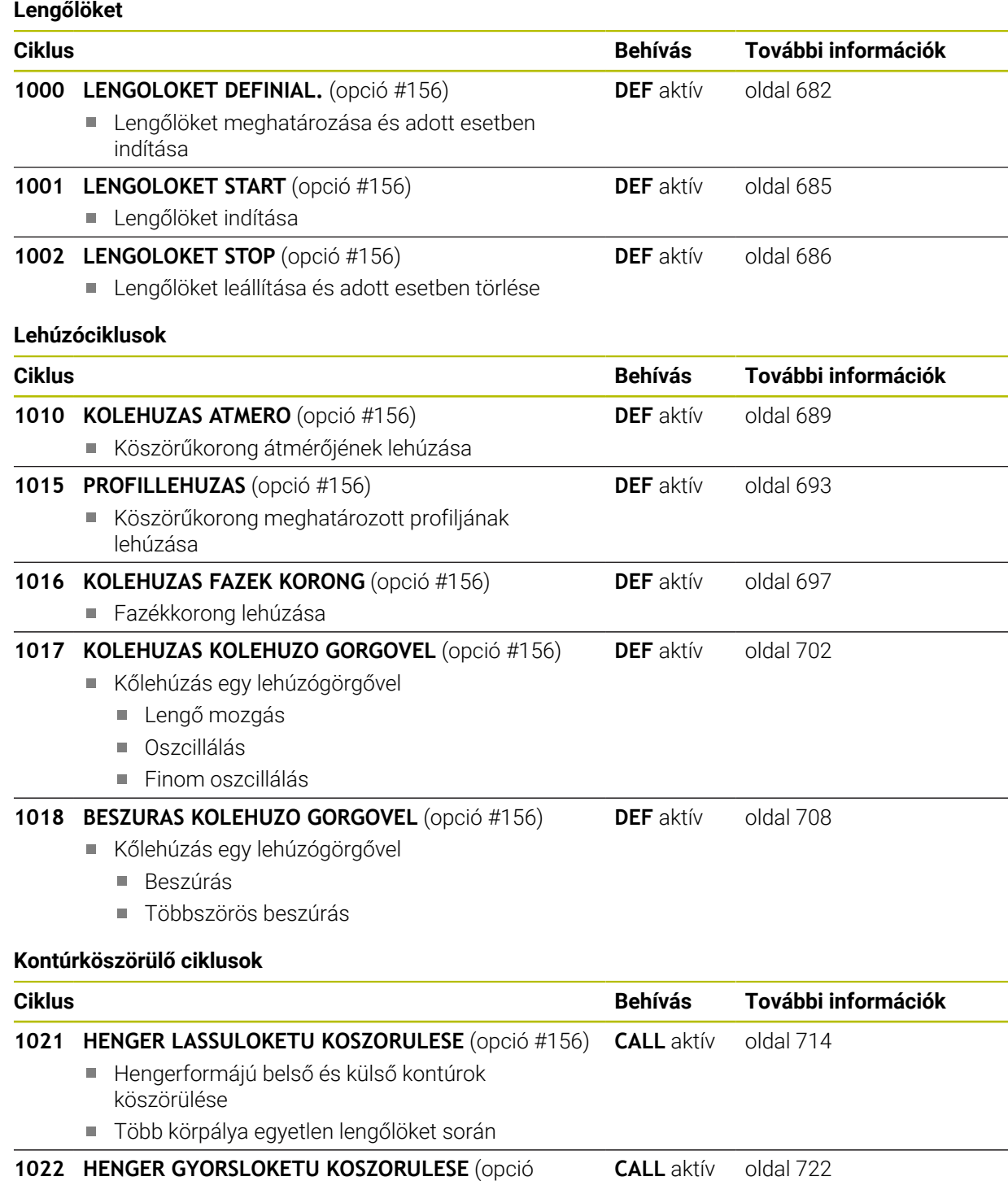

#### **1022 HENGER GYORSLOKETU KOSZORULESE** (opció #156)

- Hengerformájú belső és külső kontúrok köszörülése
- Köszörülés köríven és csavarvonalpályán, mozgás adott esetben lengőlökettel szuperponálva

**14.1.2 Általános tudnivalók a koordináta köszörüléshez**

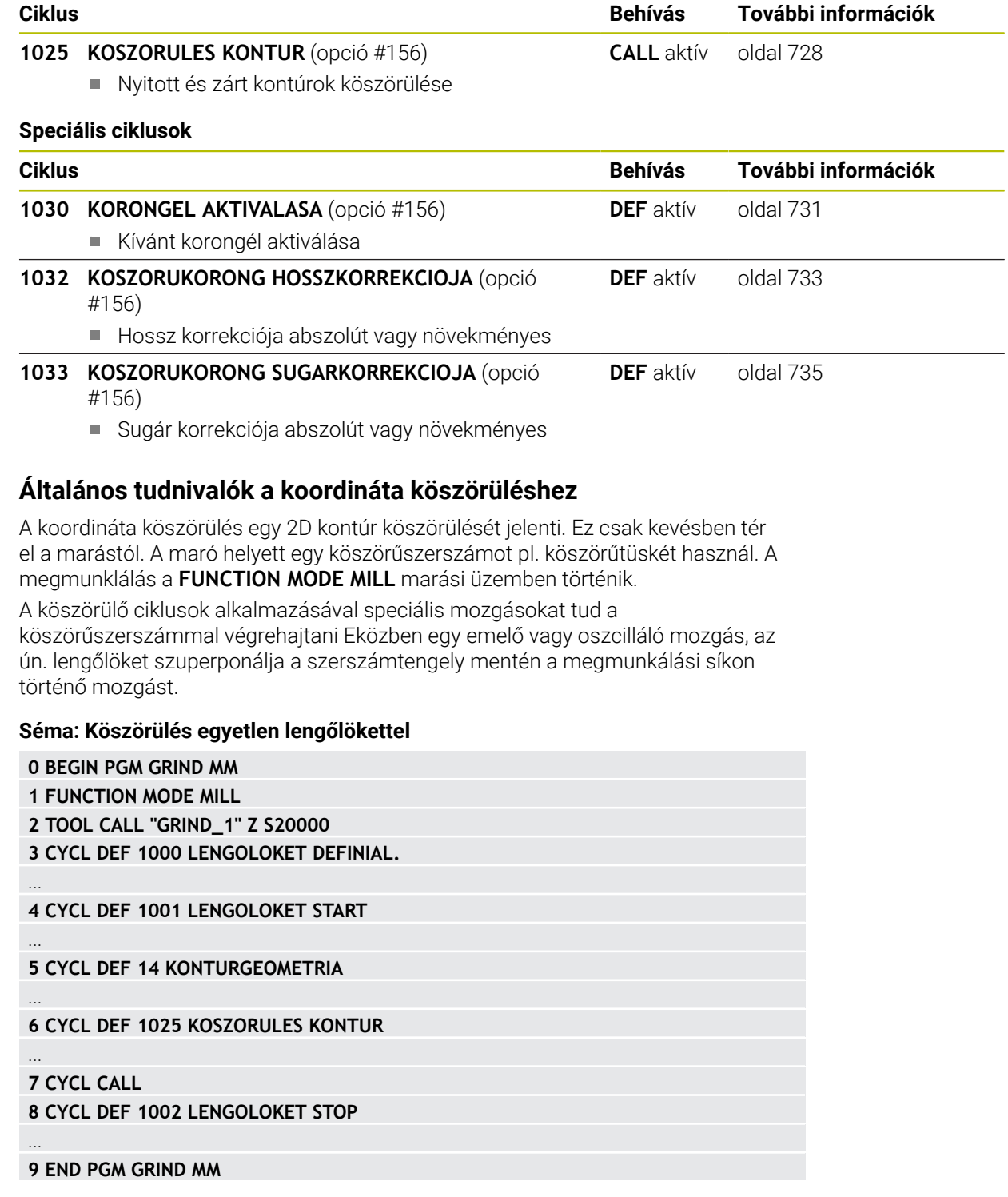

## <span id="page-681-0"></span>**14.2 Ciklus 1000 LENGOLOKET DEFINIAL. (opció #156)**

**ISO-programozás G1000**

#### **Alkalmazás**

**O** 

Vegye figyelembe a Gépkönyv előírásait.

Ezt a funkciót a gép gyártójának kell engedélyeznie és adaptálnia.

A **1000 LENGOLOKET DEFINIAL.** ciklus segítségével meghatározhatja és elindíthatja a lengőlöketet a szerszámtengely mentén. A mozgást a vezérlő szuperponált mozgásként hajtja végre Ezáltal a lengőlökettel párhuzamosan tetszőleges pozícionáló mondatokat tud végrehajtani, akár még azon tengellyel is, amelyen a lengőlöket végrehajtásra kerül. Miután elindította a lengőlöketet, hívhat fel és csiszolhat le kontúrt.

- Ha **Q1004**=**0**-t ad meg, a vezérlő nem hajt végre lengőlöketet. Ebben az esetben csak a ciklus van meghatározva. Szükség esetén egy későbbi időpontban hívja meg a **1001 LENGOLOKET START** ciklust, és indítsa el a lengőlöketet
- Ha **Q1004=1**-t ad meg, a vezérlő az aktuális pozíciótól hajtja végre a lengőlöketet. A **Q1002** értékétől függően a vezérlő az első emelőmozgást pozitív vagy negatív irányba hajtja végre. Ezen lengőmozgást szuperponálja a programozott elmozdulással (X, Y, Z)

Alábbi ciklusokat hívhatja meg a lengőlökettel együtt:

- Ciklus **24 OLDALSIMITAS**
- Ciklus **25 ATMENO KONTUR**
- Ciklus **25x ZSEB/CSAP/HORONY**
- Ciklus **276 KONTURVONAL 3D**
- Ciklus **274 OCM OLDALSIMITAS**
- Ciklus **1025 KOSZORULES KONTUR**

A vezérlő nem támogatja a a közbenső programindítást a lengőlöket  $\mathbb{R}^n$ során.

Amíg a lengőlöket aktív az elindított NC-programban, nem tud átváltani **MDI** üzemmód **Kézi** alkalmazásba a **Kézi** üzemmódban.

#### **Megjegyzések**

 $\bullet$ 

Vegye figyelembe a gépkönyvet!

A gép gyártójának megvan a lehetősége, hogy a lengőmozgások override értékét megváltoztassa.

## *MEGJEGYZÉS*

#### **Ütközésveszély!**

Az lengőmozgás alatt a DCM ütközésfelügyelet nem aktív! A vezérlő így nem akadályoz meg semmilyen ütközést okozó mozgást sem. Ütközésveszély áll fenn!

- ▶ Óvatosan indítsa el az NC programot
- A ciklust kizárólag **FUNCTION MODE MILL** üzemmódban tudja végrehajtani.
- A ciklus **1000** DEF-aktív.
- A szuperponált mozgás szimulációja a **Programfutás** üzemmódban, valamint a **Mondatonkent** módban látható.
- A lengőlöket csak addig legyen aktív, amíg arra szüksége van. A mozgásokat az **M30** vagy a **1002 LENGOLOKET STOP** ciklus segítségével fejezheti be. A **STOP** vagy **M0** nem fejezik be a lengőlöketet.
- A lengőlöket döntött munkasíkban is elindítható. De a síkot nem tudja megváltoztatni, míg a lengőlöket aktív.
- A szuperponált lengőmozgást egy marószerszámmal is használhatja.

## **14.2.1 Ciklusparaméter**

## **Segédábra Paraméter Z** € Q1001 Q1000 Q1002 = 0 1 2 **Z**

#### **Q1000 A lengőmozgás hossza?**

A lengőmozgás hossza, párhuzamosan az aktív szerszámtengellyel

Megadás: **0...9999.9999**

#### **Q1001 A lengőlöket előtolása?**

A lengőlöket sebessége mm/percben

Bevitel: **0...999.999**

#### **Q1002 A lengőmozgás módja?**

A startpozíció meghatározása. Ebből adódik az első lengőlöket iránya:

**0**: Aktuális pozíció az emelőmozgás közepe. A vezérlő a köszörűszerszámot először csak a fél emelőmozgással tolja el negatív irányba, majd a lengőlöketet pozitív irányba folytatja

**-1**: Aktuális pozíció az emelőmozgás felső határa. A vezérlő az első emelőmozgás során a köszörűszerszámot negatív irányba tolja el

**+1**: Aktuális pozíció az emelőmozgás alsó határa. A vezérlő az első emelőmozgás során a köszörűszerszámot pozitív irányba tolja el

Megadás: **-1**, **0**, **+1**

#### **Q1004 Lengőlöket indítása?**

Az adott ciklus hatásának meghatározása:

**0**: A lengőlöket csupán meghatározott és adott esetben egy későbbi időpontban kerül elindításra

**+1**: A lengőlöket meghatározott és az aktuális pozíción kezdődik

Megadás: **0**, **1**

#### **Példa**

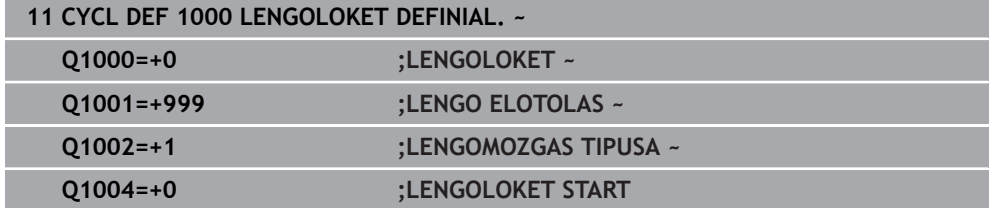
# **14.3 Ciklus 1001 LENGOLOKET START (opció #156)**

**ISO-programozás G1001**

# **Alkalmazás**

 $\boldsymbol{\Theta}$ 

6

Vegye figyelembe a Gépkönyv előírásait.

Ezt a funkciót a gép gyártójának kell engedélyeznie és adaptálnia.

A **1001 LENGOLOKET START** ciklus egy korábban meghatározott vagy megállított lengőmozgást indít el. Ha már folyamatban van mozgás, úgy a ciklus nem hat.

# **Megjegyzések**

Vegye figyelembe a gépkönyvet!

A gép gyártójának megvan a lehetősége, hogy a lengőmozgások override értékét megváltoztassa.

- A ciklust kizárólag **FUNCTION MODE MILL** üzemmódban tudja végrehajtani.
- A ciklus **1001** DEF-aktív.
- Ha a **1000 LENGOLOKET DEFINIAL.** ciklusnem határoz meg lengőlöketet, akkor a vezérlő hibaüzenetet küld.

# **14.3.1 Ciklusparaméter**

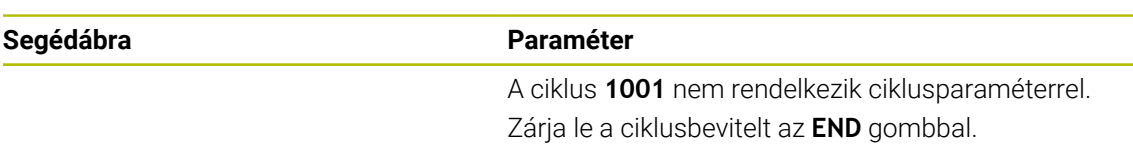

# **Példa**

**11 CYCL DEF 1001 LENGOLOKET START**

# **14.4 Ciklus 1002 LENGOLOKET STOP (opció #156)**

**ISO-programozás G1002**

# **Alkalmazás**

6

Vegye figyelembe a Gépkönyv előírásait.

Ezt a funkciót a gép gyártójának kell engedélyeznie és adaptálnia.

A **1002 LENGOLOKET STOP** ciklus leállítja a lengőmozgást. A **Q1010** függvényében a vezérlő azonnal megáll vagy a kezdőpozícióra áll.

# **Megjegyzések**

- A ciklust kizárólag **FUNCTION MODE MILL** üzemmódban tudja végrehajtani.
- A ciklus **1002** DEF-aktív.

#### **Megjegyzés a programozáshoz**

Az aktuális pozícióban történő megállás (**Q1010**=1) csak akkor engedélyezett, ha egyúttal ki van törölve a lengés definíciója (**Q1005**=1).

# **14.4.1 Ciklusparaméter**

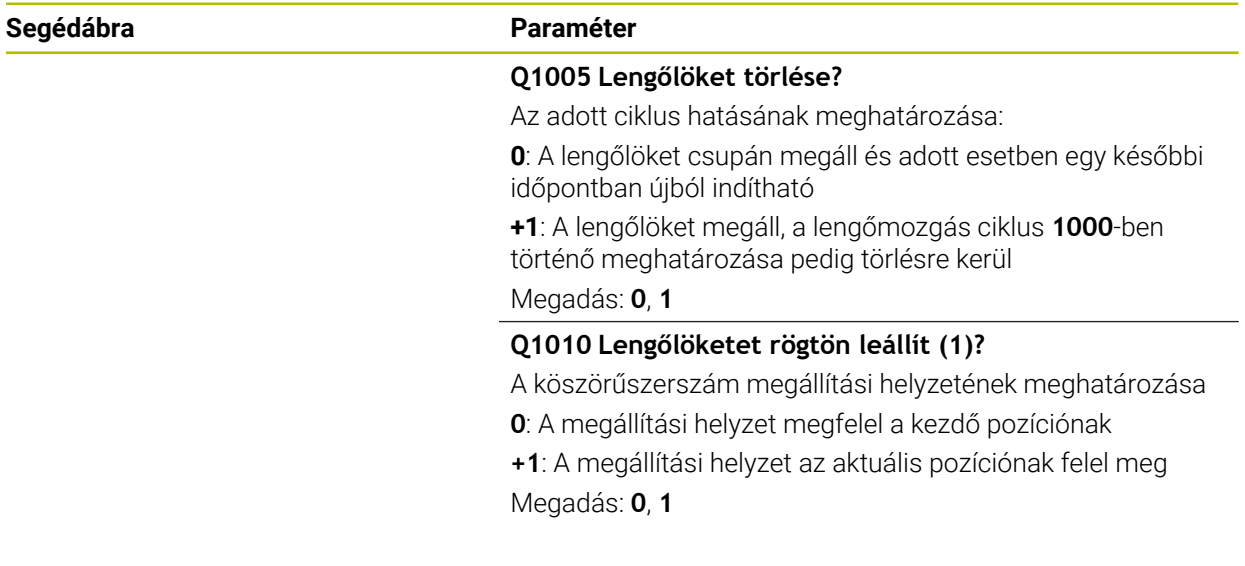

#### **Példa**

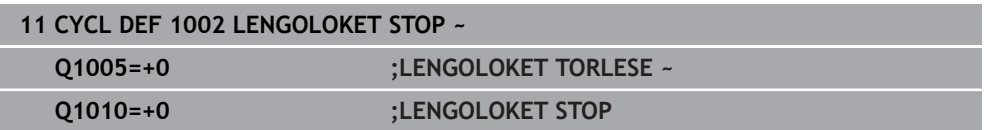

# **14.5 Általános tudnivalók a lehúzóciklusokhoz**

# **14.5.1 Alapok**

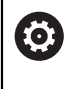

Vegye figyelembe a Gépkönyv előírásait.

A gépgyártónak a vezérlőt a kőlehúzáshoz elő kell készítenie. Adott esetben a gép gyártója saját ciklusokat bocsát rendelkezésre.

Kőlehúzásnak (felszabályozásnak) nevezzük a köszörülő szerszám utánélezését vagy formázását a gépen. Lehúzás során a lehúzószerszám munkálja meg a köszörűkorongot. Ezáltal lehúzás során a köszörűszerszám a munkadarab.

Lehúzáskor a köszörűkorongról anyagot távolítanak el és a lehúzószerszámnál is lehetséges a kopás. Az anyageltávolítás és a kopás a szerszámadatok változásához vezet, amit a lehúzás után korrigálni kell.

A lehúzáshoz az alábbi ciklusok állnak az Ön rendelkezésére:

- **1010 KOLEHUZAS ATMERO**, [Lásd oldal 689](#page-688-0)
- **1015 PROFILLEHUZAS**, [Lásd oldal 693](#page-692-0)
- **1016 KOLEHUZAS FAZEK KORONG**, [Lásd oldal 697](#page-696-0)
- **1017 KOLEHUZAS KOLEHUZO GORGOVEL**, [Lásd oldal 702](#page-701-0)
- **1018 BESZURAS KOLEHUZO GORGOVEL**, [Lásd oldal 708](#page-707-0)

Lehúzás során a szerszám nullapontja a köszörűkorong egyik élén van. A megfelelő élt válassza ki a **1030 KORONGEL AKTIVALASA** ciklus segítségével.

A lehúzást az NC programban a **FUNCTION DRESS BEGIN/END** alkalmazásával jelöli. A **FUNCTION DRESS BEGIN** aktiválásakor a köszörűkorong munkadarabbá, a lehúzó szerszám pedig szerszámmá válik. Ez azt eredményezi, hogy a tengelyek adott esetben ellentétes irányban mozognak. Ha a beszabályozási folyamatot a **FUNCTION DRESS END**-vel befejezi, a köszörűtárcsa ismét szerszámmá válik.

**További információk:** Programozás és tesztelés felhasználói kézikönyv

NC program felépítése lehúzásnál:

- Marás aktiválása
- Köszörűkorong meghívása
- Pozícionálja a lehúzószerszám közelébe
- Lehúzás üzemmód aktiválása, adott esetben kinematika kiválasztása
- Korongél aktiválása
- Lehúzószerszám meghívása mechanikus szerszámcsere nélkül
- átmérő lehúzására szolgáló ciklus meghívása
- Lehúzás üzemmód deaktiválása

**0 BEGIN PGM GRIND MM 1 FUNCTION MODE MILL 2 TOOL CALL "GRIND\_1" Z S20000 3 L X... Y... Z... 4 FUNCTION DRESS BEGIN 5 CYCL DEF 1030 KORONGEL AKTIVALASA**

**6 TOOL CALL "DRESS\_1" 7 CYCL DEF 1010 KOLEHUZAS ATMERO**

**... 8 FUNCTION DRESS END 9 END PGM GRIND MM**

 $\mathbf i$ 

**...**

A vezérlő nem támogatja a mondatra ugrást lehúzó üzemmódban. Amennyiben közbenső programindítással az első NC mondatra ugrik a lehúzást követően, a vezérlő a lehúzás során elért utolsó pozícióra áll.

# **14.5.2 Megjegyzések**

- Ha egy lehúzó fogást megszakít, az utolsó fogásvételt nem számolja a rendszer. Adott esetben a lehúzó szerszám a lehúzó ciklus újbóli meghívásakor ez első fogásvételt vagy annak egy részét lemunkálás nélkül hajtja végre.
- Nem kell minden köszörűszerszámot lehúzni. Vegye figyelembe a szerszámgyártó által leírtakat.
- Ügyeljen arra, hogy adott esetben a gép gyártója az átkapcsolást a lehúzóüzembe már a ciklusfutásba beprogramozza.

**További információk:** Programozás és tesztelés felhasználói kézikönyv

<span id="page-688-0"></span>**ISO-programozás G1010**

# **Alkalmazás**

6

Vegye figyelembe a Gépkönyv előírásait.

Ezt a funkciót a gép gyártójának kell engedélyeznie és adaptálnia.

A ciklus **1010 KOLEHUZAS ATMERO** alkalmazásával be tudja szabályozni köszörűkorongja átmérőjét. A stratégiától függően a vezérlő a koronggeometria alapján végrehajtja a megfelelő mozgást. Amennyiben a **Q1016** lehúzási stratégiában 1 vagy 2 van meghatározva, akkor a kezdőpontra való vissza- ill. odamozgatás nem a köszörűkorongon, hanem a visszahúzási úton keresztül történik. A lehúzóciklusban a vezérlő szerszámsugár korrekció nélkül dolgozik.

A ciklus alábbi korongéleket támogatja:

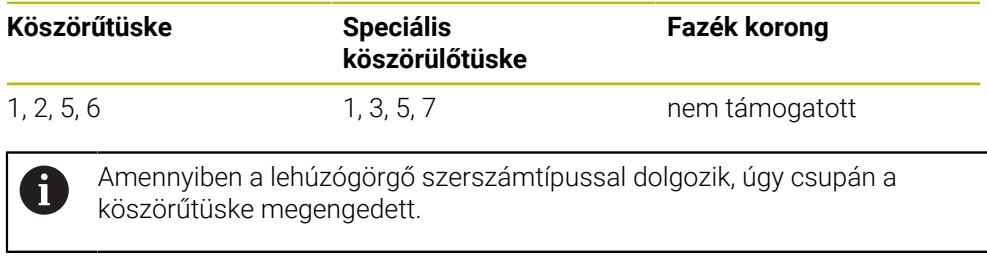

**További információ:** ["Ciklus 1030 KORONGEL AKTIVALASA \(opció #156\)",](#page-730-0) [oldal 731](#page-730-0)

# **Megjegyzések**

# *MEGJEGYZÉS*

# **Ütközésveszély!**

A **FUNCTION DRESS BEGIN** aktiválásakor a vezérlő átkapcsolja a kinematikát. A köszörűkorong munkadarabbá válik. A tengelyek adott esetben fordított irányban mozognak. A funkció végrehajtása közben és az azt követő megmunkáláskor ütközésveszély áll fenn!

- A **FUNCTION DRESS** lehúzó üzemmódot kizárólag **Programfutás** üzemmódban, illetőleg **Mondatonkent** módban aktiválhatja
- Pozícionálja a köszörűtárcsát a **FUNCTION DRESS BEGIN** funkció előtt a lehúzószerszám közelébe
- A **FUNCTION DRESS BEGIN** funkció után kizárólag HEIDENHAIN vagy az Ön gépgyártója által készített ciklusokkal dolgozzon
- Az NC program leállása vagy áramszünet után ellenőrizze a tengelyek elmozdulási irányát
- ▶ Ha szükséges, programozzon kinematikai átváltást

# *MEGJEGYZÉS*

# **Ütközésveszély!**

A lehúzó ciklusok a lehúzó szerszámot a programozott köszörűkorong élhez pozícionálják. A pozícionálás egyidejűleg két tengelyen történik a megmunkálási síkban. A vezérlő a mozgás során nem végez ütközésfelügyeletet! Ütközésveszély áll fenn!

- Pozícionálja a köszörűtárcsát a **FUNCTION DRESS BEGIN** funkció előtt a lehúzószerszám közelébe
- Biztosítsa az ütközésmentességet
- ► Lassan indítsa el az NC programot
- A ciklus **1010** DEF-aktív.
- Lehúzó módban nem engedélyezettek a koordináta transzformációk.
- A vezérlő nem ábrázolja grafikusan a kőlehúzást.
- Ha beprogramoz egy **KOLEHUZASI SZAMLALO Q1022**-t, a vezérlő a szerszámtáblázatban meghatározott számlálóérték elérésekor végrehajtja a lehúzó folyamatot. A vezérlő a **DRESS-N-D** és **DRESS-N-D-ACT** számlálókat minden köszörűkorong vonatkozásában elmenti.
- A ciklus támogatja a kőlehúzást egy lehúzógörgővel.
- A ciklust lehúzó üzemben kell végrehajtania. Bizonyos esetben a gépgyártó az átváltást már a ciklusfutásba is beprogramozza.

**További információk:** Programozás és tesztelés felhasználói kézikönyv

# **Útmutatás a kőlehúzáshoz egy lehúzógörgővel**

- Lehúzó szerszámként a **TYPE** lehúzógörgőt kell meghatároznia.
- A lehúzógörgőhöz meg kell határoznia a **CUTWIDTH** szélességet. A vezérlő figyelembe veszi a szélességet a lehúzás során.
- Az egy lehúzógörgővel történő kőlehúzás esetén kizárólag a **Q1016=0** lehúzási stratégia megengedett.

# **14.6.1 Ciklusparaméter**

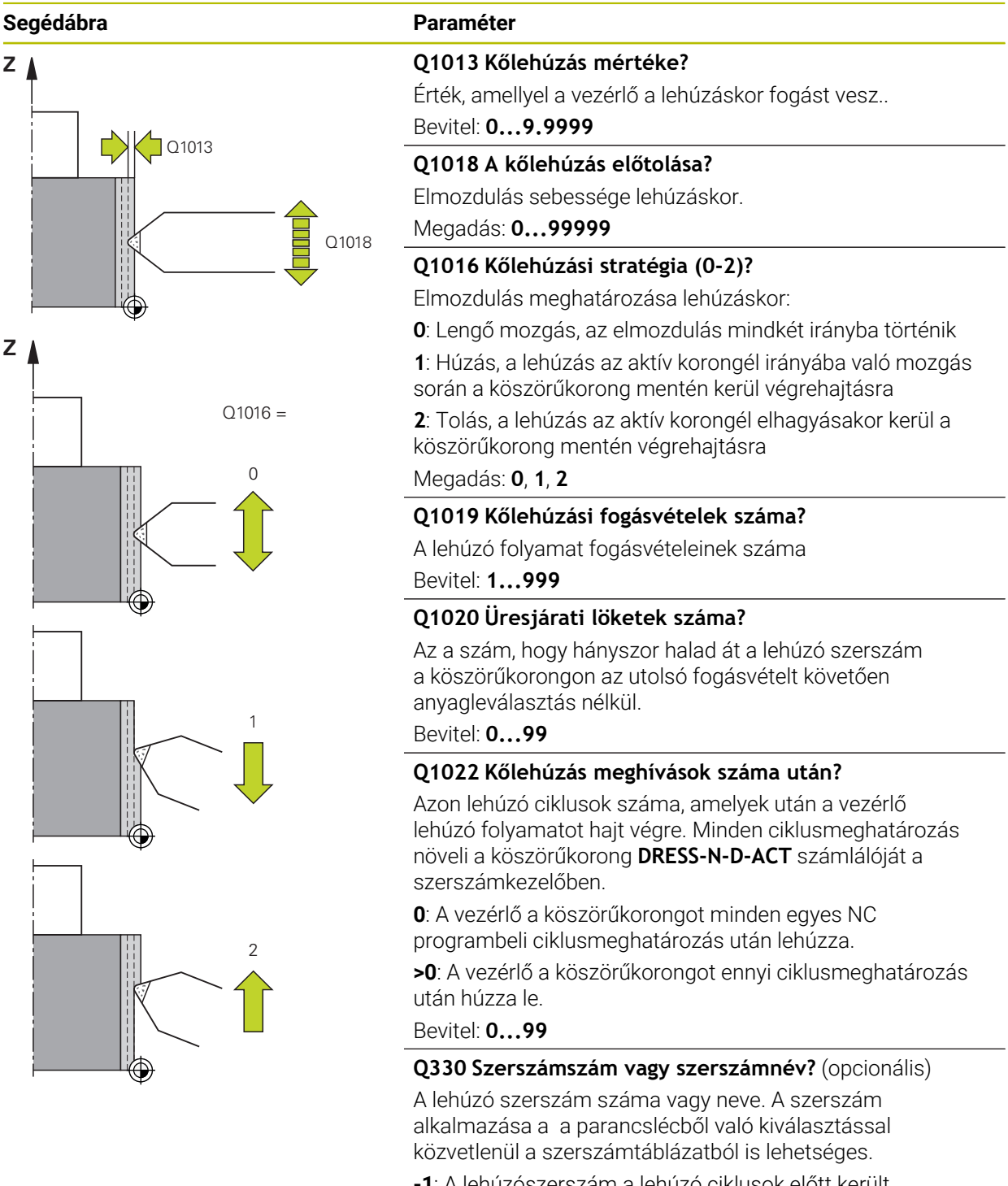

**-1**: A lehúzószerszám a lehúzó ciklusok előtt került aktiválásra

Bevitel: **-1...99999.9**

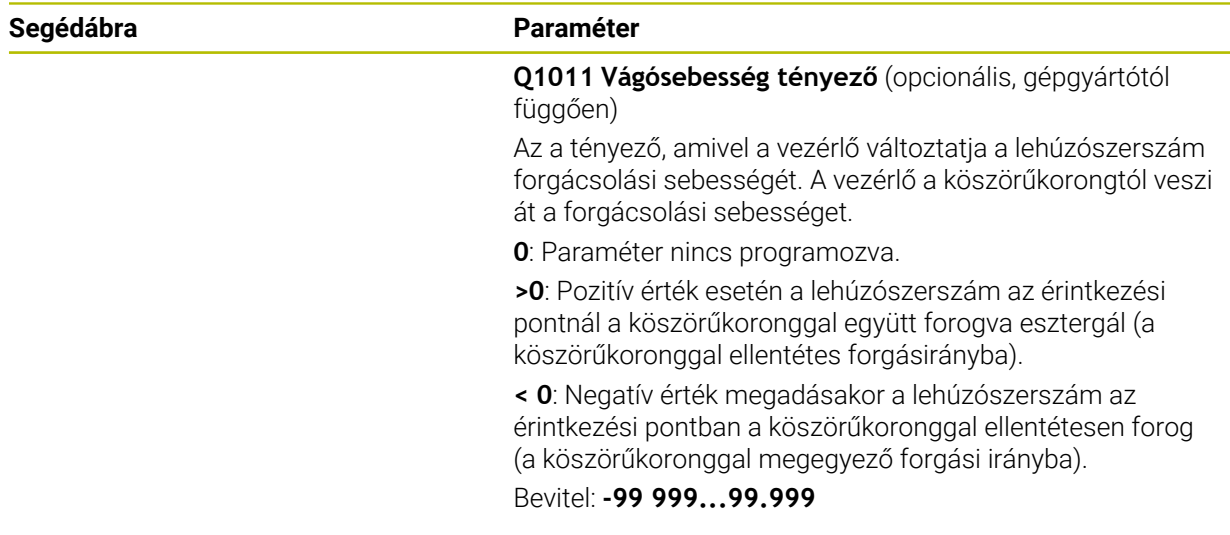

#### **Példa**

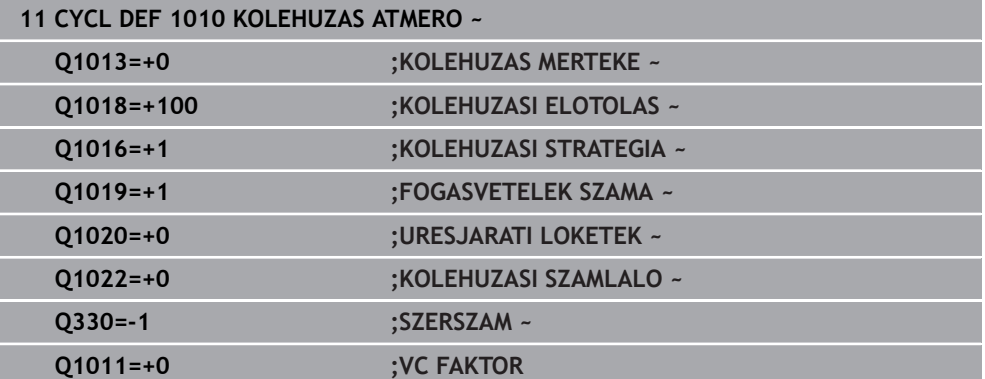

# <span id="page-692-0"></span>**14.7 Ciklus 1015 PROFILLEHUZAS (opció #156)**

**ISO-programozás G1015**

# **Alkalmazás**

**(ö)** 

Vegye figyelembe a Gépkönyv előírásait.

Ezt a funkciót a gép gyártójának kell engedélyeznie és adaptálnia.

A **1015 PROFILLEHUZAS** ciklus alkalmazásával be tudja szabályozni köszörűkorongja egy megadott profilját. A profilt egy külön NC programban kell meghatároznia. Bázisként a köszörűtüske szerszámtípus szolgál. A profil kezdő- és végpontjának azonosnak kell lenniük (zárt pálya) és a választott korongél megfelelő pozícióján helyezkednek el. A kezdőponthoz való visszahúzást a profilprogramban kell meghatároznia. Az NC programot az ZX síkon kellene programoznia. A profilprogramtól függően a vezérlő szerszámsugár korrekcióval vagy anélkül dolgozik. A bázispont az aktivált korongél.

A ciklus alábbi korongéleket támogatja:

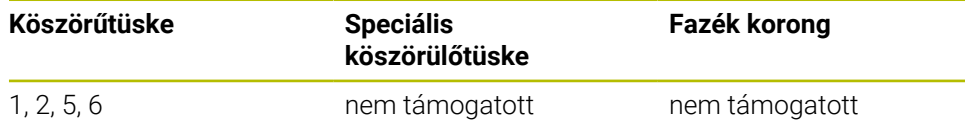

**További információ:** ["Ciklus 1030 KORONGEL AKTIVALASA \(opció #156\)",](#page-730-0) [oldal 731](#page-730-0)

#### **Ciklus lefutása**

- 1 A vezérlő a lehúzószerszámot **FMAX**-vel pozícionálja a startpozícióba. A startpozíció a köszörűkorong kijáratási értékével megegyező távolságra van a nullaponttól. A kijáratási értékek az aktív korongélre vonatkoznak.
- 2 A vezérlő a kőlehúzás mértékével eltolja a nullapontot, majd végrehajtja profilprogramot. A folyamat a **FOGASVETELEK SZAMA Q1019**-tól függően ismétlődik.
- 3 A vezérlő a profilprogramot a kőlehúzás mértékével hajtja végre. Ha beprogramozta a **FOGASVETELEK SZAMA Q1019**-t, a fogásvételek megismétlődnek. A lehúzó szerszám minden fogásvételnél megmunkálja a **Q1013** kőlehúzás mértékét.
- 4 A profilprogram a **URESJARATI LOKETEK Q1020** számának megfelelő számban fogásvétel nélkül ismétlődik.
- 5 A mozgás a startpozícióban végződik.

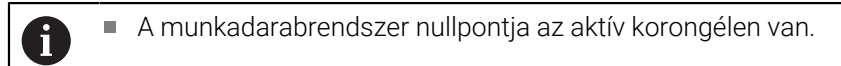

# **Megjegyzések**

# *MEGJEGYZÉS*

# **Ütközésveszély!**

A **FUNCTION DRESS BEGIN** aktiválásakor a vezérlő átkapcsolja a kinematikát. A köszörűkorong munkadarabbá válik. A tengelyek adott esetben fordított irányban mozognak. A funkció végrehajtása közben és az azt követő megmunkáláskor ütközésveszély áll fenn!

- A **FUNCTION DRESS** lehúzó üzemmódot kizárólag **Programfutás** üzemmódban, illetőleg **Mondatonkent** módban aktiválhatja
- Pozícionálja a köszörűtárcsát a **FUNCTION DRESS BEGIN** funkció előtt a lehúzószerszám közelébe
- A **FUNCTION DRESS BEGIN** funkció után kizárólag HEIDENHAIN vagy az Ön gépgyártója által készített ciklusokkal dolgozzon
- Az NC program leállása vagy áramszünet után ellenőrizze a tengelyek elmozdulási irányát
- ▶ Ha szükséges, programozzon kinematikai átváltást

# *MEGJEGYZÉS*

# **Ütközésveszély!**

A lehúzó ciklusok a lehúzó szerszámot a programozott köszörűkorong élhez pozícionálják. A pozícionálás egyidejűleg két tengelyen történik a megmunkálási síkban. A vezérlő a mozgás során nem végez ütközésfelügyeletet! Ütközésveszély áll fenn!

- Pozícionálja a köszörűtárcsát a **FUNCTION DRESS BEGIN** funkció előtt a lehúzószerszám közelébe
- Biztosítsa az ütközésmentességet
- ▶ Lassan indítsa el az NC programot
- A ciklus **1015** DEF-aktív.
- Lehúzó módban nem engedélyezettek a koordináta transzformációk.
- A vezérlő nem ábrázolja grafikusan a kőlehúzást.
- Ha beprogramoz egy **KOLEHUZASI SZAMLALO Q1022**-t, a vezérlő a szerszámtáblázatban meghatározott számlálóérték elérésekor végrehajtja a lehúzó folyamatot. A vezérlő a **DRESS-N-D** és **DRESS-N-D-ACT** számlálókat minden köszörűkorong vonatkozásában elmenti.
- A ciklust lehúzó üzemben kell végrehajtania. Bizonyos esetben a gépgyártó az átváltást már a ciklusfutásba is beprogramozza.

**További információk:** Programozás és tesztelés felhasználói kézikönyv

#### **Megjegyzés a programozáshoz**

A fogásvételi szöget úgy kell kiválasztania, hogy a korongél mindig a köszörűkorongon belül maradjon. A köszörűkorong elveszti mérethűségét, ha ez nem így történik.

# **14.7.1 Ciklusparaméter**

# **Segédábra Paraméter**  $Q1023 = 0$ Q1013  $Q1023 = 90$   $\qquad \qquad$   $Q1023 =$ Q1013  $\Omega$ <sup>2</sup>

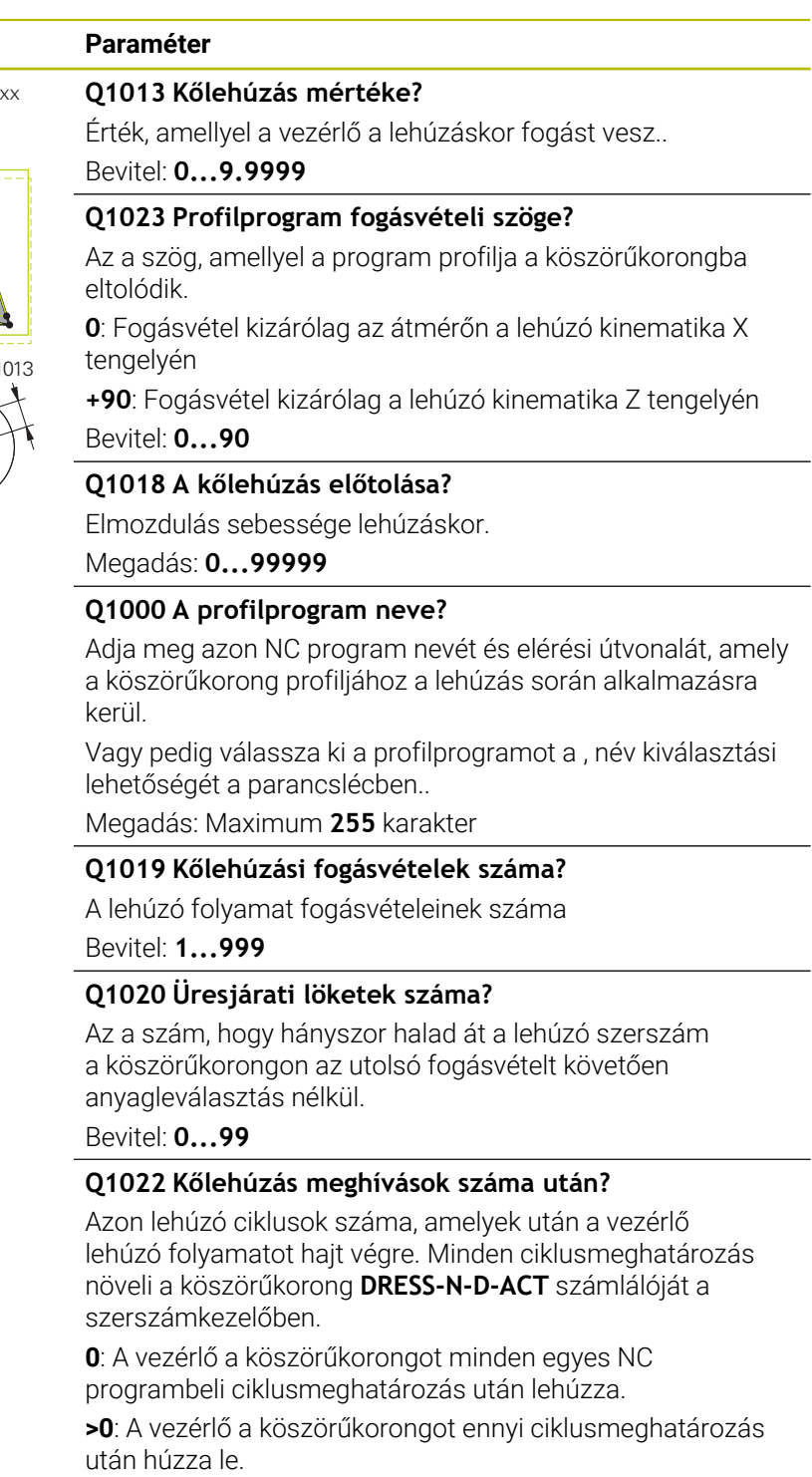

Bevitel: **0...99**

<u>in</u>

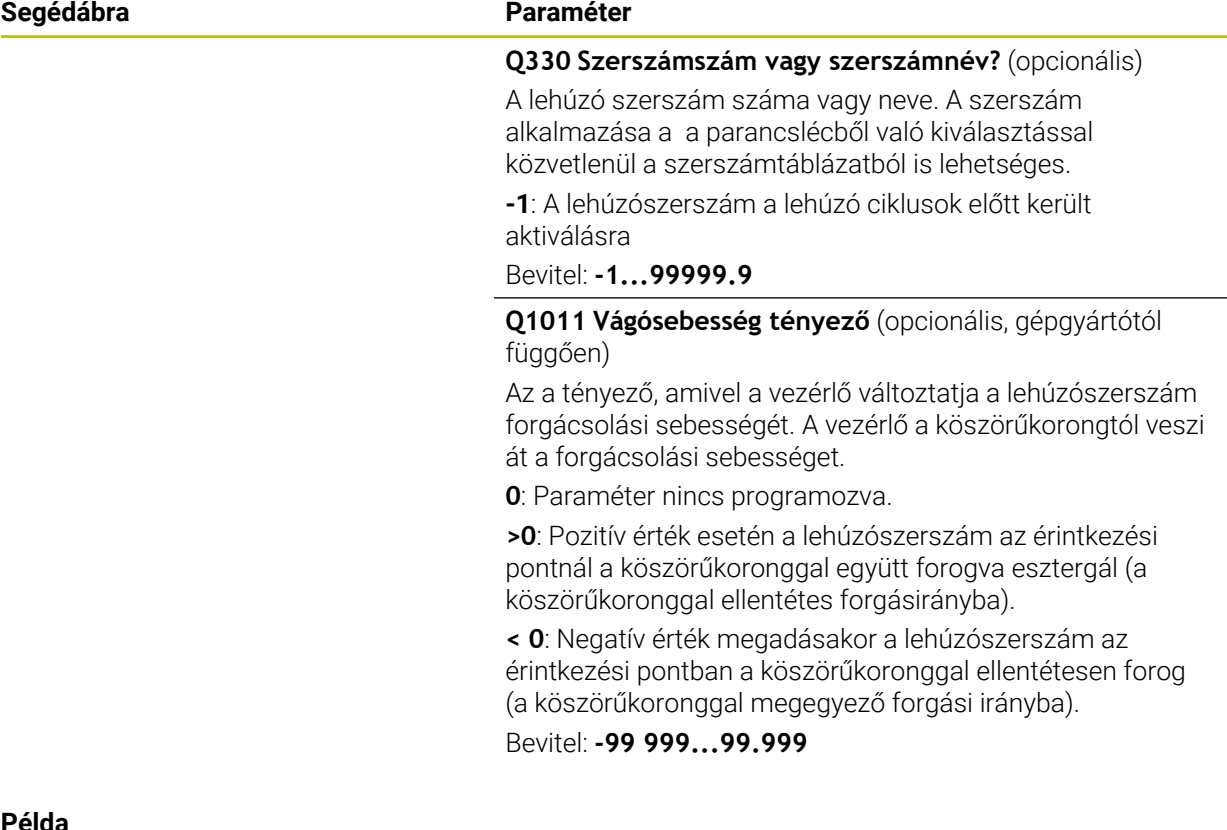

#### **Példa**

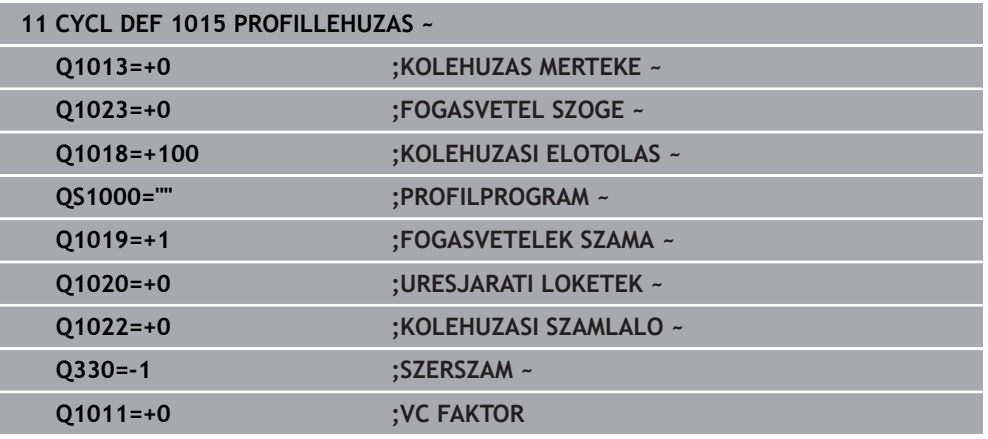

# <span id="page-696-0"></span>**14.8 Ciklus 1016 KOLEHUZAS FAZEK KORONG (opció #156)**

**ISO-programozás G1016**

# **Alkalmazás**

61

Vegye figyelembe a Gépkönyv előírásait.

Ezt a funkciót a gép gyártójának kell engedélyeznie és adaptálnia.

A **1016 KOLEHUZAS FAZEK KORONG** ciklussal egy fazékkorong homlokfelületét tudja lehúzni. A bázispont az aktivált korongél.

A stratégiától függően a vezérlő a koronggeometria alapján végrehajtja a megfelelő mozgást. Amennyiben az **1** vagy **2** érték van a **Q1016** lehúzási stratégiában meghatározva, akkor a kezdőpontra való vissza- ill. odamozgatás nem a köszörűkorongon, hanem a visszahúzási úton keresztül történik.

Lehúzó üzemmódban húzó és toló stratégia során a vezérlő szerszámsugár korrekcióval dolgozik. Lengő stratégia során nincs használva szerszámsugár korrekció.

A ciklus alábbi korongéleket támogatja:

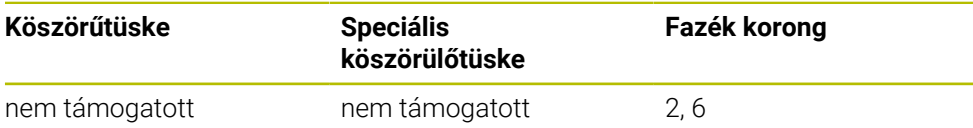

**További információ:** ["Ciklus 1030 KORONGEL AKTIVALASA \(opció #156\)",](#page-730-0) [oldal 731](#page-730-0)

# **Megjegyzések**

# *MEGJEGYZÉS*

# **Ütközésveszély!**

A **FUNCTION DRESS BEGIN** aktiválásakor a vezérlő átkapcsolja a kinematikát. A köszörűkorong munkadarabbá válik. A tengelyek adott esetben fordított irányban mozognak. A funkció végrehajtása közben és az azt követő megmunkáláskor ütközésveszély áll fenn!

- A **FUNCTION DRESS** lehúzó üzemmódot kizárólag **Programfutás** üzemmódban, illetőleg **Mondatonkent** módban aktiválhatja
- Pozícionálja a köszörűtárcsát a **FUNCTION DRESS BEGIN** funkció előtt a lehúzószerszám közelébe
- A **FUNCTION DRESS BEGIN** funkció után kizárólag HEIDENHAIN vagy az Ön gépgyártója által készített ciklusokkal dolgozzon
- Az NC program leállása vagy áramszünet után ellenőrizze a tengelyek elmozdulási irányát
- ▶ Ha szükséges, programozzon kinematikai átváltást

# *MEGJEGYZÉS*

# **Ütközésveszély!**

A lehúzó ciklusok a lehúzó szerszámot a programozott köszörűkorong élhez pozícionálják. A pozícionálás egyidejűleg két tengelyen történik a megmunkálási síkban. A vezérlő a mozgás során nem végez ütközésfelügyeletet! Ütközésveszély áll fenn!

- Pozícionálja a köszörűtárcsát a **FUNCTION DRESS BEGIN** funkció előtt a lehúzószerszám közelébe
- Biztosítsa az ütközésmentességet
- ► Lassan indítsa el az NC programot

# *MEGJEGYZÉS*

# **Ütközésveszély!**

A lehúzószerszám és a fazékkorong közötti állás nincs felügyelve! Ütközésveszély áll fenn!

- Figyeljen arra, hogy a lehúzószerszámnak a fazékkorong homlokfelületéhez képest 0° vagy annál nagyobb hátszöge legyen.
- ▶ Óvatosan indítsa el az NC programot
- A ciklus **1016** DEF-aktív.
- Lehúzó módban nem engedélyezettek a koordináta transzformációk.
- A vezérlő nem ábrázolja grafikusan a kőlehúzást.
- Ha beprogramoz egy **KOLEHUZASI SZAMLALO Q1022**-t, a vezérlő a szerszámtáblázatban meghatározott számlálóérték elérésekor végrehajtja a lehúzó folyamatot. A vezérlő a **DRESS-N-D** és **DRESS-N-D-ACT** számlálókat minden köszörűkorong vonatkozásában elmenti.
- A számlálót a szerszámtáblázatban tárolja a vezérlő. Ez globálisan érvényes. **További információk:** Beállítás és végrehajtás felhasználói kézikönyv
- Annak érdekében, hogy a vezérlő a teljes élt le tudja húzni, ez a lehúzószerszám kétszeres élsugarával (2 x **RS**) meg van hosszabbítva. Az érték nem lehet kisebb a köszörűkorong minimálisan megengedett sugaránál (**R\_MIN**), különben a vezérlő megszakítja a folyamatot hibaüzenettel.
- A köszörűszerszám szárának sugara ekkor nincs felügyelve.
- A ciklust lehúzó üzemben kell végrehajtania. Bizonyos esetben a gépgyártó az átváltást már a ciklusfutásba is beprogramozza.

**További információk:** Programozás és tesztelés felhasználói kézikönyv

#### **Megjegyzések a programozáshoz**

- Ez a ciklus csak a fazékkorong szerszámtípussal megengedett. Ha ez nincs meghatározva, a vezérkő hibaüzenetet küld.
- A **Q1016** = 0 (lengés) stratégia csak egyenes homlokfelületnél lehetséges (**HWA**  $szöq=0$ ).

# **14.8.1 Ciklusparaméter**

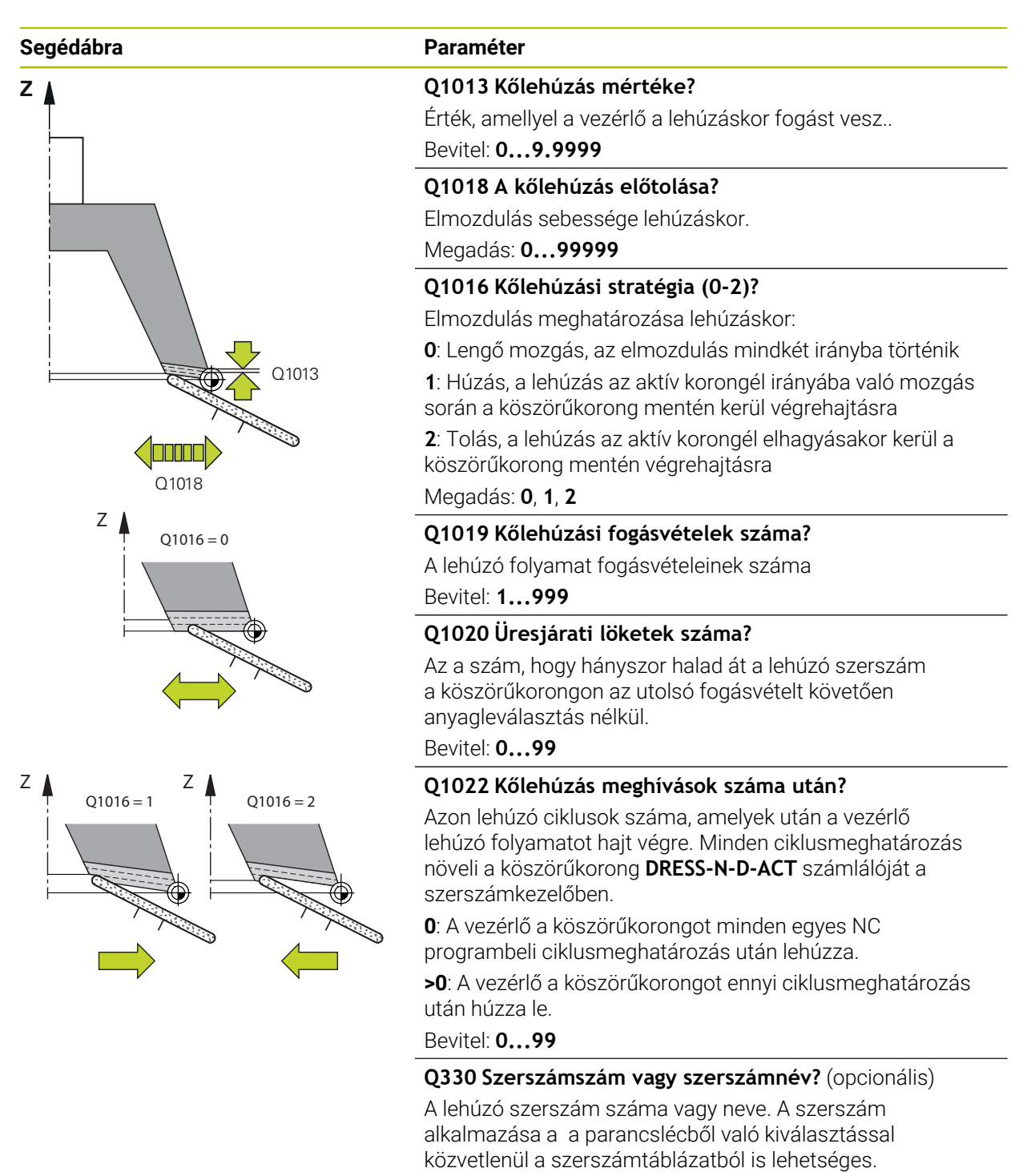

**-1**: A lehúzószerszám a lehúzó ciklusok előtt került aktiválásra

Bevitel: **-1...99999.9**

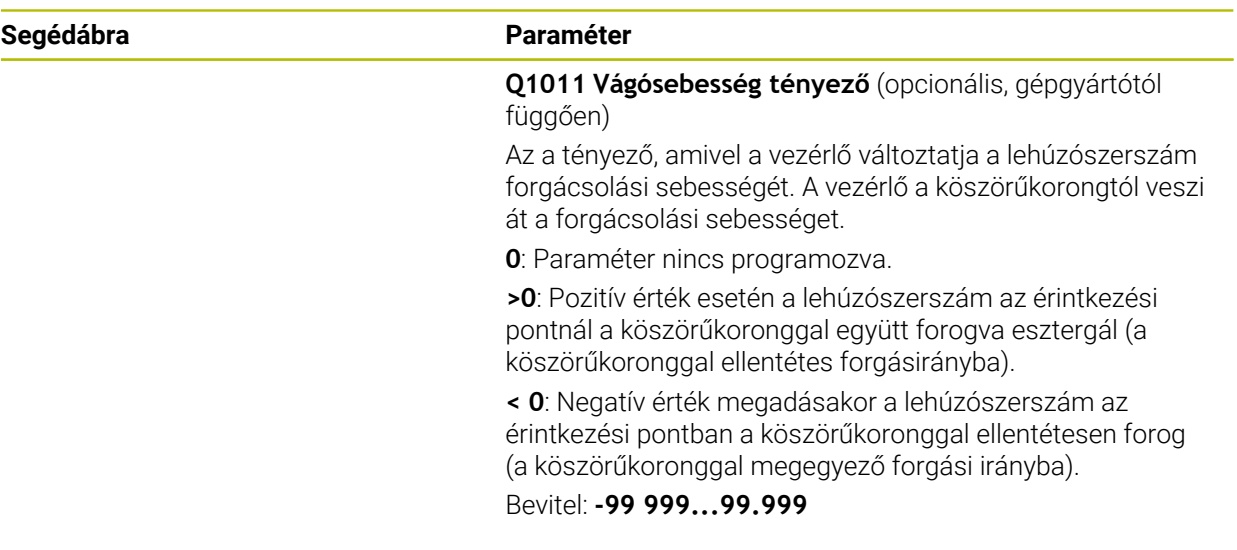

#### **Példa**

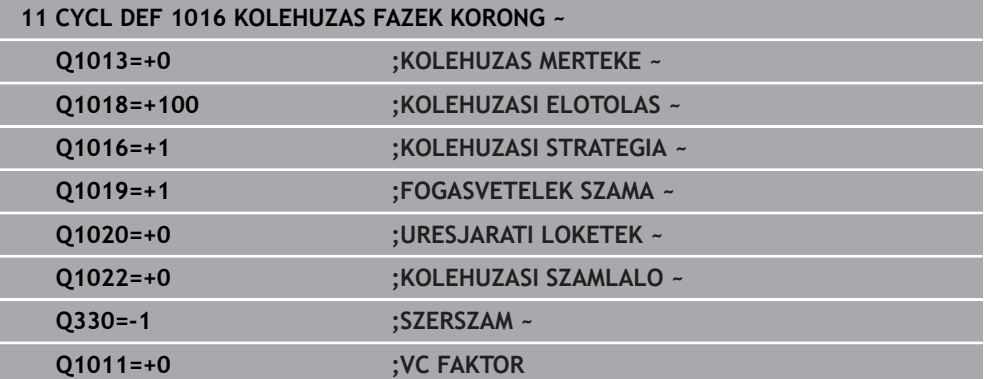

# <span id="page-701-0"></span>**14.9 Ciklus 1017 KOLEHUZAS KOLEHUZO GORGOVEL (Opció #156)**

**ISO-programozás G1017**

# **Alkalmazás**

6

Vegye figyelembe a Gépkönyv előírásait.

Ezt a funkciót a gép gyártójának kell engedélyeznie és adaptálnia.

A **1017 KŐLEHÚZÁS KŐLEHÚZÓ GÖRGŐVEL** ciklussal a köszörűkorong átmérőjét húzhatja le egy kőlehúzó görgővel. A lehúzási stratégiától függően a vezérlő a koronggeometria alapján végrehajtja a a megfelelő mozgást.

A ciklus az alábbi lehúzási stratégiákat kínálja:

- Lengő mozgás: Oldalirányú fogásvétel a lengőmozgás megfordítási pontjain
- Oszcillálás: Interpolált fogásvétel a lengőmozgás során
- Oszcillálás finom: Interpolált fogásvétel a lengőmozgás során. Minden interpolált fogásvétel után a vezérlő a lehúzó kinematikában egy Z mozgást hajt végre fogásvétel nélkül

A ciklus alábbi korongéleket támogatja:

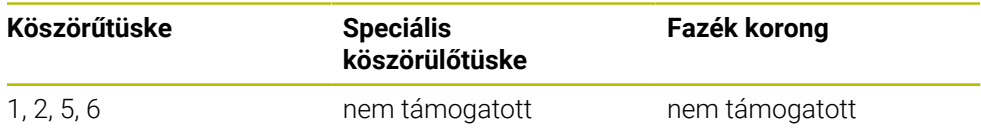

**További információ:** ["Ciklus 1030 KORONGEL AKTIVALASA \(opció #156\)",](#page-730-0) [oldal 731](#page-730-0)

# **Ciklus lefutása**

- 1 A vezérlő a lehúzószerszámot **FMAX**-vel pozícionálja a startpozícióba.
- 2 Amennyiben előpozíciót határozott meg a **Q1025 ELŐPOZÍCIÓ**-ban, a vezérlő a pozícióra **Q253 ELOTOL. ELOPOZIC.KOR**-val áll rá.
- 3 A lehúzási stratégiától függően vesz a vezérlő fogást. **További információ:** ["Kőlehúzási stratégiák", oldal 703](#page-702-0)
- 4 Amennyiben megadott **Q1020 URESJARATI LOKETEK** értéket, úgy a vezérlő ezeket az utolsó fogásvétel után hajtja végre.
- 5 A vezérlő **FMAX**-vel startpozícióba áll.

#### <span id="page-702-0"></span>**Kőlehúzási stratégiák**

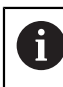

A **Q1026 KOPASI TENYEZO**-től függően a vezérlő a kőlehúzás mértékét felosztja a köszörűkorong és a kőlehúzó görgő között.

#### **Lengő mozgás** (**Q1024=0**)

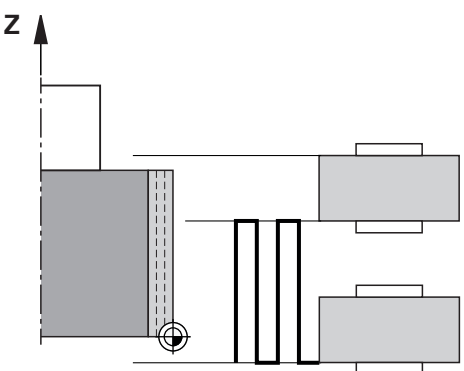

- 1 A kőlehúzó görgő a **KOLEHUZASI ELOTOLAS Q1018** értékével áll a köszörűtárcsához.
- 2 A **KOLEHUZAS MERTEKE Q1013** az átmérőn a **KOLEHUZASI ELOTOLAS Q1018** értékével kerül megmunkálásra.
- 3 A vezérlő a lehúzó szerszámot a köszörűkorong mentén a lengő mozgás következő megfordítási pontjához mozgatja.
- 4 Amennyiben további lehúzó fogásvétel szükséges, a vezérlő az 1. és 2. lépést ismétli mindaddig, amíg be nem fejezi a lehúzási folyamatot.

# **Oszcillálás** (**Q1024=1**)

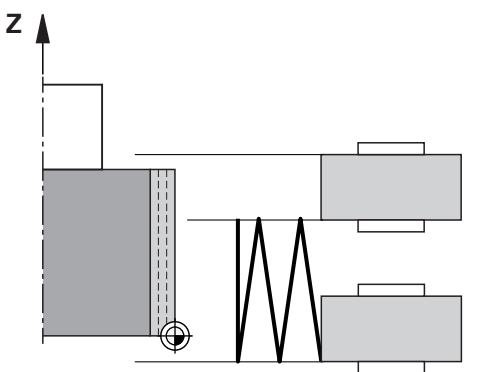

- 1 A kőlehúzó görgő a **KOLEHUZASI ELOTOLAS Q1018** értékével áll a köszörűtárcsához.
- 2 A vezérlő a **KOLEHUZAS MERTEKE Q1013** értékkel vesz fogást az átmérőn. A fogásvétel **Q1018** lehúzó előtolással interpolálva történik lengő mozgással a következő megfordítási pontig.
- 3 Amennyiben további lehúzó fogásvételek szükségesek, a vezérlő az 1. és 2. lépést ismétli mindaddig, amíg be nem fejezi a lehúzási folyamatot.
- 4 Ezt követően a vezérlő a szerszámot fogásvétel nélkül a lehúzó kinematika Z tengelye mentén visszahúzza a lengő mozgás másik megfordítási pontjára.

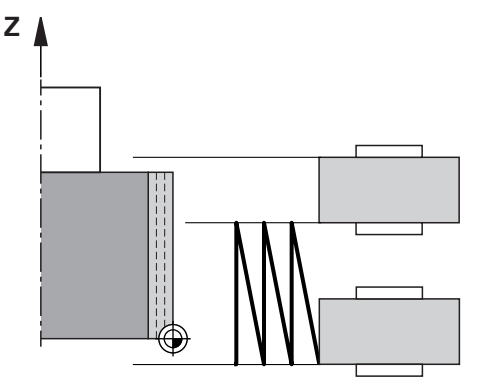

- 1 A kőlehúzó görgő a **KOLEHUZASI ELOTOLAS Q1018** értékével áll a köszörűtárcsához.
- 2 A vezérlő a **KOLEHUZAS MERTEKE Q1013** értékkel vesz fogást az átmérőn. A fogásvétel **Q1018** lehúzó előtolással interpolálva történik lengő mozgással a következő megfordítási pontig.
- 3 Ezt követően a vezérlő a szerszámot fogásvétel nélkül visszahúzza a lengő mozgás másik megfordítási pontjára.
- 4 Amennyiben további lehúzó fogásvételek szükségesek, a vezérlő az 1. 3. lépést ismétli mindaddig, amíg be nem fejezi a lehúzási folyamatot.

# **Megjegyzések**

# *MEGJEGYZÉS*

#### **Ütközésveszély!**

A **FUNCTION DRESS BEGIN** aktiválásakor a vezérlő átkapcsolja a kinematikát. A köszörűkorong munkadarabbá válik. A tengelyek adott esetben fordított irányban mozognak. A funkció végrehajtása közben és az azt követő megmunkáláskor ütközésveszély áll fenn!

- A **FUNCTION DRESS** lehúzó üzemmódot kizárólag **Programfutás** üzemmódban, illetőleg **Mondatonkent** módban aktiválhatja
- Pozícionálja a köszörűtárcsát a **FUNCTION DRESS BEGIN** funkció előtt a lehúzószerszám közelébe
- A **FUNCTION DRESS BEGIN** funkció után kizárólag HEIDENHAIN vagy az Ön gépgyártója által készített ciklusokkal dolgozzon
- Az NC program leállása vagy áramszünet után ellenőrizze a tengelyek elmozdulási irányát
- ▶ Ha szükséges, programozzon kinematikai átváltást

# *MEGJEGYZÉS*

#### **Ütközésveszély!**

A lehúzó ciklusok a lehúzó szerszámot a programozott köszörűkorong élhez pozícionálják. A pozícionálás egyidejűleg két tengelyen történik a megmunkálási síkban. A vezérlő a mozgás során nem végez ütközésfelügyeletet! Ütközésveszély áll fenn!

- Pozícionálja a köszörűtárcsát a **FUNCTION DRESS BEGIN** funkció előtt a lehúzószerszám közelébe
- Biztosítsa az ütközésmentességet
- ▶ Lassan indítsa el az NC programot
- A ciklus **1017** DEF-aktív.
- Lehúzó módban nem engedélyezettek a koordináta átszámítások ciklusai. A vezérlő egy hibaüzenetet jelenít meg.
- A vezérlő nem ábrázolja grafikusan a kőlehúzást.
- Ha beprogramoz egy **KOLEHUZASI SZAMLALO Q1022**-t, a vezérlő a szerszámtáblázatban meghatározott számlálóérték elérésekor végrehajtja a lehúzó folyamatot. A vezérlő a **DRESS-N-D** és **DRESS-N-D-ACT** számlálókat minden köszörűkorong vonatkozásában elmenti.

**További információk:** Beállítás és végrehajtás felhasználói kézikönyv

- A vezérlő minden egyes fogásvétel végén korrigálja a köszörülő és lehúzó szerszámok szerszámadatait.
- A lengő mozgás megfordítási pontjai tekintetében a vezérlő az szerszámtáblázat **AA** és **AI** kijáratási értékeit veszi figyelembe. A lehúzó görgő szélességének kisebbnek kell lennie a köszörűkorong kijáratási értékekkel növelt szélességénél.
- A lehúzóciklusban a vezérlő szerszámsugár korrekció nélkül dolgozik.
- A ciklust lehúzó üzemben kell végrehajtania. Bizonyos esetben a gépgyártó az átváltást már a ciklusfutásba is beprogramozza.

**További információk:** Programozás és tesztelés felhasználói kézikönyv

# **14.9.1 Ciklusparaméter**

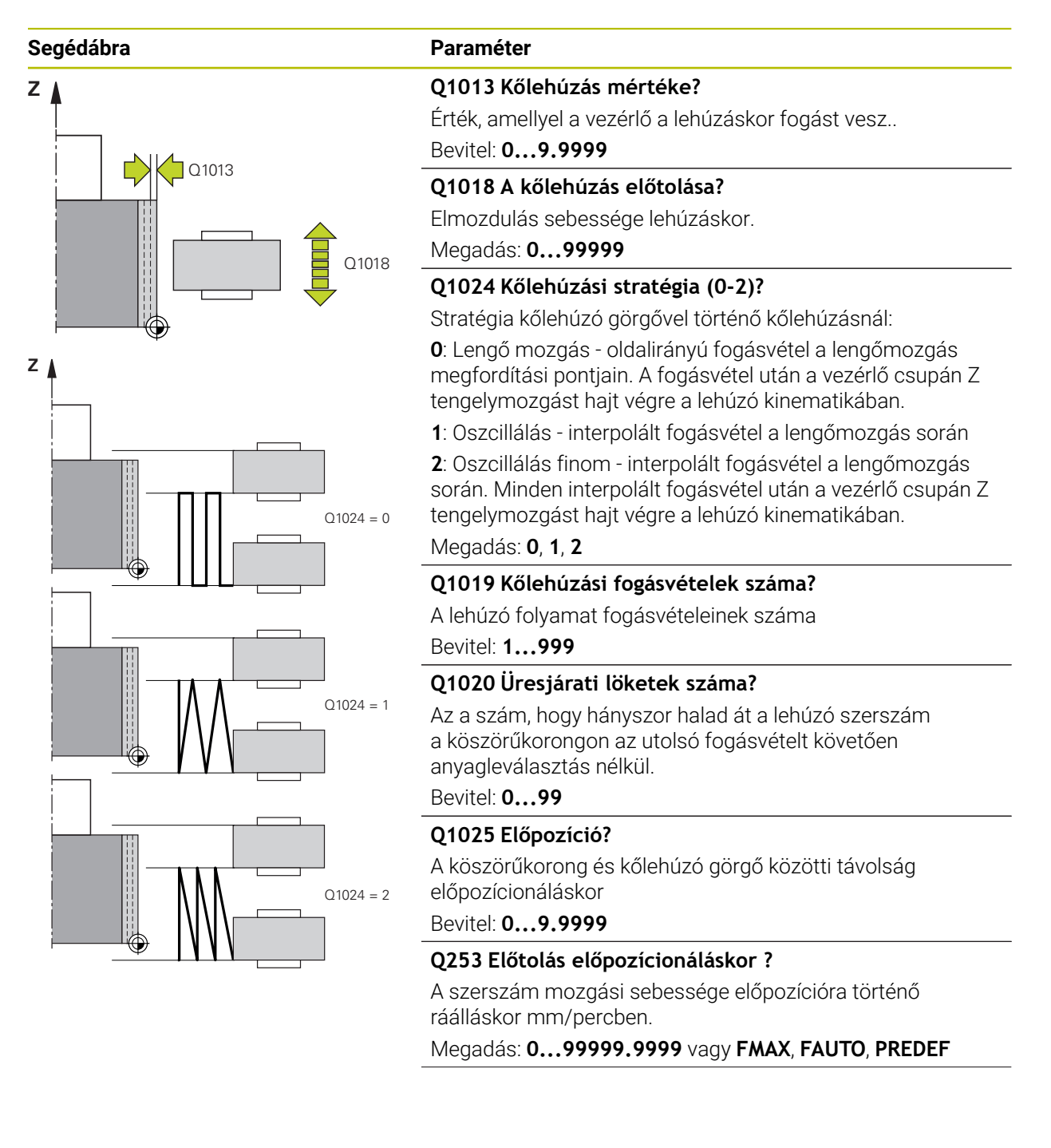

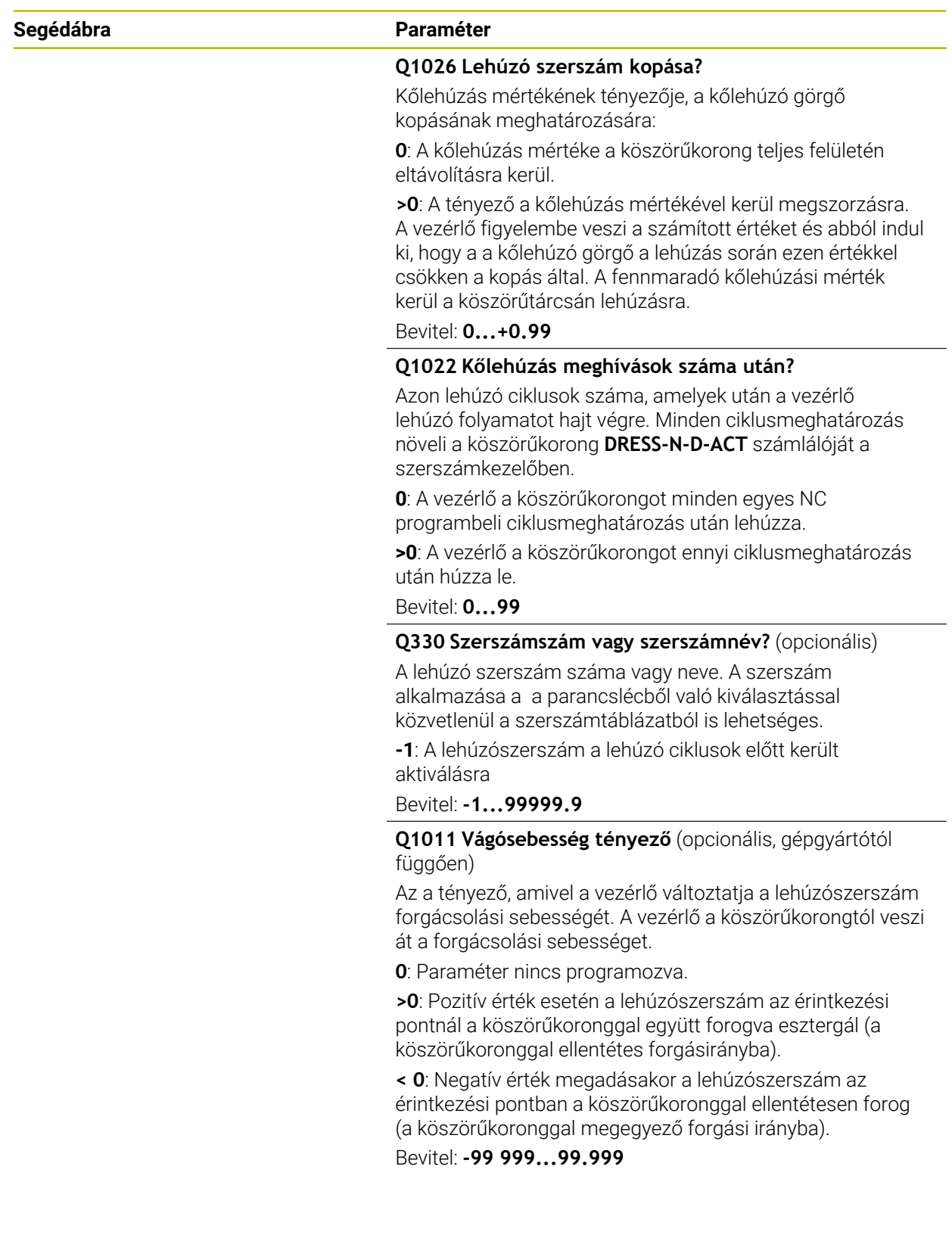

#### **Példa**

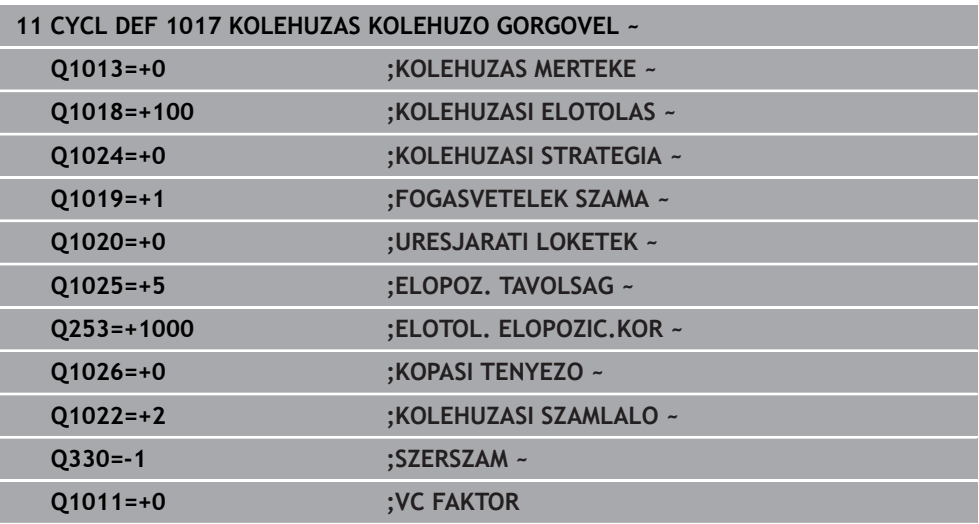

# <span id="page-707-0"></span>**14.10 Ciklus 1018 BESZURAS KOLEHUZO GORGOVEL (opció #156)**

**ISO-programozás G1018**

# **Alkalmazás**

Ø

Vegye figyelembe a Gépkönyv előírásait. Ezt a funkciót a gép gyártójának kell engedélyeznie és adaptálnia.

A **1018 BESZURAS KOLEHUZO GORGOVEL** ciklussal a köszörűkorong átmérőjét húzhatja le beszúrással egy kőlehúzó görgővel. A lehúzási stratégiától függően a vezérlő egy vagy több beszúró mozgást végez.

A ciklus az alábbi lehúzási stratégiákat kínálja:

- **Beszúrás:** A stratégia kizárólag lineáris beszúró mozgásokat végez. A kőlehúzó görgő szélessége nagyobb, mint a köszörűkorong szélessége.
- **Többszörös beszúrás:** A stratégia lineáris beszúró mozgásokat végez. A fogásvétel végén a vezérlő a kőlehúzó szerszámot a lehúzó kinematika Z tengelye mentén eltolja és újból fogást vesz.

A ciklus alábbi korongéleket támogatja:

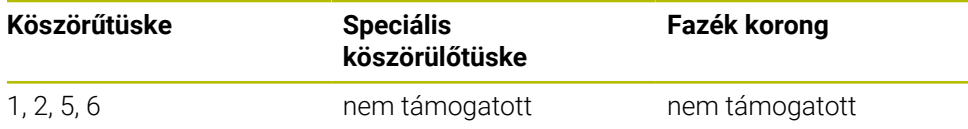

**További információ:** ["Ciklus 1030 KORONGEL AKTIVALASA \(opció #156\)",](#page-730-0) [oldal 731](#page-730-0)

#### **Ciklus lefutása**

#### **Beszúrás**

- 1 A vezérlő a kőlehúzó görgőt a kezdőpozícióra **FMAX** értékével pozícionálja. A kezdőpozíciónál a kőlehúzó görgő középpontja egybeesik köszörűkorong élének középppontjával. Amennyiben programozott **A KOZEPEK ELTERESE Q1028** értéket, a vezérlő ezt a kezdőpontra való ráálláskor figyelembe veszi.
- 2 A kőlehúzó görgő a **ELOPOZ. TAVOLSAG Q1025**-re a **Q253 ELOTOL** előtolással áll.**ELOTOL. ELOPOZIC.KOR**-val áll rá.
- 3 A kőlehúzó görgő **KOLEHUZASI ELOTOLAS Q1018**-val szúr be a **KOLEHUZAS MERTEKE Q1013** értékével köszörűkorongba.
- 4 Ha határozott meg **VARAKOZAS FORD.SZ. Q211** értéket, a vezérlő kivárja a meghatározott időt.
- 5 A vezérlő a kőlehúzó görgőt **ELOTOL. ELOPOZIC.KOR Q253** -val húzza vissza a **ELOPOZ. TAVOLSAG Q1025**-ra.
- 6 A vezérlő **FMAX**-vel startpozícióba áll.

#### **Többszörös beszúrás**

ĭ

- 1 A vezérlő a kőlehúzó görgőt a kezdőpozícióra **FMAX** értékével pozícionálja.
- 2 A kőlehúzó görgő a **ELOPOZ. TAVOLSAGVORPOSITION Q1025**-re a **Q253ELOTOL. ELOPOZIC.KOR** előtolással áll.
- 3 A kőlehúzó görgő **KOLEHUZASI ELOTOLAS Q1018**-val szúr be a **KOLEHUZAS MERTEKE Q1013** értékével köszörűkorongba.
- 4 Ha határozott meg **VARAKOZAS FORD.SZ. Q211** értéket a vezérlő ezt végrehajtja.
- 5 A vezérlő a kőlehúzó görgőt **ELOTOL. ELOPOZIC.KOR Q253** -val húzza vissza a **ELOPOZ. TAVOLSAG Q1025**-ra.
- 6 A vezérlő a **ATFEDES BESZURASKOR Q510**-től függően tolja el a kőlehúzó görgőt a következő beszúrási pozícióba a lehúzó kinematika Z tengelye mentén.
- 7 A vezérlő addig ismétli 3. 6. lépéseket, amíg a teljes köszörűkorong lehúzásra nem került.
- 8 A vezérlő a kőlehúzó görgőt **ELOTOL. ELOPOZIC.KOR Q253** -val húzza vissza a **ELOPOZ. TAVOLSAG Q1025**-ra.
- 9 A vezérlő gyorsjáratban mozog a kezdőpozícióba.

A vezérlő a beszúrások szükséges számát a köszörűkorong szélessége, a kőlehúzó görgő szélessége és a **ATFEDES BESZURASKOR Q510** paraméter értéke alapján számítja ki.

# **Megjegyzések**

# *MEGJEGYZÉS*

# **Ütközésveszély!**

A **FUNCTION DRESS BEGIN** aktiválásakor a vezérlő átkapcsolja a kinematikát. A köszörűkorong munkadarabbá válik. A tengelyek adott esetben fordított irányban mozognak. A funkció végrehajtása közben és az azt követő megmunkáláskor ütközésveszély áll fenn!

- A **FUNCTION DRESS** lehúzó üzemmódot kizárólag **Programfutás** üzemmódban, illetőleg **Mondatonkent** módban aktiválhatja
- Pozícionálja a köszörűtárcsát a **FUNCTION DRESS BEGIN** funkció előtt a lehúzószerszám közelébe
- A **FUNCTION DRESS BEGIN** funkció után kizárólag HEIDENHAIN vagy az Ön gépgyártója által készített ciklusokkal dolgozzon
- Az NC program leállása vagy áramszünet után ellenőrizze a tengelyek elmozdulási irányát
- Ha szükséges, programozzon kinematikai átváltást
- A ciklus **1018** DEF-aktív.
- Lehúzó módban nem engedélyezettek a koordináta transzformációk. A vezérlő egy hibaüzenetet jelenít meg.
- A vezérlő nem ábrázolja grafikusan a kőlehúzást.
- Amennyiben a kőlehúzó görgő szélessége kisebb a köszörűkorong szélességénél, alkalmazza a többszörös beszúrás **Q1027=1** stratégiáját.
- Ha beprogramoz egy **KOLEHUZASI SZAMLALO Q1022**-t, a vezérlő a szerszámtáblázatban meghatározott számlálóérték elérésekor végrehajtja a lehúzó folyamatot. A vezérlő a **DRESS-N-D** és **DRESS-N-D-ACT** számlálókat minden köszörűkorong vonatkozásában elmenti.

**További információk:** Beállítás és végrehajtás felhasználói kézikönyv

- A vezérlő minden egyes fogásvétel végén korrigálja a köszörülő és lehúzó szerszámok szerszámadatait.
- A lehúzóciklusban a vezérlő szerszámsugár korrekció nélkül dolgozik.
- A ciklust lehúzó üzemben kell végrehajtania. Bizonyos esetben a gépgyártó az átváltást már a ciklusfutásba is beprogramozza.

**További információk:** Programozás és tesztelés felhasználói kézikönyv

# **14.10.1 Ciklusparaméter**

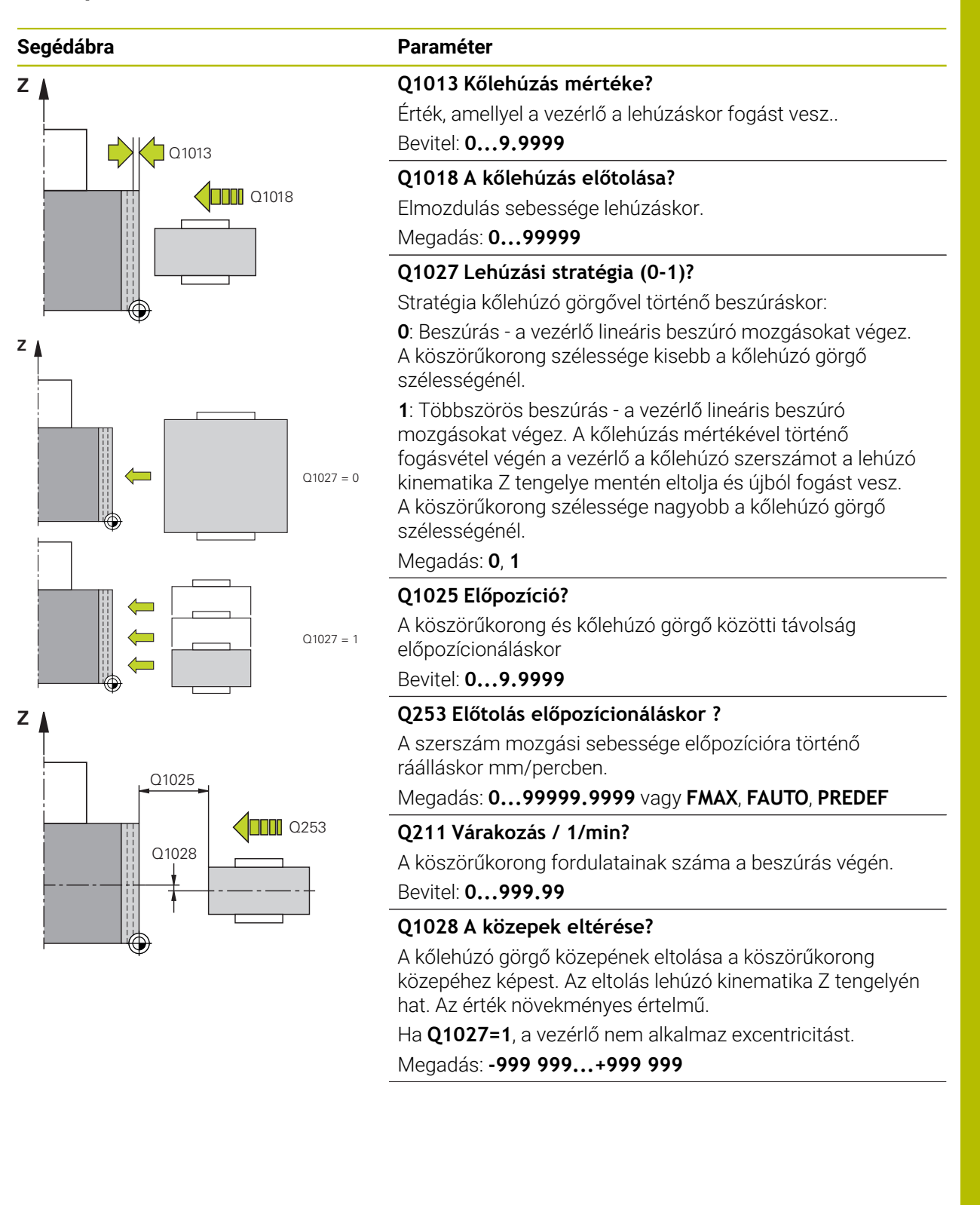

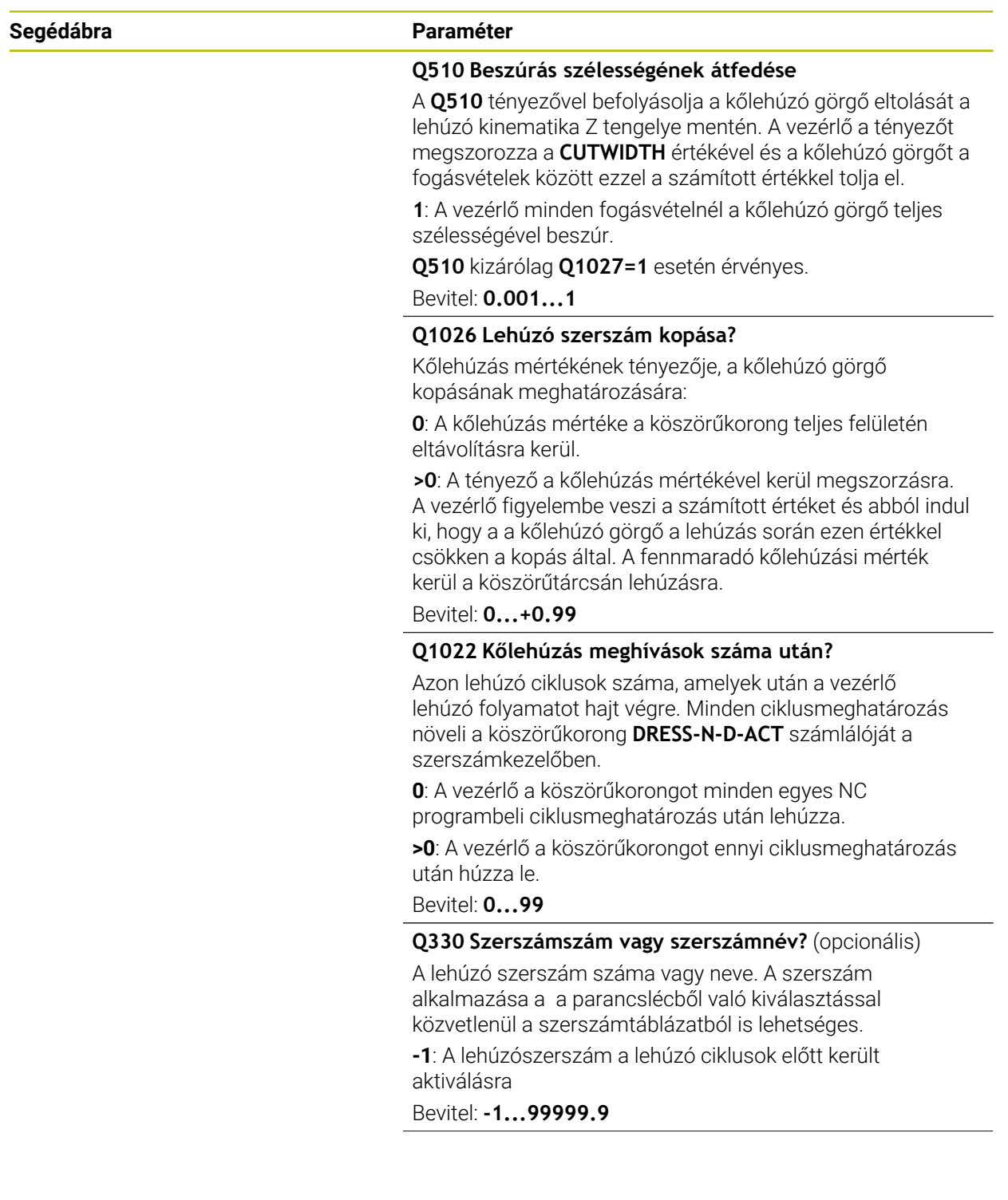

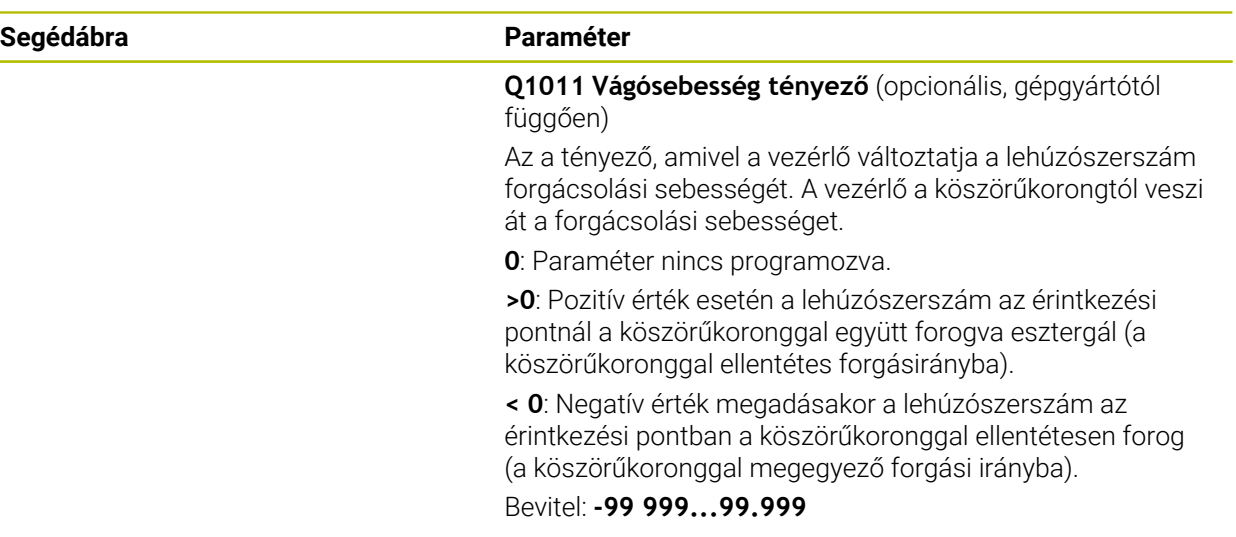

#### **Példa**

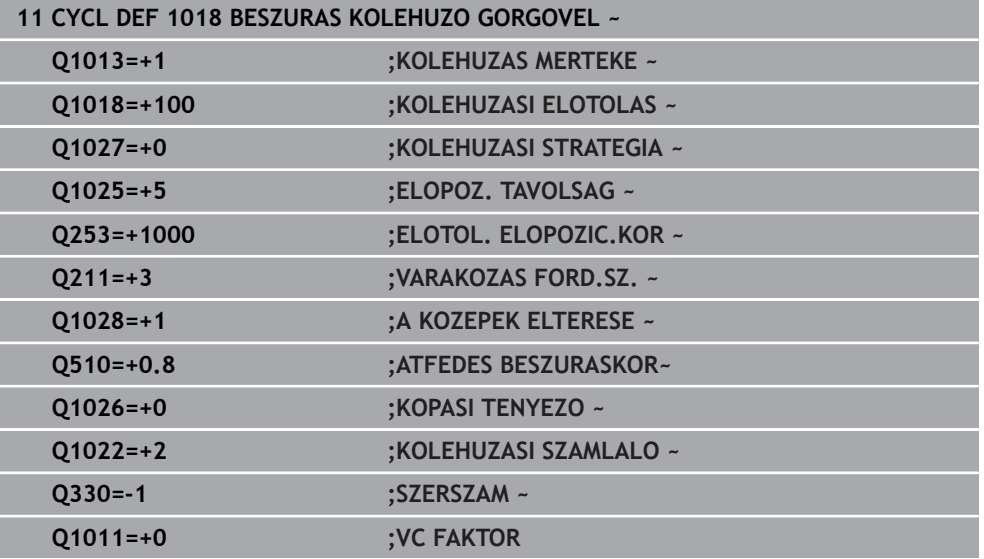

# **14.11 Ciklus 1021 HENGER LASSULOKETU KOSZORULESE (opció #156)**

**ISO-programozás G1021**

# **Alkalmazás**

6

Vegye figyelembe a gépkönyvet! Ezt a funkciót a gép gyártójának kell engedélyeznie és adaptálnia.

#### A **1021 HENGER LASSULOKETU KOSZORULESE** ciklussal körzsebeket vagy körcsapokat tud köszörülni. A henger magassága jóval nagyobb lehet a köszörűkorong szélességénél. A vezérlő lengőlökettel meg tudja munkálni a henger teljes magasságát. A vezérlő több körpályát hajt végre egyetlen lengőlöket során.

Ennek során a lengőlöket és a körpályák egyetlen csavarvonallá szuperponálnak. A folyamat a lassúlöketű köszörülésnek felel meg.

Az oldalirányú fogásvételek a lengőlöket megfordítási pontjain egy félkör mentén történnek. A lengőlöket előtolását a csavarvonalpálya menetemelkedésével programozza a köszörűkorong szélességéhez képest.

Hengereket túlfutás nélkül teljes egészében is meg tud munkálni, pl. zsákfuratként. Ehhez a lengőlöket megfordítási pontjainál üres futásokat kell beprogramoznia.

**Ciklus lefutása**

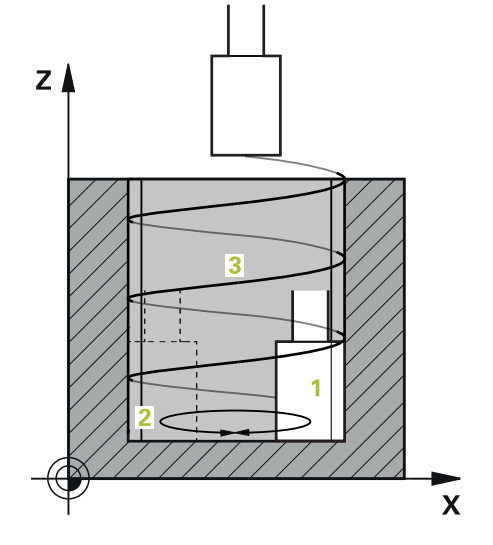

- 1 A vezérlő a köszörűszerszámot a **ZSEB HELYZETE Q367** függvényében pozícionálja a henger fölé. Majd a szerszámot gyorsjáratban **BIZTONSAGI MAGASSAG Q260**-ra mozgatja.
- 2 A köszörűszerszám **ELOTOL. ELOPOZIC.KOR Q253**-val áll **BIZTONSAGI TAVOLSAG Q200**-ra.
- 3 A köszörűszerszám a szerszámtengelyen kezdőpontra áll. A kezdőpont a **MEGMUNKALASI IRANY Q1031** -tól függően a lengőlöket felső vagy alsó megfordítási pontja.
- 4 A ciklus elindítja a lengőlöketet. A vezérlő a köszörűszerszámmal **KOSZORULESI ELOTOLAS Q207**-val a kontúrra áll.

**További információ:** ["Előtolás lengőlökethez", oldal 716](#page-715-0)

- 5 A vezérlő lassítja a lengőmozgást a kezdőpozícióban.
- 6 A vezérlő a köszörűszerszámmal a **Q1021 EGYOLDALÚ FOGÁSVÉTEL** függvényében a **Q534 1** oldalirányú fogásvétellel félkörben vesz fogást.
- 7 A vezérlő adott esetben végrehajtja a meghatározott **2 Q211** vagy **Q210** üres futásokat.

**További információ:** ["Túlfutás és üres futások a lengőlöket végpontjainál",](#page-715-1) [oldal 716](#page-715-1)

- 8 A ciklus folytatja a lengőmozgást. A köszörűszerszám több körpályát tesz meg. A körpályákat a lengőlöket a szerszámtengely irányában szuperponálja egy csavarvonallá. A csavarvonalpálya meredekségét a **Q1032** tényezővel tudja befolyásolni.
- 9 A **3** csavarvonalpályák addig ismétlődnek, míg el nem érik a lengőlöket második megfordítási pontját.
- 10 A vezérlő megismétli a 4. 7. lépéseket, míg el nem éri a kész darab **Q223** átmérőjét vagy a **Q14** ráhagyást.
- 11 Az utolsó oldalirányú fogásvétel után a a köszörűkorong végrehajtja az esetlegesen beprogramozott üres löketek **Q1020** számát.
- 12 A vezérlő megszakítja a lengőlöketet. A köszörűszerszám a hengert félkörív mentén a **Q200** biztonsági távolsággal hagyja el.
- 13 A köszörűszerszám **ELOTOL. ELOPOZIC.KOR Q253** -val áll **BIZTONSAGI TAVOLSAG Q200**-ra, majd gyorsjáratban **BIZTONSAGI MAGASSAG Q260**-ra.

# Annak érdekében, hogy a köszörűszerszám a hengert a lengőlöket végpontjaiban teljesen megmunkálja, megfelelő mértékű túlfutást vagy üres futásokat kell meghatároznia.

- A lengőlöket hossza a **MELYSEG Q201**, a **FELÜLET ELTOLÁS Q1030**, valamint a **B** tárcsaszélesség értékekből adódik.
- A kezdőpont a megmunkálási síkban a szerszámsugár plusz **BIZTONSAGI TAVOLSAG Q200** távolságra van a **KESZDARAB ATMEROJE Q223**-től, beleértve a **RAHAGYAS A STARTNAL Q368**-at is.

# <span id="page-715-1"></span>**Túlfutás és üres futások a lengőlöket végpontjainál**

# **Túlfutási hossz**

A

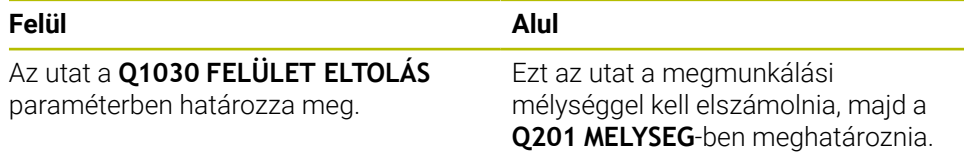

Amennyiben nem lehetséges túlfutás, például zseb esetén, a lengőlöket végpontjainál több üresfutást (**Q210**, **Q211**) kell beprogramoznia. Úgy adja meg ezek számát, hogy a fogásvétel (fél körív) után legalább egy körív a megfelelő átmérővel kerüljön megmunkálásra. Az üres futások száma mindig az előtolás override 100 %-os értékére vonatkozik.

- HEIDENHAIN javasolja, hogy mindig 100 % vagy annál nagyobb előtolás override-ot alkalmazzon. 100 %-nál kisebb előtolás override esetén nem biztosítható, hogy a henger a végpontokban teljes egészében megmunkálásra kerül.
	- Az üres futások számának meghatározásakor a HEIDENHAIN azt javasolja, hogy legalább egy 1,5-ös értéket határozzon meg.

# <span id="page-715-0"></span>**Előtolás lengőlökethez**

A **Q1032** tényezővel határozza meg a csavarvonalpálya menetemelkedését (= 360°). Ezen meghatározásból adódik a lengőlöketre vonatkozó előtolás értéke mm-ben ill. inch-ben/csavarvonalpálya (= 360°).

A **KOSZORULESI ELOTOLAS Q207** és a lengőlöket előtolásának aránya nagyon fontos. Amennyiben az előtolás override értékét 100%-tól eltérően adja meg, úgy azt biztosítja, hogy a lengőlöket hossza az ív mentén kisebb legyen a köszörűkorong szélességénél.

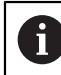

HEIDENHAIN javasolja, hogy legfeljebb 0,5 értéket adjon meg.

# **Megjegyzések**

**to** 

A gép gyártójának megvan a lehetősége, hogy a lengőmozgások override értékét megváltoztassa.

- A ciklust kizárólag **FUNCTION MODE MILL** üzemmódban tudja végrehajtani.
- Az utolsó oldalsó fogás az adatmegadás függvényében kisebb lehet.
- A vezérlő a szimulációban nem ábrázolja a lengőmozgást. A grafikus szimuláció a **Mondatonkénti programfutás** és **Folyamatos programfutás** üzemmódokban ábrázolja a lengőmozgást.
- A ciklust egy marószerszámmal is végrehajthatja. Marószerszám esetén a **LCUTS** vágóélhossz megegyezik a köszörűkorong szélességével.
- Vegye figyelembe, hogy a ciklus számol az **M109**-vel. Ezzel az állapotkijelzőn a program futása közben a zsebnél a **KOSZORULESI ELOTOLAS Q207** értéke kisebb, mint egy csap esetén. A vezérlő a köszörűszerszám középponti pályájának előtolását jeleníti meg lengőlökettel együtt.

**További információk:** Programozás és tesztelés felhasználói kézikönyv

#### **Programozási útmutató**

A vezérlő abból indul ki, hogy a henger aljának van feneke. Ezen okból kifolyólag csak a felületen tud túlfutást a **Q1030**-ban meghatározni. Ha tehát például egy átmenő furatot munkál meg, az alsó túlfutást a **MELYSEG Q201**-ben kell figyelembe vennie.

**További információ:** ["Túlfutás és üres futások a lengőlöket végpontjainál",](#page-715-1) [oldal 716](#page-715-1)

Amennyiben a köszörűkorong szélesebb a **MELYSEG Q201**-nél és a **FELÜLET ELTOLÁS Q1030**-nál, a vezérlő a **nincs lengőlöket** hibaüzenetet jeleníti meg. Az eredő lengőlöket ebben az esetben 0 lenne.

# **14.11.1 Ciklusparaméter**

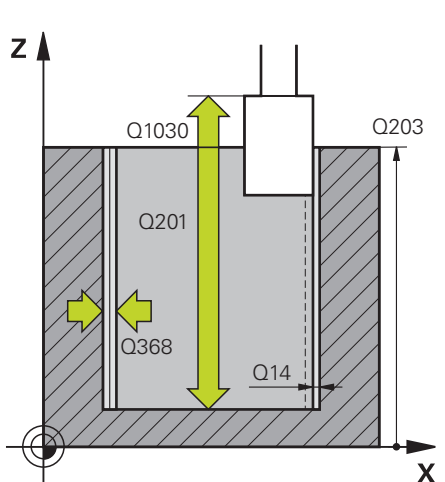

**Segédábra Paraméter**

# A forma geometriája: **0**: Zseb

**Q650 Idom típusa?**

**1**: Sziget

Megadás: **0**, **1**

# **Q223 Készdarab átmérője ?**

A készre munkált henger átmérője

Megadás: **0...99999.9999**

# **Q368 Megmunk. előtti ráhagyás oldalt?**

Oldalirányú ráhagyás, amely a köszörű megmunkálás előtt adott. Az értéknek nagyobbnak kell lennie, mint **Q14**. Az érték növekményes értelmű.

Bevitel: **–0.9999...+99.9999**

# **Q14 Simito rahagyas oldalt ?**

Oldalirányú ráhagyás, amely a megmunkálás után megmarad. Ennek a ráhagyásnak a **Q368**-nél kisebbnek kell lennie. Az érték növekményes értelmű.

Megadás: **-99999.9999...+99999.9999**

# **Q367 A zseb helyzete (0/1/2/3/4)?**

Adja meg az idom helyzetét a szerszám pozíciójához képest ciklushíváskor:

- **0**: Szerszámpoz. = idom közepe
- **1**: Szerszámpoz. = negyedkör átmenet 90°-nál
- **2**: Szerszámpoz. = negyedkör átmenet 0°-nál
- **3**: Szerszámpoz. = negyedkör átmenet 270°-nál
- **4**: Szerszámpoz. = negyedkör átmenet 180°-nál

Megadás: **0**, **1**, **2**, **3**, **4**

#### **Q203 Md felszinenek koordinataja ?**

A munkadarab felületének koordinátája az aktív nullaponthoz képest. Az érték abszolút értelmű.

Megadás: **-99999.9999...+99999.9999**

#### **Q1030 Ofszet a felülethez képest?**

A szerszám felső élének helyzete a felületen. Az eltolás túlfutási hosszként szolgál a felületen a lengőlöketnek. Az érték abszolút értelmű.

Bevitel: **0...999.999**

#### **Q201 Mélység ?**

A munkadarab felülete és a kontúr alja közötti távolság. Az érték növekményes értelmű.

Bevitel: **–99999.9999...+0**

# **Segédábra Paraméter**

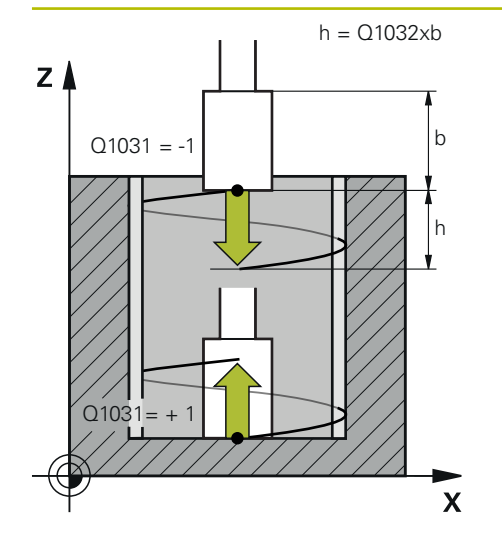

#### **Q1031 Megmunkálási irány?**

A startpozíció meghatározása. Ebből adódik az első lengőlöket iránya:

**-1** vagy **0**: A kezdőpozíció a felületen található. A lengőlöket negatív irányába indul el.

**+1**: A kezdőpozíció a henger alján található. A lengőlöket pozitív irányába indul el.

Megadás: **-1**, **0**, **+1**

# **Q1021 Egyoldali fogásvétel (0/1)?**

Pozíció, ahol oldalirányú fogásvétel történik:

**0**: Oldalirányú fogásvétellel alul és felül

- **1**: Egyoldalú fogásvétel a **Q1031** függvényében
- Ha **Q1031 = -1**, az oldalirányú fogásvétel fent történik.
- Ha **Q1031 = +1**, az oldalirányú fogásvétel alul történik.

Megadás: **0**, **1**

# **Q534 Oldalsó fogásvétel?**

Az a méret, amivel a köszörűszerszám egyszerre előrehaladhat oldalirányban.

Megadás: **0.0001...99.9999**

#### **Q1020 Üresjárati löketek száma?**

Üres löketek száma az utolsó oldalirányú fogásvétel után anyagleválasztás nélkül.

Bevitel: **0...99**

#### **Q1032 Csavarvonal-emelkedési tényező?**

A **Q1032** tényező határozza meg a csavarvonalpálya menetemelkedését (= 360°). A **Q1032**-et a rendszer megszorozza a köszörűszerszám **B** szélességével. A csavarvonalpálya menetemelkedése befolyásolja a lengőlöket előtolását.

**További információ:** ["Előtolás lengőlökethez", oldal 716](#page-715-0) Bevitel: **0.000...1.000**

#### **Q207 Előtolás köszörüléskor?**

A szerszám mozgási sebessége a kontúr köszörülésekor mm/percben.

Megadás: **0...99999.999** alternatívaként **FAUTO**, **FU**

#### **Q253 Előtolás előpozícionáláskor ?**

A szerszám megmunkálási sebessége a **MELYSEG Q201** közelítésekor. Az előtolás a **FELSZIN KOORD. Q203** alatt hat. Bevitel mm/percben.

Megadás: **0...99999.9999** vagy **FMAX**, **FAUTO**, **PREDEF**

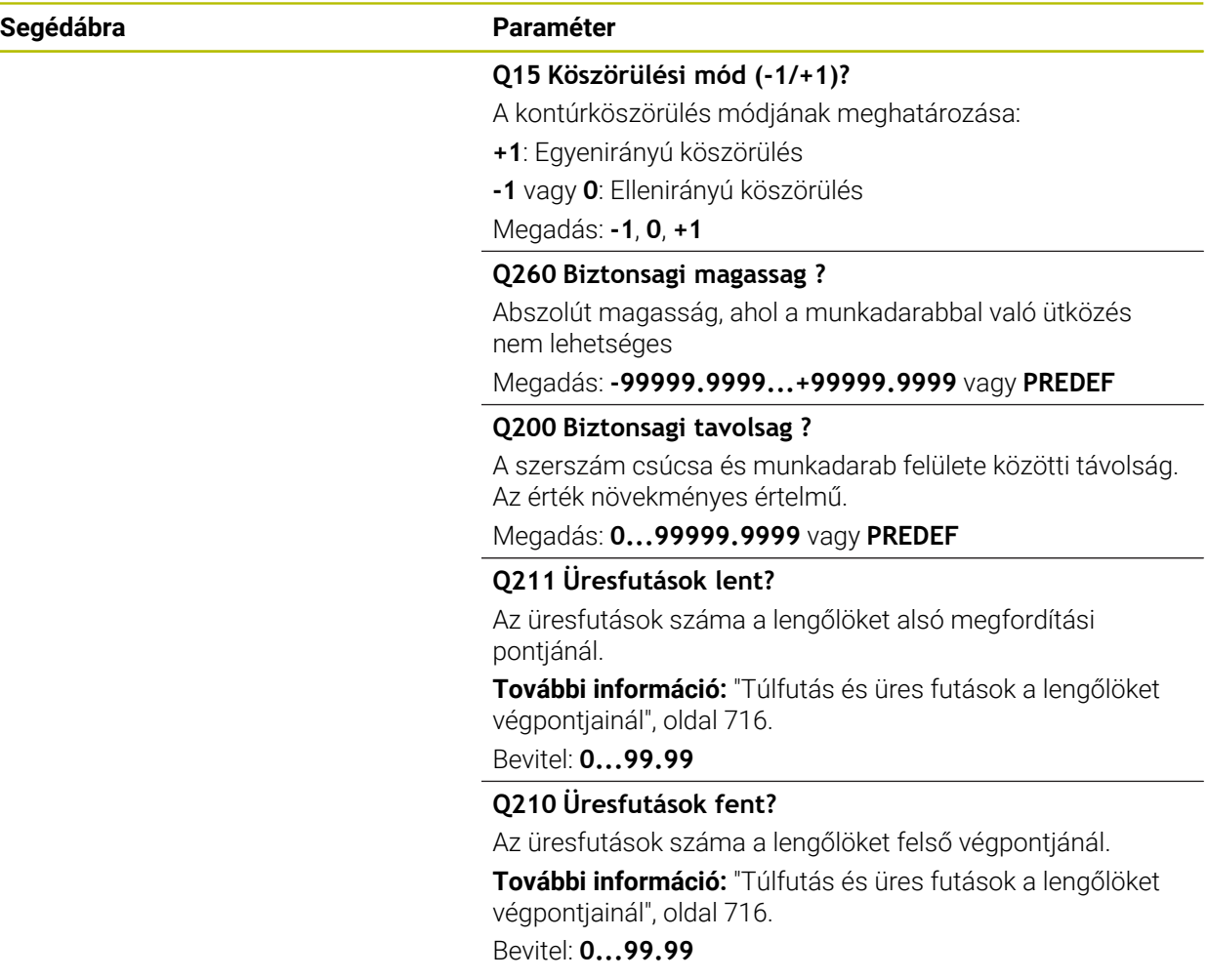
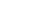

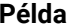

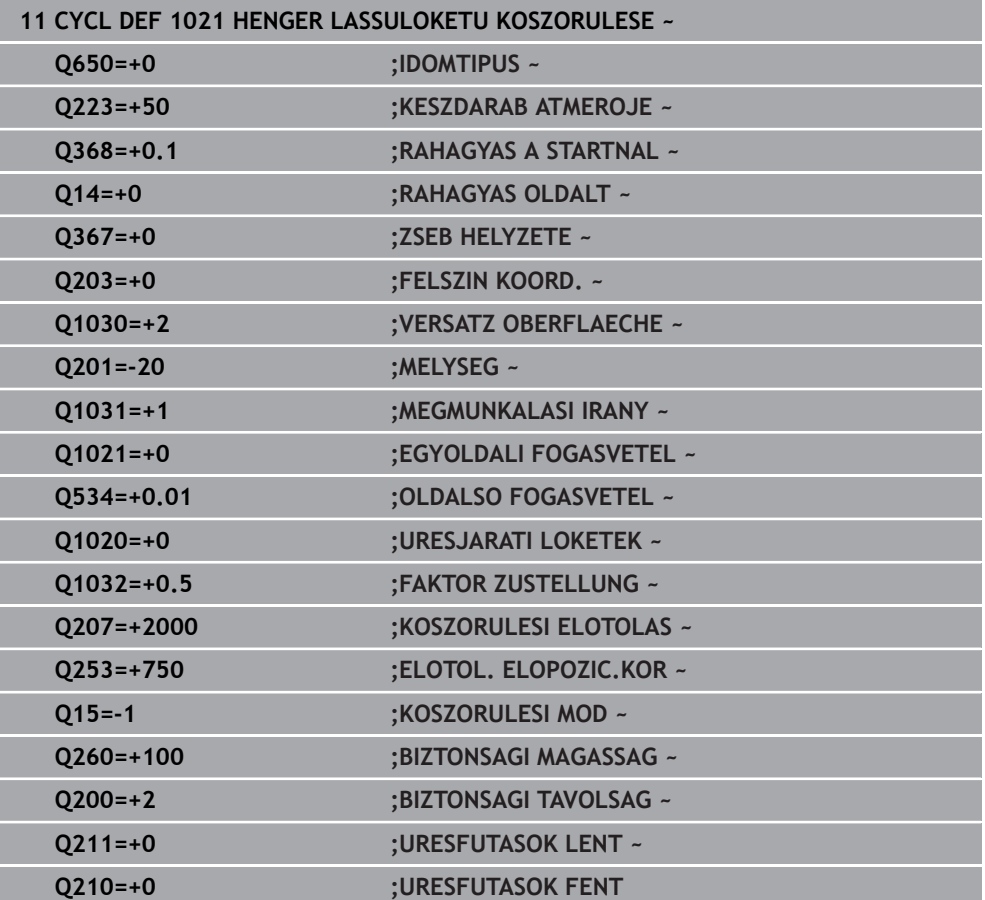

# **14.12 Ciklus 1022 HENGER GYORSLOKETU KOSZORULESE (opció #156)**

<span id="page-721-0"></span>**ISO-programozás G1022**

# **Alkalmazás**

 $\bullet$ 

Vegye figyelembe a gépkönyvet! Ezt a funkciót a gép gyártójának kell engedélyeznie és adaptálnia.

# A **1022 HENGER GYORSLOKETU KOSZORULESE** ciklussal körzsebeket vagy

körcsapokat tud köszörülni. A vezérlő kör- és csavarvonalpályákat hajt végre a hengerpalást teljes megmunkálásához. A megkövetelt pontosság és felületi minőség elérése érdekében a mozgásokat lengőlökettel szuperponálhatja. A lengőlöket előtolás általában akkora, hogy körívenként több lengőlöket is végrehajtható. A folyamat a gyorslöketű köszörülésnek felel meg. Az oldalirányú fogásvétel a meghatározástól függően fent vagy lent történik. A lengőlöket előtolását a ciklusban programozza.

# **Ciklus lefutása**

- 1 A vezérlő a szerszámot a **ZSEB HELYZETE Q367** függvényében pozícionálja a henger fölé. A vezérlő ezt követően a szerszámmal **FMAX**-val a **BIZTONSAGI MAGASSAG Q260**-ra áll.
- 2 A szerszám **FMAX**-val a kezdőpontra áll a megmunkálási síkban, majd **ELOTOL. ELOPOZIC.KOR Q253** -val **BIZTONSAGI TAVOLSAG Q200**-ra.
- 3 A köszörűszerszám a szerszámtengelyen kezdőpontra áll. A kezdőpont függ a **MEGMUNKALASI IRANY Q1031**-tól. Amennyiben a **Q1000**-ben meghatározott egy lengőlöketet, a vezérlő elindítja azt.
- 4 A **Q1021** paramétertől függően a vezérlő a köszörűszerszámmal oldalsó fogást vesz. Majd a szerszámtengelyen vesz fogást.

**További információ:** ["Fogásvétel", oldal 723](#page-722-0)

- 5 A végleges mélység elérésekor a köszörűszerszám egy további teljes kört tesz meg a szerszámtengely fogásvétele nélkül.
- 6 A vezérlő megismétli a 4. 5. lépéseket, míg el nem éri a kész darab **Q223** átmérőjét vagy a **Q14** ráhagyást.
- 7 Az utolsó fogásvételt követően a köszörűszerszám a **URESFUTSOK VEGKONTUR Q457**-ra áll.
- 8 A köszörűszerszám a hengert félkörív mentén a **Q200** biztonsági távolsággal hagyja el, majd megszakítja a lengőlöketet.
- 9 A szerszám **ELOTOL. ELOPOZIC.KOR Q253** -val áll **BIZTONSAGI TAVOLSAG Q200**-ra, majd gyorsjáratban **BIZTONSAGI MAGASSAG Q260**-ra.
- <span id="page-722-0"></span>1 A vezérlő a köszörűszerszámmal **OLDALSO FOGASVETEL Q534** körül félkörben vesz fogást.
- 2 A köszörűszerszám megtesz egy teljes kört, majd szükség esetén végrehajtja a beprogramozott **URESFUTASOK KONTURON Q456**-t.
- 3 Amennyiben a szerszámtengelyen végrehajtandó elmozdulás nagyobb a köszörűkorong **B** szélességénél, a ciklus Spirálpályán mozog.

### **Spirálpálya**

A spirálpályát a **Q1032** paraméterben megadott emelkedéssel tudja befolyásolni. A spirálpályánkénti menetemelkedés (= 360°) a köszörűkorong szélességével áll összefüggésben.

A spirálpályák száma (= 360°) függ a menetemelkedéstől és a **MELYSEG Q201**-től. Minél kisebb a menetemelkedés, annál több spirálpálya (= 360°) adódik.

## **Példa:**

- Köszörűkorong szélessége **B** = 20 mm
- **Q201 MELYSEG** = 50 mm
- **Q1032 FOGÁSVÉTEL TÉNYEZŐJE** (menetemelkedés) = 0.5

A vezérlő a menetemelkedés és a köszörűkorong szélességének arányát számítja ki.

Csavarvonalpályánkénti menetemelkedés = 20mm \* 0.5 = 10mm

A szerszámtengelyen lévő 10 mm-es utat a vezérlő egy csavarvonallal teszi meg. A **MELYSEG Q201** és a csavarvonalpályánkénti menetemelkedésből öt csavarvonalpálya adódik.

Csavarvonalpályák száma = 
$$
\frac{50 \, \text{mm}}{10 \, \text{mm}} = 5
$$

# **Megjegyzések**

**(Q)** 

A gép gyártójának megvan a lehetősége, hogy a lengőmozgások override értékét megváltoztassa.

- A ciklust kizárólag **FUNCTION MODE MILL** üzemmódban tudja végrehajtani.
- A vezérlő a lengőlöketet mindig pozitív irányba indítja el.
- Az utolsó oldalsó fogás az adatmegadás függvényében kisebb lehet.
- A vezérlő a szimulációban nem ábrázolja a lengőmozgást. A grafikus szimuláció a **Mondatonkénti programfutás** és **Folyamatos programfutás** üzemmódokban ábrázolja a lengőmozgást.
- A ciklust egy marószerszámmal is végrehajthatja. Marószerszám esetén a **LCUTS** vágóélhossz megegyezik a köszörűkorong szélességével.

#### **Programozási útmutató**

- A vezérlő abból indul ki, hogy a henger aljának van feneke. Ezen okból kifolyólag csak a felületen tud túlfutást a **Q1030**-ban meghatározni. Ha tehát például egy átmenő furatot munkál meg, az alsó túlfutást a **MELYSEG Q201**-ben kell figyelembe vennie.
- Ha **Q1000=0**, a vezérlő nem végez szuperponált lengőmozgást.

**14**

# **14.12.1 Ciklusparaméter**

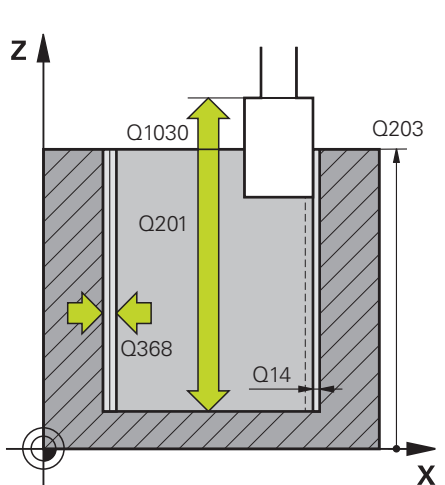

**Segédábra Paraméter**

# A forma geometriája: **0**: Zseb **1**: Sziget

Megadás: **0**, **1**

**Q650 Idom típusa?**

# **Q223 Készdarab átmérője ?**

A készre munkált henger átmérője

Megadás: **0...99999.9999**

# **Q368 Megmunk. előtti ráhagyás oldalt?**

Oldalirányú ráhagyás, amely a köszörű megmunkálás előtt adott. Az értéknek nagyobbnak kell lennie, mint **Q14**. Az érték növekményes értelmű.

Bevitel: **–0.9999...+99.9999**

# **Q14 Simito rahagyas oldalt ?**

Oldalirányú ráhagyás, amely a megmunkálás után megmarad. Ennek a ráhagyásnak a **Q368**-nél kisebbnek kell lennie. Az érték növekményes értelmű.

Megadás: **-99999.9999...+99999.9999**

# **Q367 A zseb helyzete (0/1/2/3/4)?**

Adja meg az idom helyzetét a szerszám pozíciójához képest ciklushíváskor:

- **0**: Szerszámpoz. = idom közepe
- **1**: Szerszámpoz. = negyedkör átmenet 90°-nál
- **2**: Szerszámpoz. = negyedkör átmenet 0°-nál
- **3**: Szerszámpoz. = negyedkör átmenet 270°-nál
- **4**: Szerszámpoz. = negyedkör átmenet 180°-nál

Megadás: **0**, **1**, **2**, **3**, **4**

#### **Q203 Md felszinenek koordinataja ?**

A munkadarab felületének koordinátája az aktív nullaponthoz képest. Az érték abszolút értelmű.

Megadás: **-99999.9999...+99999.9999**

#### **Q1030 Ofszet a felülethez képest?**

A szerszám felső élének helyzete a felületen. Az eltolás túlfutási hosszként szolgál a felületen a lengőlöketnek. Az érték abszolút értelmű.

Bevitel: **0...999.999**

### **Q201 Mélység ?**

A munkadarab felülete és a kontúr alja közötti távolság. Az érték növekményes értelmű.

Bevitel: **–99999.9999...+0**

b

 $h = Q1032xb$ 

h

 $\mathbf{x}$ 

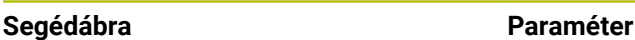

 $Z/$ 

 $Q1031 = -1$ 

 $Q1031 = + 1$ 

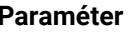

# **Q1031 Megmunkálási irány?**

Megmunkálási irány meghatározása. Ebből adódik a kezdőpozíció.

**-1** vagy **0**: A vezérlő a kontúrt az első fogásvétel során fentről lefelé munkálja meg

**+1**: A vezérlő a kontúrt az első fogásvétel során lentről felfelé munkálja meg

Megadás: **-1**, **0**, **+1**

# **Q534 Oldalsó fogásvétel?**

Az a méret, amivel a köszörűszerszám egyszerre előrehaladhat oldalirányban.

Megadás: **0.0001...99.9999**

# **Q1032 Csavarvonal-emelkedési tényező?**

A **Q1032** tényezővel határozza meg a csavarvonalpálya menetemelkedését (= 360°). Ebből adódik a spirállpályánkénti (= 360°) fogásmélység. A **Q1032**-et a rendszer megszorozza a köszörűszerszám **B** szélességével.

# Bevitel: **0.000...1.000**

# **Q456 Üresjárati futások a kontúron?**

Az a szám, hogy hányszor halad át a köszörűszerszám a kontúron az egyes fogásvételeket követően anyagleválasztás nélkül.

Bevitel: **0...99**

#### **Q457 Üresjárati futások végkontúron?**

Az a szám, hogy hányszor halad át a köszörűszerszám a kontúron az utolsó fogásvételt követően anyagleválasztás nélkül.

Bevitel: **0...99**

# **Q1000 A lengőmozgás hossza?**

A lengőmozgás hossza, párhuzamosan az aktív szerszámtengellyel

**0**: A vezérlő nem végez lengőmozgást.

Megadás: **0...9999.9999**

#### **Q1001 A lengőlöket előtolása?**

A lengőlöket sebessége mm/percben

Bevitel: **0...999.999**

# **Q1021 Egyoldali fogásvétel (0/1)?**

Pozíció, ahol oldalirányú fogásvétel történik:

- **0**: Oldalirányú fogásvétellel alul és felül
- **1**: Egyoldalú fogásvétel a **Q1031** függvényében
- Ha **Q1031 = -1**, az oldalirányú fogásvétel fent történik.
- Ha **Q1031 = +1**, az oldalirányú fogásvétel alul történik.

Megadás: **0**, **1**

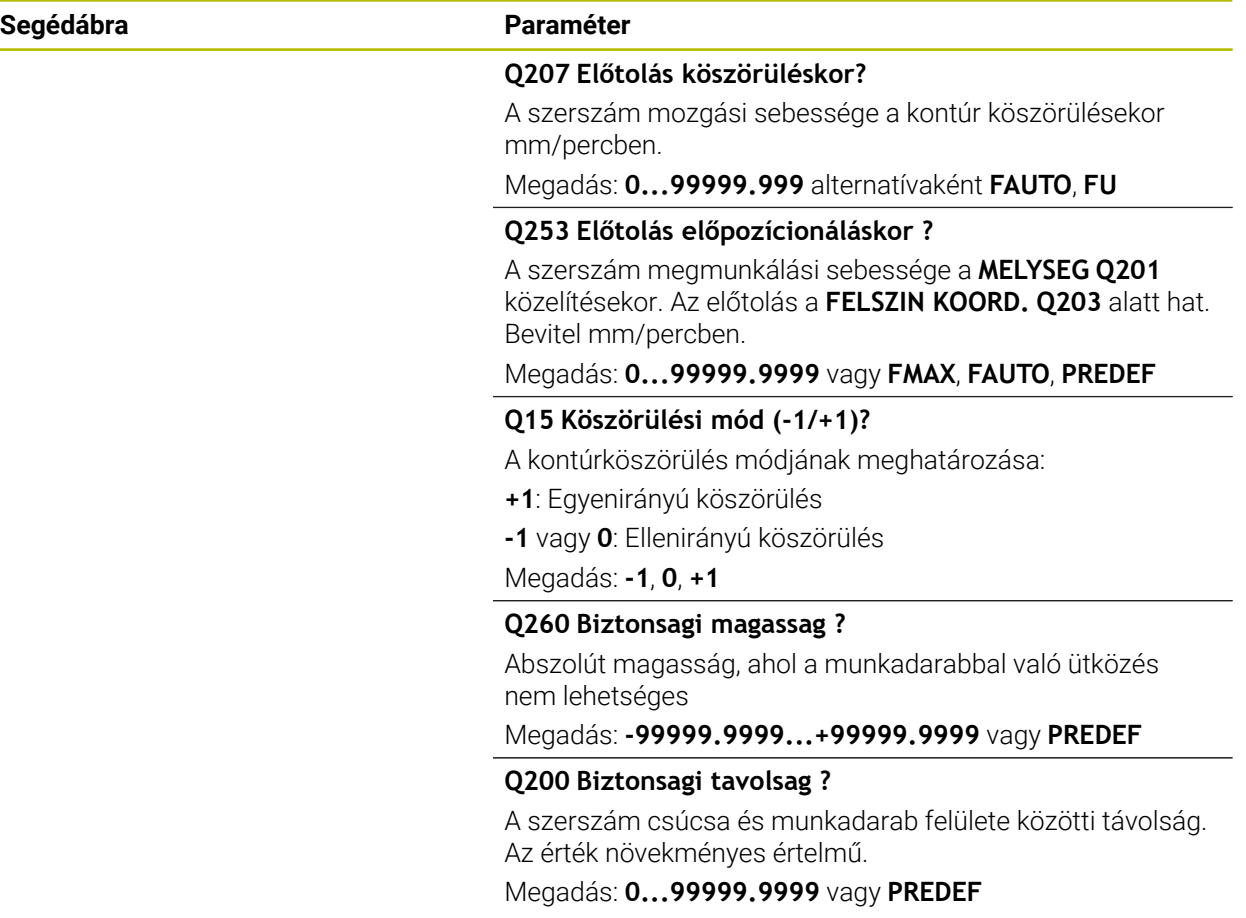

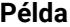

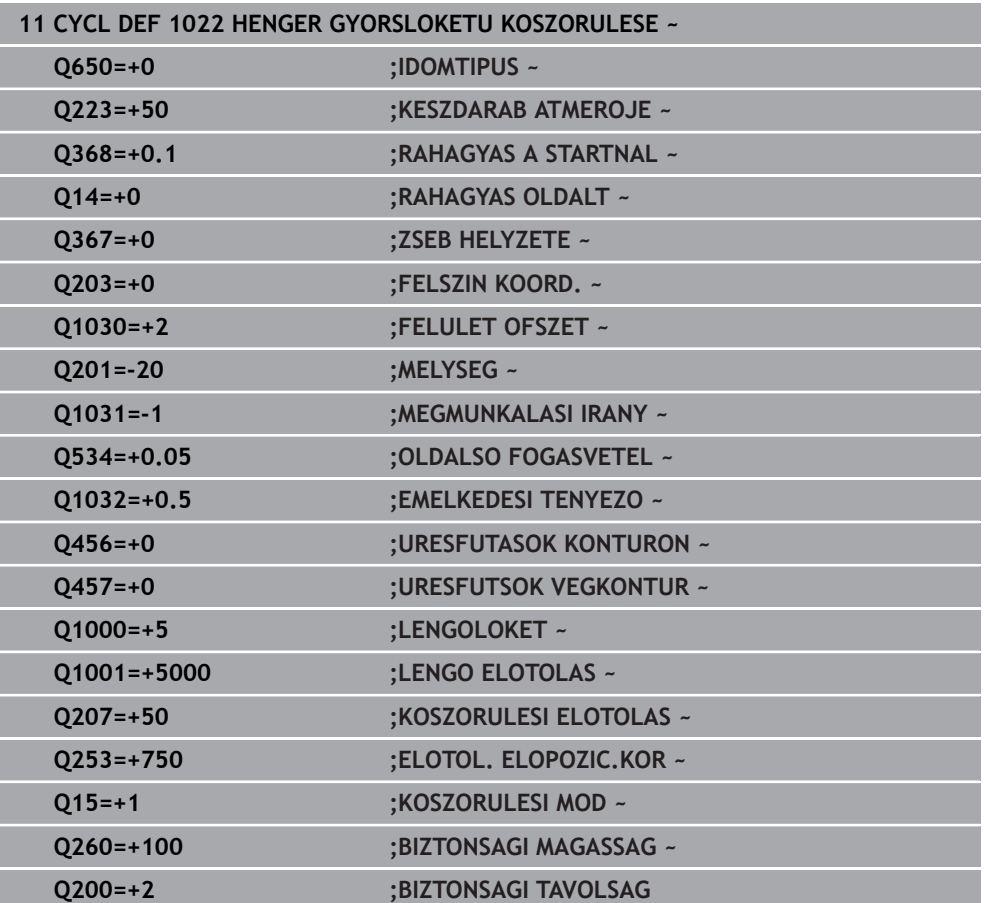

# **14.13 Ciklus 1025 KOSZORULES KONTUR (opció #156)**

### <span id="page-727-0"></span>**ISO-programozás G1025**

# **Alkalmazás**

A **1025 KOSZORULES KONTUR** ciklussal nyitott és zárt kontúrokat köszörülhet a **14 KONTURGEOMETRIA** ciklussal együtt.

# **Ciklus lefutása**

- 1 A vezérlő a szerszámot előbb gyorsmenetben X és Y-irányban a kezdőpozícióba, majd a **Q260** biztonsági magasságra mozgatja.
- 2 A szerszám gyorsmenetben a **Q200** biztonsági távolságra áll a koordinátafelület fölé.
- 3 Innen a szerszám a **Q253** előpozicionáló előtolással a **Q201** mélységre áll.
- 4 Ha programozva van, a vezérlő végrehajtja a megközelítő mozgást.
- 5 A vezérlő a **Q534** első oldalsó fogásvétellel kezd.
- 6 Ha programozva van, a vezérlő minden fogásvétel után lefutja az üresjáratok **Q456** számát.
- 7 Ez a művelet (5 és 6) addig ismétlődik, amíg a kontúr ill. a **Q14** nincs elérve.
- 8 Az utolsó fogásvétel után a vezérlő lefutja a végkontúr üresjáratainak **Q457** számát.
- 9 A vezérlő végrehajtja az opcionális elhagyó mozgást.
- 10 Végezetül a vezérlő gyorsmenetben a biztonsági magasságra áll.

# **Megjegyzések**

- A ciklust kizárólag **FUNCTION MODE MILL** üzemmódban tudja végrehajtani.
- Az utolsó oldalsó fogás az adatmegadás függvényében kisebb lehet.
- Ügyeljen arra, hogy a ciklus egy **M109**-et vagy **M110**-at vesz figyelembe. Ebben az esetben a vezérlő a marószerszám középponti pályájának előtolását mutatja. Ezáltal a státuszkijelzőn megjelenített előtolás belső sugaraknál kisebb vagy külső sugaraknál nagyobb lehet.

**További információk:** Programozás és tesztelés felhasználói kézikönyv

#### **Megjegyzés a programozáshoz**

Ha lengőlökettel kíván dolgozni, akkor azt ennek a ciklusnak a meghatározása előtt meg kell határoznia és el kell indítania.

# **Nyitott kontúr**

Ön ráálló és elhagyó mozgást programozhat a kontúrban az **APPR**-val és **DEP**-vel vagy a ciklus **270**-vel.

# **Zárt kontúr**

- Zárt kontúrnál csak a ciklus 270-vel lehetséges a ráálló és elhagyó mozgás programozása.
- Zárt kontúrnál nem köszörülhet felváltva egyen- és ellenirányba (**Q15 = 0**). A vezérlő hibaüzenetet küld.
- Ha ráálló és elhagyó mozgást programozott, a kezdőpozíció eltolódik minden további fogásvételnél. Ha nem programozott ráálló és elhagyó mozgást, akkor automatikusan létrejön egy függőleges mozgás, és a kezdőpozíció nem tolódik el a kontúron.

# **14.13.1 Ciklusparaméter**

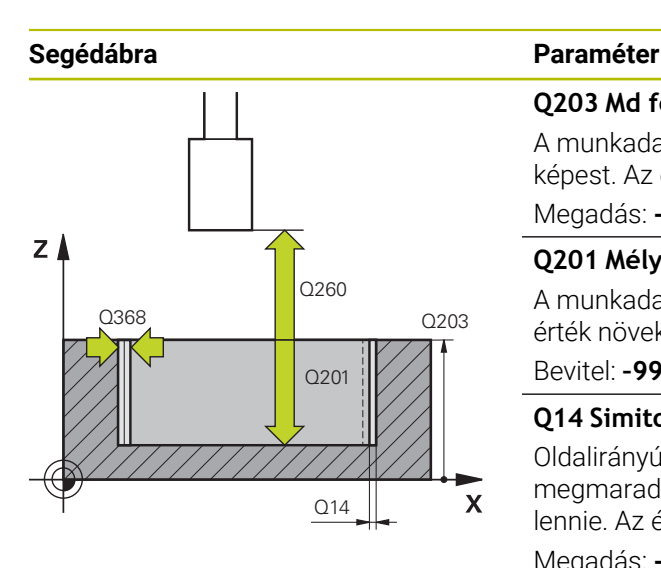

#### **Q203 Md felszinenek koordinataja ?**

A munkadarab felületének koordinátája az aktív nullaponthoz képest. Az érték abszolút értelmű.

Megadás: **-99999.9999...+99999.9999**

# **Q201 Mélység ?**

A munkadarab felülete és a kontúr alja közötti távolság. Az érték növekményes értelmű.

Bevitel: **–99999.9999...+0**

#### **Q14 Simito rahagyas oldalt ?**

Oldalirányú ráhagyás, amely a megmunkálás után megmarad. Ennek a ráhagyásnak a **Q368**-nél kisebbnek kell lennie. Az érték növekményes értelmű.

Megadás: **-99999.9999...+99999.9999**

# **Q368 Megmunk. előtti ráhagyás oldalt?**

Oldalirányú ráhagyás, amely a köszörű megmunkálás előtt adott. Az értéknek nagyobbnak kell lennie, mint **Q14**. Az érték növekményes értelmű.

Bevitel: **–0.9999...+99.9999**

### **Q534 Oldalsó fogásvétel?**

Az a méret, amivel a köszörűszerszám egyszerre előrehaladhat oldalirányban.

Megadás: **0.0001...99.9999**

#### **Q456 Üresjárati futások a kontúron?**

Az a szám, hogy hányszor halad át a köszörűszerszám a kontúron az egyes fogásvételeket követően anyagleválasztás nélkül.

Bevitel: **0...99**

# **Q457 Üresjárati futások végkontúron?**

Az a szám, hogy hányszor halad át a köszörűszerszám a kontúron az utolsó fogásvételt követően anyagleválasztás nélkül.

Bevitel: **0...99**

#### **Q207 Előtolás köszörüléskor?**

A szerszám mozgási sebessége a kontúr köszörülésekor mm/percben.

Megadás: **0...99999.999** alternatívaként **FAUTO**, **FU**

#### **Q253 Előtolás előpozícionáláskor ?**

A szerszám megmunkálási sebessége a **MELYSEG Q201** közelítésekor. Az előtolás a **FELSZIN KOORD. Q203** alatt hat. Bevitel mm/percben.

Megadás: **0...99999.9999** vagy **FMAX**, **FAUTO**, **PREDEF**

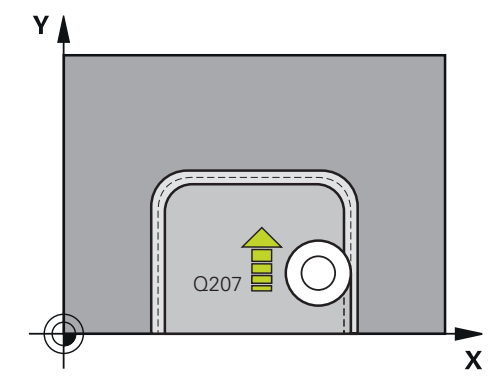

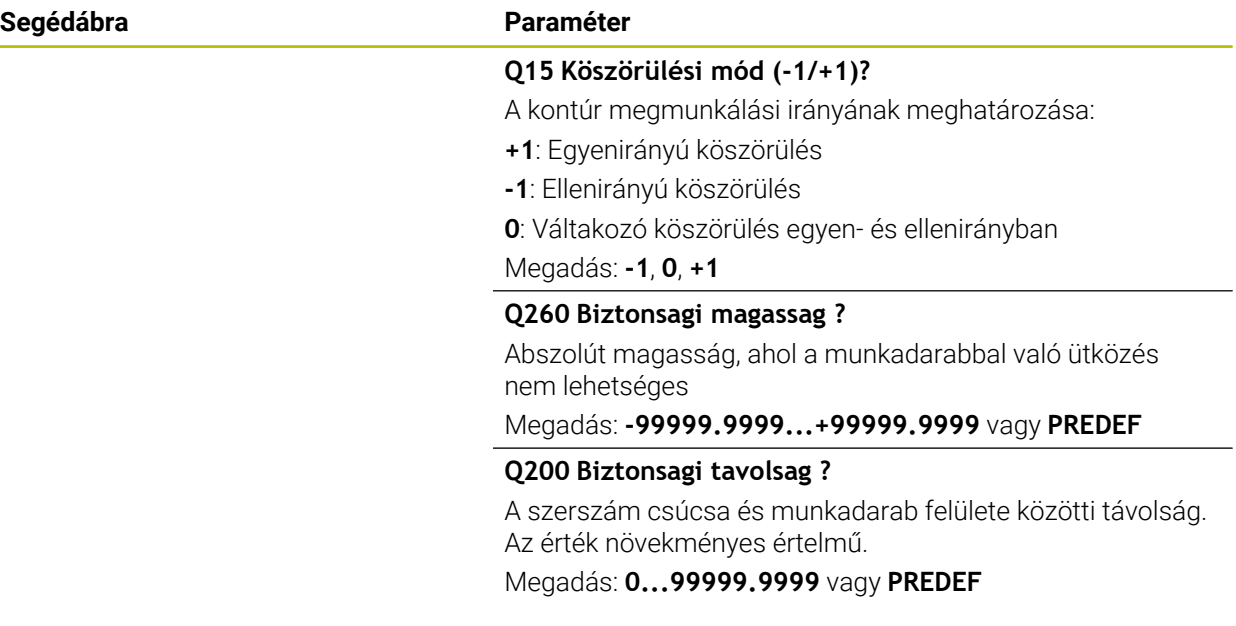

## **Példa**

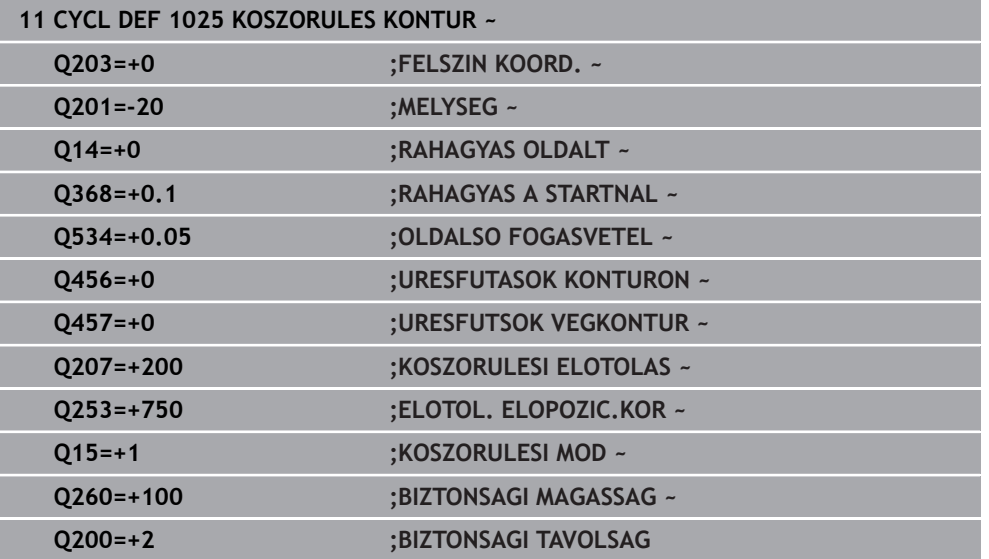

# **14.14 Ciklus 1030 KORONGEL AKTIVALASA (opció #156)**

<span id="page-730-0"></span>**ISO-programozás G1030**

# **Alkalmazás**

 $\boldsymbol{\Theta}$ 

Vegye figyelembe a Gépkönyv előírásait.

Ezt a funkciót a gép gyártójának kell engedélyeznie és adaptálnia.

A **1030 KORONGEL AKTIVALASA** ciklus alkalmazásával tudja a kívánt korongélet aktiválni. Ez azt jelenti, hogy a bázispontot illetve a referencia élet le tudja cserélni vagy aktualizálni tudja. Ezzel a ciklussal a lehúzáskor a megfelelő korongélre helyezi a munkadarab nullapontot.

Itt megkülönböztetjük a köszörülést **(FUNCTION MODE MILL / TURN)** és a lehúzást **(FUNCTION DRESS BEGIN / END)**.

# **Megjegyzések**

- A ciklus kizárólag a **FUNCTION MODE MILL**, **FUNCTION MODE TURN** és **FUNCTION DRESS** üzemmódokban megengedett, ha a köszörűszerszám aktív.
- A ciklus **1030** DEF-aktív.

# **14.14.1 Ciklusparaméter**

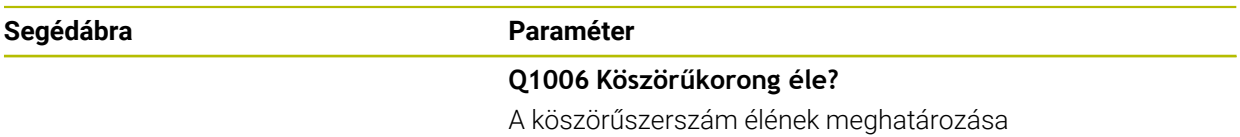

# **A köszörűkorong élének kiválasztása**

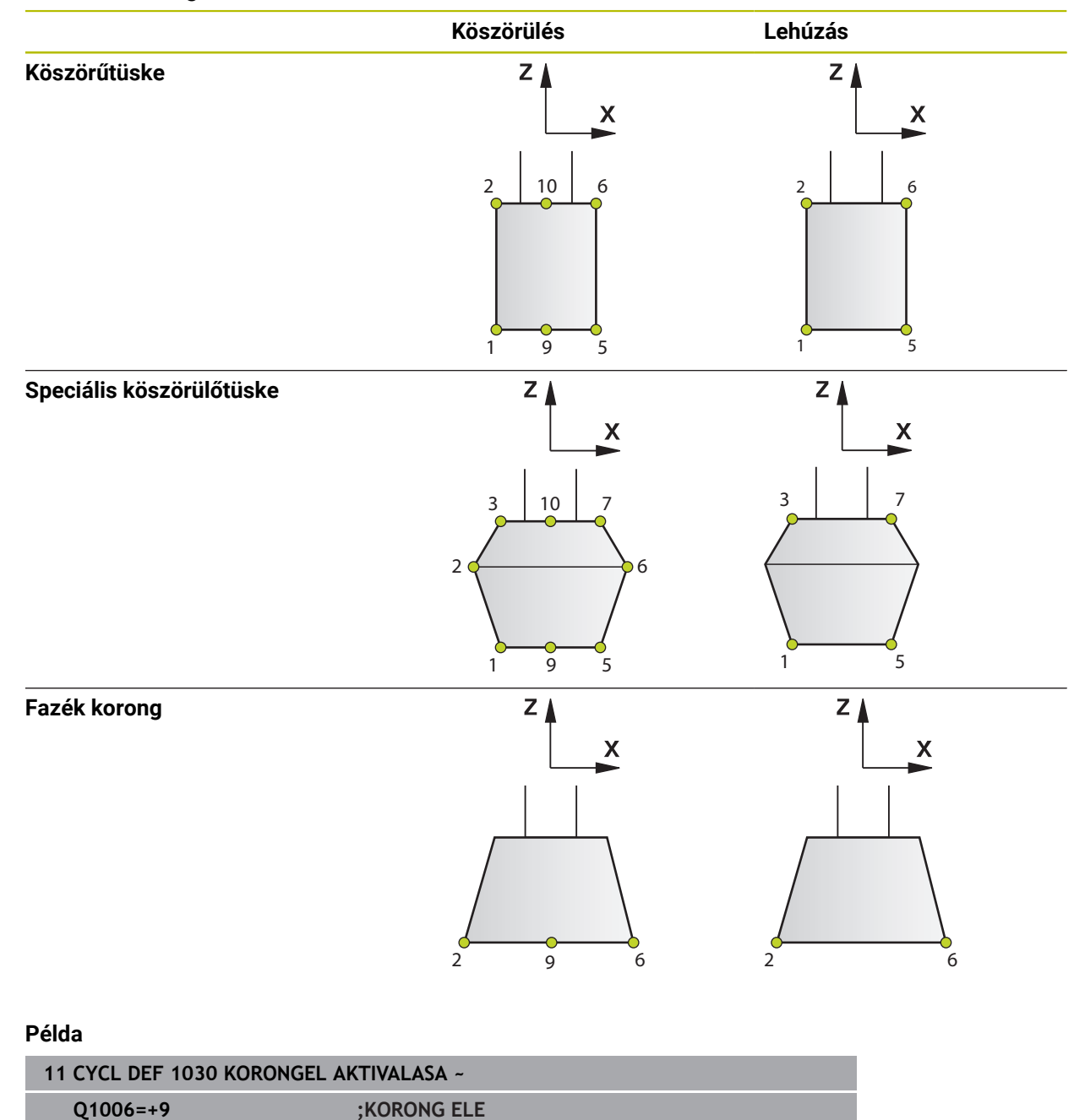

# <span id="page-732-0"></span>**14.15 Ciklus 1032 KOSZORUKORONG HOSSZKORREKCIOJA (opció #156)**

**ISO-programozás G1032**

# **Alkalmazás**

6

Vegye figyelembe a Gépkönyv előírásait. Ezt a funkciót a gép gyártójának kell engedélyeznie és adaptálnia.

A **1032 KOSZORUKORONG HOSSZKORREKCIOJA** ciklus használatával tudja a köszörűszerszám teljes hosszát meghatározni. Attól függően, hogy történt-e kezdő beszabályozás (**INIT\_D**), a korrekciós vagy bázisadatok kerülnek módosításra. A ciklus az értékeket automatikusan beírja a szerszámtáblázat megfelelő helyére.

Ha a kezdő beszabályozás még nem került végrehajtásra (INIT\_D\_OK = 0), megváltoztathatja a bázisadatokat. A bázisadatok nem bírnak befolyással sem a köszörülésnél, sem pedig a lehúzásnál.

Ha már végrehajtotta a kezdő beszabályozást (**INIT\_D** kipipálva), megváltoztathatja a korrekciós adatokat. A korrekciós adatok kizárólag köszörülés esetén bírnak befolyással.

**További információk:** Beállítás és végrehajtás felhasználói kézikönyv

# **Megjegyzések**

- Ezt a ciklust kizárólag a **FUNCTION MODE MILL**, **FUNCTION MODE TURN** üzemmódokban tudja végrehajtani.
- A ciklus **1032** DEF-aktív.

# **14.15.1 Ciklusparaméter**

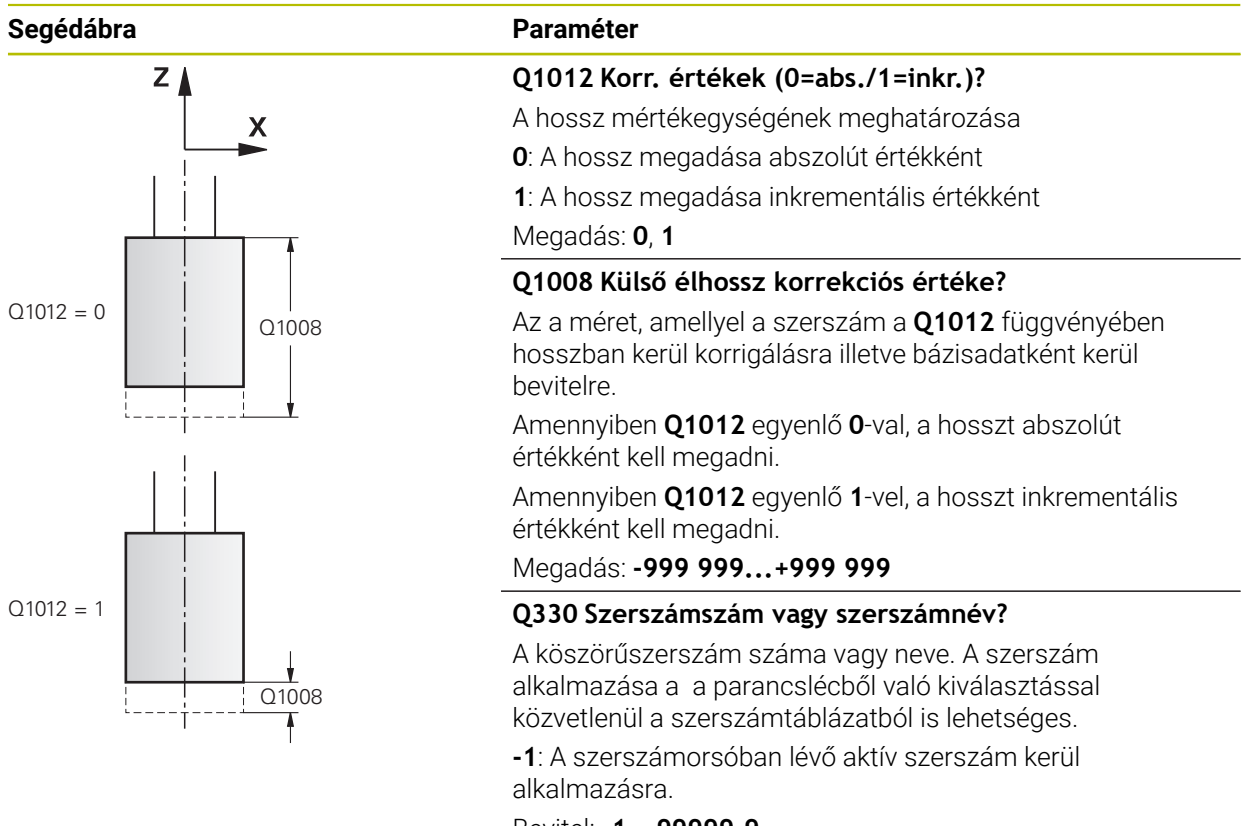

Bevitel: **-1...99999.9**

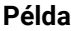

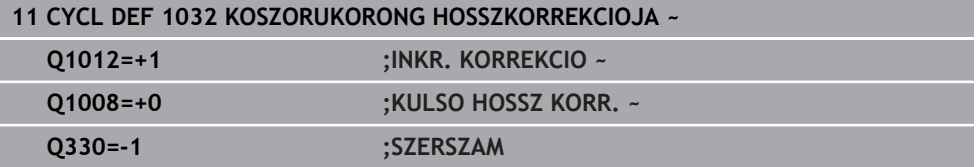

# <span id="page-734-0"></span>**14.16 Ciklus 1033 KOSZORUKORONG SUGARKORREKCIOJA (opció #156)**

**ISO-programozás G1033**

# **Alkalmazás**

6

Vegye figyelembe a Gépkönyv előírásait. Ezt a funkciót a gép gyártójának kell engedélyeznie és adaptálnia.

A **1033 KOSZORUKORONG SUGARKORREKCIOJA** ciklus használatával tudja a köszörűszerszám sugarát meghatározni. Attól függően, hogy történt-e kezdő beszabályozás (**INIT\_D**), a korrekciós vagy bázisadatok kerülnek módosításra. A ciklus az értékeket automatikusan beírja a szerszámtáblázat megfelelő helyére.

Ha a kezdő beszabályozás még nem került végrehajtásra (INIT\_D\_OK = 0), megváltoztathatja a bázisadatokat. A bázisadatok nem bírnak befolyással sem a köszörülésnél, sem pedig a lehúzásnál.

Ha már végrehajtotta a kezdő beszabályozást (**INIT\_D** kipipálva), megváltoztathatja a korrekciós adatokat. A korrekciós adatok kizárólag köszörülés esetén bírnak befolyással.

**További információk:** Beállítás és végrehajtás felhasználói kézikönyv

# **Megjegyzések**

- Ezt a ciklust kizárólag a **FUNCTION MODE MILL**, **FUNCTION MODE TURN** üzemmódokban tudja végrehajtani.
- A ciklus **1033** DEF-aktív.

# **14.16.1 Ciklusparaméter**

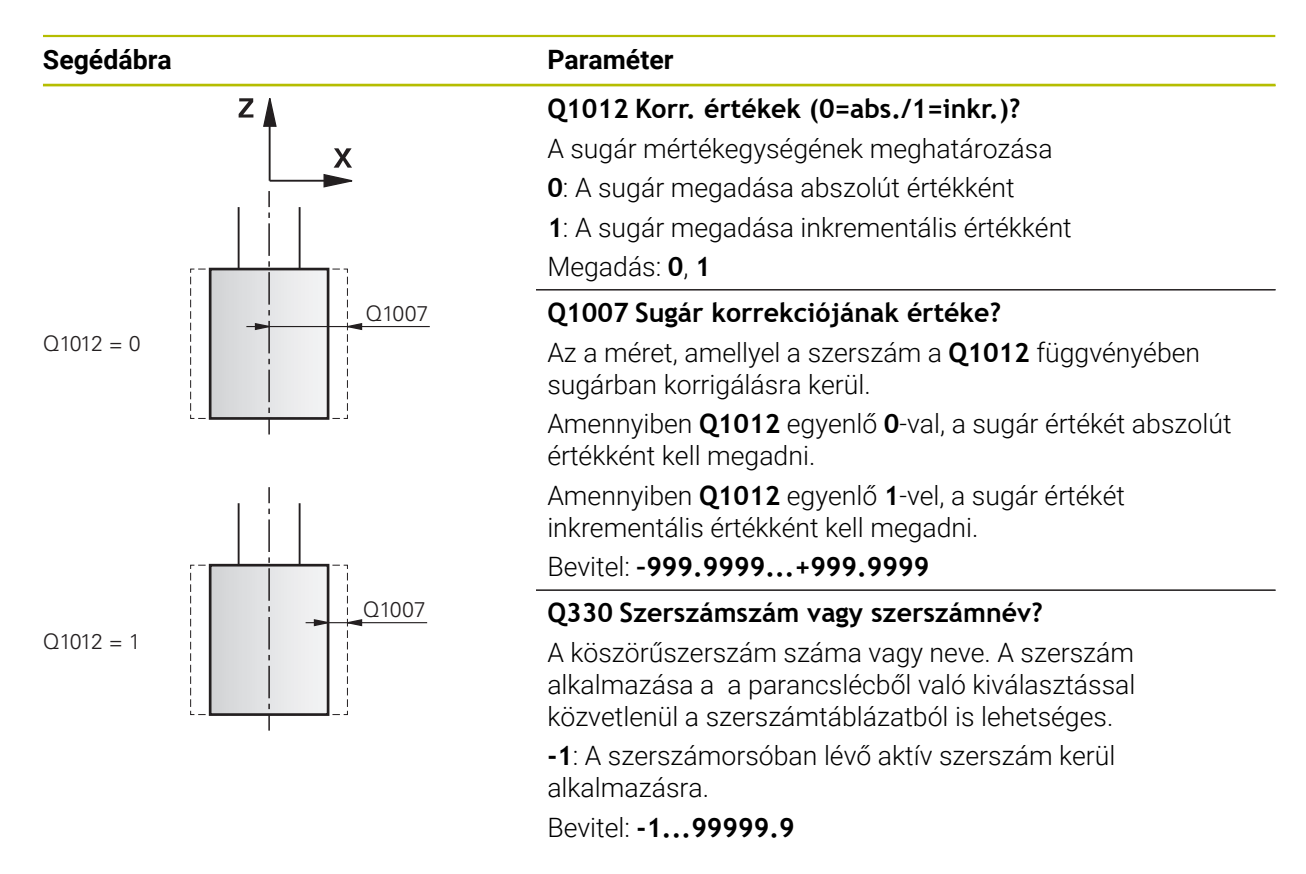

**Példa**

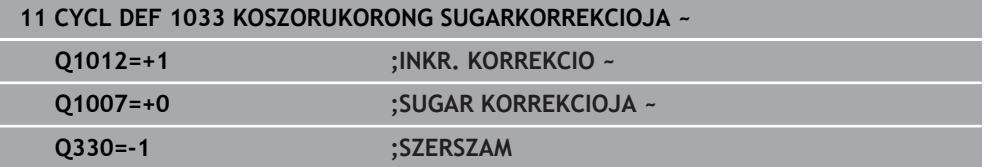

# **14.17 Programozási példák**

# **14.17.1 Példa köszörülő ciklusokra**

Ez a programozási példa a köszörűszerszámmal való megmunkálását mutatja be.

Az NC program alábbi köszörűciklusokat használja:

- Ciklus **1000 LENGOLOKET DEFINIAL.**
- Ciklus **1002 LENGOLOKET STOP**
- Ciklus **1025 KOSZORULES KONTUR**

#### **Programozási sorrend**

- Maró mód indítása
- Szerszámhívás: köszörűtüske
- Ciklus **1000 LENGOLOKET DEFINIAL.** meghatározása
- Ciklus **14 KONTURGEOMETRIA** meghatározása
- Ciklus **1025 KOSZORULES KONTUR** meghatározása
- Ciklus **1002 LENGOLOKET STOP** meghatározása

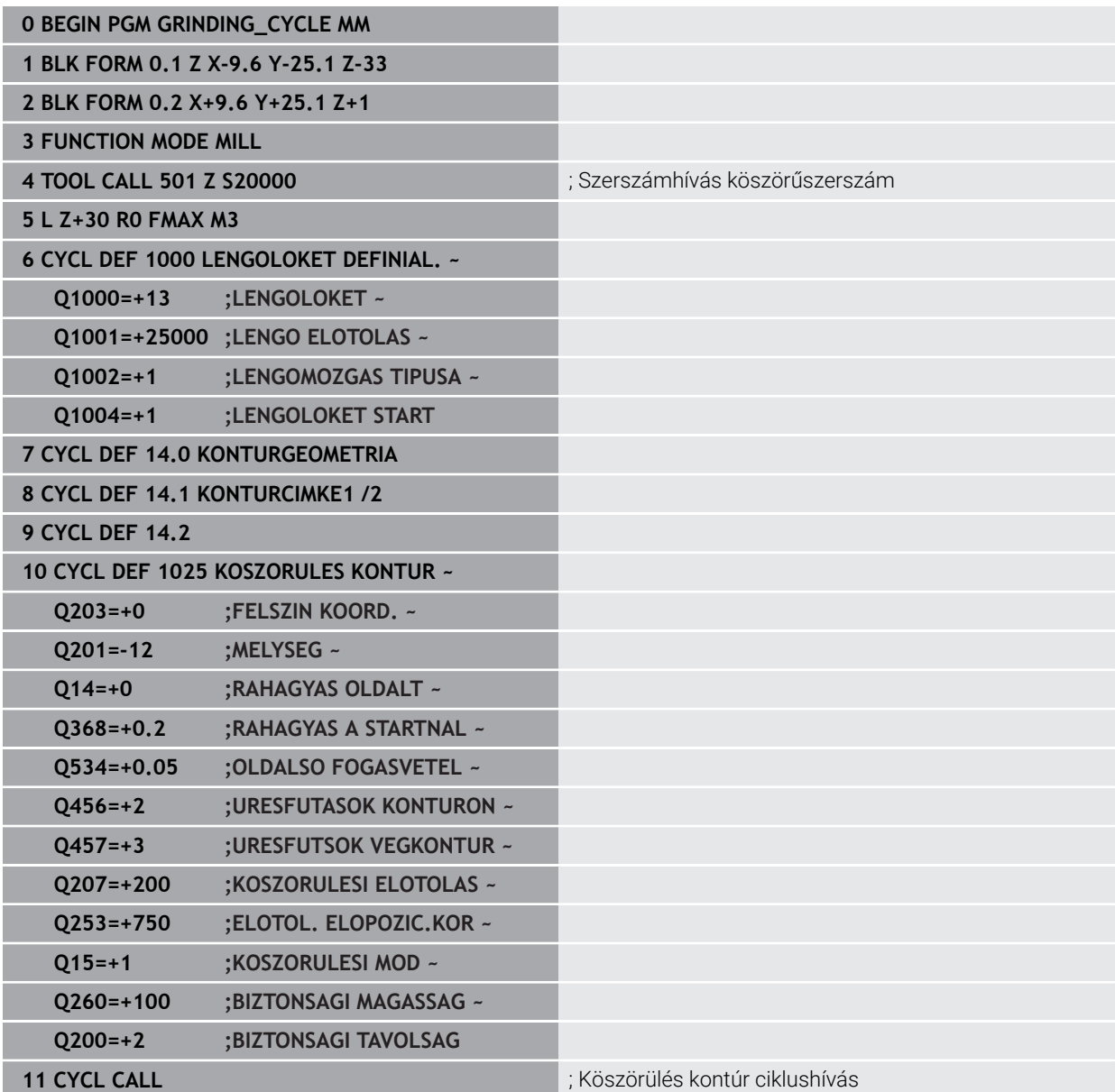

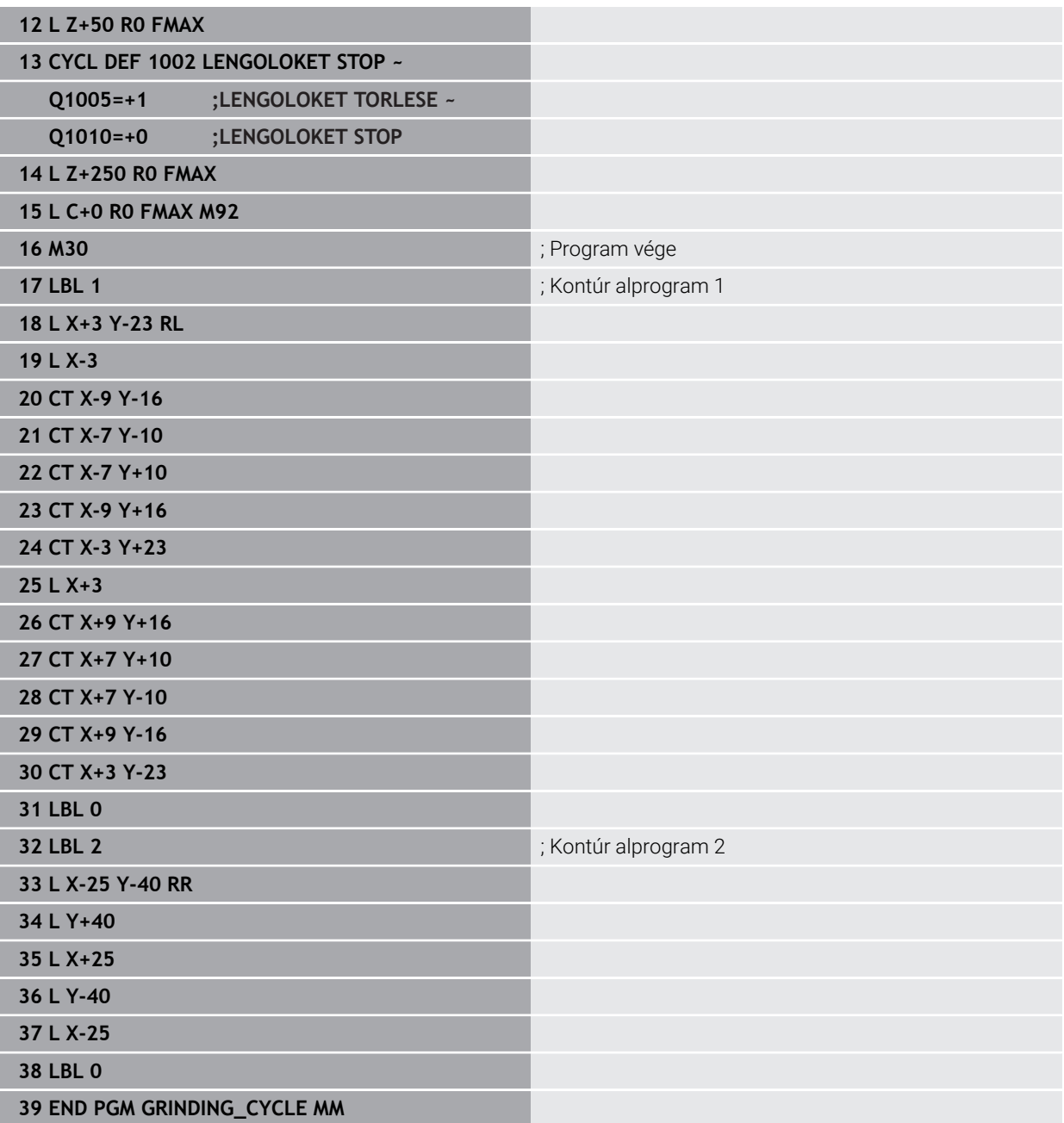

# **14.17.2 Példa lehúzó ciklusokra**

Jelen programpélda a lehúzó üzemet mutatja be.

Az NC program alábbi köszörűciklusokat használja:

- Ciklus **1030 KORONGEL AKTIVALASA**
- Ciklus **1010 KOLEHUZAS ATMERO**

# **Programozási sorrend**

- Maró mód indítása
- Szerszámhívás: köszörűtüske
- Határozza meg a **1030 KORONGEL AKTIVALASA** ciklust
- Szerszámhívás: Lehúzószerszám (nem mechanikus szerszámcsere csupán egy számításbeli váltás)
- Ciklus **1010 KOLEHUZAS ATMERO**
- **FUNCTION DRESS END** aktiválása

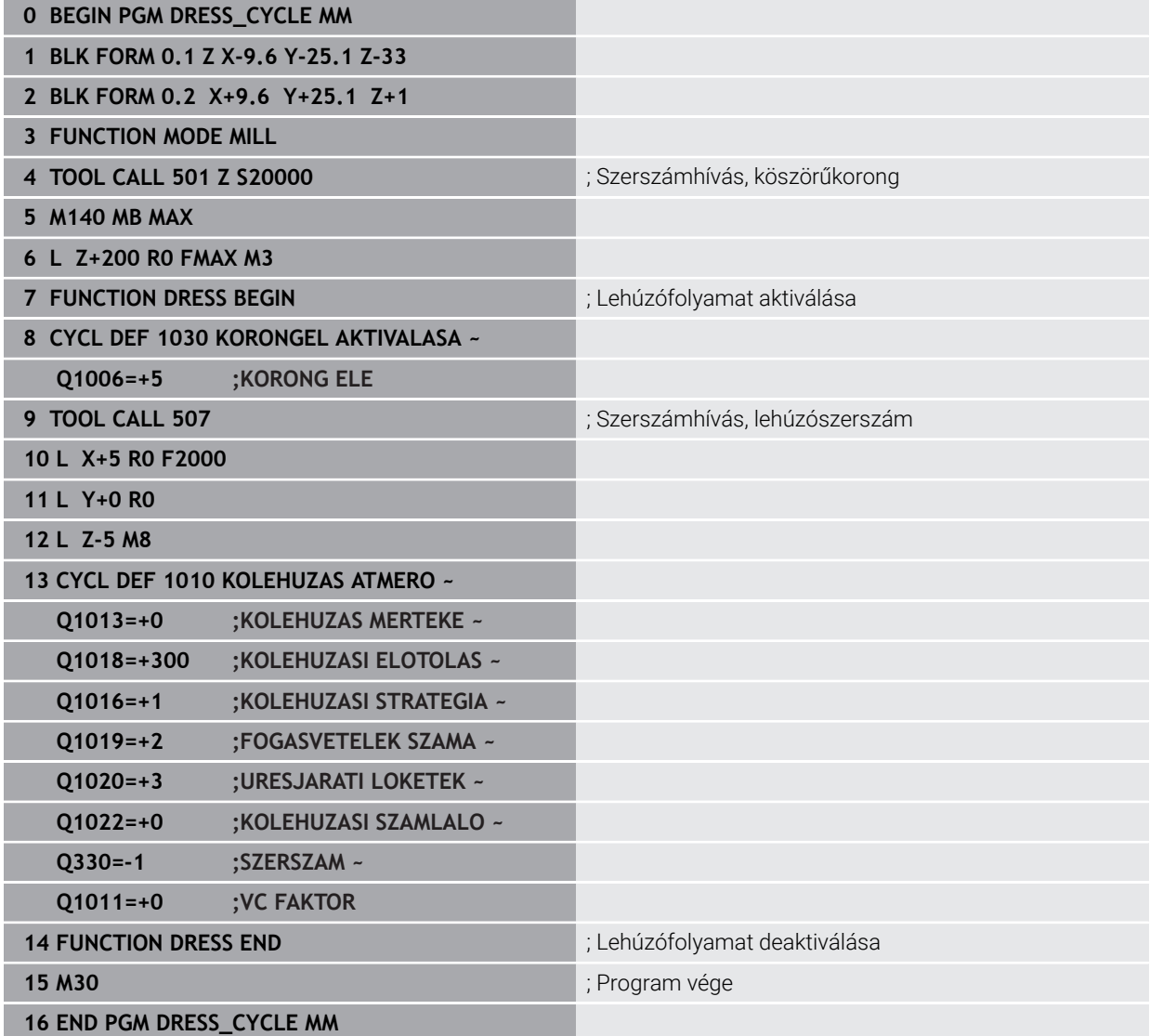

# **14.17.3 Példa profilprogram**

# **1-es számú köszörűkorong él**

Ez a programozási példa a köszörűkorong profilt mutatja be lehúzáshoz. A köszörűkorong a külső oldalon rendelkezik sugárral.

Zárt kontúrnak kell lennie. A profil nullapontja az aktív él. A végrehajtandó utat programozza. (Zöld tartomány a képen)

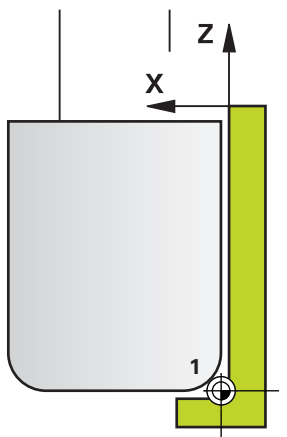

# **Felhasznált adatok:**

- Köszörűkorong él: 1
- Kijáratási érték: 5 mm
- A stift szélessége: 40 mm
- Saroksugár: 2 mm
- Mélység: 6 mm

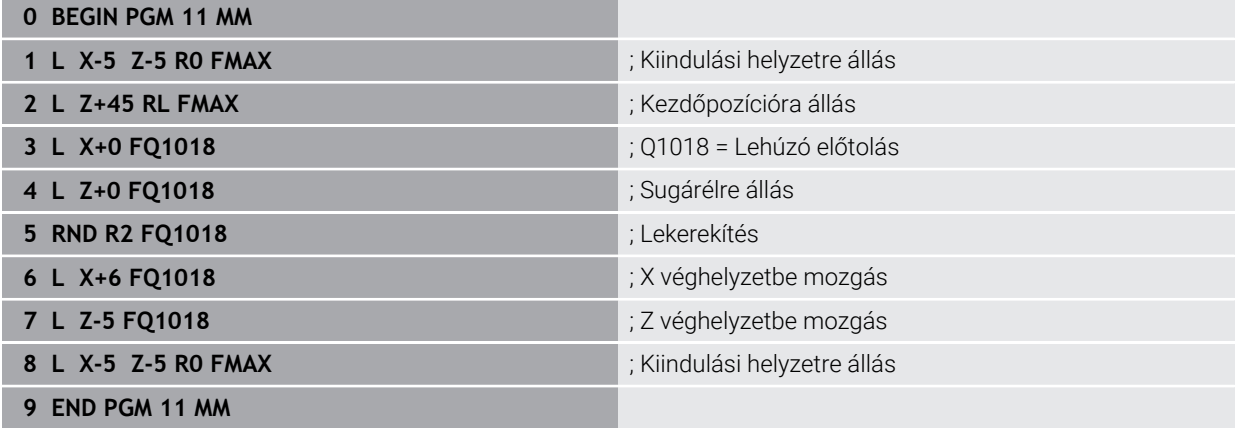

#### **5-ös számú köszörűkorong él**

Ez a programozási példa a köszörűkorong profilt mutatja be lehúzáshoz. A köszörűkorong a külső oldalon rendelkezik sugárral.

Zárt kontúrnak kell lennie. A profil nullapontja az aktív él. A végrehajtandó utat programozza. (Zöld tartomány a képen)

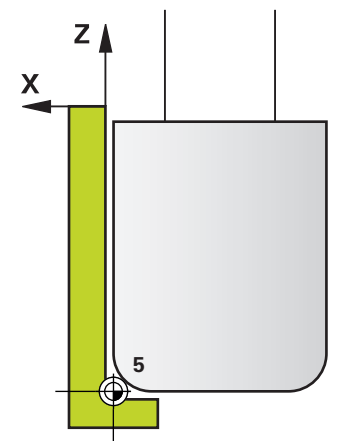

#### **Felhasznált adatok:**

- Köszörűkorong él: 5
- Kijáratási érték: 5 mm
- A stift szélessége: 40 mm
- Saroksugár: 2 mm
- Mélység: 6 mm

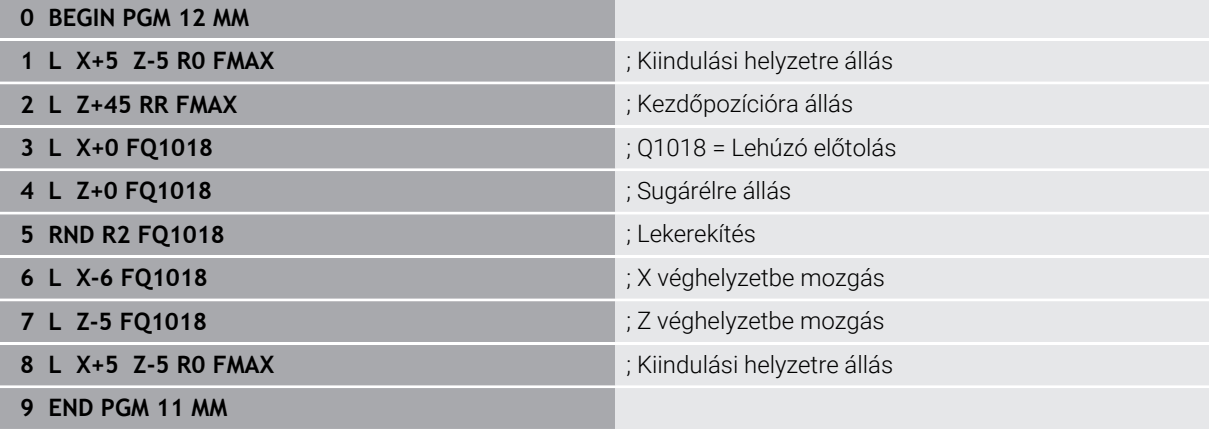

# **Index**

# **A** [Alkalmazás helye.](#page-33-0)........................... [34](#page-33-0)

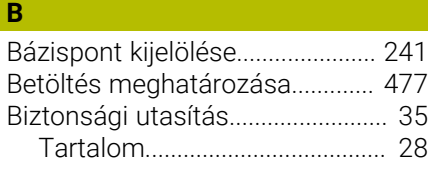

# **C**

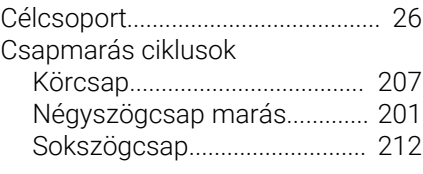

# **E Esztergálás**

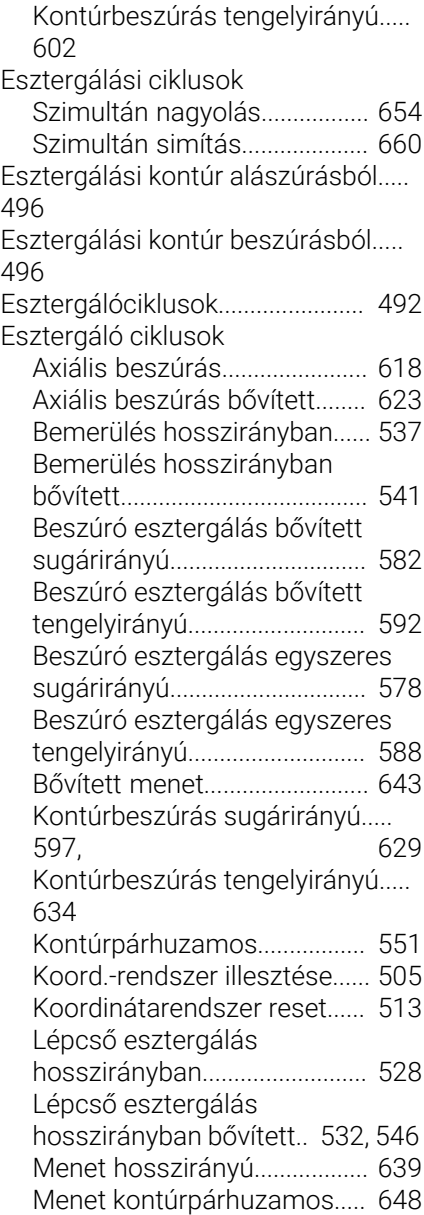

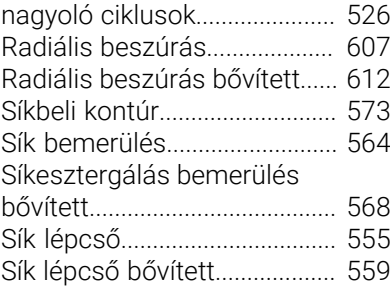

**F**

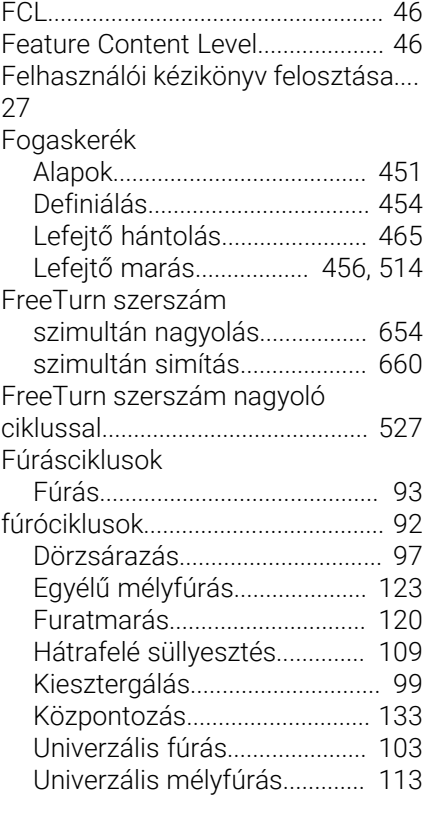

# **G**

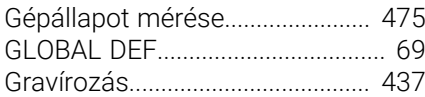

# **H**

**I**

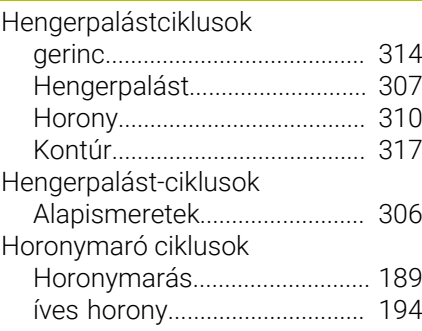

# [Interpolációs esztergálás csatolás](#page-419-0)... [420](#page-419-0)

[Interpolációs esztergálás](#page-426-0)

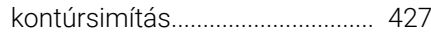

# **K**

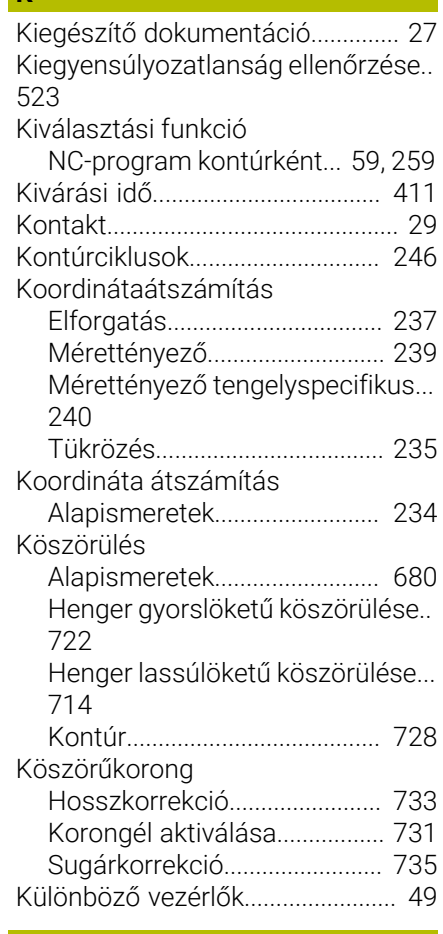

#### **L** Lehúzás

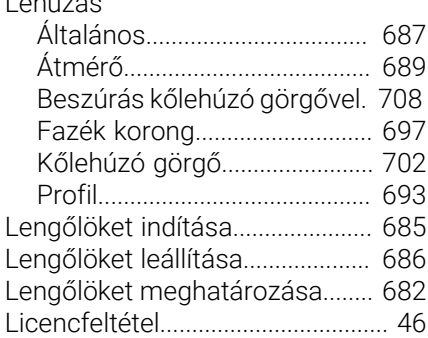

### **M**

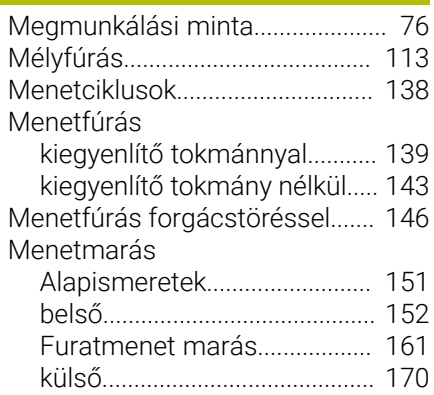

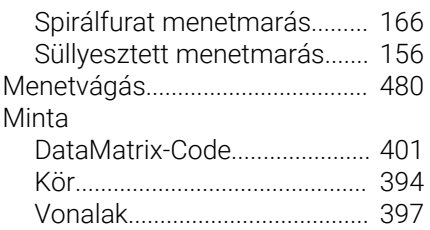

#### **O** OCM

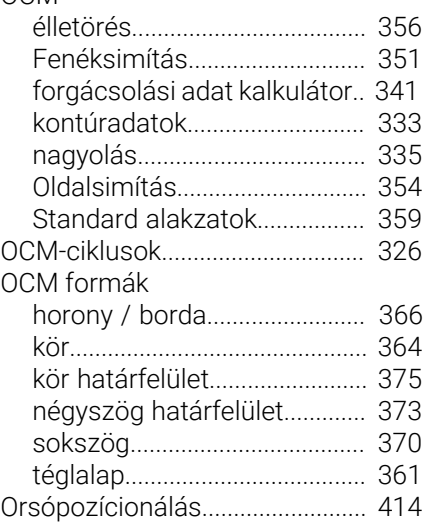

#### **P**

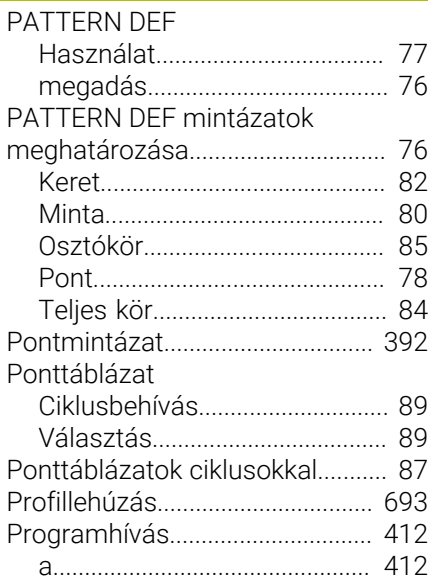

# **R**

[Rendeltetésszerű használat](#page-32-0).......... [33](#page-32-0)

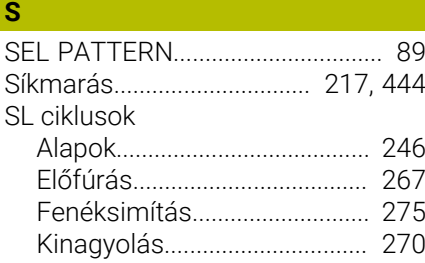

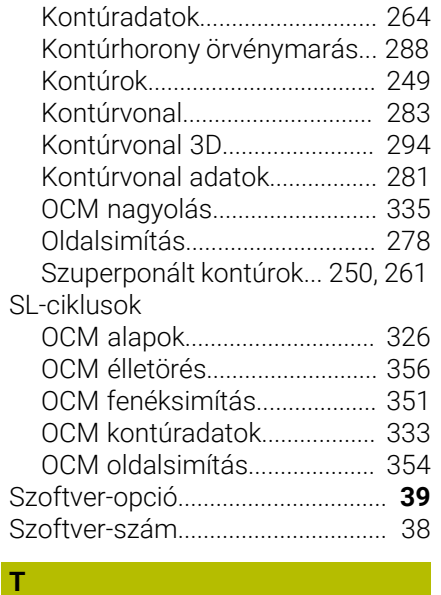

[Tűrés.](#page-415-0).............................................. [416](#page-415-0)

**U** [Utasítástipusok.](#page-27-0).............................. [28](#page-27-0)

# **V**

[Vezérlők összehasonlítása.](#page-48-0).......... [49](#page-48-0)

# **Z**

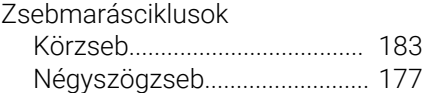

# **HEIDENHAIN**

**DR. JOHANNES HEIDENHAIN GmbH** Dr.-Johannes-Heidenhain-Straße 5 **83301 Traunreut, Germany** +49 8669 31-0  $FAX$  +49 8669 32-5061 info@heidenhain.de

**Technical support**  $\overline{FAX}$  +49 8669 32-1000 **Measuring systems**  $\overline{\textcircled{\tiny{2}}}$  +49 8669 31-3104 service.ms-support@heidenhain.de **NC support**  $\qquad \qquad \textcircled{2} \quad +49\,8669\,31-3101$  service.nc-support@heidenhain.de **NC programming** <sup>**e** +49 8669 31-3103</sup> service.nc-pgm@heidenhain.de **PLC programming**  $\circledcirc$  +49 8669 31-3102 service.plc@heidenhain.de **APP programming** <sup>**@** +49 8669 31-3106</sup> service.app@heidenhain.de

**www.heidenhain.com**

# **HEIDENHAIN tapintórendszerek**

segítenek Önnek a mellékidők csökkentésében és a készített munkadarabok mérettartásának javításában.

# **Munkadarab tapintók**

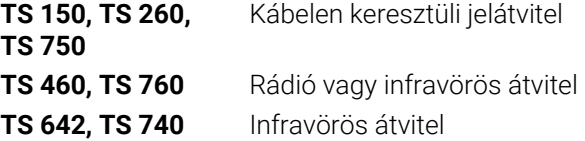

- Munkadarabok beállítása m.
- Ľ, Bázispontok kijelölése
- Munkadarabok megmérése

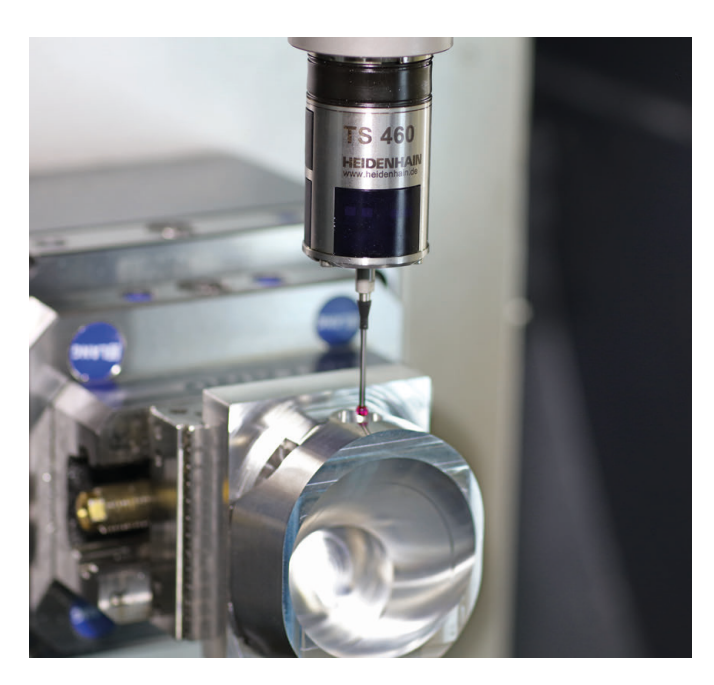

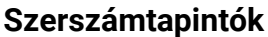

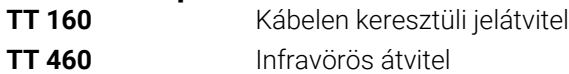

- Szerszámok bemérése  $\blacksquare$
- Kopás felügyelete Ľ,
- $\blacksquare$ Szerszámtörés felismerése

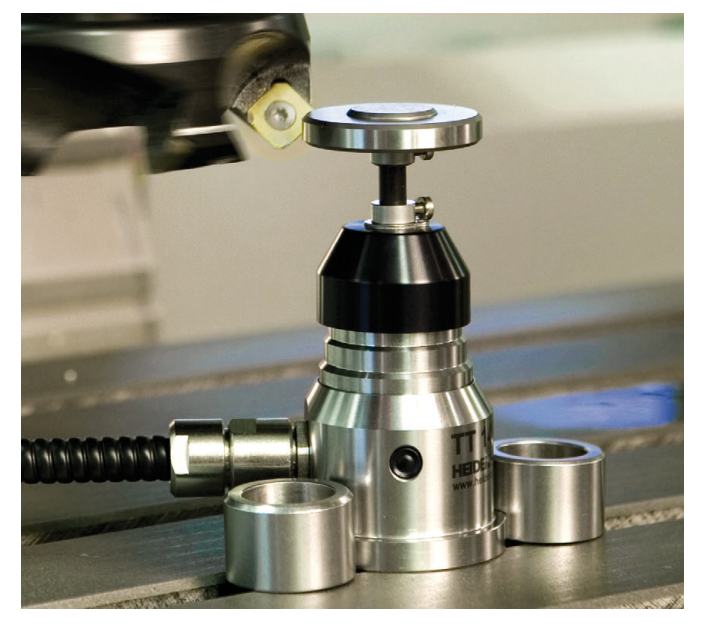

# 1358775-H1 · 100 · 100 · 101 · 101 · 101 · 101 · 101 · 101 · 101 · 102 · 103 · 104 · 105 ·